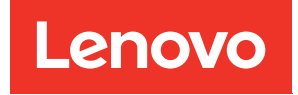

# คู่มือการบำรุงรักษาฮาร์ดแวร์ของ ThinkSystem SR860 V3

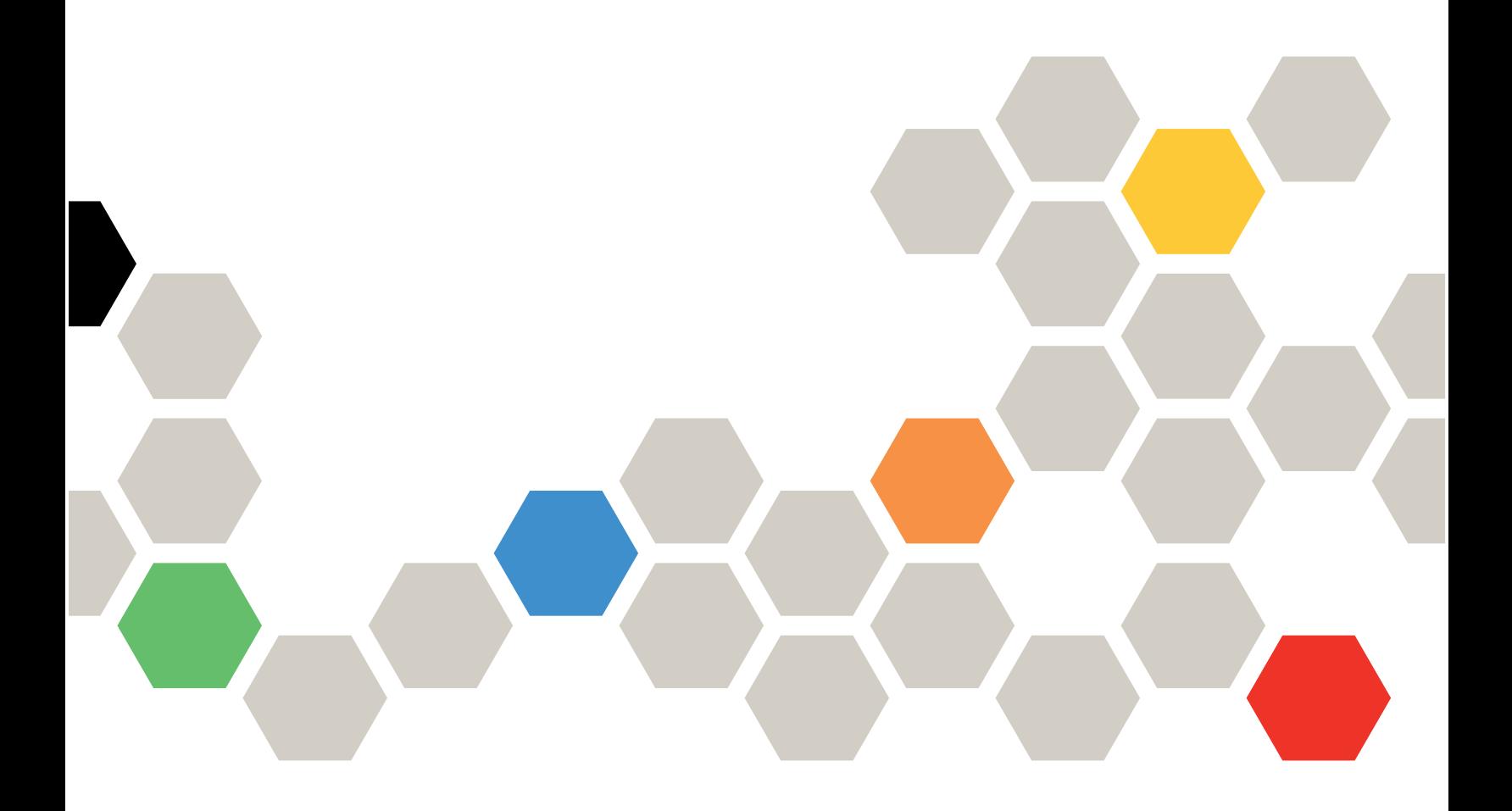

**ประเภทเครื่อง:** 7D93, 7D94 และ 7D95

#### หมายเหตุ

้ก่อนการใช้ข้อมูลนี้และผลิตภัณฑ์ที่สนับสนุน โปรดอ่านและทำความเข้าใจข้อมูลและคำแนะนำด้านความปลอดภัยที่มีอยู่ <u>ดี่</u>

https://pubs.lenovo.com/safety\_documentation/

นอกจากนั้น ควรตรวจสอบให้แน่ใจว่าคุณรับทราบข้อกำหนดและเงื่อนไขการรับประกันของ Lenovo สำหรับเซิร์ฟเวอร์ ของคุณ ซึ่งสามารถคูรายละเอียดได้ที่:

http://datacentersupport.lenovo.com/warrantylookup

#### ฉบับตีพิมพ์ครั้งที่สี่ (ธันวาคม 2023)

#### © Copyright Lenovo 2023.

ประกาศเกี่ยวกับสิทธิ์แบบจำกัดและได้รับการกำหนด: หากมีการนำเสนอข้อมูลหรือซอฟต์แวร์ตามสัญญา General Services ้<br>Administration (GSA) การใช้ การผลิตซ้ำ หรือการเปิดเผยจะเป็นไปตามข้อจำกัดที่กำหนดไว้ในสัญญาหมายเลข GS-35F-05925

# <span id="page-2-0"></span>**สารบัญ**

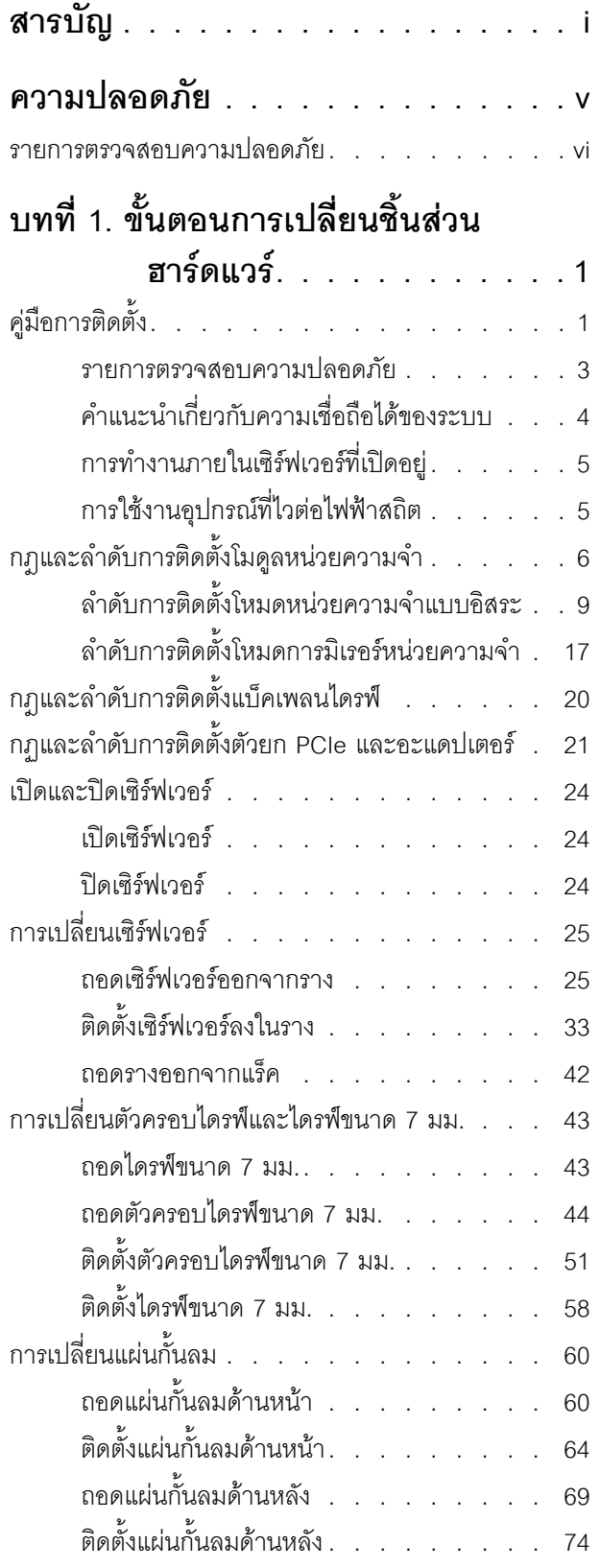

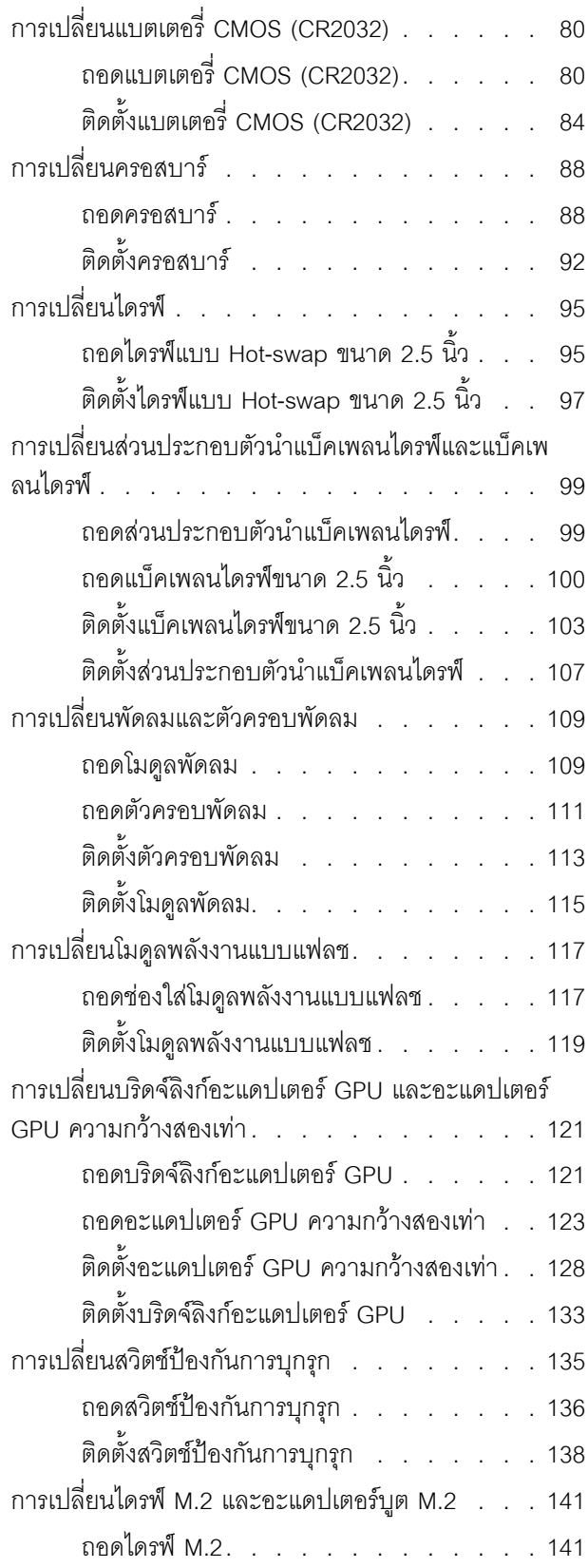

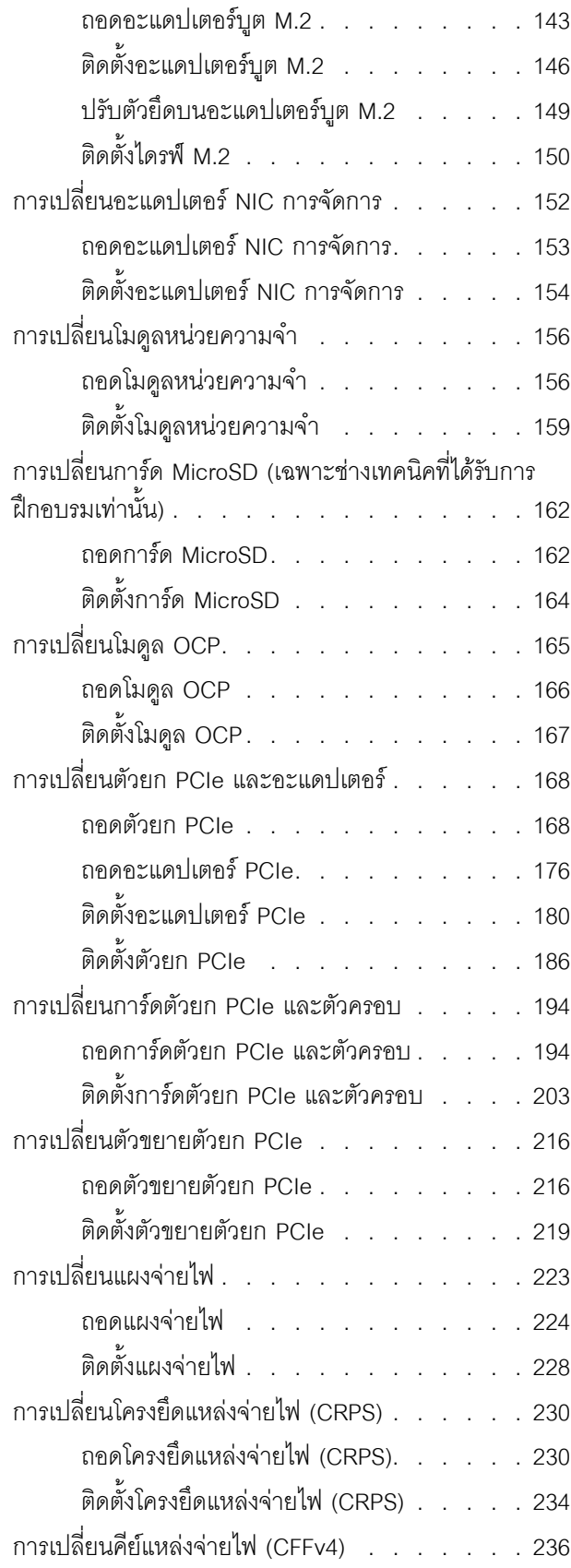

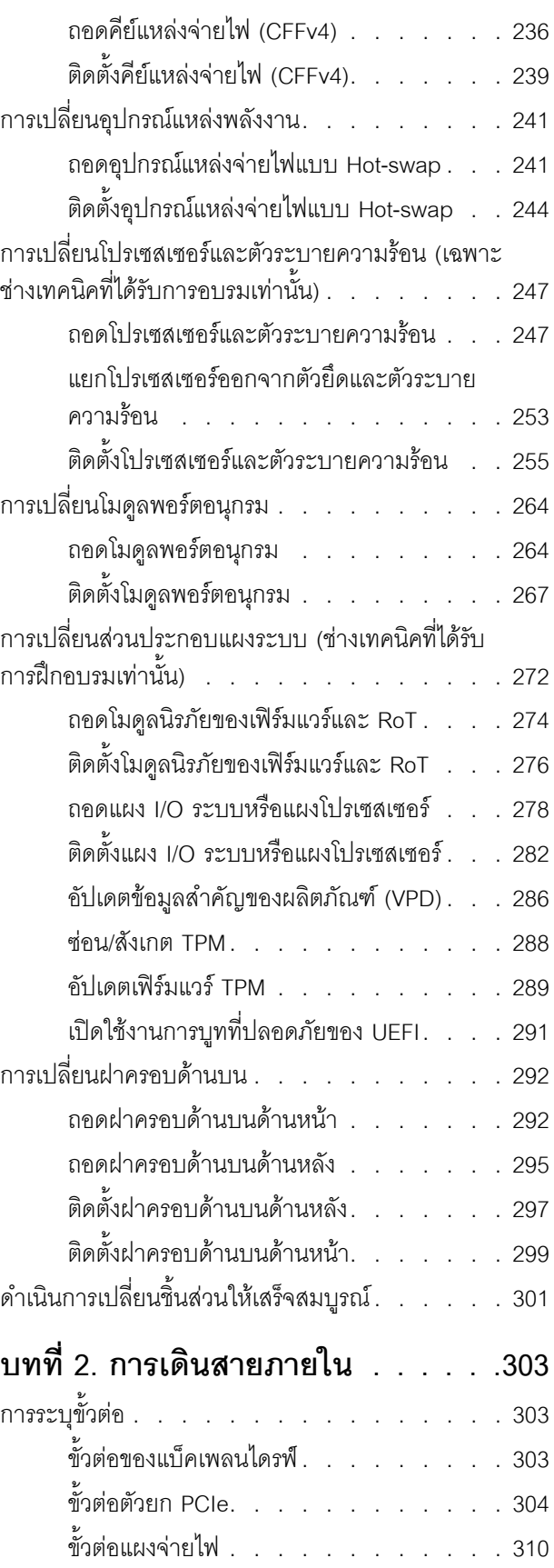

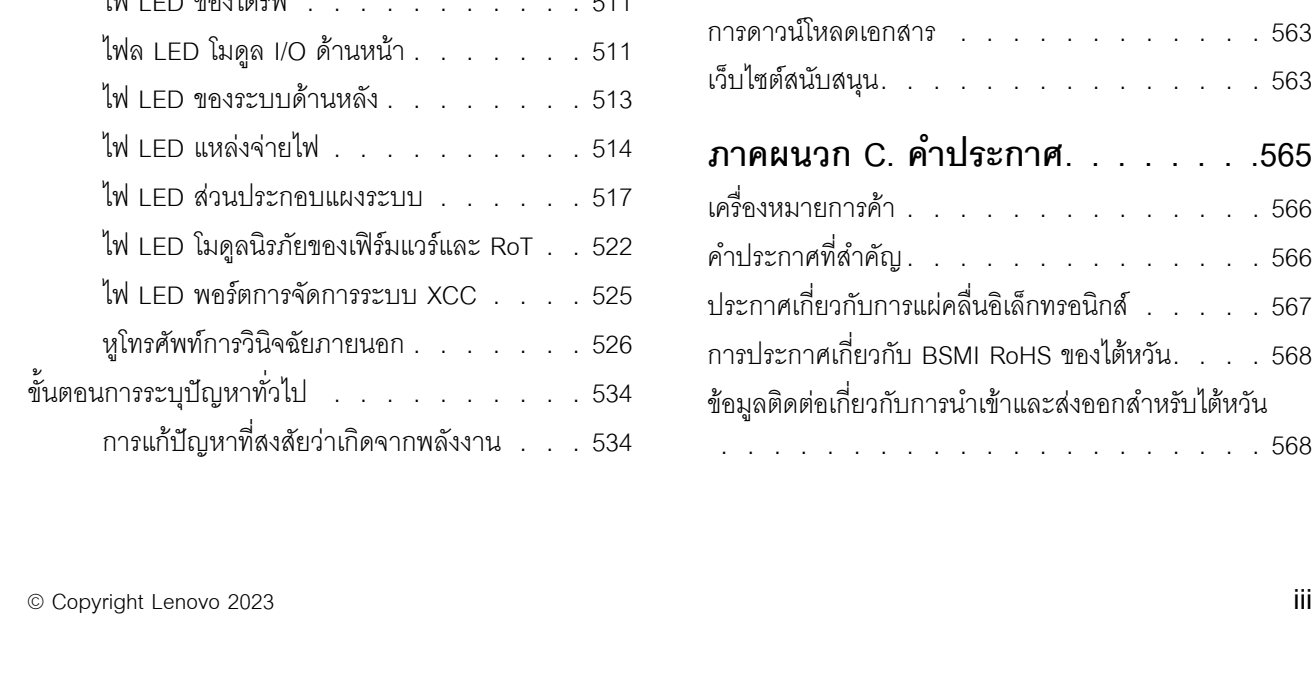

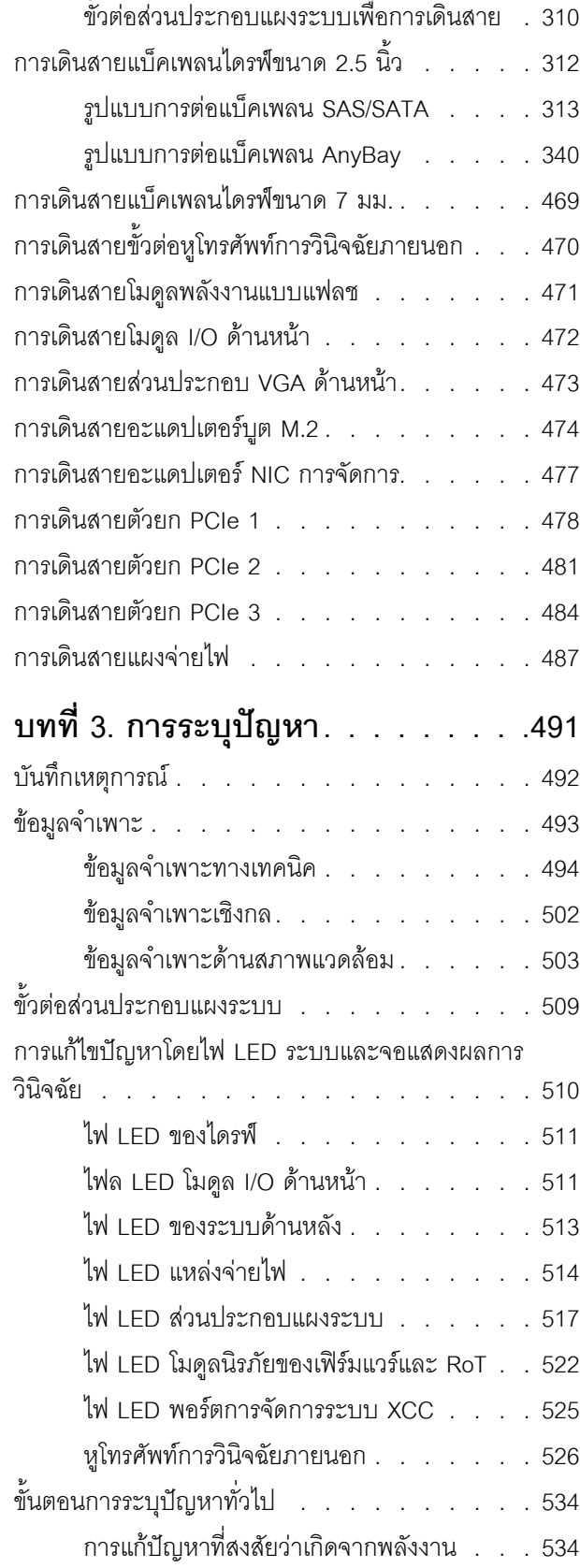

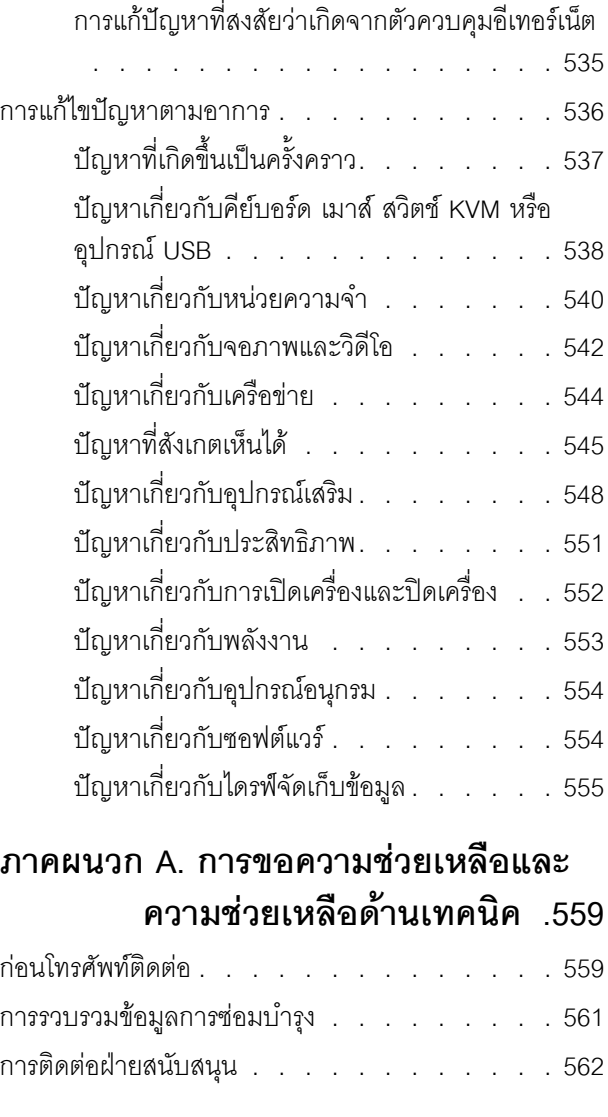

### **[ภาคผนวก B. เอกสารและการสนับสนุน](#page-572-0)**

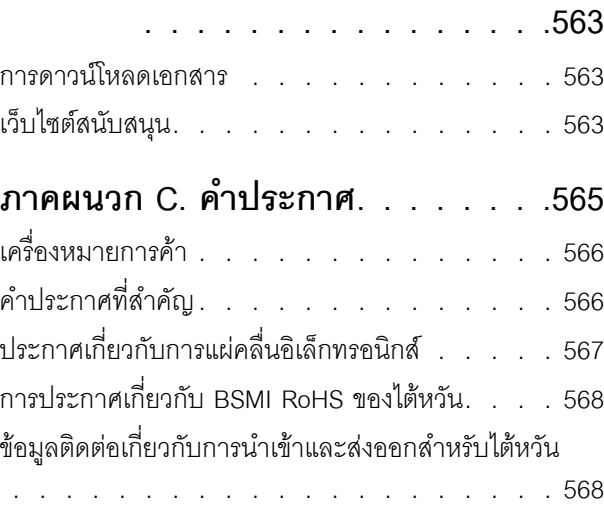

### <span id="page-6-0"></span>**ความปลอดภัย**

Before installing this product, read the Safety Information.

قبل تركيب هذا المنتج، يجب قراءة الملاحظات الآمنية

Antes de instalar este produto, leia as Informações de Segurança.

在安装本产品之前,请仔细阅读 Safety Information (安全信息)。

安裝本產品之前,請先閱讀「安全資訊」。

Prije instalacije ovog produkta obavezno pročitajte Sigurnosne Upute. Před instalací tohoto produktu si přečtěte příručku bezpečnostních instrukcí.

Læs sikkerhedsforskrifterne, før du installerer dette produkt.

Lees voordat u dit product installeert eerst de veiligheidsvoorschriften.

Ennen kuin asennat tämän tuotteen, lue turvaohjeet kohdasta Safety Information.

Avant d'installer ce produit, lisez les consignes de sécurité.

Vor der Installation dieses Produkts die Sicherheitshinweise lesen.

Πριν εγκαταστήσετε το προϊόν αυτό, διαβάστε τις πληροφορίες ασφάλειας (safety information).

לפני שתתקינו מוצר זה, קראו את הוראות הבטיחות.

A termék telepítése előtt olvassa el a Biztonsági előírásokat!

Prima di installare questo prodotto, leggere le Informazioni sulla Sicurezza.

製品の設置の前に、安全情報をお読みください。

본 제품을 설치하기 전에 안전 정보를 읽으십시오.

Пред да се инсталира овој продукт, прочитајте информацијата за безбедност.

$$
\begin{array}{cccccccccccccc} \n\text{1} & \text{2} & \text{3} & \text{4} & \text{5} & \text{5
$$

#### Les sikkerhetsinformasjonen (Safety Information) før du installerer dette produktet.

Przed zainstalowaniem tego produktu, należy zapoznać się z książką "Informacje dotyczące bezpieczeństwa" (Safety Information).

#### Antes de instalar este produto, leia as Informações sobre Segurança.

Перед установкой продукта прочтите инструкции по технике безопасности.

Pred inštaláciou tohto zariadenia si pečítaje Bezpečnostné predpisy.

Pred namestitvijo tega proizvoda preberite Varnostne informacije.

Antes de instalar este producto, lea la información de seguridad.

Läs säkerhetsinformationen innan du installerar den här produkten.

য়৶৳৴৻৸ৼ৸ৼ৸ৼ৸ৼ৸ৼ৸ৼ৸৸ৼ৸ৼ৸ৼ৸ৼ৸ৼ৸ৼ৸ৼ৸ৼ৸ৼ৸ৼ **аа** पटे पुरे जूरे नामुन्दर के स्व के प्रो

Bu ürünü kurmadan önce güvenlik bilgilerini okuyun.

مەزكۇر مەھسۇلاتنى ئورنىتىشتىن بۇرۇن بىخەتەرلىك ئۇچۇرلىرىنى ئوقۇپ چىقىڭ.

Youq mwngz yungh canjbinj neix gaxgonq, itdingh aeu doeg aen canjbinj soengq cungj vahgangj ancien siusik.

### <span id="page-7-0"></span>รายการตรวจสอบความปลอดภัย

โปรดใช้ข้อมูลนี้เพื่อช่วยในการระบุสภาพความไม่ปลอดภัยในเซิร์ฟเวอร์ของคุณ เครื่องแต่ละรุ่นได้รับการออกแบบและ ้ผลิตโดยติดตั้งอุปกรณ์ด้านความปลอดภัยตามข้อกำหนด เพื่อป้องกันไม่ให้ผู้ใช้และช่างเทคนิคบริการได้รับบาดเจ็บ

**หมายเหต**ุ: ผลิตภัณฑ์นี้ไม่เหมาะสำหรับใช้งานในสถานที่ทำงานที่ใช้จอแสดงผล ตามมาตราที่ 2 ของข้อบังคับเรื่อง สถานที่ทำงาน

**หมายเหต**: การตั้งค่าเซิร์ฟเวอร์จะทำในห้องเซิร์ฟเวอร์เท่านั้น

#### ข้อควรระวัง:

้อุปกรณ์นี้ต้องติดตั้งหรือซ่อมบำรุงโดยพนักงานผู้ผ่านการฝึกอบรม ตามที่กำหนดโดย NEC, IEC 62368-1 และ IEC 60950-1 ตามมาตรฐานความปลอดภัยของอุปกรณ์อิเล็กทรอนิกส์ด้านเสียง/วิดีโอ เทคโนโลยีสารสนเทศ และเทคโนโลยีการสื่อสาร Lenovo จะถือว่าคุณมีคุณสมบัติเหมาะสมในการการซ่อมบำรุงอุปกรณ์ และได้รับ ึการฝึกอบรมในการจำแนกระดับพลังงานที่เป็นอันตรายในผลิตภัณฑ์ การเข้าถึงอุปกรณ์ดำเนินการโดยใช้

#### เครื่องมือ ล็อคและกุญแจ หรือระบบนิรภัยอื่นๆ และควบคุมโดยหน่วยงานกำกับดูแลที่มีหน้าที่รับผิดชอบใน พื้นที่นั้น ๆ

**ข้อสำคัญ**: ต้องมีการเดินสายดินระบบไฟฟ้าของเซิร์ฟเวอร์เพื่อความปลอดภัยของผู้ปฏิบัติงาน และทำให้ระบบทำงาน เป็นปกติ ช่างไฟที่ได้รับการรับรองสามารถยืนยันการเดินสายดินที่ถูกต้องของเต้ารับไฟฟ้าได้

เพื่อรับรองว่าไม่มีสภาพที่ไม่ปลอดภัย ให้ตรวจสอบตามหัวข้อต่อไปนี้:

- 1. ตรวจดูให้แน่ใจว่าปิดการใช้งานอุปกรณ์และถอดสายไฟออกแล้ว
- 2. ตรวจสอบสายไฟ
	- ้ตรวจดูให้แน่ใจว่าตัวเชื่อมต่อสายดินอยู่ในสภาพดี ใช้อุปกรณ์เพื่อวัดความต่อเนื่องของกระแสไฟฟ้าของ ี่ สายดิน โดยระหว่างหมุดสายดินภายนอกและสายดินที่เฟรม ต้องมีความต่อเนื่องของกระแสไฟฟ้าที่ 0.1 โอห์มหรือน้อยกว่า
	- ตรวจดูให้แน่ใจว่าชนิดของสายไฟถูกต้อง หากต้องการดูสายไฟที่ใช้ได้ลำหรับเซิร์ฟเวอร์:
		- a. ไปที่<sup>.</sup>

http://dcsc.lenovo.com/#/

- b. คลิก Preconfigured Model (รุ่นที่ได้รับการกำหนดค่ามาล่วงหน้า) หรือ Configure to order (การ กำหนดค่าตามลำดับ)
- c. ป้อนประเภทเครื่องและรุ่นเซิร์ฟเวอร์ของคุณเพื่อแสดงหน้าการกำหนดค่า
- ุ คลิก Power (พลังงาน) → Power Cables (สายไฟ) เพื่อคูสายไฟทั้งหมด d.
- ตรวจสอบให้แน่ใจว่าฉนวนป้องกันไม่ขาดหลุดลุ่ยหรือเสื่อมสภาพ
- 3. ตรวจหาการดัดแปลงที่ไม่ใช่ของ Lenovo ใช้วิจารณญาณสำหรับความปลอดภัยในการดัดแปลงที่ไม่ใช่ของ Lenovo คะไางรคบคคบ
- 4. ตรวจสอบภายในเซิร์ฟเวอร์เพื่อค้นหาสภาพความไม่ปลอดภัยที่ชัดเจน เช่น ขี้ตะไบเหล็ก การปนเปื้อน น้ำหรือของ ้ เหลวอื่นๆ หรือสัญญาณของเพลิงไหม้หรือความเสียหายจากควัน
- 5. ตรวจสอบว่าสายไฟมีการเสื่อมสภาพ ขาดหลุดลุ่ย หรือถูกบีบแน่นหรือไม่
- ่ 6. ตรวจสอบให้แน่ใจว่าตัวยึดฝาครอบแหล่งจ่ายไฟ (สกรูหรือหมุดย้ำ) ไม่ถูกถอดออกหรือเปลี่ยน

# <span id="page-10-0"></span>บทที่ 1. ขั้นตอนการเปลี่ยนชิ้นส่วนฮาร์ดแวร์

ส่วนนี้แสดงขั้นตอนการติดตั้งและการถอดส่วนประกอบของระบบที่สามารถซ่อมบำรุงได้ทั้งหมด ขั้นตอนการเปลี่ยนส่วน ประกอบแต่ละขั้นตอนค้างคิงงานที่ต้องดำเนินการ เพื่อให้สามารถเข้าถึงส่วนประกอบที่จะเปลี่ยนได้

# <span id="page-10-1"></span>คู่มือการติดตั้ง

โปรดอ่านคู่มือการติดตั้ง ก่อนที่จะติดตั้งส่วนประกอบในเซิร์ฟเวอร์

โปรดอ่านประกาศต่อไปนี้อย่างละเอียด ก่อนที่จะติดตั้งอุปกรณ์เสริม:

**ข้อควรพิจารณา**: ป้องกันการสัมผัสไฟฟ้าสถิตที่อาจทำให้ระบบหยุดการทำงานและสูญเสียข้อมูลได้ ด้วยการเก็บส่วน ้ ประกอบที่ไวต่อไฟฟ้าสถิตไว้ในบรรจุภัณฑ์แบบมีการป้องกันไฟฟ้าสถิตจนถึงเวลาทำการติดตั้ง และใช้งานอุปกรณ์เหล่านี้ ด้วยสายรัดข้อมือป้องกันการคายประจุไฟฟ้าสถิตหรือระบบเดินสายดินอื่นๆ

- ้อ่านข้อมูลและคำแนะนำด้านความปลอดภัยเพื่อให้แน่ใจว่าคุณจะทำงานได้อย่างปลอดภัย:
	- ้ดูรายการข้อมูลด้านความปลอดภัยฉบับสมบูรณ์สำหรับทุกผลิตภัณฑ์ได้ที่: https://pubs.lenovo.com/safety\_documentation/
	- ี และดูคำแนะนำต่อไปนี้ได้ที่: "การทำงานภายในเซิร์ฟเวอร์ที่เปิดอยู่" บนหน้าที่ 5 และ "การใช้งานอุปกรณ์ที่ไว
	- ต่อไฟฟ้าสถิต" บนหน้าที่ 5
- ้ ตรวจสอบให้แน่ใจว่าเซิร์ฟเวอร์รองรับส่วนประกอบที่คุณกำลังติดตั้ง
	- ดูรายการส่วนประกอบเสริมที่เซิร์ฟเวอร์รองรับได้ที่ https://serverproven.lenovo.com
	- ้ สำหรับชิ้นส่วนเสริมที่ให้มาในบรรจุภัณฑ์ โปรดดู https://serveroption.lenovo.com/
- สำหรับข้อมูลเพิ่มเติมเกี่ยวกับการสั่งซื้ออะไหล่:
	- 1. ไปที่ http://datacentersupport.lenovo.com และเลื่อนไปยังหน้าการสนับสนุนสำหรับเซิร์ฟเวอร์ของคุณ
	- 2. คลิก Parts
	- 3. ป้อนหมายเลขประจำเครื่องเพื่อดูรายการชิ้นส่วนสำหรับเซิร์ฟเวอร์ของคุณ
- ้ เมื่อคุณจะติดตั้งเซิร์ฟเวอร์ใหม่ ให้ดาวน์โหลดและใช้เฟิร์มแวร์รุ่นล่าสุด การดำเนินการดังกล่าวจะช่วยให้มั่นใจได้ว่า ู้ปัญหาที่ระบุจะได้รับการแก้ไขและเซิร์ฟเวอร์ของคุณพร้อมที่จะทำงานด้วยประสิทธิภาพสูงสุด ไปที่ https:// datacentersupport.lenovo.com/products/servers/thinksystem/sr860v3/7d93/downloads/driver-list/ เพื่อ ดาวน์โหลดการคับไเดตเฟิร์มแวร์ลำหรับเซิร์ฟเวคร์

**ข้อสำคัญ**: โซลูชันคลัสเตอร์บางประเภทจำเป็นต้องใช้ระดับรหัสเฉพาะหรือปรับปรุงรหัสที่ต้องใช้ หากส่วนประกอบ เป็นส่วนหนึ่งของโซลูชันคลัสเตอร์ ให้ตรวจสอบเมนูระดับของรหัส Best Recipe ล่าสุดสำหรับเฟิร์มแวร์และไดรเวอร์ ที่รองรับคลัสเตอร์ก่อนอัปเดตรหัส

- หากคุณเปลี่ยนชิ้นส่วนซึ่งมีเฟิร์มแวร์ เช่น อะแดปเตอร์ คุณอาจต้องอัปเดตเฟิร์มแวร์สำหรับชิ้นส่วนดังกล่าว สำหรับ  $\ddot{\phantom{0}}$ ์ ข้อมูลเพิ่มเติมเกี่ยวกับการอัปเดตเฟิร์มแวร์ โปรดดู "อัปเดตเฟิร์มแวร์" ใน *คู่มือผู้ใช้ หรือ คู่มือการกำหนดค่าระบบ*
- ้วิธีที่ควรปฏิบัติ คือ ตรวจดูให้แน่ใจว่าเซิร์ฟเวอร์ทำงานตามปกติ ก่อนที่คุณจะติดตั้งส่วนประกอบเสริม  $\ddot{\phantom{0}}$
- ้ทำความสะคาดพื้นที่ทำงาน และวางส่วนประกอบที่ถอดไว้บนพื้นผิวราบเรียบที่ไม่โยกคลอนหรือเคียง
- ้ อย่าพยายามยกวัตถุที่คุณยกไม่ไหว หากจำเป็นต้องยกวัตถุที่มีน้ำหนักมาก โปรดอ่านข้อควรระวังต่อไปนี้อย่าง  $\bullet$ ละเคียด:
	- ตรวจสอบให้แน่ใจว่าพื้นที่บริเวณนั้นยืนได้มั่นคงไม่ลื่นไถล
	- กระจายน้ำหนักของวัตถุที่คุณยกให้เท่ากันระหว่างเท้าทั้งสอง
	- ้ค่อยๆ ออกแรงยก ไม่ควรขยับตัว หรือบิดตัวอย่างรวดเร็วขณะยกของหนัก
	- เพื่อหลีกเลี่ยงการใช้งานกล้ามเนื้อส่วนหลังของคุณมากเกินไป ให้ยกโดยใช้การยืนหรือผลักขึ้นโดยใช้กล้ามเนื้อ ขา
- สำรองข้อมูลสำคัญทั้งหมดก่อนที่คุณจะทำการเปลี่ยนแปลงเกี่ยวกับดิสก์ไดรฟ์
- คุณต้องมีไขควงปากแบนอันเล็ก ไขควงแฉกขนาดเล็ก และไขควงหกเหลี่ยมขนาด T8
- ้เปิดเครื่องทิ้งไว้ หากต้องการดูไฟ LED แสดงข้อผิดพลาดบนแผงระบบ (ส่วนประกอบแผงระบบ) และส่วนประกอบ ภายใน
- คุณไม่จำเป็นต้องปิดเซิร์ฟเวอร์ที่จะถอดหรือติดตั้งแหล่งพลังงานและพัดลมแบบ Hot-swap หรืออุปกรณ์ USB แบบ Hot-plug อย่างไรก็ตาม คุณต้องปิดเซิร์ฟเวอร์ก่อนที่จะดำเนินขั้นตอนเกี่ยวกับการถอดหรือการติดตั้งสายอะแเดป ้ เตอร์ และคุณต้องถอดสายไฟออกจากเซิร์ฟเวอร์ก่อนที่จะดำเนินขั้นตอนเกี่ยวกับการถอดหรือการใส่การ์ดตัวยก
- ้ เมื่อเปลี่ยนชุดแหล่งจ่ายไฟหรือพัดลม ตรวจสอบให้แน่ใจว่าได้ดูกฎการสำรองสำหรับส่วนประกอบเหล่านี้แล้ว  $\ddot{\phantom{0}}$
- พื้นที่ที่ปรากฏเป็นสีฟ้าบนอุปกรณ์แสดงถึงตำแหน่งสัมผัสที่คุณใช้หยิบส่วนประกอบที่จะถอดหรือติดตั้งอุปกรณ์ลงใน เซิร์ฟเวอร์ การเปิดหรือปิดสลัก เป็นต้น
- ้ พื้นที่ที่ปรากฏเป็นสีดินเผาบนอุปกรณ์ หรือสีดินเผาบนหรือบริเวณใกล้กับอุปกรณ์แสดงว่าส่วนประกอบดังกล่าว ี สามารถเปลี่ยนได้โดยไม่ต้องปิดเครื่อง หากระบบปฏิบัติการของเซิร์ฟเวอร์รองรับคุณลักษณะ Hot-swap คุณจะ สามารถถอดหรือติดตั้งส่วนประกอบได้ขณะเซิร์ฟเวอร์ยังทำงานอยู่ (สีดินเผายังแสดงถึงตำแหน่งสัมผัสบนส่วน ประกอบแบบ Hot-swap ด้วย) ดูคำแนะนำสำหรับการถอดหรือติดตั้งส่วนประกอบ Hot-swap ต่างๆ โดยเฉพาะ เพื่อคูขั้นตอนเพิ่มเติมอื่นๆ ที่คุณอาจต้องทำก่อนถอดหรือติดตั้งส่วนประกอบ
- ี แถบสีแดงบนไดรฟ์ที่อยู่ติดกับสลักปลดล็อคระบุว่าสามารถถอดไดรฟ์ได้โดยไม่ต้องปิดเครื่อง หากเซิร์ฟเวอร์และ  $\ddot{\phantom{0}}$ ระบบปฏิบัติการรองรับความสามารถแบบ Hot-swap นี่หมายความว่าคุณสามารถถอดหรือติดตั้งไดรฟ์ได้ขณะที่ เซิร์ฟเวอร์กำลังทำงานอยู่

**หมายเหตุ**: ดูคำแนะนำเฉพาะระบบสำหรับการถอดหรือติดตั้งไดรฟ์แบบ Hot-swap เพื่อดูขั้นตอนเพิ่มเติมอื่นๆ ที่ คุณอาจต้องทำก่อนถอดหรือติดตั้งไดรฟ์

้ หลังจากใช้งานเซิร์ฟเวอร์เสร็จแล้ว ตรวจดูให้แน่ใจว่าคุณได้ติดตั้งแผงครอบ ตัวป้องกัน ป้ายกำกับ และสายดินกลับ เข้าที่เดิมแล้ว

### <span id="page-12-0"></span>รายการตรวจสอบความปลอดภัย

โปรดใช้ข้อมูลนี้เพื่อช่วยในการระบุสภาพความไม่ปลอดภัยในเซิร์ฟเวอร์ของคุณ เครื่องแต่ละรุ่นได้รับการออกแบบและ ผลิตโดยติดตั้งอุปกรณ์ด้านความปลอดภัยตามข้อกำหนด เพื่อป้องกันไม่ให้ผู้ใช้และช่างเทคนิคบริการได้รับบาดเจ็บ

หมายเหตุ: ผลิตภัณฑ์นี้ไม่เหมาะลำหรับใช้งานในสถานที่ทำงานที่ใช้จอแสดงผล ตามมาตราที่ 2 ของข้อบังคับเรื่อง สถานที่ทำงาน

หมายเหตุ: การตั้งค่าเซิร์ฟเวอร์จะทำในห้องเซิร์ฟเวอร์เท่านั้น

#### ข้อควรระวัง:

อุปกรณ์นี้ต้องติดตั้งหรือซ่อมบำรุงโดยพนักงานผู้ผ่านการฝึกอบรม ตามที่กำหนดโดย NEC, IEC 62368-1 และ IEC 60950-1 ตามมาตรฐานความปลอดภัยของอุปกรณ์อิเล็กทรอนิกส์ด้านเสียง/วิดีโอ เทคโนโลยีสารสนเทศ และเทคโนโลยีการสื่อสาร Lenovo จะถือว่าคุณมีคุณสมบัติเหมาะสมในการการซ่อมบำรุงอุปกรณ์ และได้รับ การฝึกอบรมในการจำแนกระดับพลังงานที่เป็นอันตรายในผลิตภัณฑ์ การเข้าถึงอุปกรณ์ดำเนินการโดยใช้ เครื่องมือ ล็อคและกุญแจ หรือระบบนิรภัยอื่นๆ และควบคุมโดยหน่วยงานกำกับดูแลที่มีหน้าที่รับผิดชอบใน พื้นที่นั้น ๆ

**ข้อสำคัญ**: ต้องมีการเดินสายดินระบบไฟฟ้าของเซิร์ฟเวอร์เพื่อความปลอดภัยของผู้ปฏิบัติงาน และทำให้ระบบทำงาน เป็นปกติ ช่างไฟที่ได้รับการรับรองสามารถยืนยันการเดินสายดินที่ถูกต้องของเต้ารับไฟฟ้าได้

เพื่อรับรองว่าไม่มีสภาพที่ไม่ปลอดภัย ให้ตรวจสอบตามหัวข้อต่อไปนี้:

- 1. ตรวจดูให้แน่ใจว่าปิดการใช้งานอุปกรณ์และถอดสายไฟออกแล้ว
- 2. ตรวจสอบสายไฟ
	- ้ตรวจดูให้แน่ใจว่าตัวเชื่อมต่อสายดินอยู่ในสภาพดี ใช้อุปกรณ์เพื่อวัดความต่อเนื่องของกระแสไฟฟ้าของ ี สายดิน โดยระหว่างหมุดสายดินภายนอกและสายดินที่เฟรม ต้องมีความต่อเนื่องของกระแสไฟฟ้าที่ 0.1 โคห์มหรือน้อยกว่า
	- ตรวจดูให้แน่ใจว่าชนิดของสายไฟถูกต้อง หากต้องการดูสายไฟที่ใช้ได้สำหรับเซิร์ฟเวอร์:
		- ไปที่:  $a<sub>z</sub>$

http://dcsc.lenovo.com/#/

- b. คลิก Preconfigured Model (รุ่นที่ได้รับการกำหนดค่ามาล่วงหน้า) หรือ Configure to order (การ กำหนดค่าตามลำดับ)
- ้ ป้อนประเภทเครื่องและรุ่นเซิร์ฟเวอร์ของคุณเพื่อแสดงหน้าการกำหนดค่า  $C.$
- ุ คลิก Power (พลังงาน) → Power Cables (สายไฟ) เพื่อคูสายไฟทั้งหมด d.
- ตรวจสอบให้แน่ใจว่าฉนวนป้องกันไม่ขาดหลุดลุ่ยหรือเสื่อมสภาพ
- 3. ตรวจหาการดัดแปลงที่ไม่ใช่ของ Lenovo ใช้วิจารณญาณสำหรับความปลอดภัยในการดัดแปลงที่ไม่ใช่ของ Lenovo คะเ่างรคบคคบ
- 4. ตรวจสอบภายในเซิร์ฟเวอร์เพื่อค้นหาสภาพความไม่ปลอดภัยที่ชัดเจน เช่น ขี้ตะไบเหล็ก การปนเปื้อน น้ำหรือของ เหลวอื่นๆ หรือสัญญาณของเพลิงไหม้หรือความเสียหายจากควัน
- 5. ตรวจสอบว่าสายไฟมีการเสื่อมสภาพ ขาดหลุดลุ่ย หรือถูกบีบแน่นหรือไม่
- 6. ตรวจสอบให้แน่ใจว่าตัวยึดฝาครอบแหล่งจ่ายไฟ (สกรูหรือหมุดย้ำ) ไม่ถูกถอดออกหรือเปลี่ยน

# <span id="page-13-0"></span>คำแนะนำเกี่ยวกับความเชื่อถือได้ของระบบ

ตรวจสอบคำแนะนำเกี่ยวกับความเชื่อถือได้ของระบบเพื่อให้แน่ใจว่าระบบจะได้รับการระบายความร้อนอย่างเหมาะสม และเชื่อถือได้

้ตรวจสคบว่าได้ทำตามข้อกำหนดต่อไปนี้:

- ้ต้องมีพื้นที่รอบเซิร์ฟเวอร์อย่างเพียงพอเพื่อให้ระบบระบายความร้อนของเซิร์ฟเวอร์ทำงานได้อย่างเหมาะสม เว้นพื้นที ้เปิดโล่งรอบๆ ด้านหน้าและด้านหลังของเซิร์ฟเวอร์ประมาณ 50 มม. (2.0 นิ้ว) อย่าวางวัตถุใดๆ ไว้ด้านหน้าพัดลม
- เพื่อการระบายความร้อนและการระบายอากาศที่เหมาะสม ให้ประกอบฝาครอบเซิร์ฟเวอร์กลับเข้าที่ก่อนที่คุณจะเปิด เซิร์ฟเวอร์ อย่าใช้งานเซิร์ฟเวอร์นานกว่า 30 นาที ขณะที่ถอดฝาครอบเซิร์ฟเวอร์ออก เนื่องจากอาจทำให้ส่วน ประกอบของเซิร์ฟเวอร์เสียหาย
- ต้องทำตามคำแนะนำการเดินสายที่มาพร้อมกับส่วนประกอบเสริม
- จะต้องเปลี่ยนพัดลมที่ไม่สามารถทำงานได้ภายใน 48 ชั่วโมงหลังพัดลมหยุดทำงาน  $\bullet$
- ้ เมื่อถอดพัดลมแบบ Hot-swap ออกแล้ว ต้องเปลี่ยนทดแทนภายใน 30 วินาทีหลังถอด
- ้ เมื่อถอดไดรฟ์แบบ Hot-swap ออกแล้ว ต้องเปลี่ยนทดแทนภายใน 2 นาทีหลังถอด
- ้ เมื่อถอดแหล่งพลังงานแบบ Hot-swap ออกแล้ว ต้องเปลี่ยนทดแทนภายใน 2 นาทีหลังถอด
- ้ต้องติดตั้งแผ่นกั้นลมทุกแผ่นที่มาพร้อมกับเซิร์ฟเวอร์ เมื่อเซิร์ฟเวอร์เริ่มทำงาน (เซิร์ฟเวอร์บางตัวอาจมีแผ่นกั้นลม มากกว่าหนึ่งแผ่น) การใช้งานเซิร์ฟเวคร์โดยไม่มีแผ่นกั้นลมคาจทำให้โปรเซสเซคร์เสียหาย
- ช่องเสียบโปรเซสเซอร์ทุกช่องจะต้องมีฝาครอบช่องเสียบ หรือโปรเซสเซอร์ที่มีตัวระบายความร้อน
- เมื่อติดตั้งโปรเซสเซอร์มากกว่าหนึ่งตัว จะต้องทำตามกฎการรวบรวมพัดลมสำหรับแต่ละเซิร์ฟเวอร์อย่างเคร่งครัด

## <span id="page-14-0"></span>การทำงานภายในเซิร์ฟเวอร์ที่เปิดอยู่

คุณอาจจำเป็นต้องเปิดเซิร์ฟเวอร์ไว้เมื่อนำฝาครอบออก เพื่อดูข้อมูลระบบบนแผงควบคุมหน้าจอหรือเพื่อเปลี่ยนส่วน ประกอบแบบ Hot-swap ทบทวนคู่มือแนะนำเหล่านี้ก่อนดำเนินการดังกล่าว

**ข้อควรพิจารณา**: หากส่วนประกอบภายในเซิร์ฟเวอร์สัมผัสกับไฟฟ้าสถิต เซิร์ฟเวอร์อาจหยุดทำงานและทำให้ข้อมูล ้สูญหายได้ เพื่อหลีกเลี่ยงปัญหาที่อาจเกิดขึ้น ควรใช้สายรัดข้อมือป้องกันการคายประจุไฟฟ้าสถิตหรือระบบเดินสายดิน อื่นๆ ขณะทำงานภายในเซิร์ฟเวอร์ที่เปิดทำงานอยู่

- ้ หลีกเลี่ยงเสื้อผ้าหลวมๆ โดยเฉพาะบริเวณปลายแขนของคุณ ติดกระดุมหรือม้วนแขนเสื้อขึ้นก่อนทำงานภายใน เซิร์ฟเวคร์
- ้ป้องกันไม่ให้เนคไท ผ้าพันคอ เชือกคล้องบัตร หรือผมของคุณแกว่งเข้าไปในเซิร์ฟเวอร์
- ิถอดเครื่องประดับ เช่น กำไลข้อมือ สร้อยคอ แหวน กระดุมข้อมือ และนาฬิกาข้อมือ
- ่ เอาของต่างๆ ออกจากกระเป๋าเสื้อ เช่น ปากกาและดินสอ เนื่องจากอาจตกใส่เซิร์ฟเวอร์เมื่อคุณโน้มตัวอยู่เหนือ เครื่อง
- หลีกเลี่ยงไม่ให้มีวัตถุโลหะใดๆ เช่น คลิปหนีบกระดาษ ที่หนีบผม และสกรู ตกลงสู่เซิร์ฟเวอร์

### <span id="page-14-1"></span>การใช้งานอุปกรณ์ที่ไวต่อไฟฟ้าสถิต

ตรวจดูคำแนะนำเหล่านี้ก่อนใช้งานอุปกรณ์ที่ไวต่อไฟฟ้าสถิตเพื่อลดความเป็นไปได้ที่จะเกิดความเสียหายจากการคาย ประจุไฟฟ้าสถิต

**ข้อควรพิจารณา**: ป้องกันการสัมผัสไฟฟ้าสถิตที่อาจทำให้ระบบหยุดการทำงานและสูญเสียข้อมูลได้ ด้วยการเก็บส่วน ประกอบที่ไวต่อไฟฟ้าสถิตไว้ในบรรจุภัณฑ์แบบมีการป้องกันไฟฟ้าสถิตจนถึงเวลาทำการติดตั้ง และใช้งานอุปกรณ์เหล่านี้ ด้วยสายรัดข้อมือป้องกันการคายประจุไฟฟ้าสถิตหรือระบบเดินสายดินอื่นๆ

- จำกัดการเคลื่อนไหวเพื่อป้องกันการก่อให้เกิดไฟฟ้าสถิตสะสมรอบตัวคุณ
- ใช้ความระมัดระวังเพิ่มขึ้นเมื่อใช้งานอุปกรณ์ในสภาพอากาศเย็น เนื่องด้วยการทำให้อุ่นขึ้นจะลดความขึ้นภายใน อาคารและเพิ่มปริมาณไฟฟ้าสถิต
- ใช้สายรัดข้อมือป้องกันการคายประจุไฟฟ้าสถิตหรือระบบเดินสายดินอื่นๆ เสมอ โดยเฉพาะขณะทำงานภายใน เซิร์ฟเวอร์ที่เปิดเครื่องอย่
- ึ ขณะที่อุปกรณ์ยังอยู่ในบรรจุภัณฑ์แบบมีการป้องกันไฟฟ้าสถิต ให้นำไปสัมผัสกับพื้นผิวโลหะที่ไม่ทาสีภายนอก เซิร์ฟเวอร์อย่างน้อยสองวินาที วิธีนี้จะช่วยระบายไฟฟ้าสถิตจากบรรจุภัณฑ์และจากร่างกายของคุณ
- ้นำอุปกรณ์ออกจากบรรจุภัณฑ์และติดตั้งเข้ากับเซิร์ฟเวอร์โดยตรงโดยไม่ต้องวางอุปกรณ์ลง หากคุณจำเป็นต้องวาง ้อุปกรณ์ลง ให้นำอุปกรณ์กลับไปไว้ในบรรจุภัณฑ์แบบมีการป้องกันไฟฟ้าสถิต อย่าวางอุปกรณ์บนเครื่องเซิร์ฟเวอร์ หรือบนพื้นผิวโลหะใดๆ
- เมื่อใช้งานอุปกรณ์ ให้จับที่ขอบหรือโครงของอุปกรณ์อย่างระมัดระวัง  $\bullet$
- ้อย่าสัมผัสกับรอยบัดกรี หมุด หรือที่แผงวงจรโดยตรง
- <span id="page-15-0"></span>เก็บอุปกรณ์ไม่ให้เอื้อมถึงได้เพื่อป้องกันความเสียหายที่อาจเกิดขึ้น

# กฎและลำดับการติดตั้งโมดูลหน่วยความจำ

โมดูลหน่วยความจำต้องได้รับการติดตั้งในลำดับเฉพาะโดยยึดตามการกำหนดค่าหน่วยความจำที่คุณใช้งานและจำนวน ้ของโปรเซสเซอร์และโมดูลหน่วยความจำที่ติดตั้งอยู่บนเซิร์ฟเวอร์ของคุณ

#### ประเภทหน่วยความจำที่รองรับ

์โปรดดข้อมลเกี่ยวกับประเภทโมดลหน่วยความจำที่เซิร์ฟเวอร์นี้รองรับในส่วน "หน่วยความจำ" ใน "ข้อมลจำเพาะทาง เทคนิค" บนหน้าที่ 494

ข้อมูลเกี่ยวกับการปรับประสิทธิภาพหน่วยความจำและการกำหนดค่าหน่วยความจำมีอยู่ที่เว็บไซต์ Lenovo Press:

https://lenovopress.lenovo.com/servers/options/memory

นอกจากนี้ คุณยังสามารถใช้ประโยชน์จากตัวกำหนดค่าหน่วยความจำ ซึ่งมีให้ใช้งานที่เว็บไซต์ต่อไปนี้:

https://dcsc.lenovo.com/#/memory\_configuration

สำหรับรายละเอียดเฉพาะเกี่ยวกับลำดับการติดตั้งที่จำเป็นของโมดูลหน่วยความจำในเซิร์ฟเวอร์ตามการกำหนดค่าระบบ และโหมดหน่วยความจำที่คุณกำลังใช้งาน จะแสดงอยู่ด้านล่าง

#### ้เค้าโครงโมดูลหน่วยความจำและโปรเซสเซอร์

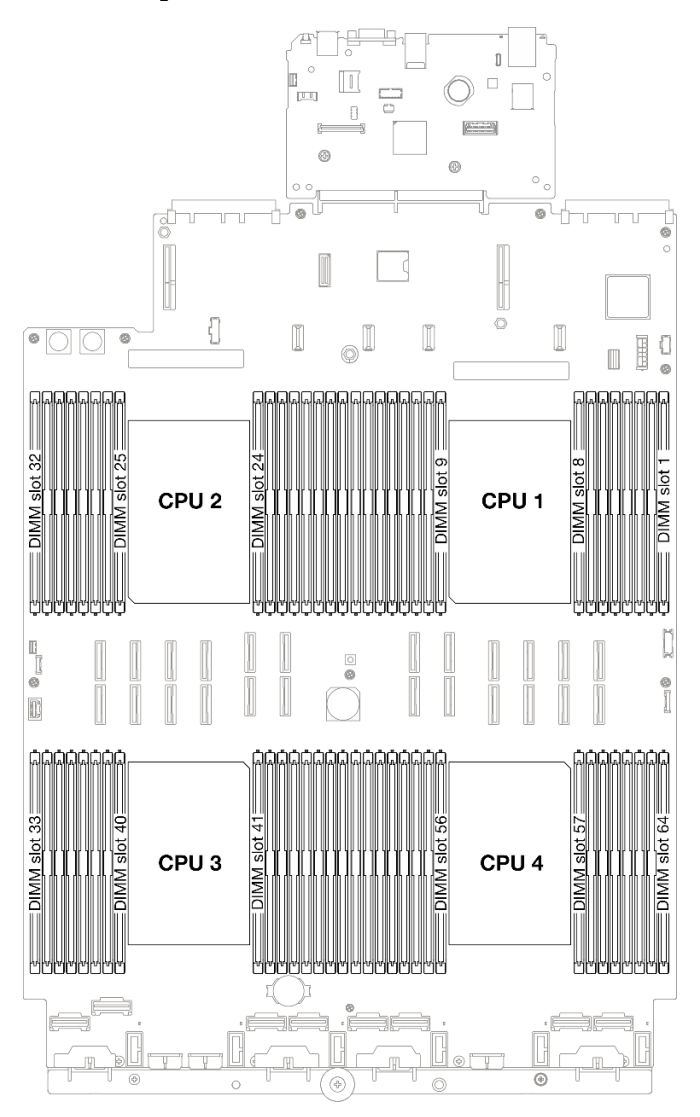

รูปภาพ 1. เค้าโครงโมดูลหน่วยความจำและโปรเซสเซอร์

ิตารางการกำหนดค่าช่องหน่วยความจำด้านล่างแสดงความสัมพันธ์ระหว่างโปรเซสเซอร์ ตัวควบคุมหน่วยความจำ ช่อง หน่วยความจำ และหมายเลขช่องเสียบโมดูลหน่วยความจำ

| โปรเซสเซอร์ |                                                                                             |      |      | CPU <sub>1</sub> |                  |  |                 |                 |
|-------------|---------------------------------------------------------------------------------------------|------|------|------------------|------------------|--|-----------------|-----------------|
| ตัวควบคุม   |                                                                                             | iMC1 | iMC0 |                  | iMC <sub>2</sub> |  | iMC3            |                 |
| ∣ช่อง       | CH <sub>0</sub><br>CH <sub>0</sub><br>CH <sub>1</sub><br>CH <sub>1</sub><br>CH <sub>0</sub> |      |      |                  |                  |  | CH <sub>0</sub> | CH <sub>1</sub> |

ตาราง 1. การระบุช่องใส่หน่วยความจำและช่อง

#### *ตาราง 1. การระบุช่องใส่หน่วยความจำและช่อง (มีต่อ)*

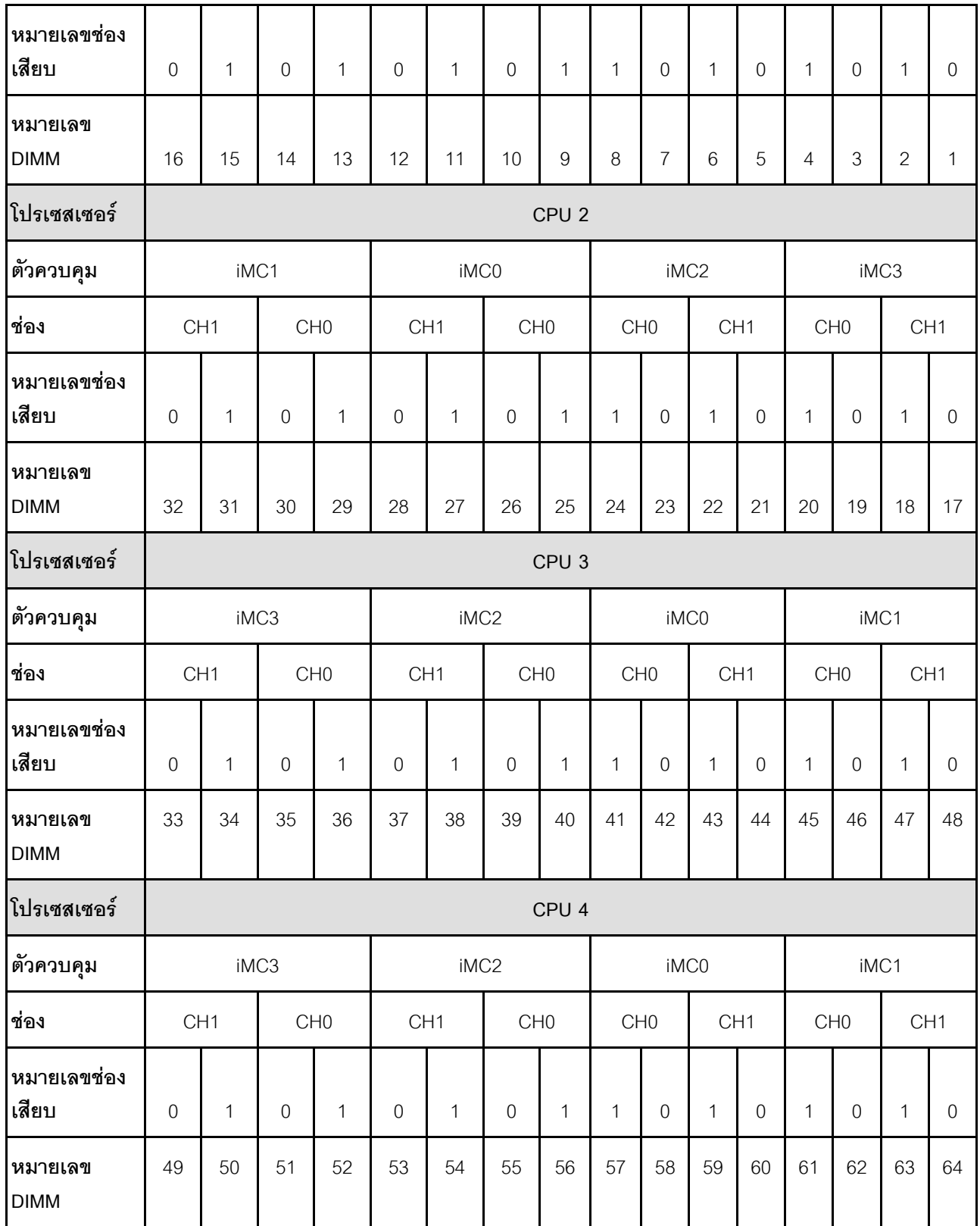

### คำแนะนำในการติดตั้งโมดูลหน่วยความจำ

- ต้องมีการติดตั้ง DIMM อย่างน้อยหนึ่งตัวสำหรับโปรเซสเซอร์แต่ละตัว ขอแนะนำให้ติดตั้งอย่างน้อยแปด DIMM ต่อ โปรเซสเซอร์เพื่อให้ได้รับประสิทธิภาพที่ดี
- เมื่อคุณเปลี่ยน DIMM เซิร์ฟเวอร์จัดให้มีความสามารถในการเปิดใช้งาน DIMM อัตโนมัติโดยคุณไม่ต้องใช้ Setup Utility เพื่อเปิดใช้งาน DIMM ใหม่ด้วยตนเอง

### <span id="page-18-0"></span>ลำดับการติดตั้งโหมดหน่วยความจำแบบอิสระ

โหมดหน่วยความจำแบบอิสระให้ประสิทธิภาพของหน่วยความจำในระดับสูงสุด แต่ไม่มีการป้องกันการทำงานล้มเหลว ลำดับการติดตั้ง DIMM สำหรับโหมดหน่วยความจำแบบอิสระจะแตกต่างกันไปตามจำนวนของโปรเซสเซอร์และโมคูล หน่วยความจำที่ติดตั้งอยู่บนเซิร์ฟเวอร์

ทำตามกฦด้านล่างเมื่อติดตั้งโมดูลหน่วยความจำในโหมดอิสระ:

- ควรมี DDR5 DIMM อย่างน้อยหนึ่งตัวต่อโปรเซสเซอร์
- โมดูลหน่วยความจำ DDR5 ทั้งหมดต้องทำงานด้วยความเร็วเดียวกันในระบบเดียวกัน
- การติดตั้งหน่วยความจำต้องเหมือนกันระหว่างโปรเซสเซอร์
- รองรับโมดูลหน่วยความจำจากผู้แทนจำหน่ายรายต่างๆ

**หมายเหตุ**: เมื่อติดตั้ง ThinkSystem 128GB TruDDR5 4800MHz (4Rx4) 3DS RDIMM v1 และ/หรือ ThinkSystem 256GB TruDDR5 4800MHz (8Rx4) 3DS RDIMM v1 ในระบบ จะไม่สามารถติดตั้งโมดูลหน่วย ความจำประเภทคื่นได้

- ในแต่ละช่องหน่วยความจำ ให้ติดตั้งจากช่องเสียบที่อยู่ไกลที่สุดจากโปรเซสเซอร์ (ช่องเสียบ 0) ก่อน
- ์โมคูลหน่วยความจำทั้งหมดต้องเป็นโมคูลหน่วยความจำ DDR5
- ไม่สามารถใช้โมดูลหน่วยความจำ x8 และโมดูลหน่วยความจำ x4 ร่วมกันในระบบได้
- ไม่อนุญาตให้ผสมโมดูลหน่วยความจำ 16Gbit (16 GB, 32 GB, 64 GB, 128 GB, 256 GB) และ 24Gbit (96 GB) ในระบบ
- ์ต้องป๊อปปูเลทโมดูลหน่วยความจำ 96 GB ในระบบแบบเดียวกัน และรองรับเฉพาะโปรเซสเซอร์ Intel Xeon Platinum เท่านั้น
- โมดูลหน่วยความจำ 96 GB จะรองรับเฉพาะการกำหนดค่า 1DPC (8 DIMM ต่อโปรเซสเซอร์) และ 2DPC (16 DIMM ต่อโปรเซสเซอร์) เท่านั้น
- โมดูลหน่วยความจำทั้งหมดที่จะติดตั้งต้องเป็นประเภทเดียวกัน
	- Value RDIMM ไม่สามารถผสมกับ non-value RDIMM ในระบบได้
	- 3DS RDIMM ไม่สามารถผสมกับ non-3DS RDIMM ในระบบได้
- โมดูลหน่วยความจำทั้งหมดในระบบต้องมีจำนวนอันดับเท่ากัน
- เมื่อติดตั้ง ThinkSystem 256GB TruDDR5 4800MHz (8Rx4) 3DS RDIMM v1 ในระบบ จำนวนไดรฟ�ที่รองรับ สูงสุดคือ 24 ตัว

#### มีโปรเซสเซอร์สองตัว

ตารางต่อไปนี้จะแสดงลำดับของการรวบรวมโมดูลหน่วยความจำสำหรับโหมดอิสระเมื่อติดตั้งโปรเซสเซอร์สองตัว

| <b>DIMM</b>               | โปรเซสเซอร์ 1 |    |    |    |    |    |    |             |               |                |       |    |                |                |                |              |
|---------------------------|---------------|----|----|----|----|----|----|-------------|---------------|----------------|-------|----|----------------|----------------|----------------|--------------|
| ทั้งหมด                   | 16            | 15 | 14 | 13 | 12 | 11 | 10 | 9           | 8             | $\overline{7}$ | 6     | 5  | 4              | $\mathbf{3}$   | $\overline{2}$ | $\mathbf{1}$ |
| DIMM <sub>2</sub><br>ตัว  |               |    |    |    |    |    | 10 |             |               |                |       |    |                |                |                |              |
| DIMM <sub>4</sub><br>ตัว* |               |    |    |    |    |    | 10 |             |               |                |       |    |                | 3              |                |              |
| DIMM <sub>8</sub><br>ตัว* |               |    | 14 |    |    |    | 10 |             |               | $\overline{7}$ |       |    |                | $\mathfrak{Z}$ |                |              |
| <b>DIMM 12</b><br>ตัว*    | 16            |    | 14 |    |    |    | 10 |             |               | $\overline{7}$ |       | 5  |                | $\mathfrak{S}$ |                |              |
| <b>DIMM 16</b><br>ตัว*    | 16            |    | 14 |    | 12 |    | 10 |             |               | $\overline{7}$ |       | 5  |                | $\mathfrak{Z}$ |                | $\mathbf{1}$ |
| <b>DIMM 24</b><br>ตัว*    | 16            |    | 14 | 13 | 12 |    | 10 | $\hbox{9}$  | $\,8\,$       | $\overline{7}$ |       | 5  | $\overline{4}$ | $\mathfrak{Z}$ |                | $\mathbf{1}$ |
| <b>DIMM 32</b><br>ตัว*    | 16            | 15 | 14 | 13 | 12 | 11 | 10 | $\mathsf 9$ | $\,8\,$       | $\overline{7}$ | $6\,$ | 5  | $\overline{4}$ | $\mathfrak{Z}$ | $\overline{2}$ | $\mathbf{1}$ |
| <b>DIMM</b>               |               |    |    |    |    |    |    |             | โปรเซสเซอร์ 2 |                |       |    |                |                |                |              |
| ทั้งหมด                   | 32            | 31 | 30 | 29 | 28 | 27 | 26 | 25          | 24            | 23             | 22    | 21 | 20             | 19             | 18             | 17           |
| DIMM <sub>2</sub><br>ตัว  |               |    |    |    |    |    | 26 |             |               |                |       |    |                |                |                |              |
| DIMM <sub>4</sub><br>ตัว* |               |    |    |    |    |    | 26 |             |               |                |       |    |                | 19             |                |              |

*ตาราง 2. โหมดอิสระที ่มีโปรเซสเซอร์สองตัว*

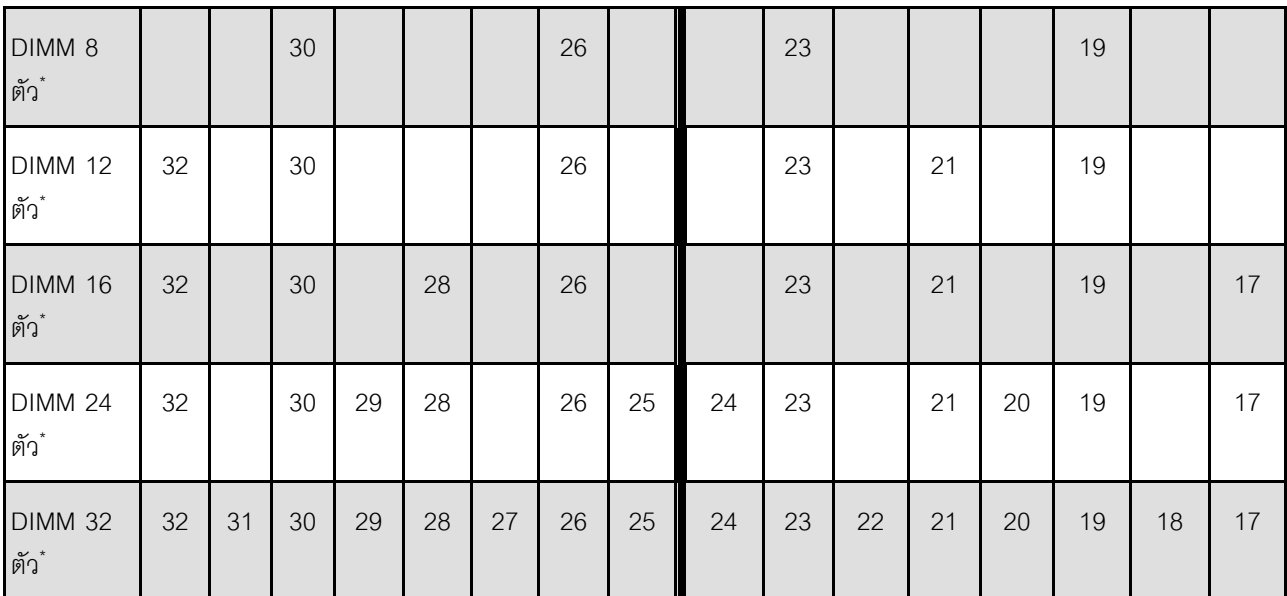

*ตาราง 2. โหมดอิสระที ่มีโปรเซสเซอร์สองตัว (มีต่อ)*

**หมายเหตุ**: การกำหนดค่า DIMM ที่รองรับคุณลักษณะ Sub NUMA Clustering (SNC) ซึ่งเปิดใช้งานผ่าน UEFI ได้ จะไม่รองรับ SNC หากการติดตั้ง DIMM ไม่เป็นไปตามลำดับที่ระบุในตารางข้างบน

#### มีโปรเซสเซอร์สามตัว

ตารางต่อไปนี้จะแสดงลำดับของการรวบรวมโมดูลหน่วยความจำสำหรับโหมดอิสระเมื่อติดตั้งโปรเซสเซอร์สามตัว

| <b>DIMM</b>               | โปรเซสเซอร์ 1 |    |    |    |    |    |                 |   |   |                |         |   |   |                |                |   |
|---------------------------|---------------|----|----|----|----|----|-----------------|---|---|----------------|---------|---|---|----------------|----------------|---|
| ทั้งหมด                   | 16            | 15 | 14 | 13 | 12 | 11 | 10 <sup>1</sup> | 9 | 8 | $\overline{7}$ | $\,6\,$ | 5 | 4 | $\sqrt{3}$     | $\overline{2}$ | 1 |
| DIMM <sub>3</sub><br>ตัว  |               |    |    |    |    |    | 10              |   |   |                |         |   |   |                |                |   |
| DIMM <sub>6</sub><br>ตัว* |               |    |    |    |    |    | 10              |   |   |                |         |   |   | $\mathfrak{Z}$ |                |   |
| <b>DIMM 12</b><br>ตัว*    |               |    | 14 |    |    |    | 10              |   |   | $\overline{7}$ |         |   |   | 3              |                |   |
| DIMM 18<br>ตัว*           | 16            |    | 14 |    |    |    | 10              |   |   | $\overline{7}$ |         | 5 |   | 3              |                |   |

*ตาราง 3. โหมดอิสระที ่มีโปรเซสเซอร์สามตัว*

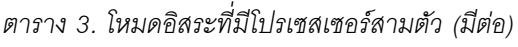

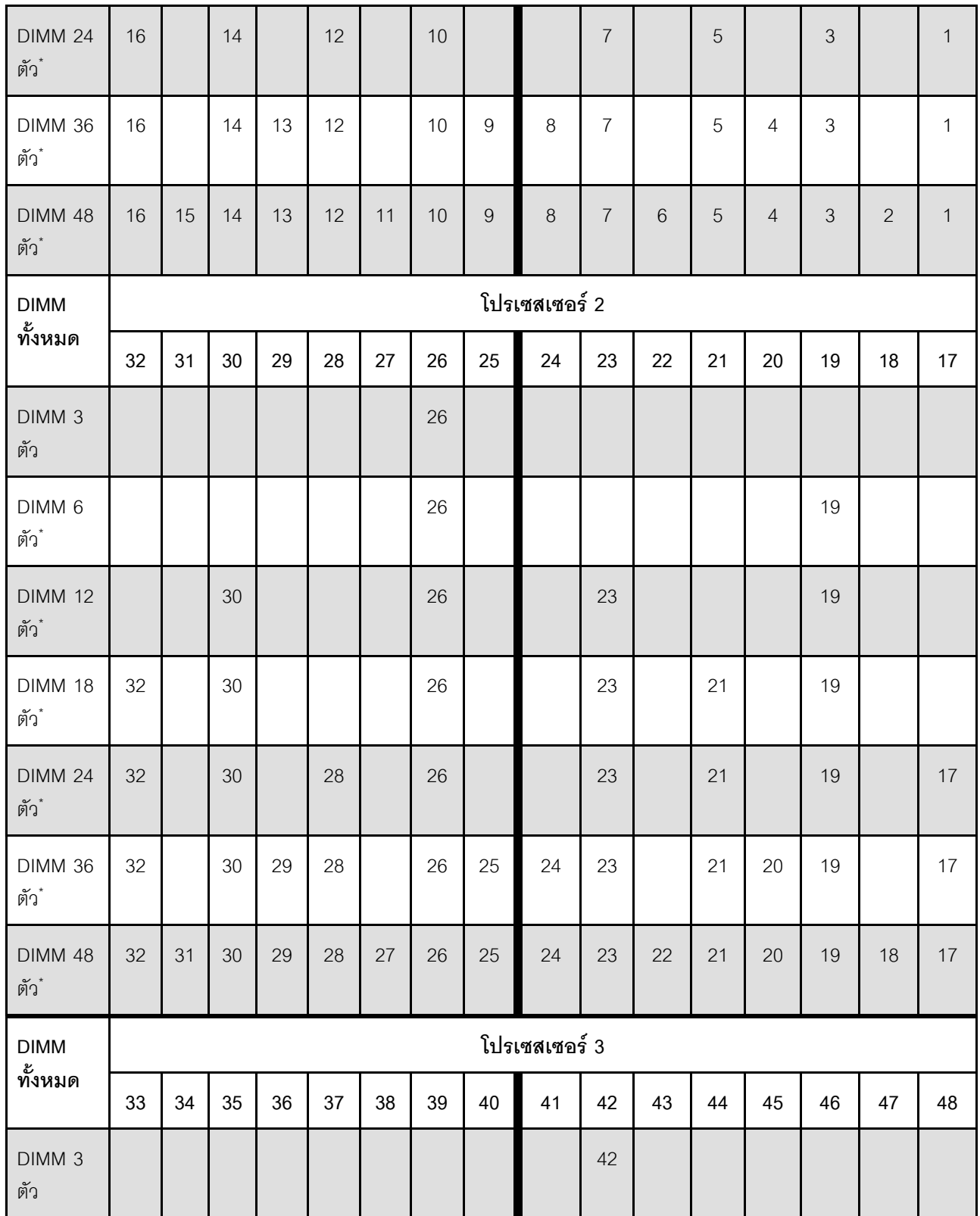

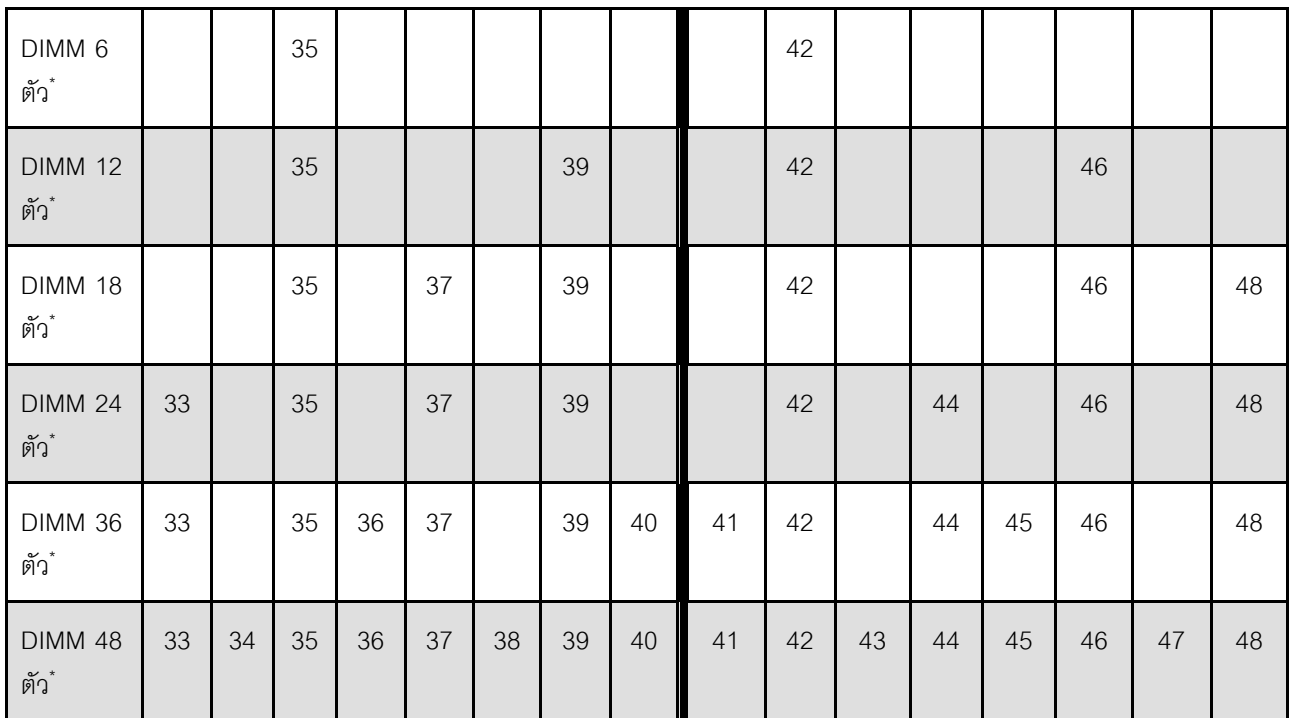

*ตาราง 3. โหมดอิสระที ่มีโปรเซสเซอร์สามตัว (มีต่อ)*

**หมายเหตุ**: การกำหนดค่า DIMM ที่รองรับคุณลักษณะ Sub NUMA Clustering (SNC) ซึ่งเปิดใช้งานผ่าน UEFI ได้ จะไม่รองรับ SNC หากการติดตั้ง DIMM ไม่เป็นไปตามลำดับที่ระบุในตารางข้างบน

#### **มีโปรเซสเซอร�สี่ตัว**

ตารางต่อไปนี้จะแสดงลำดับของการรวบรวมโมดูลหน่วยความจำสำหรับโหมดอิสระเมื่อติดตั้งโปรเซสเซอร์สี่ตัว

| <b>DIMM</b>               | โปรเซสเซอร์ 1 |    |    |    |    |    |                 |   |   |                |   |   |   |              |                |   |
|---------------------------|---------------|----|----|----|----|----|-----------------|---|---|----------------|---|---|---|--------------|----------------|---|
| ทั้งหมด                   | 16            | 15 | 14 | 13 | 12 | 11 | 10 <sup>1</sup> | 9 | 8 | 7              | 6 | 5 | 4 | $\mathbf{3}$ | $\overline{2}$ | и |
| DIMM 4<br>ตัว             |               |    |    |    |    |    | 10              |   |   |                |   |   |   |              |                |   |
| DIMM <sub>8</sub><br>ตัว* |               |    |    |    |    |    | 10              |   |   |                |   |   |   | 3            |                |   |
| <b>DIMM 16</b><br>ตัว*    |               |    | 14 |    |    |    | 10              |   |   | $\overline{7}$ |   |   |   | 3            |                |   |

*ตาราง 4. โหมดแบบอิสระที ่มีโปรเซสเซอร์สี ่ตัว*

### *ตาราง 4. โหมดแบบอิสระที ่มีโปรเซสเซอร์สี ่ตัว (มีต่อ)*

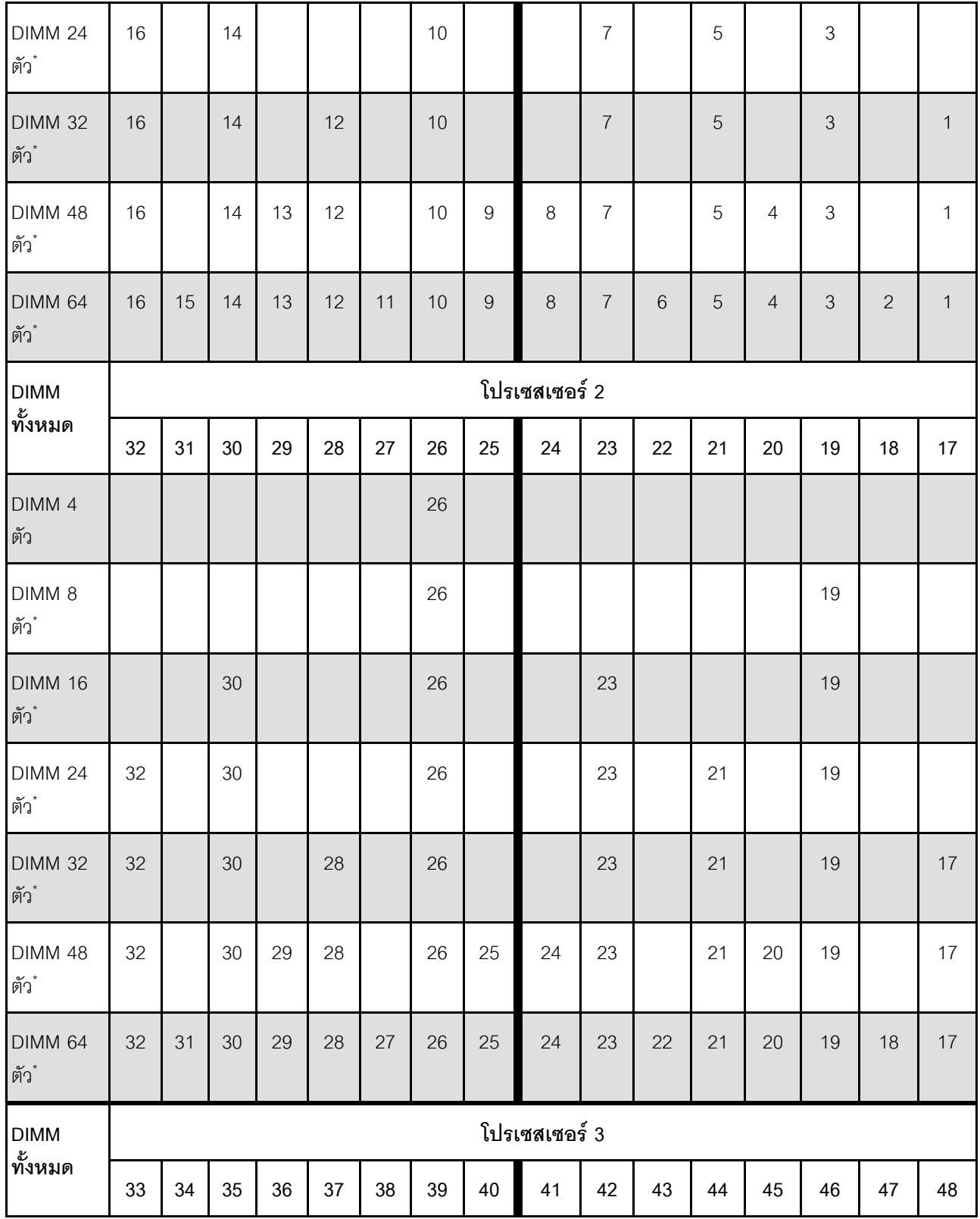

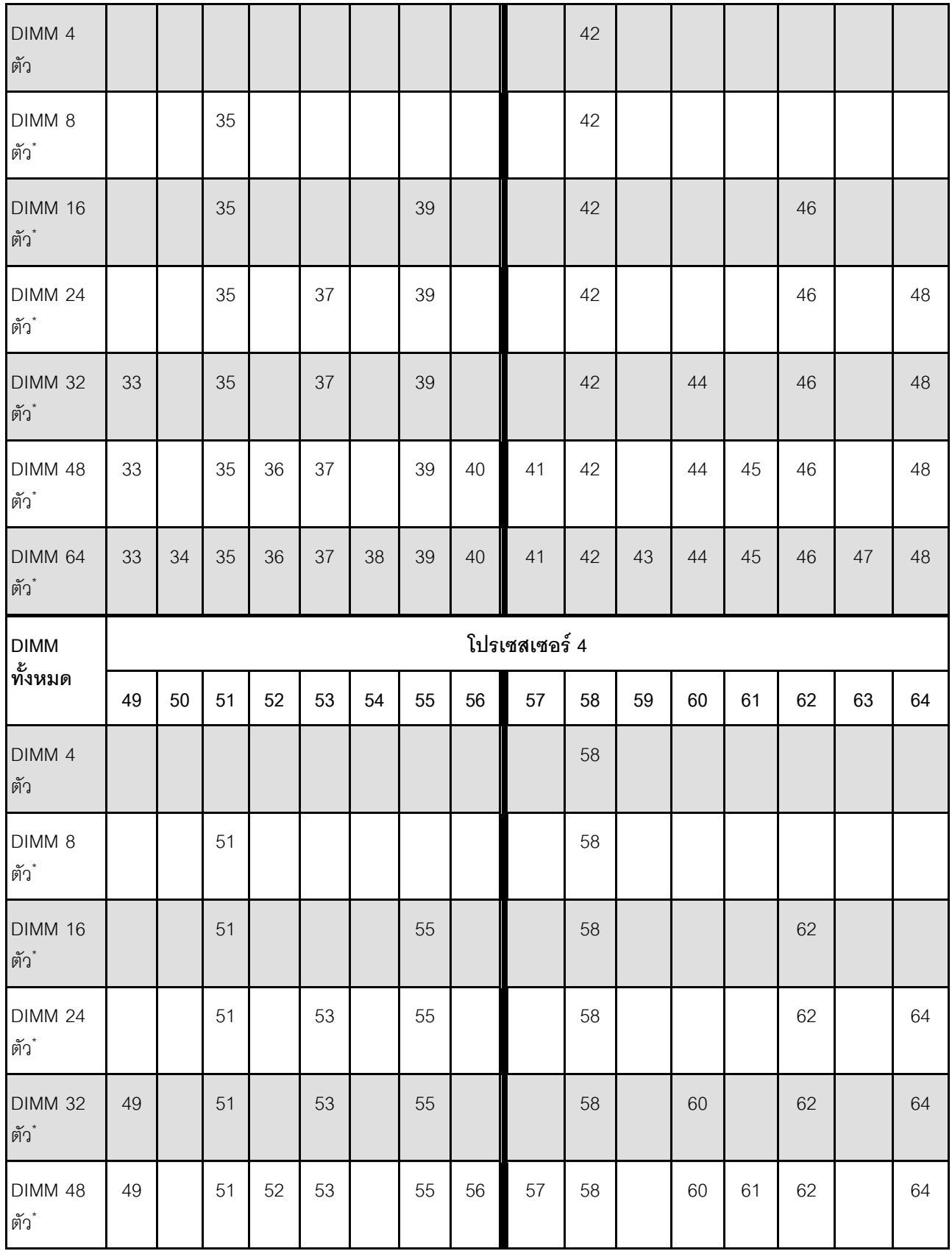

### *ตาราง 4. โหมดแบบอิสระที ่มีโปรเซสเซอร์สี ่ตัว (มีต่อ)*

ตาราง 4. โหมดแบบอิสระที่มีโปรเซสเซอร์ลี่ตัว (มีต่อ)

| <b>DIMM 64</b> | 49 | 50 | 51 | 52 | 53 | 54 | 55 | 56 | 57 | 58 | 59 | 60 | 61 | 62 | 63 | 64 |
|----------------|----|----|----|----|----|----|----|----|----|----|----|----|----|----|----|----|
| ตัว            |    |    |    |    |    |    |    |    |    |    |    |    |    |    |    |    |

**หมายเหตุ**: การกำหนดค่า DIMM ที่รองรับคุณลักษณะ Sub NUMA Clustering (SNC) ซึ่งเปิดใช้งานผ่าน UEFI ได้<br>จะไม่รองรับ SNC หากการติดตั้ง DIMM ไม่เป็นไปตามลำดับที่ระบุในตารางข้างบน

# <span id="page-26-0"></span>ลำดับการติดตั้งโหมดการมิเรอร์หน่วยความจำ

โหมดการมิเรอร์หน่วยความจำจะให้การสำรองหน่วยความจำทั้งหมดขณะที่มีการลดความจของหน่วยความจำระบบ ์ทั้งหมดลงครึ่งหนึ่ง ช่องหน่วยความจำจะถูกจับกลุ่มเป็นคู่โดยที่แต่ละช่องรับข้อมูลเดียวกัน ถ้าเกิดความล้มเหลว ตัว ควบคุมหน่วยความจำสลับจาก DIMM บนช่องหลักมาเป็น DIMM บนช่องสำรอง ลำดับการติดตั้ง DIMM สำหรับการมิ เรอร์หน่วยความจำจะแตกต่างกันไปตามจำนวนของโปรเซสเซอร์และ DIMM ที่ติดตั้งอยู่บนเซิร์ฟเวอร์

้คำแนะนำในการมิเรคร์หน่วยความจำ:

- Mirroring หน่วยความจำ จะลดหน่วยความจำที่พร้อมใช้งานสูงสุดลงครึ่งหนึ่งของหน่วยความจำที่ติดตั้ง ตัวอย่าง เช่น ถ้าเซิร์ฟเวอร์มีหน่วยความจำที่ติดตั้ง 64 GB หน่วยความจำที่กำหนดได้ 32 เท่านั้นที่พร้อมใช้ได้เมื่อเปิดใช้ งานการมิเรคร์หน่วยความจำ
- แต่ละ DIMM ต้องมีขนาดและสถาปัตยกรรมเหมือนกัน
- DIMM ในแต่ละช่องหน่วยความจำต้องมีความหนาแน่นเท่ากัน
- ี หากช่องหน่วยความจำมี DIMM การมิเรอร์ในทั้งสอง DIMM (ช่อง 0/1 จะมีแคชหน่วยความจำหลัก/รองทั้งคู่)
- ี หากช่องหน่วยความจำสามช่องมี DIMM การมิเรอร์จะเกิดขึ้นทั้งในสาม DIMM (ช่อง 0/1. ช่อง 1/2 และช่อง 2/0 จะมีแคชหน่วยความจำหลัก/รองทั้งหมด)
- ิ การมิเรอร์หน่วยความจำบางส่วนเป็นฟังก์ชันย่อยของการมิเรอร์หน่วยความจำ ต้องทำตามลำดับการติดตั้งหน่วย ความจำของโหมดการมิเรอร์หน่วยความจำ

#### มีโปรเซสเซคร์สคงตัว

ตารางต่อไปนี้แสดงลำดับการรวบรวม DIMM สำหรับโหมดการมิเรอร์หน่วยความจำเมื่อมีการติดตั้งโปรเซสเซอร์สองตัว

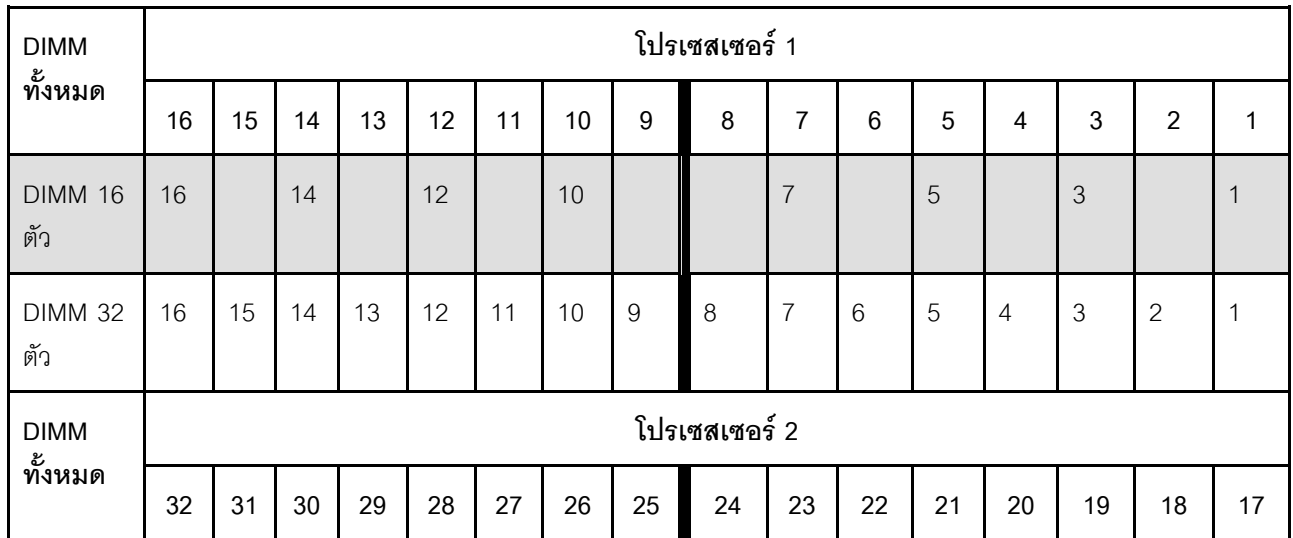

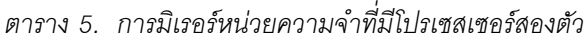

*ตาราง 5. การมิเรอร์หน่วยความจำที ่มีโปรเซสเซอร์สองตัว (มีต่อ)*

| <b>DIMM 16</b><br>ตัว | 32 |    | 30 |    | 28 |    | 26 |    |    | 23 |    | 21 |    | 19 |    | 17 |
|-----------------------|----|----|----|----|----|----|----|----|----|----|----|----|----|----|----|----|
| <b>DIMM 32</b><br>ตัว | 32 | 31 | 30 | 29 | 28 | 27 | 26 | 25 | 24 | 23 | 22 | 21 | 20 | 19 | 18 | 17 |

### มีโปรเซสเซอร์สามตัว

ิ ตารางต่อไปนี้แสดงลำดับการรวบรวม DIMM สำหรับโหมดการมิเรอร์หน่วยความจำเมื่อมีการติดตั้งโปรเซสเซอร์สามตัว

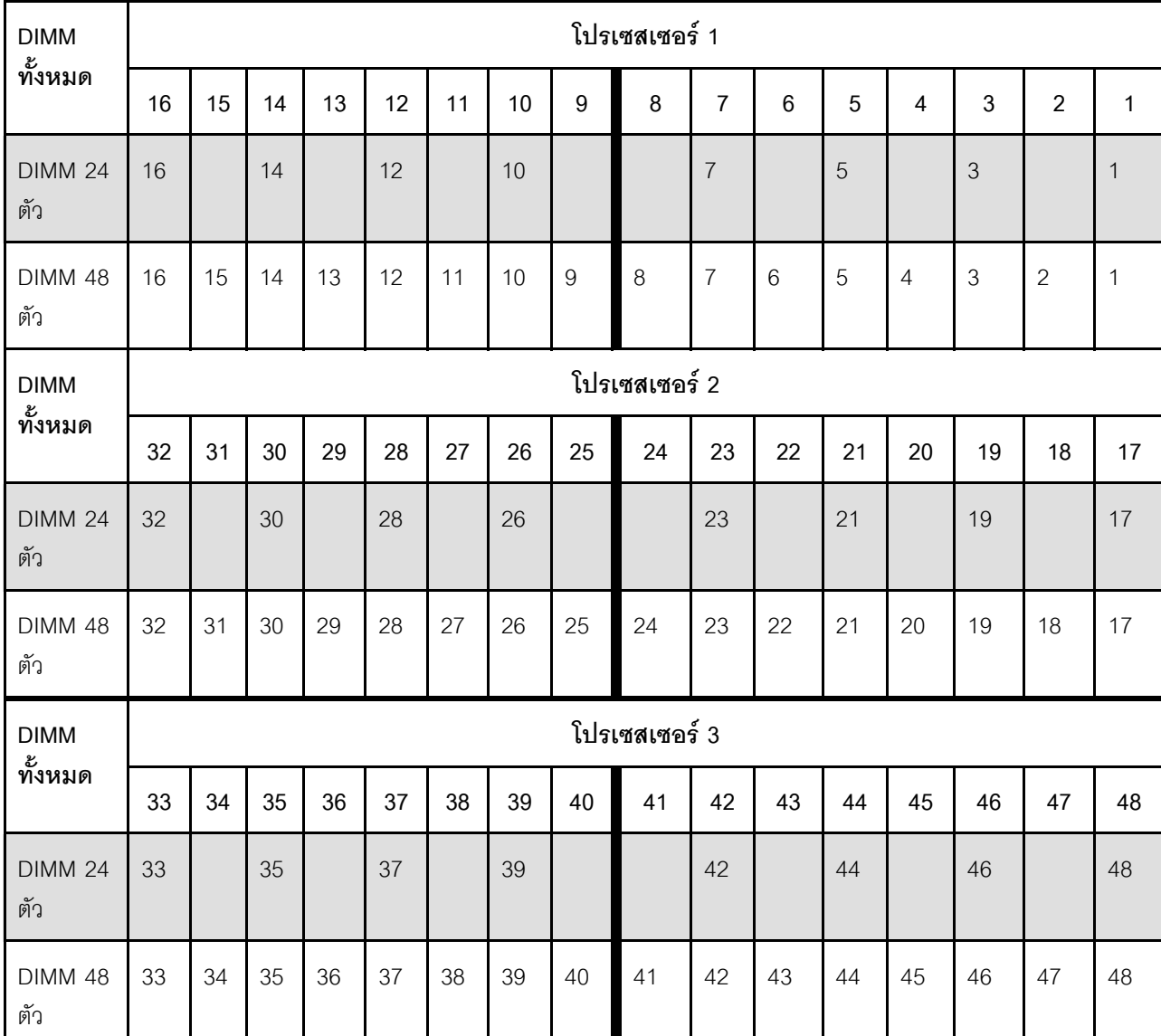

*ตาราง 6. การมิเรอร์หน่วยความจำที ่มีโปรเซสเซอร์สามตัว*

### **มีโปรเซสเซอร�สี่ตัว**

ตารางต่อไปนี้แสดงลำดับการรวบรวม DIMM สำหรับโหมดการมิเรอร์หน่วยความจำเมื่อมีการติดตั้งโปรเซสเซอร์สี่ตัว

| <b>DIMM</b>           |    |    |    |    |    |    |    |                  | โปรเซสเซอร์ 1 |                |                |    |                |                |                |              |
|-----------------------|----|----|----|----|----|----|----|------------------|---------------|----------------|----------------|----|----------------|----------------|----------------|--------------|
| ทั้งหมด               | 16 | 15 | 14 | 13 | 12 | 11 | 10 | $\boldsymbol{9}$ | 8             | $\overline{7}$ | $6\phantom{1}$ | 5  | $\overline{4}$ | 3              | $\overline{2}$ | $\mathbf{1}$ |
| <b>DIMM 32</b><br>ตัว | 16 |    | 14 |    | 12 |    | 10 |                  |               | $\overline{7}$ |                | 5  |                | 3              |                | $\mathbf{1}$ |
| DIMM 64<br>ตัว        | 16 | 15 | 14 | 13 | 12 | 11 | 10 | $\boldsymbol{9}$ | $\,8\,$       | $\overline{7}$ | 6              | 5  | $\overline{4}$ | $\mathfrak{Z}$ | $\overline{2}$ | 1            |
| <b>DIMM</b>           |    |    |    |    |    |    |    |                  | โปรเซสเซอร์ 2 |                |                |    |                |                |                |              |
| ทั้งหมด               | 32 | 31 | 30 | 29 | 28 | 27 | 26 | 25               | 24            | 23             | 22             | 21 | 20             | 19             | 18             | 17           |
| <b>DIMM 32</b><br>ตัว | 32 |    | 30 |    | 28 |    | 26 |                  |               | 23             |                | 21 |                | 19             |                | 17           |
| <b>DIMM 64</b><br>ตัว | 32 | 31 | 30 | 29 | 28 | 27 | 26 | 25               | 24            | 23             | 22             | 21 | 20             | 19             | 18             | 17           |
|                       |    |    |    |    |    |    |    |                  |               |                |                |    |                |                |                |              |
| <b>DIMM</b>           |    |    |    |    |    |    |    |                  | โปรเซสเซอร์ 3 |                |                |    |                |                |                |              |
| ทั้งหมด               | 33 | 34 | 35 | 36 | 37 | 38 | 39 | 40               | 41            | 42             | 43             | 44 | 45             | 46             | 47             | 48           |
| <b>DIMM 32</b><br>ตัว | 33 |    | 35 |    | 37 |    | 39 |                  |               | 42             |                | 44 |                | 46             |                | 48           |
| <b>DIMM 64</b><br>ตัว | 33 | 34 | 35 | 36 | 37 | 38 | 39 | 40               | 41            | 42             | 43             | 44 | 45             | 46             | 47             | 48           |
| <b>DIMM</b>           |    |    |    |    |    |    |    |                  | โปรเซสเซอร์ 4 |                |                |    |                |                |                |              |
| ทั้งหมด               | 49 | 50 | 51 | 52 | 53 | 54 | 55 | 56               | 57            | 58             | 59             | 60 | 61             | 62             | 63             | 64           |
| <b>DIMM 32</b><br>ตัว | 49 |    | 51 |    | 53 |    | 55 |                  |               | 58             |                | 60 |                | 62             |                | 64           |

*ตาราง 7. การมิเรอร์หน่วยความจำที ่มีโปรเซสเซอร์สี ่ตัว*

# <span id="page-29-0"></span>**กฎและลำดับการติดตั้งแบ็คเพลนไดรฟ�**

ส่วนนี้ประกอบด้วยข้อมูลเกี่ยวกับกฎและลำดับการติดตั้งแบ็คเพลนไดรฟ์

เซิร์ฟเวอร์รองรับแบ็คเพลนไดรฟ์สูงสุดหกชุดที่มีหมายเลขช่องใส่ไดรฟ์ที่สอดคล้องกันดังต่อไปนี้

| g<br>$\circ$ (iiii) $\circ$ | И | 2 | ,,,,,,,,,,,,,,,,,,,,,,,,,,,,,,,,<br>$\mathbf{E}$ | (30)<br><u>미</u> 대 |
|-----------------------------|---|---|--------------------------------------------------|--------------------|
|                             | 4 | Б | $\bullet$                                        |                    |

*รูปภาพ 2. การกำหนดหมายเลขแบ็คเพลนไดรฟ์*

**หมายเหตุ:** เมื่อติดตั้ง ThinkSystem 256GB TruDDR5 4800MHz (8Rx4) 3DS RDIMM v1 ในระบบ จำนวนไดรฟ�ที่ รองรับสูงสุดคือ 24 ตัว

| แบ็คเพลนไดรฟ์             | ช่องใส่ไดรฟ์ | แบ็คเพลนไดรฟ์ที่รองรับ                        | ไดรฟ์ที่รองรับ                  |
|---------------------------|--------------|-----------------------------------------------|---------------------------------|
| ี่ย แบ็คเพลน 1            | 0 ถึง 7      | แบ็คเพลนไดรฟ์ AnyBay 8-Bay                    | ไดรฟ์ SAS/SATA/NVMe<br>٠        |
| 2 แบ็คเพลน 2              | 8 ถึง 15     | ขนาด 2.5 นิ้ว                                 | ขนาด 2.5 นิ้ว                   |
| <b>ย</b> แบ็คเพลน 3       | 16 ถึง 23    | แบ็คเพลนไดรฟ์ SAS/SATA 8-Bay<br>ขนาด 2.5 นิ้ว | ไดรฟ์ SAS/SATA ขนาด 2.5<br>นิ้ว |
| ย แบ็คเพลน 4              | 24 ถึง 31    | แบ็คเพลนไดรฟ์ AnyBay 8-Bay                    |                                 |
| $\blacksquare$ แบ็คเพลน 5 | 32 ถึง 39    | ขนาด 2.5 นิ้ว                                 | ไดรฟ์ SAS/SATA ขนาด 2.5         |
| แบ็คเพลน 6<br>$\sim$      | $40$ ถึง 47  | แบ็คเพลนไดรฟ์ SAS/SATA 8-Bay<br>ขนาด 2.5 นิ้ว | น้ำ                             |

*ตาราง 8. แบ็คเพลนไดรฟ์ และช่องใส่ไดรฟ์ ที ่สอดคล้องกัน*

**หมายเหตุ:** แบ็คเพลนไดรฟ� AnyBay 8 ช�องใส�ขนาด 2.5 นิ้วรองรับไดรฟ� SAS/SATA/NVMe ขนาด 2.5 นิ้ว

#### ตาราง 9 ลำดับการติดตั้งแบ็คเพลนไดรฟ์

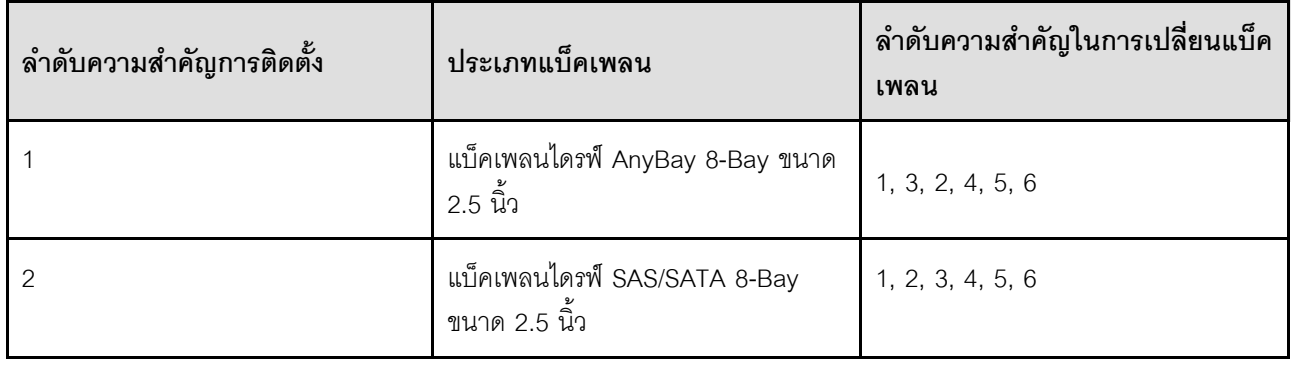

## <span id="page-30-0"></span>กฏและลำดับการติดตั้งตัวยก PCIe และอะแดปเตอร์

ตัวยกและอะแดปเตอร์ PCIe ต้องได้รับการติดตั้งในลำดับที่ระบุในเซิร์ฟเวอร์ของคุณ

#### หมายเหตุ:

- ตัวยก PCIe Gen 4 มีช่องเสียบ PCIe Gen 4 เท่านั้น
- ตัวยก PCIe Gen 5 มีช่องเสียบ PCIe Gen 4 และ PCIe Gen 5
- ประสิทธิภาพอาจลดลงเมื่อติดตั้งการ์ด PCIe x16 ในช่องเสียบ PCIe เลน x8
- การบูต Legacy Option Rom ใช้ได้เฉพาะกับอะแดปเตอร์ PCIe ที่ติดตั้งในช่องเสียบ PCIe ต่อไปนี้เท่านั้น  $\bullet$ 
	- ตัวยก FH สองช่องเสียบ: 7, 8, 19. 20
	- ตัวยก HH หกช่องเสียบ: 11, 14
	- ตัวยก FH หกช่องเสียบ: 3, 6, 8, 15, 18, 20
- ช่องเสียบ PCIe ที่ใช้ได้จะขึ้นอยู่กับตัวยกและจำนวนโปรเซสเซอร์ที่ติดตั้ง
	- ตัวยก FH สองช่องเสียบ
		- โปรเซสเซอร์สองถึงสี่ตัว: 7. 8. 19. 20
	- ตัวยก FH หกช่องเสียบและตัวยก HH หกช่องเสียบ:
		- โปรเซสเซอร์สองตัว: 3, 6, 8, 11, 14, 15, 18, 20
		- โปรเซสเซอร์สามตัว: 3, 6, 8, 11, 12, 13, 14, 15, 16, 17, 18, 19, 20
		- โปรเซสเซอร์สี่ตัว: 3-20
- ้ ช่องเสียบ PCIe 20 ไม่พร้อมใช้งานลำหรับตัวยกที่มีช่องใส่ไดรฟ์ขนาด 7 มม.

• เมื่อติดตั้ง ThinkSystem Intel E810-DA2 10/25GbE SFP28 2-Port PCIe Ethernet Adapter, ThinkSystem Intel E810-DA4 10/25GbE SFP28 4-Port PCIe Ethernet Adapter, ThinkSystem Intel E810-DA2 10/25GbE SFP28 2-Port OCP Ethernet Adapter หรือ ThinkSystem Intel E810-DA4 10/25GbE SFP28 4-Port OCP Ethernet Adapter แล้ว จะไม่สามารถติดตั้งอะแดปเตอร์ RAID/HBA Gen 3 อื่นได้

#### **กฏและลำดับการติดตั้งตัวยก PCIe**

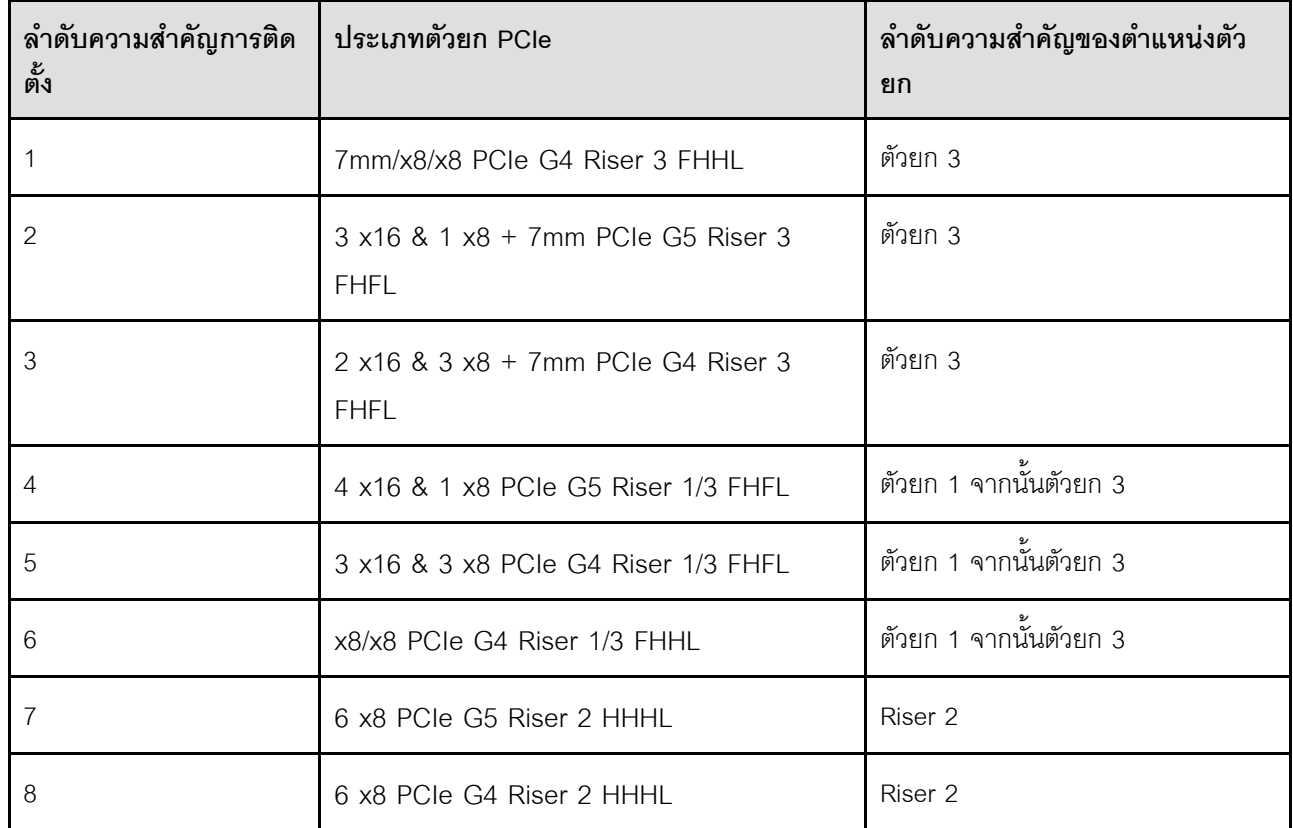

### **กฏและลำดับการติดตั้งอะแดปเตอร� PCIe**

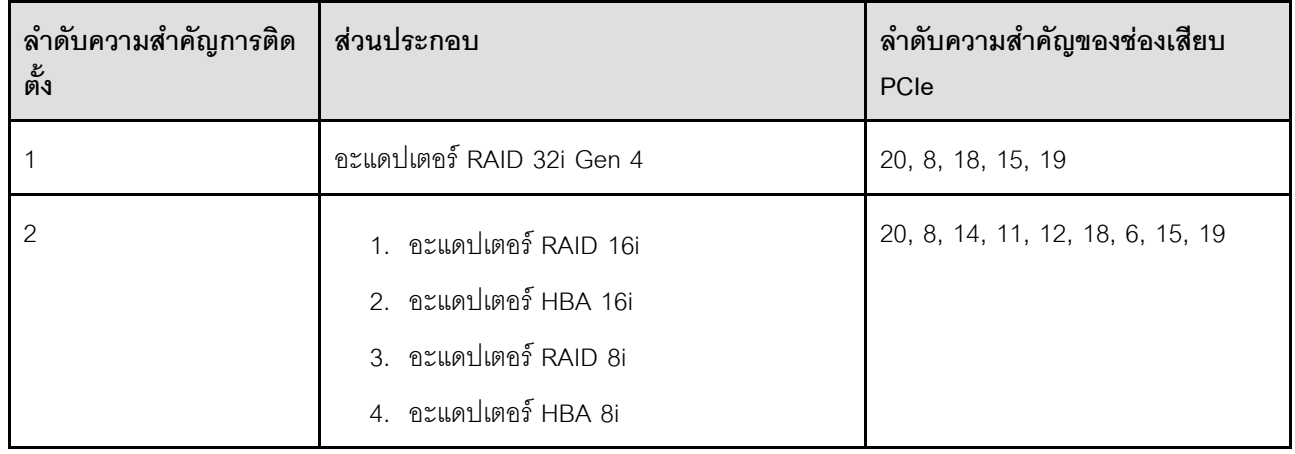

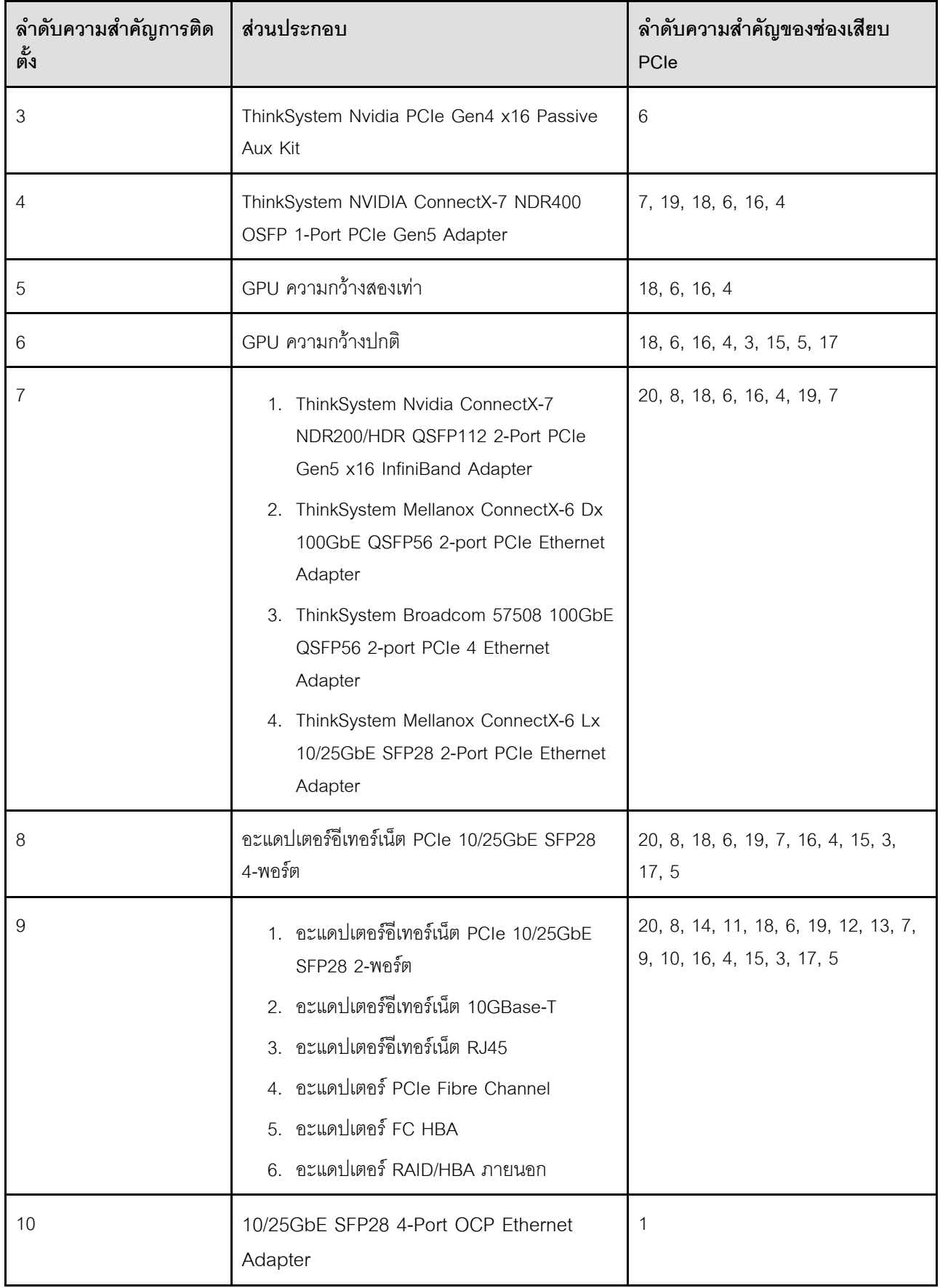

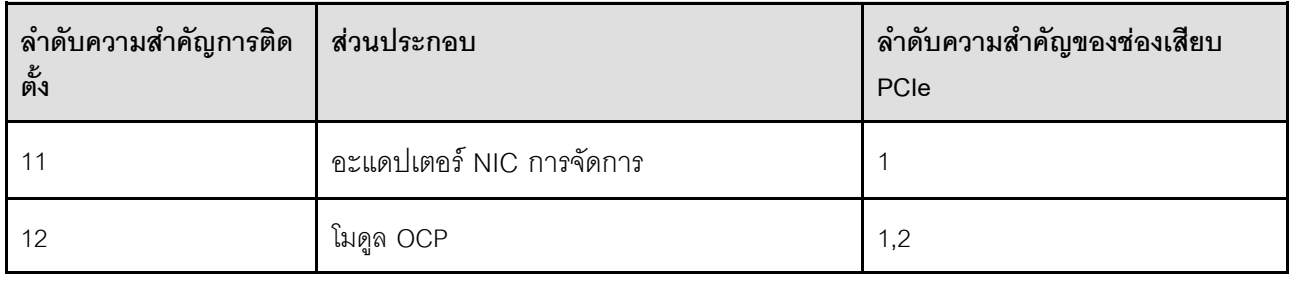

### <span id="page-33-0"></span>เปิดและปิดเซิร์ฟเวอร์

ทำตามคำแนะนำในส่วนนี้ในการเปิดและปิดเซิร์ฟเวคร์

### <span id="page-33-1"></span>เปิดเซิร์ฟเวอร์

หลังจากเซิร์ฟเวอร์ทำการทดสอบตัวเองระยะสั้น (ไฟ LED แสดงสถานะเปิด/ปิดเครื่องจะกะพริบอย่างรวดเร็ว) เมื่อต่อเข้า ้กับไฟขาเข้า เซิร์ฟเวอร์จะเข้าสู่สถานะสแตนด์บาย (ไฟ LED แสดงสถานะเปิด/ปิดเครื่องจะกะพริบหนึ่งครั้งต่อวินาที)

้มีการระบุตำแหน่งปุ่มเปิด/ปิดเครื่อง และไฟ LED แสดงสถานะเปิด/ปิดเครื่องใน:

- "ส่วนประกอบเซิร์ฟเวอร์" ใน คู่มือผู้ใช้ หรือ คู่มือการกำหนดค่าระบบ
- "การแก้ไขปัญหาโดยไฟ LED ระบบและจอแสดงผลการวินิจฉัย" บนหน้าที่ 510

คุณสามารถเปิดเซิร์ฟเวอร์ (ไฟ LED เปิด/ปิดเครื่องติดสว่าง) ได้ด้วยวิธีต่างๆ ต่อไปนี้:

- ์ คุณสามารถกดปุ่มเปิด/ปิดเครื่อง
- เซิร์ฟเวคร์สามารถรีสตาร์ทเครื่องได้คัตโนมัติหลังเกิดความขัดข้องทางไฟฟ้า
- เซิร์ฟเวอร์สามารถตอบสนองคำขอเปิดเครื่องจากระยะไกล ซึ่งส่งไปยัง Lenovo XClarity Controller

**ข้อสำคัญ**: Lenovo XClarity Controller (XCC) เวอร์ชันที่รองรับแตกต่างกันไปตามผลิตภัณฑ์ ทุกเวอร์ชันของ Lenovo XClarity Controller ถูกเรียกว่า Lenovo XClarity Controller และ XCC ในเอกสารนี้ เว้นแต่จะระบุเป็นอย่างอื่น หาก ต้องการดู XCC เวอร์ชันที่เซิร์ฟเวอร์ของคุณรองรับ ให้ไปที่ https://pubs.lenovo.com/lxcc-overview/

้ สำหรับข้อมูลเกี่ยวกับการปิดเครื่อง โปรดดู "ปิดเซิร์ฟเวอร์" บนหน้าที่ 24

### <span id="page-33-2"></span><u> ปิดเซิร์ฟเวคร์</u>

เซิร์ฟเวอร์ยังอยู่ในสถานะสแตนด์บายเมื่อเชื่อมต่อเข้ากับแหล่งพลังงาน ทำให้ Lenovo XClarity Controller ตอบสนอง ้ ต่อคำขอเปิดเครื่องจากระยะไกล หากต้องการตัดไฟฟ้าทั้งหมดออกจากเซิร์ฟเวอร์ (ไฟ LED แสดงสถานะเปิดเครื่องดับ ้อยู่) คุณต้องถอดสายไฟออกทั้งหมด

้มีการระบุตำแหน่งปุ่มเปิด/ปิดเครื่อง และไฟ LED แสดงสถานะเปิด/ปิดเครื่องใน:

- "ส่วนประกอบเซิร์ฟเวอร์" ใน คู่มือผู้ใช้ หรือ คู่มือการกำหนดค่าระบบ
- "การแก้ไขปัญหาโดยไฟ LED ระบบและจอแสดงผลการวินิจฉัย" บนหน้าที่ 510

หากต้องการทำให้เซิร์ฟเวอร์อยู่ในสถานะสแตนด์บาย (ไฟ LED แสดงสถานะเปิดเครื่องจะกะพริบหนึ่งครั้งต่อวินาที):

**หมายเหตุ**: Lenovo XClarity Controller สามารถทำให้เซิร์ฟเวอร์อยู่ในสถานะสแตนด์บายได้ซึ่งเป็นการตอบสนองแบบ อัตโนมัติเมื่อระบบเกิดปัญหาการทำงานผิดพลาดร้ายแรง

- เริ่มปิดเครื่องตามขั้นตอนโดยใช้ระบบปฏิบัติการ (หากระบบปฏิบัติการของคุณรองรับ)
- ึกดปุ่มเปิดเครื่องเพื่อเริ่มปิดเครื่องตามขั้นตอน (หากระบบปฏิบัติการของคุณรองรับ)
- ึกดปุ่มเปิด/ปิดเครื่องค้างไว้มากกว่า 4 วินาทีเพื่อบังคับปิดเครื่อง

เมื่ออยู่ในสถานะสแตนด์บาย เซิร์ฟเวอร์สามารถตอบสนองคำขอเปิดเครื่องจากระยะไกล ซึ่งส่งไปยัง Lenovo XClarity Controller โปรดดูข้อมูลเกี่ยวกับการเปิดเซิร์ฟเวอร์ที่ "เปิดเซิร์ฟเวอร์" บนหน้าที่ 24

### <span id="page-34-0"></span>การเปลี่ยนเซิร์ฟเวอร์

ทำตามคำแนะนำในส่วนนี้เพื่อถอดและติดตั้งเซิร์ฟเวคร์

### <span id="page-34-1"></span>ถอดเซิร์ฟเวอร์ออกจากราง

เกี่ยวกับงานนี้

S036

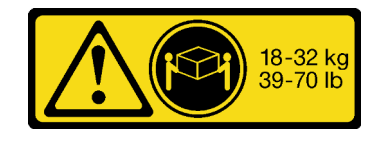

18 - 32 กก. (39 - 70 ปอนด์)

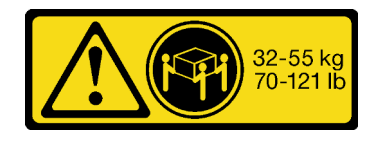

32 - 55 กก. (70 - 121 ปอนด์)

ข้อควรระวัง: ใช้วิธีปฏิบัติที่ปลอดภัยเมื่อต้องทำการยก R006

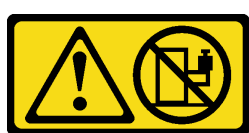

#### S037

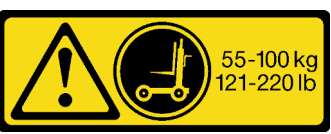

#### ข้อควรระวัง:

ห้ามวางสิ่งของใด ๆ บนอุปกรณ์ที่ติดตั้งอยู่บนตู้แร็ค เว้น แต่อุปกรณ์ที่ติดตั้งอยู่บนตู้แร็คนั้นมีไว้สำหรับใช้เป็นชั้น วางเท่านั้น

ข้อควรระวัง: น้ำหนักของชิ้นส่วนหรืออุปกรณ์นี้มากกว่า 55 กก. (121.2 ปอนด์) ต้องมีบุคลากรที่ได้รับการฝึกอบรมพิเศษ ้อุปกรณ์ยก หรือทั้งสองกรณีเพื่อที่จะยกชิ้นส่วนหรือ อุปกรณ์นี้ได้อย่างปลอดภัย

### ข้อควรพิจารณา:

- อ่าน "คู่มือการติดตั้ง" บนหน้าที่ 1 และ "รายการตรวจสอบความปลอดภัย" บนหน้าที่ 3 เพื่อให้แน่ใจว่าคุณจะ ทำงานได้อย่างปลอดภัย
- ปิดเซิร์ฟเวอร์และอุปกรณ์ต่อพ่วง แล้วถอดสายไฟและสายภายนอกทั้งหมดออก ดู "ปิดเซิร์ฟเวอร์" บนหน้าที่ 24  $\ddot{\phantom{0}}$
- ป้องกันการสัมผัสไฟฟ้าสถิตที่อาจทำให้ระบบหยุดการทำงานและสูญเสียข้อมูลได้ ด้วยการเก็บส่วนประกอบที่ไวต่อ ้ไฟฟ้าสถิตไว้ในบรรจุภัณฑ์แบบมีการป้องกันไฟฟ้าสถิตจนถึงเวลาทำการติดตั้ง และใช้งานอุปกรณ์เหล่านี้ด้วยสายรัด ข้อมือป้องกันการคายประจุไฟฟ้าสถิตหรือระบบเดินสายดินอื่นๆ

#### ขั้นตอน

์ขั้นตอนที่ 1. ปลดเซิร์ฟเวอร์หากมีการยึดไว้กับแร็ค
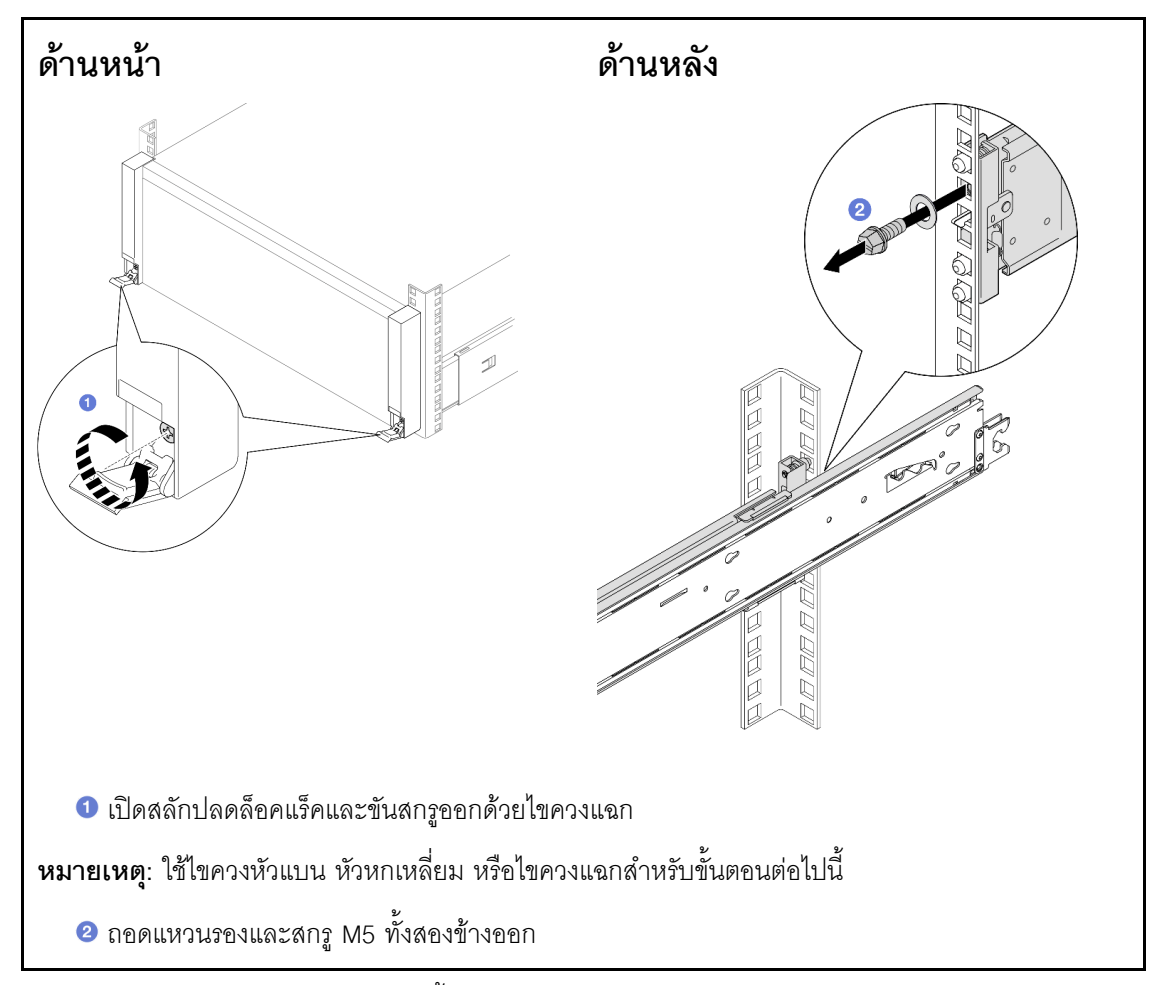

ขั้นตอนที่ 2. ระบุวิธีการยก มีสองตัวเลือกการยกดังนี้:

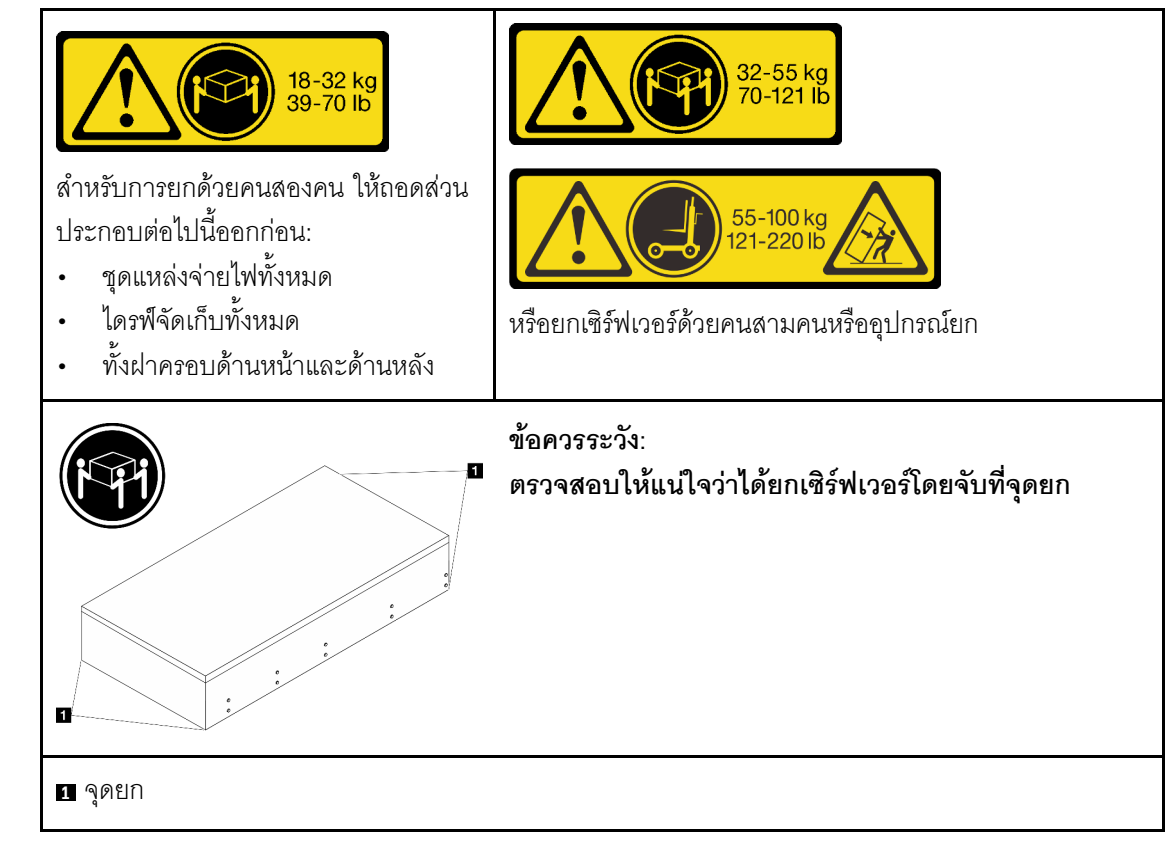

- ์ขั้นตอนที่ 3. ถอดเซิร์ฟเวอร์ออกพร้อมรางด้านในออกจากแร็ค
	- ติดตั้งที่จับสำหรับยกด้านหน้า a.

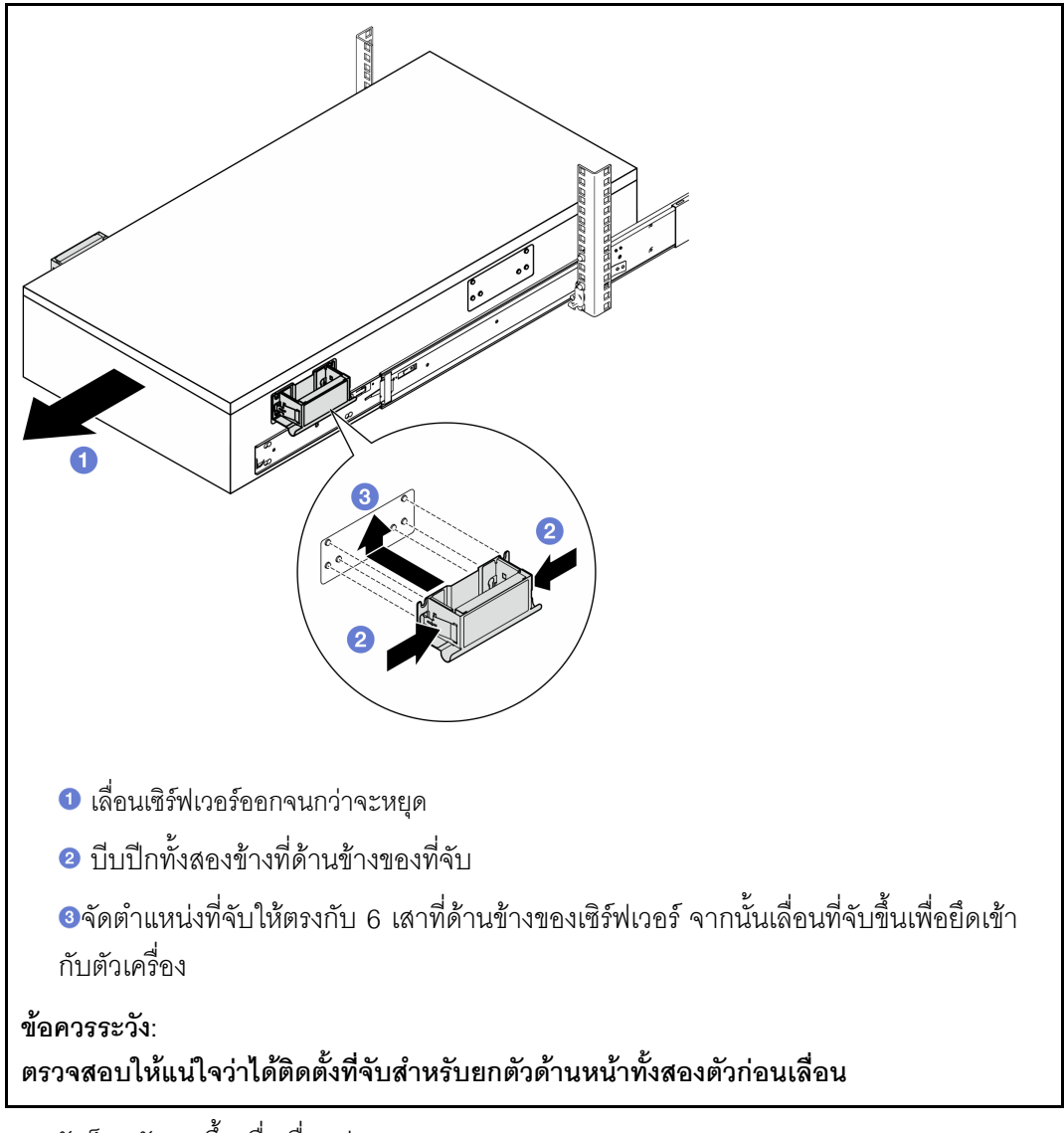

b. ยกสลักล็อคตัวแรกขึ้นเพื่อเลื่อนต่อ

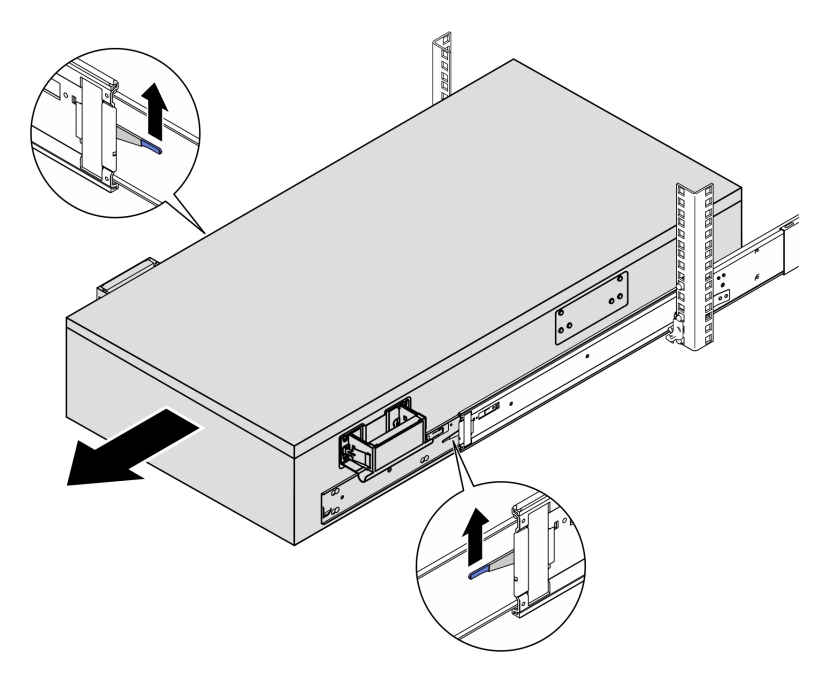

เสียบมือจับด้านหลัง  $C<sub>1</sub>$ 

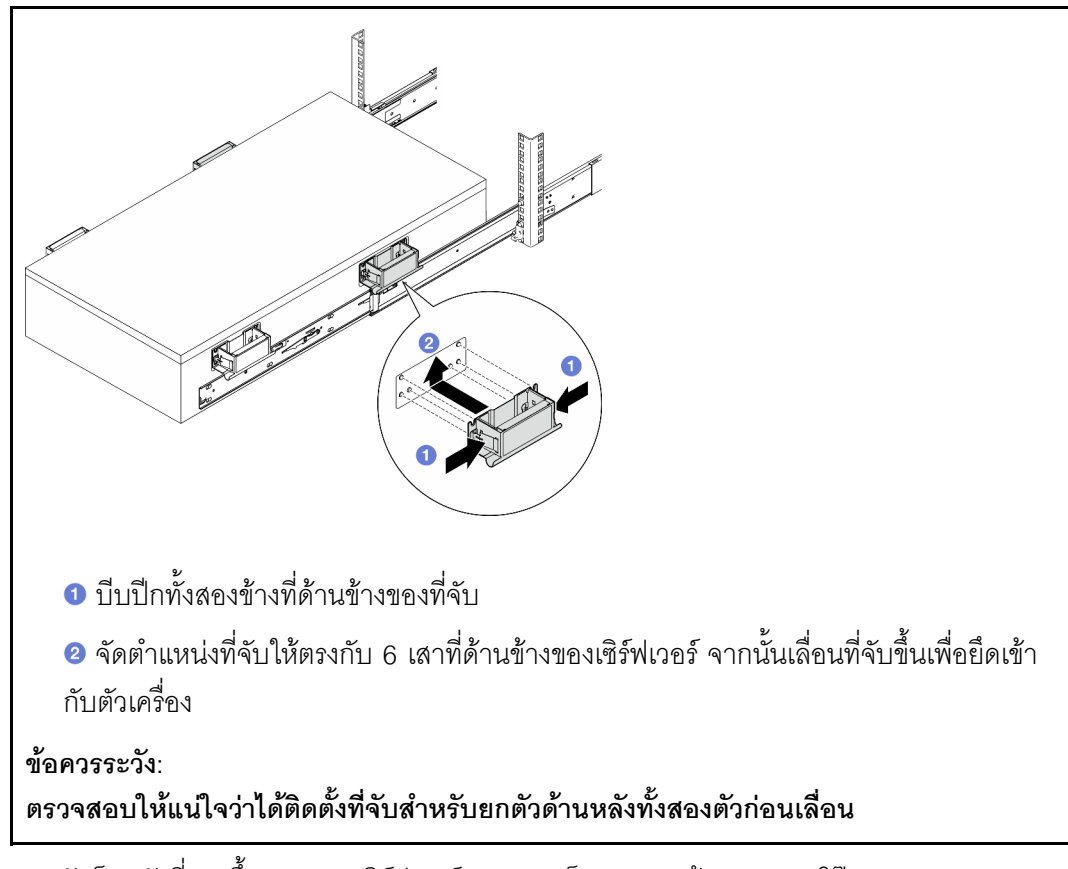

ียกสลักล็อคตัวที่สองขึ้นและถอดเซิร์ฟเวอร์ออกจากแร็คจนสุด แล้ววางลงบนโต๊ะ d.

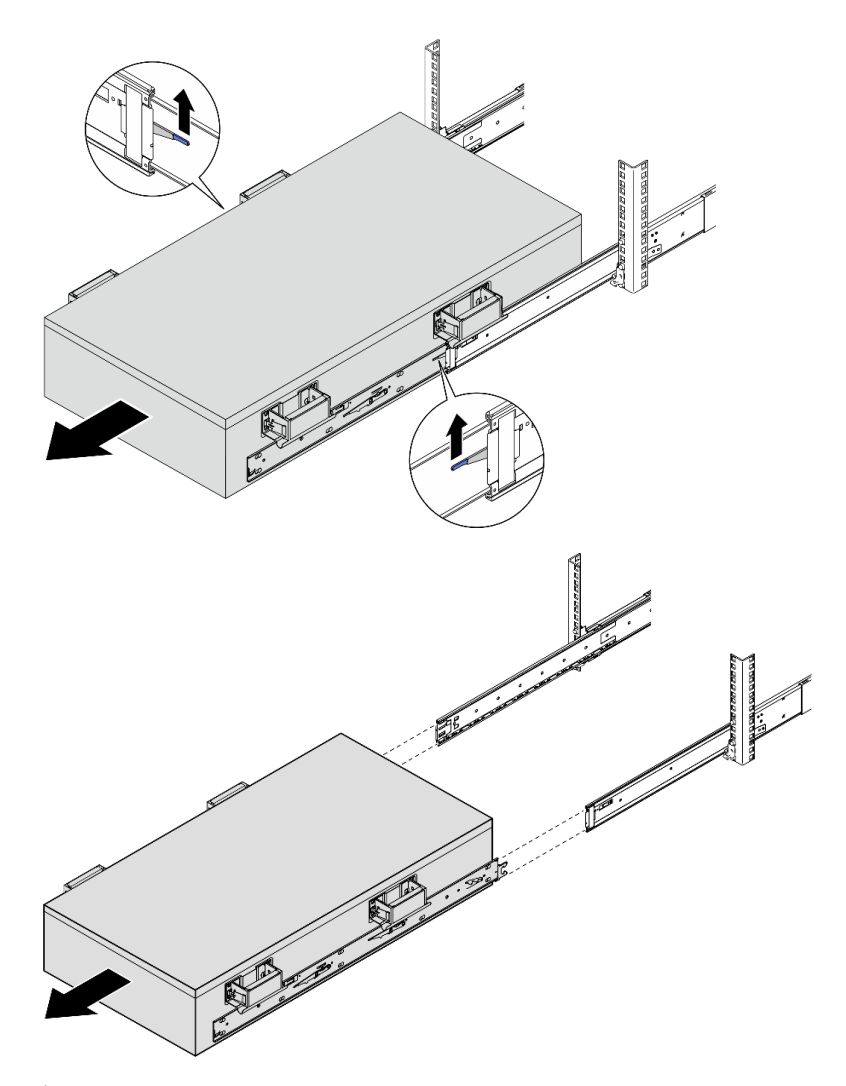

ขั้นตอนที่ 4. ถอดที่จับสำหรับยก

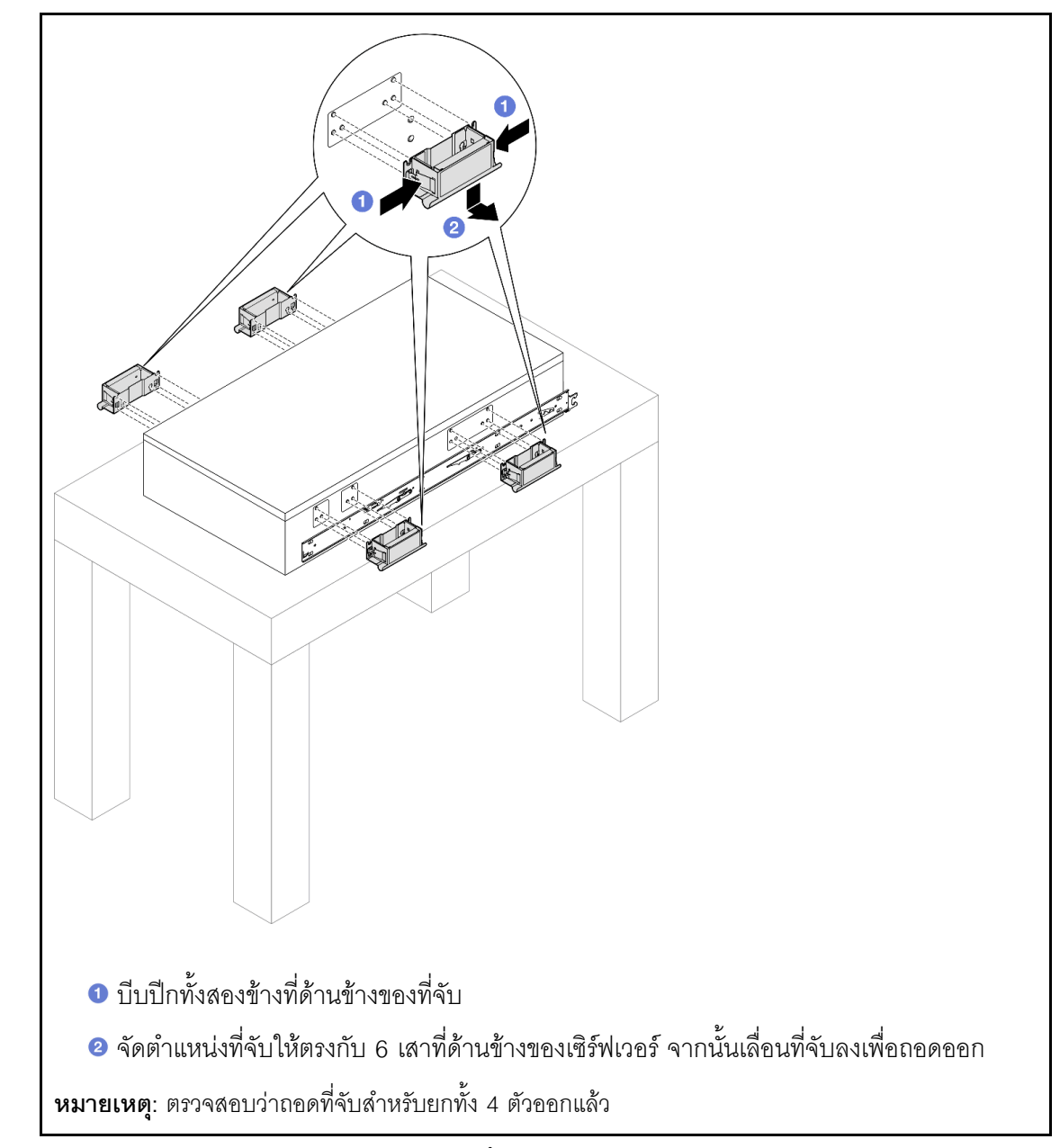

ขั้นตอนที่ 5. คลายและถอดสกรู M4 ในรูที่สอดคล้องกันบนทั้งสองรางตามภาพ

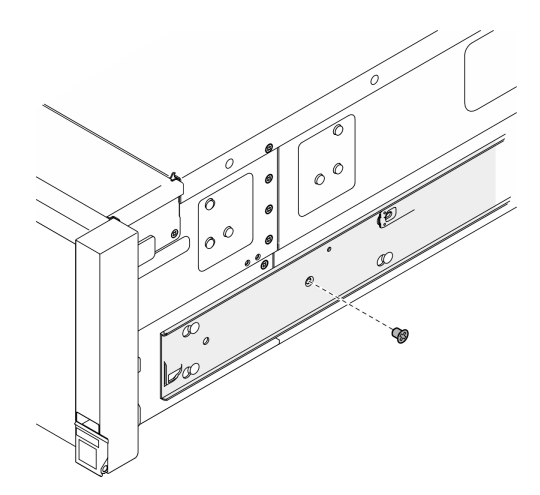

ขั้นตอนที่ 6. ถอดรางด้านในออกจากเซิร์ฟเวอร์

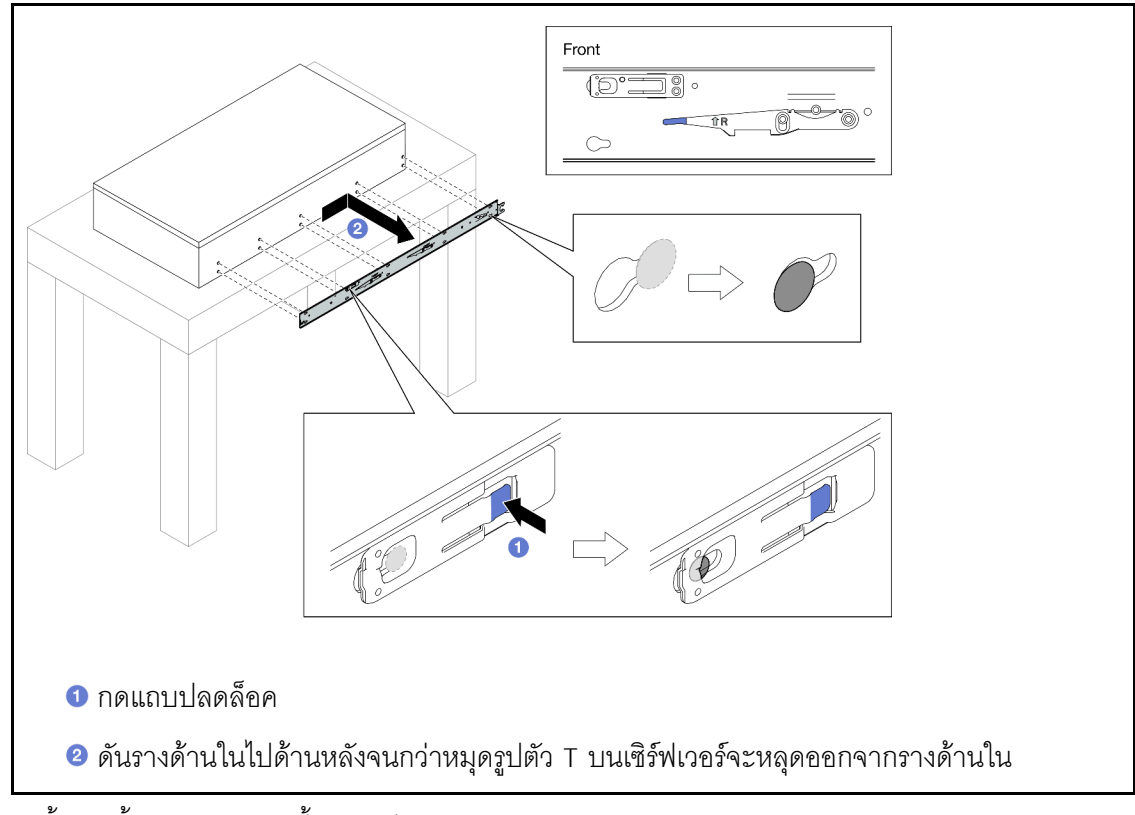

์<br>ขั้นตอนที่ 7. ทำซ้ำสองขั้นตอนก่อนหน้านี้บนรางอีกข้าง

# ติดตั้งเซิร์ฟเวอร์ลงในราง

เกี่ยวกับงานนี้

S036

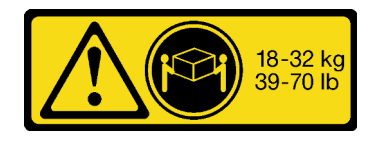

18 - 32 กก. (39 - 70 ปอนด์)

## ข้อควรระวัง: ใช้วิธีปฏิบัติที่ปลอดภัยเมื่อต้องทำการยก

R006

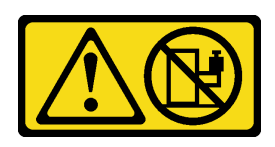

ข้อควรระวัง: ห้ามวางสิ่งของใด ๆ บนอุปกรณ์ที่ติดตั้งอยู่บนตู้แร็ค เว้น แต่อุปกรณ์ที่ติดตั้งอยู่บนตู้แร็คนั้นมีไว้สำหรับใช้เป็นชั้น วางเท่านั้น

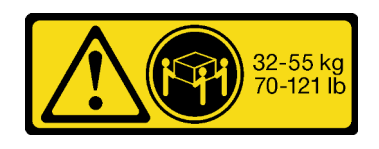

32 - 55 กก. (70 - 121 ปอนด์)

S037

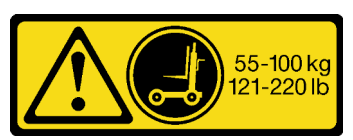

ข้อควรระวัง:

น้ำหนักของชิ้นส่วนหรืออุปกรณ์นี้มากกว่า 55 กก. (121.2 ปอนด์) ต้องมีบุคลากรที่ได้รับการฝึกอบรมพิเศษ ้อปกรณ์ยก หรือทั้งสองกรณีเพื่อที่จะยกชิ้นส่วนหรือ อุปกรณ์นี้ได้อย่างปลอดภัย

## ข้อควรพิจารณา:

- ้อ่าน "คู่มือการติดตั้ง" บนหน้าที่ 1 และ "รายการตรวจสอบความปลอดภัย" บนหน้าที่ 3 เพื่อให้แน่ใจว่าคุณจะ ทำงานได้คย่างปลคดภัย
- ี ปิดเซิร์ฟเวอร์และอุปกรณ์ต่อพ่วง แล้วถอดสายไฟและสายภายนอกทั้งหมดออก ดู "ปิดเซิร์ฟเวอร์" บนหน้าที่ 24  $\bullet$
- ้ป้องกันการสัมผัสไฟฟ้าสถิตที่อาจทำให้ระบบหยุดการทำงานและสูญเสียข้อมูลได้ ด้วยการเก็บส่วนประกอบที่ไวต่อ  $\bullet$ ้ไฟฟ้าสถิตไว้ในบรรจุภัณฑ์แบบมีการป้องกันไฟฟ้าสถิตจนถึงเวลาทำการติดตั้ง และใช้งานอุปกรณ์เหล่านี้ด้วยสายรัด ข้อมือป้องกันการคายประจุไฟฟ้าสถิตหรือระบบเดินสายดินอื่นๆ

### ขั้นตลบ

์ขั้นตอนที่ 1. ยกเซิร์ฟเวอร์และวางบนโต๊ะ มีสองตัวเลือกการยกดังนี้:

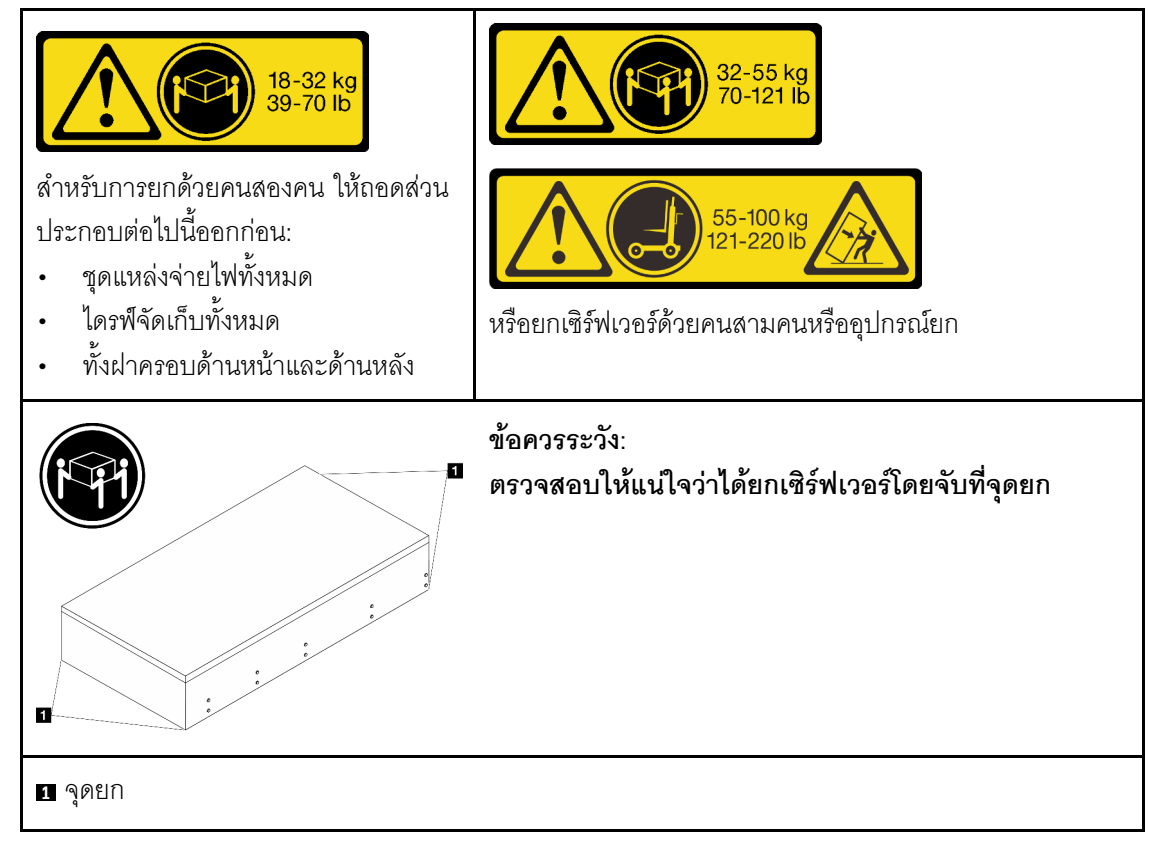

ขั้นตอนที่ 2. ถอดรางด้านในออกจากรางชุดกลาง

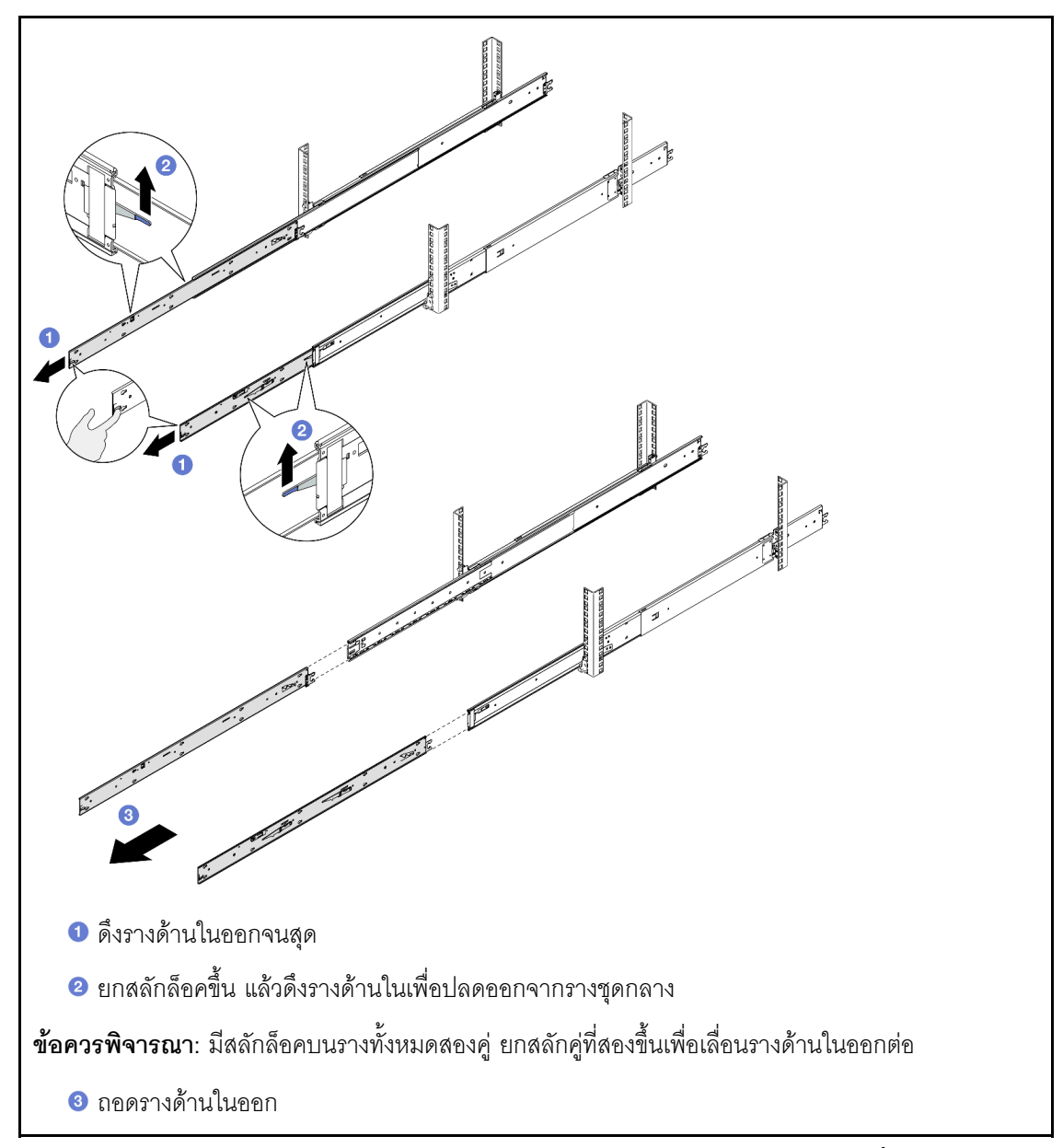

จัดตำแหน่งช่องเสียบบนรางด้านในให้ตรงกับหมุดรูปตัว T ที่ด้านข้างของเซิร์ฟเวอร์ จากนั้นเลื่อนรางด้าน ขั้นตอนที่ 3. ในไปข้างหน้าจนกระทั่งหมุดรูปตัว T ล็อคเข้าที่กับรางด้านใน

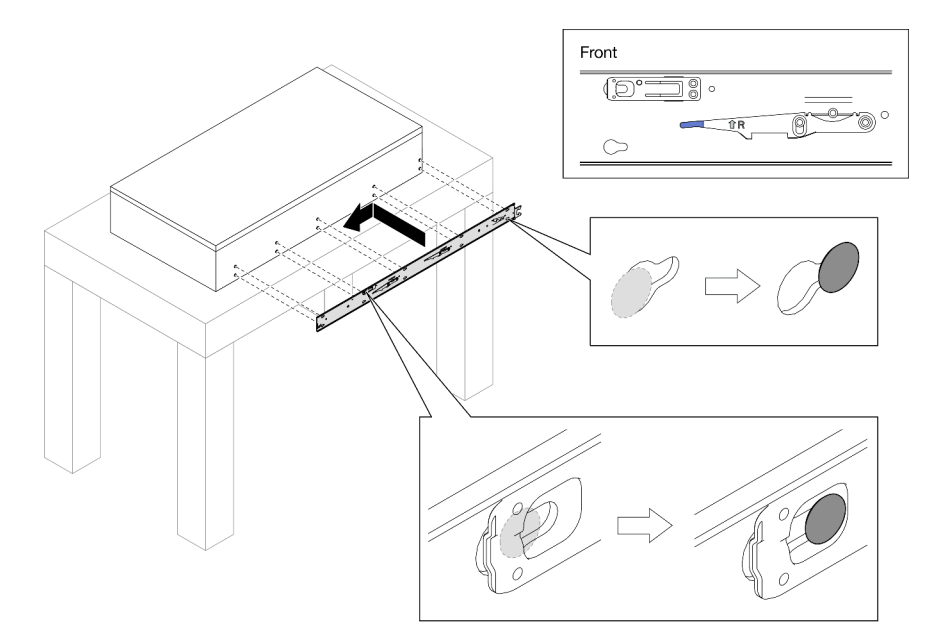

์ขั้นตอนที่ 4. ใส่และขันสกรู M4 เพื่อยึดรางด้านในตามภาพ

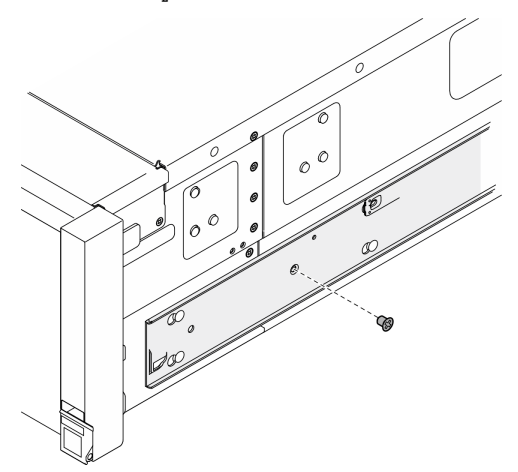

- ขั้นตอนที่ 5. ทำซ้ำสองขั้นตอนก่อนหน้านี้บนรางอีกข้าง
- ขั้นตอนที่ 6. เชื่อมต่อที่จับสำหรับยก

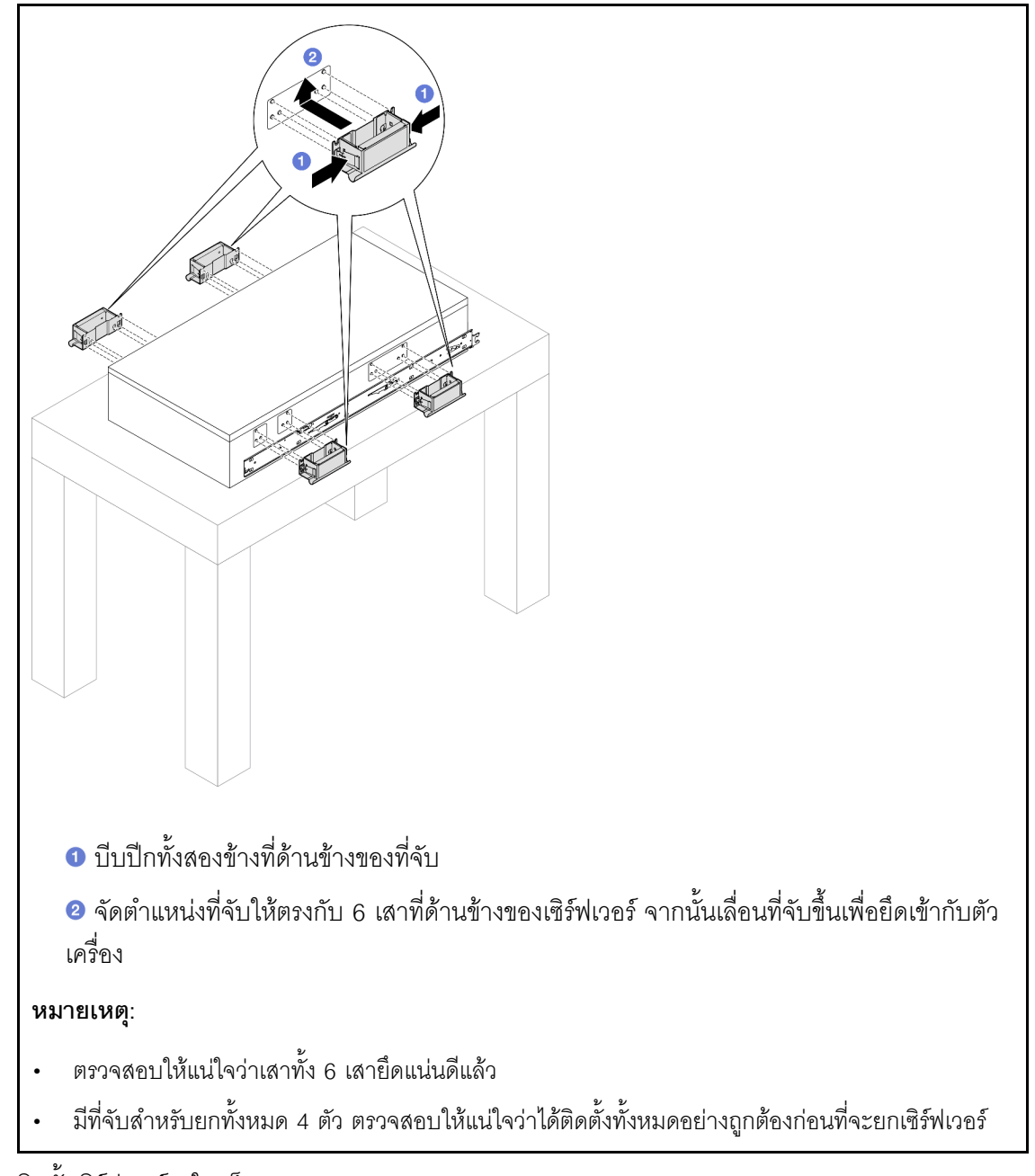

ขั้นตอนที่ 7. ติดตั้งเซิร์ฟเวอร์ลงในแร็ค

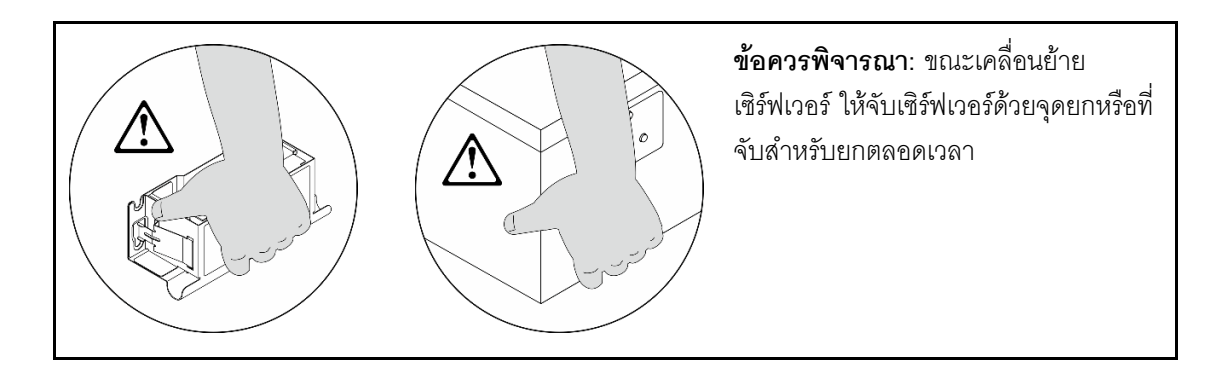

a. จัดแนวปลายทั้งสองด้านของรางด้านในให้ตรงกับช่องในรางชุดกลาง และตรวจดูให้แน่ใจว่ารางทั้ง ้<br>สองอยู่ในตำแหน่งที่ตรงกันอย่างถูกต้อง จากนั้น เลื่อนเซิร์ฟเวอร์เข้าไปในแร็คอย่างระมัดระวังจนกว่า รางจะเข้าที่

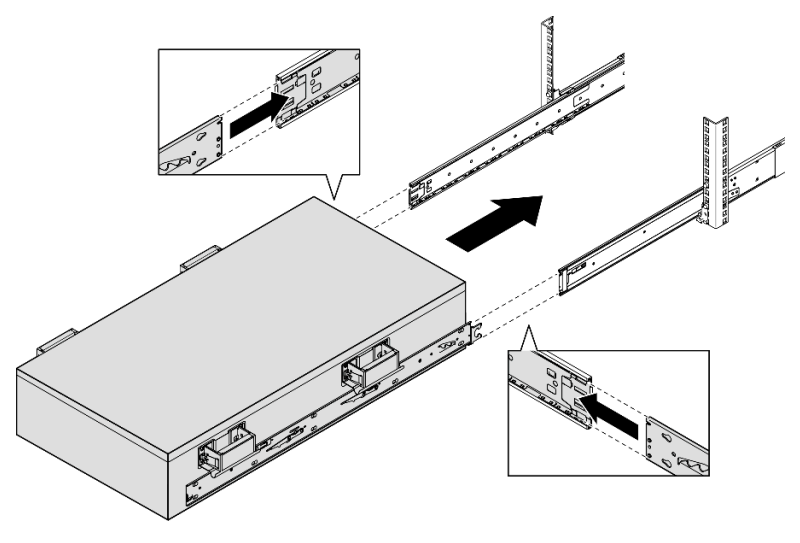

ถอดที่จับสำหรับยกด้านหลัง  $b.$ 

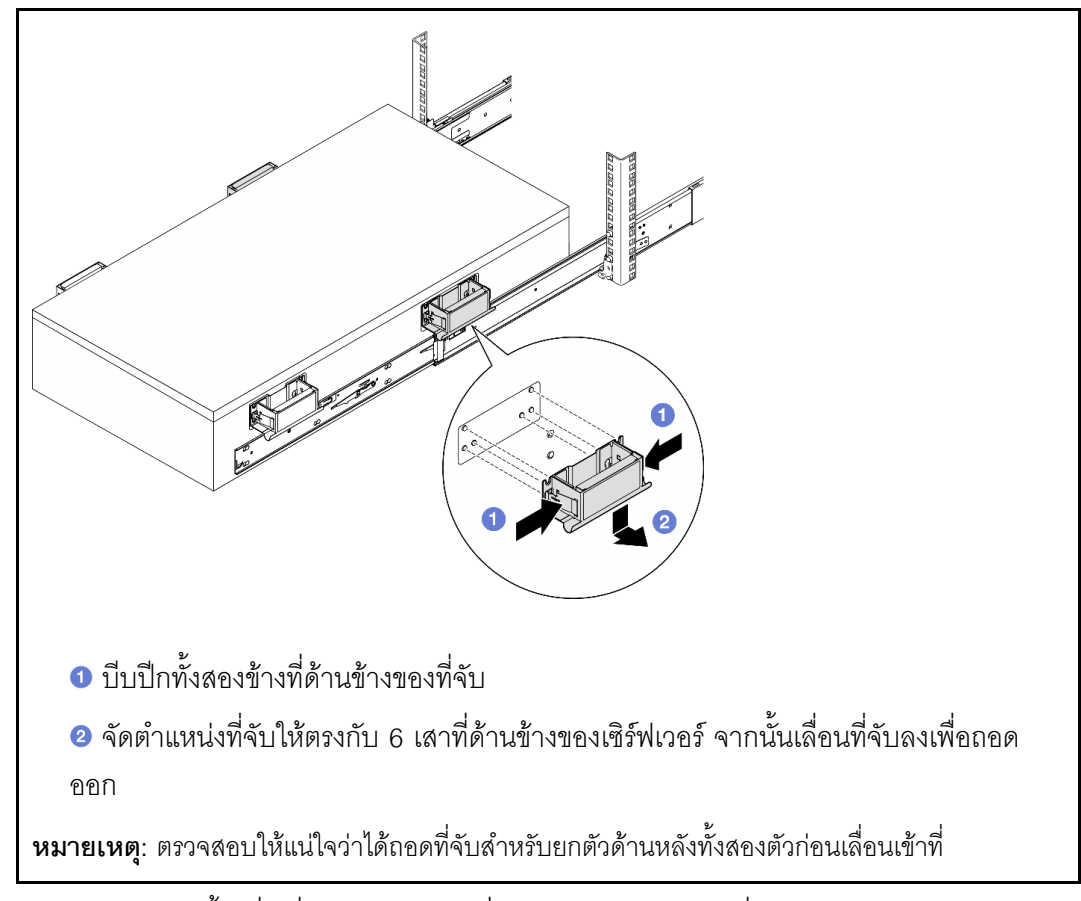

ยกสลักล็อคคู่แรกขึ้นเพื่อเลื่อนเซิร์ฟเวอร์เข้าที่ต่อไปจนกว่ารางจะเข้าที่  $\mathsf{C}.$ 

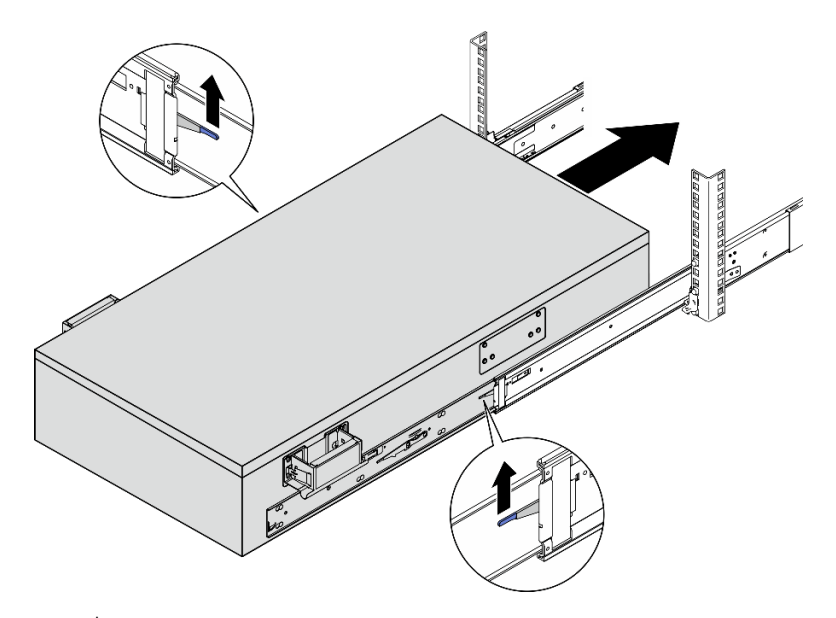

ถอดที่จับสำหรับยกด้านหน้า d.

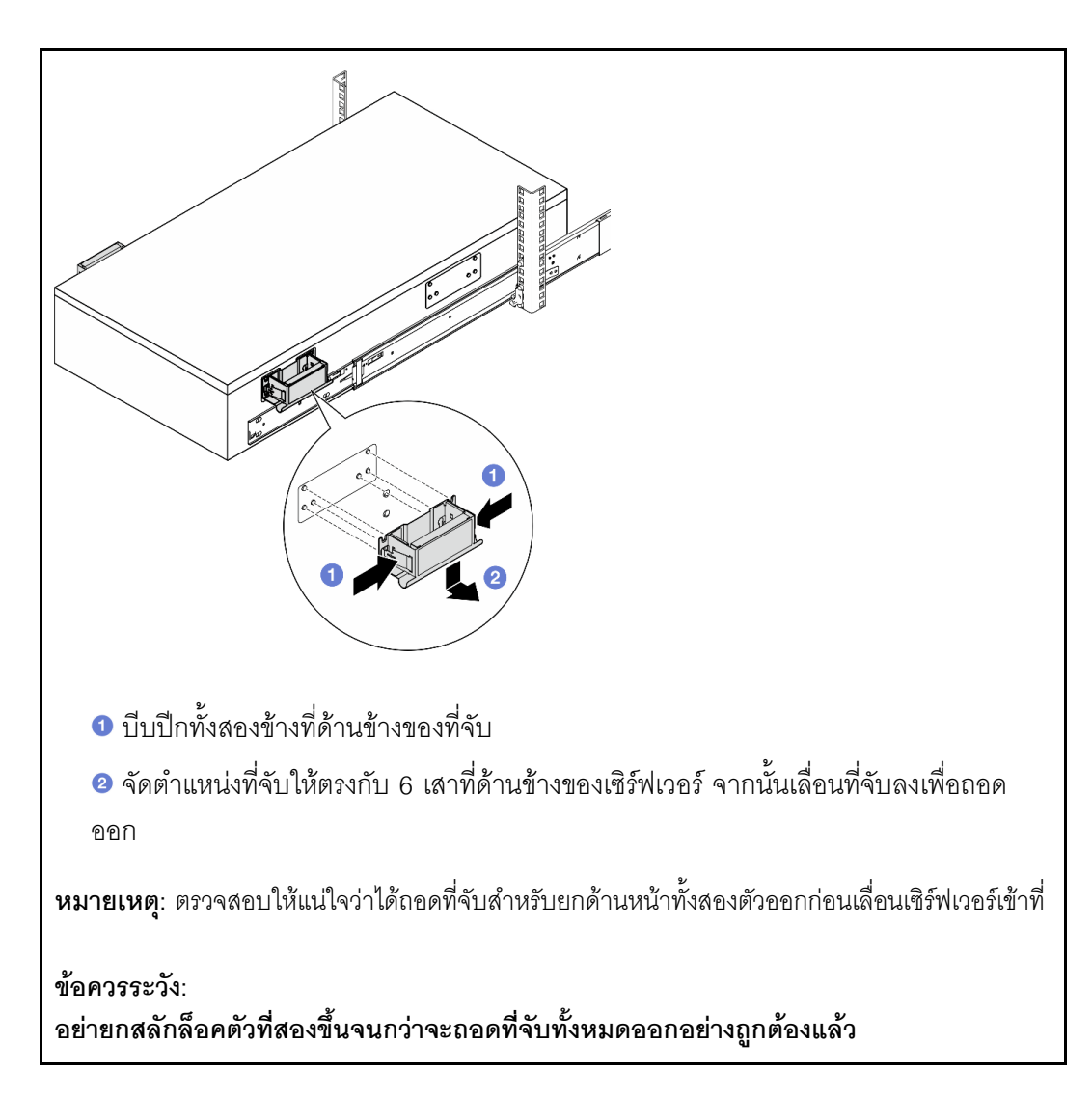

ยกสลักล็อคคู่ที่สองขึ้นเพื่อเลื่อนเซิร์ฟเวอร์เข้าที่ e.

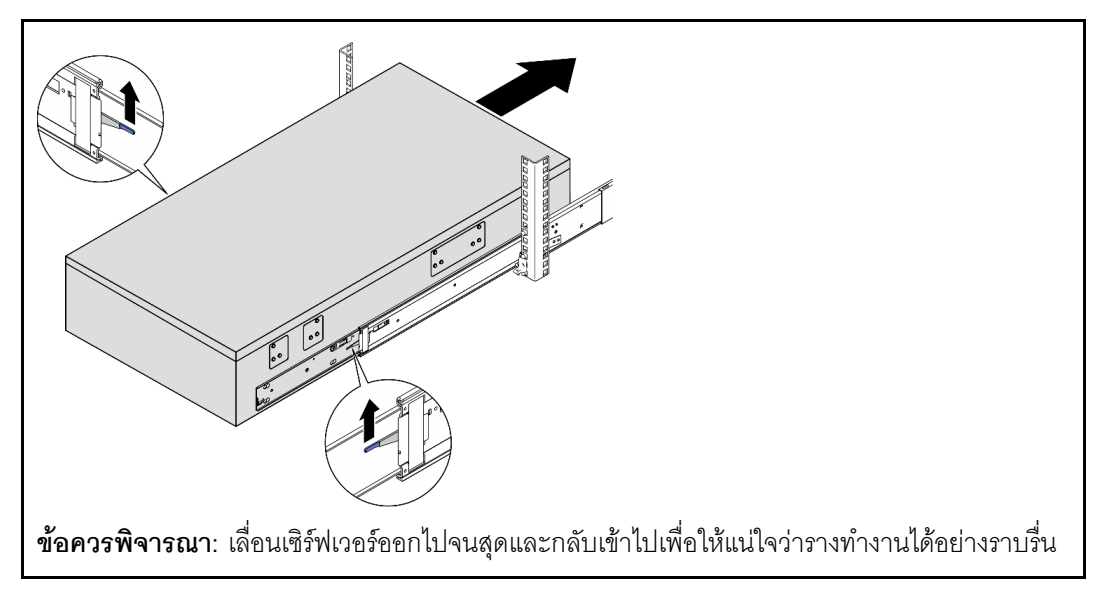

- ์ ติดตั้งส่วนประกอบทั้งหมดที่ถอดออกก่อนหน้านี้กลับเข้าที่ ขั้นตอนที่ 8.
- ขั้นตอนที่ 9. (เสริม) ยึดเซิร์ฟเวอร์เข้ากับแร็ค

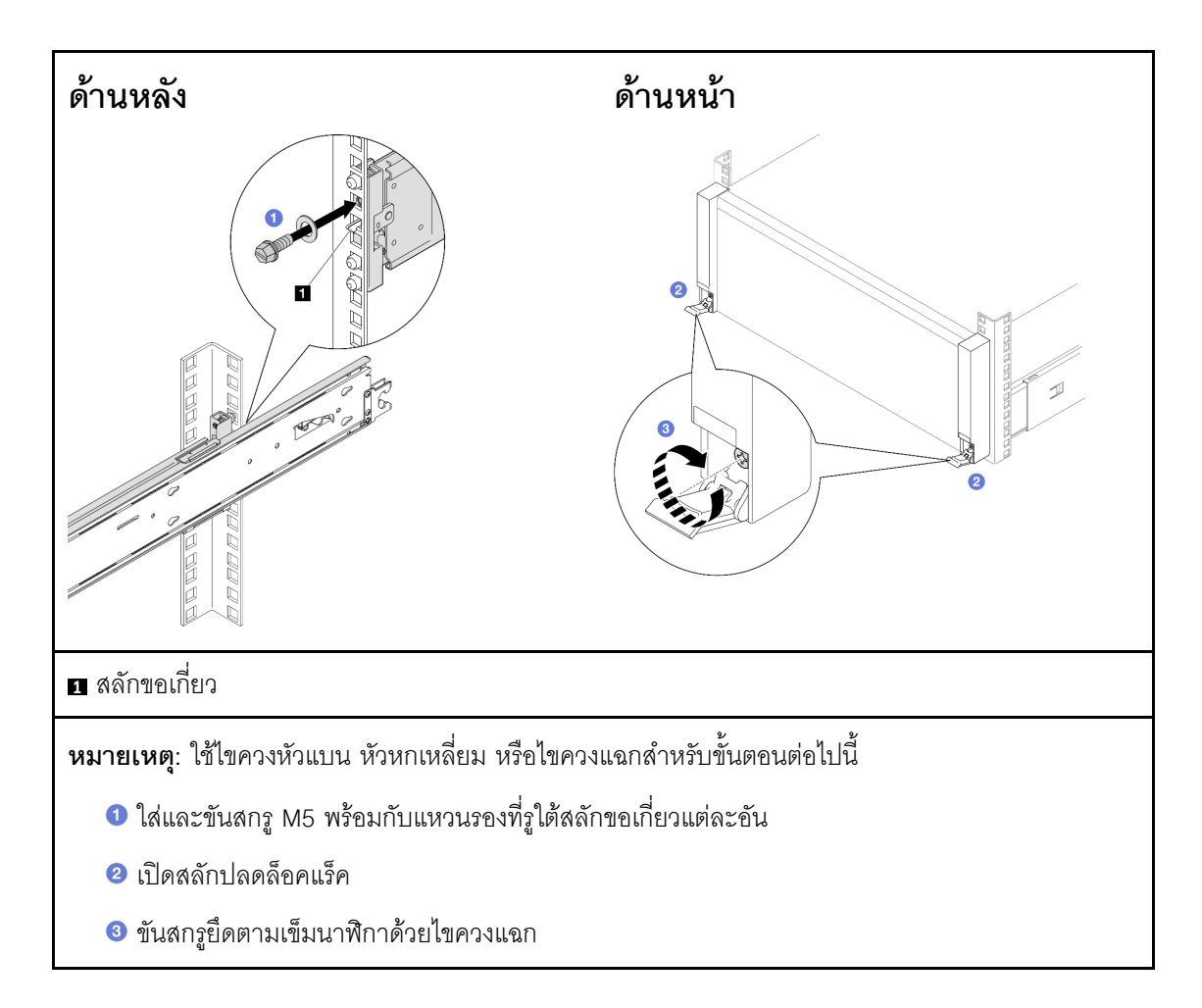

้ดำเนินการเปลี่ยนชิ้นส่วนให้เสร็จสมบูรณ์ ดู "ดำเนินการเปลี่ยนชิ้นส่วนให้เสร็จสมบูรณ์" บนหน้าที่ 301

## ถอดรางออกจากแร็ค

### ม้<br>ขับตลบ

- ์ขั้นตอนที่ 1. ถอดเซิร์ฟเวอร์ออกจากราง ดู "ถอดเซิร์ฟเวอร์ออกจากราง" บนหน้าที่ 25
- ์ขั้นตกนที่ 2. ถกดรางกกกจากแร็ค

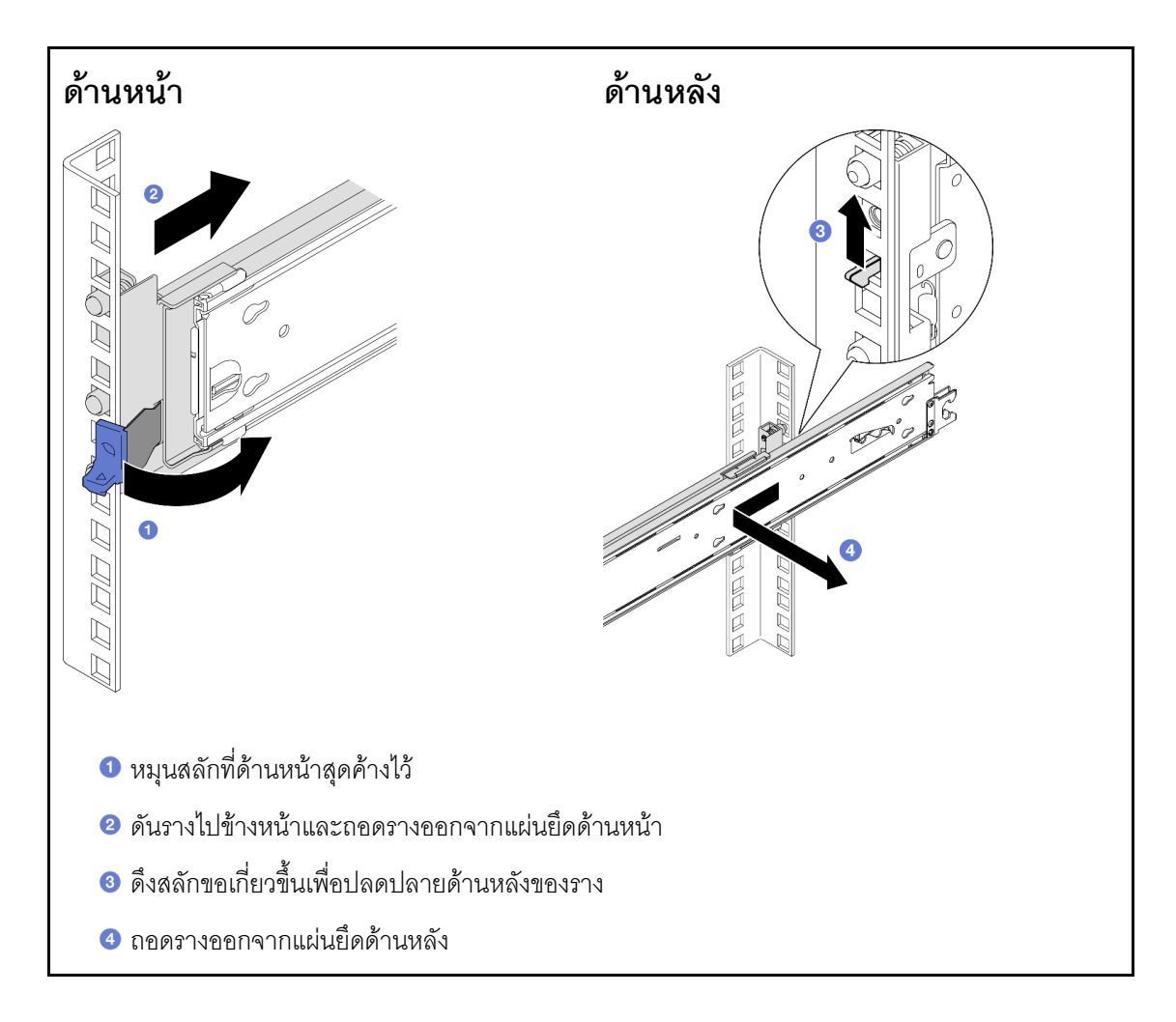

#### หลังจากดำเนินการเสร็จ

- 1. ติดตั้งชิ้นส่วนที่เปลี่ยนทดแทน ดูคำแนะนำใน *คู่มือการติดตั้งราง* ที่มาพร้อมกับชุดราง
- 2. หากคุณได้รับคำแนะนำให้ส่งคืนส่วนประกอบหรืออุปกรณ์เสริม ให้ปฏิบัติตามคำแนะนำที่มาพร้อมบรรจุภัณฑ์ ้ทั้งหมด และให้ใช้บรรจุภัณฑ์ใดๆ ที่ส่งมอบให้กับคุณเพื่อการจัดส่ง

# การเปลี่ยนตัวครอบไดรฟ์และไดรฟ์ขนาด 7 มม.

้ ทำตามคำแนะนำในส่วนนี้เพื่อถอดและติดตั้งตัวครอบไดรฟ์และไดรฟ์ขนาด 7 มม.

## <span id="page-52-0"></span>ถอดไดรฟ์ขนาด 7 มม.

ทำตามคำแนะนำในส่วนนี้เพื่อถอดไดรฟ์ขนาด 7 มม.

### เกี่ยวกับงานนี้

## ข้อควรพิจารณา∙

- ้ อ่าน "คู่มือการติดตั้ง" บนหน้าที่ 1 และ "รายการตรวจสอบความปลอดภัย" บนหน้าที่ 3 เพื่อให้แน่ใจว่าคุณจะ ทำงานได้คย่างปลคดภัย
- ้ป้องกันการสัมผัสไฟฟ้าสถิตที่อาจทำให้ระบบหยุดการทำงานและสูญเสียข้อมูลได้ ด้วยการเก็บส่วนประกอบที่ไวต่อ ้ไฟฟ้าสถิตไว้ในบรรจุภัณฑ์แบบมีการป้องกันไฟฟ้าสถิตจนถึงเวลาทำการติดตั้ง และใช้งานอุปกรณ์เหล่านี้ด้วยสายรัด ข้อมือป้องกันการคายประจุไฟฟ้าสถิตหรือระบบเดินสายดินอื่นๆ
- เพื่อให้แน่ใจว่ามีการระบายความร้อนของระบบอย่างเพียงพอ อย่าใช้งานเซิร์ฟเวอร์นานมากกว่าสองนาทีโดยไม่มี ไดรฟ์หรือแผงครอบติดตั้งอยู่ในช่องใส่แต่ละช่อง
- ก่อนจะถอดหรือเปลี่ยนไดรฟ์ ตัวควบคุมไดรฟ์ (รวมถึงตัวควบคุมที่รวมอยู่บนแผงระบบ), แบ็คเพลนไดรฟ์ หรือสาย ไดรฟ์ ให้สำรองข้อมูลที่สำคัญทั้งหมดที่เก็บอยู่บนไดรฟ์ก่อน
- ี ก่อนที่จะถอดส่วนประกอบใดๆ ของอาร์เรย์ RAID (ไดรฟ์ การ์ด RAID ฯลฯ) ให้สำรองข้อมูลการกำหนดค่า RAID ทั้งหมด

หมายเหตุ: ตรวจสอบให้แน่ใจว่าคุณมีแผงครอบช่องใส่ไดรฟ์ หากช่องใส่ไดรฟ์บางช่องต้องว่างเปล่าหลังการถอด

### ขั้นตอน

ขั้นตอนที่ 1. ค่อยๆ หมุนสลักปลดล็อคออกเพื่อปลดล็อคที่จับไดรฟ์ จากนั้น จับและดึงที่จับเพื่อถอดไดรฟ์ออกจากช่อง ใส่ไดรฟ์

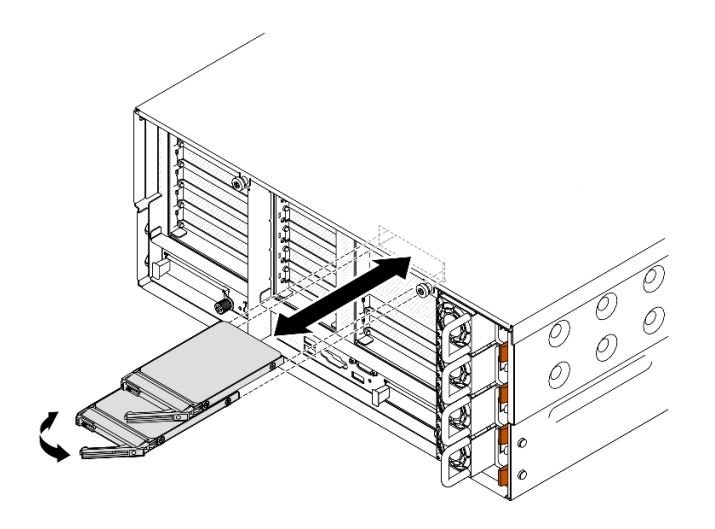

รูปภาพ 3. การถอดไดรฟ์ขนาด 7 มม.

- 1. ติดตั้งชิ้นส่วนที่เปลี่ยนทดแทนหรือแผงครอบ ดู "ติดตั้งไดรฟ์ขนาด 7 มม." บนหน้าที่ 58
- 2. หากคุณได้รับคำแนะนำให้ส่งคืนส่วนประกอบหรืออุปกรณ์เสริม ให้ปฏิบัติตามคำแนะนำที่มาพร้อมบรรจุภัณฑ์ ้ทั้งหมด และให้ใช้บรรจุภัณฑ์ใดๆ ที่ส่งมอบให้กับคุณเพื่อการจัดส่ง

### วิดีโดสาธิต

## รับชมขั้นตอนบน YouTube

## ถอดตัวครอบไดรฟ์ขนาด 7 มม.

้ทำตามคำแนะนำในหัวข้อนี้เพื่อถอดตัวครอบไดรฟ์ขนาด 7 มม.

### เกี่ยวกับงานนี้

#### ข้อควรพิจารณา∙

- ้อ่าน "คู่มือการติดตั้ง" บนหน้าที่ 1 และ "รายการตรวจสอบความปลอดภัย" บนหน้าที่ 3 เพื่อให้แน่ใจว่าคุณจะ  $\bullet$ ทำงานได้อย่างปลอดภัย
- ปิดเซิร์ฟเวอร์และอุปกรณ์ต่อพ่วง แล้วถอดสายไฟและสายภายนอกทั้งหมดออก ดู "ปิดเซิร์ฟเวอร์" บนหน้าที่ 24
- ป้องกันการสัมผัสไฟฟ้าสถิตที่อาจทำให้ระบบหยุดการทำงานและสูญเสียข้อมูลได้ ด้วยการเก็บส่วนประกอบที่ไวต่อ ไฟฟ้าสถิตไว้ในบรรจุภัณฑ์แบบมีการป้องกันไฟฟ้าสถิตจนถึงเวลาทำการติดตั้ง และใช้งานอุปกรณ์เหล่านี้ด้วยสายรัด ข้อมือป้องกันการคายประจุไฟฟ้าสถิตหรือระบบเดินสายดินอื่นๆ

่ หากเซิร์ฟเวอร์ติดตั้งอยู่ในตู้แร็ค ให้เลื่อนเซิร์ฟเวอร์ออกจากรางเลื่อนของแร็คเพื่อให้มีที่เข้าถึงฝาครอบด้านหลัง หรือ ิถอดเซิร์ฟเวอร์ออกจากแร็ค ดู "ถอดเซิร์ฟเวอร์ออกจากราง" บนหน้าที่ 25

หมายเหตุ: ดูรายละเอียดเพิ่มเติมเกี่ยวกับตัวยกประเภทต่างๆ ได้ที่ "มุมมองด้านหลัง" ในคู่มือผู้ใช้ *ThinkSystem* SR860 V3 หรือคู่มือการกำหนดค่าระบบ ThinkSystem SR860 V3

ปฏิบัติตามขั้นตอนที่สอดคล้องกันด้านล่างเพื่อดูขั้นตอนการถอดที่เหมาะสม ทั้งนี้ขึ้นอยู่กับการกำหนดค่า

- ์ ดู "ถอดตัวครอบไดรฟ์ขนาด 7 มม. ออกจากตัวยก FH สองช่องเสียบ" บนหน้าที่ 45 สำหรับตัวยกต่อไปนี้:
	- 7mm/x8/x8 PCle G4 Riser 3 FHHL
- ์ ดู "ถอดตัวครอบไดรฟ์ขนาด 7 มม. ออกจากตัวยก FH หกช่องเสียบ" บนหน้าที่ 48 สำหรับตัวยกต่อไปนี้:
	- $-$  2 x16 & 3 x8 + 7mm PCIe G4 Riser 3 FHFI
	- $-$  3 x16 & 1 x8 + 7mm PCIe G5 Riser 3 FHFL

## <span id="page-54-0"></span>ถอดตัวครอบไดรฟ์ขนาด 7 มม. ออกจากตัวยก FH สองช่องเสียบ

### ผู้บดลบ

ขั้นตคนที่ 1 เตรียมการสำหรับงานนี้

- ือ. หากมีการติดตั้งไดรฟ์ขนาด 7 มม. หรือแผงครอบ ให้ถอดออก ดู "ถอดไดรฟ์ขนาด 7 มม." บน หน้าที่ 43
- b. ถอดฝาครอบด้านบนด้านหน้า ดู "ถอดฝาครอบด้านบนด้านหน้า" บนหน้าที่ 292
- c. ถอดฝาครอบด้านบนด้านหลัง ดู "ถอดฝาครอบด้านบนด้านหลัง" บนหน้าที่ 295
- d. ถอดครอสบาร์ ดู "ถอดครอสบาร์" บนหน้าที่ 88
- ิถอดตัวยก PCIe ที่ติดตั้งตัวครอบไดรฟ์ 7 มม. ดู "ถอดตัวยก PCIe" บนหน้าที่ 168  $e.$
- ขั้นตอนที่ 2. ถอดสายออกจากตัวครอบไดรฟ์ขนาด 7 มม.
- ขั้นตอนที่ 3. ถอดตัวครอบไดรฟ์ขนาด 7 มม.

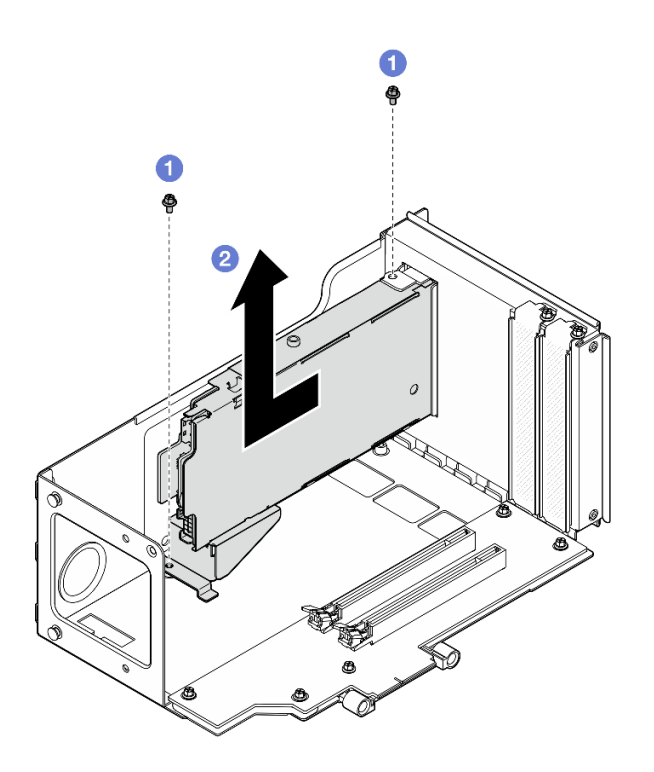

*รูปภาพ 4. การถอดตัวครอบไดรฟ์ ขนาด 7 มม. ออกจากตัวยก*

- a. O ถอดสกรูสองตัวที่ยึดตัวครอบไดรฟ์กับตัวครอบตัวยก PCIe
- b. ถอดตัวครอบไดรฟ�จากตัวครอบตัวยก PCIe
- ขั้นตอนที่ 4. ถอดโครงยึดตัวครอบไดรฟ�ขนาด 7 มม.

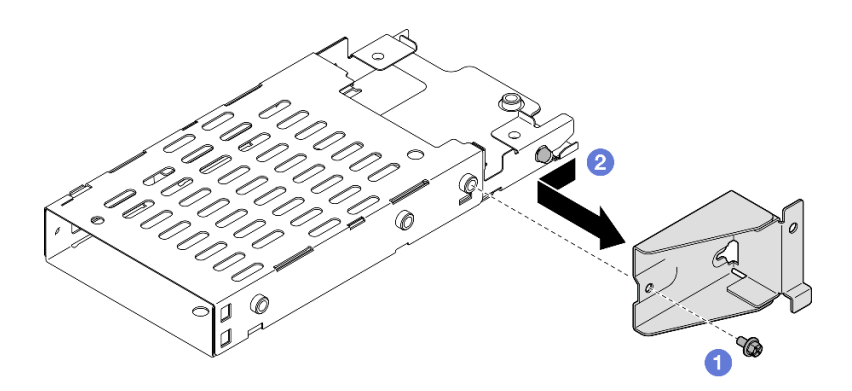

*รูปภาพ 5. การถอดโครงยึดตัวครอบไดรฟ์ ขนาด 7 มม.*

- a. ถอดสกรูที่ยึดโครงยึดตัวครอบไดรฟ�ขนาด 7 มม.
- b. 8 เลื่อนโครงยึดตัวครอบไดรฟ์ขนาด 7 มม. ออกจากขั้วต่อและถอดออก

ขั้นตอนที่ 5. ถอดแบ็คเพลนของไดรฟ�ขนาด 7 มม.

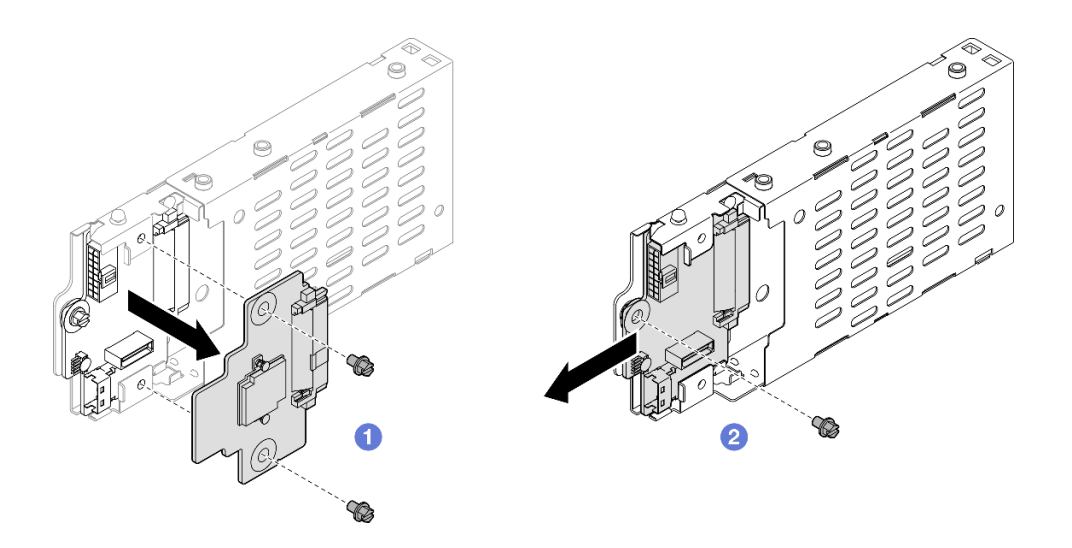

รูปภาพ 6. การแยกชิ้นส่วนตัวครอบไดรฟ์ขนาด 7 มม.

- คลายสกรูสองตัวออกจากแบ็คเพลนด้านบน จากนั้น ถอดแบ็คเพลนด้านบนออกจากแบ็คเพลน a. ด้านล่าง
- b. **2** คลายสกรูออกจากแบ็คเพลนด้านล่าง จากนั้น ถอดแบ็คเพลนด้านล่างออกจากตัวครอบไดรฟ์

ขั้นตอนที่ 6. หากจำเป็น ให้ติดตั้งโครงยึดตัวครอบไดรฟ์ขนาด 7 มม. เข้ากับแผงครอบ

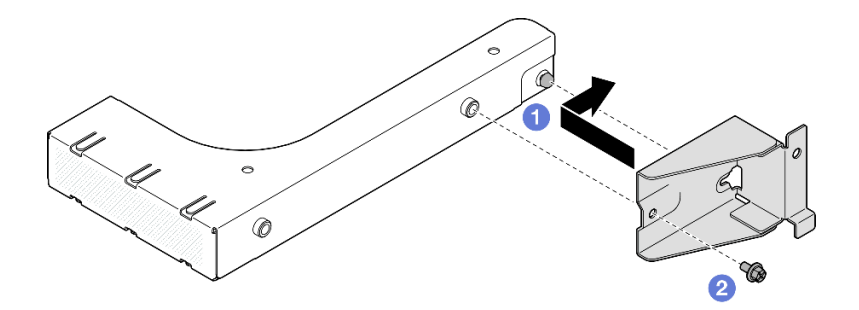

รูปภาพ 7. การติดตั้งโครงยึดตัวครอบไดรฟ์ขนาด 7 มม.

- 0 จัดแนวโครงยึดตัวครอบไดรฟ์ขนาด 7 มม. ให้ตรงกับแผงครอบแล้วเลื่อนไปทางด้านหลังของฟิล  $a<sub>1</sub>$ เลคร์
- b. 2 ยึดโครงยึดตัวครอบไดรฟ์ขนาด 7 มม. ให้แน่นด้วยสกรู

์ขั้นตอนที่ 7. หากจำเป็น ให้ติดตั้งแผงครอบตัวครอบไดรฟ์ขนาด 7 มม.

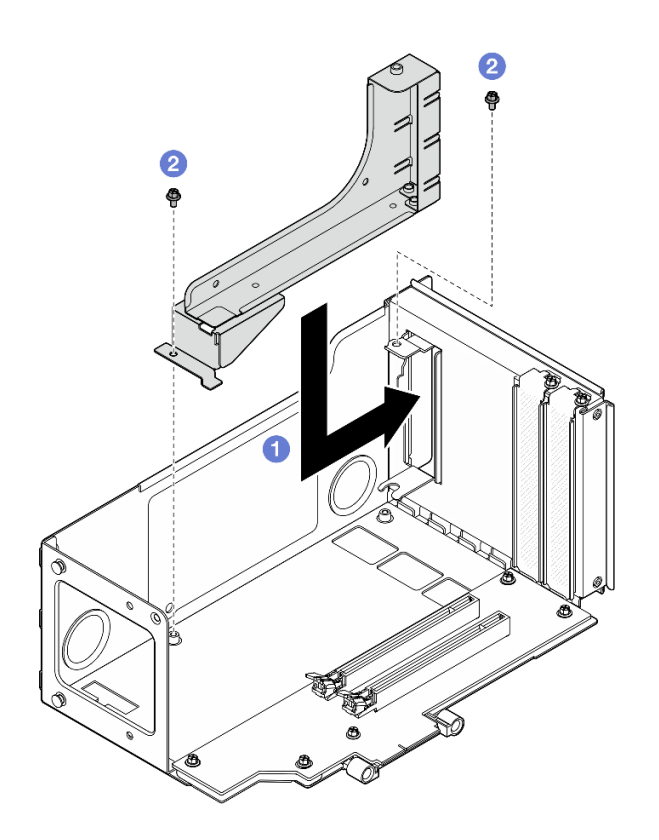

รูปภาพ 8. การติดตั้งแผงครอบตัวครอบไดรฟ์ขนาด 7 มม.

- 0 ติดตั้งแผงครอบลงในตัวครอบตัวยก PCIe  $\overline{a}$ .
- 2 ยึดแผงครอบด้วยสกรูสองตัว  $b<sub>1</sub>$

## <span id="page-57-0"></span>ถอดตัวครอบไดรฟ์ขนาด 7 มม. ออกจากตัวยก FH หกช่องเสียบ

**หมายเหตุ**: ใช้ตัวยก Gen 4 เป็นตัวอย่างในภาพประกอบ ขั้นตอนการเปลี่ยนชิ้นส่วนจะเหมือนกันสำหรับตัวยก Gen 5

### ขั้นตคน

- ขั้งบดคบที่ 1 นตรียมการสำหรับงานนี้
	- หากมีการติดตั้งไดรฟ์ขนาด 7 มม. หรือแผงครอบ ให้ถอดออก ดู "ถอดไดรฟ์ขนาด 7 มม." บน  $a<sub>z</sub>$ หน้าที่ 43
	- b. ถอดฝาครอบด้านบนด้านหน้า ดู "ถอดฝาครอบด้านบนด้านหน้า" บนหน้าที่ 292
	- ิถอดฝาครอบด้านบนด้านหลัง ดู "ถอดฝาครอบด้านบนด้านหลัง" บนหน้าที่ 295  $C.$
	- ิถอดครอสบาร์ ดู "ถอดครอสบาร์" บนหน้าที่ 88 d.
	- ิถอดตัวยก PCIe ที่ติดตั้งตัวครอบไดรฟ์ 7 มม. ดู "ถอดตัวยก PCIe" บนหน้าที่ 168 e.
- ขั้นตอนที่ 2. ถอดสายออกจากตัวครอบไดรฟ์ขนาด 7 มม.
- ขั้นตอนที่ 3. ถอดตัวครอบไดรฟ์ขนาด 7 มม.

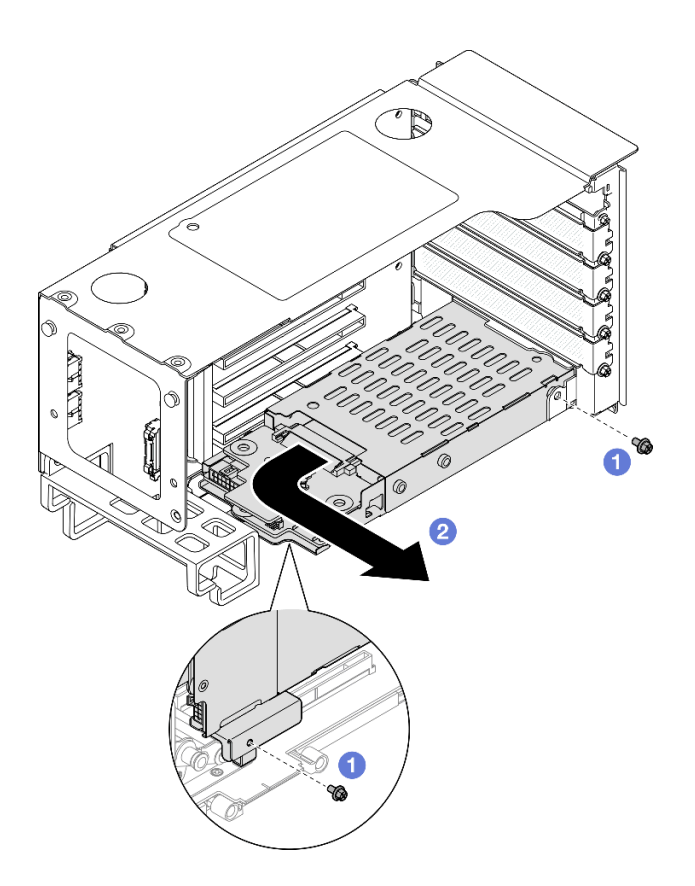

*รูปภาพ 9. การถอดตัวครอบไดรฟ์ ขนาด 7 มม. ออกจากตัวยก*

- a. ถอดสกรูสองตัวสองตัวที่ยึดตัวครอบไดรฟ�กับตัวยก PCIe
- b. หมุนตัวครอบไดรฟ�ออกจากตัวครอบตัวยก PCIe เพื่อถอดออก
- ขั้นตอนที่ 4. ถอดโครงยึดตัวครอบไดรฟ�ขนาด 7 มม.

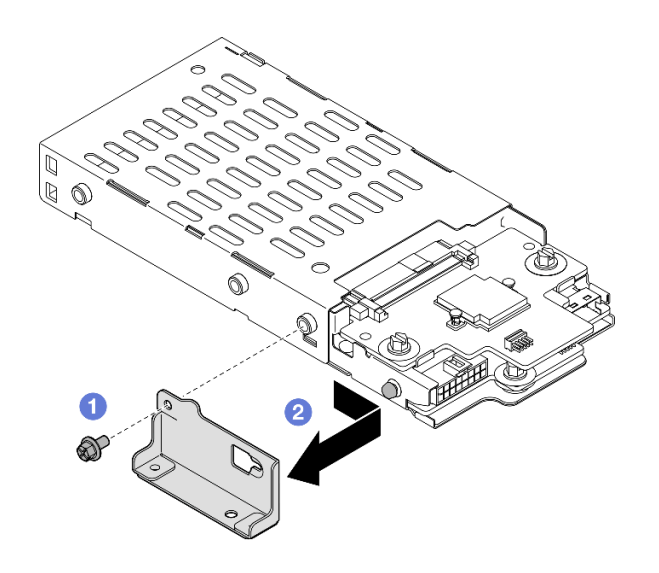

รูปภาพ 10. การถอดโครงยึดตัวครอบไดรฟ์ขนาด 7 มม.

- 0 ถอดสกรูที่ยึดโครงยึดตัวครอบไดรฟ์ขนาด 7 มม. a.
- 0 เลื่อนโครงยึดตัวครอบไดรฟ์ขนาด 7 มม. เข้าหาขั้วต่อและถอดออก  $b.$
- ขั้นตอนที่ 5. ถอดแบ็คเพลนของไดรฟ์ขนาด 7 มม.

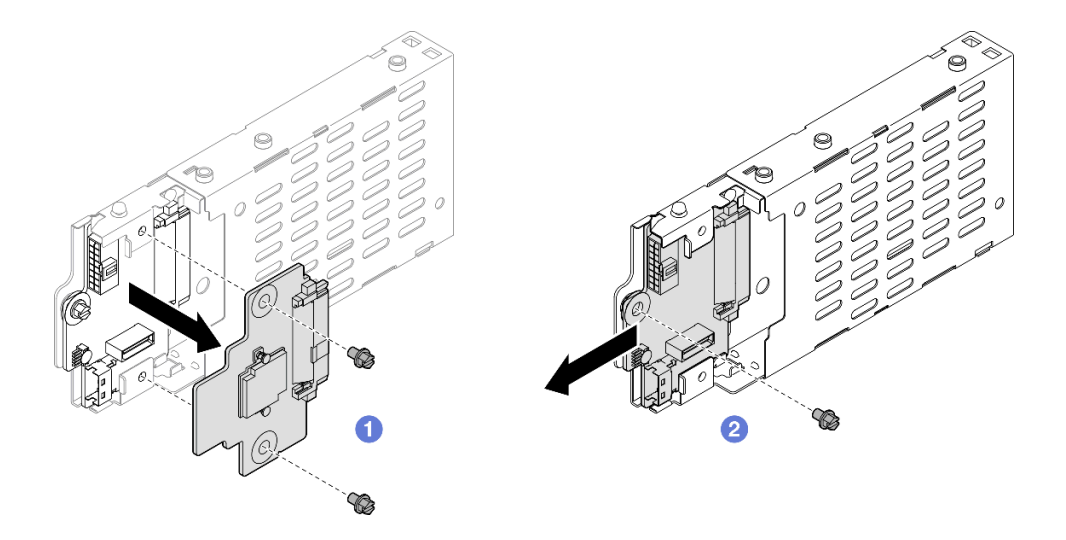

รูปภาพ 11. การแยกชิ้นส่วนตัวครอบไดรฟ์ขนาด 7 มม.

- ❶ คลายสกรูสองตัวออกจากแบ็คเพลนด้านบน จากนั้น ถอดแบ็คเพลนด้านบนออกจากแบ็คเพลน a. ด้านล่าง
- ี่ 2 คลายสกรูออกจากแบ็คเพลนด้านล่าง จากนั้น ถอดแบ็คเพลนด้านล่างออกจากตัวครอบไดรฟ์ b.

- 1. ติดตั้งชิ้นส่วนที่เปลี่ยนทดแทนหรือแผงครอบ ดู "ติดตั้งตัวครอบไดรฟ์ขนาด 7 มม." บนหน้าที่ 51
- 2. หากคุณได้รับคำแนะนำให้ส่งคืนส่วนประกอบหรืออุปกรณ์เสริม ให้ปฏิบัติตามคำแนะนำที่มาพร้อมบรรจุภัณฑ์ ้ทั้งหมด และให้ใช้บรรจุภัณฑ์ใดๆ ที่ส่งมอบให้กับคุณเพื่อการจัดส่ง

### วิดีโคสาธิต

## รับชมขั้นตอนบน YouTube

## <span id="page-60-0"></span>ติดตั้งตัวครอบไดรฟ์ขนาด 7 มม.

ทำตามคำแนะนำในส่วนนี้เพื่อติดตั้งไดรฟ์ขนาด 7 มม.

### เกี่ยวกับงานนี้

### ข้อควรพิจารณา:

- ้อ่าน "คู่มือการติดตั้ง" บนหน้าที่ 1 และ "รายการตรวจสอบความปลอดภัย" บนหน้าที่ 3 เพื่อให้แน่ใจว่าคุณจะ ทำงานได้อย่างปลอดภัย
- ี ปิดเซิร์ฟเวอร์และอุปกรณ์ต่อพ่วง แล้วถอดสายไฟและสายภายนอกทั้งหมดออก ดู "ปิดเซิร์ฟเวอร์" บนหน้าที่ 24
- ป้องกันการสัมผัสไฟฟ้าสถิตที่อาจทำให้ระบบหยุดการทำงานและสูญเสียข้อมูลได้ ด้วยการเก็บส่วนประกอบที่ไวต่อ ้ไฟฟ้าสถิตไว้ในบรรจุภัณฑ์แบบมีการป้องกันไฟฟ้าสถิตจนถึงเวลาทำการติดตั้ง และใช้งานอุปกรณ์เหล่านี้ด้วยสายรัด ข้อมือป้องกันการคายประจุไฟฟ้าสถิตหรือระบบเดินสายดินอื่นๆ
- ่ หากเซิร์ฟเวอร์ติดตั้งอยู่ในตู้แร็ค ให้เลื่อนเซิร์ฟเวอร์ออกจากรางเลื่อนของแร็คเพื่อให้มีที่เข้าถึงฝาครอบด้านหลัง หรือ ิถอดเซิร์ฟเวอร์ออกจากแร็ค ดู "ถอดเซิร์ฟเวอร์ออกจากราง" บนหน้าที่ 25

**หมายเหต**ุ: ดูรายละเอียดเพิ่มเติมเกี่ยวกับตัวยกประเภทต่างๆ ได้ที่ "มุมมองด้านหลัง" ในคู่มือผู้ใช้ *ThinkSystem* SR860 V3 หรือคู่มือการกำหนดค่าระบบ ThinkSystem SR860 V3

ปฏิบัติตามขั้นตอนที่สอดคล้องกันด้านล่างเพื่อดูขั้นตอนการติดตั้งที่เหมาะสม ทั้งนี้ขึ้นอยู่กับการกำหนดค่า

- ดู "ติดตั้งตัวครอบไดรฟ์ขนาด 7 มม. เข้ากับตัวยก FH สองช่องเสียบ" บนหน้าที่ 52 สำหรับตัวยกต่อไปนี้:
	- 7mm/x8/x8 PCIe G4 Riser 3 FHHL
- ์ ดู "ติดตั้งตัวครอบไดรฟ์ขนาด 7 มม. เข้ากับตัวยก FH หกช่องเสียบ" บนหน้าที่ 55 สำหรับตัวยกต่อไปนี้:
	- $-$  2 x16 & 3 x8 + 7mm PCIe G4 Riser 3 FHFL
	- 3 x16 & 1 x8 + 7mm PCIe G5 Riser 3 FHFL

**การดาวน์โหลดเฟิร์มแวร์และไดรเวอร์**: คุณอาจต้องอัปเดตเฟิร์มแวร์หรือไดรเวอร์หลังจากเปลี่ยนส่วนประกอบ

- ใปที่ https://datacentersupport.lenovo.com/products/servers/thinksystem/sr860v3/7d93/downloads/driver-list/ เพื่อดูข้อมูลการอัปเดตเฟิร์มแวร์และไดรเวอร์ล่าสุดของเซิร์ฟเวอร์คุณ
- ้ไปที่ "ปรับปรุงเฟิร์มแวร์" ใน *คู่มือผู้ใช้ หร*ือ *คู่มือการกำหนดค่าระบบ* สำหรับข้อมูลเพิ่มเติมเกี่ยวกับเครื่องมืออัป  $\bullet$ เดตเฟิร์มแวร์

## <span id="page-61-0"></span>์ ติดตั้งตัวครอบไดรฟ์ขนาด 7 มม. เข้ากับตัวยก FH สองช่องเสียบ

### ขั้นตคน

ขั้นตอนที่ 1. ติดตั้งแบ็คเพลนไดรฟ์ขนาด 7 มม.

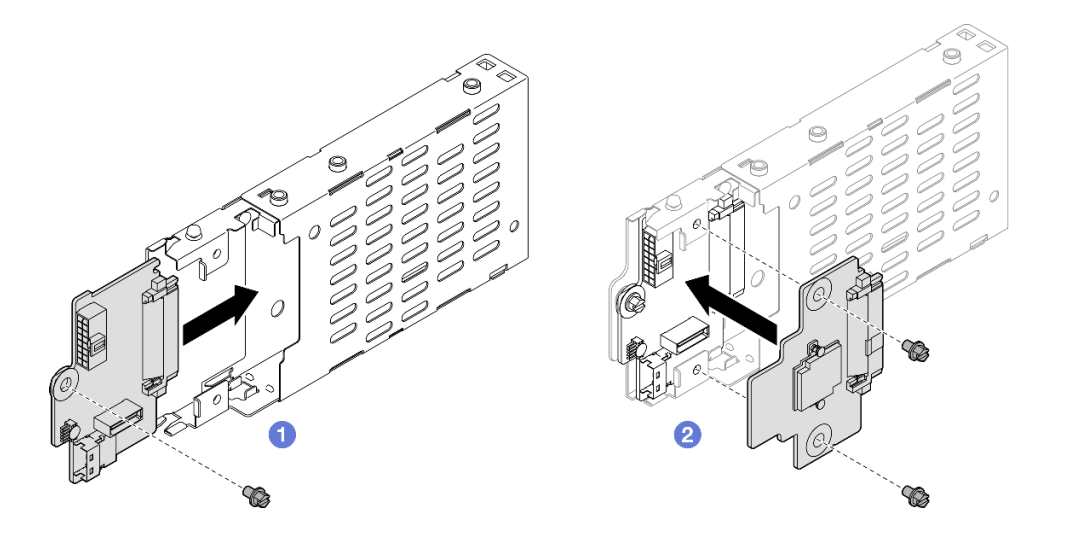

รูปภาพ 12. การติดตั้งแบ็คเพลนไดรฟ์ขนาด 7 มม.

- เลื่อนแบ็คเพลนด้านล่างลงในตัวครอบไดรฟ์ แล้วขันสกรูเพื่อยึดแบ็คเพลนด้านล่างเข้ากับตัวครอบ  $\overline{a}$ . ไดรฟ์
- b. 2 จัดแนวแบ็คเพลนด้านบนให้ตรงกับแบ็คเพลนด้านล่าง จากนั้น ขันสกรูสองตัวเพื่อยึดแบ็คเพลน ด้านบนกับแบ็คเพลนด้านล่าง
- ขั้นตอนที่ 2. หากมีแผงครอบตัวครอบไดรฟ์ขนาด 7 มม. ติดตั้งอยู่ ให้ถอดออก

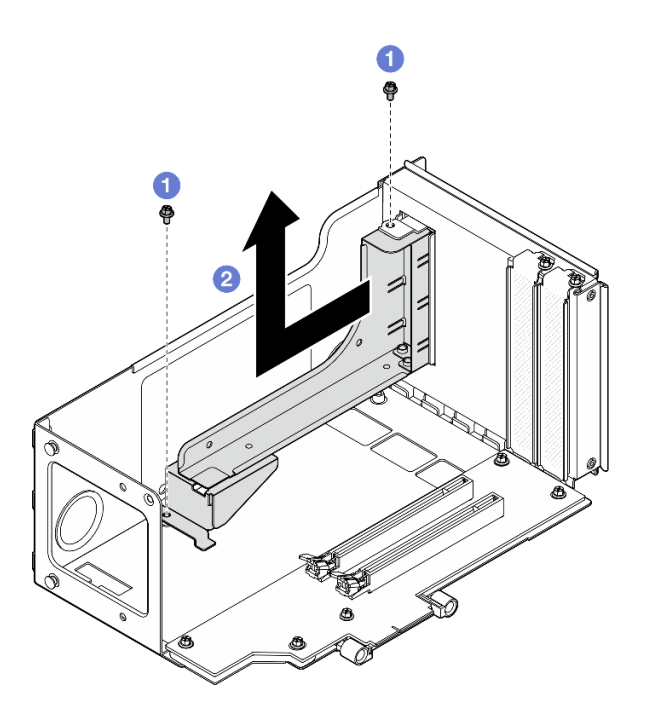

*รูปภาพ 13. การถอดแผงครอบตัวครอบไดรฟ์ ขนาด 7 มม.*

- a. ถอดสกรูสองตัวสองตัวที่ยึดแผงครอบกับตัวยก PCIe
- b. ถอดแผงครอบออกจากตัวครอบตัวยก PCIe
- ขั้นตอนที่ 3. ถอดโครงยึดตัวครอบไดรฟ�ขนาด 7 มม.

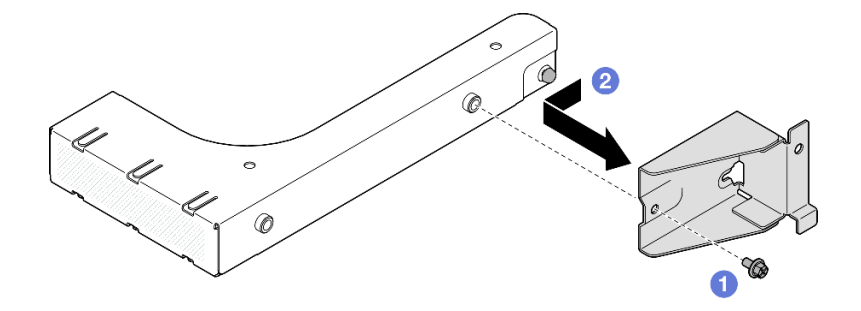

*รูปภาพ 14. การถอดโครงยึดตัวครอบไดรฟ์ ขนาด 7 มม.*

- a. ถอดสกรูที่ยึดโครงยึดตัวครอบไดรฟ�ขนาด 7 มม.
- b. อิเลื่อนโครงยึดตัวครอบไดรฟ์ขนาด 7 มม. ไปทางด้านหน้าของแผงครอบและถอดออก
- ขั้นตอนที่ 4. ติดตั้งโครงยึดตัวครอบไดรฟ�ขนาด 7 มม.

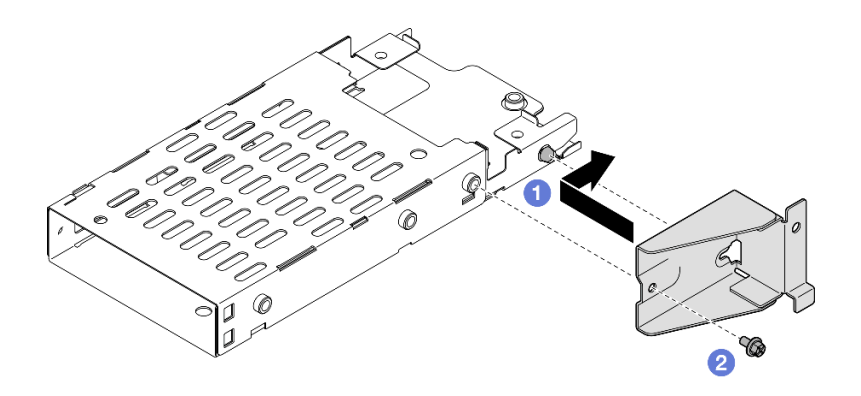

รูปภาพ 15. การติดตั้งโครงยึดตัวครอบไดรฟ์ขนาด 7 มม.

- จัดแนวโครงยึดตัวครอบไดรฟ์ขนาด 7 มม. ให้ตรงกับตัวครอบไดรฟ์ แล้วเลื่อนเข้าหาขั้วต่อ a.
- 0 ยึดโครงยึดตัวครอบไดรฟ์ขนาด 7 มม. ให้แน่นด้วยสกรู  $b.$
- ติดตั้งตัวครอบไดรฟ์ขนาด 7 มม. ขั้นตอนที่ 5.

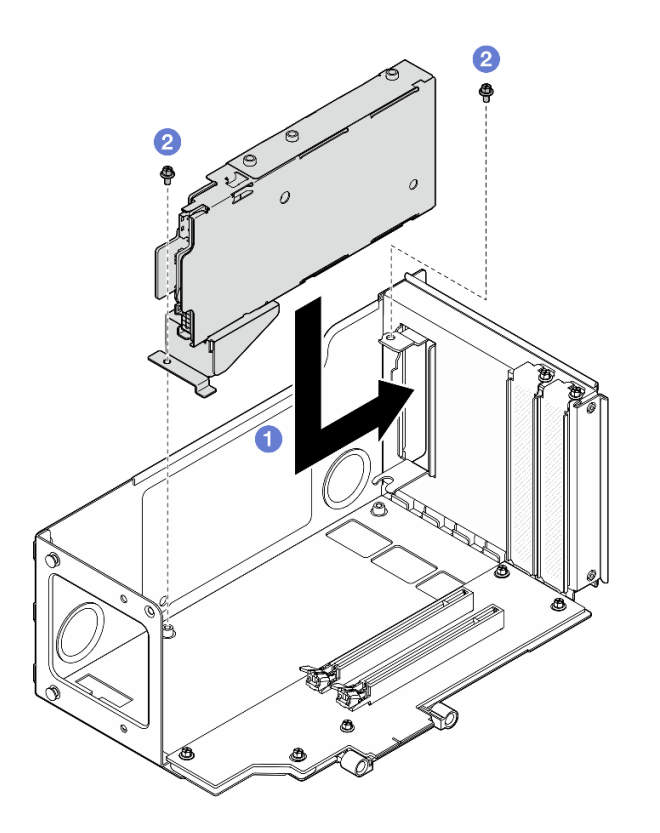

รูปภาพ 16. การติดตั้งตัวครอบไดรฟ์ขนาด 7 มม. เข้ากับตัวยก

- 0 ติดตั้งตัวครอบไดรฟ์ขนาดลงบนตัวครอบตัวยก PCIe a.
- 2 ยึดตัวครอบไดรฟ์ด้วยสกรูสองตัว b.

์ขั้นตอนที่ 6. เชื่อมต่อสายเข้ากับตัวครอบไดรฟ์ขนาด 7 มม. ดู "การเดินสายแบ็คเพลนไดรฟ์ขนาด 7 มม." บนหน้าที่ 469 ลำหรับข้อมูลเกี่ยวกับการเดินสายภายใน

## <span id="page-64-0"></span>ติดตั้งตัวครอบไดรฟ์ขนาด 7 มม. เข้ากับตัวยก FH หกช่องเสียบ

**หมายเหตุ**: ใช้ตัวยก Gen 4 เป็นตัวอย่างในภาพประกอบ ขั้นตอนการเปลี่ยนชิ้นส่วนจะเหมือนกันสำหรับตัวยก Gen 5

### ขั้นตคน

์ขั้นตอนที่ 1. ติดตั้งแบ็คเพลนไดรฟ์ขนาด 7 มม.

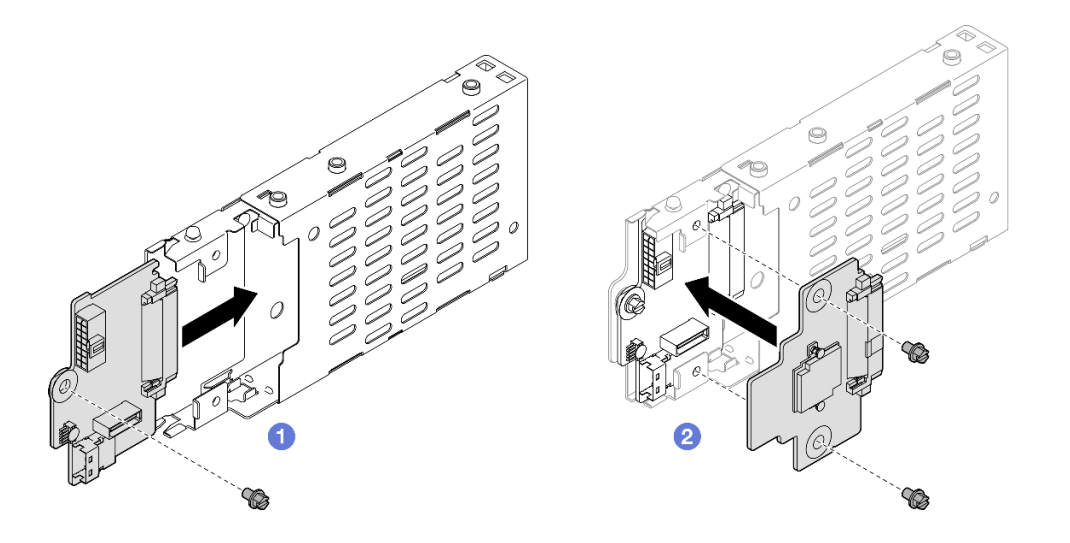

รูปภาพ 17. การติดตั้งแบ็คเพลนไดรฟ์ขนาด 7 มม.

- ❶ เลื่อนแบ็คเพลนด้านล่างลงในตัวครอบไดรฟ์ แล้วขันสกรูเพื่อยึดแบ็คเพลนด้านล่างเข้ากับตัวครอบ a. ไดรฟ์
- b. 2 จัดแนวแบ็คเพลนด้านบนให้ตรงกับแบ็คเพลนด้านล่าง จากนั้น ขันสกรูสองตัวเพื่อยึดแบ็คเพลน ด้านบนกับแบ็คเพลนด้านล่าง
- ์<br>ขั้นตอนที่ 2. ติดตั้งโครงยึดตัวครอบไดรฟ์ขนาด 7 มม.

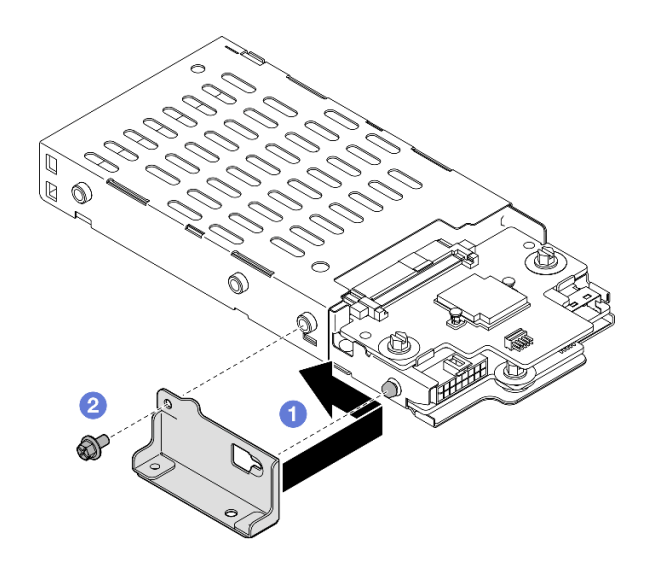

รูปภาพ 18. การติดตั้งโครงยึดตัวครอบไดรฟ์ขนาด 7 มม.

- 0 จัดแนวโครงยึดตัวครอบไดรฟ์ขนาด 7 มม. ให้ตรงกับตัวครอบไดรฟ์ แล้วเลื่อนออกจากขั้วต่อ a.
- 2 ยึดโครงยึดตัวครอบไดรฟ์ขนาด 7 มม. ให้แน่นด้วยสกรู  $b.$
- ขั้นตอนที่ 3. ติดตั้งตัวครอบไดรฟ์ขนาด 7 มม.

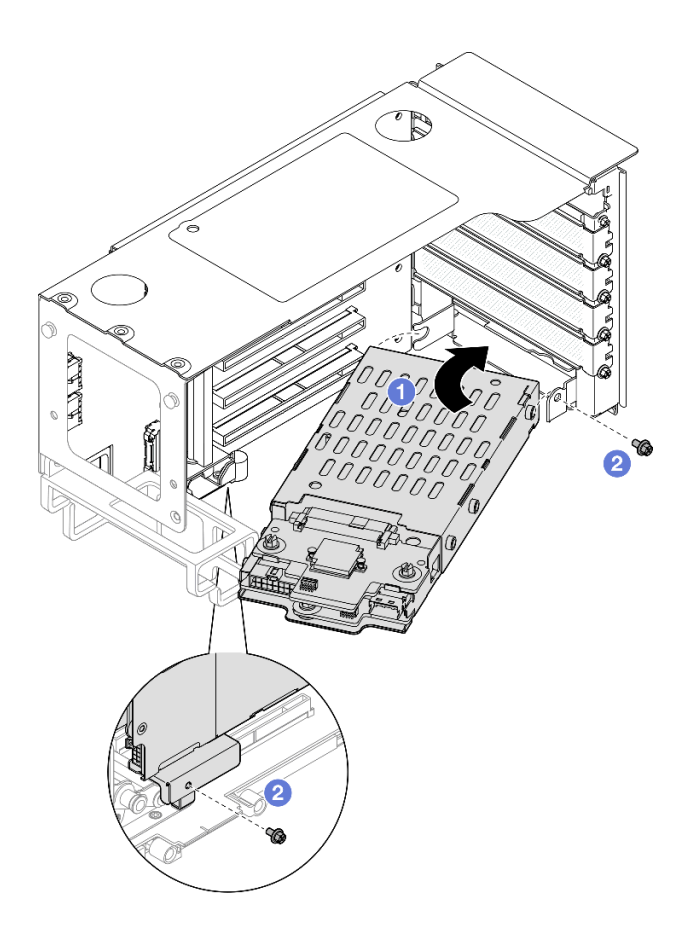

รูปภาพ 19. การติดตั้งตัวครอบไดรฟ์ขนาด 7 มม. เข้ากับตัวยก

- 0 ติดตั้งตัวครอบไดรฟ์ขนาดลงบนตัวครอบตัวยก PCIe  $a<sub>1</sub>$
- **อ** ยึดตัวครอบไดรฟ์ด้วยสกรูสองตัว  $b.$
- ขั้นตอนที่ 4. ้ เชื่อมต่อสายเข้ากับตัวครอบไดรฟ์ขนาด 7 มม. ดู "การเดินสายแบ็คเพลนไดรฟ์ขนาด 7 มม." บนหน้าที่ 469 ลำหรับข้อมูลเกี่ยวกับการเดินสายภายใน

- 1. ติดตั้งตัวยก PCIe อีกครั้ง ดู "ติดตั้งตัวยก PCIe" บนหน้าที่ 186
- 2. ติดตั้งครอสบาร์กลับเข้าที่ ดู "ติดตั้งครอสบาร์" บนหน้าที่ 92
- 3. ติดตั้งฝาครอบด้านบนด้านหลังกลับเข้าที่ ดู "ติดตั้งฝาครอบด้านบนด้านหลัง" บนหน้าที่ 297
- 4. ติดตั้งฝาครอบด้านบนด้านหน้ากลับเข้าที่ ดู "ติดตั้งฝาครอบด้านบนด้านหน้า" บนหน้าที่ 299
- 5. ติดตั้งช่องใส่ไดรฟ์ด้วยไดรฟ์ขนาด 7 มม. หรือแผงครอบ ดู "ติดตั้งไดรฟ์ขนาด 7 มม." บนหน้าที่ 58
- ่ 6. ดำเนินการเปลี่ยนชิ้นส่วนให้เสร็จสมบูรณ์ ดู "ดำเนินการเปลี่ยนชิ้นส่วนให้เสร็จสมบูรณ์" บนหน้าที่ 301

### วิดีโคสาธิต

## ้รับชมขั้นตอนบน YouTube

# <span id="page-67-0"></span>ติดตั้งไดรฟ์ขนาด 7 มม.

้ทำตามคำแนะนำในส่วนนี้เพื่อติดตั้งไดรฟ์ขนาด 7 มม

### เกี่ยวกับงานนี้

## ข้อควรพิจารณา:

- อ่าน "คู่มือการติดตั้ง" บนหน้าที่ 1 และ "รายการตรวจสอบความปลอดภัย" บนหน้าที่ 3 เพื่อให้แน่ใจว่าคุณจะ ทำงานได้อย่างปลอดภัย
- ป้องกันการสัมผัสไฟฟ้าสถิตที่อาจทำให้ระบบหยุดการทำงานและสูญเสียข้อมูลได้ ด้วยการเก็บส่วนประกอบที่ไวต่อ ไฟฟ้าสถิตไว้ในบรรจุภัณฑ์แบบมีการป้องกันไฟฟ้าสถิตจนถึงเวลาทำการติดตั้ง และใช้งานอุปกรณ์เหล่านี้ด้วยสายรัด ข้อมือป้องกันการคายประจุไฟฟ้าสถิตหรือระบบเดินสายดินอื่นๆ
- เพื่อให้แน่ใจว่ามีการระบายความร้อนของระบบอย่างเพียงพอ อย่าใช้งานเซิร์ฟเวอร์นานกว่าสองนาทีโดยไม่มีไดรฟ์  $\bullet$ หรือแผงครอบช่องใส่ไดรฟ์ติดตั้งอยู่ในช่องใส่แต่ละช่อง
- ้ก่อนจะทำการเปลี่ยนแปลงไดรฟ์ ตัวควบคุมไดรฟ์ (รวมถึงตัวควบคุมที่รวมอยู่บนส่วนประกอบแผงระบบ), แบ็คเพล  $\bullet$ นของไดรฟ์ หรือสายไดรฟ์ ให้สำรองข้อมูลที่สำคัญทั้งหมดที่เก็บอยู่บนไดรฟ์ก่อน
- ก่อนที่จะถอดส่วนประกอบใดๆ ของอาร์เรย์ RAID (ไดรฟ์ การ์ด RAID ฯลฯ) ให้สำรองข้อมูลการกำหนดค่า RAID ทั้งหมด

หมายเหตุ: สำหรับรายชื่ออุปกรณ์เสริมที่รองรับสำหรับเซิร์ฟเวอร์นี้ ดูที่ https://serverproven.lenovo.com

<mark>การดาวน์โหลดเฟิร์มแวร์และไดรเวอร์</mark>: คุณอาจต้องอัปเดตเฟิร์มแวร์หรือไดรเวอร์หลังจากเปลี่ยนส่วนประกอบ

- ใปที่ https://datacentersupport.lenovo.com/products/servers/thinksystem/sr860v3/7d93/downloads/driver-list/ เพื่อดูข้อมูลการอัปเดตเฟิร์มแวร์และไดรเวอร์ล่าสุดของเซิร์ฟเวอร์คุณ
	- ้ไปที่ "ปรับปรุงเฟิร์มแวร์" ใน *คู่มือผู้ใช้ หรื*อ *คู่มือการกำหนดค่าระบบ จำหรั*บข้อมูลเพิ่มเติมเกี่ยวกับเครื่องมืออัป เดตเฟิร์มแวร์

### ขั้นตคน

ขั้นตอนที่ 1. หากมีการติดตั้งแผงครอบในช่องใส่ไดรฟ์ ให้ถอดออก

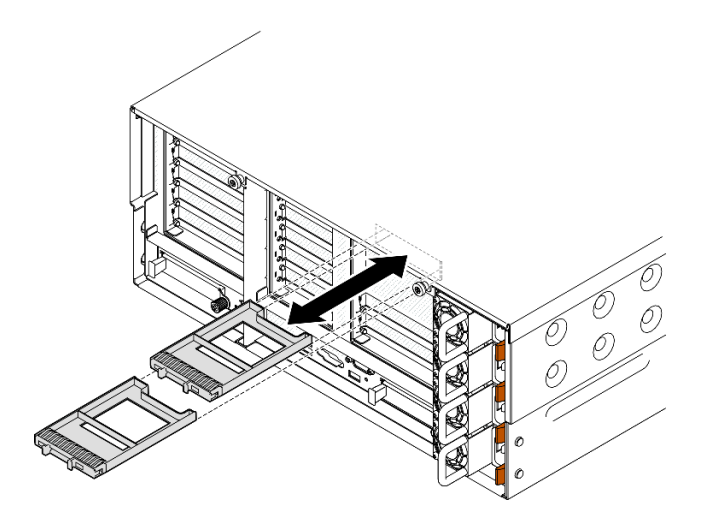

รูปภาพ 20. การถอดแผงครอบไดรฟ์ขนาด 7 มม.

- ขั้นตอนที่ 2. ค่อยๆ หมุนสลักปลดล็อคออกเพื่อปลดล็อคที่จับไดรฟ์
- ์ขั้นตอนที่ 3. เลื่อนไดรฟ์ลงในช่องใส่ไดรฟ์ และดันเข้าจนกว่าจะสุด แล้วหมุนที่จับกลับไปที่ตำแหน่งล็อค

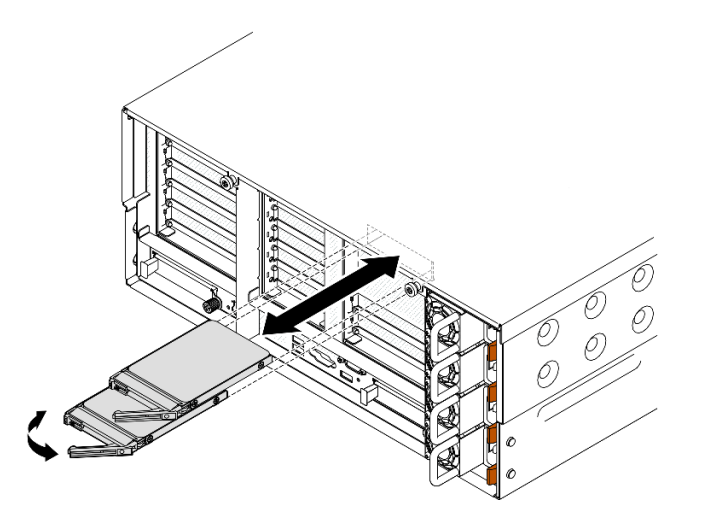

รูปภาพ 21. การติดตั้งใดรฟ์ขนาด 7 มม.

- ❶ ตรวจสอบให้แน่ใจว่าที่จับถาดอยู่ในตำแหน่งเปิด เลื่อนไดรฟ์เข้าในช่องใส่ไดรฟ์ และดันจนกว่า a. ไดรฟ์จะหยุด
- **ือ** หมุนที่จับกลับไปที่ตำแหน่งล็อค b.

1. ตรวจดู LED แสดงสถานะไดรฟ์เพื่อตรวจสอบว่าไดรฟ์กำลังทำงานอย่างถูกต้อง

- หาก LED สีเหลืองติดสว่างอย่างต่อเนื่อง แสดงว่าไดรฟ์ทำงานผิดปกติ และต้องเปลี่ยน
- หาก I FD สีเขียวกะพริบ แสดงว่าไดรฟ์กำลังทำงาบปกติ

หมายเหตุ: หากมีการกำหนดค่าเซิร์ฟเวอร์สำหรับการทำงานของ RAID ผ่านอะแดปเตอร์ ThinkSystem RAID คุณอาจต้องกำหนดค่าดิสก์อาร์เรย์ของคุณใหม่หลังจากติดตั้งไดรฟ์ โปรดคูเอกสารที่มาพร้อมกับอะแดปเตอร์ ThinkSystem RAID สำหรับข้อมูลเพิ่มเติมเกี่ยวกับการทำงานของ RAID และคำแนะนำฉบับสมบูรณ์สำหรับการ ใช้งานอะแดปเตอร์ ThinkSystem RAID

2. หากท่องใส่ไดรฟ์ใดว่าง ให้ใส่แผงครอบท่องใส่ไดรฟ์ลงไป

### วิดีโอสาธิต

## รับชมขั้นตอนบน YouTube

# การเปลี่ยนแผ่นกั้นลม

ทำตามคำแนะนำในส่วนนี้เพื่อถอดหรือติดตั้งแผ่นกั้นลม

# ถอดแผ่นกั้นลมด้านหน้า

ทำตามคำแนะนำในส่วนนี้เพื่อถอดแผ่นกั้นลมด้านหน้า

### เกี่ยวกับงานนี้

## ข้อควรพิจารณา∶

- ้อ่าน "คู่มือการติดตั้ง" บนหน้าที่ 1 และ "รายการตรวจสอบความปลอดภัย" บนหน้าที่ 3 เพื่อให้แน่ใจว่าคุณจะ ทำงานได้อย่างปลอดภัย
- ้ ปิดเซิร์ฟเวอร์และอุปกรณ์ต่อพ่วง แล้วถอดสายไฟและสายภายนอกทั้งหมดออก ดู "ปิดเซิร์ฟเวอร์" บนหน้าที่ 24
- ่ หากเซิร์ฟเวอร์ติดตั้งอยู่ในตู้แร็ค ให้เลื่อนเซิร์ฟเวอร์ออกจากรางเลื่อนของแร็คเพื่อให้มีที่เข้าถึงฝาครอบด้านหลัง หรือ ้ถอดเซิร์ฟเวอร์ออกจากแร็ค ดู "ถอดเซิร์ฟเวอร์ออกจากราง" บนหน้าที่ 25
- หากคุณต้องการติดตั้งโมคูลหน่วยความจำภายในเซิร์ฟเวอร์ คุณต้องถอดแผ่นกั้นลมออกจากเซิร์ฟเวอร์ก่อน

### ขั้นตอน

- ์ขั้นตอนที่ 1. ถอดฝาครอบด้านบนด้านหน้า ดู "ถอดฝาครอบด้านบนด้านหน้า" บนหน้าที่ 292
- ขั้นตอนที่ 2. หากมีการติดตั้งโมดูลพลังงานแบบแฟลช ให้ถอดสายโมดูลพลังงานแบบแฟลชของ RAID ออกจากสาย ต่อขยาย

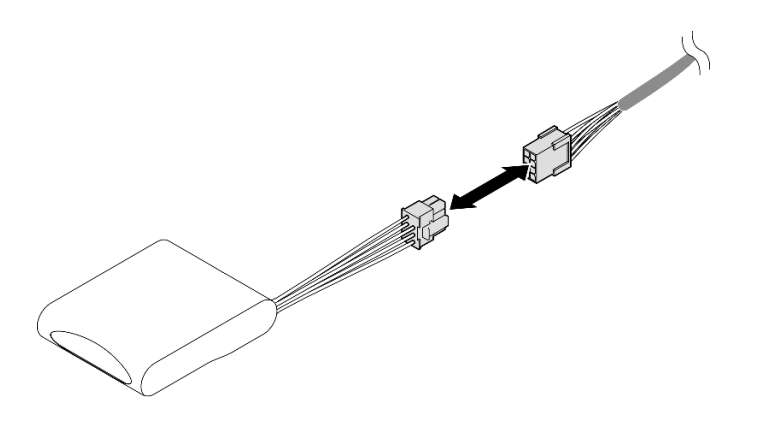

*รูปภาพ 22. การถอดสายออกจากโมดูลพลังงานแบบแฟลช*

ขั้นตอนที่ 3. หากมีการติดตั้งอะแดปเตอร์บูต M.2 ให้ถอดสายออกจากอะแดปเตอร์บูต M.2

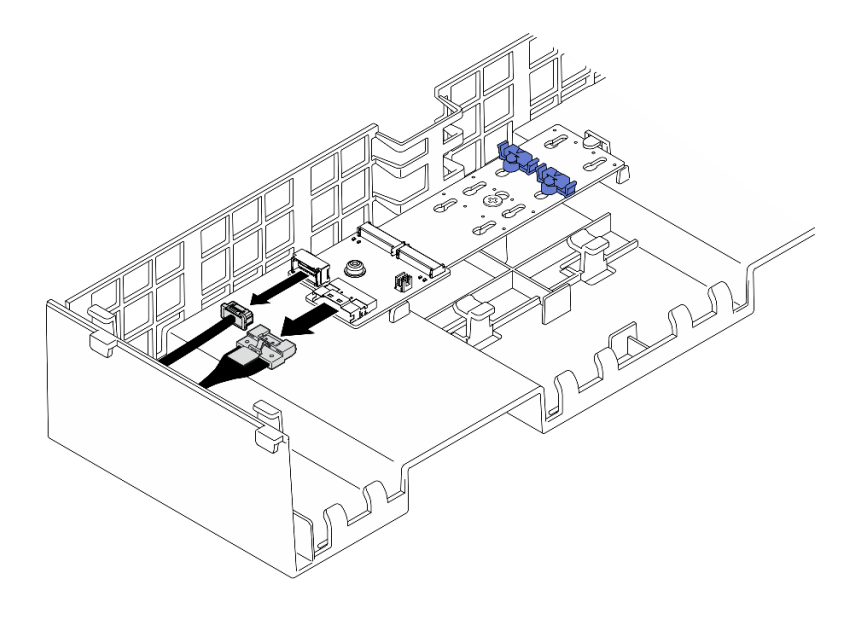

**อะแดปเตอร�บูต SATA/x4 NVMe M.2**

*รูปภาพ 23. การถอดสายออกจากอะแดปเตอร์บูต SATA/x4 NVMe M.2*

### **อะแดปเตอร�บูต M.2 แบบ SATA/NVMe หรือ NVMe**

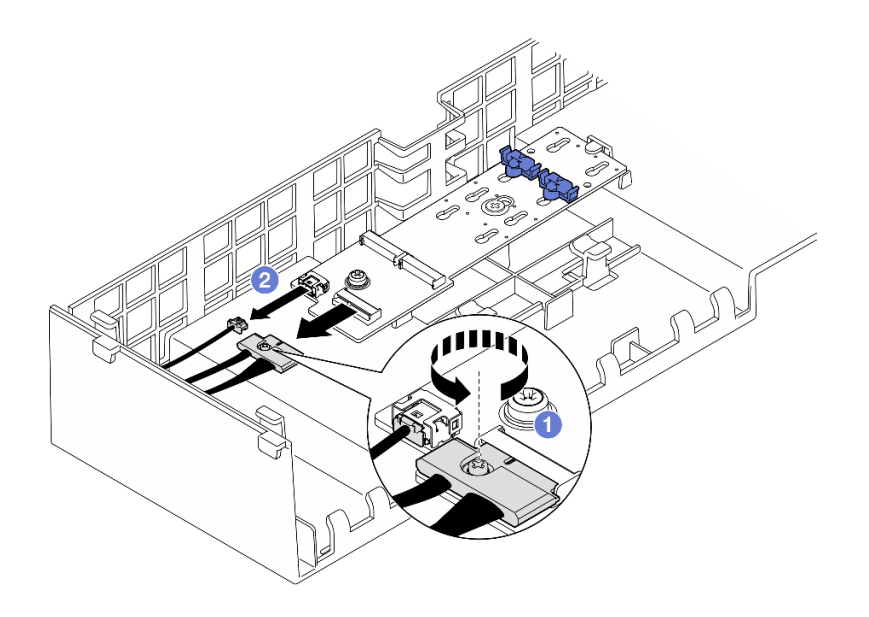

รูปภาพ 24. การถอดสายออกจากอะแดปเตอร์บูต M.2 แบบ SATA/NVMe หรือ NVMe

- 1. คลายสกรูยึดที่ยึดสายด้วยไขควง
- 2. 2 ถอดสายออกจากอะแดปเตอร์บูต M.2
- ขั้นตอนที่ 4. ยกสายที่ผ่านแผ่นกั้นลมด้านหน้า และวางไว้ด้านข้าง
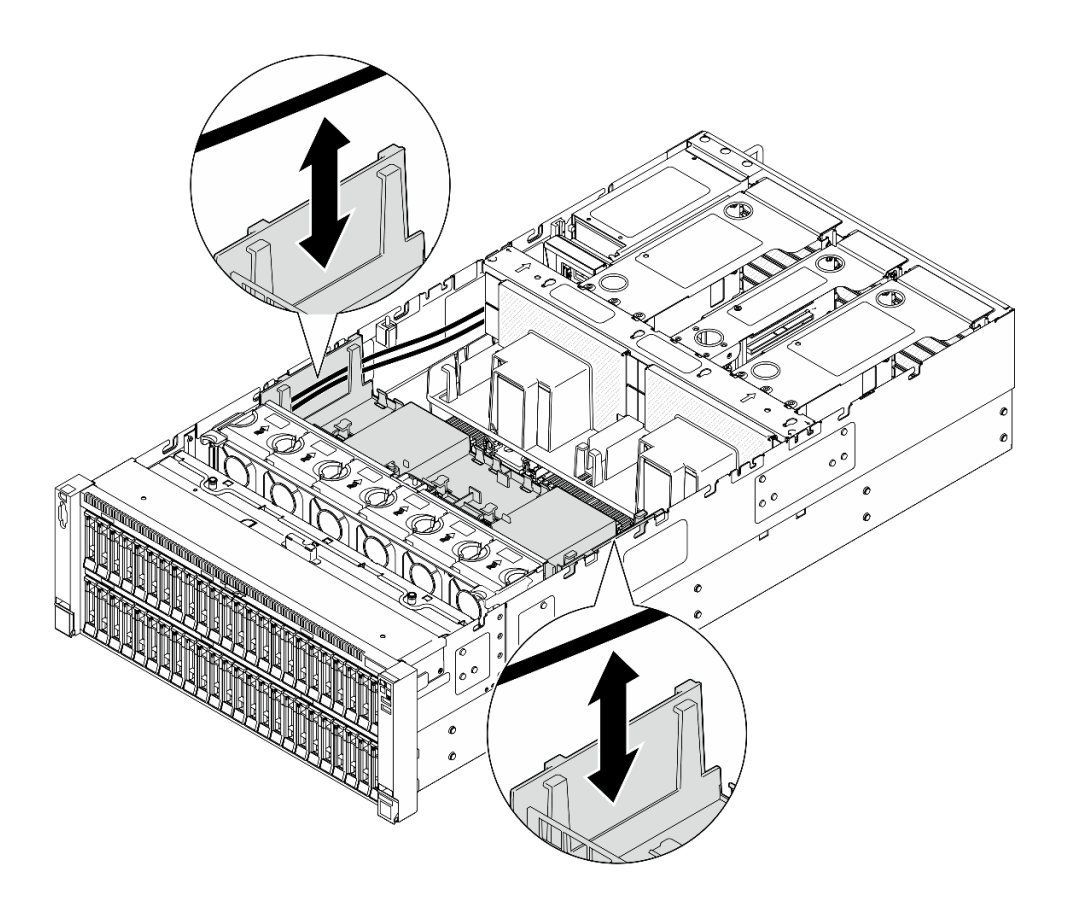

รูปภาพ 25. การยกสายออกจากแผงกั้นลมด้านหน้า

์ขั้นตอนที่ 5. จับแผ่นกั้นลมด้านหน้าและยกออกจากตัวเครื่องอย่างระมัดระวัง

**ข้อควรพิจารณา**: เพื่อการระบายความร้อนและการระบายอากาศที่เหมาะสม ให้ติดตั้งแผ่นกั้นลมด้าน หน้าและด้านหลังกลับเข้าที่ก่อนที่จะเปิดเซิร์ฟเวอร์ การใช้งานเซิร์ฟเวอร์โดยที่ถอดแผ่นกั้นลมออกอาจ ทำให้ส่วนประกอบเซิร์ฟเวอร์เสียหาย

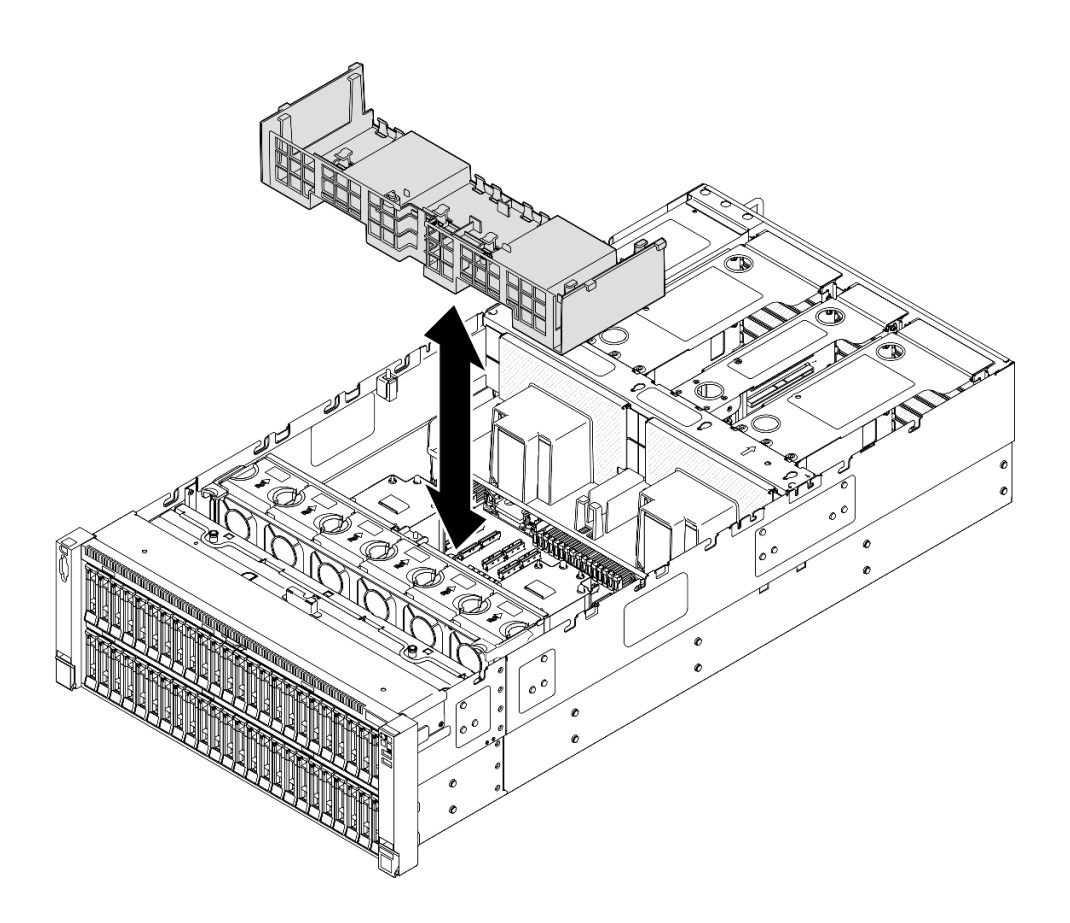

รูปภาพ 26. การถอดแผ่นกั้นลมด้านหน้า

- 1. หากคุณจะเปลี่ยนแผงกั้นลมด้านหน้า ให้ถอดส่วนต่อไปนี้
	- ้ถอดโมดูลพลังงานแบบแฟลชทั้งหมด ดู "ถอดช่องใส่โมดูลพลังงานแบบแฟลช" บนหน้าที่ 117 a.
	- ิถอดอะแดปเตอร์บูต M.2 ดู "ถอดอะแดปเตอร์บูต M.2" บนหน้าที่ 143 b.
- 2. ติดตั้งชิ้นส่วนที่เปลี่ยนทดแทน ดู "ติดตั้งแผ่นกั้นลมด้านหน้า" บนหน้าที่ 64
- 3. หากคุณได้รับคำแนะนำให้ส่งคืนส่วนประกอบหรืออุปกรณ์เสริม ให้ปฏิบัติตามคำแนะนำที่มาพร้อมบรรจุภัณฑ์ ้ทั้งหมด และให้ใช้บรรจุภัณฑ์ใดๆ ที่ส่งมอบให้กับคุณเพื่อการจัดส่ง

### วิดีโอสาธิต

# รับชมขั้นตอนบน YouTube

# <span id="page-73-0"></span>ติดตั้งแผ่นกั้นลมด้านหน้า

ทำตามคำแนะนำในส่วนนี้เพื่อติดตั้งแผ่นกั้นลมด้านหน้า

# เกี่ยวกับงานนี้

# ข้อควรพิจารณา:

- ้ อ่าน "คู่มือการติดตั้ง" บนหน้าที่ 1 และ "รายการตรวจสอบความปลอดภัย" บนหน้าที่ 3 เพื่อให้แน่ใจว่าคุณจะ ทำงานได้อย่างปลอดภัย
- ์ ปิดเซิร์ฟเวอร์และอุปกรณ์ต่อพ่วง แล้วถอดสายไฟและสายภายนอกทั้งหมดออก ดู "ปิดเซิร์ฟเวอร์" บนหน้าที่ 24
- หากเซิร์ฟเวอร์ติดตั้งอยู่ในตู้แร็ค ให้เลื่อนเซิร์ฟเวอร์ออกจากรางเลื่อนของแร็คเพื่อให้มีที่เข้าถึงฝาครอบด้านหลัง หรือ  $\bullet$ ิถอดเซิร์ฟเวอร์ออกจากแร็ค ดู "ถอดเซิร์ฟเวอร์ออกจากราง" บนหน้าที่ 25
- หากคุณต้องการติดตั้งโมดูลหน่วยความจำภายในเซิร์ฟเวอร์ คุณต้องถอดแผ่นกั้นลมออกจากเซิร์ฟเวอร์ก่อน
- เพื่อการระบายความร้อนและการระบายอากาศที่เหมาะสม ให้ติดตั้งแผ่นกั้นลมด้านหน้าและด้านหลังกลับเข้าที่ก่อน ที่จะเปิดเซิร์ฟเวอร์ การใช้งานเซิร์ฟเวอร์โดยที่ถอดแผ่นกั้นลมออกอาจทำให้ส่วนประกอบเซิร์ฟเวอร์เสียหาย

# ขั้นตคน

์ขั้นตอนที่ 1. จัดแถบของแผ่นกั้นลมด้านหน้าให้ตรงกับช่องใส่แผ่นกั้นลมด้านหน้าทั้งสองข้างของตัวเครื่อง จากนั้น วาง แผ่นกั้นลมด้านหน้าลงในเซิร์ฟเวคร์

> **หมายเหตุ**: ปิดคลิปยึดบนปลายของขั้วต่อโมดูลหน่วยความจำแต่ละอัน ก่อนติดตั้งแผ่นกั้นลมด้านหน้า เพื่อให้มีการระบายความร้อนที่เหมาะสม

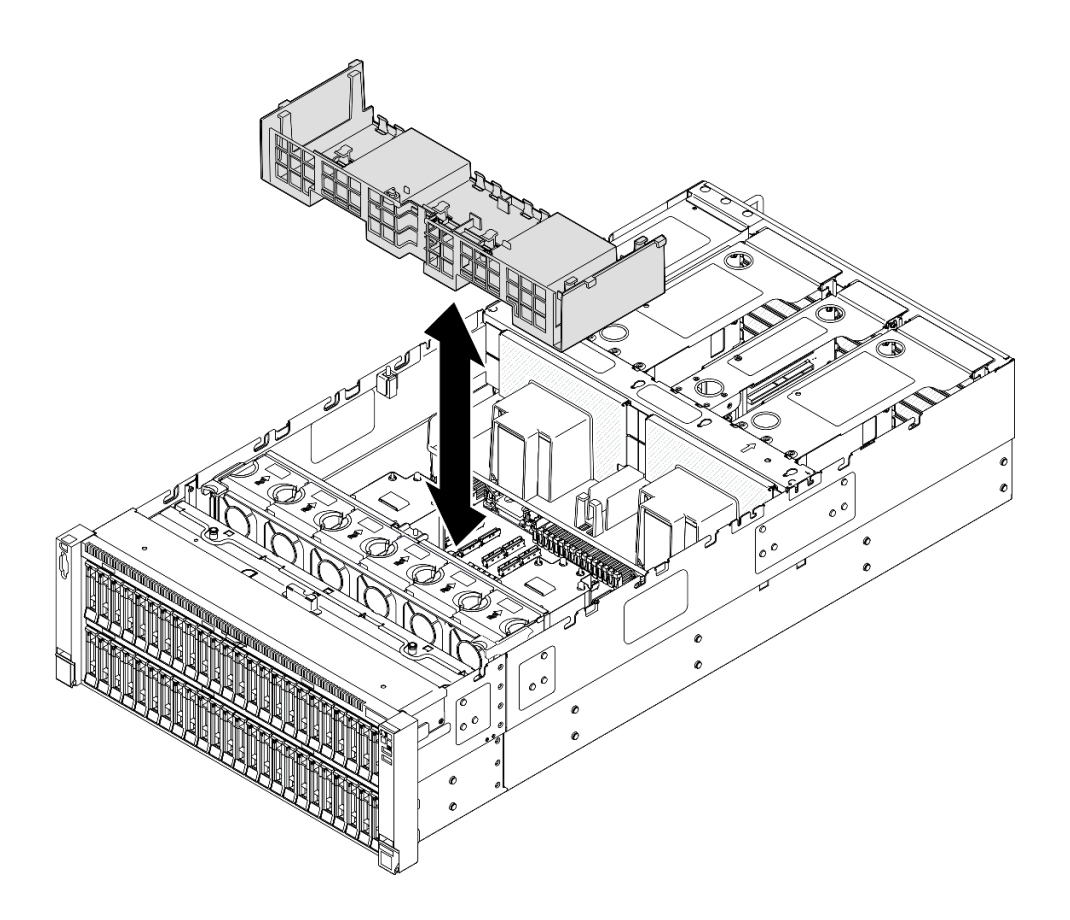

รูปภาพ 27. การติดตั้งแผ่นกั้นลมด้านหน้า

- ขั้นตอนที่ 2. ดันแผ่นกั้นลมด้านหน้าลงเล็กน้อยจนกว่าจะเข้าที่แน่นดี
- ขั้นตอนที่ 3. เดินสายผ่านแผ่นกั้นลมด้านหน้า

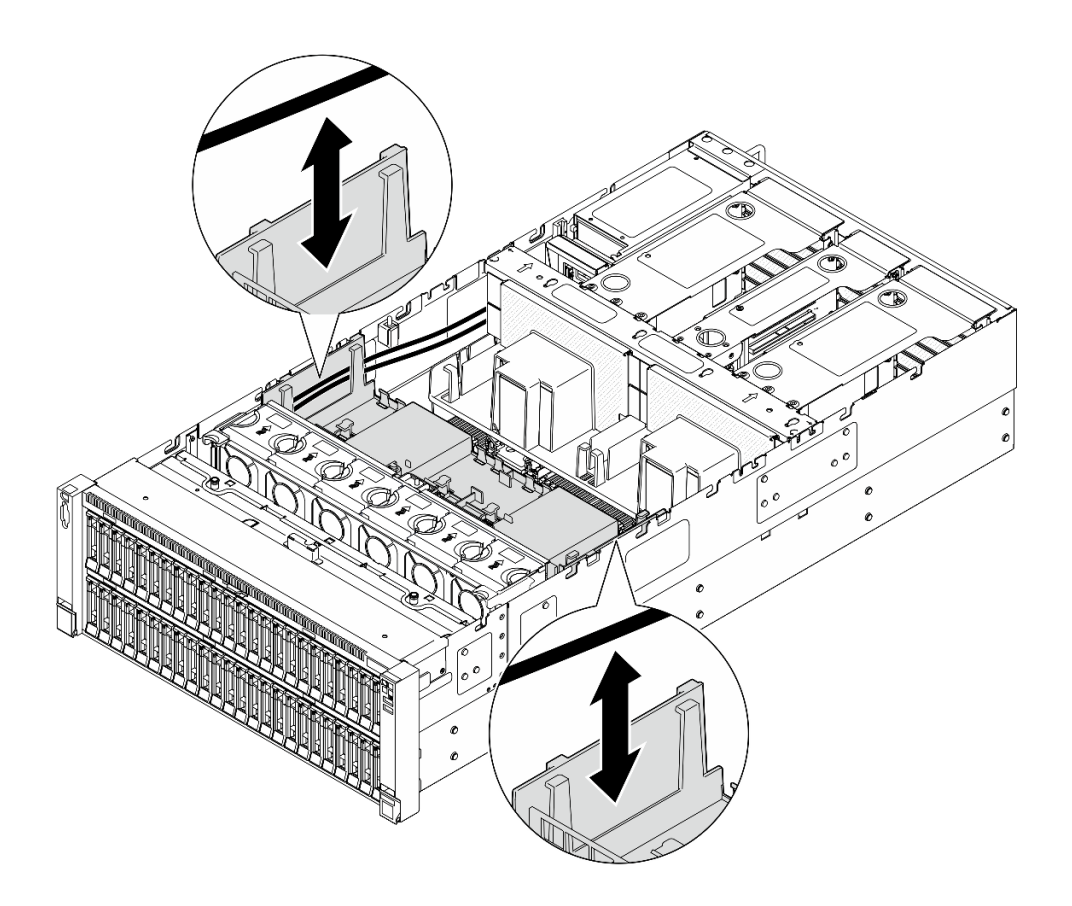

รูปภาพ 28. การเดินสายผ่านแผงกั้นลมด้านหน้า

ขั้นตอนที่ 4. หากเป็นไปได้ ให้เชื่อมต่อสายเข้ากับอะแดปเตอร์บูต M.2

อะแดปเตอร์บูต SATA/x4 NVMe M.2

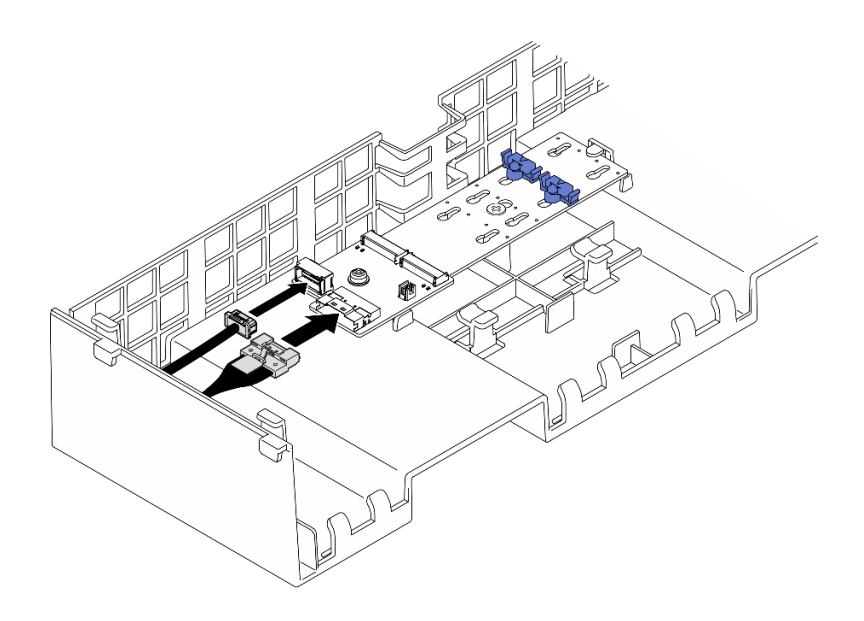

รูปภาพ 29. การเชื่อมต่อสายเข้ากับอะแดปเตอร์บูต SATA/x4 NVMe M.2

### อะแดปเตอร์บูต M.2 แบบ SATA/NVMe หรือ NVMe

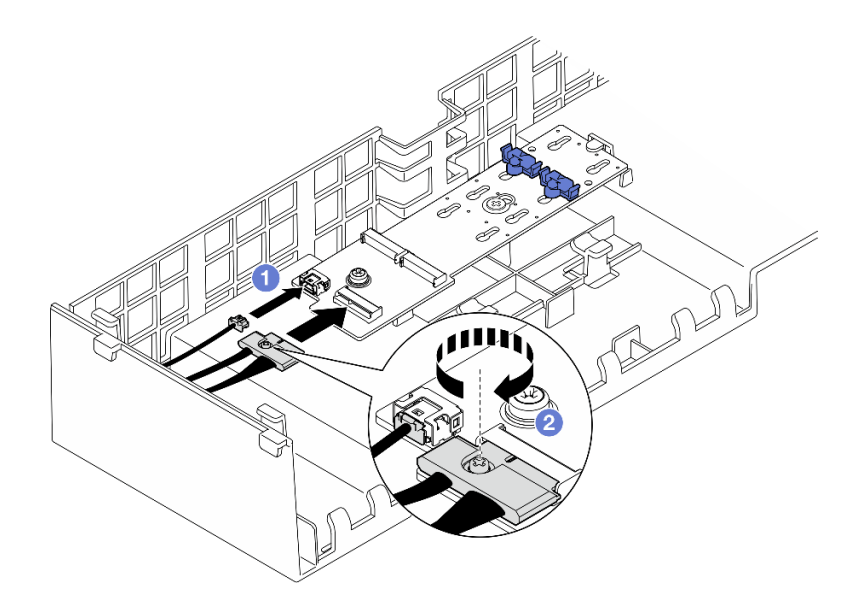

รูปภาพ 30. การเชื่อมต่อสายเข้ากับอะแดปเตอร์บูต M.2 แบบ SATA/NVMe หรือ NVMe

- 1. เชื่อมต่อสายเข้ากับอะแดปเตอร์บูต M.2
- 2. อิ ขันสกรูยึดให้แน่นด้วยไขควงเพื่อยึดสายเข้ากับอะแดปเตอร์บูต M.2
- ์ ขั้นตอนที่ 5. หากเป็นไปได้ ให้เชื่อมต่อโมดูลพลังงานแบบแฟลชกับอะแดปเตอร์โดยใช้สายต่อที่มาพร้อมกับโมดูล ี พลังงานแบบแฟลช ดู "การเดินสายโมดูลพลังงานแบบแฟลช" บนหน้าที่ 471 สำหรับข้อมูลเกี่ยวกับการ เดินสายภายใน

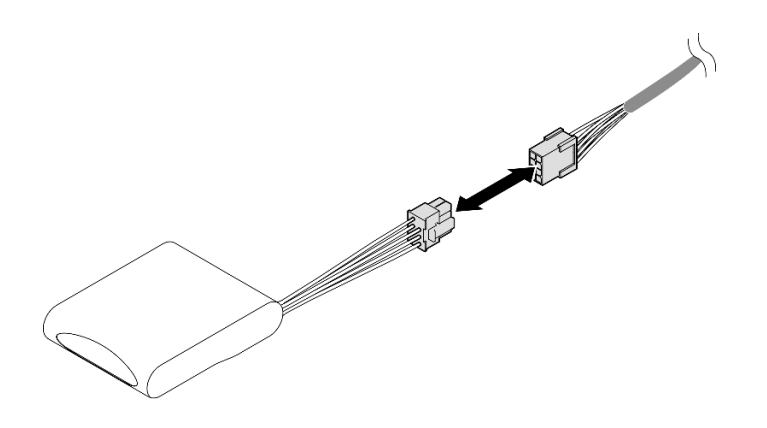

รูปภาพ 31. การเชื่อมต่อสายเข้ากับโมดูลพลังงานแบบแฟลช

- 1. หากคุณเปลี่ยนแผงกั้นลมด้านหน้า ให้ติดตั้งส่วนต่อไปนี้กลับเข้าที่
	- ์ ติดตั้งอะแดปเตอร์บูต M.2 กลับเข้าที่ ดู "ติดตั้งอะแดปเตอร์บูต M.2" บนหน้าที่ 146 a.
	- ้ติดตั้งโมดูลพลังงานแบบแฟลชทั้งหมดกลับเข้าที่ ดู "ติดตั้งโมดูลพลังงานแบบแฟลช" บนหน้าที่ 119 b.
- 2. ติดตั้งฝาครอบด้านบนด้านหน้ากลับเข้าที่ ดู "ติดตั้งฝาครอบด้านบนด้านหน้า" บนหน้าที่ 299
- 3. ดำเนินการเปลี่ยนชิ้นส่วนให้เสร็จสมบูรณ์ ดู "ดำเนินการเปลี่ยนชิ้นส่วนให้เสร็จสมบูรณ์" บนหน้าที่ 301

# วิดีโอสาธิต

# รับชมขั้นตอนบน YouTube

# ถอดแผ่นกั้นลมด้านหลัง

ทำตามคำแนะนำในส่วนนี้เพื่อถอดแผ่นกั้นลมด้านหลัง

# เกี่ยวกับงานนี้

# ข้อควรพิจารณา:

- ้อ่าน "คู่มือการติดตั้ง" บนหน้าที่ 1 และ "รายการตรวจสอบความปลอดภัย" บนหน้าที่ 3 เพื่อให้แน่ใจว่าคุณจะ ทำงานได้คะ่างปลคดภัย
- ์ ปิดเซิร์ฟเวอร์และอุปกรณ์ต่อพ่วง แล้วถอดสายไฟและสายภายนอกทั้งหมดออก ดู "ปิดเซิร์ฟเวอร์" บนหน้าที่ 24
- หากเซิร์ฟเวอร์ติดตั้งอยู่ในตู้แร็ค ให้เลื่อนเซิร์ฟเวอร์ออกจากรางเลื่อนของแร็คเพื่อให้มีที่เข้าถึงฝาครอบด้านหลัง หรือ  $\bullet$ ิถอดเซิร์ฟเวอร์ออกจากแร็ค ดู "ถอดเซิร์ฟเวอร์ออกจากราง" บนหน้าที่ 25

หากคุณต้องการติดตั้งโมคูลหน่วยความจำภายในเซิร์ฟเวอร์ คุณต้องถอดแผ่นกั้นลมออกจากเซิร์ฟเวอร์ก่อน

#### ขั้นตอน

- ์ขั้นตอนที่ 1. เตรียมการสำหรับงานนี้
	- ี ถอดฝาครอบด้านบนด้านหน้า ดู "ถอดฝาครอบด้านบนด้านหน้า" บนหน้าที่ 292 a.
	- ิถอดฝาครอบด้านบนด้านหลัง ดู "ถอดฝาครอบด้านบนด้านหลัง" บนหน้าที่ 295 b.
	- ิถอดครอสบาร์ ดู "ถอดครอสบาร์" บนหน้าที่ 88 C.
	- ถอดตัวยก PCIe ทั้งหมด ดู "ถอดตัวยก PCIe" บนหน้าที่ 168 d.
- ์ขั้นตอนที่ 2. หากมีการติดตั้งโมดูลพลังงานแบบแฟลช ให้ถอดสายโมดูลพลังงานแบบแฟลชของ RAID ออกจากสาย ต่อขยาย

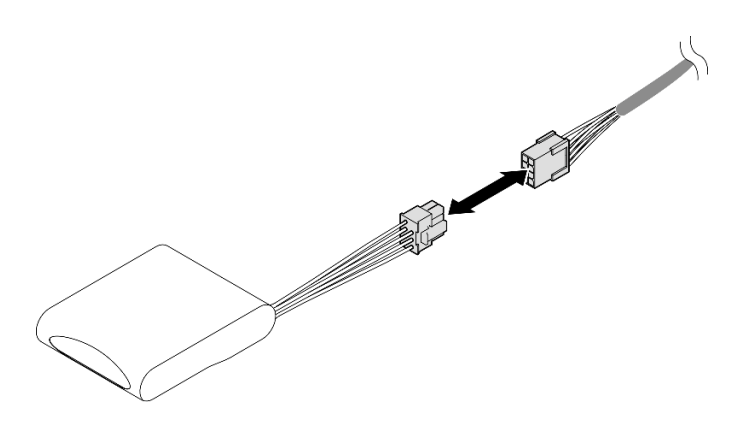

รูปภาพ 32. การถอดสายออกจากโมดูลพลังงานแบบแฟลช

ขั้นตอนที่ 3. หากมีการติดตั้งอะแดปเตอร์บูต M.2 ให้ถอดสายออกจากอะแดปเตอร์บูต M.2 บนแผ่นกั้นลมด้านหน้า

อะแดปเตอร์บูต SATA/x4 NVMe M.2

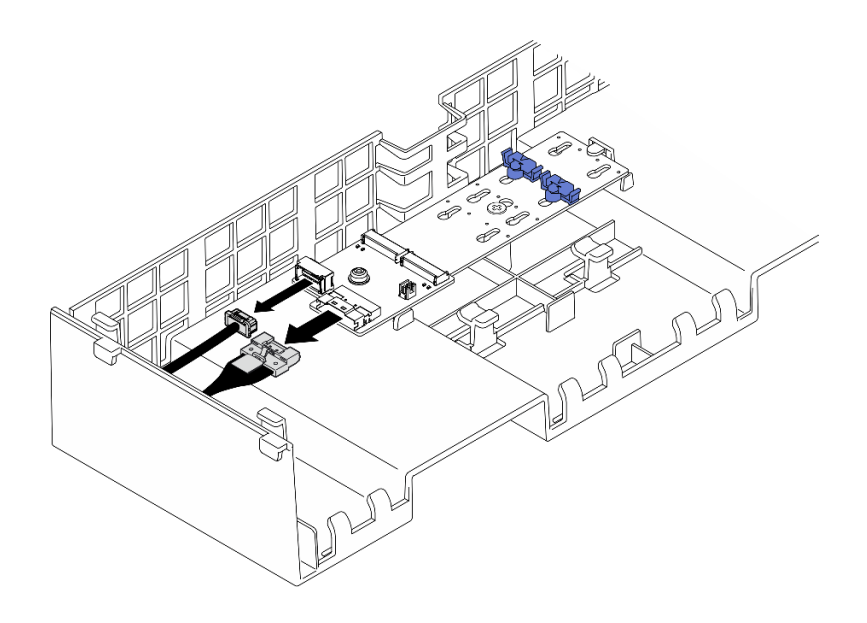

*รูปภาพ 33. การถอดสายออกจากอะแดปเตอร์บูต SATA/x4 NVMe M.2*

# **อะแดปเตอร�บูต M.2 แบบ SATA/NVMe หรือ NVMe**

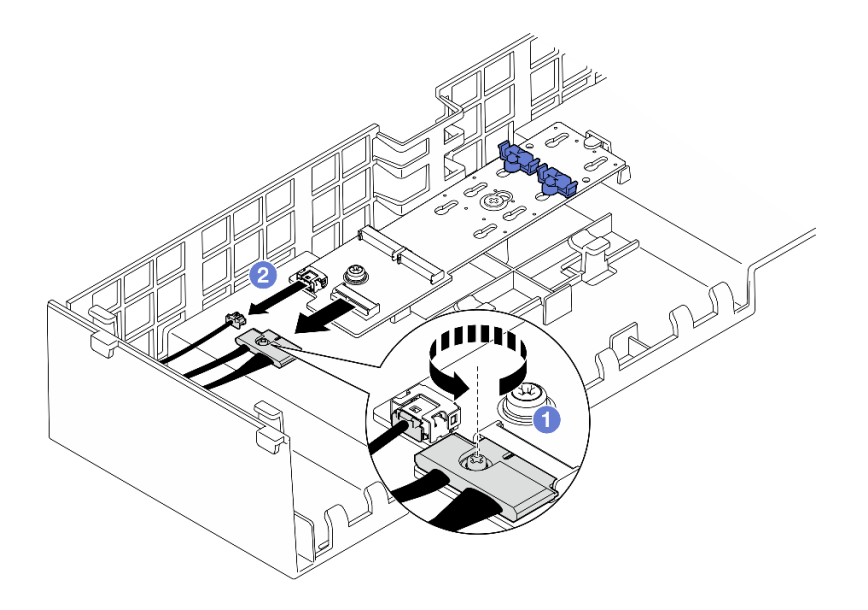

*รูปภาพ 34. การถอดสายออกจากอะแดปเตอร์บูต M.2 แบบ SATA/NVMe หรือ NVMe*

- 1. คลายสกรูยึดที่ยึดสายด�วยไขควง
- 2.  $\bullet$  ถอดสายออกจากอะแดปเตอร์บูต M.2
- ขั้นตอนที่ 4. ถอดสายไฟที่เดินผ่านแผ่นกั้นลมด้านหลัง และวางไว้ข้างๆ ดู "การเดินสายแผงจ่ายไฟ" บนหน้าที่ 487 สำหรับข�อมูลเกี่ยวกับการเดินสายภายใน

์ขั้นตอนที่ 5. ยกสายที่ผ่านแผ่นกั้นลมด้านหลัง และวางไว้ด้านข้าง

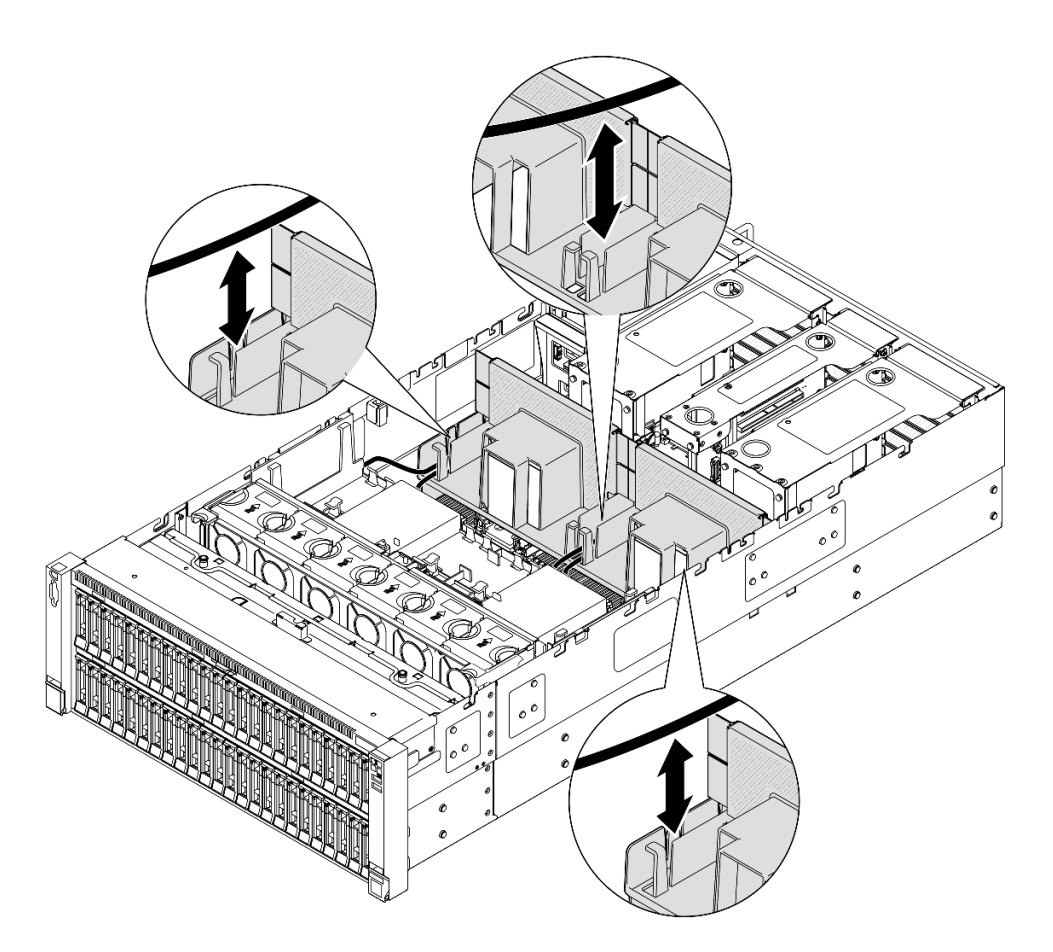

รูปภาพ 35. การยกสายออกจากแผงกั้นลมด้านหลัง

ขั้นตอนที่ 6. จับแผ่นกั้นลมด้านหลังและยกออกจากตัวเครื่องอย่างระมัดระวัง

**หมายเหตุ**: เพื่อการระบายความร้อนและการระบายอากาศที่เหมาะสม ให้ติดตั้งแผ่นกั้นลมด้านหน้าและ<br>ด้านหลังกลับเข้าที่ก่อนที่จะเปิดเซิร์ฟเวอร์ การใช้งานเซิร์ฟเวอร์โดยที่ถอดแผ่นกั้นลมออกอาจทำให้ส่วน ประกอบเซิร์ฟเวอร์เสียหาย

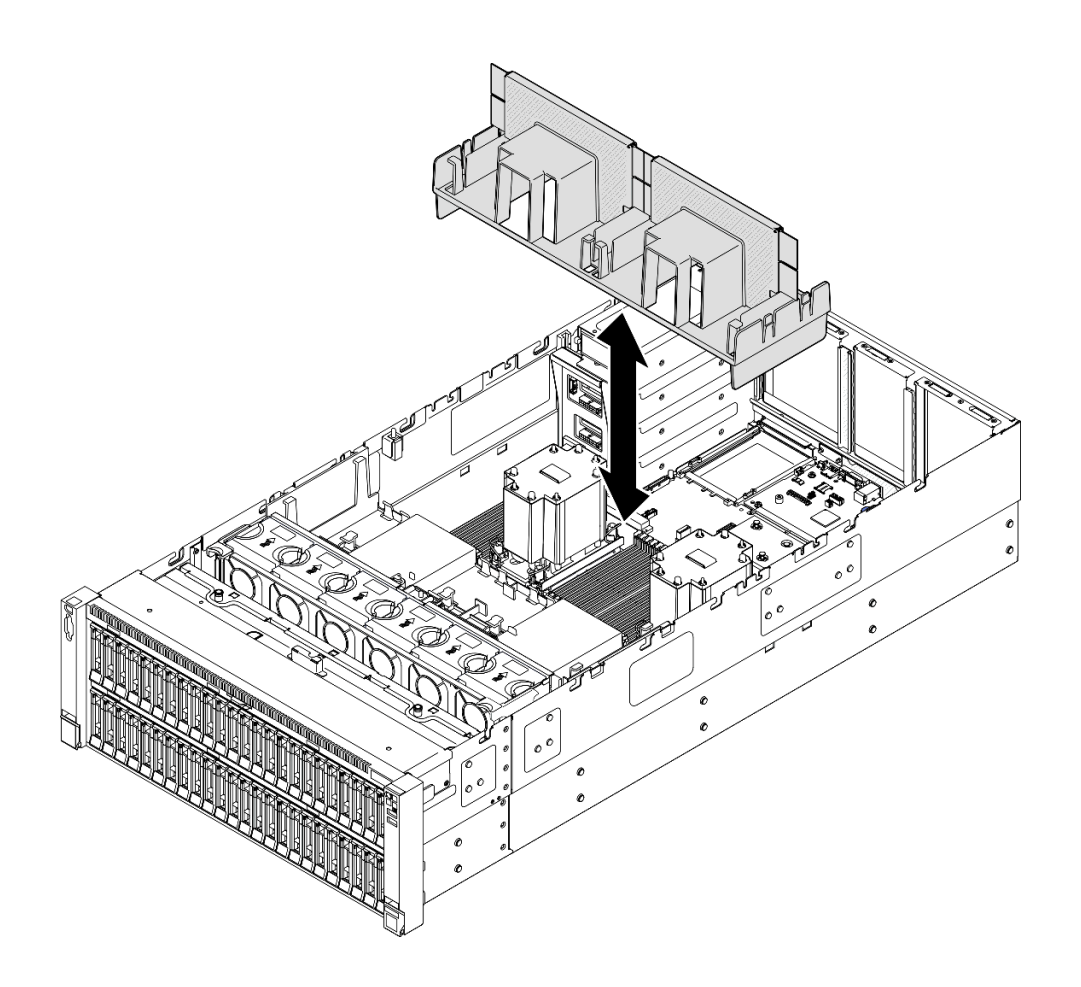

*รูปภาพ 36. การถอดแผ่นกั ้นลมด้านหลังสำหรับ PHM มาตรฐาน 3U*

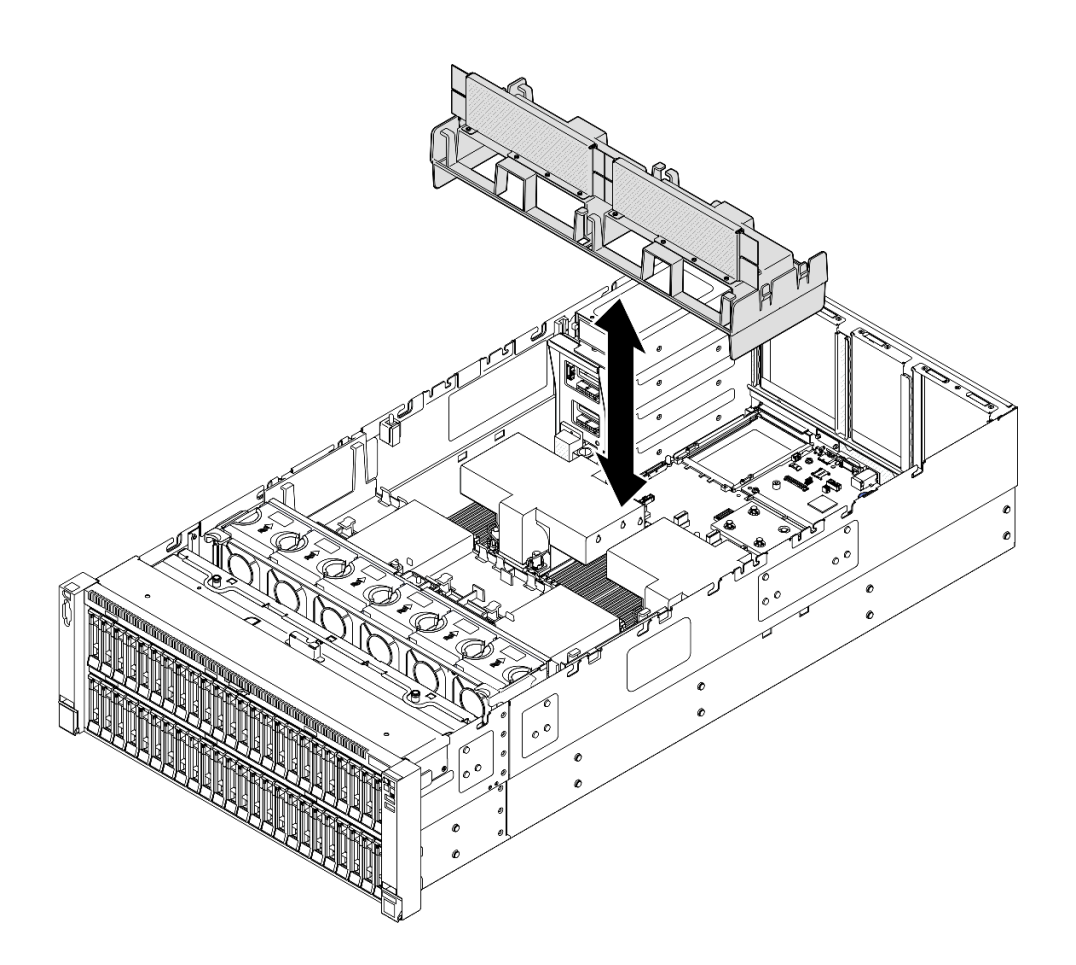

รูปภาพ 37. การถอดแผ่นกั้นลมด้านหลังสำหรับ PHM ประสิทธิภาพสูง 2U

- 1. ติดตั้งชิ้นส่วนที่เปลี่ยนทดแทน ดู "ติดตั้งแผ่นกั้นลมด้านหลัง" บนหน้าที่ 74
- 2. หากคุณได้รับคำแนะนำให้ส่งคืนส่วนประกอบหรืออุปกรณ์เสริม ให้ปฏิบัติตามคำแนะนำที่มาพร้อมบรรจุภัณฑ์ ้ทั้งหมด และให้ใช้บรรจุภัณฑ์ใดๆ ที่ส่งมอบให้กับคุณเพื่อการจัดส่ง

### วิดีโอสาธิต

# รับชมขั้นตอนบน YouTube

# <span id="page-83-0"></span>ติดตั้งแผ่นกั้นลมด้านหลัง

ทำตามคำแนะนำในส่วนนี้เพื่อติดตั้งแผ่นกั้นลมด้านหลัง

### เกี่ยวกับงานนี้

# ข้อควรพิจารณา:

- ้อ่าน "คู่มือการติดตั้ง" บนหน้าที่ 1 และ "รายการตรวจสอบความปลอดภัย" บนหน้าที่ 3 เพื่อให้แน่ใจว่าคุณจะ ทำงานได้อย่างปลอดภัย
- ์ ปิดเซิร์ฟเวอร์และอุปกรณ์ต่อพ่วง แล้วถอดสายไฟและสายภายนอกทั้งหมดออก ดู "ปิดเซิร์ฟเวอร์" บนหน้าที่ 24
- หากเซิร์ฟเวอร์ติดตั้งอยู่ในตู้แร็ค ให้เลื่อนเซิร์ฟเวอร์ออกจากรางเลื่อนของแร็คเพื่อให้มีที่เข้าถึงฝาครอบด้านหลัง หรือ ิถอดเซิร์ฟเวอร์ออกจากแร็ค ดู "ถอดเซิร์ฟเวอร์ออกจากราง" บนหน้าที่ 25
- หากคุณต้องการติดตั้งโมคูลหน่วยความจำภายในเซิร์ฟเวอร์ คุณต้องถอดแผ่นกั้นลมออกจากเซิร์ฟเวอร์ก่อน
- เพื่อการระบายความร้อนและการระบายอากาศที่เหมาะสม ให้ติดตั้งแผ่นกั้นลมด้านหน้าและด้านหลังกลับเข้าที่ก่อน ที่จะเปิดเซิร์ฟเวคร์ การใช้งานเซิร์ฟเวคร์โดยที่ถอดแผ่นกั้นฉมออกอาจทำให้ส่วนประกอบเซิร์ฟเวอร์เสียหาย

# ขั้นตคน

์ขั้นตอนที่ 1. จัดแถบของแผ่นกั้นลมด้านหลังให้ตรงกับช่องใส่แผ่นกั้นลมด้านหลังทั้งสองข้างของตัวเครื่อง จากนั้น วาง แผ่นกั้นลมด้านหลังลงในเซิร์ฟเวอร์

> **หมายเหตุ**: ปิดคลิปยึดบนปลายของขั้วต่อโมดูลหน่วยความจำแต่ละอัน ก่อนติดตั้งแผ่นกั้นลมด้านหน้า ์<br>เพื่อให้มีการรฯเายคาาบร้อบที่เหบา~สบ

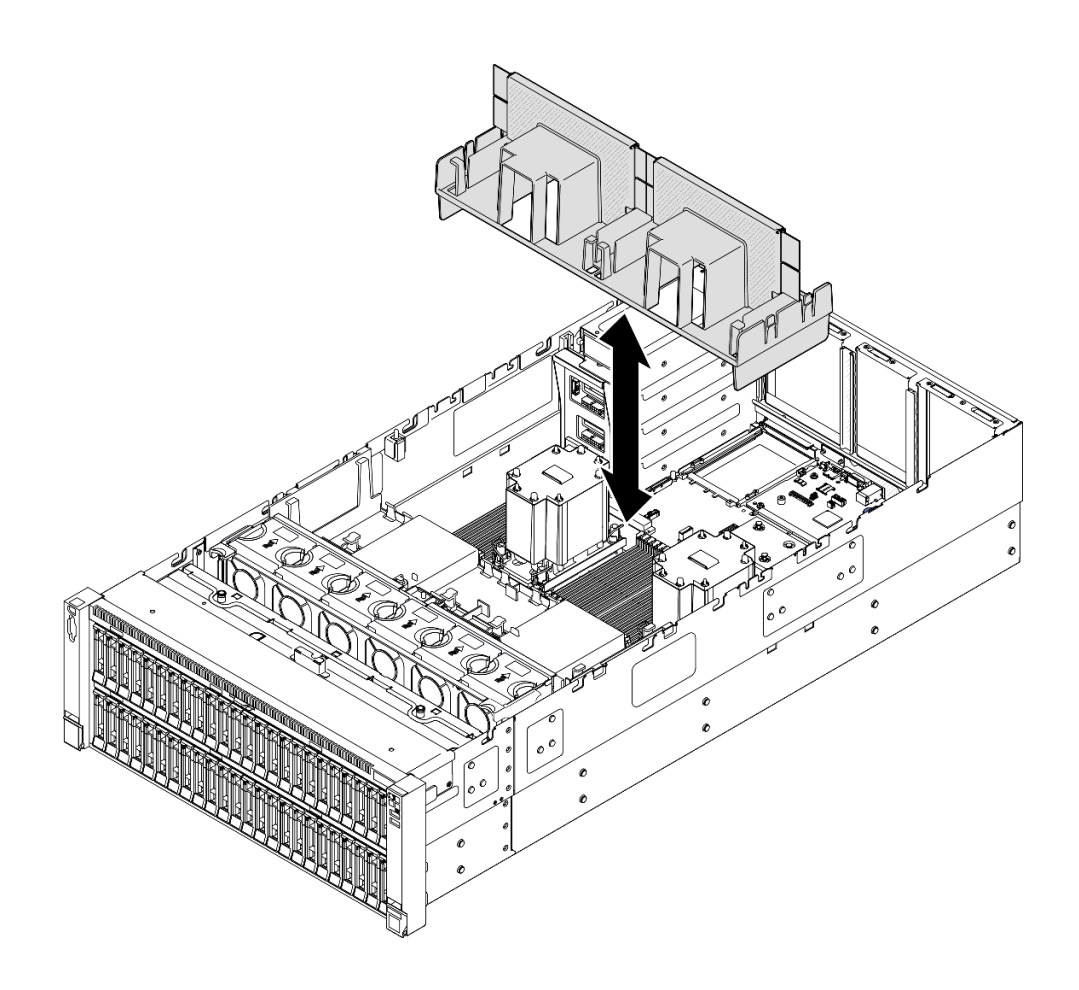

*รูปภาพ 38. การติดตั ้งแผ่นกั ้นลมด้านหลังสำหรับ PHM มาตรฐาน 3U*

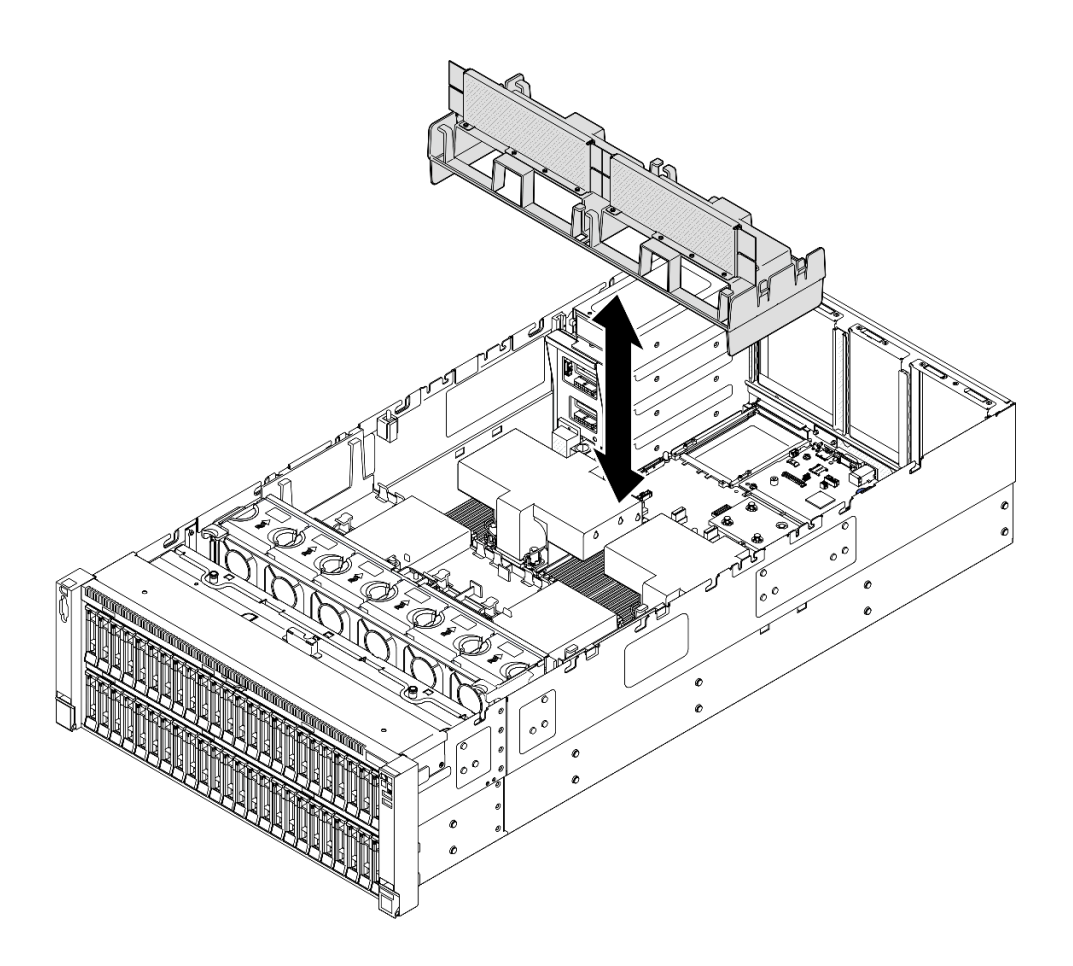

รูปภาพ 39. การติดตั้งแผ่นกั้นลมด้านหลังสำหรับ PHM ประสิทธิภาพสูง 2U

- ์ขั้นตอนที่ 2. ดันแผ่นกั้นลมด้านหลังลงเล็กน้อยจนกว่าจะเข้าที่แน่นดี
- ์ขั้นตอนที่ 3. เดินสายผ่านแผ่นกั้นลมด้านหลัง

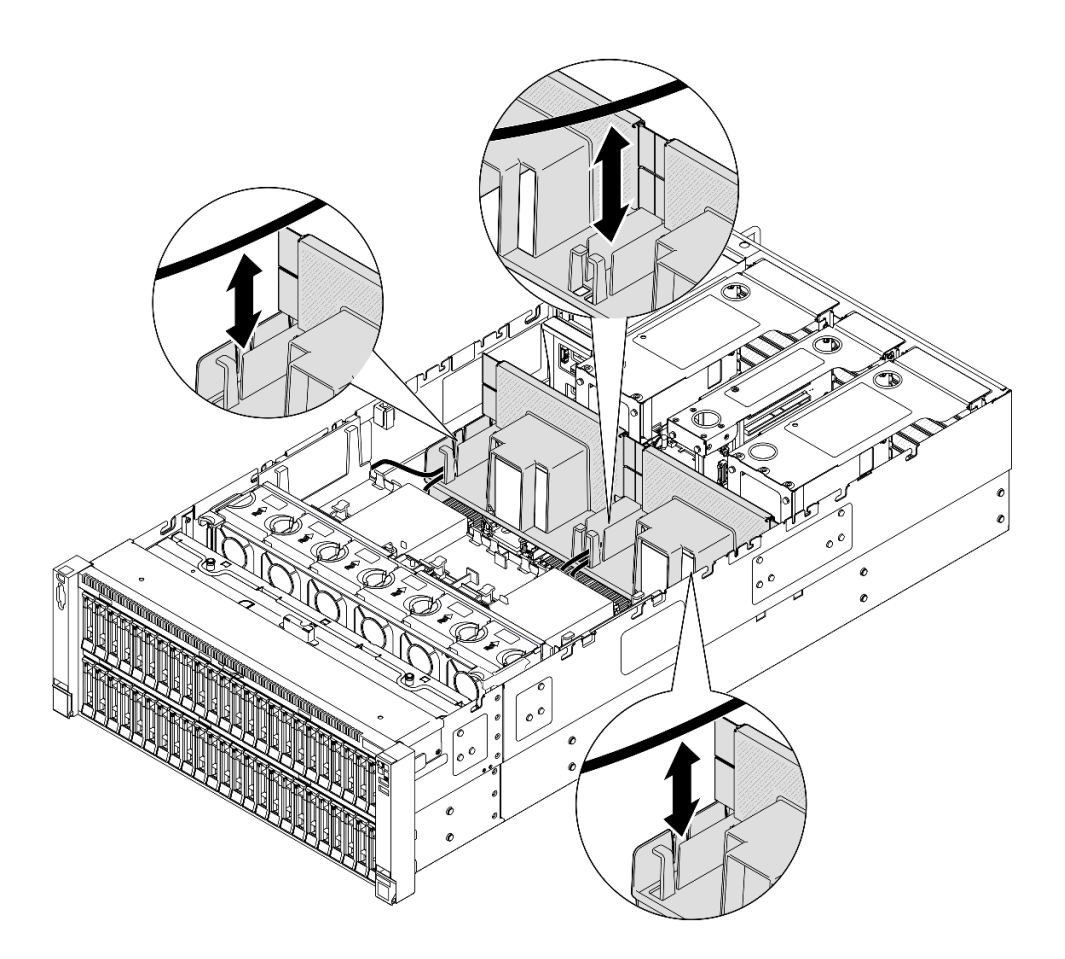

รูปภาพ 40. การเดินสายผ่านแผงกั้นลมด้านหลัง

- ขั้นตอนที่ 4. เดินสายไฟผ่านแผ่นกั้นลมด้านหลัง ดู "การเดินสายแผงจ่ายไฟ" บนหน้าที่ 487 สำหรับข้อมูลเกี่ยวกับการ เดินสายภายใน
- ขั้นตอนที่ 5. หากเป็นไปได้ ให้เชื่อมต่อสายเข้ากับอะแดปเตอร์บูต M.2

อะแดปเตอร์บูต SATA/x4 NVMe M.2

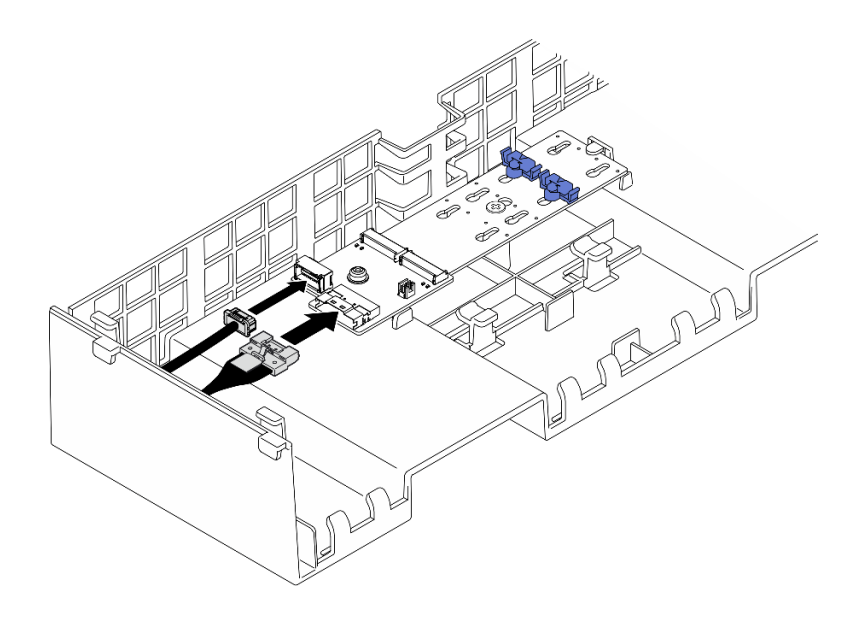

รูปภาพ 41. การเชื่อมต่อสายเข้ากับอะแดปเตอร์บูต SATA/x4 NVMe M.2

### อะแดปเตอร์บูต M.2 แบบ SATA/NVMe หรือ NVMe

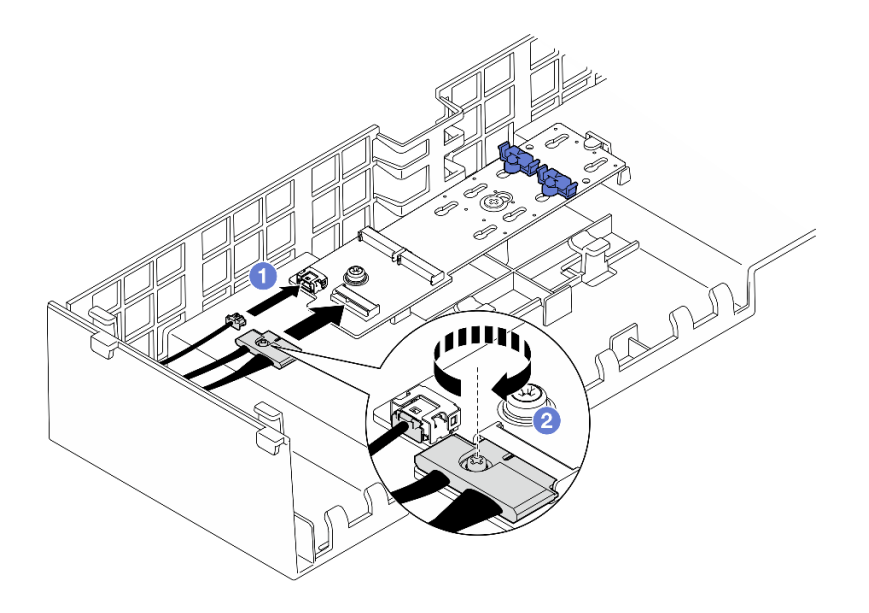

รูปภาพ 42. การเชื่อมต่อสายเข้ากับอะแดปเตอร์บูต M.2 แบบ SATA/NVMe หรือ NVMe

- 1. 0 เชื่อมต่อสายเข้ากับอะแดปเตอร์บูต M.2
- 2. ❷ ขันสกรูยึดให้แน่นด้วยไขควงเพื่อยึดสายเข้ากับอะแดปเตอร์บูต M.2
- ์ ขั้นตอนที่ 6. หากเป็นไปได้ ให้เชื่อมต่อโมดูลพลังงานแบบแฟลชกับอะแดปเตอร์โดยใช้สายต่อที่มาพร้อมกับโมดูล พลังงานแบบแฟลช ดู "การเดินสายโมดูลพลังงานแบบแฟลช" บนหน้าที่ 471 สำหรับข้อมูลเกี่ยวกับการ เดินสายภายใน

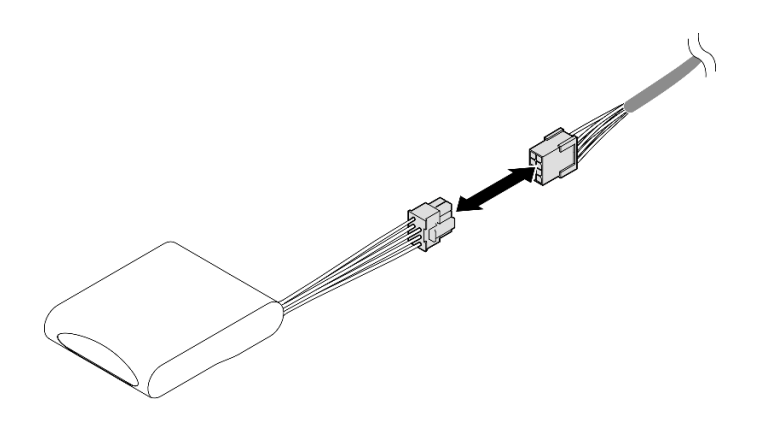

รูปภาพ 43. การเชื่อมต่อสายเข้ากับโมดูลพลังงานแบบแฟลช

- 1. ติดตั้งตัวยก PCIe กลับเข้าที่ ดู "ติดตั้งตัวยก PCIe" บนหน้าที่ 186
- 2. ติดตั้งครอสบาร์กลับเข้าที่ ดู "ติดตั้งครอสบาร์" บนหน้าที่ 92
- 3. ติดตั้งฝาครอบด้านบนด้านหลังกลับเข้าที่ ดู "ติดตั้งฝาครอบด้านบนด้านหลัง" บนหน้าที่ 297
- 4. ติดตั้งฝาครอบด้านบนด้านหน้ากลับเข้าที่ ดู "ติดตั้งฝาครอบด้านบนด้านหน้า" บนหน้าที่ 299
- 5. ดำเนินการเปลี่ยนชิ้นส่วนให้เสร็จสมบูรณ์ ดู "ดำเนินการเปลี่ยนชิ้นส่วนให้เสร็จสมบูรณ์" บนหน้าที่ 301

### วิดีโอสาธิต

# รับ เชมขั้นตคนบน YouTube

# การเปลี่ยนแบตเตอรี่ CMOS (CR2032)

ทำตามคำแนะนำในส่วนนี้เพื่อถอดหรือติดตั้งแบตเตอรี่ CMOS

# ถอดแบตเตอรี่ CMOS (CR2032)

ทำตามคำแนะนำในส่วนนี้เพื่อถอดแบตเตอรี่ CMOS

### เกี่ยวกับงานนี้

บันทึกย่อต่อไปนี้จะอธิบายข้อมูลที่คุณต้องพิจารณาเมื่อต้องเปลี่ยนแบตเตอรี่:

- Lenovo ได้ออกแบบผลิตภัณฑ์นี้โดยคำนึงถึงความปลอดภัยของคุณ แบตเตอรี่ลิเธียม CMOS จะต้องมีการใช้งาน ือย่างถูกต้องเพื่อป้องกันอันตรายที่อาจเกิดขึ้น หากคุณเปลี่ยนแบตเตอรี่ CMOS คุณต้องปฏิบัติตามกฎหมายหรือกฎ ข้อบังคับส่วนท้องถิ่นสำหรับการกำจัดแบตเตอรี่
- หากคุณเปลี่ยนแบตเตอรี่ลิเธียมตัวเดิมกับแบตเตอรี่โลหะหนักหรือแบตเตอรี่ที่มีส่วนประกอบของโลหะหนัก โปรด ้คำนึงถึงผลกระทบต่อสิ่งแวดล้อมต่อไปนี้ แบตเตอรี่และตัวสะสมไฟฟ้าที่มีโลหะหนักต้องมีการกำจัดโดยแยกออกจาก ของเสียชุมชนปกติ ผู้ผลิต ผู้จำหน่าย หรือตัวแทนจะรับคืนชิ้นส่วนเหล่านี้โดยไม่คิดค่าใช้จ่ายเพื่อนำไปรีไซเคิลหรือ กำจัดด้วยวิธีการที่เหมาะสม
- หลังจากที่เปลี่ยนแบตเตอรี่ CMOS คุณต้องกำหนดค่าเซิร์ฟเวอร์ใหม่ แล้วรีเซ็ตวันที่และเวลาของระบบ

# S002

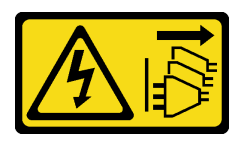

# ข้อควรระวัง<sup>.</sup>

ปุ่มควบคุมพลังงานบนอุปกรณ์และสวิตช์เปิดเครื่องบนแหล่งจ่ายไฟไม่ได้ตัดกระแสไฟฟ้าที่จ่ายให้กับอุปกรณ์ ้อุปกรณ์อาจมีสายไฟมากกว่าหนึ่งเส้น หากต้องการตัดกระแสไฟฟ้าจากอุปกรณ์ โปรดตรวจสอบให้แน่ใจว่าได้ ถอดสายไฟทั้งหมดออกจากแหล่งพลังงานแล้ว

S004

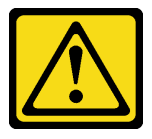

ข้อควรระวัง:

เมื่อเปลี่ยนแบตเตอรี่ลิเธียม ให้เลือกใช้แบตเตอรี่ที่มีหมายเลขชิ้นส่วนที่ระบุของ Lenovo หรือเทียบเท่าที่ผู้ ผลิตแนะนำ หากระบบของคุณมีโมดูลที่มีแบตเตอรี่ลิเธียม ให้เปลี่ยนเฉพาะโมดูลประเภทเดียวกันที่ผลิตจากผู้ ผลิตเดิม แบตเตอรี่มีสารลิเธียมและสามารถระเบิดได้หากใช้ จับ หรือกำจัดอย่างไม่เหมาะสม

ห้าม ·

- ิโยน หรือจุ่มลงในน้ำ
- โดนความร้อนสูงเกิน 100°C (212°F)
- ซ่อมหรือแยกชิ้นส่วน

กำจัดแบตเตอรี่ตามที่กำหนดโดยกฎหมายหรือกฎข้อบังคับส่วนท้องถิ่น

#### S005

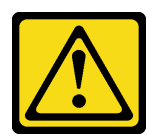

#### ข้อควรระวัง∙

# แบตเตอรี่เป็นแบตเตอรี่ลิเธียมไอออน เพื่อหลีกเลี่ยงการระเบิด ห้ามเผาแบตเตอรี่ เปลี่ยนเฉพาะแบตเตอรี่ที่ ได้รับการรับรองเท่านั้น รีไซเคิลหรือทิ้งแบตเตอรี่ตามที่กำหนดโดยกฎข้อบังคับส่วนท้องถิ่น

# ข้อควรพิจารณา:

- อ่าน "คู่มือการติดตั้ง" บนหน้าที่ 1 และ "รายการตรวจสอบความปลอดภัย" บนหน้าที่ 3 เพื่อให้แน่ใจว่าคุณจะ ทำงานได้อย่างปลอดภัย
- ปิดเซิร์ฟเวอร์และอุปกรณ์ต่อพ่วง แล้วถอดสายไฟและสายภายนอกทั้งหมดออก ดู "ปิดเซิร์ฟเวอร์" บนหน้าที่ 24
- ป้องกันการสัมผัสไฟฟ้าสถิตที่อาจทำให้ระบบหยุดการทำงานและสูญเสียข้อมูลได้ ด้วยการเก็บส่วนประกอบที่ไวต่อ ไฟฟ้าสถิตไว้ในบรรจุภัณฑ์แบบมีการป้องกันไฟฟ้าสถิตจนถึงเวลาทำการติดตั้ง และใช้งานอุปกรณ์เหล่านี้ด้วยสายรัด ข้อมือป้องกันการคายประจุไฟฟ้าสถิตหรือระบบเดินสายดินอื่นๆ
- หากเซิร์ฟเวอร์ติดตั้งอยู่ในตู้แร็ค ให้เลื่อนเซิร์ฟเวอร์ออกจากรางเลื่อนของแร็คเพื่อให้มีที่เข้าถึงฝาครอบด้านหลัง หรือ  $\ddot{\phantom{0}}$ ิถอดเซิร์ฟเวอร์ออกจากแร็ค ดู "ถอดเซิร์ฟเวอร์ออกจากราง" บนหน้าที่ 25

### ขั้นตลบ

- ขั้นตอนที่ 1. ถอดฝาครอบด้านบนด้านหน้า ดู "ถอดฝาครอบด้านบนด้านหน้า" บนหน้าที่ 292
- ์ขั้นตอนที่ 2. ค้นหาตำแหน่งของแบตเตอรี่ CMOS บนส่วนประกอบแผงระบบ

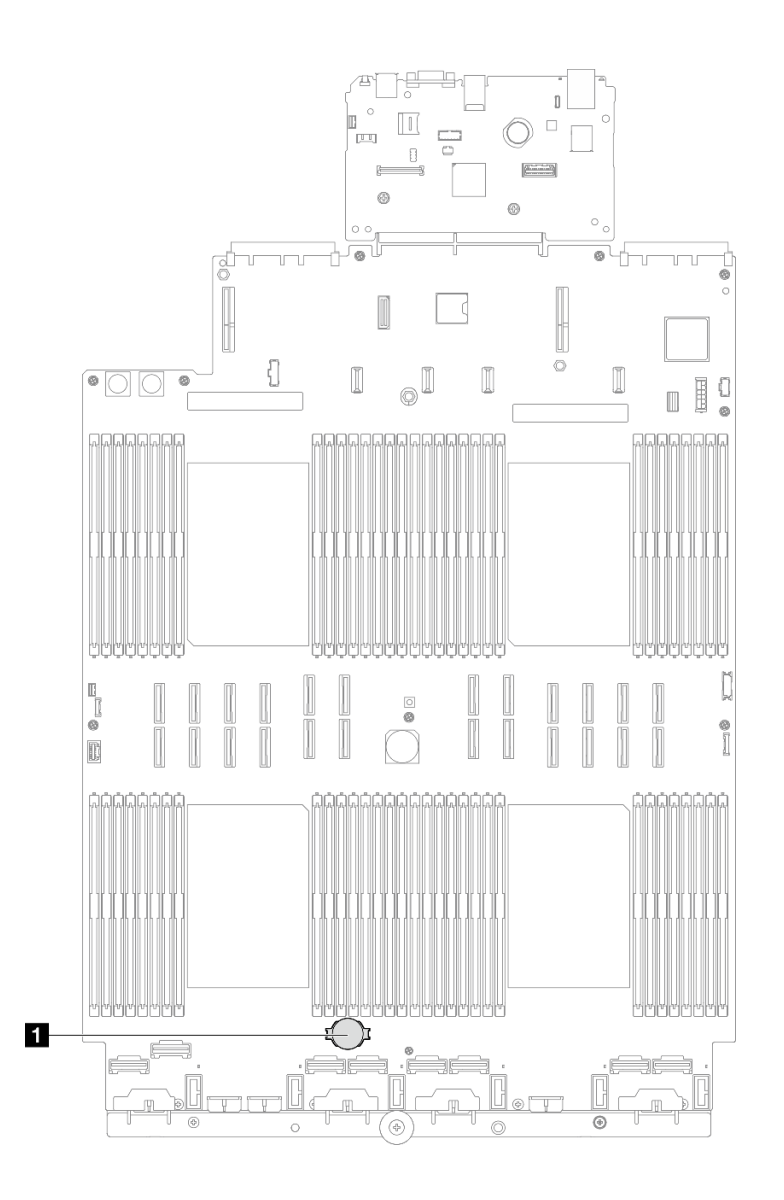

รูปภาพ 44. ตำแหน่งของแบตเตอรี่ CMOS

์ขั้นตอนที่ 3. เปิดคลิปยึดแบตเตอรี่ตามภาพและยกแบตเตอรี่ CMOS ออกจากช่องอย่างระมัดระวัง

# ข้อควรพิจารณา:

- การถอดแบตเตอรี่ CMOS อย่างไม่เหมาะสมอาจทำให้ช่องบนส่วนประกอบแผงระบบชำรุดเสียหาย  $\ddot{\bullet}$ ช่องที่ชำรุดเสียหายอาจทำให้ต้องเปลี่ยนส่วนประกอบแผงระบบ
- อย่าฝืนเอียงหรือดันแบตเตอรี่ CMOS จนมากเกินไป  $\ddot{\phantom{a}}$

หมายเหตุ: ก่อนที่จะถอดหรือติดตั้งแบตเตอรี่ CMOS จากหรือลงในช่องเสียบ ให้แยกความแตกต่าง ระหว่างปลายข้วบวกและข้วลบ

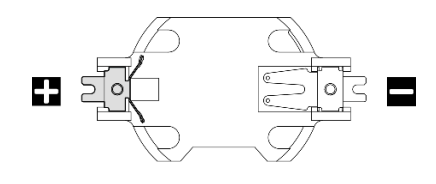

*รูปภาพ 45. ปลายขั ้วบวกและลบของแบตเตอรี ่ CMOS*

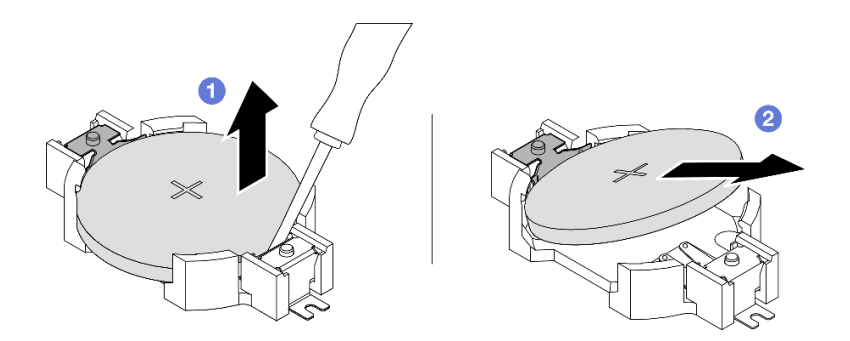

*รูปภาพ 46. การถอดแบตเตอรี ่ CMOS*

- a. 0 จากปลายขั้วลบ ให้งัดแบตเตอรี่ CMOS ออกจากช่องเสียบด้วยไขควงหัวแบน
- b. ถอดแบตเตอรี่ CMOS

- 1. ติดตั้งชิ้นส่วนที่เปลี่ยนทดแทน ดู "ติดตั้งแบตเตอรี่ CMOS (CR2032)" บนหน้าที่ 84
- 2. กำจัดแบตเตอรี่ CMOS ตามที่กำหนดโดยกฎหมายหรือกฎข้อบังคับส่วนท้องถิ่น

# **วิดีโอสาธิต**

# [รับชมขั้นตอนบน YouTube](https://www.youtube.com/watch?v=_rLC5z3yhKY)

# <span id="page-93-0"></span>**ติดตั้งแบตเตอรี่ CMOS (CR2032)**

# ทำตามคำแนะนำในส�วนนี้เพื่อติดตั้งแบตเตอรี่ CMOS

# **เกี่ยวกับงานนี้**

- ้ เมื่อเปลี่ยนแบตเตอรี่ CMOS คุณต้องเปลี่ยนกับแบตเตอรี่ CMOS อื่นที่เป็นประเภทเดียวกันจากผู้ผลิตรายเดียวกัน
- หลังจากที่เปลี่ยนแบตเตอรี่ CMOS คุณต้องกำหนดค่าเซิร์ฟเวอร์ใหม่ แล้วรีเซ็ตวันที่และเวลาของระบบ
- -<br>เพื่อป้องกันอันตรายที่อาจเกิดขึ้น ให้อ่านและปฏิบัติตามคำชี้แจงด้านความปลอดภัยต่อไปนี้

#### S002

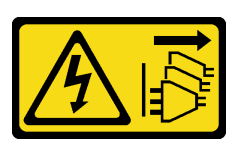

### ข้อควรระวัง∙

ปุ่มควบคุมพลังงานบนอุปกรณ์และสวิตช์เปิดเครื่องบนแหล่งจ่ายไฟไม่ได้ตัดกระแสไฟฟ้าที่จ่ายให้กับอุปกรณ์ อุปกรณ์อาจมีสายไฟมากกว่าหนึ่งเส้น หากต้องการตัดกระแสไฟฟ้าจากอุปกรณ์ โปรดตรวจสอบให้แน่ใจว่าได้ ถอดสายไฟทั้งหมดออกจากแหล่งพลังงานแล้ว

S004

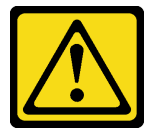

ข้อควรระวัง:

เมื่อเปลี่ยนแบตเตอรี่ลิเธียม ให้เลือกใช้แบตเตอรี่ที่มีหมายเลขชิ้นส่วนที่ระบุของ Lenovo หรือเทียบเท่าที่ผู้ ผลิตแนะนำ หากระบบของคุณมีโมดูลที่มีแบตเตอรี่ลิเธียม ให้เปลี่ยนเฉพาะโมดูลประเภทเดียวกันที่ผลิตจากผู้ ผลิตเดิม แบตเตอรี่มีสารลิเธียมและสามารถระเบิดได้หากใช้ จับ หรือกำจัดอย่างไม่เหมาะสม

ห้าม:

- โยน หรือจุ่มลงในน้ำ
- โดนความร้อนสูงเกิน 100°C (212°F)
- ช่อมหรือแยกชิ้นส่วน

กำจัดแบตเตอรี่ตามที่กำหนดโดยกฎหมายหรือกฎข้อบังคับส่วนท้องถิ่น

S005

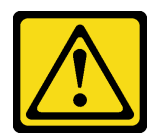

ข้อควรระวัง:

แบตเตอรี่เป็นแบตเตอรี่ลิเธียมไอออน เพื่อหลีกเลี่ยงการระเบิด ห้ามเผาแบตเตอรี่ เปลี่ยนเฉพาะแบตเตอรี่ที่ ได้รับการรับรองเท่านั้น รีไซเคิลหรือทิ้งแบตเตอรี่ตามที่กำหนดโดยกฎข้อบังคับส่วนท้องถิ่น

ข้อควรพิจารณา∙

- ่ อ่าน "คู่มือการติดตั้ง" บนหน้าที่ 1 และ "รายการตรวจสอบความปลอดภัย" บนหน้าที่ 3 เพื่อให้แน่ใจว่าคุณจะ  $\ddot{\phantom{0}}$ ทำงานได้คย่างปลคดภัย
- ์ ปิดเซิร์ฟเวอร์และอุปกรณ์ต่อพ่วง แล้วถอดสายไฟและสายภายนอกทั้งหมดออก ดู "ปิดเซิร์ฟเวอร์" บนหน้าที่ 24
- ป้องกันการสัมผัสไฟฟ้าสถิตที่อาจทำให้ระบบหยุดการทำงานและสูญเสียข้อมูลได้ ด้วยการเก็บส่วนประกอบที่ไวต่อ ไฟฟ้าสถิตไว้ในบรรจุภัณฑ์แบบมีการป้องกันไฟฟ้าสถิตจนถึงเวลาทำการติดตั้ง และใช้งานอุปกรณ์เหล่านี้ด้วยสายรัด ข้อมือป้องกันการคายประจุไฟฟ้าสถิตหรือระบบเดินสายดินอื่นๆ
- หากเซิร์ฟเวอร์ติดตั้งอยู่ในตู้แร็ค ให้เลื่อนเซิร์ฟเวอร์ออกจากรางเลื่อนของแร็คเพื่อให้มีที่เข้าถึงฝาครอบด้านหลัง หรือ  $\ddot{\phantom{0}}$ ิถอดเซิร์ฟเวอร์ออกจากแร็ค ดู "ถอดเซิร์ฟเวอร์ออกจากราง" บนหน้าที่ 25

หมายเหตุ: ปฏิบัติตามคำแนะนำในการใช้งานและติดตั้งพิเศษที่มากับแบตเตอรี่ที่มีการเปลี่ยน

# ขั้นตอน

์ขั้นตอนที่ 1. ค้นหาตำแหน่งของแบตเตอรี่ CMOS บนส่วนประกอบแผงระบบ

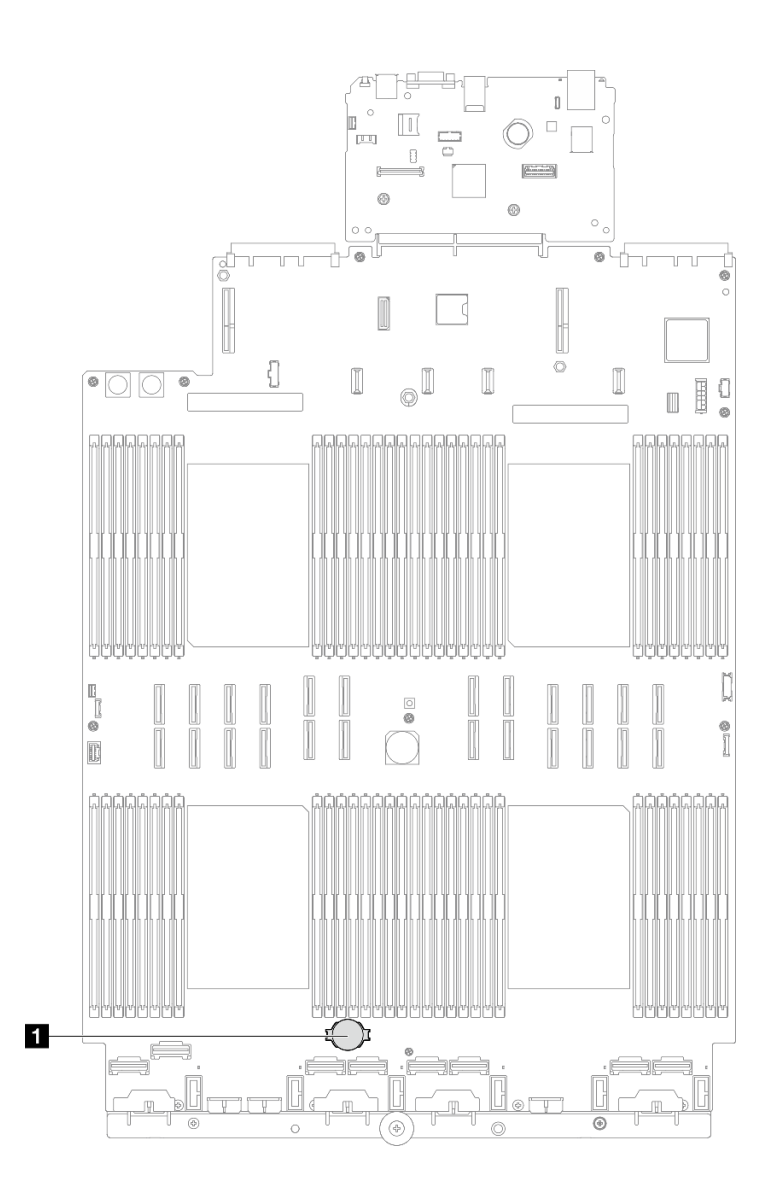

รูปภาพ 47. ตำแหน่งของแบตเตอรี่ CMOS

- ์ขั้นตอนที่ 2. นำบรรจุภัณฑ์แบบมีการป้องกันไฟฟ้าสถิตที่มีชิ้นส่วนใหม่ไปแตะที่พื้นผิวโลหะที่ไม่ทาสีที่ด้านนอกของ ้<br>เซิร์ฟเวอร์ แล้วจึงนำชิ้นส่วนใหม่ออกจากบรรจุภัณฑ์ และวางลงบนพื้นผิวป้องกันไฟฟ้าสถิต
- ขั้นตอนที่ 3. ติดตั้งแบตเตอรี่ CMOS ตรวจสอบให้แน่ใจว่าเสียบแบตเตอรี่ CMOS เข้าที่แล้ว

**หมายเหตุ**: ก่อนที่คุณจะติดตั้งแบตเตอรี่ลงในช่องใส่ ตรวจสอบให้แน่ใจว่าขั้วบวกหันขึ้นด้านบน

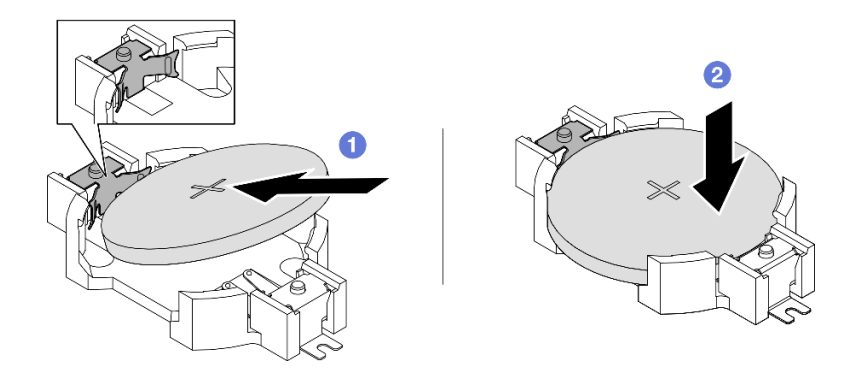

รูปภาพ 48. การติดตั้งแบตเตอรี่ CMOS

- 0 เอียงแบตเตอรี่และเสียบเข้าไปที่ปลายขั้วบวกบนช่องใส่ และตรวจสอบให้แน่ใจว่าแบตเตอรี่ยึด a. แน่นกับคลิปโลหะ
- b. 2 กดแบตเตครี่เข้าไปในช่องใส่จนกว่าจะคลิกเข้าที่

- 1. ติดตั้งฝาครอบด้านบนด้านหน้ากลับเข้าที่ ดู "ติดตั้งฝาครอบด้านบนด้านหน้า" บนหน้าที่ 299
- ่ 2. ดำเนินการเปลี่ยนชิ้นส่วนให้เสร็จสมบูรณ์ ดู "ดำเนินการเปลี่ยนชิ้นส่วนให้เสร็จสมบูรณ์" บนหน้าที่ 301
- 3. ใช้ Setup Utility เพื่อตั้งวันที่ เวลา และรหัสผ่าน

**หมายเหต**ุ: หลังจากที่คุณติดตั้งแบตเตอรี่ CMOS คุณต้องกำหนดค่าเซิร์ฟเวอร์ใหม่ แล้วรีเซ็ตวันที่และเวลาของ ระบบ

# วิดีโคสาธิต

# รับชมขั้นตอนบน YouTube

# การเปลี่ยนครอสบาร์

ทำตามคำแนะนำในส่วนนี้เพื่อถอดและติดตั้งครอสบาร์

# <span id="page-97-0"></span>ิถอดครอสบาร์

ทำตามคำแนะนำในหัวข้อนี้เพื่อถอดครอสบาร์

# เกี่ยวกับงานนี้

# ข้อควรพิจารณา:

- ้อ่าน "คู่มือการติดตั้ง" บนหน้าที่ 1 และ "รายการตรวจสอบความปลอดภัย" บนหน้าที่ 3 เพื่อให้แน่ใจว่าคุณจะ ทำงานได้อย่างปลอดภัย
- ์ ปิดเซิร์ฟเวอร์และอุปกรณ์ต่อพ่วง แล้วถอดสายไฟและสายภายนอกทั้งหมดออก ดู "ปิดเซิร์ฟเวอร์" บนหน้าที่ 24
- ป้องกันการสัมผัสไฟฟ้าสถิตที่อาจทำให้ระบบหยุดการทำงานและสูญเสียข้อมูลได้ ด้วยการเก็บส่วนประกอบที่ไวต่อ ไฟฟ้าสถิตไว้ในบรรจุภัณฑ์แบบมีการป้องกันไฟฟ้าสถิตจนถึงเวลาทำการติดตั้ง และใช้งานอุปกรณ์เหล่านี้ด้วยสายรัด ข้อมือป้องกันการคายประจุไฟฟ้าสถิตหรือระบบเดินสายดินอื่นๆ
- หากเซิร์ฟเวอร์ติดตั้งอยู่ในตู้แร็ค ให้เลื่อนเซิร์ฟเวอร์ออกจากรางเลื่อนของแร็คเพื่อให้มีที่เข้าถึงฝาครอบด้านหลัง หรือ ิถอดเซิร์ฟเวอร์ออกจากแร็ค ดู "ถอดเซิร์ฟเวอร์ออกจากราง" บนหน้าที่ 25

**หมายเหตุ**: ภาพประกอบแสดงวิธีการถอดครอสบาร์ออกจากตัวเครื่องที่มีตัวยก PCIe ความยาวครึ่งเดียว ขั้นตอนการ ถอดจะคล้ายคลึงกันสำหรับตัวยก PCIe แบบเต็มขนาด

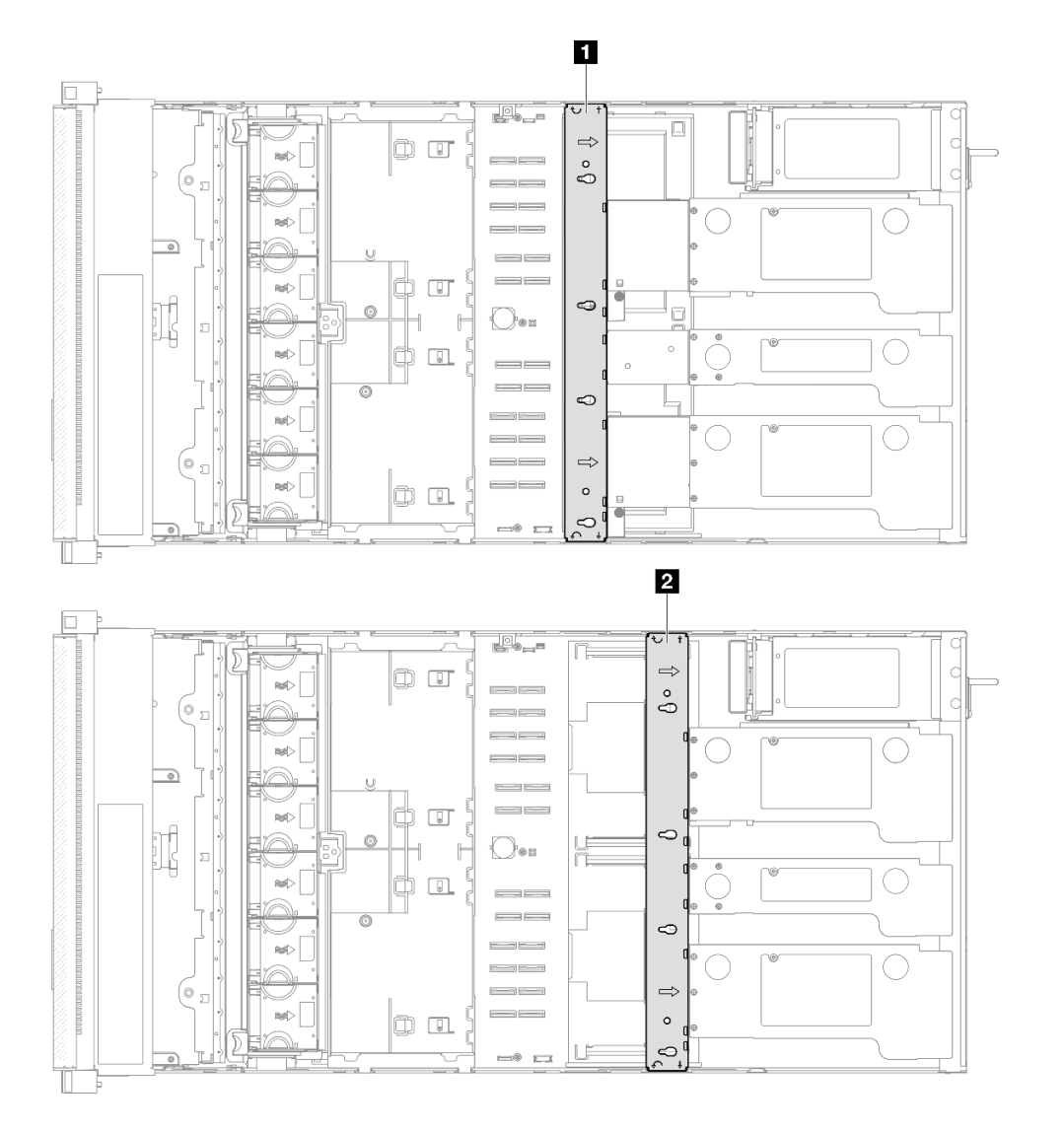

รูปภาพ 49. ตำแหน่งครอสบาร์

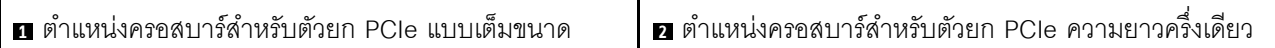

### ขั้นตอน

ขั้นตอนที่ 1. เตรียมการสำหรับงานนี้

- ถอดฝาครอบด้านบนด้านหน้า ดู "ถอดฝาครอบด้านบนด้านหน้า" บนหน้าที่ 292 a.
- <span id="page-99-0"></span>ิถอดฝาครอบด้านบนด้านหลัง ดู "ถอดฝาครอบด้านบนด้านหลัง" บนหน้าที่ 295 b.
- ขั้นตคนที่ 2. ิถอดสายภายนอกทั้งหมดจากอะแดปเตอร์ PCIe
- ์ขั้นตอนที่ 3. ปลดตัวยก PCIe 1 ออกจากครอสบาร์

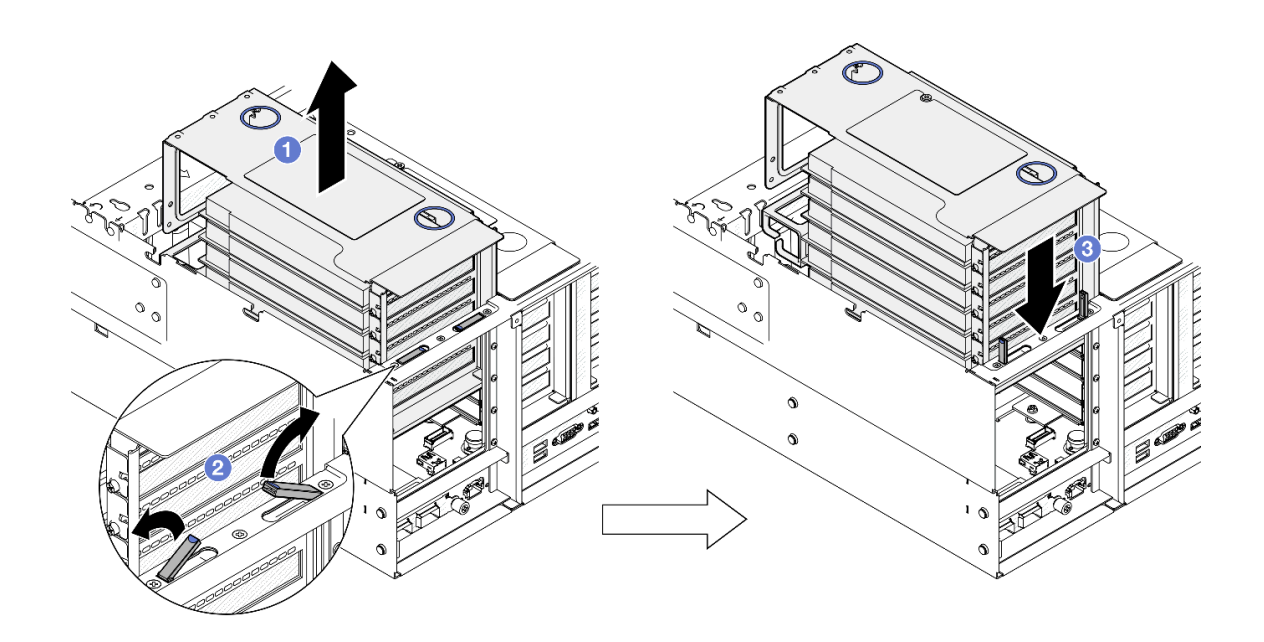

รูปภาพ 50. การปลดตัวยก PCIe

- a. ยกตัวยก PCIe ออกจากตัวเครื่องเล็กน้อย
- b. 2 ยกขาตั้งออกด้านนอก
- c. © วางตัวยก PCIe ไว้ที่ด้านบนของขาตั้ง
- ์ขั้นตอนที่ 4. ทำซ้ำ ขั้นตอนที่ 3 บนหน้าที่ 90 เพื่อปลดตัวยก PCIe อีกสองตัว
- ขั้นตอนที่ 5. ถอดครอสบาร์

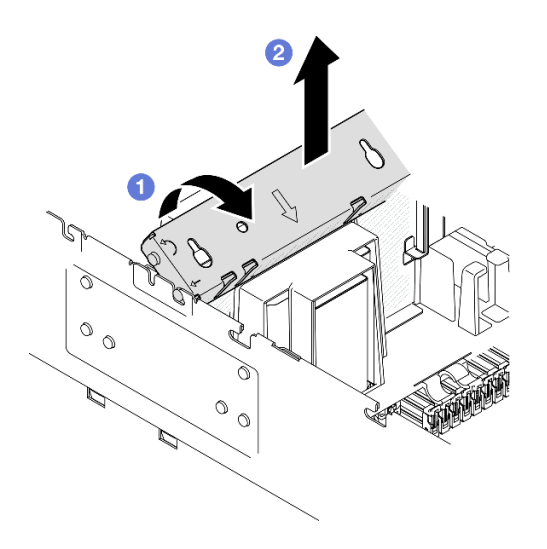

รูปภาพ 51. การถอดครอสบาร์

0 หมุนครอสบาร์ไปทางด้านหลังของเซิร์ฟเวอร์ a.

2 จับและยกครอสบาร์ขึ้นเพื่อกอดออกจากตัวเครื่อง

#### หลังจากดำเนินการเสร็จ

- 1. ติดตั้งขึ้นส่วนที่เปลี่ยนทดแทน ดู "ติดตั้งครอสบาร์" บนหน้าที่ 92
- ่ 2. หากคุณได้รับคำแนะนำให้ส่งคืนส่วนประกอบหรืออุปกรณ์เสริม ให้ปฏิบัติตามคำแนะนำที่มาพร้อมบรรจุภัณฑ์ ้ทั้งหมด และให้ใช้บรรจุภัณฑ์ใดๆ ที่ส่งมอบให้กับคุณเพื่อการจัดส่ง

# วิดีโคสาธิต

# รับชมขั้นตอนบน YouTube

# <span id="page-101-0"></span>ติดตั้งครอสบาร์

ทำตามคำแนะนำในหัวข้อนี้เพื่อติดตั้งครอสบาร์

# เกี่ยวกับงานนี้

# ข้อควรพิจารณา:

- อ่าน "คู่มือการติดตั้ง" บนหน้าที่ 1 และ "รายการตรวจสอบความปลอดภัย" บนหน้าที่ 3 เพื่อให้แน่ใจว่าคุณจะ ทำงานได้คย่างปลคดภัย
- ี ปิดเซิร์ฟเวอร์และอุปกรณ์ต่อพ่วง แล้วถอดสายไฟและสายภายนอกทั้งหมดออก ดู "ปิดเซิร์ฟเวอร์" บนหน้าที่ 24
- ป้องกันการสัมผัสไฟฟ้าสถิตที่อาจทำให้ระบบหยุดการทำงานและสูญเสียข้อมูลได้ ด้วยการเก็บส่วนประกอบที่ไวต่อ ้ไฟฟ้าสถิตไว้ในบรรจุภัณฑ์แบบมีการป้องกันไฟฟ้าสถิตจนถึงเวลาทำการติดตั้ง และใช้งานอุปกรณ์เหล่านี้ด้วยสายรัด ข้อมือป้องกันการคายประจุไฟฟ้าสถิตหรือระบบเดินสายดินอื่นๆ
- หากเซิร์ฟเวอร์ติดตั้งอยู่ในตู้แร็ค ให้เลื่อนเซิร์ฟเวอร์ออกจากรางเลื่อนของแร็คเพื่อให้มีที่เข้าถึงฝาครอบด้านหลัง หรือ ิถอดเซิร์ฟเวอร์ออกจากแร็ค ดู "ถอดเซิร์ฟเวอร์ออกจากราง" บนหน้าที่ 25

**หมายเหตุ**: ภาพประกอบแสดงวิธีการติดตั้งครอสบาร์ลงในตัวเครื่องที่มีตัวยก PCIe ความยาวครึ่งเดียว ขั้นตอนการติด ตั้งจะคล้ายคลึงกันสำหรับตัวยก PCIe แบบเต็มขนาด

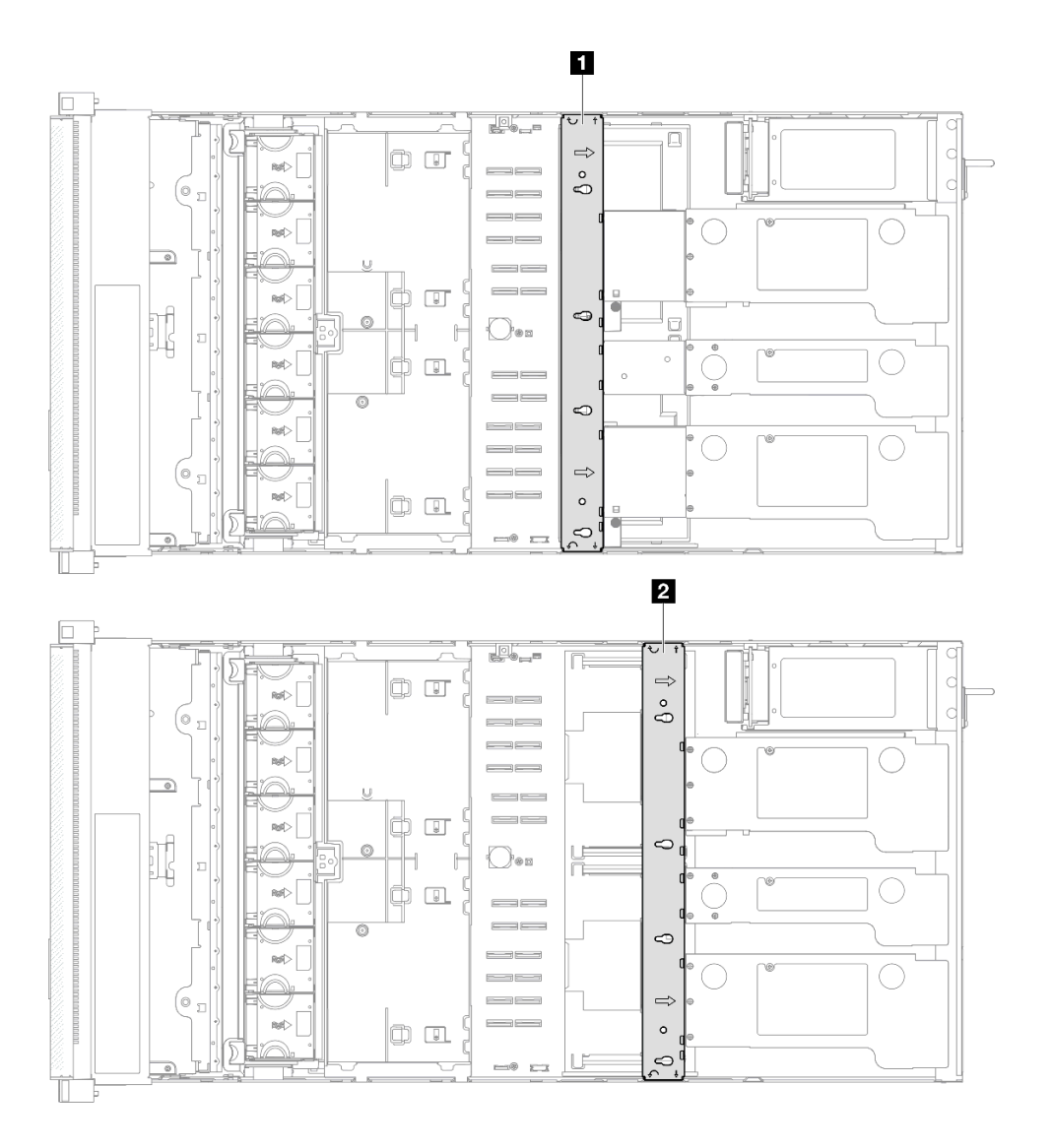

รูปภาพ 52. ตำแหน่งครอสบาร์

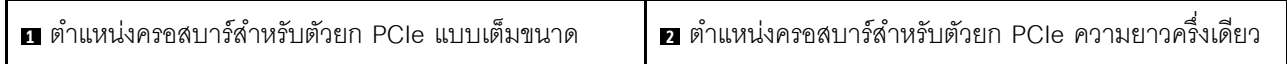

### ขั้นตอน

ขั้นตอนที่ 1. ติดตั้งครอสบาร์

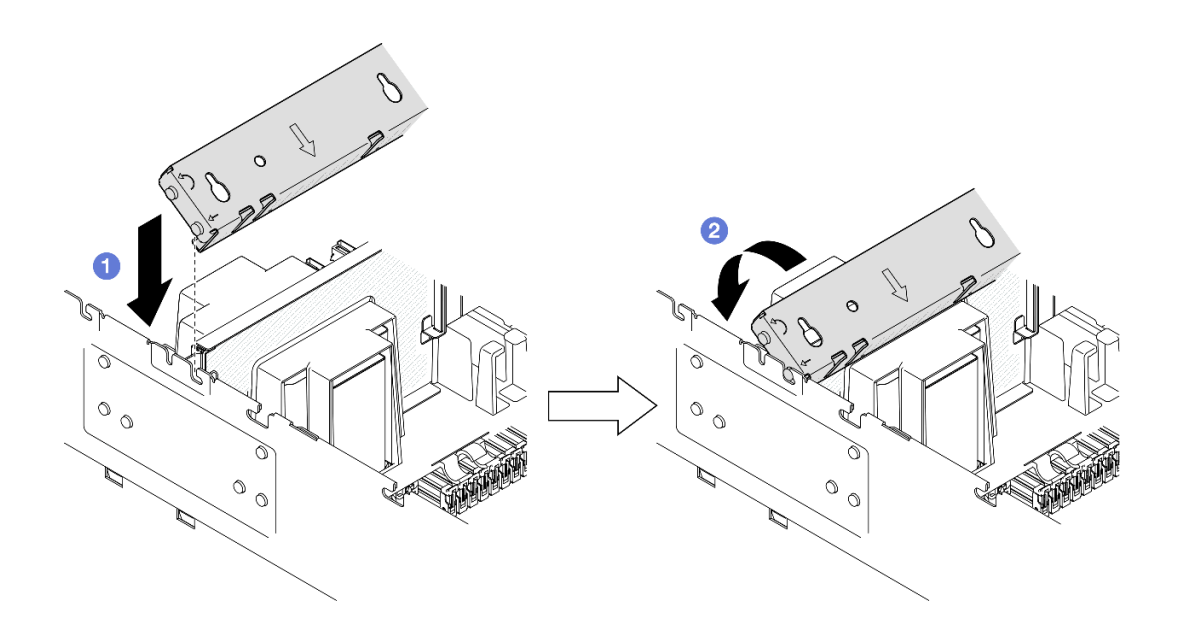

รูปภาพ 53. การติดตั้งครอสบาร์

- จัดแนวหมุดนำร่องด้านหลังบนครอสบาร์ และติดตั้งลงในช่องที่ด้านข้างของตัวเครื่อง a.
- <span id="page-103-0"></span>❷ หมุนครอสบาร์ไปทางด้านหน้าของเซิร์ฟเวอร์เพื่อยึดให้เข้าที่ b.
- ขั้นตอนที่ 2. ยึดตัวยก PCIe 1 เข้ากับครอสบาร์

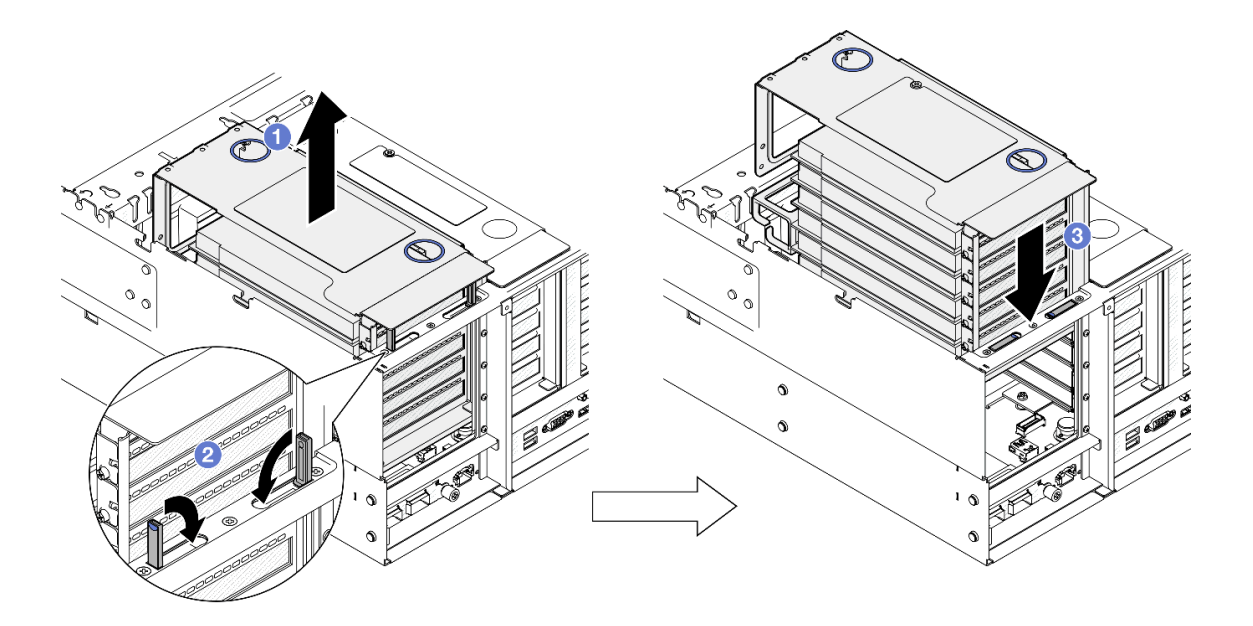

รูปภาพ 54. การยึดตัวยก PCIe

- 0 ยกตัวยก PCIe ขึ้นเล็กน้อย  $\overline{a}$
- **อ** ปิดขาตั้ง  $b.$

c. © ดันตัวยก PCIe ลงในตัวเครื่องจนกว่าจะเข้าที่พอดี

ขั้นตอนที่ 3. ทำซ้ำ ขั้นตอนที่ 2 บนหน้าที่ 94 เพื่อยึดตัวยก PCIe อีกสองตัว

์ขั้นตคนที่ 4 เชื่อมต่อสายภายนอกทั้งหมดไปยังอะแดปเตอร์ PCIe

### หลังจากดำเนินการเสร็จ

- 1. ติดตั้งฝาครอบด้านบนด้านหลังกลับเข้าที่ ดู "ติดตั้งฝาครอบด้านบนด้านหลัง" บนหน้าที่ 297
- 2. ติดตั้งฝาครอบด้านบนด้านหน้ากลับเข้าที่ ดู "ติดตั้งฝาครอบด้านบนด้านหน้า" บนหน้าที่ 299
- 3. ดำเนินการเปลี่ยนชิ้นส่วนให้เสร็จสมบรณ์ ด "ดำเนินการเปลี่ยนชิ้นส่วนให้เสร็จสมบรณ์" บนหน้าที่ 301

# วิดีโคสาธิต

้<br>รับชมขั้นตคนบน YouTube

# การเปลี่ยนไดรฟ์

ทำตามคำแนะนำในส่วนนี้เพื่อถอดหรือติดตั้งไดรฟ์

# ิถอดไดรฟ์แบบ Hot-swap ขนาด 2.5 นิ้ว

้ ทำตามคำแนะนำในส่วนนี้เพื่อถอดไดรฟ์แบบ Hot-swap ขนาด 2.5 นิ้ว

# เกี่ยวกับงานนี้

# ข้อควรพิจารณา∙

- ้ อ่าน "คู่มือการติดตั้ง" บนหน้าที่ 1 และ "รายการตรวจสอบความปลอดภัย" บนหน้าที่ 3 เพื่อให้แน่ใจว่าคุณจะ ทำงานได้คย่างปลคดภัย
- ป้องกันการสัมผัสไฟฟ้าสถิตที่อาจทำให้ระบบหยุดการทำงานและสูญเสียข้อมูลได้ ด้วยการเก็บส่วนประกอบที่ไวต่อ ้ไฟฟ้าสถิตไว้ในบรรจุภัณฑ์แบบมีการป้องกันไฟฟ้าสถิตจนถึงเวลาทำการติดตั้ง และใช้งานอุปกรณ์เหล่านี้ด้วยสายรัด ข้อมือป้องกันการคายประจุไฟฟ้าสถิตหรือระบบเดินสายดินอื่นๆ
- เพื่อให้แน่ใจว่ามีการระบายความร้อนของระบบอย่างเพียงพอ อย่าใช้งานเซิร์ฟเวอร์นานมากกว่าสองนาทีโดยไม่มี ไดรฟ์หรือแผงครอบติดตั้งอยู่ในช่องใส่แต่ละช่อง
- หากจะต้องถอดไดรฟ์โซลิดสเทต NVMe ออกอย่างน้อยหนึ่งตัว ขอแนะนำให้ปิดใช้งานผ่านระบบปฏิบัติการก่อน
- ก่อนจะถอดหรือเปลี่ยนไดรฟ์ ตัวควบคุมไดรฟ์ (รวมถึงตัวควบคุมที่รวมอยู่บนแผงระบบ), แบ็คเพลนไดรฟ์ หรือสาย ไดรฟ์ ให้สำรองข้อมูลที่สำคัญทั้งหมดที่เก็บอยู่บนไดรฟ์ก่อน

ี ก่อนที่จะถอดส่วนประกอบใดๆ ของอาร์เรย์ RAID (ไดรฟ์ การ์ด RAID ฯลฯ) ให้สำรองข้อมูลการกำหนดค่า RAID ทั้งหมด

หมายเหตุ: ตรวจสอบให้แน่ใจว่าคุณมีแผงครอบช่องใส่ไดรฟ์ หากช่องใส่ไดรฟ์บางช่องต้องว่างเปล่าหลังการถอด

#### ขั้นตอน

ขั้นตอนที่ 1. ถอดไดรฟ์ขนาด 2.5 นิ้ว

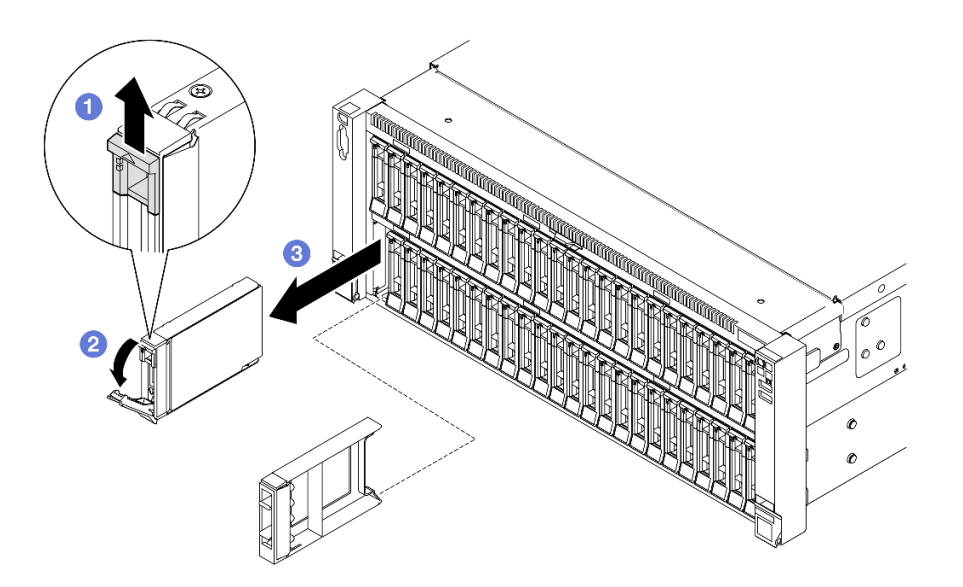

รูปภาพ 55. การถอดไดรฟ์ขนาด 2.5 นิ้ว

- 0 เลื่อนสลักปลดล็อคเพื่อเปิดที่จับถาด a.
- 2 ที่จับถาดจัดเก็บจะเปิดออกโดยอัตโนมัติ  $h$
- จับและดึงที่จับขึ้นเพื่อถอดไดรฟ์ออกจากช่องใส่ไดรฟ์  $\mathsf{C}$

#### หลังจากดำเนินการเสร็จ

- 1. ติดตั้งชิ้นส่วนที่เปลี่ยนทดแทนหรือแผงครอบ ดู "ติดตั้งไดรฟ์แบบ Hot-swap ขนาด 2.5 นิ้ว" บนหน้าที่ 97
- 2. หากคุณได้รับคำแนะนำให้ส่งคืนส่วนประกอบหรืออุปกรณ์เสริม ให้ปฏิบัติตามคำแนะนำที่มาพร้อมบรรจุภัณฑ์ ้ทั้งหมด และให้ใช้บรรจุภัณฑ์ใดๆ ที่ส่งมอบให้กับคุณเพื่อการจัดส่ง

### วิดีโคสาธิต

# รับชมขั้นตอนบน YouTube

# <span id="page-106-0"></span>ติดตั้งไดรฟ์แบบ Hot-swap ขนาด 2.5 นิ้ว

้ ทำตามคำแนะนำในส่วนนี้เพื่อติดตั้งไดรฟ์แบบ Hot-swap ขนาด 2.5 นิ้ว

### เกี่ยวกับงานนี้

# ข้อควรพิจารณา:

- ้ อ่าน "คู่มือการติดตั้ง" บนหน้าที่ 1 และ "รายการตรวจสอบความปลอดภัย" บนหน้าที่ 3 เพื่อให้แน่ใจว่าคุณจะ ทำงานได้คย่างปลคดภัย
- ้ป้องกันการสัมผัสไฟฟ้าสถิตที่อาจทำให้ระบบหยุดการทำงานและสูญเสียข้อมูลได้ ด้วยการเก็บส่วนประกอบที่ไวต่อ ้ไฟฟ้าสถิตไว้ในบรรจุภัณฑ์แบบมีการป้องกันไฟฟ้าสถิตจนถึงเวลาทำการติดตั้ง และใช้งานอุปกรณ์เหล่านี้ด้วยสายรัด ข้อมือป้องกันการคายประจุไฟฟ้าสถิตหรือระบบเดินสายดินอื่นๆ
- เพื่อให้แน่ใจว่ามีการระบายความร้อนของระบบอย่างเพียงพอ อย่าใช้งานเซิร์ฟเวอร์นานกว่าสองนาทีโดยไม่มีไดรฟ์ หรือแผงครอบช่องใส่ไดรฟ์ติดตั้งอยู่ในช่องใส่แต่ละช่อง
- ี ก่อนจะทำการเปลี่ยนแปลงไดรฟ์ ตัวควบคุมไดรฟ์ (รวมถึงตัวควบคุมที่รวมอยู่บนส่วนประกอบแผงระบบ), แบ็คเพล ินของไดรฟ์ หรือสายไดรฟ์ ให้สำรองข้อมูลที่สำคัญทั้งหมดที่เก็บอยู่บนไดรฟ์ก่อน
- ี ก่อนที่จะถอดส่วนประกอบใดๆ ของอาร์เรย์ RAID (ไดรฟ์ การ์ด RAID ฯลฯ) ให้สำรองข้อมูลการกำหนดค่า RAID ทั้งหมด

หมายเหตุ: สำหรับรายชื่ออุปกรณ์เสริมที่รองรับสำหรับเซิร์ฟเวอร์นี้ ดูที่ https://serverproven.lenovo.com

# **การดาวน์โหลดเฟิร์มแวร์และไดรเวอร์**: คุณอาจต้องอัปเดตเฟิร์มแวร์หรือไดรเวอร์หลังจากเปลี่ยนส่วนประกอบ

- ใปที่ https://datacentersupport.lenovo.com/products/servers/thinksystem/sr860v3/7d93/downloads/driver-list/ เพื่อดูข้อมูลการอัปเดตเฟิร์มแวร์และไดรเวอร์ล่าสุดของเซิร์ฟเวอร์คุณ
- ้ ไปที่ "ปรับปรุงเฟิร์มแวร์" ใน *คู่มือผู้ใช้ หร*ือ *คู่มือการกำหนดค่าระบบ จำหรั*บข้อมูลเพิ่มเติมเกี่ยวกับเครื่องมืออัป เดตเฟิร์มแวร์

### ขั้นตลบ

- ขั้นตอนที่ 1. นำบรรจุภัณฑ์แบบมีการป้องกันไฟฟ้าสถิตที่มีชิ้นส่วนใหม่ไปแตะที่พื้นผิวโลหะที่ไม่ทาสีที่ด้านนอกของ เซิร์ฟเวอร์ แล้วจึงนำชิ้นส่วนใหม่ออกจากบรรจุภัณฑ์ และวางลงบนพื้นผิวป้องกันไฟฟ้าสถิต
- ขั้นตอนที่ 2. หากมีการติดตั้งแผงครอบในช่องใส่ไดรฟ์ ให้ถอดออก
- ขั้นตคนที่ 3 ติดตั้งไดรฟ์ขนาด 2.5 นิ้ว

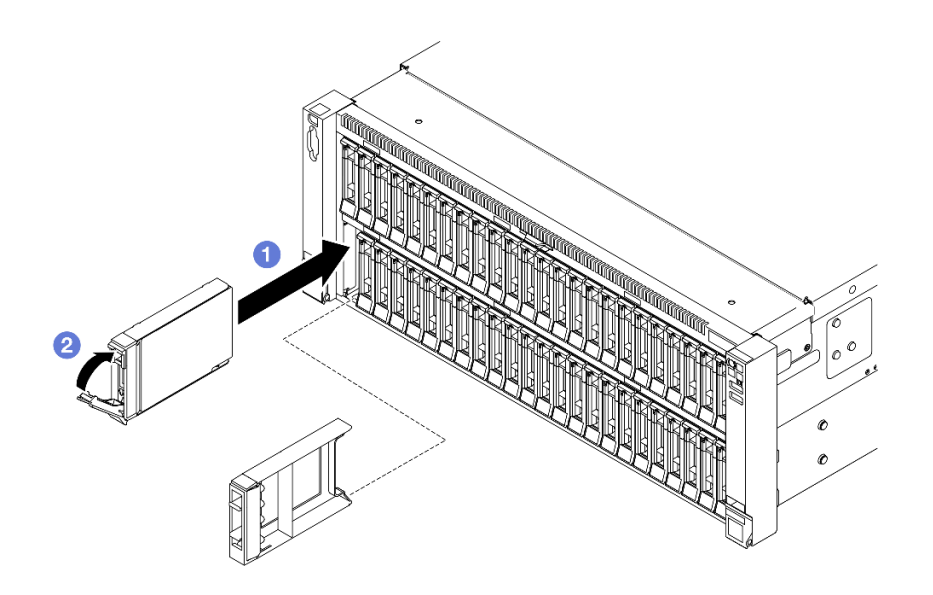

รูปภาพ 56. การติดตั้งใดรฟ์ขนาด 2.5 นิ้ว

- ตรวจสอบให้แน่ใจว่าที่จับถาดอยู่ในตำแหน่งเปิด เลื่อนไดรฟ์เข้าในช่องใส่ไดรฟ์ และดันจนกว่า  $a<sub>z</sub>$ ไดรฟ์จะหยุด
- b. ❷ หมุนที่จับกลับไปที่ตำแหน่งล็อค

- 1. ตรวจดู LED แสดงสถานะไดรฟ์เพื่อตรวจสอบว่าไดรฟ์กำลังทำงานอย่างถูกต้อง
	- ิ หาก LED สีเหลืองติดสว่างอย่างต่อเนื่อง แสดงว่าไดรฟ์ทำงานผิดปกติ และต้องเปลี่ยน
	- หาก LED สีเขียวกะพริบ แสดงว่าไดรฟ์กำลังทำงานปกติ

หมายเหตุ: หากมีการกำหนดค่าเซิร์ฟเวอร์สำหรับการทำงานของ RAID ผ่านอะแดปเตอร์ ThinkSystem RAID คุณอาจต้องกำหนดค่าดิสก์อาร์เรย์ของคุณใหม่หลังจากติดตั้งไดรฟ์ โปรดดูเอกสารที่มาพร้อมกับอะแดปเตอร์ ThinkSystem RAID สำหรับข้อมูลเพิ่มเติมเกี่ยวกับการทำงานของ RAID และคำแนะนำฉบับสมบูรณ์สำหรับการ ใช้งานอะแดปเตอร์ ThinkSystem RAID

- 2. หากช่องใส่ไดรฟ์ใดว่าง ให้ใส่แผงครคบท่องใส่ไดรฟ์ลงไป
- 3. หากคุณได้ติดตั้งไดรฟ์แบ็คเพลนขนาด 2.5 นิ้วด้วยไดรฟ์ U.3 NVMe สำหรับโหมดสามโหมด เปิดใช้งานโหมด U.3 x1 ของช่องเสียบไดรฟ์ที่เลือกบนแบ็คเพลนผ่านGUI เว็บของ XCC ดู "ตรวจพบไดรฟ์ U.3 NVMe ได้ในการ เชื่อมต่อ NVMe แต่ตรวจพบไม่ได้ในโหมดสามโหมด" บนหน้าที่ 558

#### วิดีโอสาธิต
# การเปลี่ยนส่วนประกอบตัวนำแบ็คเพลนไดรฟ์และแบ็คเพลนไดรฟ์

ทำตามคำแนะนำในส่วนนี้เพื่อถอดหรือติดตั้งส่วนประกอบตัวนำแบ็คเพลนไดรฟ์และแบ็คเพลนไดรฟ์

# <span id="page-108-0"></span>ถอดส่วนประกอบตัวนำแบ็คเพลนไดรฟ์

ทำตามคำแนะนำในส่วนนี้เพื่อถอดส่วนประกอบตัวนำแบ็คเพลนไดรฟ์

### เกี่ยวกับงานนี้

# ข้อควรพิจารณา∙

- ้ อ่าน "คู่มือการติดตั้ง" บนหน้าที่ 1 และ "รายการตรวจสอบความปลอดภัย" บนหน้าที่ 3 เพื่อให้แน่ใจว่าคุณจะ ทำงานได้คย่างปลคดภัย
- ์ ปิดเซิร์ฟเวอร์และอุปกรณ์ต่อพ่วง แล้วถอดสายไฟและสายภายนอกทั้งหมดออก ดู "ปิดเซิร์ฟเวอร์" บนหน้าที่ 24
- ้ป้องกันการสัมผัสไฟฟ้าสถิตที่อาจทำให้ระบบหยุดการทำงานและสูญเสียข้อมูลได้ ด้วยการเก็บส่วนประกอบที่ไวต่อ ้ไฟฟ้าสถิตไว้ในบรรจุภัณฑ์แบบมีการป้องกันไฟฟ้าสถิตจนถึงเวลาทำการติดตั้ง และใช้งานอุปกรณ์เหล่านี้ด้วยสายรัด ข้อมือป้องกันการคายประจุไฟฟ้าสถิตหรือระบบเดินสายดินอื่นๆ
- หากเซิร์ฟเวอร์ติดตั้งอยู่ในตู้แร็ค ให้เลื่อนเซิร์ฟเวอร์ออกจากรางเลื่อนของแร็คเพื่อให้มีที่เข้าถึงฝาครอบด้านหลัง หรือ ิถอดเซิร์ฟเวอร์ออกจากแร็ค ดู "ถอดเซิร์ฟเวอร์ออกจากราง" บนหน้าที่ 25

# ผู้บดลบ

ขั้นตคนที่ 1 เตรียมการสำหรับงานนี้

- <u>ถอดฝาครอบด้านบนด้านหน้า ดู "ถอดฝาครอบด้านบนด้านหน้า" บนหน้าที่ 292</u> a.
- ิถอดแผ่นกั้นลมด้านหน้า ดู "ถอดแผ่นกั้นลมด้านหน้า" บนหน้าที่ 60  $h$
- ิถอดโมดูลพัดลมทั้งหมด ดู "ถอดโมดูลพัดลม" บนหน้าที่ 109 C.
- d. ถอดตัวครอบพัดลม ดู "ถอดตัวครอบพัดลม" บนหน้าที่ 111
- e. ถอดไดรฟ์แบบ Hot-swap ขนาด 2.5 นิ้ว และแผงครอบไดรฟ์ทั้งหมด ดู "ถอดไดรฟ์แบบ Hot-swap <u>ขนาด 2.5 นิ้ว" บนหน้าที่ 95</u>
- ึจดบันทึกการเชื่อมต่อสายก่อน จากนั้นถอดสายไฟและสายสัญญาณออกจากแบ็คแพลนทั้งหมด ดู  $f_{1}$ "การเดินสายแบ็คเพลนไดรฟ์ขนาด 2.5 นิ้ว" บนหน้าที่ 312 สำหรับข้อมูลเกี่ยวกับการเดินสาย ภายใน
- ์ขั้นตอนที่ 2 ถอดส่วนประกอบตัวนำแบ็คเพลนไดรฟ์

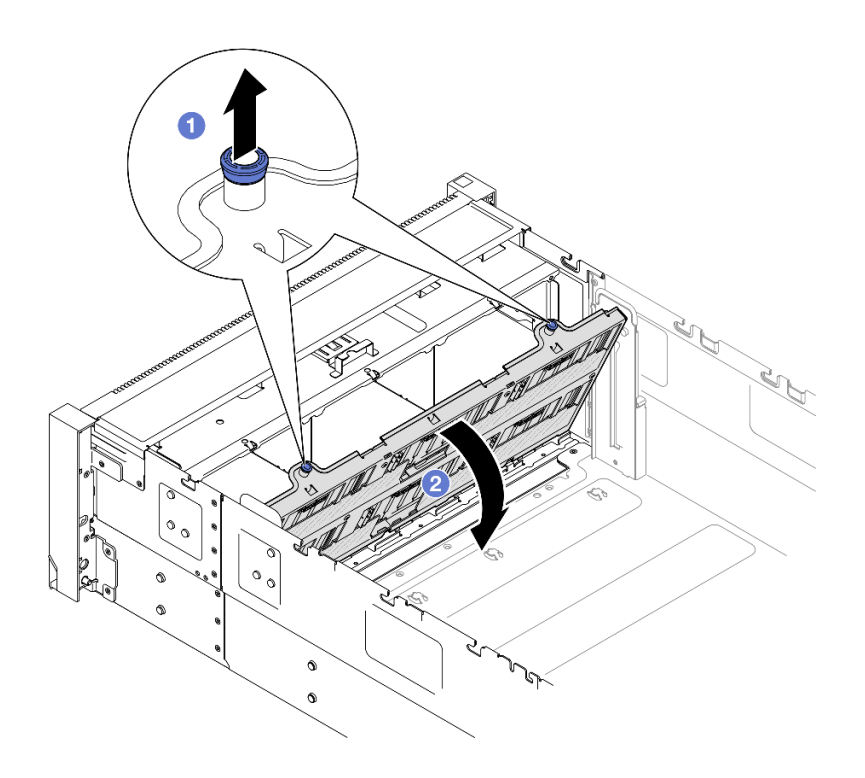

รูปภาพ 57. การถอดส่วนประกอบตัวนำแบ็คเพลนไดรฟ์

- 0 ดึงพลันเจอร์ขึ้นเพื่อปลดตัวนำแบ็คเพลน a.
- ⊘หมุนส่วนบนสุดของตัวนำแบ็คเพลนออกเพื่อถอดออกจากเซิร์ฟเวอร์  $b.$

- 1. ติดตั้งชิ้นส่วนที่เปลี่ยนทดแทน ดู "ติดตั้งส่วนประกอบตัวนำแบ็คเพลนไดรฟ์" บนหน้าที่ 107
- 2. หากคุณได้รับคำแนะนำให้ส่งคืนส่วนประกอบหรืออุปกรณ์เสริม ให้ปฏิบัติตามคำแนะนำที่มาพร้อมบรรจุภัณฑ์ ้ทั้งหมด และให้ใช้บรรจุภัณฑ์ใดๆ ที่ส่งมอบให้กับคุณเพื่อการจัดส่ง

#### วิดีโอสาธิต

### ้รับชมขั้นตคนบน YouTube

# ้ถอดแบ็คเพลนไดรฟ์ขนาด 2.5 นิ้ว

้ทำตามคำแนะนำในส่วนนี้เพื่อถอดแบ็คเพลนไดรฟ์ขนาด 2.5 นิ้ว

เกี่ยวกับงานนี้

# ข้อควรพิจารณา:

- ้ อ่าน "คู่มือการติดตั้ง" บนหน้าที่ 1 และ "รายการตรวจสอบความปลอดภัย" บนหน้าที่ 3 เพื่อให้แน่ใจว่าคุณจะ ทำงานได้คย่างปลคดภัย
- ์ ปิดเซิร์ฟเวอร์และอุปกรณ์ต่อพ่วง แล้วถอดสายไฟและสายภายนอกทั้งหมดออก ดู "ปิดเซิร์ฟเวอร์" บนหน้าที่ 24
- ้ป้องกันการสัมผัสไฟฟ้าสถิตที่อาจทำให้ระบบหยุดการทำงานและสูญเสียข้อมูลได้ ด้วยการเก็บส่วนประกอบที่ไวต่อ ไฟฟ้าสถิตไว้ในบรรจุภัณฑ์แบบมีการป้องกันไฟฟ้าสถิตจนถึงเวลาทำการติดตั้ง และใช้งานอุปกรณ์เหล่านี้ด้วยสายรัด ข้อมือป้องกันการคายประจุไฟฟ้าสถิตหรือระบบเดินสายดินอื่นๆ
- หากเซิร์ฟเวอร์ติดตั้งอยู่ในตู้แร็ค ให้เลื่อนเซิร์ฟเวอร์ออกจากรางเลื่อนของแร็คเพื่อให้มีที่เข้าถึงฝาครอบด้านหลัง หรือ ิถอดเซิร์ฟเวอร์ออกจากแร็ค ดู "ถอดเซิร์ฟเวอร์ออกจากราง" บนหน้าที่ 25

#### ม้าเตลาเ

์ขั้นตคบที่ 1 เตรียมการสำหรับงานนี้

- ิถอดฝาครอบด้านบนด้านหน้า ดู "ถอดฝาครอบด้านบนด้านหน้า" บนหน้าที่ 292  $\overline{a}$
- ิถอดแผ่นกั้นลมด้านหน้า ดู "ถอดแผ่นกั้นลมด้านหน้า" บนหน้าที่ 60  $b<sub>1</sub>$
- ิถอดโมดูลพัดลมทั้งหมด ดู "ถอดโมดูลพัดลม" บนหน้าที่ 109 C.
- ิถอดตัวครอบพัดลม ดู "ถอดตัวครอบพัดลม" บนหน้าที่ 111 d.
- ิ ถอดไดรฟ์แบบ Hot-swap ขนาด 2.5 นิ้ว และแผงครอบไดรฟ์ทั้งหมด ดู "ถอดไดรฟ์แบบ Hot-swap  $e.$ ขนาด 2.5 นิ้ว" บนหน้าที่ 95
- ึจดบันทึกการเชื่อมต่อสายก่อน จากนั้นถอดสายไฟและสายสัญญาณออกจากแบ็คแพลนทั้งหมด ดู  $f_{\cdot}$ "การเดินสายแบ็คเพลนไดรฟ์ขนาด 2.5 นิ้ว" บนหน้าที่ 312 สำหรับข้อมูลเกี่ยวกับการเดินสาย ภายใน
- ิถอดตัวนำแบ็คเพลนไดรฟ์ ดู "ถอดส่วนประกอบตัวนำแบ็คเพลนไดรฟ์" บนหน้าที่ 99 g.
- ์ขั้นตอนที่ 2. ถอดสกรูสองตัวที่ยึดแบ็คเพลนออก จากนั้น ถอดแบ็คเพลนออกจากตัวนำแบ็คเพลนไดรฟ์

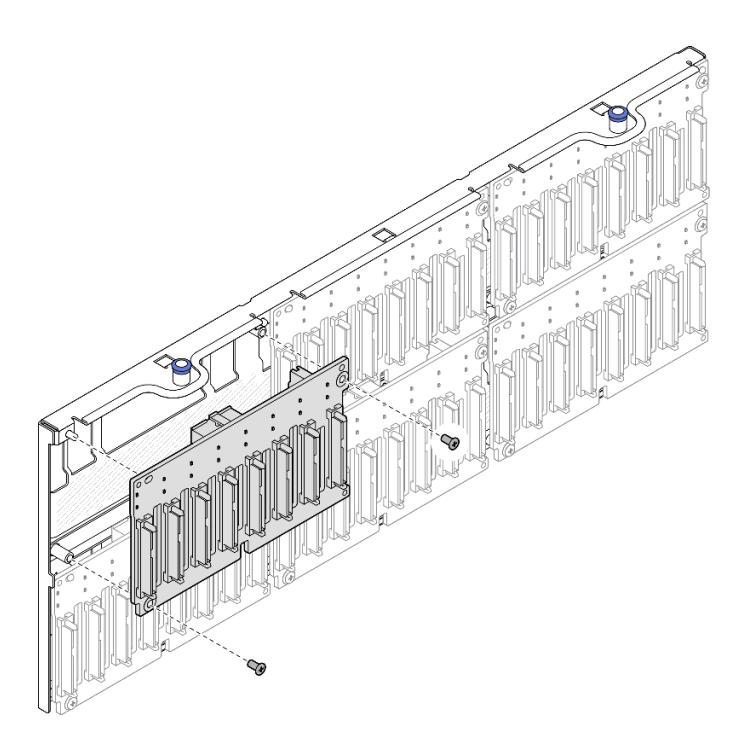

*รูปภาพ 58. การถอดแบ็คเพลนออกจากตัวนำ*

ขั้นตอนที่ 3. หากจำเป็น ให้เก็บสกรูสองกลับไปไว้ในตัวนำแบ็คเพลน

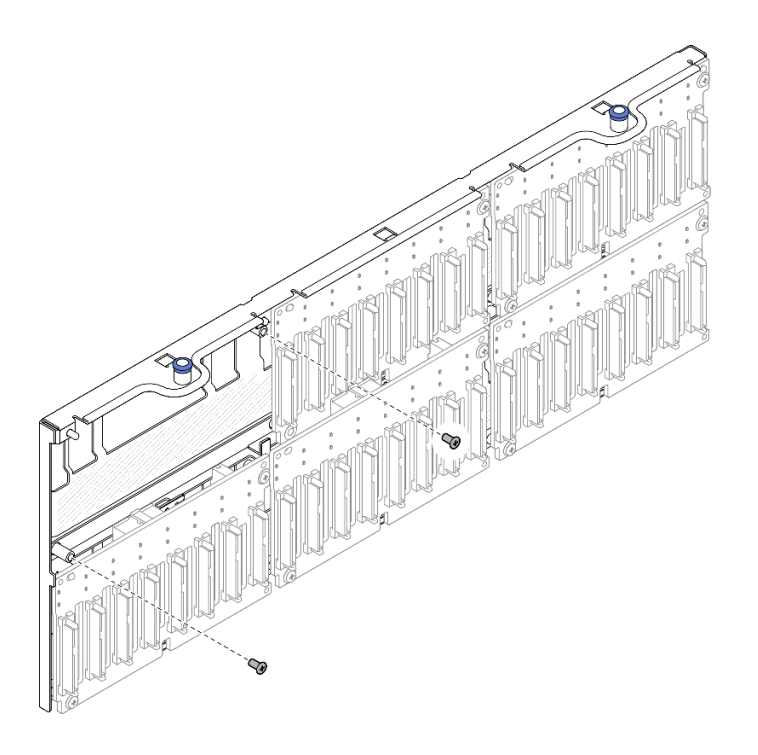

*รูปภาพ 59. สกรูอะไหล่บนตัวนำแบ็คเพลน*

- 1. ติดตั้งชิ้นส่วนที่เปลี่ยนทดแทนหรือใส่ช่องใส่ไดรฟ์ที่เกี่ยวข้องด้วยแผงครอบไดรฟ์ ดู "ติดตั้งแบ็คเพลนไดรฟ์ขนาด 2.5 นิ้ว" บนหน้าที่ 103
- 2. หากคุณได้รับคำแนะนำให้ส่งคืนส่วนประกอบหรืออุปกรณ์เสริม ให้ปฏิบัติตามคำแนะนำที่มาพร้อมบรรจุภัณฑ์ ้ทั้งหมด และให้ใช้บรรจุภัณฑ์ใดๆ ที่ส่งมอบให้กับคุณเพื่อการจัดส่ง

#### วิดีโคสาธิต

# รับ ศมขั้นตอนบน YouTube

# <span id="page-112-0"></span>ติดตั้งแบ็คเพลนไดรฟ์ขนาด 2.5 นิ้ว

ทำตามคำแนะนำในส่วนนี้เพื่อติดตั้งแบ็คเพลนไดรฟ์ขนาด 2.5 นิ้ว

#### เกี่ยวกับงานนี้

### ข้อควรพิจารณา:

- ้ อ่าน "คู่มือการติดตั้ง" บนหน้าที่ 1 และ "รายการตรวจสอบความปลอดภัย" บนหน้าที่ 3 เพื่อให้แน่ใจว่าคุณจะ ทำงานได้คย่างปลคดภัย
- ์ ปิดเซิร์ฟเวอร์และอุปกรณ์ต่อพ่วง แล้วถอดสายไฟและสายภายนอกทั้งหมดออก ดู "ปิดเซิร์ฟเวอร์" บนหน้าที่ 24
- ป้องกันการสัมผัสไฟฟ้าสถิตที่อาจทำให้ระบบหยุดการทำงานและสูญเสียข้อมูลได้ ด้วยการเก็บส่วนประกอบที่ไวต่อ ไฟฟ้าสถิตไว้ในบรรจุภัณฑ์แบบมีการป้องกันไฟฟ้าสถิตจนถึงเวลาทำการติดตั้ง และใช้งานอุปกรณ์เหล่านี้ด้วยสายรัด ข้อมือป้องกันการคายประจุไฟฟ้าสถิตหรือระบบเดินสายดินอื่นๆ
- ่ หากเซิร์ฟเวอร์ติดตั้งอยู่ในตู้แร็ค ให้เลื่อนเซิร์ฟเวอร์ออกจากรางเลื่อนของแร็คเพื่อให้มีที่เข้าถึงฝาครอบด้านหลัง หรือ ิถอดเซิร์ฟเวอร์ออกจากแร็ค ดู "ถอดเซิร์ฟเวอร์ออกจากราง" บนหน้าที่ 25

เซิร์ฟเวอร์รองรับแบ็คเพลนไดรฟ์สูงสุดหกชุดที่มีหมายเลขช่องใส่ไดรฟ์ที่สอดคล้องกันดังต่อไปนี้

| <b>Qa (B)</b> | 0000000000000000000000000000<br>П | uuuuuu<br><u>e sa</u><br>$\mathbf{z}$ | $\blacksquare$ | $\frac{1}{\Box \Box \Box}$<br>UUUUUU |
|---------------|-----------------------------------|---------------------------------------|----------------|--------------------------------------|
|               | $\overline{4}$                    | 5                                     | $\blacksquare$ |                                      |

*รูปภาพ 60. การกำหนดหมายเลขแบ็คเพลนไดรฟ์*

**หมายเหตุ:** เมื่อติดตั้ง ThinkSystem 256GB TruDDR5 4800MHz (8Rx4) 3DS RDIMM v1 ในระบบ จำนวนไดรฟ�ที่ รองรับสูงสุดคือ 24 ตัว

*ตาราง 10. แบ็คเพลนไดรฟ์ และช่องใส่ไดรฟ์ ที ่สอดคล้องกัน*

| แบ็คเพลนไดรฟ์       | ช่องใส่ไดรฟ์ | แบ็คเพลนไดรฟ์ที่รองรับ                                                                                    | ไดรฟ์ที่รองรับ                  |
|---------------------|--------------|----------------------------------------------------------------------------------------------------|---------------------------------|
| ี่ย แบ็คเพลน 1      | 0 ถึง 7      | แบ็คเพลนไดรฟ์ AnyBay 8-Bay<br>$\bullet$<br>ขนาด 2.5 นิ้ว<br>แบ็คเพลนไดรฟ์ SAS/SATA 8-Bay<br>ขนาด 2.5 นิ้ว | ไดรฟ์ SAS/SATA/NVMe             |
| 2 แบ็คเพลน 2        | 8 ถึง 15     |                                                                                                    | ขนาด 2.5 นิ้ว                   |
| ย แบ็คเพลน 3        | 16 ถึง 23    |                                                                                                    | ไดรฟ์ SAS/SATA ขนาด 2.5<br>นิ้ว |
| 4 แบ็คเพลน 4        | 24 ถึง 31    | แบ็คเพลนไดรฟ์ AnyBay 8-Bay<br>ขนาด 2.5 นิ้ว                                                               |                                 |
| <b>ธ</b> แบ็คเพลน 5 | 32 ถึง 39    |                                                                                                    | ไดรฟ์ SAS/SATA ขนาด 2.5         |
| <b>ธ</b> แบ็คเพลน 6 | $40$ ถึง 47  | แบ็คเพลนไดรฟ์ SAS/SATA 8-Bay<br>$\bullet$<br>ขนาด 2.5 นิ้ว                                                | น้ำ                             |

**หมายเหตุ:** แบ็คเพลนไดรฟ� AnyBay 8 ช�องใส�ขนาด 2.5 นิ้วรองรับไดรฟ� SAS/SATA/NVMe ขนาด 2.5 นิ้ว

# ตาราง 11. ลำดับการติดตั้งแบ็คเพลนไดรฟ์

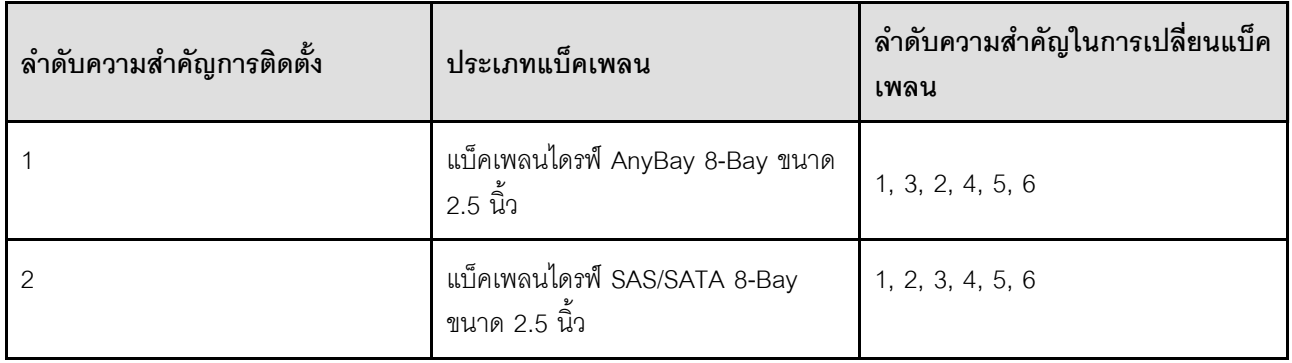

<mark>การดาวน์โหลดเฟิร์มแวร์และไดรเวอร์</mark>: คุณอาจต้องอัปเดตเฟิร์มแวร์หรือไดรเวอร์หลังจากเปลี่ยนส่วนประกอบ

- ไปที่ https://datacentersupport.lenovo.com/products/servers/thinksystem/sr860v3/7d93/downloads/driver-list/ เพื่อดูข้อมูลการอัปเดตเฟิร์มแวร์และไดรเวอร์ล่าสุดของเซิร์ฟเวอร์คุณ
- ้ไปที่ "ปรับปรุงเฟิร์มแวร์" ใน *คู่มือผู้ใช้ หร*ือ *คู่มือการกำหนดค่าระบบ จำหรั*บข้อมูลเพิ่มเติมเกี่ยวกับเครื่องมืออัป  $\ddot{\phantom{0}}$ เดตเฟิร์มแวร์

### ขั้นตอน

ขั้นตอนที่ 1. หากจำเป็น ให้ถอดสกรูสองตัวออกจากตัวนำแบ็คเพลน

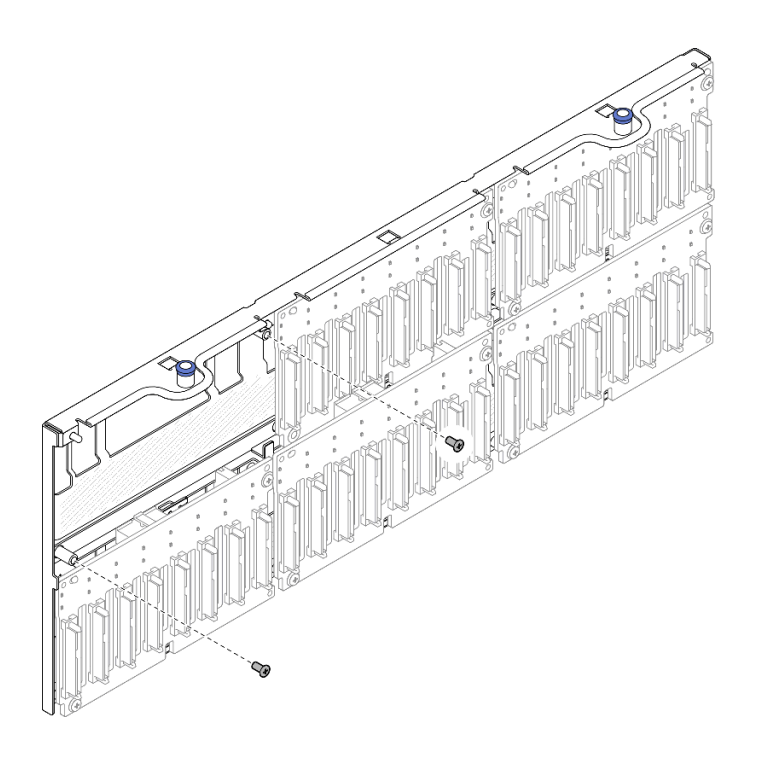

รูปภาพ 61. สกรูอะไหล่บนตัวนำแบ็คเพลน

# ขั้นตอนที่ 2. ติดตั้งแบ็คเพลนไปยังตัวนำและยึดให้แน่นด้วยสกรูสองตัว

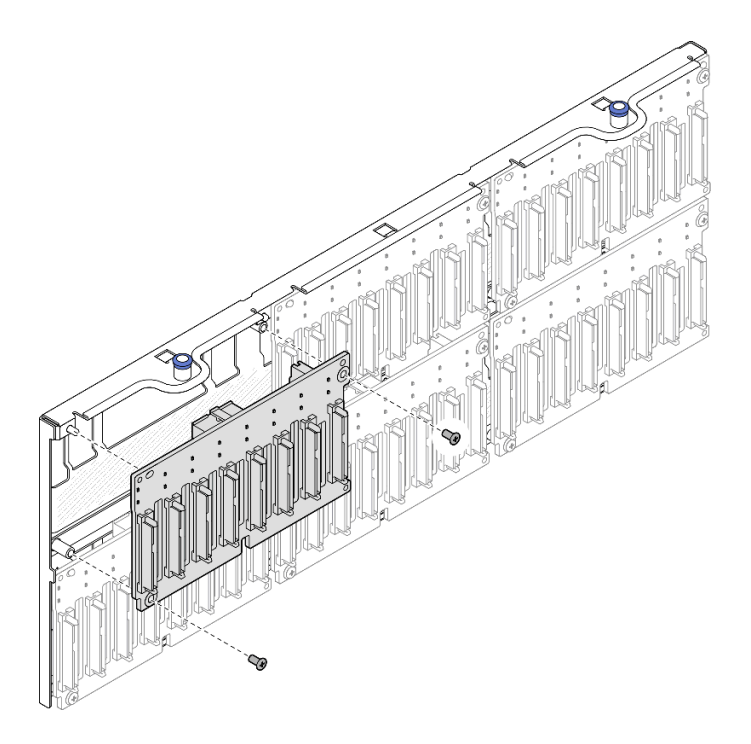

รูปภาพ 62. การติดตั้งแบ็คเพลนไปยังตัวนำ

#### หลังจากดำเนินการเสร็จ

- 1. ติดตั้งตัวนำแบ็คเพลนไดรฟ์กลับเข้าที่ ดู "ติดตั้งส่วนประกอบตัวนำแบ็คเพลนไดรฟ์" บนหน้าที่ 107
- ่ 2. ต่อสายไฟและสายสัญญาณเข้ากับแบ็คเพลนทั้งหมด ดู "การเดินสายแบ็คเพลนไดรฟ์ขนาด 2.5 นิ้ว" บนหน้าที่ 312 ลำหรับข้อมูลเกี่ยวกับการเดินสายภายใน
- 3. ติดตั้งไดรฟ์แบบ Hot-swap ขนาด 2.5 นิ้ว และแผงครอบไดรฟ์ทั้งหมดกลับเข้าที่ ดู "ติดตั้งไดรฟ์แบบ Hot-swap ์ ขนาด 2.5 นิ้ว" บนหน้าที่ 97
- 4. ติดตั้งตัวครอบพัดลมกลับเข้าที่ ดู "ติดตั้งตัวครอบพัดลม" บนหน้าที่ 113
- 5. ติดตั้งโมดูลพัดลมทั้งหมดกลับเข้าที่ ดู "ติดตั้งโมดูลพัดลม" บนหน้าที่ 115
- 6. ติดตั้งแผ่นกั้นลมด้านหน้ากลับเข้าที่ ดู "ติดตั้งแผ่นกั้นลมด้านหน้า" บนหน้าที่ 64
- 7. ติดตั้งฝาครอบด้านบนด้านหน้ากลับเข้าที่ ดู "ติดตั้งฝาครอบด้านบนด้านหน้า" บนหน้าที่ 299
- ่ 8. ดำเนินการเปลี่ยนชิ้นส่วนให้เสร็จสมบูรณ์ ดู "ดำเนินการเปลี่ยนชิ้นส่วนให้เสร็จสมบูรณ์" บนหน้าที่ 301
- 9. หากคณได้ติดตั้งไดรฟ์แบ็คเพลนขนาด 2.5 นิ้วด้วยไดรฟ์ U.3 NVMe สำหรับโหมดสามโหมด เปิดใช้งานโหมด U.3 x1 ของช่องเสียบไดรฟ์ที่เลือกบนแบ็คเพลนผ่านGUI เว็บของ XCC ดู "ตรวจพบไดรฟ์ U.3 NVMe ได้ในการ ้เชื่อมต่อ NVMe แต่ตรวจพบไม่ได้ในโหมดสามโหมด" บนหน้าที่ 558

### วิดีโคสาธิต

# รับชมขั้นตอนบน YouTube

# <span id="page-116-0"></span>ติดตั้งส่วนประกอบตัวนำแบ็คเพลนไดรฟ์

ทำตามคำแนะนำในส่วนนี้เพื่อติดตั้งส่วนประกอบตัวนำแบ็คเพลนไดรฟ์

#### เกี่ยวกับงานนี้

### ข้อควรพิจารณา∙

- ้ อ่าน "คู่มือการติดตั้ง" บนหน้าที่ 1 และ "รายการตรวจสอบความปลอดภัย" บนหน้าที่ 3 เพื่อให้แน่ใจว่าคุณจะ ทำงานได้คย่างปลคดภัย
- ์ ปิดเซิร์ฟเวอร์และอุปกรณ์ต่อพ่วง แล้วถอดสายไฟและสายภายนอกทั้งหมดออก ดู "ปิดเซิร์ฟเวอร์" บนหน้าที่ 24
- ป้องกันการสัมผัสไฟฟ้าสถิตที่อาจทำให้ระบบหยุดการทำงานและสูญเสียข้อมูลได้ ด้วยการเก็บส่วนประกอบที่ไวต่อ ้ไฟฟ้าสถิตไว้ในบรรจุภัณฑ์แบบมีการป้องกันไฟฟ้าสถิตจนถึงเวลาทำการติดตั้ง และใช้งานอุปกรณ์เหล่านี้ด้วยสายรัด ข้อมือป้องกันการคายประจุไฟฟ้าสถิตหรือระบบเดินสายดินอื่นๆ
- หากเซิร์ฟเวอร์ติดตั้งอยู่ในตู้แร็ค ให้เลื่อนเซิร์ฟเวอร์ออกจากรางเลื่อนของแร็คเพื่อให้มีที่เข้าถึงฝาครอบด้านหลัง หรือ ถอดเซิร์ฟเวอร์ออกจากแร็ค ดู "ถอดเซิร์ฟเวอร์ออกจากราง" บนหน้าที่ 25

#### ขั้นตอน

์ขั้นตคนที่ 1. ติดตั้งส่วนประกอบตัวนำแบ็คเพลนไดรฟ์

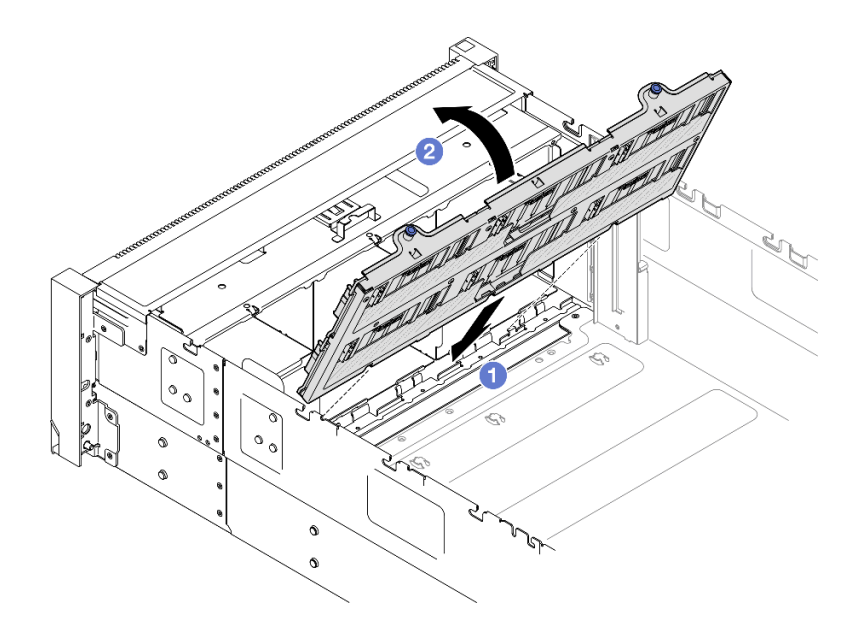

รูปภาพ 63. การติดตั้งส่วนประกอบตัวนำแบ็คเพลนไดรฟ์

- จัดแนวด้านล่างของตัวนำให้ตรงกับช่องเสียบในเซิร์ฟเวอร์  $\overline{a}$
- ี่ 2หมุนด้านบนของตัวนำจนกว่าจะคลิกเข้าที่  $b.$

- 1. ต่อสายไฟและสายสัญญาณเข้ากับแบ็คเพลนทั้งหมด ดู "การเดินสายแบ็คเพลนไดรฟ์ขนาด 2.5 นิ้ว" บนหน้าที่ 312 สำหรับข้อมูลเกี่ยวกับการเดินสายภายใน
- 2. ติดตั้งไดรฟ์แบบ Hot-swap ขนาด 2.5 นิ้ว และแผงครอบไดรฟ์ทั้งหมดกลับเข้าที่ ดู "ติดตั้งไดรฟ์แบบ Hot-swap <u>ขนาด 2.5 นิ้ว" บนหน้าที่ 97</u>
- 3. ติดตั้งตัวครอบพัดลมกลับเข้าที่ ดู "ติดตั้งตัวครอบพัดลม" บนหน้าที่ 113
- 4. ติดตั้งโมดูลพัดลมทั้งหมดกลับเข้าที่ ดู "ติดตั้งโมดูลพัดลม" บนหน้าที่ 115
- 5. ติดตั้งแผ่นกั้นลมด้านหน้ากลับเข้าที่ ดู "ติดตั้งแผ่นกั้นลมด้านหน้า" บนหน้าที่ 64
- 6. ติดตั้งฝาครอบด้านบนด้านหน้ากลับเข้าที่ ดู "ติดตั้งฝาครอบด้านบนด้านหน้า" บนหน้าที่ 299
- 7. ดำเนินการเปลี่ยนชิ้นส่วนให้เสร็จสมบูรณ์ ดู "ดำเนินการเปลี่ยนชิ้นส่วนให้เสร็จสมบูรณ์" บนหน้าที่ 301

#### วิดีโอสาธิต

### รับ เศมขั้นตอนบน YouTube

# การเปลี่ยนพัดลมและตัวครอบพัดลม

ทำตามคำแนะนำในส่วนนี้เพื่อถอดและติดตั้งพัดลมและส่วนประกอบตัวครอบพัดลม

# <span id="page-118-0"></span>ถอดโมดูลพัดลม

ทำตามคำแนะนำในส่วนนี้เพื่อถอดโมดูลพัดลม

เกี่ยวกับงานนี้

S014

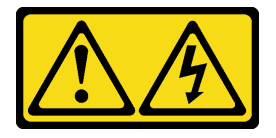

ข้อควรระวัง:

้อาจมีระดับแรงดันไฟ กระแสไฟ และพลังงานที่เป็นอันตรายอยู่ เฉพาะช่างเทคนิคบริการที่ชำนาญการเท่านั้น จึงจะได้รับอนุญาตให้ถอดฝาครอบที่มีป้ายนี้

S017

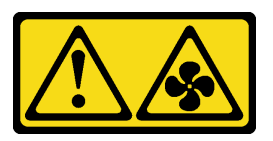

ข้อควรระวัง:

มีใบพัดลมที่เคลื่อนไหวและเป็นอันตรายอยู่ใกล้เคียง ให้นิ้วและอวัยวะส่วนอื่นอยู่ห่างจากชิ้นส่วนต่าง ๆ เสมอ

S033

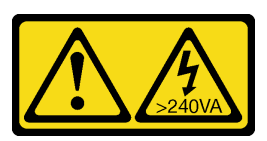

ข้อควรระวัง:

้มีพลังงานที่เป็นอันตราย แรงดันไฟฟ้าที่มีพลังงานที่เป็นอันตรายอาจทำให้เกิดความร้อนเมื่อลัดวงจรกับโลหะ ้ซึ่งอาจทำให้เกิดการกระเด็นของเม็ดโลหะ การลวก หรือทั้งสองอย่าง

ข้อควรพิจารณา:

- ้อ่าน "คู่มือการติดตั้ง" บนหน้าที่ 1 และ "รายการตรวจสอบความปลอดภัย" บนหน้าที่ 3 เพื่อให้แน่ใจว่าคุณจะ ทำงานได้คย่างปลคดภัย
- ์ ปิดเซิร์ฟเวอร์และอุปกรณ์ต่อพ่วง แล้วถอดสายไฟและสายภายนอกทั้งหมดออก ดู "ปิดเซิร์ฟเวอร์" บนหน้าที่ 24
- ้ป้องกันการสัมผัสไฟฟ้าสถิตที่อาจทำให้ระบบหยุดการทำงานและสูญเสียข้อมูลได้ ด้วยการเก็บส่วนประกอบที่ไวต่อ ้ไฟฟ้าสถิตไว้ในบรรจุภัณฑ์แบบมีการป้องกันไฟฟ้าสถิตจนถึงเวลาทำการติดตั้ง และใช้งานอุปกรณ์เหล่านี้ด้วยสายรัด ข้อมือป้องกันการคายประจุไฟฟ้าสถิตหรือระบบเดินสายดินอื่นๆ
- หากเซิร์ฟเวอร์ติดตั้งอยู่ในตู้แร็ค ให้เลื่อนเซิร์ฟเวอร์ออกจากรางเลื่อนของแร็คเพื่อให้มีที่เข้าถึงฝาครอบด้านหลัง หรือ ิถอดเซิร์ฟเวอร์ออกจากแร็ค ดู "ถอดเซิร์ฟเวอร์ออกจากราง" บนหน้าที่ 25

#### ขั้นตลบ

- ขั้นตอนที่ 1. ี ถอดฝาครอบด้านบนด้านหน้า ดู "ถอดฝาครอบด้านบนด้านหน้า" บนหน้าที่ 292
- ขั้นตอนที่ 2. ถอดโมดูลพัดลม

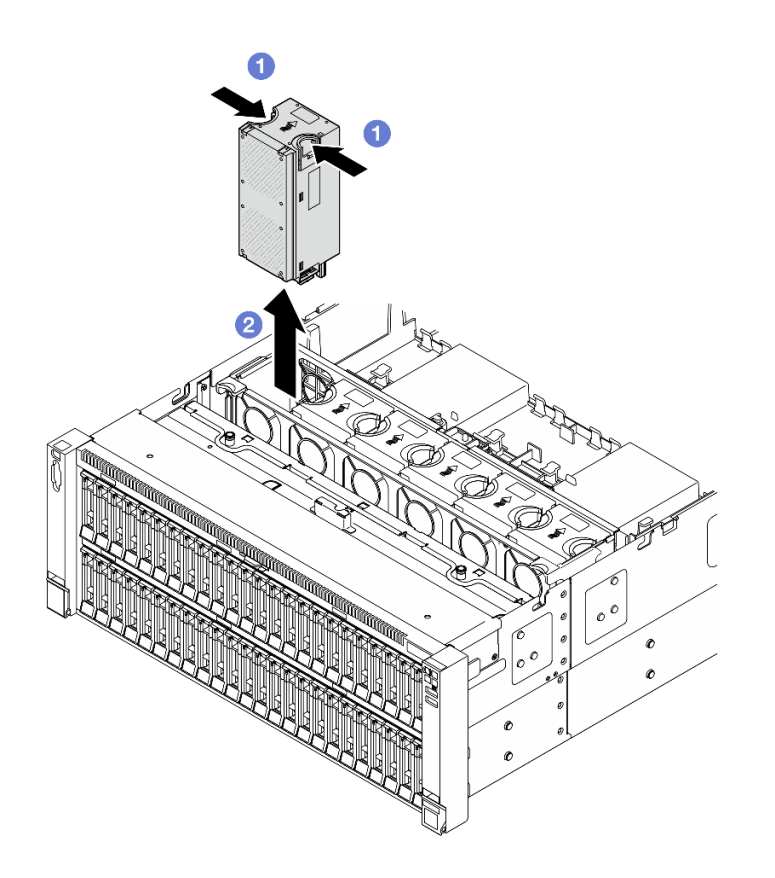

#### รูปภาพ 64. การถอดโมคูลพัดลม

- 0 หยิบและจับจุดสัมผัสสีส้มด้านบนโมดูลพัดลม  $\overline{a}$ .
- **อ** ยกโมดูลพัดลมขึ้นเพื่อถอดออก b.

1. ติดตั้งชิ้นส่วนที่เปลี่ยนทดแทน ดู "ติดตั้งโมดูลพัดลม" บนหน้าที่ 115 ตรวจสอบให้แน่ใจว่าชิ้นส่วนที่เปลี่ยน ทดแทนเป็นประเภทเดียวกับที่ถอดออก

**ข้อควรพิจารณา**: ในขณะที่เครื่องเปิดอยู่ ให้ทำการเปลี่ยนให้เสร็จภายใน 30 วินาทีเพื่อให้แน่ใจว่าพัดลมจะ ทำงานได้ปกติเช่นเดิม

2. หากคุณได้รับคำแนะนำให้ส่งคืนส่วนประกอบหรืออุปกรณ์เสริม ให้ปฏิบัติตามคำแนะนำที่มาพร้อมบรรจุภัณฑ์ ้ทั้งหมด และให้ใช้บรรจุภัณฑ์ใดๆ ที่ส่งมอบให้กับคุณเพื่อการจัดส่ง

#### วิดีโดสาธิต

# รับชมขั้นตอนบน YouTube

# <span id="page-120-0"></span>ถอดตัวครอบพัดลม

ทำตามคำแนะนำในส่วนนี้เพื่อถอดตัวครอบพัดลม

เกี่ยวกับงานนี้

S002

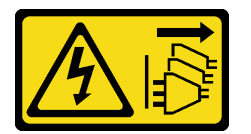

ข้อควรระวัง:

ปุ่มควบคุมพลังงานบนอุปกรณ์และสวิตช์เปิดเครื่องบนแหล่งจ่ายไฟไม่ได้ตัดกระแสไฟฟ้าที่จ่ายให้กับอุปกรณ์ ้อุปกรณ์อาจมีสายไฟมากกว่าหนึ่งเส้น หากต้องการตัดกระแสไฟฟ้าจากอุปกรณ์ โปรดตรวจสอบให้แน่ใจว่าได้ ถอดสายไฟทั้งหมดออกจากแหล่งพลังงานแล้ว

S017

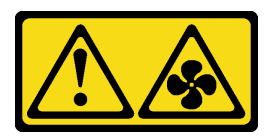

ข้อควรระวัง: มีใบพัดลมที่เคลื่อนไหวและเป็นอันตรายอยู่ใกล้เคียง ให้นิ้วและอวัยวะส่วนอื่นอยู่ห่างจากชิ้นส่วนต่างๆ เสมอ

# ข้อควรพิจารณา∙

- ้อ่าน "คู่มือการติดตั้ง" บนหน้าที่ 1 และ "รายการตรวจสอบความปลอดภัย" บนหน้าที่ 3 เพื่อให้แน่ใจว่าคุณจะ  $\bullet$ ทำงานได้อย่างปลอดภัย
- ์ ปิดเซิร์ฟเวอร์และอุปกรณ์ต่อพ่วง แล้วถอดสายไฟและสายภายนอกทั้งหมดออก ดู "ปิดเซิร์ฟเวอร์" บนหน้าที่ 24
- ป้องกันการสัมผัสไฟฟ้าสถิตที่อาจทำให้ระบบหยุดการทำงานและสูญเสียข้อมูลได้ ด้วยการเก็บส่วนประกอบที่ไวต่อ ไฟฟ้าสถิตไว้ในบรรจุภัณฑ์แบบมีการป้องกันไฟฟ้าสถิตจนถึงเวลาทำการติดตั้ง และใช้งานอุปกรณ์เหล่านี้ด้วยสายรัด ข้อมือป้องกันการคายประจุไฟฟ้าสถิตหรือระบบเดินสายดินอื่นๆ
- หากเซิร์ฟเวอร์ติดตั้งอยู่ในตู้แร็ค ให้เลื่อนเซิร์ฟเวอร์ออกจากรางเลื่อนของแร็คเพื่อให้มีที่เข้าถึงฝาครอบด้านหลัง หรือ ิถอดเซิร์ฟเวอร์ออกจากแร็ค ดู "ถอดเซิร์ฟเวอร์ออกจากราง" บนหน้าที่ 25

# &<br>ขั้งเตลงเ

์ขั้นตอนที่ 1. เตรียมการสำหรับงานนี้

- ิถอดฝาครอบด้านบนด้านหน้า ดู "ถอดฝาครอบด้านบนด้านหน้า" บนหน้าที่ 292  $a^{\dagger}$
- ิถอดโมดูลพัดลมทั้งหมด ดู "ถอดโมดูลพัดลม" บนหน้าที่ 109 b.
- ขั้นตคนที่ 2. ถอดตัวครอบพัดลม

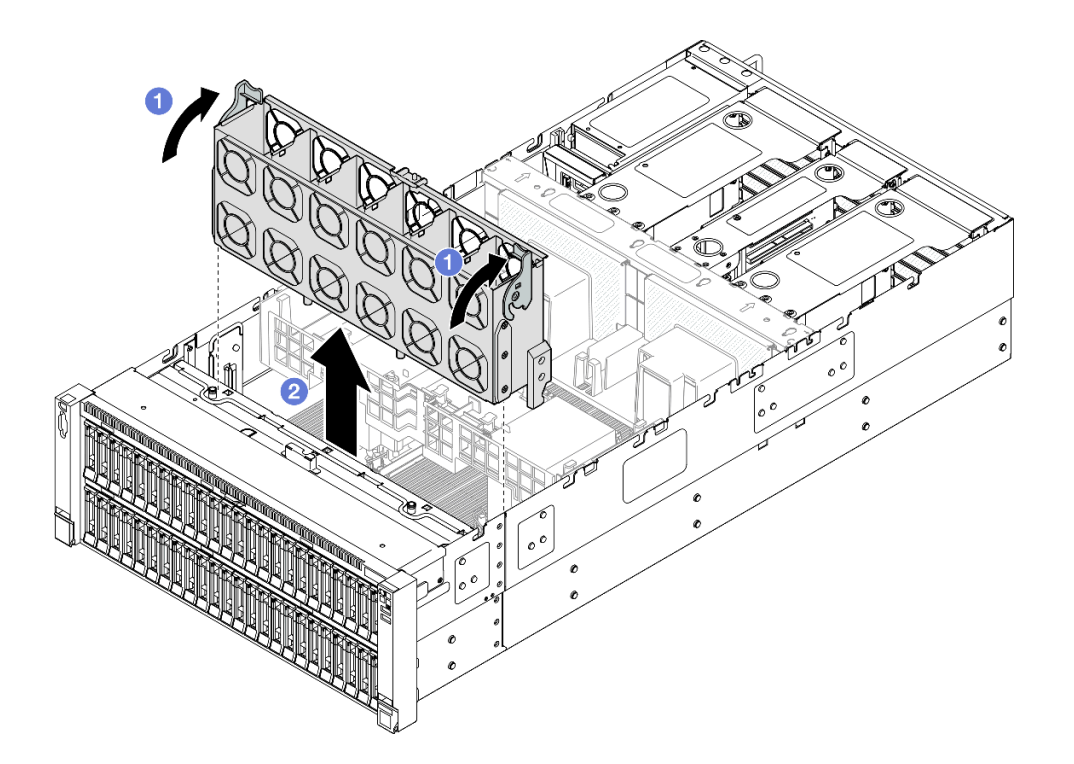

รูปภาพ 65. การถอดตัวครอบพัดลม

● ยกและหมุนสลักปลดล็อคของตัวครอบพัดลมเพื่อปลดตัวครอบพัดลมออกจากเซิร์ฟเวอร์ a.

2 ยกตัวครอบพัดลมขึ้นเพื่อกอดออก  $h$ 

#### หลังจากดำเนินการเสร็จ

- 1. ติดตั้งชิ้นส่วนที่เปลี่ยนทดแทน ดู "ติดตั้งตัวครอบพัดลม" บนหน้าที่ 113
- ่ 2. หากคุณได้รับคำแนะนำให้ส่งคืนส่วนประกอบหรืออุปกรณ์เสริม ให้ปฏิบัติตามคำแนะนำที่มาพร้อมบรรจุภัณฑ์ ้ทั้งหมด และให้ใช้บรรจุภัณฑ์ใดๆ ที่ส่งมอบให้กับคุณเพื่อการจัดส่ง

### วิดีโคสาธิต

# รับชมขั้นตคนบน YouTube

# <span id="page-122-0"></span>ติดตั้งตัวครอบพัดลม

ทำตามคำแนะนำในส่วนนี้เพื่อติดตั้งตัวครอบพัดลม

เกี่ยวกับงานนี้

S002

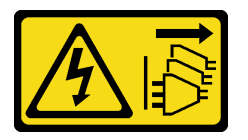

ข้อควรระวัง:

ปุ่มควบคุมพลังงานบนอุปกรณ์และสวิตช์เปิดเครื่องบนแหล่งจ่ายไฟไม่ได้ตัดกระแสไฟฟ้าที่จ่ายให้กับอุปกรณ์ ้อุปกรณ์อาจมีสายไฟมากกว่าหนึ่งเส้น หากต้องการตัดกระแสไฟฟ้าจากอุปกรณ์ โปรดตรวจสอบให้แน่ใจว่าได้ ถอดสายไฟทั้งหมดออกจากแหล่งพลังงานแล้ว

S017

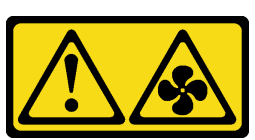

ข้อควรระวัง:

มีใบพัดลมที่เคลื่อนไหวและเป็นอันตรายอยู่ใกล้เคียง ให้นิ้วและอวัยวะส่วนอื่นอยู่ห่างจากชิ้นส่วนต่าง ๆ เสมอ

ข้อควรพิจารณา:

- ้อ่าน "คู่มือการติดตั้ง" บนหน้าที่ 1 และ "รายการตรวจสอบความปลอดภัย" บนหน้าที่ 3 เพื่อให้แน่ใจว่าคุณจะ ทำงานได้คย่างปลคดภัย
- ้ปิดเซิร์ฟเวอร์และอุปกรณ์ต่อพ่วง แล้วถอดสายไฟและสายภายนอกทั้งหมดออก ดู "ปิดเซิร์ฟเวอร์" บนหน้าที่ 24
- ้ป้องกันการสัมผัสไฟฟ้าสถิตที่อาจทำให้ระบบหยุดการทำงานและสูญเสียข้อมูลได้ ด้วยการเก็บส่วนประกอบที่ไวต่อ ้ไฟฟ้าสถิตไว้ในบรรจุภัณฑ์แบบมีการป้องกันไฟฟ้าสถิตจนถึงเวลาทำการติดตั้ง และใช้งานอุปกรณ์เหล่านี้ด้วยสายรัด ข้อมือป้องกันการคายประจุไฟฟ้าสถิตหรือระบบเดินสายดินอื่นๆ
- หากเซิร์ฟเวอร์ติดตั้งอยู่ในตู้แร็ค ให้เลื่อนเซิร์ฟเวอร์ออกจากรางเลื่อนของแร็คเพื่อให้มีที่เข้าถึงฝาครอบด้านหลัง หรือ ิถอดเซิร์ฟเวอร์ออกจากแร็ค ดู "ถอดเซิร์ฟเวอร์ออกจากราง" บนหน้าที่ 25

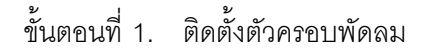

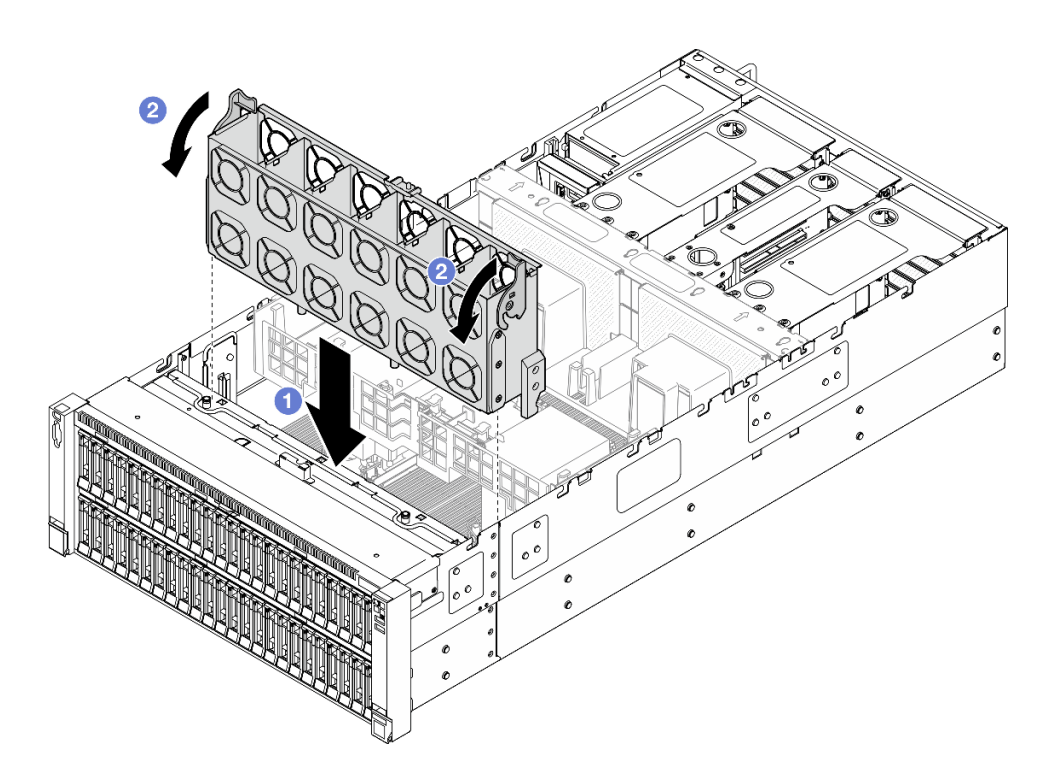

รูปภาพ 66. การติดตั้งตัวครอบพัดลม

- ❶ ปรับแนวตัวครอบพัดลมเข้ากับช่องนำร่องบนทั้งสองด้านของเซิร์ฟเวอร์ แล้ววางเข้าไปใน a. เซิร์ฟเวอร์
- 2 หมุนสลักปลดล็อคตัวครอบพัดลมลงไปจนกว่าจะสุด  $b.$

1. ติดตั้งโมดูลพัดลมทั้งหมดกลับเข้าที่ ดู "ติดตั้งโมดูลพัดลม" บนหน้าที่ 115

- 2. ติดตั้งฝาครอบด้านบนด้านหน้ากลับเข้าที่ ดู "ติดตั้งฝาครอบด้านบนด้านหน้า" บนหน้าที่ 299
- 3. ดำเนินการเปลี่ยนชิ้นส่วนให้เสร็จสมบูรณ์ ดู "ดำเนินการเปลี่ยนชิ้นส่วนให้เสร็จสมบูรณ์" บนหน้าที่ 301

### วิดีโคสาธิต

รับชมขั้นตคนบน YouTube

# <span id="page-124-0"></span>ติดตั้งโมดูลพัดลม

ทำตามคำแนะนำในส่วนนี้เพื่อติดตั้งพัดลมแบบ Hot-swap

เกี่ยวกับงานนี้

S014

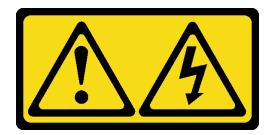

ข้อควรระวัง:

้อาจมีระดับแรงดันไฟ กระแสไฟ และพลังงานที่เป็นอันตรายอยู่ เฉพาะช่างเทคนิคบริการที่ชำนาญการเท่านั้น จึงจะได้รับอนุญาตให้ถอดฝาครอบที่มีป้ายนี้

S017

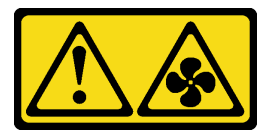

ข้อควรระวัง: มีใบพัดลมที่เคลื่อนไหวและเป็นอันตรายอยู่ใกล้เคียง ให้นิ้วและอวัยวะส่วนอื่นอยู่ห่างจากชิ้นส่วนต่างๆ เสมอ

S033

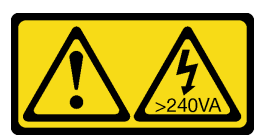

ข้อควรระวัง:

้มีพลังงานที่เป็นอันตราย แรงดันไฟฟ้าที่มีพลังงานที่เป็นอันตรายอาจทำให้เกิดความร้อนเมื่อลัดวงจรกับโลหะ ์ซึ่งอาจทำให้เกิดการกระเด็นของเม็ดโลหะ การลวก หรือทั้งสองอย่าง

# ข้อควรพิจารณา∙

- ้อ่าน "คู่มือการติดตั้ง" บนหน้าที่ 1 และ "รายการตรวจสอบความปลอดภัย" บนหน้าที่ 3 เพื่อให้แน่ใจว่าคุณจะ  $\bullet$ ทำงานได้อย่างปลอดภัย
- ์ ปิดเซิร์ฟเวอร์และอุปกรณ์ต่อพ่วง แล้วถอดสายไฟและสายภายนอกทั้งหมดออก ดู "ปิดเซิร์ฟเวอร์" บนหน้าที่ 24
- ้ป้องกันการสัมผัสไฟฟ้าสถิตที่อาจทำให้ระบบหยุดการทำงานและสูญเสียข้อมูลได้ ด้วยการเก็บส่วนประกอบที่ไวต่อ ไฟฟ้าสถิตไว้ในบรรจุภัณฑ์แบบมีการป้องกันไฟฟ้าสถิตจนถึงเวลาทำการติดตั้ง และใช้งานอุปกรณ์เหล่านี้ด้วยสายรัด ข้อมือป้องกันการคายประจุไฟฟ้าสถิตหรือระบบเดินสายดินอื่นๆ
- หากเซิร์ฟเวอร์ติดตั้งอยู่ในตู้แร็ค ให้เลื่อนเซิร์ฟเวอร์ออกจากรางเลื่อนของแร็คเพื่อให้มีที่เข้าถึงฝาครอบด้านหลัง หรือ ิถอดเซิร์ฟเวอร์ออกจากแร็ค ดู "ถอดเซิร์ฟเวอร์ออกจากราง" บนหน้าที่ 25

### &<br>ขั้งเตลงเ

ขั้นตอนที่ 1. จัดแนวโมดูลพัดลมบนช่องเสียบพัดลมในส่วนประกอบตัวครอบพัดลม แล้วใส่โมดูลพัดลมเข้าไปในส่วน ประกอบตัวครอบพัดลมและกดจนกว่าจะเข้าที่พอดี

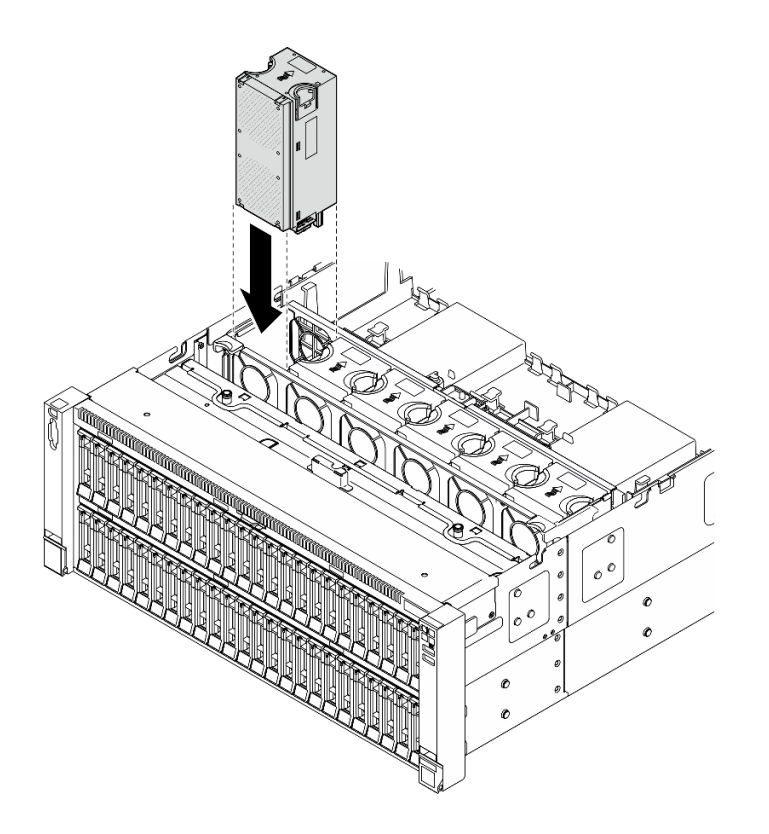

รูปภาพ 67. การติดตั้งโมดูลพัดลม

#### หมายเหตุ:

ตรวจสอบให้แน่ใจว่าได้เปลี่ยนโมดูลพัดลมที่มีข้อบกพร่องด้วยโมดูลอื่นที่เป็นประเภทเดียวกัน

ห้ามใช้โมดูลพัดลมตัวหมุนแบบเดี่ยวและคู่และคู่ในเซิร์ฟเวอร์หน่วยเดียวกัน

**ข้อควรพิจารณา**: ในขณะที่เครื่องเปิดอยู่ ให้ทำการเปลี่ยนให้เสร็จภายใน 30 วินาทีเพื่อให้แน่ใจว่าพัดลม จะทำงานได้ปกติเช่นเดิม

#### หลังจากดำเนินการเสร็จ

- 1. ติดตั้งฝาครอบด้านบนด้านหน้ากลับเข้าที่ ดู "ติดตั้งฝาครอบด้านบนด้านหน้า" บนหน้าที่ 299
- 2. ดำเนินการเปลี่ยนชิ้นส่วนให้เสร็จสมบรณ์ ด "ดำเนินการเปลี่ยนชิ้นส่วนให้เสร็จสมบรณ์" บนหน้าที่ 301

# วิดีโดสาธิต

รับชมขั้นตอนบน YouTube

# การเปลี่ยนโมดูลพลังงานแบบแฟลช

ทำตามคำแนะนำในส่วนนี้เพื่อถอดและติดตั้งโมดูลพลังงานแบบแฟลช

# ถอดช่องใส่โมดูลพลังงานแบบแฟลช

ทำตามคำแนะนำในส่วนนี้เพื่อถอดโมดูลพลังงานแบบแฟลช

เกี่ยวกับงานนี้

S002

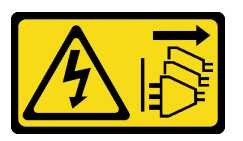

ข้อควรระวัง:

ปุ่มควบคุมพลังงานบนอุปกรณ์และสวิตช์เปิดเครื่องบนแหล่งจ่ายไฟไม่ได้ตัดกระแสไฟฟ้าที่จ่ายให้กับอุปกรณ์ ้อุปกรณ์อาจมีสายไฟมากกว่าหนึ่งเส้น หากต้องการตัดกระแสไฟฟ้าจากอุปกรณ์ โปรดตรวจสอบให้แน่ใจว่าได้ ถคดสายไฟทั้งหมดออกจากแหล่งพลังงานแล้ว

# ข้อควรพิจารณา∙

้ อ่าน "คู่มือการติดตั้ง" บนหน้าที่ 1 และ "รายการตรวจสอบความปลอดภัย" บนหน้าที่ 3 เพื่อให้แน่ใจว่าคุณจะ ทำงานได้คะ่างปลคดภัย

- ปิดเซิร์ฟเวอร์และอุปกรณ์ต่อพ่วง แล้วถอดสายไฟและสายภายนอกทั้งหมดออก ดู "ปิดเซิร์ฟเวอร์" บนหน้าที่ 24  $\bullet$
- ป้องกันการสัมผัสไฟฟ้าสถิตที่อาจทำให้ระบบหยุดการทำงานและสูญเสียข้อมูลได้ ด้วยการเก็บส่วนประกอบที่ไวต่อ ไฟฟ้าสถิตไว้ในบรรจุภัณฑ์แบบมีการป้องกันไฟฟ้าสถิตจนถึงเวลาทำการติดตั้ง และใช้งานอุปกรณ์เหล่านี้ด้วยสายรัด ข้อมือป้องกันการคายประจุไฟฟ้าสถิตหรือระบบเดินสายดินอื่นๆ
- หากเซิร์ฟเวอร์ติดตั้งอยู่ในตู้แร็ค ให้เลื่อนเซิร์ฟเวอร์ออกจากรางเลื่อนของแร็คเพื่อให้มีที่เข้าถึงฝาครอบด้านหลัง หรือ  $\ddot{\phantom{0}}$ ิถอดเซิร์ฟเวอร์ออกจากแร็ค ดู "ถอดเซิร์ฟเวอร์ออกจากราง" บนหน้าที่ 25

ขั้นตคน

- ขั้นตอนที่ 1. ถอดฝาครอบด้านบนด้านหน้า ดู "ถอดฝาครอบด้านบนด้านหน้า" บนหน้าที่ 292
- ขั้นตอนที่ 2. ถอดสายโมดูลพลังงานแบบแฟลชของ RAID ออกจากสายต่อขยาย

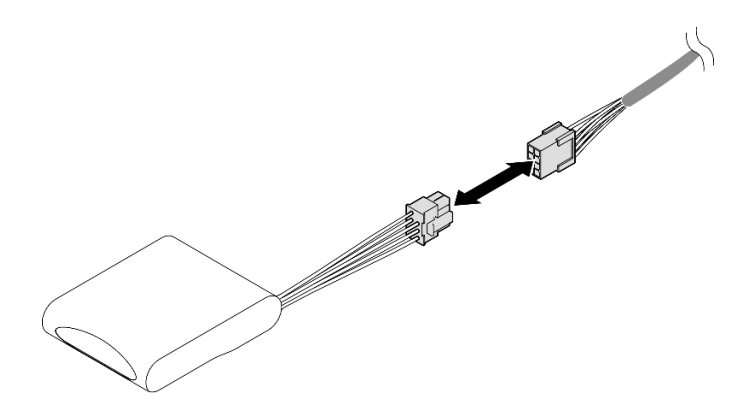

รูปภาพ 68. การถอดสายออกจากโมดูลพลังงานแบบแฟลช

ขั้นตอนที่ 3. ถอดโมดูลพลังงานแบบแฟลช

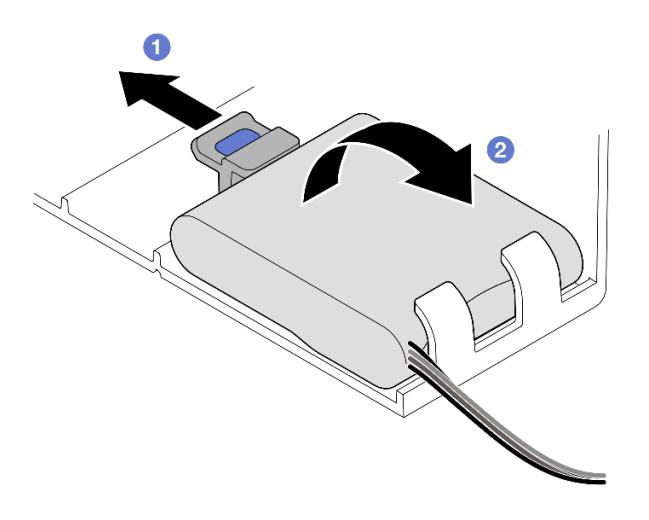

รูปภาพ 69. การถอดโมดูลพลังงานแบบแฟลช

- ค่อยๆ หมุนคลิปยึดตามภาพ a.
- ี 2 ยกโมดูลพลังงานแบบแฟลชขึ้นและนำออกจากช่องใส่  $b.$

- 1. ติดตั้งชิ้นส่วนที่เปลี่ยนทดแทน ดู "ติดตั้งโมดูลพลังงานแบบแฟลช" บนหน้าที่ 119
- 2. หากคุณได้รับคำแนะนำให้ส่งคืนส่วนประกอบหรืออุปกรณ์เสริม ให้ปฏิบัติตามคำแนะนำที่มาพร้อมบรรจุภัณฑ์ ้ทั้งหมด และให้ใช้บรรจุภัณฑ์ใดๆ ที่ส่งมอบให้กับคุณเพื่อการจัดส่ง

# วิดีโคสาธิต

# ้<br>รับชมขั้นตคนบน YouTube

# <span id="page-128-0"></span>ติดตั้งโมดูลพลังงานแบบแฟลช

ทำตามคำแนะนำในส่วนนี้เพื่อติดตั้งโมดูลพลังงานแบบแฟลช

### เกี่ยวกับงานนี้

S002

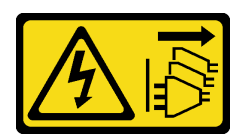

ข้อควรระวัง:

ปุ่มควบคุมพลังงานบนอุปกรณ์และสวิตช์เปิดเครื่องบนแหล่งจ่ายไฟไม่ได้ตัดกระแสไฟฟ้าที่จ่ายให้กับอุปกรณ์ ้อุปกรณ์อาจมีสายไฟมากกว่าหนึ่งเส้น หากต้องการตัดกระแสไฟฟ้าจากอุปกรณ์ โปรดตรวจสอบให้แน่ใจว่าได้ ถอดสายไฟทั้งหมดออกจากแหล่งพลังงานแล้ว

# ข้อควรพิจารณา:

- ้อ่าน "คู่มือการติดตั้ง" บนหน้าที่ 1 และ "รายการตรวจสอบความปลอดภัย" บนหน้าที่ 3 เพื่อให้แน่ใจว่าคุณจะ ทำงานได้คย่างปลคดภัย
- ์ ปิดเซิร์ฟเวอร์และอุปกรณ์ต่อพ่วง แล้วถอดสายไฟและสายภายนอกทั้งหมดออก ดู "ปิดเซิร์ฟเวอร์" บนหน้าที่ 24
- ่ ป้องกันการสัมผัสไฟฟ้าสถิตที่อาจทำให้ระบบหยุดการทำงานและสูญเสียข้อมูลได้ ด้วยการเก็บส่วนประกอบที่ไวต่อ ้ไฟฟ้าสถิตไว้ในบรรจุภัณฑ์แบบมีการป้องกันไฟฟ้าสถิตจนถึงเวลาทำการติดตั้ง และใช้งานอุปกรณ์เหล่านี้ด้วยสายรัด ข้อมือป้องกันการคายประจุไฟฟ้าสถิตหรือระบบเดินสายดินอื่นๆ

หากเซิร์ฟเวอร์ติดตั้งอยู่ในตู้แร็ค ให้เลื่อนเซิร์ฟเวอร์ออกจากรางเลื่อนของแร็คเพื่อให้มีที่เข้าถึงฝาครอบด้านหลัง หรือ ิถอดเซิร์ฟเวอร์ออกจากแร็ค ดู "ถอดเซิร์ฟเวอร์ออกจากราง" บนหน้าที่ 25

### ขั้นตอน

- ขั้นตอนที่ 1. นำบรรจุภัณฑ์แบบมีการป้องกันไฟฟ้าสถิตที่มีชิ้นส่วนใหม่ไปแตะที่พื้นผิวโลหะที่ไม่ทาสีที่ด้านนอกของ เซิร์ฟเวอร์ แล้วจึงนำชิ้นส่วนใหม่ออกจากบรรจุภัณฑ์ และวางลงบนพื้นผิวป้องกันไฟฟ้าสถิต
- ขั้นตอนที่ 2. ติดตั้งโมดูลพลังงานแบบแฟลช

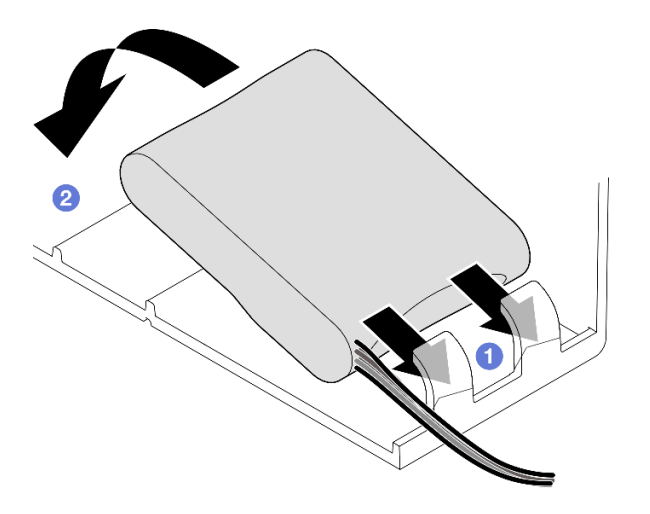

รูปภาพ 70. การติดตั้งโมดูลพลังงานแบบแฟลช

- 0 สังเกตการจัดแนวของโมดูลพลังงานแบบแฟลช แล้วค่อยๆ เสียบโมดูลพลังงานแบบแฟลชลงใน  $a^{\dagger}$ คลิปยึดที่ด้านหนึ่งตามภาพ
- ี่ 2 กดโมดูลพลังงานแบบแฟลชอีกด้านหนึ่งลงไปจนกว่าจะยึดเข้าที่ b.
- ขั้นตอนที่ 3. เชื่อมต่อสายโมดูลพลังงานแบบแฟลชของ RAID เข้ากับสายต่อขยาย

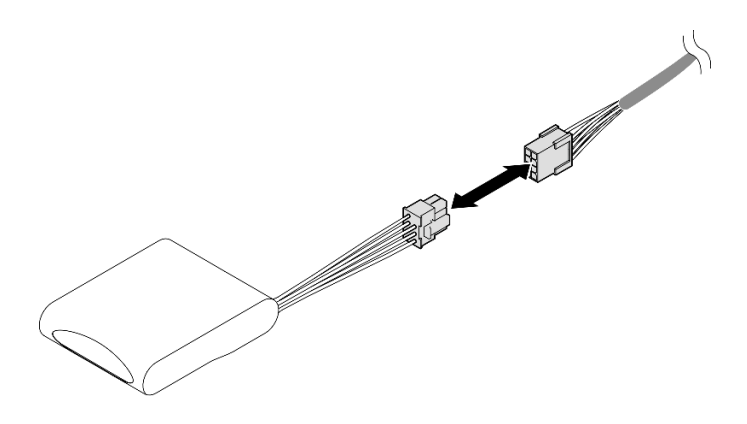

รูปภาพ 71. การเชื่อมต่อสายเข้ากับโมคูลพลังงานแบบแฟลช

ขั้นตอนที่ 4. เชื่อมต่อสายโมดูลพลังงานแบบแฟลชเข้ากับอะแดปเตอร์ RAID ด้วยสายต่อขยาย ดู "การเดินสายโมดูล ็พลังงานแบบแฟลช" บนหน้าที่ 471 สำหรับข้อมูลเกี่ยวกับการเดินสายภายใน

#### หลังจากดำเนินการเสร็จ

- 1. ติดตั้งฝาครอบด้านบนด้านหน้ากลับเข้าที่ ดู "ติดตั้งฝาครอบด้านบนด้านหน้า" บนหน้าที่ 299
- 2. ดำเนินการเปลี่ยนชิ้นส่วนให้เสร็จสมบูรณ์ ดู "ดำเนินการเปลี่ยนชิ้นส่วนให้เสร็จสมบูรณ์" บนหน้าที่ 301

### วิดีโคสาธิต

รับชมขั้นตอนบน YouTube

# การเปลี่ยนบริดจ์ลิงก์อะแดปเตอร์ GPU และอะแดปเตอร์ GPU ความกว้าง สองเท่า

ทำตามคำแนะนำในส่วนนี้เพื่อถอดและติดตั้งบริดจ์ลิงก์อะแดปเตอร์ GPU และอะแดปเตอร์ GPU ความกว้างสองเท่า

# <span id="page-130-0"></span>ถอดบริดจ์ลิงก์อะแดปเตอร์ GPU

ทำตามคำแนะนำในส่วนนี้เพื่อถอดบริดจ์ลิงก์อะแดปเตอร์ GPU

เกี่ยวกับงานนี้

S002

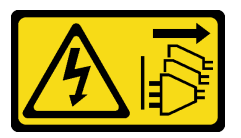

ข้อควรระวัง:

ปุ่มควบคุมพลังงานบนอุปกรณ์และสวิตช์เปิดเครื่องบนแหล่งจ่ายไฟไม่ได้ตัดกระแสไฟฟ้าที่จ่ายให้กับอุปกรณ์ ้อุปกรณ์อาจมีสายไฟมากกว่าหนึ่งเส้น หากต้องการตัดกระแสไฟฟ้าจากอุปกรณ์ โปรดตรวจสอบให้แน่ใจว่าได้ ถอดสายไฟทั้งหมดออกจากแหล่งพลังงานแล้ว

**ข้อสำคัญ**: ตรวจสอบให้แน่ใจว่าคุณมียางดูดสำหรับการถอดบริดจ์ลิงก์อะแดปเตอร์ GPU อย่างถูกต้อง

ข้อควรพิจารณา∙

- ้ อ่าน "คู่มือการติดตั้ง" บนหน้าที่ 1 และ "รายการตรวจสอบความปลอดภัย" บนหน้าที่ 3 เพื่อให้แน่ใจว่าคุณจะ ทำงานได้คย่างปลคดภัย
- ้ ปิดเซิร์ฟเวอร์และอุปกรณ์ต่อพ่วง แล้วถอดสายไฟและสายภายนอกทั้งหมดออก ดู "ปิดเซิร์ฟเวอร์" บนหน้าที่ 24
- ้ป้องกันการสัมผัสไฟฟ้าสถิตที่อาจทำให้ระบบหยุดการทำงานและสูญเสียข้อมูลได้ ด้วยการเก็บส่วนประกอบที่ไวต่อ ไฟฟ้าสถิตไว้ในบรรจุภัณฑ์แบบมีการป้องกันไฟฟ้าสถิตจนถึงเวลาทำการติดตั้ง และใช้งานอุปกรณ์เหล่านี้ด้วยสายรัด ข้อมือป้องกันการคายประจุไฟฟ้าสถิตหรือระบบเดินสายดินอื่นๆ
- หากเซิร์ฟเวอร์ติดตั้งอยู่ในตู้แร็ค ให้เลื่อนเซิร์ฟเวอร์ออกจากรางเลื่อนของแร็คเพื่อให้มีที่เข้าถึงฝาครอบด้านหลัง หรือ ิถอดเซิร์ฟเวอร์ออกจากแร็ค ดู "ถอดเซิร์ฟเวอร์ออกจากราง" บนหน้าที่ 25
- ้อะแดปเตอร์ GPU อาจแตกต่างจากภาพประกอบในหัวข้อนี้เล็กน้อย ทั้งนี้ขึ้นอยู่กับแต่ละประเภท
- ปฦิบัติตามคำแนะนำเพิ่มเติมในเอกสารที่มาพร้อมกับอะแดปเตอร์ GPU ของคุณ

#### ขั้นตอน

- ขั้งบดคนที่ 1 เตรียมการสำหรับงานนี้
	- ้ถอดฝาครอบด้านบนด้านหน้า ดู "ถอดฝาครอบด้านบนด้านหน้า" บนหน้าที่ 292 a.
	- ิถอดฝาครอบด้านบนด้านหลัง ดู "ถอดฝาครอบด้านบนด้านหลัง" บนหน้าที่ 295  $b.$
	- ิถอดครอสบาร์ ดู "ถอดครอสบาร์" บนหน้าที่ 88 C.
	- ิถอดตัวยก PCIe ที่ติดตั้ง GPU ดู "ถอดตัวยก PCIe" บนหน้าที่ 168  $d_{\cdot}$
- ขั้นตอนที่ 2. ถอดบริดจ์ลิงก์อะแดปเตอร์ GPU ออกจาก GPU ด้วยยางดูด

<span id="page-131-0"></span>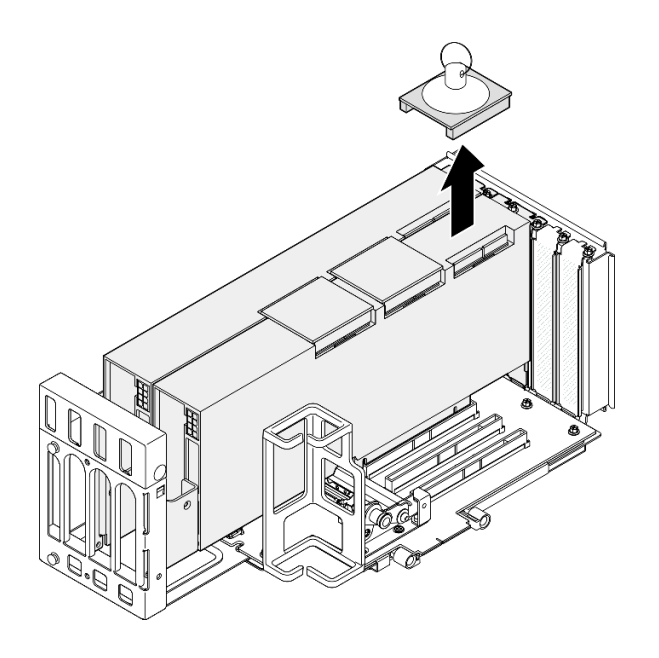

รูปภาพ 72. การถอดบริดจ์ลิงก์อะแดปเตอร์ GPU

- O กดยางดูดกับบริดจ์ลิงก์อะแดปเตอร์ GPU จนกว่าจะติดกับบบริดจ์ลิงก์อะแดปเตอร์ GPU a.
- 8 ดึงยางดูดขึ้นและถอดบริดจ์ลิงก์อะแดปเตอร์ GPU ออกจาก GPU ด้วยยางดูด  $b.$

ขั้นตอนที่ 3. ทำซ้ำ ขั้นตอนที่ 2 บนหน้าที่ 122 เพื่อถอดบริดจ์ลิงก์อะแดปเตอร์ GPU ตัวอื่นๆ

หมายเหตุ: ถอดบริดจ์ลิงก์อะแดปเตอร์ GPU ทั้งหมดออกจาก GPU

#### หลังจากดำเนินการเสร็จ

1. หากคุณไม่ได้ติดตั้งอุปกรณ์ทดแทน ให้ติดตั้งฝาครอบขั้วต่อลิงก์ลงบน GPU

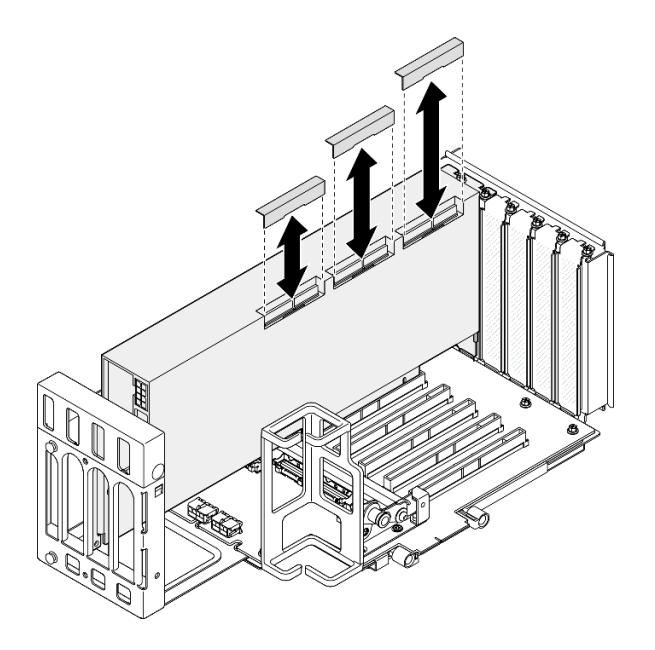

รูปภาพ 73. การติดตั้งฝาครอบขั้วต่อลิงก์เข้ากับ GPU

- 2. ติดตั้งชิ้นส่วนที่เปลี่ยนทดแทน ดู "ติดตั้งบริดจ์ลิงก์อะแดปเตอร์ GPU" บนหน้าที่ 133
- 3. หากคุณได้รับคำแนะนำให้ส่งคืนส่วนประกอบหรืออุปกรณ์เสริม ให้ปฏิบัติตามคำแนะนำที่มาพร้อมบรรจุภัณฑ์ ้ทั้งหมด และให้ใช้บรรจุภัณฑ์ใดๆ ที่ส่งมอบให้กับคุณเพื่อการจัดส่ง

### วิดีโคสาธิต

# รับชมขั้นตอนบน YouTube

# ถอดอะแดปเตอร์ GPU ความกว้างสองเท่า

ทำตามคำแนะนำในส่วนนี้เพื่อกอดอะแดปเตอร์ GPH ความกว้างสองเท่า

#### เกี่ยวกับงานนี้

S002

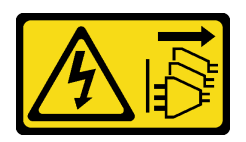

ข้อควรระวัง∙

้ปุ่มควบคุมพลังงานบนอุปกรณ์และสวิตช์เปิดเครื่องบนแหล่งจ่ายไฟไม่ได้ตัดกระแสไฟฟ้าที่จ่ายให้กับอุปกรณ์ ้อุปกรณ์อาจมีสายไฟมากกว่าหนึ่งเส้น หากต้องการตัดกระแสไฟฟ้าจากอุปกรณ์ โปรดตรวจสอบให้แน่ใจว่าได้ ถอดสายไฟทั้งหมดออกจากแหล่งพลังงานแล้ว

# ข้อควรพิจารณา:

- ้อ่าน "คู่มือการติดตั้ง" บนหน้าที่ 1 และ "รายการตรวจสอบความปลอดภัย" บนหน้าที่ 3 เพื่อให้แน่ใจว่าคุณจะ ทำงานได้อย่างปลอดภัย
- ี ปิดเซิร์ฟเวอร์และอุปกรณ์ต่อพ่วง แล้วถอดสายไฟและสายภายนอกทั้งหมดออก ดู "ปิดเซิร์ฟเวอร์" บนหน้าที่ 24
- ป้องกันการสัมผัสไฟฟ้าสถิตที่อาจทำให้ระบบหยุดการทำงานและสูญเสียข้อมูลได้ ด้วยการเก็บส่วนประกอบที่ไวต่อ ้ไฟฟ้าสถิตไว้ในบรรจุภัณฑ์แบบมีการป้องกันไฟฟ้าสถิตจนถึงเวลาทำการติดตั้ง และใช้งานอุปกรณ์เหล่านี้ด้วยสายรัด ข้อมือป้องกันการคายประจุไฟฟ้าสถิตหรือระบบเดินสายดินอื่นๆ
- ่ หากเซิร์ฟเวอร์ติดตั้งอยู่ในตู้แร็ค ให้เลื่อนเซิร์ฟเวอร์ออกจากรางเลื่อนของแร็คเพื่อให้มีที่เข้าถึงฝาครอบด้านหลัง หรือ ิถอดเซิร์ฟเวอร์ออกจากแร็ค ดู "ถอดเซิร์ฟเวอร์ออกจากราง" บนหน้าที่ 25
- ่ อะแดปเตอร์ GPU อาจแตกต่างจากภาพประกอบในหัวข้อนี้เล็กน้อย ทั้งนี้ขึ้นอยู่กับแต่ละประเภท
- ปฏิบัติตามคำแนะนำเพิ่มเติมในเอกสารที่มาพร้อมกับอะแดปเตอร์ GPU ของคุณ

#### หมายเหตุ:

- สำหรับรายการอะแดปเตอร์ GPU ที่รองรับ โปรดดู https://serverproven.lenovo.com
- ตรวจสอบให้แน่ใจว่าคุณปฏิบัติตามกฎและลำดับการติดตั้งใน "กฏและลำดับการติดตั้งตัวยก PCIe และอะแดป  $\bullet$ ้เตอร์" บนหน้าที่ 21
- ดูคำแนะนำเกี่ยวกับวิธีถอดและติดตั้งอะแดปเตอร์ PCIe หรือ GPU ความยาวครึ่งเดียวได้ที่ "การเปลี่ยนตัวยก PCIe และคะแดงใเตคร์" งานหน้าที่ 168

#### ขั้นตลบ

ขั้นตกนที่ 1. เตรียมการสำหรับงานนี้

ิถอดฝาครอบด้านบนด้านหน้า ดู "ถอดฝาครอบด้านบนด้านหน้า" บนหน้าที่ 292 a.

- <u>ถอดฝาครอบด้านบนด้านหลัง ดู "ถอดฝาครอบด้านบนด้านหลัง" บนหน้าที่ 295</u> b.
- c. ถอดครอสบาร์ ดู "ถอดครอสบาร์" บนหน้าที่ 88
- d. ถอดตัวยก PCIe ที่ติดตั้ง GPU ดู "ถอดตัวยก PCIe" บนหน้าที่ 168
- หากมีการติดตั้งบริดจ์ลิงก์อะแดปเตอร์ GPU ให้ถอดออก ดู "ถอดบริดจ์ลิงก์อะแดปเตอร์ GPU" บน e. หน้าที่ 121
- ขั้นตอนที่ 2. ถอดฝาครอบตัวขยายตัวยก PCIe

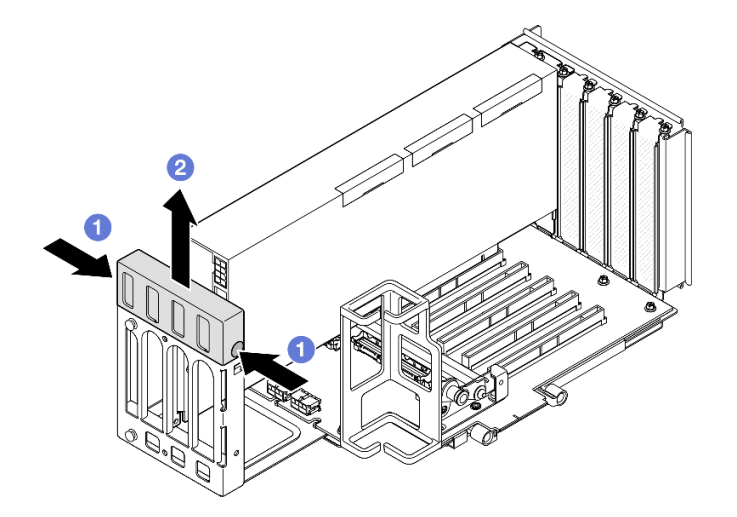

รูปภาพ 74. การถอดฝาครอบตัวขยายตัวยก

- 0 กดปลายทั้งสองด้านของฝาครอบตัวขยายตัวยก a.
- 2 ยกฝาครอบตัวขยายตัวยกออกจากตัวยก PCIe  $b<sub>1</sub>$
- ขั้นตอนที่ 3. ถอดสายไฟออกจากอะแดปเตอร์ GPU และตัวยก PCIe

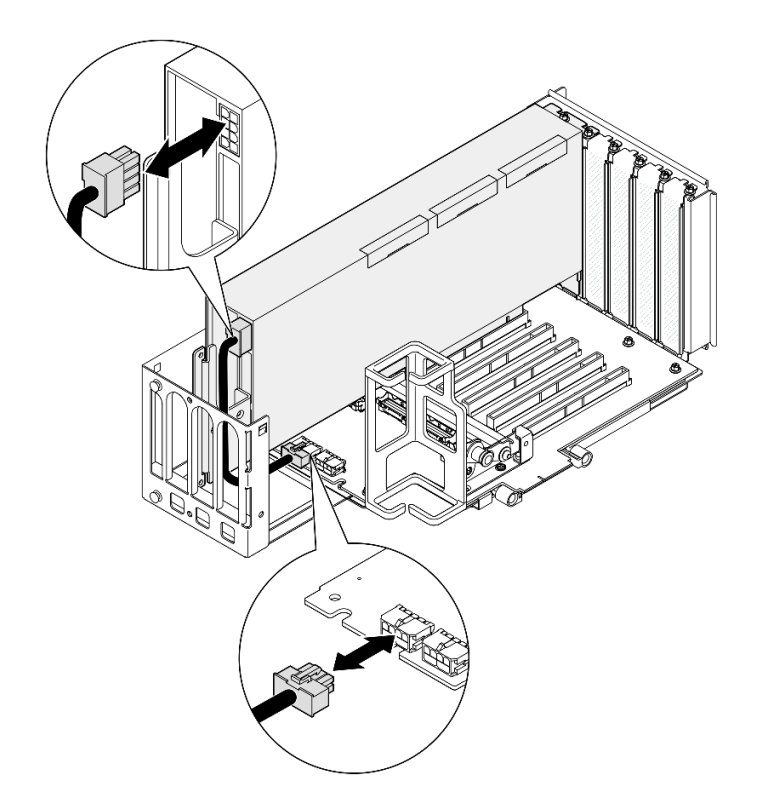

*รูปภาพ 75. การถอดสายไฟออกจากอะแดปเตอร์ GPU*

ขั้นตอนที่ 4.  $\,$ ถอดอะแดปเตอร์ GPU

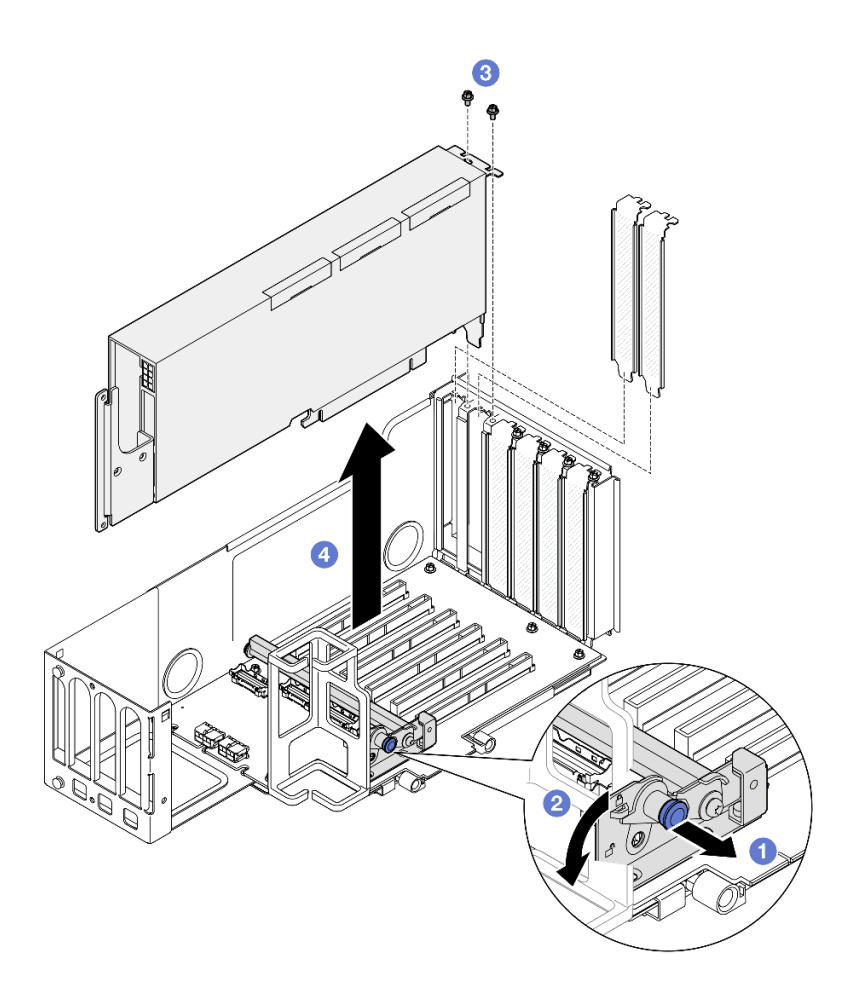

รูปภาพ 76. ถอดอะแดปเตอร์ GPU ออกจากตัวยก PCIe

- 0 ดึงพลันเจอร์ที่ยึดตัวยึดอะแดปเตอร์ PCIe a.
- 2 เปิดคลิปยึดอะแดปเตอร์ PCIe ไปที่ตำแหน่งปลดล็อค b.
- $\bullet$  ถอดสกรูที่ยึดอะแดปเตอร์ GPU กับตัวยก PCIe C.
- Oจับที่ขอบของอะแดปเตอร์ GPU และค่อย ๆ ดึงออกจากช่องเสียบ PCIe d.
- ขั้นตอนที่ 5. หากจำเป็น ให้ติดตั้งฝาครอบตัวขยายตัวยก

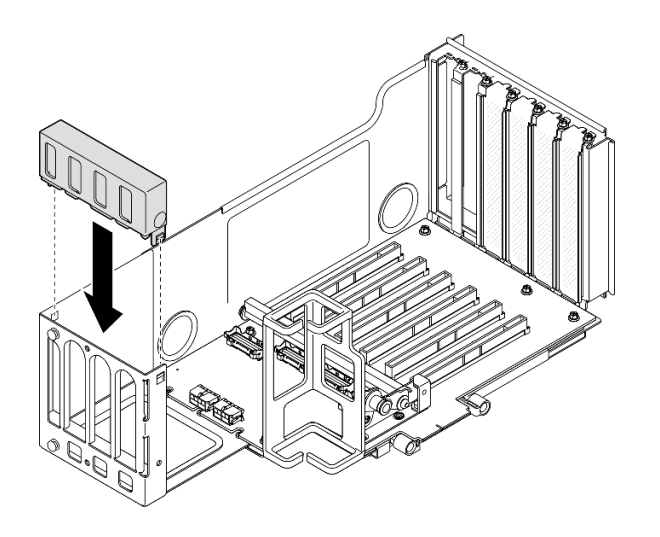

รูปภาพ 77. การติดตั้งฝาครอบตัวขยายตัวยก

- 1. ติดตั้งชิ้นส่วนที่เปลี่ยนทดแทน ดู "ติดตั้งอะแดปเตอร์ GPU ความกว้างสองเท่า" บนหน้าที่ 128
- 2. หากคุณได้รับคำแนะนำให้ส่งคืนส่วนประกอบหรืออุปกรณ์เสริม ให้ปฏิบัติตามคำแนะนำที่มาพร้อมบรรจุภัณฑ์ ้ทั้งหมด และให้ใช้บรรจุภัณฑ์ใดๆ ที่ส่งมอบให้กับคุณเพื่อการจัดส่ง

### วิดีโคสาธิต

# รับชมขั้นตอนบน YouTube

# <span id="page-137-0"></span>ติดตั้งอะแดปเตอร์ GPU ความกว้างสองเท่า

้ ทำตามคำแนะนำในส่วนนี้เพื่อติดตั้งอะแดปเตอร์ GPU ความกว้างสองเท่า

เกี่ยวกับงานนี้

S002

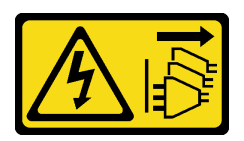

ข้อควรระวัง:

ปุ่มควบคุมพลังงานบนอุปกรณ์และสวิตช์เปิดเครื่องบนแหล่งจ่ายไฟไม่ได้ตัดกระแสไฟฟ้าที่จ่ายให้กับอุปกรณ์ ้อุปกรณ์อาจมีสายไฟมากกว่าหนึ่งเส้น หากต้องการตัดกระแสไฟฟ้าจากอุปกรณ์ โปรดตรวจสอบให้แน่ใจว่าได้ ถอดสายไฟทั้งหมดออกจากแหล่งพลังงานแล้ว

### เกี่ยวกับงานนี้

# ข้อควรพิจารณา:

- ้ อ่าน "คู่มือการติดตั้ง" บนหน้าที่ 1 และ "รายการตรวจสอบความปลอดภัย" บนหน้าที่ 3 เพื่อให้แน่ใจว่าคุณจะ ทำงานได้อย่างปลอดภัย
- ์ ปิดเซิร์ฟเวอร์และอุปกรณ์ต่อพ่วง แล้วถอดสายไฟและสายภายนอกทั้งหมดออก ดู "ปิดเซิร์ฟเวอร์" บนหน้าที่ 24
- ้ ป้องกันการสัมผัสไฟฟ้าสถิตที่อาจทำให้ระบบหยุดการทำงานและสูญเสียข้อมูลได้ ด้วยการเก็บส่วนประกอบที่ไวต่อ ้ไฟฟ้าสถิตไว้ในบรรจุภัณฑ์แบบมีการป้องกันไฟฟ้าสถิตจนถึงเวลาทำการติดตั้ง และใช้งานอุปกรณ์เหล่านี้ด้วยสายรัด ข้อมือป้องกันการคายประจุไฟฟ้าสถิตหรือระบบเดินสายดินอื่นๆ
- ่ หากเซิร์ฟเวอร์ติดตั้งอยู่ในตู้แร็ค ให้เลื่อนเซิร์ฟเวอร์ออกจากรางเลื่อนของแร็คเพื่อให้มีที่เข้าถึงฝาครอบด้านหลัง หรือ ิถอดเซิร์ฟเวอร์ออกจากแร็ค ดู "ถอดเซิร์ฟเวอร์ออกจากราง" บนหน้าที่ 25
- ่ อะแดปเตอร์ GPU อาจแตกต่างจากภาพประกอบในหัวข้อนี้เล็กน้อย ทั้งนี้ขึ้นอยู่กับแต่ละประเภท
- ปฏิบัติตามคำแนะนำเพิ่มเติมในเอกสารที่มาพร้อมกับอะแดปเตอร์ GPU ของคุณ

#### หมายเหตุ:

- สำหรับรายการอะแดปเตอร์ GPU ที่รองรับ โปรดดู https://serverproven.lenovo.com
- ิ ตรวจสอบให้แน่ใจว่าคุณปฏิบัติตามกฎและลำดับการติดตั้งใน "กฎและลำดับการติดตั้งตัวยก PCIe และอะแดป ้เตอร์" บนหน้าที่ 21
- ดูคำแนะนำเกี่ยวกับวิธีถอดและติดตั้งอะแดปเตอร์ PCIe หรือ GPU ความยาวครึ่งเดียวได้ที่ "การเปลี่ยนตัวยก PCIe และอะแดปเตอร์" บนหน้าที่ 168

# **การดาวน์โหลดเฟิร์มแวร์และไดรเวอร์**: คุณอาจต้องอัปเดตเฟิร์มแวร์หรือไดรเวอร์หลังจากเปลี่ยนส่วนประกอบ

- ใปที่ https://datacentersupport.lenovo.com/products/servers/thinksystem/sr860v3/7d93/downloads/driver-list/ เพื่อดูข้อมูลการอัปเดตเฟิร์มแวร์และไดรเวอร์ล่าสุดของเซิร์ฟเวอร์คุณ
- ้ไปที่ "ปรับปรุงเฟิร์มแวร์" ใน *คู่มือผู้ใช้ หร*ือ *คู่มือการกำหนดค่าระบบ จำหรั*บข้อมูลเพิ่มเติมเกี่ยวกับเครื่องมืออัป เดตเฟิร์บบาร์

### ขั้นตลบ

ขั้นตอนที่ 1. หากมีการติดตั้งแผงครอบในช่องเสียบบนตัวยก PCIe ให้ถอดสกรูที่ยึดและถอดแผงครอบออก

ขั้นตอนที่ 2. หากมีการติดตั้งฝาครอบตัวขยายตัวยก ให้ถอดออก

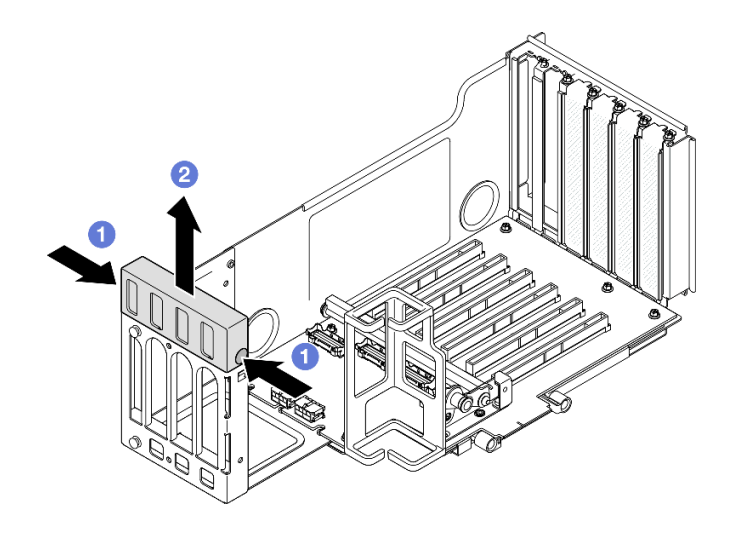

*รูปภาพ 78. การถอดฝาครอบตัวขยายตัวยก*

- a. **O** กดปลายทั้งสองด้านของฝาครอบตัวขยายตัวยก
- b. ยกฝาครอบตัวขยายตัวยกออกจากตัวยก PCIe
- ขั้นตอนที่ 3. ติดตั้งอะแดปเตอร์ GPU

**หมายเหตุ**: ตรวจสอบให้แน่ใจว่าคุณปฏิบัติตามกฎและลำดับการติดตั้งใน ["กฏและลำดับการติดตั้งตัวยก](#page-30-0) PCIe และอะแดปเตอร์" บนหน้าที่ 21

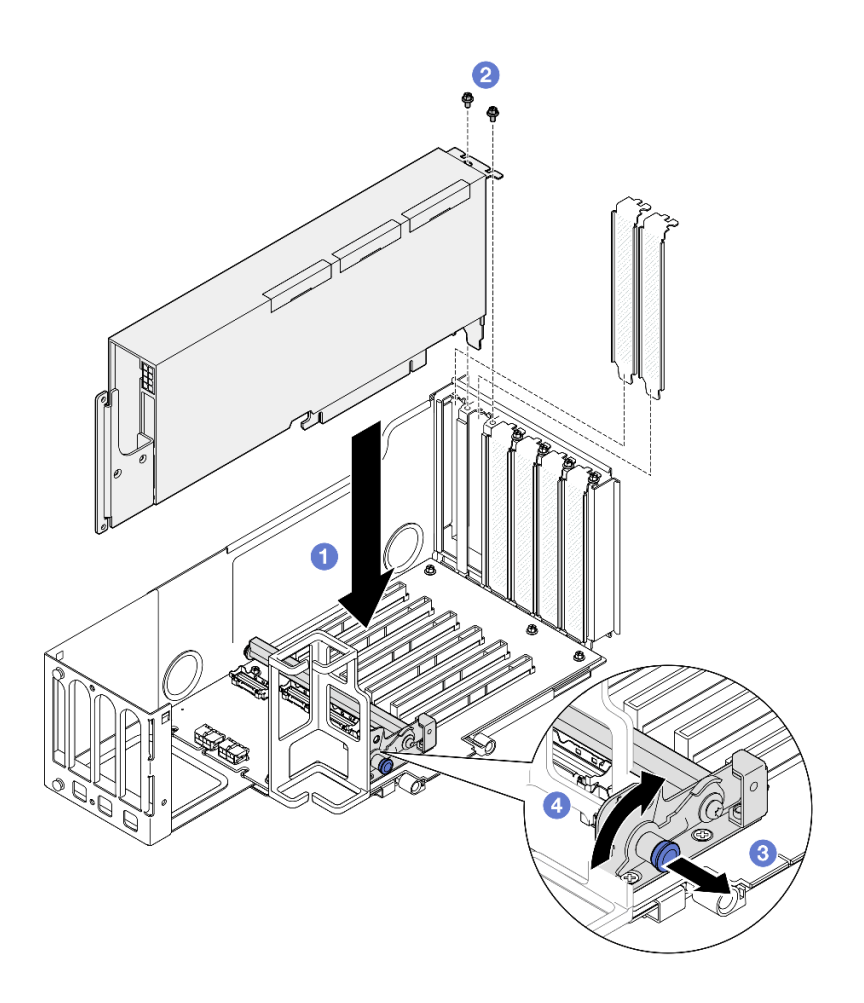

รูปภาพ 79. การติดตั้งอะแดปเตอร์ GPU ลงในตัวยก PCIe

- 0 จัดแนวอะแดปเตอร์ GPU ให้ตรงกับขั้วต่อบนตัวยก PCIe จากนั้น ค่อยๆ กดอะแดปเตอร์ GPU a. ลงไปในช่องเสียบตรงๆ จนกว่าจะเข้าที่แน่นดี และโครงยึดถูกยึด
- ❷ ยึดอะแดปเตอร์ GPU ด้วยสกรูสองตัว b.
- 8 ดึงพลันเจอร์ที่ยึดตัวยึดอะแดปเตอร์ PCIe  $\mathsf{C}$ .
- O ปิดตัวยึดอะแดปเตอร์ PCIe ไปที่ตำแหน่งปิด  $d.$
- ขั้นตอนที่ 4. ต่อสายไฟเข้ากับอะแดปเตอร์ GPU และตัวยก PCIe

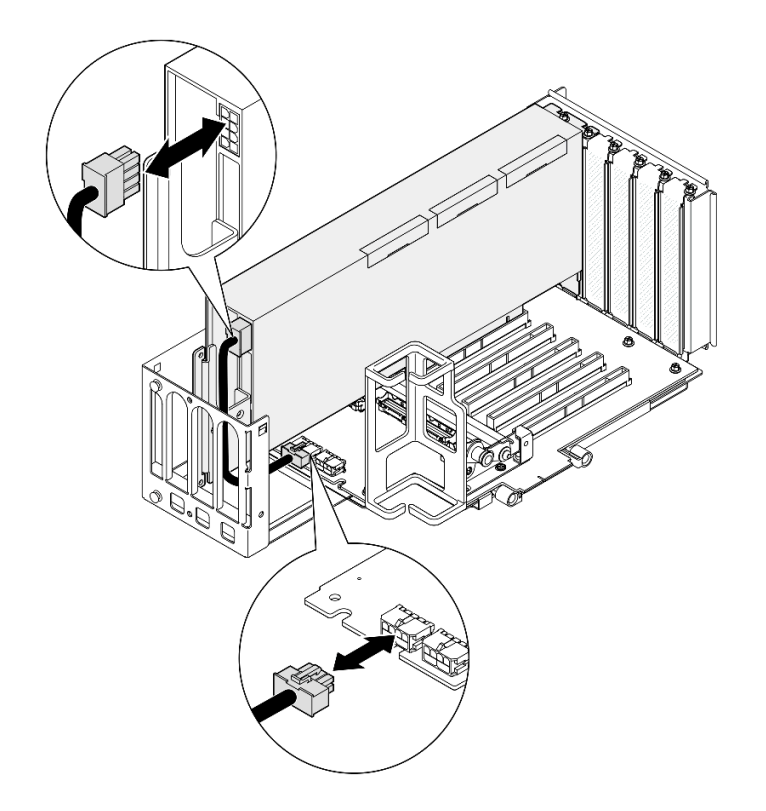

รูปภาพ 80. การเชื่อมต่อสายไฟเข้ากับอะแดปเตอร์ GPU

# ์<br>ขั้นตอนที่ 5. ติดตั้งฝาครอบตัวขยายตัวยก

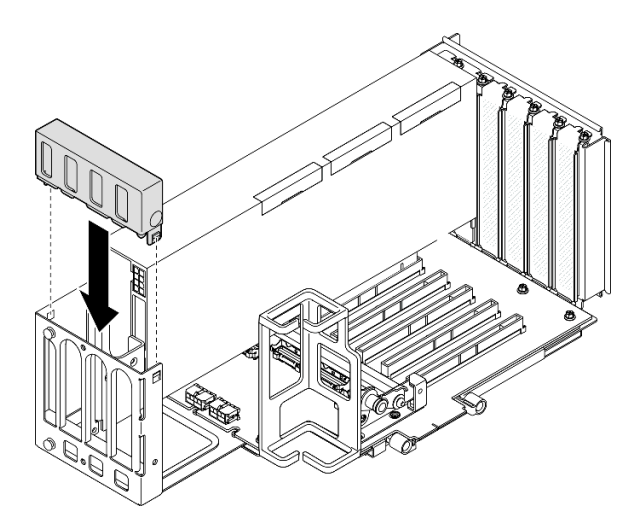

รูปภาพ 81. การติดตั้งฝาครอบตัวขยายตัวยก

#### หลังจากดำเนินการเสร็จ

1. หากจำเป็น ให้ติดตั้งบริดจ์ลิงก์อะแดปเตอร์ GPU ดู "ติดตั้งบริดจ์ลิงก์อะแดปเตอร์ GPU" บนหน้าที่ 133

- 2. ติดตั้งตัวยก PCIe อีกครั้ง ดู "ติดตั้งตัวยก PCIe" บนหน้าที่ 186
- 3. ติดตั้งครอสบาร์กลับเข้าที่ ดู "ติดตั้งครอสบาร์" บนหน้าที่ 92
- 4. ติดตั้งฝาครอบด้านบนด้านหลังกลับเข้าที่ ดู "ติดตั้งฝาครอบด้านบนด้านหลัง" บนหน้าที่ 297
- 5. ติดตั้งฝาครอบด้านบนด้านหน้ากลับเข้าที่ ดู "ติดตั้งฝาครอบด้านบนด้านหน้า" บนหน้าที่ 299
- 6. ดำเนินการเปลี่ยนชิ้นส่วนให้เสร็จสมบูรณ์ ดู "ดำเนินการเปลี่ยนชิ้นส่วนให้เสร็จสมบูรณ์" บนหน้าที่ 301

# วิดีโคสาธิต

# รับชมขั้นตคนบน YouTube

# <span id="page-142-0"></span>ติดตั้งบริดจ์ลิงก์อะแดปเตอร์ GPU

ทำตามคำแนะนำในส่วนนี้เพื่อติดตั้งบริดจ์ลิงก์คะแดปเตคร์ GPU

เกี่ยวกับงานนี้

S002

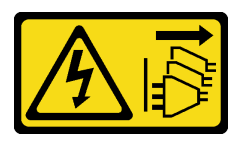

ข้อควรระวัง:

ปุ่มควบคุมพลังงานบนอุปกรณ์และสวิตช์เปิดเครื่องบนแหล่งจ่ายไฟไม่ได้ตัดกระแสไฟฟ้าที่จ่ายให้กับอุปกรณ์ ้อุปกรณ์อาจมีสายไฟมากกว่าหนึ่งเส้น หากต้องการตัดกระแสไฟฟ้าจากอุปกรณ์ โปรดตรวจสอบให้แน่ใจว่าได้ ถคดสายไฟทั้งหมดออกจากแหล่งพลังงานแล้ว

# ข้อควรพิจารณา∙

- ้อ่าน "คู่มือการติดตั้ง" บนหน้าที่ 1 และ "รายการตรวจสอบความปลอดภัย" บนหน้าที่ 3 เพื่อให้แน่ใจว่าคุณจะ ทำงานได้คย่างปลคดภัย
- ์ ปิดเซิร์ฟเวอร์และอุปกรณ์ต่อพ่วง แล้วถอดสายไฟและสายภายนอกทั้งหมดออก ดู "ปิดเซิร์ฟเวอร์" บนหน้าที่ 24
- ้ป้องกันการสัมผัสไฟฟ้าสถิตที่อาจทำให้ระบบหยุดการทำงานและสูญเสียข้อมูลได้ ด้วยการเก็บส่วนประกอบที่ไวต่อ ้ไฟฟ้าสถิตไว้ในบรรจุภัณฑ์แบบมีการป้องกันไฟฟ้าสถิตจนถึงเวลาทำการติดตั้ง และใช้งานอุปกรณ์เหล่านี้ด้วยสายรัด ข้อมือป้องกันการคายประจุไฟฟ้าสถิตหรือระบบเดินสายดินอื่นๆ
- ่ หากเซิร์ฟเวอร์ติดตั้งอยู่ในตู้แร็ค ให้เลื่อนเซิร์ฟเวอร์ออกจากรางเลื่อนของแร็คเพื่อให้มีที่เข้าถึงฝาครอบด้านหลัง หรือ ิถอดเซิร์ฟเวอร์ออกจากแร็ค ดู "ถอดเซิร์ฟเวอร์ออกจากราง" บนหน้าที่ 25
- ่ อะแดปเตอร์ GPU อาจแตกต่างจากภาพประกอบในหัวข้อนี้เล็กน้อย ทั้งนี้ขึ้นอย่กับแต่ละประเภท

ปฏิบัติตามคำแนะนำเพิ่มเติมในเอกสารที่มาพร้อมกับอะแดปเตอร์ GPU ของคุณ

# <mark>การดาวน์โหลดเฟิร์มแวร์และไดรเวอร์</mark>: คุณอาจต้องอัปเดตเฟิร์มแวร์หรือไดรเวอร์หลังจากเปลี่ยนส่วนประกอบ

- ใปที่ https://datacentersupport.lenovo.com/products/servers/thinksystem/sr860v3/7d93/downloads/driver-list/ เพื่อดูข้อมูลการอัปเดตเฟิร์มแวร์และไดรเวอร์ล่าสุดของเซิร์ฟเวอร์คุณ
- ้ไปที่ "ปรับปรุงเฟิร์มแวร์" ใน *คู่มือผู้ใช้ หร*ือ *คู่มือการกำหนดค่าระบบ* สำหรับข้อมูลเพิ่มเติมเกี่ยวกับเครื่องมืออัป  $\ddot{\phantom{0}}$ เดตเฟิร์มแวร์

### คั้งเตลง

 $\bullet$ 

ขั้นตอนที่ 1. หากมีการติดตั้งฝาครอบขั้วต่อลิงก์บน GPU ให้ถอดออก

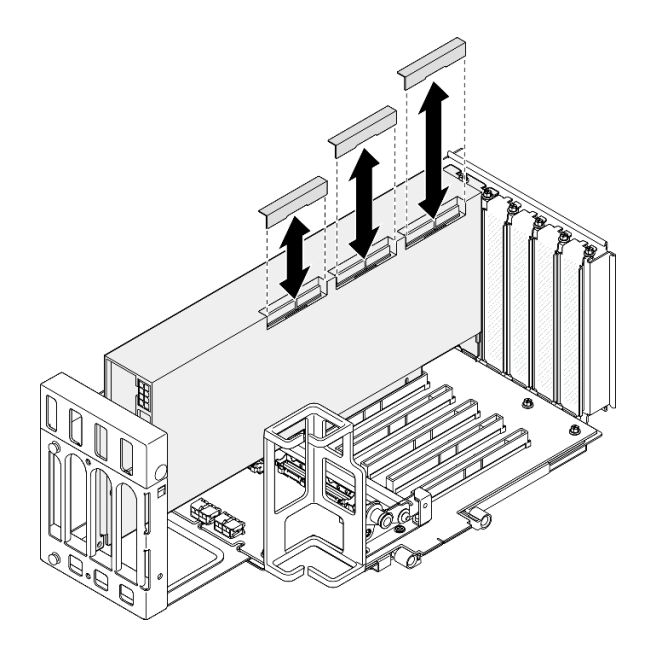

รูปภาพ 82. การถอดฝาครอบขั้วต่อลิงก์ออกจาก GPU

์ขั้นตอนที่ 2. จัดแนวบริดจ์ลิงก์อะแดปเตอร์ GPU ให้ตรงกับขั้วต่อลิงก์บน GPU แล้วติดตั้งบริดจ์ลิงก์อะแดปเตอร์ GPU ้<br>ลงบน GPU จนกว่าจะคลิกเข้าที่
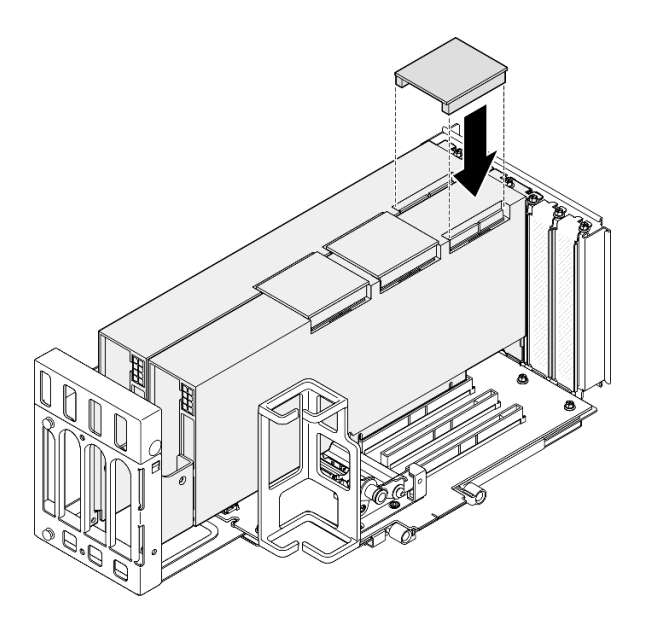

รูปภาพ 83. การติดตั้งบริดจ์ลิงก์อะแดปเตอร์ GPU

์ขั้นตอนที่ 3. ทำซ้ำ ขั้นตอนที่ 2 บนหน้าที่ 134 เพื่อติดตั้งบริดจ์ลิงก์อะแดปเตอร์ GPU ตัวอื่นๆ หมายเหตุ: เมื่อลิงก์ GPU ขั้วต่อลิงก์ทั้งหมดบน GPU จะต้องลิงก์กัน

### หลังจากดำเนินการเสร็จ

- 1. ติดตั้งตัวยก PCIe อีกครั้ง ดู "ติดตั้งตัวยก PCIe" บนหน้าที่ 186
- 2. ติดตั้งครอสบาร์กลับเข้าที่ ดู "ติดตั้งครอสบาร์" บนหน้าที่ 92
- 3. ติดตั้งฝาครอบด้านบนด้านหลังกลับเข้าที่ ดู "ติดตั้งฝาครอบด้านบนด้านหลัง" บนหน้าที่ 297
- 4. ติดตั้งฝาครอบด้านบนด้านหน้ากลับเข้าที่ ดู "ติดตั้งฝาครอบด้านบนด้านหน้า" บนหน้าที่ 299
- 5. ดำเนินการเปลี่ยนชิ้นส่วนให้เสร็จสมบูรณ์ ดู "ดำเนินการเปลี่ยนชิ้นส่วนให้เสร็จสมบูรณ์" บนหน้าที่ 301

### วิดีโอสาธิต

## รับชมขั้นตอนบน YouTube

# การเปลี่ยนสวิตช์ป้องกันการบุกรุก

ทำตามคำแนะนำในส่วนนี้เพื่อถอดหรือติดตั้งสวิตช์ป้องกันการบุกรุก

# ถอดสวิตช์ป้องกันการบุกรุก

ทำตามคำแนะนำในส่วนนี้เพื่อถอดสวิตช์ป้องกันการบุกรุก

### เกี่ยวกับงานนี้

S002

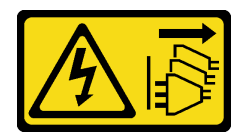

## ข้อควรระวัง:

้ปุ่มควบคุมพลังงานบนอุปกรณ์และสวิตช์เปิดเครื่องบนแหล่งจ่ายไฟไม่ได้ตัดกระแสไฟฟ้าที่จ่ายให้กับอุปกรณ์ ้อุปกรณ์อาจมีสายไฟมากกว่าหนึ่งเส้น หากต้องการตัดกระแสไฟฟ้าจากอุปกรณ์ โปรดตรวจสอบให้แน่ใจว่าได้ ถอดสายไฟทั้งหมดออกจากแหล่งพลังงานแล้ว

## ข้อควรพิจารณา:

- อ่าน "คู่มือการติดตั้ง" บนหน้าที่ 1 และ "รายการตรวจสอบความปลอดภัย" บนหน้าที่ 3 เพื่อให้แน่ใจว่าคุณจะ ทำงานได้คย่างปลอดภัย
- ้ ปิดเซิร์ฟเวอร์และอุปกรณ์ต่อพ่วง แล้วถอดสายไฟและสายภายนอกทั้งหมดออก ดู "ปิดเซิร์ฟเวอร์" บนหน้าที่ 24
- ป้องกันการสัมผัสไฟฟ้าสถิตที่อาจทำให้ระบบหยุดการทำงานและสูญเสียข้อมูลได้ ด้วยการเก็บส่วนประกอบที่ไวต่อ  $\bullet$ ไฟฟ้าสถิตไว้ในบรรจุภัณฑ์แบบมีการป้องกันไฟฟ้าสถิตจนถึงเวลาทำการติดตั้ง และใช้งานอุปกรณ์เหล่านี้ด้วยสายรัด ข้อมือป้องกันการคายประจุไฟฟ้าสถิตหรือระบบเดินสายดินอื่นๆ
- หากเซิร์ฟเวอร์ติดตั้งอยู่ในตู้แร็ค ให้เลื่อนเซิร์ฟเวอร์ออกจากรางเลื่อนของแร็คเพื่อให้มีที่เข้าถึงฝาครอบด้านหลัง หรือ ิถอดเซิร์ฟเวอร์ออกจากแร็ค ดู "ถอดเซิร์ฟเวอร์ออกจากราง" บนหน้าที่ 25

### ขั้นตอน

- ขั้นตอนที่ 1. ถอดฝาครอบด้านบนด้านหน้า ดู "ถอดฝาครอบด้านบนด้านหน้า" บนหน้าที่ 292
- ขั้นตอนที่ 2. ถอดสายออกจากส่วนประกอบแผงระบบ

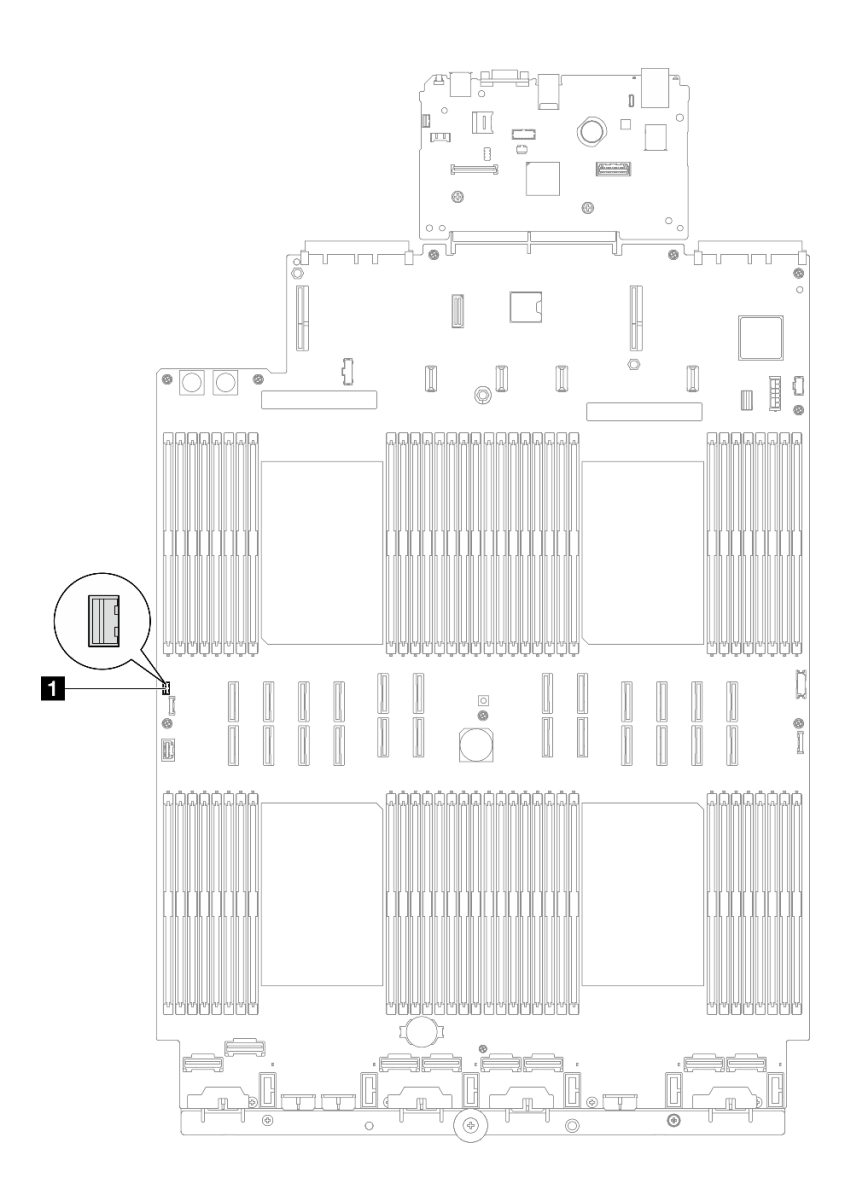

*รูปภาพ 84. การถอดสวิตช์ป้ องกันการบุกรุก*

ขั้นตอนที่ 3. จับสวิตข์และดึงเพื่อถอดออกจากช่องเสียบ

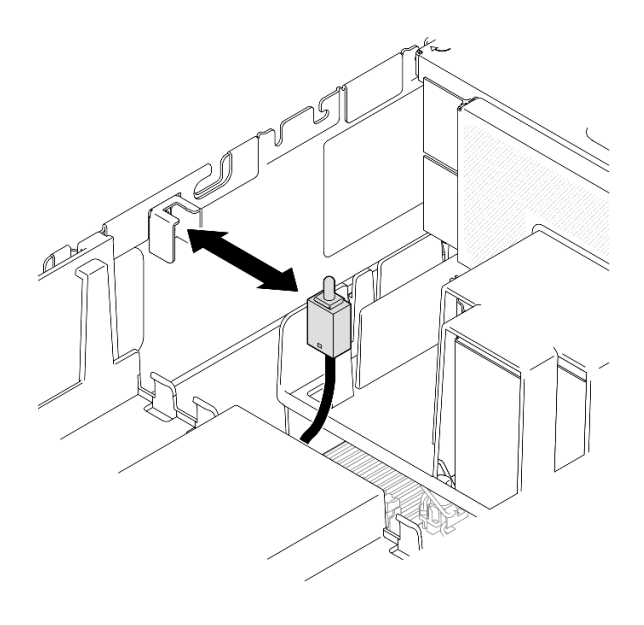

รูปภาพ 85. การถอดสวิตช์ป้องกันการบุกรุก

- 1. ติดตั้งชิ้นส่วนที่เปลี่ยนทดแทน ดู "ติดตั้งสวิตช์ป้องกันการบุกรุก" บนหน้าที่ 138
- 2. หากคุณได้รับคำแนะนำให้ส่งคืนส่วนประกอบหรืออุปกรณ์เสริม ให้ปฏิบัติตามคำแนะนำที่มาพร้อมบรรจุภัณฑ์ ้ทั้งหมด และให้ใช้บรรจุภัณฑ์ใดๆ ที่ส่งมอบให้กับคุณเพื่อการจัดส่ง

### วิดีโคสาธิต

## ้<br>คำเนินขึ้นตุดนาน YouTube

# <span id="page-147-0"></span>ติดตั้งสวิตช์ป้องกันการบุกรุก

## ทำตามคำแนะนำในส่วนนี้เพื่อติดตั้งสวิตช์ป้องกันการบุกรุก

### เกี่ยวกับงานนี้

### ข้อควรพิจารณา:

- อ่าน "คู่มือการติดตั้ง" บนหน้าที่ 1 และ "รายการตรวจสอบความปลอดภัย" บนหน้าที่ 3 เพื่อให้แน่ใจว่าคุณจะ ทำงานได้อย่างปลอดภัย
- ์ ปิดเซิร์ฟเวอร์และอุปกรณ์ต่อพ่วง แล้วถอดสายไฟและสายภายนอกทั้งหมดออก ดู "ปิดเซิร์ฟเวอร์" บนหน้าที่ 24
- ้ป้องกันการสัมผัสไฟฟ้าสถิตที่อาจทำให้ระบบหยุดการทำงานและสูญเสียข้อมูลได้ ด้วยการเก็บส่วนประกอบที่ไวต่อ  $\bullet$ ไฟฟ้าสถิตไว้ในบรรจุภัณฑ์แบบมีการป้องกันไฟฟ้าสถิตจนถึงเวลาทำการติดตั้ง และใช้งานอุปกรณ์เหล่านี้ด้วยสายรัด ข้อมือป้องกันการคายประจุไฟฟ้าสถิตหรือระบบเดินสายดินอื่นๆ
- หากเซิร์ฟเวอร์ติดตั้งอยู่ในตู้แร็ค ให้เลื่อนเซิร์ฟเวอร์ออกจากรางเลื่อนของแร็คเพื่อให้มีที่เข้าถึงฝาครอบด้านหลัง หรือ  $\ddot{\phantom{0}}$ ถอดเซิร์ฟเวอร์ออกจากแร็ค ดู "ถอดเซิร์ฟเวอร์ออกจากราง" บนหน้าที่ 25

### ขั้นตลบ

ขั้นตอนที่ 1. จัดตำแหน่งสวิตช์ป้องกันการบุกรุกให้ตรงกับช่องเสียบ แล้วดันเข้า

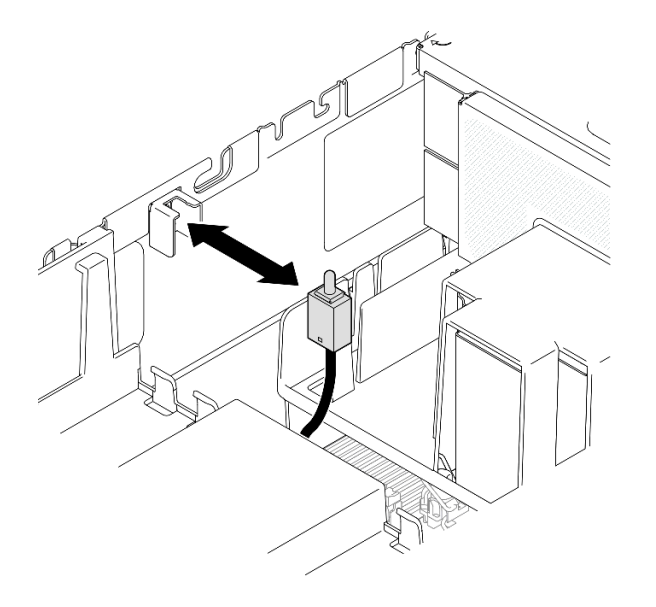

รูปภาพ 86. การติดตั้งสวิตช์ป้องกันการบุกรุก

์ขั้นตคนที่ 2. ต่อสายเข้ากับส่วนประกอบแผงระบบ

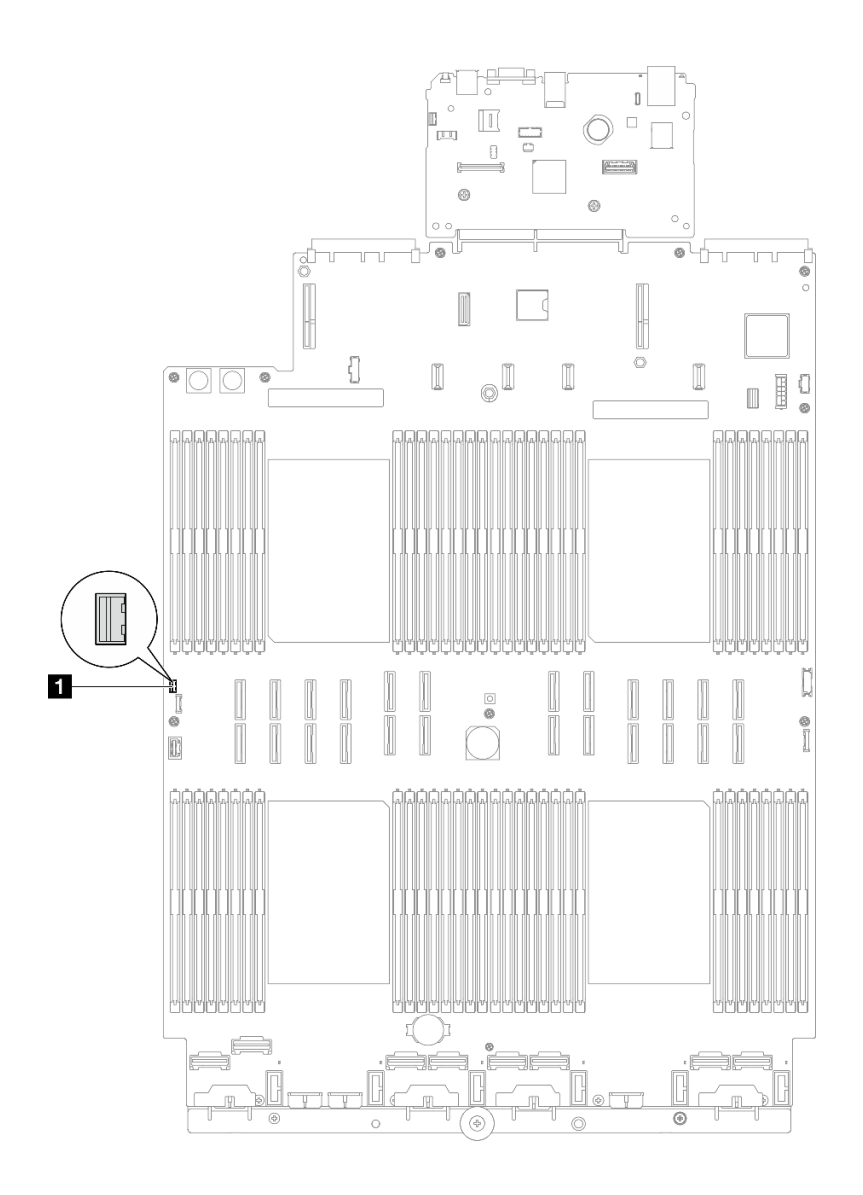

รูปภาพ 87. การเชื่อมต่อสวิตช์ป้องกันการบุกรุก

- 1. ติดตั้งฝาครอบด้านบนด้านหน้ากลับเข้าที่ ดู "ติดตั้งฝาครอบด้านบนด้านหน้า" บนหน้าที่ 299
- ่ 2. ดำเนินการเปลี่ยนชิ้นส่วนให้เสร็จสมบูรณ์ ดู "ดำเนินการเปลี่ยนชิ้นส่วนให้เสร็จสมบูรณ์" บนหน้าที่ 301

### วิดีโอสาธิต

## รับชมขั้นตอนบน YouTube

# การเปลี่ยนไดรฟ์ M.2 และอะแดปเตอร์บูต M.2

ทำตามคำแนะนำในส่วนนี้เพื่อถอดหรือติดตั้งไดรฟ์ M.2 และอะแดปเตอร์บูต M.2

## <span id="page-150-0"></span>ถอดไดรฟ์ M.2

ทำตามคำแนะนำในส่วนนี้เพื่อถอดไดรฟ์ M.2

## เกี่ยวกับงานนี้

## ข้อควรพิจารณา∙

- ้ อ่าน "คู่มือการติดตั้ง" บนหน้าที่ 1 และ "รายการตรวจสอบความปลอดภัย" บนหน้าที่ 3 เพื่อให้แน่ใจว่าคุณจะ ทำงานได้คะ่างปลคดภัย
- ์ ปิดเซิร์ฟเวอร์และอุปกรณ์ต่อพ่วง แล้วถอดสายไฟและสายภายนอกทั้งหมดออก ดู "ปิดเซิร์ฟเวอร์" บนหน้าที่ 24
- ้ป้องกันการสัมผัสไฟฟ้าสถิตที่อาจทำให้ระบบหยุดการทำงานและสูญเสียข้อมูลได้ ด้วยการเก็บส่วนประกอบที่ไวต่อ ไฟฟ้าสถิตไว้ในบรรจุภัณฑ์แบบมีการป้องกันไฟฟ้าสถิตจนถึงเวลาทำการติดตั้ง และใช้งานอุปกรณ์เหล่านี้ด้วยสายรัด ข้อมือป้องกันการคายประจุไฟฟ้าสถิตหรือระบบเดินสายดินอื่นๆ
- หากเซิร์ฟเวอร์ติดตั้งอยู่ในตู้แร็ค ให้เลื่อนเซิร์ฟเวอร์ออกจากรางเลื่อนของแร็คเพื่อให้มีที่เข้าถึงฝาครอบด้านหลัง หรือ ิถอดเซิร์ฟเวอร์ออกจากแร็ค ดู "ถอดเซิร์ฟเวอร์ออกจากราง" บนหน้าที่ 25

## ขั้นตคน

ขั้นตอนที่ 1. ถอดฝาครอบด้านบนด้านหน้า ดู "ถอดฝาครอบด้านบนด้านหน้า" บนหน้าที่ 292

ขั้นตคนที่ 2. กคดไดรฟ์ M.2

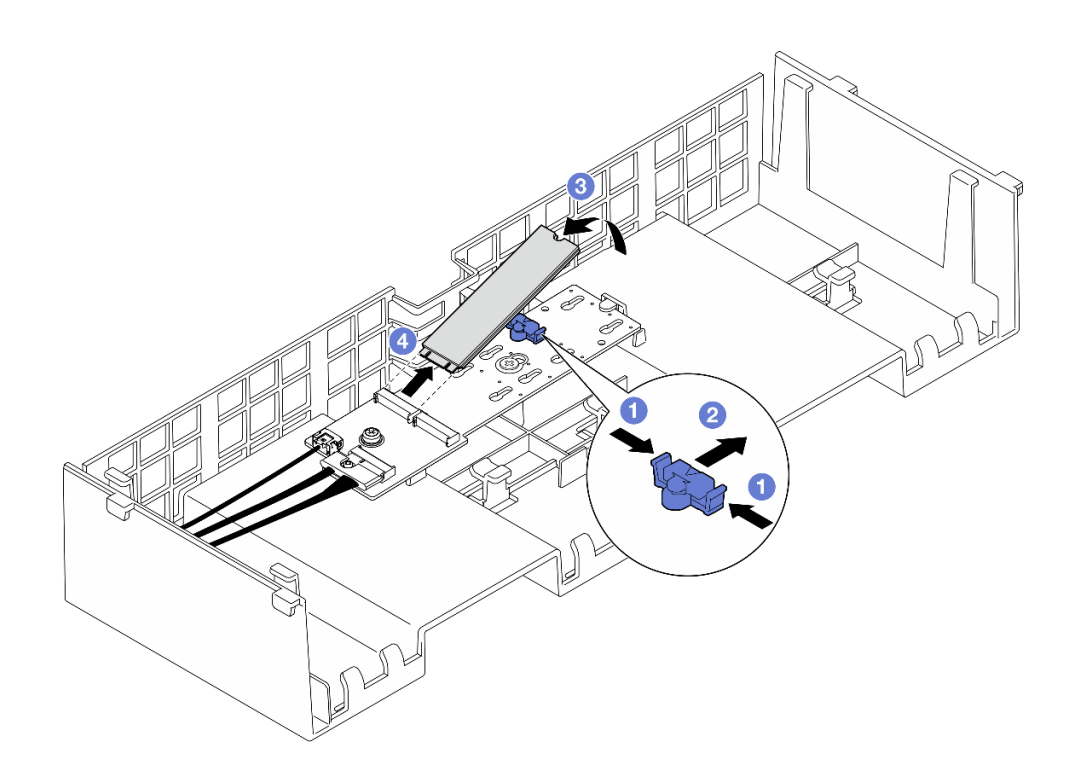

รูปภาพ 88. การถอดไดรฟ์ M.2

- **อ**บีบคลิปยึดค้างไว้ a.
- ี 2 เลื่อนส่วนยึดไปด้านหลังเพื่อปลดล็อคไดรฟ์ M.2 ออกจากอะแดปเตอร์บูต M.2 b.
- 0 หมุนด้านหลังของไดรฟ์ M.2 ออกจากอะแดปเตอร์บูต M.2 C.
- ดึงไดรฟ์ M.2 ออกจากช่องเสียบโดยทำมุมประมาณ 30 องศา d.

- 1. ปรับส่วนยึดบนอะแดปเตอร์บูต M.2 ให้รองรับขนาดเฉพาะของไดรฟ์ M.2 ที่คุณต้องการติดตั้ง ดู "ปรับตัวยึดบน อะแดปเตอร์บูต M.2" บนหน้าที่ 149
- 2. ติดตั้งชิ้นส่วนที่เปลี่ยนทดแทน ดู "ติดตั้งไดรฟ์ M.2" บนหน้าที่ 150
- 3. หากคุณได้รับคำแนะนำให้ส่งคืนส่วนประกอบหรืออุปกรณ์เสริม ให้ปฏิบัติตามคำแนะนำที่มาพร้อมบรรจุภัณฑ์ ้ทั้งหมด และให้ใช้บรรจุภัณฑ์ใดๆ ที่ส่งมอบให้กับคุณเพื่อการจัดส่ง

### วิดีโคสาธิต

### ้<br>รับชมขั้นตคนบน YouTube

## ถอดอะแดปเตอร์บูต M.2

ทำตามคำแนะนำในส่วนนี้เพื่อถอดอะแดปเตอร์บูต M.2

### เกี่ยวกับงานนี้

### ข้อควรพิจารณา:

- ้ อ่าน "คู่มือการติดตั้ง" บนหน้าที่ 1 และ "รายการตรวจสอบความปลอดภัย" บนหน้าที่ 3 เพื่อให้แน่ใจว่าคุณจะ ทำงานได้คย่างปลคดภัย
- ์ ปิดเซิร์ฟเวอร์และอุปกรณ์ต่อพ่วง แล้วถอดสายไฟและสายภายนอกทั้งหมดออก ดู "ปิดเซิร์ฟเวอร์" บนหน้าที่ 24
- ้ป้องกันการสัมผัสไฟฟ้าสถิตที่อาจทำให้ระบบหยุดการทำงานและสูญเสียข้อมูลได้ ด้วยการเก็บส่วนประกอบที่ไวต่อ ้ไฟฟ้าสถิตไว้ในบรรจุภัณฑ์แบบมีการป้องกันไฟฟ้าสถิตจนถึงเวลาทำการติดตั้ง และใช้งานอุปกรณ์เหล่านี้ด้วยสายรัด ข้อมือป้องกันการคายประจุไฟฟ้าสถิตหรือระบบเดินสายดินอื่นๆ

### ขั้นตอน

- ขั้นตคนที่ 1 เตรียมการสำหรับงานนี้
	- ี ถอดฝาครอบด้านบนด้านหน้า ดู "ถอดฝาครอบด้านบนด้านหน้า" บนหน้าที่ 292 a.
	- ี ถอดฝาครอบด้านบนด้านหลัง ดู "ถอดฝาครอบด้านบนด้านหลัง" บนหน้าที่ 295  $b.$
	- ี ถอดไดรฟ์ M.2 ทั้งหมดออกจากอะแดปเตอร์บูต M.2 ดู "ถอดไดรฟ์ M.2" บนหน้าที่ 141  $\mathsf{C}$ .
	- d. ถอดครอสบาร์ ดู "ถอดครอสบาร์" บนหน้าที่ 88
	- ถอดตัวยก PCIe 1 และตัวยก PCIe 2 ดู "ถอดตัวยก PCIe" บนหน้าที่ 168 e.
- ขั้นตอนที่ 2. ถอดสายอะแดปเตอร์บูต M.2 ออกจากส่วนประกอบแผงระบบ ดู "การเดินสายอะแดปเตอร์บูต M.2" บน หน้าที่ 474 สำหรับข้อมูลเกี่ยวกับการเดินสายภายใน
- ขั้นตอนที่ 3. ถอดอะแดปเตอร์บูต M.2

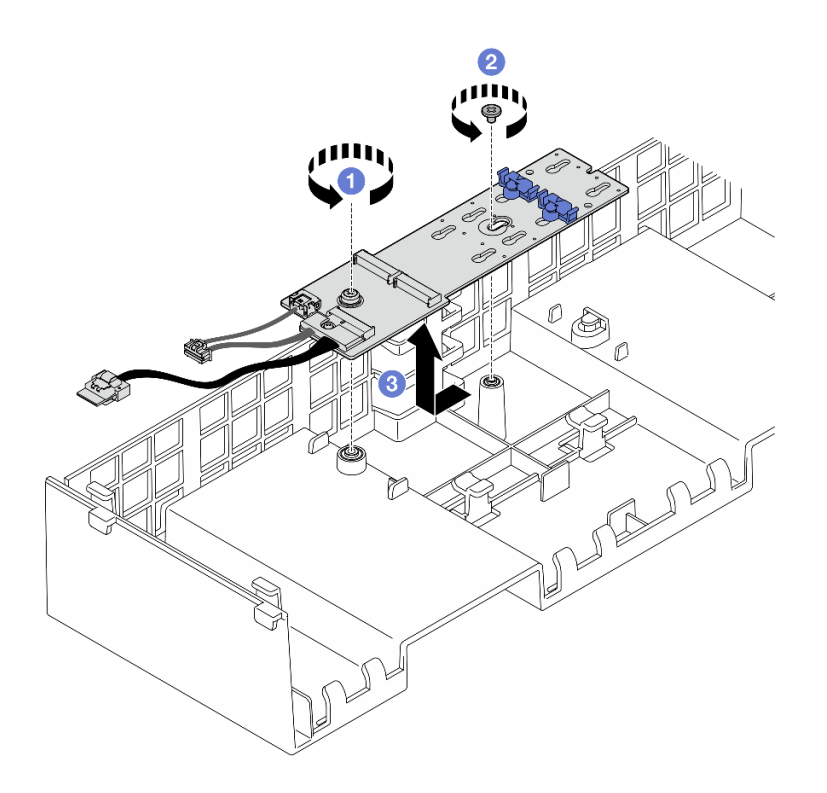

รูปภาพ 89. การถอดอะแดปเตอร์บูต M.2

- 0 คลายสกรูที่ยึดส่วนปลายของอะแดปเตอร์บูต M.2 เข้ากับแผ่นกั้นลมด้านหน้า a.
- ู ลายสกรูที่ยึดส่วนกลางของอะแดปเตอร์บูต M.2 เข้ากับแผ่นกั้นลมด้านหน้า b.
- ู 6 เลื่อนอะแดปเตอร์บูต M.2 ไปข้างหลังแล้วยกออกจากแผ่นกั้นลมด้านหน้า  $\mathsf{C}$ .
- ถอดสายออกจากอะแดปเตอร์บูต M.2 ขั้นตอนที่ 4.

อะแดปเตอร์บูต SATA/x4 NVMe M.2

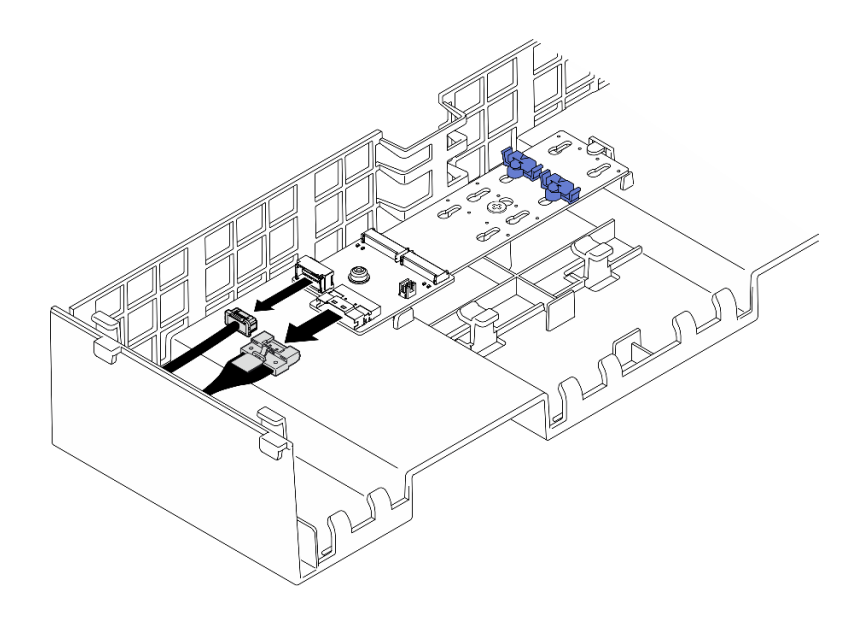

*รูปภาพ 90. การถอดสายออกจากอะแดปเตอร์บูต SATA/x4 NVMe M.2*

## **อะแดปเตอร�บูต M.2 แบบ SATA/NVMe หรือ NVMe**

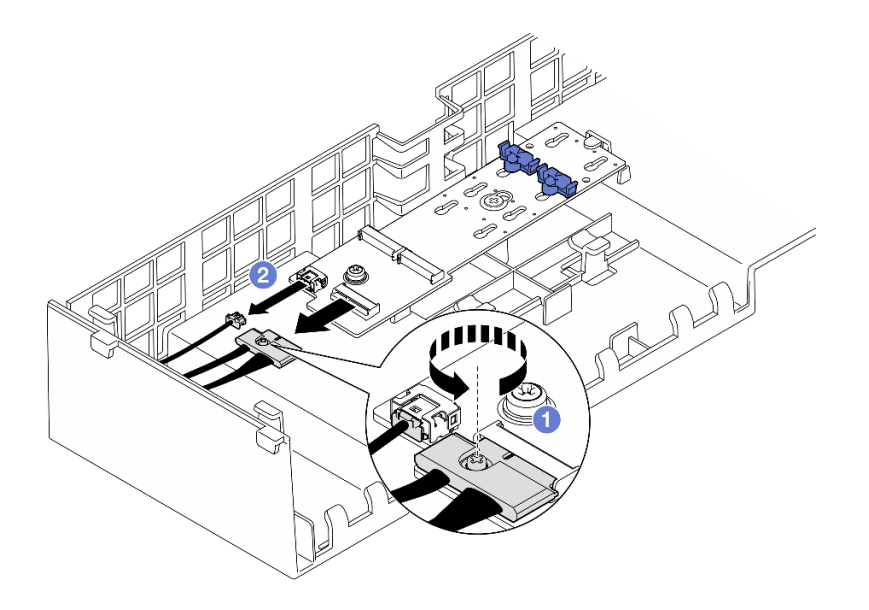

*รูปภาพ 91. การถอดสายออกจากอะแดปเตอร์บูต M.2 แบบ SATA/NVMe หรือ NVMe*

- 1. คลายสกรูยึดที่ยึดสายด�วยไขควง
- 2.  $\bullet$  ถอดสายออกจากอะแดปเตอร์บูต M.2

#### **หลังจากดำเนินการเสร็จ**

- 1. ติดตั้งชิ้นส่วนที่เปลี่ยนทดแทน ดู "ติดตั้งอะแดปเตอร์บูต M.2" บนหน้าที่ 146
- ่ 2. หากคุณได้รับคำแนะนำให้ส่งคืนส่วนประกอบหรืออุปกรณ์เสริม ให้ปฏิบัติตามคำแนะนำที่มาพร้อมบรรจุภัณฑ์ ้ทั้งหมด และให้ใช้บรรจุภัณฑ์ใดๆ ที่ส่งมอบให้กับคุณเพื่อการจัดส่ง

### วิดีโคสาธิต

### รับชมขั้นตอนบน YouTube

# <span id="page-155-0"></span>์ติดตั้งอะแดปเตอร์บูต M.2

ทำตามคำแนะนำในส่วนนี้เพื่อติดตั้งอะแดปเตอร์บูต M.2

### เกี่ยวกับงานนี้

### ข้อควรพิจารณา:

- ้ อ่าน "คู่มือการติดตั้ง" บนหน้าที่ 1 และ "รายการตรวจสอบความปลอดภัย" บนหน้าที่ 3 เพื่อให้แน่ใจว่าคุณจะ ทำงานได้อย่างปลอดภัย
- ปิดเซิร์ฟเวอร์และอุปกรณ์ต่อพ่วง แล้วถอดสายไฟและสายภายนอกทั้งหมดออก ดู "ปิดเซิร์ฟเวอร์" บนหน้าที่ 24  $\bullet$
- ป้องกันการสัมผัสไฟฟ้าสถิตที่อาจทำให้ระบบหยุดการทำงานและสูญเสียข้อมูลได้ ด้วยการเก็บส่วนประกอบที่ไวต่อ ้ไฟฟ้าสถิตไว้ในบรรจุภัณฑ์แบบมีการป้องกันไฟฟ้าสถิตจนถึงเวลาทำการติดตั้ง และใช้งานอุปกรณ์เหล่านี้ด้วยสายรัด ข้อมือป้องกันการคายประจุไฟฟ้าสถิตหรือระบบเดินสายดินอื่นๆ

## **การดาวน์โหลดเฟิร์มแวร์และไดรเวอร์**: คุณอาจต้องอัปเดตเฟิร์มแวร์หรือไดรเวอร์หลังจากเปลี่ยนส่วนประกอบ

- ใปที่ https://datacentersupport.lenovo.com/products/servers/thinksystem/sr860v3/7d93/downloads/driver-list/ เพื่อดูข้อมูลการอัปเดตเฟิร์มแวร์และไดรเวอร์ล่าสุดของเซิร์ฟเวอร์คุณ
- ้ไปที่ "ปรับปรุงเฟิร์มแวร์" ใน *คู่มือผู้ใช้ หร*ือ *คู่มือการกำหนดค่าระบบ* สำหรับข้อมูลเพิ่มเติมเกี่ยวกับเครื่องมืออัป เดตเฟิร์บแกร์

### คับตลบ

ขั้นตอนที่ 1. หากเป็นไปได้ ให้เชื่อมต่อสายเข้ากับอะแดปเตอร์บูต M.2

### ี อะแดปเตอร์บูต SATA/x4 NVMe M.2

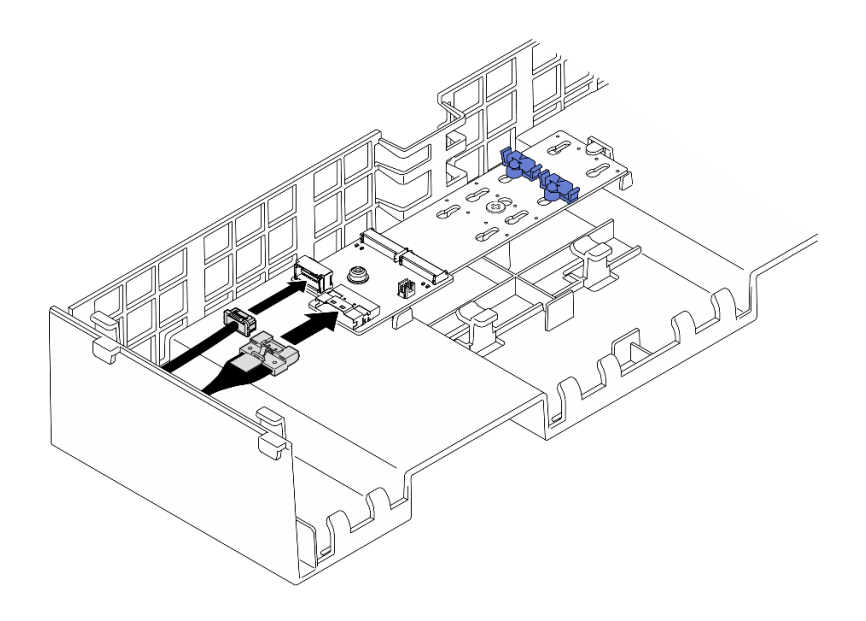

รูปภาพ 92. การเชื่อมต่อสายเข้ากับอะแดปเตอร์บูต SATA/x4 NVMe M.2

## อะแดปเตอร์บูต M.2 แบบ SATA/NVMe หรือ NVMe

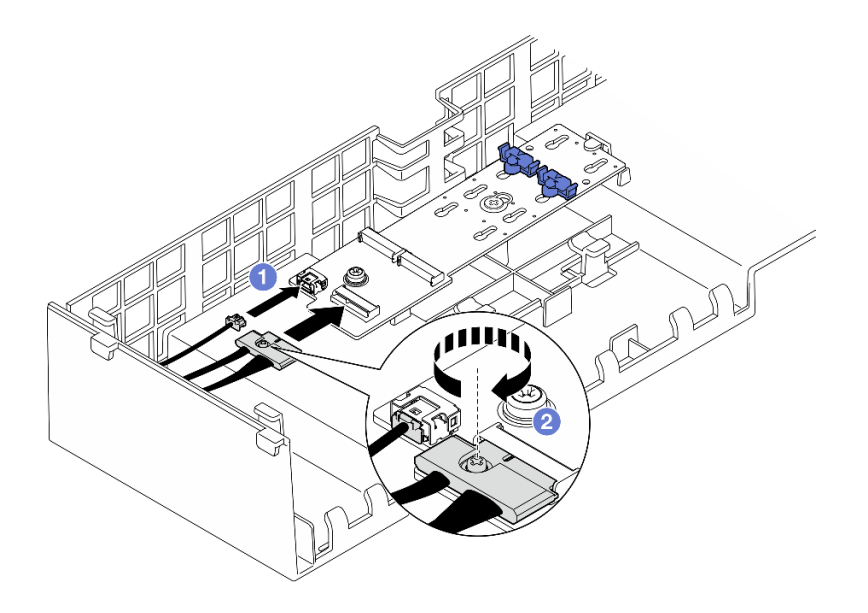

รูปภาพ 93. การเชื่อมต่อสายเข้ากับอะแดปเตอร์บูต M.2 แบบ SATA/NVMe หรือ NVMe

- 1. เชื่อมต่อสายเข้ากับอะแดปเตอร์บูต M.2
- 2. อิ ขันสกรูยึดให้แน่นด้วยไขควงเพื่อยึดสายเข้ากับอะแดปเตอร์บูต M.2

ขั้นตอนที่ 2. ติดตั้งอะแดปเตอร์บูต M.2

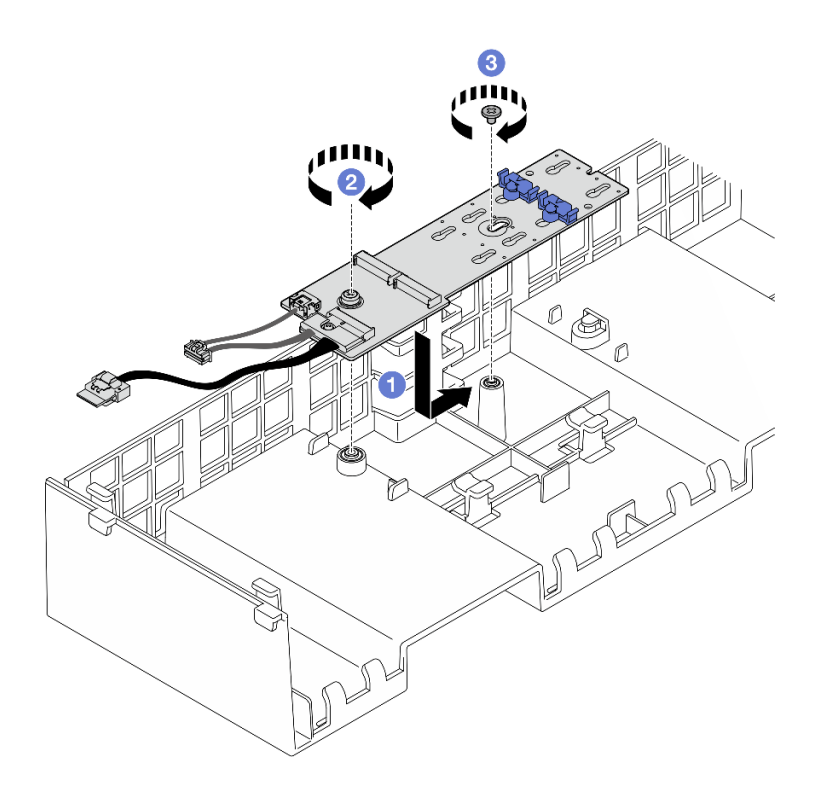

รูปภาพ 94. การติดตั้งอะแดปเตอร์บุต M.2

- ู 0 วางอะแดปเตอร์บูต M.2 ลงในแผ่นกันลมด้านหน้า จากนั้น เลื่อนอะแดปเตอร์บูต M.2 ไปข้าง a. หน้าจนกว่าจะเข้าที่
- ี ❷ ขันสกรูที่ยึดส่วนปลายของอะแดปเตอร์บูต M.2 เข้ากับแผ่นกั้นลมด้านหน้า  $b<sub>1</sub>$
- C.
- ขั้นตอนที่ 3. ้เชื่อมต่อสายอะแดปเตอร์บูต M.2 เข้ากับส่วนประกอบแผงระบบ ดู "การเดินสายอะแดปเตอร์บูต M.2" <u>็บนหน้าที่ 474 สำหรับข้อมูลเกี่ยวกับการเดินสายภายใน</u>

- 1. ติดตั้งตัวยก PCIe กลับเข้าที่ ดู "ติดตั้งตัวยก PCIe" บนหน้าที่ 186
- 2. ติดตั้งครอสบาร์กลับเข้าที่ ดู "ติดตั้งครอสบาร์" บนหน้าที่ 92
- 3. ติดตั้งไดรฟ์ M.2 ทั้งหมดกลับเข้าไปยังอะแดปเตอร์บูต M.2 ดู "ติดตั้งไดรฟ์ M.2" บนหน้าที่ 150
- 4. ติดตั้งฝาครอบด้านบนด้านหลังกลับเข้าที่ ดู "ติดตั้งฝาครอบด้านบนด้านหลัง" บนหน้าที่ 297
- 5. ติดตั้งฝาครอบด้านบนด้านหน้ากลับเข้าที่ ดู "ติดตั้งฝาครอบด้านบนด้านหน้า" บนหน้าที่ 299
- 6. ดำเนินการเปลี่ยนชิ้นส่วนให้เสร็จสมบูรณ์ ดู "ดำเนินการเปลี่ยนชิ้นส่วนให้เสร็จสมบูรณ์" บนหน้าที่ 301

#### วิดีโคสาธิต

## รับชมขั้นตอนบน YouTube

# <span id="page-158-0"></span>ปรับตัวยึดบนอะแดปเตอร์บูต M.2

ใช้ข้อมูลนี้ในการปรับส่วนยึดบนอะแดปเตอร์บูต M.2

### เกี่ยวกับงานนี้

บางครั้งคุณจำเป็นต้องปรับตัวยึดไดรฟ์ M.2 เพื่อระบุตำแหน่งรูสลักที่สามารถรองรับไดรฟ์ M.2 ที่มีขนาดเฉพาะตามที่คุณ ต้คงการติดตั้ง

### ขั้งเตลบ

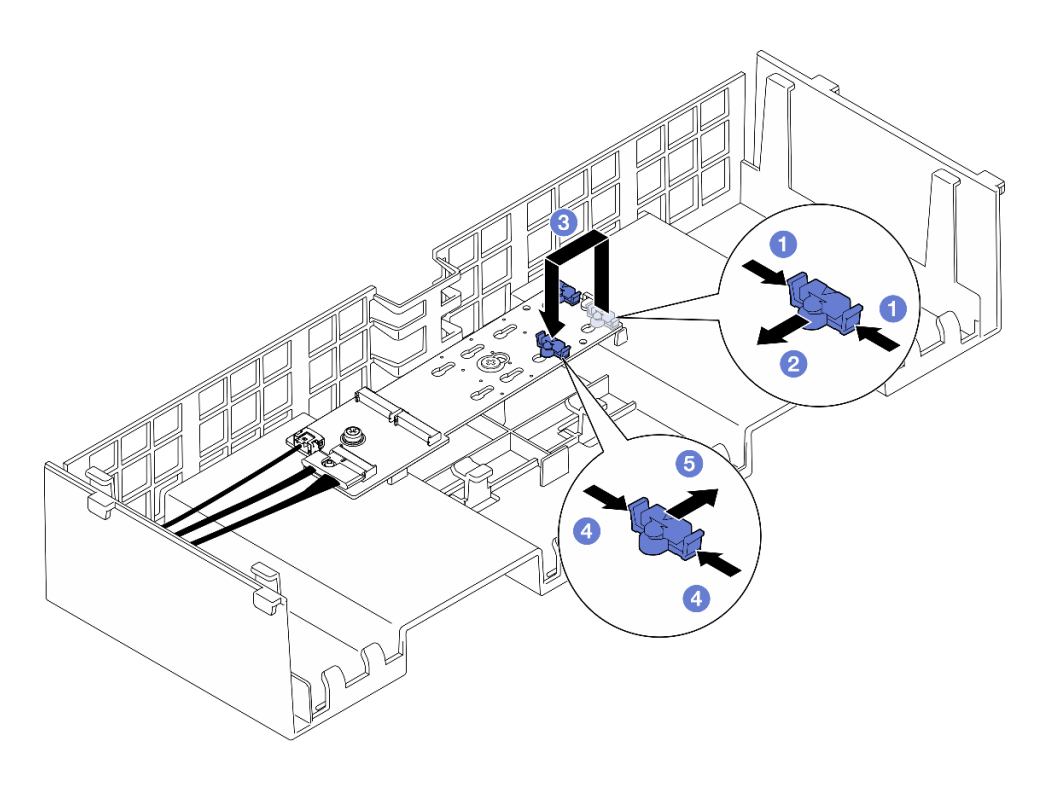

รูปภาพ 95. การปรับส่วนยึด M.2

ขั้นตอนที่ 1. ปรับส่วนยึด M.2

- 0 กดทั้งสองข้างของส่วนยึด  $a^{\dagger}$
- b. ขยับส่วนยึดไปข้างหน้าจนกว่าจะอยู่ในช่องเปิดกว้างของรูสลัก
- c. © ถอดตัวยึดออกจากรูกุญแจ แล้วเสียบตัวยึดเข้าไปในรูกุญแจที่ถูกต้อง
- d. **4** กดทั้งสองข้างของส่วนยึด

● เลื่อนส่วนยึดไปด้านหลัง (ไปทางช่องเสียบรูสลัก) จนกระทั่งยึดเข้าที่  $e<sub>1</sub>$ 

#### หลังจากดำเนินการเสร็จ

- 1. ติดตั้งไดรฟ์ M.2 ดู "ติดตั้งไดรฟ์ M.2" บนหน้าที่ 150
- ่ 2. หากคุณได้รับคำแนะนำให้ส่งคืนส่วนประกอบหรืออุปกรณ์เสริม ให้ปฏิบัติตามคำแนะนำที่มาพร้อมบรรจุภัณฑ์ ้ทั้งหมด และให้ใช้บรรจุภัณฑ์ใดๆ ที่ส่งมอบให้กับคุณเพื่อการจัดส่ง

### วิดีโคสาธิต

## รับชมขั้นตอนบน YouTube

# <span id="page-159-0"></span>ติดตั้งไดรฟ์ M 2

ทำตามคำแนะนำในส่วนนี้เพื่อติดตั้งไดรฟ์ M 2

### เกี่ยวกับงานนี้

### ข้อควรพิจารณา:

- อ่าน "คู่มือการติดตั้ง" บนหน้าที่ 1 และ "รายการตรวจสอบความปลอดภัย" บนหน้าที่ 3 เพื่อให้แน่ใจว่าคุณจะ ทำงานได้คย่างปลอดภัย
- ปิดเซิร์ฟเวอร์และอุปกรณ์ต่อพ่วง แล้วถอดสายไฟและสายภายนอกทั้งหมดออก ดู "ปิดเซิร์ฟเวอร์" บนหน้าที่ 24
- ป้องกันการสัมผัสไฟฟ้าสถิตที่อาจทำให้ระบบหยุดการทำงานและสูญเสียข้อมูลได้ ด้วยการเก็บส่วนประกอบที่ไวต่อ ไฟฟ้าสถิตไว้ในบรรจุภัณฑ์แบบมีการป้องกันไฟฟ้าสถิตจนถึงเวลาทำการติดตั้ง และใช้งานอุปกรณ์เหล่านี้ด้วยสายรัด ข้อมือป้องกันการคายประจุไฟฟ้าสถิตหรือระบบเดินสายดินอื่นๆ
- หากเซิร์ฟเวอร์ติดตั้งอยู่ในตู้แร็ค ให้เลื่อนเซิร์ฟเวอร์ออกจากรางเลื่อนของแร็คเพื่อให้มีที่เข้าถึงฝาครอบด้านหลัง หรือ  $\ddot{\phantom{0}}$ ิถอดเซิร์ฟเวอร์ออกจากแร็ค ดู "ถอดเซิร์ฟเวอร์ออกจากราง" บนหน้าที่ 25

### **การดาวน์โหลดเฟิร์มแวร์และไดรเวอร์**: คุณอาจต้องอัปเดตเฟิร์มแวร์หรือไดรเวอร์หลังจากเปลี่ยนส่วนประกอบ

- ใปที่ https://datacentersupport.lenovo.com/products/servers/thinksystem/sr860v3/7d93/downloads/driver-list/ เพื่อดูข้อมูลการอัปเดตเฟิร์มแวร์และไดรเวอร์ล่าสุดของเซิร์ฟเวอร์คุณ
- ้ไปที่ "ปรับปรุงเฟิร์มแวร์" ใน *คู่มือผู้ใช้ หรื*อ *คู่มือการกำหนดค่าระบบ* สำหรับข้อมูลเพิ่มเติมเกี่ยวกับเครื่องมืออัป เดตเฟิร์มแวร์

#### คับตลบ

- ขั้นตอนที่ 1. นำบรรจุภัณฑ์แบบมีการป้องกันไฟฟ้าสถิตที่มีชิ้นส่วนใหม่ไปแตะที่พื้นผิวโลหะที่ไม่ทาสีที่ด้านนอกของ เซิร์ฟเวอร์ แล้วจึงนำชิ้นส่วนใหม่ออกจากบรรจุภัณฑ์ และวางลงบนพื้นผิวป้องกันไฟฟ้าสถิต
- ขั้นตอนที่ 2. (ขั้นตอนเสริม) ปรับส่วนยึดบนอะแดปเตอร์บูต M.2 ให้รองรับขนาดเฉพาะของไดรฟ์ M.2 ที่คุณต้องการ ติดตั้ง ดู "ปรับตัวยึดบนอะแดปเตอร์บูต M.2" บนหน้าที่ 149
- ขั้นตอนที่ 3. ค้นหาขั้วต่อบนอะแดปเตอร์บูต M.2

#### หมายเหตุ:

- ่ อะแดปเตอร์บูต M.2 ของคุณอาจดูแตกต่างจากภาพประกอบต่อไปนี้ แต่มีวิธีติดตั้งนั้นเหมือนกัน
- อะแดปเตอร์บูต M.2 บางตัวรองรับไดรฟ์ M.2 ที่เหมือนกันสองตัว ติดตั้งไดรฟ์ M.2 ในช่องเสียบ 0 ก่คน

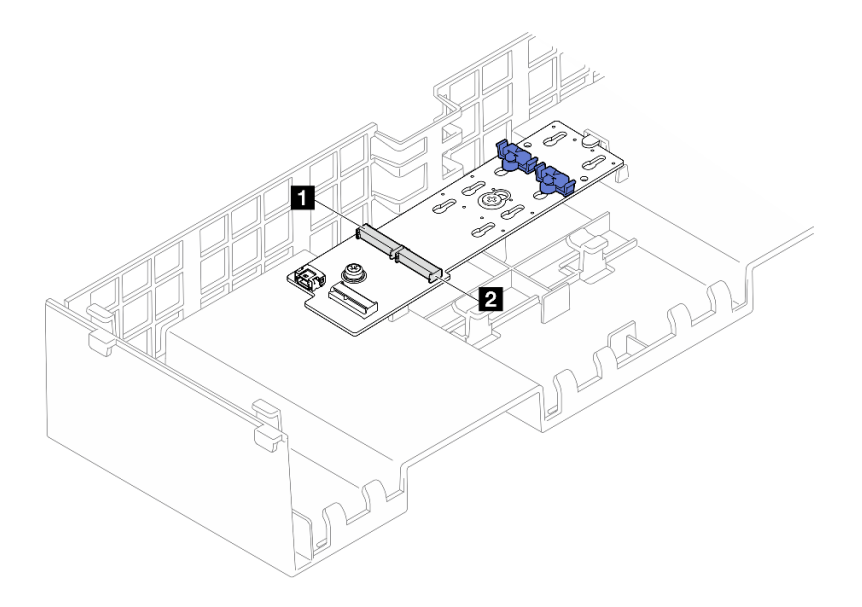

รูปภาพ 96. ช่องใส่ไดรฟ์ M.2

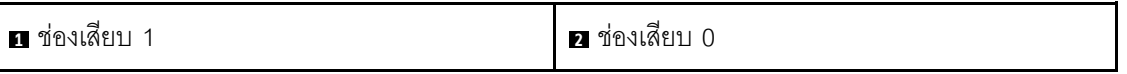

ขั้นตอนที่ 4. ติดตั้งไดรฟ์ M.2 ลงในอะแดปเตอร์บูต M.2

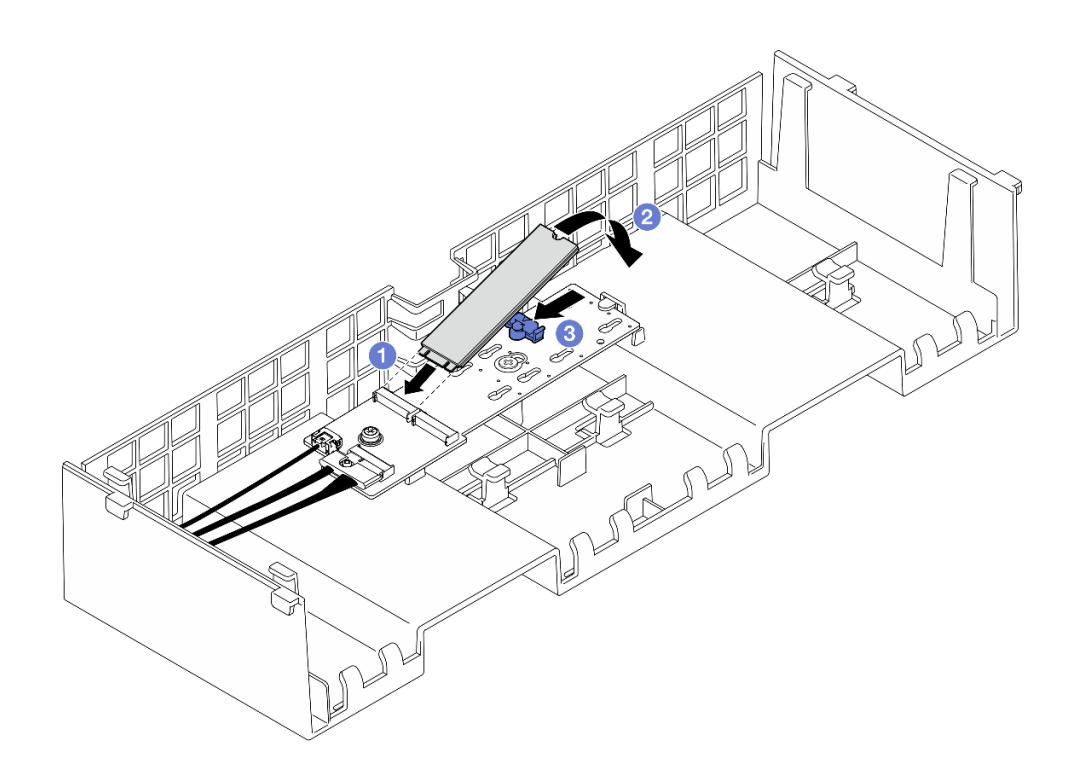

รูปภาพ 97. การติดตั้งใดรฟ์ M.2

- 0 เสียบไดรฟ์ M.2 ลงในช่องเสียบโดยทำมุมประมาณ 30 องศา a.
- ู 0 หมุนไดรฟ์ M.2 ลงจนกว่าร่องที่ปลายของไดรฟ์ M.2 จะติดกับขอบของตัวยึด b.
- 0 เลื่อนคลิปยึดไปด้านหน้าเพื่อยึดไดรฟ์ M.2 กับอะแดปเตอร์บูต M.2  $\mathsf{C}$ .

- 1. ติดตั้งฝาครอบด้านบนด้านหน้ากลับเข้าที่ ดู "ติดตั้งฝาครอบด้านบนด้านหน้า" บนหน้าที่ 299
- 2. ดำเนินการเปลี่ยนชิ้นส่วนให้เสร็จสมบูรณ์ ดู "ดำเนินการเปลี่ยนชิ้นส่วนให้เสร็จสมบูรณ์" บนหน้าที่ 301

### วิดีโคสาธิต

## รับชมขั้นตอนบน YouTube

# การเปลี่ยนอะแดปเตอร์ NIC การจัดการ

ทำตามคำแนะนำในส่วนนี้เพื่อติดตั้งหรือถอด อะแดปเตอร์ NIC การจัดการ

## ถอดอะแดปเตอร์ NIC การจัดการ

ทำตามคำแนะนำในส่วนนี้เพื่อถอด คะแดปเตอร์ NIC การจัดการ

### เกี่ยวกับงานนี้

### ข้อควรพิจารณา:

- ้อ่าน "คู่มือการติดตั้ง" บนหน้าที่ 1 และ "รายการตรวจสอบความปลอดภัย" บนหน้าที่ 3 เพื่อให้แน่ใจว่าคุณจะ ทำงานได้คย่างปลคดภัย
- ์ ปิดเซิร์ฟเวอร์และอุปกรณ์ต่อพ่วง แล้วถอดสายไฟและสายภายนอกทั้งหมดออก ดู "ปิดเซิร์ฟเวอร์" บนหน้าที่ 24
- ้ป้องกันการสัมผัสไฟฟ้าสถิตที่อาจทำให้ระบบหยุดการทำงานและสูญเสียข้อมูลได้ ด้วยการเก็บส่วนประกอบที่ไวต่อ ไฟฟ้าสถิตไว้ในบรรจุภัณฑ์แบบมีการป้องกันไฟฟ้าสถิตจนถึงเวลาทำการติดตั้ง และใช้งานอุปกรณ์เหล่านี้ด้วยสายรัด ข้อมือป้องกันการคายประจุไฟฟ้าสถิตหรือระบบเดินสายดินอื่นๆ

### ขั้นตอน

- ขั้นตอนที่ 1. เตรียมการสำหรับงานนี้
	- เข้าถึง Lenovo XClarity Controller จากนั้นเลือก Network ใน BMC Configuration และปิดการใช้  $a.$ งาน Ethernet Port 2
	- b. ถอดฝาครอบด้านบนด้านหน้า ดู "ถอดฝาครอบด้านบนด้านหน้า" บนหน้าที่ 292
	- ถอดฝาครอบด้านบนด้านหลัง ดู "ถอดฝาครอบด้านบนด้านหลัง" บนหน้าที่ 295 C.
	- ถอดครอสบาร์ ดู "ถอดครอสบาร์" บนหน้าที่ 88 d.
	- ถอดตัวยก PCIe 1 และตัวยก PCIe 2 ดู "ถอดตัวยก PCIe" บนหน้าที่ 168 е.
- ขั้นตคนที่ 2. ถอดสายบน อะแดปเตอร์ NIC การจัดการ
- ์ ขั้นตคนที่ 3. ถอด อะแดปเตอร์ NIC การจัดการ

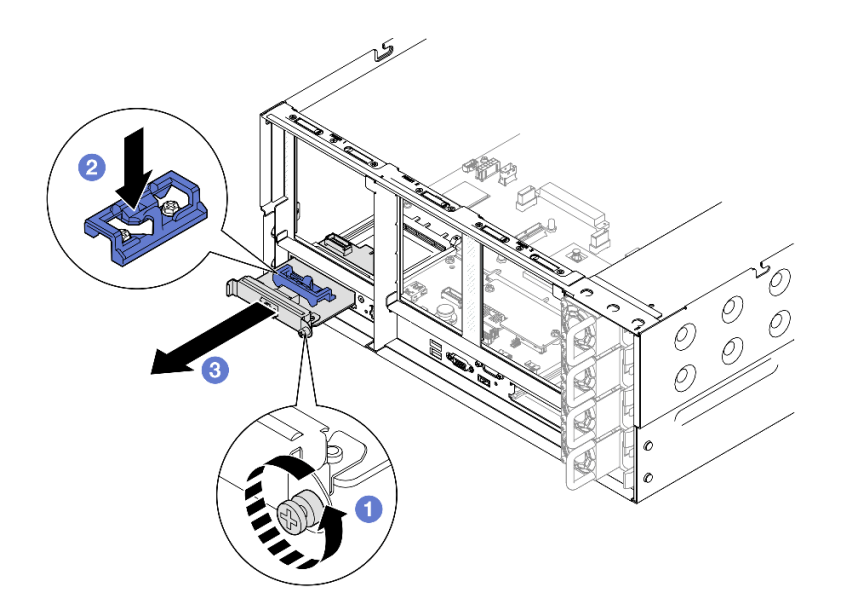

รูปภาพ 98. การถอดอะแดปเตอร์ NIC การจัดการ

- 0 คลายสกรูที่ยึด อะแดปเตอร์ NIC การจัดการ  $\overline{a}$ .
- **อ** กดสลักสีน้ำเงินค้างไว้  $b<sub>1</sub>$
- 2 ดัน คะแดปเตคร์ NIC การจัดการ จากสลักให้คุคกจากตัวเครื่อง  $C_{\cdot}$

- 1. ติดตั้งชิ้นส่วนที่เปลี่ยนทดแทนหรือแผงครอบ ดู "ติดตั้งอะแดปเตอร์ NIC การจัดการ" บนหน้าที่ 154
- 2. หากคุณได้รับคำแนะนำให้ส่งคืนส่วนประกอบหรืออุปกรณ์เสริม ให้ปฏิบัติตามคำแนะนำที่มาพร้อมบรรจุภัณฑ์ ้ทั้งหมด และให้ใช้บรรจุภัณฑ์ใดๆ ที่ส่งมอบให้กับคุณเพื่อการจัดส่ง

### วิดีโคสาธิต

## รับชมขั้นตอนบน YouTube

# <span id="page-163-0"></span>์ติดตั้งอะแดปเตอร์ NIC การจัดการ

ทำตามคำแนะนำในส่วนนี้เพื่อติดตั้ง คะแดปเตคร์ NIC การจัดการ

เกี่ยวกับงานนี้

### ข้อควรพิจารณา∙

- ้ อ่าน "คู่มือการติดตั้ง" บนหน้าที่ 1 และ "รายการตรวจสอบความปลอดภัย" บนหน้าที่ 3 เพื่อให้แน่ใจว่าคุณจะ ทำงานได้คย่างปลคดภัย
- ์ ปิดเซิร์ฟเวอร์และอุปกรณ์ต่อพ่วง แล้วถอดสายไฟและสายภายนอกทั้งหมดออก ดู "ปิดเซิร์ฟเวอร์" บนหน้าที่ 24
- ้ป้องกันการสัมผัสไฟฟ้าสถิตที่อาจทำให้ระบบหยุดการทำงานและสูญเสียข้อมูลได้ ด้วยการเก็บส่วนประกอบที่ไวต่อ ไฟฟ้าสถิตไว้ในบรรจุภัณฑ์แบบมีการป้องกันไฟฟ้าสถิตจนถึงเวลาทำการติดตั้ง และใช้งานอุปกรณ์เหล่านี้ด้วยสายรัด ข้อมือป้องกันการคายประจุไฟฟ้าสถิตหรือระบบเดินสายดินอื่นๆ

## **การดาวน์โหลดเฟิร์มแวร์และไดรเวอร์**: คุณอาจต้องอัปเดตเฟิร์มแวร์หรือไดรเวอร์หลังจากเปลี่ยนส่วนประกอบ

- ใปที่ https://datacentersupport.lenovo.com/products/servers/thinksystem/sr860v3/7d93/downloads/driver-list/ เพื่อดูข้อมูลการอัปเดตเฟิร์มแวร์และไดรเวอร์ล่าสุดของเซิร์ฟเวอร์คุณ
- ้ไปที่ "ปรับปรุงเฟิร์มแวร์" ใน *คู่มือผู้ใช้ หร*ือ *คู่มือการกำหนดค่าระบบ จำ*หรับข้อมูลเพิ่มเติมเกี่ยวกับเครื่องมืออัป เดตเฟิร์มแวร์

### ขั้นตอน

ขั้นตคบที่ 1 หากมีการติดตั้งแผงครคบ ให้ถคดคอก

์<br>ขั้นตอนที่ 2. ติดตั้ง อะแดปเตอร์ NIC การจัดการ

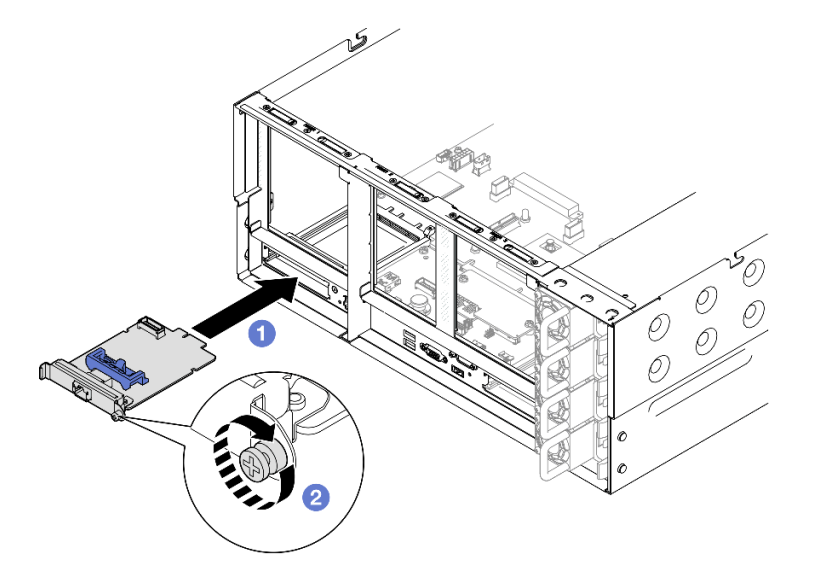

รูปภาพ 99. การติดตั้งอะแดปเตอร์ NIC การจัดการ

- 0 เลื่อน อะแดปเตอร์ NIC การจัดการ ลงในช่องเสียบจนกว่าจะเข้าที่พอดี  $\overline{a}$
- 2 ขันสกรูให้แน่นเพื่อยึด อะแดปเตอร์ NIC การจัดการ b.
- ์ขั้นตอนที่ 3. เชื่อมต่อสายเข้ากับ อะแดปเตอร์ NIC การจัดการ

- 1. ติดตั้งตัวยก PCIe กลับเข้าที่ ดู "ติดตั้งตัวยก PCIe" บนหน้าที่ 186
- 2. ติดตั้งครอสบาร์กลับเข้าที่ ดู "ติดตั้งครอสบาร์" บนหน้าที่ 92
- 3. ติดตั้งฝาครอบด้านบนด้านหลังกลับเข้าที่ ดู "ติดตั้งฝาครอบด้านบนด้านหลัง" บนหน้าที่ 297
- 4. ติดตั้งฝาครอบด้านบนด้านหน้ากลับเข้าที่ ดู "ติดตั้งฝาครอบด้านบนด้านหน้า" บนหน้าที่ 299
- 5. ดำเนินการเปลี่ยนชิ้นส่วนให้เสร็จสมบูรณ์ ดู "ดำเนินการเปลี่ยนชิ้นส่วนให้เสร็จสมบูรณ์" บนหน้าที่ 301
- 6. เข้าถึง Lenovo XClarity Controller จากนั้นเลือก Network ใน BMC Configuration และเปิดการใช้งาน Ethernet Port 2

### วิดีโอสาธิต

## รับชมขั้นตอนบน YouTube

## ิการเปลี่ยนโมดูลหน่วยความจำ

ใช้ขั้นตอนต่อไปนี้ในการถอดและติดตั้งโมดูลหน่วยความจำ

## ถอดโมดูลหน่วยความจำ

ใช้ข้อมูลนี้เพื่อถอดโมดูลหน่วยความจำ

เกี่ยวกับงานนี้

S002

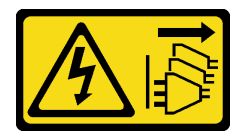

ข้อควรระวัง:

ี่ ปุ่มควบคุมพลังงานบนอุปกรณ์และสวิตช์เปิดเครื่องบนแหล่งจ่ายไฟไม่ได้ตัดกระแสไฟฟ้าที่จ่ายให้กับอุปกรณ์ ้อุปกรณ์อาจมีสายไฟมากกว่าหนึ่งเส้น หากต้องการตัดกระแสไฟฟ้าจากอุปกรณ์ โปรดตรวจสอบให้แน่ใจว่าได้ ถอดสายไฟทั้งหมดออกจากแหล่งพลังงานแล้ว

ข้อควรพิจารณา:

- ้ อ่าน "คู่มือการติดตั้ง" บนหน้าที่ 1 และ "รายการตรวจสอบความปลอดภัย" บนหน้าที่ 3 เพื่อให้แน่ใจว่าคุณจะ ทำงานได้คย่างปลคดภัย
- ์ ปิดเซิร์ฟเวอร์และอุปกรณ์ต่อพ่วง แล้วถอดสายไฟและสายภายนอกทั้งหมดออก ดู "ปิดเซิร์ฟเวอร์" บนหน้าที่ 24
- ิตรวจสอบให้แน่ใจว่าได้ถอดหรือติดตั้งโมดูลหน่วยความจำ 20 วินาทีหลังจากถอดสายไฟออกจากระบบแล้ว วิธีนี้ ช่วยให้ระบบสามารถคายประจุไฟฟ้าได้จดหมดและเป็นวิธีที่ปลอดภัยในการจัดการกับโมดูลหน่วยความจำ
- ้หากคุณไม่ได้ติดตั้งโมคูลหน่วยความจำเปลี่ยนทดแทนในช่องเสียบเดิม ตรวจสอบให้แน่ใจว่าคุณมีแผงครอบโมคูล หน่วยความจำ
- โมดูลหน่วยความจำไวต่อการคายประจุไฟฟ้าสถิต และต้องดูแลจัดการเป็นพิเศษ โปรดดูคำแนะนำมาตรฐานสำหรับ "การใช้งานอุปกรณ์ที่ไวต่อไฟฟ้าสถิต" บนหน้าที่ 5
	- ้สวมใส่สายรัดป้องกันการคายประจุไฟฟ้าสถิตทุกครั้งเมื่อต้องถอดหรือติดตั้งโมดูลหน่วยความจำ ถุงมือป้องกัน การคายประจุไฟฟ้าสถิตก็ใช้ได้เช่นกัน
	- ้อย่าถือโมดูลหน่วยความจำสองชิ้นหรือมากกว่าในขณะเดียวกันเพื่อไม่ให้สัมผัสกัน อย่าวางโมดูลหน่วยความจำ ช้อนกันโดยตรงในการจัดเก็บ
	- ี อย่าสัมผัสขั้วต่อหน่วยความจำสีทอง และอย่าให้บริเวณพื้นผิวนี้สัมผัสถูกด้านนอกของกรอบขั้วต่อโมดูลหน่วย ความจำ
	- หยิบจับโมดูลหน่วยความจำด้วยความระมัดระวัง อย่าบิด งอ หรือทำโมดูลหน่วยความจำตก
	- ่ อย่าใช้เครื่องมือโลหะใดๆ (เช่น จิ๊กหรือคีบหนีบ) เพื่อจับโมดูลหน่วยความจำเนื่องจากโลหะแข็งอาจทำให้โมดูล หน่วยความจำเสียหายได้
	- อย่าเสียบโมดูลหน่วยความจำขณะที่ถือแพคเกจหรือส่วนประกอบ เพราะอาจทำให้แพคเกจแตกร้าวหรือหลุด ออกจากส่วนประกอบจากแรงเสียบ
- ในกรณีของการเปลี่ยนแผงโปรเซสเซอร์ ให้จดบันทึกช่องเสียบที่ติดตั้งโมดูลไว้ และตรวจสอบให้แน่ใจว่าได้ติดตั้งกลับ ไปยังช่องเสียบเดิมหลังจากเปลี่ยนแผงโปรเซสเซอร์

**ข้อสำคัญ**: ถอดหรือติดตั้งโมดูลหน่วยความจำสำหรับโปรเซสเซอร์ครั้งละหนึ่งตัวเท่านั้น

### ม้าเตลบ

**ข้อควรพิจารณา**: ตรวจสอบให้แน่ใจว่าได้ถอดหรือติดตั้งโมดูลหน่วยความจำ 20 วินาทีหลังจากถอดสายไฟออกจาก ระบบแล้ว วิธีนี้ช่วยให้ระบบสามารถคายประจุไฟฟ้าได้จดหมดและเป็นวิธีที่ปลอดภัยในการจัดการกับโมดูลหน่วยความ ଵำ

์<br>ขั้นตคนที่ 1 เตรียมการสำหรับงานนี้

- ือ. ในการเปลี่ยนโมดูลหน่วยความจำด้านหน้า (โมดูลหน่วยความจำ 33-64) ให้ถอดสิ่งต่อไปนี้
	- 1. ถอดฝาครอบด้านบนด้านหน้า ดู "ถอดฝาครอบด้านบนด้านหน้า" บนหน้าที่ 292
	- 2. ถอดแผ่นกั้นลมด้านหน้า ดู "ถอดแผ่นกั้นลมด้านหน้า" บนหน้าที่ 60
- ่ ในการเปลี่ยนโมดูลหน่วยความจำด้านหลัง (โมดูลหน่วยความจำ 1-32) ให้ถอดสิ่งต่อไปนี้  $b.$ 
	- 1. ถอดฝาครอบด้านบนด้านหน้า ดู "ถอดฝาครอบด้านบนด้านหน้า" บนหน้าที่ 292
	- 2. ถอดฝาครอบด้านบนด้านหลัง ดู "ถอดฝาครอบด้านบนด้านหลัง" บนหน้าที่ 295
	- 3. ถอดครอสบาร์ ดู "ถอดครอสบาร์" บนหน้าที่ 88
	- 4. ถอดตัวยก PCIe ทั้งหมด ดู "ถอดตัวยก PCIe" บนหน้าที่ 168
	- 5. ถอดแผ่นกั้นลมด้านหลัง ดู "ถอดแผ่นกั้นลมด้านหลัง" บนหน้าที่ 69
	- 6. หากมีการติดตั้ง PHM แบบประสิทธิภาพสูง 2U ให้ถอดออกเพื่อเข้าถึงช่องใส่โมดูลหน่วย ความจำ ดู "ถอดโปรเซสเซอร์และตัวระบายความร้อน" บนหน้าที่ 247

หมายเหตุ: ขั้นตอนนี้ต้องดำเนินการโดยช่างเทคนิคที่ได้รับการอบรม

ขั้นตอนที่ 2. ถอดโมดูลหน่วยความจำออกจากช่องเสียบ

**ข้อควรพิจารณา**: เพื่อหลีกเลี่ยงการทำให้คลิปยึดชำรุดหรือช่องเสียบโมดูลหน่วยความจำเสียหาย ให้จับ คลิปอย่างนุ่มนวล

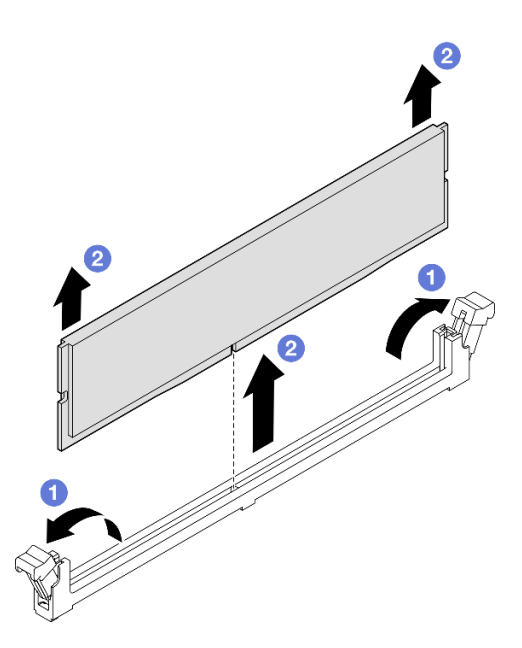

รูปภาพ 100. การถอดโมดูลหน่วยความจำ

- ●เปิดคลิปยึดที่ปลายของช่องเสียบโมดูลหน่วยความจำแต่ละด้านอย่างระมัดระวัง  $\overline{a}$ .
- ื่❷ จับโมดูลหน่วยความจำที่ปลายทั้งสองด้านและค่อยๆ ยกออกจากช่องใส่ b.

#### หลังจากดำเนินการเสร็จ

1. ติดตั้งโมดูลหน่วยความจำหรือแผงครอบโมดูลหน่วยความจำ โปรดดู "ติดตั้งโมดูลหน่วยความจำ" บนหน้าที่ 159

**หมายเหต**ุ: ต้องติดตั้งช่องเสียบโมดูลหน่วยความจำด้วยโมดูลหน่วยความจำหรือแผงครอบโมดูลหน่วยความจำ

2. หากคุณได้รับคำแนะนำให้ส่งคืนส่วนประกอบหรืออุปกรณ์เสริม ให้ปฏิบัติตามคำแนะนำที่มาพร้อมบรรจุภัณฑ์ ้ทั้งหมด และให้ใช้บรรจุภัณฑ์ใดๆ ที่ส่งมอบให้กับคุณเพื่อการจัดส่ง

## วิดีโดสาธิต

รับชมขั้นตคนบน YouTube

# <span id="page-168-0"></span>ติดตั้งโมดูลหน่วยความจำ

ทำตามคำแนะนำในส่วนนี้เพื่อติดตั้งโมดูลหน่วยความจำ

เกี่ยวกับงานนี้

S002

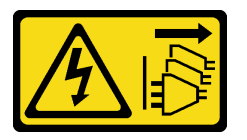

ข้อควรระวัง:

ปุ่มควบคุมพลังงานบนอุปกรณ์และสวิตช์เปิดเครื่องบนแหล่งจ่ายไฟไม่ได้ตัดกระแสไฟฟ้าที่จ่ายให้กับอุปกรณ์ ้อุปกรณ์อาจมีสายไฟมากกว่าหนึ่งเส้น หากต้องการตัดกระแสไฟฟ้าจากอุปกรณ์ โปรดตรวจสอบให้แน่ใจว่าได้ ถอดสายไฟทั้งหมดออกจากแหล่งพลังงานแล้ว

ดู สำหรับข้อมูลโดยละเอียดเกี่ยวกับการกำหนดค่าและการตั้งค่าหน่วยความจำ

## ข้อควรพิจารณา:

- ้ อ่าน "คู่มือการติดตั้ง" บนหน้าที่ 1 และ "รายการตรวจสอบความปลอดภัย" บนหน้าที่ 3 เพื่อให้แน่ใจว่าคุณจะ ทำงานได้คย่างปลคดภัย
- ์ ปิดเซิร์ฟเวอร์และอุปกรณ์ต่อพ่วง แล้วถอดสายไฟและสายภายนอกทั้งหมดออก ดู "ปิดเซิร์ฟเวอร์" บนหน้าที่ 24
- ี ตรวจสอบให้แน่ใจว่าได้ถอดหรือติดตั้งโมดูลหน่วยความจำ 20 วินาทีหลังจากถอดสายไฟออกจากระบบแล้ว วิธีนี้ ช่วยให้ระบบสามารถคายประจุไฟฟ้าได้จดหมดและเป็นวิธีที่ปลอดภัยในการจัดการกับโมดูลหน่วยความจำ
- ่ หากเซิร์ฟเวอร์ติดตั้งอยู่ในตู้แร็ค ให้เลื่อนเซิร์ฟเวอร์ออกจากรางเลื่อนของแร็คเพื่อให้มีที่เข้าถึงฝาครอบด้านหลัง หรือ <u>ถอดเซิร์ฟเวอร์ออกจากแร็ค ดู "ถอดเซิร์ฟเวอร์ออกจากราง" บนหน้าที่ 25</u>

้ตรวจสอบให้แน่ใจว่าได้ใช้การกำหนดค่าที่รองรับซึ่งระบุอยู่ใน "กฎและลำดับการติดตั้งโมดูลหน่วยความจำ" บน ็หน้าที่ 6

- ์ โมดูลหน่วยความจำไวต่อการคายประจุไฟฟ้าสถิต และต้องดูแลจัดการเป็นพิเศษ โปรดดูคำแนะนำมาตรฐานที่ "การ ใช้งานคุปกรณ์ที่ไวต่อไฟฟ้าสถิต" บนหน้าที่ 5
	- สวมใส่สายรัดป้องกันการคายประจุไฟฟ้าสถิตทุกครั้งเมื่อต้องถอดหรือติดตั้งโมดูลหน่วยความจำ ถุงมือป้องกัน การคายประจุไฟฟ้าสถิตก็ใช้ได้เช่นกัน
	- ้อย่าถือโมดูลหน่วยความจำสองชิ้นหรือมากกว่าในขณะเดียวกันเพื่อไม่ให้สัมผัสกัน อย่าวางโมดูลหน่วยความจำ ช้อนกันโดยตรงในการจัดเก็บ
	- ้อย่าสัมผัสขั้วต่อหน่วยความจำสีทอง และอย่าให้บริเวณพื้นผิวนี้สัมผัสถูกด้านนอกของกรอบขั้วต่อโมดูลหน่วย  $\equiv$ ความจำ
	- หยิบจับโมดูลหน่วยความจำด้วยความระมัดระวัง อย่าบิด งอ หรือทำโมดูลหน่วยความจำตก  $\frac{1}{2}$
	- ่ อย่าใช้เครื่องมือโลหะใดๆ (เช่น จิ๊กหรือคีบหนีบ) เพื่อจับโมดูลหน่วยความจำเนื่องจากโลหะแข็งอาจทำให้โมดูล  $\equiv$ หน่วยความจำเสียหายได้
	- ้อย่าเสียบโมดูลหน่วยความจำขณะที่ถือแพคเกจหรือส่วนประกอบ เพราะอาจทำให้แพคเกจแตกร้าวหรือหลุด  $\equiv$ ออกจากส่วนประกอบจากแรงเสียบ

**ข้อสำคัญ**: ถอดหรือติดตั้งโมดูลหน่วยความจำสำหรับโปรเซสเซอร์ครั้งละหนึ่งตัวเท่านั้น

<mark>การดาวน์โหลดเฟิร์มแวร์และไดรเวอร์</mark>: คุณอาจต้องอัปเดตเฟิร์มแวร์หรือไดรเวอร์หลังจากเปลี่ยนส่วนประกอบ

- ใปที่ https://datacentersupport.lenovo.com/products/servers/thinksystem/sr860v3/7d93/downloads/driver-list/  $\ddot{\phantom{0}}$ เพื่อดูข้อมูลการอัปเดตเฟิร์มแวร์และไดรเวอร์ล่าสุดของเซิร์ฟเวอร์คุณ
- ้ไปที่ "ปรับปรุงเฟิร์มแวร์" ใน *คู่มือผู้ใช้ หร*ือ *คู่มือการกำหนดค่าระบบ* สำหรับข้อมูลเพิ่มเติมเกี่ยวกับเครื่องมืออัป เดตเฟิร์มแวร์

### ม้าตลบ

**ข้อควรพิจารณา**: ตรวจสอบให้แน่ใจว่าได้ถอดหรือติดตั้งโมดูลหน่วยความจำ 20 วินาทีหลังจากถอดสายไฟออกจาก ระบบแล้ว วิธีนี้ช่วยให้ระบบสามารถคายประจุไฟฟ้าได้จดหมดและเป็นวิธีที่ปลอดภัยในการจัดการกับโมดูลหน่วยความ ଵำ

ขั้นตอนที่ 1. หาตำแหน่งช่องเสียบโมดูลหน่วยความจำที่ต้องการบนส่วนประกอบแผงระบบ

### หมายเหตุ:

ถอดหรือติดตั้งโมดูลหน่วยความจำสำหรับโปรเซสเซอร์ครั้งละหนึ่งตัวเท่านั้น

- ตรวจสอบให้แน่ใจว่าคุณปฏิบัติตามกฎและลำดับการติดตั้งใน "กฎและลำดับการติดตั้งโมคูลหน่วย ้ความจำ" บนหน้าที่ 6
- ให้นำหีบห่อป้องกันไฟฟ้าสถิตที่บรรจุโมดูลหน่วยความจำไปสัมผัสกับพื้นผิวที่ไม่มีการทาสีด้านนอกของ ขั้นตอนที่ 2. เซิร์ฟเวอร์ จากนั้น นำโมดูลหน่วยความจำออกจากบรรจุภัณฑ์แล้ววางบนพื้นผิวที่มีการป้องกันไฟฟ้าสถิต
- ขั้นตอนที่ 3. ติดตั้งโมดูลหน่วยความจำลงในช่องเสียบ

### ข้อควรพิจารณา:

- เพื่อหลีกเลี่ยงการทำให้คลิปยึดชำรุดหรือช่องเสียบโมดูลหน่วยความจำเสียหาย ให้เปิดและปิดคลิป อย่างนุ่มนวล
- หากมีช่องว่างระหว่างโมดูลหน่วยความจำกับคลิปยึด แสดงว่าคุณเสียบโมดูลหน่วยความจำผิดวิธี ใน  $\ddot{\bullet}$ ้กรณีนี้ ให้เปิดคลิปยึด ถอดโมดูลหน่วยความจำออก แล้วเสียบกลับเข้าไปใหม่

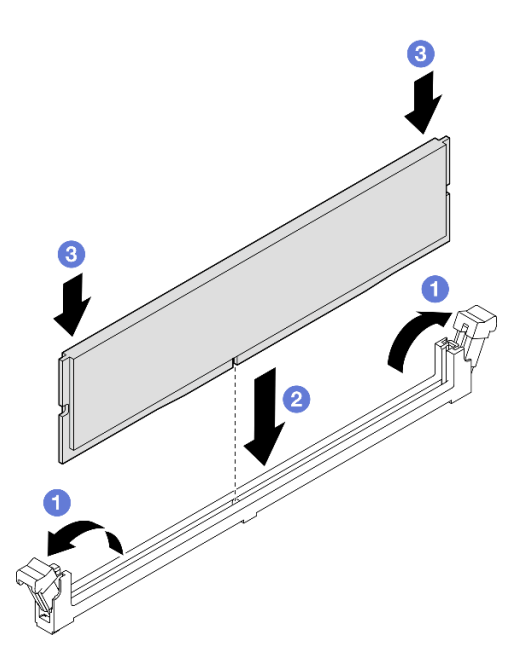

รูปภาพ 101. การติดตั้งโมคูลหน่วยความจำ

- ิ่ 0เปิดคลิปยึดที่ปลายของช่องเสียบโมดูลหน่วยความจำแต่ละด้านอย่างระมัดระวัง a.
- จัดแนวโมคูลหน่วยความจำให้ตรงกับช่องเสียบและค่อยๆ วางโมคูลหน่วยความจำบนช่องเสียบ b. ด้วยมืดทั้งสคงข้าง
- กดปลายทั้งสองด้านของโมดูลหน่วยความจำลงไปตรงๆ ในช่องเสียบให้แน่นจนกว่าคลิปยึดจะเข้า  $C<sub>1</sub>$ ตำแหน่งล็คค

#### หลังจากดำเนินการเสร็จ

- 1. หากคุณเปลี่ยนโมดูลหน่วยความจำด้านหน้า ให้ติดตั้งส่วนต่อไปนี้กลับเข้าที่:
	- ์ติดตั้งแผ่นกั้นลมด้านหน้ากลับเข้าที่ ดู "ติดตั้งแผ่นกั้นลมด้านหน้า" บนหน้าที่ 64 a.
	- ติดตั้งฝาครอบด้านบนด้านหน้ากลับเข้าที่ ดู "ติดตั้งฝาครอบด้านบนด้านหน้า" บนหน้าที่ 299 b.
- 2. หากคุณเปลี่ยนโมดูลหน่วยความจำด้านหลัง ให้ติดตั้งส่วนต่อไปนี้กลับเข้าที่:
	- ี หากมีการถอด PHM ประสิทธิภาพสูง 2U เพื่อเข้าถึงโมดูลหน่วยความจำ ให้ติดตั้ง PHM ประสิทธิภาพสูง  $a.$ 2U กลับเข้าที่ ดู "ติดตั้งโปรเซสเซอร์และตัวระบายความร้อน" บนหน้าที่ 255
	- ์ติดตั้งแผ่นกั้นลมด้านหลังกลับเข้าที่ ดู "ติดตั้งแผ่นกั้นลมด้านหลัง" บนหน้าที่ 74 b.
	- ติดตั้งตัวยก PCIe กลับเข้าที่ ดู "ติดตั้งตัวยก PCIe" บนหน้าที่ 186 C.
	- ติดตั้งครอสบาร์กลับเข้าที่ ดู "ติดตั้งครอสบาร์" บนหน้าที่ 92 d.
	- ้ติดตั้งฝาครอบด้านบนด้านหลังกลับเข้าที่ ดู "ติดตั้งฝาครอบด้านบนด้านหลัง" บนหน้าที่ 297 e.
	- ้ติดตั้งฝาครอบด้านบนด้านหน้ากลับเข้าที่ ดู "ติดตั้งฝาครอบด้านบนด้านหน้า" บนหน้าที่ 299  $f_{\rm{r}}$
- ่ 3. ดำเนินการเปลี่ยนชิ้นส่วนให้เสร็จสมบูรณ์ ดู "ดำเนินการเปลี่ยนชิ้นส่วนให้เสร็จสมบูรณ์" บนหน้าที่ 301

### วิดีโดสาธิต

## รับชมขั้นตอนบน YouTube

# การเปลี่ยนการ์ด MicroSD (เฉพาะช่างเทคนิคที่ได้รับการฝึกอบรมเท่านั้น)

ทำตามคำแนะนำในส่วนนี้เพื่อถอดและติดตั้งการ์ด MicroSD

## ถอดการ์ด MicroSD

ทำตามคำแนะนำในหัวข้อนี้เพื่อถอดการ์ด MicroSD

### เกี่ยวกับงานนี้

## ข้อควรพิจารณา∙

- อ่าน "คู่มือการติดตั้ง" บนหน้าที่ 1 และ "รายการตรวจสอบความปลอดภัย" บนหน้าที่ 3 เพื่อให้แน่ใจว่าคุณจะ ทำงานได้คย่างปลคดภัย
- ปิดเซิร์ฟเวอร์และอุปกรณ์ต่อพ่วง แล้วถอดสายไฟและสายภายนอกทั้งหมดออก ดู "ปิดเซิร์ฟเวอร์" บนหน้าที่ 24
- ป้องกันการสัมผัสไฟฟ้าสถิตที่อาจทำให้ระบบหยุดการทำงานและสูญเสียข้อมูลได้ ด้วยการเก็บส่วนประกอบที่ไวต่อ ไฟฟ้าสถิตไว้ในบรรจุภัณฑ์แบบมีการป้องกันไฟฟ้าสถิตจนถึงเวลาทำการติดตั้ง และใช้งานอุปกรณ์เหล่านี้ด้วยสายรัด ข้อมือป้องกันการคายประจุไฟฟ้าสถิตหรือระบบเดินสายดินอื่นๆ

หากเซิร์ฟเวอร์ติดตั้งอยู่ในตู้แร็ค ให้เลื่อนเซิร์ฟเวอร์ออกจากรางเลื่อนของแร็คเพื่อให้มีที่เข้าถึงฝาครอบด้านหลัง หรือ ิถอดเซิร์ฟเวอร์ออกจากแร็ค ดู "ถอดเซิร์ฟเวอร์ออกจากราง" บนหน้าที่ 25

#### ขั้นตคน

- ขั้นตอนที่ 1. เตรียมการลำหรับงานนี้
	- ถอดฝาครอบด้านบนด้านหน้า ดู "ถอดฝาครอบด้านบนด้านหน้า" บนหน้าที่ 292 a.
	- ิถอดฝาครอบด้านบนด้านหลัง ดู "ถอดฝาครอบด้านบนด้านหลัง" บนหน้าที่ 295 b.
	- ถอดครอสบาร์ ดู "ถอดครอสบาร์" บนหน้าที่ 88 C.
	- ิถอดตัวยก PCIe ทั้งหมด ดู "ถอดตัวยก PCIe" บนหน้าที่ 168 d.
- ขั้นตอนที่ 2. ถอดการ์ด MicroSD

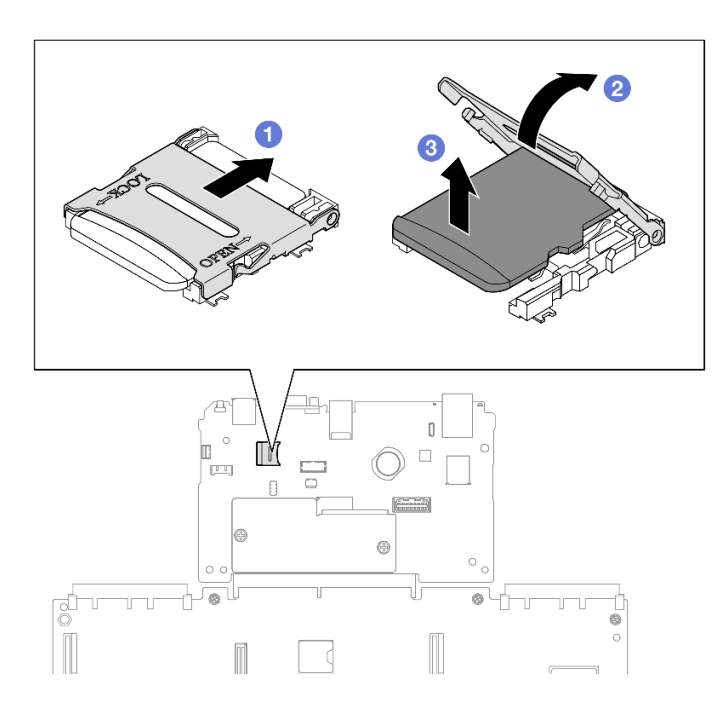

รูปภาพ 102. การถอดการ์ด MicroSD

- 0 เลื่อนฝาปิดช่องเสียบไปยังตำแหน่งเปิด  $\overline{a}$ .
- **อ** ยกฝาปิดช่องเสียบออก  $b<sub>1</sub>$
- 8 ถอดการ์ด MicroSD ออกจากช่องเสียบ  $\mathsf{C}$ .

#### หลังจากดำเนินการเสร็จ

1. ติดตั้งชิ้นส่วนที่เปลี่ยนทดแทน ดู "ติดตั้งการ์ด MicroSD" บนหน้าที่ 164

2. หากคุณได้รับคำแนะนำให้ส่งคืนส่วนประกอบหรืออุปกรณ์เสริม ให้ปฏิบัติตามคำแนะนำที่มาพร้อมบรรจุภัณฑ์ ้ทั้งหมด และให้ใช้บรรจุภัณฑ์ใดๆ ที่ส่งมอบให้กับคุณเพื่อการจัดส่ง

### วิดีโอสาธิต

## ้<br>รับชมขั้นตคนบน YouTube

# <span id="page-173-0"></span>ติดตั้งการ์ด MicroSD

ทำตาบคำแบะบำใบหักข้อนี้ ส่ือติดตั้งการ์ด MicroSD

### เกี่ยวกับงานนี้

## ข้อควรพิจารณา:

- อ่าน "คู่มือการติดตั้ง" บนหน้าที่ 1 และ "รายการตรวจสอบความปลอดภัย" บนหน้าที่ 3 เพื่อให้แน่ใจว่าคุณจะ ทำงานได้คย่างปลคดภัย
- ปิดเซิร์ฟเวอร์และอุปกรณ์ต่อพ่วง แล้วถอดสายไฟและสายภายนอกทั้งหมดออก ดู "ปิดเซิร์ฟเวอร์" บนหน้าที่ 24  $\bullet$
- ป้องกันการสัมผัสไฟฟ้าสถิตที่อาจทำให้ระบบหยุดการทำงานและสูญเสียข้อมูลได้ ด้วยการเก็บส่วนประกอบที่ไวต่อ ้ไฟฟ้าสถิตไว้ในบรรจุภัณฑ์แบบมีการป้องกันไฟฟ้าสถิตจนถึงเวลาทำการติดตั้ง และใช้งานอุปกรณ์เหล่านี้ด้วยสายรัด ข้อมือป้องกันการคายประจุไฟฟ้าสถิตหรือระบบเดินสายดินอื่นๆ
- ่ หากเซิร์ฟเวอร์ติดตั้งอยู่ในตู้แร็ค ให้เลื่อนเซิร์ฟเวอร์ออกจากรางเลื่อนของแร็คเพื่อให้มีที่เข้าถึงฝาครอบด้านหลัง หรือ ิถอดเซิร์ฟเวอร์ออกจากแร็ค ดู "ถอดเซิร์ฟเวอร์ออกจากราง" บนหน้าที่ 25

### ม้าเตลบ

ขั้นตคนที่ 1 ติดตั้งการ์ด MicroSD

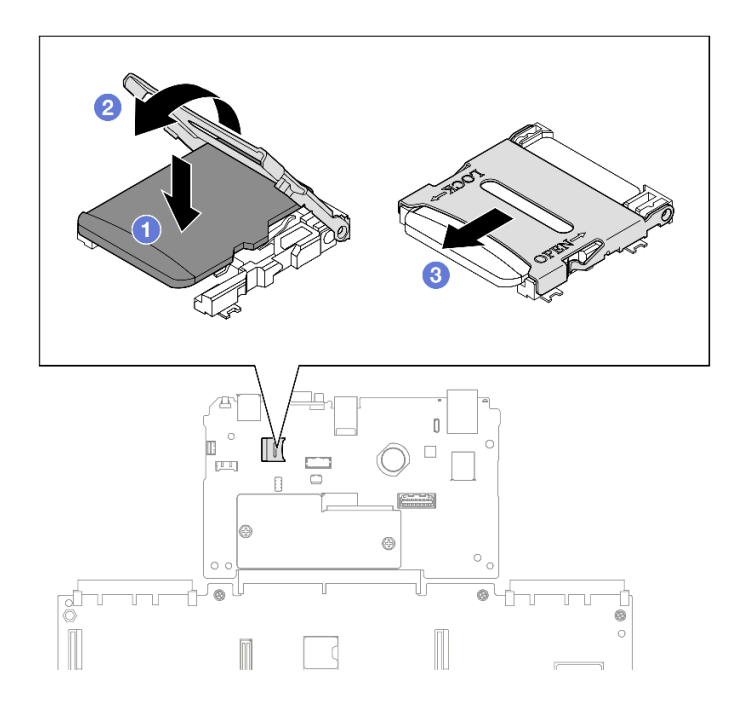

รูปภาพ 103. การติดตั้งการ์ด MicroSD

- 0 วางการ์ด MicroSD ลงในช่องเสียบ a.
- 2 ปิดฝาปิดท่องเลียบ  $b<sub>1</sub>$
- 8 เลื่อนฝาปิดช่องเสียบไปยังตำแหน่งล็อค C.

- 1. ติดตั้งตัวยก PCIe กลับเข้าที่ ดู "ติดตั้งตัวยก PCIe" บนหน้าที่ 186
- 2. ติดตั้งครอสบาร์กลับเข้าที่ ดู "ติดตั้งครอสบาร์" บนหน้าที่ 92
- 3. ติดตั้งฝาครอบด้านบนด้านหลังกลับเข้าที่ ดู "ติดตั้งฝาครอบด้านบนด้านหลัง" บนหน้าที่ 297
- 4. ติดตั้งฝาครอบด้านบนด้านหน้ากลับเข้าที่ ดู "ติดตั้งฝาครอบด้านบนด้านหน้า" บนหน้าที่ 299
- 5. ดำเนินการเปลี่ยนชิ้นส่วนให้เสร็จสมบูรณ์ ดู "ดำเนินการเปลี่ยนชิ้นส่วนให้เสร็จสมบูรณ์" บนหน้าที่ 301

### วิดีโอสาธิต

## รับชมขั้นตอนบน YouTube

# การเปลี่ยนโมดูล OCP

ทำตามคำแนะนำในส่วนนี้เพื่อถอดหรือติดตั้งโมดูล OCP

# ถอดโมดูล OCP

ทำตามคำแนะนำในส่วนนี้เพื่อถอดโมดูล OCP

### เกี่ยวกับงานนี้

## ข้อควรพิจารณา∙

- ้อ่าน "คู่มือการติดตั้ง" บนหน้าที่ 1 และ "รายการตรวจสอบความปลอดภัย" บนหน้าที่ 3 เพื่อให้แน่ใจว่าคุณจะ  $\ddot{\phantom{0}}$ ทำงานได้อย่างปลอดภัย
- ์ ปิดเซิร์ฟเวอร์และอุปกรณ์ต่อพ่วง แล้วถอดสายไฟและสายภายนอกทั้งหมดออก ดู "ปิดเซิร์ฟเวอร์" บนหน้าที่ 24
- ป้องกันการสัมผัสไฟฟ้าสถิตที่อาจทำให้ระบบหยุดการทำงานและสูญเสียข้อมูลได้ ด้วยการเก็บส่วนประกอบที่ไวต่อ ้ไฟฟ้าสถิตไว้ในบรรจุภัณฑ์แบบมีการป้องกันไฟฟ้าสถิตจนถึงเวลาทำการติดตั้ง และใช้งานอุปกรณ์เหล่านี้ด้วยสายรัด ข้อมือป้องกันการคายประจุไฟฟ้าสถิตหรือระบบเดินสายดินอื่นๆ

### ขั้นตลบ

ขั้นตอนที่ 1. ถอดโมดูล OCP

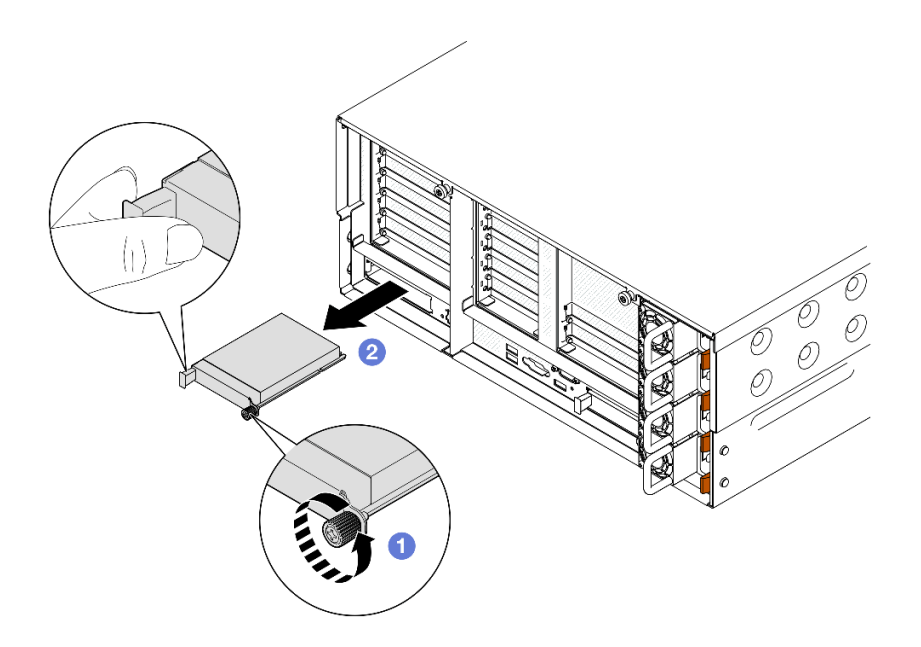

รูปภาพ 104. การถอดโมดูล OCP

- 0 ลายน็อตที่ยึดโมคูล OCP ใช้ไขควงหากจำเป็น a.
- 2 จับที่จับและเลื่อนโมดูล OCP ออก b.

- 1. ติดตั้งชิ้นส่วนที่เปลี่ยนทดแทนหรือแผงครอบ ดู "ติดตั้งโมดูล OCP" บนหน้าที่ 167
- 2. หากคุณได้รับคำแนะนำให้ส่งคืนส่วนประกอบหรืออุปกรณ์เสริม ให้ปฏิบัติตามคำแนะนำที่มาพร้อมบรรจุภัณฑ์ ้ทั้งหมด และให้ใช้บรรจุภัณฑ์ใดๆ ที่ส่งมอบให้กับคุณเพื่อการจัดส่ง

### วิดีโคสาธิต

## ้รับชมขั้นตคนบน YouTube

# <span id="page-176-0"></span>ติดตั้งโมดูล OCP

ทำตามคำแนะนำในส่วนนี้เพื่อติดตั้งโมดุล OCP

### เกี่ยวกับงานนี้

### ข้อควรพิจารณา∙

- ้อ่าน "คู่มือการติดตั้ง" บนหน้าที่ 1 และ "รายการตรวจสอบความปลอดภัย" บนหน้าที่ 3 เพื่อให้แน่ใจว่าคุณจะ ทำงานได้อย่างปลอดภัย
- ์ ปิดเซิร์ฟเวอร์และอุปกรณ์ต่อพ่วง แล้วถอดสายไฟและสายภายนอกทั้งหมดออก ดู "ปิดเซิร์ฟเวอร์" บนหน้าที่ 24
- ้ป้องกันการสัมผัสไฟฟ้าสถิตที่อาจทำให้ระบบหยุดการทำงานและสูญเสียข้อมูลได้ ด้วยการเก็บส่วนประกอบที่ไวต่อ ้ไฟฟ้าสถิตไว้ในบรรจุภัณฑ์แบบมีการป้องกันไฟฟ้าสถิตจนถึงเวลาทำการติดตั้ง และใช้งานอุปกรณ์เหล่านี้ด้วยสายรัด ข้อมือป้องกันการคายประจุไฟฟ้าสถิตหรือระบบเดินสายดินอื่นๆ

**การดาวน์โหลดเฟิร์มแวร์และไดรเวอร์**: คุณอาจต้องอัปเดตเฟิร์มแวร์หรือไดรเวอร์หลังจากเปลี่ยนส่วนประกอบ

- ใปที่ https://datacentersupport.lenovo.com/products/servers/thinksystem/sr860v3/7d93/downloads/driver-list/ ้เพื่อดูข้อมูลการอัปเดตเฟิร์มแวร์และไดรเวอร์ล่าสุดของเซิร์ฟเวอร์คุณ
- ้ไปที่ "ปรับปรุงเฟิร์มแวร์" ใน *คู่มือผู้ใช้ ห*รือ *คู่มือการกำหนดค่าระบบ จำ*หรับข้อมูลเพิ่มเติมเกี่ยวกับเครื่องมืออัป เดตเฟิร์มแวร์

### ขั้นตลบ

- ขั้นตอนที่ 1. หากมีการติดตั้งแผงครอบ ให้ถอดออก
- ขั้นตอนที่ 2. ติดตั้งโมดูล OCP

**หมายเหต**ุ: ตรวจสอบว่าเสียบโมดูลเข้าที่และและขันตะปูควงแน่นดีแล้ว มิฉะนั้น โมดูล OCP จะไม่ได้รับ การเชื่อมต่อแบบเต็มและอาจไม่ทำงาน

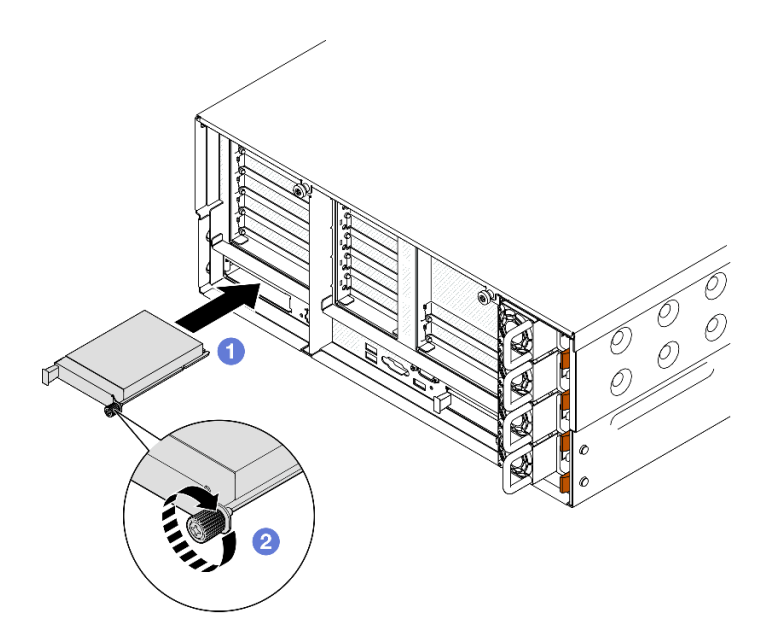

รูปภาพ 105. การติดตั้งโมดูล OCP

- 0 เลื่อนโมดูล OCP ลงในช่องเสียบจนกว่าจะเข้าที่พอดี a.
- ือ ขันตะปูควงให้แน่นเพื่อยึดโมดูล OCP ใช้ไขควงหากจำเป็น b.

้ดำเนินการเปลี่ยนชิ้นส่วนให้เสร็จสมบูรณ์ ดู "ดำเนินการเปลี่ยนชิ้นส่วนให้เสร็จสมบูรณ์" บนหน้าที่ 301

### วิดีโอสาธิต

## รับชมขั้นตอนบน YouTube

# การเปลี่ยนตัวยก PCIe และอะแดปเตอร์

ทำตามคำแนะนำในส่วนนี้เพื่อถอดและติดตั้งตัวยกและอะแดปเตอร์ PCIe

## <span id="page-177-0"></span>ถอดตัวยก PCle

ทำตามคำแนะนำในส่วนนี้เพื่อถอดตัวยก PCIe

เกี่ยวกับงานนี้

### ข้อควรพิจารณา:

- ้ อ่าน "คู่มือการติดตั้ง" บนหน้าที่ 1 และ "รายการตรวจสอบความปลอดภัย" บนหน้าที่ 3 เพื่อให้แน่ใจว่าคุณจะ ทำงานได้คย่างปลคดภัย
- ์ ปิดเซิร์ฟเวอร์และอุปกรณ์ต่อพ่วง แล้วถอดสายไฟและสายภายนอกทั้งหมดออก ดู "ปิดเซิร์ฟเวอร์" บนหน้าที่ 24
- ้ป้องกันการสัมผัสไฟฟ้าสถิตที่อาจทำให้ระบบหยุดการทำงานและสูญเสียข้อมูลได้ ด้วยการเก็บส่วนประกอบที่ไวต่อ ไฟฟ้าสถิตไว้ในบรรจุภัณฑ์แบบมีการป้องกันไฟฟ้าสถิตจนถึงเวลาทำการติดตั้ง และใช้งานอุปกรณ์เหล่านี้ด้วยสายรัด ข้อมือป้องกันการคายประจุไฟฟ้าสถิตหรือระบบเดินสายดินอื่นๆ
- หากเซิร์ฟเวอร์ติดตั้งอยู่ในตู้แร็ค ให้เลื่อนเซิร์ฟเวอร์ออกจากรางเลื่อนของแร็คเพื่อให้มีที่เข้าถึงฝาครอบด้านหลัง หรือ ิถอดเซิร์ฟเวอร์ออกจากแร็ค ดู "ถอดเซิร์ฟเวอร์ออกจากราง" บนหน้าที่ 25

หมายเหตุ: ดูรายละเอียดเพิ่มเติมเกี่ยวกับตัวยกประเภทต่างๆ ได้ที่ "มุมมองด้านหลัง" ในคู่มือผู้ใช้ *ThinkSystem* SR860 V3 หรือคู่มือการกำหนดค่าระบบ ThinkSystem SR860 V3

ปฏิบัติตามขั้นตอนที่สอดคล้องกันด้านล่างเพื่อดูขั้นตอนการถอดที่เหมาะสม ทั้งนี้ขึ้นอยู่กับการกำหนดค่า

- "ถูกดตัวยก PCIe 2" บนหน้าที่ 169
- "ถอดตัวยก PCIe 1" บนหน้าที่ 170
- "ถุคดตัวยก PCIe 3" บนหน้าที่ 172

### <span id="page-178-0"></span>ถอดตัวยก PCIe 2

#### ขั้นตลบ

์ขั้นตคนที่ 1. เตรียมการสำหรับงานนี้

- ิถอดฝาครอบด้านบนด้านหน้า ดู "ถอดฝาครอบด้านบนด้านหน้า" บนหน้าที่ 292 a.
- ถอดฝาครอบด้านบนด้านหลัง ดู "ถอดฝาครอบด้านบนด้านหลัง" บนหน้าที่ 295  $b<sub>1</sub>$
- ิถอดครอสบาร์ ดู "ถอดครอสบาร์" บนหน้าที่ 88  $C<sub>1</sub>$

ขั้นตอนที่ 2. ถอดตัวยก PCIe 2

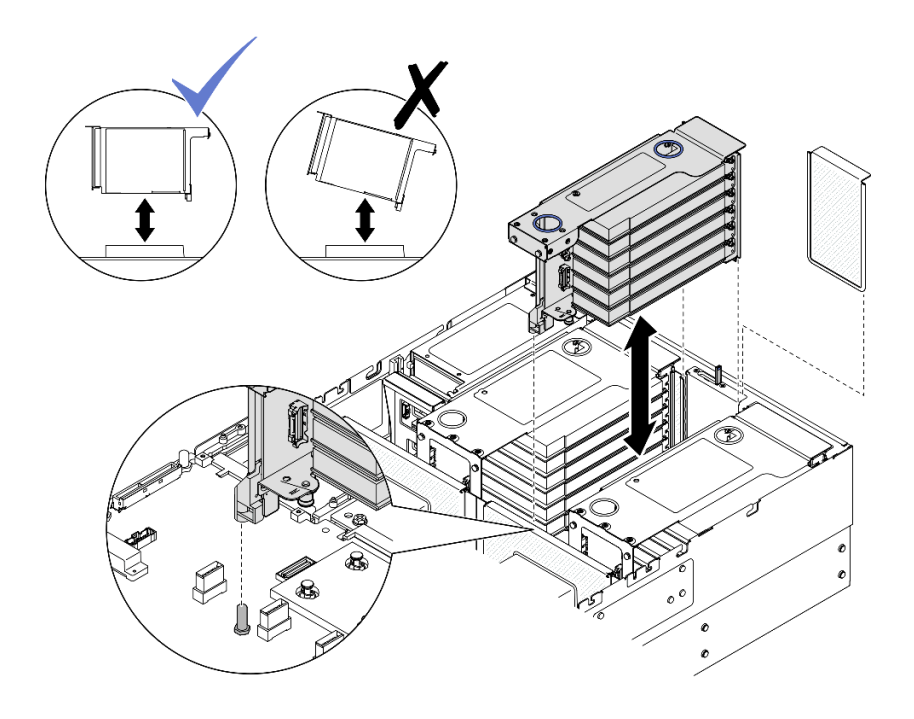

รูปภาพ 106. การถอดตัวยก PCIe 2

- ถอดสายส่วนประกอบตัวยก PCIe 2 ออกจากส่วนประกอบแผงระบบ ดู "การเดินสายตัวยก PCIe a. 2" บนหน้าที่ 481 ลำหรับข้อมูลเกี่ยวกับการเดินสายภายใน
- ้จับและยกตัวยก PCIe ขึ้นเพื่อถอดออกจากตัวเครื่อง  $b.$
- ิ<br>จดบันทึกการเชื่อมต่อสาย แล้วถอดสายภายในทั้งหมดออกจากอะแดปเตอร์ PCIe  $\mathsf{C}$ .

### <span id="page-179-0"></span>ถอดตัวยก PCIe 1

### ขั้นตคน

- ขั้นตอนที่ 1. เตรียมการสำหรับงานนี้
	- ิถอดฝาครอบด้านบนด้านหน้า ดู "ถอดฝาครอบด้านบนด้านหน้า" บนหน้าที่ 292 a.
	- ิถอดฝาครอบด้านบนด้านหลัง ดู "ถอดฝาครอบด้านบนด้านหลัง" บนหน้าที่ 295 b.
	- .<br>ถอดครอสบาร์ ดู "ถอดครอสบาร์" บนหน้าที่ 88 C.
- ขั้นตอนที่ 2. ถอดตัวยก PCIe 2
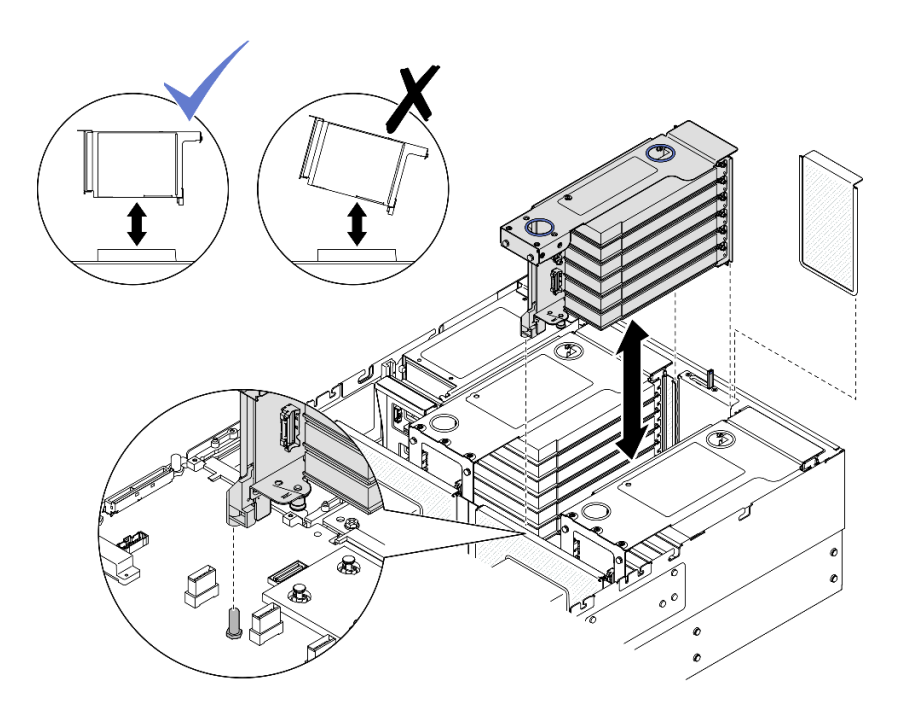

*รูปภาพ 107. การถอดตัวยก PCIe 2*

- a. ถอดสายส่วนประกอบตัวยก PCIe 2 ออกจากส่วนประกอบแผงระบบ ดู ["การเดินสายตัวยก PCIe](#page-490-0) 2" บนหน้าที่ 481 สำหรับข้อมูลเกี่ยวกับการเดินสายภายใน
- b. จับและยกตัวยก PCIe ขึ้นเพื่อถอดออกจากตัวเครื่อง
- c. จดบันทึกการเชื่อมต่อสาย แล้วถอดสายภายในทั้งหมดออกจากอะแดปเตอร์ PCIe
- ขั้นตอนที่ 3. ถอดตัวยก PCIe 1

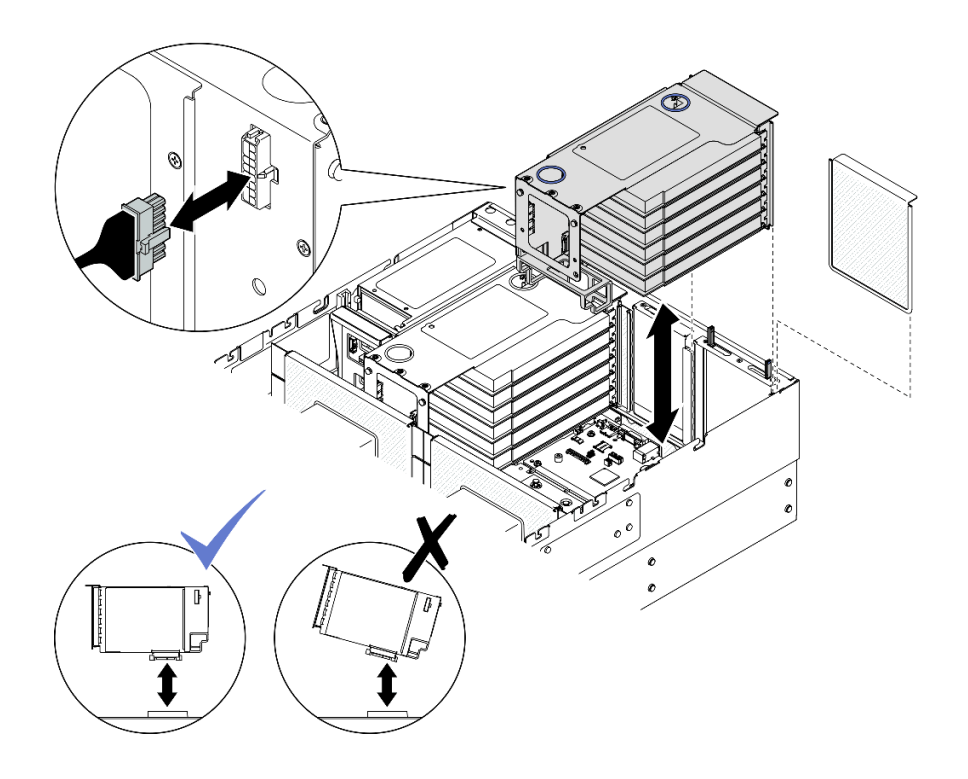

รูปภาพ 108. การถอดตัวยก PCIe 1

- ิถอดสายตัวยก PCIe 1 ออกจากส่วนประกอบแผงระบบ ดู "การเดินสายตัวยก PCIe 1" บนหน้าที่ a. 478 ลำหรับข้อมูลเกี่ยวกับการเดินสายภายใน
- ิถอดสายไฟออกจากตัวยก PCIe จากนั้น จับและยกตัวยก PCIe ขึ้นเพื่อถอดออกจากตัวเครื่อง  $b.$
- จดบันทึกการเชื่อมต่อสาย แล้วถอดสายภายในทั้งหมดออกจากอะแดปเตอร์ PCIe  $\mathsf{C}$

### ถอดตัวยก PCIe 3

### ขั้นตคน

ขั้นตคนที่ 1. เตรียมการสำหรับงานนี้

- ถอดฝาครอบด้านบนด้านหน้า ดู "ถอดฝาครอบด้านบนด้านหน้า" บนหน้าที่ 292 a.
- ิถอดฝาครอบด้านบนด้านหลัง ดู "ถอดฝาครอบด้านบนด้านหลัง" บนหน้าที่ 295 b.
- ถอดครอสบาร์ ดู "ถอดครอสบาร์" บนหน้าที่ 88  $C<sub>1</sub>$
- ขั้นตอนที่ 2. ถอดตัวยก PCIe 2

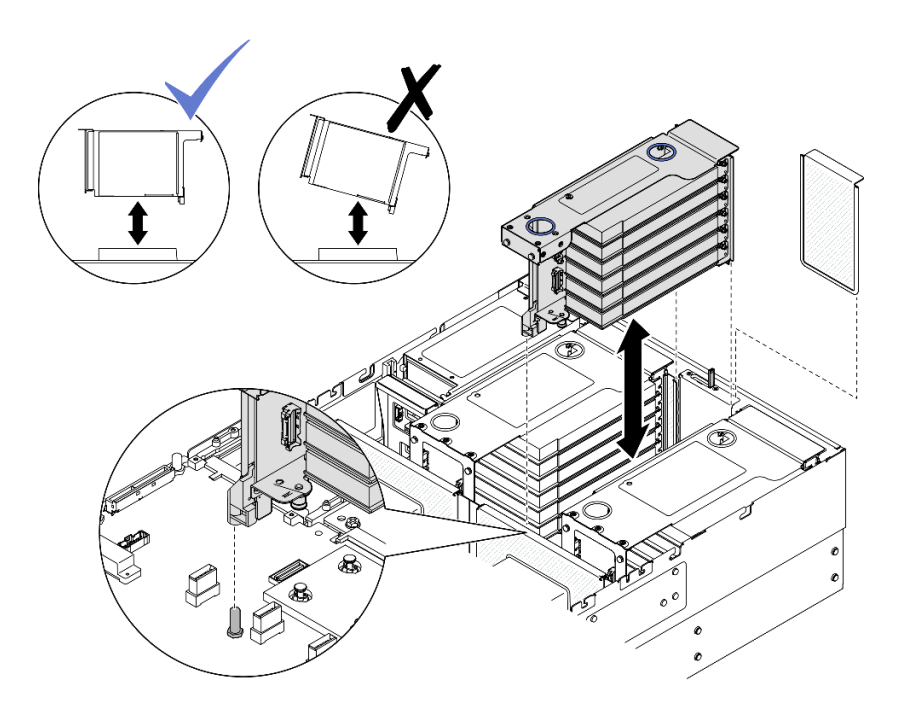

*รูปภาพ 109. การถอดตัวยก PCIe 2*

- a. ถอดสายส่วนประกอบตัวยก PCIe 2 ออกจากส่วนประกอบแผงระบบ ดู ["การเดินสายตัวยก PCIe](#page-490-0) 2" บนหน้าที่ 481 สำหรับข้อมูลเกี่ยวกับการเดินสายภายใน
- b. จับและยกตัวยก PCIe ขึ้นเพื่อถอดออกจากตัวเครื่อง
- c. จดบันทึกการเชื่อมต่อสาย แล้วถอดสายภายในทั้งหมดออกจากอะแดปเตอร์ PCIe
- ์ขั้นตอนที่ 3. หากมีการติดตั้งตัวครอบไดรฟ์ขนาด 7 มม. ในตัวยก PCIe 3 ให้ถอดตัวยก PCIe 1 แล้วถอดสายไดรฟ์ ขนาด 7 มม.

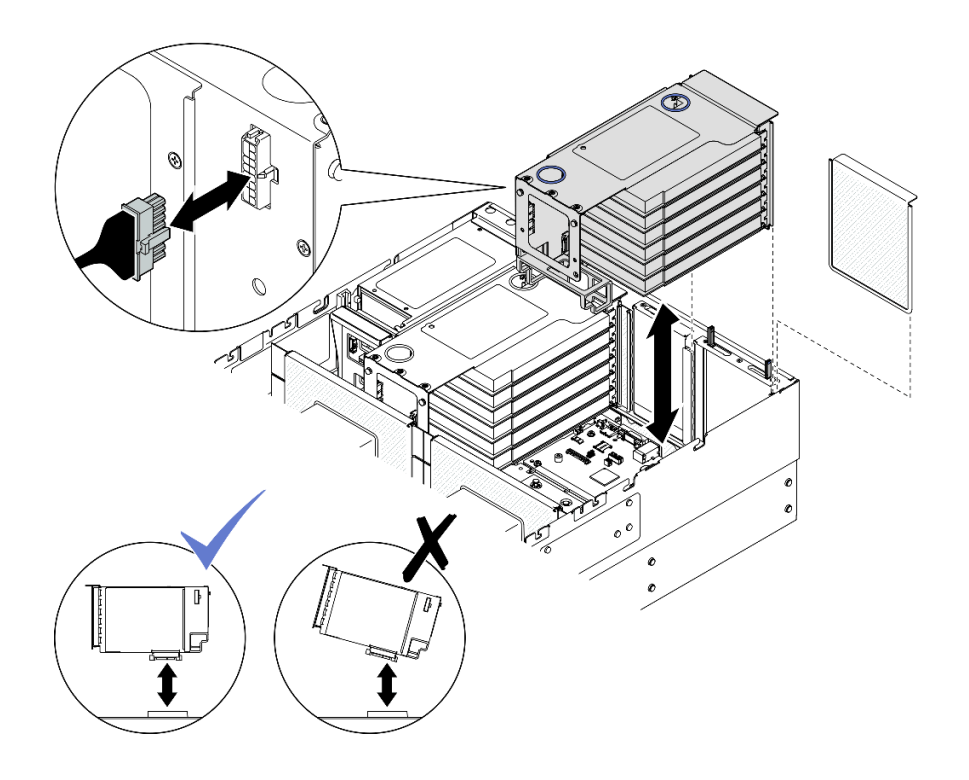

*รูปภาพ 110. การถอดตัวยก PCIe 1*

- a. ถอดสายตัวยก PCIe 1 ออกจากส่วนประกอบแผงระบบ ดู "การเดินสายตัวยก PCIe 1" บนหน้าที่ [478](#page-487-0) สำหรับข�อมูลเกี่ยวกับการเดินสายภายใน
- b. ถอดสายไฟออกจากตัวยก PCIe จากนั้น จับและยกตัวยก PCIe ขึ้นเพื่อถอดออกจากตัวเครื่อง
- c. จดบันทึกการเชื่อมต่อสาย แล้วถอดสายภายในทั้งหมดออกจากอะแดปเตอร์ PCIe
- d. ถอดสายไดรฟ์ขนาด 7 มม. ออกจากส่วนประกอบแผงระบบ ดู "การเดินสายแบ็คเพลนไดรฟ์ขนาด [7 มม." บนหน�าที่ 469](#page-478-0)
- ขั้นตอนที่ 4. ถอดตัวยก PCIe 3

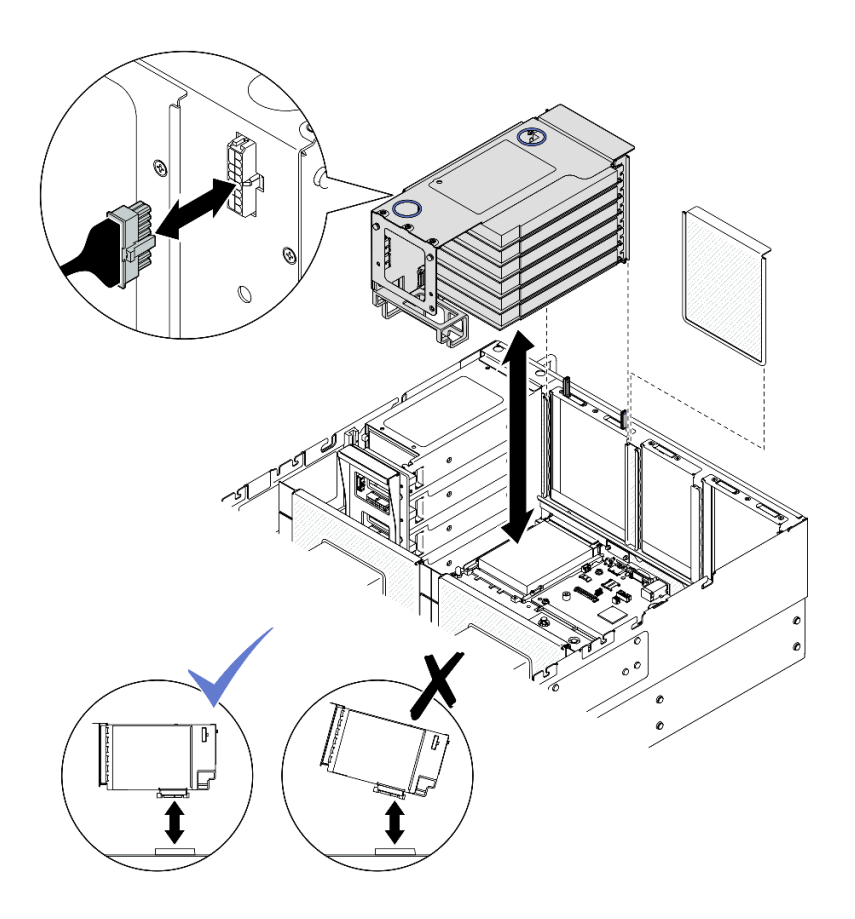

รูปภาพ 111. การถอดตัวยก PCIe 3

- ถอดสายส่วนประกอบตัวยก PCIe 3 ออกจากส่วนประกอบแผงระบบ ดู "การเดินสายตัวยก PCIe a. 3" บนหน้าที่ 484 ลำหรับข้อมูลเกี่ยวกับการเดินสายภายใน
- ถอดสายไฟออกจากตัวยก PCIe จากนั้น จับและยกตัวยก PCIe ขึ้นเพื่อถอดออกจากตัวเครื่อง  $b.$
- จดบันทึกการเชื่อมต่อสาย แล้วถอดสายภายในทั้งหมดออกจากอะแดปเตอร์ PCIe C.

### หลังจากดำเนินการเสร็จ

- 1. หากคุณวางแผนที่จะเปลี่ยนตัวยก PCIe ให้ถอดอะแดปเตอร์ PCIe ออก ดู "ถอดอะแดปเตอร์ PCIe" บนหน้าที่ 176
- 2. ติดตั้งชิ้นส่วนที่เปลี่ยนทดแทนหรือแผงครอบ ดู "ติดตั้งตัวยก PCIe" บนหน้าที่ 186
- 3. หากคุณได้รับคำแนะนำให้ส่งคืนส่วนประกอบหรืออุปกรณ์เสริม ให้ปฏิบัติตามคำแนะนำที่มาพร้อมบรรจุภัณฑ์ ้ทั้งหมด และให้ใช้บรรจุภัณฑ์ใดๆ ที่ส่งมอบให้กับคุณเพื่อการจัดส่ง

### วิดีโคสาธิต

# รับ ศมขั้นตอนบน YouTube

# <span id="page-185-0"></span>ถอดอะแดปเตอร์ PCIe

ทำตามคำแนะนำในส่วนนี้เพื่อถอดคะแดงใเตอร์ PCIe

### เกี่ยวกับงานนี้

S002

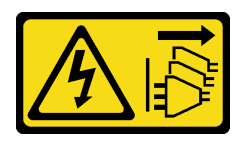

ข้อควรระวัง:

้ปุ่มควบคุมพลังงานบนอุปกรณ์และสวิตช์เปิดเครื่องบนแหล่งจ่ายไฟไม่ได้ตัดกระแสไฟฟ้าที่จ่ายให้กับอุปกรณ์ ้อุปกรณ์อาจมีสายไฟมากกว่าหนึ่งเส้น หากต้องการตัดกระแสไฟฟ้าจากอุปกรณ์ โปรดตรวจสอบให้แน่ใจว่าได้ ถคดสายไฟทั้งหมดออกจากแหล่งพลังงานแล้ว

### ข้อควรพิจารณา:

- อ่าน "คู่มือการติดตั้ง" บนหน้าที่ 1 และ "รายการตรวจสอบความปลอดภัย" บนหน้าที่ 3 เพื่อให้แน่ใจว่าคุณจะ ทำงานได้คย่างปลคดภัย
- ปิดเซิร์ฟเวอร์และอุปกรณ์ต่อพ่วง แล้วถอดสายไฟและสายภายนอกทั้งหมดออก ดู "ปิดเซิร์ฟเวอร์" บนหน้าที่ 24
- ป้องกันการสัมผัสไฟฟ้าสถิตที่อาจทำให้ระบบหยุดการทำงานและสูญเสียข้อมูลได้ ด้วยการเก็บส่วนประกอบที่ไวต่อ ไฟฟ้าสถิตไว้ในบรรจุภัณฑ์แบบมีการป้องกันไฟฟ้าสถิตจนถึงเวลาทำการติดตั้ง และใช้งานอุปกรณ์เหล่านี้ด้วยสายรัด ข้อมือป้องกันการคายประจุไฟฟ้าสถิตหรือระบบเดินสายดินอื่นๆ
- ่ หากเซิร์ฟเวอร์ติดตั้งอยู่ในตู้แร็ค ให้เลื่อนเซิร์ฟเวอร์ออกจากรางเลื่อนของแร็คเพื่อให้มีที่เข้าถึงฝาครอบด้านหลัง หรือ  $\bullet$ ิถอดเซิร์ฟเวอร์ออกจากแร็ค ดู "ถอดเซิร์ฟเวอร์ออกจากราง" บนหน้าที่ 25

### หมายเหตุ:

- ดูรายการอะแดปเตอร์ PCIe ที่รองรับได้ที่ https://serverproven.lenovo.com
- ตรวจสอบให้แน่ใจว่าคุณปฏิบัติตามกฎและลำดับการติดตั้งใน "กฎและลำดับการติดตั้งตัวยก PCIe และอะแดป  $\bullet$ ้เตอร์" บนหน้าที่ 21
- ดูคำแนะนำเกี่ยวกับวิธีถอดและติดตั้งอะแดปเตอร์ GPU ความกว้างสองเท่าได้ที่ "การเปลี่ยนบริดจ์ลิงก์อะแดปเตอร์ GPU และอะแดปเตอร์ GPU ความกว้างสองเท่า" บนหน้าที่ 121
- ี ดูรายละเอียดเพิ่มเติมเกี่ยวกับตัวยกประเภทต่างๆ ได้ที่ "มุมมองด้านหลัง" ในคู่มือผู้ใช้ *ThinkSystem SR860 V3* หรือคู่มือการกำหนดค่าระบบ ThinkSystem SR860 V3

ปฏิบัติตามขั้นตอนที่สอดคล้องกันด้านล่างเพื่อดูขั้นตอนการถอดที่เหมาะสม ทั้งนี้ขึ้นอยู่กับการกำหนดค่า

- ดู "ถอดอะแดปเตอร์ PCIe ออกจากตัวยก FH สองช่องเสียบ" บนหน้าที่ 177 สำหรับตัวยกต่อไปนี้:
	- $-$  x8/x8 PCIe G4 Riser 1/3 FHHL
	- 7mm/x8/x8 PCIe G4 Riser 3 FHHI
- ดู "ถอดอะแดปเตอร์ PCIe ออกจากตัวยก FH หกช่องเสียบ" บนหน้าที่ 178 สำหรับตัวยกต่อไปนี้:
	- 3 x16 & 3 x8 PCIe G4 Riser 1/3 FHFL
	- $-$  2 x16 & 3 x8 + 7mm PCIe G4 Riser 3 FHFL
	- $-$  4 x16 & 1 x8 PCIe G5 Riser 1/3 FHFL
	- $-$  3 x16 & 1 x8 + 7mm PCIe G5 Riser 3 FHFL
- ดู "ถอดอะแดปเตอร์ PCIe ออกจากตัวยก HH หกช่องเสียบ" บนหน้าที่ 179 สำหรับตัวยกต่อไปนี้:
	- 6 x8 PCIe G4 Riser 2 HHHL
	- $-6x8$  PCIe G5 Riser 2 HHHL

### <span id="page-186-0"></span>ถอดอะแดปเตอร์ PCIe ออกจากตัวยก FH สองช่องเสียบ

### ผู้บดลบ

ขั้นตคนที่ 1. เตรียมการลำหรับงานนี้

- ือ. ถอดฝาครอบด้านบนด้านหน้า ดู "ถอดฝาครอบด้านบนด้านหน้า" บนหน้าที่ 292
- b. ถอดฝาครอบด้านบนด้านหลัง ดู "ถอดฝาครอบด้านบนด้านหลัง" บนหน้าที่ 295
- c. ถอดครอสบาร์ ดู "ถอดครอสบาร์" บนหน้าที่ 88
- ิ ถอดตัวยก PCIe ที่ติดตั้งอะแดปเตอร์ PCIe ดู "ถอดตัวยก PCIe" บนหน้าที่ 168 d.
- ขั้นตคนที่ 2 ถอดคะแดปเตอร์ PCIe

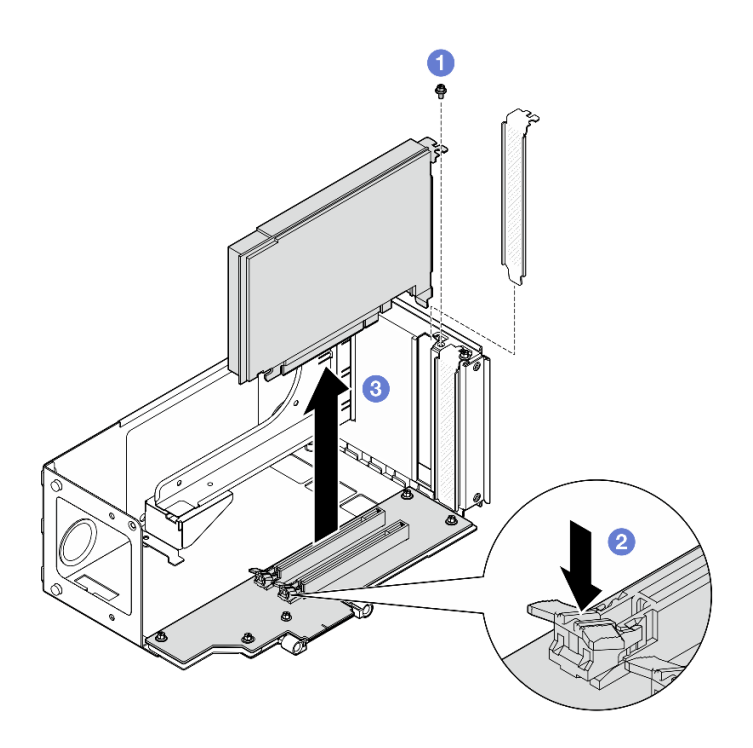

รูปภาพ 112. ถอดอะแดปเตอร์ PCIe ออกจากตัวยก

- $\bullet$  ถอดสกรูที่ยึดอะแดปเตอร์กับตัวยก PCIe a.
- 2 กดสลักเพื่อปลดอะแดปเตอร์ออกจากตัวยก PCIe  $b.$
- ❶ จับที่ขอบของอะแดปเตอร์ PCIe และค่อยๆ ดึงออกจากช่องเสียบ PCIe C.

### <span id="page-187-0"></span>ถอดอะแดปเตอร์ PCIe ออกจากตัวยก FH หกช่องเสียบ

**หมายเหต**ุ: ใช้ตัวยก Gen 4 เป็นตัวอย่างในภาพประกอบ ขั้นตอนการเปลี่ยนชิ้นส่วนจะเหมือนกันสำหรับตัวยก Gen 5

### ขั้นตลบ

- ขั้นตอนที่ 1. เตรียมการลำหรับงานนี้
	- ิถอดฝาครอบด้านบนด้านหน้า ดู "ถอดฝาครอบด้านบนด้านหน้า" บนหน้าที่ 292 a.
	- ิถอดฝาครอบด้านบนด้านหลัง ดู "ถอดฝาครอบด้านบนด้านหลัง" บนหน้าที่ 295  $b.$
	- ิถอดครอสบาร์ ดู "ถอดครอสบาร์" บนหน้าที่ 88 C.
	- ิถอดตัวยก PCIe ที่ติดตั้งอะแดปเตอร์ PCIe ดู "ถอดตัวยก PCIe" บนหน้าที่ 168  $d.$
- ขั้นตอนที่ 2. ถอดอะแดปเตอร์ PCIe

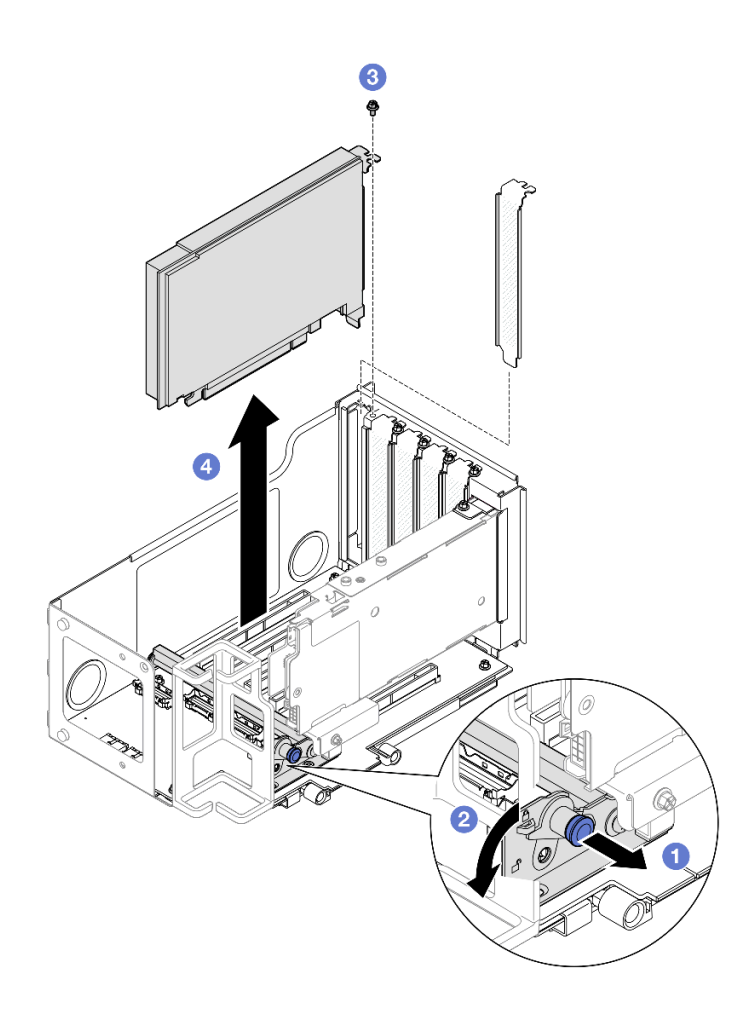

รูปภาพ 113. ถอดอะแดปเตอร์ PCIe ออกจากตัวยก

- 0 ดึงพลันเจอร์ที่ยึดตัวยึดอะแดปเตอร์ PCIe  $\overline{a}$
- b. 2 เปิดคลิปยึดอะแดปเตอร์ PCIe ไปที่ตำแหน่งปลดล็อค
- c. O ถอดสกรูที่ยึดอะแดปเตอร์กับตัวยก PCIe
- d. 4 จับที่ขอบของอะแดปเตอร์ PCIe และค่อยๆ ดึงออกจากช่องเสียบ PCIe

# <span id="page-188-0"></span>ถอดอะแดปเตอร์ PCIe ออกจากตัวยก HH หกช่องเสียบ

**หมายเหตุ**: ใช้ตัวยก Gen 4 เป็นตัวอย่างในภาพประกอบ ขั้นตอนการเปลี่ยนชิ้นส่วนจะเหมือนกันสำหรับตัวยก Gen 5

### ขั้นตอน

ขั้นตอนที่ 1. เตรียมการสำหรับงานนี้

- ถอดฝาครอบด้านบนด้านหน้า ดู "ถอดฝาครอบด้านบนด้านหน้า" บนหน้าที่ 292  $a<sub>1</sub>$
- ิถอดฝาครอบด้านบนด้านหลัง ดู "ถอดฝาครอบด้านบนด้านหลัง" บนหน้าที่ 295  $b.$
- ถอดครอสบาร์ ดู "ถอดครอสบาร์" บนหน้าที่ 88 C.

d. ถอดตัวยก PCIe ที่ติดตั้งอะแดปเตอร์ PCIe ดู "ถอดตัวยก PCIe" บนหน้าที่ 168

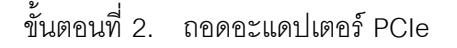

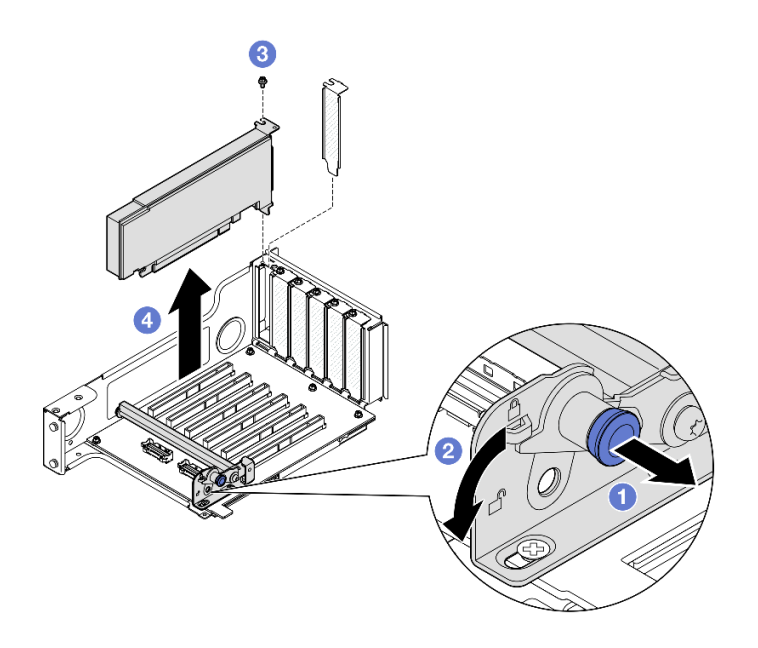

รูปภาพ 114. ถอดอะแดปเตอร์ PCIe ออกจากตัวยก

- 0 ดึงพลันเจคร์ที่ยึดตัวยึดคะแดงใเตคร์ PCIe a.
- 2 เปิดคลิปยึดอะแดปเตอร์ PCIe ไปที่ตำแหน่งปลดล็อค  $h_{-}$
- $\bullet$  ถอดสกรูที่ยึดอะแดปเตอร์กับตัวยก PCIe  $C<sub>1</sub>$
- O จับที่ขอบของอะแดปเตอร์ PCIe และค่อยๆ ดึงออกจากช่องเสียบ PCIe  $d_{\perp}$

#### หลังจากดำเนินการเสร็จ

- 1. ติดตั้งชิ้นส่วนที่เปลี่ยนทดแทนหรือแผงครอบ ดู "ติดตั้งอะแดปเตอร์ PCIe" บนหน้าที่ 180
- 2. หากคุณได้รับคำแนะนำให้ส่งคืนส่วนประกอบหรืออุปกรณ์เสริม ให้ปฏิบัติตามคำแนะนำที่มาพร้อมบรรจุภัณฑ์ ้ทั้งหมด และให้ใช้บรรจุภัณฑ์ใดๆ ที่ส่งมอบให้กับคุณเพื่อการจัดส่ง

### วิดีโคสาธิต

### รับชมขั้นตอนบน YouTube

# <span id="page-189-0"></span>ติดตั้งอะแดปเตอร์ PCIe

ทำตามคำแนะนำในส่วนนี้เพื่อติดตั้งคะแดปเตอร์ PCIe

### เกี่ยวกับงานนี้

S002

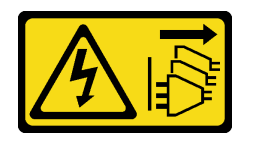

ข้อควรระวัง∙

ปุ่มควบคุมพลังงานบนอุปกรณ์และสวิตช์เปิดเครื่องบนแหล่งจ่ายไฟไม่ได้ตัดกระแสไฟฟ้าที่จ่ายให้กับอุปกรณ์ ้อุปกรณ์อาจมีสายไฟมากกว่าหนึ่งเส้น หากต้องการตัดกระแสไฟฟ้าจากอุปกรณ์ โปรดตรวจสอบให้แน่ใจว่าได้ ถอดสายไฟทั้งหมดออกจากแหล่งพลังงานแล้ว

### ข้อควรพิจารณา:

- ้ อ่าน "คู่มือการติดตั้ง" บนหน้าที่ 1 และ "รายการตรวจสอบความปลอดภัย" บนหน้าที่ 3 เพื่อให้แน่ใจว่าคุณจะ ทำงานได้อย่างปลอดภัย
- ้ ปิดเซิร์ฟเวอร์และอุปกรณ์ต่อพ่วง แล้วถอดสายไฟและสายภายนอกทั้งหมดออก ดู "ปิดเซิร์ฟเวอร์" บนหน้าที่ 24
- ่ ป้องกันการสัมผัสไฟฟ้าสถิตที่อาจทำให้ระบบหยุดการทำงานและสูญเสียข้อมูลได้ ด้วยการเก็บส่วนประกอบที่ไวต่อ ไฟฟ้าสถิตไว้ในบรรจุภัณฑ์แบบมีการป้องกันไฟฟ้าสถิตจนถึงเวลาทำการติดตั้ง และใช้งานอุปกรณ์เหล่านี้ด้วยสายรัด ข้อมือป้องกันการคายประจุไฟฟ้าสถิตหรือระบบเดินสายดินอื่นๆ

### หมายเหตุ:

- ดูรายการอะแดปเตอร์ PCIe ที่รองรับได้ที่ https://serverproven.lenovo.com
- ตรวจสอบให้แน่ใจว่าคุณปฏิบัติตามกฎและลำดับการติดตั้งใน "กฎและลำดับการติดตั้งตัวยก PCIe และอะแดป เตคร์" บนหน้าที่ 21
- ดูคำแนะนำเกี่ยวกับวิธีถอดและติดตั้งอะแดปเตอร์ GPU ความกว้างสองเท่าได้ที่ "การเปลี่ยนบริดจ์ลิงก์อะแดปเตอร์ GPU และอะแดปเตอร์ GPU ความกว้างสองเท่า" บนหน้าที่ 121
- ้ ดูรายละเอียดเพิ่มเติมเกี่ยวกับตัวยกประเภทต่างๆ ได้ที่ "มุมมองด้านหลัง" ในคู่มือผู้ใช้ *ThinkSystem SR860 V3* หรือคู่มือการกำหนดค่าระบบ ThinkSystem SR860 V3

ปฏิบัติตามขั้นตอนที่สอดคล้องกันด้านล่างเพื่อดูขั้นตอนการติดตั้งที่เหมาะสม ทั้งนี้ขึ้นอยู่กับการกำหนดค่า

- ์ ดู "ติดตั้งอะแดปเตอร์ PCIe เข้ากับตัวยก FH สองช่องเสียบ" บนหน้าที่ 182 สำหรับตัวยกต่อไปนี้:
	- x8/x8 PCIe G4 Riser 1/3 FHHL
	- 7mm/x8/x8 PCle G4 Riser 3 FHHL
- ์ ดู "ติดตั้งอะแดปเตอร์ PCIe เข้ากับตัวยก FH หกช่องเสียบ" บนหน้าที่ 183 สำหรับตัวยกต่อไปนี้:
- 3 x16 & 3 x8 PCIe G4 Riser 1/3 FHFL
- 2 x16 & 3 x8 + 7mm PCIe G4 Riser 3 FHFL
- 4 x16 & 1 x8 PCIe G5 Riser 1/3 FHFL
- 3 x16 & 1 x8 + 7mm PCIe G5 Riser 3 FHFL
- ิ ดู "ติดตั้งอะแดปเตอร์ PCIe เข้ากับตัวยก HH หกช่องเสียบ" บนหน้าที่ 184 สำหรับตัวยกต่อไปนี้:
- 6 x8 PCIe G4 Riser 2 HHHL
- 6 x8 PCIe G5 Riser 2 HHHL

### **การดาวน์โหลดเฟิร์มแวร์และไดรเวอร์**: คุณอาจต้องอัปเดตเฟิร์มแวร์หรือไดรเวอร์หลังจากเปลี่ยนส่วนประกอบ

- ใปที่ https://datacentersupport.lenovo.com/products/servers/thinksystem/sr860v3/7d93/downloads/driver-list/ เพื่อดูข้อมูลการอัปเดตเฟิร์มแวร์และไดรเวอร์ล่าสุดของเซิร์ฟเวอร์คุณ
- ้ไปที่ "ปรับปรุงเฟิร์มแวร์" ใน *คู่มือผู้ใช้ หรื*อ *คู่มือการกำหนดค่าระบบ* สำหรับข้อมูลเพิ่มเติมเกี่ยวกับเครื่องมืออัป  $\ddot{\phantom{0}}$ เดตเฟิร์มแวร์

# <span id="page-191-0"></span>ติดตั้งคะแดงใเตอร์ PCIe เข้ากับตัวยก FH สองช่องเสียงเ

### ขั้นตลบ

 $\bullet$ 

- ขั้นตอนที่ 1. หากมีการติดตั้งแผงครอบในช่องเสียบบนตัวยก PCIe ให้ถอดสกรูที่ยึดและถอดแผงครอบออก
- ขั้นตคนที่ 2. ติดตั้งคะแดปเตอร์ PCIe

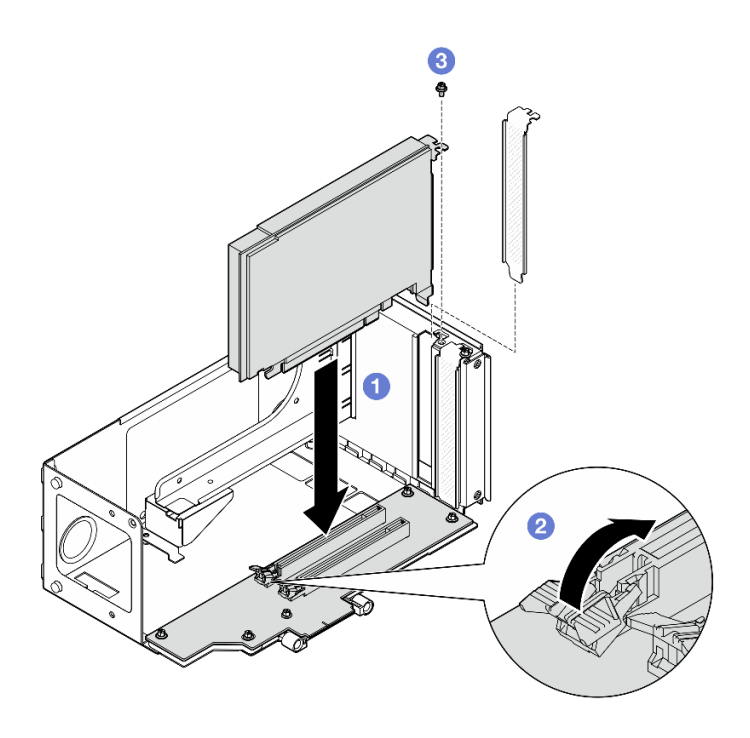

รูปภาพ 115. การติดตั้งอะแดปเตอร์ PCIe ลงในตัวยก

- O จัดแนวอะแดปเตอร์ให้ตรงกับขั้วต่อบนตัวยก PCIe จากนั้น ค่อยๆ กดอะแดปเตอร์ PCIe ลงไป a. ในช่องเสียบตรงๆ จนกว่าจะเข้าที่แน่นดี และโครงยึดถูกยึด
- 2 ตรวจสอบให้แน่ใจว่าสลักคลิกเข้าที่ในตำแหน่งล็อค  $b<sub>1</sub>$
- c. O ยึดอะแดปเตอร์ให้แน่นด้วยสกรู

# <span id="page-192-0"></span>ติดตั้งอะแดปเตอร์ PCIe เข้ากับตัวยก FH หกช่องเสียบ

**หมายเหตุ**: ใช้ตัวยก Gen 4 เป็นตัวอย่างในภาพประกอบ ขั้นตอนการเปลี่ยนชิ้นส่วนจะเหมือนกันสำหรับตัวยก Gen 5

### ขั้นตลบ

- ขั้นตอนที่ 1. หากมีการติดตั้งแผงครอบในช่องเสียบบนตัวยก PCIe ให้ถอดสกรูที่ยึดและถอดแผงครอบออก
- ขั้นตอนที่ 2. ติดตั้งอะแดปเตอร์ PCIe

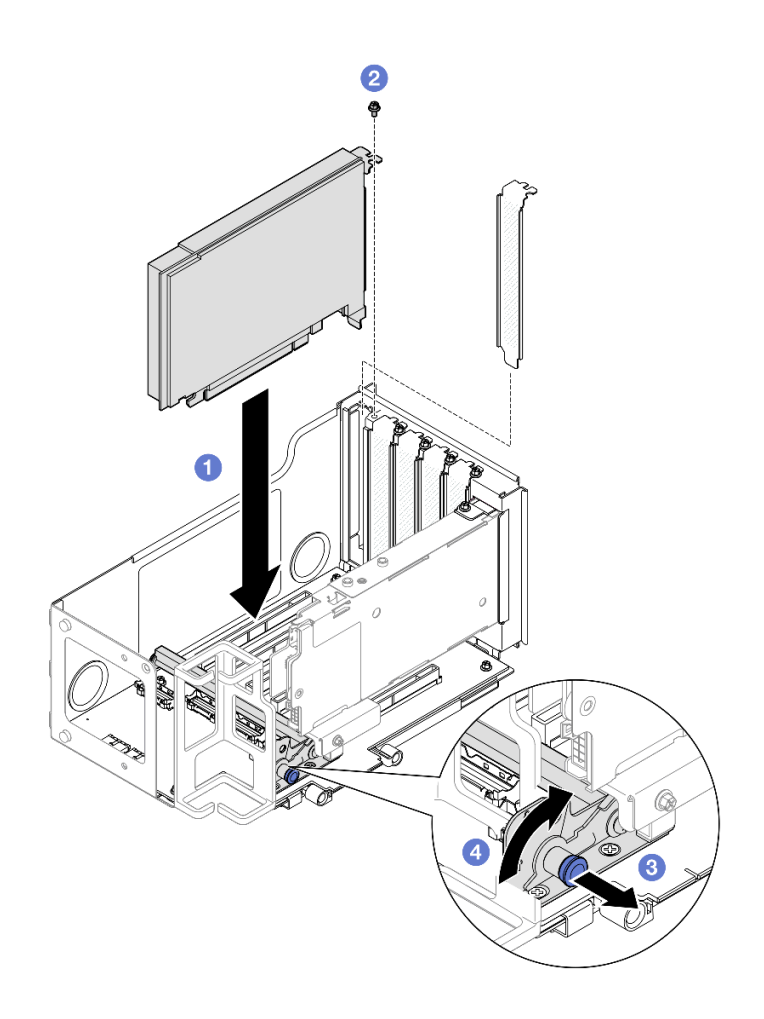

รูปภาพ 116. การติดตั้งอะแดปเตอร์ PCIe ลงในตัวยก

- 0 จัดแนวอะแดปเตอร์ให้ตรงกับขั้วต่อบนตัวยก PCIe จากนั้น ค่อยๆ กดอะแดปเตอร์ PCIe ลงไป  $\overline{a}$ ในช่องเสียบตรงๆ จนกว่าจะเข้าที่แน่นดี และโครงยึดถูกยึด
- b. 2 ยึดอะแดปเตอร์ให้แน่นด้วยสกรู
- อ ดึงพลันเจอร์ที่ยึดตัวยึดอะแดปเตอร์ PCIe  $C.$
- 4 ปิดตัวยึดอะแดปเตอร์ PCIe ไปที่ตำแหน่งปิด d.

# <span id="page-193-0"></span>ติดตั้งอะแดปเตอร์ PCIe เข้ากับตัวยก HH หกช่องเสียบ

**หมายเหตุ**: ใช้ตัวยก Gen 4 เป็นตัวอย่างในภาพประกอบ ขั้นตอนการเปลี่ยนชิ้นส่วนจะเหมือนกันสำหรับตัวยก Gen 5

#### ขั้นตลบ

- ขั้นตอนที่ 1. หากมีการติดตั้งแผงครอบในช่องเสียบบนตัวยก PCIe ให้ถอดสกรูที่ยึดและถอดแผงครอบออก
- ขั้นตคนที่ 2 ติดตั้งคะแดงใตคร์ PCIe

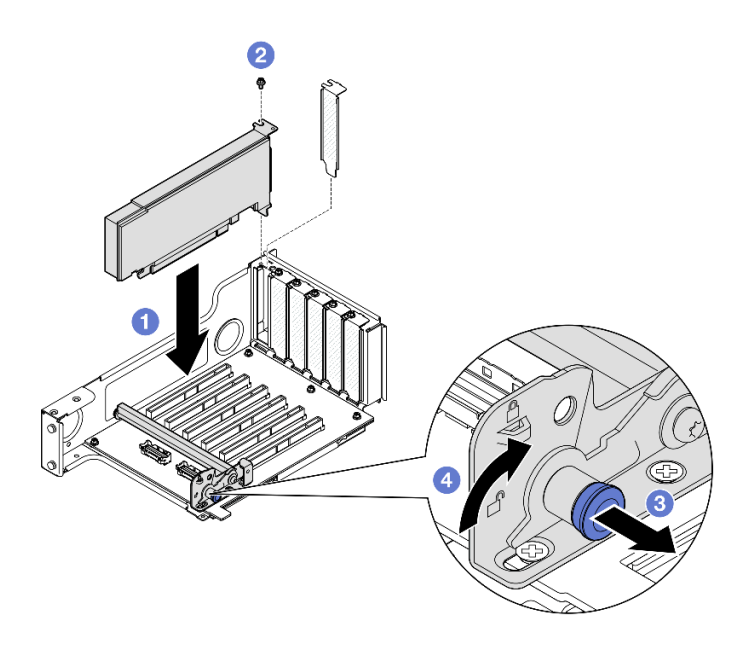

รูปภาพ 117. การติดตั้งอะแดปเตอร์ PCIe ลงในตัวยก

- 0 จัดแนวอะแดปเตอร์ให้ตรงกับขั้วต่อบนตัวยก PCIe จากนั้น ค่อยๆ กดอะแดปเตอร์ PCIe ลงไป a. ในช่องเสียบตรงๆ จนกว่าจะเข้าที่แน่นดี และโครงยึดถูกยึด
- b. 2 ยึดอะแดปเตอร์ให้แน่นด้วยสกรู
- c. 8 ดึงพลันเจอร์ที่ยึดตัวยึดอะแดปเตอร์ PCIe
- d อิ ปิดตัวยึดคะแดปเตคร์ PCIe ไปที่ตำแหน่งปิด

#### หลังจากดำเนินการเสร็จ

- 1. ติดตั้งตัวยก PCIe อีกครั้ง ดู "ติดตั้งตัวยก PCIe" บนหน้าที่ 186
- 2. ติดตั้งครอสบาร์กลับเข้าที่ ดู "ติดตั้งครอสบาร์" บนหน้าที่ 92
- 3. ติดตั้งฝาครอบด้านบนด้านหลังกลับเข้าที่ ดู "ติดตั้งฝาครอบด้านบนด้านหลัง" บนหน้าที่ 297
- 4. ติดตั้งฝาครอบด้านบนด้านหน้ากลับเข้าที่ ดู "ติดตั้งฝาครอบด้านบนด้านหน้า" บนหน้าที่ 299
- 5. ดำเนินการเปลี่ยนชิ้นส่วนให้เสร็จสมบูรณ์ ดู "ดำเนินการเปลี่ยนชิ้นส่วนให้เสร็จสมบูรณ์" บนหน้าที่ 301

### วิดีโคสาธิต

# รับชมขั้นตอนบน YouTube

# <span id="page-195-0"></span>ติดตั้งตัวยก PCIe

ทำตามคำแนะนำในส่วนนี้เพื่อติดตั้งตัวยก PCIe

### เกี่ยวกับงานนี้

### ข้อควรพิจารณา:

- อ่าน "คู่มือการติดตั้ง" บนหน้าที่ 1 และ "รายการตรวจสอบความปลอดภัย" บนหน้าที่ 3 เพื่อให้แน่ใจว่าคุณจะ ทำงานได้คย่างปลคดภัย
- ปิดเซิร์ฟเวอร์และอุปกรณ์ต่อพ่วง แล้วถอดสายไฟและสายภายนอกทั้งหมดออก ดู "ปิดเซิร์ฟเวอร์" บนหน้าที่ 24
- ป้องกันการสัมผัสไฟฟ้าสถิตที่อาจทำให้ระบบหยุดการทำงานและสูญเสียข้อมูลได้ ด้วยการเก็บส่วนประกอบที่ไวต่อ ้ไฟฟ้าสถิตไว้ในบรรจุภัณฑ์แบบมีการป้องกันไฟฟ้าสถิตจนถึงเวลาทำการติดตั้ง และใช้งานอุปกรณ์เหล่านี้ด้วยสายรัด ข้อมือป้องกันการคายประจุไฟฟ้าสถิตหรือระบบเดินสายดินอื่นๆ

หมายเหตุ: ดูรายละเอียดเพิ่มเติมเกี่ยวกับตัวยกประเภทต่างๆ ได้ที่ "มุมมองด้านหลัง" ในคู่มือผู้ใช้ *ThinkSystem* SR860 V3 หรือคู่มือการกำหนดค่าระบบ ThinkSystem SR860 V3

ปฏิบัติตามขั้นตอนที่สอดคล้องกันด้านล่างเพื่อดูขั้นตอนการติดตั้งที่เหมาะสม ทั้งนี้ขึ้นอยู่กับการกำหนดค่า

- "ติดตั้งตัวยก PCIe 3" บนหน้าที่ 186
- "ติดตั้งตัวยก PCIe 1" บนหน้าที่ 190
- "ติดตั้งตัวยก PCIe 2" บนหน้าที่ 192

<mark>การดาวน์โหลดเฟิร์มแวร์และไดรเวอร์</mark>: คุณอาจต้องอัปเดตเฟิร์มแวร์หรือไดรเวอร์หลังจากเปลี่ยนส่วนประกอบ

- ใปที่ https://datacentersupport.lenovo.com/products/servers/thinksystem/sr860v3/7d93/downloads/driver-list/ เพื่อดูข้อมูลการอัปเดตเฟิร์มแวร์และไดรเวอร์ล่าสุดของเซิร์ฟเวอร์คุณ
- ้ไปที่ "ปรับปรุงเฟิร์มแวร์" ใน *คู่มือผู้ใช้ หรื*อ *คู่มือการกำหนดค่าระบบ จำหรั*บข้อมูลเพิ่มเติมเกี่ยวกับเครื่องมืออัป  $\ddot{\phantom{0}}$ เดตเฟิร์มแวร์

# <span id="page-195-1"></span>ติดตั้งตัวยก PCIe 3

### ขั้นตอน

- ขั้นตอนที่ 1. หากจำเป็น ให้ติดตั้งอะแดปเตอร์ PCIe ดู "ติดตั้งอะแดปเตอร์ PCIe" บนหน้าที่ 180
- ขั้นตอนที่ 2. หากมีแผงครอบตัวยก PCIe ติดตั้งอยู่ ให้ถอดออก
- ์<br>ขั้นตคนที่ 3. ติดตั้งตัวยก PCIe 3

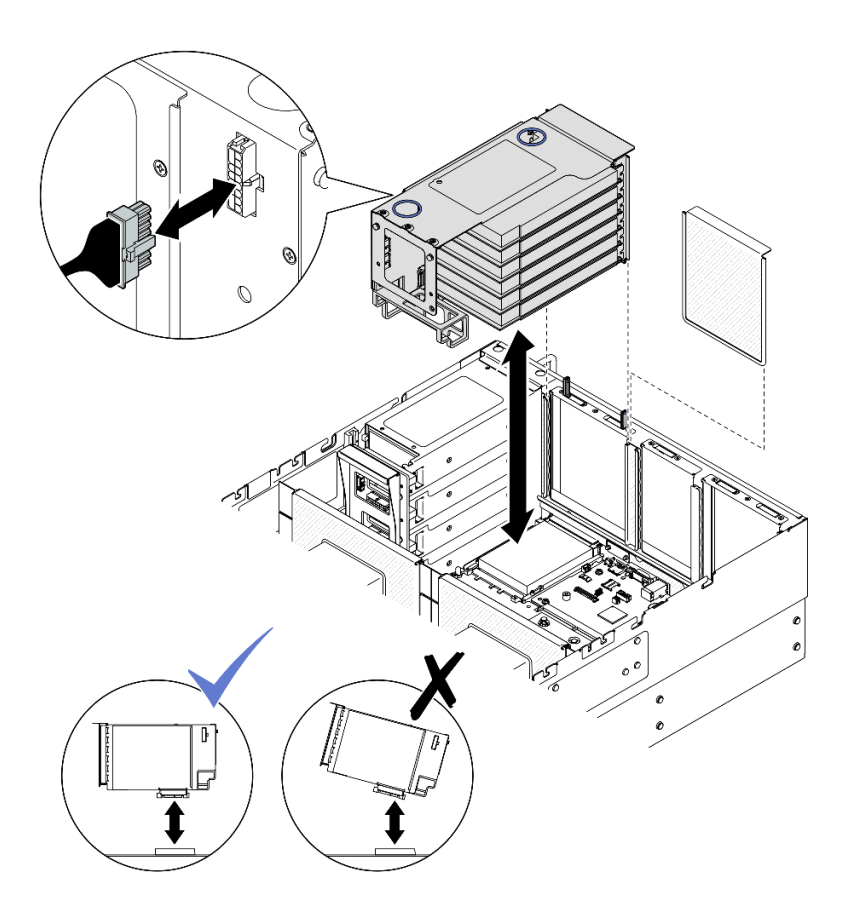

*รูปภาพ 118. การติดตั ้งตัวยก PCIe 3*

- a. เชื่อมต่อสายภายในทั้งหมดไปยังอะแดปเตอร์ PCIe
- b. สำหรับตัวยก FH หกช่องเสียบ ให้เดินสายภายในทั้งหมดผ่านตัวยึดสายตามที่แสดงด้านล่าง

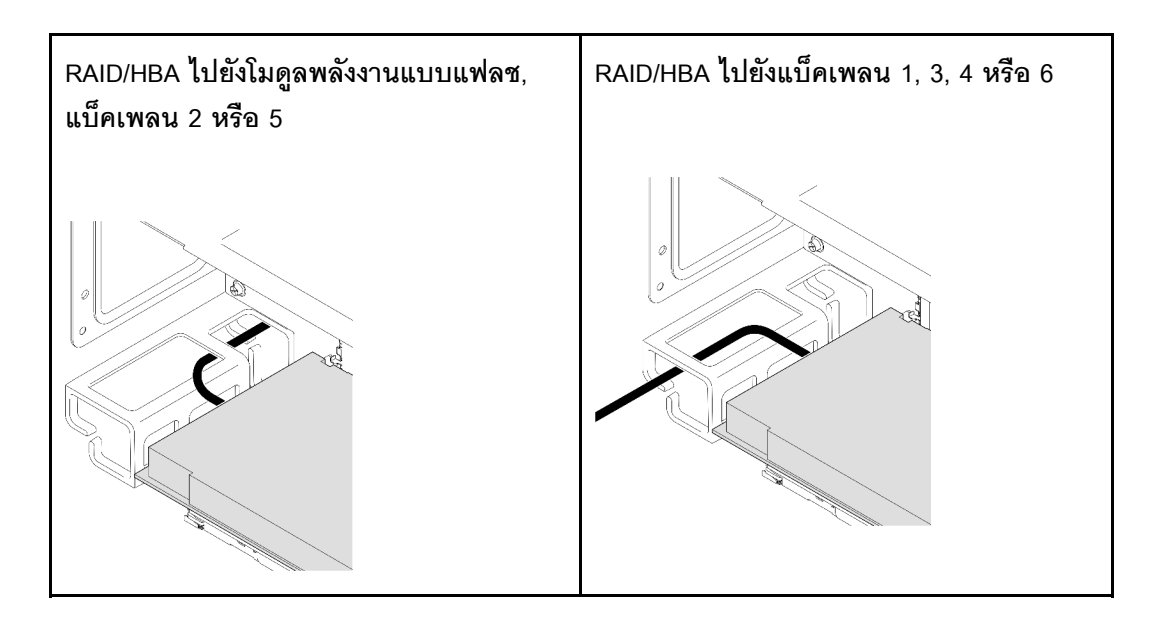

- ิ จัดตำแหน่งและติดตั้งตัวยก PCIe จนกระทั่งเข้าที่ทางด้านบนขาตั้ง จากนั้นเชื่อมสายไฟเข้ากับตัว  $C<sub>1</sub>$ ยก PCIe
	- ตัวยก FH 6 ช่อง: Power 2x8 เป็น Power 2x8 (100 มม.)  $\bullet$
	- ตัวยก FH 2 ช่อง: Power 2x8 เป็น Power 2x4 (100 มม.)  $\ddot{\phantom{0}}$
- d. ต่อสายส่วนประกอบตัวยก PCIe 3 เข้ากับส่วนประกอบแผงระบบ ดู "การเดินสายตัวยก PCIe 3" <u>บนหน้าที่ 484 ลำหรับข้อมูลเกี่ยวกับการเดินสายภายใน</u>
- ์ ขั้นตอนที่ 4. หากมีการติดตั้งตัวครอบไดรฟ์ขนาด 7 มม. ในตัวยก PCIe 3 ให้ต่อสายไดรฟ์ขนาด 7 มม. และติดตั้งตัว ยก PCIe 1 กลับเข้าที่

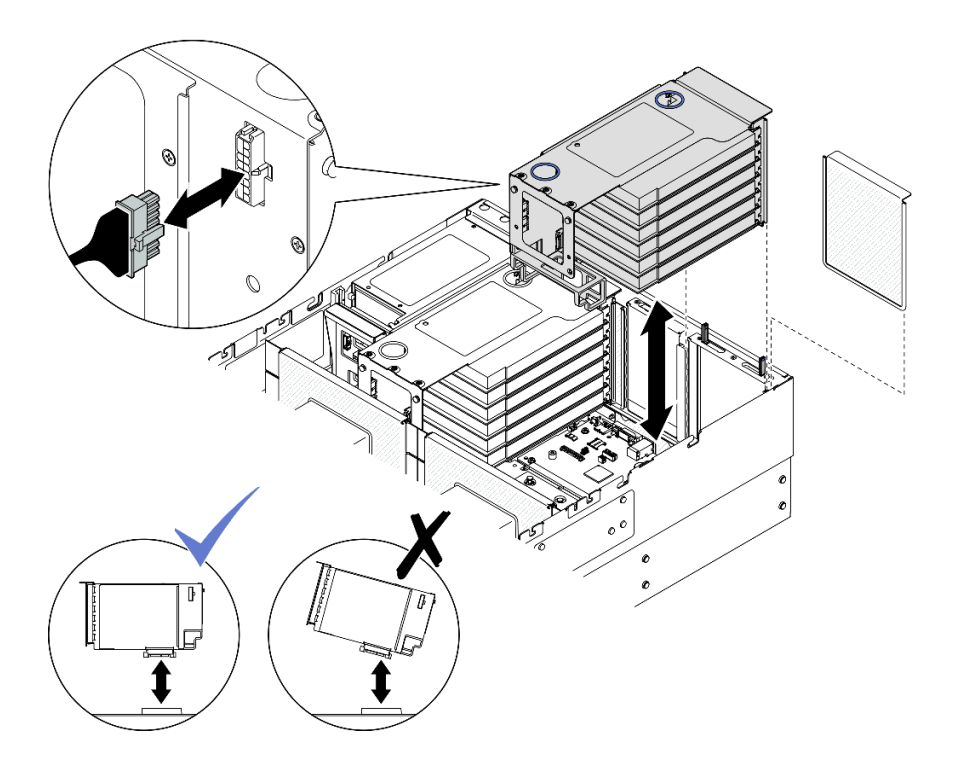

รูปภาพ 119. การติดตั้งตัวยก PCIe 1

- เชื่อมต่อสายไดรฟ์ขนาด 7 มม. เข้ากับส่วนประกอบแผงระบบ ดู "การเดินสายแบ็คเพลนไดรฟ์ขนาด a. 7 มม." บนหน้าที่ 469
- b เชื่อมต่อสายภายในทั้งหมดไปยังอะแดปเตอร์ PCIe
- สำหรับตัวยก FH หกช่องเสียบ ให้เดินสายภายในทั้งหมดผ่านตัวยึดสายตามที่แสดงด้านล่าง C.

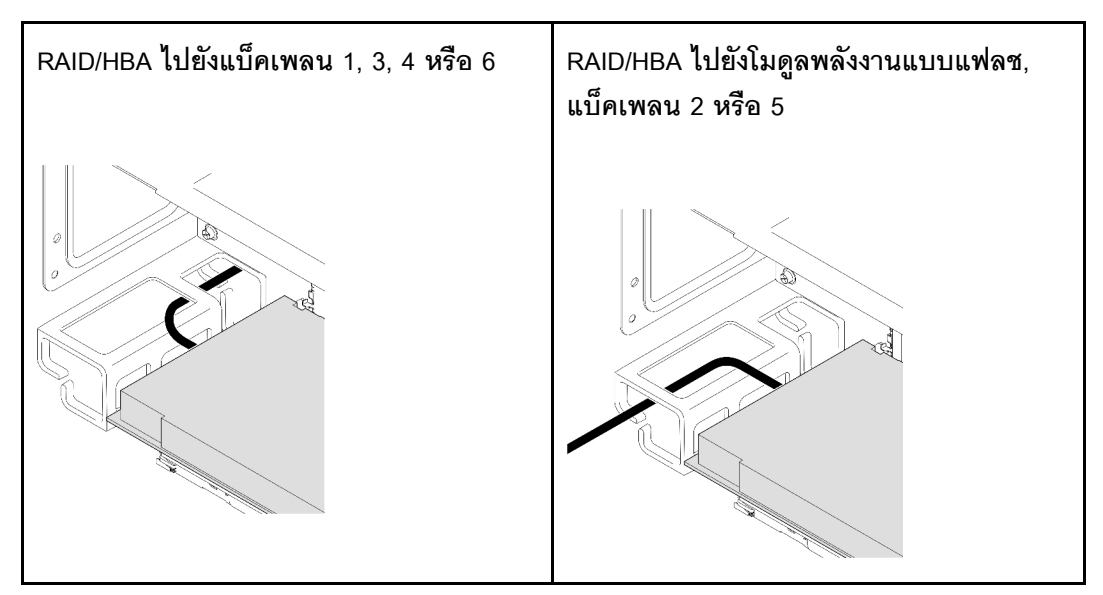

- d. จัดตำแหน่งและติดตั้งตัวยก PCIe จนกระทั่งเข้าที่ทางด้านบนขาตั้ง จากนั้นเชื่อมสายไฟเข้ากับตัว ยก PCIe
	- ตัวยก FH 6 ช�อง: Power 2x8 เป�น Power 2x8 (400 มม.)
	- ตัวยก FH 2 ช�อง: Power 2x8 เป�น Power 2x4 (330 มม.)
- e. ต่อสายตัวยก PCIe 1 เข้ากับส่วนประกอบแผงระบบ ดู "การเดินสายตัวยก PCIe 1" บนหน้าที่ 478 สำหรับข�อมูลเกี่ยวกับการเดินสายภายใน

ขั้นตอนที่ 5. ติดตั้งตัวยก PCIe 2

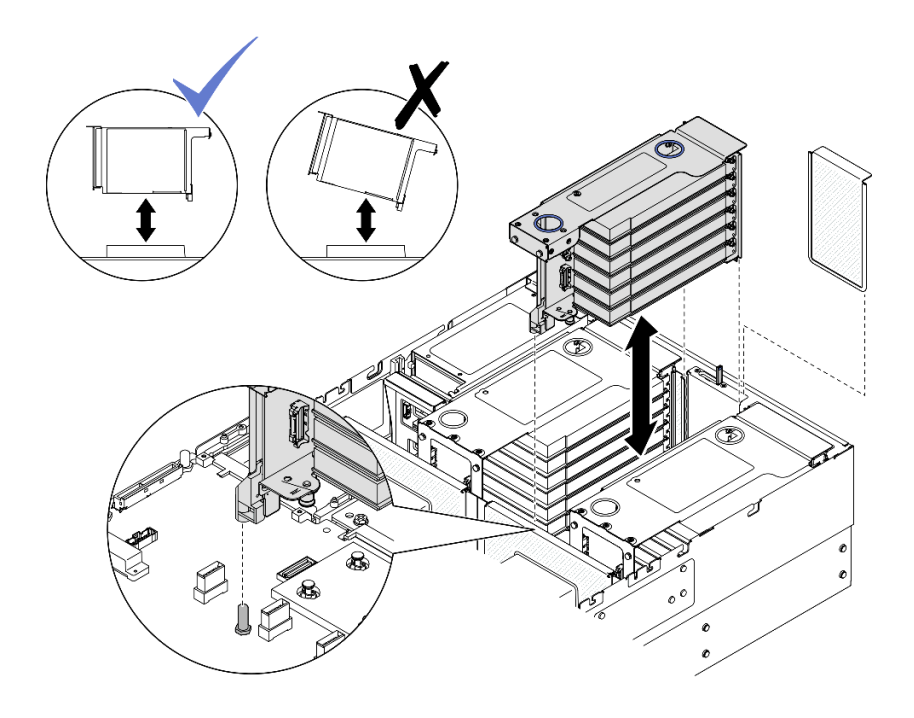

รูปภาพ 120. การติดตั้งตัวยก PCIe 2

- เชื่อมต่อสายภายในทั้งหมดไปยังอะแดปเตอร์ PCIe  $\overline{a}$
- ้ จัดแนวและติดตั้งตัวยก PCIe จนกว่าจะยึดเข้าที่ที่ด้านบนของขาตั้ง  $b<sub>1</sub>$
- ต่อสายส่วนประกอบตัวยก PCIe 2 เข้ากับส่วนประกอบแผงระบบ ดู "การเดินสายตัวยก PCIe 2" C. ้บนหน้าที่ 481 สำหรับข้อมูลเกี่ยวกับการเดินสายภายใน
- ์ขั้นตอนที่ 6. เชื่อมต่อและเดินสายภายในทั้งหมดไปยังแบ็คเพลนและโมดูลพลังงานแบบแฟลช ดู "การเดินสายแบ็คเพ ิลนไดรฟ์ขนาด 2.5 นิ้ว" บนหน้าที่ 312 และ "การเดินสายโมคูลพลังงานแบบแฟลช" บนหน้าที่ 471 สำหรับข้อมูลเกี่ยวกับการเดินสายภายใน

# <span id="page-199-0"></span>ติดตั้งตัวยก PCIe 1

### ขั้นตอน

- ขั้นตอนที่ 1. หากจำเป็น ให้ติดตั้งอะแดปเตอร์ PCIe ดู "ติดตั้งอะแดปเตอร์ PCIe" บนหน้าที่ 180
- ขั้นตอนที่ 2. หากมีแผงครอบตัวยก PCIe ติดตั้งอยู่ ให้ถอดออก
- ขั้นตกนที่ 3. ติดตั้งตัวยก PCIe 1

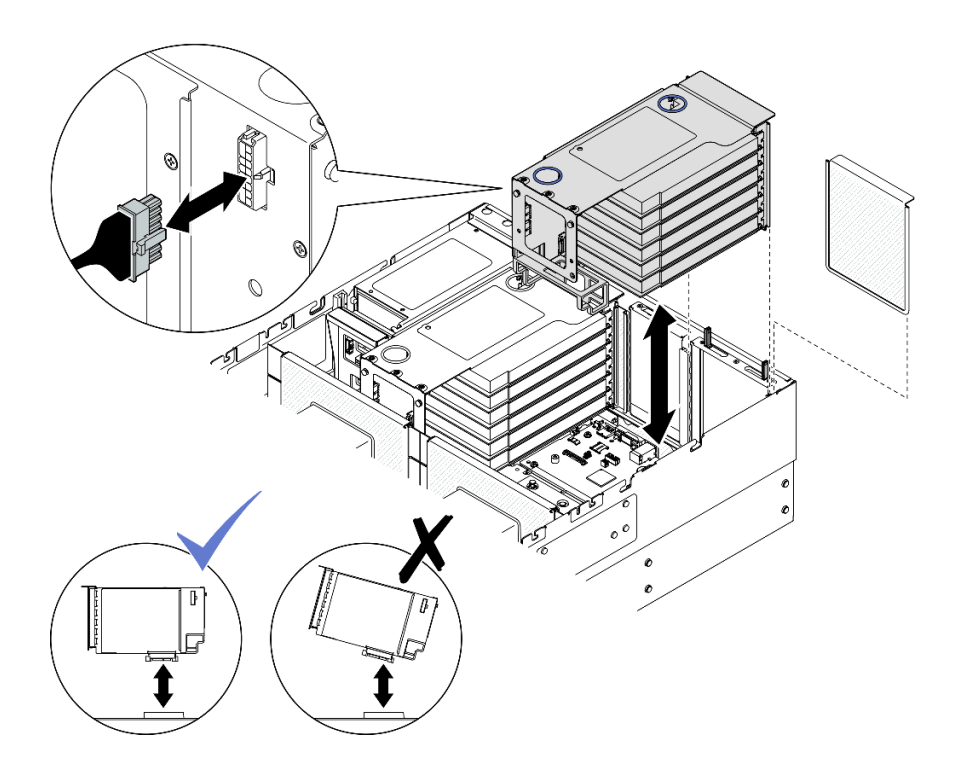

รูปภาพ 121. การติดตั้งตัวยก PCIe 1

- เชื่อมต่อสายภายในทั้งหมดไปยังอะแดปเตอร์ PCIe  $a<sub>1</sub>$
- สำหรับตัวยก FH หกช่องเสียบ ให้เดินสายภายในทั้งหมดผ่านตัวยึดสายตามที่แสดงด้านล่าง  $b.$

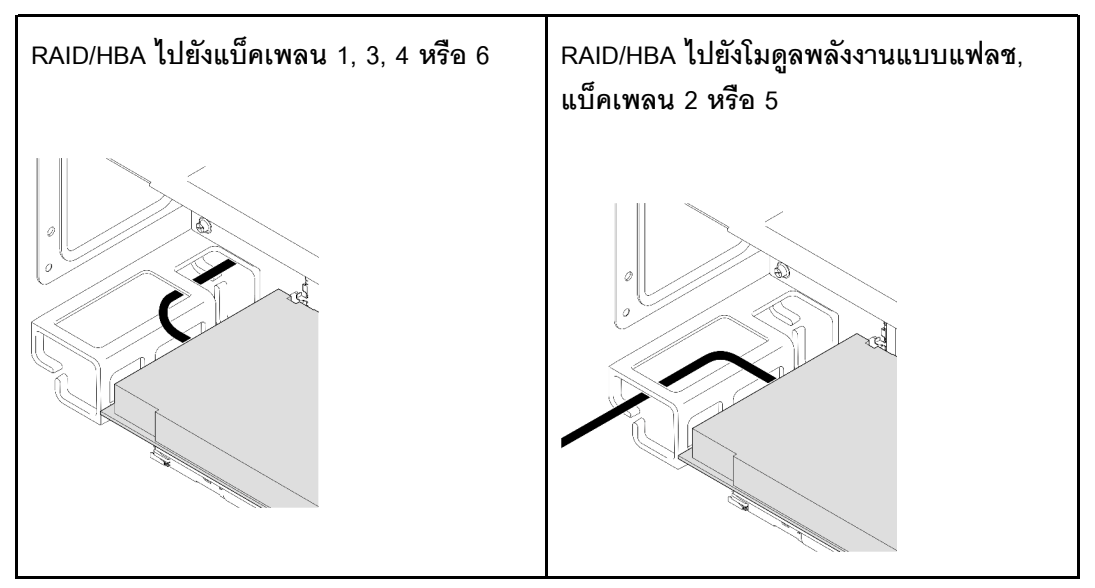

- ้ จัดตำแหน่งและติดตั้งตัวยก PCIe จนกระทั่งเข้าที่ทางด้านบนขาตั้ง จากนั้นเชื่อมสายไฟเข้ากับตัว C. ยก PCle
	- ตัวยก FH 6 ช่อง: Power 2x8 เป็น Power 2x8 (400 มม.)
- ตัวยก FH 2 ช่อง: Power 2x8 เป็น Power 2x4 (330 มม.)  $\ddot{\phantom{0}}$
- d. ต่อสายตัวยก PCIe 1 เข้ากับส่วนประกอบแผงระบบ ดู "การเดินสายตัวยก PCIe 1" บนหน้าที่ 478 ้ สำหรับข้อมูลเกี่ยวกับการเดินสายภายใน

### ขั้นตคนที่ 4 ติดตั้งตัวยก PCIe 2

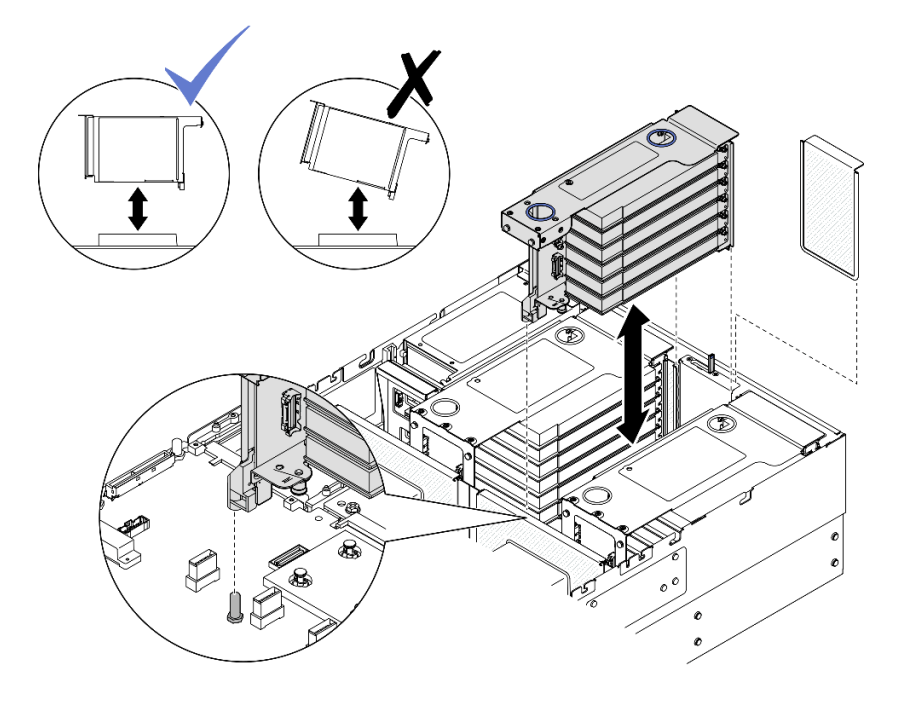

รูปภาพ 122. การติดตั้งตัวยก PCIe 2

- เชื่อมต่อสายภายในทั้งหมดไปยังคะแดปเตอร์ PCIe  $\overline{a}$
- ้ จัดแนวและติดตั้งตัวยก PCIe จนกว่าจะยึดเข้าที่ที่ด้านบนของขาตั้ง  $b<sub>1</sub>$
- ต่อสายส่วนประกอบตัวยก PCIe 2 เข้ากับส่วนประกอบแผงระบบ ดู "การเดินสายตัวยก PCIe 2" C. <u>บนหน้าที่ 481 สำหรับข้อมู</u>ลเกี่ยวกับการเดินสายภายใน
- ขั้นตอนที่ 5. เชื่อมต่อและเดินสายภายในทั้งหมดไปยังแบ็คเพลนและโมดูลพลังงานแบบแฟลช ดู "การเดินสายแบ็คเพ ิลนไดรฟ์ขนาด 2.5 นิ้ว" บนหน้าที่ 312 และ "การเดินสายโมคูลพลังงานแบบแฟลช" บนหน้าที่ 471 สำหรับข้อมูลเกี่ยวกับการเดินสายภายใน

# <span id="page-201-0"></span>ติดตั้งตัวยก PCIe 2

### ผู้บดลบ

- ขั้นตอนที่ 1. หากจำเป็น ให้ติดตั้งอะแดปเตอร์ PCIe ดู "ติดตั้งอะแดปเตอร์ PCIe" บนหน้าที่ 180
- ขั้นตอนที่ 2. หากมีแผงครอบตัวยก PCIe ติดตั้งอยู่ ให้ถอดออก
- ์<br>ขั้นตคนที่ 3 ติดตั้งตัวยก PCIe 2

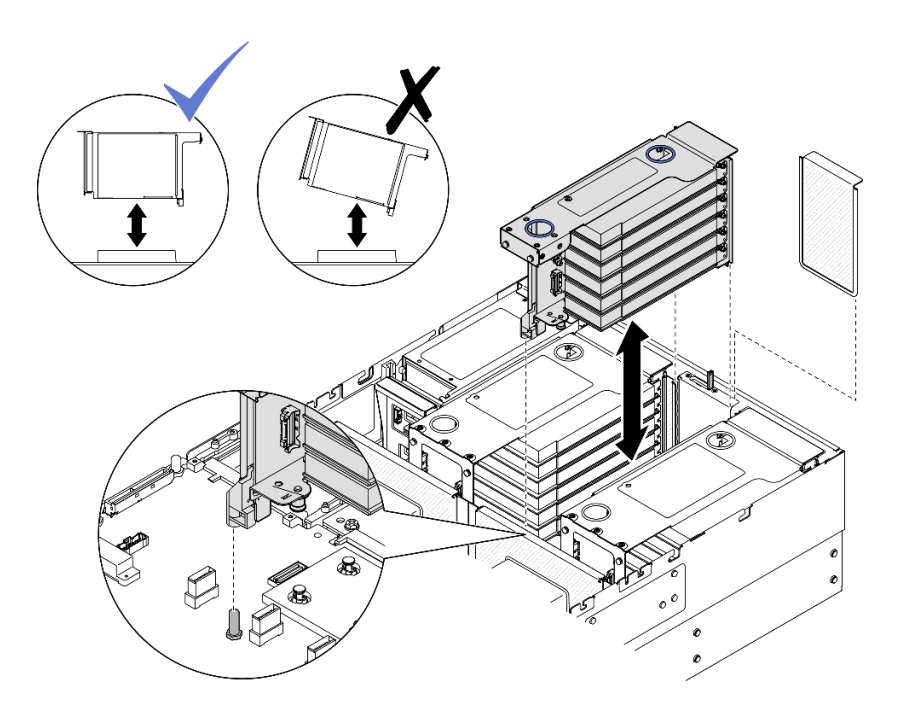

รูปภาพ 123. การติดตั้งตัวยก PCIe 2

- เชื่อมต่อสายภายในทั้งหมดไปยังอะแดปเตอร์ PCIe  $\overline{a}$
- b. จัดแนวและติดตั้งตัวยก PCIe จนกว่าจะยึดเข้าที่ที่ด้านบนของขาตั้ง
- c. ต่อสายส่วนประกอบตัวยก PCIe 2 เข้ากับส่วนประกอบแผงระบบ ดู "การเดินสายตัวยก PCIe 2" ้บนหน้าที่ 481 ลำหรับข้อมูลเกี่ยวกับการเดินสายภายใน
- ขั้นตอนที่ 4. ้เชื้อมต่อและเดินสายภายในทั้งหมดไปยังแบ็คเพลนและโมดูลพลังงานแบบแฟลช ดู "การเดินสายแบ็คเพ ิลนไดรฟ์ขนาด 2.5 นิ้ว" บนหน้าที่ 312 <mark>และ</mark> "การเดินสายโมดูลพลังงานแบบแฟลช" บนหน้าที่ 471 สำหรับข้อมูลเกี่ยวกับการเดินสายภายใน

#### หลังจากดำเนินการเสร็จ

- 1. ติดตั้งครอสบาร์กลับเข้าที่ ดู "ติดตั้งครอสบาร์" บนหน้าที่ 92
- 2. ติดตั้งฝาครอบด้านบนด้านหลังกลับเข้าที่ ดู "ติดตั้งฝาครอบด้านบนด้านหลัง" บนหน้าที่ 297
- 3. ติดตั้งฝาครอบด้านบนด้านหน้ากลับเข้าที่ ดู "ติดตั้งฝาครอบด้านบนด้านหน้า" บนหน้าที่ 299
- ่ 4. ดำเนินการเปลี่ยนชิ้นส่วนให้เสร็จสมบูรณ์ ดู "ดำเนินการเปลี่ยนชิ้นส่วนให้เสร็จสมบูรณ์" บนหน้าที่ 301

### วิดีโอสาธิต

### ้รับชมขั้นตคนบน YouTube

# การเปลี่ยนการ์ดตัวยก PCIe และตัวครอบ

ทำตามคำแนะนำในส่วนนี้เพื่อถอดและติดตั้งการ์ดตัวยก PCIe และตัวครอบ

# ถอดการ์ดตัวยก PCIe และตัวครอบ

ทำตามคำแนะนำในส่วนนี้เพื่อถอดการ์ดตัวยก PCIe และตัวครอบ

เกี่ยวกับงานนี้

S002

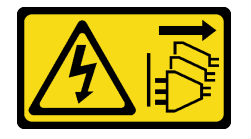

ข้อควรระวัง:

้ปุ่มควบคุมพลังงานบนอุปกรณ์และสวิตช์เปิดเครื่องบนแหล่งจ่ายไฟไม่ได้ตัดกระแสไฟฟ้าที่จ่ายให้กับอุปกรณ์ ้อุปกรณ์อาจมีสายไฟมากกว่าหนึ่งเส้น หากต้องการตัดกระแสไฟฟ้าจากอุปกรณ์ โปรดตรวจสอบให้แน่ใจว่าได้ ถอดสายไฟทั้งหมดออกจากแหล่งพลังงานแล้ว

### ข้อควรพิจารณา∙

- อ่าน "คู่มือการติดตั้ง" บนหน้าที่ 1 และ "รายการตรวจสอบความปลอดภัย" บนหน้าที่ 3 เพื่อให้แน่ใจว่าคุณจะ ทำงานได้อย่างปลอดภัย
- ปิดเซิร์ฟเวอร์และอุปกรณ์ต่อพ่วง แล้วถอดสายไฟและสายภายนอกทั้งหมดออก ดู "ปิดเซิร์ฟเวอร์" บนหน้าที่ 24
- ป้องกันการสัมผัสไฟฟ้าสถิตที่อาจทำให้ระบบหยุดการทำงานและสูญเสียข้อมูลได้ ด้วยการเก็บส่วนประกอบที่ไวต่อ ้ไฟฟ้าสถิตไว้ในบรรจุภัณฑ์แบบมีการป้องกันไฟฟ้าสถิตจนถึงเวลาทำการติดตั้ง และใช้งานอุปกรณ์เหล่านี้ด้วยสายรัด ข้อมือป้องกันการคายประจุไฟฟ้าสถิตหรือระบบเดินสายดินอื่นๆ
- หากเซิร์ฟเวอร์ติดตั้งอยู่ในตู้แร็ค ให้เลื่อนเซิร์ฟเวอร์ออกจากรางเลื่อนของแร็คเพื่อให้มีที่เข้าถึงฝาครอบด้านหลัง หรือ ิถอดเซิร์ฟเวอร์ออกจากแร็ค ดู "ถอดเซิร์ฟเวอร์ออกจากราง" บนหน้าที่ 25

**หมายเหต**ุ: ดูรายละเอียดเพิ่มเติมเกี่ยวกับตัวยกประเภทต่างๆ ได้ที่ "มุมมองด้านหลัง" ในคู่มือผู้ใช้ *ThinkSystem* SR860 V3 หรือคู่มือการกำหนดค่าระบบ ThinkSystem SR860 V3

ปฏิบัติตามขั้นตอนที่สอดคล้องกันด้านล่างเพื่อดูขั้นตอนการถอดที่เหมาะสม ทั้งนี้ขึ้นอยู่กับการกำหนดค่า

์ ดู "ถอดการ์ดตัวยก PCIe และตัวครอบจากตัวยก FH สองช่องเสียบ" บนหน้าที่ 195 สำหรับตัวยกต่อไปนี้:

- $-$  x8/x8 PCIe G4 Riser 1/3 FHHI
- 7mm/x8/x8 PCIe G4 Riser 3 FHHL
- ิ ดู "ถอดการ์ดตัวยก PCIe และตัวครอบจากตัวยก FH หกช่องเสียบ" บนหน้าที่ 196 สำหรับตัวยกต่อไปนี้:
	- $-$  3 x16 & 3 x8 PCIe G4 Riser 1/3 FHFL
	- $-$  2 x16 & 3 x8 + 7mm PCIe G4 Riser 3 FHFL
	- $-4x16 & 1x8$  PCIe G5 Riser  $1/3$  FHFI
	- $-$  3 x16 & 1 x8 + 7mm PCIe G5 Riser 3 FHFL
- ดู "ถอดการ์ดตัวยก PCIe และตัวครอบจากตัวยก HH หกช่องเสียบ" บนหน้าที่ 200 สำหรับตัวยกต่อไปนี้:
- $-6x8$  PCIe G4 Riser 2 HHHI
- 6 x8 PCIe G5 Riser 2 HHHL

### <span id="page-204-0"></span>ถอดการ์ดตัวยก PCIe และตัวครอบจากตัวยก FH สองช่องเสียบ

#### ม้าเตลบ

์ขั้นตอนที่ 1. เตรียมการลำหรับงานนี้

- ิถอดฝาครอบด้านบนด้านหน้า ดู "ถอดฝาครอบด้านบนด้านหน้า" บนหน้าที่ 292  $a<sub>z</sub>$
- b. ถอดฝาครอบด้านบนด้านหลัง ดู "ถอดฝาครอบด้านบนด้านหลัง" บนหน้าที่ 295
- c. ถอดครอสบาร์ ดู "ถอดครอสบาร์" บนหน้าที่ 88
- d. ถอดตัวยก PCIe ดู "ถอดตัวยก PCIe" บนหน้าที่ 168
- e. ถอดอะแดปเตอร์ PCIe ทั้งหมด ดู "ถอดอะแดปเตอร์ PCIe" บนหน้าที่ 176
- ขั้นตอนที่ 2. ถอดสกรูห้าตัวที่ยึดการ์ด PCIe แล้วถอดการ์ดตัวยก PCIe ออกจากตัวครอบตัวยก PCIe

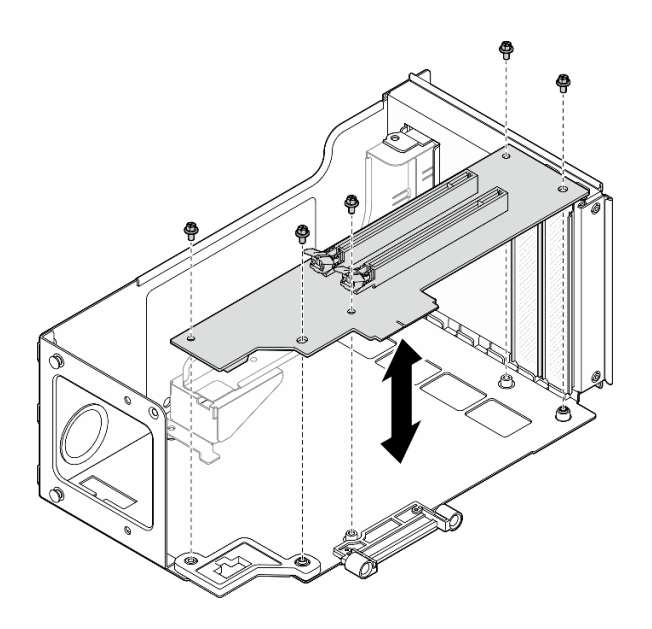

รูปภาพ 124. การถอดการ์ดตัวยก PCIe ออกจากตัวยก

์ขั้นตอนที่ 3. หากจำเป็น ให้ถอดช่องนำร่องขั้วต่อออกจากตัวครอบตัวยก PCIe

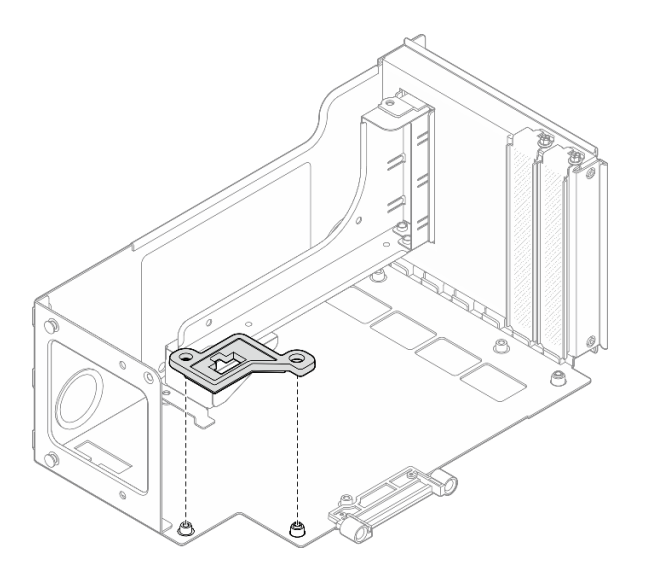

รูปภาพ 125. การถอดช่องนำร่องขั้วต่อออกจากตัวยก

# <span id="page-205-0"></span>ถอดการ์ดตัวยก PCIe และตัวครอบจากตัวยก FH หกช่องเสียบ

**หมายเหตุ**: ใช้ตัวยก Gen 4 เป็นตัวอย่างในภาพประกอบ ขั้นตอนการเปลี่ยนชิ้นส่วนจะเหมือนกันสำหรับตัวยก Gen 5

### ขั้นตอน

ขั้นตอนที่ 1. เตรียมการลำหรับงานนี้

- ิถอดฝาครอบด้านบนด้านหน้า ดู "ถอดฝาครอบด้านบนด้านหน้า" บนหน้าที่ 292 a.
- ิถอดฝาครอบด้านบนด้านหลัง ดู "ถอดฝาครอบด้านบนด้านหลัง" บนหน้าที่ 295  $b<sub>1</sub>$
- .<br>ถอดครอสบาร์ ดู "ถอดครอสบาร์" บนหน้าที่ 88 C.
- ถอดตัวยก PCIe ดู "ถอดตัวยก PCIe" บนหน้าที่ 168 d.
- ิถอดตัวครอบไดรฟ์ขนาด 7 มม. ดู "ถอดตัวครอบไดรฟ์ขนาด 7 มม." บนหน้าที่ 44 е.
- ิถอดอะแดปเตอร์ PCIe ทั้งหมด ดู "ถอดอะแดปเตอร์ PCIe" บนหน้าที่ 176 f.
- ขั้นตอนที่ 2. ถอดสกรูสองตัวและฝาครอบ

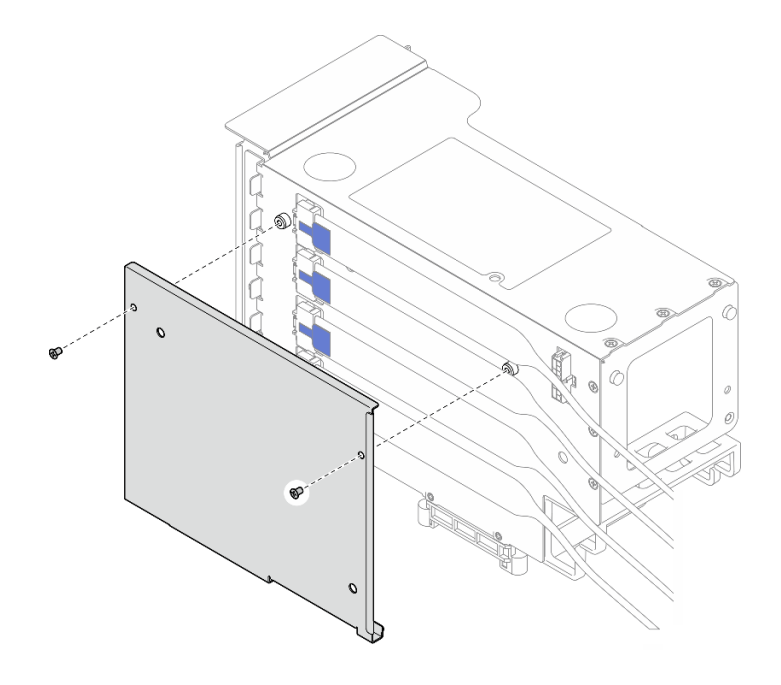

รูปภาพ 126. การถอดฝาครอบออกจากตัวยก

ขั้นตอนที่ 3. ถอดสาย PCIe ทั้งหมดออกจากด้านนอกของตัวยก PCIe

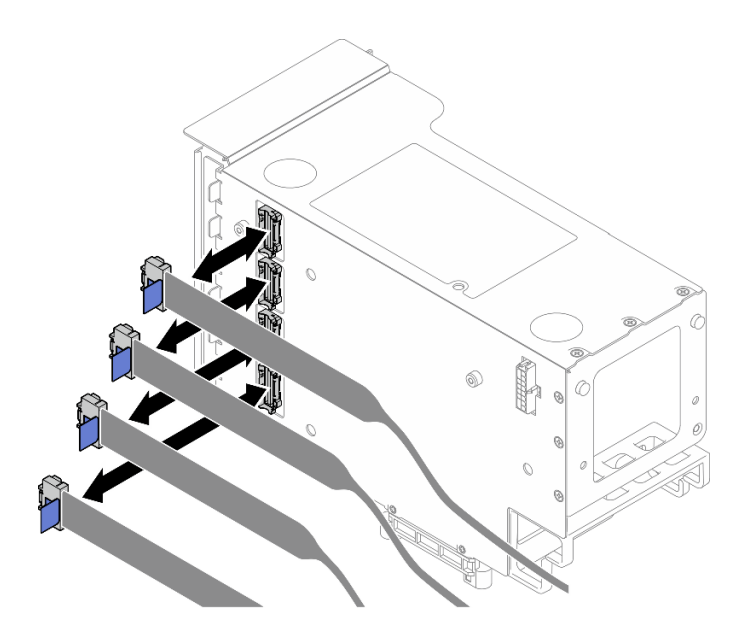

*รูปภาพ 127. การถอดสายตัวยก PCIe จากด้านนอกของตัวยก*

ขั้นตอนที่ 4. ถอดสาย PCIe ทั้งหมดออกจากด้านในของตัวยก PCIe

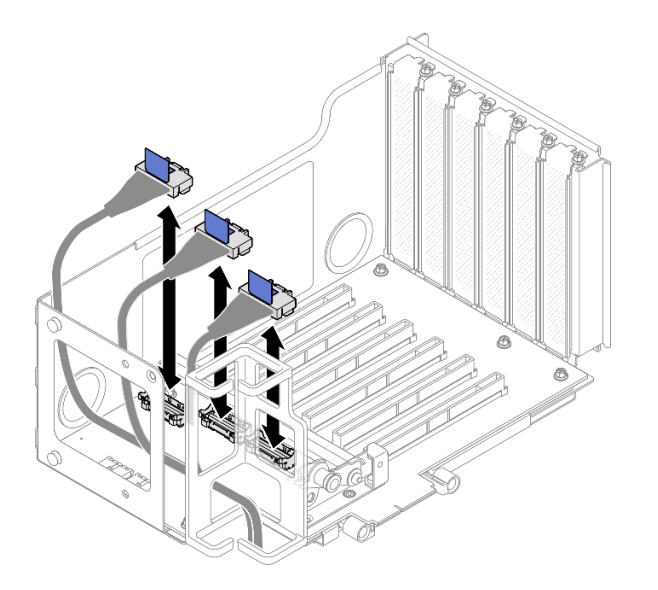

*รูปภาพ 128. การถอดสายตัวยก PCIe จากด้านในของตัวยก*

ขั้นตอนที่ 5. ถอดสกรูสามตัวที่ยึดตัวยึด PCIe แล้วถอดตัวยึด PCIe ออก

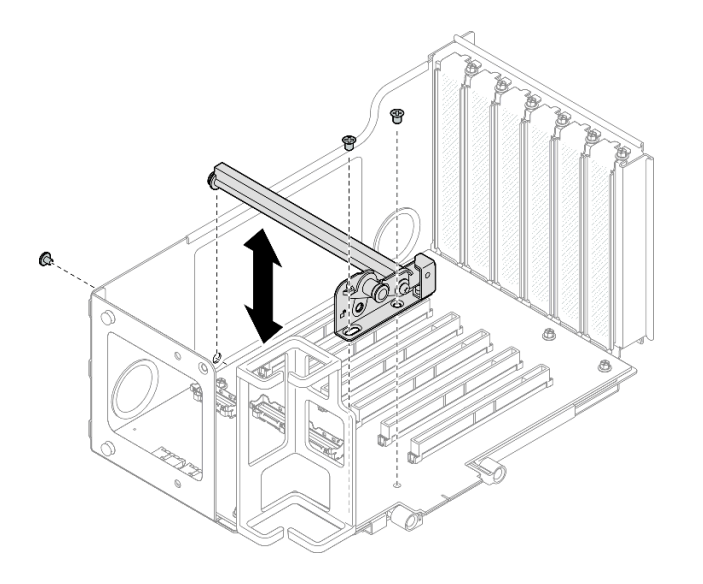

*รูปภาพ 129. การถอดตัวยึด PCIe ออกจากตัวยก*

ขั้นตอนที่ 6. ถอดสกรูหกตัวที่ยึดการ์ด PCIe แล้วถอดการ์ดตัวยก PCIe ออกจากตัวครอบตัวยก PCIe

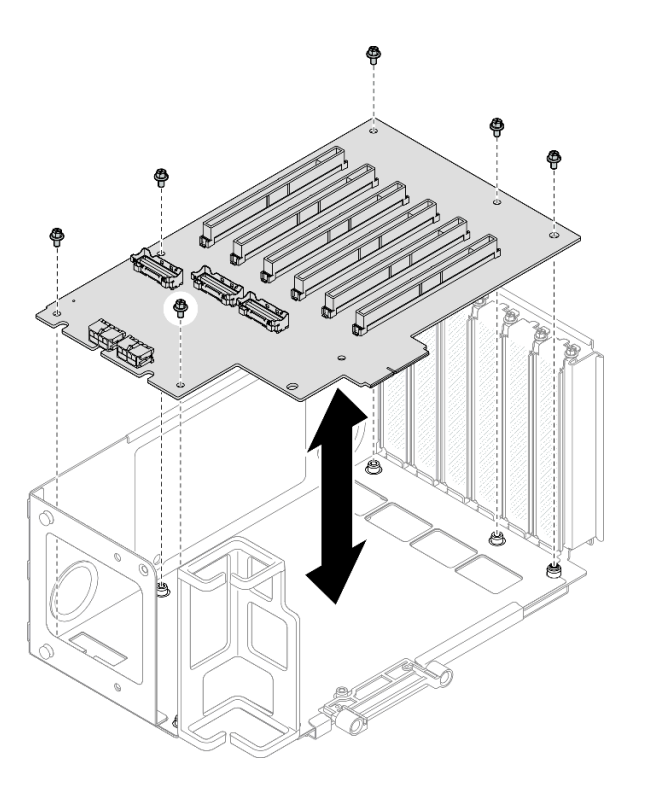

*รูปภาพ 130. การถอดการ์ดตัวยก PCIe ออกจากตัวยก*

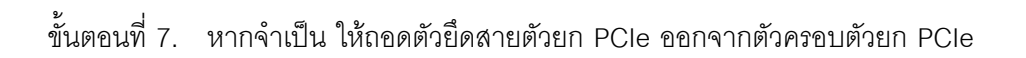

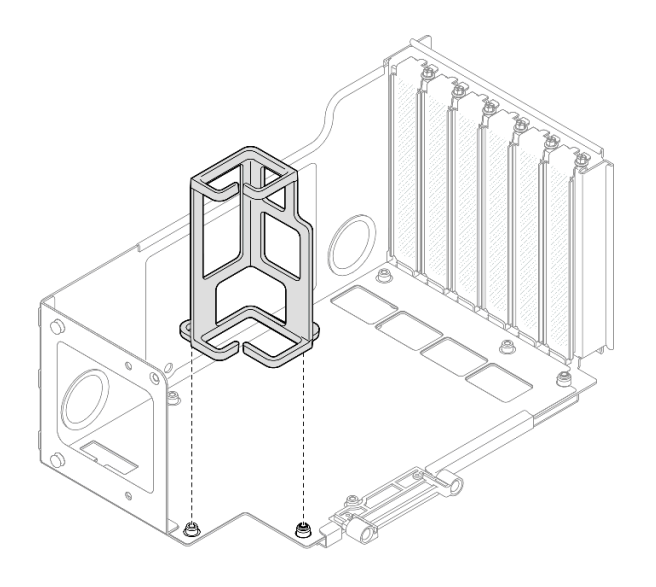

รูปภาพ 131. การถอดตัวยึดสายออกจากตัวยก

### <span id="page-209-0"></span>ถอดการ์ดตัวยก PCIe และตัวครอบจากตัวยก HH หกช่องเสียบ

**หมายเหตุ**: ใช้ตัวยก Gen 4 เป็นตัวอย่างในภาพประกอบ ขั้นตอนการเปลี่ยนชิ้นส่วนจะเหมือนกันสำหรับตัวยก Gen 5

### ขั้นตคน

ขั้นตคนที่ 1 ้<br>แตรียมการสำหรับงานนี้

- ิถอดฝาครอบด้านบนด้านหน้า ดู "ถอดฝาครอบด้านบนด้านหน้า" บนหน้าที่ 292 a.
- ิถอดฝาครอบด้านบนด้านหลัง ดู "ถอดฝาครอบด้านบนด้านหลัง" บนหน้าที่ 295  $b<sub>1</sub>$
- ถอดครอสบาร์ ดู "ถอดครอสบาร์" บนหน้าที่ 88 C.
- ิถอดตัวยก PCIe ดู "ถอดตัวยก PCIe" บนหน้าที่ 168 d.
- ิถอดอะแดปเตอร์ PCIe ทั้งหมด ดู "ถอดอะแดปเตอร์ PCIe" บนหน้าที่ 176 e.
- ขั้นตอนที่ 2. ถอดสกรูสองตัวและฝาครอบ

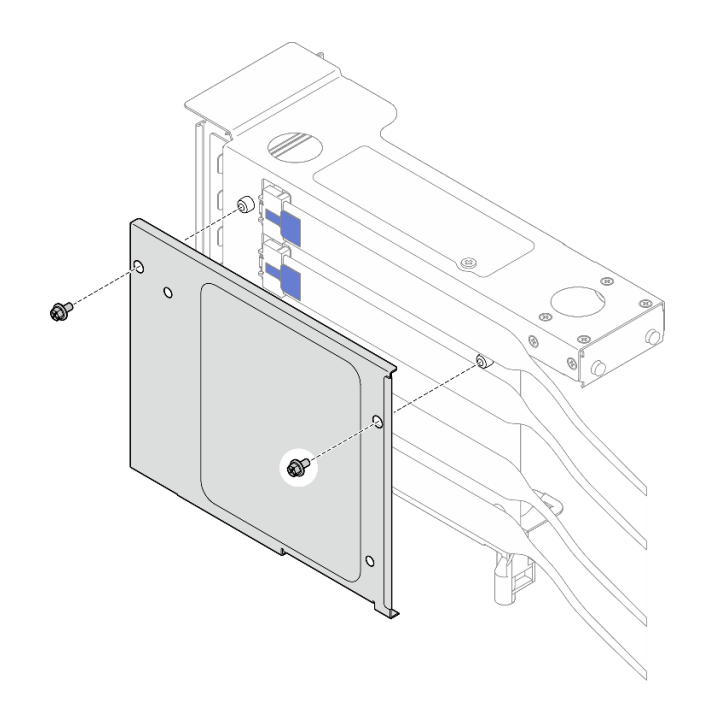

*รูปภาพ 132. การถอดฝาครอบออกจากตัวยก*

ขั้นตอนที่ 3. ถอดสาย PCIe ทั้งหมดออกจากด้านนอกของตัวยก PCIe

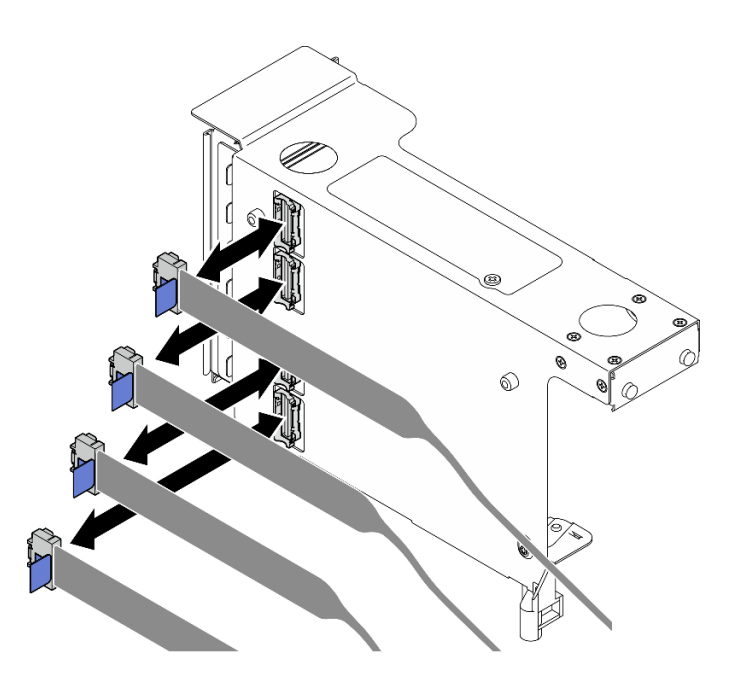

*รูปภาพ 133. การถอดสายตัวยก PCIe จากด้านนอกของตัวยก*

ขั้นตอนที่ 4. ถอดสาย PCIe ทั้งหมดออกจากด�านในของตัวยก PCIe

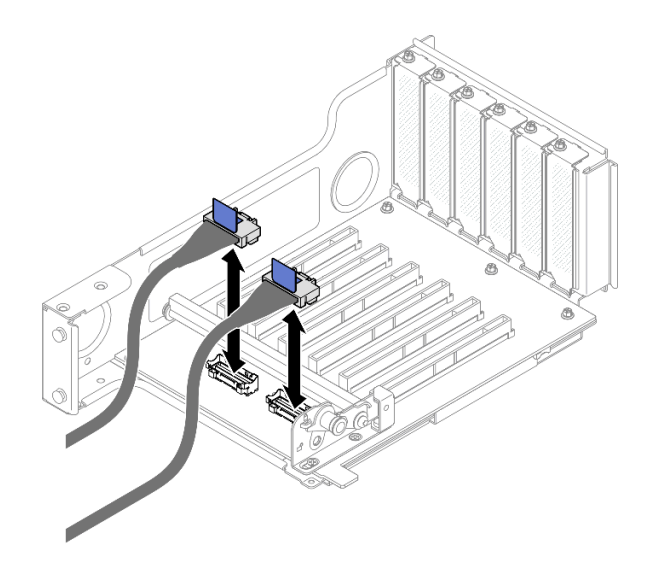

*รูปภาพ 134. การถอดสายตัวยก PCIe จากด้านในของตัวยก*

ขั้นตอนที่ 5. ถอดสกรูสามตัวที่ยึดตัวยึด PCIe แล้วถอดตัวยึด PCIe ออก

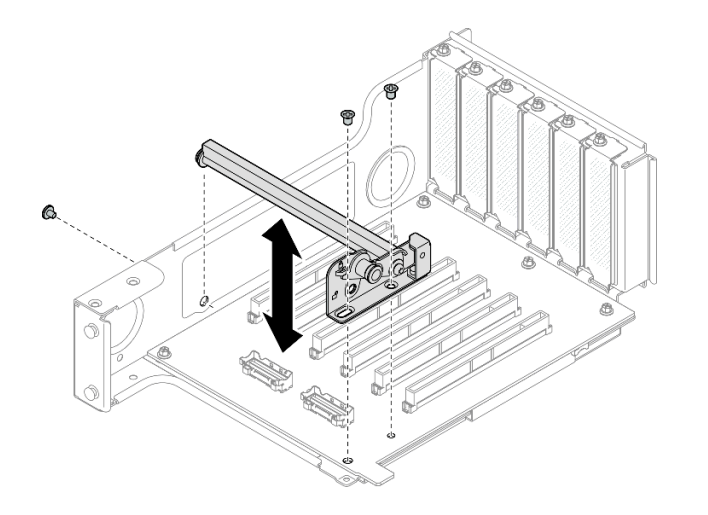

*รูปภาพ 135. การถอดตัวยึด PCIe ออกจากตัวยก*

ขั้นตอนที่ 6. ถอดสกรูห้าตัวที่ยึดการ์ด PCIe แล้วถอดการ์ดตัวยก PCIe ออกจากตัวครอบตัวยก PCIe

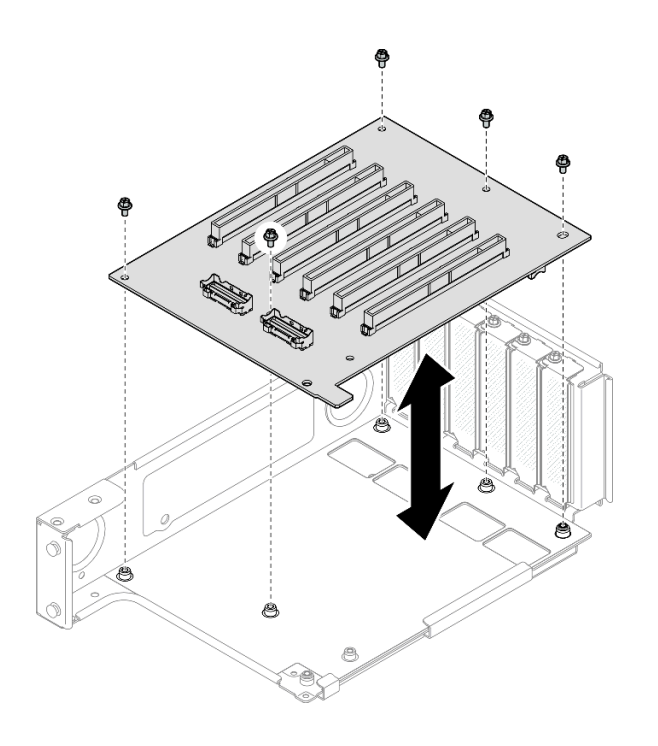

รูปภาพ 136. การถอดการ์ดตัวยก PCIe ออกจากตัวยก

#### หลังจากดำเนินการเสร็จ

- 1. หากคุณกำลังเปลี่ยนตัวครอบตัวยก FHFL หรือ HHFL PCIe และเก็บแผงตัวยก PCIe ไว้เพื่อใช้งานต่อ ให้ถอด ตัวขยายตัวยก PCIe ออก ดู "ถอดตัวขยายตัวยก PCIe" บนหน้าที่ 216
- 2. ติดตั้งชิ้นส่วนที่เปลี่ยนทดแทน ดู "ติดตั้งการ์ดตัวยก PCIe และตัวครอบ" บนหน้าที่ 203
- 3. หากคุณได้รับคำแนะนำให้ส่งคืนส่วนประกอบหรืออุปกรณ์เสริม ให้ปฏิบัติตามคำแนะนำที่มาพร้อมบรรจุภัณฑ์ ้ทั้งหมด และให้ใช้บรรจุภัณฑ์ใดๆ ที่ส่งมอบให้กับคุณเพื่อการจัดส่ง

### วิดีโคสาธิต

## รับชมขั้นตอนบน YouTube

# <span id="page-212-0"></span>ติดตั้งการ์ดตัวยก PCIe และตัวครอบ

ทำตามคำแนะนำในส่วนนี้เพื่อติดตั้งการ์ดตัวยก PCIe และตัวครอบ

เกี่ยวกับงานนี้

S002

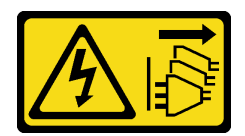

### ข้อควรระวัง:

ปุ่มควบคุมพลังงานบนอุปกรณ์และสวิตช์เปิดเครื่องบนแหล่งจ่ายไฟไม่ได้ตัดกระแสไฟฟ้าที่จ่ายให้กับอุปกรณ์ ้อุปกรณ์อาจมีสายไฟมากกว่าหนึ่งเส้น หากต้องการตัดกระแสไฟฟ้าจากอุปกรณ์ โปรดตรวจสอบให้แน่ใจว่าได้ ถอดสายไฟทั้งหมดออกจากแหล่งพลังงานแล้ว

### ข้อควรพิจารณา:

- ้อ่าน "คู่มือการติดตั้ง" บนหน้าที่ 1 และ "รายการตรวจสอบความปลอดภัย" บนหน้าที่ 3 เพื่อให้แน่ใจว่าคุณจะ ทำงานได้อย่างปลอดภัย
- ี ปิดเซิร์ฟเวอร์และอุปกรณ์ต่อพ่วง แล้วถอดสายไฟและสายภายนอกทั้งหมดออก ดู "ปิดเซิร์ฟเวอร์" บนหน้าที่ 24
- ป้องกันการสัมผัสไฟฟ้าสถิตที่อาจทำให้ระบบหยุดการทำงานและสูญเสียข้อมูลได้ ด้วยการเก็บส่วนประกอบที่ไวต่อ ้ไฟฟ้าสถิตไว้ในบรรจุภัณฑ์แบบมีการป้องกันไฟฟ้าสถิตจนถึงเวลาทำการติดตั้ง และใช้งานอุปกรณ์เหล่านี้ด้วยสายรัด ข้อมือป้องกันการคายประจุไฟฟ้าสถิตหรือระบบเดินสายดินอื่นๆ

### หมายเหตุ:

- ้ ดูรายละเอียดเพิ่มเติมเกี่ยวกับตัวยกประเภทต่างๆ ได้ที่ "มุมมองด้านหลัง" ในคู่มือผู้ใช้ *ThinkSystem SR860 V3* หรือคู่มือการกำหนดค่าระบบ ThinkSystem SR860 V3
- หากคุณกำลังติดตั้งตัวครอบตัวยกใหม่ ให้ติดป้ายตัวครอบตัวยกที่ด้านหลังของตัวครอบตัวยกใหม่ หากจำเป็น

ปฏิบัติตามขั้นตอนที่สอดคล้องกันด้านล่างเพื่อดูขั้นตอนการถอดที่เหมาะสม ทั้งนี้ขึ้นอยู่กับการกำหนดค่า

- ์ ดู "ติดตั้งการ์ดตัวยก PCIe และตัวครอบเข้ากับตัวยก FH สองช่องเสียบ" บนหน้าที่ 205 สำหรับตัวยกต่อไปนี้:
	- x8/x8 PCIe G4 Riser 1/3 FHHL
	- 7mm/x8/x8 PCle G4 Riser 3 FHHL
	- ิ ดู "ติดตั้งการ์ดตัวยก PCIe และตัวครอบเข้ากับตัวยก FH หกช่องเสียบ" บนหน้าที่ 206 ลำหรับตัวยกต่อไปนี้:
	- 3 x16 & 3 x8 PCIe G4 Riser 1/3 FHFL
	- 2 x16 & 3 x8 + 7mm PCIe G4 Riser 3 FHFL
	- 4 x16 & 1 x8 PCIe G5 Riser 1/3 FHFL
	- 3 x16 & 1 x8 + 7mm PCIe G5 Riser 3 FHFL
	- ิ ดู "ติดตั้งการ์ดตัวยก PCIe และตัวครอบเข้ากับตัวยก HH หกช่องเสียบ" บนหน้าที่ 211 ลำหรับตัวยกต่อไปนี้:
- 6 x8 PCle G4 Riser 2 HHHL
- 6 x8 PCle G5 Riser 2 HHHL

**การดาวน์โหลดเฟิร์มแวร์และไดรเวอร์**: คุณอาจต้องอัปเดตเฟิร์มแวร์หรือไดรเวอร์หลังจากเปลี่ยนส่วนประกอบ

- ใปที่ https://datacentersupport.lenovo.com/products/servers/thinksystem/sr860v3/7d93/downloads/driver-list/ เพื่อดูข้อมูลการอัปเดตเฟิร์มแวร์และไดรเวอร์ล่าสุดของเซิร์ฟเวอร์คุณ
- ้ไปที่ "ปรับปรุงเฟิร์มแวร์" ใน *คู่มือผู้ใช้ หร*ือ *คู่มือการกำหนดค่าระบบ จำหรั*บข้อมูลเพิ่มเติมเกี่ยวกับเครื่องมืออัป เดตเฟิร์มแวร์

# <span id="page-214-0"></span>ติดตั้งการ์ดตัวยก PCIe และตัวครอบเข้ากับตัวยก FH สองช่องเสียบ คั้งเตลง

ขั้นตอนที่ 1. หากจำเป็น ให้ติดตั้งตัวขยายตัวยก PCIe ดู "ติดตั้งตัวขยายตัวยก PCIe" บนหน้าที่ 219

ขั้นตอนที่ 2. หากจำเป็น ให้จัดแนวและติดตั้งช่องนำร่องขั้วต่อเข้ากับตัวครอบตัวยก PCIe

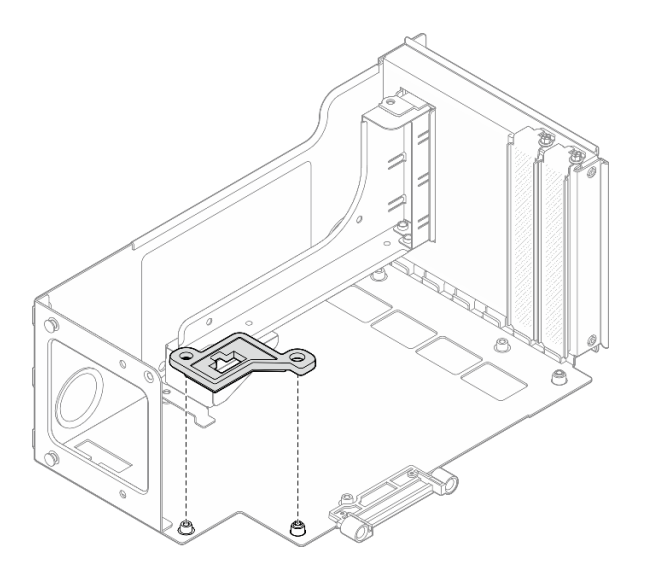

รูปภาพ 137. การติดตั้งช่องนำร่องขั้วต่อเข้ากับตัวยก

ขั้นตอนที่ 3. จัดแนวรูสกรูในการ์ดตัวยก PCIe ให้ตรงกับรูสกรูในตัวครอบตัวยก PCIe จากนั้น ติดตั้งสกรูห้าตัวเพื่อยึด การ์ดตัวยก PCIe

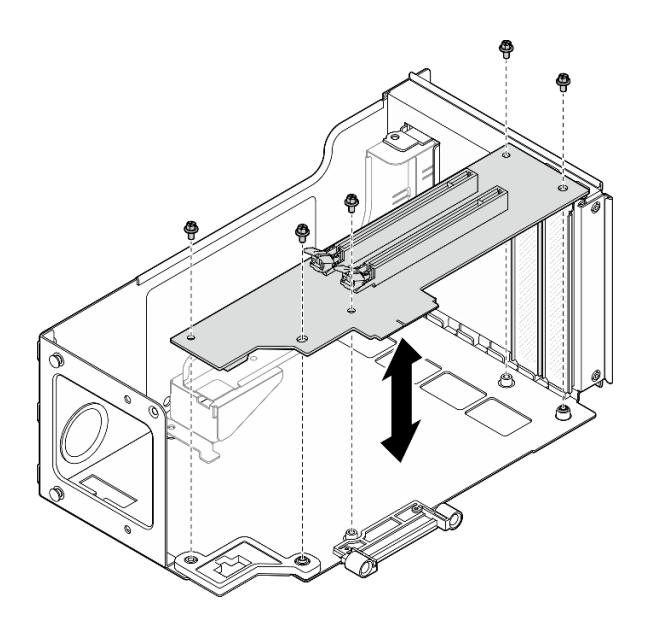

*รูปภาพ 138. การติดตั ้งการ์ดตัวยก PCIe เข้ากับตัวยก*

# <span id="page-215-0"></span>**ติดตั้งการ�ดตัวยก PCIe และตัวครอบเข�ากับตัวยก FH หกช�องเสียบ**

**หมายเหตุ**: ใช้ตัวยก Gen 4 เป็นตัวอย่างในภาพประกอบ ขั้นตอนการเปลี่ยนชิ้นส่วนจะเหมือนกันสำหรับตัวยก Gen 5

### **ขั้นตอน**

ขั้นตอนที่ 1. หากจำเป็น ให้ติดป้ายกำกับลงบนปลายสายตรงของสายตัวยก PCIe

**หมายเหตุ:** ดู["การเดินสายตัวยก PCIe 1" บนหน�าที่ 478](#page-487-0) หรือ ["การเดินสายตัวยก PCIe 3" บนหน�าที่](#page-493-0) [484](#page-493-0) เพื่อระบุป้ายกำกับและสายที่สอดคล้องกัน

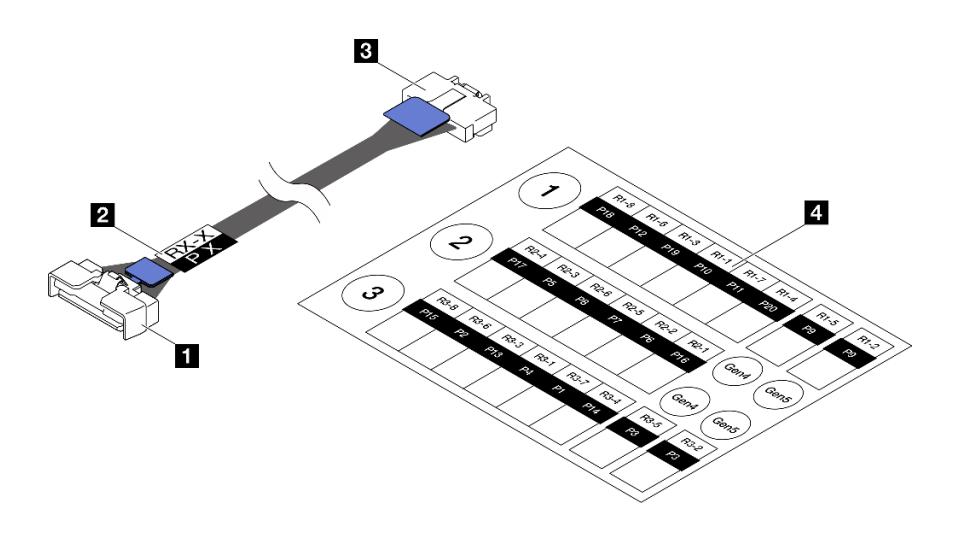

*รูปภาพ 139. สายตัวยก PCIe*
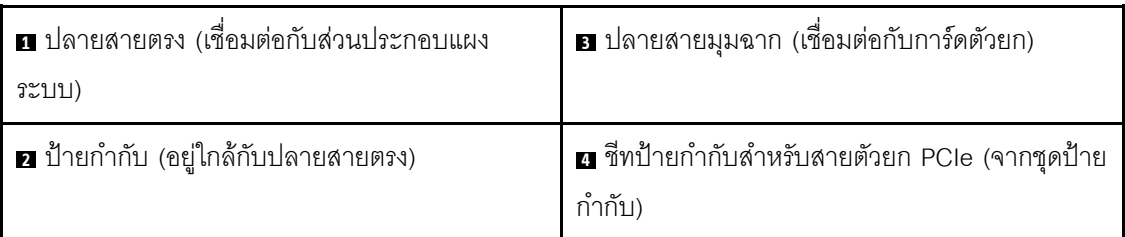

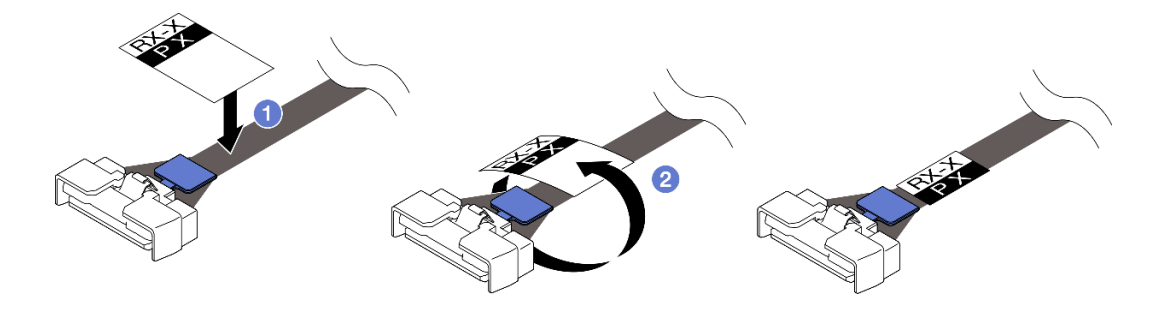

รูปภาพ 140. การติดป้ายลงบนสาย

- O ติดส่วนช่องวางสีขาวของป้ายกำกับใกล้กับปลายตรงของสายตัวยก PCIe a.
- b. • พันป้ายกำกับรอบสาย และติดลงบนส่วนที่เป็นช่องว่างสีขาว
- ์ขั้นตอนที่ 2. หากจำเป็น ให้ติดตั้งตัวขยายตัวยก PCIe ดู "ติดตั้งตัวขยายตัวยก PCIe" บนหน้าที่ 219

์ ขั้นตอนที่ 3. หากจำเป็น ให้จัดแนวและติดตั้งตัวยืดสายเข้ากับตัวครอบตัวยก PCIe

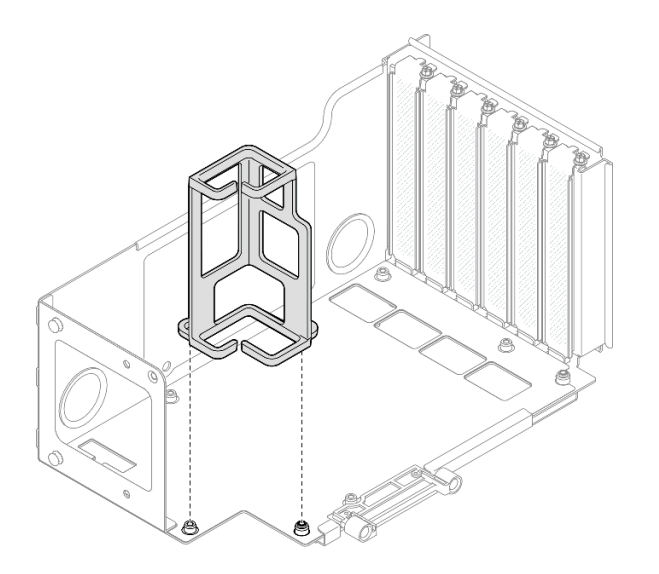

รูปภาพ 141. การติดตั้งตัวยึดสายเข้ากับตัวยก

ขั้นตอนที่ 4. จัดแนวรูสกรูในการ์ดตัวยก PCIe ให้ตรงกับรูสกรูในตัวครอบตัวยก PCIe จากนั้น ติดตั้งสกรูหกตัวเพื่อยึด การ�ดตัวยก PCIe

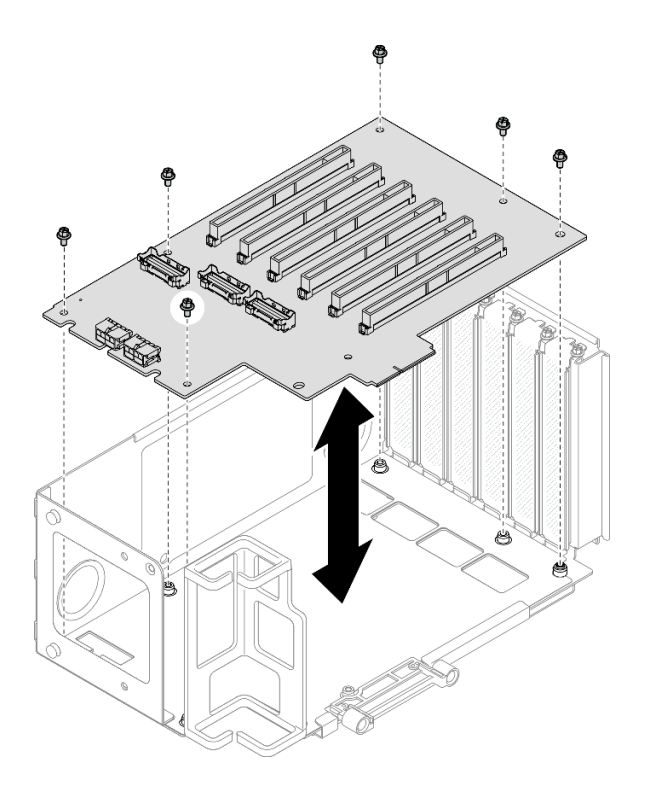

*รูปภาพ 142. การติดตั ้งการ์ดตัวยก PCIe เข้ากับตัวยก*

ขั้นตอนที่ 5. ติดตั้งตัวยึด PCIe ลงในตัวครอบตัวยก PCIe จากนั้น ขันสกรูสามตัวเพื่อยึดตัวยึด PCIe

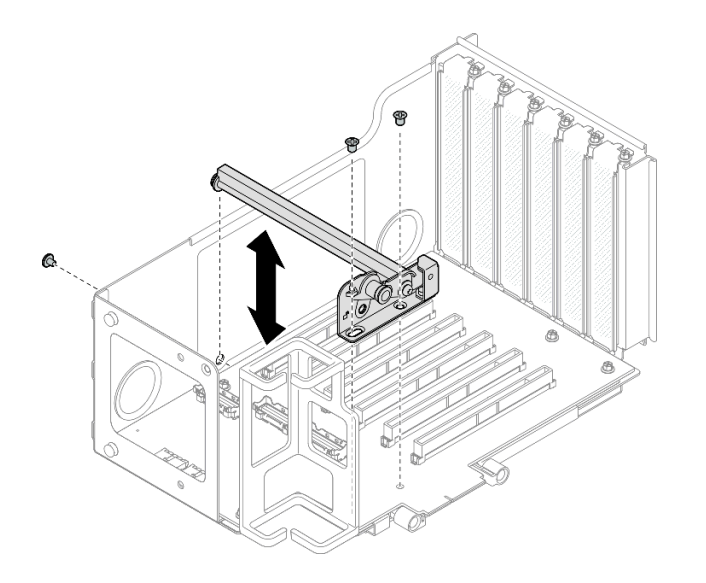

*รูปภาพ 143. การติดตั ้งตัวยึด PCIe เข้ากับตัวยก*

ขั้นตอนที่ 6. เชื่อมต�อปลายสายมุมฉากของสายตัวยก PCIe ที่มีป�ายกำกับ **R1-4**, **R1-5** และ **R1-7** (**R3-4**, **R3-5** และ **R3-7**) เข�ากับขั้วต�อที่สอดคล�องกันที่ด�านในของตัวยก PCIe

> **หมายเหตุ:** สำหรับการ�ดตัวยก Gen 5 ให�เชื่อมต�อสายตัวยก PCIe ที่มีป�ายกำกับ **R1-2**, **R1-4** และ **R1- 7** (**R3-2**, **R3-4** และ **R3-7**) เข�ากับขั้วต�อที่สอดคล�องกัน

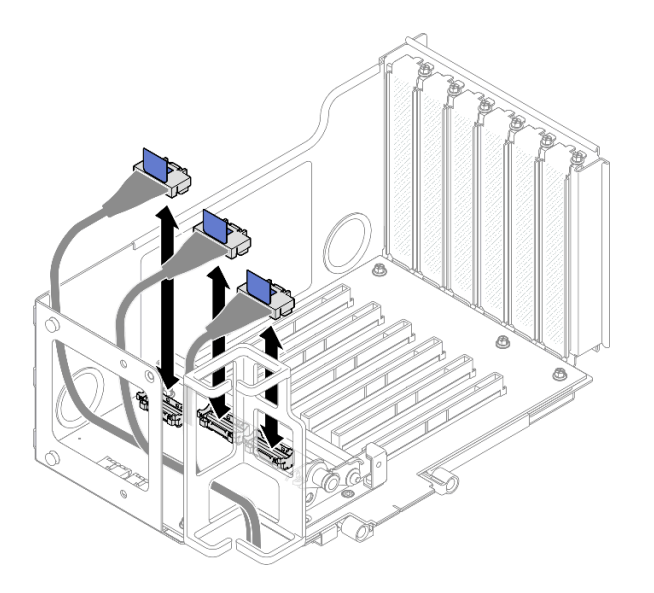

*รูปภาพ 144. การเชื่อมต่อสายตัวยก PCIe เข้ากับด้านในของตัวยก*

ขั้นตอนที่ 7. เดินสายตัวยก PCIe ผ่านตัวยึดสายตามที่แสดงด้านล่าง

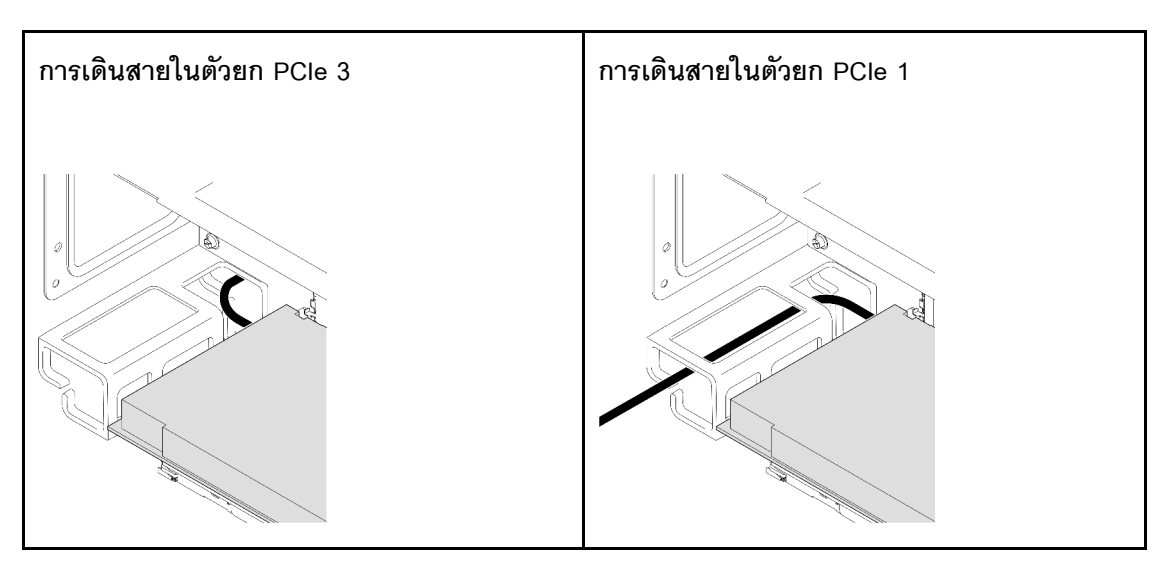

ขั้นตอนที่ 8. หากจำเป็น ให้ถอดสกรูสองตัวและฝาครอบออก

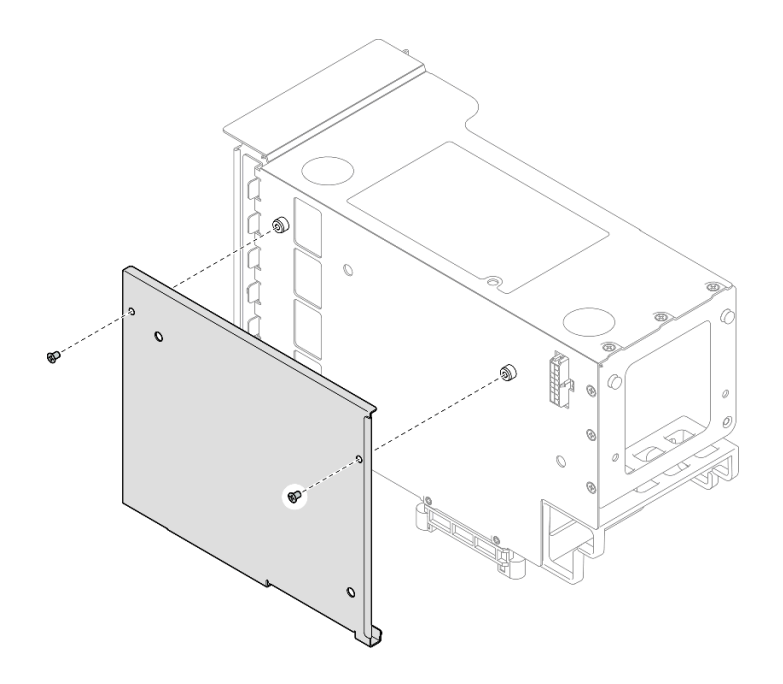

*รูปภาพ 145. การถอดฝาครอบออกจากตัวยก*

ขั้นตอนที่ 9. เชื่อมต�อปลายสายมุมฉากของสายตัวยก PCIe ที่มีป�ายกำกับ **R1-1**, **R1-3**, **R1-6** และ **R1-8** (**R3-1**, **R3- 3**, **R3-6** และ **R3-8**) เข�ากับขั้วต�อที่สอดคล�องกันที่ด�านนอกของตัวยก PCIe

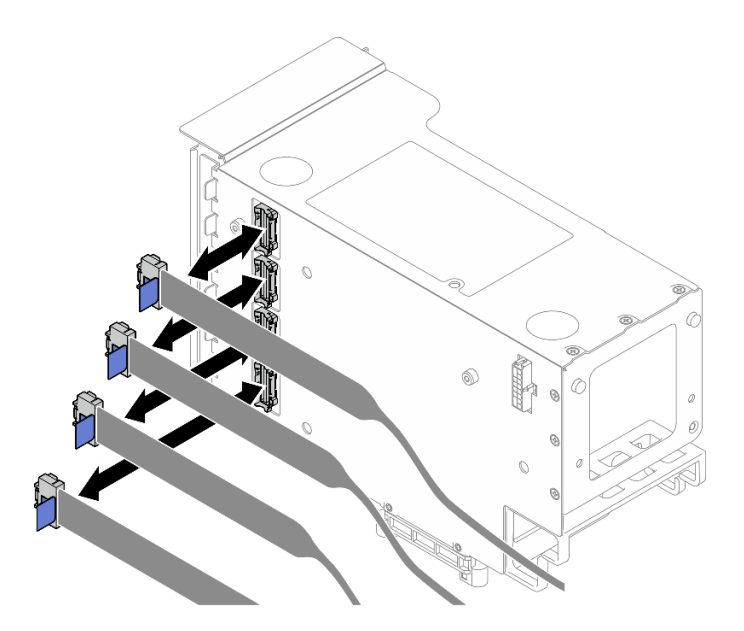

*รูปภาพ 146. การเชื่อมต่อสายตัวยก PCIe เข้ากับด้านนอกของตัวยก*

ขั้นตอนที่ 10. ติดตั้งฝาครอบลงบนตัวครอบตัวยก PCIe จากนั้น ขันสกรูสองตัวเพื่อยึดฝาครอบ

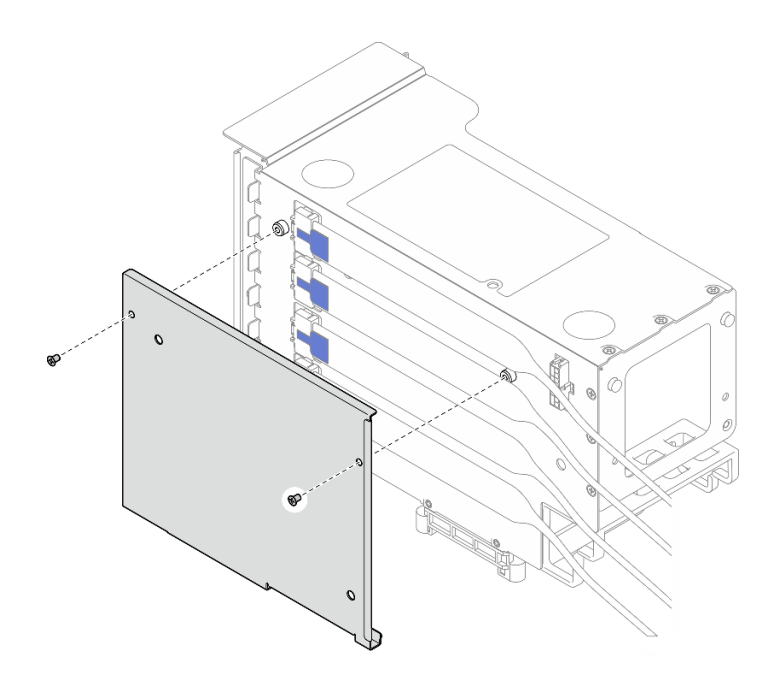

รูปภาพ 147. การติดตั้งฝาครอบเข้ากับตัวยก

# ติดตั้งการ์ดตัวยก PCIe และตัวครอบเข้ากับตัวยก HH หกช่องเสียบ

**หมายเหตุ**: ใช้ตัวยก Gen 4 เป็นตัวอย่างในภาพประกอบ ขั้นตอนการเปลี่ยนชิ้นส่วนจะเหมือนกันสำหรับตัวยก Gen 5

### ขั้นตอน

์ขั้นตอนที่ 1. หากจำเป็น ให้ติดป้ายกำกับลงบนปลายสายตรงของสายตัวยก PCIe

**หมายเหตุ**: ดู "การเดินสายตัวยก PCIe 2" บนหน้าที่ 481 เพื่อระบุป้ายกำกับและสายที่สอดคล้องกัน

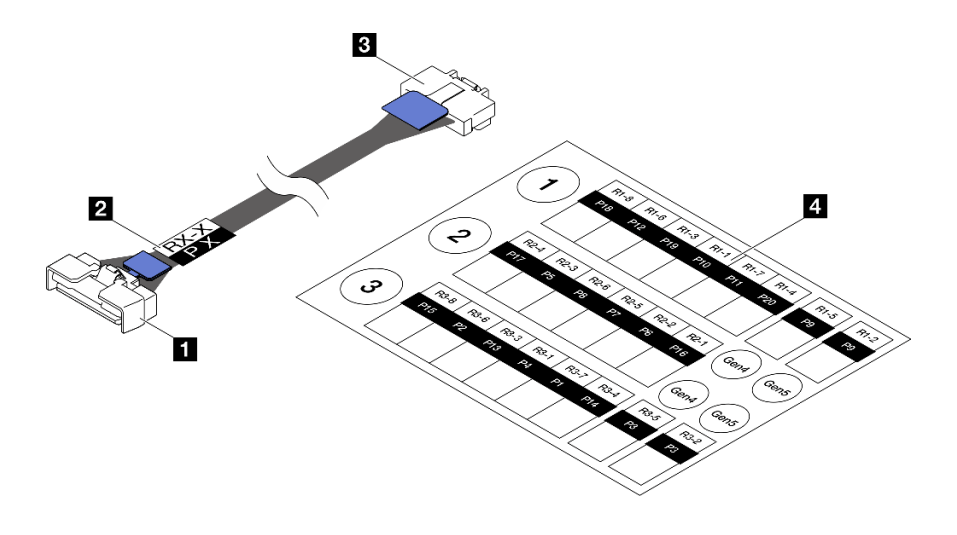

รูปภาพ 148. สายตัวยก PCIe

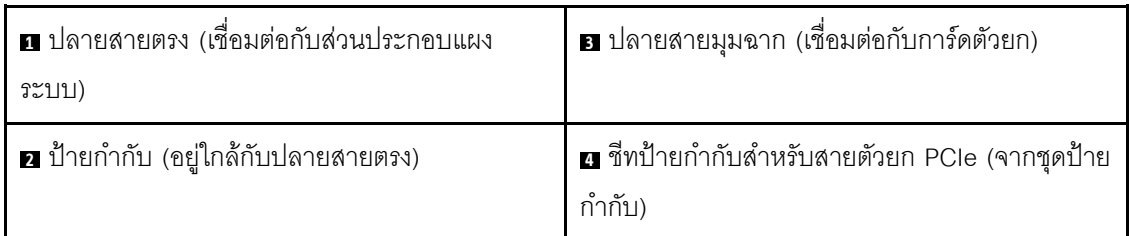

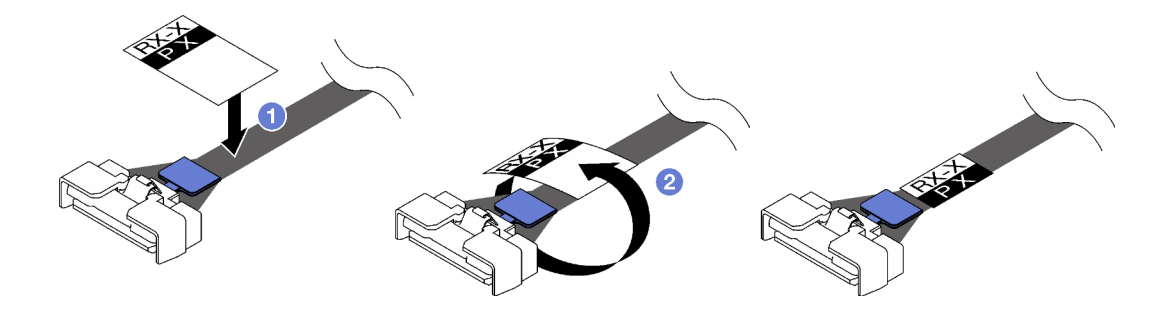

รูปภาพ 149. การติดป้ายลงบนสาย

- 0 ติดส่วนช่องวางสีขาวของป้ายกำกับใกล้กับปลายตรงของสายตัวยก PCIe a.
- 2 พันป้ายกำกับรอบสาย และติดลงบนส่วนที่เป็นช่องว่างสีขาว b.
- ์ ขั้นตอนที่ 2. หากจำเป็น ให้ติดตั้งตัวขยายตัวยก PCIe ดู "ติดตั้งตัวขยายตัวยก PCIe" บนหน้าที่ 219
- ขั้นตอนที่ 3. จัดแนวรูสกรูในการ์ดตัวยก PCIe ให้ตรงกับรูสกรูในตัวครอบตัวยก PCIe จากนั้น ติดตั้งสกรูห้าตัวเพื่อยืด การ์ดตัวยก PCIe

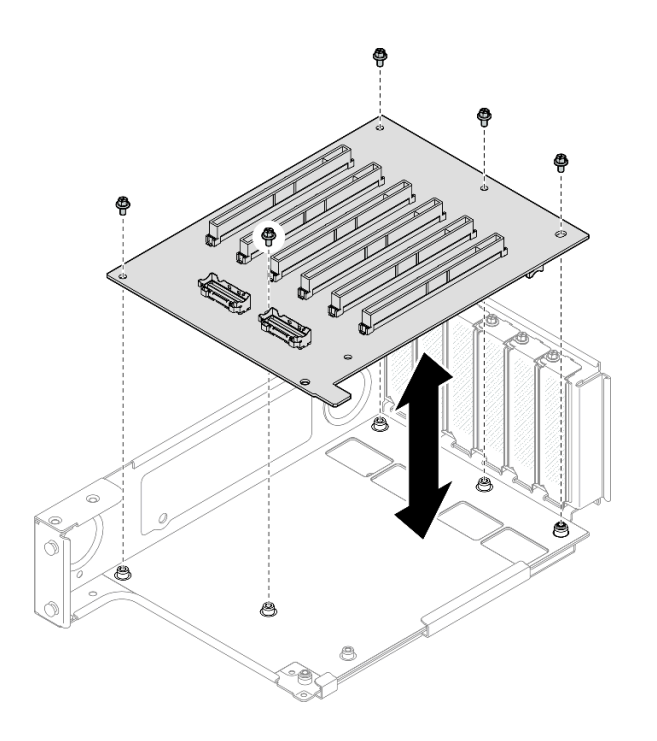

*รูปภาพ 150. การติดตั ้งการ์ดตัวยก PCIe เข้ากับตัวยก*

ขั้นตอนที่ 4. ติดตั้งตัวยึด PCIe ลงในตัวครอบตัวยก PCIe จากนั้น ขันสกรูสามตัวเพื่อยึดตัวยึด PCIe

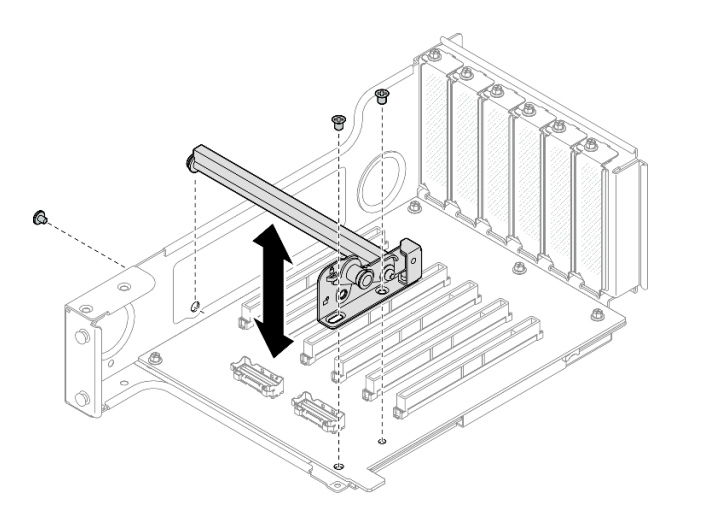

*รูปภาพ 151. การติดตั ้งตัวยึด PCIe เข้ากับตัวยก*

ขั้นตอนที่ 5. เชื่อมต�อปลายสายมุมฉากของสายตัวยก PCIe ที่มีป�ายกำกับ **R2-3** และ **R2-4** เข�ากับขั้วต�อที่สอดคล�อง กันที่ด�านในของตัวยก PCIe

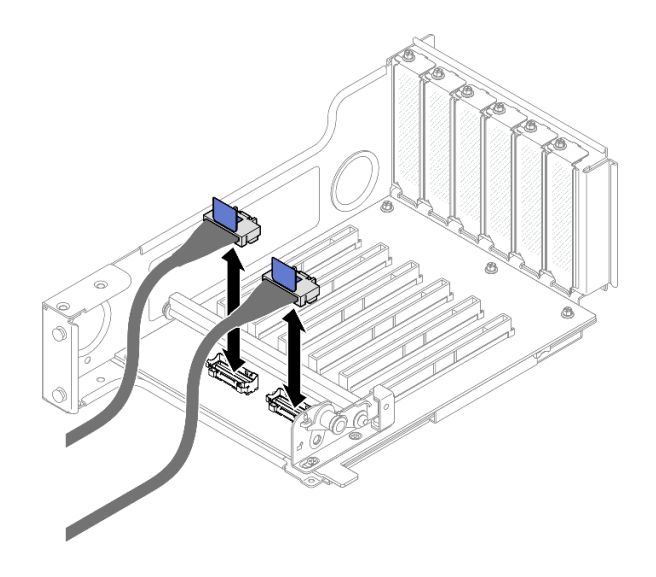

*รูปภาพ 152. การเชื่อมต่อสายตัวยก PCIe เข้ากับด้านในของตัวยก*

ขั้นตอนที่ 6. หากจำเป็น ให้ถอดสกรูสองตัวและฝาครอบออก

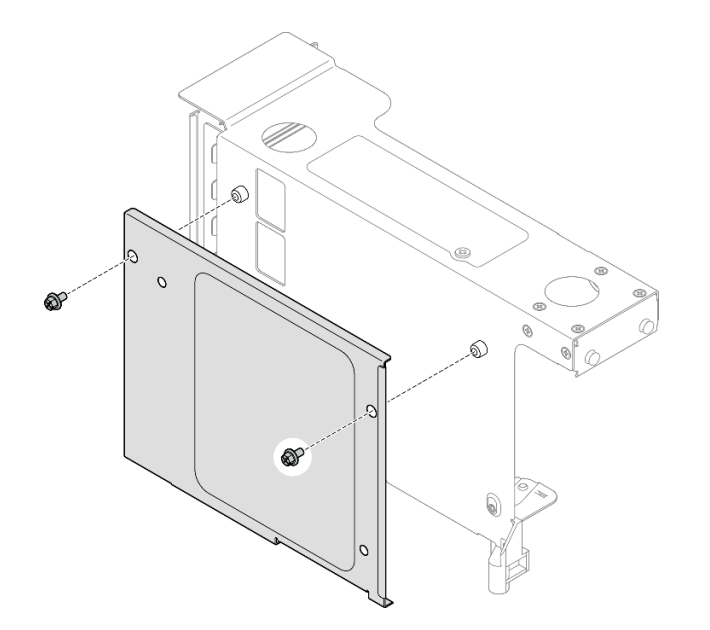

*รูปภาพ 153. การถอดฝาครอบออกจากตัวยก*

ขั้นตอนที่ 7. เชื่อมต�อปลายสายมุมฉากของสายตัวยก PCIe ที่มีป�ายกำกับ **R2-1**, **R2-2**, **R2-5** และ **R2-6** เข�ากับขั้ว ต�อที่สอดคล�องกันที่ด�านนอกของตัวยก PCIe

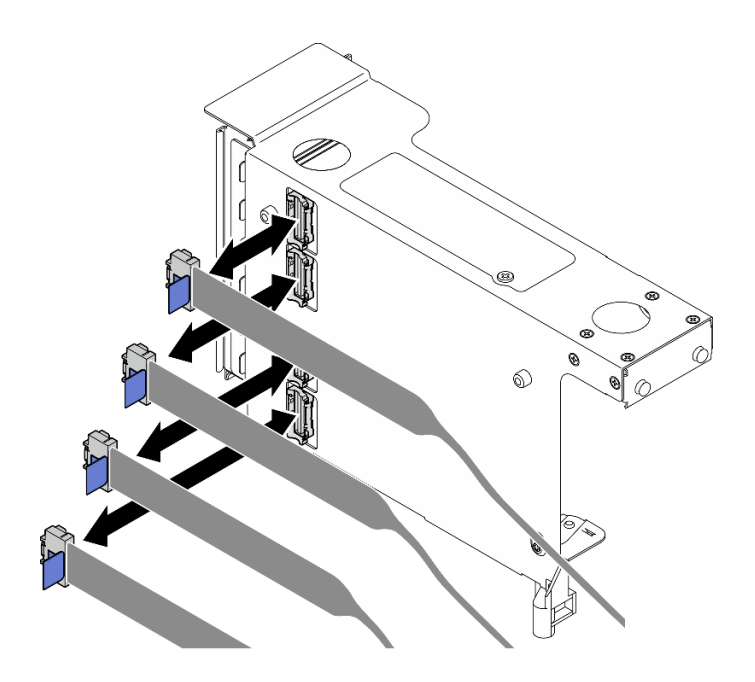

*รูปภาพ 154. การเชื่อมต่อสายตัวยก PCIe เข้ากับด้านนอกของตัวยก*

ขั้นตอนที่ 8. ติดตั้งฝาครอบลงบนตัวครอบตัวยก PCIe จากนั้น ขันสกรูสองตัวเพื่อยึดฝาครอบ

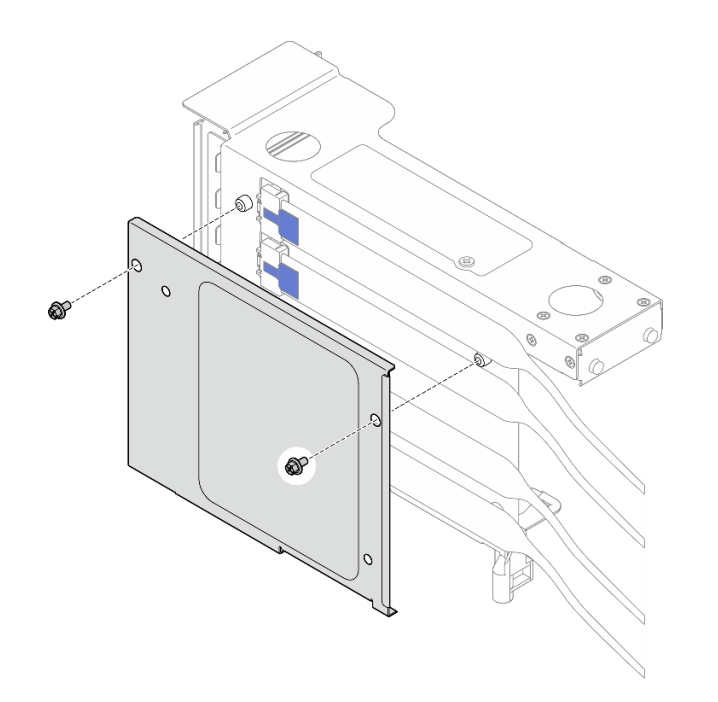

*รูปภาพ 155. การติดตั ้งฝาครอบเข้ากับตัวยก*

**หลังจากดำเนินการเสร็จ**

- 1. ติดตั้งอะแดปเตอร์ PCIe กลับเข้าที่ ดู "ติดตั้งอะแดปเตอร์ PCIe" บนหน้าที่ 180
- 2. ติดตั้งตัวครอบไดรฟ์ขนาด 7 มม. กลับเข้าที่ ดู "ติดตั้งตัวครอบไดรฟ์ขนาด 7 มม." บนหน้าที่ 51
- 3. ติดตั้งตัวยก PCIe อีกครั้ง ดู "ติดตั้งตัวยก PCIe" บนหน้าที่ 186
- 4. ติดตั้งครอสบาร์กลับเข้าที่ ดู "ติดตั้งครอสบาร์" บนหน้าที่ 92
- 5. ติดตั้งฝาครอบด้านบนด้านหลังกลับเข้าที่ ดู "ติดตั้งฝาครอบด้านบนด้านหลัง" บนหน้าที่ 297
- 6. ติดตั้งฝาครอบด้านบนด้านหน้ากลับเข้าที่ ดู "ติดตั้งฝาครอบด้านบนด้านหน้า" บนหน้าที่ 299
- 7. ดำเนินการเปลี่ยนชิ้นส่วนให้เสร็จสมบูรณ์ ดู "ดำเนินการเปลี่ยนชิ้นส่วนให้เสร็จสมบูรณ์" บนหน้าที่ 301

## วิดีโคสาธิต

# รับชมขั้นตอนบน YouTube

# การเปลี่ยนตัวขยายตัวยก PCIe

ทำตามคำแนะนำในส่วนนี้เพื่อถอดและติดตั้งตัวขยายตัวยก PCIe

# ถอดตัวขยายตัวยก PCIe

ทำตามคำแนะนำในส่วนนี้เพื่อกอดตัวขยายตัวยก PCIe

เกี่ยวกับงานนี้

S002

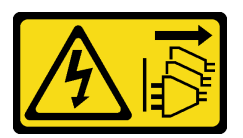

ข้อควรระวัง:

ู้ปุ่มควบคุมพลังงานบนอุปกรณ์และสวิตช์เปิดเครื่องบนแหล่งจ่ายไฟไม่ได้ตัดกระแสไฟฟ้าที่จ่ายให้กับอุปกรณ์ ้อุปกรณ์อาจมีสายไฟมากกว่าหนึ่งเส้น หากต้องการตัดกระแสไฟฟ้าจากอุปกรณ์ โปรดตรวจสอบให้แน่ใจว่าได้ ถอดสายไฟทั้งหมดออกจากแหล่งพลังงานแล้ว

## ข้อควรพิจารณา:

• อ่าน "คู่มือการติดตั้ง" บนหน้าที่ 1 และ "รายการตรวจสอบความปลอดภัย" บนหน้าที่ 3 เพื่อให้แน่ใจว่าคุณจะ ทำงานได้คย่างปลคดภัย

- ์ ปิดเซิร์ฟเวอร์และอุปกรณ์ต่อพ่วง แล้วถอดสายไฟและสายภายนอกทั้งหมดออก ดู "ปิดเซิร์ฟเวอร์" บนหน้าที่ 24
- ป้องกันการสัมผัสไฟฟ้าสถิตที่อาจทำให้ระบบหยุดการทำงานและสูญเสียข้อมูลได้ ด้วยการเก็บส่วนประกอบที่ไวต่อ ้ไฟฟ้าสถิตไว้ในบรรจุภัณฑ์แบบมีการป้องกันไฟฟ้าสถิตจนถึงเวลาทำการติดตั้ง และใช้งานอุปกรณ์เหล่านี้ด้วยสายรัด ข้อมือป้องกันการคายประจุไฟฟ้าสถิตหรือระบบเดินสายดินอื่นๆ
- ่ หากเซิร์ฟเวอร์ติดตั้งอยู่ในตู้แร็ค ให้เลื่อนเซิร์ฟเวอร์ออกจากรางเลื่อนของแร็คเพื่อให้มีที่เข้าถึงฝาครอบด้านหลัง หรือ ิถอดเซิร์ฟเวอร์ออกจากแร็ค ดู "ถอดเซิร์ฟเวอร์ออกจากราง" บนหน้าที่ 25

**หมายเหต**ุ: ดูรายละเอียดเพิ่มเติมเกี่ยวกับตัวยกประเภทต่างๆ ได้ที่ "มุมมองด้านหลัง" ในคู่มือผู้ใช้ *ThinkSystem* SR860 V3 หรือคู่มือการกำหนดค่าระบบ ThinkSystem SR860 V3

ปฏิบัติตามขั้นตอนที่สอดคล้องกันด้านล่างเพื่อดูขั้นตอนการถอดที่เหมาะสม ทั้งนี้ขึ้นอยู่กับการกำหนดค่า

- ดู "ถอดตัวขยายตัวยก PCIe ออกจากตัวยก FH หกช่องเสียบ" บนหน้าที่ 217 <mark>สำหรับตัวยกต่อไปนี้:</mark>
	- 3 x16 & 3 x8 PCle G4 Riser 1/3 FHFL
	- 2 x16 & 3 x8 + 7mm PCIe G4 Riser 3 FHFL
	- 4 x16 & 1 x8 PCIe G5 Riser 1/3 FHFL
	- $-$  3 x16 & 1 x8 + 7mm PCIe G5 Riser 3 FHFL
- ์ ดู "ถอดตัวขยายตัวยก PCIe ออกจากตัวยก HH หกช่องเสียบ" บนหน้าที่ 218 สำหรับตัวยกต่อไปนี้:
	- 6 x8 PCle G4 Riser 2 HHHL
	- 6 x8 PCIe G5 Riser 2 HHHL

## <span id="page-226-0"></span>ถอดตัวขยายตัวยก PCIe ออกจากตัวยก FH หกช่องเสียบ

**หมายเหตุ**: ใช้ตัวยก Gen 4 เป็นตัวอย่างในภาพประกอบ ขั้นตอนการเปลี่ยนชิ้นส่วนจะเหมือนกันสำหรับตัวยก Gen 5

#### ขั้นตลบ

- ขั้นตคนที่ 1 เตรียมการสำหรับงานนี้
	- ี ถอดฝาครอบด้านบนด้านหน้า ดู "ถอดฝาครอบด้านบนด้านหน้า" บนหน้าที่ 292 a.
	- ี ถอดฝาครอบด้านบนด้านหลัง ดู "ถอดฝาครอบด้านบนด้านหลัง" บนหน้าที่ 295  $b.$
	- ิถอดครอสบาร์ ดู "ถอดครอสบาร์" บนหน้าที่ 88 C.
	- ิถอดตัวยก PCIe ดู "ถอดตัวยก PCIe" บนหน้าที่ 168 d.
	- ิถอดอะแดปเตอร์ PCIe ทั้งหมด ดู "ถอดอะแดปเตอร์ PCIe" บนหน้าที่ 176 e.
- ขั้นตอนที่ 2. ถอดตัวขยายตัวยก PCIe

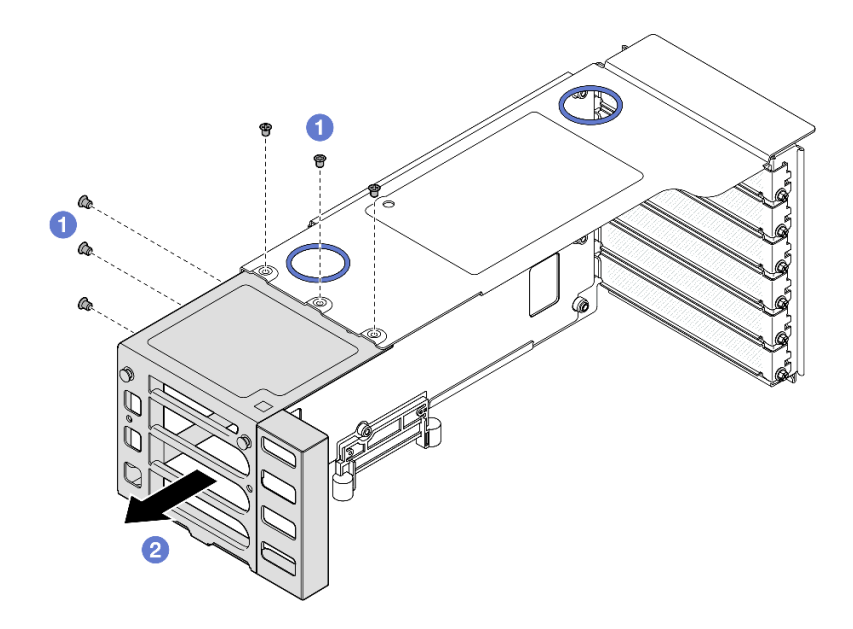

รูปภาพ 156. การถอดตัวขยายตัวยก PCIe ออกจากตัวยก FH PCIe

- $\bullet$  ถอดสกรูหกตัวที่ยึดตัวขยายตัวยก PCIe a.
- 2 ถอดตัวขยายตัวยก PCIe ออกจากตัวครอบตัวยก PCIe  $b<sub>1</sub>$

## <span id="page-227-0"></span>ถอดตัวขยายตัวยก PCIe ออกจากตัวยก HH หกช่องเสียบ

**หมายเหต**ุ: ใช้ตัวยก Gen 4 เป็นตัวอย่างในภาพประกอบ ขั้นตอนการเปลี่ยนชิ้นส่วนจะเหมือนกันสำหรับตัวยก Gen 5

#### ขั้นตอน

ขั้นตอนที่ 1. เตรียมการลำหรับงานนี้

- ิถอดฝาครอบด้านบนด้านหน้า ดู "ถอดฝาครอบด้านบนด้านหน้า" บนหน้าที่ 292 a.
- ิถอดฝาครอบด้านบนด้านหลัง ดู "ถอดฝาครอบด้านบนด้านหลัง" บนหน้าที่ 295  $b.$
- ถอดครอสบาร์ ดู "ถอดครอสบาร์" บนหน้าที่ 88 C.
- ิถอดตัวยก PCIe ดู "ถอดตัวยก PCIe" บนหน้าที่ 168 d.
- ิถอดอะแดปเตอร์ PCIe ทั้งหมด ดู "ถอดอะแดปเตอร์ PCIe" บนหน้าที่ 176 e.
- ขั้นตคนที่ 2. ถอดตัวขยายตัวยก PCIe

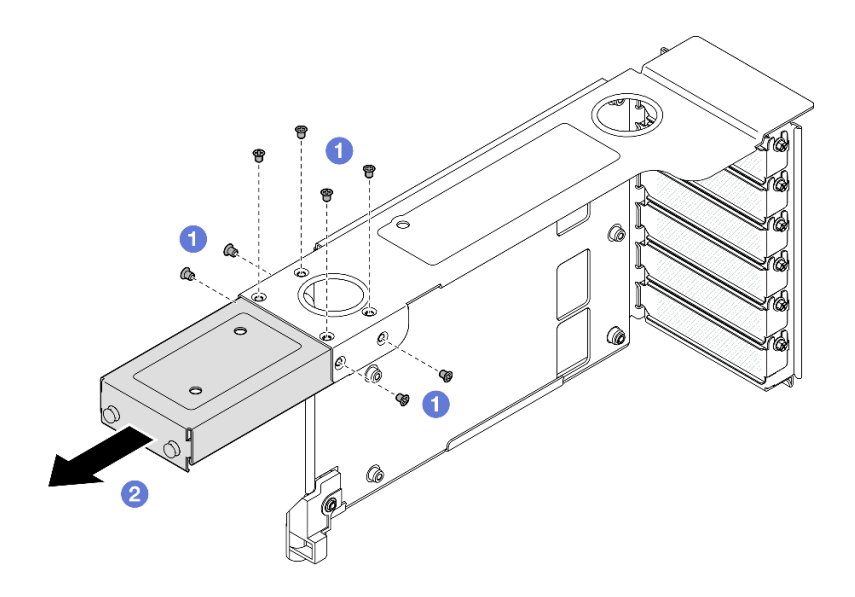

รูปภาพ 157. การถอดตัวขยายตัวยก PCIe ออกจากตัวยก HH PCIe

- O ถอดสกรูแปดตัวที่ยึดตัวขยายตัวยก PCIe a.
- 2 ถอดตัวขยายตัวยก PCIe ออกจากตัวครอบตัวยก PCIe  $h$

#### หลังจากดำเนินการเสร็จ

- 1. ติดตั้งชิ้นส่วนที่เปลี่ยนทดแทน ดู "ติดตั้งตัวขยายตัวยก PCIe" บนหน้าที่ 219
- 2. หากคุณได้รับคำแนะนำให้ส่งคืนส่วนประกอบหรืออุปกรณ์เสริม ให้ปฏิบัติตามคำแนะนำที่มาพร้อมบรรจุภัณฑ์ ้ทั้งหมด และให้ใช้บรรจุภัณฑ์ใดๆ ที่ส่งมอบให้กับคุณเพื่อการจัดส่ง

### วิดีโอสาธิต

## ้<br>รับชมขั้นตคนบน YouTube

# <span id="page-228-0"></span>ติดตั้งตัวขยายตัวยก PCIe

ทำตามคำแนะนำในส่วนนี้เพื่อติดตั้งตัวขยายตัวยก PCIe

### เกี่ยวกับงานนี้

S002

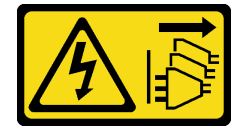

### ข้อควรระวัง:

้ปุ่มควบคุมพลังงานบนอุปกรณ์และสวิตช์เปิดเครื่องบนแหล่งจ่ายไฟไม่ได้ตัดกระแสไฟฟ้าที่จ่ายให้กับอุปกรณ์ ้อุปกรณ์อาจมีสายไฟมากกว่าหนึ่งเส้น หากต้องการตัดกระแสไฟฟ้าจากอุปกรณ์ โปรดตรวจสอบให้แน่ใจว่าได้ ถอดสายไฟทั้งหมดออกจากแหล่งพลังงานแล้ว

## ข้อควรพิจารณา∙

- อ่าน "คู่มือการติดตั้ง" บนหน้าที่ 1 และ "รายการตรวจสอบความปลอดภัย" บนหน้าที่ 3 เพื่อให้แน่ใจว่าคุณจะ ทำงานได้คย่างปลคดภัย
- ปิดเซิร์ฟเวอร์และอุปกรณ์ต่อพ่วง แล้วถอดสายไฟและสายภายนอกทั้งหมดออก ดู "ปิดเซิร์ฟเวอร์" บนหน้าที่ 24
- ป้องกันการสัมผัสไฟฟ้าสถิตที่อาจทำให้ระบบหยุดการทำงานและสูญเสียข้อมูลได้ ด้วยการเก็บส่วนประกอบที่ไวต่อ ้ไฟฟ้าสถิตไว้ในบรรจุภัณฑ์แบบมีการป้องกันไฟฟ้าสถิตจนถึงเวลาทำการติดตั้ง และใช้งานอุปกรณ์เหล่านี้ด้วยสายรัด ข้อมือป้องกันการคายประจุไฟฟ้าสถิตหรือระบบเดินสายดินอื่นๆ

**หมายเหต**ุ: ดูรายละเอียดเพิ่มเติมเกี่ยวกับตัวยกประเภทต่างๆ ได้ที่ "มุมมองด้านหลัง" ในคู่มือผู้ใช้ *ThinkSystem* SR860 V3 หรือคู่มือการกำหนดค่าระบบ ThinkSystem SR860 V3

ปฏิบัติตามขั้นตอนที่สอดคล้องกันด้านล่างเพื่อดูขั้นตอนการถอดที่เหมาะสม ทั้งนี้ขึ้นอยู่กับการกำหนดค่า

- ดู "ติดตั้งตัวขยายตัวยก PCIe เข้ากับตัวยก FH หกช่องเสียบ" บนหน้าที่ 220 <mark>สำหรับตัวยกต่อไปนี้:</mark>
	- $-$  3 x16 & 3 x8 PCIe G4 Riser 1/3 FHFL
	- 2 x16 & 3 x8 + 7mm PCIe G4 Riser 3 FHFL
	- $-4x16 & 1x8$  PCIe G5 Riser  $1/3$  FHFL
	- 3 x16 & 1 x8 + 7mm PCIe G5 Riser 3 FHFL  $\frac{1}{2}$
- ดู "ติดตั้งตัวขยายตัวยก PCIe เข้ากับตัวยก HH หกช่องเสียบ" บนหน้าที่ 222 สำหรับตัวยกต่อไปนี้:  $\bullet$ 
	- 6 x8 PCIe G4 Riser 2 HHHL
	- 6 x8 PCIe G5 Riser 2 HHHL

# <span id="page-229-0"></span>ติดตั้งตัวขยายตัวยก PCIe เข้ากับตัวยก FH หกช่องเสียบ

**หมายเหต**ุ: ใช้ตัวยก Gen 4 เป็นตัวอย่างในภาพประกอบ ขั้นตอนการเปลี่ยนชิ้นส่วนจะเหมือนกันสำหรับตัวยก Gen 5

### คับตลบ

์ขั้นตคนที่ 1 หากมีการติดตั้งแผงครอบ ให้ถอดออก

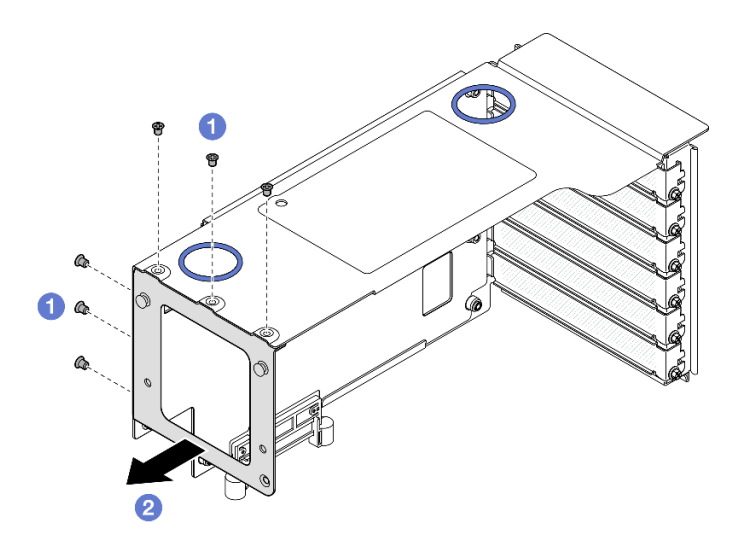

*รูปภาพ 158. การถอดแผงครอบออกจากตัวยก FH PCIe*

- a. ถอดสกรูหกตัวที่ยึดแผงครอบ
- b. ถอดแผงครอบออกจากตัวครอบตัวยก PCIe

## ขั้นตอนที่ 2. ติดตั้งตัวขยายตัวยก PCIe

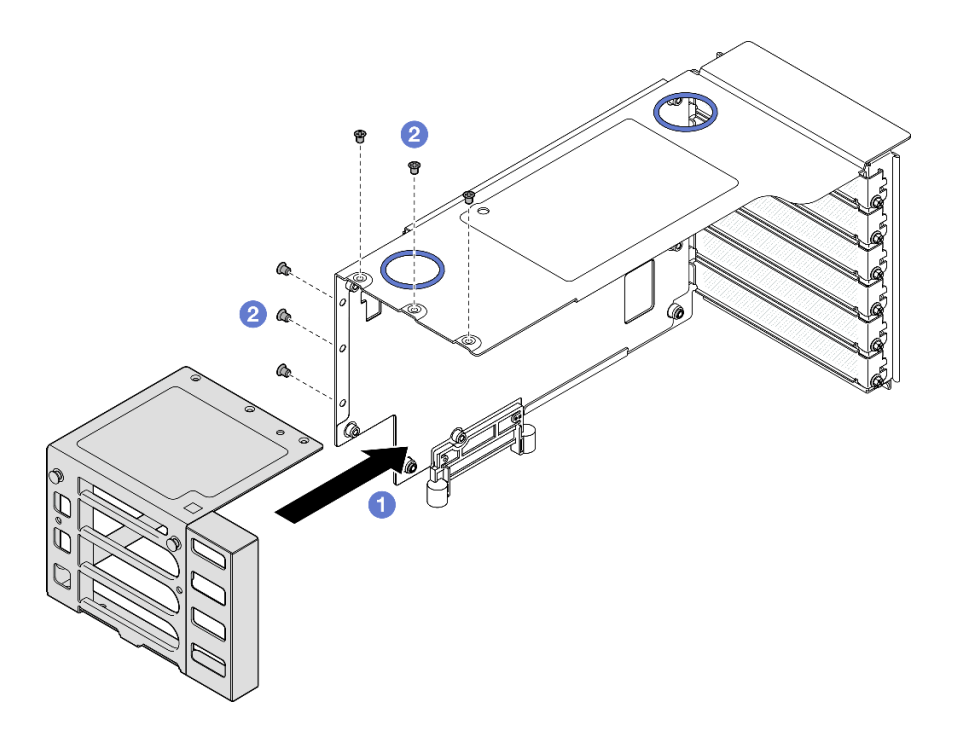

*รูปภาพ 159. การติดตั ้งตัวขยายตัวยก PCIe เข้ากับตัวยก FH PCIe*

a. • จัดแนวรูสกรูบนตัวขยายตัวยก PCIe ให้ตรงกับรูสกรูบนตัวครอบตัวยก PCIe

b. ขันสกรูหกตัวเพื่อยึดตัวขยายตัวยก PCIe

# <span id="page-231-0"></span>์ ติดตั้งตัวขยายตัวยก PCIe เข้ากับตัวยก HH หกช่องเสียบ

**หมายเหตุ:** ใช�ตัวยก Gen 4 เป�นตัวอย�างในภาพประกอบ ขั้นตอนการเปลี่ยนชิ้นส�วนจะเหมือนกันสำหรับตัวยก Gen 5

## **ขั้นตอน**

ขั้นตอนที่ 1. หากมีการติดตั้งแผงครอบ ให้ถอดออก

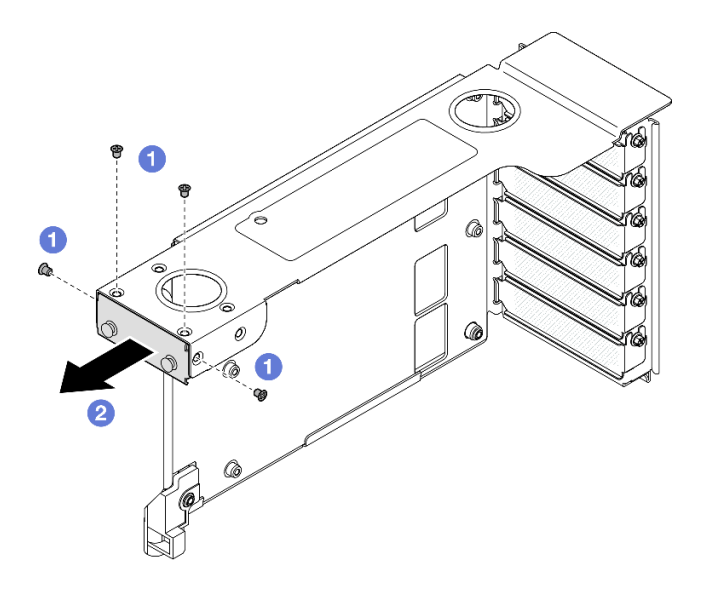

*รูปภาพ 160. การถอดแผงครอบออกจากตัวยก FH PCIe*

- a. ถอดสกรูสี่ตัวที่ยึดแผงครอบ
- b. ถอดแผงครอบออกจากตัวครอบตัวยก PCIe
- ขั้นตอนที่ 2. ติดตั้งตัวขยายตัวยก PCIe

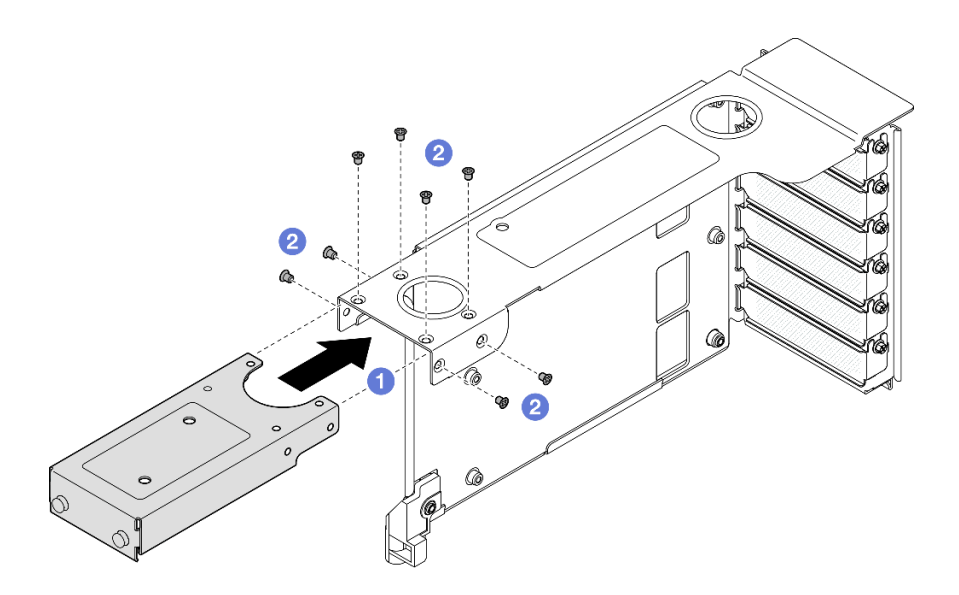

รูปภาพ 161. การติดตั้งตัวขยายตัวยก PCIe เข้ากับตัวยก FH PCIe

- O จัดแนวรูสกรูบนตัวขยายตัวยก PCIe ให้ตรงกับรูสกรูบนตัวครอบตัวยก PCIe a.
- 2 ขันสกรูแปดตัวเพื่อยึดตัวขยายตัวยก PCIe b.

#### หลังจากดำเนินการเสร็จ

- 1. ติดตั้งอะแดปเตอร์ PCIe กลับเข้าที่ ดู "ติดตั้งอะแดปเตอร์ PCIe" บนหน้าที่ 180
- 2. ติดตั้งตัวยก PCIe อีกครั้ง ดู "ติดตั้งตัวยก PCIe" บนหน้าที่ 186
- 3. ติดตั้งครอสบาร์กลับเข้าที่ ดู "ติดตั้งครอสบาร์" บนหน้าที่ 92
- 4. ติดตั้งฝาครอบด้านบนด้านหลังกลับเข้าที่ ดู "ติดตั้งฝาครอบด้านบนด้านหลัง" บนหน้าที่ 297
- 5. ติดตั้งฝาครอบด้านบนด้านหน้ากลับเข้าที่ ดู "ติดตั้งฝาครอบด้านบนด้านหน้า" บนหน้าที่ 299
- ่ 6. ดำเนินการเปลี่ยนชิ้นส่วนให้เสร็จสมบูรณ์ ดู "ดำเนินการเปลี่ยนชิ้นส่วนให้เสร็จสมบูรณ์" บนหน้าที่ 301

## วิดีโคสาธิต

# รับชมขั้นตอนบน YouTube

# การเปลี่ยนแผงจ่ายไฟ

ทำตามคำแนะนำในส่วนนี้เพื่อถอดหรือติดตั้งแผงอินเทอร์โพเซอร์ไฟ

# <span id="page-233-0"></span>ถอดแผงจ่ายไฟ

ทำตามคำแนะนำในส่วนนี้เพื่อถอดแผงจ่ายไฟ

เกี่ยวกับงานนี้

S002

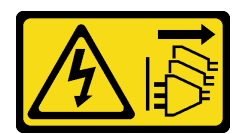

ข้อควรระวัง:

ปุ่มควบคุมพลังงานบนอุปกรณ์และสวิตซ์เปิดเครื่องบนแหล่งจ่ายไฟไม่ได้ตัดกระแสไฟฟ้าที่จ่ายให้กับอุปกรณ์ ้อุปกรณ์อาจมีสายไฟมากกว่าหนึ่งเส้น หากต้องการตัดกระแสไฟฟ้าจากอุปกรณ์ โปรดตรวจสอบให้แน่ใจว่าได้ ถอดสายไฟทั้งหมดออกจากแหล่งพลังงานแล้ว

S029

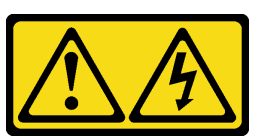

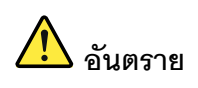

สำหรับแหล่งจ่ายไฟ -48V DC กระแสไฟจากสายไฟเป็นอันตราย เพื่อหลีกเลี่ยงอันตรายจากไฟซ็อต:

หากต้องการต่อหรือถอดสายไฟ DC -48V คุณต้องถอด/ติดตั้งชุดแหล่งจ่ายไฟสำรอง

### ในการเสียบสาย:

- 1. ปิดแหล่งพลังงาน dc และอุปกรณ์ที่เชื่อมต่อกับ ผลิตภัณฑ์นี้
- ่ 2. ติดตั้งชุดแหล่งจ่ายไฟลงในตัวเรือนระบบ
- 3. เสียบสายไฟ dc เข้ากับผลิตภัณฑ์
	- ตรววสอบว่าการเชื่อมต่อ -48 V dc มีขั้วถูกต้อง: RTN คือ + และ -Vin (ปกติเท่ากับ -48 V) dc ้คือ - ควรเชื่อมต่อสายดินอย่างเหมาะสม
- 4. เสียบสายไฟ dc เข้ากับแหล่งพลังงาน
- 5. เปิดแหล่งพลังงานทั้งหมด

#### S035

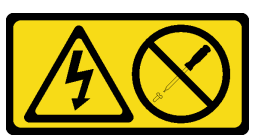

## ข้อควรระวัง:

ห้ามถอดฝาครอบบนแหล่งจ่ายไฟ หรือชิ้นส่วนใดๆ ที่มีป้ายนี้ติดอยู่ ระดับแรงดันไฟ กระแสไฟ และพลังงานที่ เป็นอันตรายมีอยู่ในชิ้นส่วนที่มีป้ายนี้ติดอยู่ ไม่มีชิ้นส่วนใดภายในส่วนต่างๆ เหล่านี้ที่สามารถซ่อมบำรุงได้ หากคุณสงสัยว่าชิ้นส่วนเหล่านี้อาจมีปัญหา กรุณาติดต่อช่างเทคนิคบริการ

## ข้อควรพิจารณา∙

- ้ อ่าน "คู่มือการติดตั้ง" บนหน้าที่ 1 และ "รายการตรวจสอบความปลอดภัย" บนหน้าที่ 3 เพื่อให้แน่ใจว่าคุณจะ ทำงานได้คย่างปลคดภัย
- ี ปิดเซิร์ฟเวอร์และอุปกรณ์ต่อพ่วง แล้วถอดสายไฟและสายภายนอกทั้งหมดออก ดู "ปิดเซิร์ฟเวอร์" บนหน้าที่ 24
- ป้องกันการสัมผัสไฟฟ้าสถิตที่อาจทำให้ระบบหยุดการทำงานและสูญเสียข้อมูลได้ ด้วยการเก็บส่วนประกอบที่ไวต่อ ไฟฟ้าสถิตไว้ในบรรจุภัณฑ์แบบมีการป้องกันไฟฟ้าสถิตจนถึงเวลาทำการติดตั้ง และใช้งานอุปกรณ์เหล่านี้ด้วยสายรัด ข้อมือป้องกันการคายประจุไฟฟ้าสถิตหรือระบบเดินสายดินอื่นๆ
- ่ หากเซิร์ฟเวอร์ติดตั้งอยู่ในตู้แร็ค ให้เลื่อนเซิร์ฟเวอร์ออกจากรางเลื่อนของแร็คเพื่อให้มีที่เข้าถึงฝาครอบด้านหลัง หรือ <u>ถอดเซิร์ฟเวอร์ออกจากแร็ค ดู "ถอดเซิร์ฟเวอร์ออกจากราง" บนหน้าที่ 25</u>

## คับตลบ

์<br>ขั้บตคบที่ 1 เตรียบการสำหรับงาบบี้

#### ในการถอดสาย:

- 1. ถอดหรือปิดแหล่งพลังงาน dc (ที่แผงเบรกเกอร์) ก่อน ที่จะถอดชุดแหล่งจ่ายไฟออก
- 2. ถอดสายไฟ dc ออกและตรวจสอบให้แน่ใจว่าขั้วสาย ขคงสายไฟเป็นฉบวบ
- 3. ถอดปลั๊กชุดแหล่งจ่ายไฟออกจากตัวเรือนระบบ
- ์ ค่อยๆ ดึงและปลดชุดแหล่งจ่ายไฟที่ติดตั้งไว้ทุกตัว ดู "ถอดอุปกรณ์แหล่งจ่ายไฟแบบ Hot-swap" a. <u>บนหน้าที่ 241</u>
- ิถอดฝาครอบด้านบนด้านหน้า ดู "ถอดฝาครอบด้านบนด้านหน้า" บนหน้าที่ 292 b.
- ิถอดฝาครอบด้านบนด้านหลัง ดู "ถอดฝาครอบด้านบนด้านหลัง" บนหน้าที่ 295 C.
- ขั้นตอนที่ 2. ิถอดสาย Sideband และสายไฟออกจากแผงจ่ายไฟ

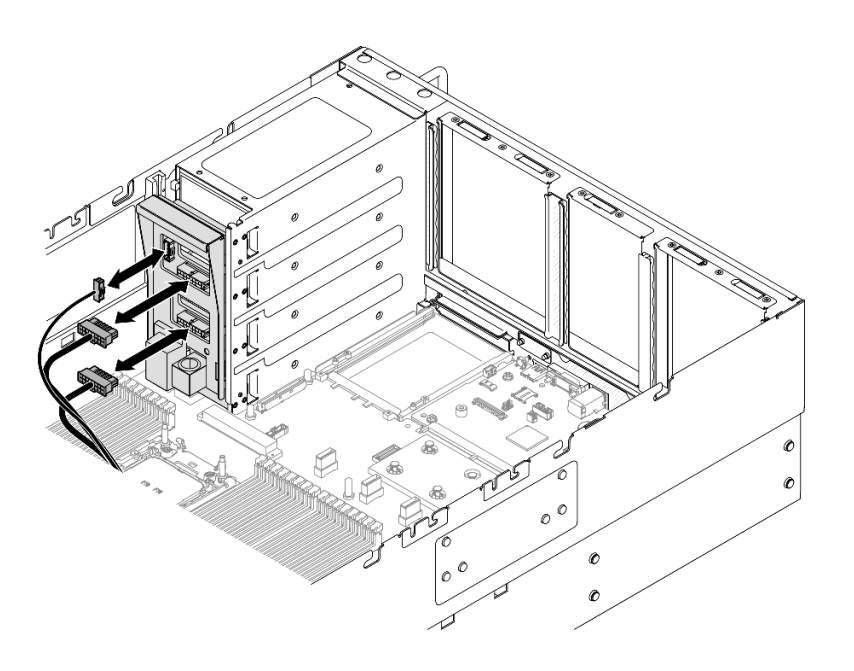

รูปภาพ 162. การถอดสายแผงจ่ายไฟ

ขั้นตอนที่ 3. จับและยกแผงจ่ายไฟเพื่อถอดออก

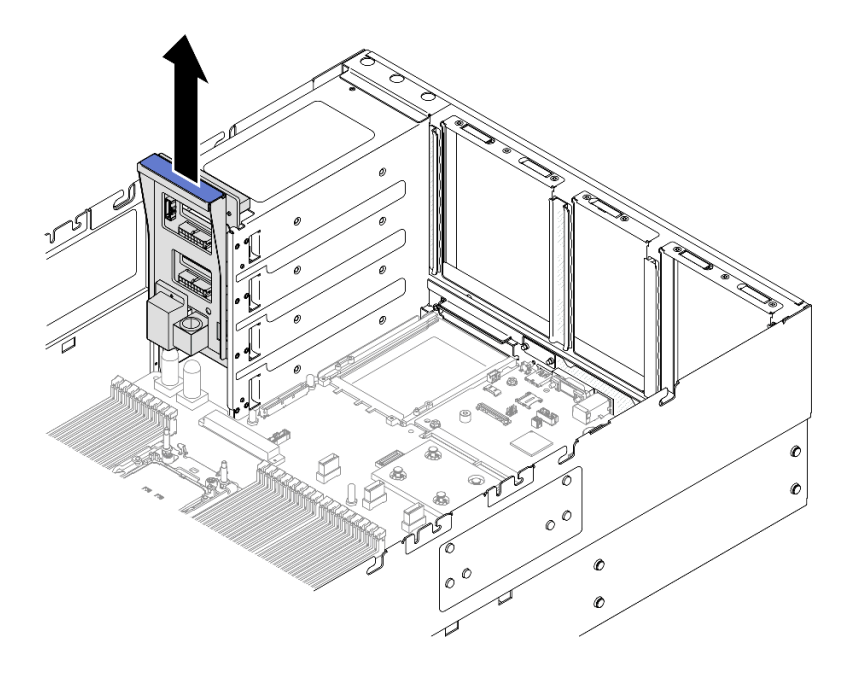

รูปภาพ 163. การถอดแผงจ่ายไฟ

#### หลังจากดำเนินการเสร็จ

- 1. ติดตั้งชิ้นส่วนที่เปลี่ยนทดแทน ดู "ติดตั้งแผงจ่ายไฟ" บนหน้าที่ 228
- 2. หากคุณได้รับคำแนะนำให้ส่งคืนส่วนประกอบหรืออุปกรณ์เสริม ให้ปฏิบัติตามคำแนะนำที่มาพร้อมบรรจุภัณฑ์ ทั้งหมด และให้ใช้บรรจุภัณฑ์ใดๆ ที่ส่งมอบให้กับคุณเพื่อการจัดส่ง
- 3. หากคุณวางแผนที่จะรีไซเคิลส่วนประกอบ
	- ถอดสกรูหกตัว และแยกแบ็คเพลนออกจากโครงยึด a.

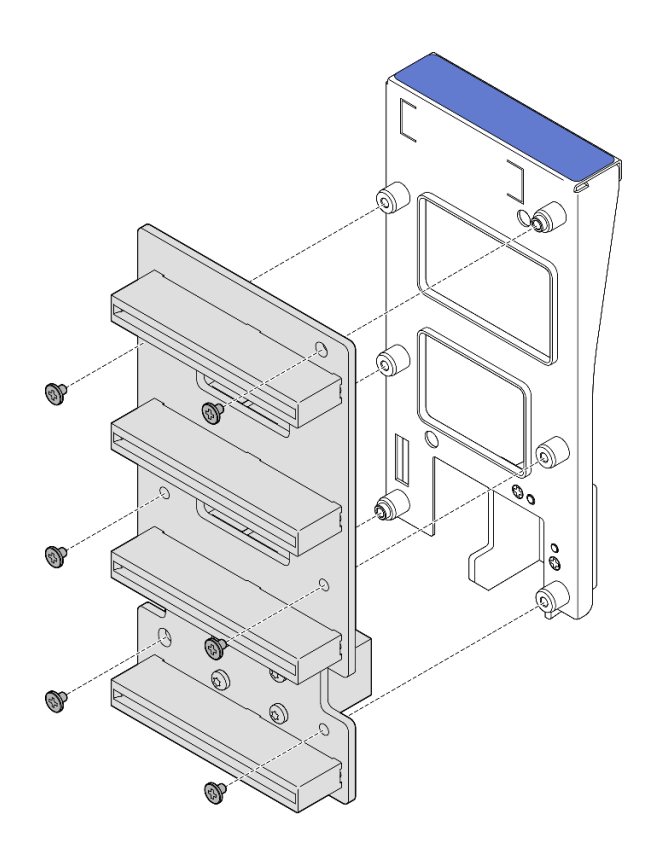

รูปภาพ 164. การแยกชิ้นส่วนแผงจ่ายไฟ

b. วีไซเคิลส่วนประกอบตามกฎข้อบังคับส่วนท้องถิ่น

## วิดีโคสาธิต

# รับชมขั้นตอนบน YouTube

# <span id="page-237-0"></span>ติดตั้งแผงจ่ายไฟ

ทำตามคำแนะนำในส่วนนี้เพื่อติดตั้งแผงจ่ายไฟ

## เกี่ยวกับงานนี้

## ข้อควรพิจารณา:

- อ่าน "คู่มือการติดตั้ง" บนหน้าที่ 1 และ "รายการตรวจสอบความปลอดภัย" บนหน้าที่ 3 เพื่อให้แน่ใจว่าคุณจะ  $\ddot{\phantom{0}}$ ทำงานได้อย่างปลอดภัย
- ์ ปิดเซิร์ฟเวอร์และอุปกรณ์ต่อพ่วง แล้วถอดสายไฟและสายภายนอกทั้งหมดออก ดู "ปิดเซิร์ฟเวอร์" บนหน้าที่ 24  $\bullet$
- ้ป้องกันการสัมผัสไฟฟ้าสถิตที่อาจทำให้ระบบหยุดการทำงานและสูญเสียข้อมูลได้ ด้วยการเก็บส่วนประกอบที่ไวต่อ ไฟฟ้าสถิตไว้ในบรรจุภัณฑ์แบบมีการป้องกันไฟฟ้าสถิตจนถึงเวลาทำการติดตั้ง และใช้งานอุปกรณ์เหล่านี้ด้วยสายรัด ข้อมือป้องกันการคายประจุไฟฟ้าสถิตหรือระบบเดินสายดินอื่นๆ
- หากเซิร์ฟเวอร์ติดตั้งอยู่ในตู้แร็ค ให้เลื่อนเซิร์ฟเวอร์ออกจากรางเลื่อนของแร็คเพื่อให้มีที่เข้าถึงฝาครอบด้านหลัง หรือ ิถอดเซิร์ฟเวอร์ออกจากแร็ค ดู "ถอดเซิร์ฟเวอร์ออกจากราง" บนหน้าที่ 25

# **การดาวน์โหลดเฟิร์มแวร์และไดรเวอร์**: คุณอาจต้องอัปเดตเฟิร์มแวร์หรือไดรเวอร์หลังจากเปลี่ยนส่วนประกอบ

- ใปที่ https://datacentersupport.lenovo.com/products/servers/thinksystem/sr860v3/7d93/downloads/driver-list/ เพื่อดูข้อมูลการอัปเดตเฟิร์มแวร์และไดรเวอร์ล่าสุดของเซิร์ฟเวอร์คุณ
- ้ไปที่ "ปรับปรุงเฟิร์มแวร์" ใน *คู่มือผู้ใช้ หรือ คู่มือการกำหนดค่าระบบ จำหรั*บข้อมูลเพิ่มเติมเกี่ยวกับเครื่องมืออัป เดตเฟิร์มแวร์

### ขั้นตอน

์ขั้นตอนที่ 1. จัดเรียงขั้วต่อด้านล่างบนแผงจ่ายไฟให้ตรงกับขั้วต่อที่สอดคล้องกันบนส่วนประกอบแผงระบบ จากนั้น ดัน แผงจ่ายไฟเข้าจนกว่าจะเข้าที่

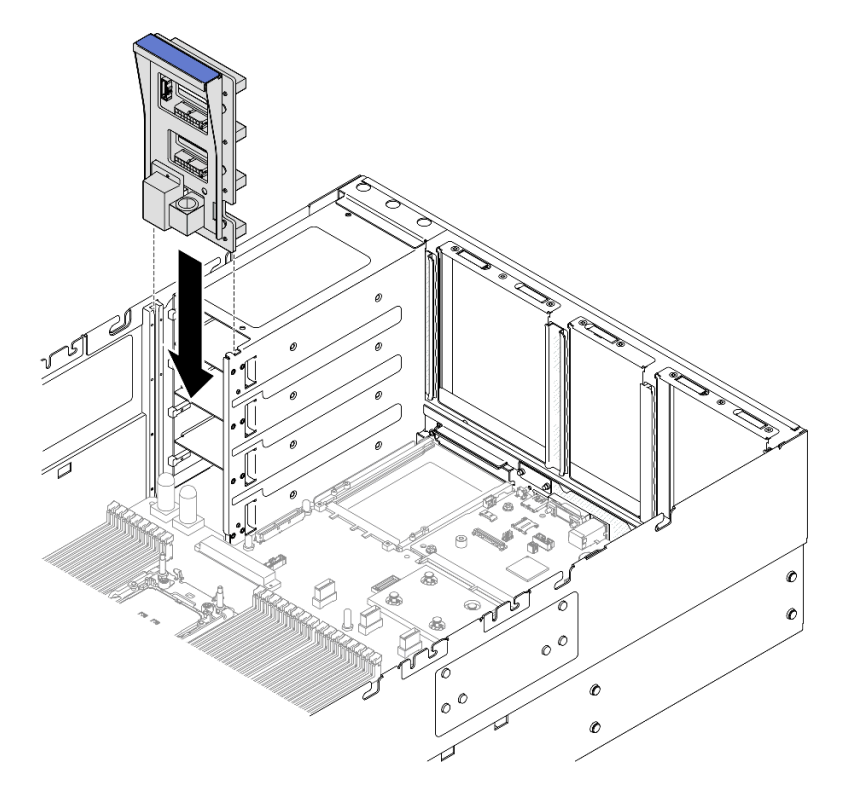

รูปภาพ 165. การติดตั้งแผงจ่ายไฟ

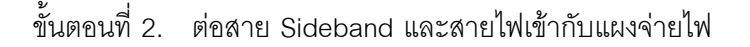

**หมายเหตุ**: ดู "การเดินสายแผงจ่ายไฟ" บนหน้าที่ 487 ลำหรับข้อมูลเกี่ยวกับการเดินสายภายใน

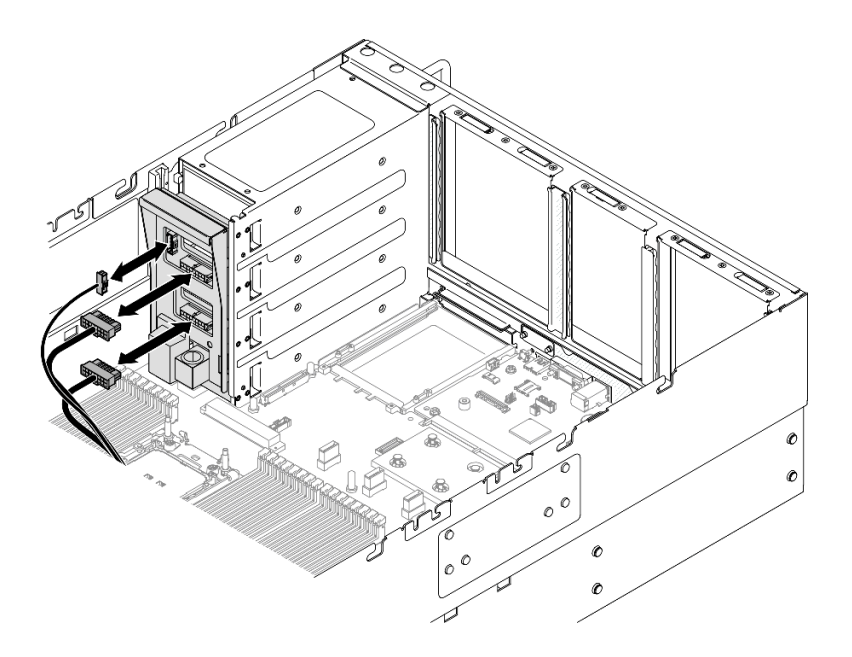

รูปภาพ 166. การต่อสายแผงจ่ายไฟ

#### หลังจากดำเนินการเสร็จ

- 1. ติดตั้งฝาครอบด้านบนด้านหลังกลับเข้าที่ ดู "ติดตั้งฝาครอบด้านบนด้านหลัง" บนหน้าที่ 297
- 2. ติดตั้งฝาครอบด้านบนด้านหน้ากลับเข้าที่ ดู "ติดตั้งฝาครอบด้านบนด้านหน้า" บนหน้าที่ 299
- 3. ติดตั้งชุดแหล่งจ่ายไฟทั้งหมดกลับเข้าที่ ดู "ติดตั้งอุปกรณ์แหล่งจ่ายไฟแบบ Hot-swap" บนหน้าที่ 244
- 4. ดำเนินการเปลี่ยนชิ้นส่วนให้เสร็จสมบูรณ์ ดู "ดำเนินการเปลี่ยนชิ้นส่วนให้เสร็จสมบูรณ์" บนหน้าที่ 301

### วิดีโอสาธิต

## รับชมขั้นตอนบน YouTube

# การเปลี่ยนโครงยึดแหล่งจ่ายไฟ (CRPS)

ทำตามคำแนะนำในส่วนนี้เพื่อถอดหรือติดตั้งโครงยึดแหล่งจ่ายไฟ (CRPS)

# ถอดโครงยึดแหล่งจ่ายไฟ (CRPS)

ทำตามคำแนะนำในหัวข้อนี้เพื่อถอดโครงยึดแหล่งจ่ายไฟ (CRPS)

### เกี่ยวกับงานนี้

S002

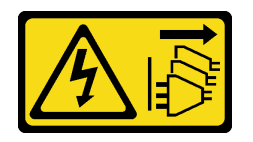

ข้อควรระวัง∙

ปุ่มควบคุมพลังงานบนอุปกรณ์และสวิตช์เปิดเครื่องบนแหล่งจ่ายไฟไม่ได้ตัดกระแสไฟฟ้าที่จ่ายให้กับอุปกรณ์ ้อุปกรณ์อาจมีสายไฟมากกว่าหนึ่งเส้น หากต้องการตัดกระแสไฟฟ้าจากอุปกรณ์ โปรดตรวจสอบให้แน่ใจว่าได้ ถอดสายไฟทั้งหมดออกจากแหล่งพลังงานแล้ว

S029

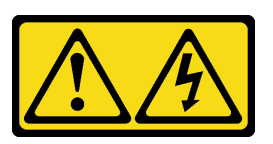

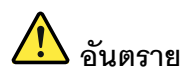

สำหรับแหล่งจ่ายไฟ -48V DC กระแสไฟจากสายไฟเป็นดันตราย ้เพื่อหลีกเลี่ยงอันตรายจากไฟซ็อต:

หากต้องการต่อหรือถอดสายไฟ DC -48V คุณต้องถอด/ติดตั้งชุดแหล่งจ่ายไฟสำรอง

#### ในการเสียบสาย:

- 1. ปิดแหล่งพลังงาน dc และอุปกรณ์ที่เชื่อมต่อกับ ผลิตภัณฑ์นี้
- 2. ติดตั้งชุดแหล่งจ่ายไฟลงในตัวเรือนระบบ
- 3. เสียบสายไฟ dc เข้ากับผลิตภัณฑ์
	- ตรววสอบว่าการเชื่อมต่อ -48 V dc มีขั้วถูกต้อง: RTN คือ + และ -Vin (ปกติเท่ากับ -48 V) dc คือ - ควรเชื่อมต่อสายดินอย่างเหมาะสม
- 4. เสียบสายไฟ dc เข้ากับแหล่งพลังงาน
- 5. เปิดแหล่งพลังงานทั้งหมด

#### ในการถอดสาย:

- 1. ถอดหรือปิดแหล่งพลังงาน dc (ที่แผงเบรกเกอร์) ก่อน ที่จะถอดชุดแหล่งจ่ายไฟออก
- 2. ถอดสายไฟ dc ออกและตรวจสอบให้แน่ใจว่าขั้วสาย ขคงสายไฟเป็นฉนวน
- 3. ถอดปลั๊กชุดแหล่งจ่ายไฟออกจากตัวเรือนระบบ

#### S035

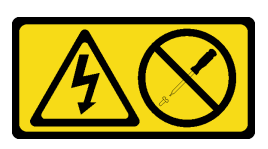

#### ท้ดคารระฺาัง∙

้ห้ามถอดฝาครอบบนแหล่งจ่ายไฟ หรือชิ้นส่วนใดๆ ที่มีป้ายนี้ติดอยู่ ระดับแรงดันไฟ กระแสไฟ และพลังงานที่ เป็นอันตรายมีอยู่ในชิ้นส่วนที่มีป้ายนี้ติดอยู่ ไม่มีชิ้นส่วนใดภายในส่วนต่างๆ เหล่านี้ที่สามารถซ่อมบำรุงได้ หากคุณสงสัยว่าชิ้นส่วนเหล่านี้อาจมีปัญหา กรุณาติดต่อช่างเทคนิคบริการ

## ข้อควรพิจารณา:

- อ่าน "คู่มือการติดตั้ง" บนหน้าที่ 1 และ "รายการตรวจสอบความปลอดภัย" บนหน้าที่ 3 เพื่อให้แน่ใจว่าคุณจะ ทำงานได้อย่างปลอดภัย
- ์ ปิดเซิร์ฟเวอร์และอุปกรณ์ต่อพ่วง แล้วถอดสายไฟและสายภายนอกทั้งหมดออก ดู "ปิดเซิร์ฟเวอร์" บนหน้าที่ 24
- ้ ป้องกันการสัมผัสไฟฟ้าสถิตที่อาจทำให้ระบบหยุดการทำงานและสูญเสียข้อมูลได้ ด้วยการเก็บส่วนประกอบที่ไวต่อ ้ไฟฟ้าสถิตไว้ในบรรจุภัณฑ์แบบมีการป้องกันไฟฟ้าสถิตจนถึงเวลาทำการติดตั้ง และใช้งานอุปกรณ์เหล่านี้ด้วยสายรัด ข้อมือป้องกันการคายประจุไฟฟ้าสถิตหรือระบบเดินสายดินอื่นๆ
- หากเซิร์ฟเวอร์ติดตั้งอยู่ในตู้แร็ค ให้เลื่อนเซิร์ฟเวอร์ออกจากรางเลื่อนของแร็คเพื่อให้มีที่เข้าถึงฝาครอบด้านหลัง หรือ ิถอดเซิร์ฟเวอร์ออกจากแร็ค ดู "ถอดเซิร์ฟเวอร์ออกจากราง" บนหน้าที่ 25

**หมายเหตุ**: โครงยึดแหล่งจ่ายไฟมีเฉพาะในรุ่นที่กำหนดค่าด้วยแหล่งจ่ายไฟ CRPS เท่านั้น

## ดับตอน

ขั้นตอนที่ 1. เตรียมการลำหรับงานนี้

- ิถอดชุดแหล่งจ่ายไฟ ดู "ถอดอุปกรณ์แหล่งจ่ายไฟแบบ Hot-swap" บนหน้าที่ 241 a.
- ี ถอดฝาครอบด้านบนด้านหน้า ดู "ถอดฝาครอบด้านบนด้านหน้า" บนหน้าที่ 292  $b.$
- ้ถอดฝาครอบด้านบนด้านหลัง ดู "ถอดฝาครอบด้านบนด้านหลัง" บนหน้าที่ 295 C.
- ิถอดตัวยก PCIe ดู "ถอดตัวยก PCIe" บนหน้าที่ 168 d.
- ขั้นตอนที่ 2. ถอดสกรูโครงยึดแหล่งจ่ายไฟ

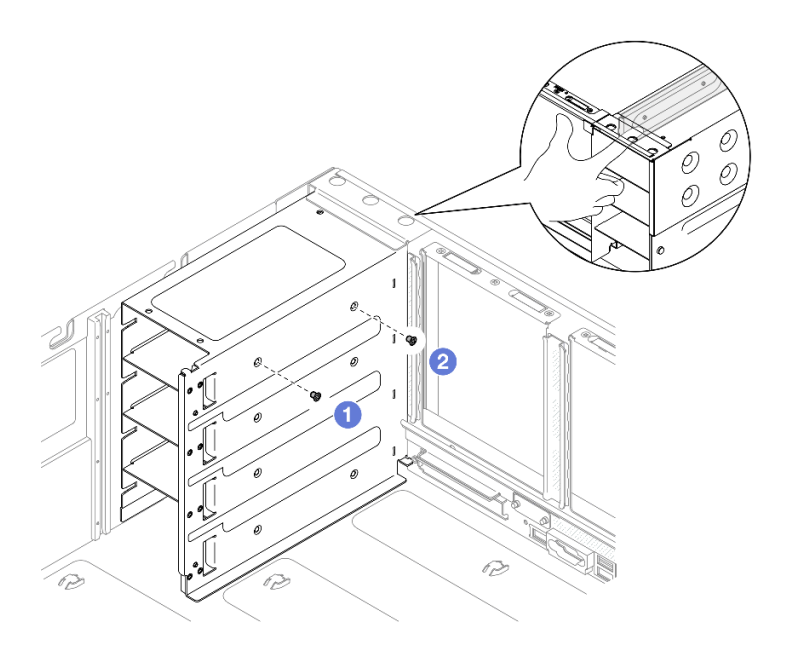

รูปภาพ 167. การถอดสกรูโครงยึดแหล่งจ่ายไฟ

หมายเหตุ: จับโครงยึดแหล่งจ่ายไฟให้อยู่กับที่ขณะติดตั้งหรือถอดสกรู

- 0 ถอดสกรูด้านใน a.
- **อ** ถอดสกรูด้านนอก b.
- ขั้นตอนที่ 3. ถอดโครงยึดแหล่งจ่ายไฟออกจากช่องใส่ PSU

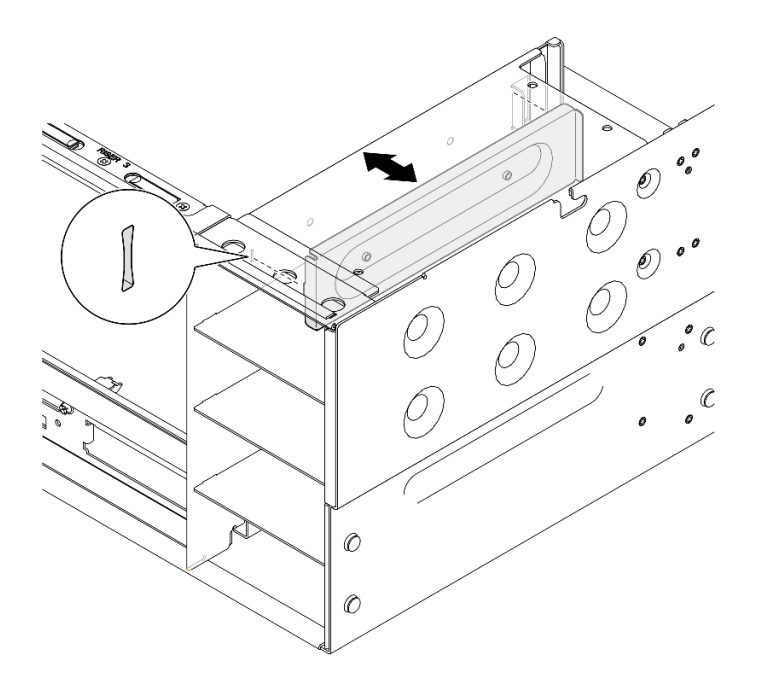

รูปภาพ 168. การถอดโครงยึดแหล่งจ่ายไฟ

#### หลังจากดำเนินการเสร็จ

- 1. ติดตั้งชิ้นส่วนที่เปลี่ยนทดแทน ดู "ติดตั้งโครงยึดแหล่งจ่ายไฟ (CRPS)" บนหน้าที่ 234
- ่ 2. หากคุณได้รับคำแนะนำให้ส่งคืนส่วนประกอบหรืออุปกรณ์เสริม ให้ปฏิบัติตามคำแนะนำที่มาพร้อมบรรจุภัณฑ์ ้ทั้งหมด และให้ใช้บรรจุภัณฑ์ใดๆ ที่ส่งมอบให้กับคุณเพื่อการจัดส่ง

#### วิดีโคสาธิต

## ้รับชมขั้นตคนบน YouTube

# <span id="page-243-0"></span>ติดตั้งโครงยึดแหล่งจ่ายไฟ (CRPS)

ทำตามคำแนะนำในหัวข้อนี้เพื่อติดตั้งโครงยึดแหล่งจ่ายไฟ (CRPS)

### เกี่ยวกับงานนี้

### ข้อควรพิจารณา∙

- ้ อ่าน "คู่มือการติดตั้ง" บนหน้าที่ 1 และ "รายการตรวจสอบความปลอดภัย" บนหน้าที่ 3 เพื่อให้แน่ใจว่าคุณจะ  $\bullet$ ทำงานได้อย่างปลอดภัย
- ี ปิดเซิร์ฟเวอร์และอุปกรณ์ต่อพ่วง แล้วถอดสายไฟและสายภายนอกทั้งหมดออก ดู "ปิดเซิร์ฟเวอร์" บนหน้าที่ 24
- ป้องกันการสัมผัสไฟฟ้าสถิตที่อาจทำให้ระบบหยุดการทำงานและสูญเสียข้อมูลได้ ด้วยการเก็บส่วนประกอบที่ไวต่อ ไฟฟ้าสถิตไว้ในบรรจุภัณฑ์แบบมีการป้องกันไฟฟ้าสถิตจนถึงเวลาทำการติดตั้ง และใช้งานอุปกรณ์เหล่านี้ด้วยสายรัด ข้อมือป้องกันการคายประจุไฟฟ้าสถิตหรือระบบเดินสายดินอื่นๆ
- หากเซิร์ฟเวอร์ติดตั้งอยู่ในตู้แร็ค ให้เลื่อนเซิร์ฟเวอร์ออกจากรางเลื่อนของแร็คเพื่อให้มีที่เข้าถึงฝาครอบด้านหลัง หรือ ี ถอดเซิร์ฟเวอร์ออกจากแร็ค ดู "ถอดเซิร์ฟเวอร์ออกจากราง" บนหน้าที่ 25

**หมายเหตุ**: โครงยึดแหล่งจ่ายไฟมีเฉพาะในรุ่นที่กำหนดค่าด้วยแหล่งจ่ายไฟ CRPS เท่านั้น

#### ขั้นตคน

์ขั้นตอนที่ 1 จัดแนวและติดตั้งโครงยึดแหล่งจ่ายไฟลงในช่องใส่แหล่งจ่ายไฟ

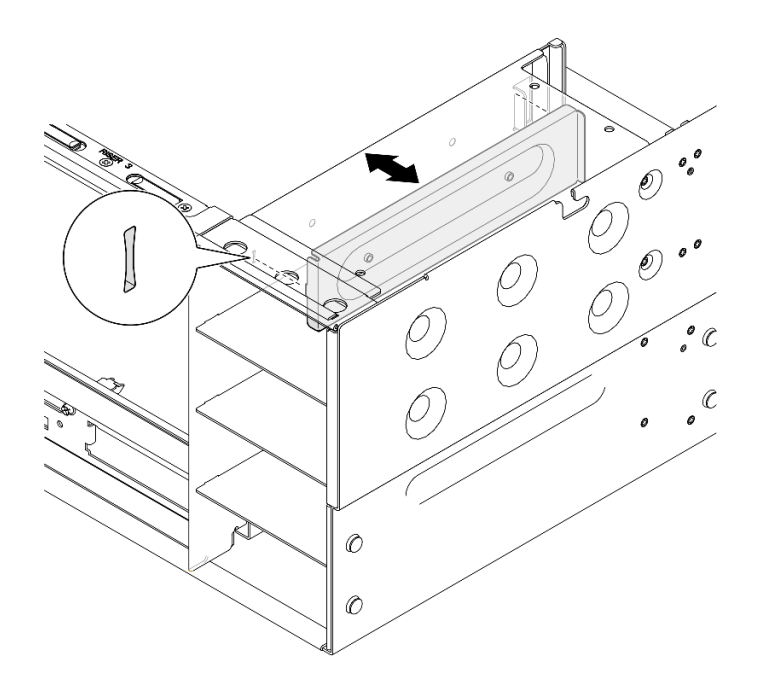

รูปภาพ 169. การติดตั้งโครงยึดแหล่งจ่ายไฟ

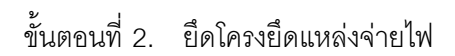

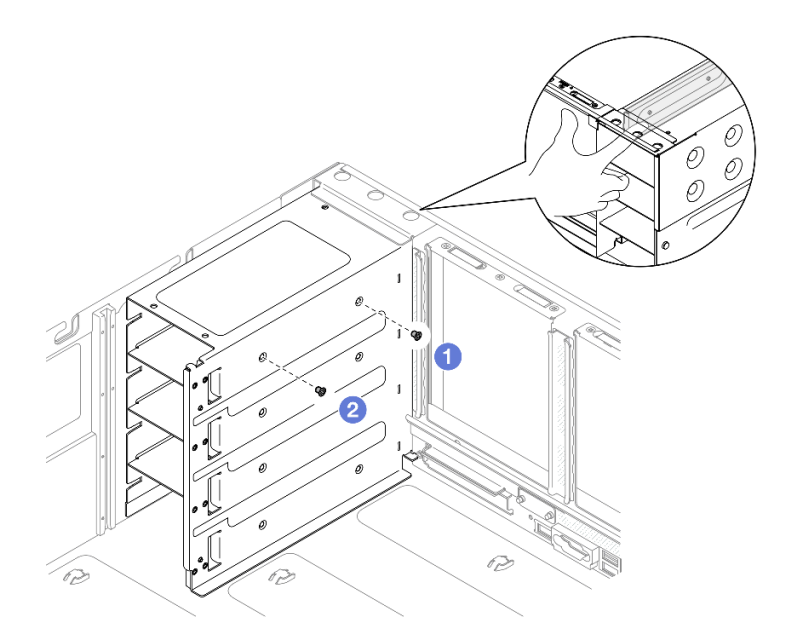

รูปภาพ 170. การยึดโครงยึดแหล่งจ่ายไฟ

# หมายเหตุ: จับโครงยึดแหล่งจ่ายไฟให้อยู่กับที่ขณะติดตั้งหรือถอดสกรู

0 ติดตั้งสกรูด้านนอก a.

b. <sup>อ</sup> ติดตั้งสกรูด้านใน

### หลังจากดำเนินการเสร็จ

- 1. ติดตั้งตัวยก PCIe อีกครั้ง ดู "ติดตั้งตัวยก PCIe" บนหน้าที่ 186
- 2. ติดตั้งฝาครอบด้านบนด้านหลังกลับเข้าที่ ดู "ติดตั้งฝาครอบด้านบนด้านหลัง" บนหน้าที่ 297
- 3. ติดตั้งฝาครอบด้านบนด้านหน้ากลับเข้าที่ ดู "ติดตั้งฝาครอบด้านบนด้านหน้า" บนหน้าที่ 299
- 4. ติดตั้งชุดแหล่งจ่ายไฟกลับเข้าที่ ดู "ติดตั้งอุปกรณ์แหล่งจ่ายไฟแบบ Hot-swap" บนหน้าที่ 244
- 5. ดำเนินการเปลี่ยนชิ้นส่วนให้เสร็จสมบูรณ์ ดู "ดำเนินการเปลี่ยนชิ้นส่วนให้เสร็จสมบูรณ์" บนหน้าที่ 301

## วิดีโคสาธิต

รับชมขั้นตอนบน YouTube

# การเปลี่ยนคีย์แหล่งจ่ายไฟ (CFFv4)

ทำตามคำแนะนำในส่วนนี้เพื่อถอดหรือติดตั้งคีย์แหล่งจ่ายไฟ (CFFv4)

# ถอดคีย์แหล่งจ่ายไฟ (CFFv4)

ทำตามคำแนะนำในหัวข้อนี้เพื่อถอดคีย์แหล่งจ่ายไฟ (CFFv4)

เกี่ยวกับงานนี้

S002

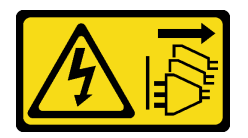

ข้อควรระวัง:

ี่ ปุ่มควบคุมพลังงานบนอุปกรณ์และสวิตช์เปิดเครื่องบนแหล่งจ่ายไฟไม่ได้ตัดกระแสไฟฟ้าที่จ่ายให้กับอุปกรณ์ ้อุปกรณ์อาจมีสายไฟมากกว่าหนึ่งเส้น หากต้องการตัดกระแสไฟฟ้าจากอุปกรณ์ โปรดตรวจสอบให้แน่ใจว่าได้ ถอดสายไฟทั้งหมดออกจากแหล่งพลังงานแล้ว

S029

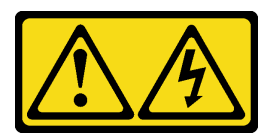

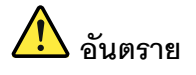

# สำหรับแหล่งจ่ายไฟ -48V DC กระแสไฟจากสายไฟเป็นอันตราย เพื่อหลีกเลี่ยงอันตรายจากไฟซ็อต:

หากต้องการต่อหรือถอดสายไฟ DC -48V คุณต้องถอด/ติดตั้งชุดแหล่งจ่ายไฟสำรอง

#### ในการเสียบสาย:

- 1. ปิดแหล่งพลังงาน dc และอุปกรณ์ที่เชื่อมต่อกับ ผลิตภัณฑ์นี้
- 2. ติดตั้งชุดแหล่งจ่ายไฟลงในตัวเรือนระบบ
- 3. เสียบสายไฟ dc เข้ากับผลิตภัณฑ์
	- ี ตรววสอบว่าการเชื่อมต่อ -48 V dc มีขั้วถูกต้อง: RTN คือ + และ -Vin (ปกติเท่ากับ -48 V) dc ์คือ - ควรเชื่อมต่อสายดินอย่างเหมาะสม
- 4. เสียบสายไฟ dc เข้ากับแหล่งพลังงาน
- 5. เปิดแหล่งพลังงานทั้งหมด

#### ในการถอดสาย:

- 1. ถอดหรือปิดแหล่งพลังงาน dc (ที่แผงเบรกเกอร์) ก่อน ที่จะถอดชุดแหล่งจ่ายไฟออก
- 2. ถอดสายไฟ dc ออกและตรวจสอบให้แน่ใจว่าขั้วสาย ของสายไฟเป็นฉนวน
- 3. ถอดปลั๊กชุดแหล่งจ่ายไฟออกจากตัวเรือนระบบ

#### S035

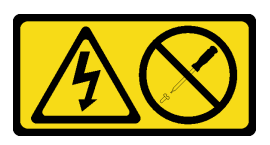

ข้อควรระวัง:

ห้ามถอดฝาครอบบนแหล่งจ่ายไฟ หรือชิ้นส่วนใดๆ ที่มีป้ายนี้ติดอยู่ ระดับแรงดันไฟ กระแสไฟ และพลังงานที่ เป็นอันตรายมีอยู่ในชิ้นส่วนที่มีป้ายนี้ติดอยู่ ไม่มีชิ้นส่วนใดภายในส่วนต่างๆ เหล่านี้ที่สามารถซ่อมบำรุงได้ หากคุณสงสัยว่าชิ้นส่วนเหล่านี้อาจมีปัญหา กรุณาติดต่อช่างเทคนิคบริการ

ข้อควรพิจารณา∙

- ้ อ่าน "คู่มือการติดตั้ง" บนหน้าที่ 1 และ "รายการตรวจสอบความปลอดภัย" บนหน้าที่ 3 เพื่อให้แน่ใจว่าคุณจะ ทำงานได้คย่างปลคดภัย
- ้ปิดเซิร์ฟเวอร์และอุปกรณ์ต่อพ่วง แล้วถอดสายไฟและสายภายนอกทั้งหมดออก ดู "ปิดเซิร์ฟเวอร์" บนหน้าที่ 24
- ้ป้องกันการสัมผัสไฟฟ้าสถิตที่อาจทำให้ระบบหยุดการทำงานและสูญเสียข้อมูลได้ ด้วยการเก็บส่วนประกอบที่ไวต่อ ไฟฟ้าสถิตไว้ในบรรจุภัณฑ์แบบมีการป้องกันไฟฟ้าสถิตจนถึงเวลาทำการติดตั้ง และใช้งานอุปกรณ์เหล่านี้ด้วยสายรัด ข้อมือป้องกันการคายประจุไฟฟ้าสถิตหรือระบบเดินสายดินอื่นๆ
- หากเซิร์ฟเวอร์ติดตั้งอยู่ในตู้แร็ค ให้เลื่อนเซิร์ฟเวอร์ออกจากรางเลื่อนของแร็คเพื่อให้มีที่เข้าถึงฝาครอบด้านหลัง หรือ ิถอดเซิร์ฟเวอร์ออกจากแร็ค ดู "ถอดเซิร์ฟเวอร์ออกจากราง" บนหน้าที่ 25

**หมายเหต**ุ: คีย์แหล่งจ่ายไฟมีเฉพาะในรุ่นที่กำหนดค่าด้วยแหล่งจ่ายไฟ CFFv4 เท่านั้น

### ขั้นตอน

ขั้นตคนที่ 1. เตรียมการลำหรับงานนี้

- ิถอดชุดแหล่งจ่ายไฟ ดู "ถอดอุปกรณ์แหล่งจ่ายไฟแบบ Hot-swap" บนหน้าที่ 241 a.
- ิถอดฝาครอบด้านบนด้านหน้า ดู "ถอดฝาครอบด้านบนด้านหน้า" บนหน้าที่ 292  $b.$
- ิถอดฝาครอบด้านบนด้านหลัง ดู "ถอดฝาครอบด้านบนด้านหลัง" บนหน้าที่ 295 C.
- ิถอดแผงจ่ายไฟ ดู "ถอดแผงจ่ายไฟ" บนหน้าที่ 224  $d_{\cdot}$
- ขั้นตอนที่ 2. ถอดสกรูที่ยึดคีย์แหล่งจ่ายไฟ

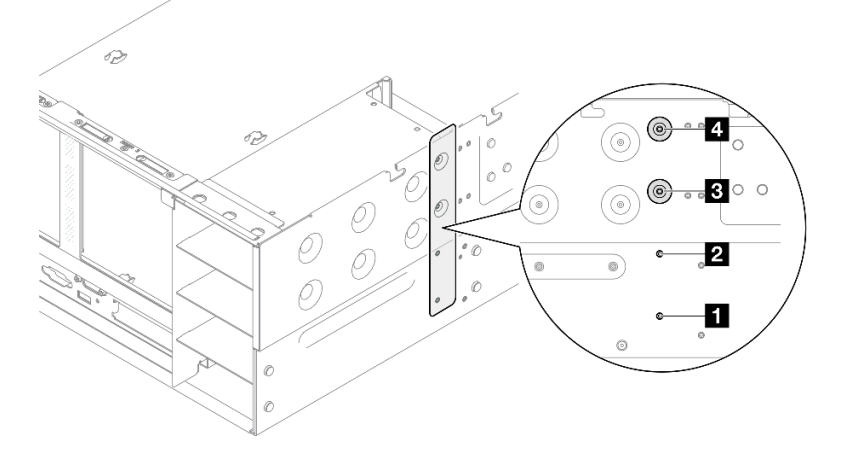

รูปภาพ 171. การถอดสกรูคีย์แหล่งจ่ายไฟ

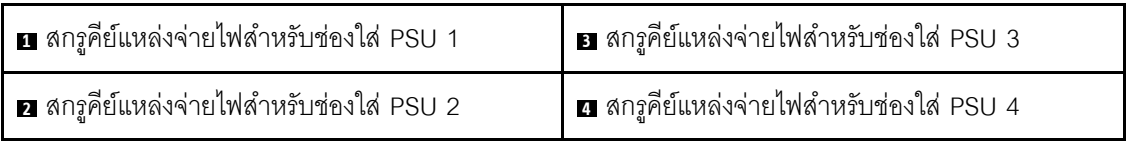

์ขั้นตอนที่ 3. จับคีย์แหล่งจ่ายไฟและเลื่อนออกจากช่องใส่แหล่งจ่ายไฟ

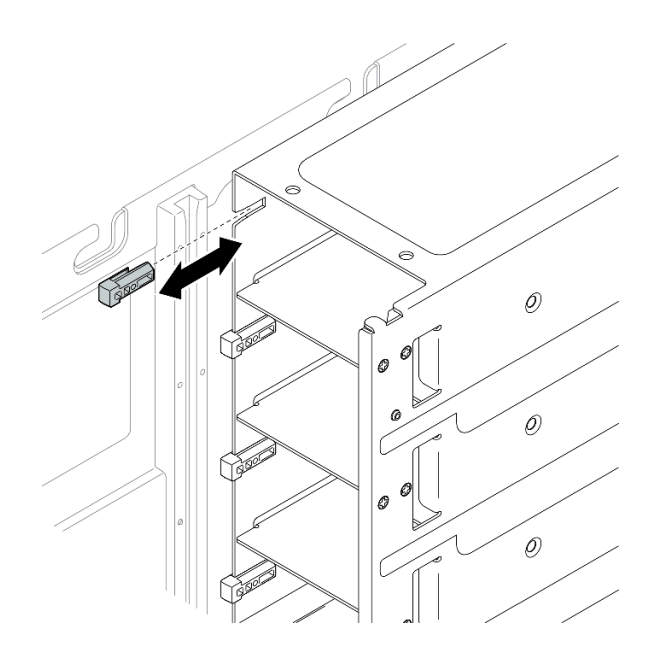

รูปภาพ 172. การถอดคีย์แหล่งจ่ายไฟ

#### หลังจากดำเนินการเสร็จ

- 1. ติดตั้งชิ้นส่วนที่เปลี่ยนทดแทน ดู "ติดตั้งคีย์แหล่งจ่ายไฟ (CFFv4)" บนหน้าที่ 239
- 2. หากคุณได้รับคำแนะนำให้ส่งคืนส่วนประกอบหรืออุปกรณ์เสริม ให้ปฏิบัติตามคำแนะนำที่มาพร้อมบรรจุภัณฑ์ ้ทั้งหมด และให้ใช้บรรจุภัณฑ์ใดๆ ที่ส่งมอบให้กับคุณเพื่อการจัดส่ง

## วิดีโอสาธิต

# รับชมขั้นตคนบน YouTube

# <span id="page-248-0"></span>ติดตั้งคีย์แหล่งจ่ายไฟ (CFFv4)

ทำตามคำแนะนำในหัวข้อนี้เพื่อติดตั้งคีย์แหล่งจ่ายไฟ (CFFv4)

## เกี่ยวกับงานนี้

## ข้อควรพิจารณา:

้อ่าน "คู่มือการติดตั้ง" บนหน้าที่ 1 และ "รายการตรวจสอบความปลอดภัย" บนหน้าที่ 3 เพื่อให้แน่ใจว่าคุณจะ ทำงานได้อย่างปลคดภัย

- ปิดเซิร์ฟเวอร์และอุปกรณ์ต่อพ่วง แล้วถอดสายไฟและสายภายนอกทั้งหมดออก ดู "ปิดเซิร์ฟเวอร์" บนหน้าที่ 24  $\bullet$
- ป้องกันการสัมผัสไฟฟ้าสถิตที่อาจทำให้ระบบหยุดการทำงานและสูญเสียข้อมูลได้ ด้วยการเก็บส่วนประกอบที่ไวต่อ ไฟฟ้าสถิตไว้ในบรรจุภัณฑ์แบบมีการป้องกันไฟฟ้าสถิตจนถึงเวลาทำการติดตั้ง และใช้งานอุปกรณ์เหล่านี้ด้วยสายรัด ข้อมือป้องกันการคายประจุไฟฟ้าสถิตหรือระบบเดินสายดินอื่นๆ
- หากเซิร์ฟเวอร์ติดตั้งอยู่ในตู้แร็ค ให้เลื่อนเซิร์ฟเวอร์ออกจากรางเลื่อนของแร็คเพื่อให้มีที่เข้าถึงฝาครอบด้านหลัง หรือ  $\bullet$ ิถอดเซิร์ฟเวอร์ออกจากแร็ค ดู "ถอดเซิร์ฟเวอร์ออกจากราง" บนหน้าที่ 25

**หมายเหตุ**: คีย์แหล่งจ่ายไฟมีเฉพาะในรุ่นที่กำหนดค่าด้วยแหล่งจ่ายไฟ CFFv4 เท่านั้น

#### ขั้นตคน

ขั้นตอนที่ 1. จัดแนวคีย์แหล่งจ่ายไฟและเลื่อนลงในช่องใส่แหล่งจ่ายไฟ

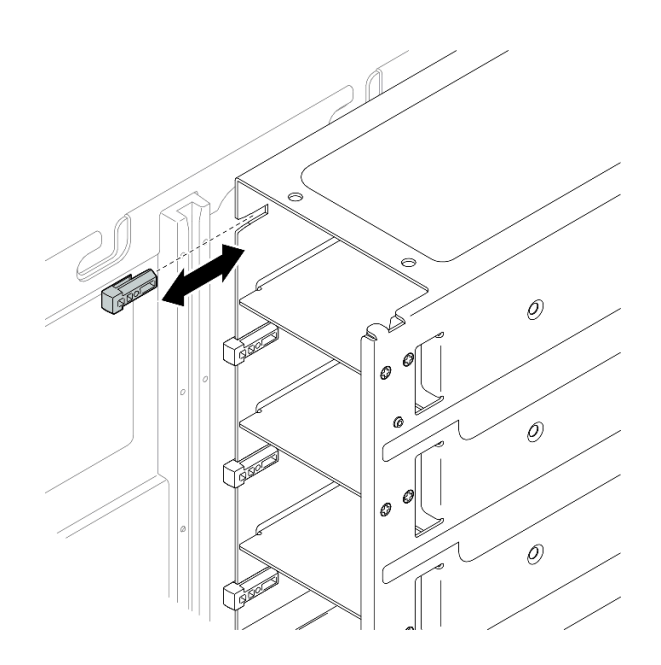

รูปภาพ 173. การติดตั้งคีย์แหล่งจ่ายไฟ

ขั้นตอนที่ 2. ยึดคีย์แหล่งจ่ายไฟให้แน่นด้วยสกรู

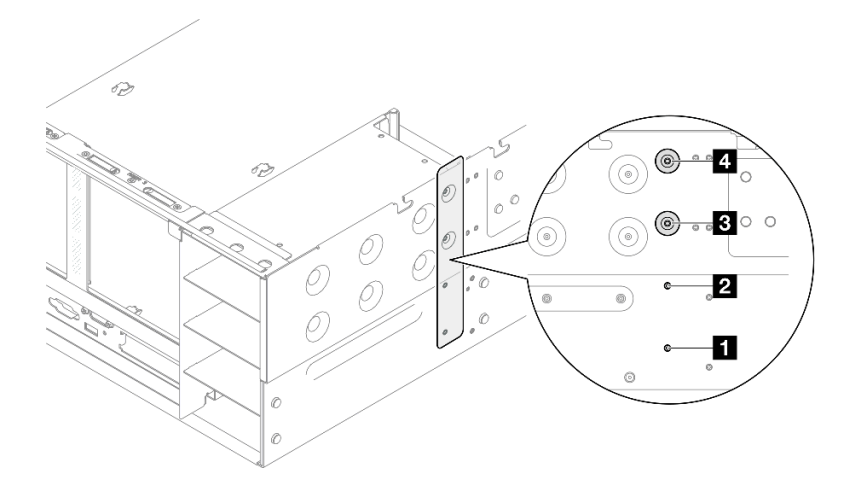

รูปภาพ 174. การยึดคีย์แหล่งจ่ายไฟ

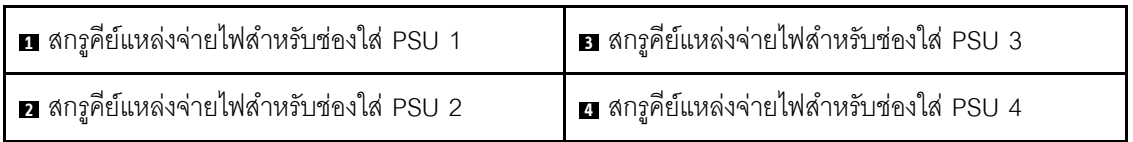

#### หลังจากดำเนินการเสร็จ

- 1. ติดตั้งแผงจ่ายไฟอีกครั้ง ดู "ติดตั้งแผงจ่ายไฟ" บนหน้าที่ 228
- 2. ติดตั้งฝาครอบด้านบนด้านหลังกลับเข้าที่ ดู "ติดตั้งฝาครอบด้านบนด้านหลัง" บนหน้าที่ 297
- 3. ติดตั้งฝาครอบด้านบนด้านหน้ากลับเข้าที่ ดู "ติดตั้งฝาครอบด้านบนด้านหน้า" บนหน้าที่ 299
- 4. ติดตั้งชุดแหล่งจ่ายไฟกลับเข้าที่ ดู "ติดตั้งอุปกรณ์แหล่งจ่ายไฟแบบ Hot-swap" บนหน้าที่ 244
- 5. ดำเนินการเปลี่ยนชิ้นส่วนให้เสร็จสมบูรณ์ ดู "ดำเนินการเปลี่ยนชิ้นส่วนให้เสร็จสมบูรณ์" บนหน้าที่ 301

## วิดีโอสาธิต

# รับชมขั้นตอนบน YouTube

# การเปลี่ยนอุปกรณ์แหล่งพลังงาน

ทำตามคำแนะนำในส่วนนี้เพื่อติดตั้งหรือถอดชุดแหล่งจ่ายไฟ

# <span id="page-250-0"></span>ถอดอุปกรณ์แหล่งจ่ายไฟแบบ Hot-swap

ทำตามคำแนะนำในหัวข้อนี้เพื่อถอดชุดแหล่งจ่ายไฟแบบ Hot-swap

#### เกี่ยวกับงานนี้

S002

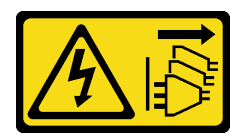

ข้อควรระวัง∙

้ปุ่มควบคุมพลังงานบนอุปกรณ์และสวิตช์เปิดเครื่องบนแหล่งจ่ายไฟไม่ได้ตัดกระแสไฟฟ้าที่จ่ายให้กับอุปกรณ์ ้อุปกรณ์อาจมีสายไฟมากกว่าหนึ่งเส้น หากต้องการตัดกระแสไฟฟ้าจากอุปกรณ์ โปรดตรวจสอบให้แน่ใจว่าได้ ถอดสายไฟทั้งหมดออกจากแหล่งพลังงานแล้ว

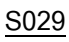

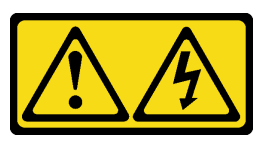

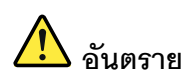

สำหรับแหล่งจ่ายไฟ -48V DC กระแสไฟจากสายไฟเป็นอันตราย เพื่อหลีกเลี่ยงอันตรายจากไฟซ็อต:

หากต้องการต่อหรือถอดสายไฟ DC -48V คุณต้องถอด/ติดตั้งชุดแหล่งจ่ายไฟสำรอง

#### ในการเสียบสาย:

- 1. ปิดแหล่งพลังงาน dc และอุปกรณ์ที่เชื่อมต่อกับ ผลิตภัณฑ์นี้
- 2. ติดตั้งชุดแหล่งจ่ายไฟลงในตัวเรือนระบบ
- 3. เสียบสายไฟ dc เข้ากับผลิตภัณฑ์
	- ตรววสอบว่าการเชื่อมต่อ -48 V dc มีขั้วถูกต้อง: RTN คือ + และ -Vin (ปกติเท่ากับ -48 V) dc ้คือ - ควรเชื่อมต่อสายดินอย่างเหมาะสม
- 4. เสียบสายไฟ dc เข้ากับแหล่งพลังงาน
- 5. เปิดแหล่งพลังงานทั้งหมด

#### ในการถอดสาย:

- 1. ถอดหรือปิดแหล่งพลังงาน dc (ที่แผงเบรกเกอร์) ก่อน ที่จะถอดชุดแหล่งจ่ายไฟออก
- 2. ถอดสายไฟ dc ออกและตรวจสอบให้แน่ใจว่าขั้วสาย ขคงสายไฟเป็นฉนวน
- 3. ถอดปลั๊กชุดแหล่งจ่ายไฟออกจากตัวเรือนระบบ
S035

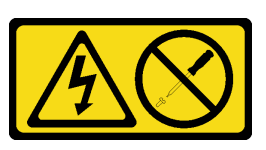

## ข้อควรระวัง∙

ห้ามถอดฝาครอบบนแหล่งจ่ายไฟ หรือชิ้นส่วนใดๆ ที่มีป้ายนี้ติดอยู่ ระดับแรงดันไฟ กระแสไฟ และพลังงานที่ ้เป็นอันตรายมีอยู่ในชิ้นส่วนที่มีป้ายนี้ติดอยู่ ไม่มีชิ้นส่วนใดภายในส่วนต่างๆ เหล่านี้ที่สามารถซ่อมบำรุงได้ หากคุณสงสัยว่าชิ้นส่วนเหล่านี้อาจมีปัญหา กรุณาติดต่อช่างเทคนิคบริการ

**ข้อควรพิจารณา**: อ่าน "คู่มือการติดตั้ง" บนหน้าที่ 1 และ "รายการตรวจสอบความปลอดภัย" บนหน้าที่ 3 เพื่อให้แน่ใจ ว่าคุณจะทำงานได้อย่างปลอดภัย

## ขั้นตคน

- ขั้นตอนที่ 1. ถอดปลายทั้งสองด้านของสายไฟและเก็บไว้ในตำแหน่งที่ปลอด ESD
- ขั้นตอนที่ 2. ถอดแหล่งจ่ายไฟออก

## หมายเหตุ:

- แหล่งจ่ายไฟ CFFv4 ใช้เป็นตัวอย่างในภาพประกอบ ขั้นตอนการเปลี่ยนแหล่งจ่ายไฟ CRPS จะ ูเหมือนกันสำหรับแบ็คแพลนอื่นๆ
- สี่ของแถบปลดล็อค CRPS อาจแตกต่างจากภาพประกอบ

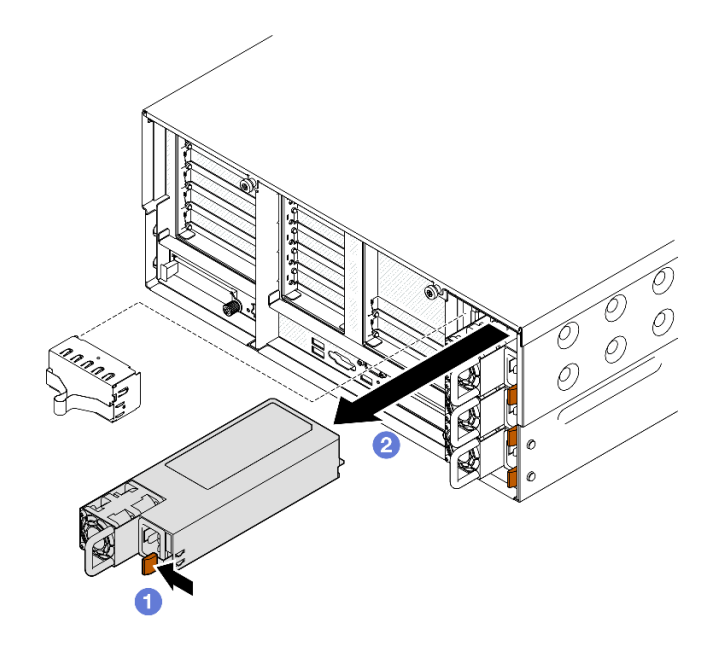

รูปภาพ 175. การถอดแหล่งจ่ายไฟ

- **อ**กดค้างที่แท็บปล่อยสีส้ม  $\mathsf{a}$
- อจับที่จับและเลื่อนชดแหล่งจ่ายไฟออกจากเซิร์ฟเวอร์  $h$

## หลังจากดำเนินการเสร็จ

- 1. ติดตั้งชิ้นส่วนที่เปลี่ยนทดแทนหรือแผงครอบ ดู "ติดตั้งอุปกรณ์แหล่งจ่ายไฟแบบ Hot-swap" บนหน้าที่ 244
- 2. หากคุณได้รับคำแนะนำให้ส่งคืนส่วนประกอบหรืออุปกรณ์เสริม ให้ปฏิบัติตามคำแนะนำที่มาพร้อมบรรจุภัณฑ์ ้ทั้งหมด และให้ใช้บรรจุภัณฑ์ใดๆ ที่ส่งมอบให้กับคุณเพื่อการจัดส่ง

## วิดีโคสาธิต

# รับชมขั้นตอนบน YouTube

# <span id="page-253-0"></span>้ติดตั้งอุปกรณ์แหล่งจ่ายไฟแบบ Hot-swap

ทำตามคำแนะนำในหัวข้อนี้เพื่อติดตั้งอุปกรณ์แหล่งจ่ายไฟแบบ Hot-swap

## เกี่ยวกับงานนี้

S002

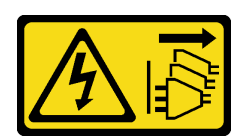

ข้อควรระวัง:

้ปุ่มควบคุมพลังงานบนอุปกรณ์และสวิตช์เปิดเครื่องบนแหล่งจ่ายไฟไม่ได้ตัดกระแสไฟฟ้าที่จ่ายให้กับอุปกรณ์ ้อุปกรณ์อาจมีสายไฟมากกว่าหนึ่งเส้น หากต้องการตัดกระแสไฟฟ้าจากอุปกรณ์ โปรดตรวจสอบให้แน่ใจว่าได้ ถอดสายไฟทั้งหมดออกจากแหล่งพลังงานแล้ว

S029

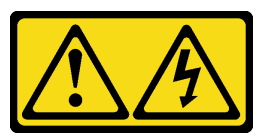

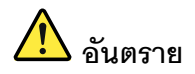

# สำหรับแหล่งจ่ายไฟ -48V DC กระแสไฟจากสายไฟเป็นดันตราย เพื่อหลีกเลี่ยงอันตรายจากไฟซ็อต:

หากต้องการต่อหรือถอดสายไฟ DC -48V คุณต้องถอด/ติดตั้งชุดแหล่งจ่ายไฟสำรอง

### ในการเสียบสาย:

- 1. ปิดแหล่งพลังงาน dc และอุปกรณ์ที่เชื่อมต่อกับ ผลิตภัณฑ์นี้
- 2. ติดตั้งชุดแหล่งจ่ายไฟลงในตัวเรือนระบบ
- 3. เสียบสายไฟ dc เข้ากับผลิตภัณฑ์
	- ตรววสอบว่าการเชื่อมต่อ -48 V dc มีขั้วถูกต้อง: RTN คือ + และ -Vin (ปกติเท่ากับ -48 V) dc ้คือ - ควรเชื่อมต่อสายดินอย่างเหมาะสม
- 4. เสียบสายไฟ dc เข้ากับแหล่งพลังงาน
- 5. เปิดแหล่งพลังงานทั้งหมด

### ในการถอดสาย:

- 1. ถอดหรือปิดแหล่งพลังงาน dc (ที่แผงเบรกเกอร์) ก่อน ที่จะถอดชุดแหล่งจ่ายไฟออก
- 2. ถอดสายไฟ dc ออกและตรวจสอบให้แน่ใจว่าขั้วสาย ขคงสายไฟเป็นฉนวน
- 3. ถอดปลั๊กชุดแหล่งจ่ายไฟออกจากตัวเรือนระบบ

#### S035

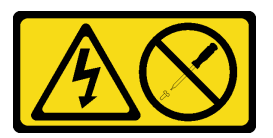

## ข้อควรระวัง:

ห้ามถอดฝาครอบบนแหล่งจ่ายไฟ หรือชิ้นส่วนใดๆ ที่มีป้ายนี้ติดอยู่ ระดับแรงดันไฟ กระแสไฟ และพลังงานที่ เป็นอันตรายมีอยู่ในชิ้นส่วนที่มีป้ายนี้ติดอยู่ ไม่มีชิ้นส่วนใดภายในส่วนต่าง ๆ เหล่านี้ที่สามารถซ่อมบำรุงได้ หากคุณสงสัยว่าชิ้นส่วนเหล่านี้อาจมีปัญหา กรุณาติดต่อช่างเทคนิคบริการ

**ข้อควรพิจารณา**: อ่าน "คู่มือการติดตั้ง" บนหน้าที่ 1 และ "รายการตรวจสอบความปลอดภัย" บนหน้าที่ 3 เพื่อให้แน่ใจ ว่าคุณจะทำงานได้อย่างปลอดภัย

## ขั้งบดคน

ขั้นตคบที่ 1 เตรียมการสำหรับงานนี้

- ือ. ตรวจสอบให้แน่ใจว่าชุดแหล่งจ่ายไฟที่จะติดตั้งมีกำลังไฟฟ้าเท่ากันกับชุดที่ติดตั้ง มิฉะนั้น ปฏิบัติ ตามขั้นตคนต่อไปนี้:
	- 1. ปิดเซิร์ฟเวอร์และอุปกรณ์ต่อพ่วง
	- 2. ถอดสายไฟและสายภายนอกทั้งหมดออก
	- 3. ถอดชุดแหล่งจ่ายไฟที่ติดตั้งทั้งหมด
	- 4. ตรวจสอบให้แน่ใจว่าชุดแหล่งจ่ายไฟทั้งหมดที่จะติดตั้งมีกำลังไฟฟ้าเท่ากัน อย่าใช้ชุดแหล่ง พลังงานที่มีกำลังไฟฟ้าต่างกันในเซิร์ฟเวอร์เดียวกัน
- หากติดตั้งแหล่งพลังงานในช่องที่ว่างเปล่า ให้ถอดแผงครอบแหล่งพลังงานออกจากช่องใส่แหล่ง  $b<sub>1</sub>$ พลังงาน
- c. หากต้องการติดตั้งมากกว่าหนึ่งชุด ให้เริ่มด้วยช่องใส่แหล่งจ่ายไฟที่อยู่ต่ำที่สุด
- ขั้นตอนที่ 2. ตรวจสอบว่าป้ายกำกับบนแหล่งจ่ายไฟหงายขึ้น จากนั้นจับที่จับของแหล่งพลังงาน และเลื่อนแหล่ง ิพลังงานเข้าไปในช่องใส่แหล่งพลังงานจนกว่าจะคลิกเข้าที่

#### หมายเหต:

- ี แหล่งจ่ายไฟ CFFv4 ใช้เป็นตัวอย่างในภาพประกอบ ขั้นตอนการเปลี่ยนแหล่งจ่ายไฟ CRPS จะ ู เหมือนกันสำหรับแบ็คแพลน<sub></sub>อื่นๆ
- สี่ของแถบปลดล็อค CRPS อาจแตกต่างจากภาพประกอบ

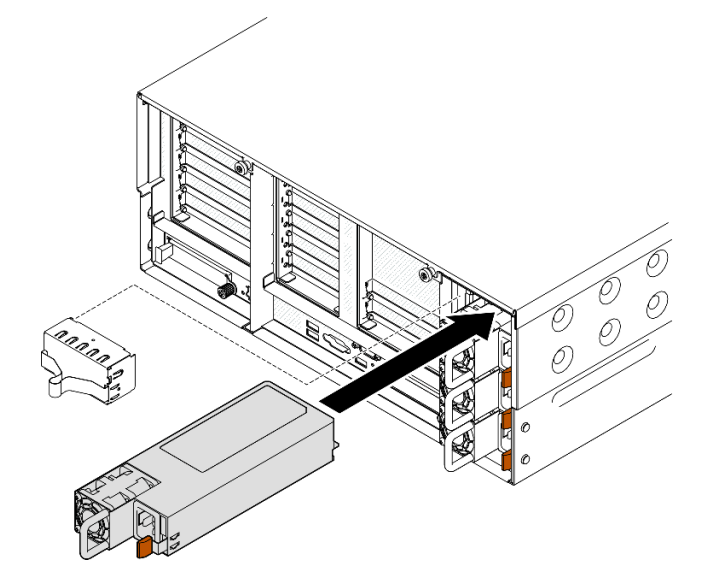

รูปภาพ 176. การติดตั้งชุดแหล่งจ่ายไฟ

#### หลังจากดำเนินการเสร็จ

- 1. เชื่อมต่อสายไฟกับชุดแหล่งจ่ายไฟ จากนั้นตรวจสอบให้แน่ใจว่าสายเชื่อมต่อกับระบบพลังงานอย่างเหมาะสมแล้ว
- 2. ดึงที่จับเพื่อดูว่าติดตั้งอุปกรณ์แหล่งพลังงานเรียบร้อยดีหรือไม่ ถ้าอุปกรณ์เลื่อนออก ให้ติดตั้งใหม่
- 3. หากเซิร์ฟเวอร์ปิดอยู่ ให้เปิดเซิร์ฟเวอร์ ตรวจสอบให้แน่ใจว่าทั้ง LED ของไฟขาเข้าและ LED ของไฟขาออกบน แหล่งจ่ายไฟติดสว่าง ซึ่งแสดงว่าแหล่งจ่ายไฟทำงานอย่างถูกต้อง

# วิดีโดสาธิต

รับชมขั้นตอนบน YouTube

# การเปลี่ยนโปรเซสเซอร์และตัวระบายความร้อน (เฉพาะช่างเทคนิคที่ได้รับการ อบรมเท่านั้น)

้ ทำตามคำแนะนำในส่วนนี้เพื่อเปลี่ยนโปรเซสเซอร์และตัวระบายความร้อนที่ประกอบ ที่เรียกว่าโมดูลตัวระบายความร้อน โปรเซสเซอร์ (PHM), โปรเซสเซอร์ หรือตัวระบายความร้อน

**ข้อควรพิจารณา**: ก่อนนำโปรเซสเซอร์หรือตัวระบายความร้อนกลับมาใช้ใหม่ ตรวจสอบให้แน่ใจว่าคุณใช้แผ่นทำความ สะอาดที่มีแอลกอฮอล์และครีมระบายความร้อนที่ได้รับการพิสูจน์แล้วของ Lenovo

# ถอดโปรเซสเซอร์และตัวระบายความร้อน

งานนี้มีคำแนะนำสำหรับการถอดโปรเซสเซอร์และตัวระบายความร้อนที่ประกอบ ที่เรียกว่าโมดูลตัวระบายความร้อน<br>โปรเซสเซอร์ (PHM) งานนี้ต้องใช้ไขควงหกเหลี่ยม T30 ขั้นตอนนี้ต้องดำเนินการโดยช่างเทคนิคที่ได้รับการอบรม

เกี่ยวกับงานนี้

S002

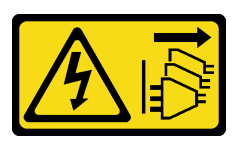

ข้อควรระวัง∙

ปุ่มควบคุมพลังงานบนอุปกรณ์และสวิตช์เปิดเครื่องบนแหล่งจ่ายไฟไม่ได้ตัดกระแสไฟฟ้าที่จ่ายให้กับอุปกรณ์ ้อุปกรณ์อาจมีสายไฟมากกว่าหนึ่งเส้น หากต้องการตัดกระแสไฟฟ้าจากอุปกรณ์ โปรดตรวจสอบให้แน่ใจว่าได้ ถอดสายไฟทั้งหมดออกจากแหล่งพลังงานแล้ว

ข้อคารพิจารกเา∙

- อ่าน "คู่มือการติดตั้ง" บนหน้าที่ 1 และ "รายการตรวจสอบความปลอดภัย" บนหน้าที่ 3 เพื่อให้แน่ใจว่าคุณจะ ทำงานได้คย่างปลคดภัย
- ปิดเซิร์ฟเวอร์และอุปกรณ์ต่อพ่วง แล้วถอดสายไฟและสายภายนอกทั้งหมดออก ดู "ปิดเซิร์ฟเวอร์" บนหน้าที่ 24
- ป้องกันการสัมผัสไฟฟ้าสถิตที่อาจทำให้ระบบหยุดการทำงานและสูญเสียข้อมูลได้ ด้วยการเก็บส่วนประกอบที่ไวต่อ ไฟฟ้าสถิตไว้ในบรรจุภัณฑ์แบบมีการป้องกันไฟฟ้าสถิตจนถึงเวลาทำการติดตั้ง และใช้งานอุปกรณ์เหล่านี้ด้วยสายรัด ข้อมือป้องกันการคายประจุไฟฟ้าสถิตหรือระบบเดินสายดินอื่นๆ
- ช่องเสียบโปรเซสเซอร์แต่ละช่องต้องมีฝาครอบหรือ PHM เสมอ เมื่อถอดหรือติดตั้ง PHM ให้ป้องกันช่องเสียบ โปรเซสเซคร์ที่ว่างเปล่าด้วยฝาครคบ
- อย่าส้มผัสตรงบริเวณช่องเสียบโปรเซสเซอร์หรือหน้าส้มผัสของโปรเซสเซอร์ หน้าส้มผัสของช่องเสียบโปรเซสเซอร์นั้น ้เปราะบางมากและเสียหายได้ง่าย สิ่งปนเปื้อนบนหน้าส้มผัสของโปรเซสเซอร์ เช่น น้ำมันจากผิวหนัง อาจทำให้การ เชื่อมต่อล้มเหลว
- อย่าให้ครีมระบายความร้อนบนโปรเซสเซอร์หรือตัวระบายความร้อนส้มผัสกับสิ่งใด การส้มผัสกับพื้นผิวใดๆ อาจลด ้ทอนประสิทธิภาพของครีมระบายความร้อน ครีมระบายความร้อนอาจทำให้ส่วนประกอบเสียหาย เช่น ขั้วต่อไฟฟ้า ในช่องเสียบโปรเซสเซอร์
- ถอดและติดตั้ง PHM ครั้งละหนึ่งตัวเท่านั้น หากระบบรองรับโปรเซสเซอร์หลายตัว ให้ติดตั้ง PHM โดยเริ่มต้นด้วย ช่องเสียบโปรเซสเซอร์ช่องแรก

**หมายเหต**ุ: ตัวระบายความร้อน โปรเซสเซอร์ และตัวนำโปรเซสเซอร์ลำหรับระบบของคุณอาจแตกต่างจากที่แสดงใน ภาพประกอบ

ภาพประกอบต่อไปนี้แสดงส่วนประกอบของ PHM

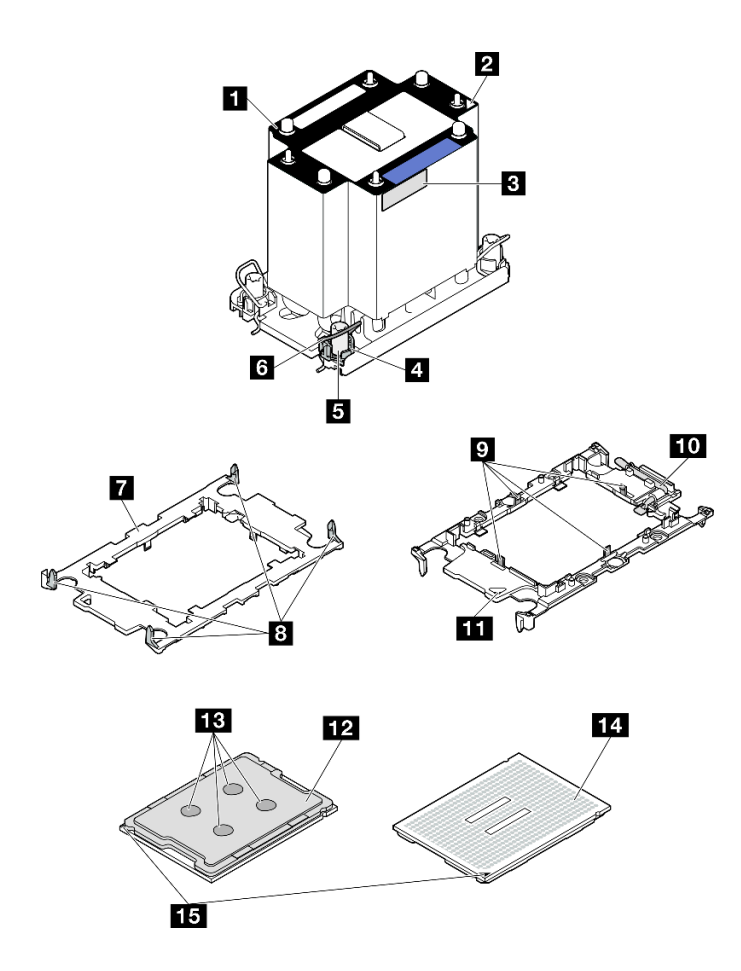

*รูปภาพ 177. ส่วนประกอบของ PHM*

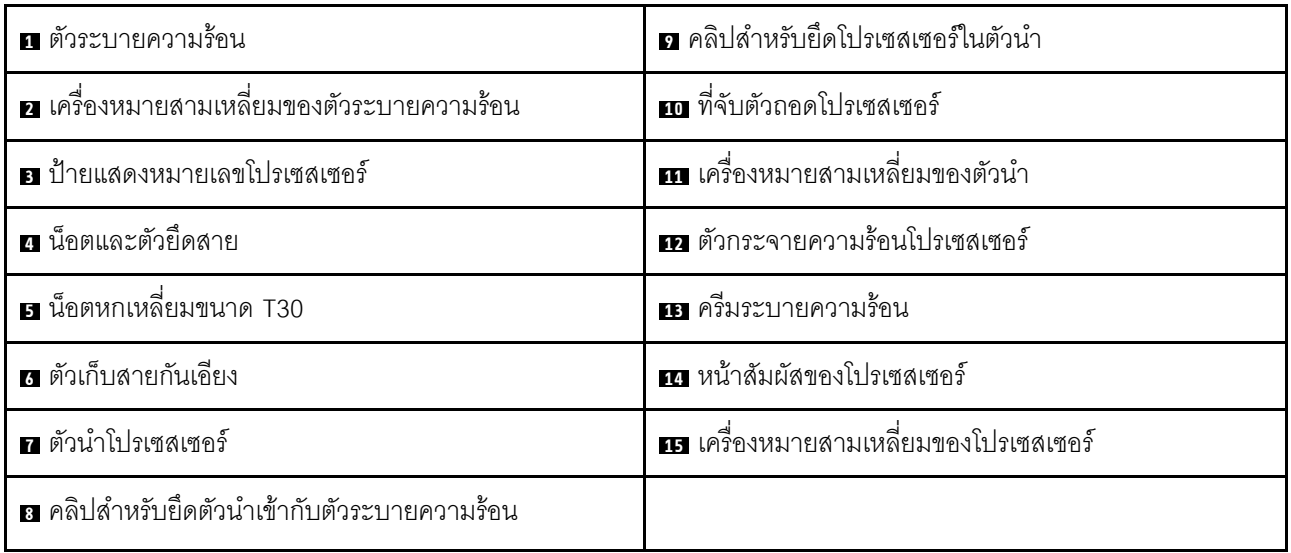

## **ขั้นตอน**

ขั้นตอนที่ 1. เตรียมการสำหรับงานนี้

- ี หากต้องการเปลี่ยน PHM ด้านหน้า (โปรเซสเซอร์ 3 หรือ 4) ให้ถอดสิ่งต่อไปนี้  $\mathbf{a}$ 
	- 1. ถอดฝาครอบด้านบนด้านหน้า ดู "ถอดฝาครอบด้านบนด้านหน้า" บนหน้าที่ 292
	- ่ 2. ถอดแผ่นกั้นลมด้านหน้า ดู "ถอดแผ่นกั้นลมด้านหน้า" บนหน้าที่ 60
- ี หากต้องการเปลี่ยน PHM ด้านหลัง (โปรเซสเซอร์ 1 หรือ 2) ให้ถอดสิ่งต่อไปนี้  $b<sub>1</sub>$ 
	- 1. ถอดฝาครอบด้านบนด้านหน้า ดู "ถอดฝาครอบด้านบนด้านหน้า" บนหน้าที่ 292
	- 2. ถอดฝาครอบด้านบนด้านหลัง ดู "ถอดฝาครอบด้านบนด้านหลัง" บนหน้าที่ 295
	- 3. ถอดครอสบาร์ ดู "ถอดครอสบาร์" บนหน้าที่ 88
	- 4. ถอดตัวยก PCIe ทั้งหมด ดู "ถอดตัวยก PCIe" บนหน้าที่ 168
	- ี<br>5. ถอดแผ่นกั้นลมด้านหลัง ดู "ถอดแผ่นกั้นลมด้านหลัง" บนหน้าที่ 69
- ์ขั้นตคนที่ 2. ถูกด PHM กกกจากส่วนประกอบแผงระบบ

#### หมายเหตุ:

- อย่าสัมผัสหน้าสัมผัสทางด้านล่างของโปรเซสเซอร์
- ้รักษาความสะอาดช่องเสียบโปรเซสเซอร์ไม่ให้มีวัตถุใดๆ อยู่เสมอเพื่อป้องกันความเสียหายที่อาจเกิด ์<br>ขึ้นได้

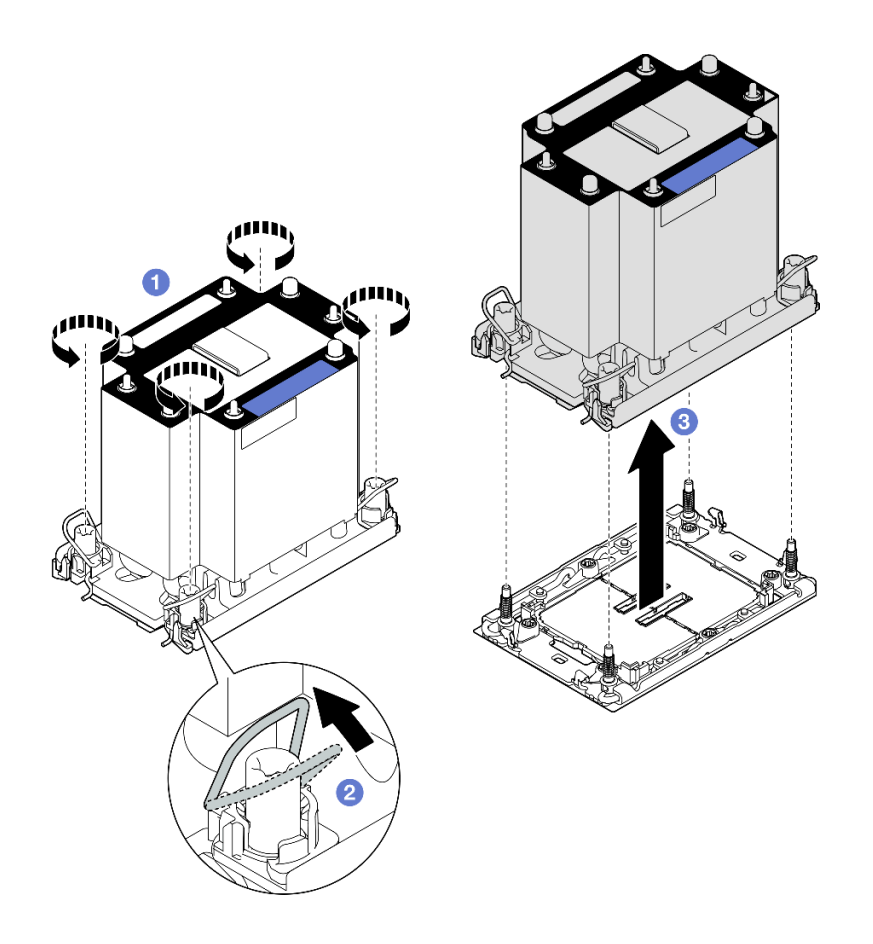

*รูปภาพ 178. การถอด PHM แบบมาตรฐาน 3U*

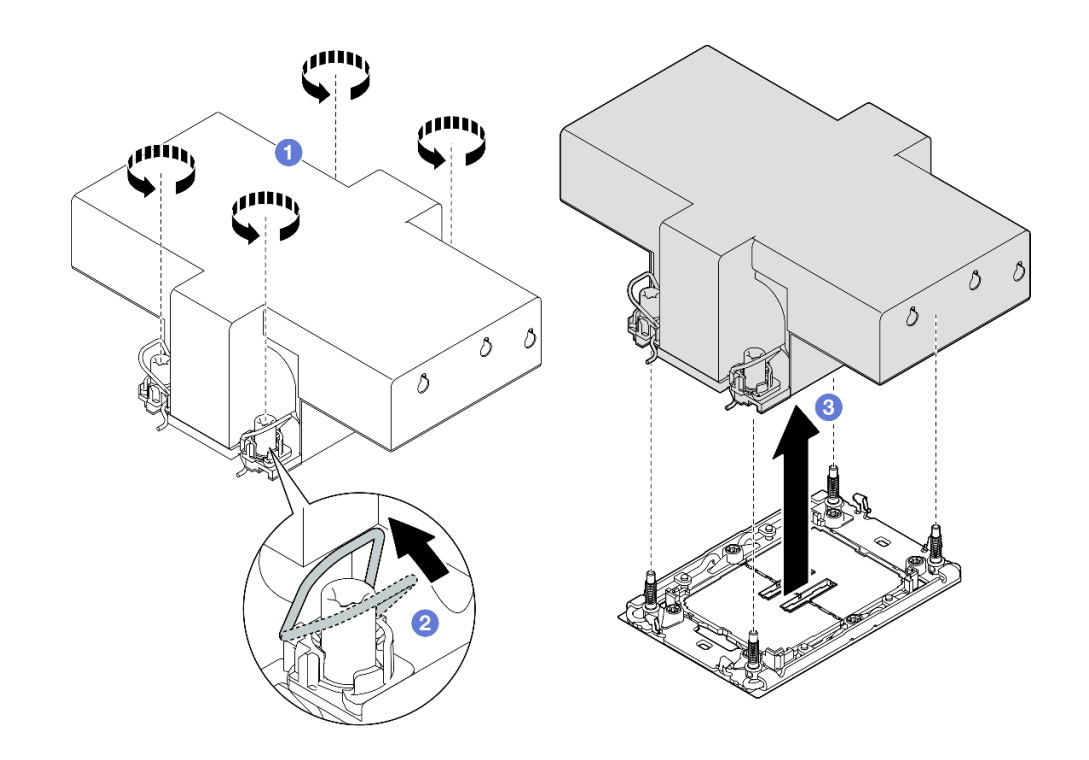

รูปภาพ 179. การถอด PHM ประสิทธิภาพสูง 2U

- 0 คลายน็อตหกเหลี่ยม T30 บน PHM **จนสุดตามลำดับการถอดที่ระบุไว้**บนป้ายตัวระบายความ  $a<sub>1</sub>$ รัคน
- หมุนตัวเก็บสายกันเอียงเข้าด้านใน  $b.$
- ยก PHM ออกจากช่องเสียบโปรเซสเซอร์อย่างระมัดระวัง หากไม่สามารถยก PHM ออกจากช่อง  $C<sub>1</sub>$ เสียบได้จนสุด ให้คลายน็อตหกเหลี่ยม T30 เพิ่มเติม แล้วลองยก PHM อีกครั้ง

#### หลังจากดำเนินการเสร็จ

- 1. ช่องเสียบโปรเซสเซอร์แต่ละช่องต้องมีฝาครอบหรือ PHM เสมอ ป้องกันช่องเสียบโปรเซสเซอร์ที่ว่างเปล่าด้วยฝา ครอบหรือติดตั้ง PHM ใหม่
- 2. หากคุณต้องถอด PHM ซึ่งเป็นการเปลี่ยนส่วนประกอบแผงระบบ ให้วาง PHM ไว้ข้างๆ
- 3. หากคุณกำลังใช้ช้ำโปรเซสเซอร์หรือตัวระบายความร้อน ให้แยกโปรเซสเซอร์ออกจากส่วนยึด ดู "แยกโปรเซสเซอร์ ้ออกจากตัวยึดและตัวระบายความร้อน" บนหน้าที่ 253
- 4. หากคุณได้รับคำแนะนำให้ส่งคืนส่วนประกอบหรืออุปกรณ์เสริม ให้ปฏิบัติตามคำแนะนำที่มาพร้อมบรรจุภัณฑ์ ้ทั้งหมด และให้ใช้บรรจุภัณฑ์ใดๆ ที่ส่งมอบให้กับคุณเพื่อการจัดส่ง

#### วิดีโคสาธิต

# ้รับชมขั้นตคบบน YouTube

# <span id="page-262-0"></span>แยกโปรเซสเซคร์ออกจากตัวยึดและตัวระบายความร้อน

งานนี้มีคำแนะนำสำหรับการแยกโปรเซสเซอร์และตัวนำออกจากโปรเซสเซอร์และตัวระบายความร้อนที่ประกอบ ที่เรียกว่า โมดูลตัวระบายความร้อนโปรเซสเซอร์ (PHM) ขั้นตอนนี้ต้องดำเนินการโดยช่างเทคนิคที่ได้รับการอบรม

## เกี่ยวกับงานนี้

## ข้อควรพิจารณา:

- ้อ่าน "คู่มือการติดตั้ง" บนหน้าที่ 1 และ "รายการตรวจสอบความปลอดภัย" บนหน้าที่ 3 เพื่อให้แน่ใจว่าคุณจะ ทำงานได้คย่างปลคดภัย
- ี ปิดเซิร์ฟเวอร์และอุปกรณ์ต่อพ่วง แล้วถอดสายไฟและสายภายนอกทั้งหมดออก ดู "ปิดเซิร์ฟเวอร์" บนหน้าที่ 24
- ป้องกันการสัมผัสไฟฟ้าสถิตที่อาจทำให้ระบบหยุดการทำงานและสูญเสียข้อมูลได้ ด้วยการเก็บส่วนประกอบที่ไวต่อ ้ไฟฟ้าสถิตไว้ในบรรจุภัณฑ์แบบมีการป้องกันไฟฟ้าสถิตจนถึงเวลาทำการติดตั้ง และใช้งานอุปกรณ์เหล่านี้ด้วยสายรัด ข้อมือป้องกันการคายประจุไฟฟ้าสถิตหรือระบบเดินสายดินอื่นๆ
- ้ คย่าล้มผัสหน้าส้มผัสของโปรเซสเซอร์ สิ่งปนเปื้อนบนหน้าส้มผัสของโปรเซสเซอร์ เช่น น้ำมันจากผิวหนัง อาจทำให้ การเชื่อมต่อล้มเหลว
- อย่าให้ครีมระบายความร้อนบนโปรเซสเซอร์หรือตัวระบายความร้อนส้มผัสกับสิ่งใด การส้มผัสกับพื้นผิวใดๆ อาจลด ้ ทอนประสิทธิภาพของครีมระบายความร้อน ครีมระบายความร้อนอาจทำให้ส่วนประกอบเสียหาย เช่น ขั้วต่อไฟฟ้า ในช่คงเสียบโปรเซสเซคร์

**หมายเหตุ**: ตัวระบายความร้อน โปรเซสเซอร์ และตัวนำโปรเซสเซอร์สำหรับระบบของคุณอาจแตกต่างจากที่แสดงใน ภาพประกคบ

#### &<br>ขั้งเตลงเ

ขั้นตคนที่ 1. แยกโปรเซสเซคร์คคกจากตัวนำและตัวระบายความร้คน

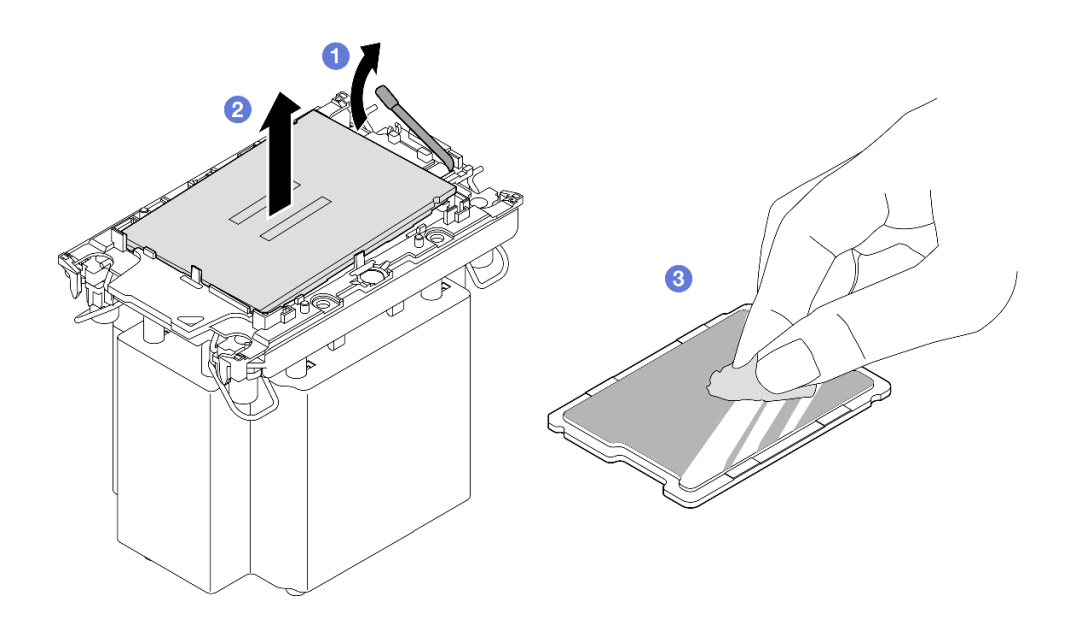

รูปภาพ 180. การแยกโปรเซสเซอร์ออกจากตัวนำและตัวระบายความร้อน

หมายเหตุ: อย่าส้มผัสหน้าส้มผัสบนโปรเซสเซอร์

- 0 ยกที่จับเพื่อปลดโปรเซสเซอร์ออกจากตัวนำ a.
- 2 จับโปรเซสเซอร์ที่ขอบ จากนั้นยกโปรเซสเซอร์ออกจากตัวระบายความร้อนและตัวนำ  $b.$
- โดยไม่ต้องวางโปรเซสเซอร์ลง ให้เช็ดครีมระบายความร้อนจากด้านบนของโปรเซสเซอร์ด้วยแผ่น  $C<sub>1</sub>$ ทำความสะอาดที่มีแอลกอฮอล์ จากนั้นวางโปรเซสเซอร์บนพื้นผิวป้องกันไฟฟ้าสถิตโดยให้ด้านสัมผัส ๆคงโปรเศสเศคร์หันขึ้น
- ขั้นตอนที่ 2. แยกตัวนำโปรเซสเซอร์ออกจากตัวระบายความร้อน

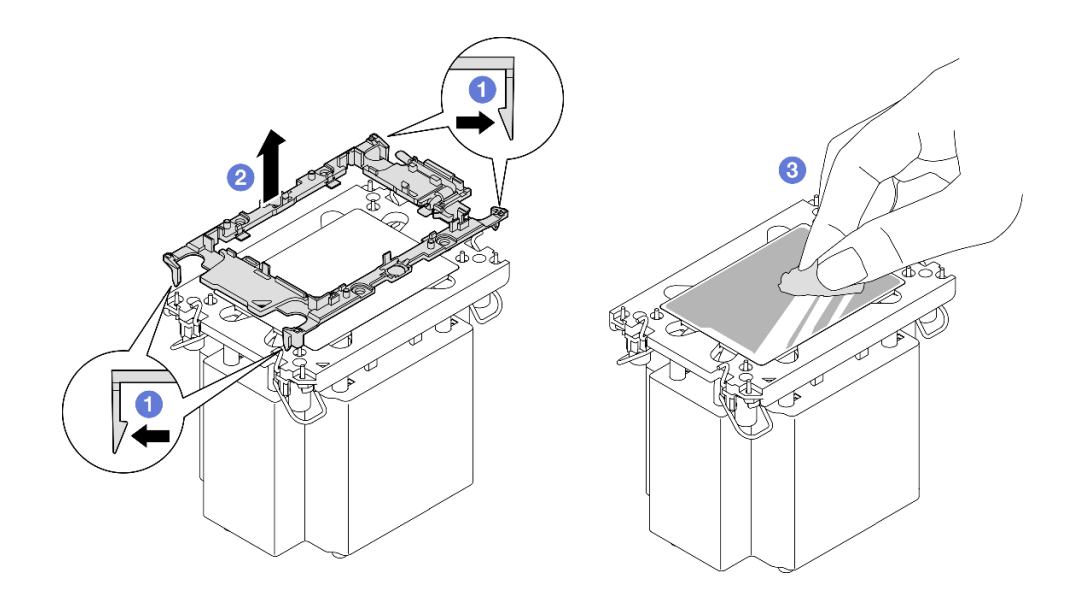

รูปภาพ 181. การแยกตัวนำโปรเซสเซอร์ออกจากตัวระบายความร้อน

หมายเหตุ: ตัวนำโปรเซสเซอร์จะถูกทิ้งและแทนที่ด้วยตัวใหม่

- 0 ปลดคลิปยึดคอกจากตัวระบายความร้อน  $a<sub>z</sub>$
- ี 2 ยกตัวนำโปรเซสเซคร์ขึ้นจากตัวระบายความร้อน  $b<sub>1</sub>$
- .c. 6 เช็ดครีมระบายความร้อนออกจากด้านล่างของตัวระบายความร้อนด้วยแผ่นทำความสะอาดที่มี แคลกคสคล์

## หลังจากดำเนินการเสร็จ

- 1. ติดตั้ง PHM ดู "ติดตั้งโปรเซสเซอร์และตัวระบายความร้อน" บนหน้าที่ 255
- 2. หากคุณได้รับคำแนะนำให้ส่งคืนส่วนประกอบหรืออุปกรณ์เสริม ให้ปฏิบัติตามคำแนะนำที่มาพร้อมบรรจุภัณฑ์ ้ทั้งหมด และให้ใช้บรรจุภัณฑ์ใดๆ ที่ส่งมอบให้กับคุณเพื่อการจัดส่ง

## วิดีโคสาธิต

# รับชมขั้นตอนบน YouTube

# <span id="page-264-0"></span>ติดตั้งโปรเซสเซอร์และตัวระบายความร้อน

งานนี้มีคำแนะนำสำหรับการติดตั้งโปรเซสเซอร์และตัวระบายความร้อนที่ประกอบ ที่เรียกว่าโมดูลตัวระบายความร้อน<br>โปรเซสเซอร์ (PHM) งานนี้ต้องใช้ไขควงหกเหลี่ยม T30 ขั้นตอนนี้ต้องดำเนินการโดยช่างเทคนิคที่ได้รับการอบรม

## เกี่ยวกับงานนี้

## ข้อควรพิจารณา∙

- อ่าน "คู่มือการติดตั้ง" บนหน้าที่ 1 และ "รายการตรวจสอบความปลอดภัย" บนหน้าที่ 3 เพื่อให้แน่ใจว่าคุณจะ ทำงานได้อย่างปลอดภัย
- ์ ปิดเซิร์ฟเวอร์และอุปกรณ์ต่อพ่วง แล้วถอดสายไฟและสายภายนอกทั้งหมดออก ดู "ปิดเซิร์ฟเวอร์" บนหน้าที่ 24
- ป้องกันการสัมผัสไฟฟ้าสถิตที่อาจทำให้ระบบหยุดการทำงานและสูญเสียข้อมูลได้ ด้วยการเก็บส่วนประกอบที่ไวต่อ ไฟฟ้าสถิตไว้ในบรรจุภัณฑ์แบบมีการป้องกันไฟฟ้าสถิตจนถึงเวลาทำการติดตั้ง และใช้งานอุปกรณ์เหล่านี้ด้วยสายรัด ข้อมือป้องกันการคายประจุไฟฟ้าสถิตหรือระบบเดินสายดินอื่นๆ
- ช่องเสียบโปรเซสเซอร์แต่ละช่องต้องมีฝาครอบหรือ PHM เสมอ เมื่อถอดหรือติดตั้ง PHM ให้ป้องกันช่องเสียบ โปรเซสเซอร์ที่ว่างเปล่าด้วยฝาครอบ
- อย่าสัมผัสตรงบริเวณช่องเสียบโปรเซสเซอร์หรือหน้าสัมผัสของโปรเซสเซอร์ หน้าสัมผัสของช่องเสียบโปรเซสเซอร์นั้น ้ เปราะบางมากและเสียหายได้ง่าย สิ่งปนเปื้อนบนหน้าส้มผัสของโปรเซสเซอร์ เช่น น้ำมันจากผิวหนัง อาจทำให้การ เชื่อมต่อล้มเหลว
- อย่าให้ครีมระบายความร้อนบนโปรเซสเซอร์หรือตัวระบายความร้อนสัมผัสกับสิ่งใด การสัมผัสกับพื้นผิวใดๆ อาจลด ทคนประสิทธิภาพของครีมระบายความร้อน ครีมระบายความร้อนอาจทำให้ส่วนประกอบเสียหาย เช่น ขั้วต่อไฟฟ้า ในท่องเลียบโปรเตสเตอร์
- ถอดและติดตั้ง PHM ครั้งละหนึ่งตัวเท่านั้น หากระบบรองรับโปรเซสเซอร์หลายตัว ให้ติดตั้ง PHM โดยเริ่มต้นด้วย ท่คงเสียบโปรเซสเซคร์ท่องแรก

## หมายเหตุ:

- ตัวระบายความร้อน โปรเซสเซอร์ และตัวนำโปรเซสเซอร์สำหรับระบบของคุณอาจแตกต่างจากที่แสดงในภาพ ประกคบ
- PHM ถูกกำหนดช่องเสียบที่สามารถติดตั้ง PHM และการจัดแนวของ PHM ในช่องเสียบ
- ดูรายการโปรเซสเซอร์ที่ได้รับการรองรับสำหรับเซิร์ฟเวอร์ของคุณได้ที่ https://serverproven.lenovo.com  $\bullet$ โปรเซสเซอร์ทั้งหมดต้องมีความเร็ว จำนวนแกนประมวลผล และความถี่เดียวกัน
- ก่อนที่คุณจะติดตั้ง PHM ตัวใหม่ หรือโปรเซสเซอร์สำหรับเปลี่ยนทดแทน ให้อัปเดตเฟิร์มแวร์ของระบบให้เป็นระดับ ้ล่าสุด ดู "อัปเดตเฟิร์มแวร์" ใน *คู่มือผู้ใช้* และ *คู่มือการกำหนดค่าระบบ*

ภาพประกอบต่อไปนี้แสดงส่วนประกอบของ PHM

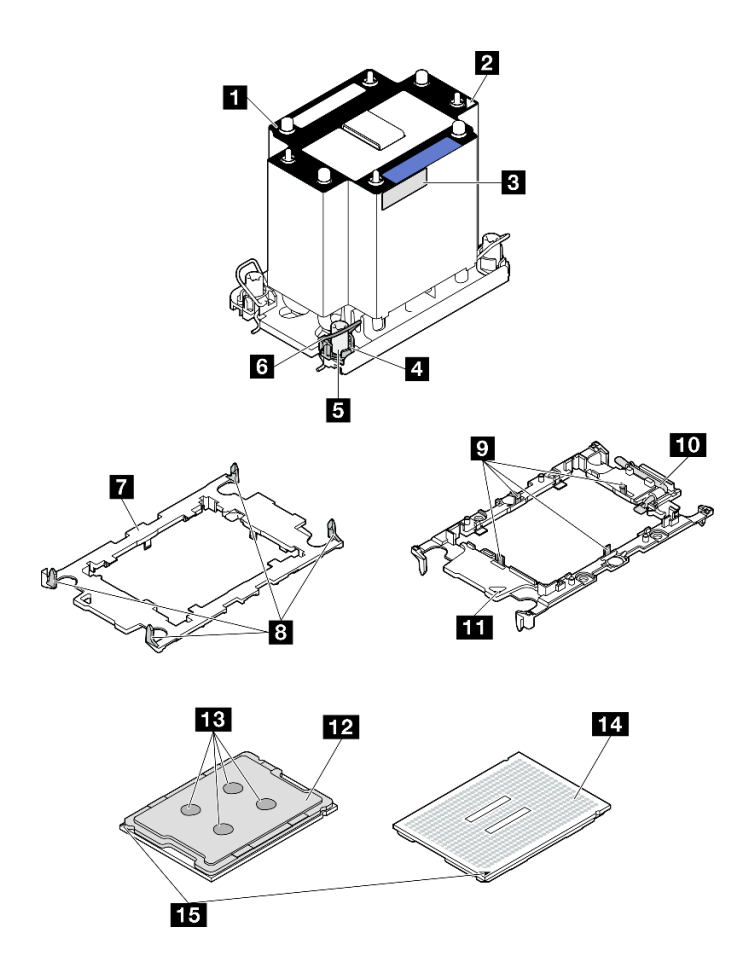

รูปภาพ 182. ส่วนประกอบของ PHM

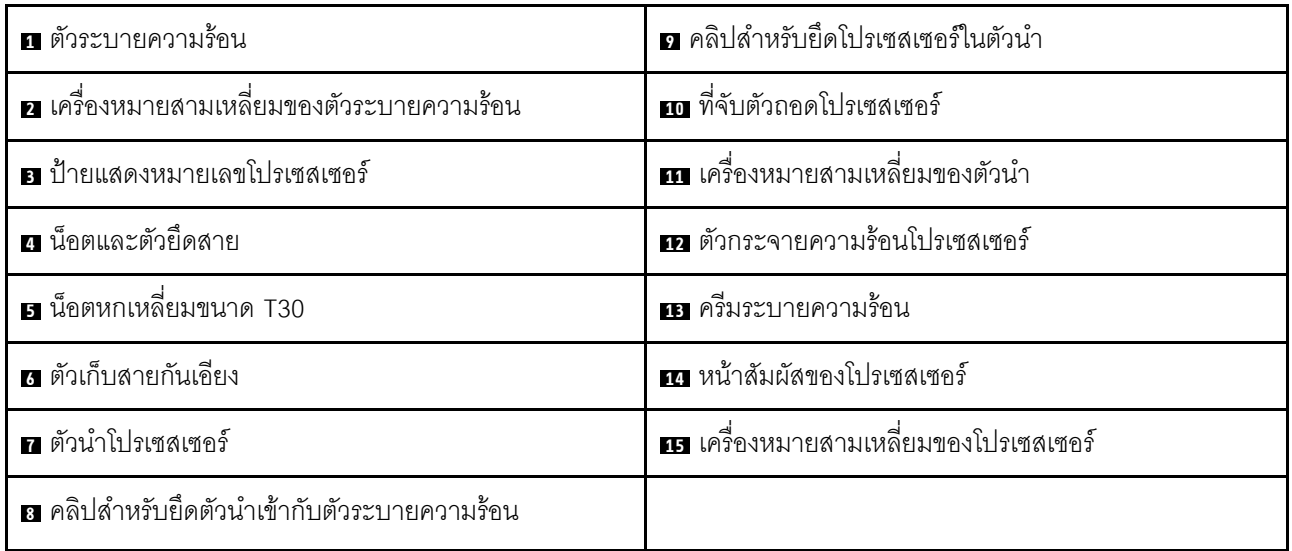

<mark>การดาวน์โหลดเฟิร์มแวร์และไดรเวอร์</mark>: คุณอาจต้องอัปเดตเฟิร์มแวร์หรือไดรเวอร์หลังจากเปลี่ยนส่วนประกอบ

- ไปที่ https://datacentersupport.lenovo.com/products/servers/thinksystem/sr860v3/7d93/downloads/driver-list/ เพื่อดูข้อมูลการอัปเดตเฟิร์มแวร์และไดรเวอร์ล่าสุดของเซิร์ฟเวอร์คุณ
- ้ไปที่ "ปรับปรุงเฟิร์มแวร์" ใน *คู่มือผู้ใช้ หรื*อ *คู่มือการกำหนดค่าระบบ จำหรั*บข้อมูลเพิ่มเติมเกี่ยวกับเครื่องมืออัป เดตเฟิร์มแวร์

## &<br>ขั้งเตลงเ

- ขั้นตอนที่ 1. จดบันทึกป้ายแสดงหมายเลขโปรเซสเซอร์
	- หากคุณเปลี่ยนโปรเซสเซอร์และเก็บตัวระบายความร้อนไว้ใช้ซ้ำ ให้ถอดป้ายแสดงหมายเลข  $\bullet$ โปรเซสเซอร์ออกจากตัวระบายความร้อน และเปลี่ยนด้วยป้ายใหม่ที่มาพร้อมโปรเซสเซอร์ทดแทน
	- หากคุณต้องการเปลี่ยนตัวระบายความร้อนและเก็บโปรเซสเซอร์ไว้ใช้ซ้ำ ให้ถอดป้ายแสดงหมายเลข โปรเซสเซอร์ออกจากตัวระบายความร้อนอันเก่า แล้ววางบนตัวระบายความร้อนอันใหม่ที่ตำแหน่งเดิม

หมายเหตุ: หากคุณไม่สามารถถอดป้ายและติดบนตัวระบายความร้อนอันใหม่ได้ หรือหากป้ายชำรุด ระหว่างการเปลี่ยน ให้คัดลอกหมายเลขประจำเครื่องของโปรเซสเซอร์จากป้ายแสดงหมายเลข โปรเซสเซคร์ และเขียนลงบนตัวระบายความร้อนด้วยปากกามาร์กเกอร์แบบถาวรในตำแหน่งเดียวกัน <u>กับที่คุณจะวางป้าย</u>

ขั้นตอนที่ 2. ติดตั้งโปรเซสเซอร์ลงในตัวนำใหม่

## หมายเหตุ:

- หากคุณกำลังเปลี่ยนโปรเซสเซอร์และนำตัวระบายความร้อนกลับมาใช้ใหม่ ให้ใช้ตัวรองรับใหม่ที่มา พร้อมกับโปรเซสเซอร์ใหม่
- หากคุณกำลังเปลี่ยนตัวระบายความร้อนและนำโปรเซสเซอร์กลับมาใช้ใหม่ และหากตัวระบายความ  $\bullet$ ้ร้อนใหม่มาพร้อมกับตัวรองรับโปรเซสเซอร์สองตัว ต้องใช้ตัวรองรับประเภทเดียวกันกับตัวที่คุณทิ้งไป

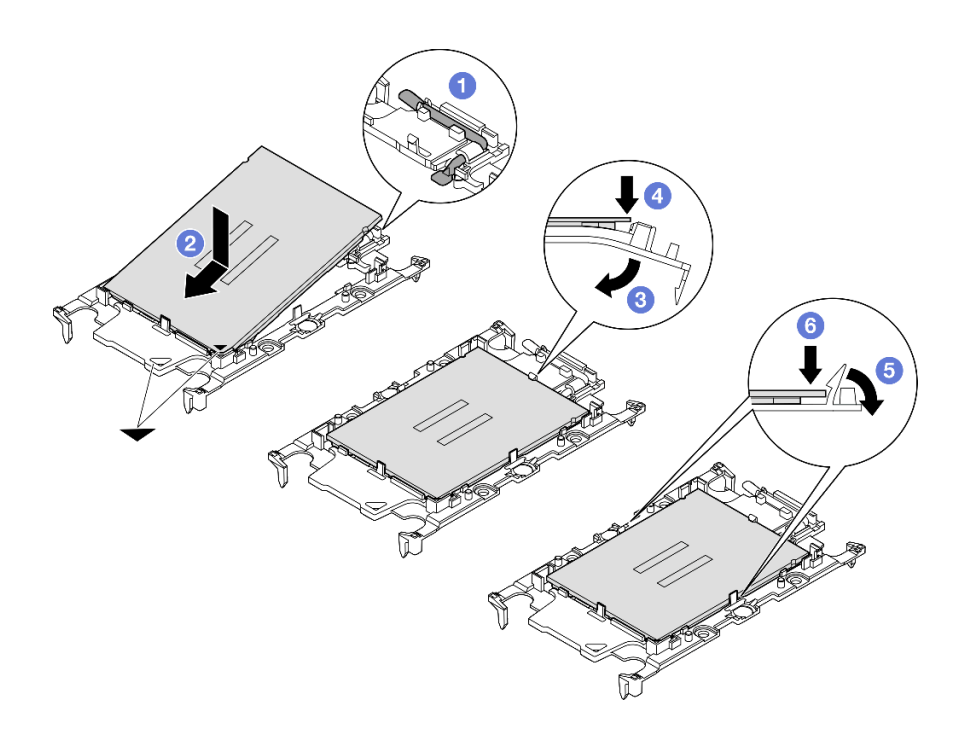

รูปภาพ 183. การติดตั้งตัวยึดโปรเซสเซอร์

- 1. ตรวจสอบให้แน่ใจว่าที่จับบนตัวยึดอยู่ในตำแหน่งปิด
- 2. ❷ จัดตำแหน่งโปรเซสเซอร์บนตัวยึดใหม่เพื่อให้เครื่องหมายสามเหลี่ยมอยู่ในแนวเดียวกัน จากนั้น เสียบส่วนปลายที่มีเครื่องหมายของโปรเซสเซอร์เข้าไปในตัวยึด
- 3. ● จับปลายที่เสียบของโปรเซสเซอร์ให้เข้าที่ จากนั้นหมุนปลายด้านที่ไม่มีเครื่องหมายของตัวนำลง และออกจากโปรเซสเซอร์
- 4. © กดโปรเซสเซอร์และยึดปลายที่ไม่มีเครื่องหมายไว้ใต้คลิปบนตัวนำ
- 5. อิ ค่อยๆ หมุนด้านข้างของตัวนำลงและออกจากโปรเซสเซอร์
- 6. © กดโปรเซสเซอร์และยึดด้านข้างไว้ใต้คลิปบนตัวนำ

หมายเหตุ: เพื่อป้องกันไม่ให้โปรเซสเซอร์หลุดออกจากตัวนำ ให้นำหน้าสัมผัสของโปรเซสเซอร์ หงายขึ้นแล้วจับส่วนประกอบตัวนำโปรเซสเซอร์ที่ด้านข้างของตัวนำ

# ขั้นตอนที่ 3. ทาครีมระบายความร้อน

• หากคุณกำลังเปลี่ยนตัวระบายความร้อนและนำโปรเซสเซอร์กลับมาใช้ใหม่ ตัวระบายความร้อนตัว ใหม่จะมาพร้อมกับซิลิโคนระบายความร้อน และคุณไม่จำเป็นต้องทาซิลิโคนระบายความร้อนใหม่

หมายเหตุ: เพื่อให้ได้รับประสิทธิภาพที่ดีที่สุด ให้ตรวจสอบวันที่ผลิตบนตัวระบายความร้อนใหม่และ ้ตรวจสอบให้แน่ใจว่าไม่เกินสองปี หรือให้เช็ดครีมระบายความร้อนเดิมออก แล้วทาครีมใหม่ลงไป

- หากคุณเปลี่ยนโปรเซสเซอร์และเก็บตัวระบายความร้อนไว้ใช้ซ้ำ ให้ทำตามขั้นตอนต่อไปนี้เพื่อทาครีม  $\bullet$ ระบายความร้อน:
	- 1. หากมีครีมระบายความร้อนเก่าบนตัวระบายความร้อน ให้เช็ดครีมระบายความร้อนออกด้วย แผ่นทำความสะอาดที่มีแอลกอฮอล์
	- ่ 2. วางโปรเซสเซอร์และตัวนำลงบนถาดสำหรับจัดส่งอย่างระมัดระวังโดยให้ด้านที่มีหน้าสัมผัส ้ของโปรเซสเซอร์คว่ำลง ตรวจสอบให้แน่ใจว่าเครื่องหมายสามเหลี่ยมบนตัวรองรับหันไปทาง ถาดลำหรับจัดส่ง ตามที่แสดงด้านล่าง
	- 3. ใช้ไซริงค์หยอดครีมระบายความร้อนลงบนโปรเซสเซอร์ให้เป็นสี่หยดซึ่งห่างเท่าๆ กัน โดย แต่ละหยดมีครีมระบายความร้อนประมาณ 0.1 มล.

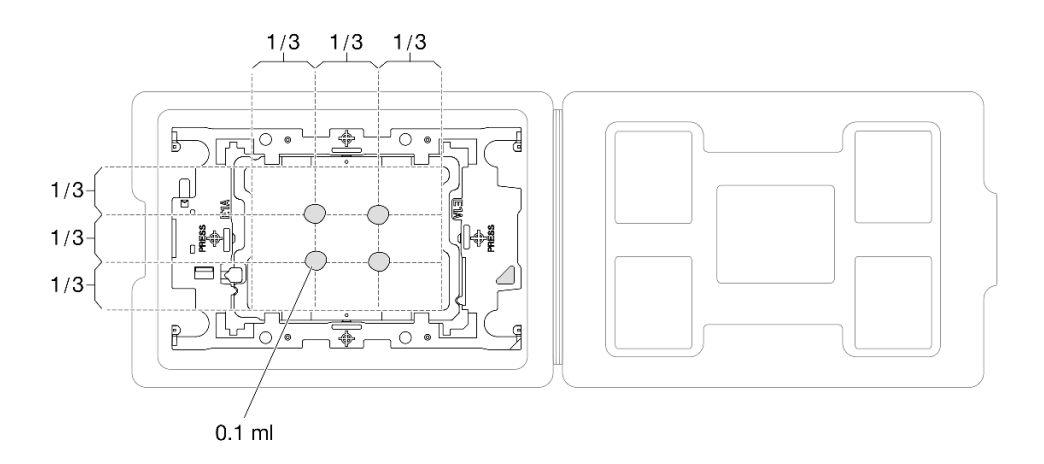

รูปภาพ 184. การทาครีมระบายความร้อนให้กับโปรเซสเซอร์ในถาดสำหรับจัดส่ง

ขั้นตอนที่ 4. ประกอบโปรเซสเซอร์และตัวระบายความร้อน

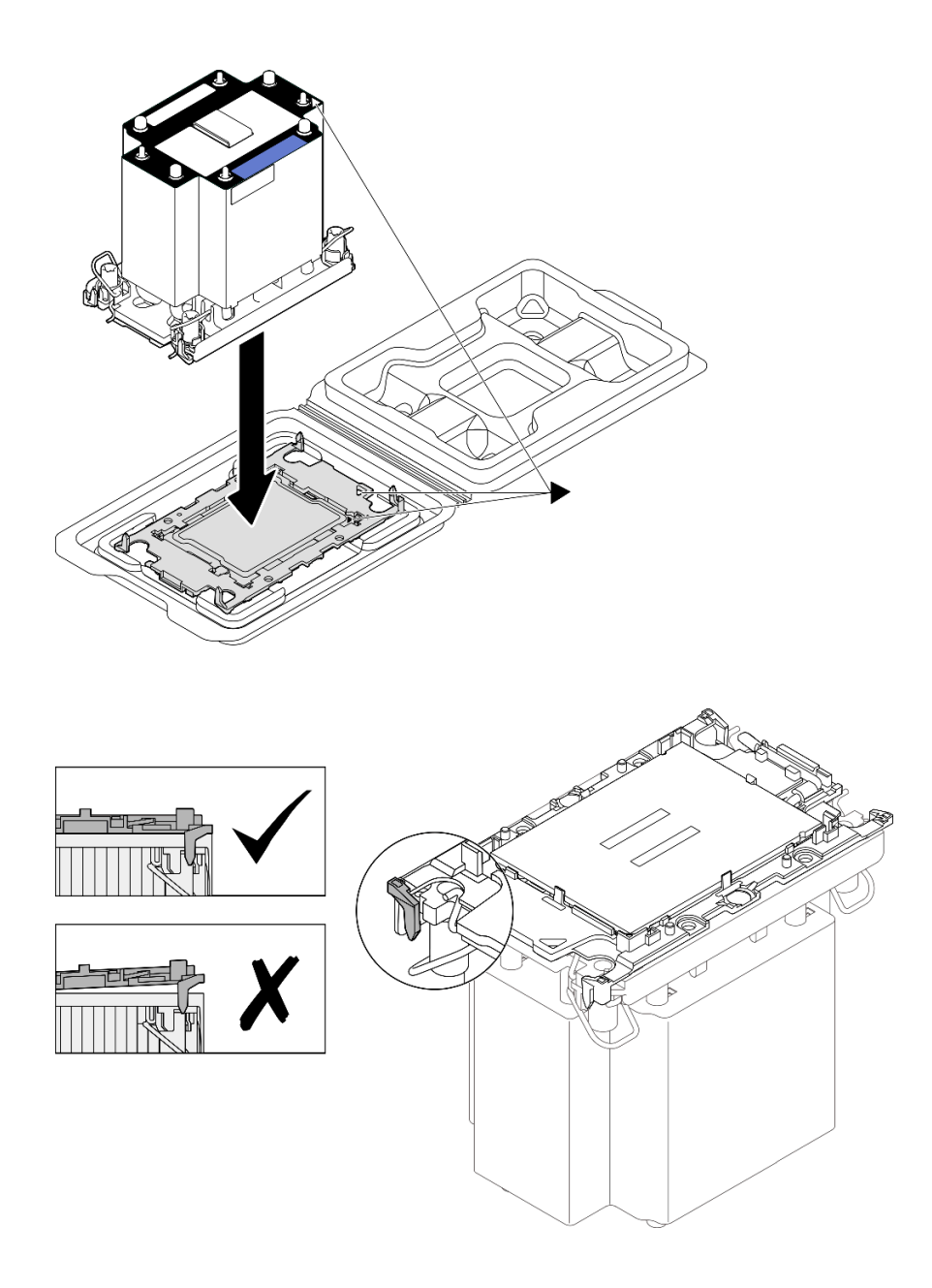

รูปภาพ 185. การประกอบ PHM พร้อมโปรเซสเซอร์ในถาดลำหรับจัดส่ง

- ้ จัดแนวเครื่องหมายสามเหลี่ยมบนป้ายตัวระบายความร้อนให้ตรงกับเครื่องหมายสามเหลี่ยมบน a. ตัวนำโปรเซสเซอร์และโปรเซสเซอร์
- b. ติดตั้งตัวระบายความร้อนลงบนตัวนำไมโครโปรเซสเซอร์
- c. กดตัวนำให้เข้าตำแหน่งจนกว่าคลิปจะยึดเข้าที่ทั้งสี่มุม ตรวจสอบด้วยสายตาเพื่อให้แน่ใจว่าไม่มีช่อง ว่างระหว่างตัวรองรับโปรเซสเซอร์และตัวระบายความร้อน
- ขั้นตอนที่ 5. ติดตั้งโมดูลตัวระบายความร้อนโปรเซสเซอร์ลงในช่องเสียบโปรเซสเซอร์

## หมายเหตุ:

- อย่าสัมผัสหน้าสัมผัสทางด้านล่างของโปรเซสเซอร์  $\bullet$
- รักษาความสะอาดช่องเสียบโปรเซสเซอร์ไม่ให้มีวัตถุใดๆ อยู่เสมอเพื่อป้องกันความเสียหายที่อาจเกิด  $\bullet$ ขึ้นได้

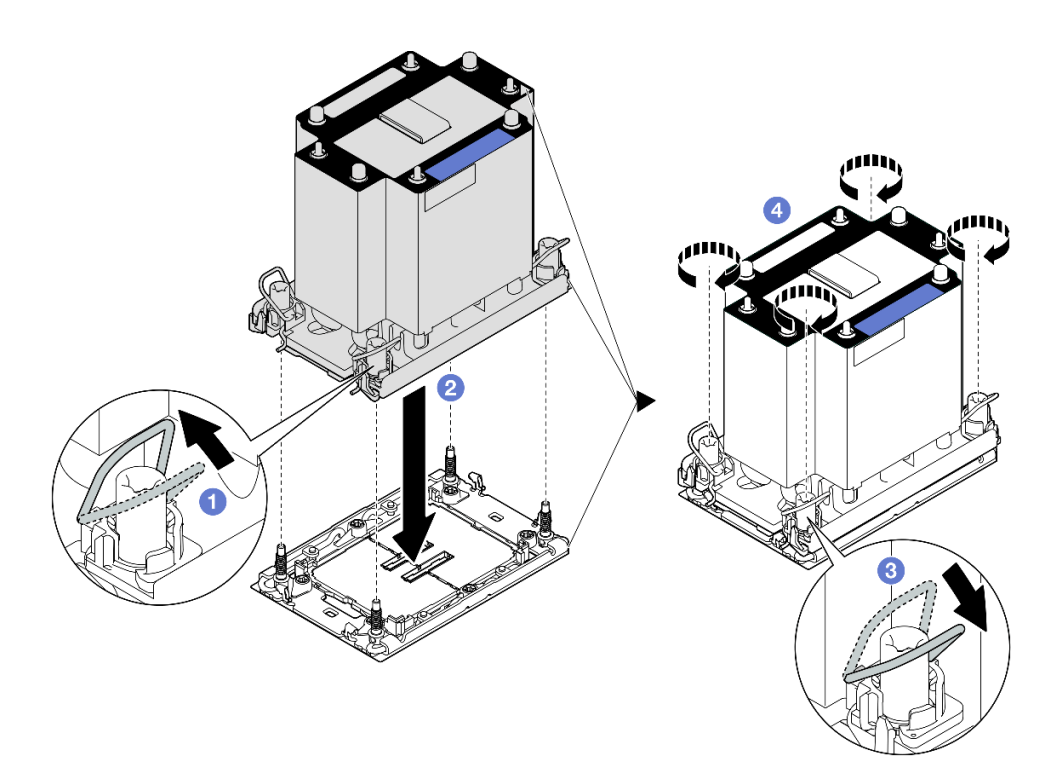

รูปภาพ 186. การติดตั้ง PHM แบบมาตรฐาน 3U

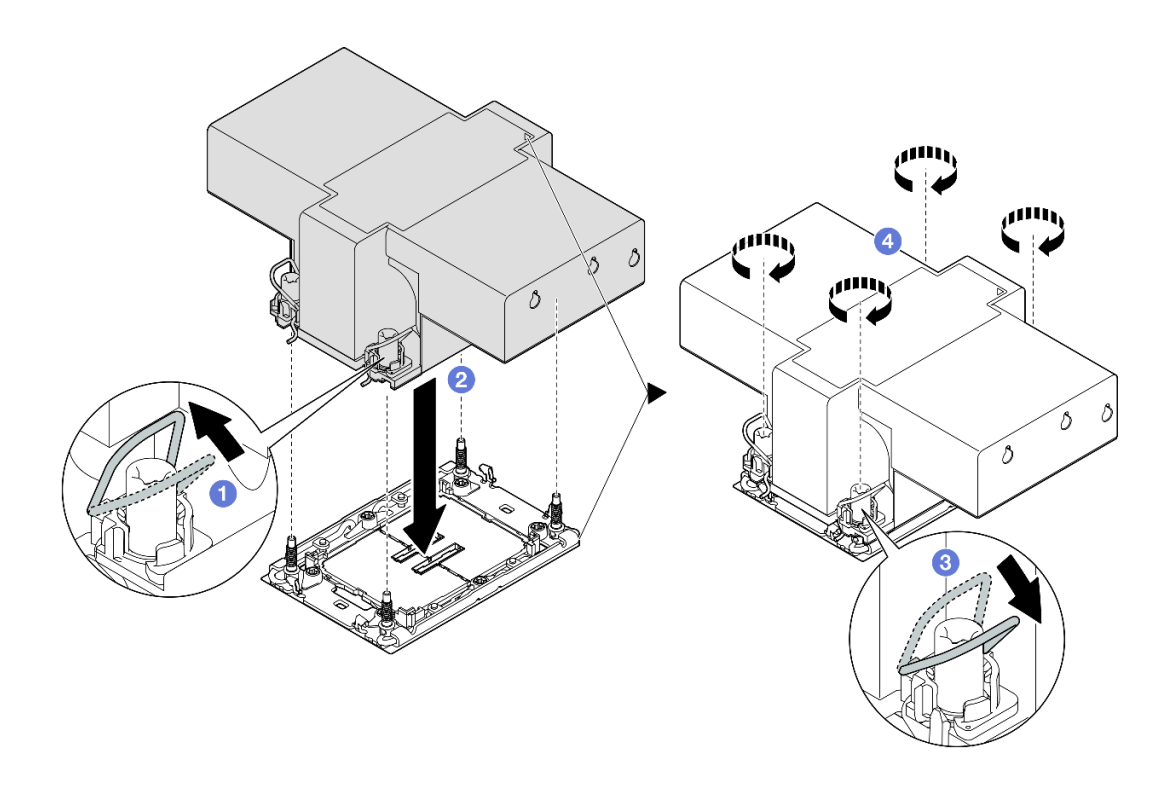

รูปภาพ 187. การติดตั้ง PHM ประสิทธิภาพสูง 2U

- 0 หมุนตัวเก็บสายกันเอียงเข้าด้านใน a.
- จัดแนวเครื่องหมายสามเหลี่ยมและน็อตหกเหลี่ยม T30 สี่ตัวบน PHM ให้ตรงกับเครื่องหมาย  $b.$ ี สามเหลี่ยมและสกรูแท่งเกลียวของช่องเสียบโปรเซสเซอร์ จากนั้นใส่ PHM ลงในช่องเสียบ โปรเซสเซคร์
- c. 8 หมุนตัวเก็บสายกันเอียงออกด้านนอกจนกว่าจะเข้ากับขอเกี่ยวในช่องเสียบ
- d. ขันน็อตหกเหลี่ยม T30 **ให้แน่นสนิทตามลำดับการติดตั้งที่แสดง**บนป้ายตัวระบายความร้อน ขันสกรูจนแน่น จากนั้นตรวจสอบด้วยสายตาเพื่อดูให้แน่ใจว่าไม่มีช่องว่างระหว่างหัวสกรูที่อยู่ใต้ตัว ้ระบายความร้อนและช่องเสียบตัวประมวลผล (ข้อควรทราบ แรงบิดที่ต้องใช้ในการขันให้แน่นคือ 0.9 นิวตันเมตร หรือ 8 ปอนด์นิ้ว)

#### หลังจากดำเนินการเสร็จ

- 1. หากคุณเปลี่ยน PHM ด้านหน้า ให้ติดตั้งส่วนต่อไปนี้กลับเข้าที่:
	- ์ ติดตั้งแผ่นกั้นลมด้านหน้ากลับเข้าที่ ดู "ติดตั้งแผ่นกั้นลมด้านหน้า" บนหน้าที่ 64 a.
	- ์ติดตั้งฝาครอบด้านบนด้านหน้ากลับเข้าที่ ดู "ติดตั้งฝาครอบด้านบนด้านหน้า" บนหน้าที่ 299  $h$
- 2. หากคุณเปลี่ยน PHM ด้านหลัง ให้ติดตั้งส่วนต่อไปนี้กลับเข้าที่:
	- ์ติดตั้งแผ่นกั้นลมด้านหลังกลับเข้าที่ ดู "ติดตั้งแผ่นกั้นลมด้านหลัง" บนหน้าที่ 74 a.
- ติดตั้งตัวยก PCIe กลับเข้าที่ ดู "ติดตั้งตัวยก PCIe" บนหน้าที่ 186  $b.$
- ติดตั้งครอสบาร์กลับเข้าที่ ดู "ติดตั้งครอสบาร์" บนหน้าที่ 92 C.
- ติดตั้งฝาครอบด้านบนด้านหลังกลับเข้าที่ ดู "ติดตั้งฝาครอบด้านบนด้านหลัง" บนหน้าที่ 297 d.
- ติดตั้งฝาครอบด้านบนด้านหน้ากลับเข้าที่ ดู "ติดตั้งฝาครอบด้านบนด้านหน้า" บนหน้าที่ 299 e.
- 3. ดำเนินการเปลี่ยนชิ้นส่วนให้เสร็จสมบูรณ์ ดู "ดำเนินการเปลี่ยนชิ้นส่วนให้เสร็จสมบูรณ์" บนหน้าที่ 301

## วิดีโคสาธิต

# รับชมขั้นตอนบน YouTube

# การเปลี่ยนโมดูลพอร์ตอนุกรม

ทำตามคำแนะนำในส่วนนี้เพื่อถอดและติดตั้งโมดูลพอร์ตอนุกรม

# ถอดโมดูลพอร์ตอนุกรม

ทำตามคำแนะนำในส่วนนี้เพื่อถอดโมดูลพอร์ตอนุกรม

## เกี่ยวกับงาบขึ้

# ข้อควรพิจารณา:

- อ่าน "คู่มือการติดตั้ง" บนหน้าที่ 1 และ "รายการตรวจสอบความปลอดภัย" บนหน้าที่ 3 เพื่อให้แน่ใจว่าคุณจะ ทำงานได้อย่างปลอดภัย
- ปิดเซิร์ฟเวอร์และอุปกรณ์ต่อพ่วง แล้วถอดสายไฟและสายภายนอกทั้งหมดออก ดู "ปิดเซิร์ฟเวอร์" บนหน้าที่ 24
- ป้องกันการสัมผัสไฟฟ้าสถิตที่อาจทำให้ระบบหยุดการทำงานและสูญเสียข้อมูลได้ ด้วยการเก็บส่วนประกอบที่ไวต่อ ไฟฟ้าสถิตไว้ในบรรจุภัณฑ์แบบมีการป้องกันไฟฟ้าสถิตจนถึงเวลาทำการติดตั้ง และใช้งานอุปกรณ์เหล่านี้ด้วยสายรัด ข้อมือป้องกันการคายประจุไฟฟ้าสถิตหรือระบบเดินสายดินอื่นๆ
- ่ หากเซิร์ฟเวอร์ติดตั้งอยู่ในตู้แร็ค ให้เลื่อนเซิร์ฟเวอร์ออกจากรางเลื่อนของแร็คเพื่อให้มีที่เข้าถึงฝาครอบด้านหลัง หรือ  $\bullet$ ิถอดเซิร์ฟเวอร์ออกจากแร็ค ดู "ถอดเซิร์ฟเวอร์ออกจากราง" บนหน้าที่ 25

## ขั้นตอน

ขั้นตอนที่ 1. เตรียมการสำหรับงานนี้

- ิถอดฝาครอบด้านบนด้านหน้า ดู "ถอดฝาครอบด้านบนด้านหน้า" บนหน้าที่ 292  $\mathcal{A}$
- ิถอดฝาครอบด้านบนด้านหลัง ดู "ถอดฝาครอบด้านบนด้านหลัง" บนหน้าที่ 295  $b.$
- ถอดครอสบาร์ ดู "ถอดครอสบาร์" บนหน้าที่ 88 C.
- ถอดตัวยก PCIe ทั้งหมด ดู "ถอดตัวยก PCIe" บนหน้าที่ 168 d.

ขั้นตอนที่ 2. ถอดโมดูลพอร์ตอนุกรมออกจากส่วนประกอบแผงระบบ

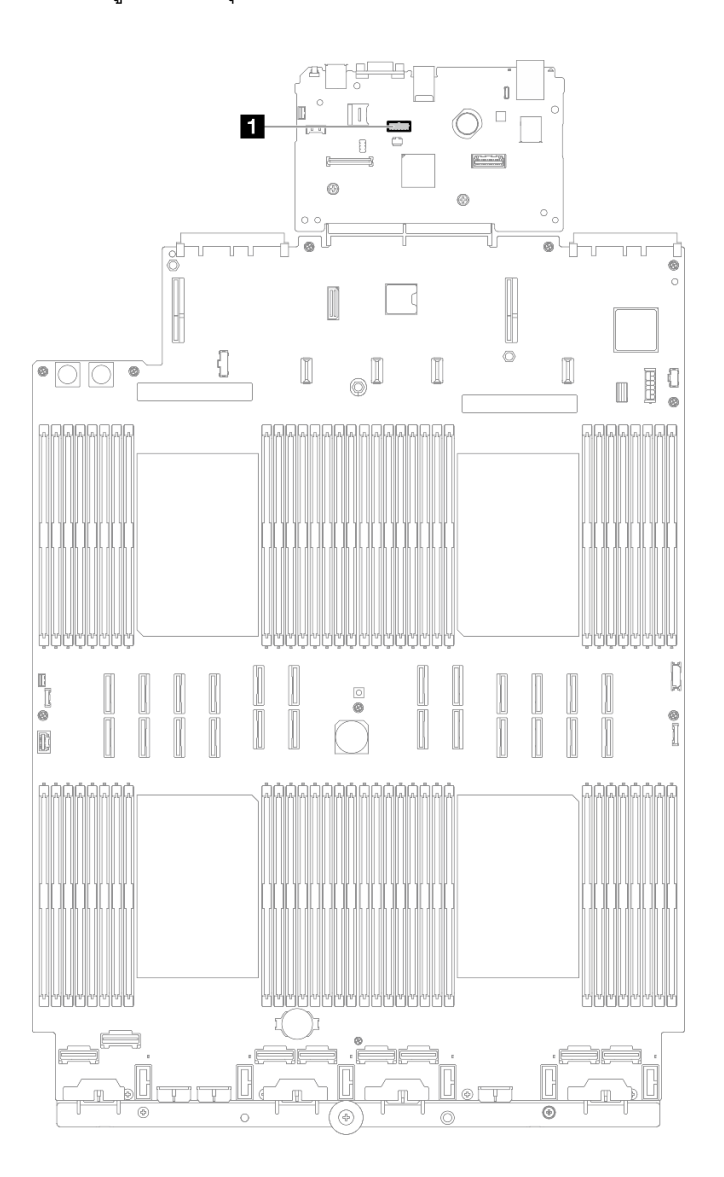

รูปภาพ 188. การถอดการเชื่อมต่อโมดูลพอร์ตอนุกรม

ขั้นตอนที่ 3. ถอดโมดูลพอร์ตอนุกรม

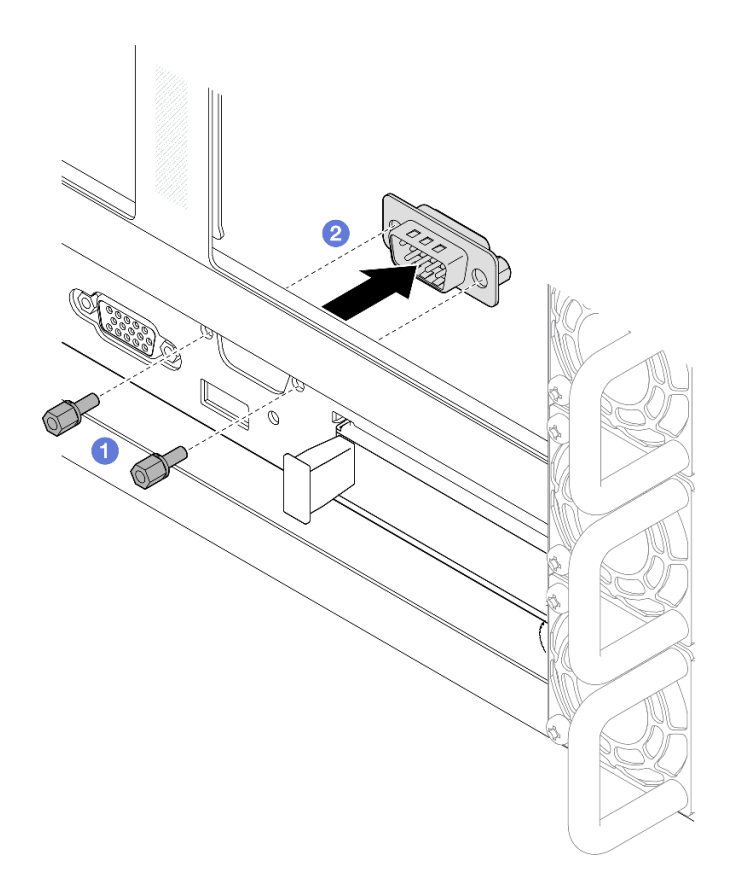

รูปภาพ 189. การถอดโมดูลพอร์ตอนุกรม

- 0 ถอดสกรูยึดที่ด้านหลังของเซิร์ฟเวอร์ a.
- ❷ ดันโมดูลพอร์ตอนุกรมออกจากรูพอร์ตอนุกรมและถอดออกจากตัวเครื่อง b.
- ขั้นตอนที่ 4. หากจำเป็น ให้ติดตั้งแผงครอบพอร์ตอนุกรม

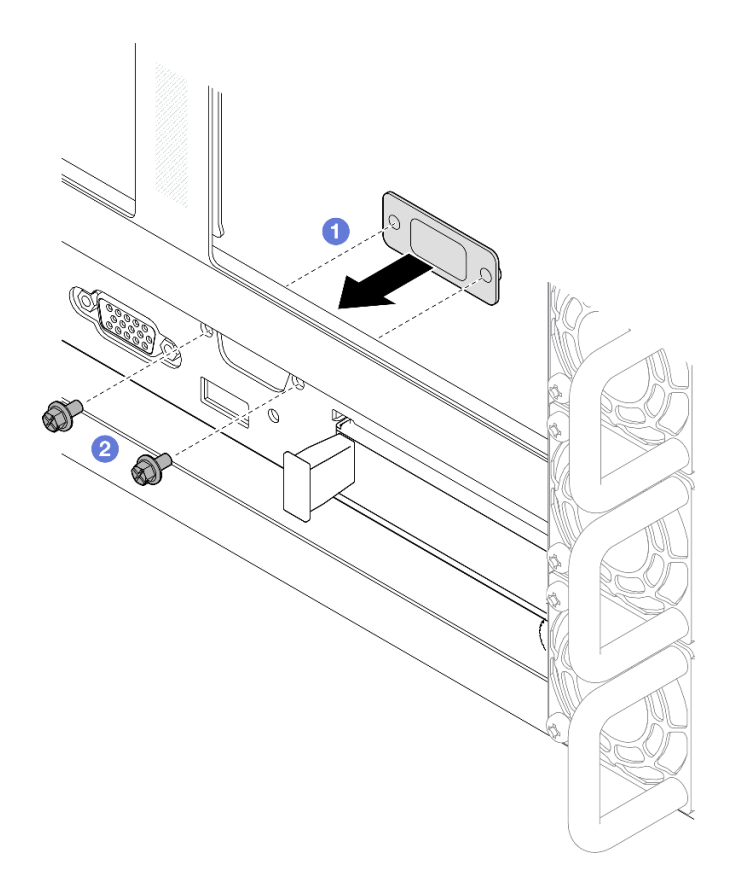

รูปภาพ 190. การติดตั้งแผงครอบพอร์ตอนุกรม

- จัดตำแหน่งและติดตั้งแผงครอบพอร์ตอนุกรมลงในรูพอร์ตอนุกรมในตัวเครื่องจากภายในตัวเครื่อง a. ขคงเซิร์ฟเวคร์
- ี 2 ยึดแผงครอบพอร์ตอนุกรมให้แน่นด้วยสกรูยึด  $b.$

## หลังจากดำเนินการเสร็จ

- 1. ติดตั้งชิ้นส่วนที่เปลี่ยนทดแทนหรือแผงครอบ ดู "ติดตั้งโมดูลพอร์ตอนุกรม" บนหน้าที่ 267
- 2. หากคุณได้รับคำแนะนำให้ส่งคืนส่วนประกอบหรืออุปกรณ์เสริม ให้ปฏิบัติตามคำแนะนำที่มาพร้อมบรรจุภัณฑ์ ้ทั้งหมด และให้ใช้บรรจุภัณฑ์ใดๆ ที่ส่งมอบให้กับคุณเพื่อการจัดส่ง

## วิดีโคสาธิต

# รับชมขั้นตอนบน YouTube

# <span id="page-276-0"></span>ติดตั้งโมดูลพอร์ตอนุกรม

ทำตามคำแนะนำในส่วนนี้เพื่อติดตั้งโมดูลพอร์ตอนุกรม

## เกี่ยวกับงานนี้

## ข้อควรพิจารณา:

- ้ อ่าน "คู่มือการติดตั้ง" บนหน้าที่ 1 และ "รายการตรวจสอบความปลอดภัย" บนหน้าที่ 3 เพื่อให้แน่ใจว่าคุณจะ  $\bullet$ ทำงานได้อย่างปลอดภัย
- ์ ปิดเซิร์ฟเวอร์และอุปกรณ์ต่อพ่วง แล้วถอดสายไฟและสายภายนอกทั้งหมดออก ดู "ปิดเซิร์ฟเวอร์" บนหน้าที่ 24  $\bullet$
- ป้องกันการสัมผัสไฟฟ้าสถิตที่อาจทำให้ระบบหยุดการทำงานและสูญเสียข้อมูลได้ ด้วยการเก็บส่วนประกอบที่ไวต่อ  $\bullet$ ้ไฟฟ้าสถิตไว้ในบรรจุภัณฑ์แบบมีการป้องกันไฟฟ้าสถิตจนถึงเวลาทำการติดตั้ง และใช้งานอุปกรณ์เหล่านี้ด้วยสายรัด ข้อมือป้องกันการคายประจุไฟฟ้าสถิตหรือระบบเดินสายดินอื่นๆ
- หากเซิร์ฟเวอร์ติดตั้งอยู่ในตู้แร็ค ให้เลื่อนเซิร์ฟเวอร์ออกจากรางเลื่อนของแร็คเพื่อให้มีที่เข้าถึงฝาครอบด้านหลัง หรือ ิถอดเซิร์ฟเวอร์ออกจากแร็ค ดู "ถอดเซิร์ฟเวอร์ออกจากราง" บนหน้าที่ 25

## **การดาวน์โหลดเฟิร์มแวร์และไดรเวอร์**: คุณอาจต้องอัปเดตเฟิร์มแวร์หรือไดรเวอร์หลังจากเปลี่ยนส่วนประกอบ

- ไปที่ https://datacentersupport.lenovo.com/products/servers/thinksystem/sr860v3/7d93/downloads/driver-list/ เพื่อคูข้อมูลการอัปเดตเฟิร์มแวร์และไดรเวอร์ล่าสุดของเซิร์ฟเวอร์คุณ
- ้ไปที่ "ปรับปรุงเฟิร์มแวร์" ใน *คู่มือผู้ใช้ หร*ือ *คู่มือการกำหนดค่าระบบ จำหรั*บข้อมูลเพิ่มเติมเกี่ยวกับเครื่องมืออัป เดตเฟิร์มแวร์

## ขั้นตลบ

ขั้นตอนที่ 1. หากมีการติดตั้งแผงครอบพอร์ตอนกรม ให้ถอดออก

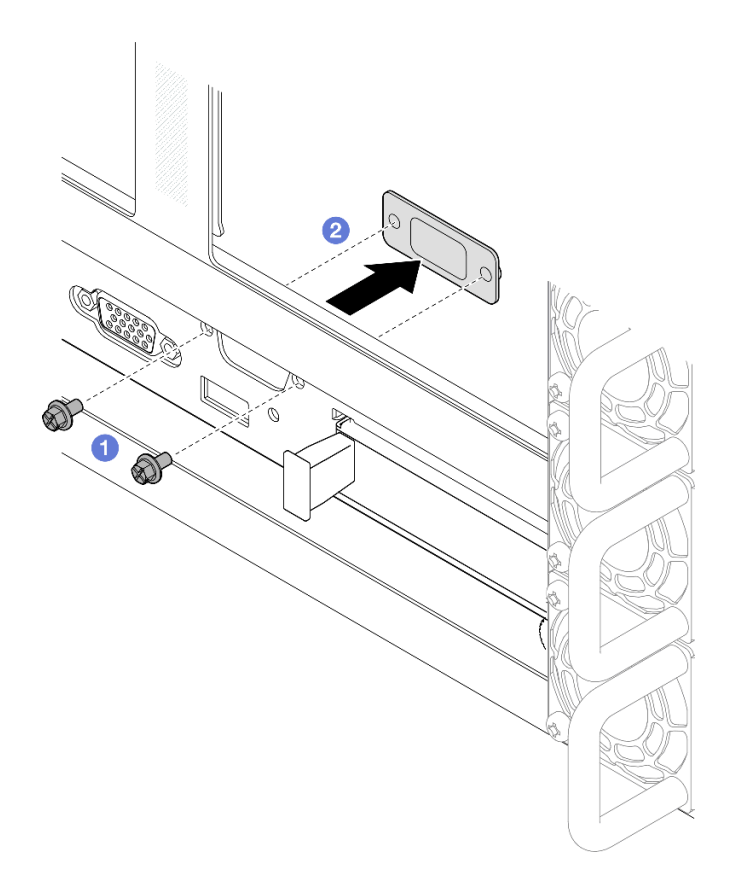

รูปภาพ 191. การถอดแผงครอบพอร์ตอนุกรม

- 0 ถอดสกรูยึดที่ด้านหลังของเซิร์ฟเวอร์ a.
- ❷ ดันแผงครอบพอร์ตอนุกรมออกจากรูพอร์ตอนุกรมและถอดออกจากตัวเครื่อง b.
- ขั้นตอนที่ 2. ติดตั้งโมดูลพอร์ตอนุกรม

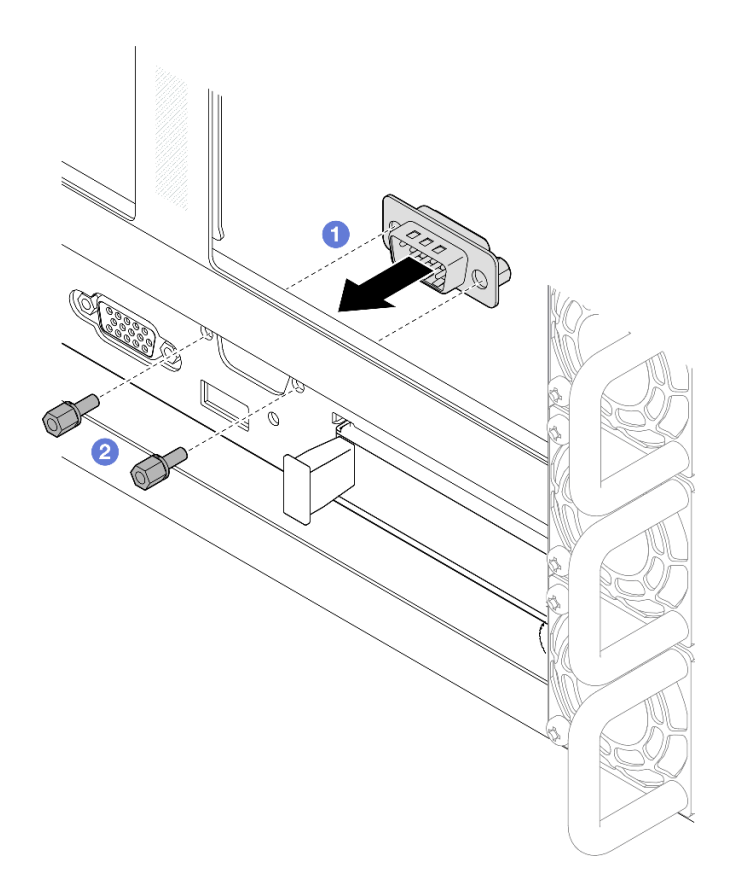

รูปภาพ 192. การติดตั้งโมคูลพอร์ตอนุกรม

- 0 จัดตำแหน่งและติดตั้งโมดูลพอร์ตอนุกรมลงในรูพอร์ตอนุกรมในตัวเครื่องจากภายในตัวเครื่องของ a. เซิร์ฟเวอร์
- 2 ยึดโมดูลพอร์ตอนุกรมให้แน่นด้วยสกรูยึด b.
- ขั้นตอนที่ 3. ต่อสายโมดูลพอร์ตอนุกรมเข้ากับส่วนประกอบแผงระบบ

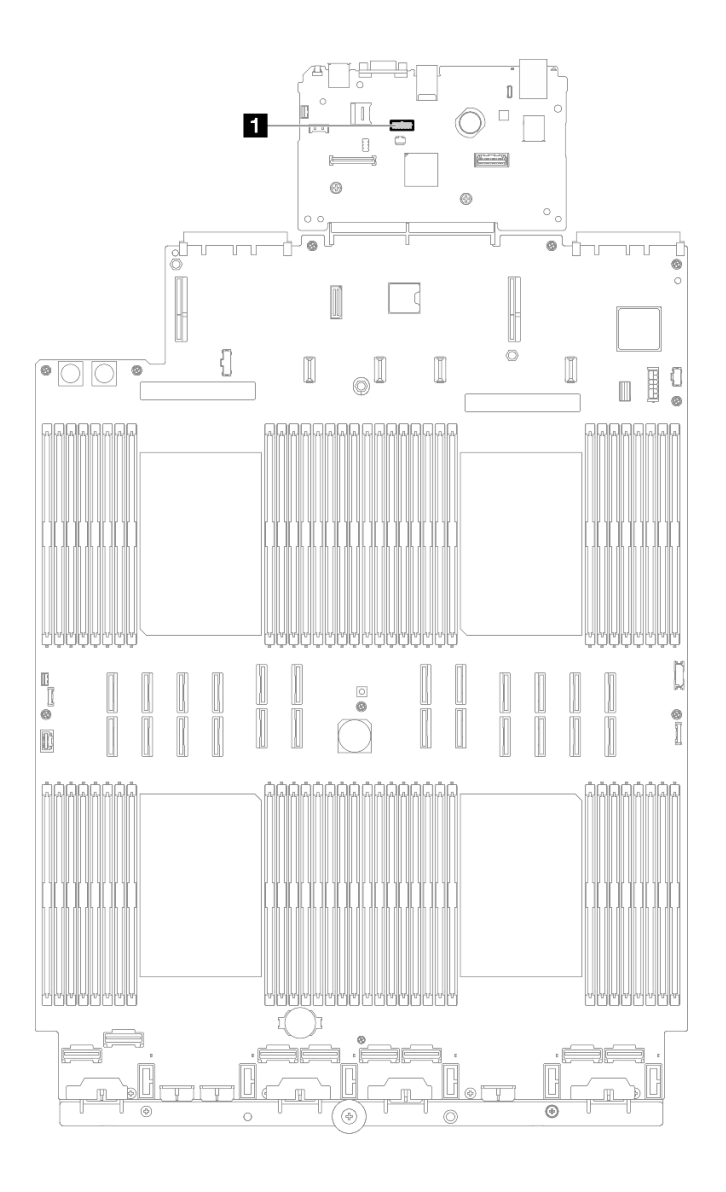

รูปภาพ 193. การเชื่อมต่อโมคูลพอร์ตอนุกรม

## หลังจากดำเนินการเสร็จ

- 1. ติดตั้งตัวยก PCIe กลับเข้าที่ ดู "ติดตั้งตัวยก PCIe" บนหน้าที่ 186
- 2. ติดตั้งครอสบาร์กลับเข้าที่ ดู "ติดตั้งครอสบาร์" บนหน้าที่ 92
- 3. ติดตั้งฝาครอบด้านบนด้านหลังกลับเข้าที่ ดู "ติดตั้งฝาครอบด้านบนด้านหลัง" บนหน้าที่ 297
- 4. ติดตั้งฝาครอบด้านบนด้านหน้ากลับเข้าที่ ดู "ติดตั้งฝาครอบด้านบนด้านหน้า" บนหน้าที่ 299
- 5. ดำเนินการเปลี่ยนชิ้นส่วนให้เสร็จสมบูรณ์ ดู "ดำเนินการเปลี่ยนชิ้นส่วนให้เสร็จสมบูรณ์" บนหน้าที่ 301
- ่ 6. ในการเปิดใช้งานโมดูลพอร์ตอนุกรมบน Linux หรือ Microsoft Windows ให้ทำอย่างใดอย่างหนึ่งต่อไปนี้โดยขึ้น อยู่กับระบบปฏิบัติการที่ติดตั้งไว้:

หมายเหตุ: หากเปิดใช้งานคุณลักษณะ Serial over LAN (SOL) หรือ Emergency Management Services (EMS) พอร์ตอนุกรมจะถูกซ่อนเอาไว้บน Linux และ Microsoft Windows ดังนั้น คุณจึงจำเป็นต้องปิดใช้งาน SOL และ EMS เพื่อใช้พอร์ตอนุกรมในระบบปฏิบัติการของอุปกรณ์อนุกรม

สำหรับ Linux:

เปิด ipmitool และป้อนคำสั่งต่อไปนี้เพื่อปิดการใช้งานคุณสมบัติ Serial-Over-LAN (SOL): -I lanplus -H IP -U USERID -P PASSWORD sol deactivate

- ี สำหรับ Microsoft Windows:
	- เปิด ipmitool และป้อนคำสั่งต่อไปนี้เพื่อปิดการใช้งานคุณสมบัติ SOL:  $a.$ -I lanplus -H IP -U USERID -P PASSWORD sol deactivate
	- b. เปิด Windows PowerShell และป้อนคำสั่งต่อไปนี้เพื่อปิดการใช้งานคุณสมบัติ Emergency Management Services (EMS): Bcdedit /ems off
	- c รีสตาร์ทเซิร์ฟเวคร์เพื่อให้แน่ใจว่าการตั้งค่า FMS มีผล

## วิดีโดสาธิต

# รับชมขั้นตอนบน YouTube

# การเปลี่ยนส่วนประกอบแผงระบบ (ช่างเทคนิคที่ได้รับการฝึกอบรมเท่านั้น)

ทำตามคำแนะนำในส่วนนี้เพื่อถอดและติดตั้งแผง I/O ระบบและแผงโปรเซสเซอร์ ซึ่งรวมกับเป็นส่วนประกอบแผงระบบ

**ข้อสำคัญ**: งานนี้ต้องดำเนินการโดยช่างเทคนิคผู้ผ่านการฝึกอบรมที่ได้รับการรับรองโดย Lenovo Service ห้ามพยายาม ถอดหรือติดตั้งส่วนประกอบโดยไม่ได้รับการฝึกอบรมอย่างเหมาะสมหรือขาดคุณสมบัติ

ภาพประกอบต่อไปนี้แสดงเค้าโครงของส่วนประกอบแผงระบบพี่มีแผง I/O ระบบและแผงโปรเซสเซอร์

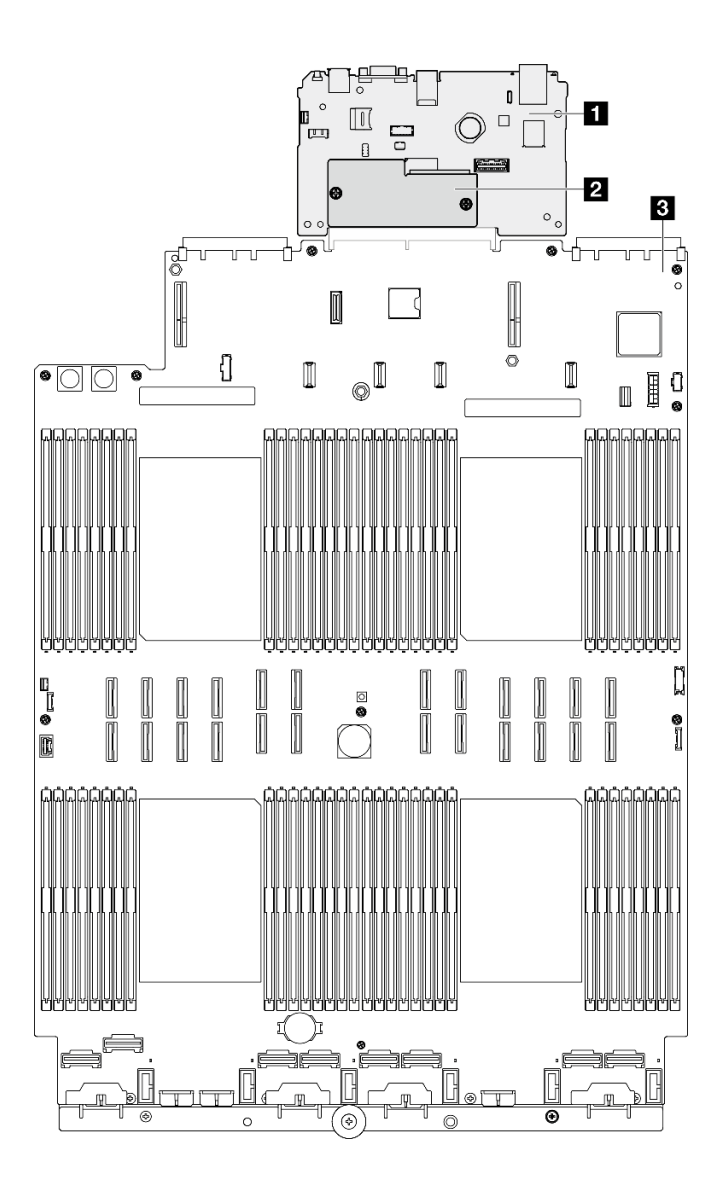

รูปภาพ 194. เค้าโครงส่วนประกอบแผงระบบ

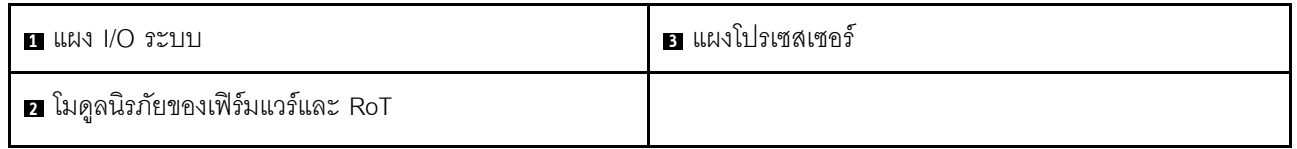

- "ถอดโมดูลนิรภัยของเฟิร์มแวร์และ RoT" บนหน้าที่ 274  $\bullet$
- "ติดตั้งโมดูลนิรภัยของเฟิร์มแวร์และ RoT" บนหน้าที่ 276  $\bullet$
- "ถอดแผง I/O ระบบหรือแผงโปรเซสเซอร์" บนหน้าที่ 278
- "ติดตั้งแผง I/O ระบบหรือแผงโปรเซสเซอร์" บนหน้าที่ 282

# <span id="page-283-0"></span>ถอดโมดูลนิรภัยของเฟิร์มแวร์และ RoT

ทำตามคำแนะนำในส่วนนี้เพื่อถอด ThinkSystem V3 Firmware and Root of Trust Security Module (โมดูลนิรภัย ขคงเฟิร์มแวร์และ RoT)

เกี่ยวกับงานนี้

S002

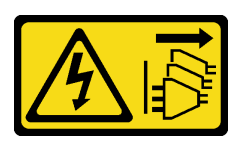

ข้อควรระวัง:

้ปุ่มควบคุมพลังงานบนอุปกรณ์และสวิตช์เปิดเครื่องบนแหล่งจ่ายไฟไม่ได้ตัดกระแสไฟฟ้าที่จ่ายให้กับอุปกรณ์ ้อุปกรณ์อาจมีสายไฟมากกว่าหนึ่งเส้น หากต้องการตัดกระแสไฟฟ้าจากอุปกรณ์ โปรดตรวจสอบให้แน่ใจว่าได้ ถอดสายไฟทั้งหมดออกจากแหล่งพลังงานแล้ว

**ข้อสำคัญ**: งานนี้ต้องดำเนินการโดยช่างเทคนิคผู้ผ่านการฝึกอบรมที่ได้รับการรับรองโดย Lenovo Service ห้ามพยายาม ถอดหรือติดตั้งส่วนประกอบโดยไม่ได้รับการฝึกอบรมอย่างเหมาะสมหรือขาดคุณสมบัติ

# ข้อควรพิจารณา:

- อ่าน "คู่มือการติดตั้ง" บนหน้าที่ 1 และ "รายการตรวจสอบความปลอดภัย" บนหน้าที่ 3 เพื่อให้แน่ใจว่าคุณจะ ทำงานได้คย่างปลคดภัย
- ปิดเซิร์ฟเวอร์และอุปกรณ์ต่อพ่วง แล้วถอดสายไฟและสายภายนอกทั้งหมดออก ดู "ปิดเซิร์ฟเวอร์" บนหน้าที่ 24
- ป้องกันการสัมผัสไฟฟ้าสถิตที่อาจทำให้ระบบหยุดการทำงานและสูญเสียข้อมูลได้ ด้วยการเก็บส่วนประกอบที่ไวต่อ ้ไฟฟ้าสถิตไว้ในบรรจุภัณฑ์แบบมีการป้องกันไฟฟ้าสถิตจนถึงเวลาทำการติดตั้ง และใช้งานอุปกรณ์เหล่านี้ด้วยสายรัด ข้อมือป้องกันการคายประจุไฟฟ้าสถิตหรือระบบเดินสายดินอื่นๆ
- หลังจากเปลี่ยน โมดูลนิรภัยของเฟิร์มแวร์และ RoT ให้อัปเดตเฟิร์มแวร์เป็นเวอร์ชันเฉพาะที่เซิร์ฟเวอร์รองรับ ตรวจ สอบให้แน่ใจว่าคุณมีเฟิร์มแวร์ที่กำหนดหรือลำเนาของเฟิร์มแวร์ที่มีอยู่เดิมก่อนที่คุณจะดำเนินการต่อ
- ่ หากเซิร์ฟเวอร์ติดตั้งอยู่ในตู้แร็ค ให้เลื่อนเซิร์ฟเวอร์ออกจากรางเลื่อนของแร็คเพื่อให้มีที่เข้าถึงฝาครอบด้านหลัง หรือ ิถอดเซิร์ฟเวอร์ออกจากแร็ค ดู "ถอดเซิร์ฟเวอร์ออกจากราง" บนหน้าที่ 25

## ขั้นตอน

์ขั้นตกนที่ 1. เตรียมการสำหรับงานนี้

ใช้คำสั่ง OneCLI ในการสำรองข้อมูลการตั้งค่า UEFI ดู https://pubs.lenovo.com/lxce-onecli/ a. onecli\_r\_save\_command

- ใช้ทั้งคำสั่ง OneCLI และการดำเนินการ XCC ในการสำรองข้อมูลการตั้งค่า XCC ดู https://  $b.$ pubs.lenovo.com/lxce-onecli/onecli\_r\_save\_command LL@\thtps://pubs.lenovo.com/xcc2/ NN1ia c backupthexcc.html
- ิถอดฝาครอบด้านบนด้านหน้า ดู "ถอดฝาครอบด้านบนด้านหน้า" บนหน้าที่ 292  $C<sub>1</sub>$
- ้ถอดฝาครอบด้านบนด้านหลัง ดู "ถอดฝาครอบด้านบนด้านหลัง" บนหน้าที่ 295 d.
- ิถอดครอสบาร์ ดู "ถอดครอสบาร์" บนหน้าที่ 88 e.
- ิถอดตัวยก PCIe ทั้งหมด ดู "ถอดตัวยก PCIe" บนหน้าที่ 168  $f_{\rm{r}}$
- ์ขั้นตอนที่ 2. ถอด โมดูลนิรภัยของเฟิร์มแวร์และ RoT

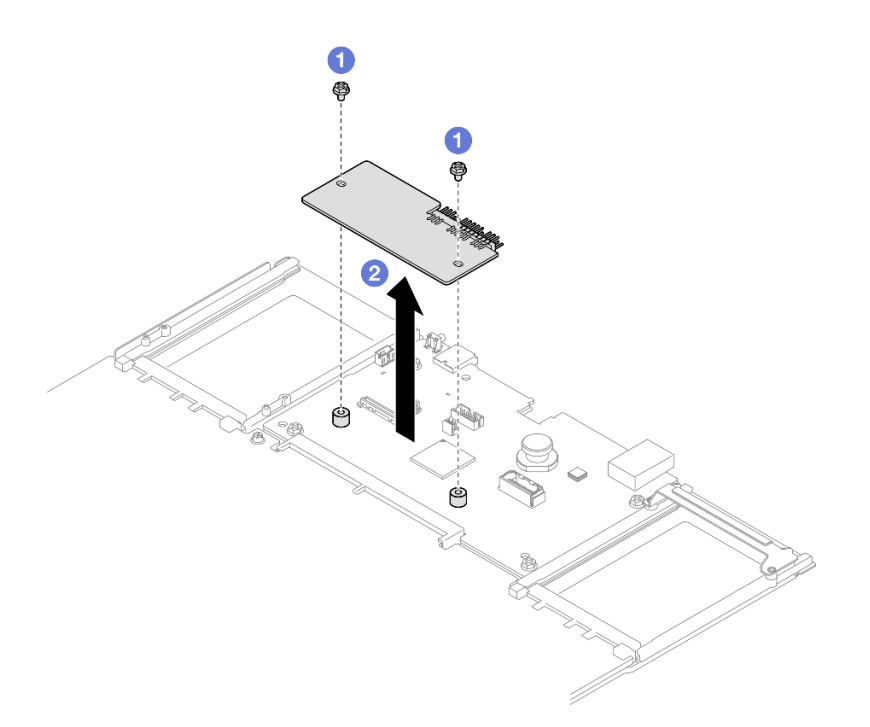

รูปภาพ 195. การถอดโมดูลนิรภัยของเฟิร์มแวร์และ RoT

- 0 คลายสกรูสองตัวบน โมดูลนิรภัยของเฟิร์มแวร์และ RoT a.
- ี ยก โมดูลนิรภัยของเฟิร์มแวร์และ RoT ออกจากตัวเครื่อง b.

#### หลังจากดำเนินการเสร็จ

- 1. ติดตั้งชิ้นส่วนที่เปลี่ยนทดแทน ดู "ติดตั้งโมดูลนิรภัยของเฟิร์มแวร์และ RoT" บนหน้าที่ 276
- 2. หากคุณได้รับคำแนะนำให้ส่งคืนส่วนประกอบหรืออุปกรณ์เสริม ให้ปฏิบัติตามคำแนะนำที่มาพร้อมบรรจุภัณฑ์ ้ทั้งหมด และให้ใช้บรรจุภัณฑ์ใดๆ ที่ส่งมอบให้กับคุณเพื่อการจัดส่ง

## วิดีโคสาธิต

# รับชมขั้นตอนบน YouTube

# <span id="page-285-0"></span>์ติดตั้งโมดูลนิรภัยของเฟิร์มแวร์และ RoT

ทำตามคำแนะนำในส่วนนี้เพื่อติดตั้ง ThinkSystem V3 Firmware and Root of Trust Security Module (โมดูลนิรภัย ของเฟิร์มแวร์และ RoT)

### เกี่ยวกับงานนี้

**ข้อสำคัญ**: งานนี้ต้องดำเนินการโดยช่างเทคนิคผู้ผ่านการฝึกอบรมที่ได้รับการรับรองโดย Lenovo Service ห้ามพยายาม ถอดหรือติดตั้งส่วนประกอบโดยไม่ได้รับการฝึกอบรมอย่างเหมาะสมหรือขาดคุณสมบัติ

้ (ช่างเทคนิคของ Lenovo ที่ผ่านการอบรมเท่านั้น) หลังจากเปลี่ยน Firmware and RoT Security Module ให้อัป เดตเฟิร์มแวร์ UEFI, XCC และ LXPM เป็นเวอร์ชันเฉพาะที่เซิร์ฟเวอร์รองรับ สำหรับข้อมูลโดยละเอียดเกี่ยวกับวิธีกา รอัปเดตเฟิร์มแวร์ โปรดดู https://glosse4lenovo.lenovo.com/wiki/glosse4lenovo/view/How%20To/ System%20related/

How%20to%20do%20RoT%20Module%20FW%20update%20on%20ThinkSystem%20V3%20machines/

## ข้อควรพิจารณา:

- อ่าน "คู่มือการติดตั้ง" บนหน้าที่ 1 และ "รายการตรวจสอบความปลอดภัย" บนหน้าที่ 3 เพื่อให้แน่ใจว่าคุณจะ  $\bullet$ ทำงานได้คย่างปลคดภัย
- ี ปิดเซิร์ฟเวอร์และอุปกรณ์ต่อพ่วง แล้วถอดสายไฟและสายภายนอกทั้งหมดออก ดู "ปิดเซิร์ฟเวอร์" บนหน้าที่ 24
- ป้องกันการสัมผัสไฟฟ้าสถิตที่อาจทำให้ระบบหยุดการทำงานและสูญเสียข้อมูลได้ ด้วยการเก็บส่วนประกอบที่ไวต่อ ไฟฟ้าสถิตไว้ในบรรจุภัณฑ์แบบมีการป้องกันไฟฟ้าสถิตจนถึงเวลาทำการติดตั้ง และใช้งานอุปกรณ์เหล่านี้ด้วยสายรัด ข้อมือป้องกันการคายประจุไฟฟ้าสถิตหรือระบบเดินสายดินอื่นๆ
- ่ หากเซิร์ฟเวอร์ติดตั้งอยู่ในตู้แร็ค ให้เลื่อนเซิร์ฟเวอร์ออกจากรางเลื่อนของแร็คเพื่อให้มีที่เข้าถึงฝาครอบด้านหลัง หรือ ิถอดเซิร์ฟเวอร์ออกจากแร็ค ดู "ถอดเซิร์ฟเวอร์ออกจากราง" บนหน้าที่ 25

## **การดาวน์โหลดเฟิร์มแวร์และไดรเวอร์**: คุณอาจต้องอัปเดตเฟิร์มแวร์หรือไดรเวอร์หลังจากเปลี่ยนส่วนประกอบ

- ใปที่ https://datacentersupport.lenovo.com/products/servers/thinksystem/sr860v3/7d93/downloads/driver-list/  $\bullet$ เพื่อดูข้อมูลการอัปเดตเฟิร์มแวร์และไดรเวอร์ล่าสุดของเซิร์ฟเวอร์คุณ
- ้ไปที่ "ปรับปรุงเฟิร์มแวร์" ใน *คู่มือผู้ใช้ ห*รือ *คู่มือการกำหนดค่าระบบ* ลำหรับข้อมูลเพิ่มเติมเกี่ยวกับเครื่องมืออัป เดตเฟิร์มแวร์

## จ้ำเตอน

- ขั้นตอนที่ 1. นำบรรจุภัณฑ์แบบมีการป้องกันไฟฟ้าสถิตที่มีชิ้นส่วนใหม่ไปแตะที่พื้นผิวโลหะที่ไม่ทาสีที่ด้านนอกของ เซิร์ฟเวอร์ แล้วจึงนำชิ้นส่วนใหม่ออกจากบรรจุภัณฑ์ และวางลงบนพื้นผิวป้องกันไฟฟ้าสถิต
- ขั้นตอนที่ 2. ติดตั้ง โมดูลนิรภัยของเฟิร์มแวร์และ RoT ลงในเซิร์ฟเวอร์

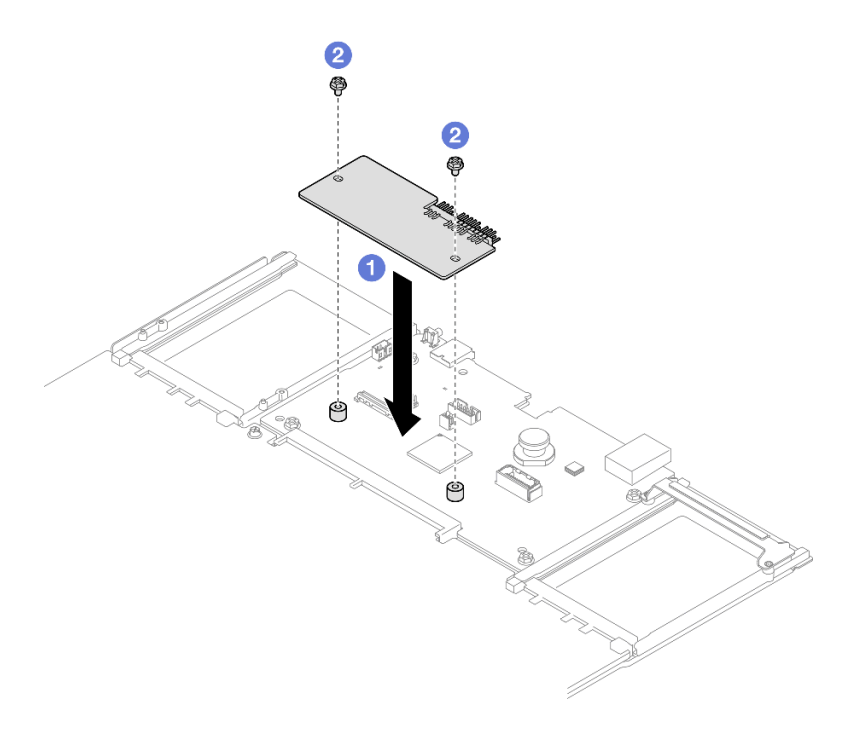

รูปภาพ 196. การติดตั้งโมดูลนิรภัยของเฟิร์มแวร์และ RoT

- วาง โมดูลนิรภัยของเฟิร์มแวร์และ RoT ลงบนแผง I/O ระบบ และตรวจดูให้แน่ใจว่าขั้วต่อบน  $a.$ โมดูลเสียบเข้ากับช่องเสียบบนแผง I/O ระบบอย่างถูกต้อง
- b.

#### หลังจากดำเนินการเสร็จ

- 1. ติดตั้งตัวยก PCIe กลับเข้าที่ ดู "ติดตั้งตัวยก PCIe" บนหน้าที่ 186
- 2. ติดตั้งครอสบาร์กลับเข้าที่ ดู "ติดตั้งครอสบาร์" บนหน้าที่ 92
- 3. ติดตั้งฝาครอบด้านบนด้านหลังกลับเข้าที่ ดู "ติดตั้งฝาครอบด้านบนด้านหลัง" บนหน้าที่ 297
- 4. ติดตั้งฝาครอบด้านบนด้านหน้ากลับเข้าที่ ดู "ติดตั้งฝาครอบด้านบนด้านหน้า" บนหน้าที่ 299
- 5. ดำเนินการเปลี่ยนชิ้นส่วนให้เสร็จสมบูรณ์ ดู "ดำเนินการเปลี่ยนชิ้นส่วนให้เสร็จสมบูรณ์" บนหน้าที่ 301
- 6. อัปเดตเฟิร์มแวร์ UEFI, XCC และ LXPM เป็นเวอร์ชันเฉพาะที่เซิร์ฟเวอร์รองรับ ดู https:// glosse4lenovo.lenovo.com/wiki/glosse4lenovo/view/How%20To/System%20related/ How%20to%20do%20RoT%20Module%20FW%20update%20on%20ThinkSystem%20V3%20machines/
- 7. ใช้คำสั่ง OneCLI ในการกู้คืนข้อมูลการตั้งค่า UEFI ดู https://pubs.lenovo.com/lxce-onecli/onecli\_r\_restore\_ command
- 8. ใช้ทั้งคำสั่ง OneCLI และการดำเนินการ XCC ในการกู้คืนข้อมูลการตั้งค่า XCC ดู https://pubs.lenovo.com/ Ixce-onecli/onecli\_r\_restore\_command และ https://pubs.lenovo.com/xcc2/NN1ia\_c\_restorethexcc.html
- 9. หากมีคีย์ซอฟต์แวร์ (SW) ตัวอย่างเช่น คีย์ XCC FoD ติดตั้งอยู่ในระบบ ให้ใช้คีย์นั้นอีกครั้งเพื่อให้แน่ใจว่าคีย์ ทำงานอย่างถูกต้อง ดู https://lenovopress.lenovo.com/redp4895.pdf

หมายเหตุ: หากคุณต้องเปลี่ยนแผงโปรเซสเซอร์พร้อมกับ Firmware and RoT Security Module ให้อัปเดต VPD ก่อนใช้คีย์ ดู อัปเดตข้อมูลสำคัญของผลิตภัณฑ์ (VPD)

- 10. หรือทำตามขั้นตอนต่อไปนี้หากจำเป็น
	- ซ่อน TPM ดู "ซ่อน/สังเกต TPM" บนหน้าที่ 288
	- อัปเดตเฟิร์มแวร์ TPM ดู "อัปเดตเฟิร์มแวร์ TPM" บนหน้าที่ 289
	- ี เปิดใช้งานการบูทที่ปลอดภัยของ UEFI ดู "เปิดใช้งานการบูทที่ปลอดภัยของ UEFI" บนหน้าที่ 291

## วิดีโคสาธิต

# รับชมขั้นตอนบน YouTube

# <span id="page-287-0"></span>ถอดแผง I/O ระบบหรือแผงโปรเซสเซอร์

ู ทำตามคำแนะนำในส่วนนี้เพื่อถอดแผง I/O ระบบหรือแผงโปรเซสเซอร์

## เกี่ยวกับงานนี้

S002

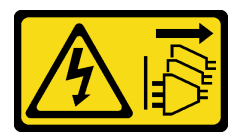

ข้อควรระวัง:

้ปุ่มควบคุมพลังงานบนอุปกรณ์และสวิตช์เปิดเครื่องบนแหล่งจ่ายไฟไม่ได้ตัดกระแสไฟฟ้าที่จ่ายให้กับอุปกรณ์ ้อุปกรณ์อาจมีสายไฟมากกว่าหนึ่งเส้น หากต้องการตัดกระแสไฟฟ้าจากอุปกรณ์ โปรดตรวจสอบให้แน่ใจว่าได้ ถอดสายไฟทั้งหมดออกจากแหล่งพลังงานแล้ว
## ข้อสำคัญ:

- งานนี้ต้องดำเนินการโดยช่างเทคนิคผู้ผ่านการฝึกอบรมที่ได้รับการรับรองโดย Lenovo Service ห้ามพยายามถอด หรือติดตั้งส่วนประกอบโดยไม่ได้รับการฝึกอบรมอย่างเหมาะสมหรือขาดคุณสมบัติ
- ้เมื่อจะเปลี่ยนส่วนประกอบแผงระบบ ต้องอัปเดตเซิร์ฟเวอร์เป็นเฟิร์มแวร์รุ่นล่าสุดหรือคืนค่าเฟิร์มแวร์ที่มีอยู่เดิมเสมอ ตรวจสอบให้แน่ใจว่าคุณมีเฟิร์มแวร์ล่าสุดหรือสำเนาของเฟิร์มแวร์ที่มีอยู่เดิมก่อนที่คุณจะดำเนินการต่อ
- ้ เมื่อถอดโมดูลหน่วยความจำ ให้ติดป้ายหมายเลขช่องเสียบบนโมดูลหน่วยความจำแต่ละโมดูล แล้วถอดโมดูลหน่วย ้ ความจำทั้งหมดออกจากส่วนประกอบแผงระบบ แล้ววางไว้ด้านข้างบนพื้นผิวที่มีการป้องกันไฟฟ้าสถิต เพื่อติดตั้ง กลับเข้าไปใหม่
- ้ เมื่อถอดสาย ให้ทำรายการของสายแต่ละสาย แล้วบันทึกขั้วต่อที่ต่อสายนั้น และใช้บันทึกดังกล่าวเป็น รายการตรวจสอบการเดินสายหลังจากติดตั้งส่วนประกอบแผงระบบใหม่แล้ว

### ข้อควรพิจารณา:

- ้อ่าน "คู่มือการติดตั้ง" บนหน้าที่ 1 และ "รายการตรวจสอบความปลอดภัย" บนหน้าที่ 3 เพื่อให้แน่ใจว่าคุณจะ ทำงานได้อย่างปลอดภัย
- ี ปิดเซิร์ฟเวอร์และอุปกรณ์ต่อพ่วง แล้วถอดสายไฟและสายภายนอกทั้งหมดออก ดู "ปิดเซิร์ฟเวอร์" บนหน้าที่ 24
- ่ ป้องกันการสัมผัสไฟฟ้าสถิตที่อาจทำให้ระบบหยุดการทำงานและสูญเสียข้อมูลได้ ด้วยการเก็บส่วนประกอบที่ไวต่อ ้ไฟฟ้าสถิตไว้ในบรรจุภัณฑ์แบบมีการป้องกันไฟฟ้าสถิตจนถึงเวลาทำการติดตั้ง และใช้งานอุปกรณ์เหล่านี้ด้วยสายรัด ข้อมือป้องกันการคายประจุไฟฟ้าสถิตหรือระบบเดินสายดินอื่นๆ
- หากเซิร์ฟเวอร์ติดตั้งอยู่ในตู้แร็ค ให้เลื่อนเซิร์ฟเวอร์ออกจากรางเลื่อนของแร็คเพื่อให้มีที่เข้าถึงฝาครอบด้านหลัง หรือ ิถอดเซิร์ฟเวอร์ออกจากแร็ค ดู "ถอดเซิร์ฟเวอร์ออกจากราง" บนหน้าที่ 25

### ขั้นตลบ

์ขั้นตคนที่ 1. เตรียมการสำหรับงานนี้

- บันทึกข้อมูลการกำหนดค่าระบบทั้งหมด เช่น ที่อยู่ IP ของ Lenovo XClarity Controller, ข้อมูล a. ้ผลิตภัณฑ์ที่สำคัญ และประเภทเครื่อง, หมายเลขรุ่น, หมายเลขประจำเครื่อง, ตัวระบุที่ไม่ซ้ำแบบ สากล และแอสเซทแท็กขคงเซิร์ฟเวคร์
- บันทึกการกำหนดค่าระบบไปยังอุปกรณ์ภายนอกด้วย Lenovo XClarity Essentials b.
- บันทึกระบบบันทึกเหตุการณ์ไปยังสื่อภายนอก C.
- ์ ค่อยๆ ดึงและปลดชุดแหล่งจ่ายไฟที่ติดตั้งไว้ทุกตัว ดู "ถอดอุปกรณ์แหล่งจ่ายไฟแบบ Hot-swap" d. ำเนหน้าที่ 241
- ิถอดโมดูล OCP ดู "ถอดโมดูล OCP" บนหน้าที่ 166 е.
- ้ถอดฝาครอบด้านบนด้านหน้า ดู "ถอดฝาครอบด้านบนด้านหน้า" บนหน้าที่ 292 f.
- <u>ถอดฝาครอบด้านบนด้านหลัง ดู "ถอดฝาครอบด้านบนด้านหลัง" บนหน้าที่ 295</u> g.
- ิถอดโมดูลพัดลมทั้งหมด ดู "ถอดโมดูลพัดลม" บนหน้าที่ 109  $h$ .
- ิถอดตัวครอบพัดลม ดู "ถอดตัวครอบพัดลม" บนหน้าที่ 111 i.
- ถอดแผ่นกั้นลมด้านหน้า ดู "ถอดแผ่นกั้นลมด้านหน้า" บนหน้าที่ 60 j.
- ิถอดครอสบาร์ ดู "ถอดครอสบาร์" บนหน้าที่ 88 k.
- ถอดตัวยก PCIe ทั้งหมด ดู "ถอดตัวยก PCIe" บนหน้าที่ 168  $\mathsf{L}$
- <u>ถอดแผ่นกั้นลมด้านหลัง ดู "ถอดแผ่นกั้นลมด้านหลัง" บนหน้าที่ 69</u> m.
- ิถอดแผงจ่ายไฟ ดู "ถอดแผงจ่ายไฟ" บนหน้าที่ 224 n.
- ถอด PHM ดู "ถอดโปรเซสเซอร์และตัวระบายความร้อน" บนหน้าที่ 247 O.
- ิถอดโมดูลหน่วยความจำ ดู "ถอดโมดูลหน่วยความจำ" บนหน้าที่ 156 p.
- ถอดโมดูลพอร์ตอนุกรม ดู "ถอดโมดูลพอร์ตอนุกรม" บนหน้าที่ 264 q.
- ิถอดอะแดปเตอร์ NIC การจัดการ ดู "ถอดอะแดปเตอร์ NIC การจัดการ" บนหน้าที่ 153 r.
- ิถอดการ์ด MicroSD ดู "ถอดการ์ด MicroSD" บนหน้าที่ 162 S.
- ิถอดสายทั้งหมดที่เชื่อมต่อกับส่วนประกอบแผงระบบ ดู บทที่ 2 "การเดินสายภายใน" บนหน้าที่ t. 303
- ขั้นตอนที่ 2. ปลดส่วนประกอบแผงระบบ

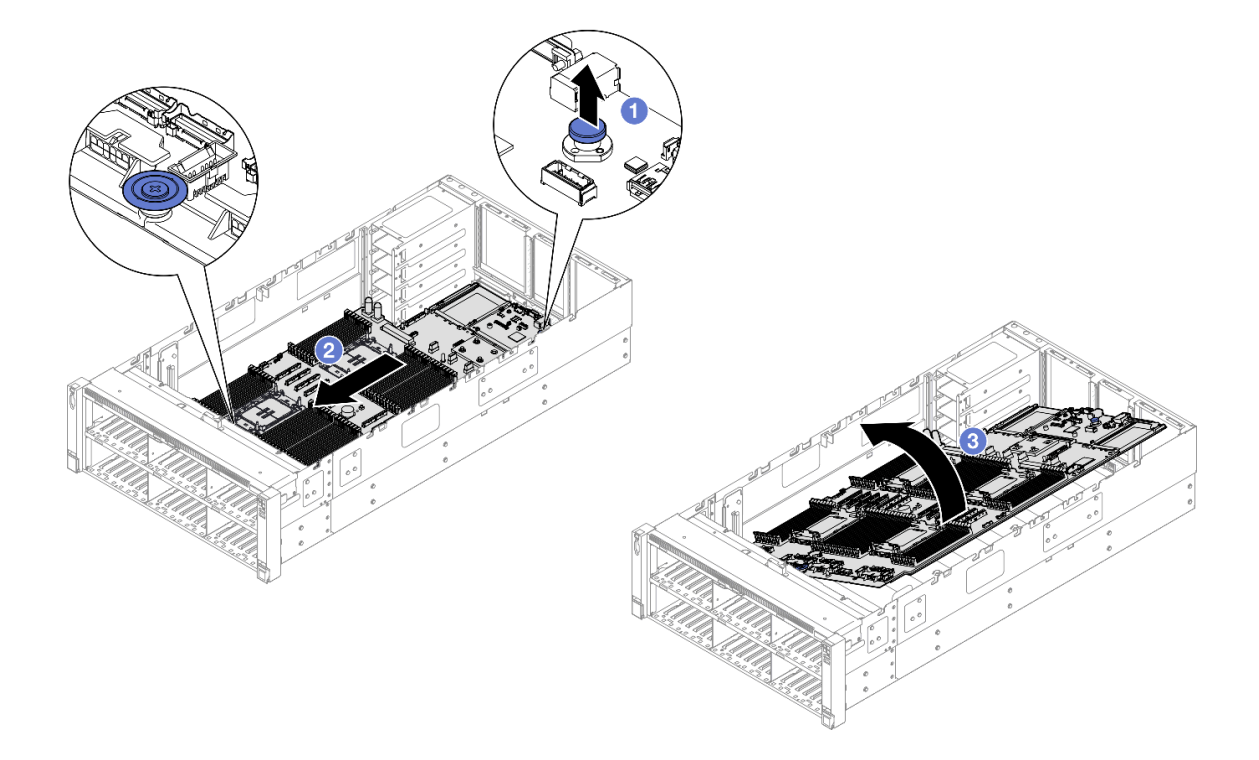

รูปภาพ 197. การถอดส่วนประกอบแผงระบบ

หมายเหตุ: ที่จับนี้ใช้สำหรับถอดส่วนประกอบแผงระบบเท่านั้น อย่าพยายามยกเซิร์ฟเวอร์ทั้งเครื่อง

- 0 ดึงพลันเจคร์ขึ้นเพื่อปลดส่วนประกอบแผงระบบ  $\overline{a}$
- b. 2 จับพลันเจคร์และที่จับสีน้ำเงิน แล้วเลื่อนส่วนประกอบแผงระบบไปทางด้านหน้าของเซิร์ฟเวคร์เล็ก น้อยเพื่อปลดออกจากตัวเครื่อง
- c. © หมุนด้านยาวของส่วนประกอบแผงระบบขึ้น แล้วถอดส่วนประกอบแผงระบบออกจากตัวเครื่อง
- ขั้นตอนที่ 3. หากคุณกำลังจะเปลี่ยนแผง I/O ระบบ ให้ถอด โมคูลนิรภัยของเฟิร์มแวร์และ RoT และการ์ด MicroSD ี ออกจากแผง I/O ระบบ ดู "ถอดโมดูลนิรภัยของเฟิร์มแวร์และ RoT" บนหน้าที่ 274 และ "ถอดการ์ด MicroSD" บนหน้าที่ 162
- ์ขั้นตอนที่ 4. แยกแผง I/O ระบบออกจากแผงโปรเซสเซอร์

หมายเหตุ: เพื่อป้องกันไม่ให้ส่วนสัมผัสของแผง I/O ของระบบเกิดความเสียหาย บีบและยกพลันเจอร์บน แผง I/O ระบบขึ้นเล็กน้อย และดึงแผง I/O ระบบออก ระหว่างการดึง ตรวจสอบให้แน่ใจว่าแผง I/O ของ ระบบยังอยู่ในแนวนอนที่สุด

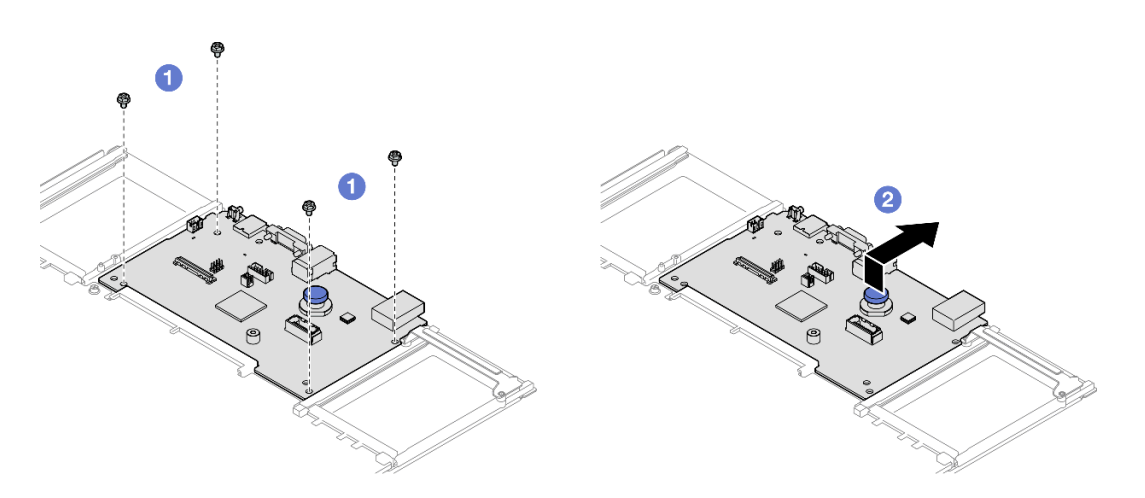

รูปภาพ 198. การแยกแผง I/O ระบบออกจากแผงโปรเซสเซอร์

- 0 ถอดสกรสี่ตัวที่ยึดแผง I/O ระบบ  $a.$
- b. 2 ยกและจับพลันเจคร์ค้างไว้ แล้วเลื่อนแผง I/O ระบบไปทางด้านหลังของตัวเครื่องเพื่อปลดออก จากแผงโปรเตสเตคร์

### หลังจากดำเนินการเสร็จ

- 1. ติดตั้งชิ้นส่วนที่เปลี่ยนทดแทน ดู "ติดตั้งแผง I/O ระบบหรือแผงโปรเซสเซอร์" บนหน้าที่ 282
- 2. หากคุณได้รับคำแนะนำให้ส่งคืนส่วนประกอบหรืออุปกรณ์เสริม ให้ปฏิบัติตามคำแนะนำที่มาพร้อมบรรจุภัณฑ์ ้ทั้งหมด และให้ใช้บรรจุภัณฑ์ใดๆ ที่ส่งมอบให้กับคุณเพื่อการจัดส่ง

**ข้อสำคัญ**: ก่อนที่จะส่งคืนแผงโปรเซสเซอร์ ตรวจสอบให้แน่ใจว่า คุณติดตั้งฝาครอบช่องโปรเซสเซอร์จากแผง ระบบโปรเซสเซอร์ วิธีเปลี่ยนฝาครอบช่องเสียบโปรเซสเซอร์:

- ถอดฝาครอบช่องเสียบจากส่วนประกอบของช่องเสียบโปรเซสเซอร์บนแผงโปรเซสเซอร์ใหม่ และจัดวางให้ถูก  $\overline{a}$ ต้องเหนือส่วนประกอบของช่องเสียบโปรเซสเซอร์บนแผงโปรเซสเซอร์ที่ถอดออก
- ้ค่อยๆ กดขาฝาครอบช่องเสียบเข้าส่วนประกอบช่องเสียบโปรเซสเซอร์ โดยกดที่บริเวณขอบด้านบนเพื่อ b. ้ป้องกันไม่ให้เกิดความเสียหายกับพินในช่องเสียบ คุณอาจได้ยินเสียงคลิกเมื่อฝาครอบช่องเสียบติดตั้งแน่น ดีแล้ว
- **ตรวจสอบ** ว่าฝาครอบช่องเสียบยึดเข้ากับส่วนประกอบช่องเสียบโปรเซสเซอร์แน่นดีแล้ว  $C_{\cdot}$
- 3. หากคุณวางแผนที่จะรีไซเคิลส่วนประกอบ โปรดดู "แยกขึ้นส่วนส่วนประกอบแผงระบบเพื่อนำไปรีไซเคิล" ใน *คู่มือ* ผู้ใช้

## วิดีโคสาธิต

## ้รับชมขั้นตคนบน YouTube

# <span id="page-291-0"></span>ติดตั้งแผง I/O ระบบหรือแผงโปรเซสเซอร์

ทำตามคำแนะนำในส่วนนี้เพื่อติดตั้งแผง I/O ระบบหรือแผงโปรเซสเซอร์

## เกี่ยวกับงานนี้

**ข้อสำคัญ**: งานนี้ต้องดำเนินการโดยช่างเทคนิคผู้ผ่านการฝึกอบรมที่ได้รับการรับรองโดย Lenovo Service ห้ามพยายาม ถอดหรือติดตั้งส่วนประกอบโดยไม่ได้รับการฝึกอบรมอย่างเหมาะสมหรือขาดคุณสมบัติ

## ข้อควรพิจารณา:

- อ่าน "คู่มือการติดตั้ง" บนหน้าที่ 1 และ "รายการตรวจสอบความปลอดภัย" บนหน้าที่ 3 เพื่อให้แน่ใจว่าคุณจะ ทำงานได้อย่างปลอดภัย
- ปิดเซิร์ฟเวอร์และอุปกรณ์ต่อพ่วง แล้วถอดสายไฟและสายภายนอกทั้งหมดออก ดู "ปิดเซิร์ฟเวอร์" บนหน้าที่ 24
- ป้องกันการสัมผัสไฟฟ้าสถิตที่อาจทำให้ระบบหยุดการทำงานและสูญเสียข้อมูลได้ ด้วยการเก็บส่วนประกอบที่ไวต่อ ไฟฟ้าสถิตไว้ในบรรจุภัณฑ์แบบมีการป้องกันไฟฟ้าสถิตจนถึงเวลาทำการติดตั้ง และใช้งานอุปกรณ์เหล่านี้ด้วยสายรัด ข้อมือป้องกันการคายประจุไฟฟ้าสถิตหรือระบบเดินสายดินอื่นๆ
- หลังเปลี่ยนแผง I/O ระบบหรือแผงโปรเซสเซอร์ ต้องอัปเดตเซิร์ฟเวอร์เป็นเฟิร์มแวร์รุ่นล่าสุดหรือคืนค่าเฟิร์มแวร์ที่มี  $\bullet$ อยู่เดิมเสมอ

<mark>การดาวน์โหลดเฟิร์มแวร์และไดรเวอร์</mark>: คุณอาจต้องอัปเดตเฟิร์มแวร์หรือไดรเวอร์หลังจากเปลี่ยนส่วนประกอบ

- ใปที่ https://datacentersupport.lenovo.com/products/servers/thinksystem/sr860v3/7d93/downloads/driver-list/ เพื่อดูข้อมูลการอัปเดตเฟิร์มแวร์และไดรเวอร์ล่าสุดของเซิร์ฟเวอร์คุณ
- ้ไปที่ "ปรับปรุงเฟิร์มแวร์" ใน *คู่มือผู้ใช้ หร*ือ *คู่มือการกำหนดค่าระบบ จำหรั*บข้อมูลเพิ่มเติมเกี่ยวกับเครื่องมืออัป เดตเฟิร์มแวร์

### ขั้นตลบ

- นำบรรจุภัณฑ์แบบมีการป้องกันไฟฟ้าสถิตที่มีชิ้นส่วนใหม่ไปแตะที่พื้นผิวโลหะที่ไม่ทาสีที่ด้านนอกของ ขั้นตอนที่ 1. เซิร์ฟเวอร์ แล้วจึงนำชิ้นส่วนใหม่ออกจากบรรจุภัณฑ์ และวางลงบนพื้นผิวป้องกันไฟฟ้าสถิต
- ขั้นตอนที่ 2. ให้ดำเนินการอย่างใดอย่างหนึ่งต่อไปนี้ โดยขึ้นอยู่กับความต้องการของคุณ:
	- หากคุณต้องเปลี่ยนแผง I/O ระบบและนำแผงโปรเซสเซอร์กลับมาใช้ใหม่ ให้ติดตั้งแผง I/O ระบบ ใหม่ลงบนแผงโปรเซสเซคร์
	- หากคุณต้องเปลี่ยนแผงโปรเซสเซอร์และนำกลับแผง I/O ระบบมาใช้ใหม่ ให้ติดตั้งแผง I/O ระบบเดิม ลงบนแผงโปรเซสเซอร์ใหม่

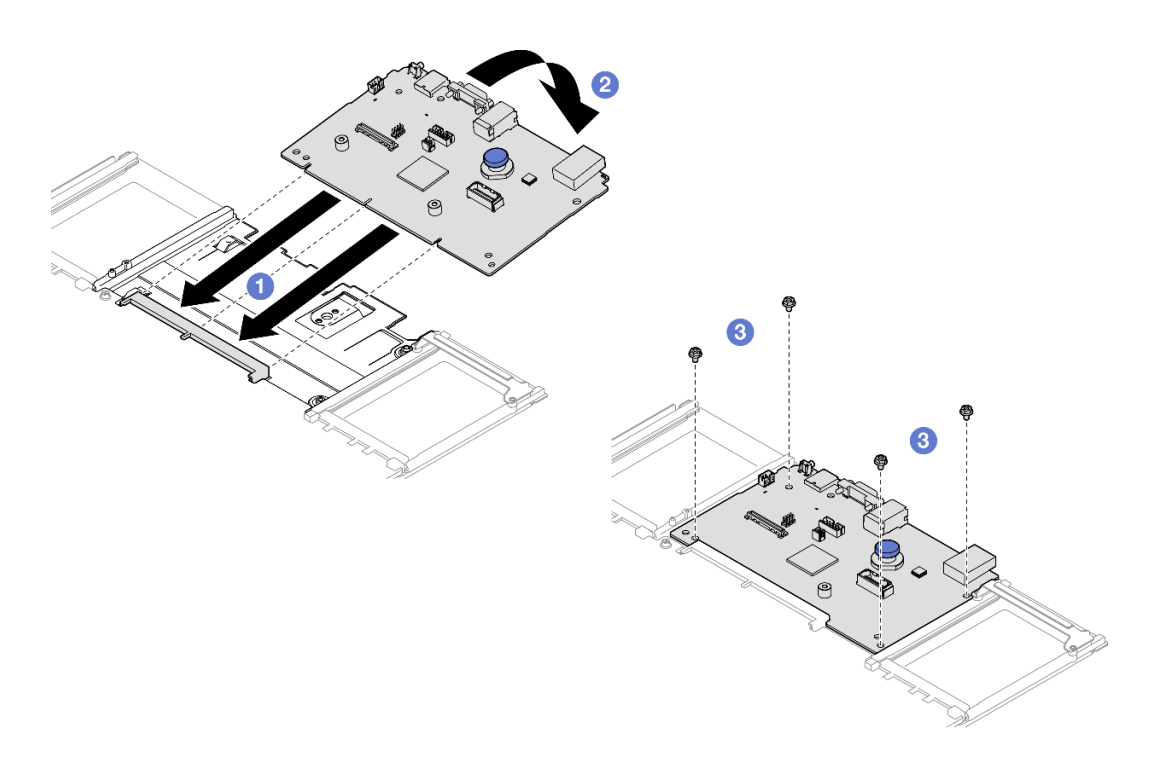

รูปภาพ 199. การติดตั้งแผง I/O ระบบลงบนแผงโปรเซสเซอร์

• จัดตำแหน่งแผง I/O ระบบให้ตรงกับขั้วต่อบนแผงโปรเซสเซอร์ และใช้มือทั้งสองข้างดันแผง I/O  $a<sub>z</sub>$ <u>ระบบและเสียบเข้าไปใบข้ำต่อเล็กบ้อย</u>

หมายเหตุ: เพื่อป้องกันไม่ให้ส่วนสัมผัสของแผง I/O ของระบบเกิดความเสียหาย ตรวจสอบให้แน่ใจ ว่าแผง I/O ระบบอยู่ในแนวเดียวกับขั้วต่อบนแผงโปรเซสเซอร์อย่างถูกต้อง และยังอยู่ในแนวนอน ที่สุดระหว่างการเสียบ

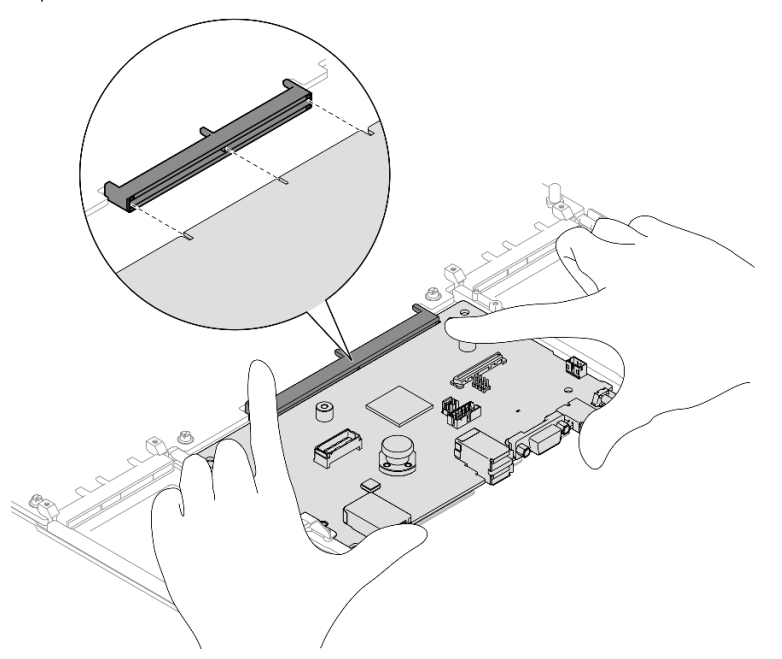

- 2 วางแผงระบบ I/O บนแผ่นโลหะที่รองรับ ตรวจสอบให้แน่ใจว่าพลันเจอร์ยึดกับแผ่นโลหะที่รองรับ  $b.$
- 0 ขันสกรูเพื่อยึดแผง I/O ระบบให้เข้าที่  $C<sub>1</sub>$
- ์ ขั้นตอนที่ 3. หากคุณติดตั้งแผงระบบ I/O บนแผงโปเซสเซอร์ ให้ติดตั้ง โมดูลนิรภัยของเฟิร์มแวร์และ RoT และการ์ด MicroSD ที่ถอดออกจากแผงระบบ I/O อันเก่าบนแผงระบบ I/O อันใหม่ ดู "ติดตั้งโมดูลนิรภัยของ ้เฟิร์มแวร์และ RoT" บนหน้าที่ 276 และ "ติดตั้งการ์ด MicroSD" บนหน้าที่ 164
- ขั้นตอนที่ 4. วางส่วนประกอบแผงระบบออกลงในตัวเครื่อง

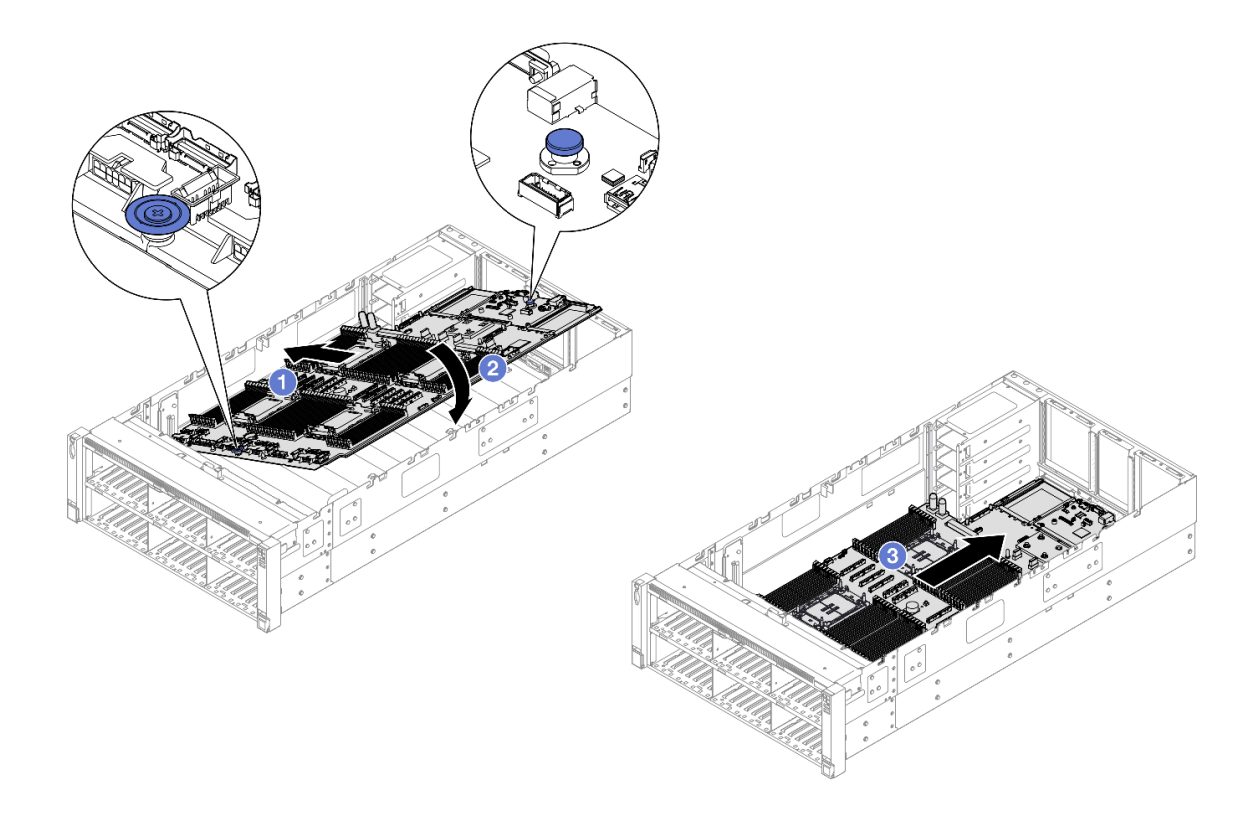

รูปภาพ 200. การติดตั้งส่วนประกอบแผงระบบ

- 0 จับพลันเจอร์และที่จับสีน้ำเงิน แล้วเสียบด้านสั้นของส่วนประกอบแผงระบบลงในตัวเครื่อง a.
- ี 0 วางด้านยาวของส่วนประกอบแผงระบบลงไปในตัวเครื่อง  $h$
- เลื่อนส่วนประกอบแผงระบบไปทางด้านหลังของตัวเครื่องจนกว่าพลันเจอร์จะเข้าที่พอดี ตรวจ  $\overline{C}$ . สคบให้แน่ใจว่าขั้วต่อด้านหลังบนแผง I/O ระบบเสียบเข้ากับช่องที่สอดคล้องกันในแผงด้านหลัง

#### หลังจากดำเนินการเสร็จ

- 1. ต่อสายทั้งหมดกลับเข้ากับส่วนประกอบแผงระบบ ดู บทที่ 2 "การเดินสายภายใน" บนหน้าที่ 303
- 2. ติดตั้งการ์ด MicroSD ใหม่ ดู "ติดตั้งการ์ด MicroSD" บนหน้าที่ 164
- 3. ติดตั้งอะแดปเตอร์ NIC การจัดการใหม่ ดู "ติดตั้งอะแดปเตอร์ NIC การจัดการ" บนหน้าที่ 154
- 4. ติดตั้งโมดูลพอร์ตอนุกรมกลับเข้าที่ ดู "ติดตั้งโมดูลพอร์ตอนุกรม" บนหน้าที่ 267
- 5. ติดตั้งโมดูลหน่วยความจำกลับเข้าที่ ดู "ติดตั้งโมดูลหน่วยความจำ" บนหน้าที่ 159
- 6. ติดตั้ง PHM กลับเข้าที่ ดู "ติดตั้งโปรเซสเซอร์และตัวระบายความร้อน" บนหน้าที่ 255
- 7. ติดตั้งแผงจ่ายไฟอีกครั้ง ดู "ติดตั้งแผงจ่ายไฟ" บนหน้าที่ 228
- ี่ 8. ติดตั้งแผ่นกั้นลมด้านหลังกลับเข้าที่ ดู "ติดตั้งแผ่นกั้นลมด้านหลัง" บนหน้าที่ 74
- 9. ติดตั้งตัวยก PCIe กลับเข้าที่ ดู "ติดตั้งตัวยก PCIe" บนหน้าที่ 186
- 10. ติดตั้งครอสบาร์กลับเข้าที่ ดู "ติดตั้งครอสบาร์" บนหน้าที่ 92
- 11. ติดตั้งแผ่นกั้นลมด้านหน้ากลับเข้าที่ ดู "ติดตั้งแผ่นกั้นลมด้านหน้า" บนหน้าที่ 64
- 12. ติดตั้งตัวครอบพัดลมกลับเข้าที่ ดู "ติดตั้งตัวครอบพัดลม" บนหน้าที่ 113
- ติดตั้งโมดูลพัดลมทั้งหมดกลับเข้าที่ ดู "ติดตั้งโมดูลพัดลม" บนหน้าที่ 115  $13.$
- 14. ติดตั้งฝาครอบด้านบนด้านหลังกลับเข้าที่ ดู "ติดตั้งฝาครอบด้านบนด้านหลัง" บนหน้าที่ 297
- 15. ติดตั้งฝาครอบด้านบนด้านหน้ากลับเข้าที่ ดู "ติดตั้งฝาครอบด้านบนด้านหน้า" บนหน้าที่ 299
- ์ ติดตั้งโมดูล OCP กลับเข้าที่ ดู "ติดตั้งโมดูล OCP" บนหน้าที่ 167  $16.$
- ์ ติดตั้งชุดแหล่งจ่ายไฟทั้งหมดกลับเข้าที่ ดู "ติดตั้งอุปกรณ์แหล่งจ่ายไฟแบบ Hot-swap" บนหน้าที่ 244  $17.$
- 18. ตรวจดูให้แน่ใจว่าส่วนประกอบทั้งหมดประกอบใหม่อย่างถูกต้อง และไม่มีเครื่องมือหรือสกรูที่หลวมหลงเหลืออยู่ ภายในเซิร์ฟเวคร์
- 19. เชื่อมต่อสายไฟและสายเคเบิลที่คุณถอดออกกลับเข้าที่
- 20. เปิดเซิร์ฟเวอร์และอุปกรณ์ต่อพ่วงใดๆ ดู "เปิดเซิร์ฟเวอร์" บนหน้าที่ 24
- 21. อัปเดตข้อมูลสำคัญของผลิตภัณฑ์ (VPD) ดู "อัปเดตข้อมูลสำคัญของผลิตภัณฑ์ (VPD)" บนหน้าที่ 286 หมายเลขประเภทเครื่องและหมายเลขประจำเครื่องสามารถดูได้บนป้าย ID โปรดดู "ระบุเซิร์ฟเวอร์และเข้าถึง Lenovo XClarity Controller" ใน คู่มือผู้ใช้ หรือ คู่มือการกำหนดค่าระบบ
- ่ 22. หากจำเป็นต้องซ่อน TPM หรืออัปเดตเฟิร์มแวร์ TPM โปรดดู "ซ่อน/สังเกต TPM" บนหน้าที่ 288 หรือ "อัป เดตเฟิร์มแวร์ TPM" บนหน้าที่ 289
- 23. หรือเปิดใช้งานการบูต UEFI ที่ปลอดภัย ดู "เปิดใช้งานการบูทที่ปลอดภัยของ UEFI" บนหน้าที่ 291
- 24. ดาวน์โหลดและติดตั้งไดรเวอร์อุปกรณ์ล่าสุด: https://datacentersupport.lenovo.com/products/servers/ thinksystem/sr860v3/7d93/downloads/driver-list/
- 25. อัปเดตระบบและเฟิร์มแวร์ของอุปกรณ์ ดู "อัปเดตเฟิร์มแวร์" ใน *คู่มือผู้ใช้ หรือ คู่มือการกำหนดค่าระบบ*

**หมายเหต**ุ: (ช่างเทคนิค Lenovo ที่ผ่านการอบรมเท่านั้น) หากคุณเปลี่ยน โมดูลนิรภัยของเฟิร์มแวร์และ RoT ให้ อัปเดตเฟิร์มแวร์เป็นเวอร์ชันเฉพาะที่เซิร์ฟเวอร์รองรับ ดู https://glosse4lenovo.lenovo.com/wiki/glosse4lenovo/ view/How%20To/System%20related/ How%20to%20do%20RoT%20Module%20FW%20update%20on%20ThinkSystem%20V3%20machines/

#### วิดีโอสาธิต

### รับชมขั้นตอนบน YouTube

## <span id="page-295-0"></span>อัปเดตข้อมูลสำคัญของผลิตภัณฑ์ (VPD)

ใช้หัวข้อนี้ในการอัปเดตข้อมูลสำคัญของผลิตภัณฑ์ (VPD)

- **(บังคับ)** ประเภทเครื่อง
- **(บังคับ)** หมายเลขประจำเครื่อง
- (ไม�บังคับ) แอสเซทแท็ก
- (ไม�บังคับ) UUID

### **เครื่องมือที่แนะนํา:**

- Lenovo XClarity Provisioning Manager
- คำสั่ง Lenovo XClarity Essentials OneCLI

### **การใช� Lenovo XClarity Provisioning Manager**

## **ขั้นตอน:**

- 1. เริ่มเซิร์ฟเวอร์และกดปุ่มตามคำแนะนำบนหน้าจอ อินเทอร์เฟซ Lenovo XClarity Provisioning Manager จะ แสดงตามค�าเริ่มต�น
- 2. เลือก System Summary หน้าแถบ "ข้อมูลสรุปของระบบ" จะปรากฏขึ้น
- 3. คลิก **Update VPD** แล้วทำตามคำแนะนำบนหน้าจอเพื่ออัปเดต VPD

### **การใช�คำสั่ง Lenovo XClarity Essentials OneCLI**

- การอัปเดต**ประเภทเครื่อง** onecli config set SYSTEM\_PROD\_DATA.SysInfoProdName <m/t\_model> [access\_method]
- การอัปเดต**หมายเลขประจำเครื่อง** onecli config set SYSTEM\_PROD\_DATA.SysInfoSerialNum <s/n> [access\_method]
- การอัปเดต**รุ�นระบบ** onecli config set SYSTEM\_PROD\_DATA.SysInfoProdIdentifier <system model> [access\_method] onecli config set SYSTEM\_PROD\_DATA.SysInfoProdIdentifierEx <system model> --override [access\_method]
- การอัปเดต**แอสเซทแท็ก** onecli config set SYSTEM\_PROD\_DATA.SysEncloseAssetTag <asset\_tag> [access\_method]
- การอัปเดต **UUID** onecli config createuuid SYSTEM\_PROD\_DATA.SysInfoUUID [access\_method]

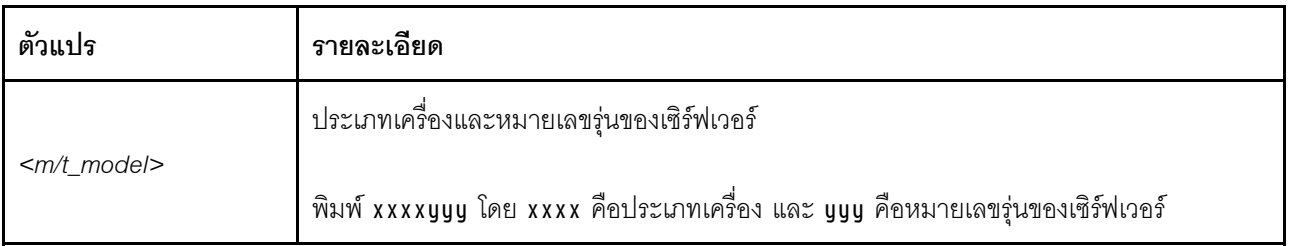

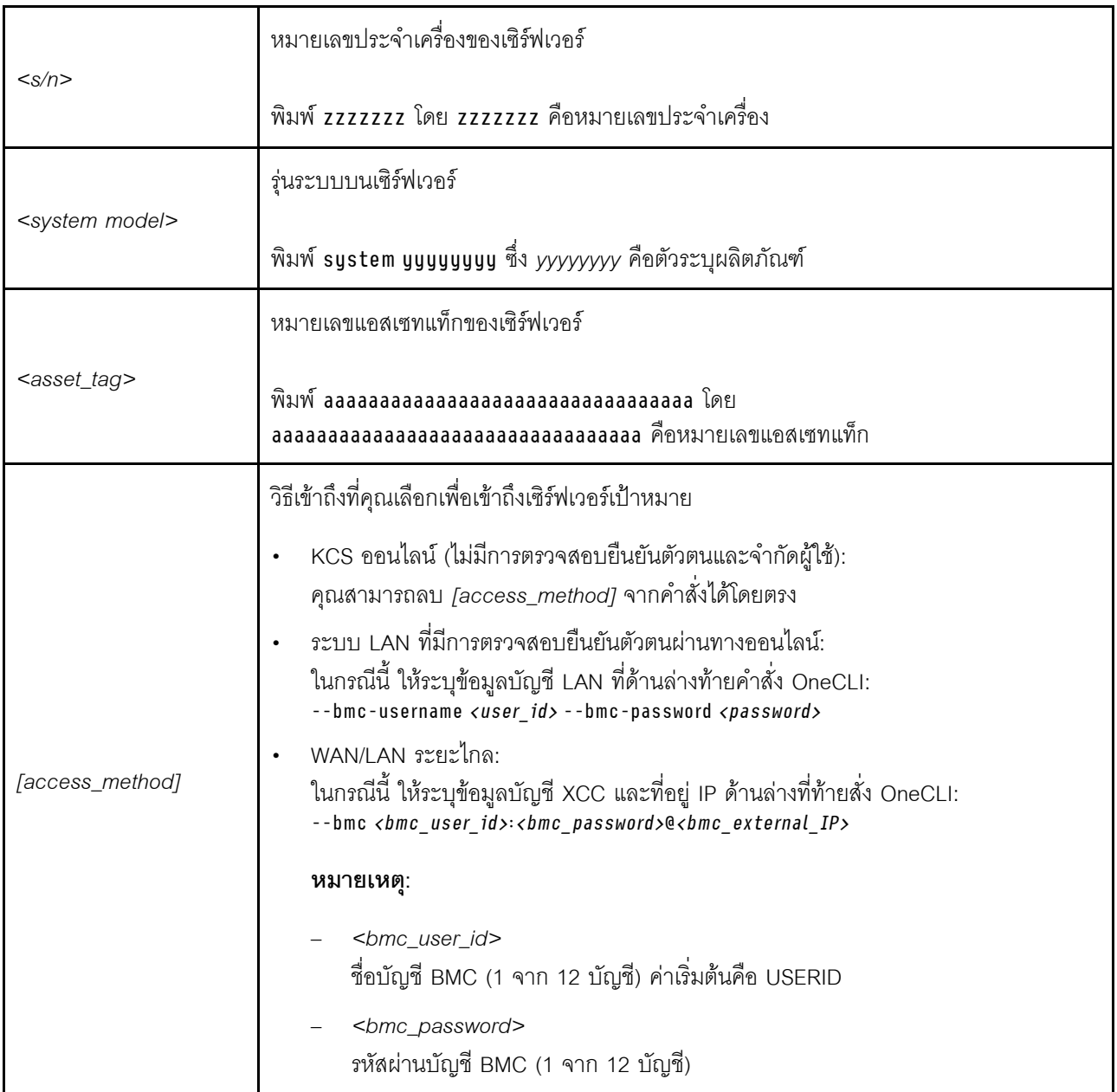

## <span id="page-297-0"></span>ช่อน/สังเกต TPM

TPM เปิดใช้งานตามค่าเริ่มต้นเพื่อเข้ารหัสการถ่ายโอนข้อมูลในการดำเนินการของระบบ หรือคุณสามารถปิดใช้งาน TPM โดยใช้ Lenovo XClarity Essentials OneCLI

ในการปิดใช้งาน TPM ให้ทำตามขั้นตอนต่อไปนี้:

1. ดาวน์โหลดและติดตั้ง Lenovo XClarity Essentials OneCLI

ในการดาวน์โหลด Lenovo XClarity Essentials OneCLI ไปที่เว็บไซต์ต่อไปนี้:

https://datacentersupport.lenovo.com/solutions/HT116433

2 เรียกใช้คำสั่งต่อไปนี้·

OneCli.exe config set TrustedComputingGroup.HideTPMfromOS "Yes" --imm <userid>:<password>@<ip\_address> ahinavo--

ที่ซึ่ง:

- <userid>:<password> คือข้อมูลประจำตัวที่ใช้ในการเข้าถึง BMC (อินเทอร์เฟซ Lenovo XClarity Controller) สำหรับเซิร์ฟเวอร์ของคุณ ID ผู้ใช้ตามค่าเริ่มต้นคือ USERID และรหัสผ่านตามค่าเริ่มต้นคือ PASSWORD (เลขศูนย์ ไม่ใช่ตัว o พิมพ์ใหญ่)
- <ip\_address> คือที่อยู่ IP ของ BMC

ตัวคะเ่าง:

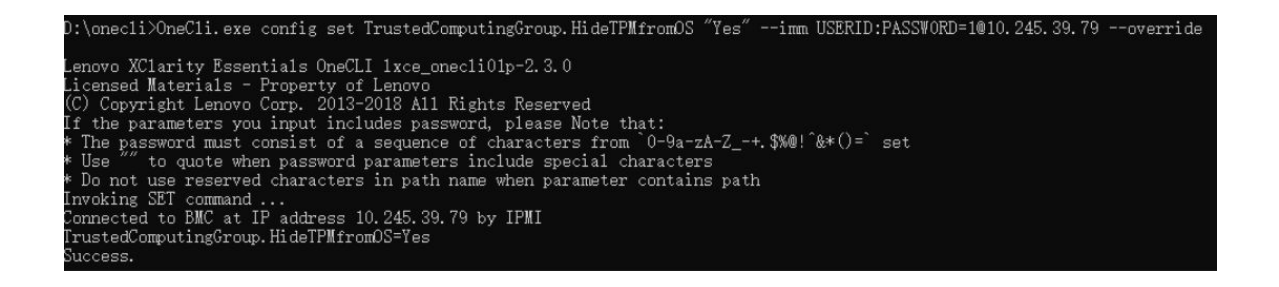

3. เริ่มระบบใหม่

หากคณต้องการเปิดใช้งาน TPM อีกครั้ง ให้เรียกใช้คำสั่งต่อไปนี้และรีบตระบบ: OneCli.exe config set TrustedComputingGroup.HideTPMfromOS "No" --imm <userid>:<password>@<ip\_address> --override

ตัวอย่าง:

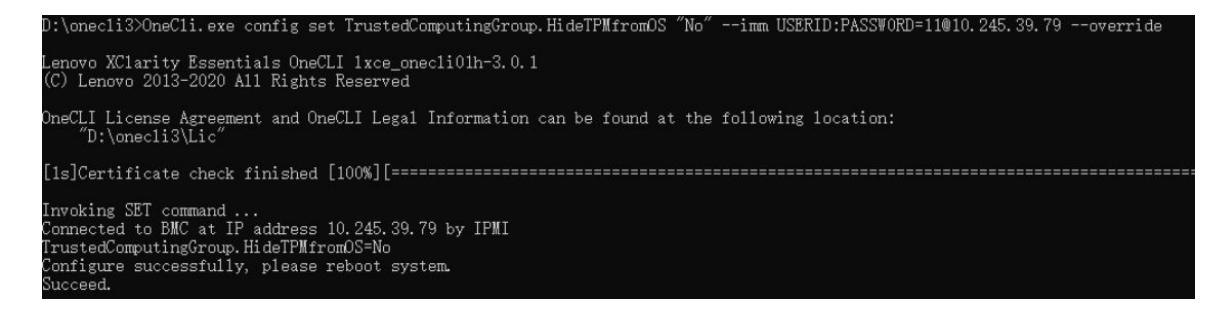

## <span id="page-298-0"></span>ู้<br>คัปเดตเฟิร์มแวร์ TPM

หรือคุณสามารถอัปเดตเฟิร์มแวร์ TPM โดยใช้ Lenovo XClarity Essentials OneCLI

หมายเหตุ: การอัปเดตเฟิร์มแวร์ TPM จะไม่สามารถย้อนกลับได้ หลังจากอัปเดตแล้ว เฟิร์มแวร์ TPM จะไม่สามารถ ดาวน์เกรดเป็นเวคร์ชันก่อนหน้าได้

### เวคร์ชันเฟิร์มแวร์ TPM

ทำตามขั้นตอนด้านล่างเพื่อดูเวอร์ชันเฟิร์มแวร์ TPM:

จาก Lenovo XClarity Provisioning Manager

- 1. เริ่มเซิร์ฟเวอร์และกดปุ่มที่ระบุในคำแนะนำบนหน้าจอเพื่อแสดงอินเทอร์เฟซ Lenovo XClarity Provisioning Manager (ดูข้อมูลเพิ่มเติมได้ที่ส่วน "เริ่มต้นระบบ" ใน LXPM เอกสารที่เข้ากันได้กับเซิร์ฟเวอร์ของคุณที่ https:// pubs.lenovo.com/lxpm-overview/)
- 2. หากจำเป็นต้องใช้รหัสผ่านผู้ดูแลระบบในการเปิดเครื่อง ให้ป้อนรหัสผ่าน
- 3. จากหน้าการตั้งค่า UEFI ให้คลิก System Settings → Security → Trusted Platform Module → TPM 2.0 → TPM Firmware Version

### จับโดตเฟิร์มแวร์ TPM

ในการอัปเดตเฟิร์มแวร์ TPM ให้ทำตามขั้นตอนต่อไปนี้:

1. ดาวน์โหลดและติดตั้ง Lenovo XClarity Essentials OneCLI

ในการดาวน์โหลด Lenovo XClarity Essentials OneCLI ไปที่เว็บไซต์ต่อไปนี้:

https://datacentersupport.lenovo.com/solutions/HT116433

2. เรียกใช้คำสั่งต่อไปนี้:

```
OneCli.exe config set TrustedComputingGroup.DeviceOperation "Update to TPM 2.0 firmware version \langle x.x.x.x \rangle"
--bmc <userid>:<password>@<ip_address>
์<br>ที่ซึ่ง:
```
• <x.x.x.x> คือเวอร์ชัน TPM เป้าหมาย

เช่น TPM 2.0 (7.2.1.0) -> TPM 2.0 (7.2.2.0):

OneCli.exe confiq set TrustedComputingGroup.DeviceOperation "Update to TPM 2.0 firmware version 7.2.2.0" --bmc <userid>:<password>@<ip address>

- <userid>:<password> คือข้อมลประจำตัวที่ใช้ในการเข้าถึง BMC (อินเทอร์เฟซ Lenovo XClarity Controller) สำหรับเซิร์ฟเวอร์ของคุณ ID ผู้ใช้ตามค่าเริ่มต้นคือ USERID และรหัสผ่านตามค่าเริ่มต้นคือ PASSW0RD (เลขศูนย์ ไม่ใช่ตัว o พิมพ์ใหญ่)
- <*ip\_address> คื*อที่อยู่ IP ของ BMC

## <span id="page-300-0"></span>เปิดใช้งานการบูทที่ปลอดภัยของ UEFI

หรือคุณสามารถเปิดใช้งานการบูตที่ปลอดภัยของ UEFI

มีวิธีการที่ใช้ได้สองวิธีในการเปิดใช้งานการบูตที่ปลอดภัยของ UEFI:

จาก Lenovo XClarity Provisioning Manager

ในการเปิดใช้งานการบูตที่ปลอดภัยของ UEFI จาก Lenovo XClarity Provisioning Manager:

- 1. เริ่มเซิร์ฟเวอร์และกดปุ่มที่ระบุในคำแนะนำบนหน้าจอเพื่อแสดงอินเทอร์เฟซ Lenovo XClarity Provisioning Manager (ดูข้อมูลเพิ่มเติมได้ที่ส่วน "เริ่มต้นระบบ" ใน LXPM เอกสารที่เข้ากันได้กับเซิร์ฟเวอร์ของคุณที่ https://pubs.lenovo.com/lxpm-overview/)
- 2. หากจำเป็นต้องใช้รหัสผ่านผู้ดูแลระบบในการเปิดเครื่อง ให้ป้อนรหัสผ่าน
- 3. จากหน้าการตั้งค่า UEFI ให้คลิก System Settings → Security → Secure Boot
- 4. เปิดใช้งานการบุตที่ปลอดภัยและบันทึกการตั้งค่า

**หมายเหต**ุ: หากจำเป็นต้องปิดใช้งานการบูตแบบปลอดภัยของ UEFI ให้เลือก ปิดใช้งาน ในขั้นตอนที่ 4

จาก Lenovo XClarity Essentials OneCLI

ในการเปิดใช้งานการบูตที่ปลอดภัยของ UEFI จาก Lenovo XClarity Essentials OneCLI:

1. ดาวน์โหลดและติดตั้ง Lenovo XClarity Essentials OneCLI

ในการดาวน์โหลด Lenovo XClarity Essentials OneCLI ไปที่เว็บไซต์ต่อไปนี้:

https://datacentersupport.lenovo.com/solutions/HT116433

- 2. เรียกใช้คำสั่งต่อไปนี้ เพื่อเปิดใช้งานการบูตแบบปลอดภัย: OneCli.exe config set SecureBootConfiguration.SecureBootSetting Enabled --bmc <userid>:<password>@<ip\_ address> ที่ซึ่ง·
	- <userid>:<password> คือข้อมูลประจำตัวที่ใช้ในการเข้าถึง BMC (อินเทอร์เฟซ Lenovo XClarity Controller) สำหรับเซิร์ฟเวอร์ของคุณ ID ผู้ใช้ตามค่าเริ่มต้นคือ USERID และรหัสผ่านตามค่าเริ่มต้นคือ PASSWORD (เลขศูนย์ ไม่ใช่ตัว o พิมพ์ใหญ่)
	- <ip\_address> คือที่อยู่ IP ของ BMC

สำหรับข้อมูลเพิ่มเติมเกี่ยวกับคำสั่ง Lenovo XClarity Essentials OneCLIset ดูที่:

https://pubs.lenovo.com/lxce-onecli/onecli\_r\_set\_command

**หมายเหต**ุ: หากจำเป็นต้องปิดใช้งานการบุตแบบปลอดภัยของ UEFI ให้เรียกใช้คำสั่งต่อไปนี้: OneCli.exe config set SecureBootConfiguration.SecureBootSetting Disabled --bmc <userid>:<password>@<ip\_ address>

# การเปลี่ยนฝาครอบด้านบน

ทำตามคำแนะนำในส่วนนี้เพื่อถอดและติดตั้งฝาครอบด้านบน

## <span id="page-301-0"></span>ถอดฝาครอบด้านบนด้านหน้า

ทำตามคำแนะนำในหัวข้อนี้เพื่อถอดฝาครอบด้านบนด้านหน้า

เกี่ยวกับงานนี้

S014

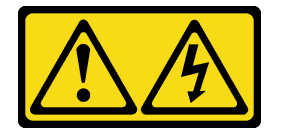

ข้อควรระวัง:

้อาจมีระดับแรงดันไฟ กระแสไฟ และพลังงานที่เป็นอันตรายอยู่ เฉพาะช่างเทคนิคบริการที่ชำนาญการเท่านั้น จึงจะได้รับอนุญาตให้ถอดฝาครอบที่มีป้ายนี้

S033

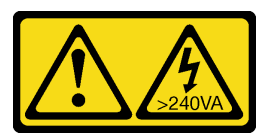

ข้อควรระวัง:

้มีพลังงานที่เป็นอันตราย แรงดันไฟฟ้าที่มีพลังงานที่เป็นอันตรายอาจทำให้เกิดความร้อนเมื่อลัดวงจรกับโลหะ ซึ่งอาจทำให้เกิดการกระเด็นของเม็ดโลหะ การลวก หรือทั้งสองอย่าง

## ข้อควรพิจารณา:

- อ่าน "คู่มือการติดตั้ง" บนหน้าที่ 1 และ "รายการตรวจสอบความปลอดภัย" บนหน้าที่ 3 เพื่อให้แน่ใจว่าคุณจะ ทำงาบได้คะ่างปลุคคกัย
- ปิดเซิร์ฟเวอร์และอุปกรณ์ต่อพ่วง แล้วถอดสายไฟและสายภายนอกทั้งหมดออก ดู "ปิดเซิร์ฟเวอร์" บนหน้าที่ 24  $\bullet$
- ป้องกันการสัมผัสไฟฟ้าสถิตที่อาจทำให้ระบบหยุดการทำงานและสูญเสียข้อมูลได้ ด้วยการเก็บส่วนประกอบที่ไวต่อ ไฟฟ้าสถิตไว้ในบรรจุภัณฑ์แบบมีการป้องกันไฟฟ้าสถิตจนถึงเวลาทำการติดตั้ง และใช้งานอุปกรณ์เหล่านี้ด้วยสายรัด ข้อมือป้องกันการคายประจุไฟฟ้าสถิตหรือระบบเดินสายดินอื่นๆ

• หากเซิร์ฟเวอร์ติดตั้งอยู่ในตู้แร็ค ให้เลื่อนเซิร์ฟเวอร์ออกจากรางเลื่อนของแร็คเพื่อให้มีที่เข้าถึงฝาครอบด้านหลัง หรือ ิถอดเซิร์ฟเวอร์ออกจากแร็ค ดู "ถอดเซิร์ฟเวอร์ออกจากราง" บนหน้าที่ 25

#### ขั้นตอน

์ขั้นตอนที่ 1. หากฝาครอบด้านบนด้านหน้าล็อคอยู่ ให้ปลดล็อคด้วยไขควง (ทิศทาง **□**)

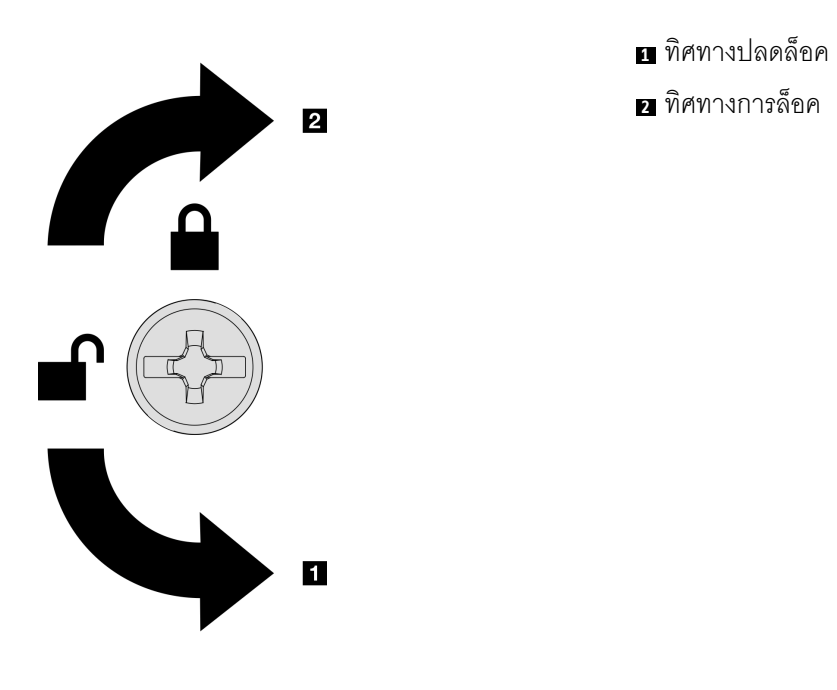

รูปภาพ 201. ทิศทางการล็อค/ปลดล็อคฝาครอบด้าน บนด้านหน้า

์ขั้นตอนที่ 2. ถอดฝาครอบด้านบนด้านหน้าออกจากเซิร์ฟเวอร์

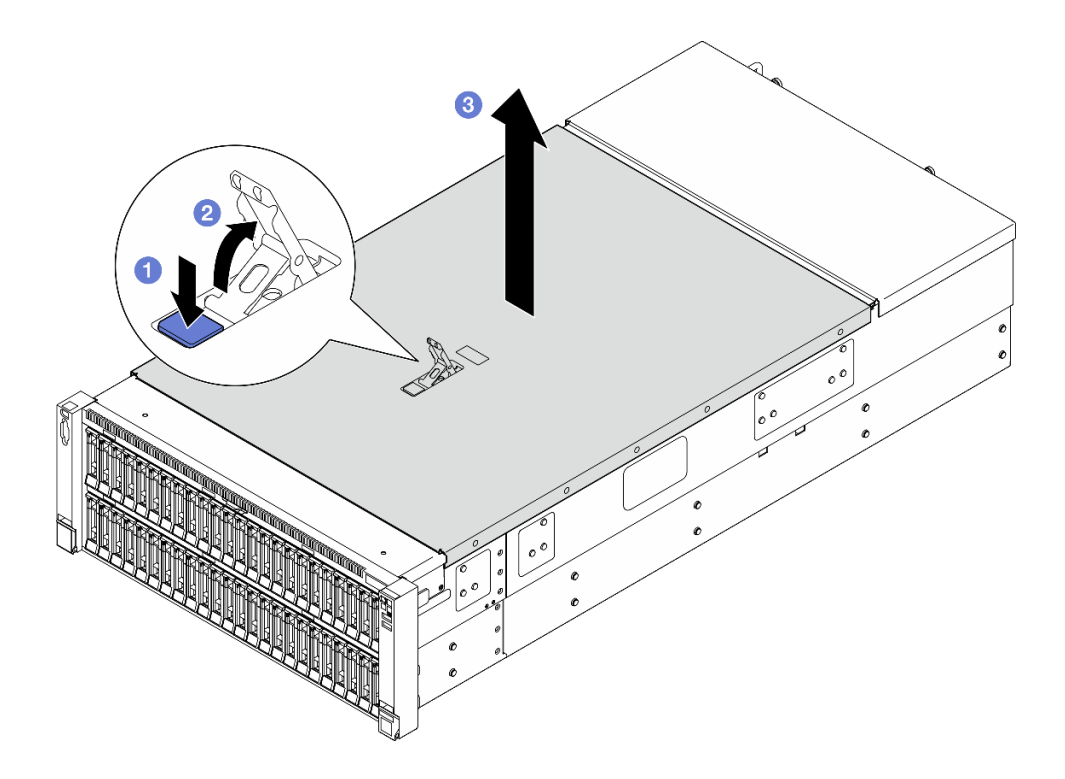

รูปภาพ 202. การถอดฝาครอบด้านบนด้านหน้า

### ข้อควรพิจารณา∙

- ้ป้ายบริการจะอยู่ที่ด้านในของฝาครอบด้านบนด้านหน้า
- เพื่อการระบายความร้อนและการระบายอากาศที่เหมาะสม ให้ติดตั้งฝาครอบด้านบนด้านหน้าและ ้ด้านหลังก่อนเปิดเซิร์ฟเวอร์ การใช้งานเซิร์ฟเวอร์โดยที่ถอดฝาครอบด้านบนออกอาจทำให้ส่วน ประกอบของเซิร์ฟเวอร์เสียหาย
- 0 กดปุ่มสีน้ำเงินที่ด้านบนด้านหน้าสลักปลดล็อคฝาครอบ a.
- **่ 2**หมุนปลายสลักขึ้นจนกระทั่งอยู่ในตำแหน่งแนวตั้ง  $b.$
- 3 ยกฝาครอบด้านบนด้านหน้าขึ้นเพื่อถอดออก  $\sim$

#### หลังจากดำเนินการเสร็จ

- 1. ติดตั้งชิ้นส่วนที่เปลี่ยนทดแทน ดู "ติดตั้งฝาครอบด้านบนด้านหน้า" บนหน้าที่ 299
- 2. หากคุณได้รับคำแนะนำให้ส่งคืนส่วนประกอบหรืออุปกรณ์เสริม ให้ปฏิบัติตามคำแนะนำที่มาพร้อมบรรจุภัณฑ์ ้ทั้งหมด และให้ใช้บรรจุภัณฑ์ใดๆ ที่ส่งมอบให้กับคุณเพื่อการจัดส่ง

#### วิดีโอสาธิต

## รับชมขั้นตอนบน YouTube

## <span id="page-304-0"></span>ถอดฝาครอบด้านบนด้านหลัง

ทำตามคำแนะนำในหัวข้อนี้เพื่อถอดฝาครอบด้านบนด้านหลัง

### เกี่ยวกับงานนี้

S014

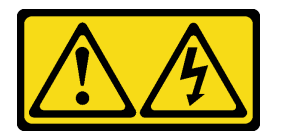

ข้อควรระวัง:

้อาจมีระดับแรงดันไฟ กระแสไฟ และพลังงานที่เป็นอันตรายอยู่ เฉพาะช่างเทคนิคบริการที่ชำนาญการเท่านั้น จึงจะได้รับอนุญาตให้ถอดฝาครอบที่มีป้ายนี้

S033

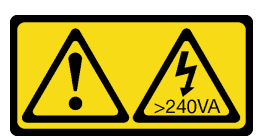

ข้อควรระวัง:

มีพลังงานที่เป็นอันตราย แรงดันไฟฟ้าที่มีพลังงานที่เป็นอันตรายอาจทำให้เกิดความร้อนเมื่อลัดวงจรกับโลหะ ซึ่งอาจทำให้เกิดการกระเด็นของเม็ดโลหะ การลวก หรือทั้งสองอย่าง

### ข้อควรพิจารณา∙

- อ่าน "คู่มือการติดตั้ง" บนหน้าที่ 1 และ "รายการตรวจสอบความปลอดภัย" บนหน้าที่ 3 เพื่อให้แน่ใจว่าคุณจะ ทำงานได้อย่างปลอดภัย
- ปิดเซิร์ฟเวอร์และอุปกรณ์ต่อพ่วง แล้วถอดสายไฟและสายภายนอกทั้งหมดออก ดู "ปิดเซิร์ฟเวอร์" บนหน้าที่ 24
- หากเซิร์ฟเวอร์ติดตั้งอยู่ในตู้แร็ค ให้เลื่อนเซิร์ฟเวอร์ออกจากรางเลื่อนของแร็คเพื่อให้มีที่เข้าถึงฝาครอบด้านหลัง หรือ ิถอดเซิร์ฟเวอร์ออกจากแร็ค ดู "ถอดเซิร์ฟเวอร์ออกจากราง" บนหน้าที่ 25

### ต้ับตลบ

- ขั้นตอนที่ 1. ถอดฝาครอบด้านบนด้านหน้า ดู "ถอดฝาครอบด้านบนด้านหน้า" บนหน้าที่ 292
- ขั้นตคนที่ 2 ถคดฝาครคบด้านบนด้านหลังคคกจากเซิร์ฟเวคร์

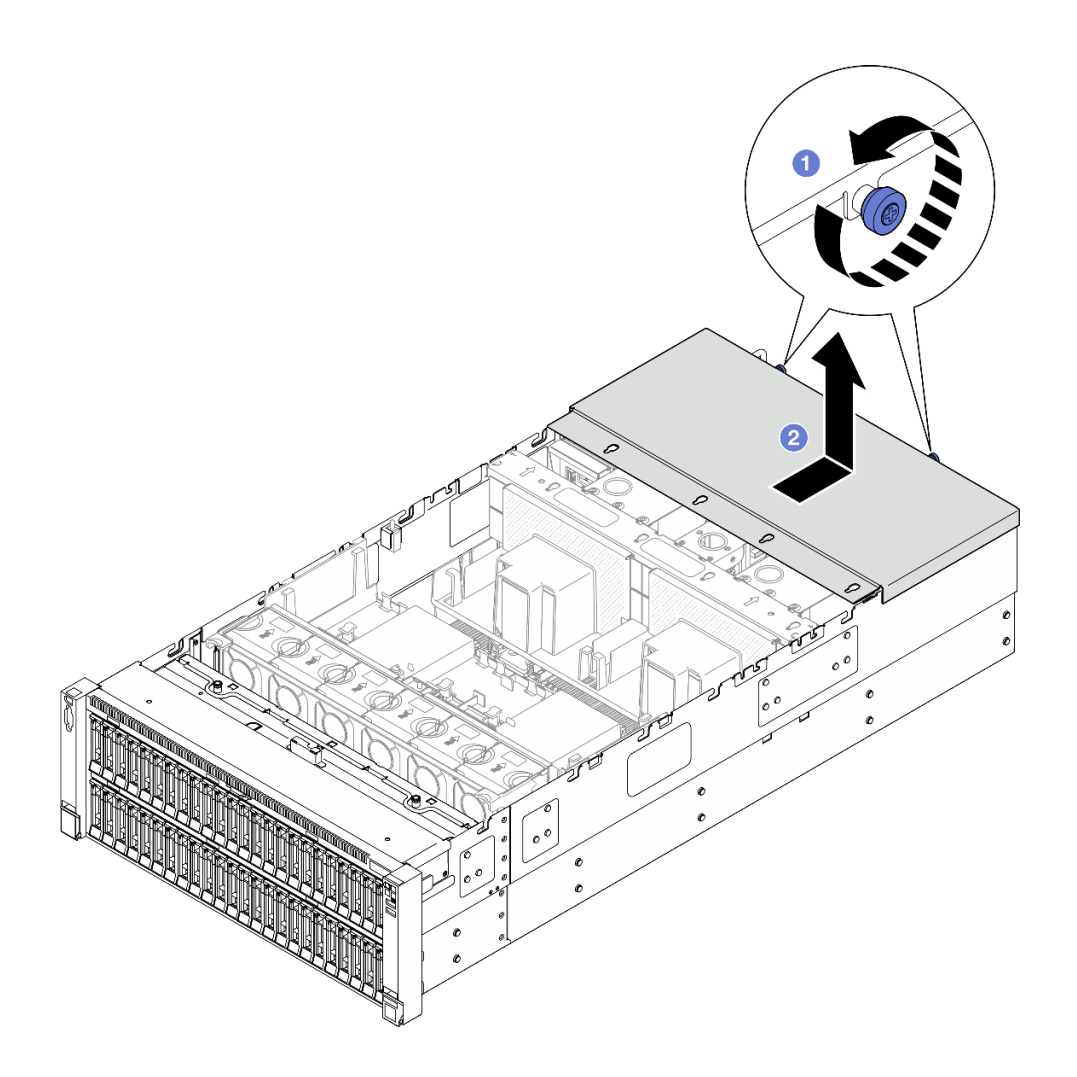

รูปภาพ 203. การถอดฝาครอบด้านบนด้านหลัง

- 0 คลายน็อตยึดสองตัวที่อยู่ด้านหลังของเซิร์ฟเวอร์ a.
- ื่ 0 เลื่อนฝาครอบด้านบนด้านหลังไปทางด้านหลังของเซิร์ฟเวอร์ และยกขึ้นเพื่อถอดออก  $b.$

#### หลังจากดำเนินการเสร็จ

- 1. ติดตั้งชิ้นส่วนที่เปลี่ยนทดแทน ดู "ติดตั้งฝาครอบด้านบนด้านหลัง" บนหน้าที่ 297
- 2. หากคุณได้รับคำแนะนำให้ส่งคืนส่วนประกอบหรืออุปกรณ์เสริม ให้ปฏิบัติตามคำแนะนำที่มาพร้อมบรรจุภัณฑ์ ้ทั้งหมด และให้ใช้บรรจุภัณฑ์ใดๆ ที่ส่งมอบให้กับคุณเพื่อการจัดส่ง

### วิดีโอสาธิต

### ้รับชมขั้นตอนบน YouTube

# <span id="page-306-0"></span>ติดตั้งฝาครอบด้านบนด้านหลัง

ทำตามคำแนะนำในส่วนนี้เพื่อติดตั้งฝาครคบด้านบนด้านหลัง

เกี่ยวกับงานนี้

S014

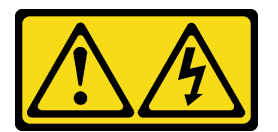

ข้อควรระวัง:

้อาจมีระดับแรงดันไฟ กระแสไฟ และพลังงานที่เป็นอันตรายอยู่ เฉพาะช่างเทคนิคบริการที่ชำนาญการเท่านั้น จึงจะได้รับอนุญาตให้ถอดฝาครอบที่มีป้ายนี้

S033

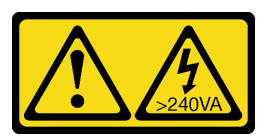

ข้อควรระวัง:

มีพลังงานที่เป็นอันตราย แรงดันไฟฟ้าที่มีพลังงานที่เป็นอันตรายอาจทำให้เกิดความร้อนเมื่อลัดวงจรกับโลหะ ซึ่งอาจทำให้เกิดการกระเด็นของเม็ดโลหะ การลวก หรือทั้งสองอย่าง

### ข้อควรพิจารณา∙

- ้ อ่าน "คู่มือการติดตั้ง" บนหน้าที่ 1 และ "รายการตรวจสอบความปลอดภัย" บนหน้าที่ 3 เพื่อให้แน่ใจว่าคุณจะ ทำงานได้คย่างปลคดภัย
- ้ป้องกันการสัมผัสไฟฟ้าสถิตที่อาจทำให้ระบบหยุดการทำงานและสูญเสียข้อมูลได้ ด้วยการเก็บส่วนประกอบที่ไวต่อ ้ไฟฟ้าสถิตไว้ในบรรจุภัณฑ์แบบมีการป้องกันไฟฟ้าสถิตจนถึงเวลาทำการติดตั้ง และใช้งานอุปกรณ์เหล่านี้ด้วยสายรัด ข้อมือป้องกันการคายประจุไฟฟ้าสถิตหรือระบบเดินสายดินอื่นๆ
- ตรวจสอบให้แน่ใจว่าสายเคเบิล อะแดปเตอร์และส่วนประกอบอื่นๆ ทั้งหมดได้รับการติดตั้งและวางในตำแหน่งที่ถูก  $\bullet$ ้ต้อง และไม่มีเครื่องมือหรือชิ้นส่วนที่หลวมภายในเซิร์ฟเวอร์
- ี ตรวจสอบให้แน่ใจว่าเดินสายภายในทั้งหมดอย่างถูกต้องแล้ว โปรดดู บทที่ 2 "การเดินสายภายใน" บนหน้าที่ 303

### คับตลบ

ขั้นตคนที่ 1 ติดตั้งฝาครคบด้านบนด้านหลัง

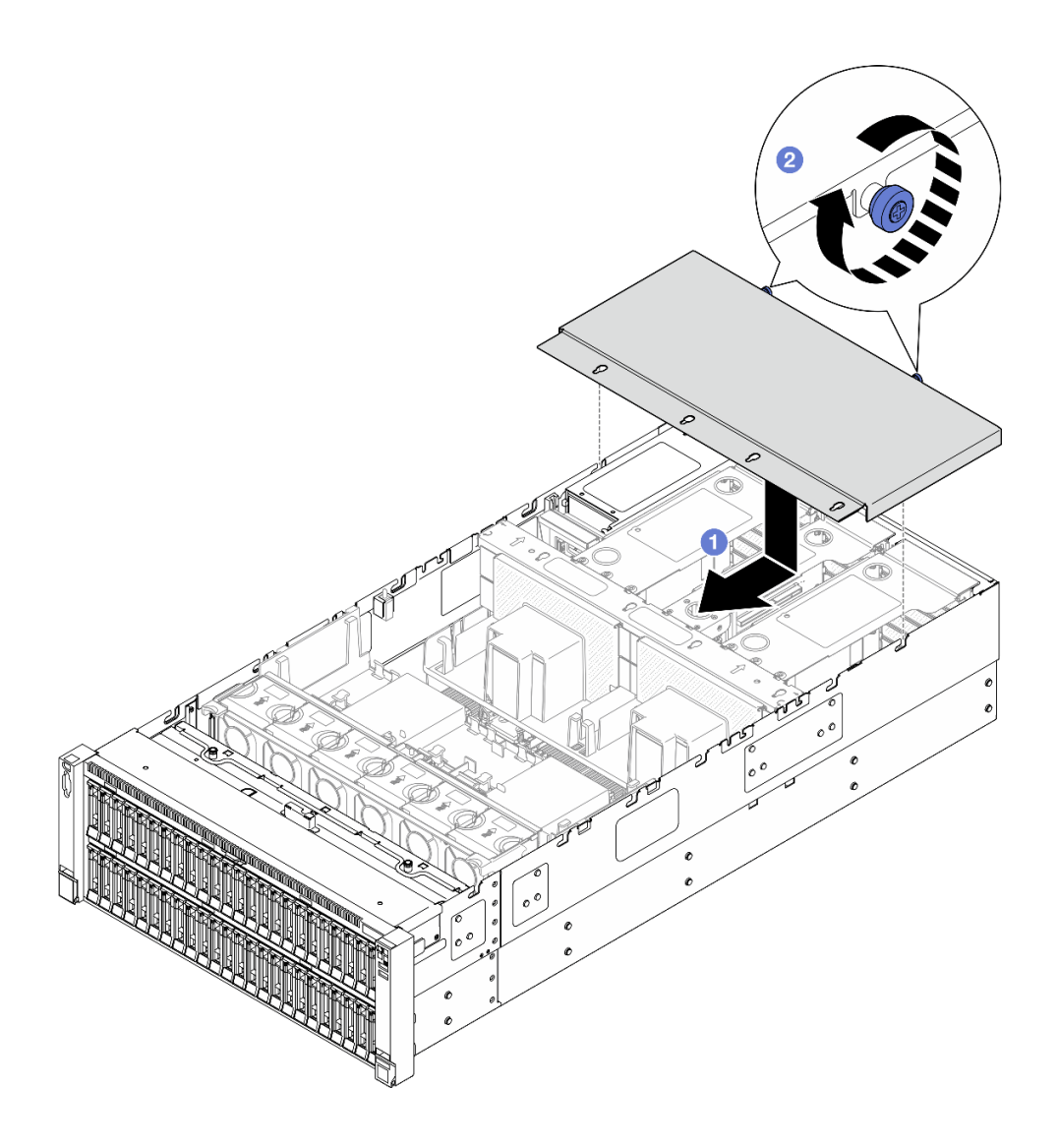

รูปภาพ 204. การติดตั้งฝาครอบด้านบนด้านหลัง

- จัดแนวหมุดนำร่องฝาครอบด้านบนด้านหลังให้ตรงกับรูบนตัวเครื่อง แล้ววางฝาครอบด้านบนด้าน a. หลังไว้ด้านบนของเซิร์ฟเวอร์ และเลื่อนไปทางด้านหน้าของเซิร์ฟเวอร์จนกว่าจะยึดกับตัวเครื่อง
- 2 ขันน็อตยึดสองตัวที่อยู่ด้านหลังของเซิร์ฟเวอร์ b.

#### หลังจากดำเนินการเสร็จ

- 1. ติดตั้งฝาครอบด้านบนด้านหน้ากลับเข้าที่ ดู "ติดตั้งฝาครอบด้านบนด้านหน้า" บนหน้าที่ 299
- ่ 2. ดำเนินการเปลี่ยนชิ้นส่วนให้เสร็จสมบูรณ์ ดู "ดำเนินการเปลี่ยนชิ้นส่วนให้เสร็จสมบูรณ์" บนหน้าที่ 301

#### วิดีโอสาธิต

## ้รับชมขั้นตคบบน YouTube

# <span id="page-308-0"></span>ติดตั้งฝาครอบด้านบนด้านหน้า

ทำตามคำแนะนำในส่วนนี้เพื่อติดตั้งฝาครอบด้านบนด้านหน้า

เกี่ยวกับงานนี้

S014

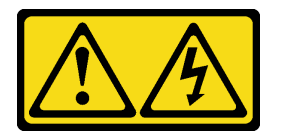

ข้อควรระวัง:

้อาจมีระดับแรงดันไฟ กระแสไฟ และพลังงานที่เป็นอันตรายอยู่ เฉพาะช่างเทคนิคบริการที่ชำนาญการเท่านั้น จึงจะได้รับอนุญาตให้ถอดฝาครอบที่มีป้ายนี้

S033

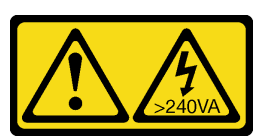

ข้อควรระวัง:

มีพลังงานที่เป็นอันตราย แรงดันไฟฟ้าที่มีพลังงานที่เป็นอันตรายอาจทำให้เกิดความร้อนเมื่อลัดวงจรกับโลหะ ซึ่งอาจทำให้เกิดการกระเด็นของเม็ดโลหะ การลวก หรือทั้งสองอย่าง

### ข้อควรพิจารณา∙

- ้ อ่าน "คู่มือการติดตั้ง" บนหน้าที่ 1 และ "รายการตรวจสอบความปลอดภัย" บนหน้าที่ 3 เพื่อให้แน่ใจว่าคุณจะ ทำงานได้อย่างปลอดภัย
- ้ป้องกันการสัมผัสไฟฟ้าสถิตที่อาจทำให้ระบบหยุดการทำงานและสูญเสียข้อมูลได้ ด้วยการเก็บส่วนประกอบที่ไวต่อ ้ไฟฟ้าสถิตไว้ในบรรจุภัณฑ์แบบมีการป้องกันไฟฟ้าสถิตจนถึงเวลาทำการติดตั้ง และใช้งานอุปกรณ์เหล่านี้ด้วยสายรัด ข้อมือป้องกันการคายประจุไฟฟ้าสถิตหรือระบบเดินสายดินอื่นๆ
- ิ ตรวจสอบให้แน่ใจว่าสายเคเบิล อะแดปเตอร์และส่วนประกอบอื่นๆ ทั้งหมดได้รับการติดตั้งและวางในตำแหน่งที่ถูก ้ต้อง และไม่มีเครื่องมือหรือชิ้นส่วนที่หลวมภายในเซิร์ฟเวอร์
- ี ตรวจสอบให้แน่ใจว่าเดินสายภายในทั้งหมดอย่างถูกต้องแล้ว โปรดดู บทที่ 2 "การเดินสายภายใน" บนหน้าที่ 303

**หมายเหตุ**: หากคุณทำการติดตั้งฝาครอบด้านบนอันใหม่ ให้ติดป้ายเซิร์ฟเวอร์ที่ด้านในของฝาครอบด้านบนอันใหม่ ถ้า จำเป็น

#### ขั้นตอน

์ขั้นตอนที่ 1. ติดตั้งฝาครอบด้านบนด้านหน้า

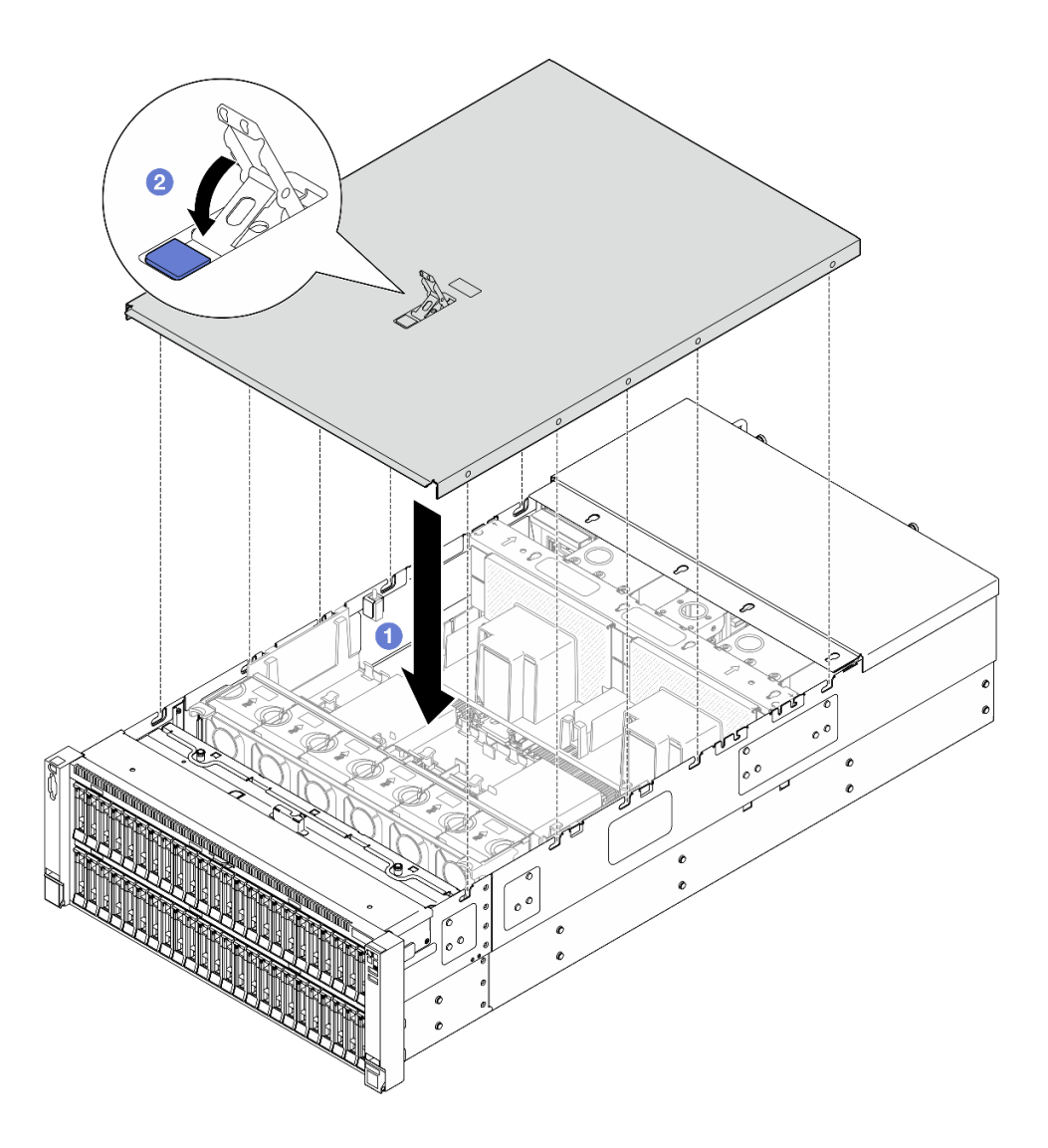

รูปภาพ 205. การติดตั้งฝาครอบด้านบนด้านหน้า

- จัดแนวหมุดนำร่องฝาครอบด้านหน้าด้านบนให้ตรงกับรูบนตัวเครื่อง แล้ววางฝาครอบด้านบนด้าน a. หน้าไว้ด้านบนของเซิร์ฟเวอร์ให้ทั้งสองด้านเท่ากัน
- b. **อ**หมุนสลักลงจนกว่าจะหยุด

์ขั้นตอนที่ 2. (ขั้นตอนเสริม) ล็อคฝาครอบด้านหน้าด้านบนด้วยไขควง (ทิศทาง **อ**)

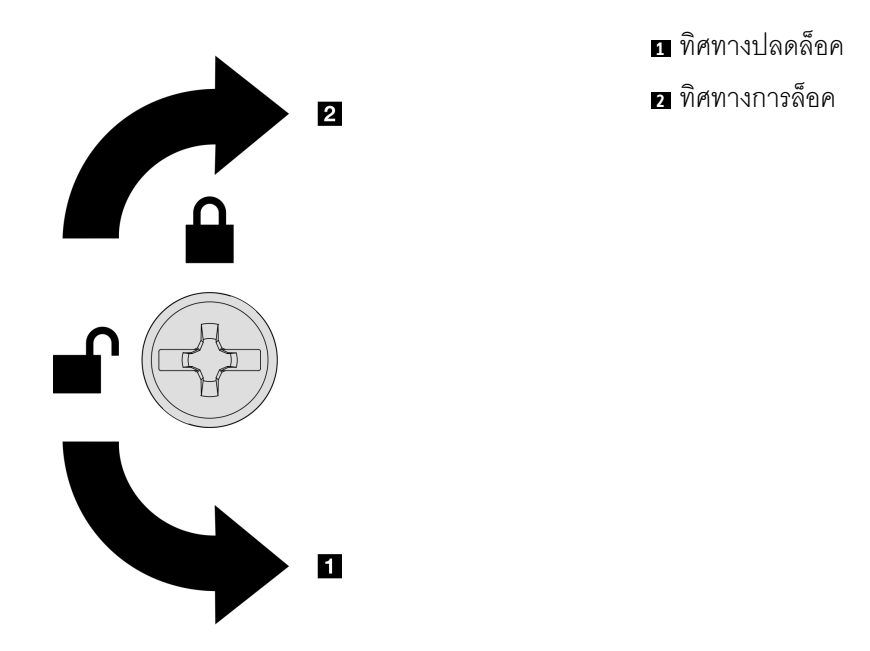

รูปภาพ 206. ทิศทางการล็อค/ปลดล็อคฝาครอบด้าน บนด้านหน้า

#### หลังจากดำเนินการเสร็จ

้ดำเนินการเปลี่ยนชิ้นส่วนให้เสร็จสมบูรณ์ ดู "ดำเนินการเปลี่ยนชิ้นส่วนให้เสร็จสมบูรณ์" บนหน้าที่ 301

### วิดีโคสาธิต

## รับชมขั้นตอนบน YouTube

## <span id="page-310-0"></span>ดำเนินการเปลี่ยนชิ้นส่วนให้เสร็จสมบูรณ์

ตรวจสอบรายการต่อไปนี้เพื่อดำเนินการเปลี่ยนชิ้นส่วนให้เสร็จสมบูรณ์

ในการดำเนินการเปลี่ยนชิ้นส่วนให้เสร็จสมบูรณ์ ให้ดำเนินการดังนี้:

- 1. ตรวจดูให้แน่ใจว่าส่วนประกอบทั้งหมดประกอบใหม่อย่างถูกต้อง และไม่มีเครื่องมือหรือสกรูที่หลวมหลงเหลืออยู่ ภายในเซิร์ฟเวอร์ของคุณ
- 2. เดินสายและยึดสายในเซิร์ฟเวอร์อย่างถูกต้อง โปรดดูข้อมูลการเชื่อมต่อและเดินสายสำหรับแต่ละส่วนประกอบ
- 3. ติดตั้งแผ่นกั้นลมกลับเข้าที่ โปรดดู "ติดตั้งแผ่นกั้นลมด้านหน้า" บนหน้าที่ 64 และ "ติดตั้งแผ่นกั้นลมด้านหลัง" <u> บนหน้าที่</u> 74

**ข้อควรพิจารณา**: เพื่อการระบายความร้อนและการระบายอากาศที่เหมาะสม ให้ติดตั้งแผ่นกั้นลมด้านหน้าและ ้ด้านหลังกลับเข้าที่ก่อนที่จะเปิดเซิร์ฟเวอร์ การใช้งานเซิร์ฟเวอร์โดยที่ถอดแผ่นกั้นลมออกอาจทำให้ส่วนประกอบ เซิร์ฟเวอร์เสียหาย

- 4. ติดตั้งฝาครอบด้านบนอีกครั้ง ดู "ติดตั้งฝาครอบด้านบนด้านหน้า" บนหน้าที่ 299 และ "ติดตั้งฝาครอบด้านบน ด้านหลัง" บนหน้าที่ 297
- 5. หากมีการติดตั้งเซิร์ฟเวอร์ไว้ในแร็คก่อนถอด ให้ติดตั้งเซิร์ฟเวอร์เข้าไปในแร็คอีกครั้ง ดู "ติดตั้งเซิร์ฟเวอร์ลงในราง" <u> บนหน้าที่</u> 33
- 6. เชื่อมต่อสายไฟและสายเคเบิลที่คุณถอดออกกลับเข้าที่
- 7. เปิดเซิร์ฟเวอร์และอุปกรณ์ต่อพ่วงใดๆ ดู "เปิดเซิร์ฟเวอร์" บนหน้าที่ 24
- 8. ปรับปรุงการกำหนดค่าเซิร์ฟเวอร์
	- ดาวน์โหลดและติดตั้งไดรเวอร์อุปกรณ์ล่าสุด: http://datacentersupport.lenovo.com
	- อัปเดตเฟิร์มแวร์ระบบ ดู "อัปเดตเฟิร์มแวร์" ใน *คู่มือผู้ใช้ ห*รือ *คู่มือการกำหนดค่าระบบ*
	- อัปเดตการกำหนดค่า UEFI ดู https://pubs.lenovo.com/uefi-overview/
	- ้ กำหนดค่าดิสก์อาร์เรย์ใหม่ หากคุณติดตั้งหรือถอดไดรฟ์แบบ Hot-swap หรืออะแดปเตอร์ RAID ดูเอกสาร https://pubs.lenovo.com/lxpm-overview/ ที่ใช้ได้กับเซิร์ฟเวอร์ของคุณที่ LXPM

# <span id="page-312-0"></span>ิบทที่ 2. การเดินสายภายใน

โปรดดูข้อมูลวิธีเดินสายเคเบิลสำหรับส่วนประกอบที่ระบุที่ส่วนนี้

**หมายเหตุ**: ปลดสลัก แถบปลดล็อค หรือตัวล็อคทั้งหมดบนขั้วต่อสายเคเบิลเมื่อคุณถอดสายออกจากส่วนประกอบแผง ระบบ การไม่ปลดสิ่งเหล่านี้ก่อนถอดสายจะทำความเสียหายแก่ช่องเสียบสายบนส่วนประกอบแผงระบบซึ่งมีความเปราะ ้บาง ช่องเสียบสายที่ชำรุดเสียหายอาจทำให้ต้องเปลี่ยนส่วนประกอบแผงระบบ

# การระบุขั้วต่อ

โปรดดูวิธีระบุและค้นหาตำแหน่งขั้วต่อบนแผงระบบไฟฟ้าที่ส่วนนี้

# ขั้วต่อของแบ็คเพลนไดรฟ์

ดูส่วนนี้เพื่อค้นหาขั้วต่อบนแบ็คเพลนไดรฟ์

แบ็คเพลนไดรฟ์ AnyBay 8-Bay ขนาด 2.5 นิ้ว ดูส่วนนี้เพื่อค้นหาขั้วต่อบนแบ็คเพลนไดรฟ์

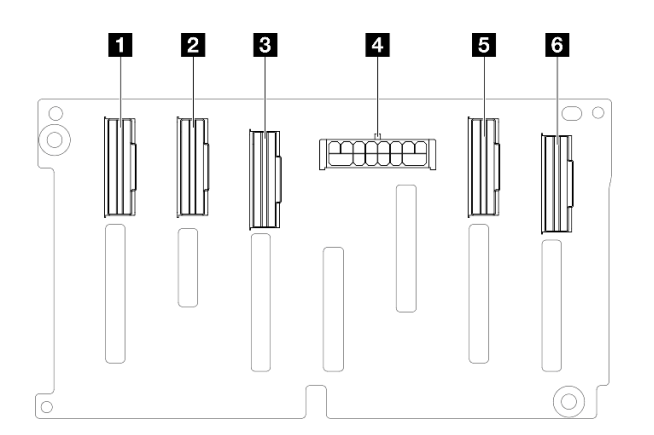

รูปภาพ 207. ขั้วต่อแบ็คเพลนไดรฟ์ AnyBay 8-Bay ขนาด 2.5 นิ้ว

ิตาราง 12. ขั้วต่อแบ็คเพลนไดรฟ์ AnyBay 8-Bay ขนาด 2.5 นิ้ว

| <b>n</b> NVMe 6-7   | .<br>อ <sup>ู</sup> ขั้วต่อไฟฟ้า |
|---------------------|----------------------------------|
| 2 NVMe 4-5          | <b>B</b> NVMe 2-3                |
| <b>B</b> SAS / SATA | $\sim$ NVMe 0-1                  |

**หมายเหต**ุ: แบ็คเพลนไดรฟ์ AnyBay 8 ช่องใส่ขนาด 2.5 นิ้วรองรับไดรฟ์ SAS/SATA/NVMe ขนาด 2.5 นิ้ว

### แบ็คเพลนไดรฟ์ SAS/SATA 8-Bay ขนาด 2.5 นิ้ว

ดูส่วนนี้เพื่อค้นหาขั้วต่อบนแบ็คเพลนไดรฟ์

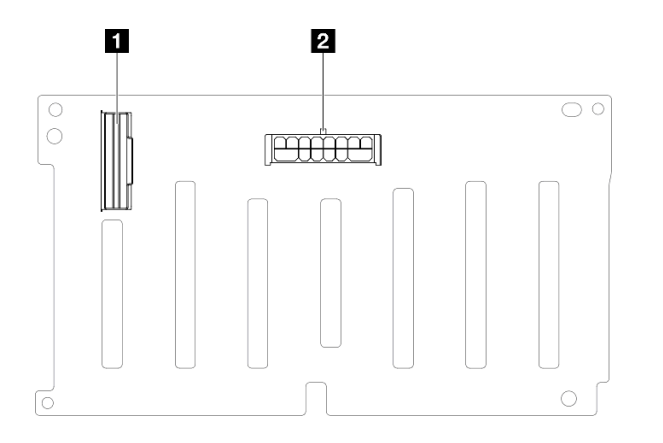

รูปภาพ 208. ขั้วต่อแบ็คเพลนไดรฟ์ SAS/SATA 8-Bay ขนาด 2.5 นิ้ว

ิตาราง 13. ขั้วต่อแบ็คเพลนไดรฟ์ SAS/SATA 8-Bay ขนาด 2.5 นิ้ว

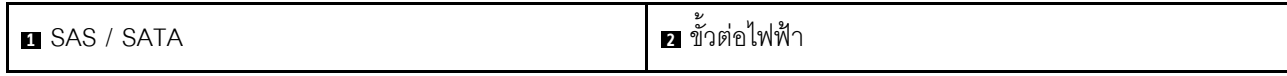

## ขั้วต่อตัวยก PCIe

ดูส่วนนี้เพื่อค้นหาขั้วต่อในตัวยก PCIe

เซิร์ฟเวอร์รองรับการ์ดตัวยกต่อไปนี้

- ์ ดู "การ์ดตัวยก FH Gen 4 สองช่องเสียบ" บนหน้าที่ 305 สำหรับตัวยกต่อไปนี้:
	- x8/x8 PCle G4 Riser 1/3 FHHL
	- 7mm/x8/x8 PCle G4 Riser 3 FHHL
	- ดู "การ์ดตัวยก HH Gen 4 หกช่องเสียบ" บนหน้าที่ 306 <mark>สำหรับตัวยกต่อไปนี้:</mark>
		- 6 x8 PCIe G4 Riser 2 HHHL
	- ิดู "การ์ดตัวยก HH Gen 5 หกช่องเสียบ" บนหน้าที่ 307 สำหรับตัวยกต่อไปนี้:
	- 6 x8 PCIe G5 Riser 2 HHHL
	- ดู "การ์ดตัวยก FH Gen 4 หกช่องเสียบ" บนหน้าที่ 308 <mark>สำหรับ</mark>ตัวยกต่อไปนี้:
- 3 x16 & 3 x8 PCIe G4 Riser 1/3 FHFL
- $-$  2 x16 & 3 x8 + 7mm PCIe G4 Riser 3 FHFL
- ดู "การ์ดตัวยก FH Gen 5 หกช่องเสียบ" บนหน้าที่ 309 สำหรับตัวยกต่อไปนี้:
	- 4 x16 & 1 x8 PCIe G5 Riser 1/3 FHFL
	- $-$  3 x16 & 1 x8 + 7mm PCIe G5 Riser 3 FHFL

### <span id="page-314-0"></span>**การ�ดตัวยก FH Gen 4 สองช�องเสียบ**

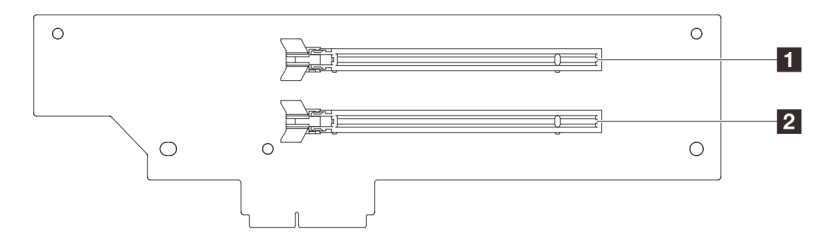

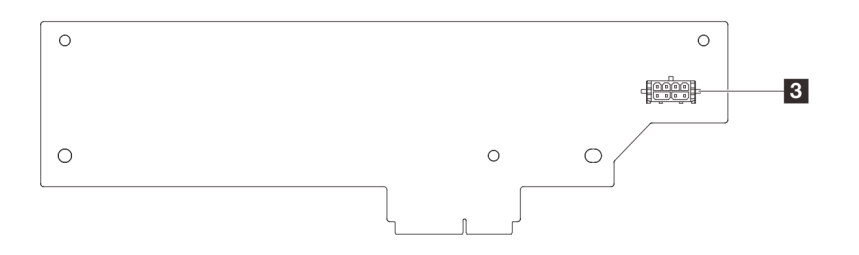

*ตาราง 14. ขั ้วต่อการ์ดตัวยก FH Gen 4 สองช่องเสียบ*

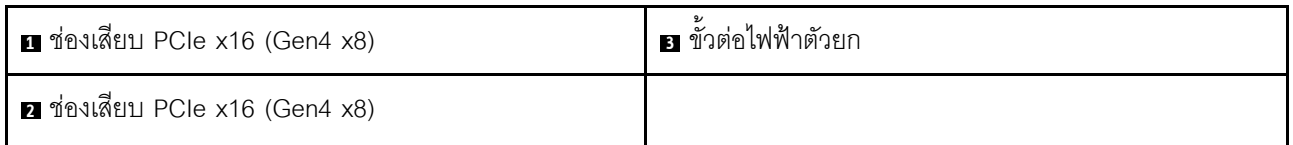

### <span id="page-315-0"></span>การ์ดตัวยก HH Gen 4 หกช่องเสียบ

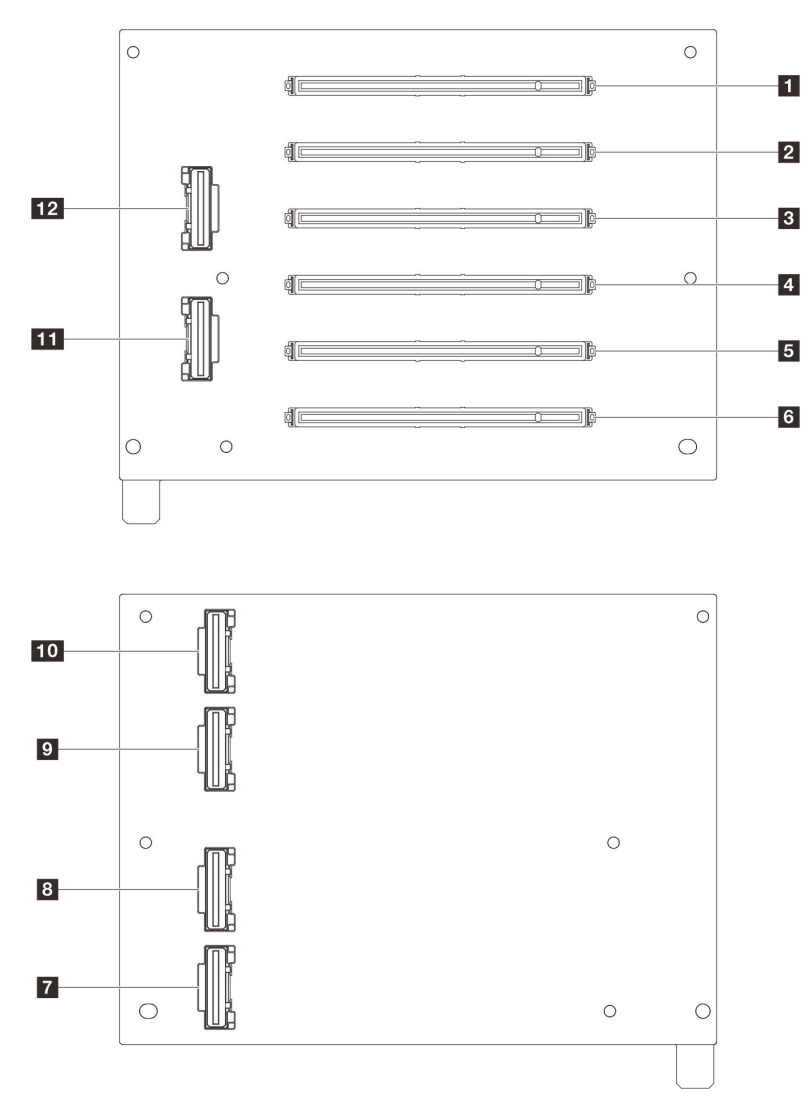

ตาราง 15. ขั้วต่อการ์ดตัวยก HH Gen 4 หกช่องเสียบ

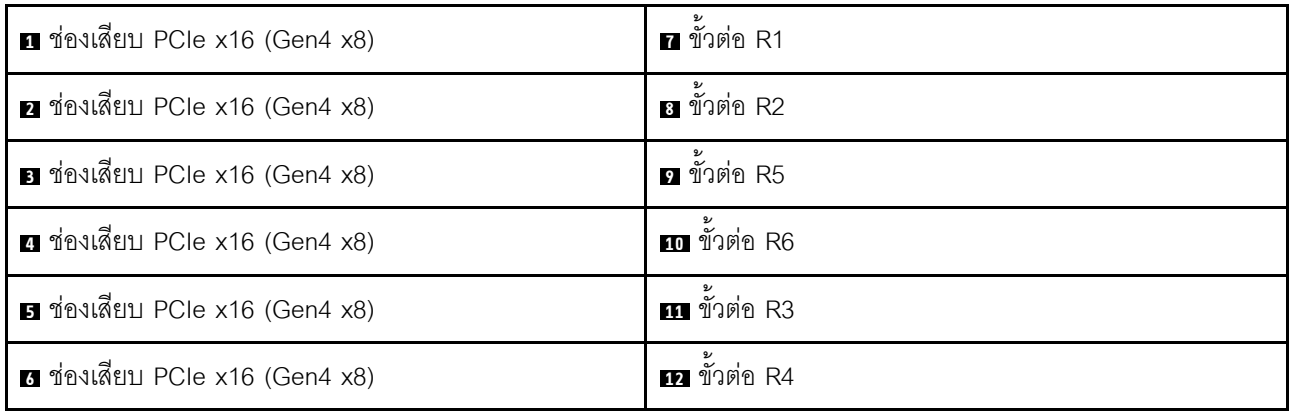

### <span id="page-316-0"></span>**การ�ดตัวยก HH Gen 5 หกช�องเสียบ**

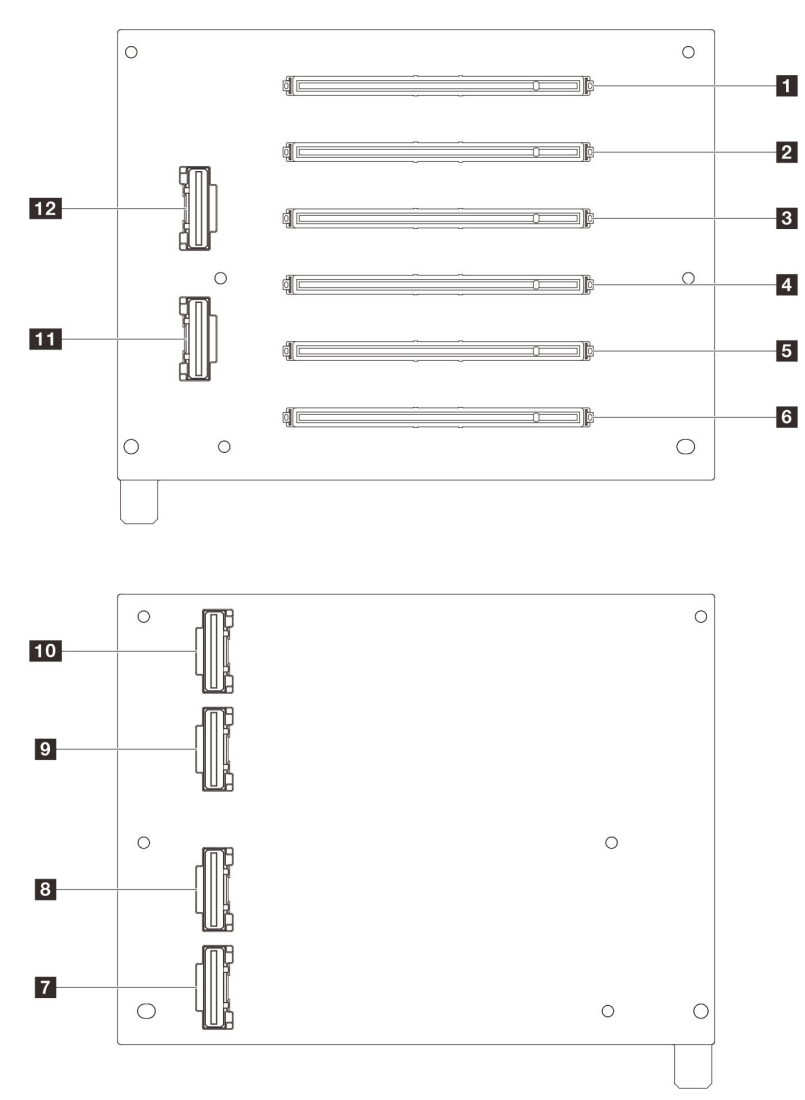

*ตาราง 16. ขั ้วต่อการ์ดตัวยก HH Gen 5 หกช่องเสียบ*

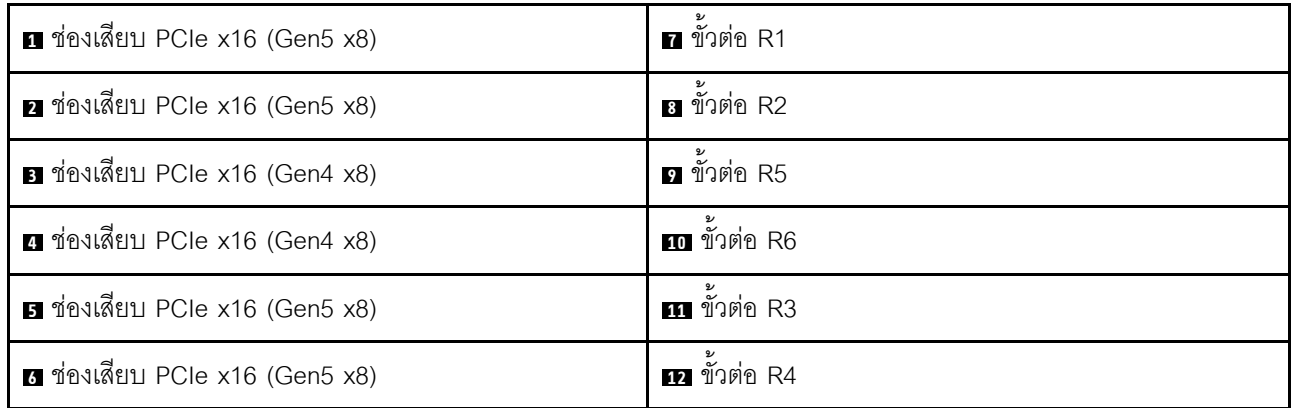

### <span id="page-317-0"></span>การ์ดตัวยก FH Gen 4 หกช่องเสียบ

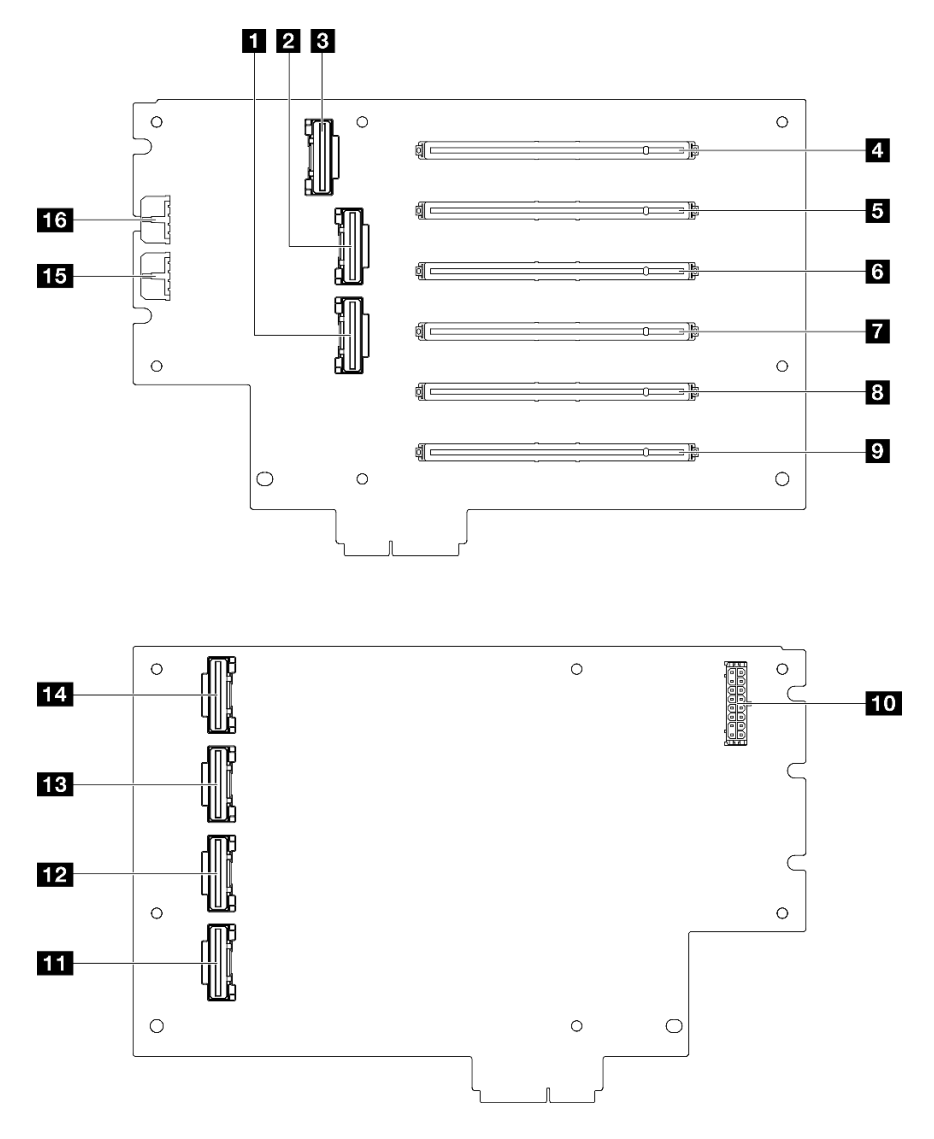

ตาราง 17. ขั้วต่อการ์ดตัวยก FH Gen 4 หกช่องเสียบ

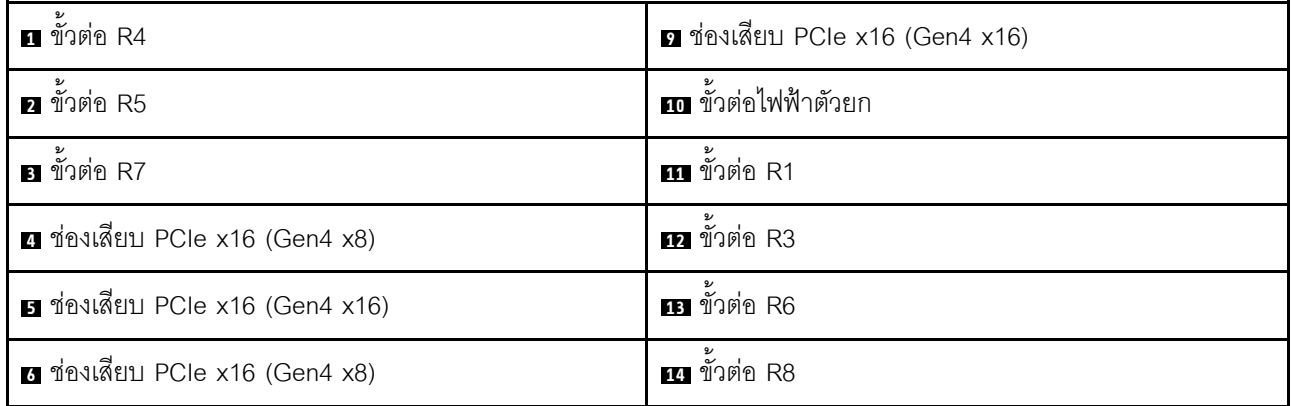

| ่ ฮ ช่องเสียบ PCIe x16 (Gen4 x16)           | <b>นร</b> ขั้วต่อไฟฟ้า GPU 2 |
|---------------------------------------------|------------------------------|
| $\overline{8}$ ช่องเสียบ PCIe x16 (Gen4 x8) | <b>13</b> ขั้วต่อไฟฟ้า GPU 1 |

ตาราง 17. ขั้วต่อการ์ดตัวยก FH Gen 4 หกช่องเสียบ (มีต่อ)

### <span id="page-318-0"></span>การ์ดตัวยก FH Gen 5 หกช่องเสียบ

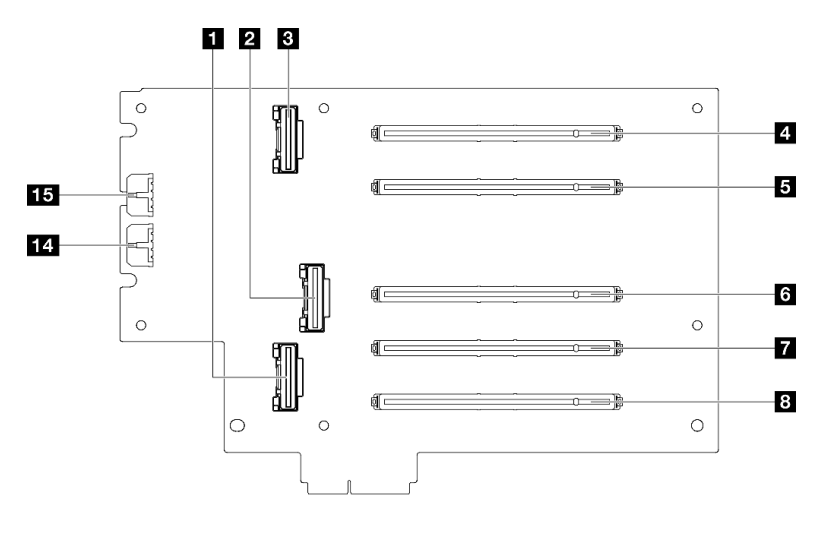

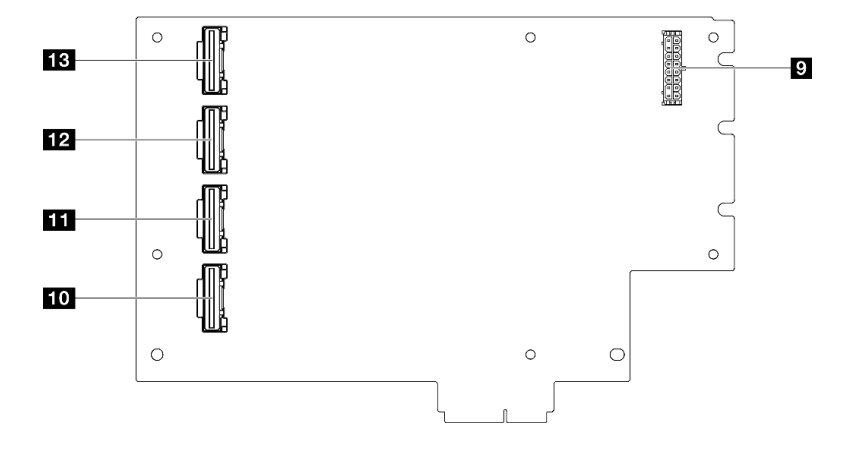

ตาราง 18. ขั้วต่อการ์ดตัวยก FH Gen 5 หกช่องเสียบ

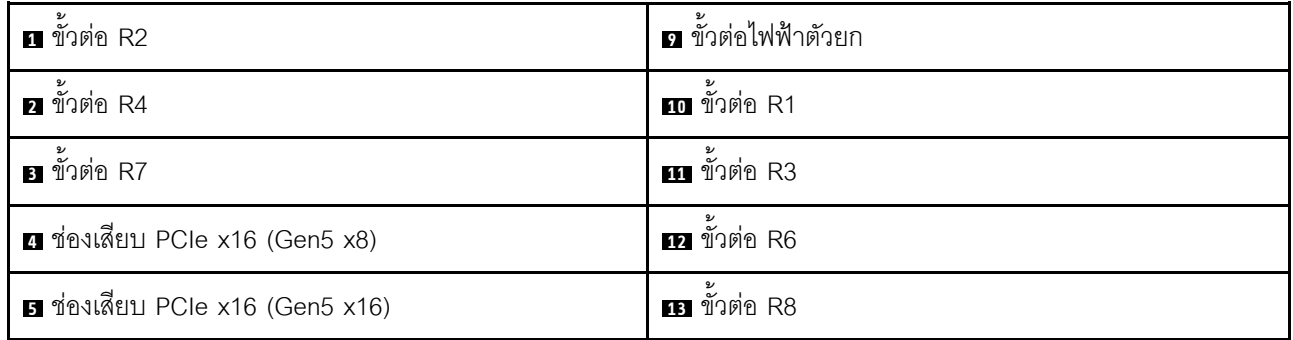

ตาราง 18. ขั้วต่อการ์ดตัวยก FH Gen 5 หกช่องเสียบ (มีต่อ)

| ซ ช่องเสียบ PCIe x16 (Gen5 x16)        | <b>น ขั้</b> วต่อไฟฟ้า GPU 2 |
|----------------------------------------|------------------------------|
| ■ ช่องเสียบ PCIe x16 (Gen5 x16)        | <b>นร</b> ขั้วต่อไฟฟ้า GPU 1 |
| <b>อ</b> ช่องเสียบ PCle x16 (Gen4 x16) |                              |

# ขั้วต่อแผงจ่ายไฟ

ดูส่วนนี้เพื่อค้นหาขั้วต่อในแผงอินเทอร์โพเซอร์ไฟ

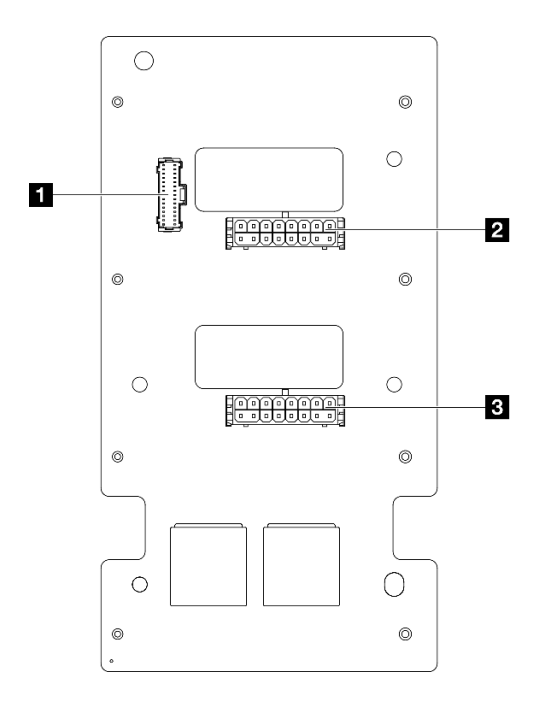

### รูปภาพ 209. ขั้วต่อแผงจ่ายไฟ

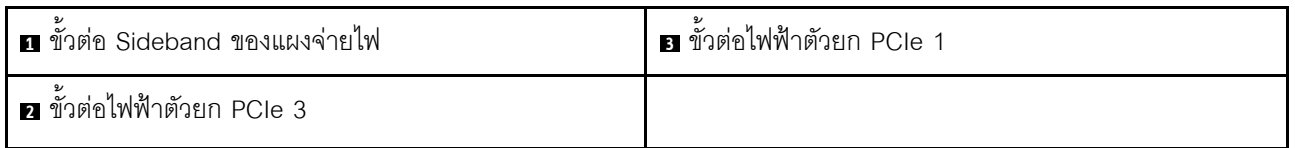

## ขั้วต่อส่วนประกอบแผงระบบเพื่อการเดินสาย

ภาพประกอบต่อไปนี้แสดงขั้วต่อภายในที่อยู่บนส่วนประกอบแผงระบบที่ใช้เพื่อการเดินสายภายใน

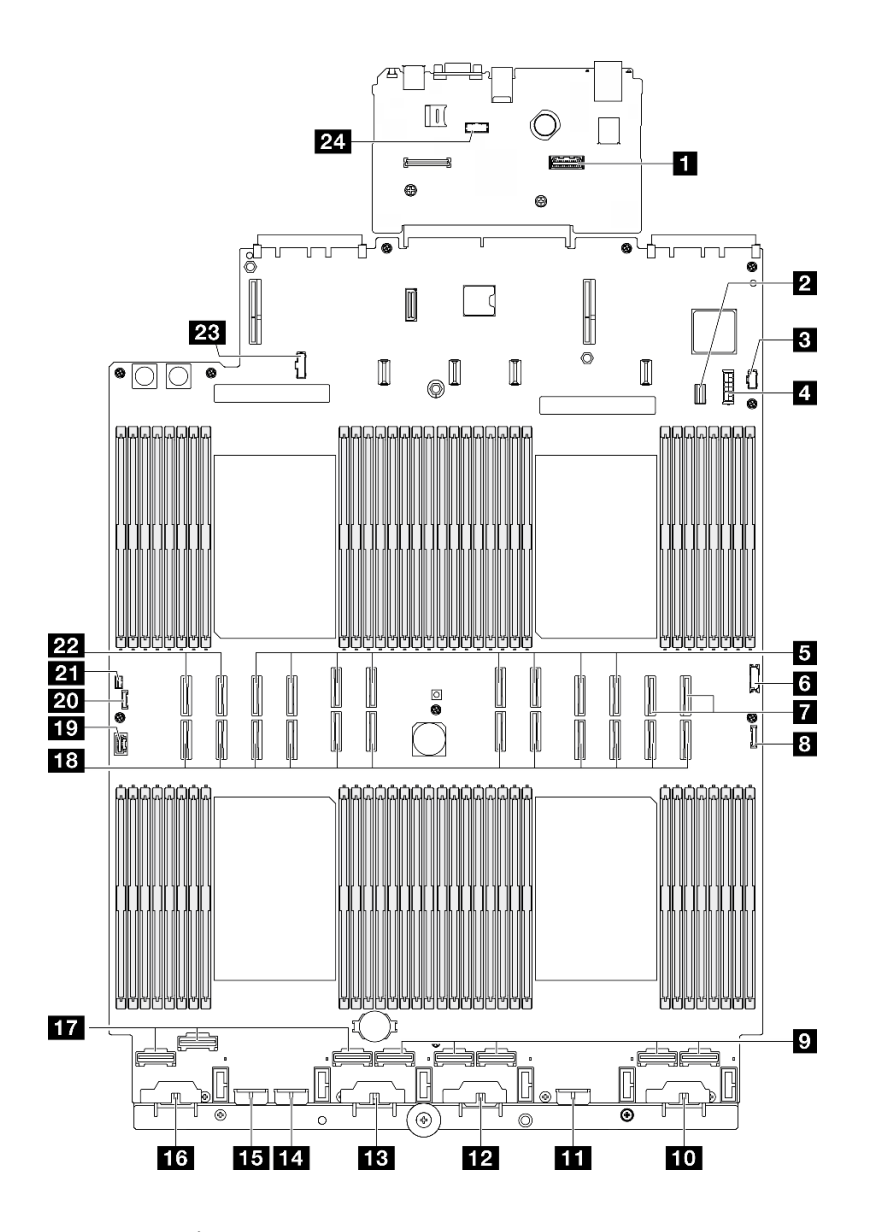

รูปภาพ 210. ขั้วต่อส่วนประกอบแผงระบบ

ตาราง 19. ขั้วต่อส่วนประกอบแผงระบบ

| ■ ขั้วต่ออีเทอร์เน็ตสำหรับการจัดการที่สอง | <b>อ</b> ขั้วต่อไฟฟ้าของแบ็คเพลน 3      |
|-------------------------------------------|-----------------------------------------|
| ◘ ขั้วต่อสายสัญญาณไดรฟ์ขนาด 7 มม./M.2     | <b>14</b> ขั้วต่อไฟฟ้าของแบ็คเพลน 7     |
| <b>อ</b> ขั้วต่อไฟฟ้า M.2                 | <b>เธ</b> ขั้วต่อไฟฟ้าของแบ็คเพลน 2     |
| n ขั้วต่อไฟฟ้าไดรฟ์ขนาด 7 มม.             | <b>ี่ เรา</b> ขั้วต่อไฟฟ้าของแบ็คเพลน 1 |
| <b>ธ</b> ขั้วต่อ P 13-20 (ซ้ายไปขวา)      | m ขั้วต่อ NVMe 1-3 (ซ้ายไปขวา)          |
| <b>ธ</b> ขั้วต่อ USB ด้านหน้า             | <b>ออ</b> ขั้วต่อ P 1-12 (ซ้ายไปขวา)    |

ตาราง 19. ขั้วต่อส่วนประกอบแผงระบบ (มีต่อ)

| ■ ขัวต่อ NVMe 11-12 (ซ้ายไปขวา)     | <b>เร</b> ขั้วต่อ VGA                    |
|-------------------------------------|------------------------------------------|
| ือ ขั้วต่อ I/O ด้านหน้า             | <b>zo</b> ขั้วต่อการวินิจฉัยภายนอก       |
| n ขั้วต่อ NVMe 4-8 (ซ้ายไปขวา)      | <b>zi</b> ขั้วต่อสวิตช์ป้องกันการบุกรุก  |
| <b>10</b> ขั้วต่อไฟฟ้าของแบ็คเพลน 6 | 2 ขั้วต่อ NVMe 9-10 (ซ้ายไปขวา)          |
| <b>น </b> ขั้วต่อไฟฟ้าของแบ็คเพลน 5 | <b>23 </b> ขั้วต่อ Sideband ของแผงจ่ายไฟ |
| <b>12</b> ขั้วต่อไฟฟ้าของแบ็คเพลน 4 | <b>z:</b> ขั้วต่อโมดูลพอร์ตอนุกรม        |

# การเดินสายแบ็คเพลนไดรฟ์ขนาด 2.5 นิ้ว

ใช้ส่วนนี้เพื่อทำความเข้าใจกับวิธีเดินสายแบ็คเพลนไดรฟ์ขนาด 2.5 นิ้ว

หมายเหตุ: ถอดพัดลมและตัวครอบพัดลมออกก่อนเพื่อเข้าถึงขั้วต่อบนแบ็คเพลนไดรฟ์และส่วนประกอบแผงระบบ โปรด ์ดู "ถอดโมดูลพัดลม" บนหน้าที่ 109 และ "ถอดตัวครอบพัดลม" บนหน้าที่ 111

## <span id="page-321-0"></span>ิการเดินสายไฟแบ็คเพลนไดรฟ์ขนาด 2.5 นิ้ว

### เชื่อมต่อสายไฟกับแบ็คเพลนไดรฟ์ตามภาพ

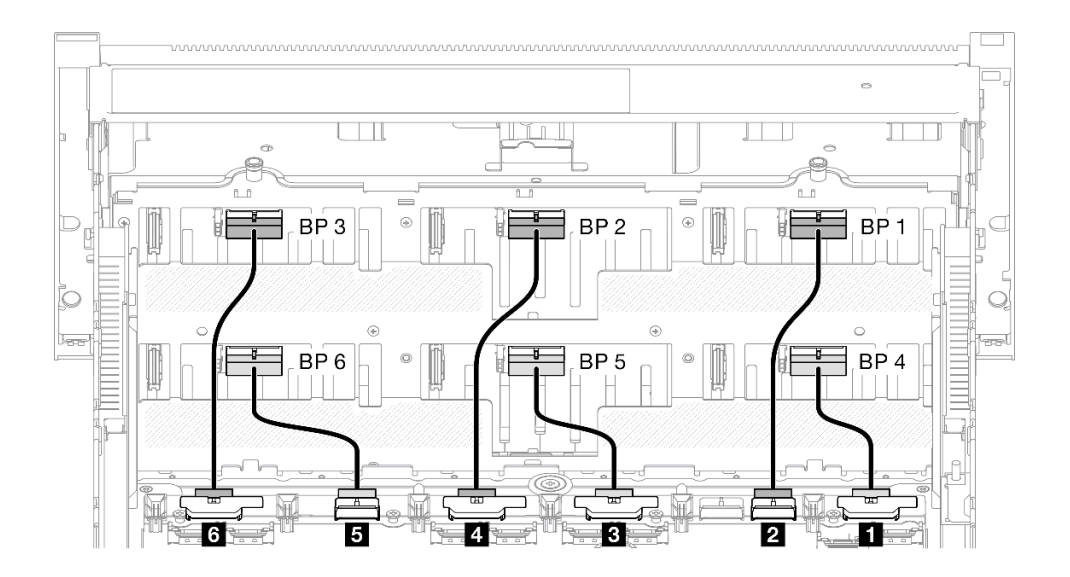

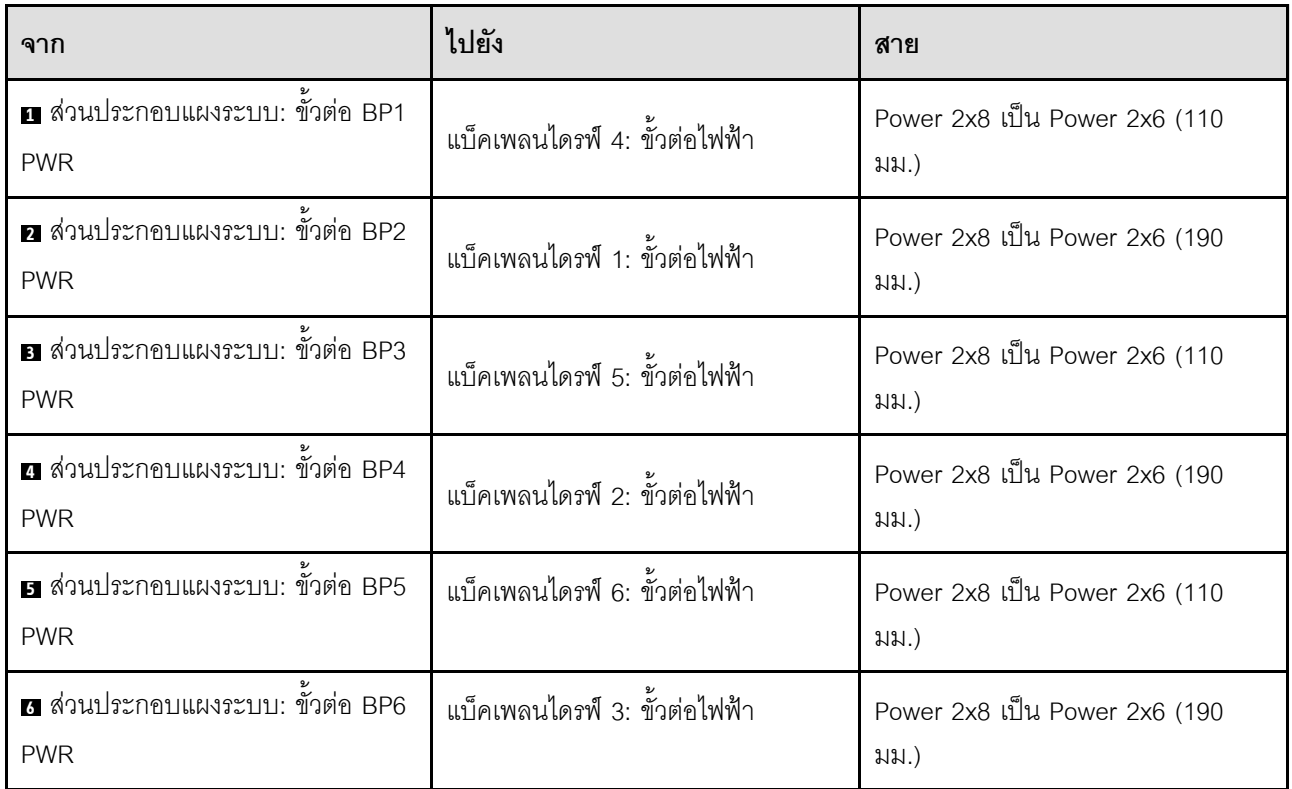

### สาย SAS/SATA สำหรับอะแดปเตอร์ RAID/HBA

เมื่อเลือกสายสำหรับอะแดปเตอร์ RAID/HBA จากชุดสาย SAS/SATA ตรวจสอบให้แน่ใจว่าได้เลือกสายตามรุ่นของอะ แดปเตอร์ RAID ที่คุณวางแผนที่จะติดตั้ง

- อะแดปเตอร์ Gen 3 RAID/HBA (9350-16i, 4350-16i, 9350-8i, 5350-8i, 4350-8i): สาย Mini-SAS HD x4\*2 เป็น SlimSAS x8
- **อะแดปเตอร์ RAID/HBA Gen4** (940-32i, 940-16i, 540-16i, 440-16i, 940-8i, 540-8i, 440-8i): สาย SlimSAS x8 ถึง SlimSAS x8

## รูปแบบการต่อแบ็คเพลน SAS/SATA

ใช้ส่วนนี้เพื่อทำความเข้าใจกับวิธีเดินสายสัญญาณสำหรับรูปแบบการต่อที่มีแบ็คเพลน SAS/SATA

การกำหนดค่านี้มีรูปแบบต่างๆ ต่อไปนี้:

- "1 x แบ็คเพลน SAS/SATA" บนหน้าที่ 314
- "2 x แบ็คเพลน SAS/SATA" บนหน้าที่ 317
- "3 x แบ็คเพลน SAS/SATA" บนหน้าที่ 320
- "4 x แบ็คเพลน SAS/SATA" บนหน้าที่ 323
- "5 x แบ็คเพลน SAS/SATA" บนหน้าที่ 328
- "6 x แบ็คเพลน SAS/SATA" บนหน้าที่ 335

## <span id="page-323-0"></span>1 x แบ็คเพลน SAS/SATA

ใช้ส่วนนี้เพื่อทำความเข้าใจกับวิธีเดินสายสัญญาณสำหรับแบ็คเพลน SAS/SATA หนึ่งชุด

#### หมายเหตุ:

- ตรวจสอบให้แน่ใจว่าคุณปฏิบัติตามกฎและลำดับการติดตั้งใน "กฎและลำดับการติดตั้งตัวยก PCIe และอะแดป เตอร์" บนหน้าที่ 21 และ "กฎและลำดับการติดตั้งแบ็คเพลนไดรฟ์" บนหน้าที่ 20
- ดูข้อมูลเพิ่มเติมเกี่ยวกับการเดินสายไฟได้ที่ "การเดินสายไฟแบ็คเพลนไดรฟ์ขนาด 2.5 นิ้ว" บนหน้าที่ 312
- ้ อะแดปเตอร์ RAID/HBA จะถูกติดตั้งในตัวยกตำแหน่งต่างๆ ทั้งนี้ขึ้นอยู่กับการกำหนดค่าของคุณ  $\bullet$
- การเชื่อมต่อระหว่างขั้วต่อ: **ญ⇔ญ, д⇔ย, อ⇔ย,** ... ๗↔๗
- เมื่อเดินสาย ตรวจสอบให้แน่ใจว่าเดินสายทั้งหมดอย่างเหมาะสมผ่านช่องร้อยสาย

การกำหนดค่านี้มีตัวควบคุมที่จัดเก็บข้อมูลต่างๆ ต่อไปนี้:

- "อะแดปเตอร์ 8i RAID/HBA" บนหน้าที่ 315
- "อะแดปเตอร์ 16i RAID/HBA" บนหน้าที่ 316
- "อะแดปเตอร์ RAID 32i" บนหน้าที่ 317
## **อะแดปเตอร� 8i RAID/HBA**

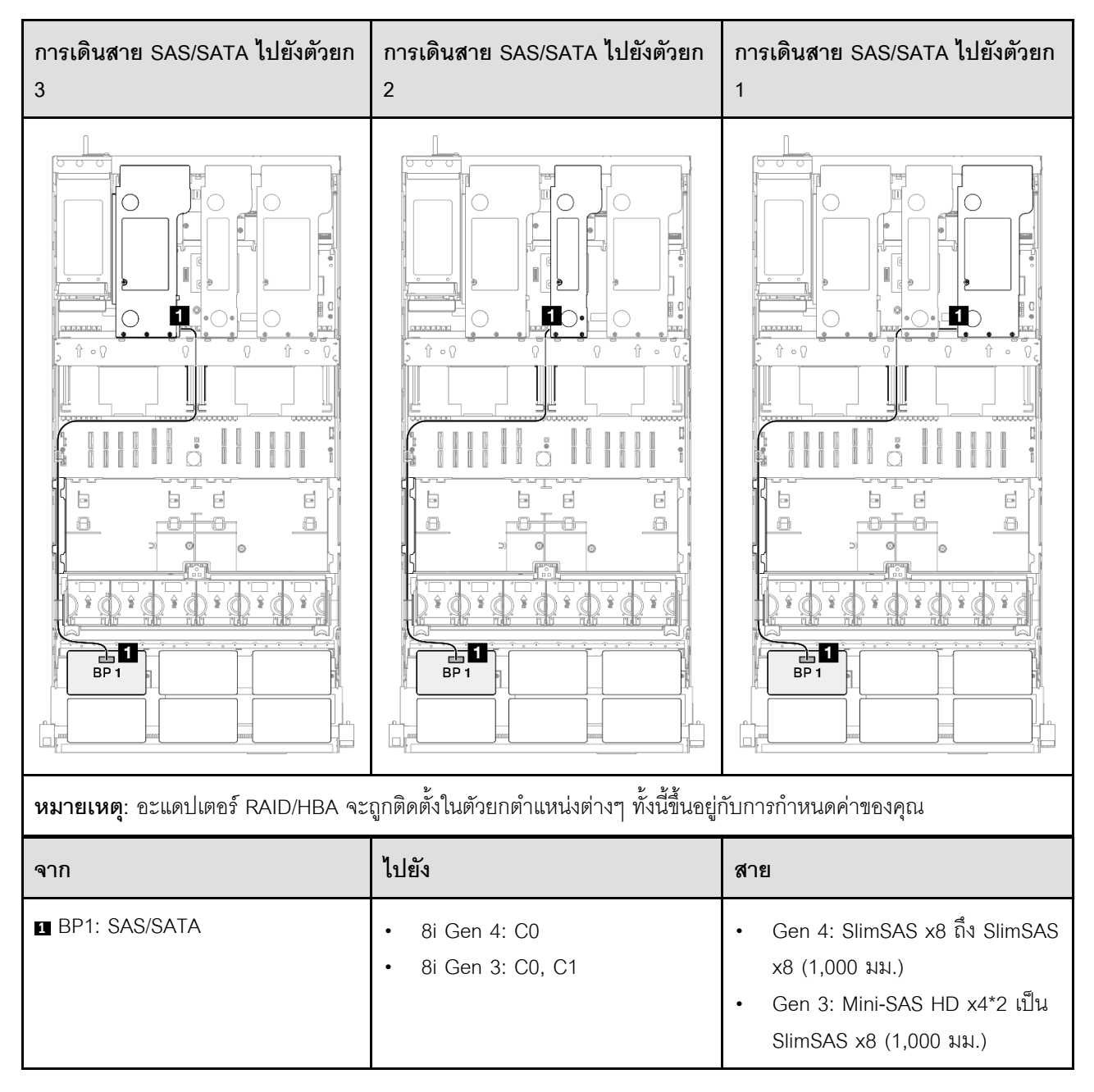

### **อะแดปเตอร� 16i RAID/HBA**

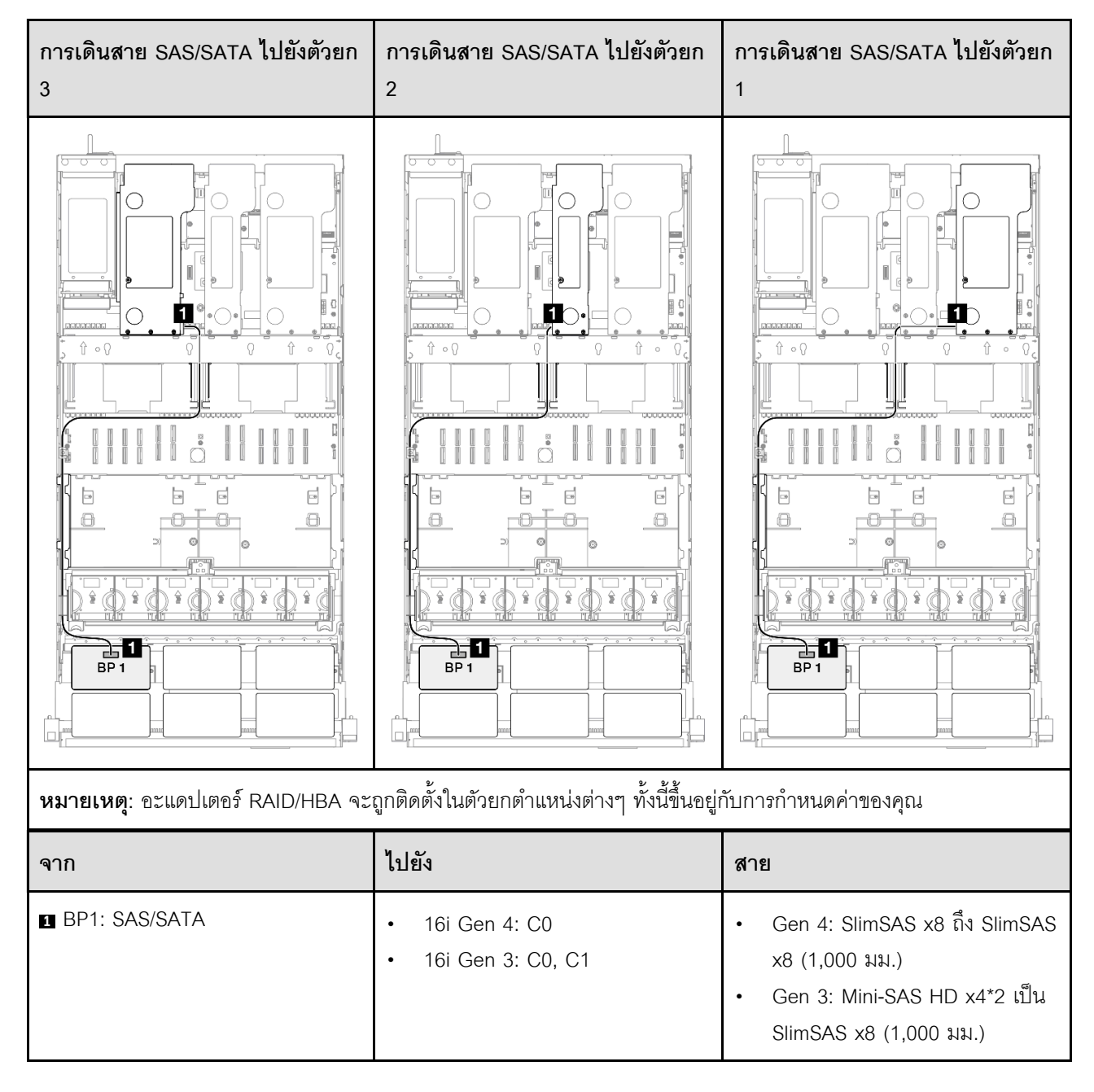

## **อะแดปเตอร� RAID 32i**

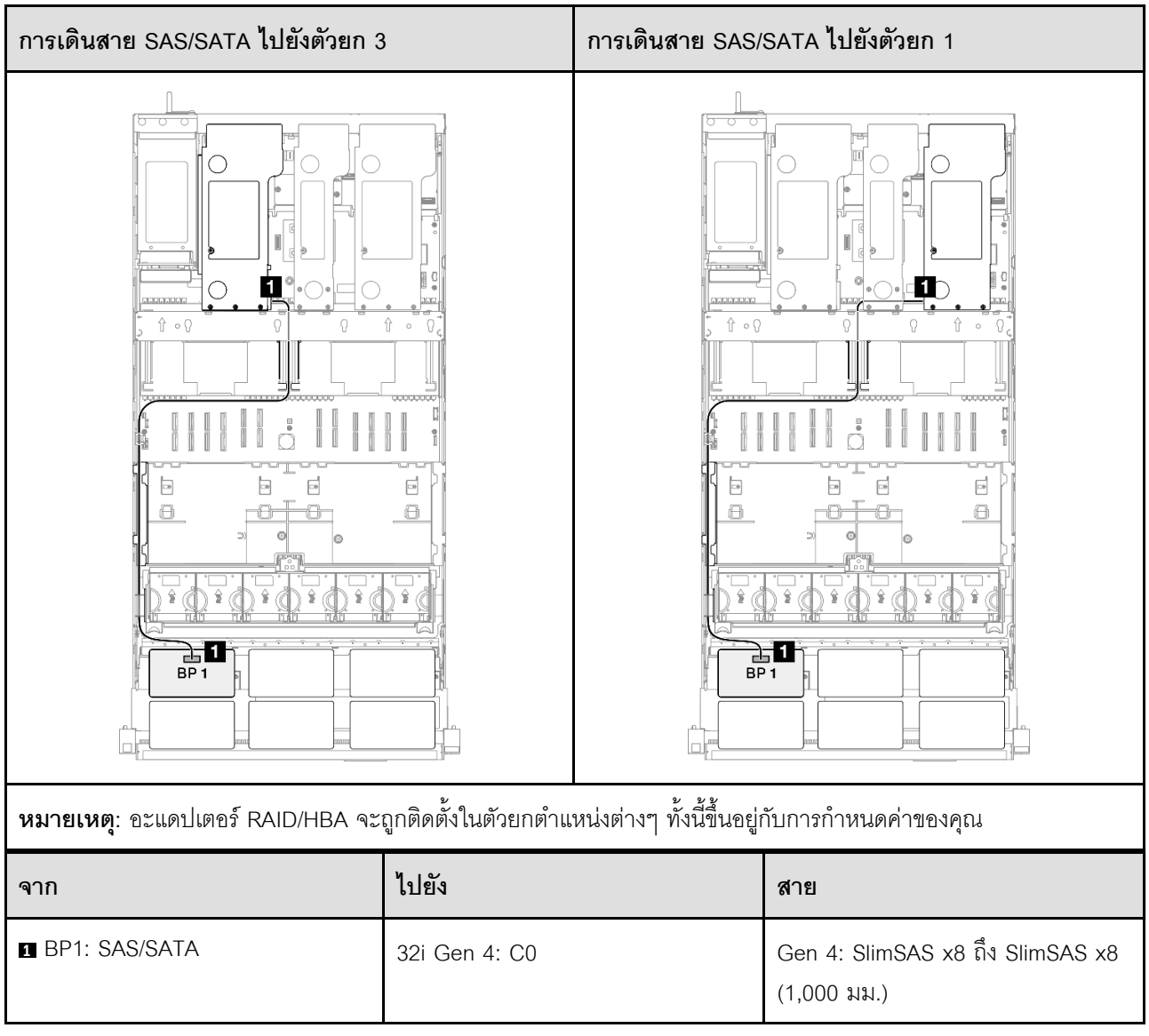

# **2 x แบ็คเพลน SAS/SATA**

ใช้ส่วนนี้เพื่อทำความเข้าใจกับวิธีเดินสายสัญญาณสำหรับแบ็คเพลน SAS/SATA สองชุด

#### **หมายเหตุ:**

- ตรวจสอบให้แน่ใจว่าคุณปฏิบัติตามกฎและลำดับการติดตั้งใน ["กฏและลำดับการติดตั้งตัวยก PCIe และอะแดป](#page-30-0) ี่ เตอร์" บนหน้าที่ 21 และ "กฎและลำดับการติดตั้งแบ็คเพลนไดรพ์" บนหน้าที่ 20
- ดูข้อมูลเพิ่มเติมเกี่ยวกับการเดินสายไฟได้ที่ "การเดินสายไฟแบ็คเพลนไดรฟ์ขนาด 2.5 นิ้ว" บนหน้าที่ 312
- อะแดปเตอร์ RAID/HBA จะถูกติดตั้งในตัวยกตำแหน่งต่างๆ ทั้งนี้ขึ้นอยู่กับการกำหนดค่าของคุณ
- การเชื่อมต�อระหว�างขั้วต�อ: **<sup>1</sup>**↔**<sup>1</sup>** , **<sup>2</sup>**↔**<sup>2</sup>** , **<sup>3</sup>**↔**<sup>3</sup>** , ... **<sup>n</sup>**↔**<sup>n</sup>**

เมื่อเดินสาย ตรวจสอบให้แน่ใจว่าเดินสายทั้งหมดอย่างเหมาะสมผ่านช่องร้อยสาย

การกำหนดค่านี้มีตัวควบคุมที่จัดเก็บข้อมูลต่างๆ ต่อไปนี้:

- "อะแดปเตอร์ 16i RAID/HBA" บนหน้าที่ 318
- "อะแดปเตอร์ RAID 32i" บนหน้าที่ 319

#### <span id="page-327-0"></span>อะแดปเตอร์ 16i RAID/HBA

 $\ddot{\phantom{0}}$ 

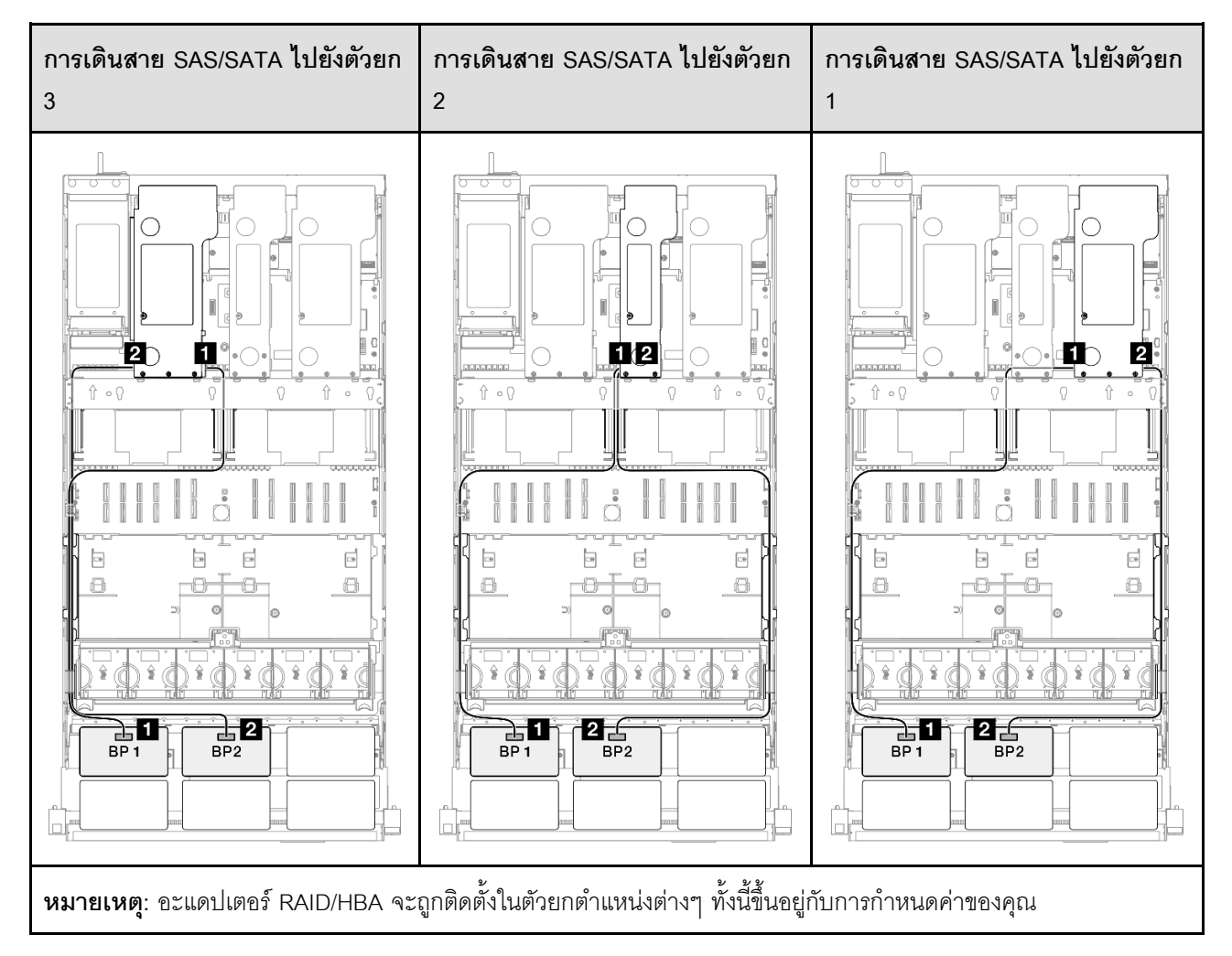

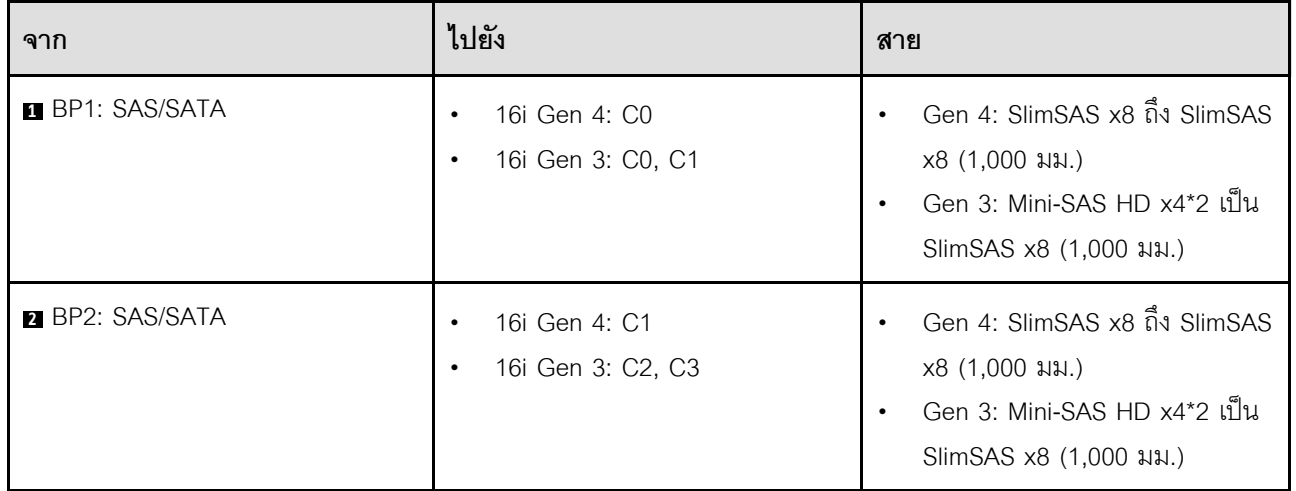

# <span id="page-328-0"></span>**อะแดปเตอร� RAID 32i**

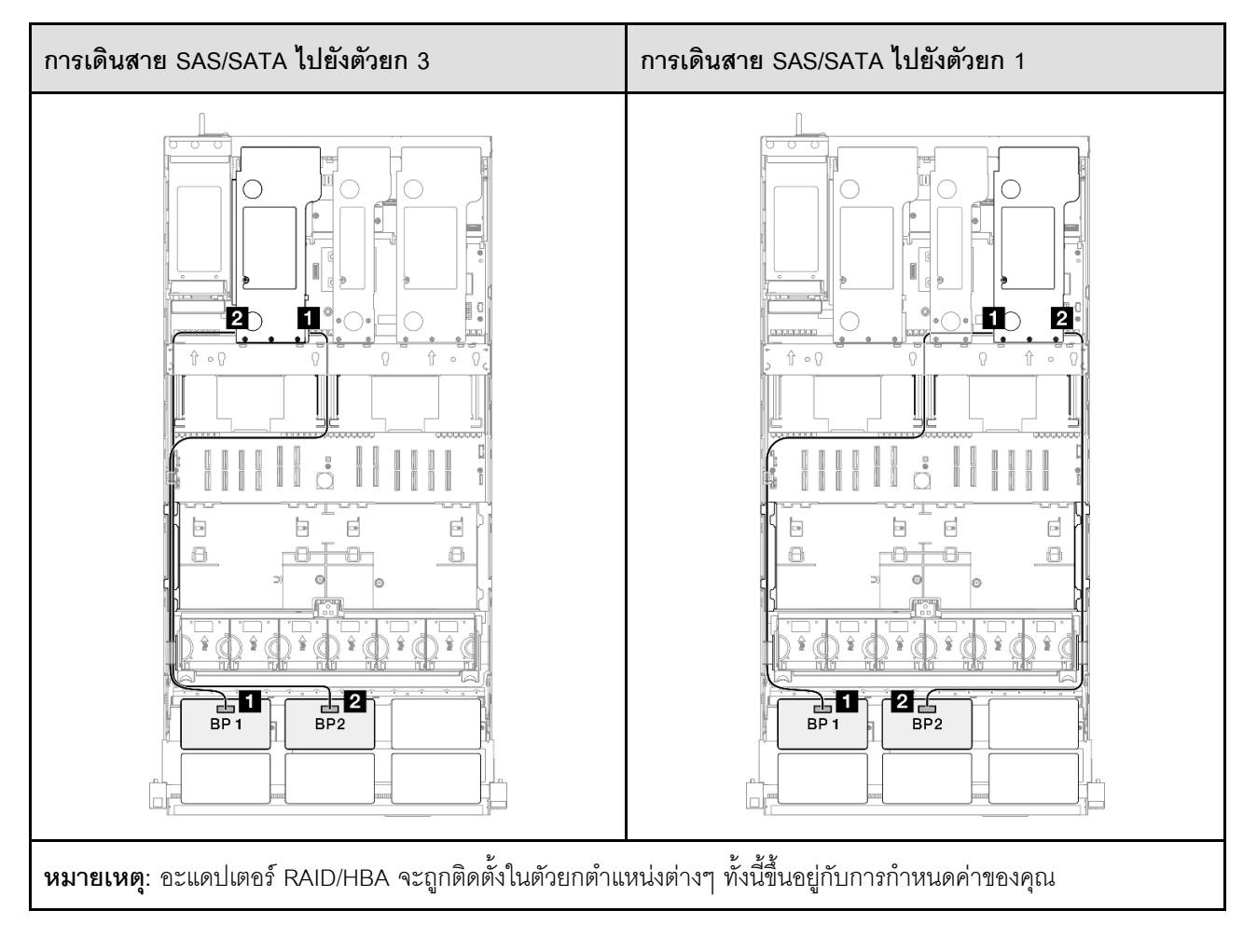

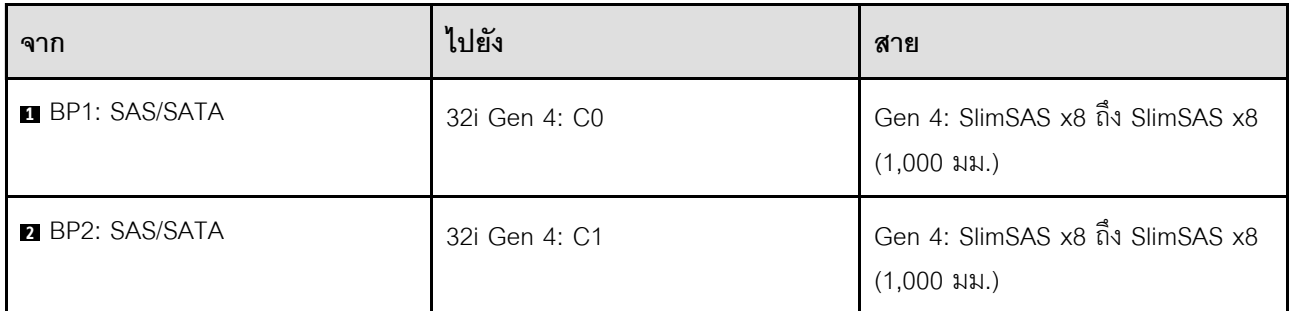

# 3 x แบ็คเพลน SAS/SATA

ใช้ส่วนนี้เพื่อทำความเข้าใจกับวิธีเดินสายสัญญาณลำหรับแบ็คเพลน SAS/SATA สามชุด

### หมายเหตุ:

- ้ตรวจสอบให้แน่ใจว่าคุณปฏิบัติตามกฎและลำดับการติดตั้งใน "กฎและลำดับการติดตั้งตัวยก PCIe และอะแดป<br>เตอร์" บนหน้าที่ 21 และ "กฎและลำดับการติดตั้งแบ็คเพลนไดรฟ์" บนหน้าที่ 20
- ดูข้อมูลเพิ่มเติมเกี่ยวกับการเดินสายไฟได้ที่ "การเดินสายไฟแบ็คเพลนไดรฟ์ขนาด 2.5 นิ้ว" บนหน้าที่ 312  $\bullet$
- อะแดปเตอร์ RAID/HBA จะถูกติดตั้งในตัวยกตำแหน่งต่างๆ ทั้งนี้ขึ้นอยู่กับการกำหนดค่าของคุณ
- การเชื่อมต่อระหว่างขั้วต่อ: ย<del>(</del> > ย, ย+> ย, ย+> ย, ... <del>อ+> อ</del>
- เมื่อเดินสาย ตรวจสอบให้แน่ใจว่าเดินสายทั้งหมดอย่างเหมาะสมผ่านช่องร้อยสาย

การกำหนดค่านี้มีตัวควบคุมที่จัดเก็บข้อมูลต่างๆ ต่อไปนี้:

- "คะแดปเตคร์ 8i + 16i RAID/HBA" บนหน้าที่ 321
- "อะแดปเตอร์ RAID/HBA 16i + 16i" บนหน้าที่ 322
- "อะแดปเตอร์ RAID 32i" บนหน้าที่ 323

### <span id="page-330-0"></span>**อะแดปเตอร� 8i + 16i RAID/HBA**

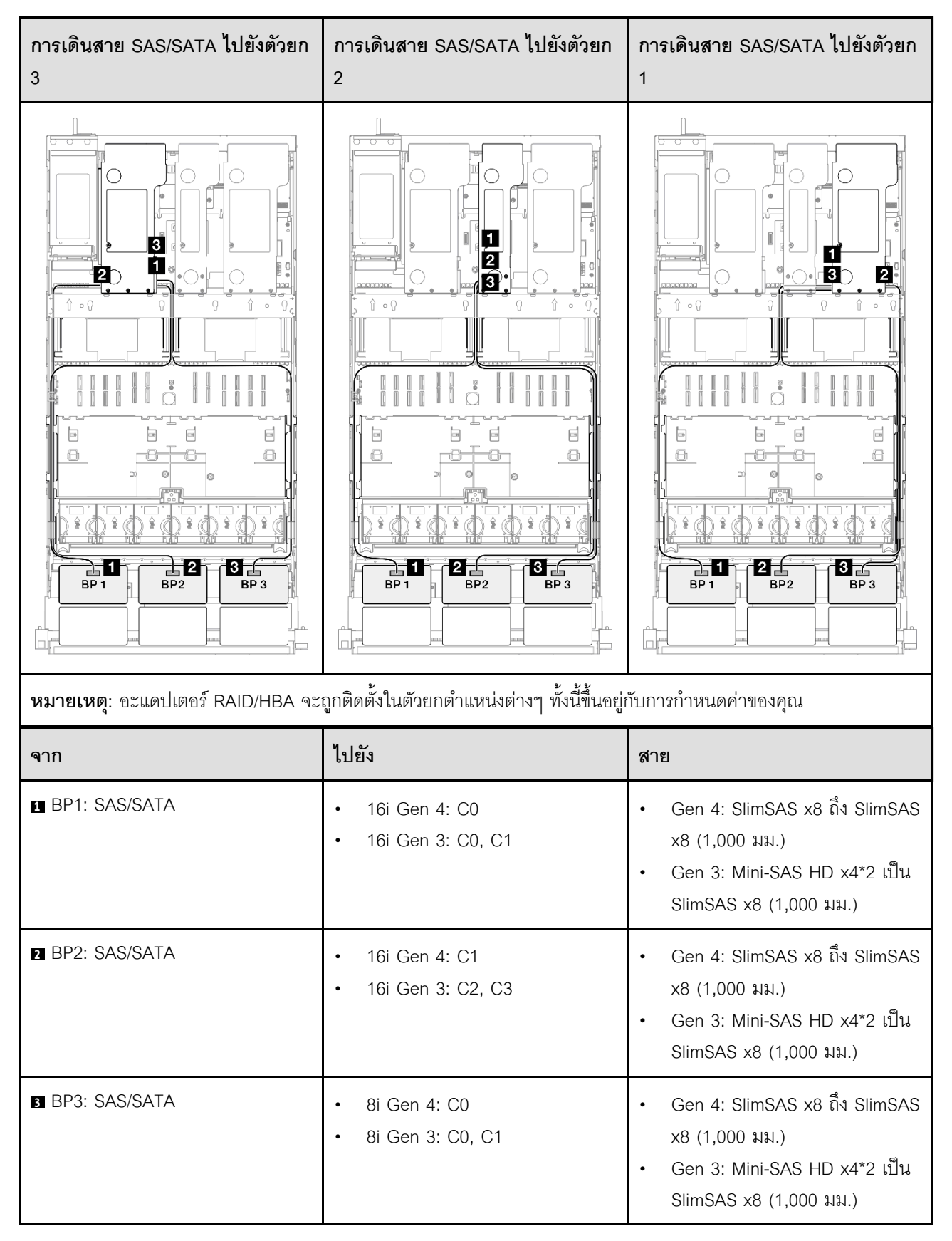

### <span id="page-331-0"></span>**อะแดปเตอร� RAID/HBA 16i + 16i**

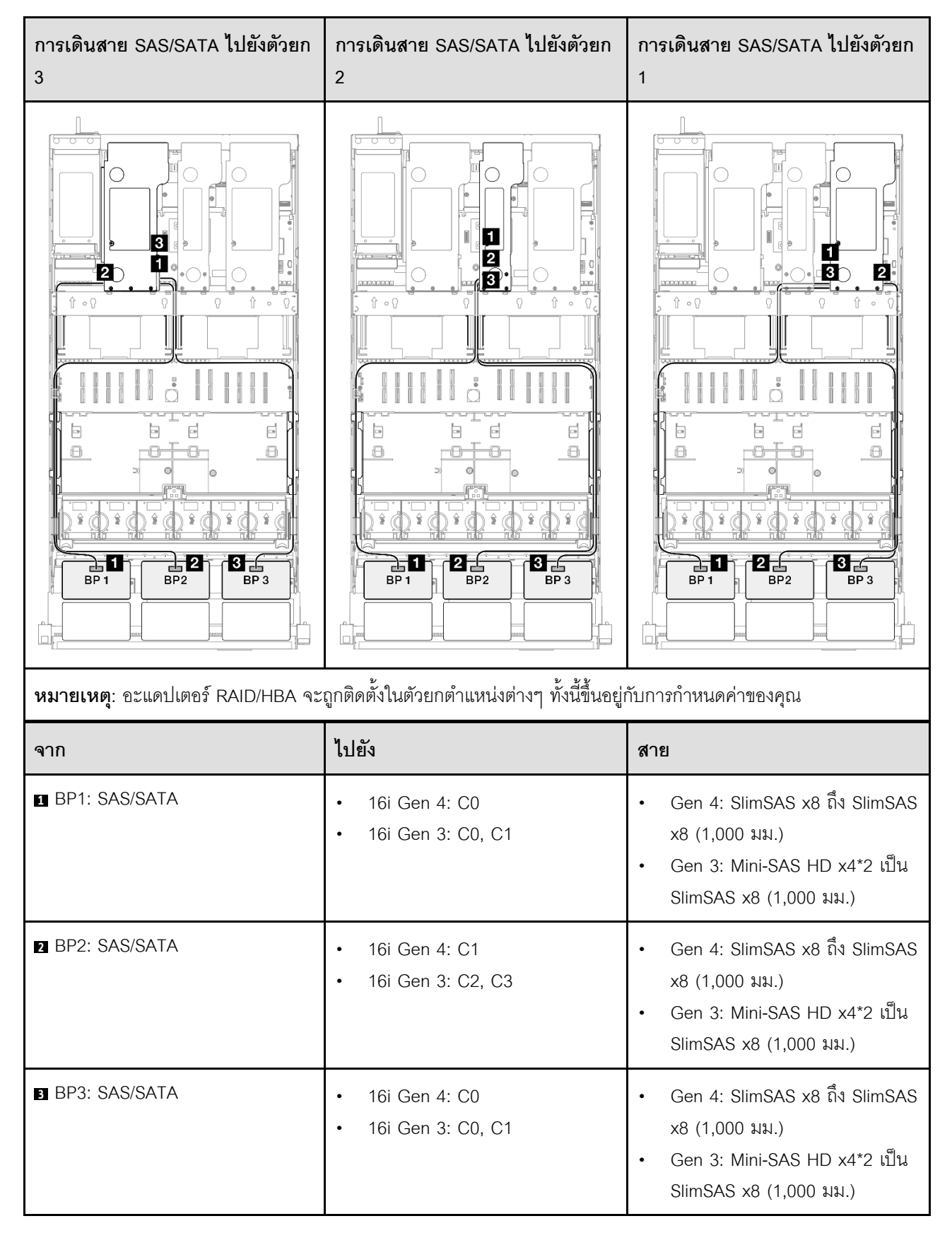

## <span id="page-332-0"></span>**อะแดปเตอร� RAID 32i**

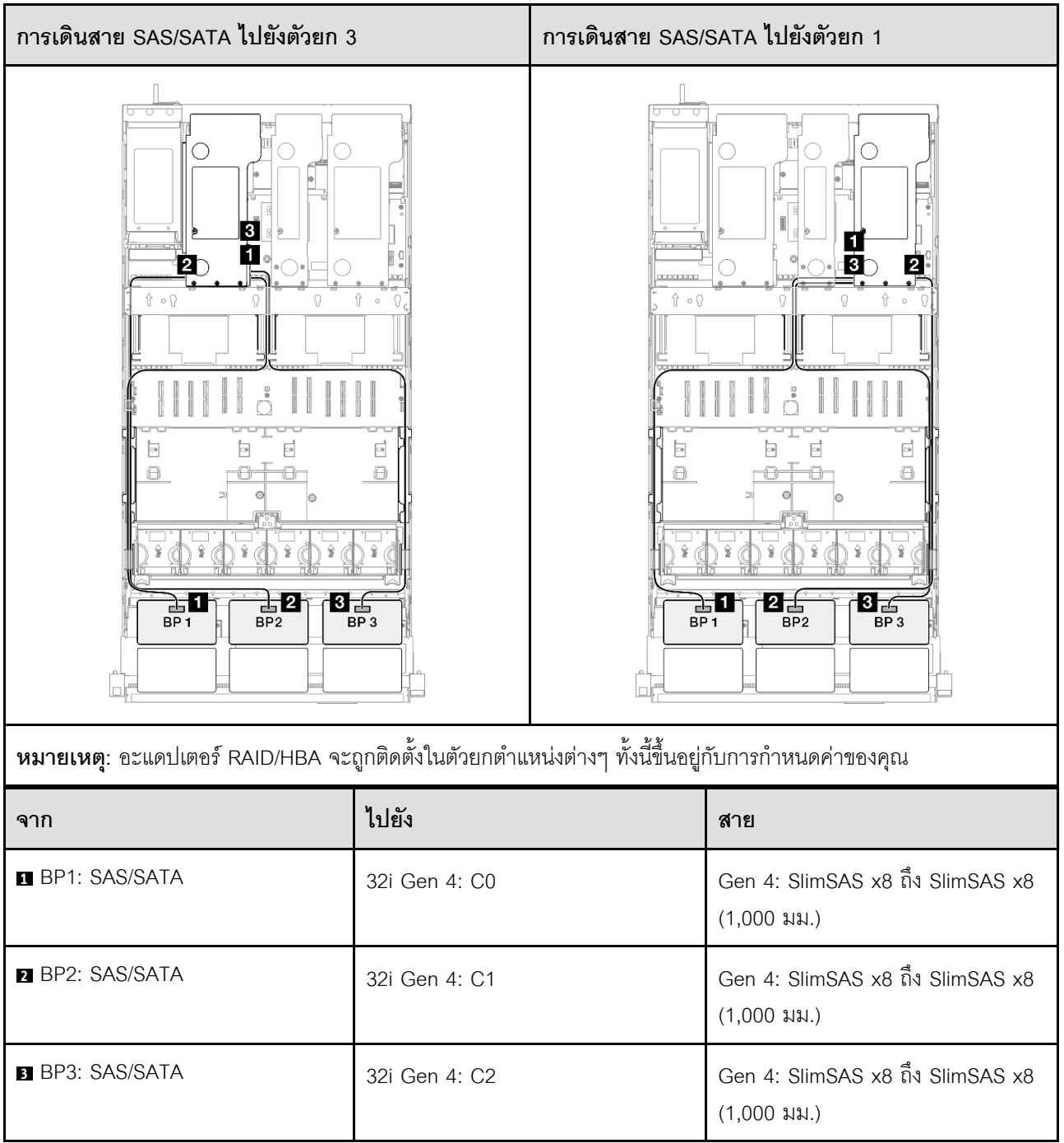

# **4 x แบ็คเพลน SAS/SATA**

ใช้ส่วนนี้เพื่อทำความเข้าใจกับวิธีเดินสายสัญญาณสำหรับแบ็คเพลน SAS/SATA สี่ชุด

**หมายเหตุ:**

- ตรวจสอบให้แน่ใจว่าคุณปฏิบัติตามกฎและลำดับการติดตั้งใน "กฎและลำดับการติดตั้งตัวยก PCIe และอะแดป เตอร์" บนหน้าที่ 21 และ "กฎและลำดับการติดตั้งแบ็คเพลนไดรพ์" บนหน้าที่ 20
- ดูข้อมูลเพิ่มเติมเกี่ยวกับการเดินสายไฟได้ที่ "การเดินสายไฟแบ็คเพลนไดรฟ์ขนาด 2.5 นิ้ว" บนหน้าที่ 312
- ้อะแดปเตอร์ RAID/HBA จะถูกติดตั้งในตัวยกตำแหน่งต่างๆ ทั้งนี้ขึ้นอยู่กับการกำหนดค่าของคุณ
- การเชื่อมต่อระหว่างข้าต่อ: **ต⇔ด ด⇔ด ด⇔ด** แ
- เมื่อเดินสาย ตรวจสอบให้แน่ใจว่าเดินสายทั้งหมดอย่างเหมาะสมผ่านช่องร้อยสาย

การกำหนดค่านี้มีตัวควบคุมที่จัดเก็บข้อมูลต่างๆ ต่อไปนี้:

- "คะแดปเตคร์ RAID/HBA 16i + 16i" บนหน้าที่ 324
- "คะแดปเตคร์ 8i + 32i RAID/HBA" บนหน้าที่ 326
- "คะแดปเตคร์ 16i + 32i RAID/HBA" บนหน้าที่ 327
- "อะแดปเตอร์ RAID 32i + 32i" บนหน้าที่ 328

## <span id="page-333-0"></span>อะแดงใเตอร์ RAID/HBA 16i + 16i

 $\bullet$ 

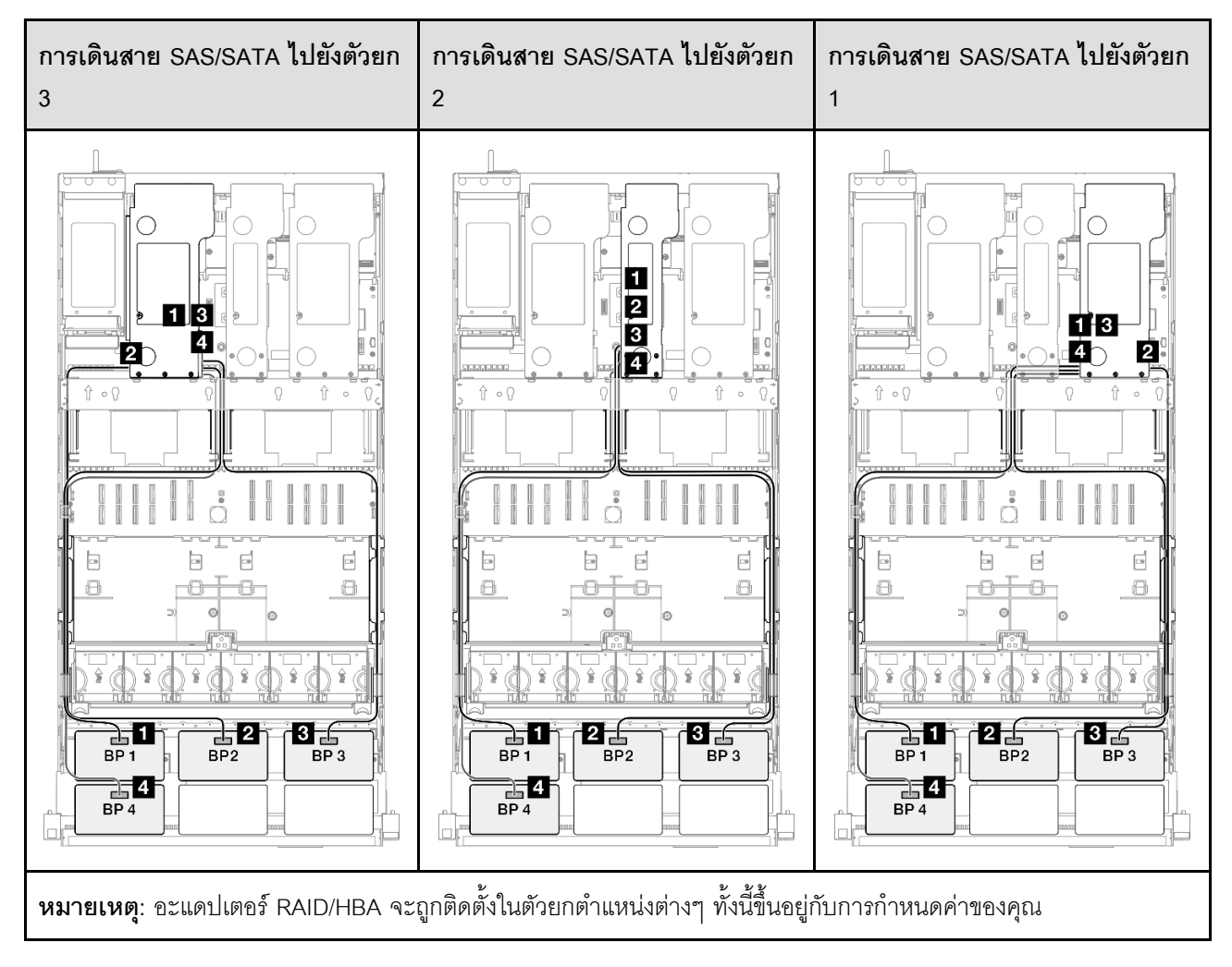

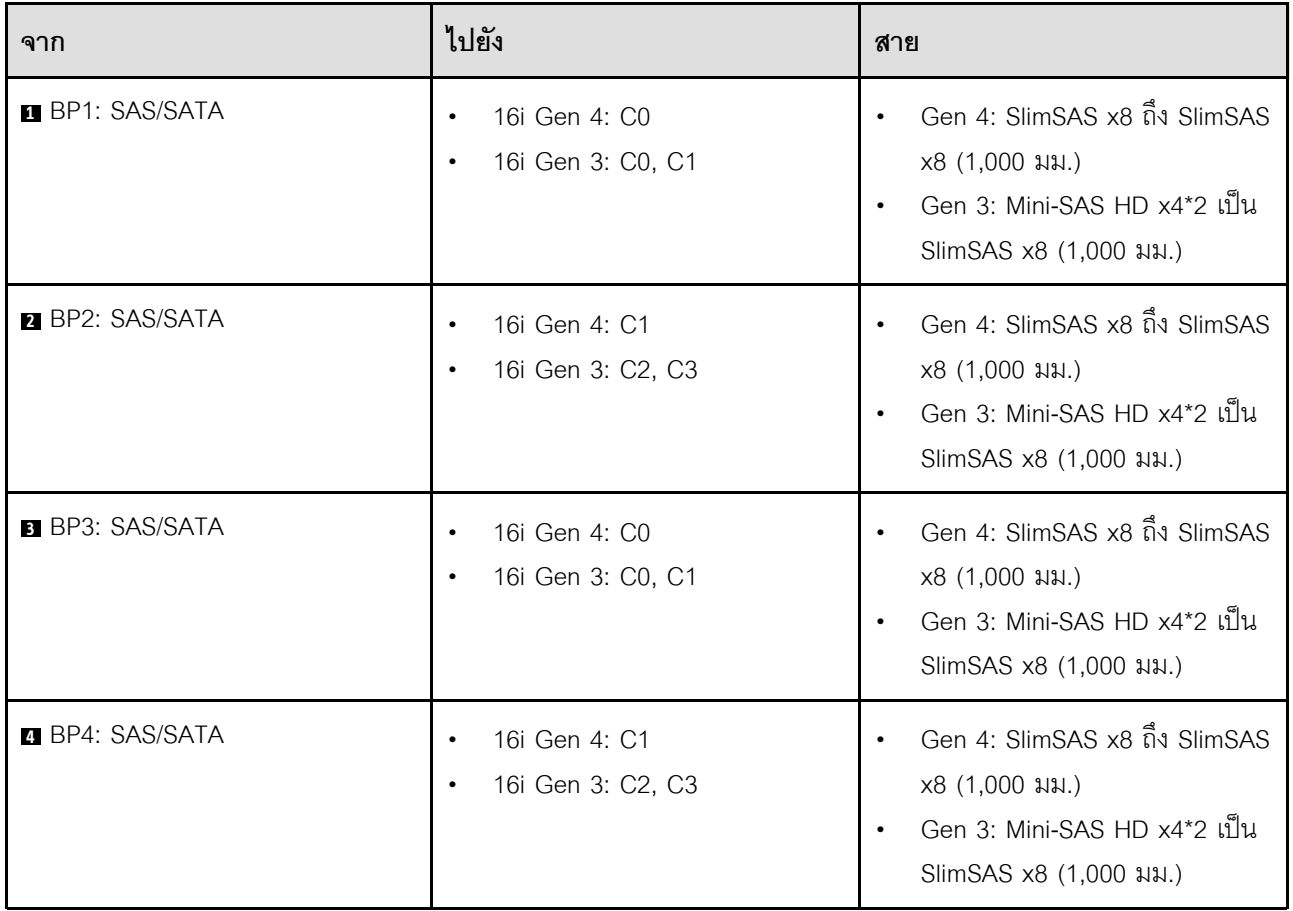

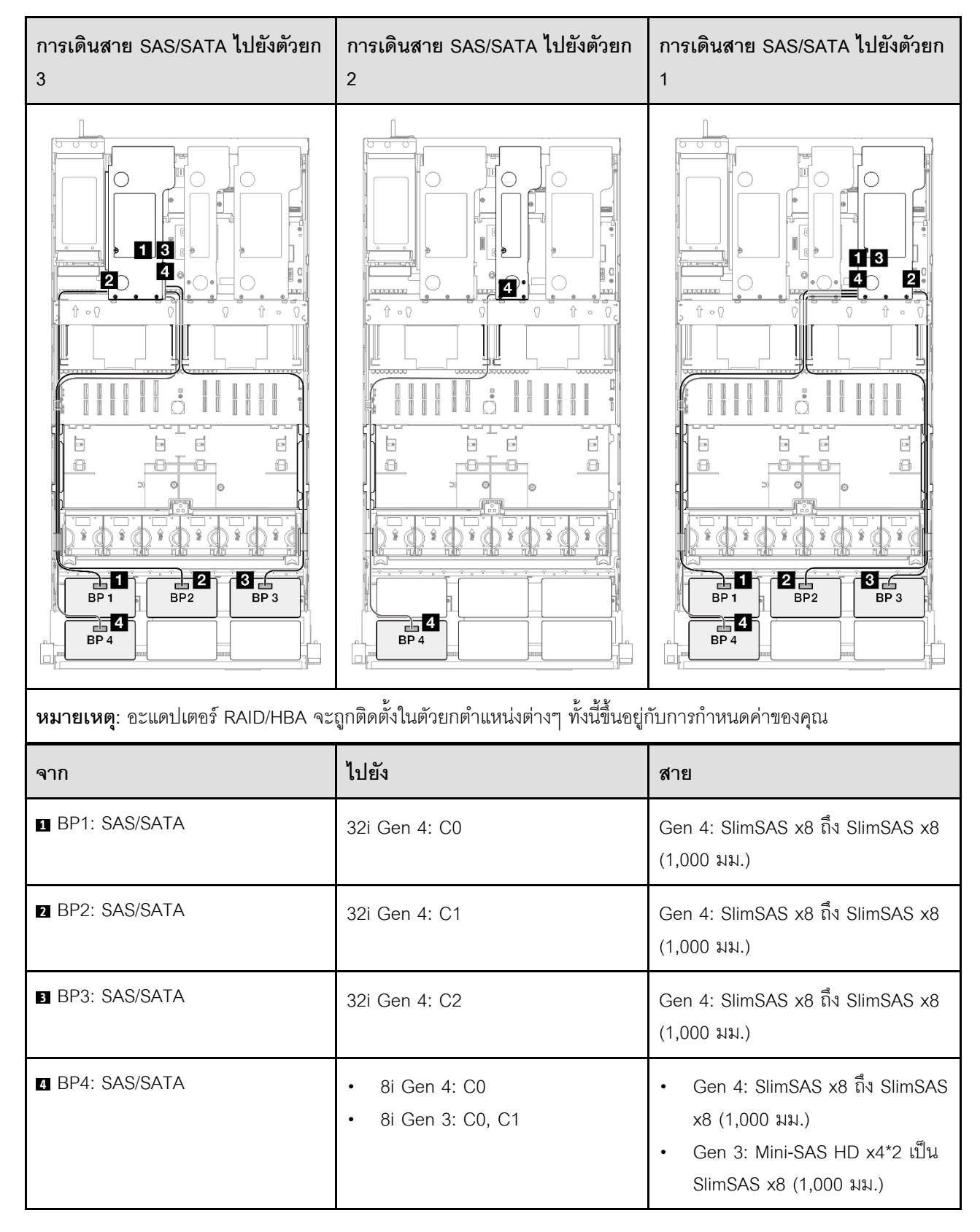

### <span id="page-335-0"></span>**อะแดปเตอร� 8i + 32i RAID/HBA**

### <span id="page-336-0"></span>**อะแดปเตอร� 16i + 32i RAID/HBA**

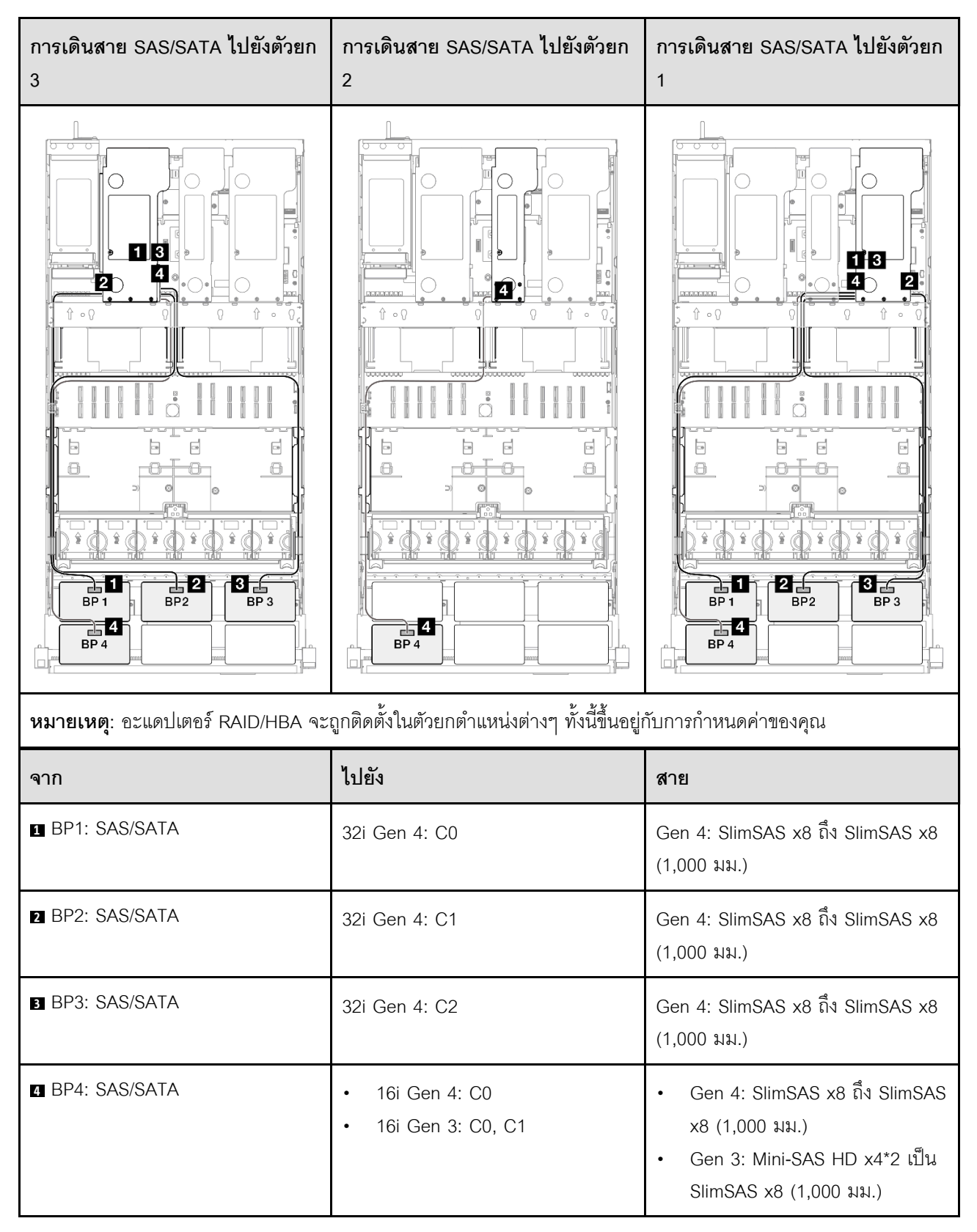

### <span id="page-337-0"></span>**อะแดปเตอร� RAID 32i + 32i**

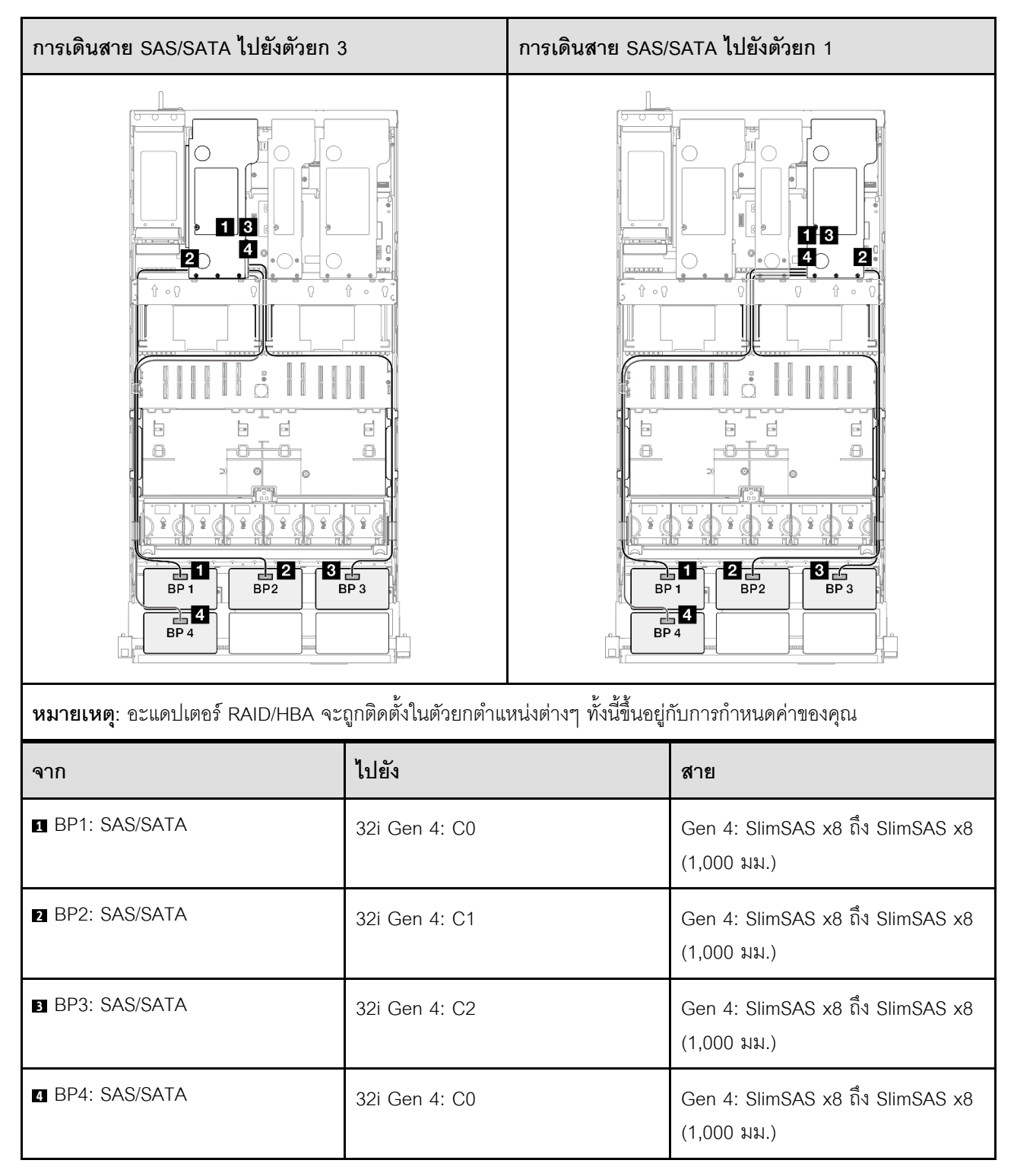

# **5 x แบ็คเพลน SAS/SATA**

ใช้ส่วนนี้เพื่อทำความเข้าใจกับวิธีเดินสายสัญญาณสำหรับแบ็คเพลน SAS/SATA ห้าชุด

#### หมายเหตุ:

- ตรวจสอบให้แน่ใจว่าคุณปฏิบัติตามกฎและลำดับการติดตั้งใน "กฎและลำดับการติดตั้งตัวยก PCIe และอะแดป เตอร์" บนหน้าที่ 21 และ "กฎและลำดับการติดตั้งแบ็คเพลนไดรพ์" บนหน้าที่ 20
- ดูข้อมูลเพิ่มเติมเกี่ยวกับการเดินสายไฟได้ที่ "การเดินสายไฟแบ็คเพลนไดรฟ์ขนาด 2.5 นิ้ว" บนหน้าที่ 312
- อะแดปเตอร์ RAID/HBA จะถูกติดตั้งในตัวยกตำแหน่งต่างๆ ทั้งนี้ขึ้นอยู่กับการกำหนดค่าของคุณ
- การเชื่อมต่อระหว่างขั้วต่อ: ๗↔๓, ◘↔◘, ฌ↔⊠, ... ๗↔๓
- เมื่อเดินสาย ตรวจสอบให้แน่ใจว่าเดินสายทั้งหมดอย่างเหมาะสมผ่านช่องร้อยสาย

การกำหนดค่านี้มีตัวควบคุมที่จัดเก็บข้อมูลต่างๆ ต่อไปนี้:

- "อะแดปเตอร์ 8i + 16i + 16i RAID/HBA" บนหน้าที่ 330
- "อะแดปเตอร์ 16i + 16i + 16i RAID/HBA" บนหน้าที่ 331
- "อะแดปเตอร์ 16i + 32i RAID/HBA" บนหน้าที่ 333
- "คะแดงใตคร์ RAID 32i + 32i" บนหน้าที่ 334

### <span id="page-339-0"></span>**อะแดปเตอร� 8i + 16i + 16i RAID/HBA**

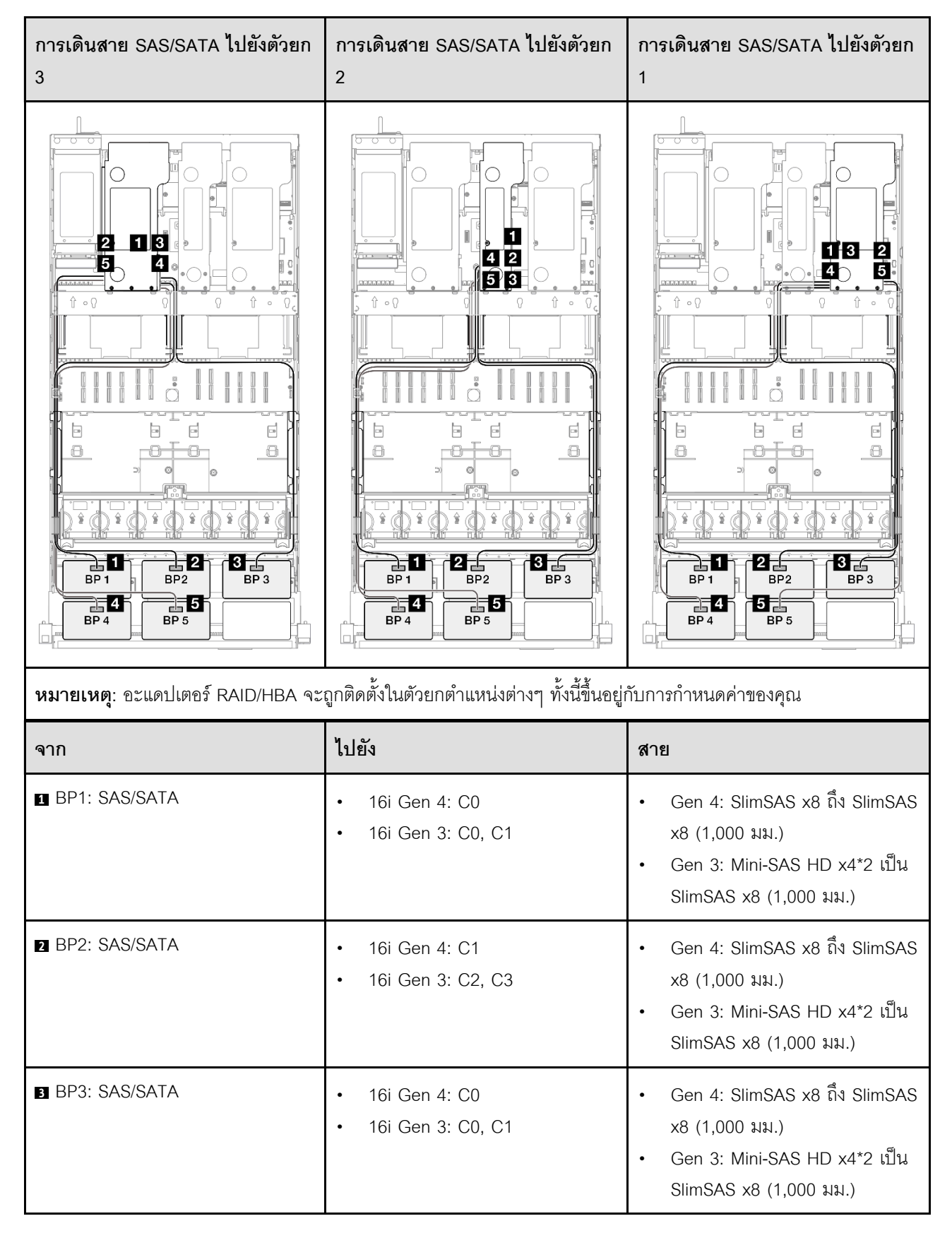

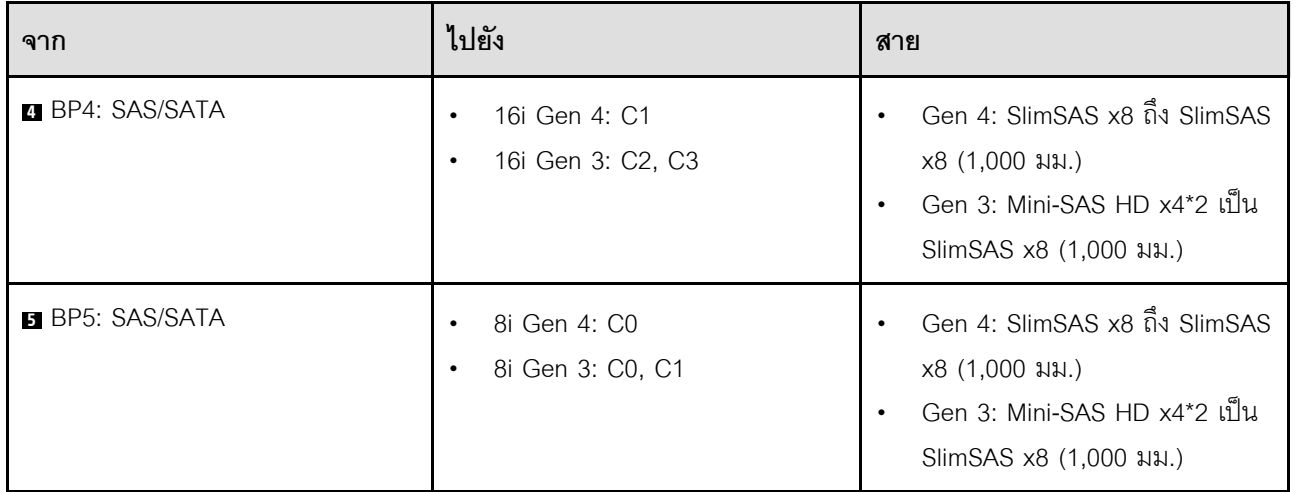

## <span id="page-340-0"></span>**อะแดปเตอร� 16i + 16i + 16i RAID/HBA**

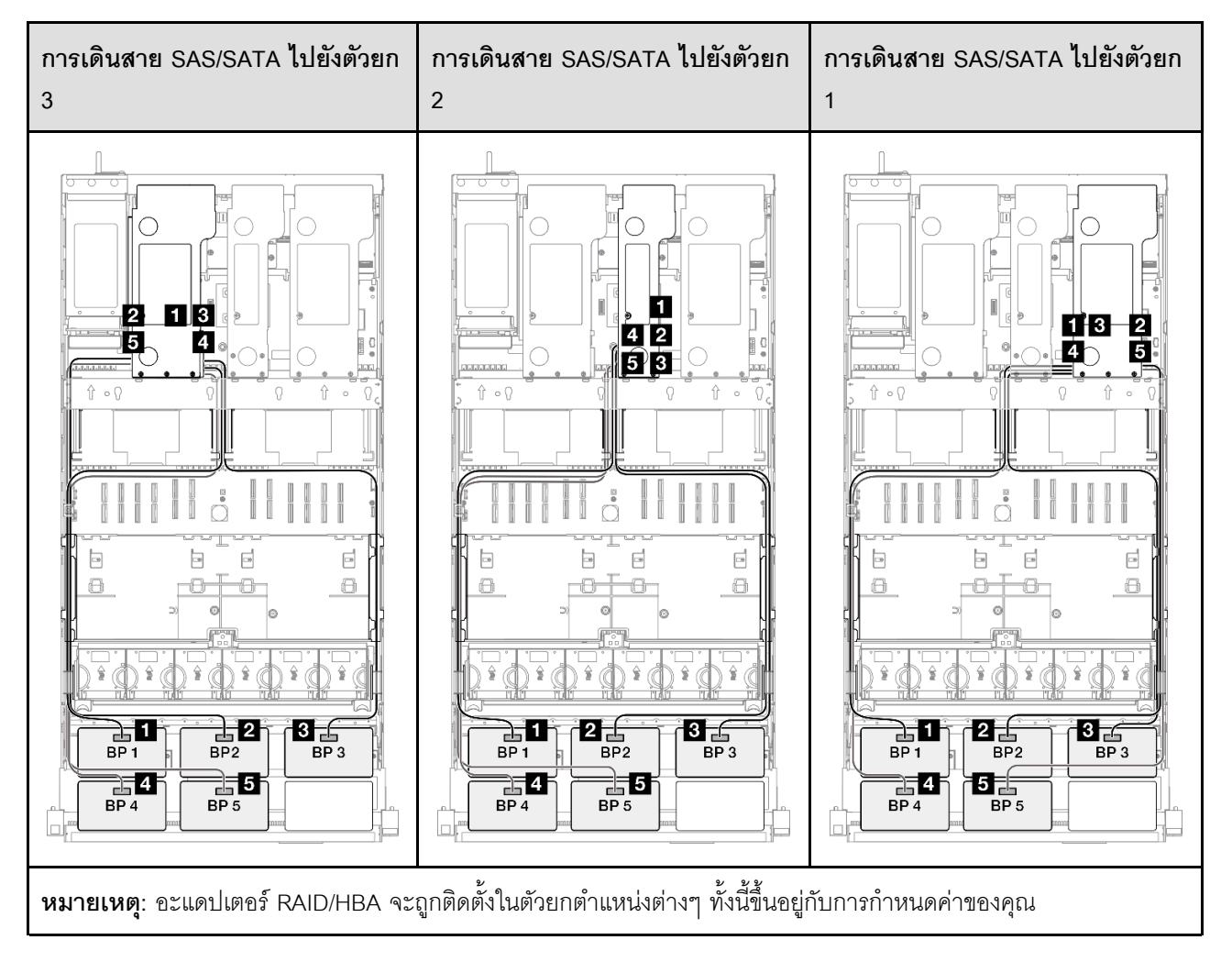

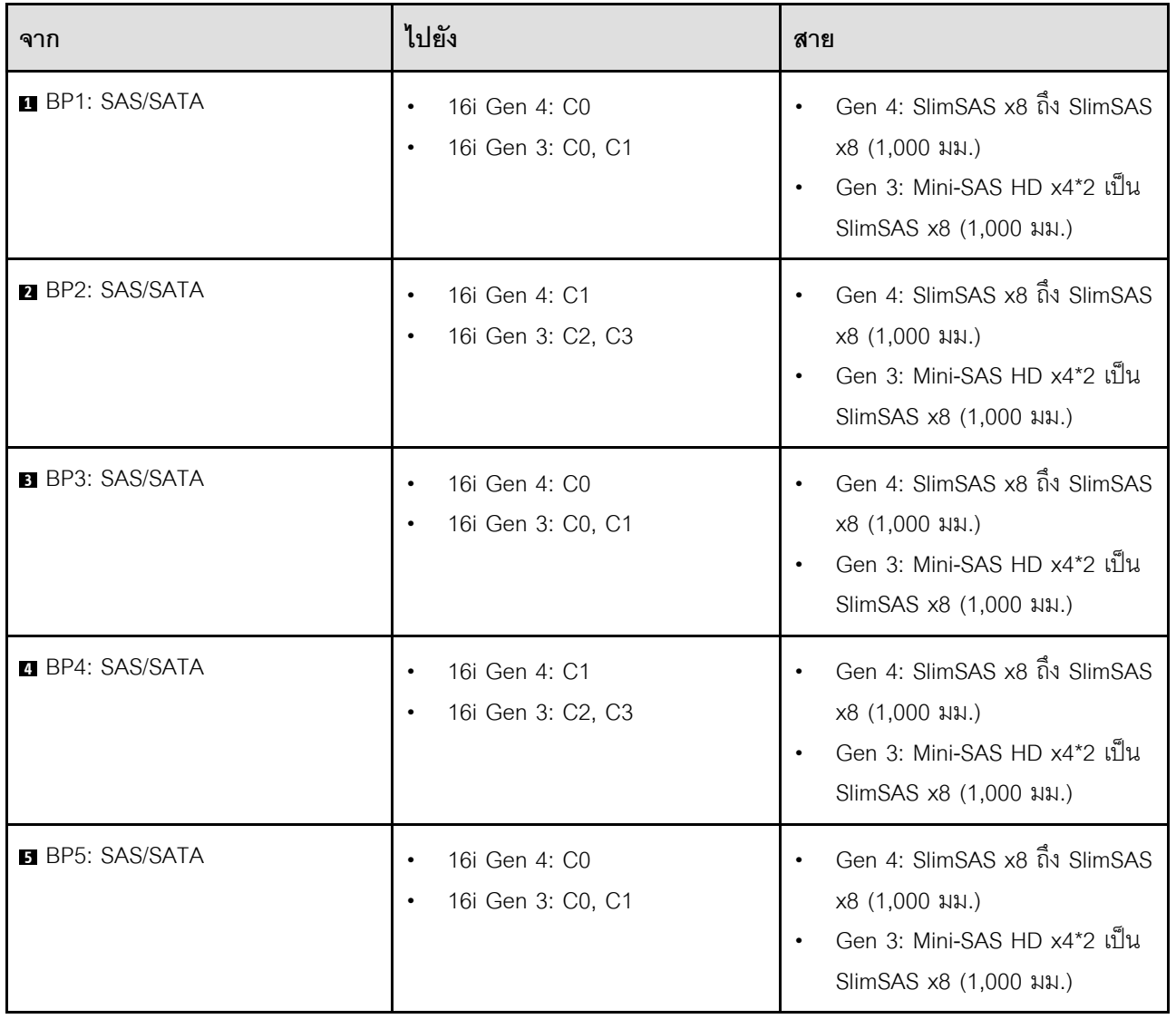

### <span id="page-342-0"></span>**อะแดปเตอร� 16i + 32i RAID/HBA**

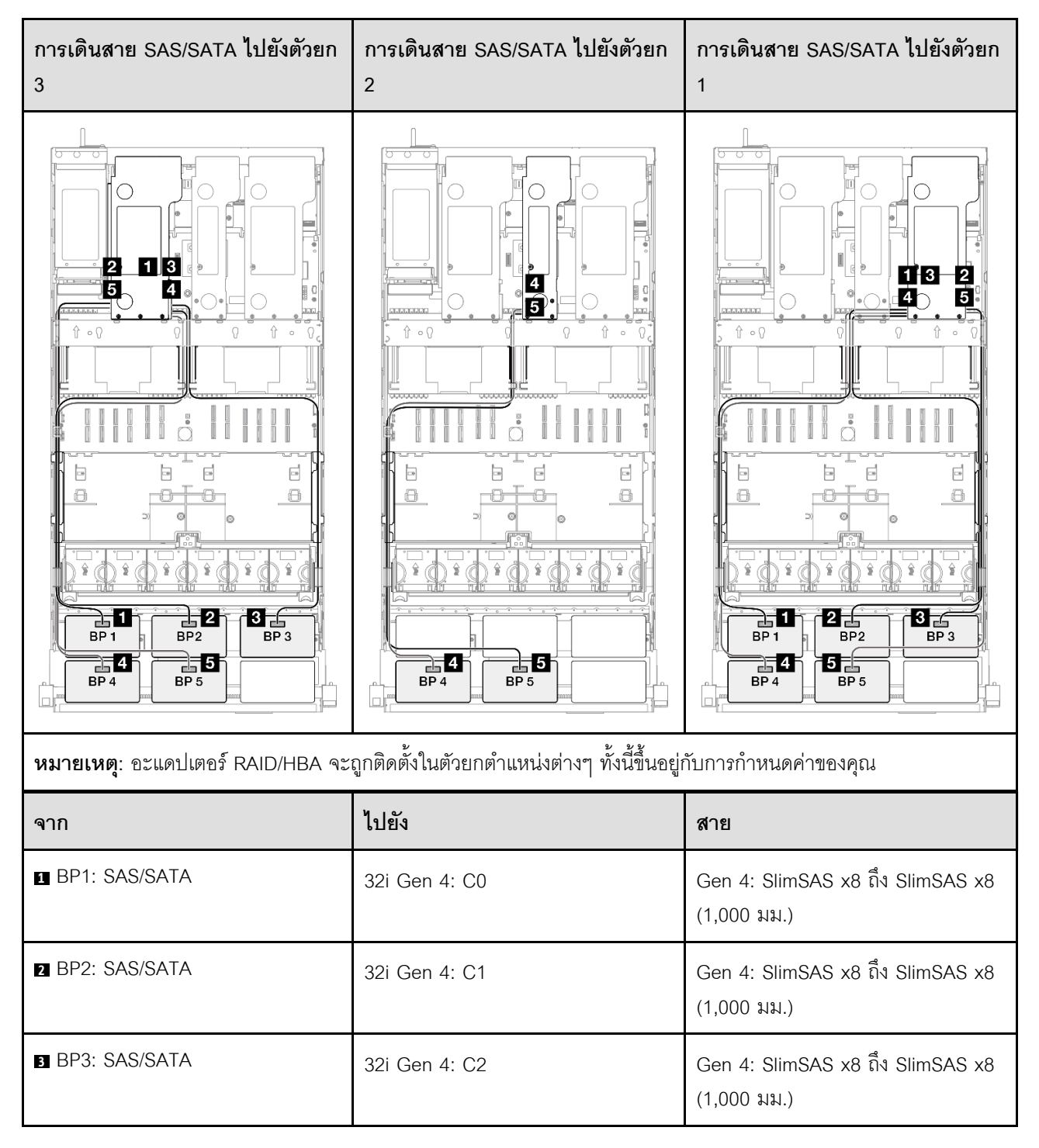

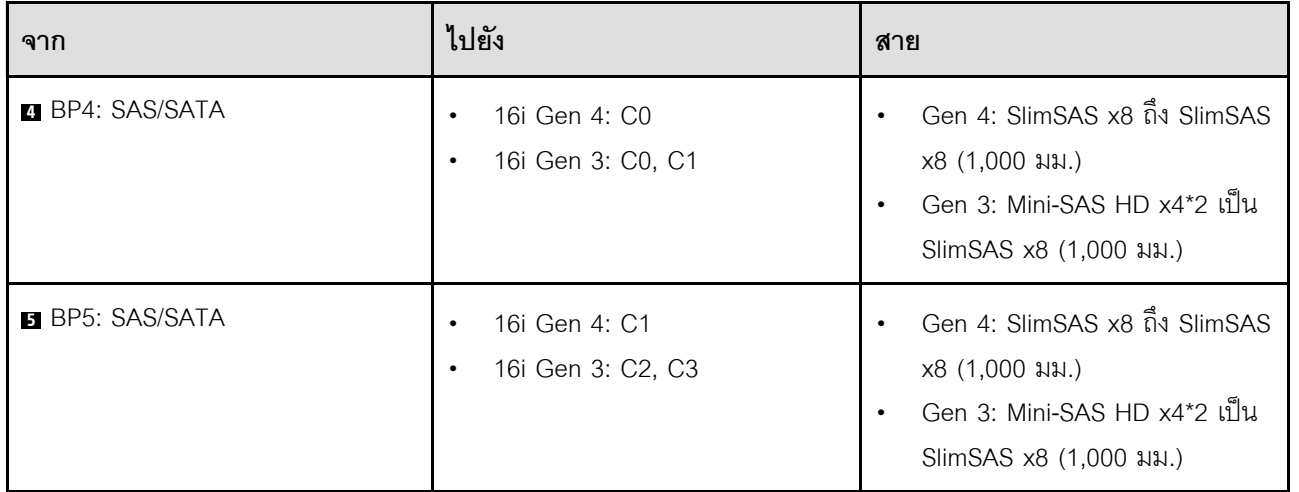

## <span id="page-343-0"></span>**อะแดปเตอร� RAID 32i + 32i**

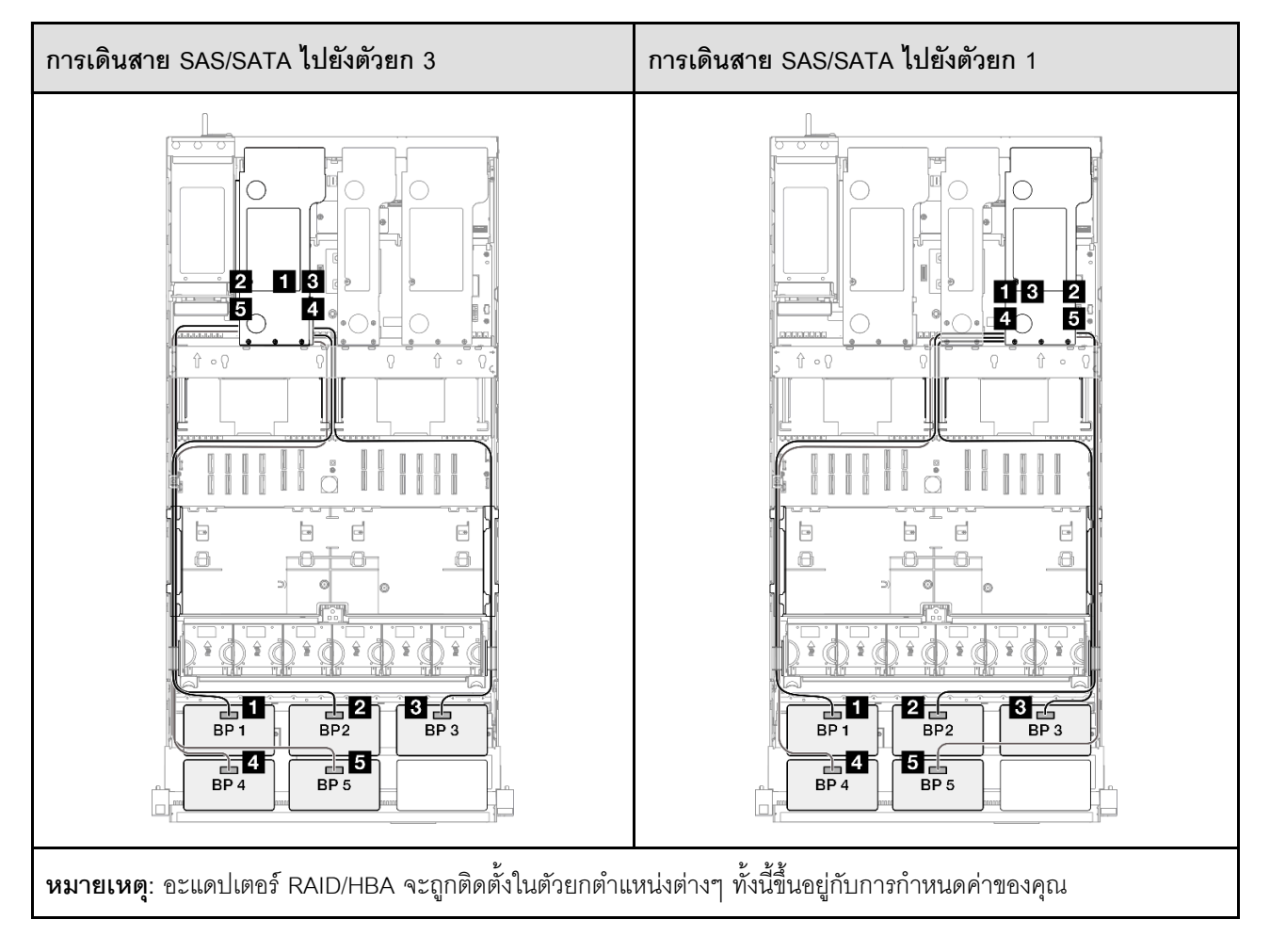

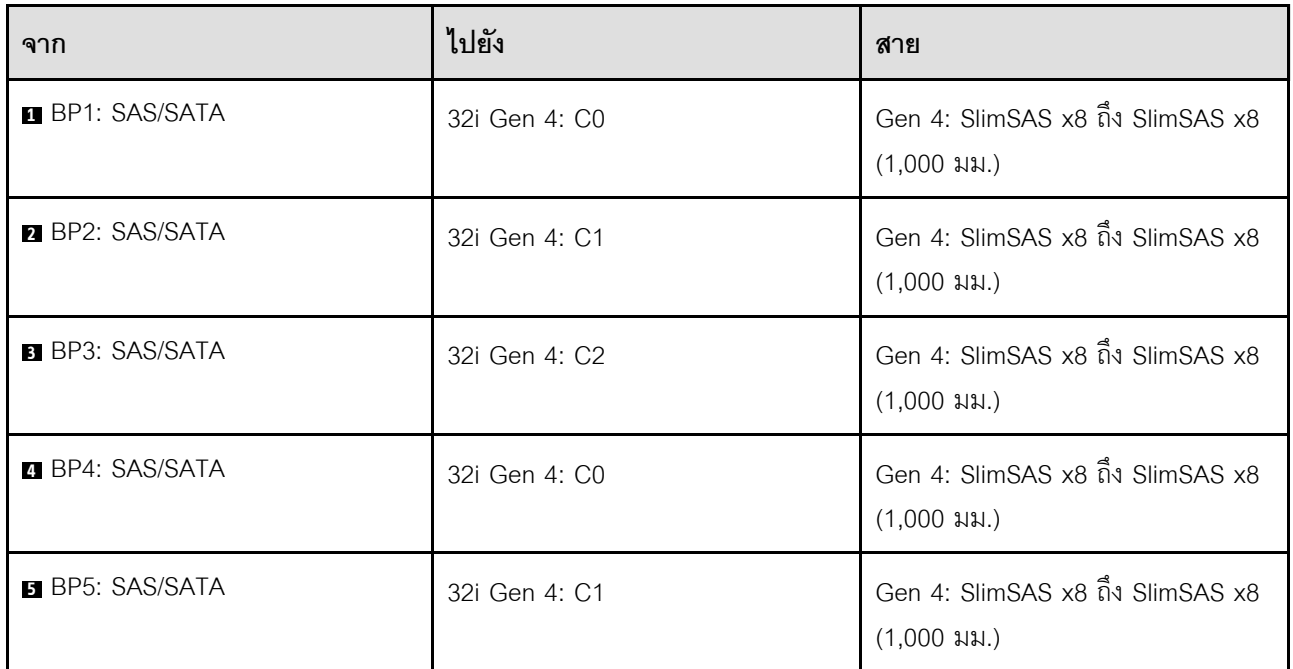

# **6 x แบ็คเพลน SAS/SATA**

ใช้ส่วนนี้เพื่อทำความเข้าใจกับวิธีเดินสายสัญญาณสำหรับแบ็คเพลน SAS/SATA หกชุด

### **หมายเหตุ:**

- ตรวจสอบให�แน�ใจว�าคุณปฏิบัติตามกฎและลำดับการติดตั้งใน ["กฏและลำดับการติดตั้งตัวยก PCIe และอะแดป](#page-30-0) เตอร์" บนหน้าที่ 21 และ "กฎและลำดับการติดตั้งแบ็คเพลนไดรฟ<sup>ี</sup>" บนหน้าที่ 20
- ดูข�อมูลเพิ่มเติมเกี่ยวกับการเดินสายไฟได�ที่ ["การเดินสายไฟแบ็คเพลนไดรฟ�ขนาด 2.5 นิ้ว" บนหน�าที่ 312](#page-321-0)
- อะแดปเตอร์ RAID/HBA จะถูกติดตั้งในตัวยกตำแหน่งต่างๆ ทั้งนี้ขึ้นอยู่กับการกำหนดค่าของคุณ
- การเชื่อมต�อระหว�างขั้วต�อ: **<sup>1</sup>**↔**<sup>1</sup>** , **<sup>2</sup>**↔**<sup>2</sup>** , **<sup>3</sup>**↔**<sup>3</sup>** , ... **<sup>n</sup>**↔**<sup>n</sup>**
- เมื่อเดินสาย ตรวจสอบให้แน่ใจว่าเดินสายทั้งหมดอย่างเหมาะสมผ่านช่องร้อยสาย

การกำหนดค่านี้มีตัวควบคุมที่จัดเก็บข้อมูลต่างๆ ต่อไปนี้:

- ["อะแดปเตอร� 16i + 16i + 16i RAID/HBA" บนหน�าที่ 336](#page-345-0)
- $"$ อะแดปเตอร์ 8i + 16i + 32i RAID/HBA" บนหน้าที่ 338
- ["อะแดปเตอร� RAID 32i + 32i" บนหน�าที่ 339](#page-348-0)

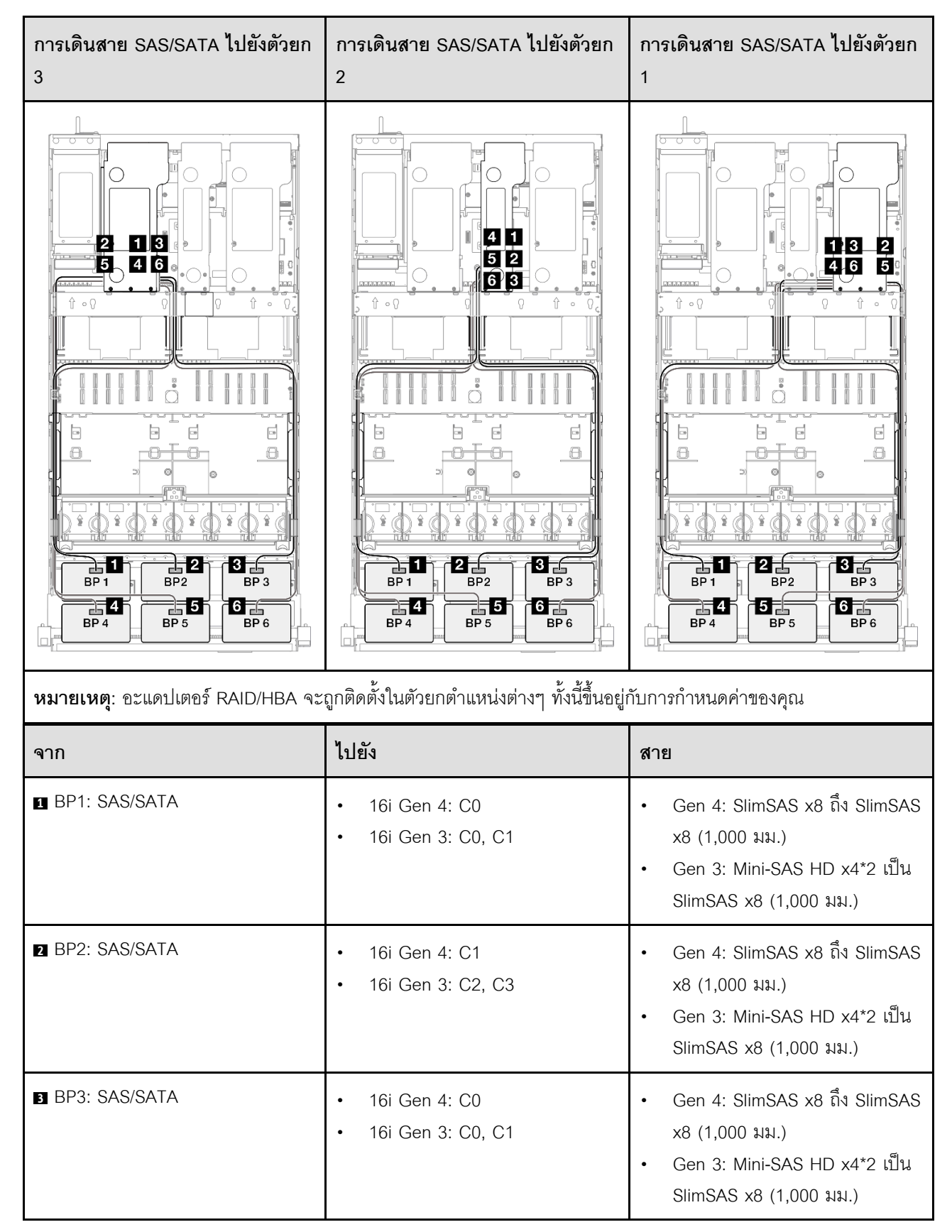

### <span id="page-345-0"></span>**อะแดปเตอร� 16i + 16i + 16i RAID/HBA**

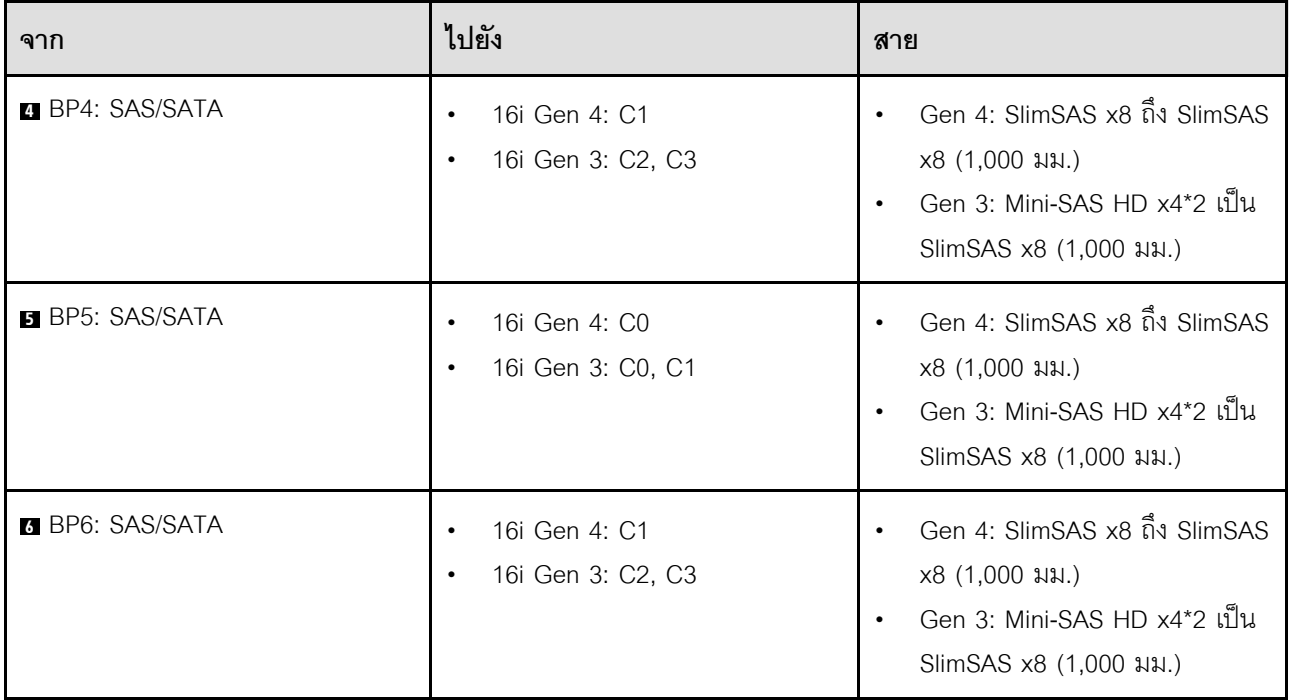

### <span id="page-347-0"></span>**อะแดปเตอร� 8i + 16i + 32i RAID/HBA**

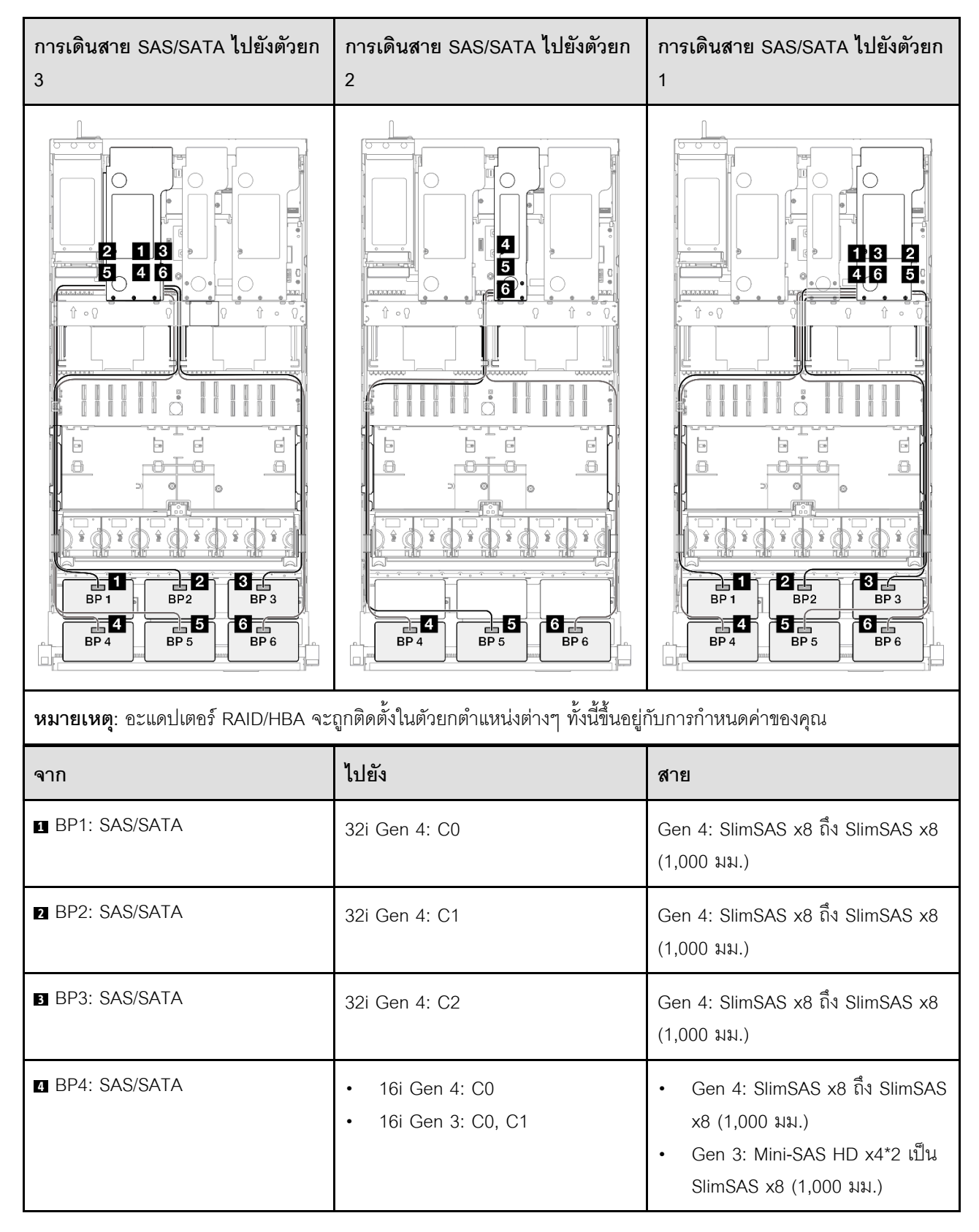

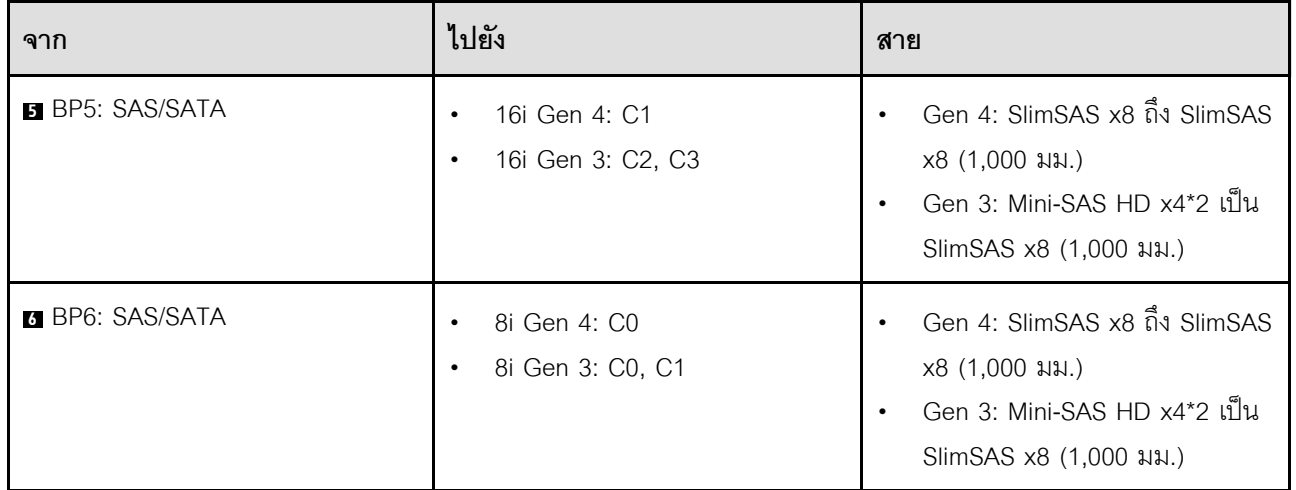

# <span id="page-348-0"></span>**อะแดปเตอร� RAID 32i + 32i**

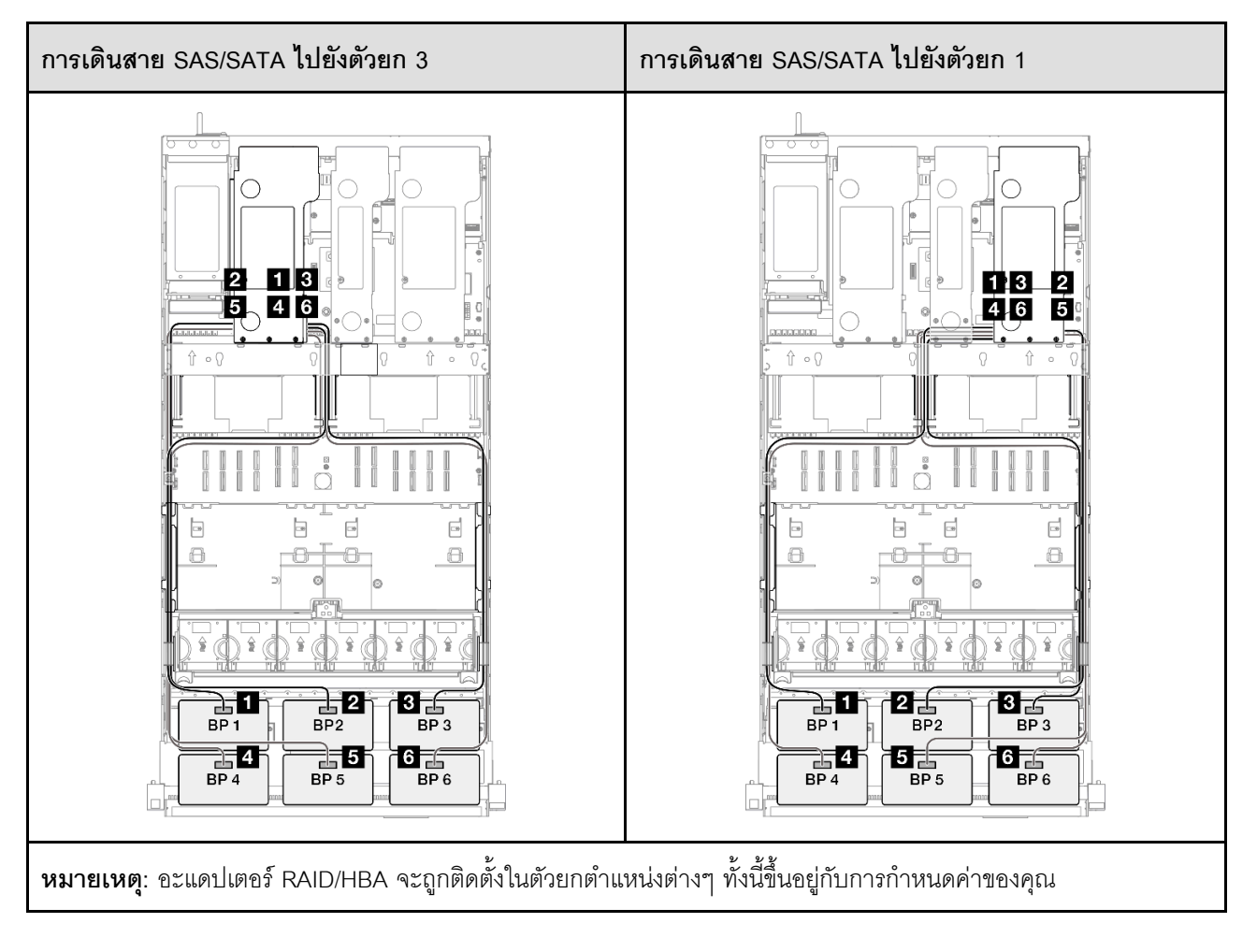

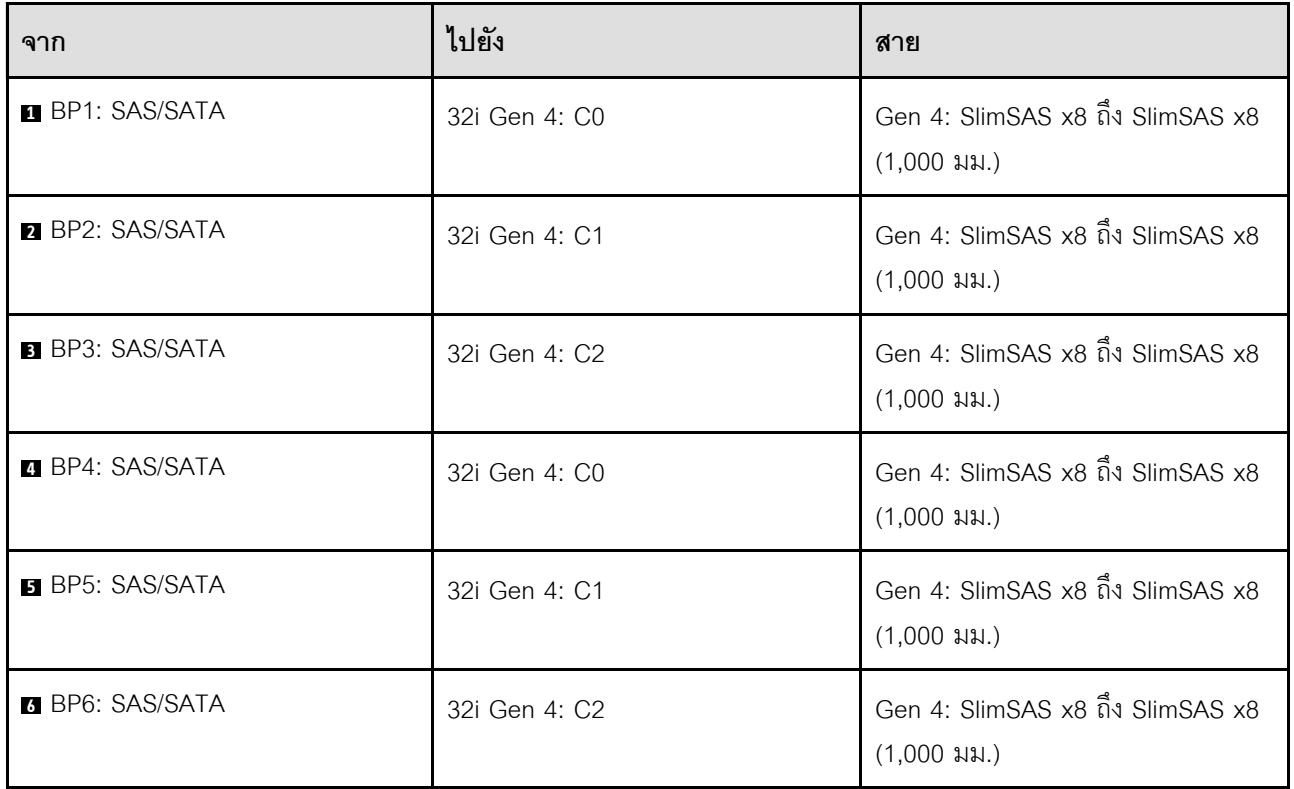

# **รูปแบบการต�อแบ็คเพลน AnyBay**

ใช้ส่วนนี้เพื่อทำความเข้าใจกับวิธีเดินสายสัญญาณสำหรับรูปแบบการต่อที่มีแบ็คเพลน AnyBay

การกำหนดค่านี้มีรูปแบบต่างๆ ต่อไปนี้:

# **รูปแบบการต�อแบ็คเพลน AnyBay หนึ่งชุด**

- $\cdot$  "1 x แบ็คเพลน AnyBay" บนหน้าที่ 341
- $\cdot$  "1 x แบ็คเพลน AnyBay และ 1 x แบ็คเพลน SAS/SATA" บนหน้าที่ 350
- $\cdot$  "1 x แบ็คเพลน AnyBay และ 2 x แบ็คเพลน SAS/SATA" บนหน้าที่ 354
- $\cdot$  "1 x แบ็คเพลน AnyBay และ 3 x แบ็คเพลน SAS/SATA" บนหน้าที่ 361
- $\cdot$  "1 x แบ็คเพลน AnyBay และ 4 x แบ็คเพลน SAS/SATA" บนหน้าที่ 369
- $^{\circ}$ 1 x แบ็คเพลน AnyBay และ 5 x แบ็คเพลน SAS/SATA" บนหน้าที่ 379

### รูปแบบการต่อแบ็คเพลน AnyBay สองชุด

- "2 x แบ็คเพลน AnyBay" บนหน้าที่ 387
- "2 x แบ็คเพลน AnyBay และ 1 x แบ็คเพลน SAS/SATA" บนหน้าที่ 393
- "2 x แบ็คเพลน AnyBay และ 2 x แบ็คเพลน SAS/SATA" บนหน้าที่ 400
- "2 x แบ็คเพลน AnyBay และ 3 x แบ็คเพลน SAS/SATA" บนหน้าที่ 409
- "2 x แบ็คเพลน AnvBav และ 4 x แบ็คเพลน SAS/SATA" บนหน้าที่ 419

### รูปแบบการต่อแบ็คเพลน AnyBay สามชุด

- "3 x แบ็คเพลน AnyBay" บนหน้าที่ 427
- "3 x แบ็คเพลน AnyBay และ 1 x แบ็คเพลน SAS/SATA" บนหน้าที่ 439
- "3 x แบ็คเพลน AnyBay และ 2 x แบ็คเพลน SAS/SATA" บนหน้าที่ 449
- "3 x แบ็คเพลน AnyBay และ 3 x แบ็คเพลน SAS/SATA" บนหน้าที่ 460

# <span id="page-350-0"></span>1 x แบ็คเพลน AnyBay

ใช้ส่วนนี้เพื่อทำความเข้าใจกับวิธีเดินสายสัญญาณสำหรับแบ็คเพลน AnyBay หนึ่งชุด

#### หมายเหตุ:

- ตรวจสอบให้แน่ใจว่าคุณปฏิบัติตามกฎและลำดับการติดตั้งใน "กฎและลำดับการติดตั้งตัวยก PCIe และอะแดป เตอร์" บนหน้าที่ 21 และ "กฎและลำดับการติดตั้งแบ็คเพลนไดรฟ์" บนหน้าที่ 20
- ้ดูข้อมูลเพิ่มเติมเกี่ยวกับการเดินสายไฟได้ที่ "การเดินสายไฟแบ็คเพลนไดรฟ์ขนาด 2.5 นิ้ว" บนหน้าที่ 312
- ่ อะแดปเตอร์ RAID/HBA จะถูกติดตั้งในตัวยกตำแหน่งต่างๆ ทั้งนี้ขึ้นอยู่กับการกำหนดค่าของคุณ
- การเชื่อมต่อระหว่างขั้วต่อ: **ญ⇔ญ, д⇔д, ญ⇔ญ**, ... ๗↔๗
- เมื่อเดินสาย ตรวจสอบให้แน่ใจว่าเดินสายทั้งหมดอย่างเหมาะสมผ่านช่องร้อยสาย

การกำหนดค่านี้มีตัวควบคุมที่จัดเก็บข้อมูลต่างๆ ต่อไปนี้:

- "ไม่มีคะแดงใตคร์ RAID/HBA" งานหน้าที่ 342
- "คะแดปเตคร์ 8i RAID/HBA" บนหน้าที่ 343
- "อะแดปเตอร์ 8i RAID (Tri-mode)" บนหน้าที่ 345
- "คะแดงใตคร์ 16i RAID/HBA" งานหน้าที่ 346
- "อะแดปเตอร์ 16i RAID/HBA (Tri-mode)" บนหน้าที่ 348
- "คะแดงใตคร์ RAID 32i" งนหน้าที่ 349

## <span id="page-351-0"></span>**ไม�มีอะแดปเตอร� RAID/HBA**

**หมายเหตุ:** แบ็คเพลน AnyBay ใช�เป�นแบ็คเพลน NVMe เท�านั้น เมื่อไม�ได�ติดตั้งอะแดปเตอร� RAID/HBA

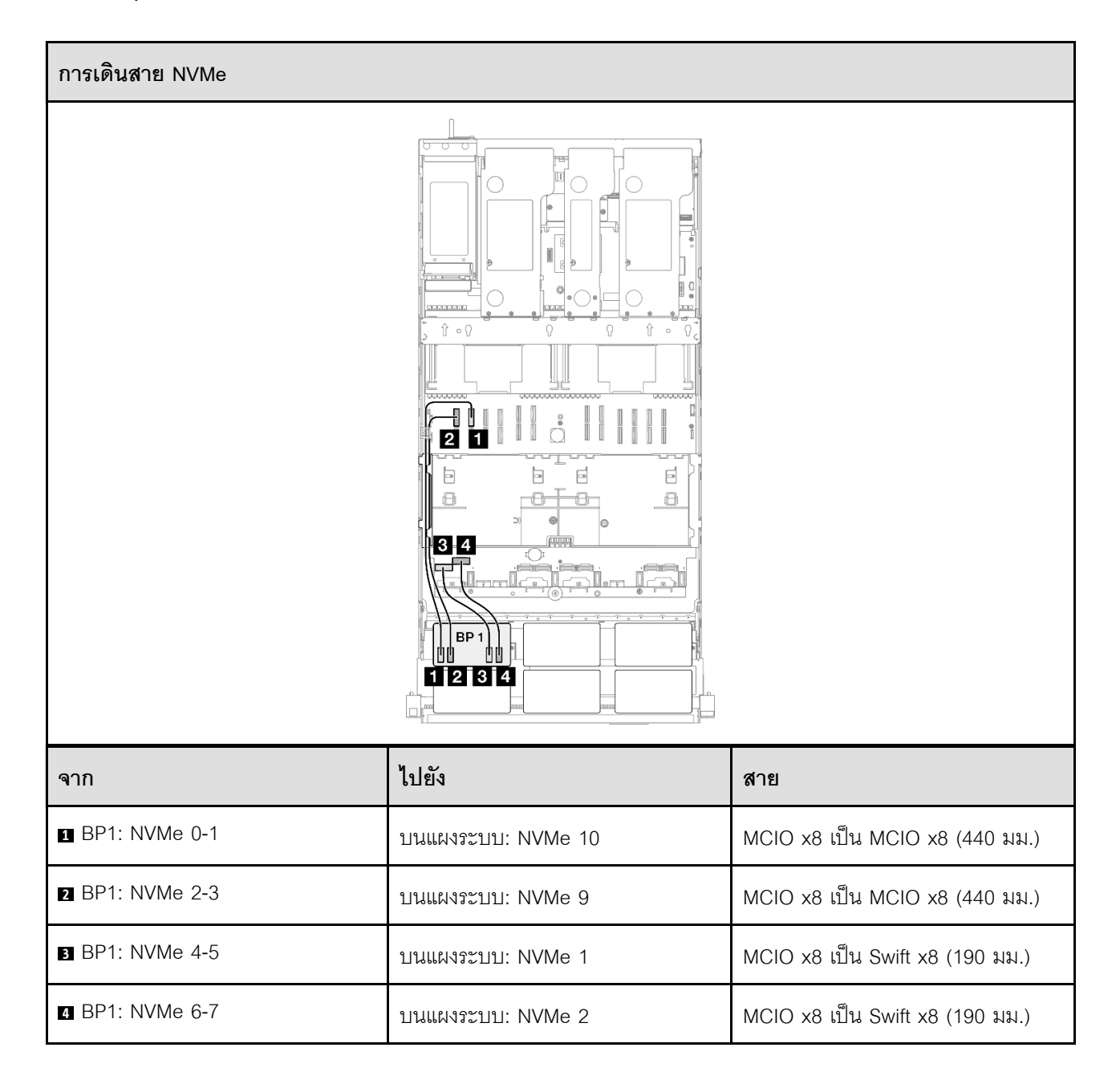

### <span id="page-352-0"></span>**อะแดปเตอร� 8i RAID/HBA**

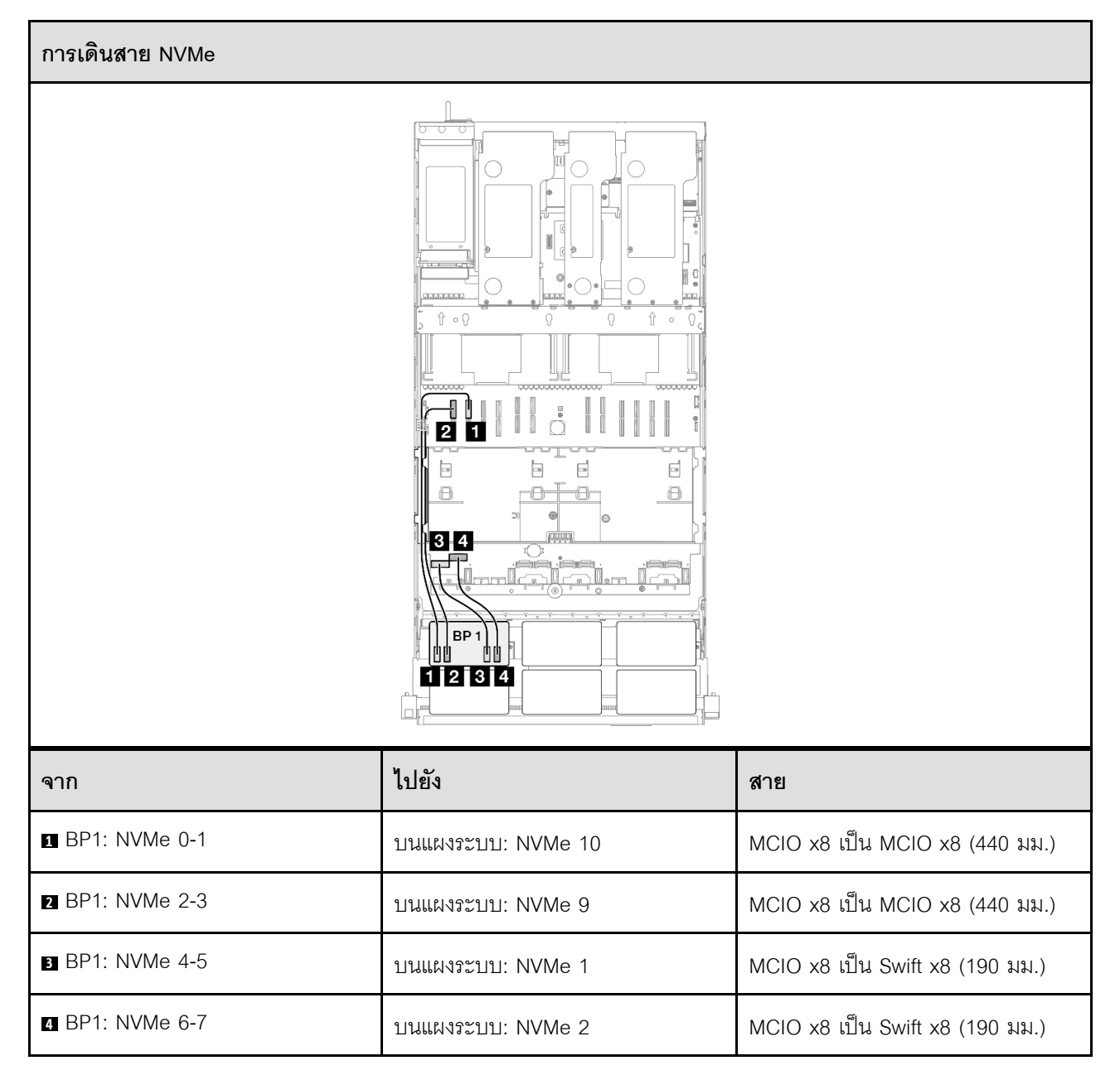

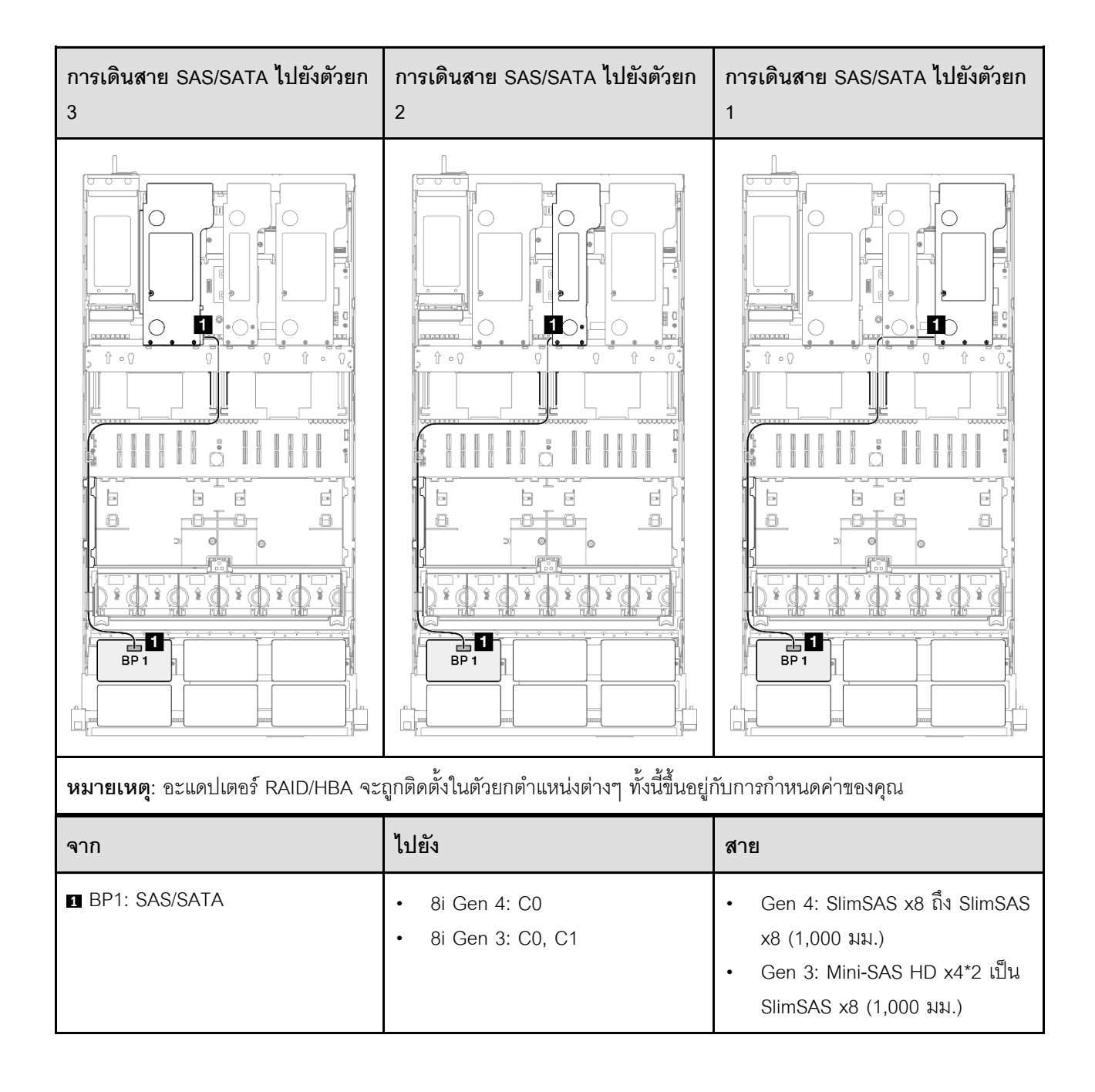

### <span id="page-354-0"></span>**อะแดปเตอร� 8i RAID (Tri-mode)**

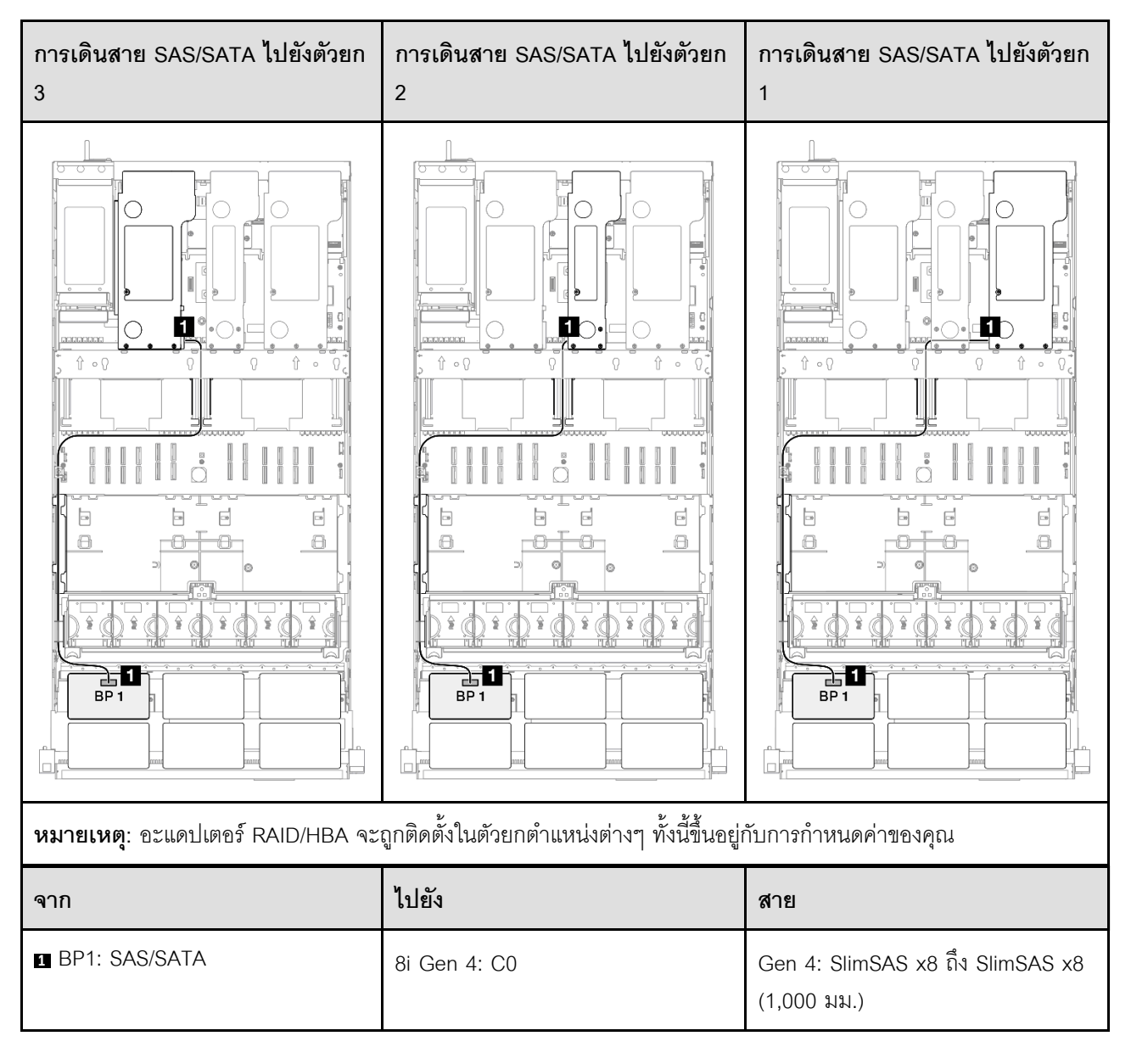

### <span id="page-355-0"></span>**อะแดปเตอร� 16i RAID/HBA**

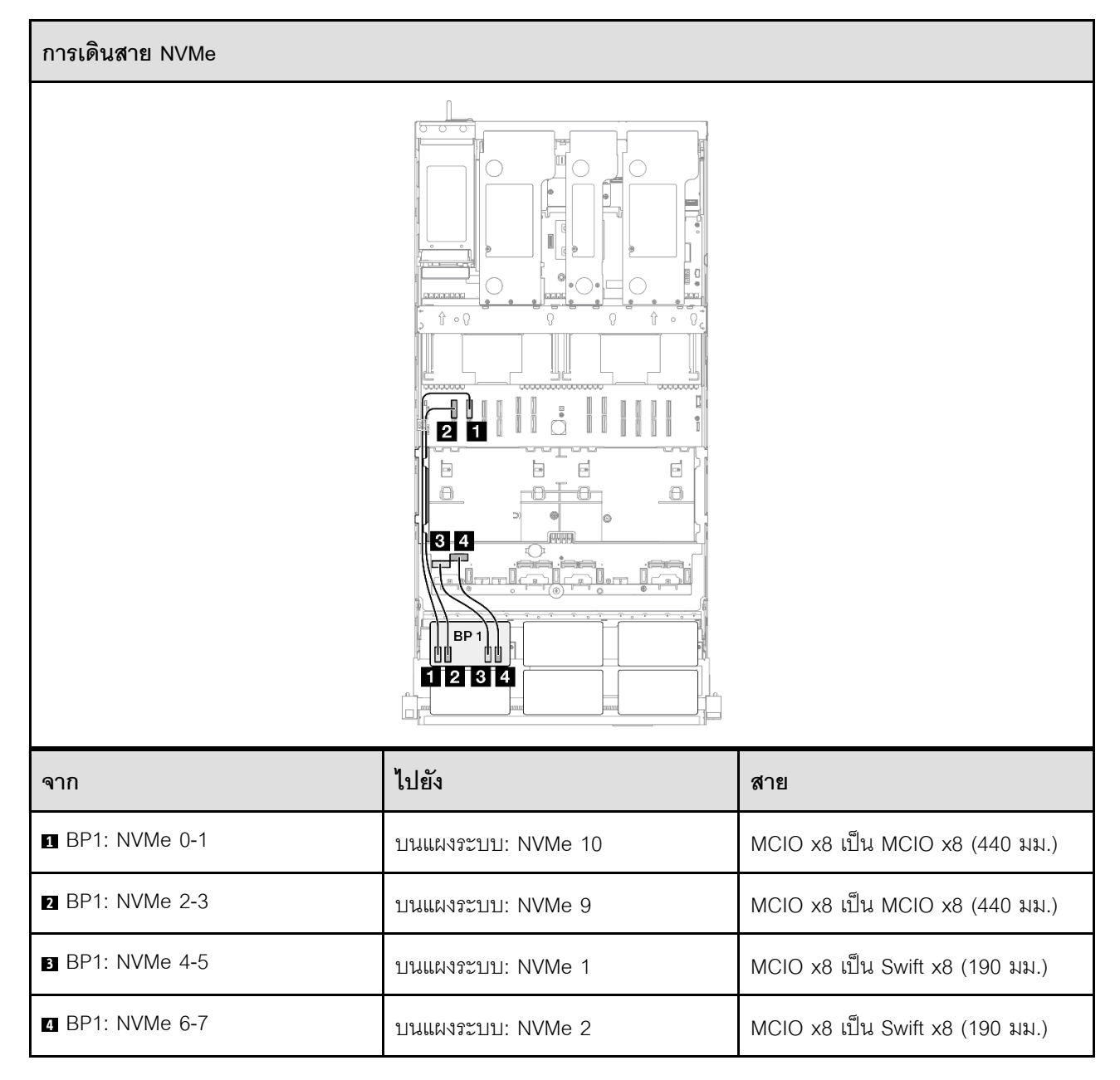

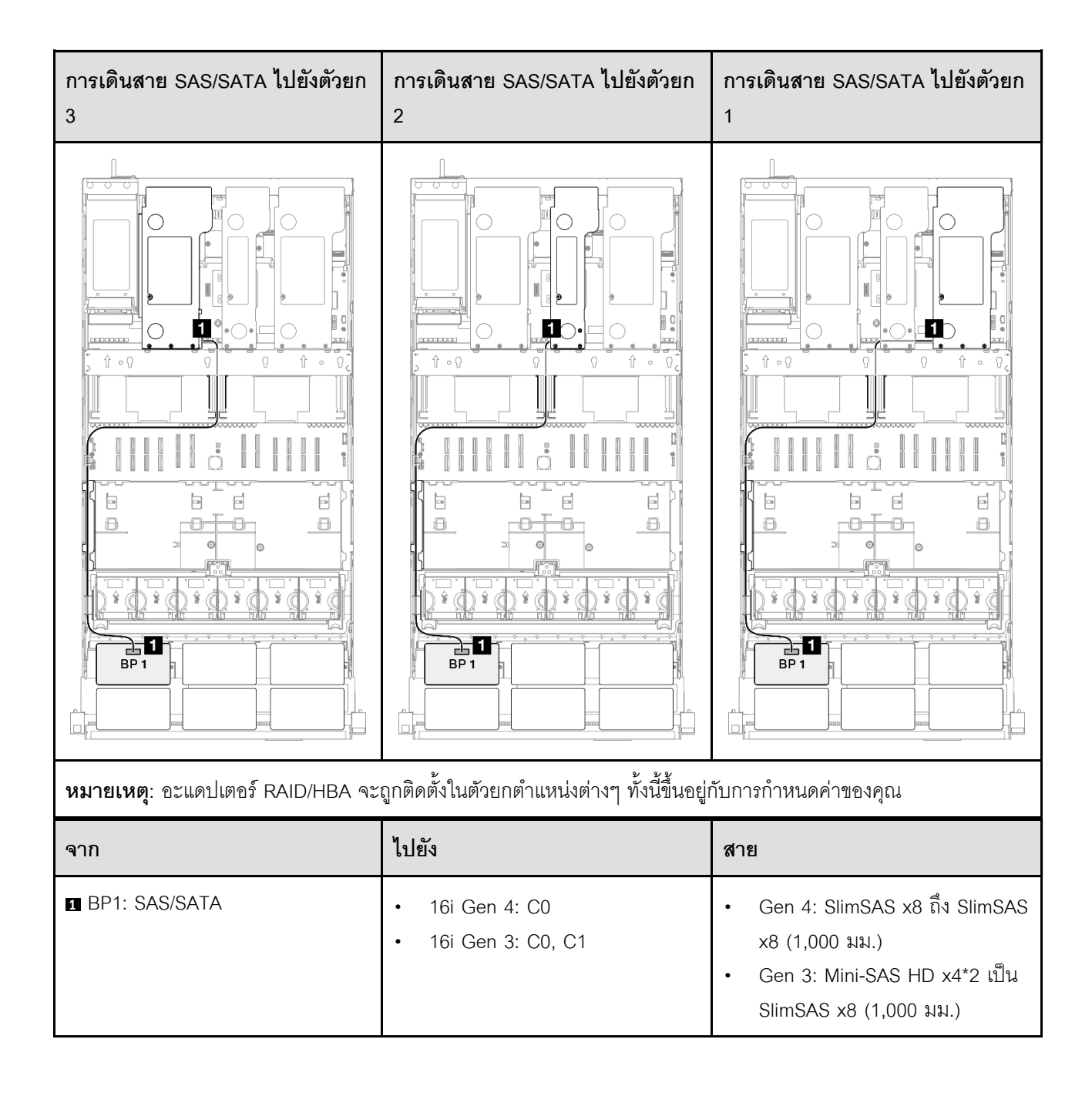

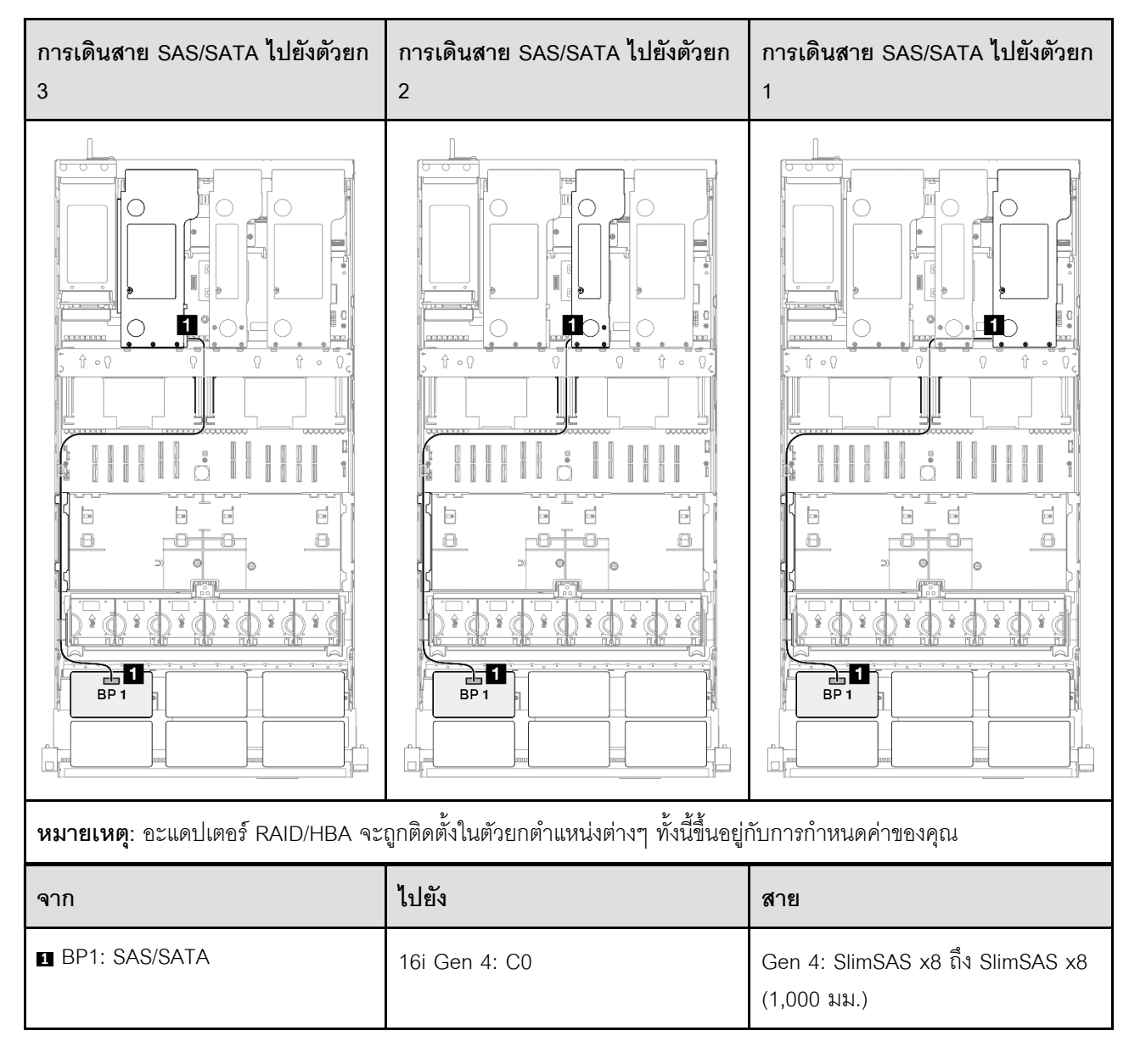

## <span id="page-357-0"></span>**อะแดปเตอร� 16i RAID/HBA (Tri-mode)**

### <span id="page-358-0"></span>**อะแดปเตอร� RAID 32i**

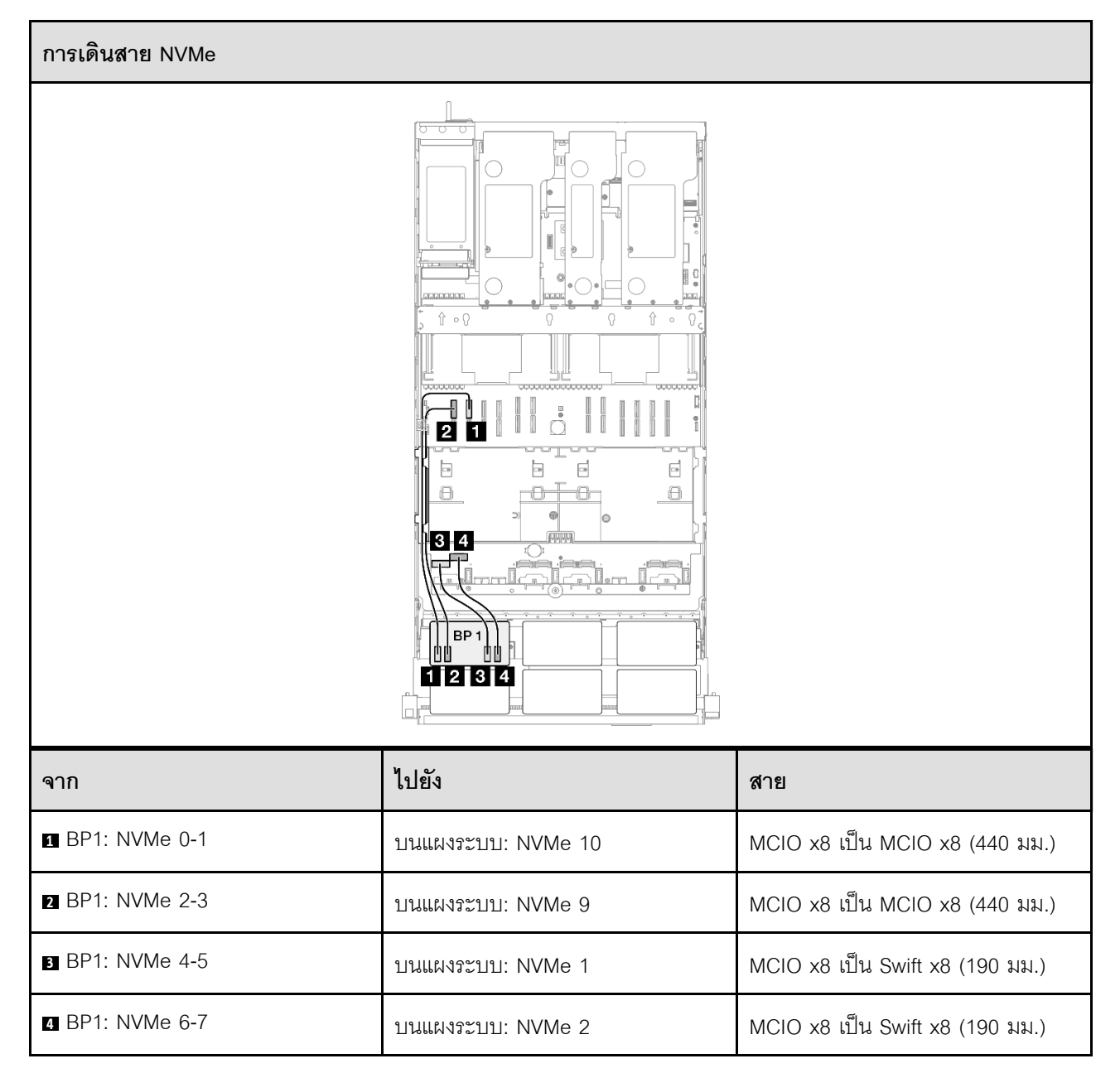

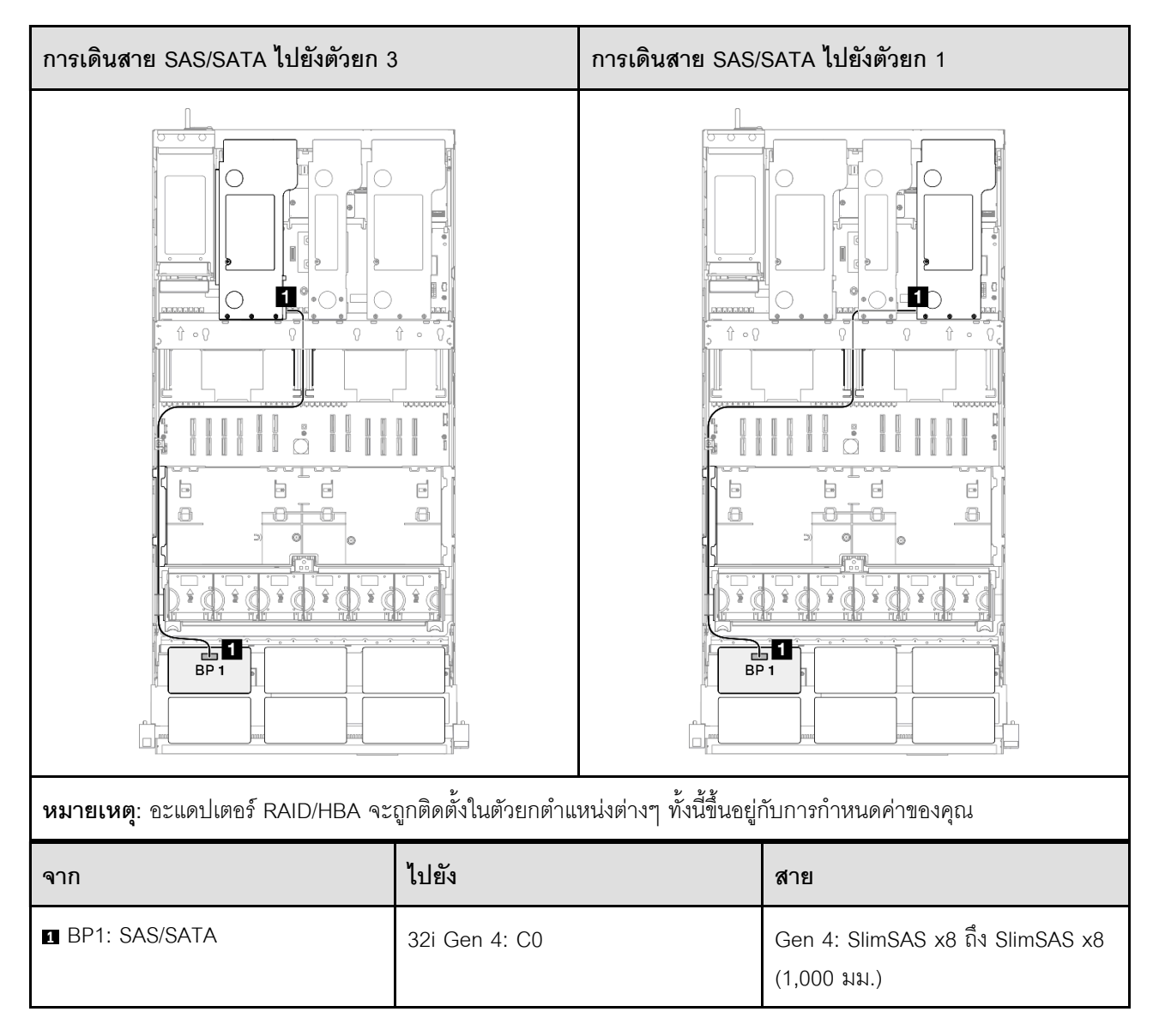

# <span id="page-359-0"></span>**1 x แบ็คเพลน AnyBay และ 1 x แบ็คเพลน SAS/SATA**

ใช้ส่วนนี้เพื่อทำความเข้าใจกับวิธีเดินสายสัญญาณสำหรับแบ็คเพลน AnyBay หนึ่งชุดและแบ็คเพลน SAS/SATA หนึ่ง ชุด

## **หมายเหตุ:**

- ตรวจสอบให�แน�ใจว�าคุณปฏิบัติตามกฎและลำดับการติดตั้งใน ["กฏและลำดับการติดตั้งตัวยก PCIe และอะแดป](#page-30-0) ี เตอร์" บนหน้าที่ 21 และ "กฎและลำดับการติดตั้งแบ็คเพลนไดรฟ์" บนหน้าที่ 20
- ดูข้อมูลเพิ่มเติมเกี่ยวกับการเดินสายไฟได้ที่ "การเดินสายไฟแบ็คเพลนไดรฟ์ขนาด 2.5 นิ้ว" บนหน้าที่ 312
- อะแดปเตอร์ RAID/HBA จะถูกติดตั้งในตัวยกตำแหน่งต่างๆ ทั้งนี้ขึ้นอยู่กับการกำหนดค่าของคุณ
- การเชื่อมต�อระหว�างขั้วต�อ: **<sup>1</sup>**↔**<sup>1</sup>** , **<sup>2</sup>**↔**<sup>2</sup>** , **<sup>3</sup>**↔**<sup>3</sup>** , ... **<sup>n</sup>**↔**<sup>n</sup>**
เมื่อเดินสาย ตรวจสอบให้แน่ใจว่าเดินสายทั้งหมดอย่างเหมาะสมผ่านช่องร้อยสาย  $\ddot{\phantom{a}}$ 

การกำหนดค่านี้มีตัวควบคุมที่จัดเก็บข้อมูลต่างๆ ต่อไปนี้:

- "อะแดปเตอร์ 16i RAID/HBA" บนหน้าที่ 351
- "อะแดปเตอร์ RAID 32i" บนหน้าที่ 353

### <span id="page-360-0"></span>อะแดปเตอร์ 16i RAID/HBA

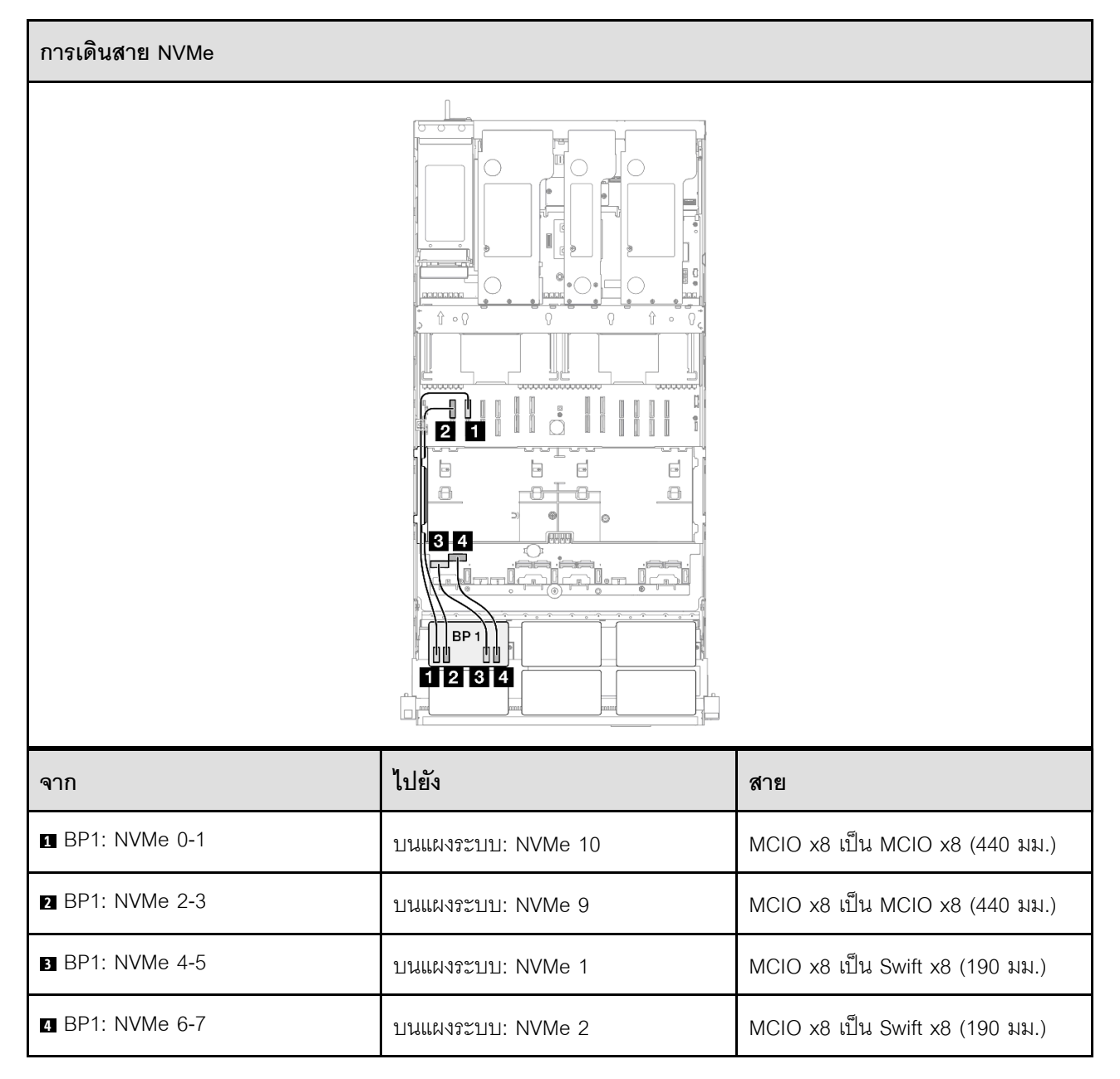

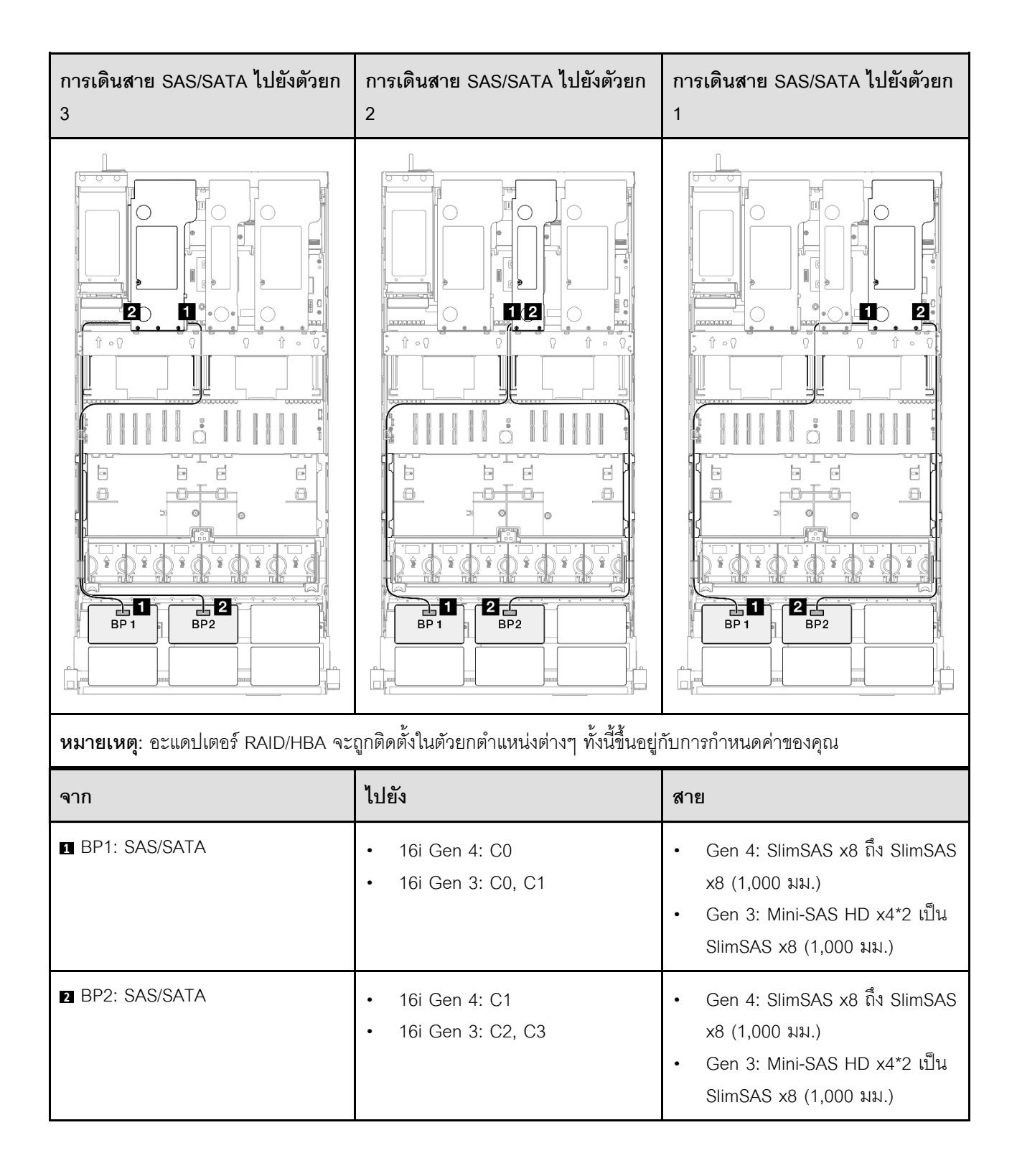

### <span id="page-362-0"></span>**อะแดปเตอร� RAID 32i**

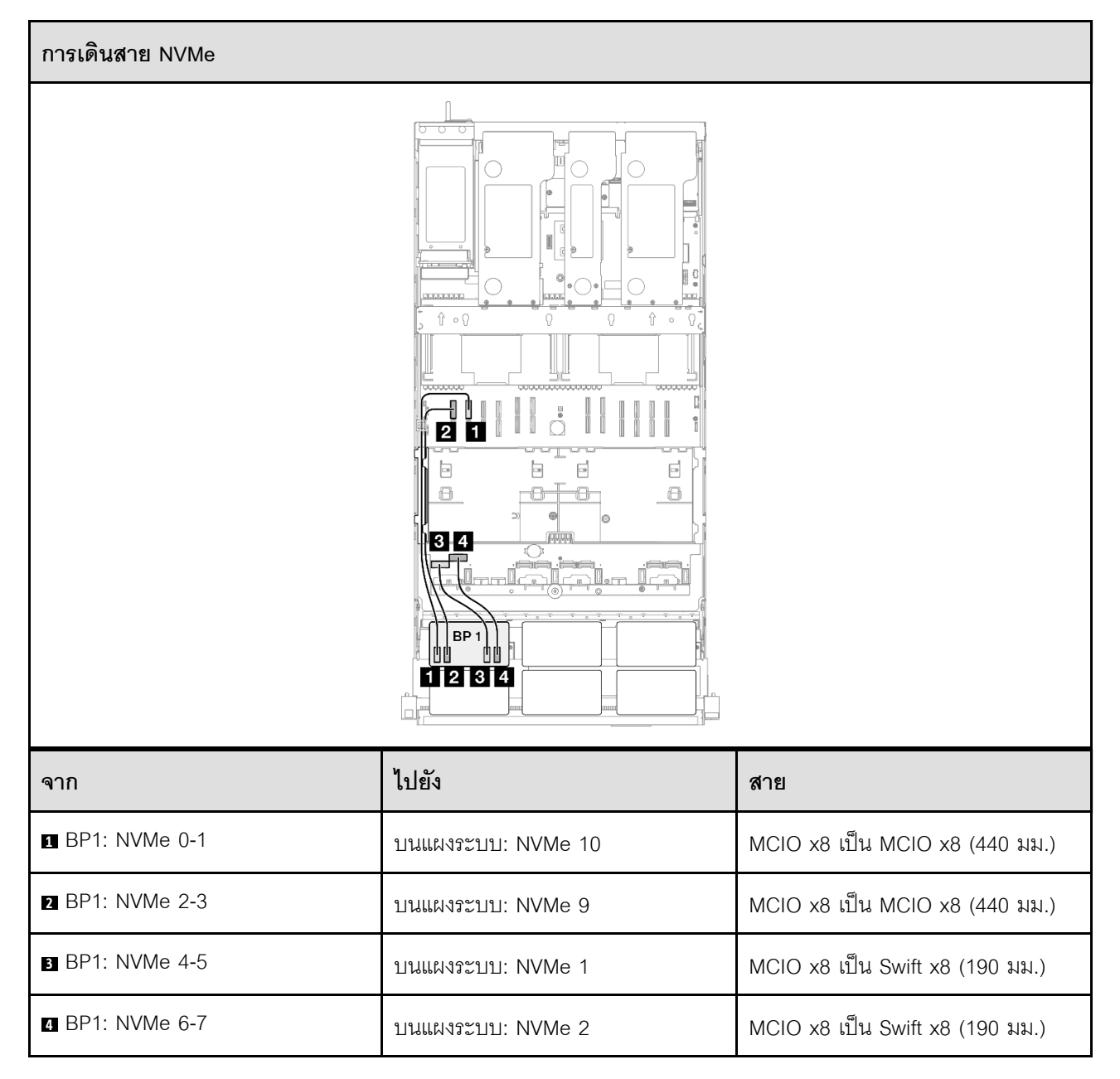

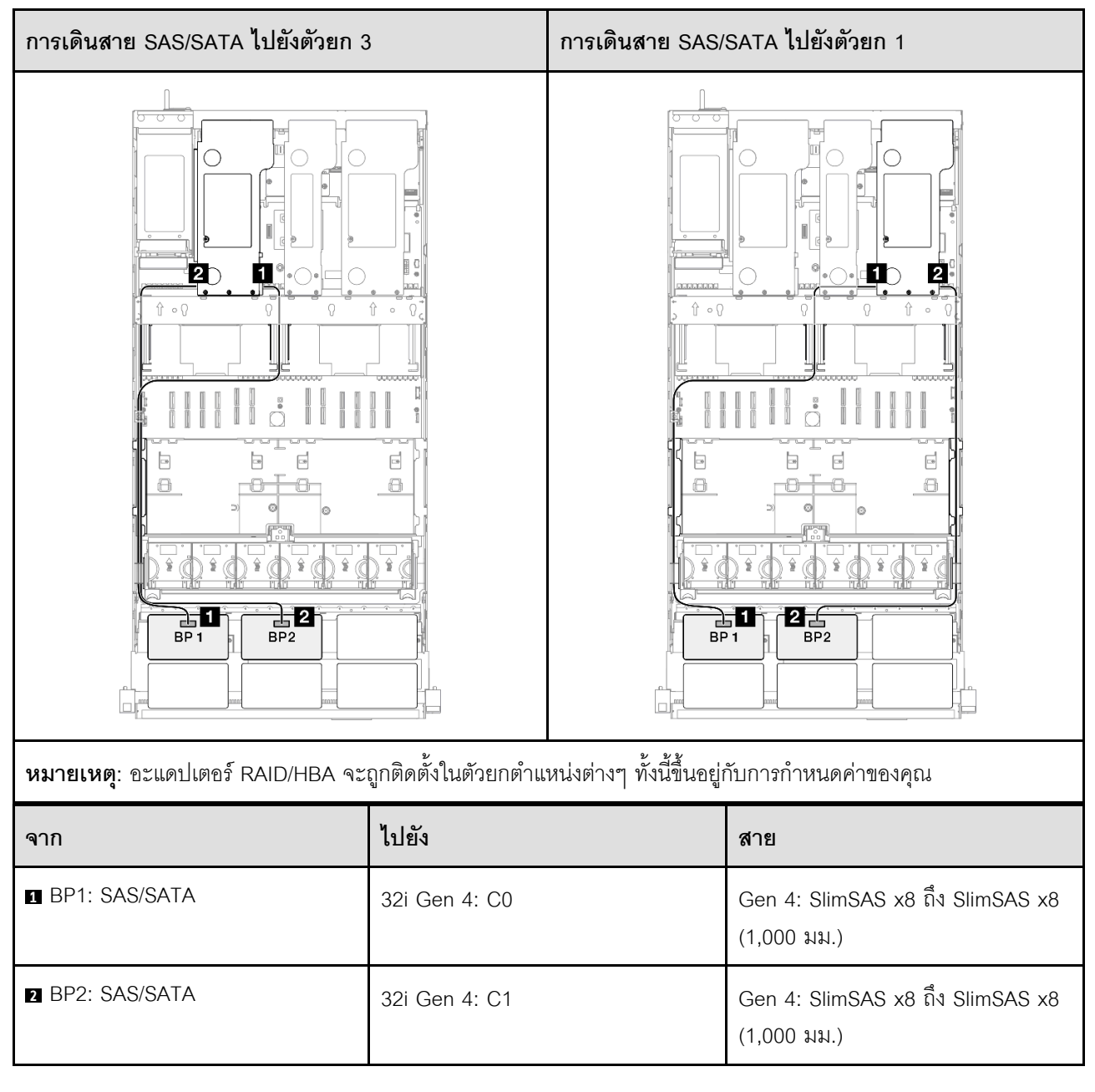

## **1 x แบ็คเพลน AnyBay และ 2 x แบ็คเพลน SAS/SATA**

ใช้ส่วนนี้เพื่อทำความเข้าใจกับวิธีเดินสายสัญญาณสำหรับแบ็คเพลน AnyBay หนึ่งชุดและแบ็คเพลน SAS/SATA สอง ชุด

### **หมายเหตุ:**

- ตรวจสอบให้แน่ใจว่าคุณปฏิบัติตามกฎและลำดับการติดตั้งใน "กฎและลำดับการติดตั้งตัวยก PCIe และอะแดป ี เตอร์" บนหน้าที่ 21 และ "กฎและลำดับการติดตั้งแบ็คเพลนไดรฟ์" บนหน้าที่ 20
- ดูข้อมูลเพิ่มเติมเกี่ยวกับการเดินสายไฟได้ที่ "การเดินสายไฟแบ็คเพลนไดรฟ์ขนาด 2.5 นิ้ว" บนหน้าที่ 312
- ่ อะแดปเตอร์ RAID/HBA จะถูกติดตั้งในตัวยกตำแหน่งต่างๆ ทั้งนี้ขึ้นอยู่กับการกำหนดค่าของคุณ  $\ddot{\phantom{a}}$
- การเชื่อมต่อระหว่างขั้วต่อ: **ญ⇔ญ, д⇔д, ญ⇔ญ**, ... ๗↔๗
- เมื่อเดินสาย ตรวจสอบให้แน่ใจว่าเดินสายทั้งหมดอย่างเหมาะสมผ่านช่องร้อยสาย

การกำหนดค่านี้มีตัวควบคุมที่จัดเก็บข้อมูลต่างๆ ต่อไปนี้:

- "อะแดปเตอร์ 8i + 16i RAID/HBA" บนหน้าที่ 355
- "อะแดปเตอร์ RAID/HBA 16i + 16i" บนหน้าที่ 357
- "อะแดปเตอร์ RAID 32i" บนหน้าที่ 359

### <span id="page-364-0"></span>อะแดปเตอร์ 8i + 16i RAID/HBA

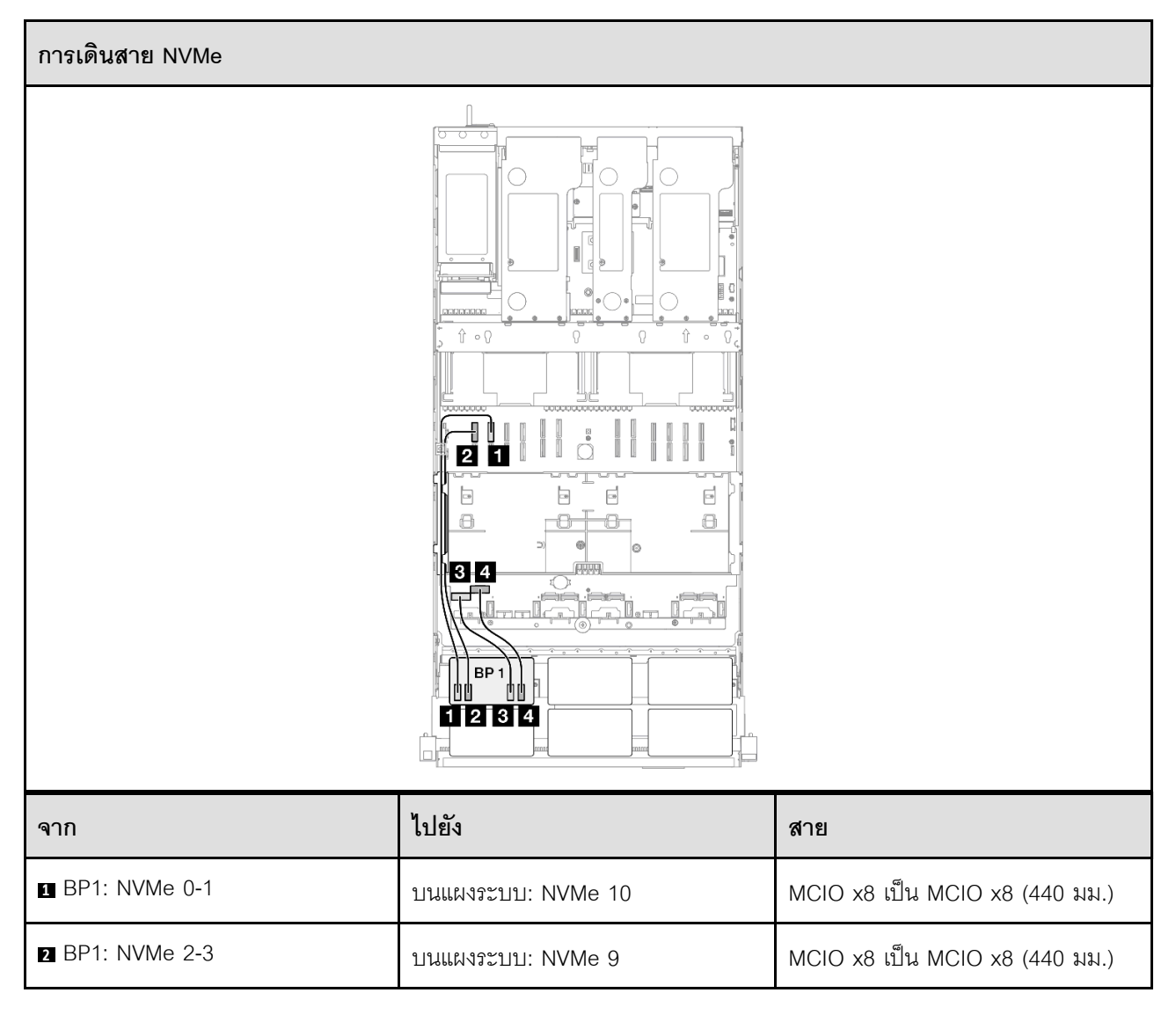

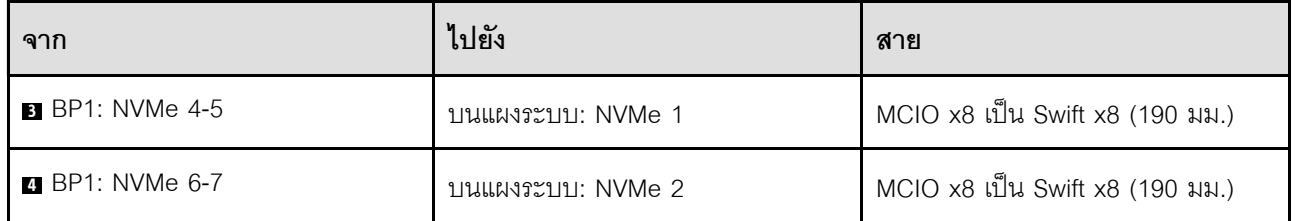

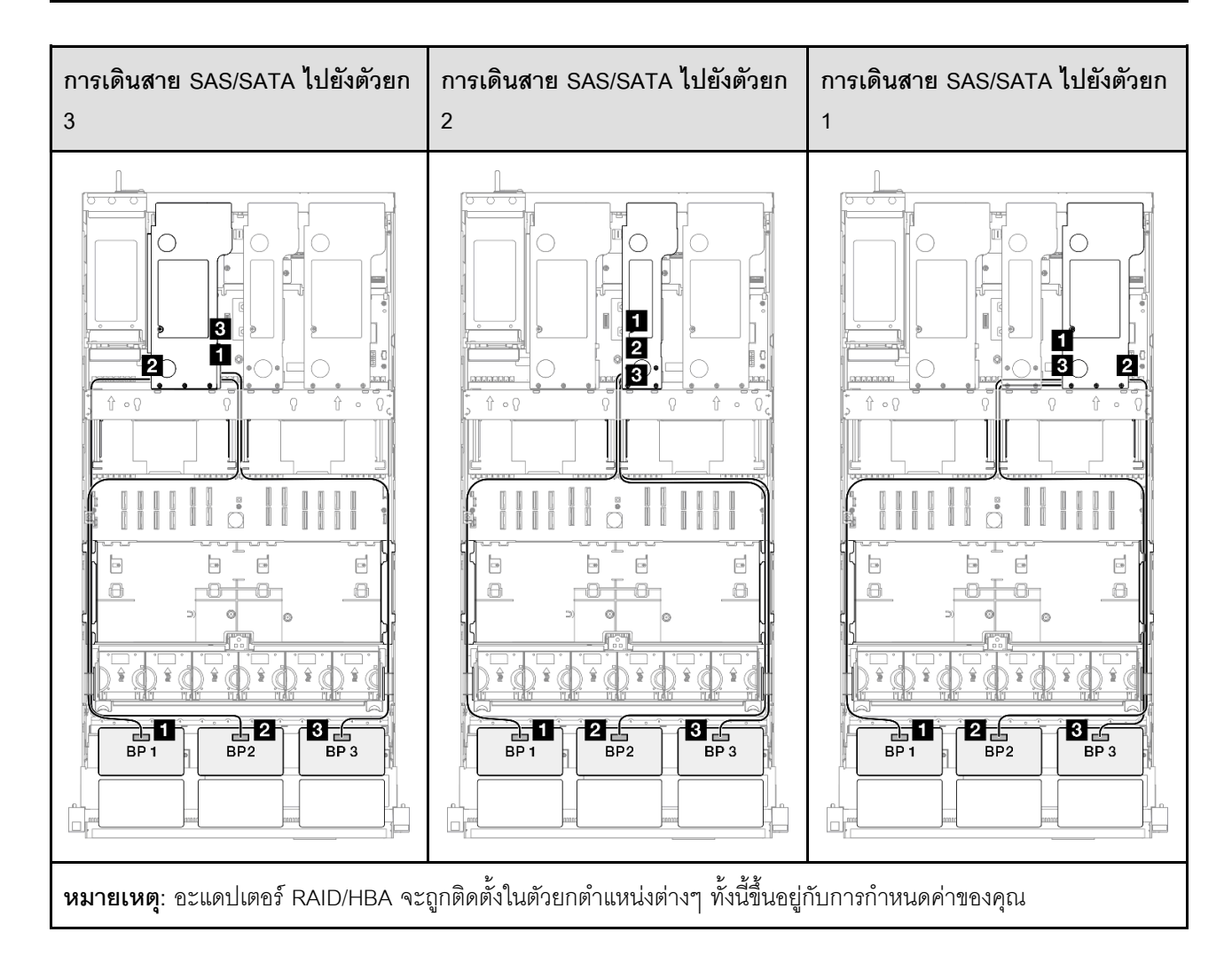

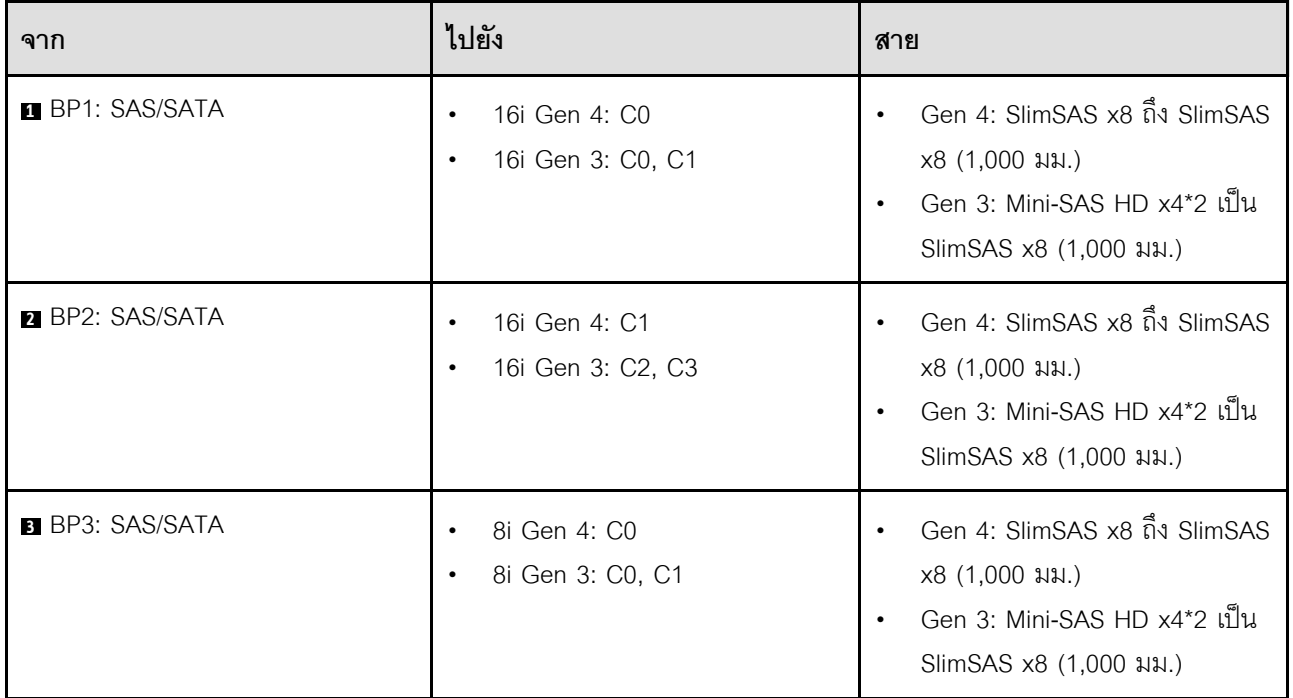

## <span id="page-366-0"></span>**อะแดปเตอร� RAID/HBA 16i + 16i**

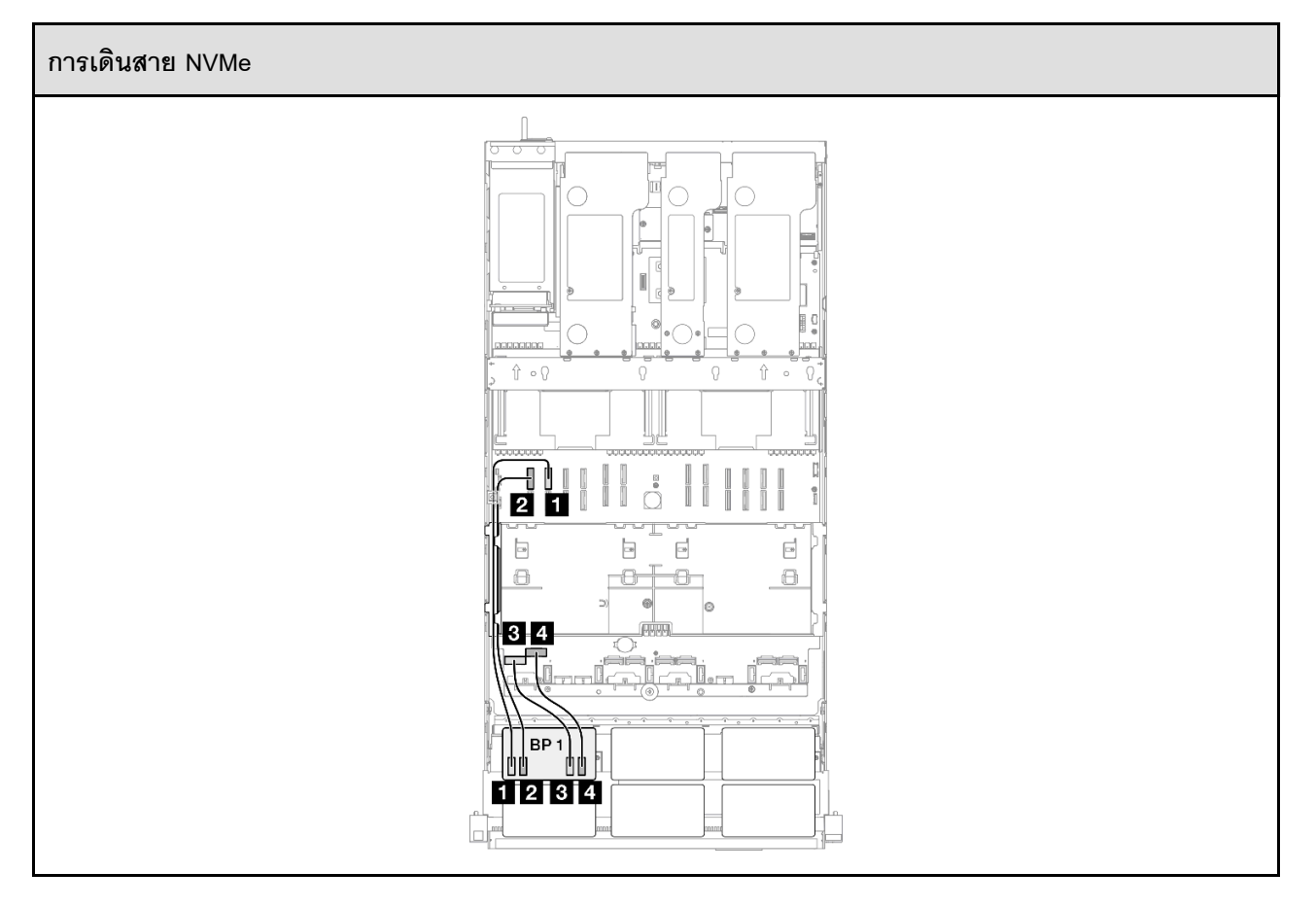

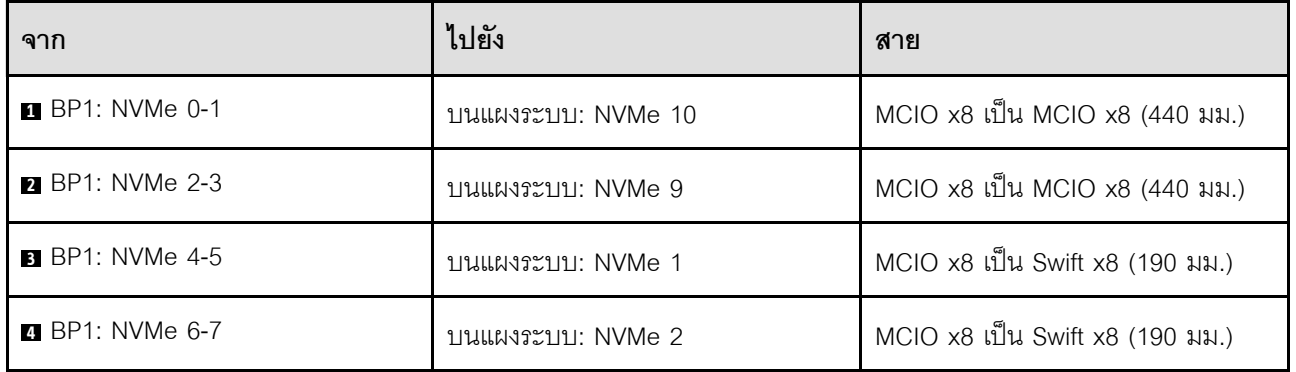

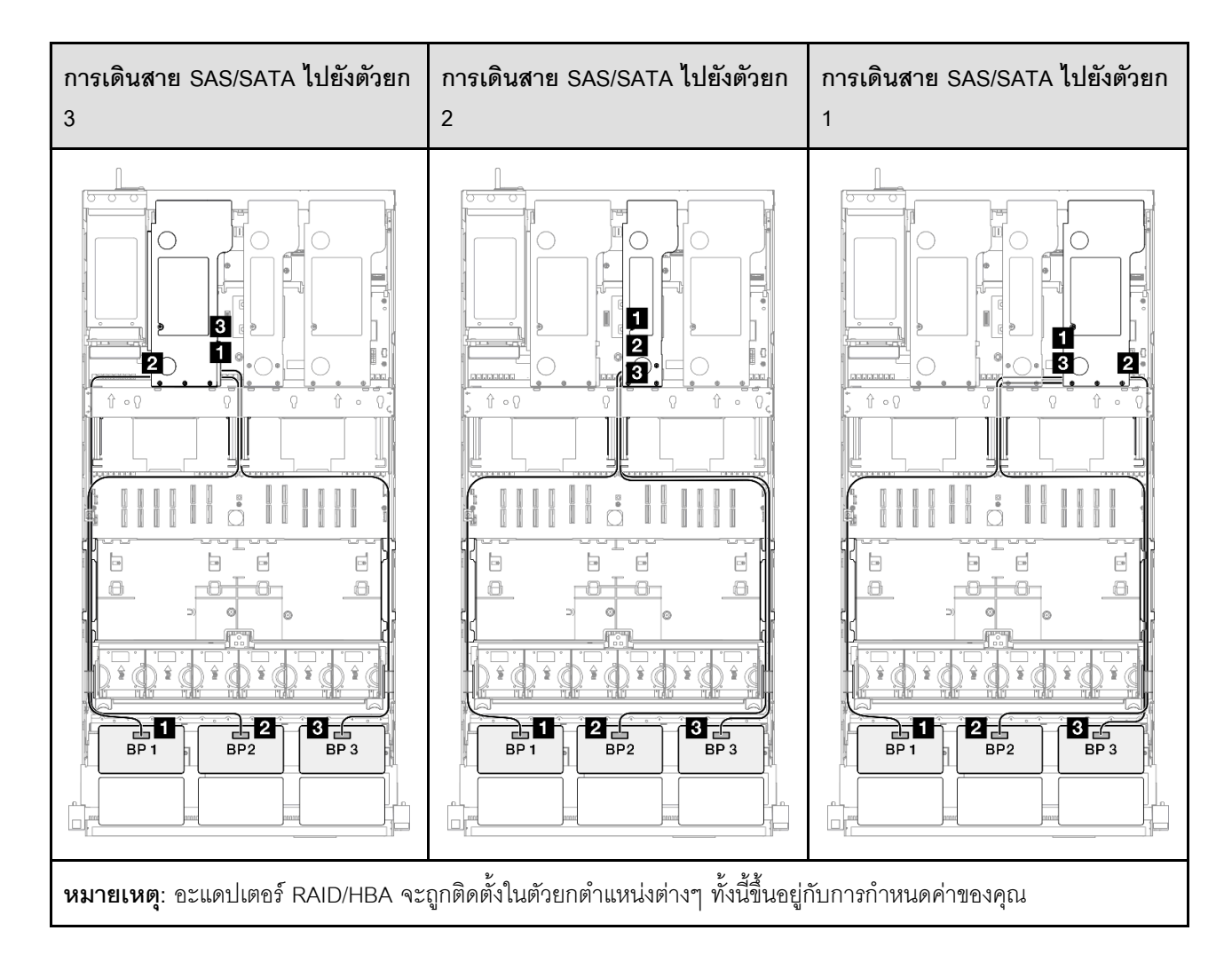

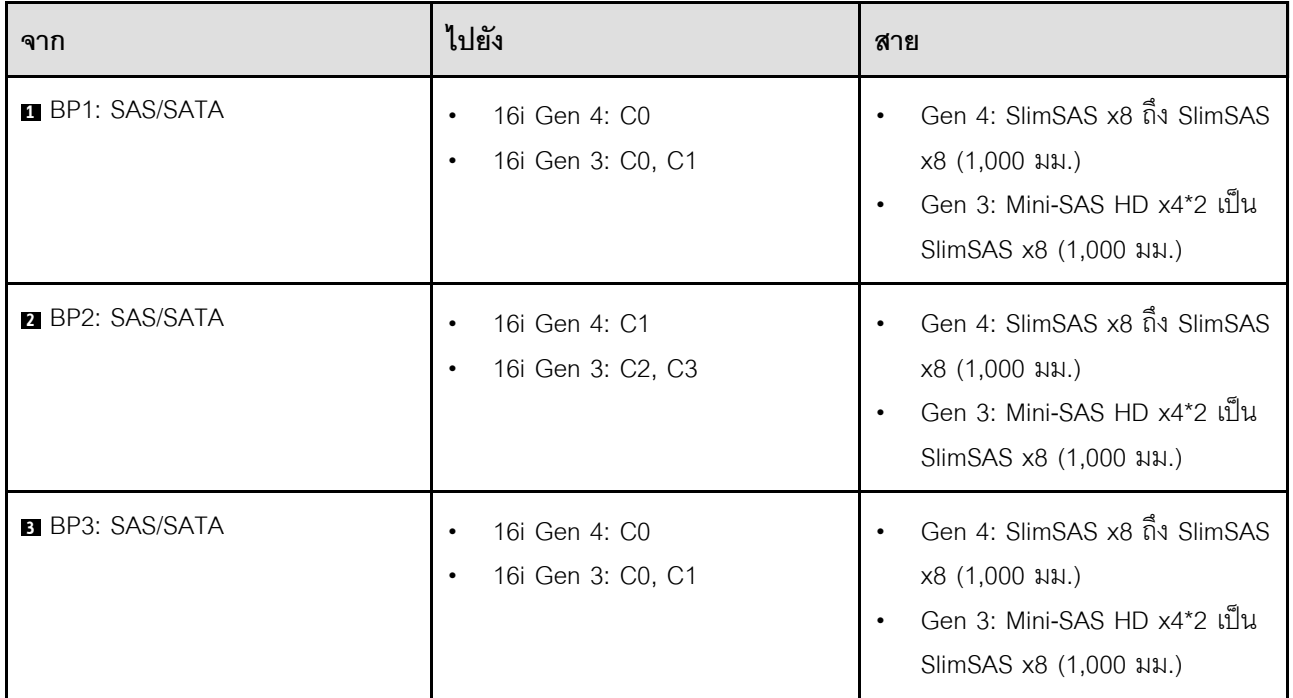

## <span id="page-368-0"></span>**อะแดปเตอร� RAID 32i**

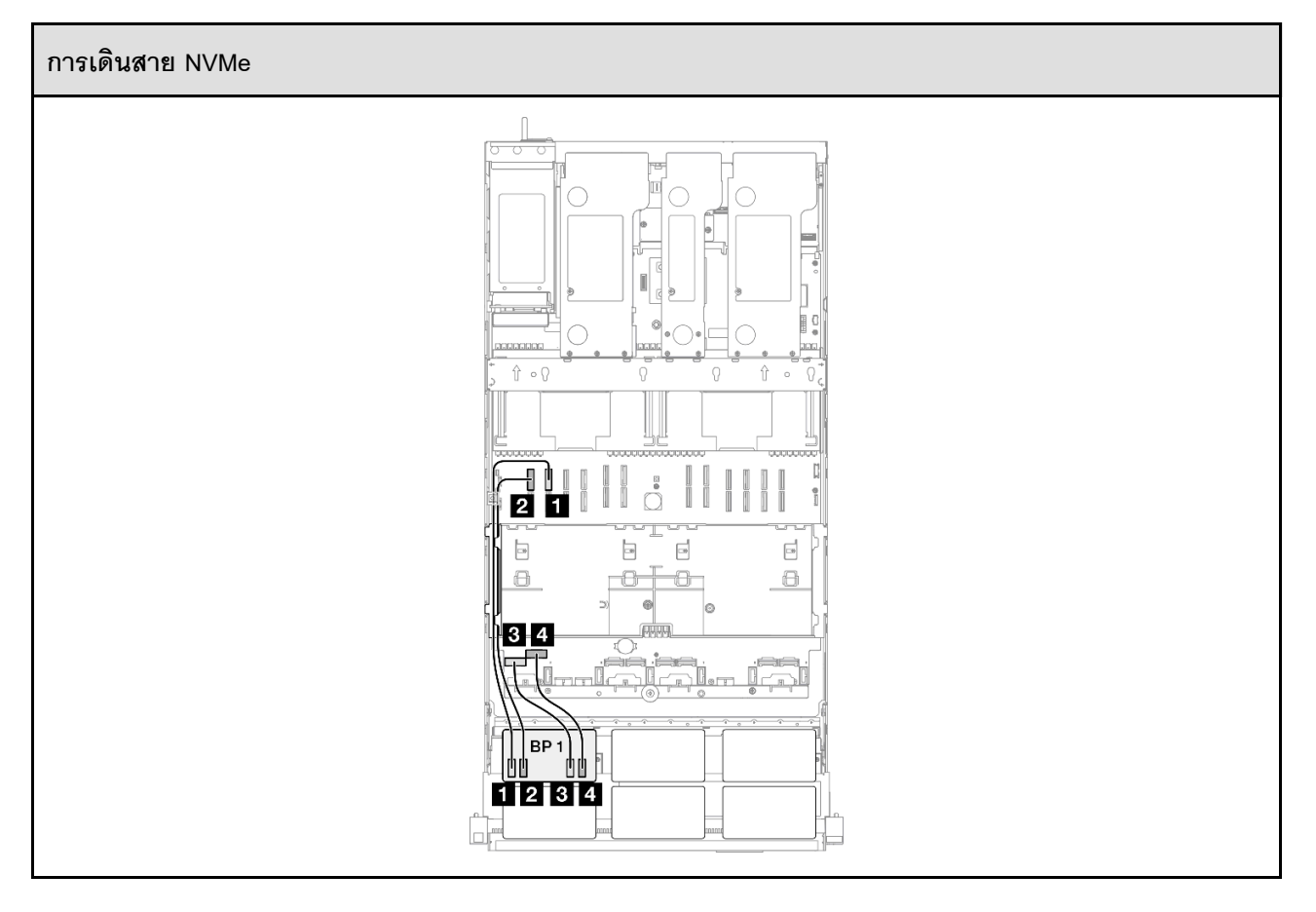

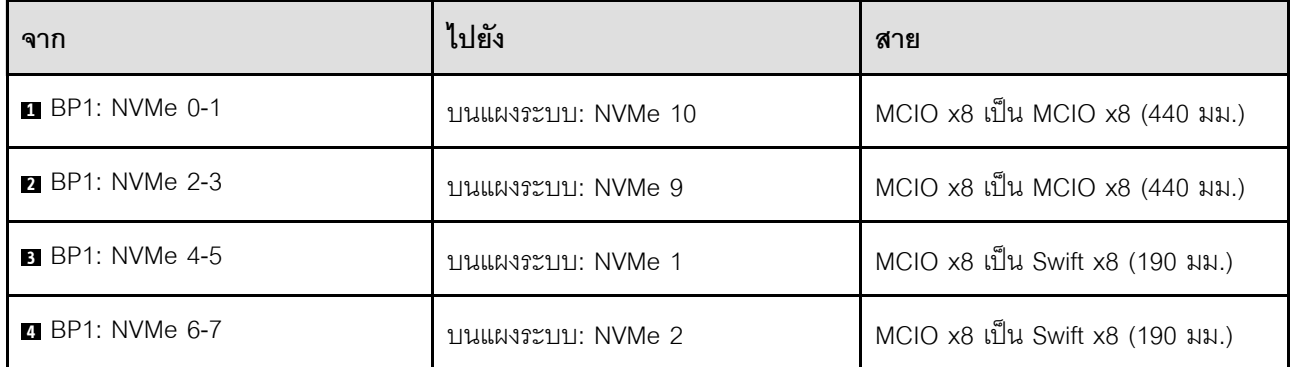

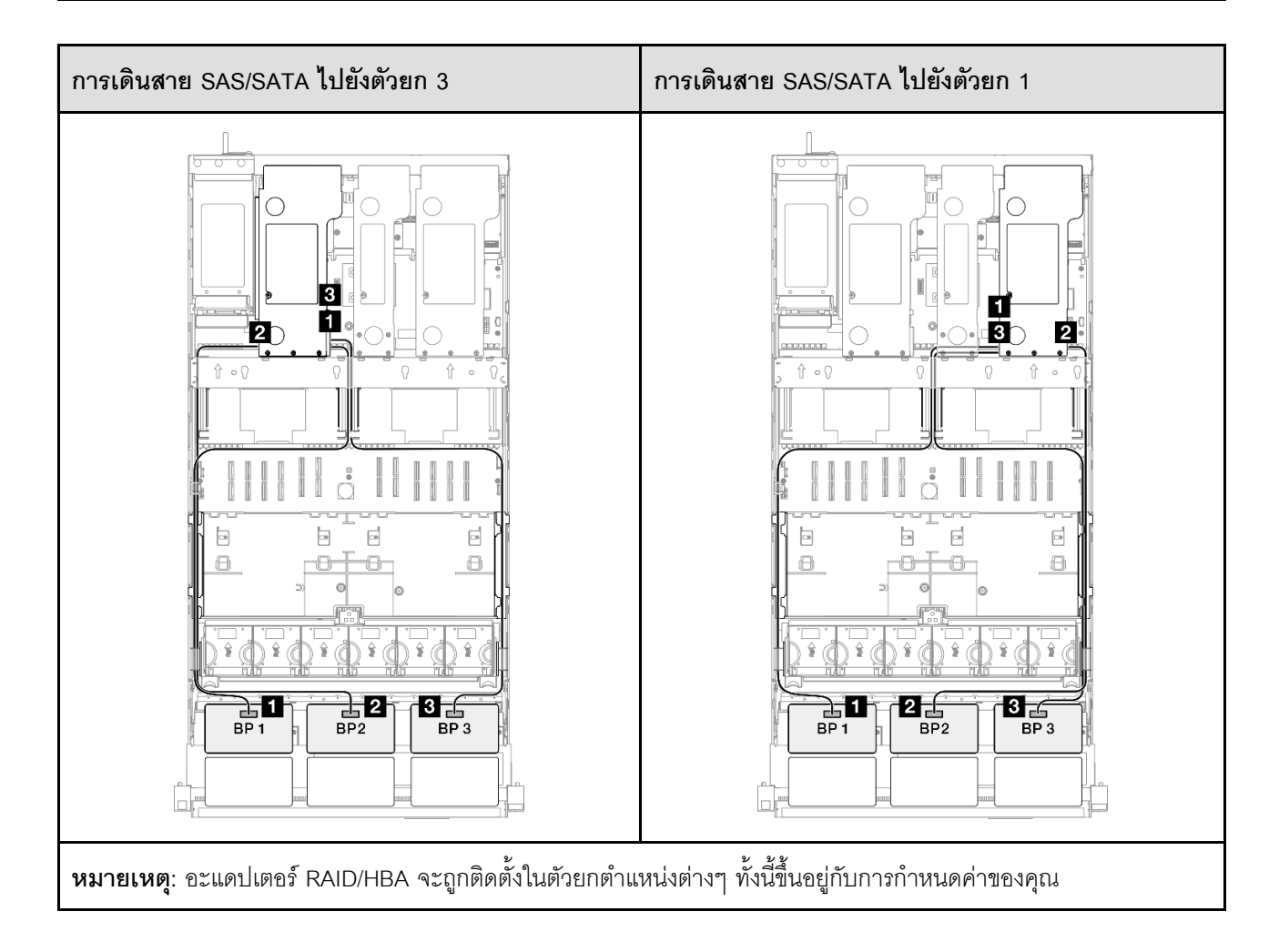

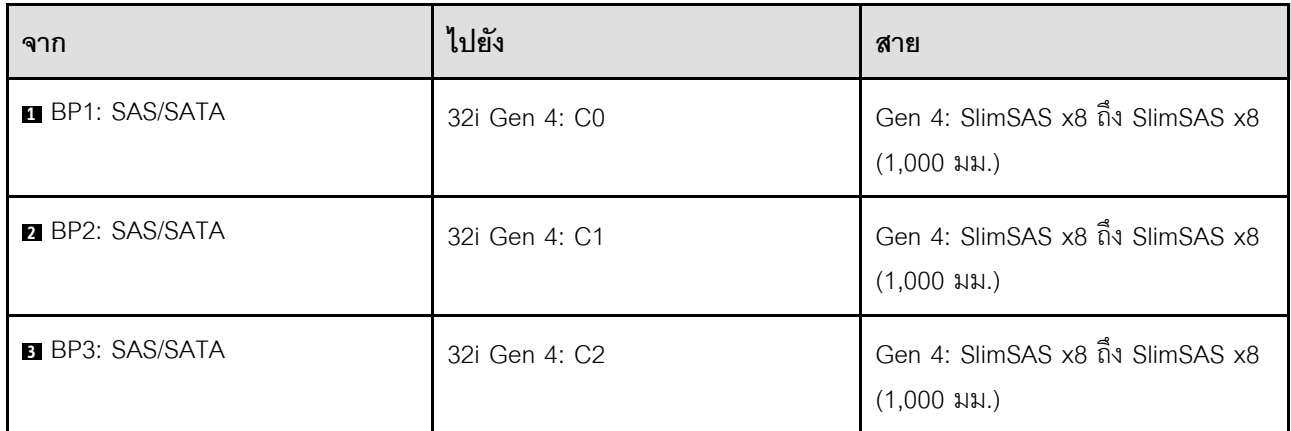

# 1 x แบ็คเพลน AnyBay และ 3 x แบ็คเพลน SAS/SATA

์ใช้ส่วนนี้เพื่อทำความเข้าใจกับวิธีเดินสายสัญญาณสำหรับแบ็คเพลน AnyBay หนึ่งชุดและแบ็คเพลน SAS/SATA สาม ชด

### หมายเหตุ:

- ตรวจสอบให้แน่ใจว่าคุณปฏิบัติตามกฎและลำดับการติดตั้งใน "กฎและลำดับการติดตั้งตัวยก PCIe และอะแดป เตอร์" บนหน้าที่ 21 และ "กฎและลำดับการติดตั้งแบ็คเพลนไดรพ์" บนหน้าที่ 20
- ิดูข้อมูลเพิ่มเติมเกี่ยวกับการเดินสายไฟได้ที่ "การเดินสายไฟแบ็คเพลนไดรฟ์ขนาด 2.5 นิ้ว" บนหน้าที่ 312
- ่ อะแดปเตอร์ RAID/HBA จะถูกติดตั้งในตัวยกตำแหน่งต่างๆ ทั้งนี้ขึ้นอยู่กับการกำหนดค่าของคุณ
- การเชื่อมต่อระหว่างขั้วต่อ: **ญ⇔ญ, д⇔д, ญ⇔ญ**, ... ๗↔๗
- เมื่อเดินสาย ตรวจสอบให้แน่ใจว่าเดินสายทั้งหมดอย่างเหมาะสมผ่านช่องร้อยสาย

การกำหนดค่านี้มีตัวควบคุมที่จัดเก็บข้อมูลต่างๆ ต่อไปนี้:

- "อะแดปเตอร์ RAID/HBA 16i + 16i" บนหน้าที่ 362
- "อะแดปเตอร์ 8i + 32i RAID/HBA" บนหน้าที่ 364
- "อะแดปเตอร์ 16i + 32i RAID/HBA" บนหน้าที่ 366
- "คะแดงใตคร์ RAID 32i + 32i" บนหน้าที่ 368

### <span id="page-371-0"></span>**อะแดปเตอร� RAID/HBA 16i + 16i**

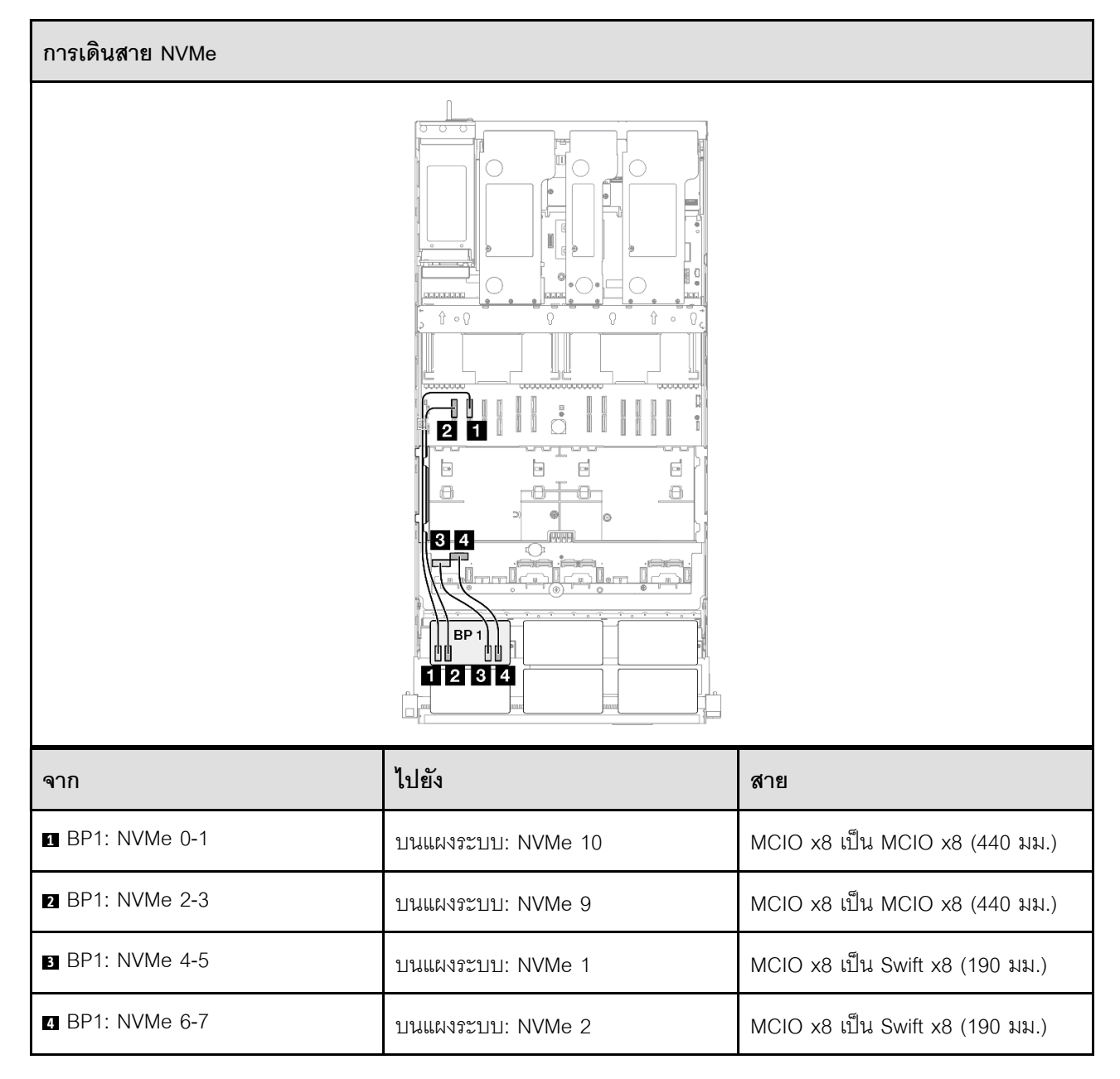

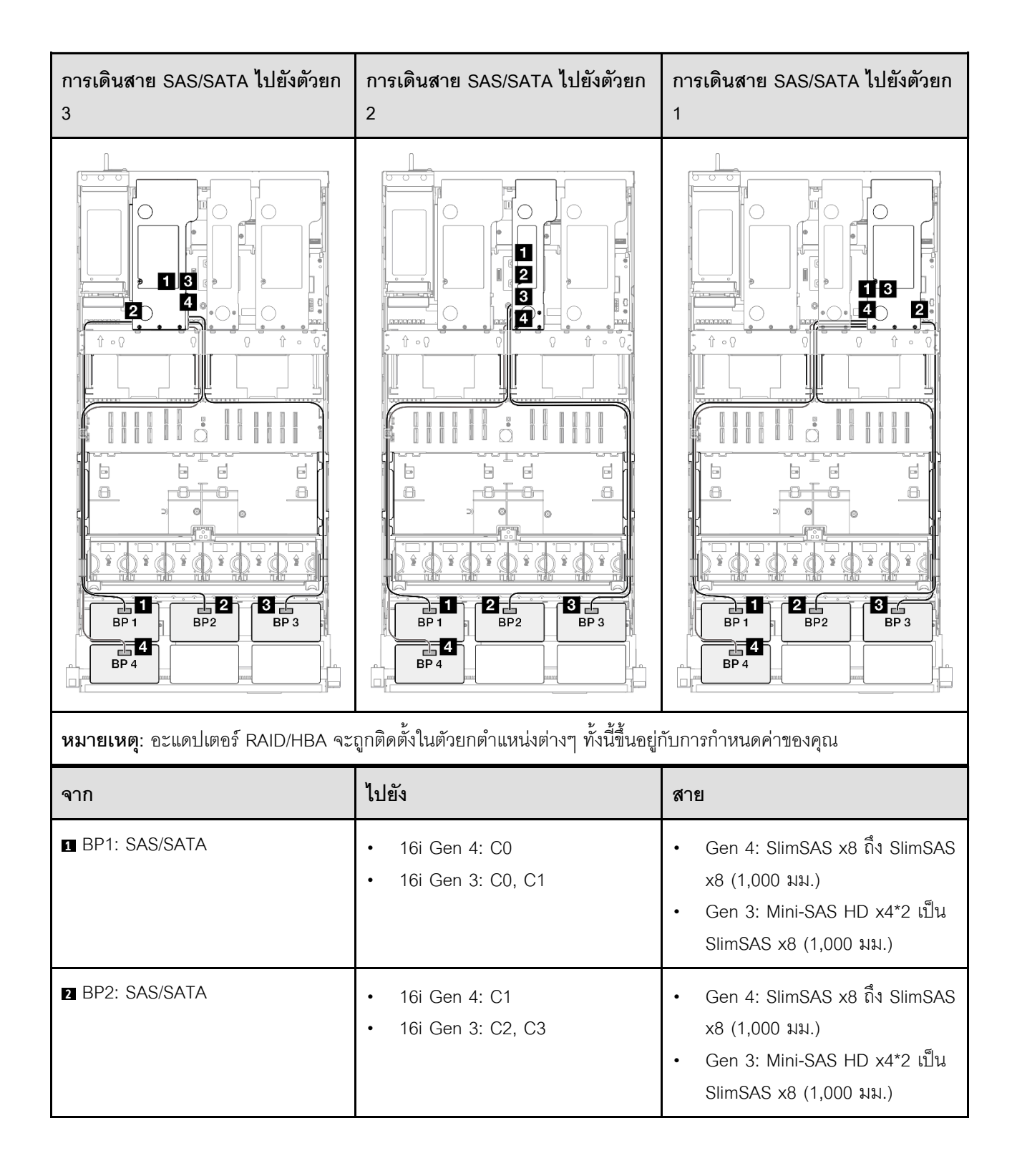

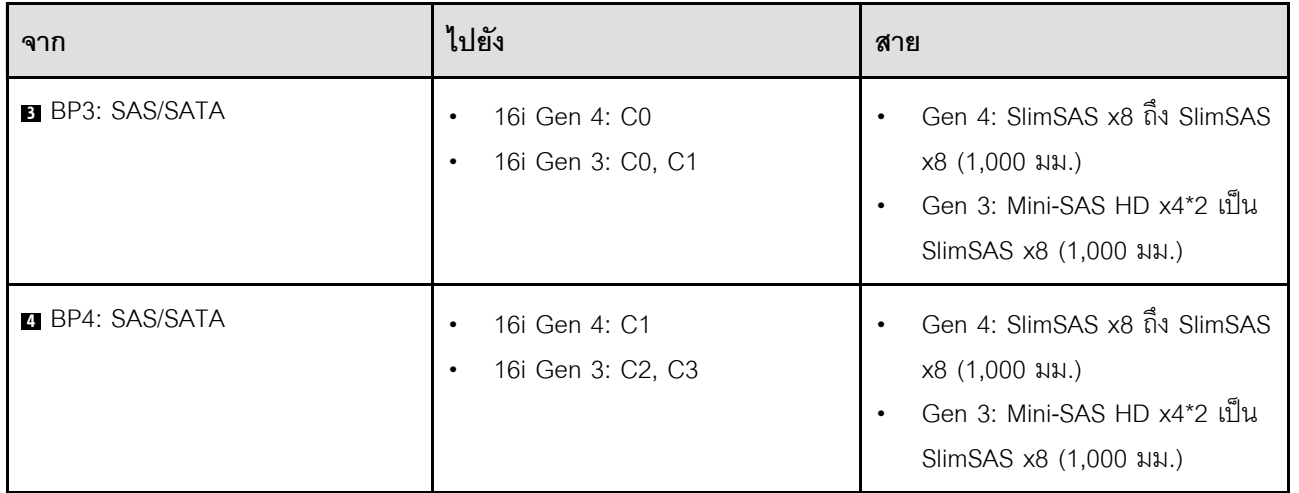

## <span id="page-373-0"></span>**อะแดปเตอร� 8i + 32i RAID/HBA**

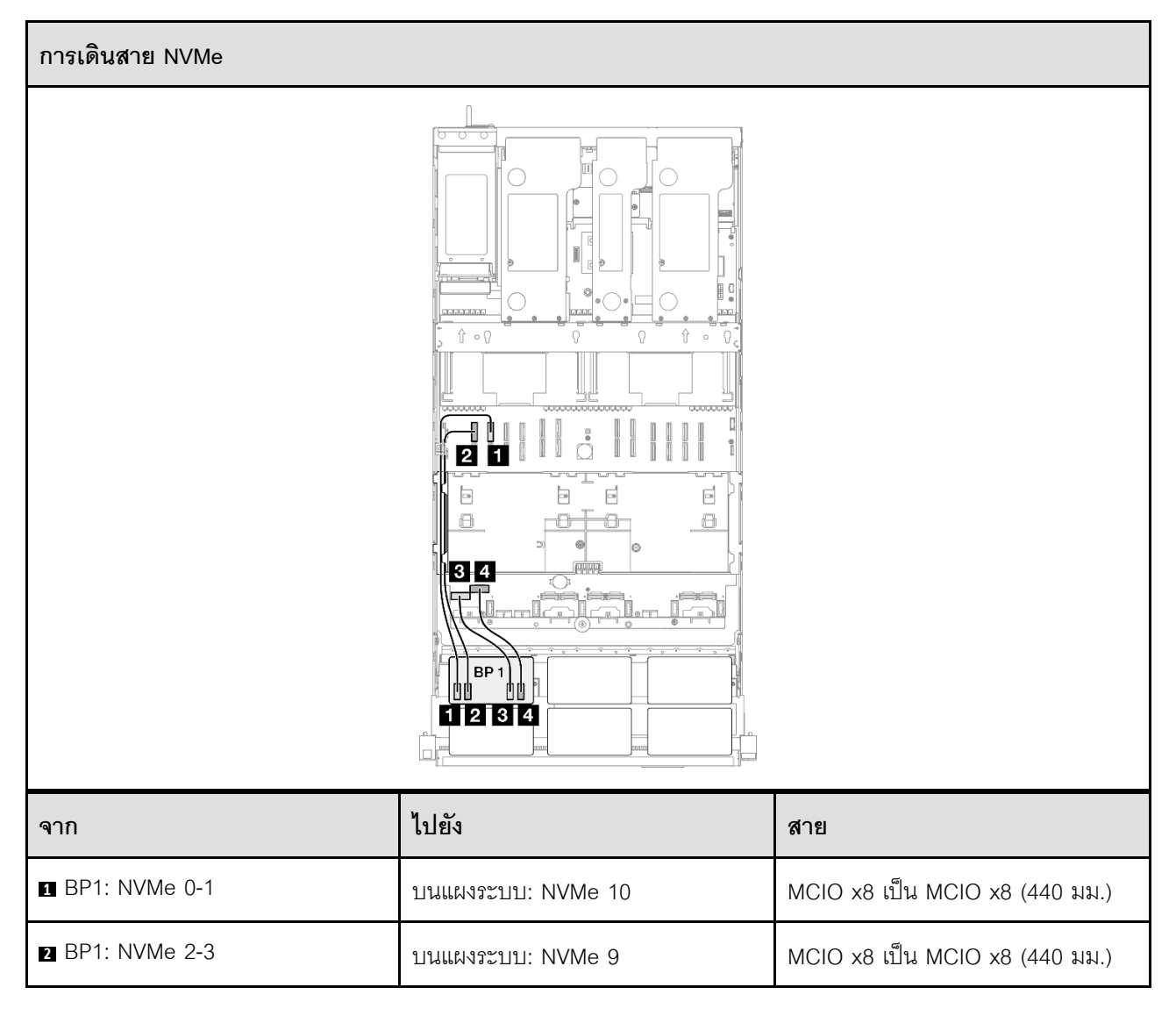

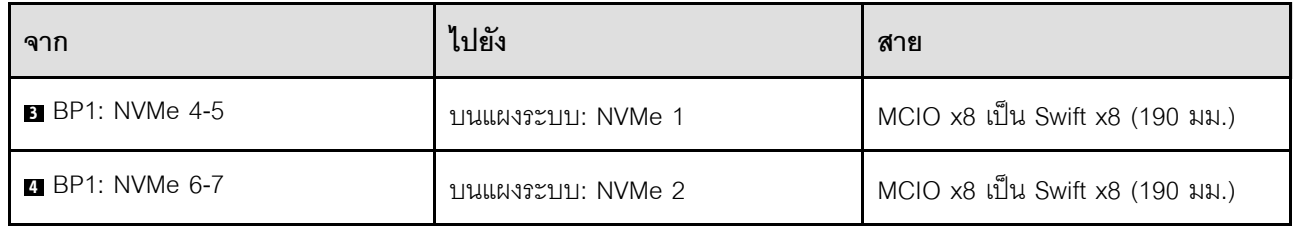

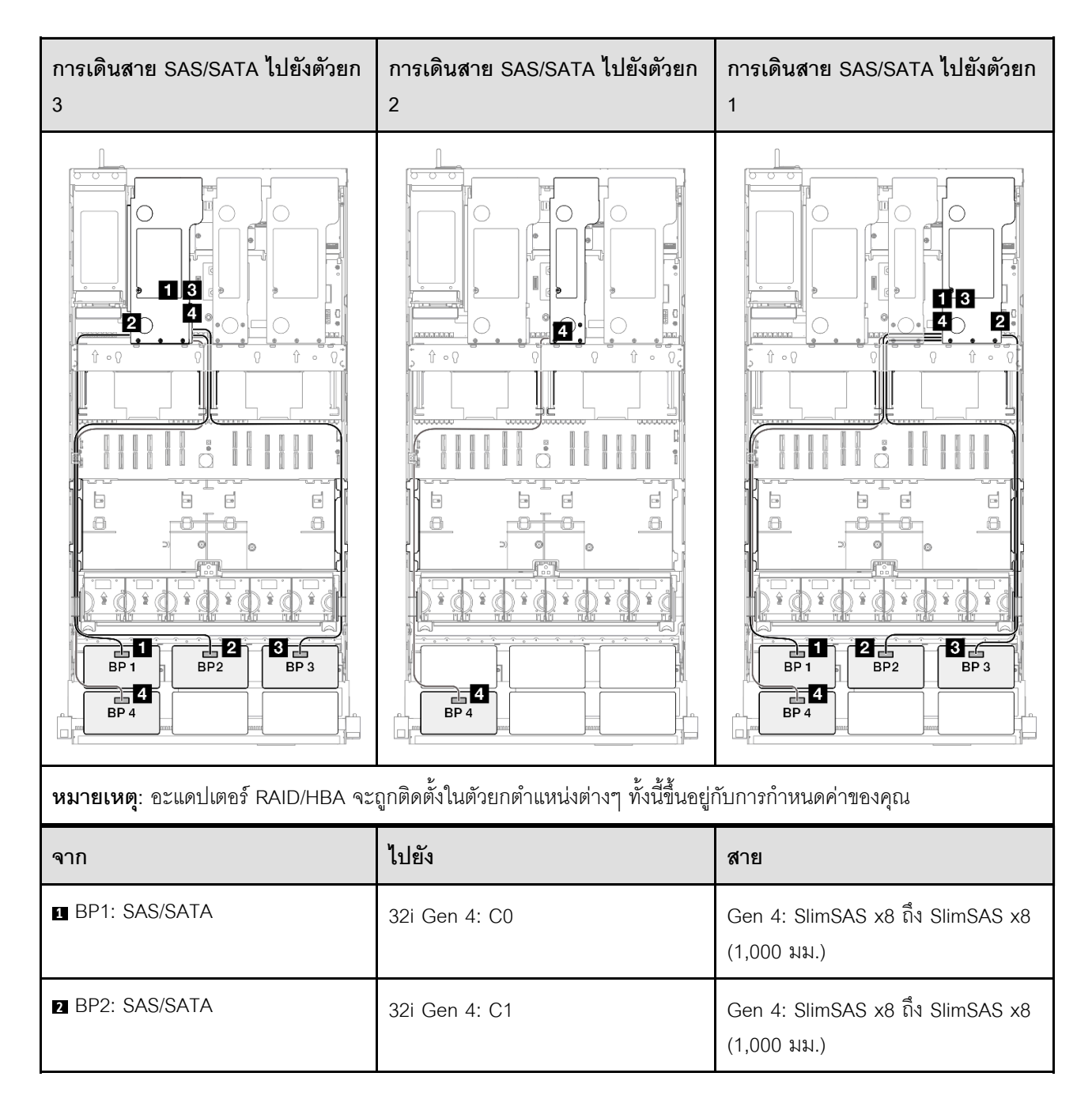

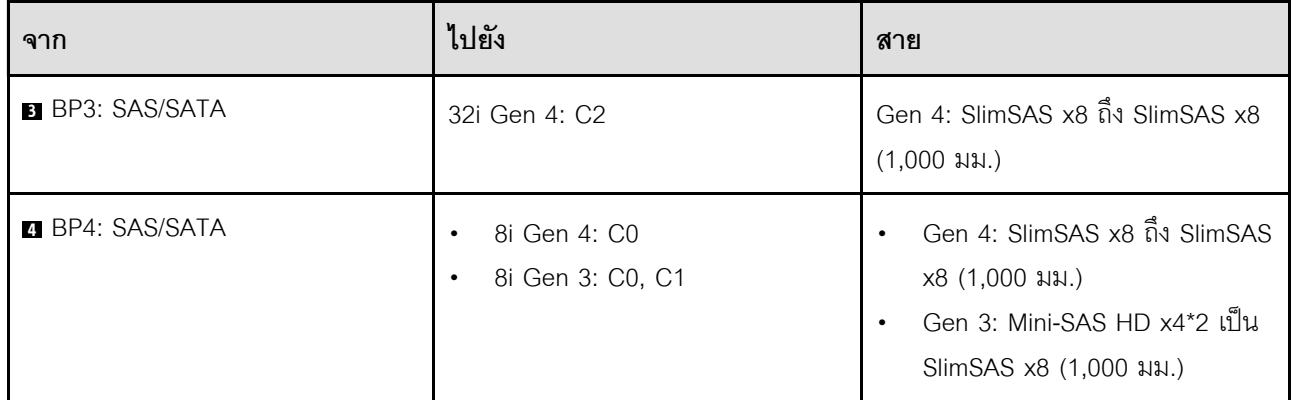

### <span id="page-375-0"></span>**อะแดปเตอร� 16i + 32i RAID/HBA**

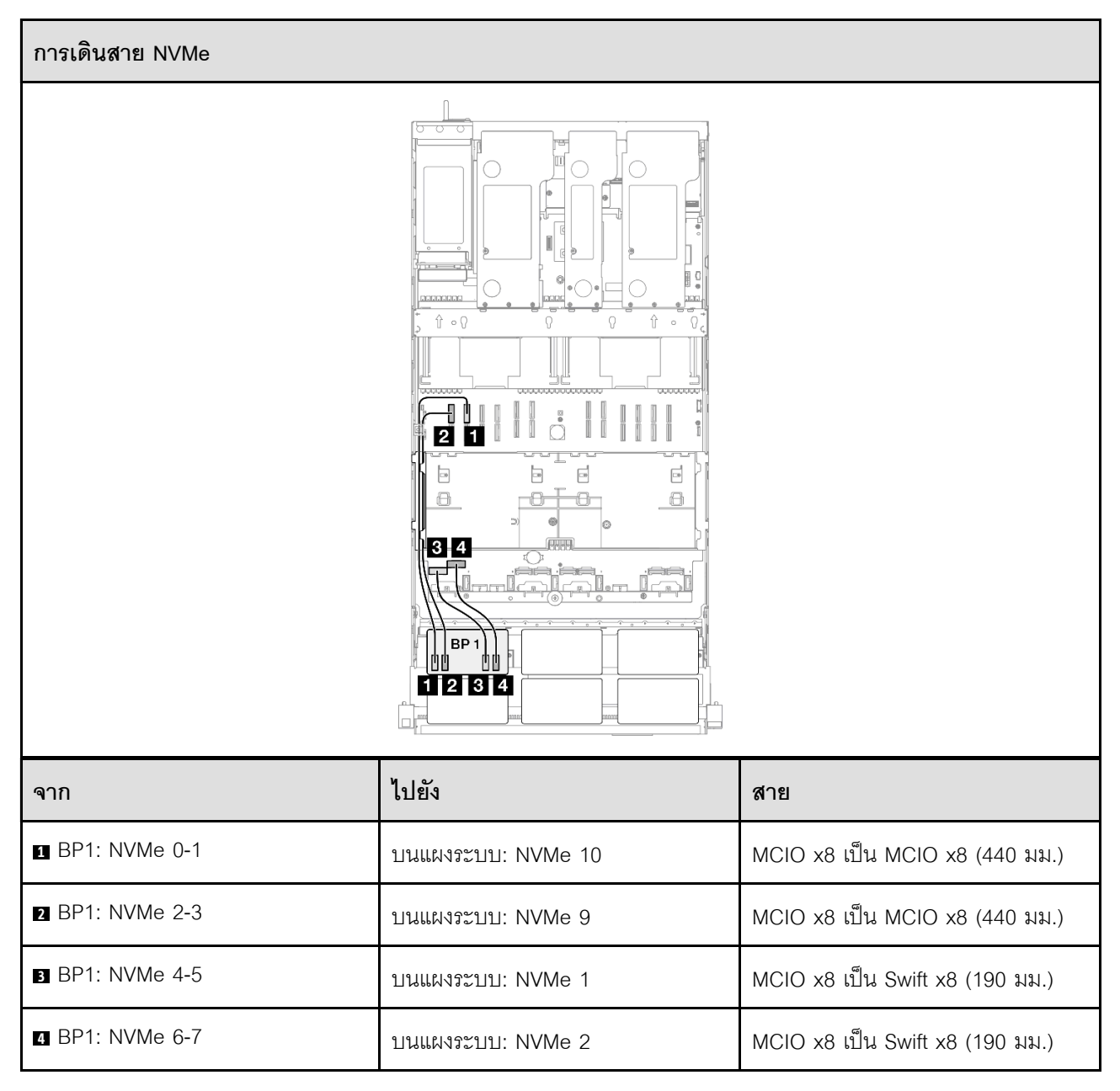

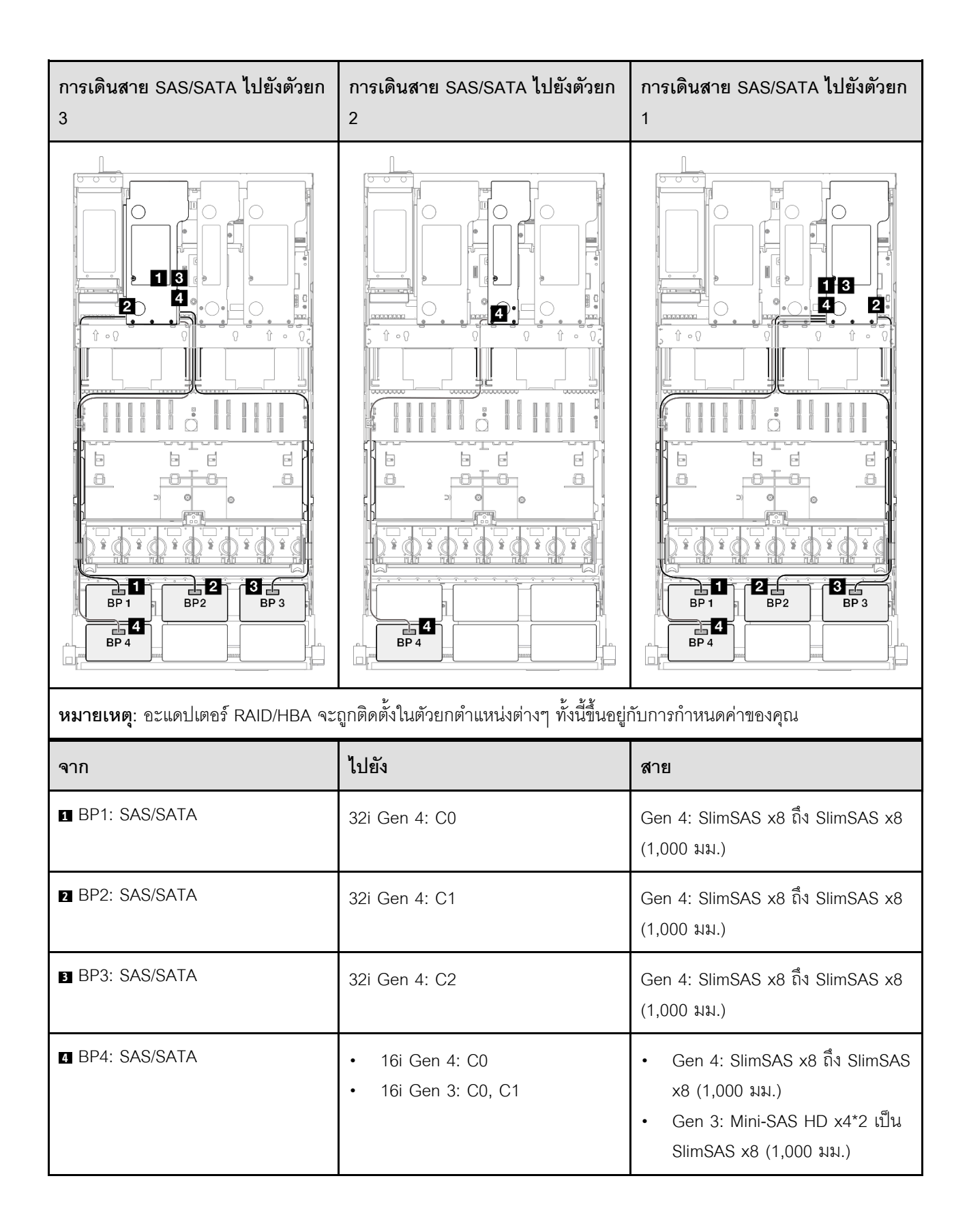

### <span id="page-377-0"></span>**อะแดปเตอร� RAID 32i + 32i**

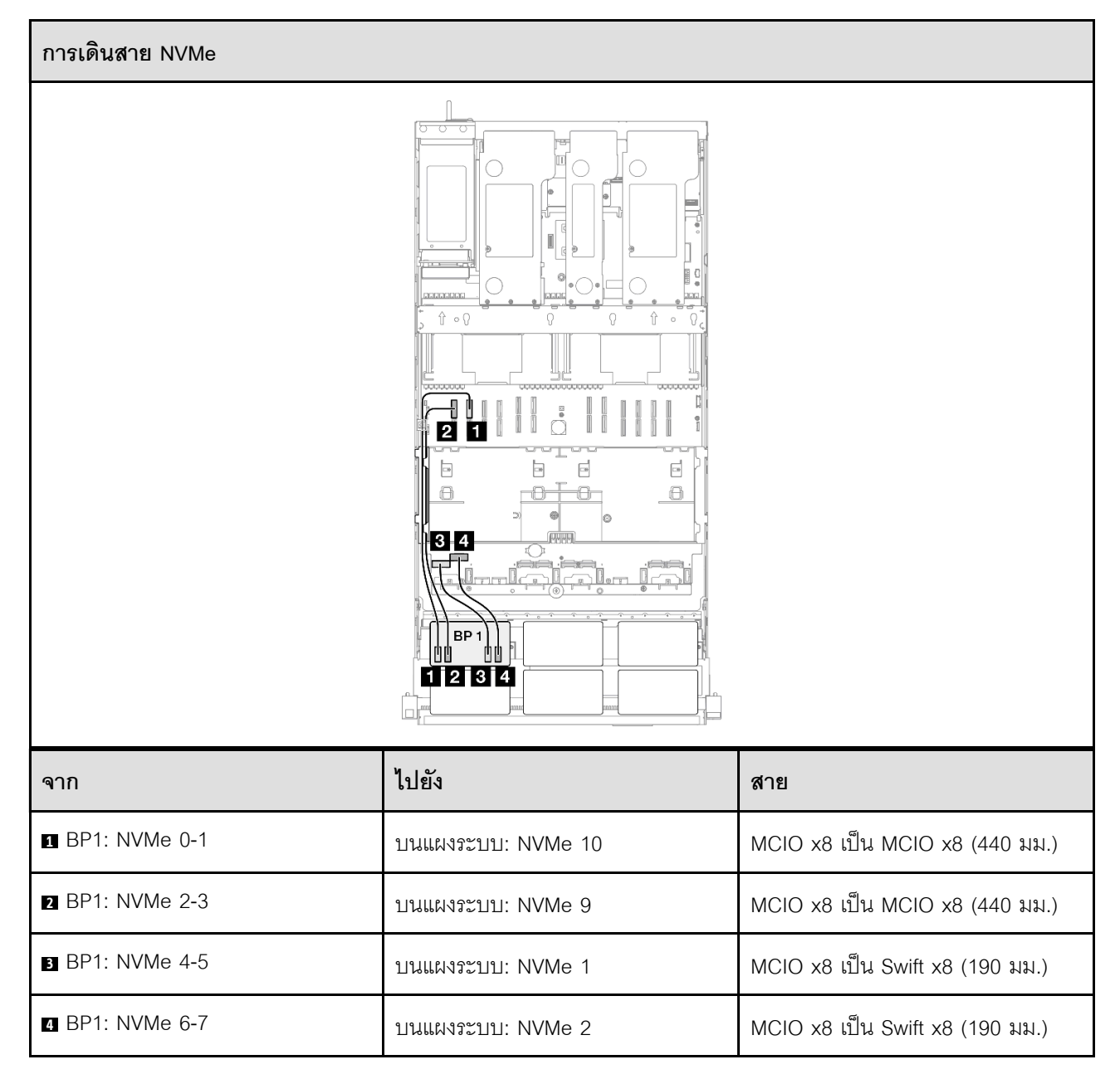

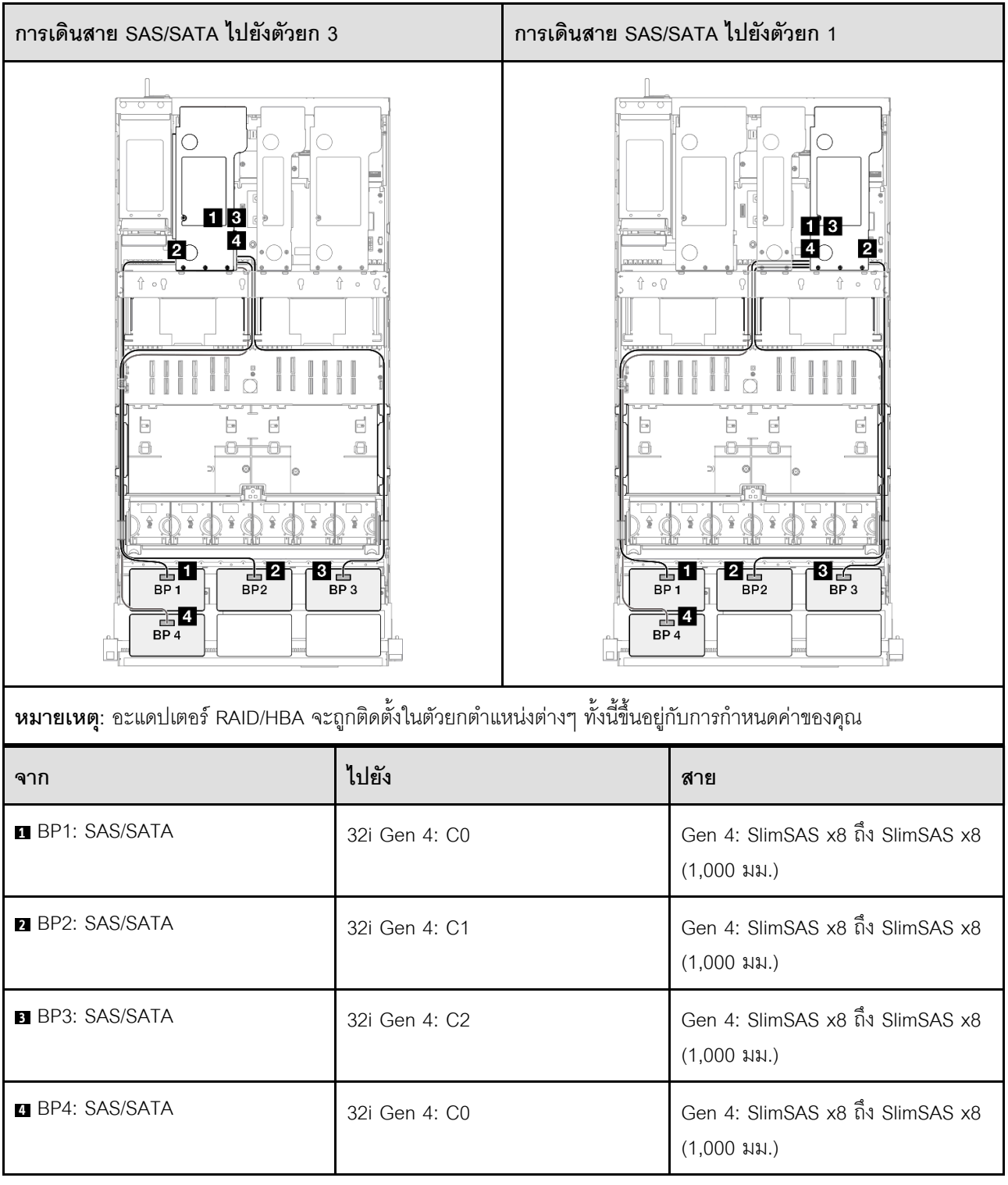

# **1 x แบ็คเพลน AnyBay และ 4 x แบ็คเพลน SAS/SATA**

ใช้ส่วนนี้เพื่อทำความเข้าใจกับวิธีเดินสายสัญญาณสำหรับแบ็คเพลน AnyBay หนึ่งชุดและแบ็คเพลน SAS/SATA สี่ชุด

### **หมายเหตุ:**

- ตรวจสอบให้แน่ใจว่าคุณปฏิบัติตามกฎและลำดับการติดตั้งใน "กฎและลำดับการติดตั้งตัวยก PCIe และอะแดป เตอร์" บนหน้าที่ 21 และ "กฎและลำดับการติดตั้งแบ็คเพลนไดรพ์" บนหน้าที่ 20
- ดูข้อมูลเพิ่มเติมเกี่ยวกับการเดินสายไฟได้ที่ "การเดินสายไฟแบ็คเพลนไดรฟ์ขนาด 2.5 นิ้ว" บนหน้าที่ 312
- ้ อะแดปเตอร์ RAID/HBA จะถูกติดตั้งในตัวยกตำแหน่งต่างๆ ทั้งนี้ขึ้นอยู่กับการกำหนดค่าของคุณ
- การเชื่อมต่อระหว่างข้าต่อ: **ต⇔ด ด⇔ด ล**÷ด. แ <del>ต⇔ด</del>
- เมื่อเดินสาย ตรวจสอบให้แน่ใจว่าเดินสายทั้งหมดอย่างเหมาะสมผ่านช่องร้อยสาย

การกำหนดค่านี้มีตัวควบคุมที่จัดเก็บข้อมูลต่างๆ ต่อไปนี้:

- "อะแดปเตอร์ 8i + 16i + 16i RAID/HBA" บนหน้าที่ 370
- "อะแดปเตอร์ 16i + 16i + 16i RAID/HBA" บนหน้าที่ 373
- "อะแดปเตอร์ 16i + 32i RAID/HBA" บนหน้าที่ 375
- "อะแดปเตอร์ RAID 32i + 32i" บนหน้าที่ 377

## <span id="page-379-0"></span>อะแดปเตอร์ 8i + 16i + 16i RAID/HBA

 $\bullet$ 

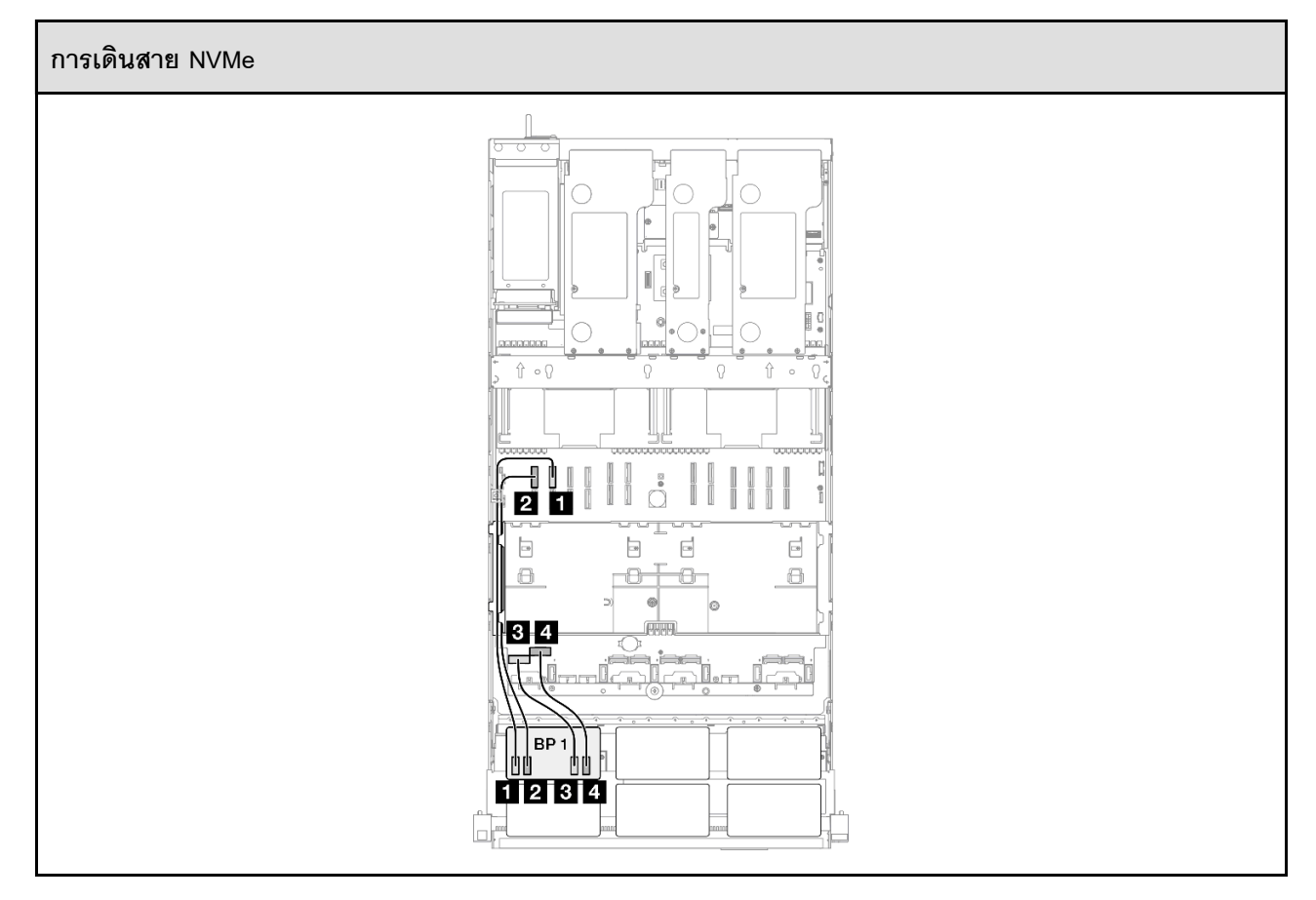

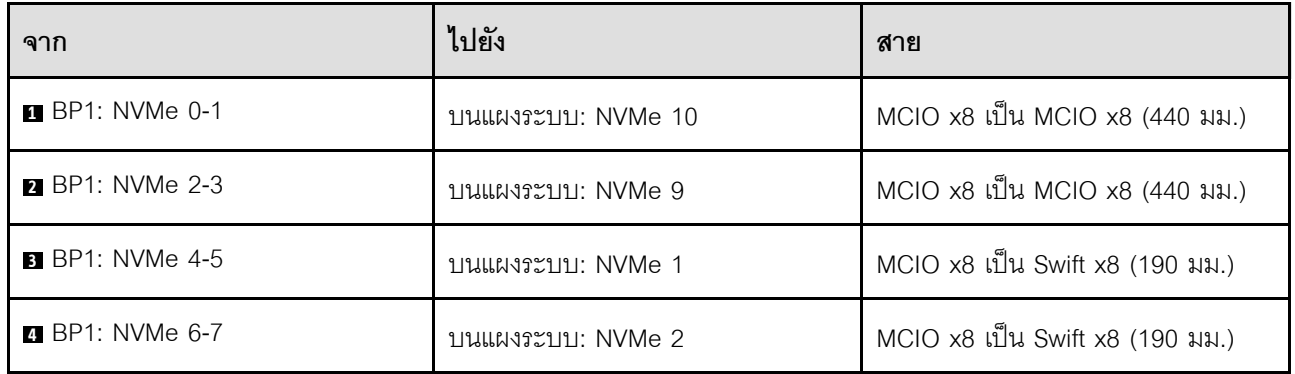

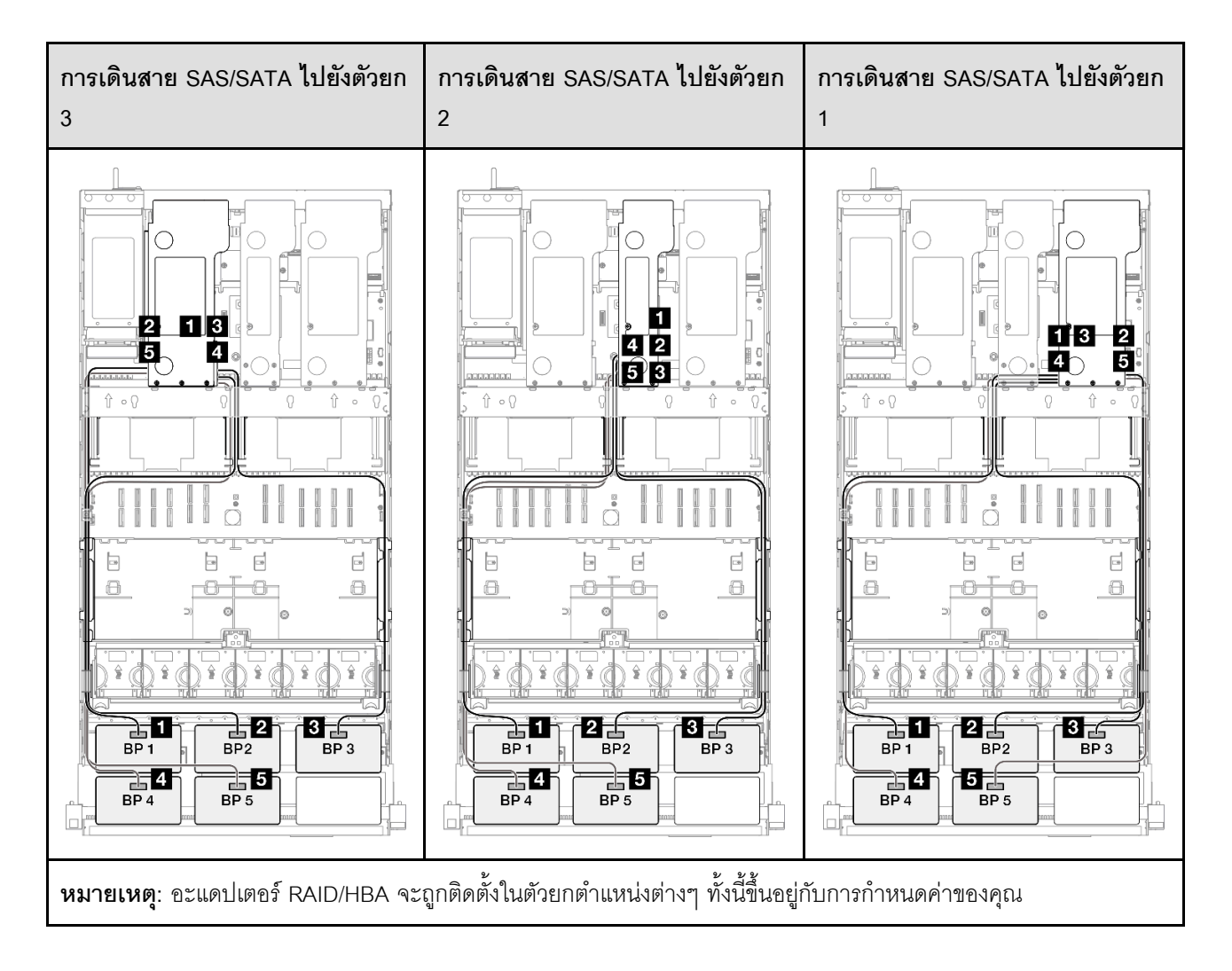

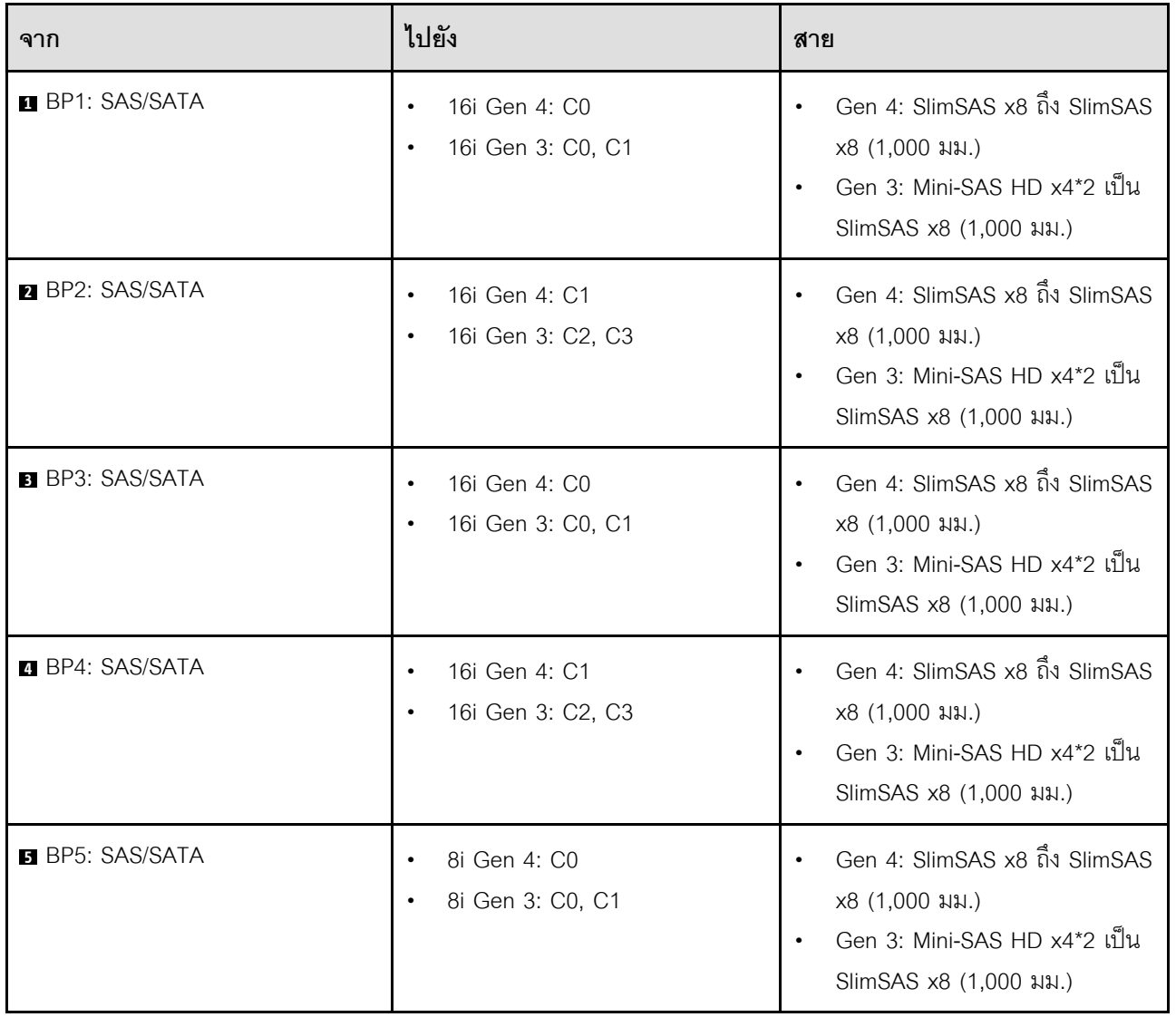

### <span id="page-382-0"></span>**อะแดปเตอร� 16i + 16i + 16i RAID/HBA**

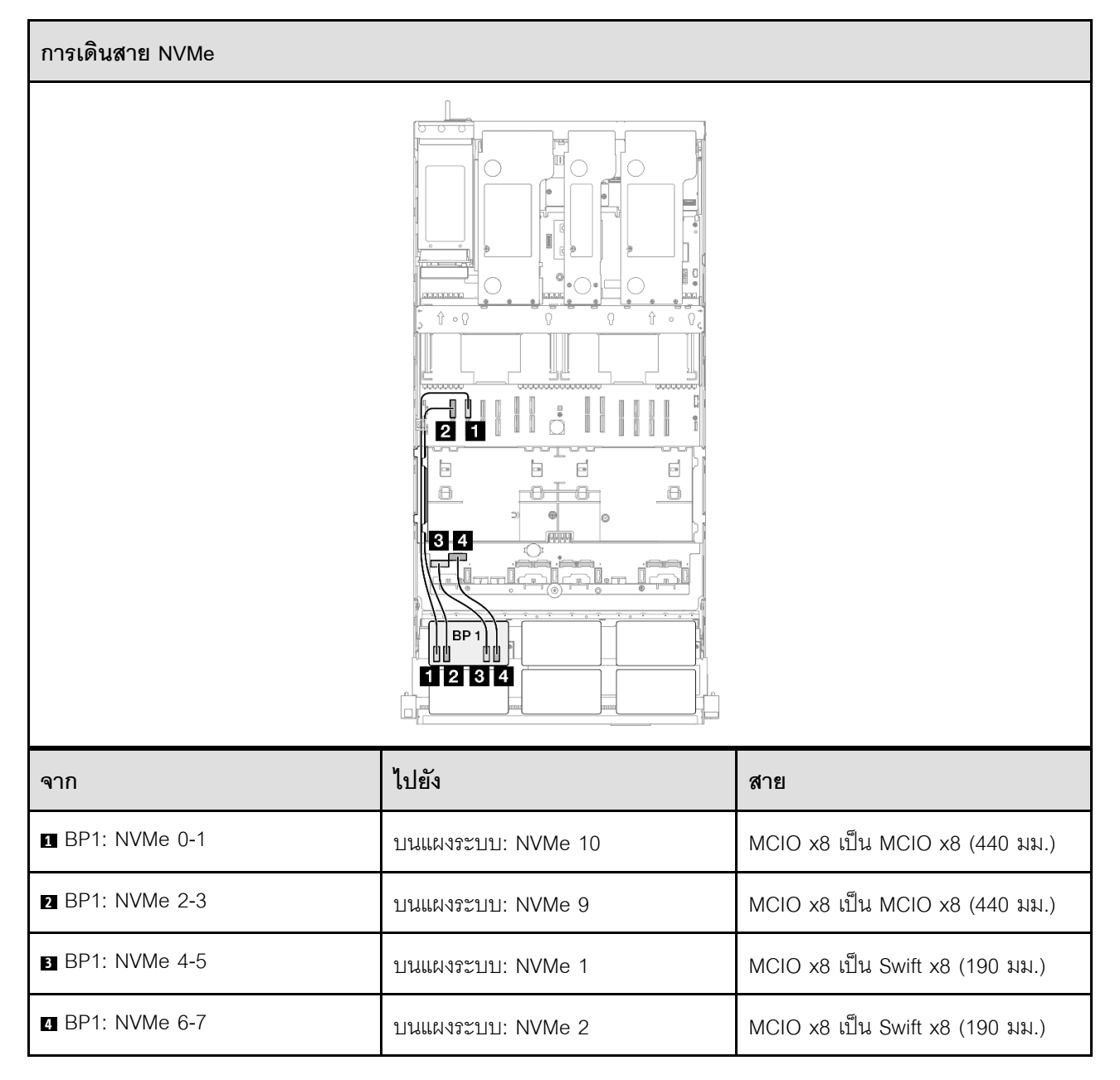

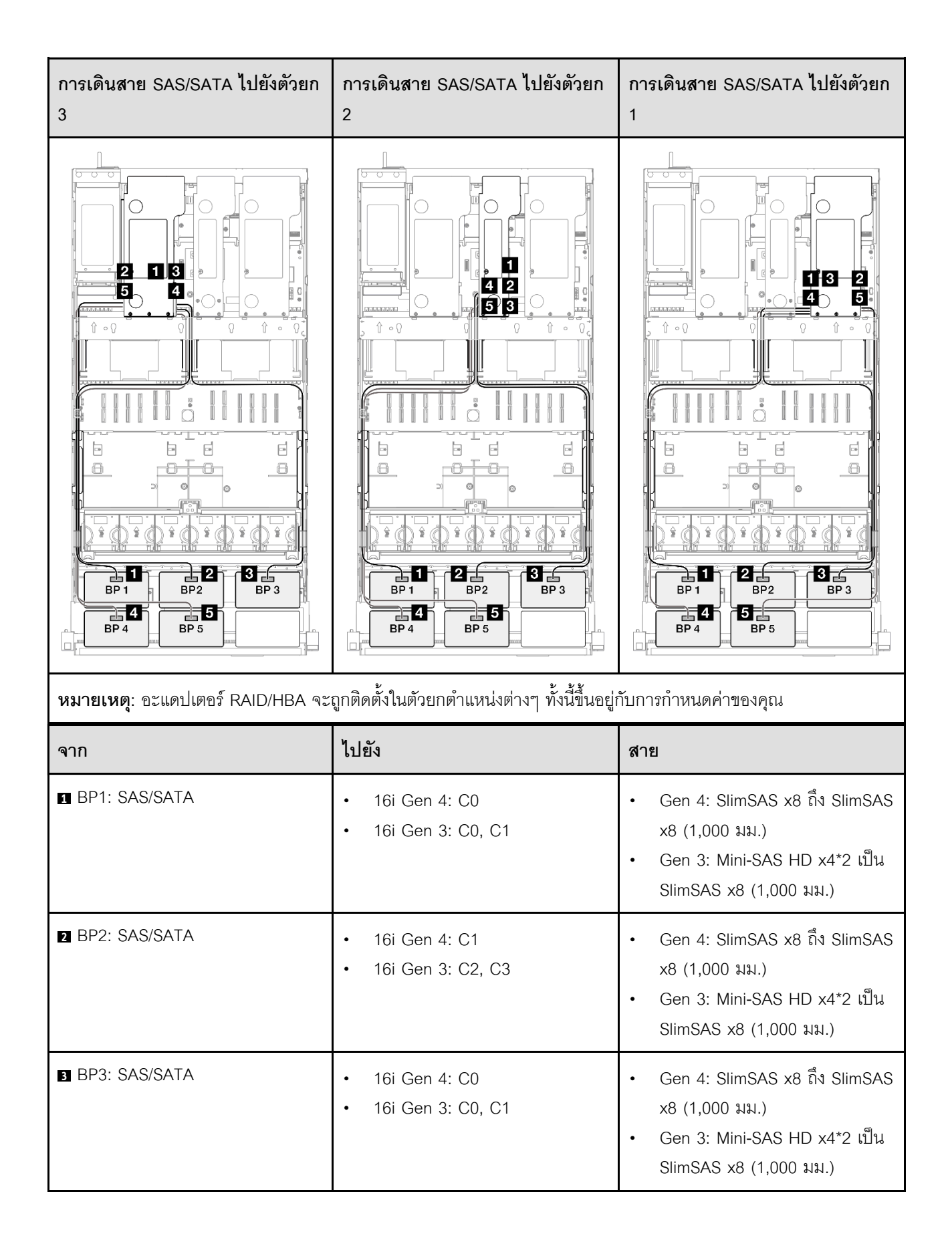

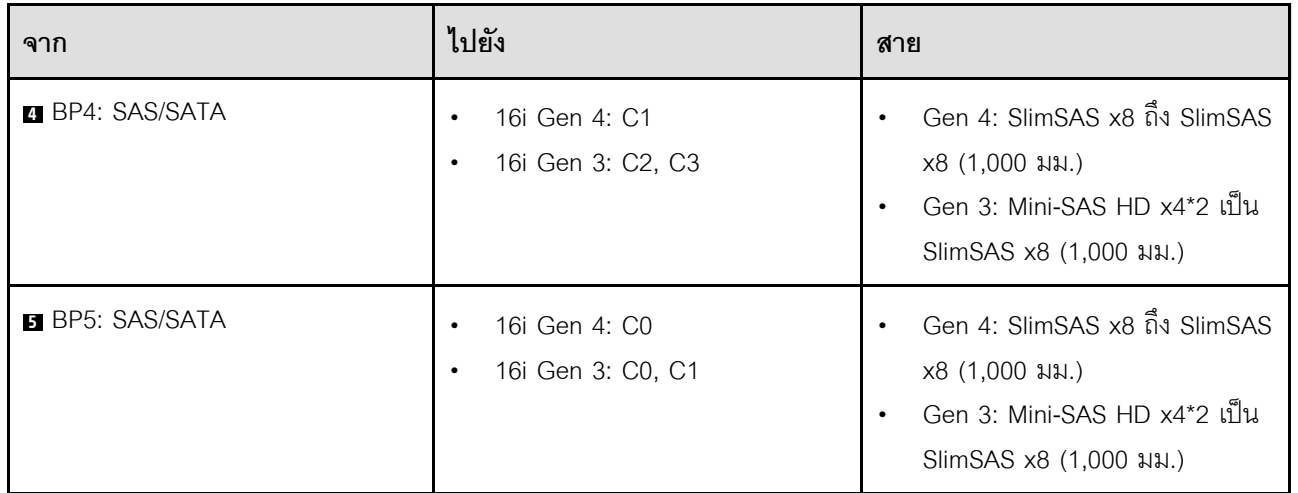

## <span id="page-384-0"></span>**อะแดปเตอร� 16i + 32i RAID/HBA**

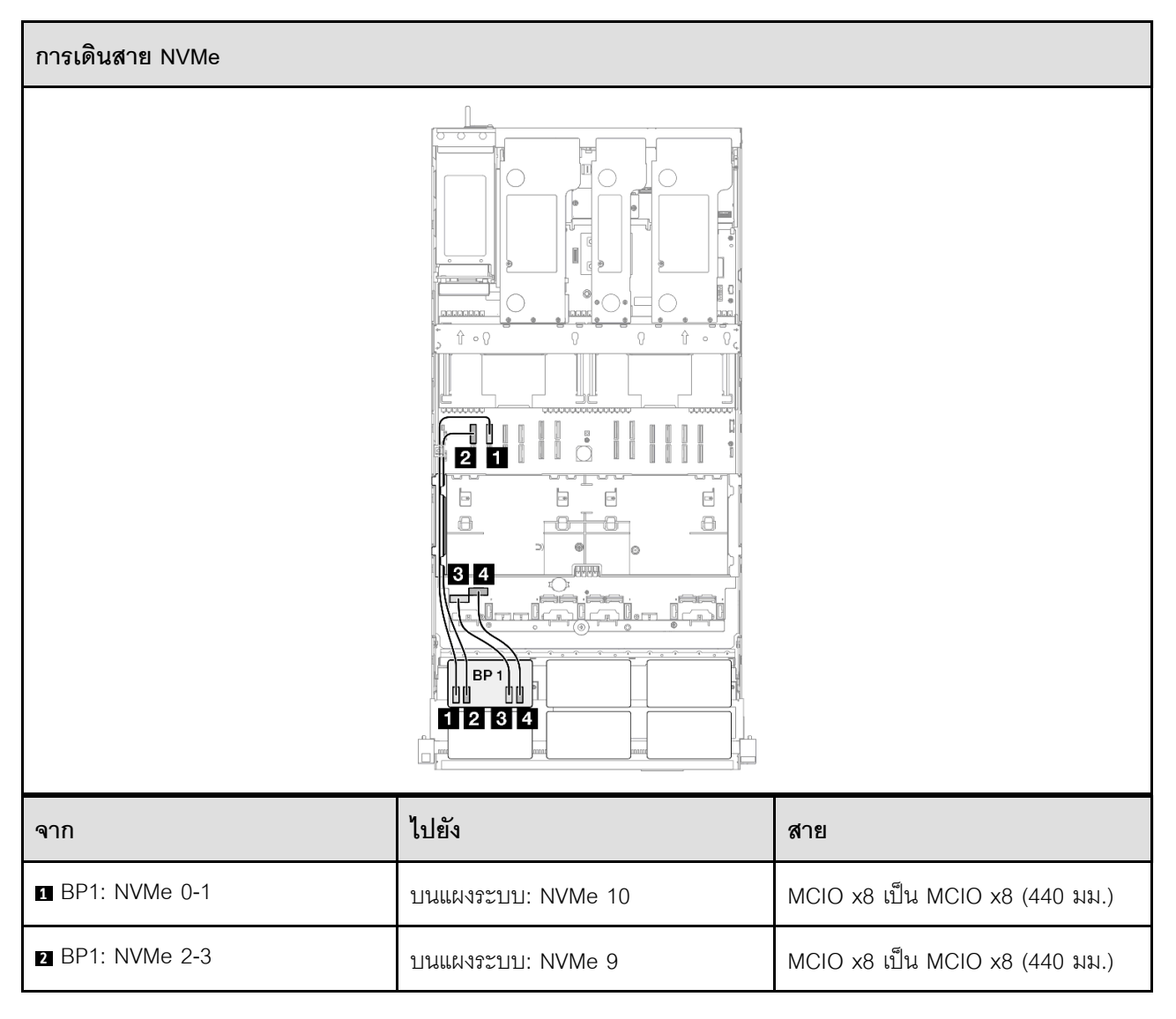

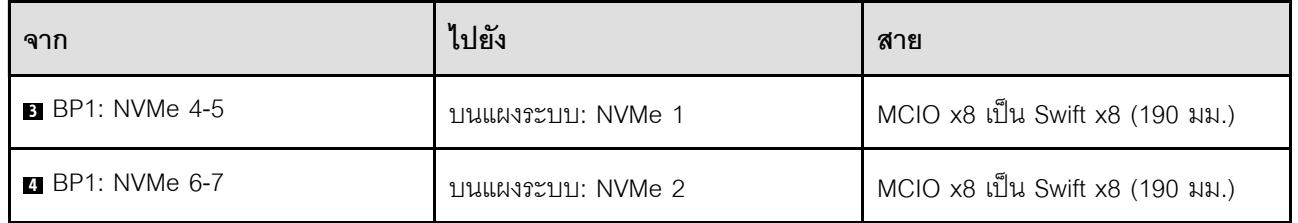

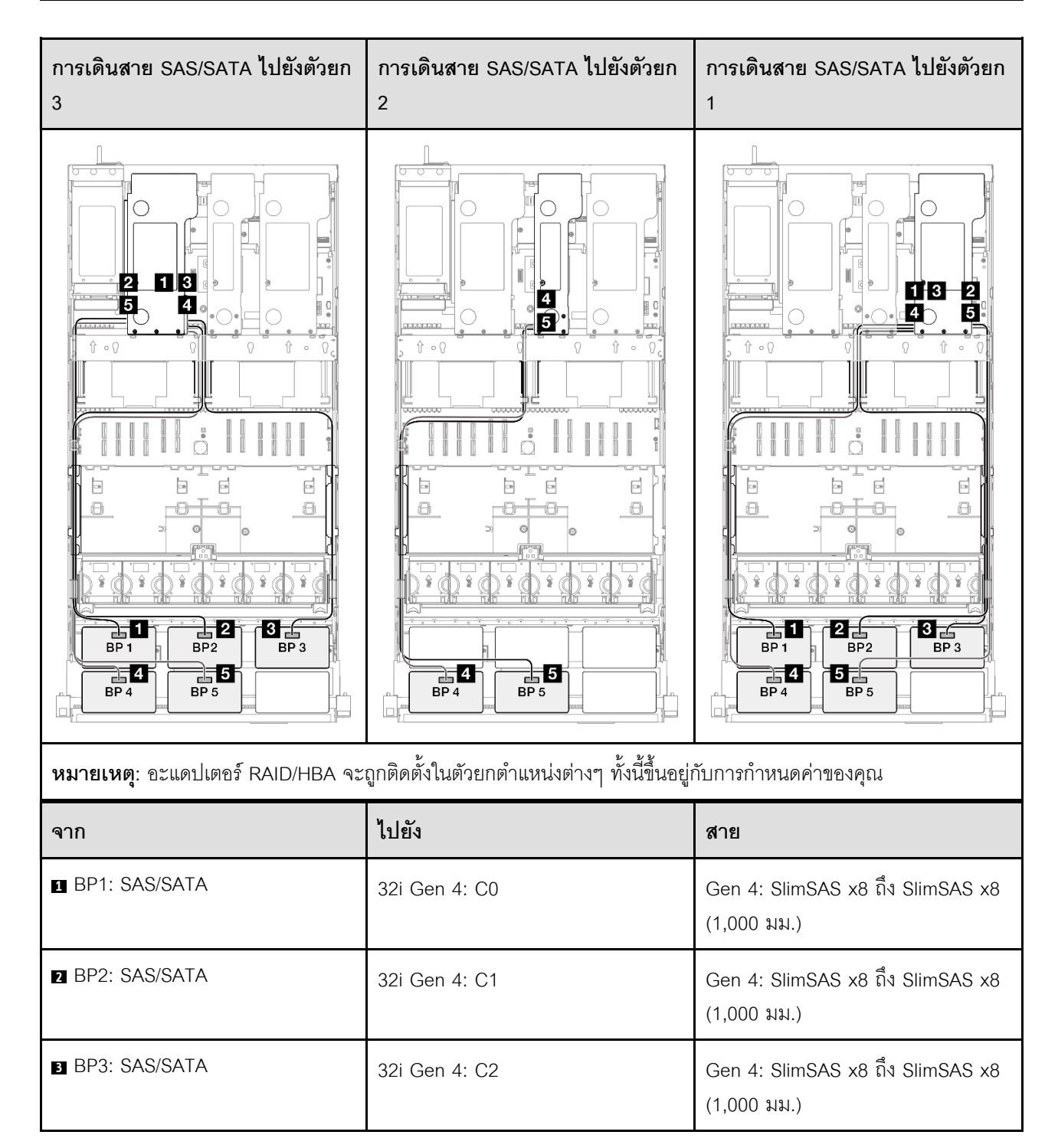

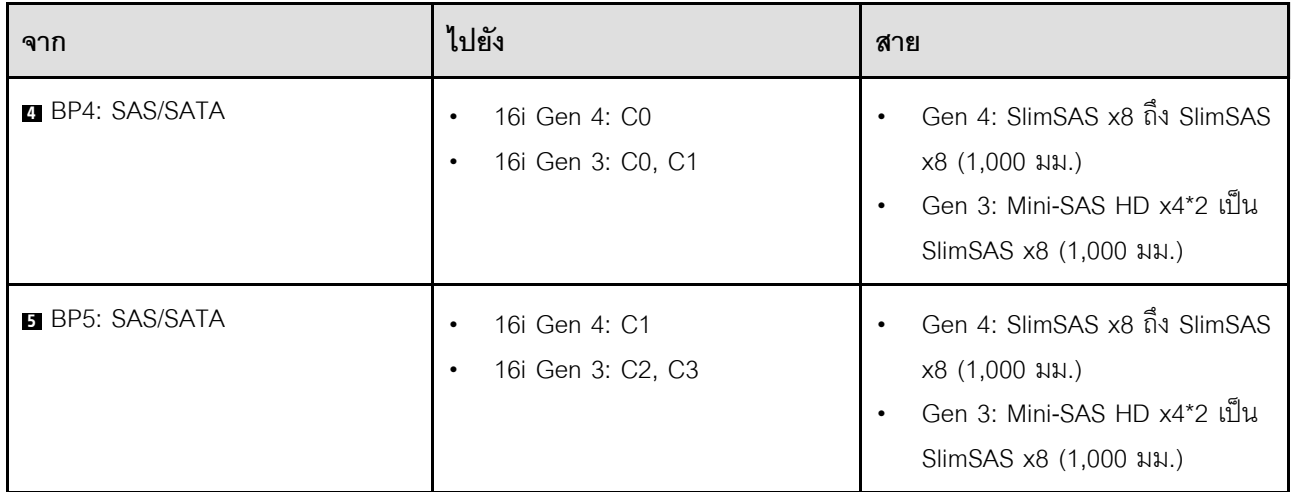

## <span id="page-386-0"></span>**อะแดปเตอร� RAID 32i + 32i**

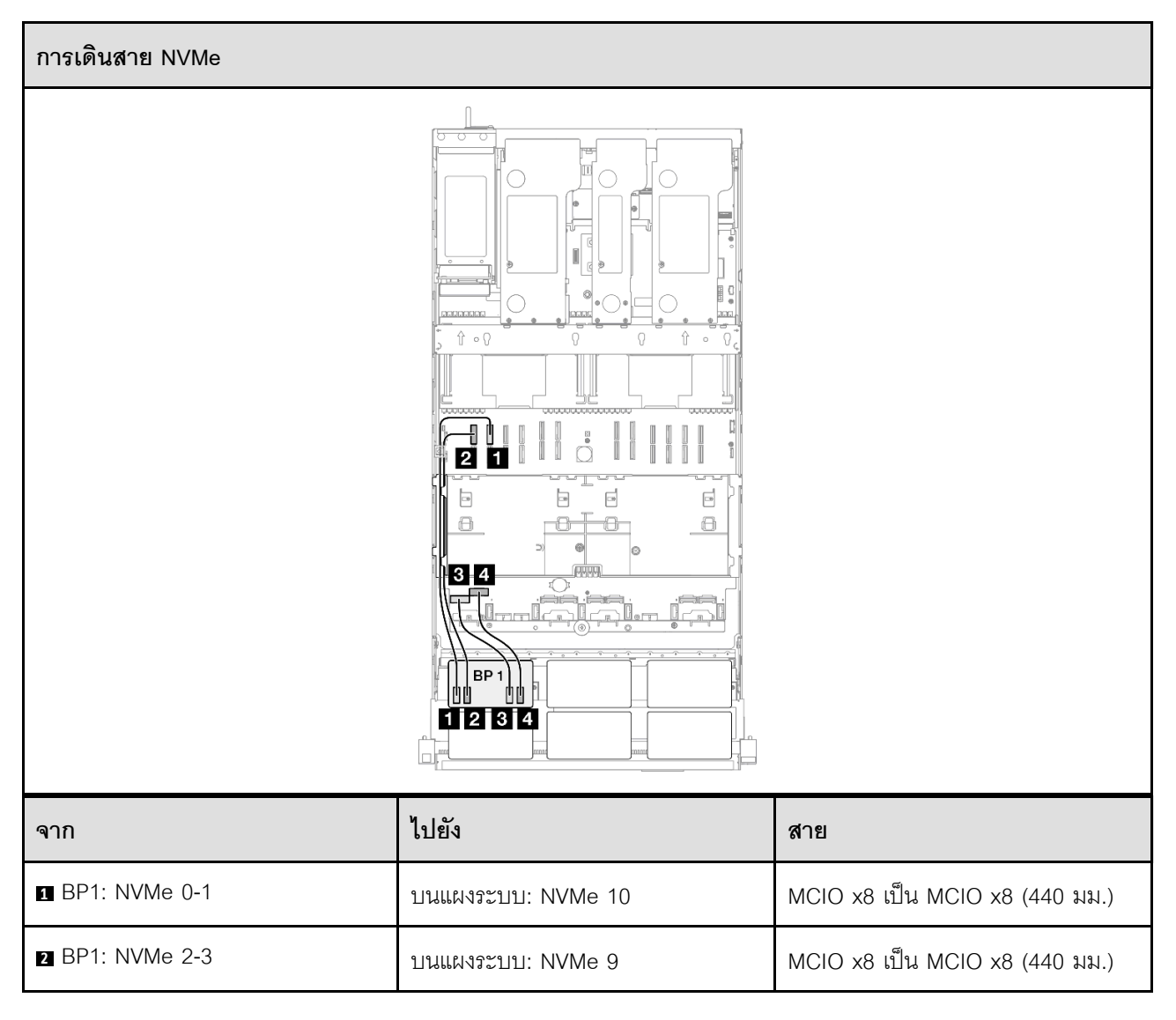

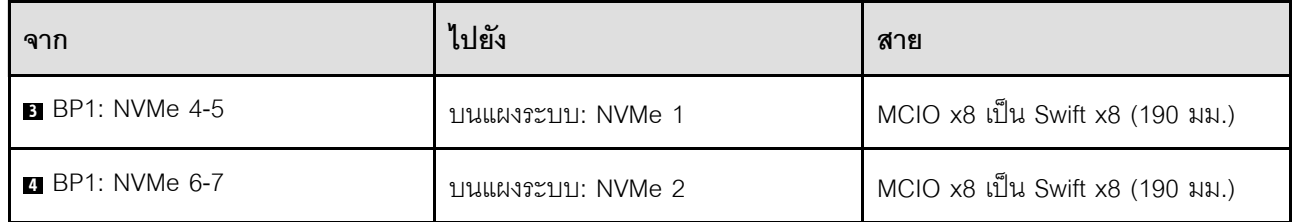

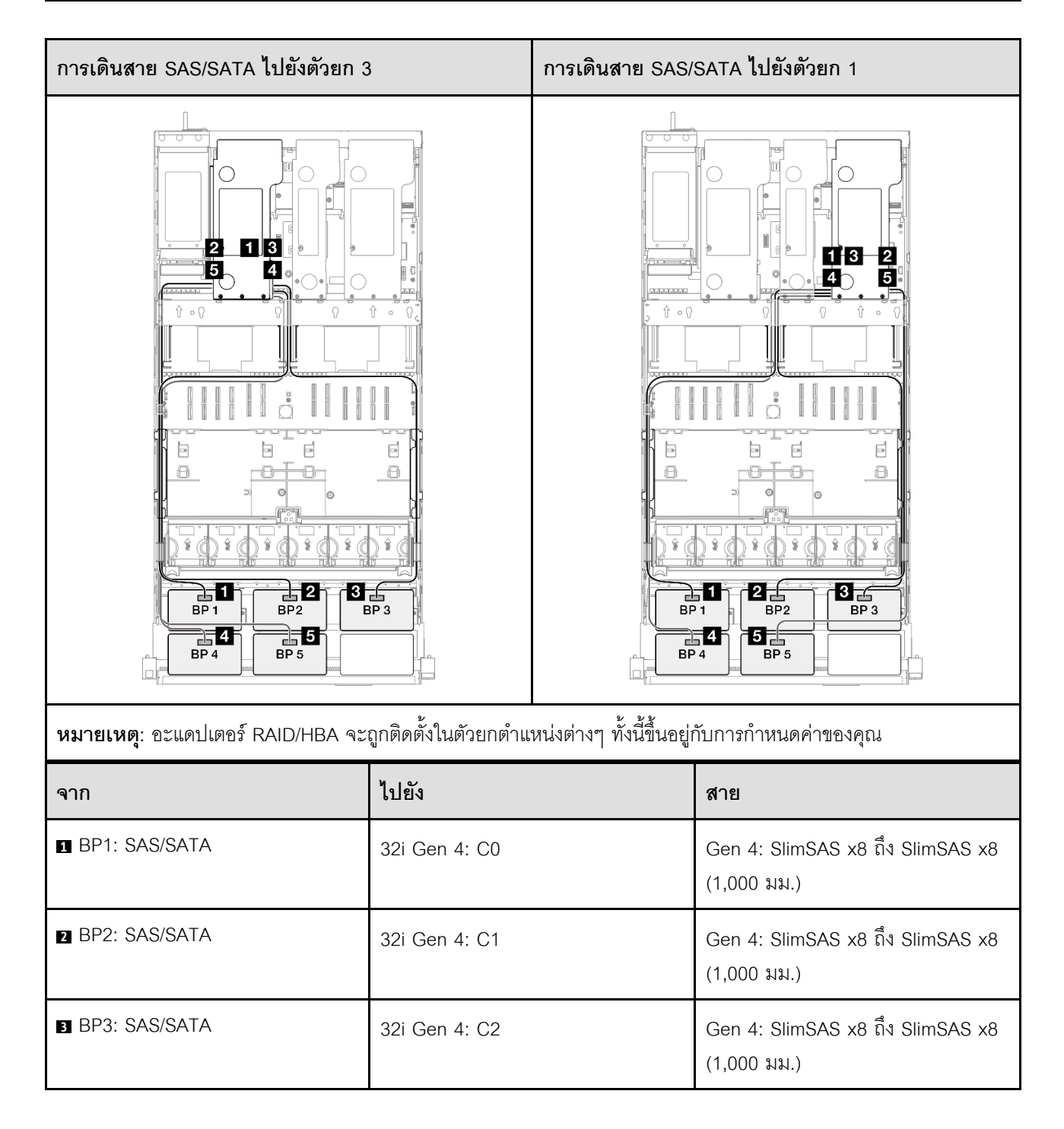

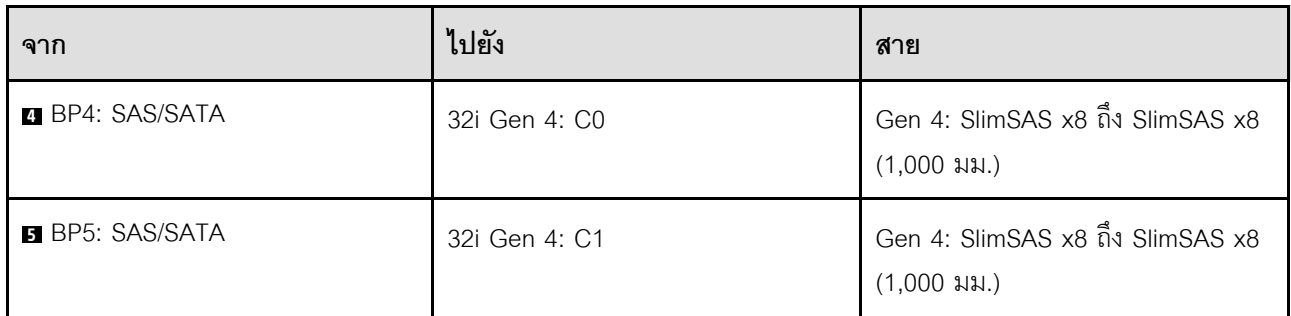

# 1 x แบ็คเพลน AnyBay และ 5 x แบ็คเพลน SAS/SATA

ใช้ส่วนนี้เพื่อทำความเข้าใจกับวิธีเดินสายสัญญาณสำหรับแบ็คเพลน AnyBay หนึ่งชุดและแบ็คเพลน SAS/SATA ห้าชุด

### หมายเหตุ:

- ตรวจสอบให้แน่ใจว่าคุณปฏิบัติตามกฎและลำดับการติดตั้งใน "กฎและลำดับการติดตั้งตัวยก PCIe และอะแดป<br>เตอร์" บนหน้าที่ 21 และ "กฎและลำดับการติดตั้งแบ็คเพลนไดรฟ์" บนหน้าที่ 20
- ดูข้อมูลเพิ่มเติมเกี่ยวกับการเดินสายไฟได้ที่ "การเดินสายไฟแบ็คเพลนไดรฟ์ขนาด 2.5 นิ้ว" บนหน้าที่ 312
- อะแดปเตอร์ RAID/HBA จะถูกติดตั้งในตัวยกตำแหน่งต่างๆ ทั้งนี้ขึ้นอยู่กับการกำหนดค่าของคุณ
- การเชื่อมต่อระหว่างขั้วต่อ: µ↔µ, ¤↔¤, घ↔घ, ... n↔n
- เมื่อเดินสาย ตรวจสอบให้แน่ใจว่าเดินสายทั้งหมดอย่างเหมาะสมผ่านช่องร้อยสาย

การกำหนดค่านี้มีตัวควบคุมที่จัดเก็บข้อมูลต่างๆ ต่อไปนี้:

- "อะแดปเตอร์ 16i + 16i + 16i RAID/HBA" บนหน้าที่ 380
- "อะแดปเตอร์ 8i + 16i + 32i RAID/HBA" บนหน้าที่ 382
- "อะแดปเตอร์ RAID 32i + 32i" บนหน้าที่ 385

### <span id="page-389-0"></span>**อะแดปเตอร� 16i + 16i + 16i RAID/HBA**

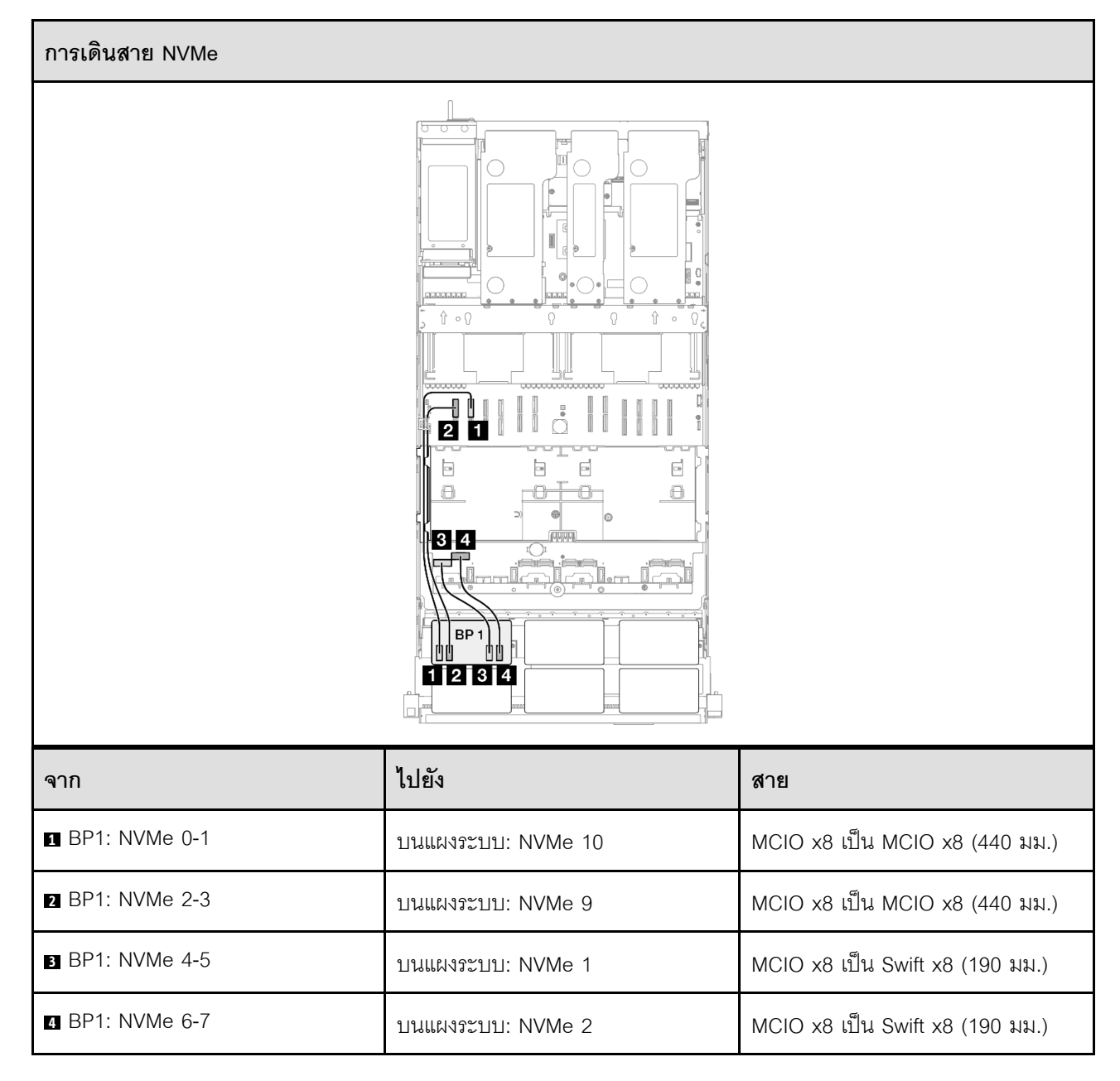

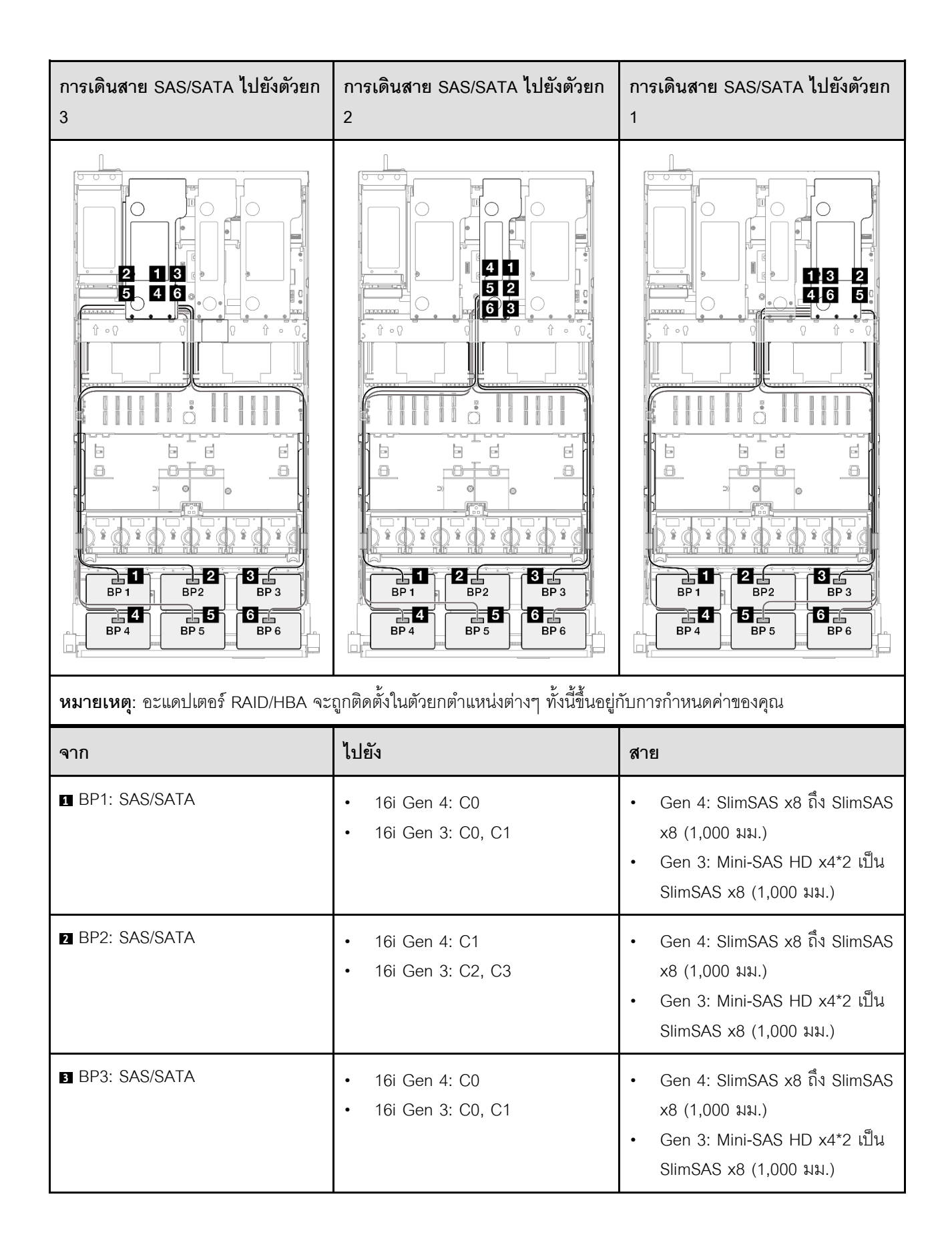

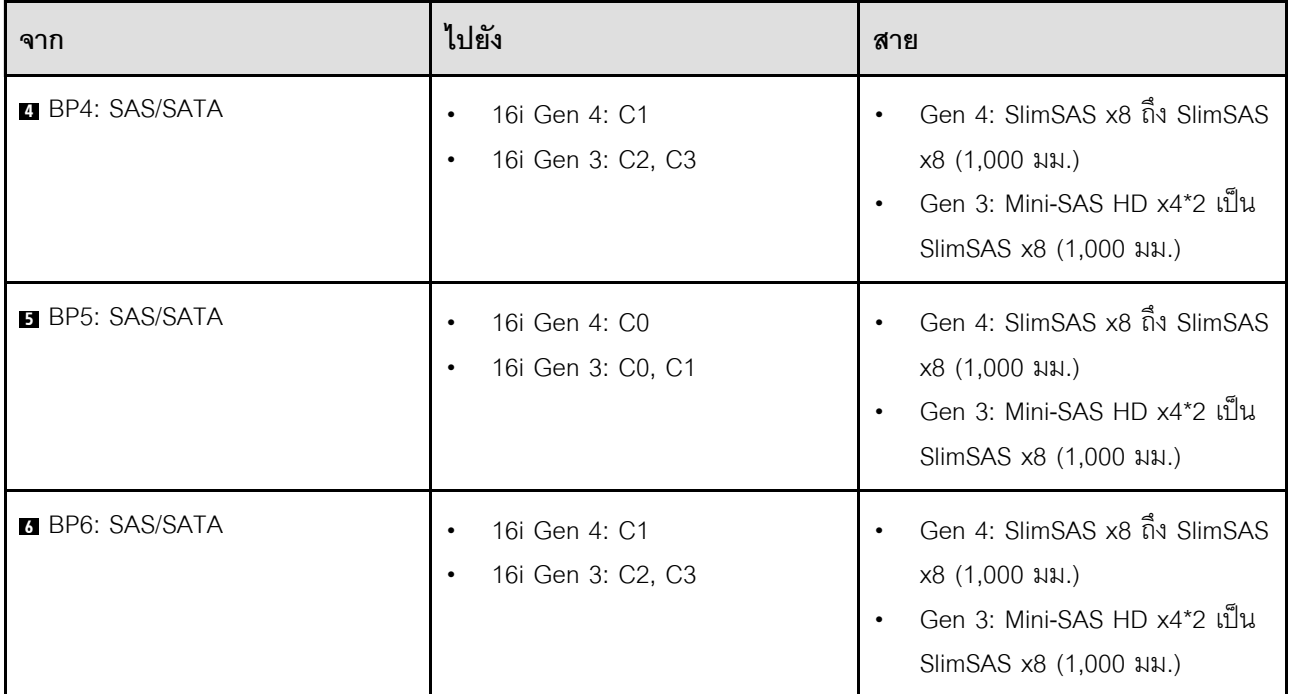

## <span id="page-391-0"></span>**อะแดปเตอร� 8i + 16i + 32i RAID/HBA**

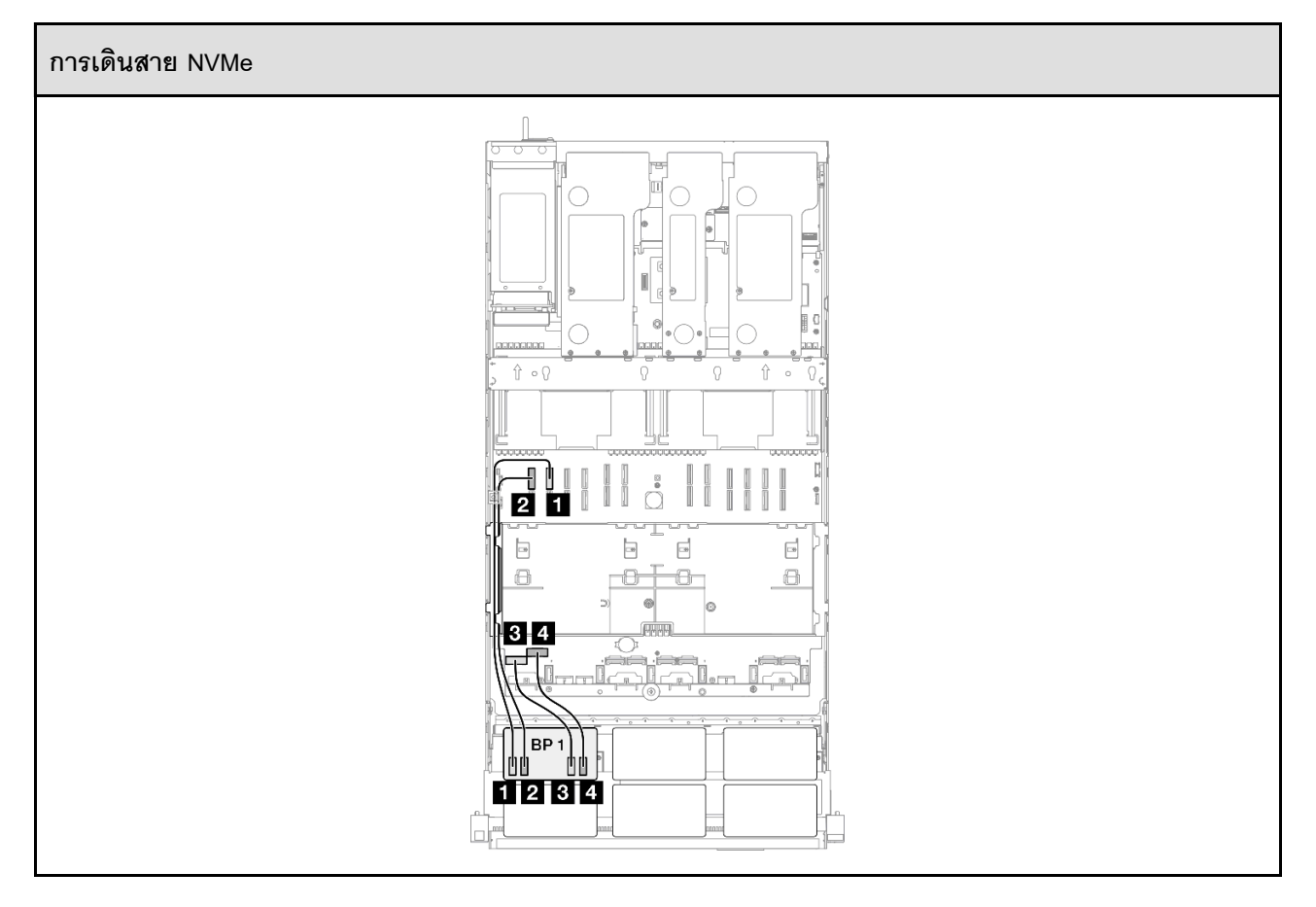

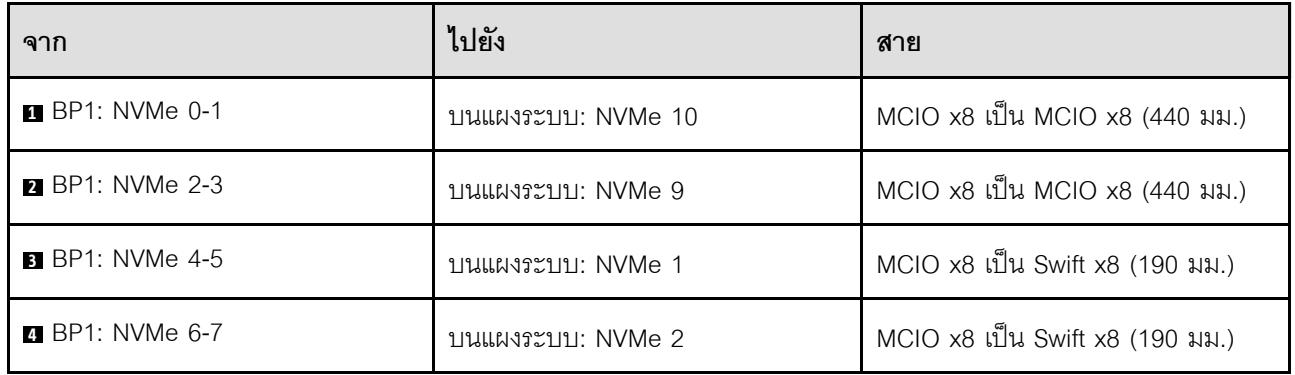

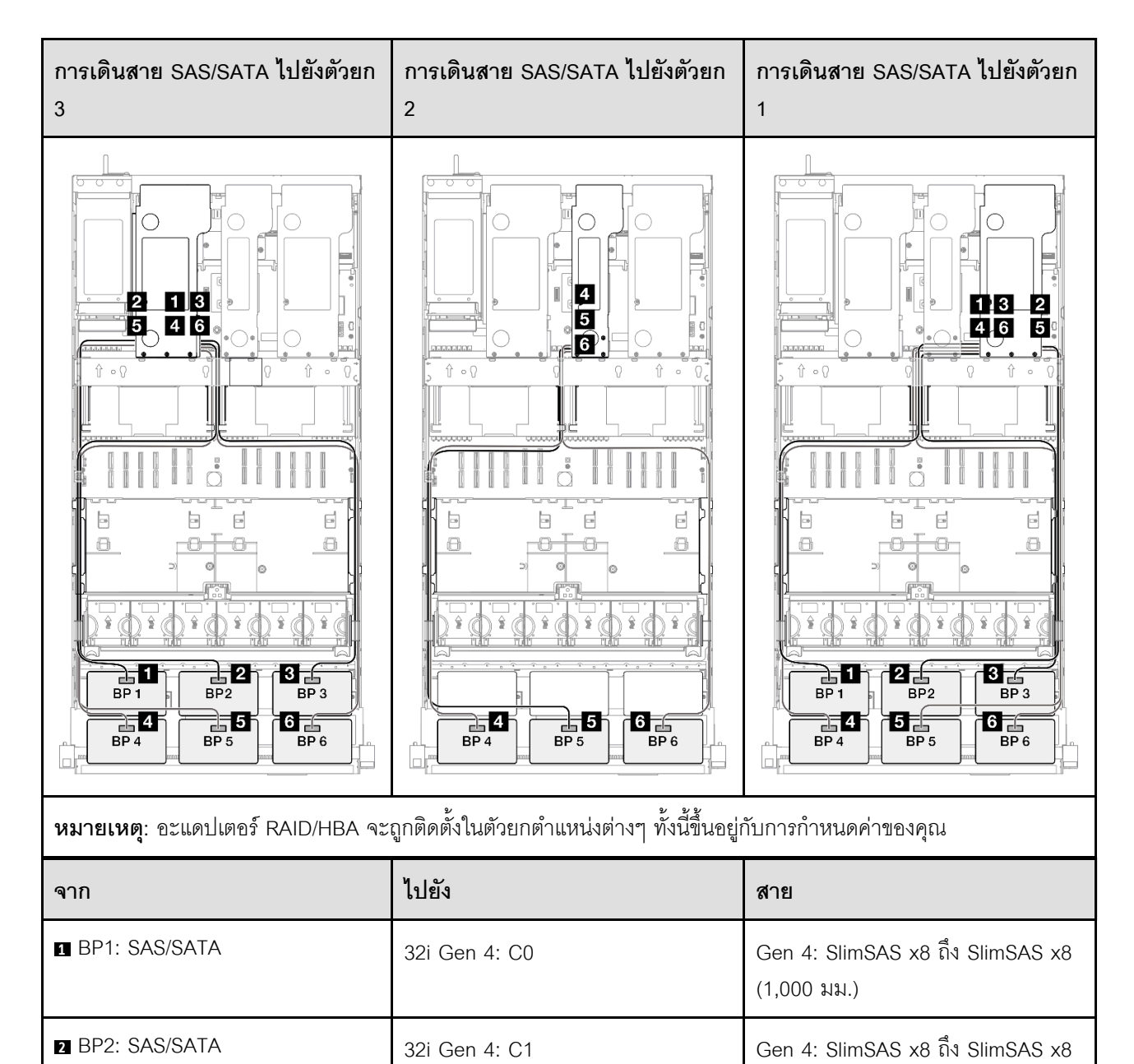

(1,000 มม.)

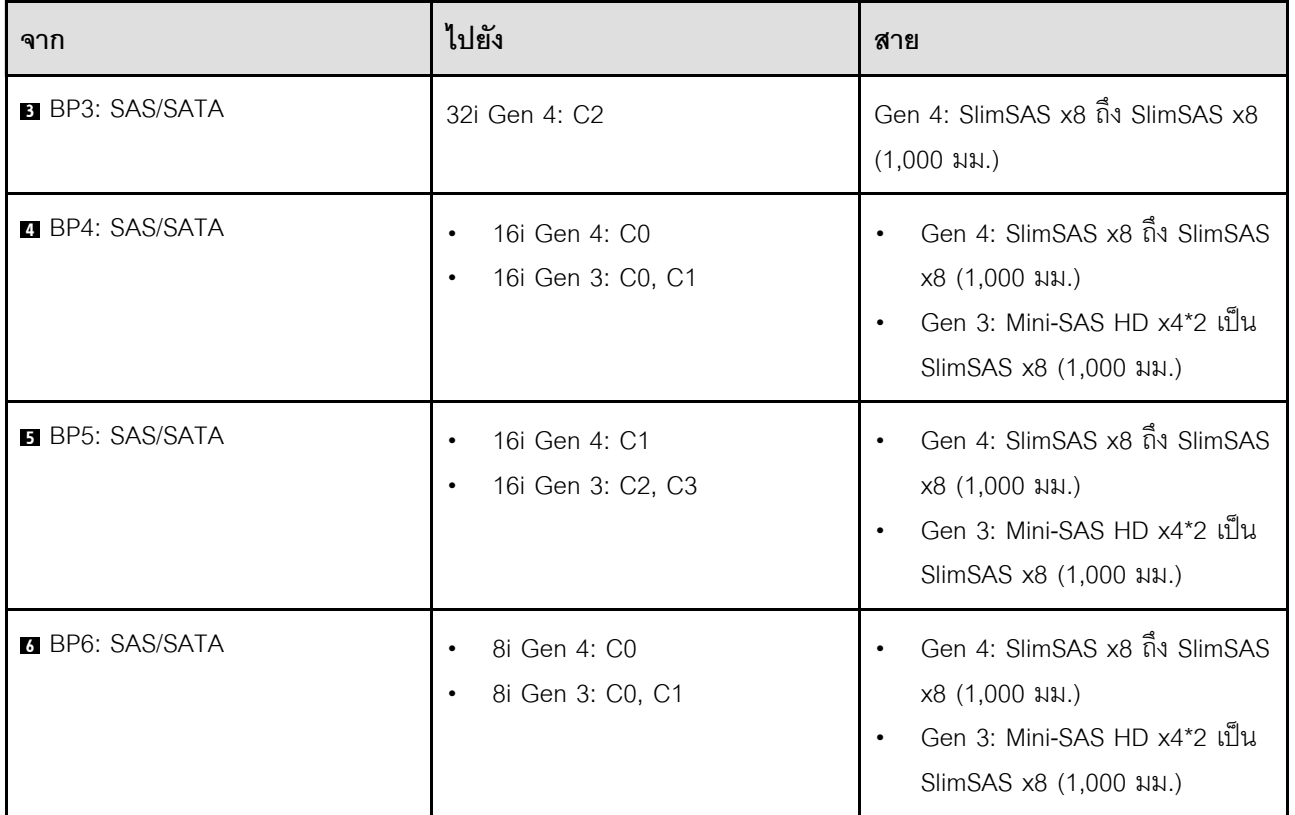

### <span id="page-394-0"></span>**อะแดปเตอร� RAID 32i + 32i**

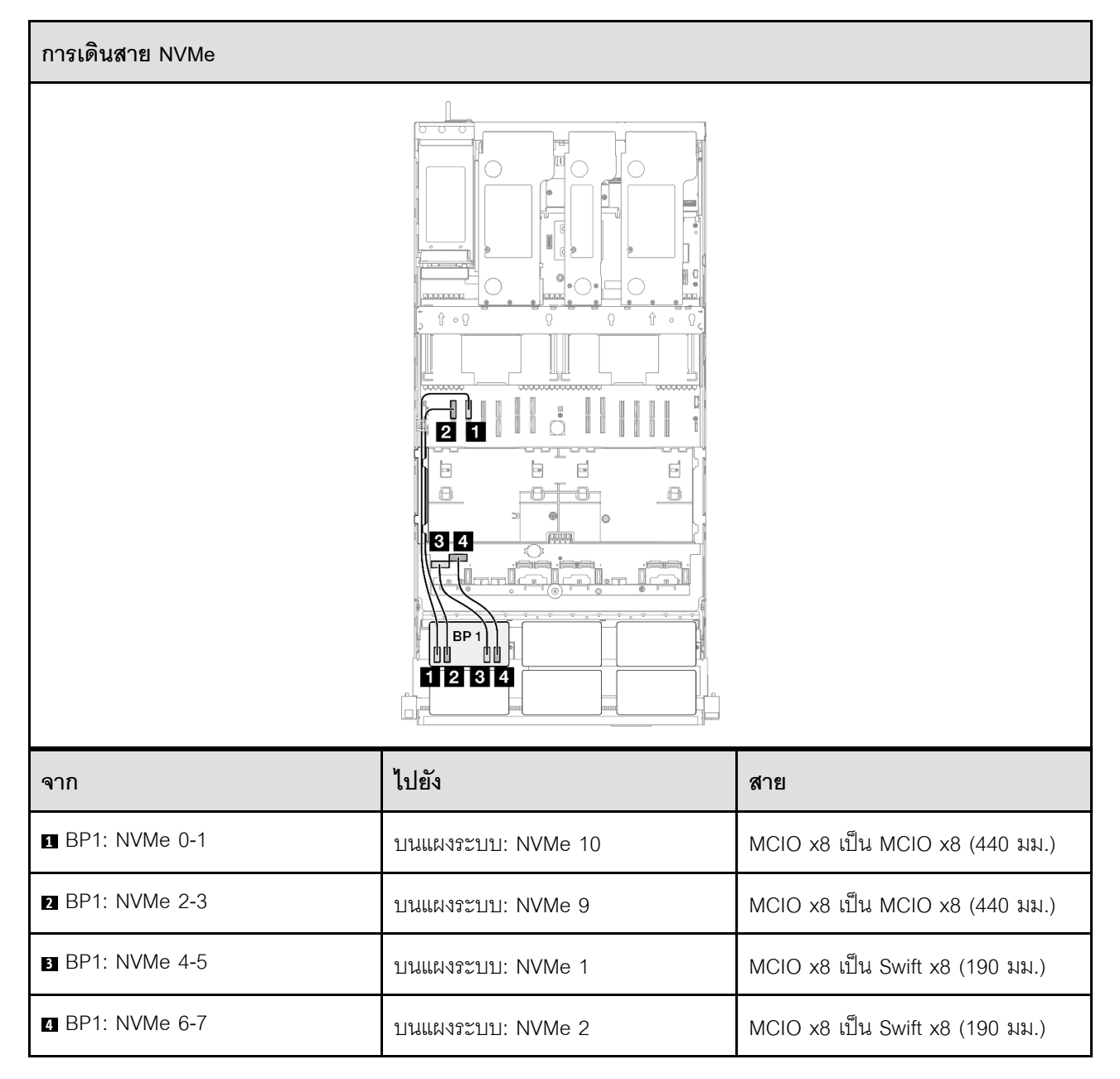

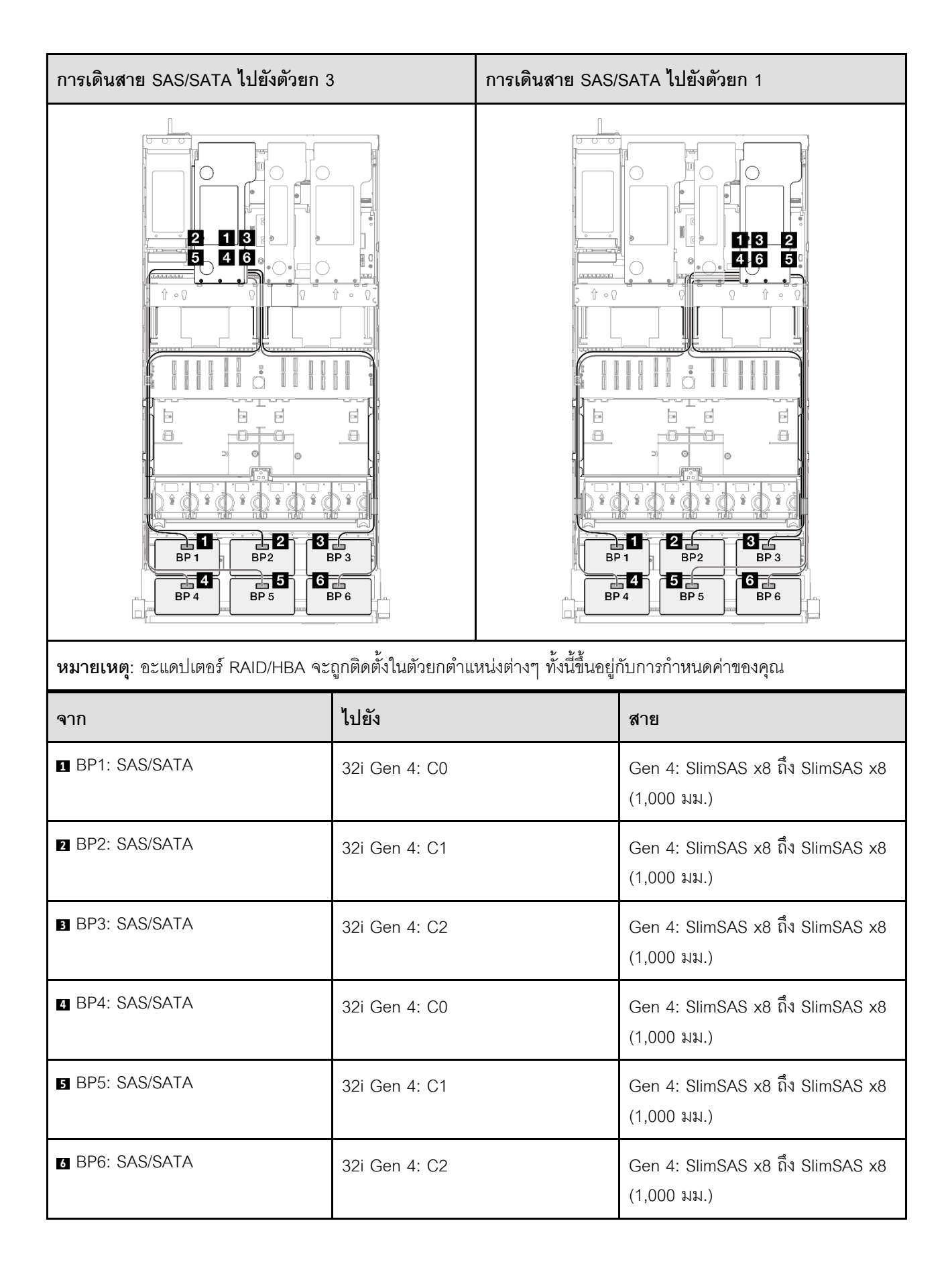
# 2 x แบ็คเพลน AnyBay

ใช้ส่วนนี้เพื่อทำความเข้าใจกับวิธีเดินสายสัญญาณสำหรับแบ็คเพลน AnyBay สองชุด

### หมายเหตุ:

- ตรวจสอบให้แน่ใจว่าคุณปฏิบัติตามกฎและลำดับการติดตั้งใน "กฎและลำดับการติดตั้งตัวยก PCIe และอะแดป ้<br>เตอร์" บนหน้าที่ 21 และ "กฎและลำดับการติดตั้งแบ็คเพลนไดรพ์" บนหน้าที่ 20
- ้ดูข้อมูลเพิ่มเติมเกี่ยวกับการเดินสายไฟได้ที่ "การเดินสายไฟแบ็คเพลนไดรฟ์ขนาด 2.5 นิ้ว" บนหน้าที่ 312
- ่ อะแดปเตอร์ RAID/HBA จะถูกติดตั้งในตัวยกตำแหน่งต่างๆ ทั้งนี้ขึ้นอยู่กับการกำหนดค่าของคุณ
- การเชื่อมต่อระหว่างขั้วต่อ: **๗↔๐ , ◙↔◘, ๏↔๏,** ... **๗↔๐**
- เมื่อเดินสาย ตรวจสอบให้แน่ใจว่าเดินสายทั้งหมดอย่างเหมาะสมผ่านช่องร้อยสาย

การกำหนดค่านี้มีตัวควบคุมที่จัดเก็บข้อมูลต่างๆ ต่อไปนี้:

- "ไม่มีอะแดปเตอร์ RAID/HBA" บนหน้าที่ 387
- "อะแดปเตอร์ 16i RAID/HBA" บนหน้าที่ 389
- "อะแดปเตอร์ 16i RAID (Tri-mode)" บนหน้าที่ 391
- "คะแดงใตคร์ RAID 32i" บนหน้าที่ 392

## <span id="page-396-0"></span>ไม่มีคะแดงแตคร์ RAID/HBA

**หมายเหตุ**: แบ็คเพลน AnyBay ใช้เป็นแบ็คเพลน NVMe เท่านั้น เมื่อไม่ได้ติดตั้งอะแดปเตอร์ RAID/HBA

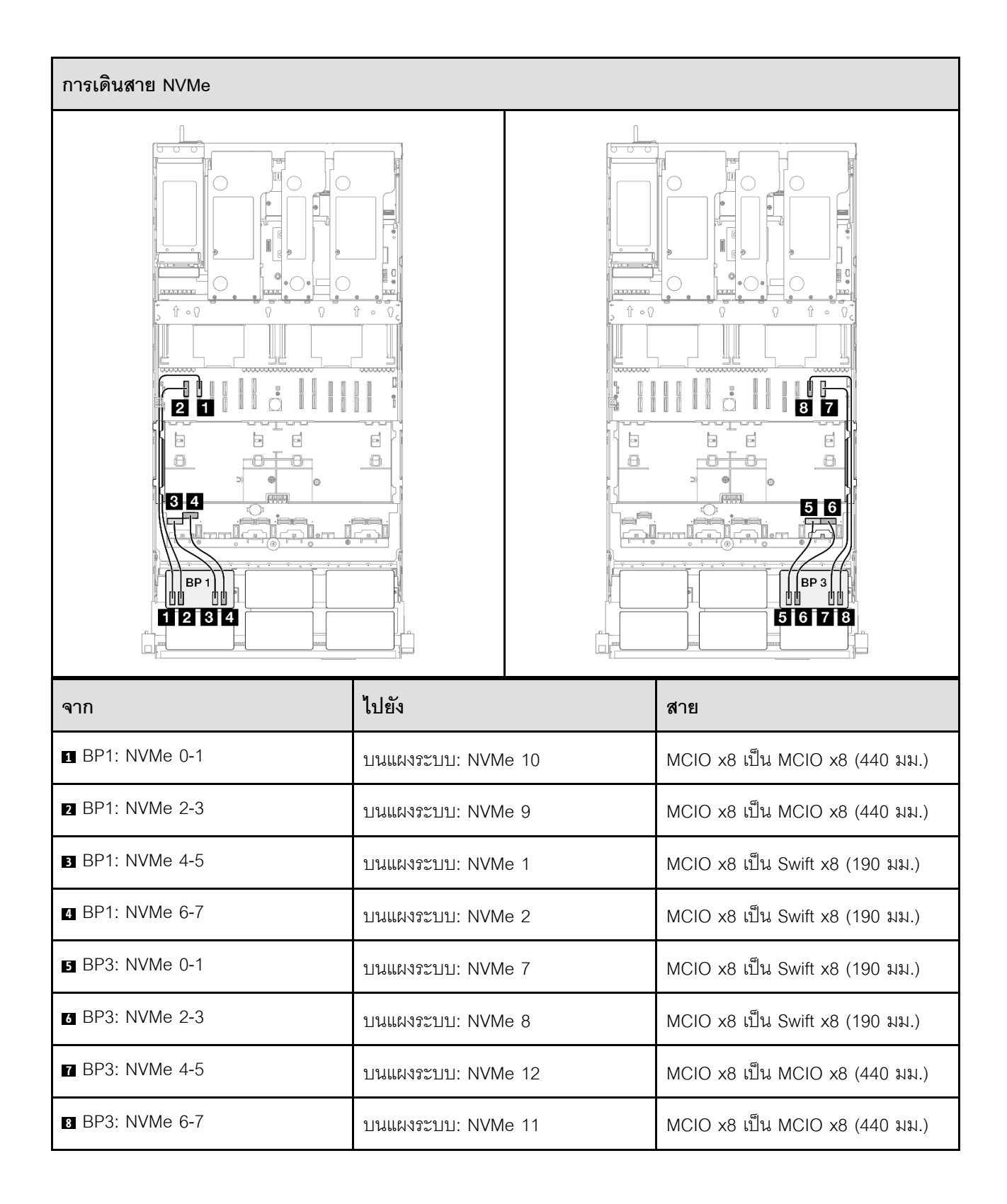

### <span id="page-398-0"></span>**อะแดปเตอร� 16i RAID/HBA**

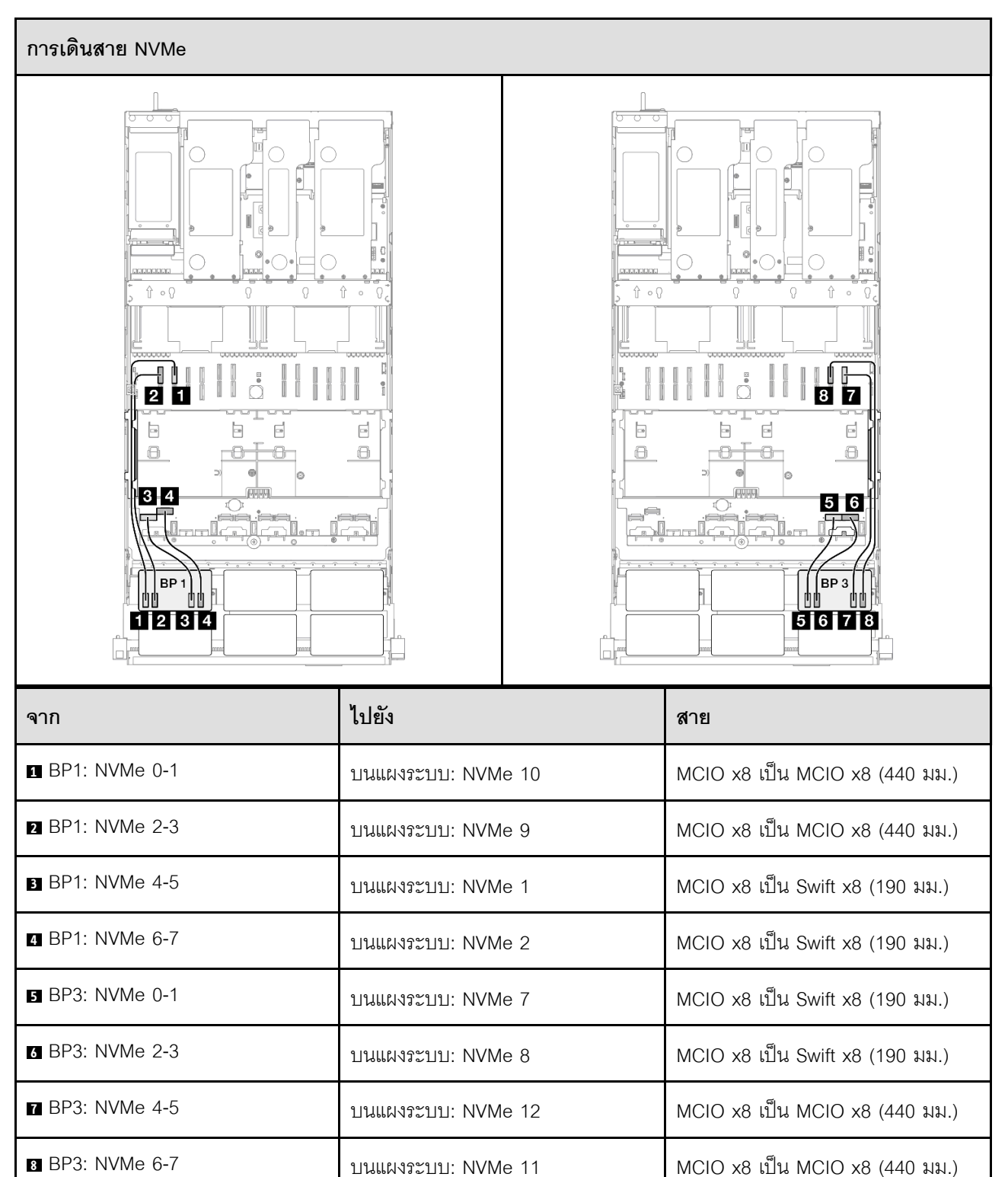

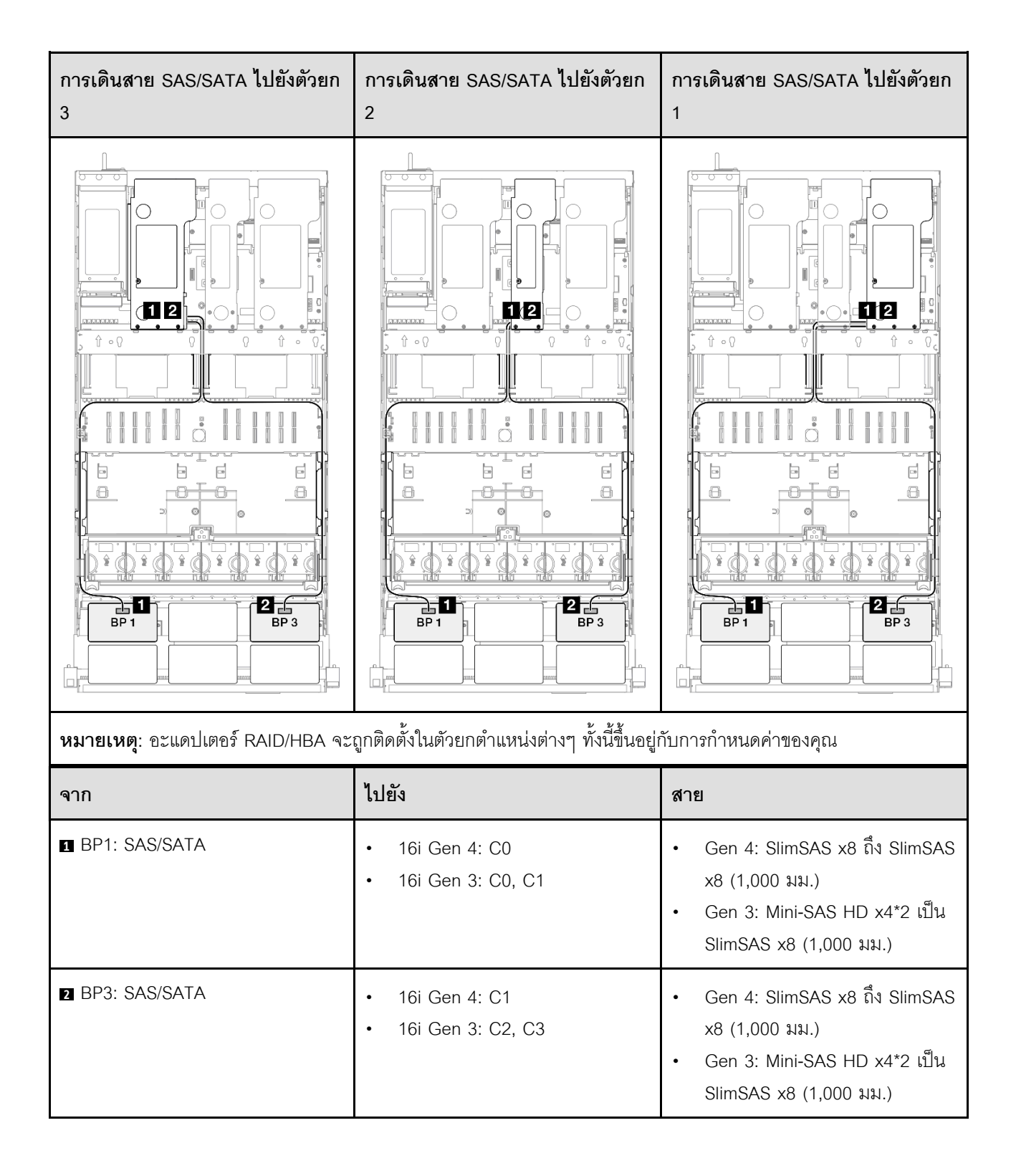

### <span id="page-400-0"></span>**อะแดปเตอร� 16i RAID (Tri-mode)**

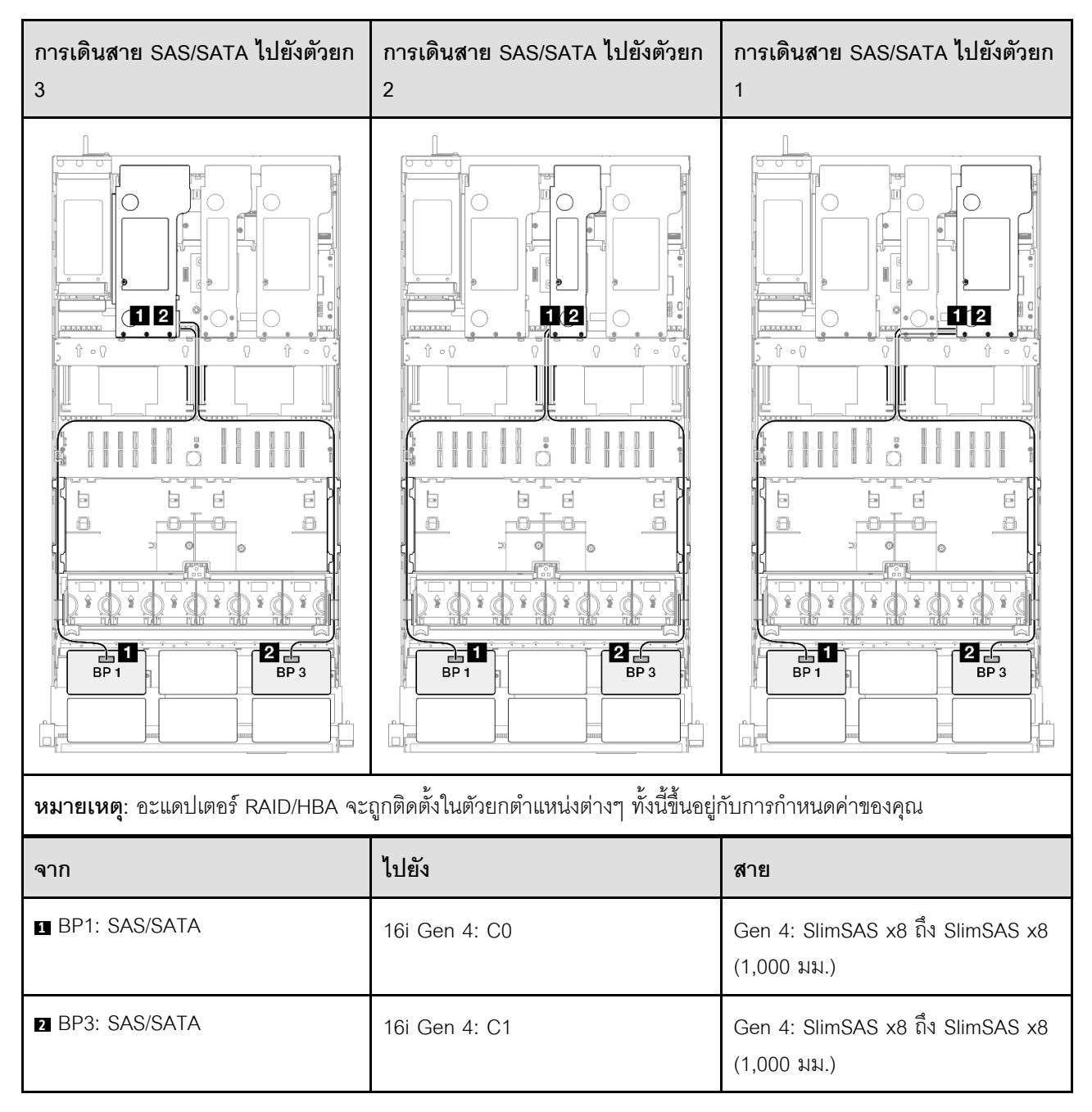

### <span id="page-401-0"></span>**อะแดปเตอร� RAID 32i**

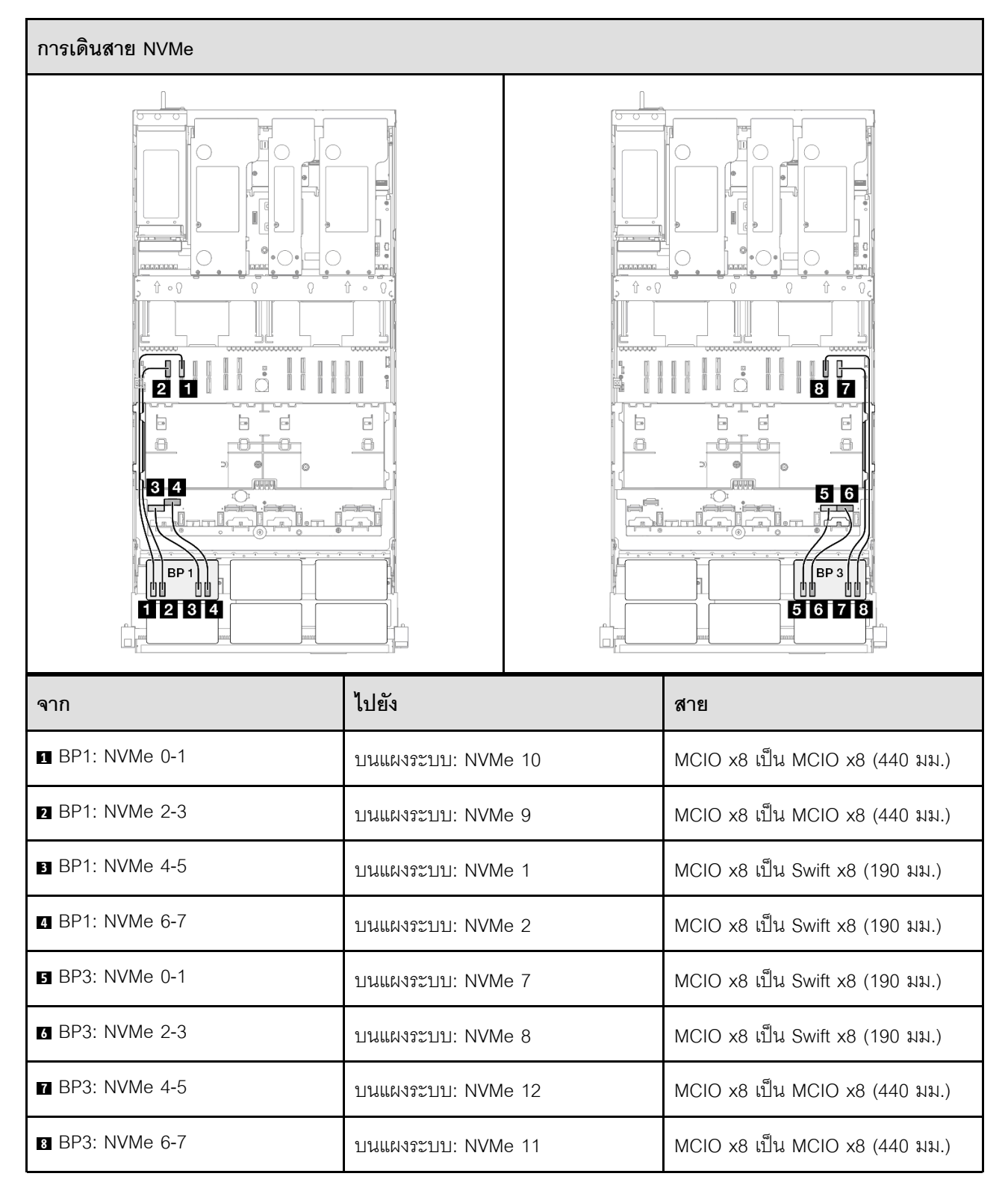

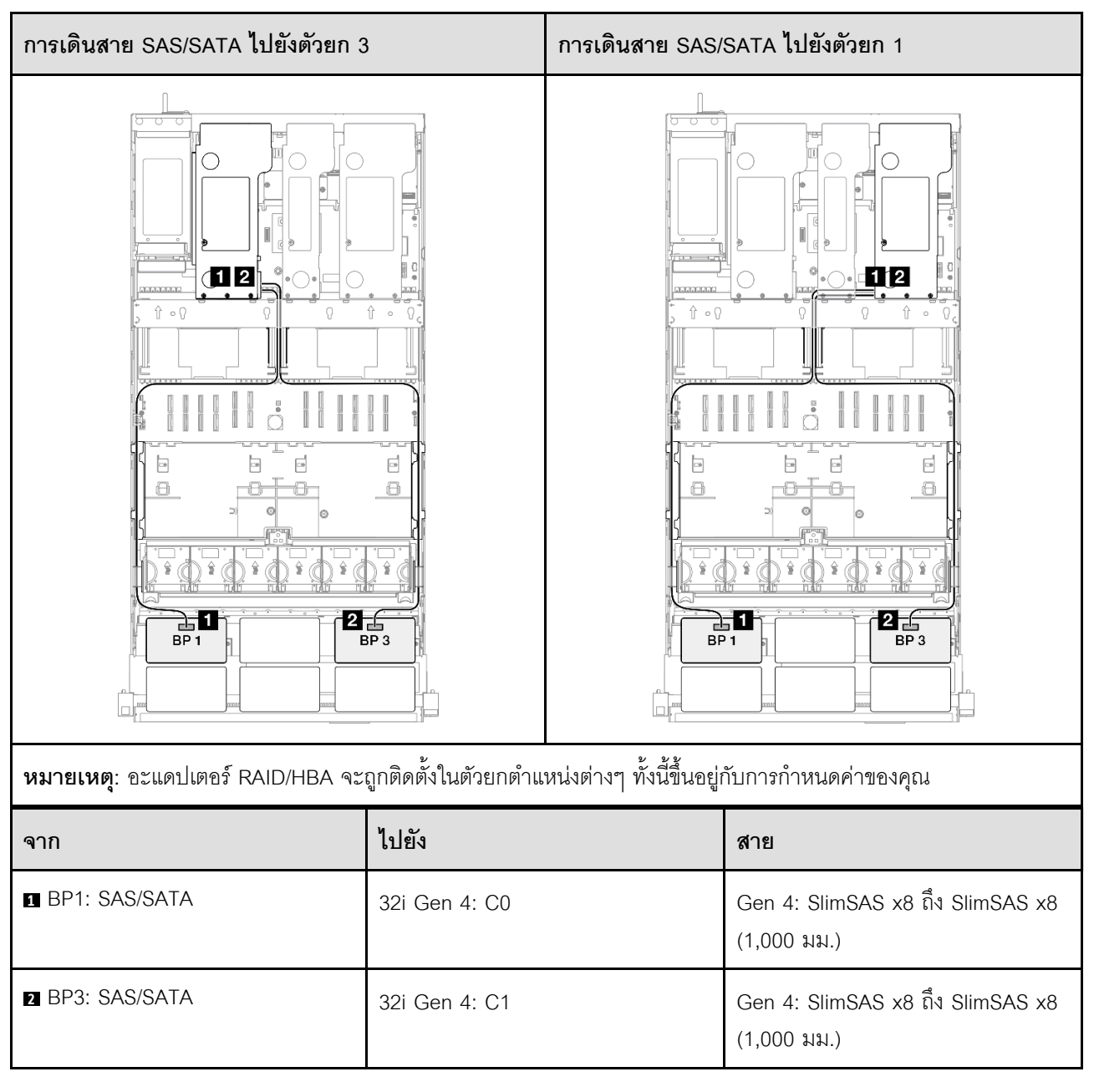

# **2 x แบ็คเพลน AnyBay และ 1 x แบ็คเพลน SAS/SATA**

ใช้ส่วนนี้เพื่อทำความเข้าใจกับวิธีเดินสายสัญญาณสำหรับแบ็คเพลน AnyBay สองชุดและแบ็คเพลน SAS/SATA หนึ่ง ชุด

#### **หมายเหตุ:**

- ตรวจสอบให�แน�ใจว�าคุณปฏิบัติตามกฎและลำดับการติดตั้งใน ["กฏและลำดับการติดตั้งตัวยก PCIe และอะแดป](#page-30-0) เตอร์" บนหน้าที่ 21 และ "กฎและลำดับการติดตั้งแบ็คเพลนไดรฟ์" บนหน้าที่ 20
- ดูข�อมูลเพิ่มเติมเกี่ยวกับการเดินสายไฟได�ที่ ["การเดินสายไฟแบ็คเพลนไดรฟ�ขนาด 2.5 นิ้ว" บนหน�าที่ 312](#page-321-0)
- ้ อะแดปเตอร์ RAID/HBA จะถูกติดตั้งในตัวยกตำแหน่งต่างๆ ทั้งนี้ขึ้นอยู่กับการกำหนดค่าของคุณ  $\ddot{\phantom{0}}$
- การเชื่อมต่อระหว่างขั้วต่อ: **๗↔๗ ๗↔๗ ๗↔๗ ... ๗↔๓**
- เมื่อเดินสาย ตรวจสอบให้แน่ใจว่าเดินสายทั้งหมดอย่างเหมาะสมผ่านช่องร้อยสาย

การกำหนดค่านี้มีตัวควบคุมที่จัดเก็บข้อมูลต่างๆ ต่อไปนี้:

- "อะแดปเตอร์ 8i + 16i RAID/HBA" บนหน้าที่ 394
- "อะแดปเตอร์ RAID/HBA 16i + 16i" บนหน้าที่ 396
- "อะแดปเตอร์ RAID 32i" บนหน้าที่ 398

### <span id="page-403-0"></span>อะแดปเตอร์ 8i + 16i RAID/HBA

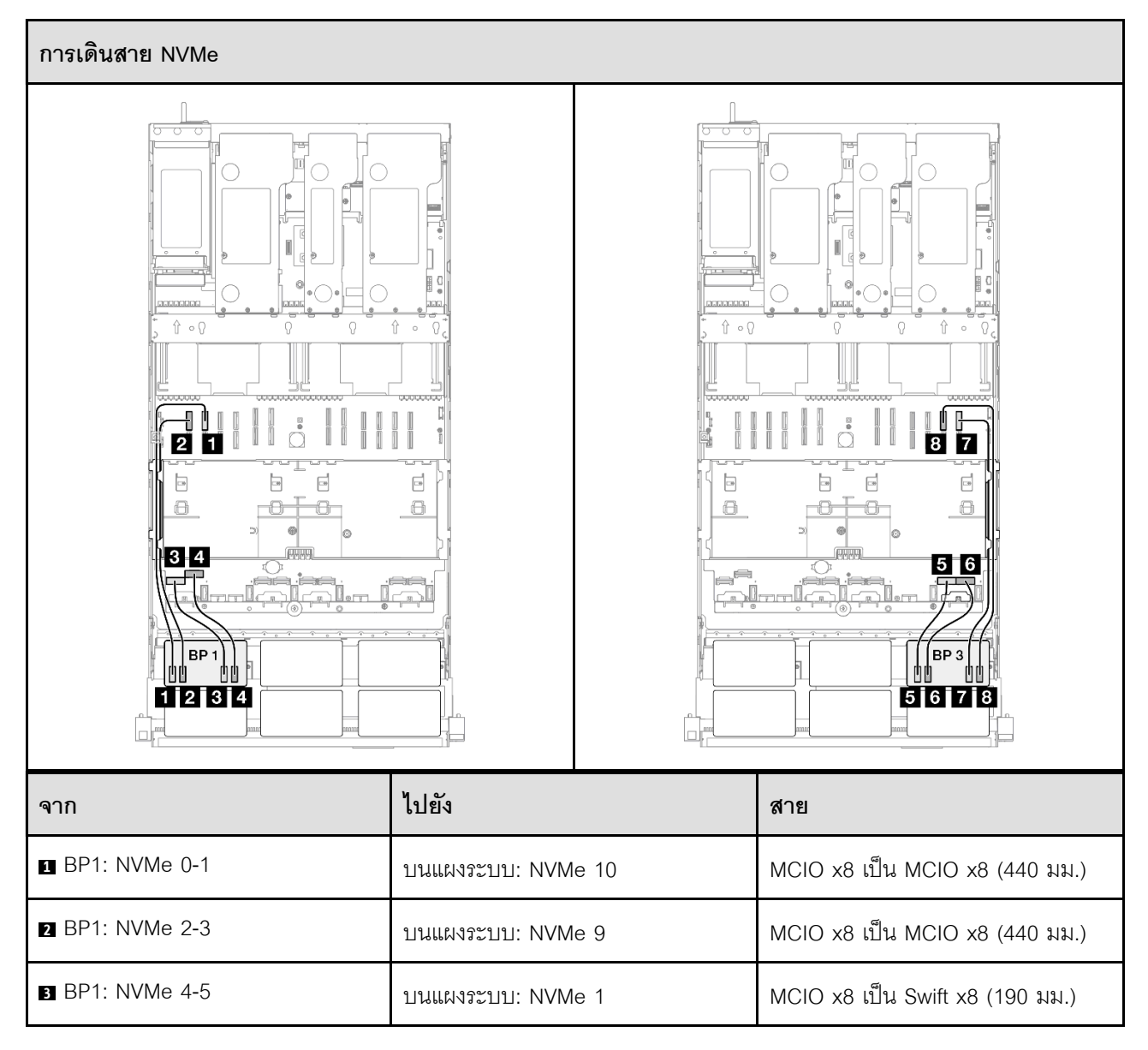

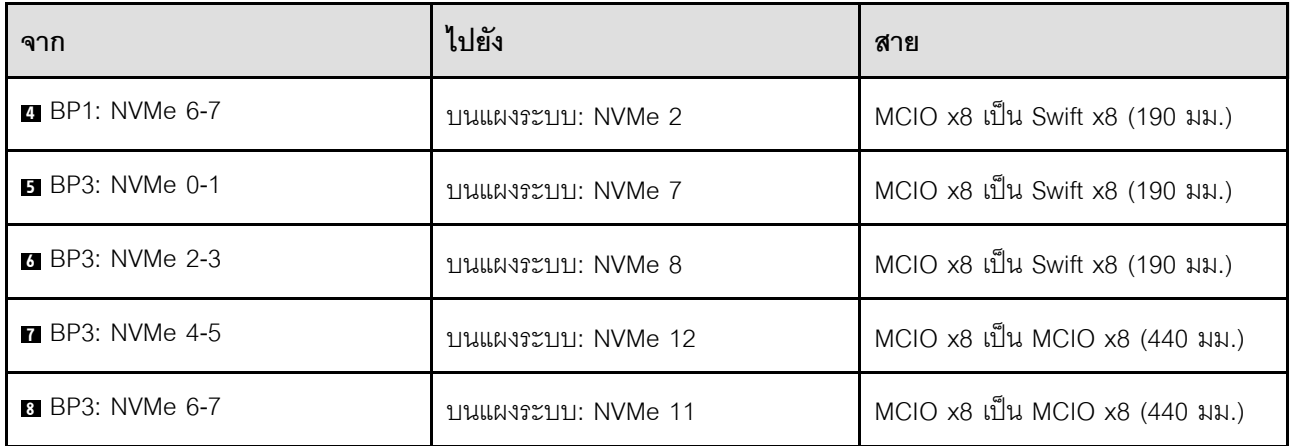

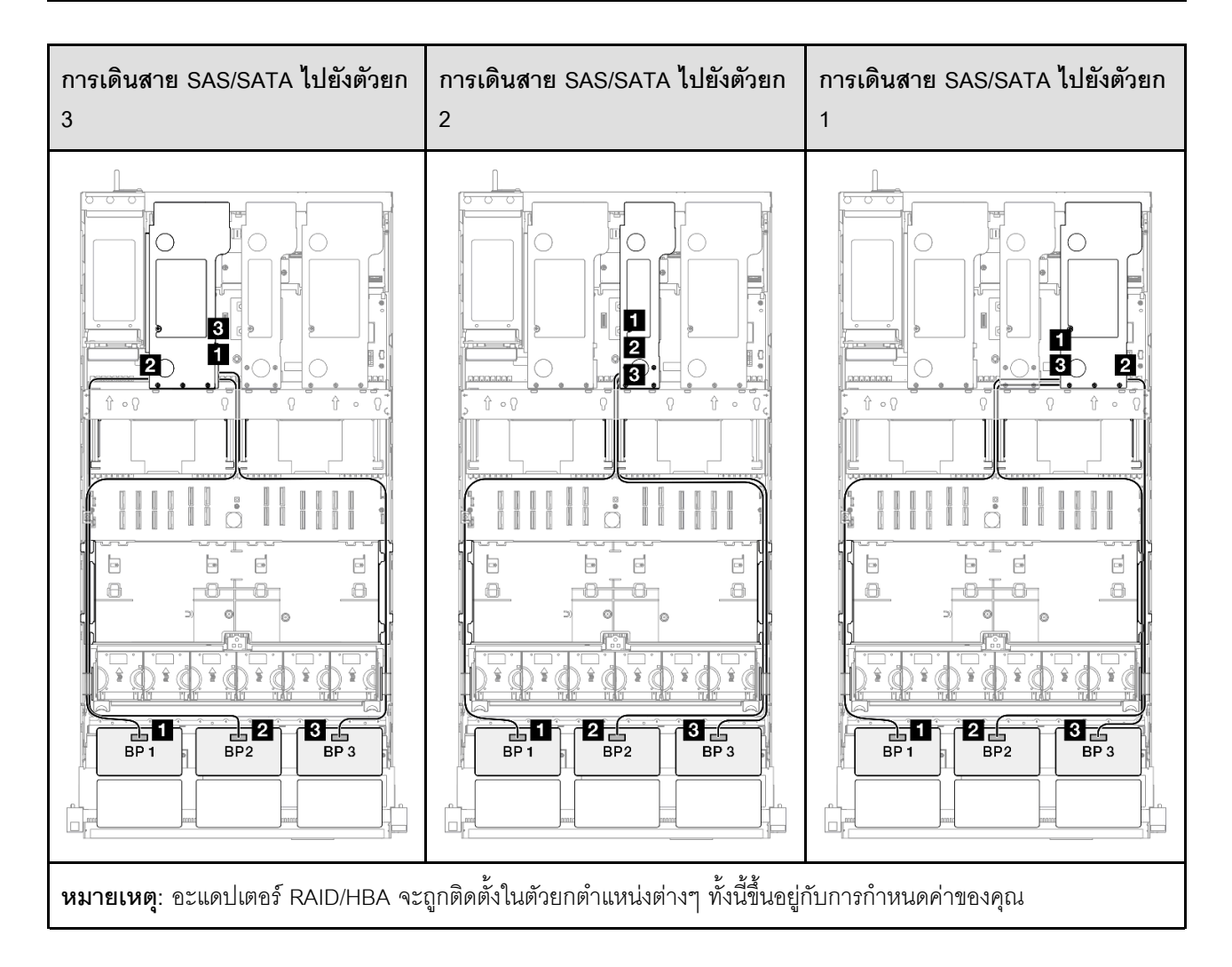

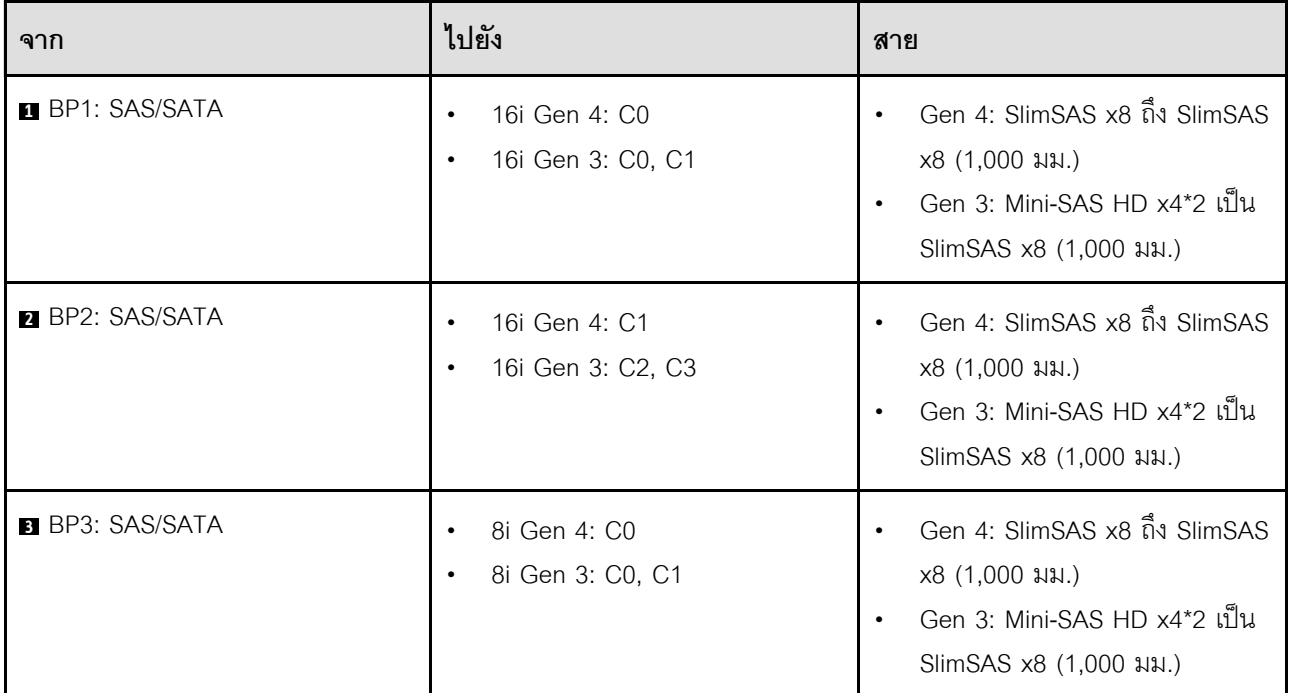

## <span id="page-405-0"></span>**อะแดปเตอร� RAID/HBA 16i + 16i**

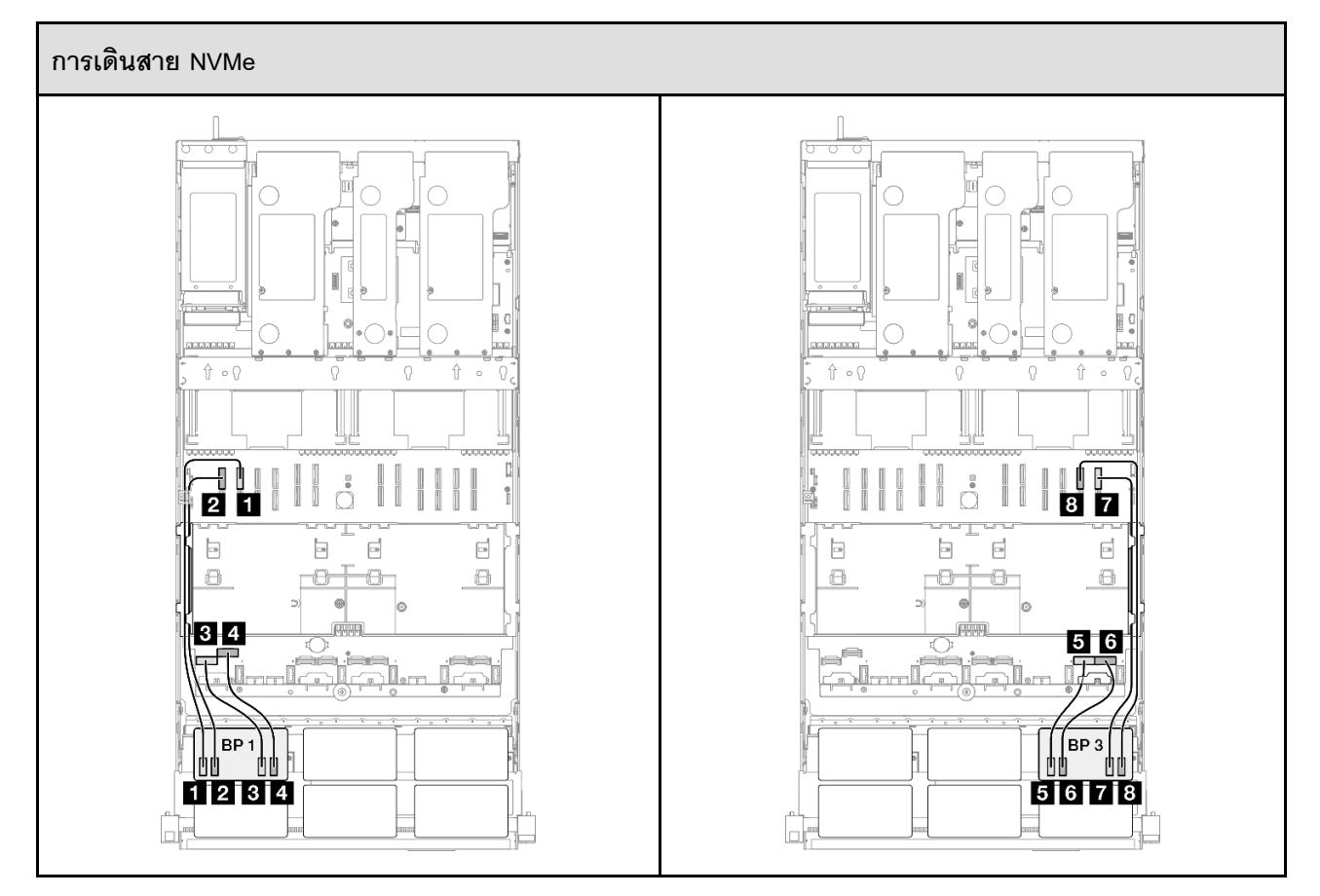

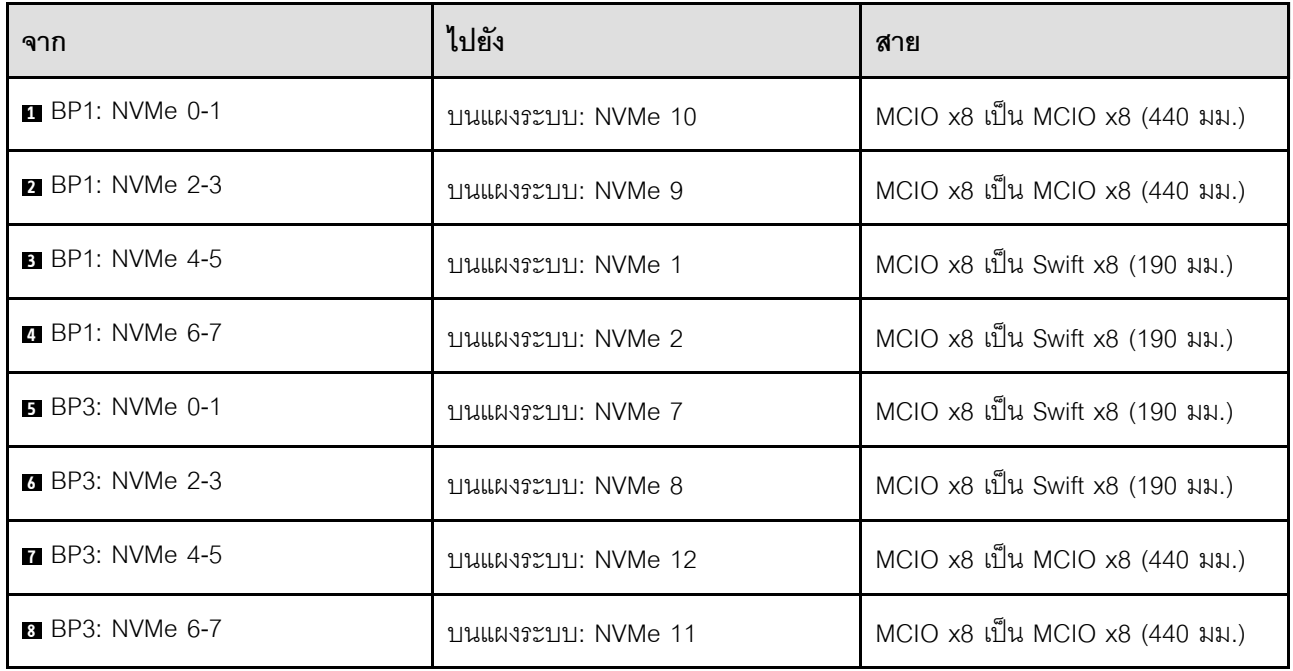

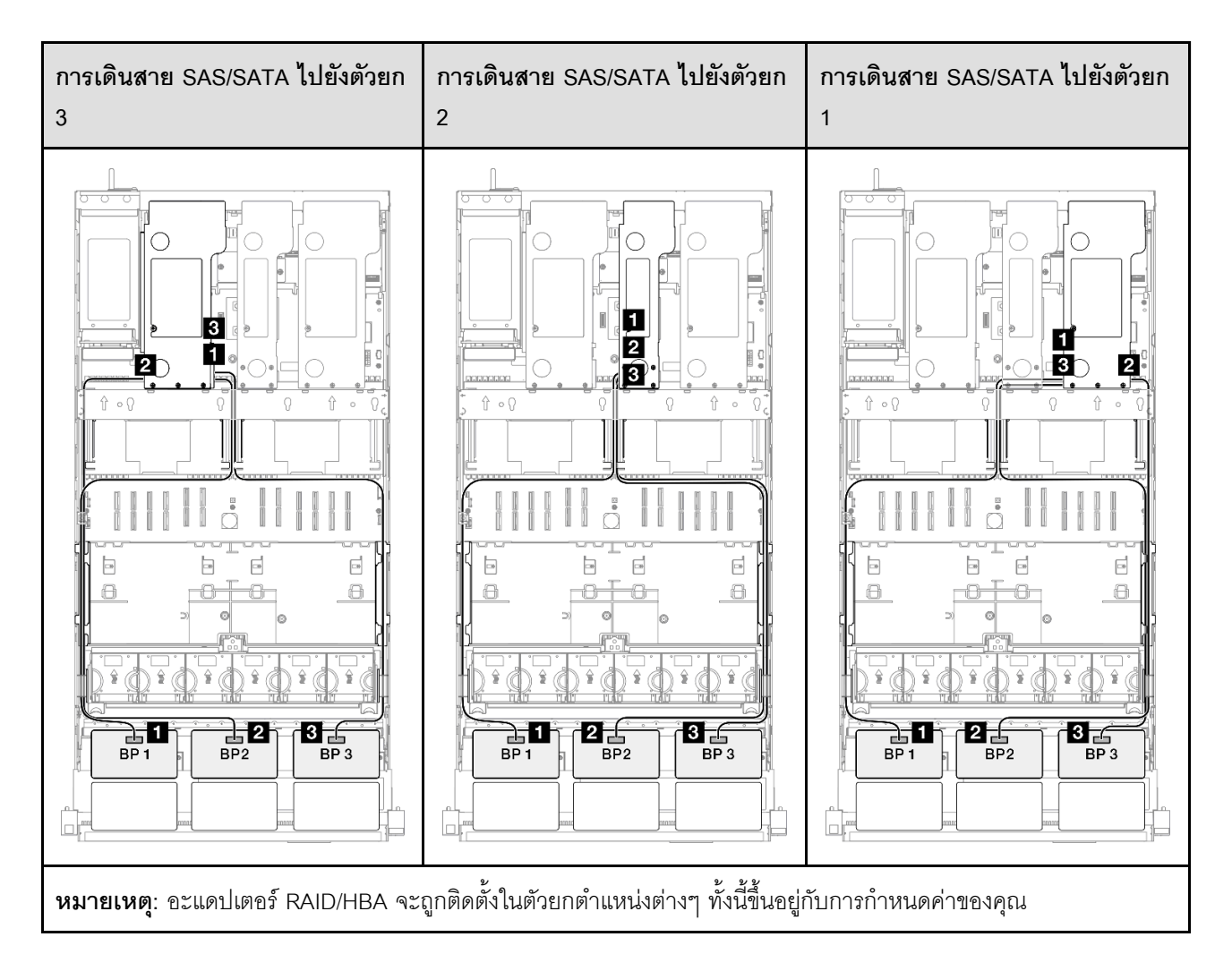

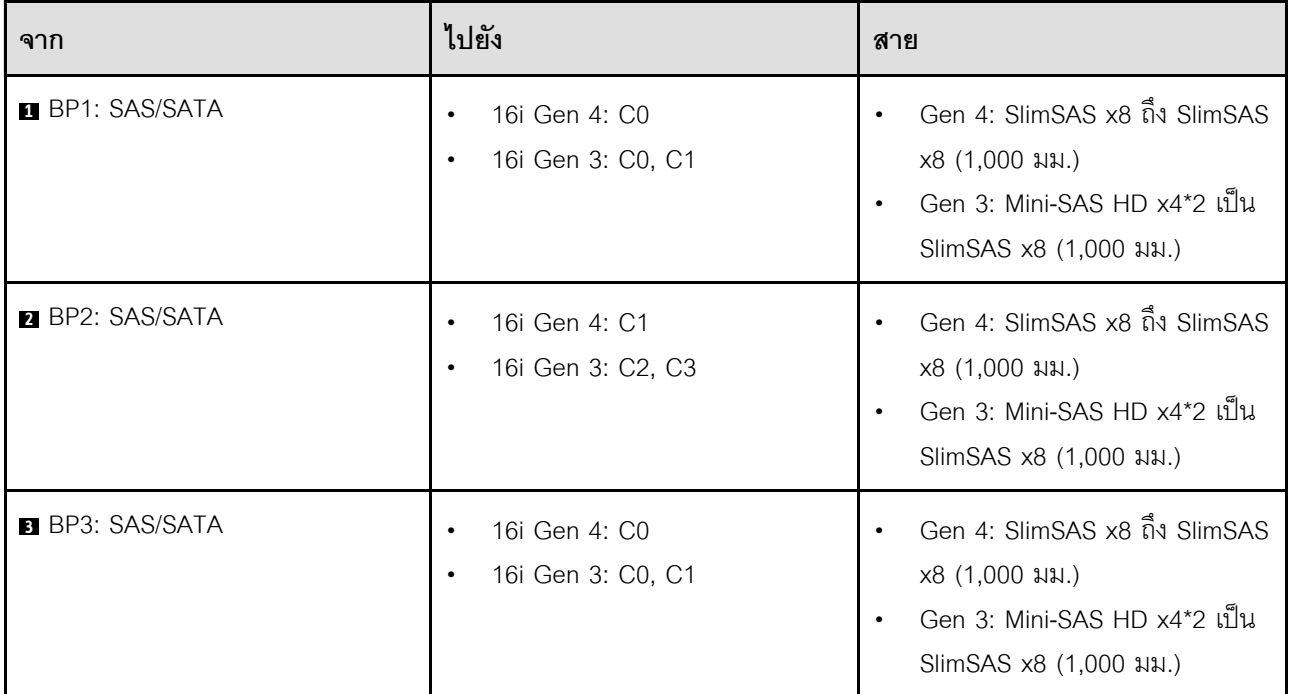

# <span id="page-407-0"></span>**อะแดปเตอร� RAID 32i**

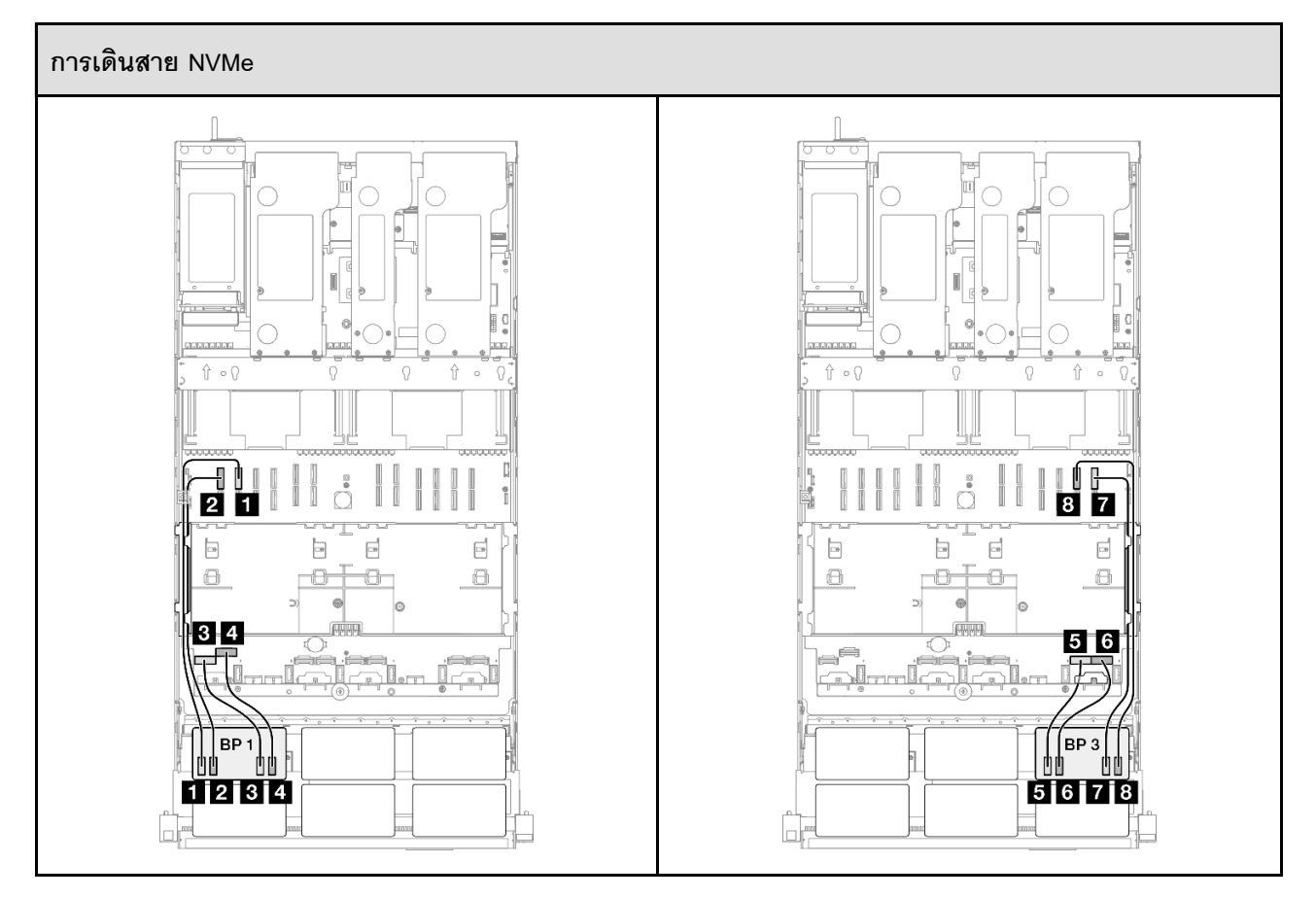

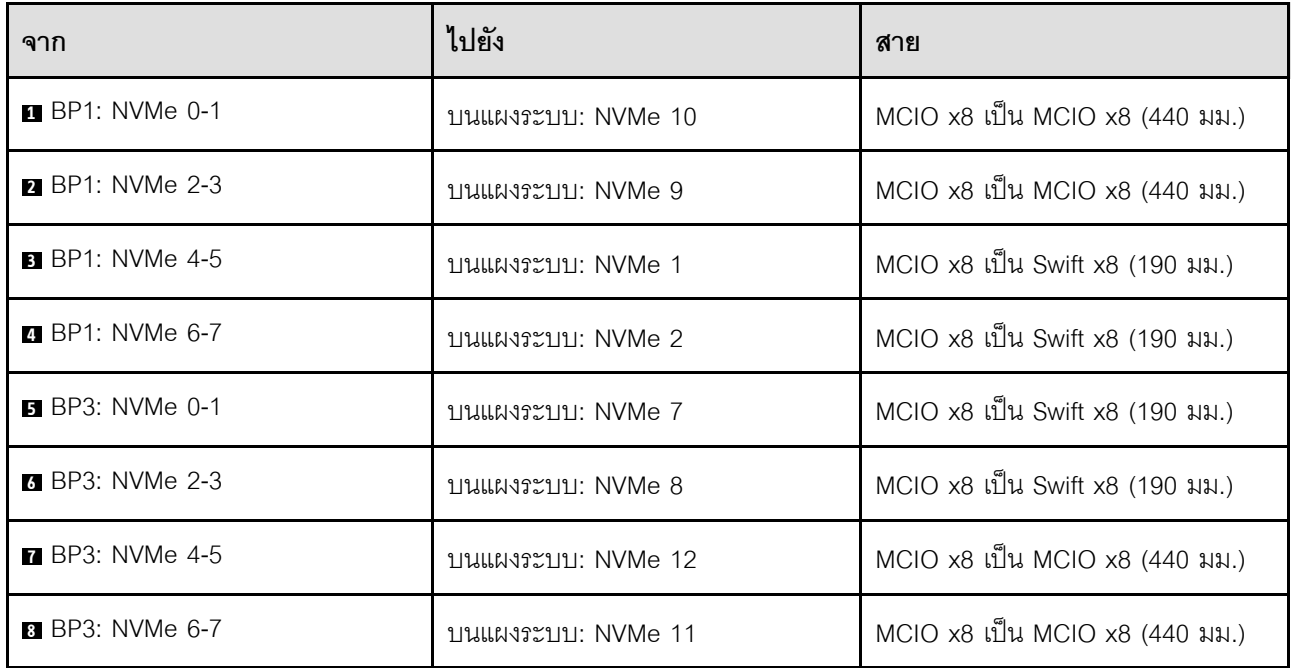

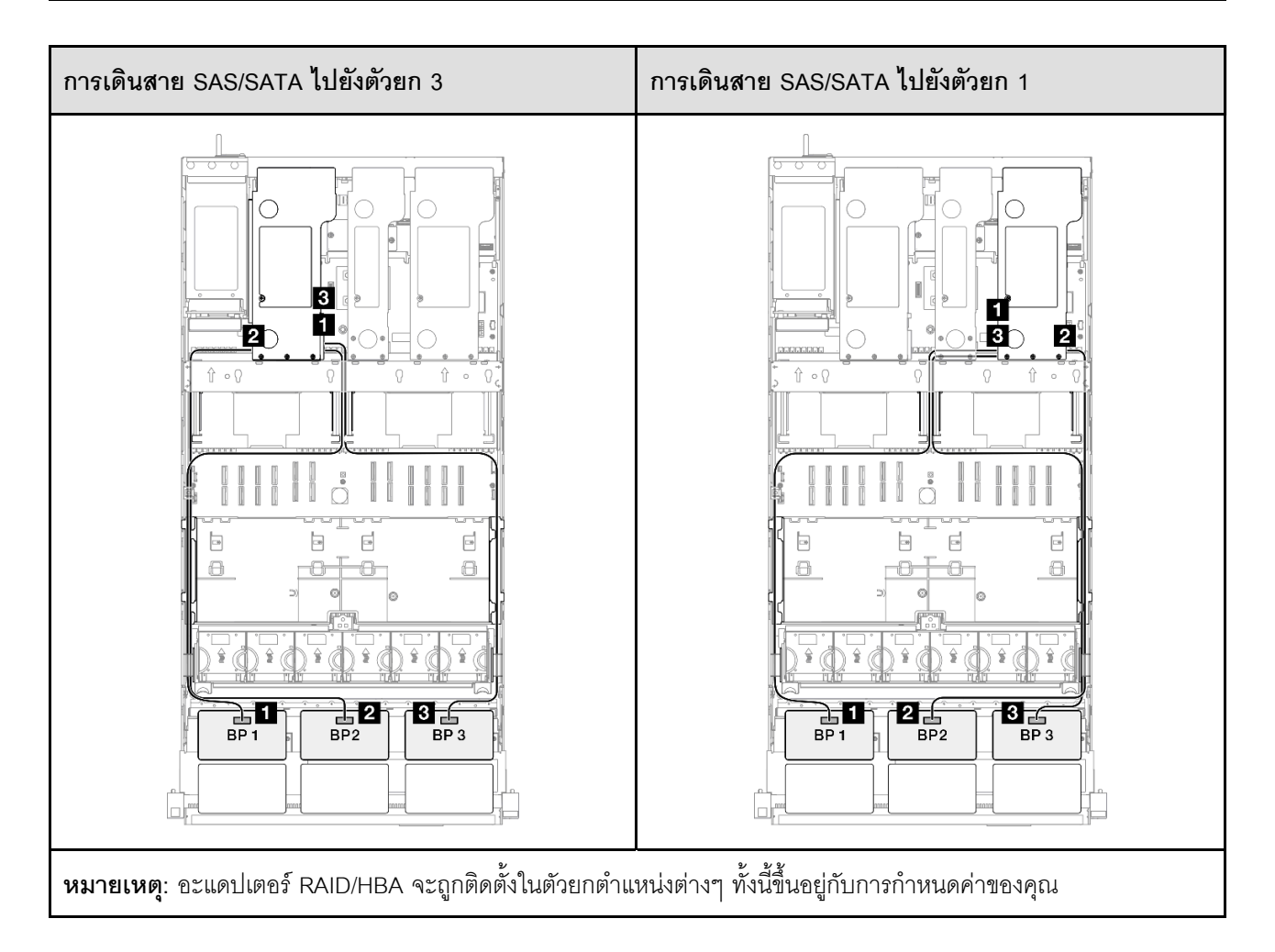

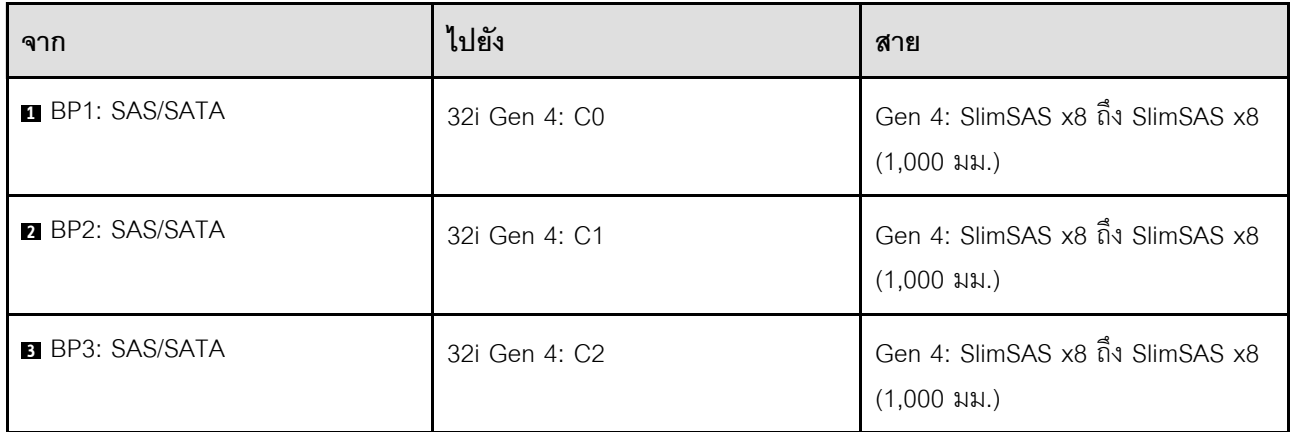

# 2 x แบ็คเพลน AnyBay และ 2 x แบ็คเพลน SAS/SATA

ใช้ส่วนนี้เพื่อทำความเข้าใจกับวิธีเดินสายสัญญาณสำหรับแบ็คเพลน AnyBay สองชุดและแบ็คเพลน SAS/SATA สอง ชด

#### หมายเหตุ:

- ตรวจสอบให้แน่ใจว่าคุณปฏิบัติตามกฎและลำดับการติดตั้งใน "กฎและลำดับการติดตั้งตัวยก PCIe และอะแดป เตอร์" บนหน้าที่ 21 และ "กฎและลำดับการติดตั้งแบ็คเพลนไดรพ์" บนหน้าที่ 20
- ดูข้อมูลเพิ่มเติมเกี่ยวกับการเดินสายไฟได้ที่ "การเดินสายไฟแบ็คเพลนไดรฟ์ขนาด 2.5 นิ้ว" บนหน้าที่ 312
- ้อะแดปเตอร์ RAID/HBA จะถูกติดตั้งในตัวยกตำแหน่งต่างๆ ทั้งนี้ขึ้นอยู่กับการกำหนดค่าของคุณ
- การเชื่อมต่อระหว่างขั้วต่อ: **ญ⇔ญ, ⊠⇔ญ, ญ⇔ญ**, ... ฌ↔ฌ
- เมื่อเดินสาย ตรวจสอบให้แน่ใจว่าเดินสายทั้งหมดอย่างเหมาะสมผ่านช่องร้อยสาย

การกำหนดค่านี้มีตัวควบคุมที่จัดเก็บข้อมูลต่างๆ ต่อไปนี้:

- "อะแดปเตอร์ RAID/HBA 16i + 16i" บนหน้าที่ 401
- "อะแดปเตอร์ 8i + 32i RAID/HBA" บนหน้าที่ 403
- "คะแดงใตคร์ 16i + 32i RAID/HBA" งนหน้าที่ 405
- "คะแดงใเตคร์ RAID 32i + 32i" งบนหน้าที่ 407

### <span id="page-410-0"></span>**อะแดปเตอร� RAID/HBA 16i + 16i**

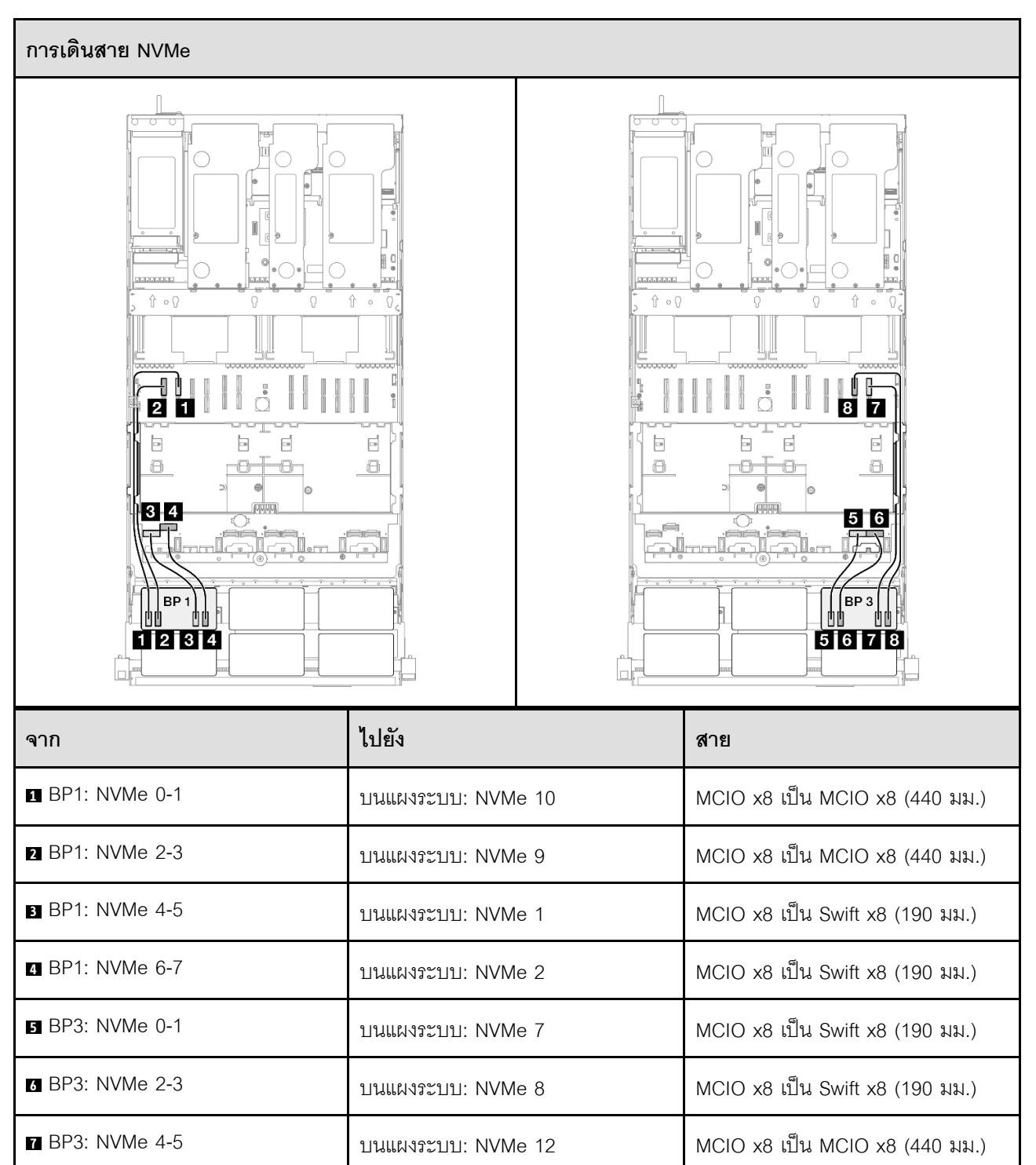

BP3: NVMe 6-7 บนแผงระบบ: NVMe 11 MCIO x8 เป�น MCIO x8 (440 มม.)

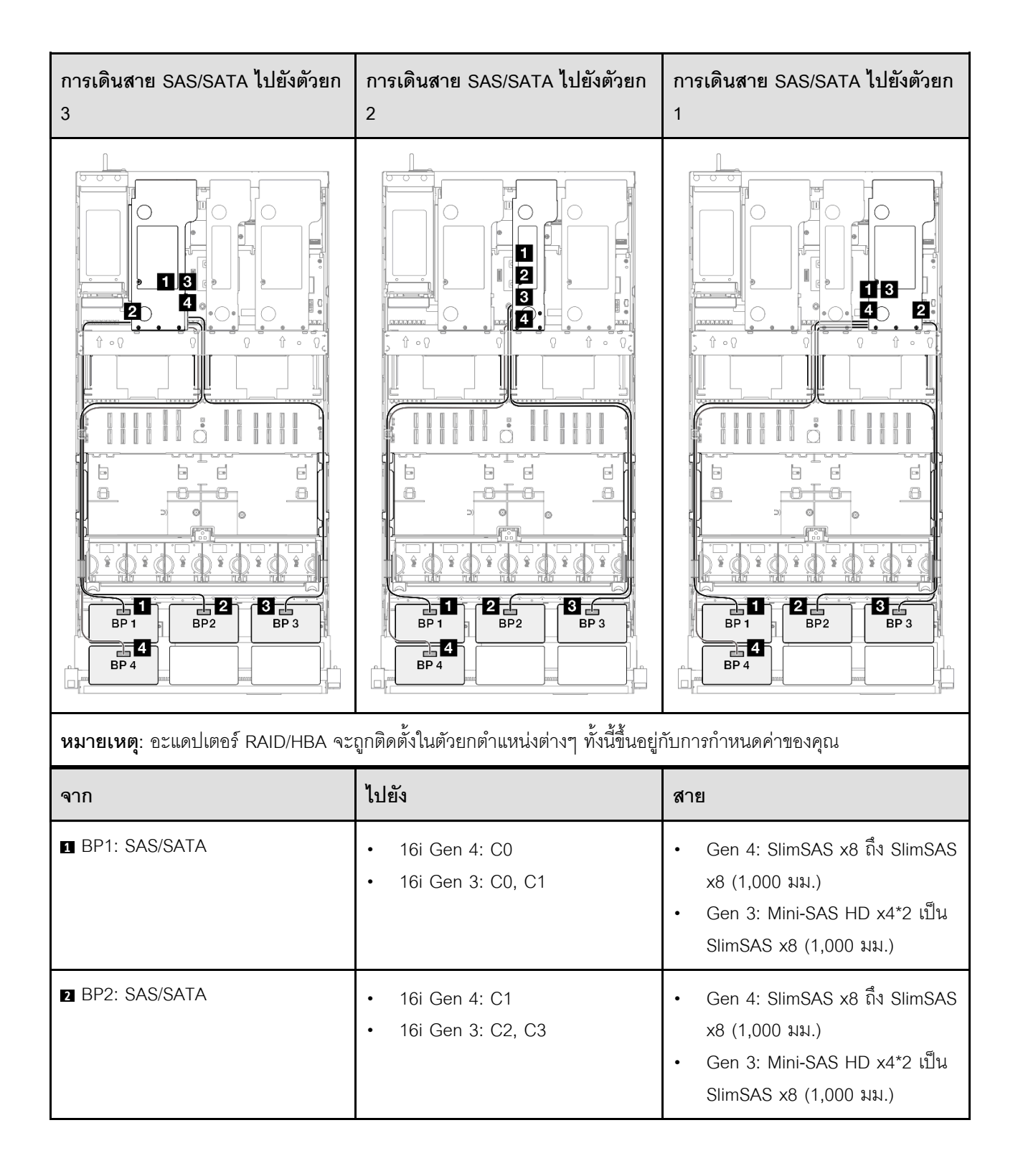

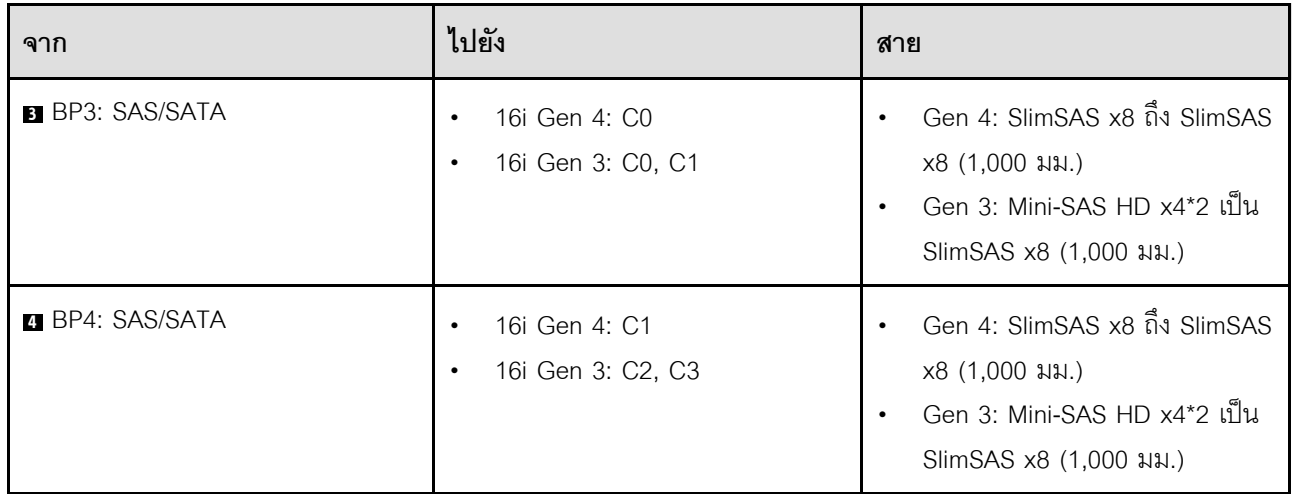

### <span id="page-412-0"></span>**อะแดปเตอร� 8i + 32i RAID/HBA**

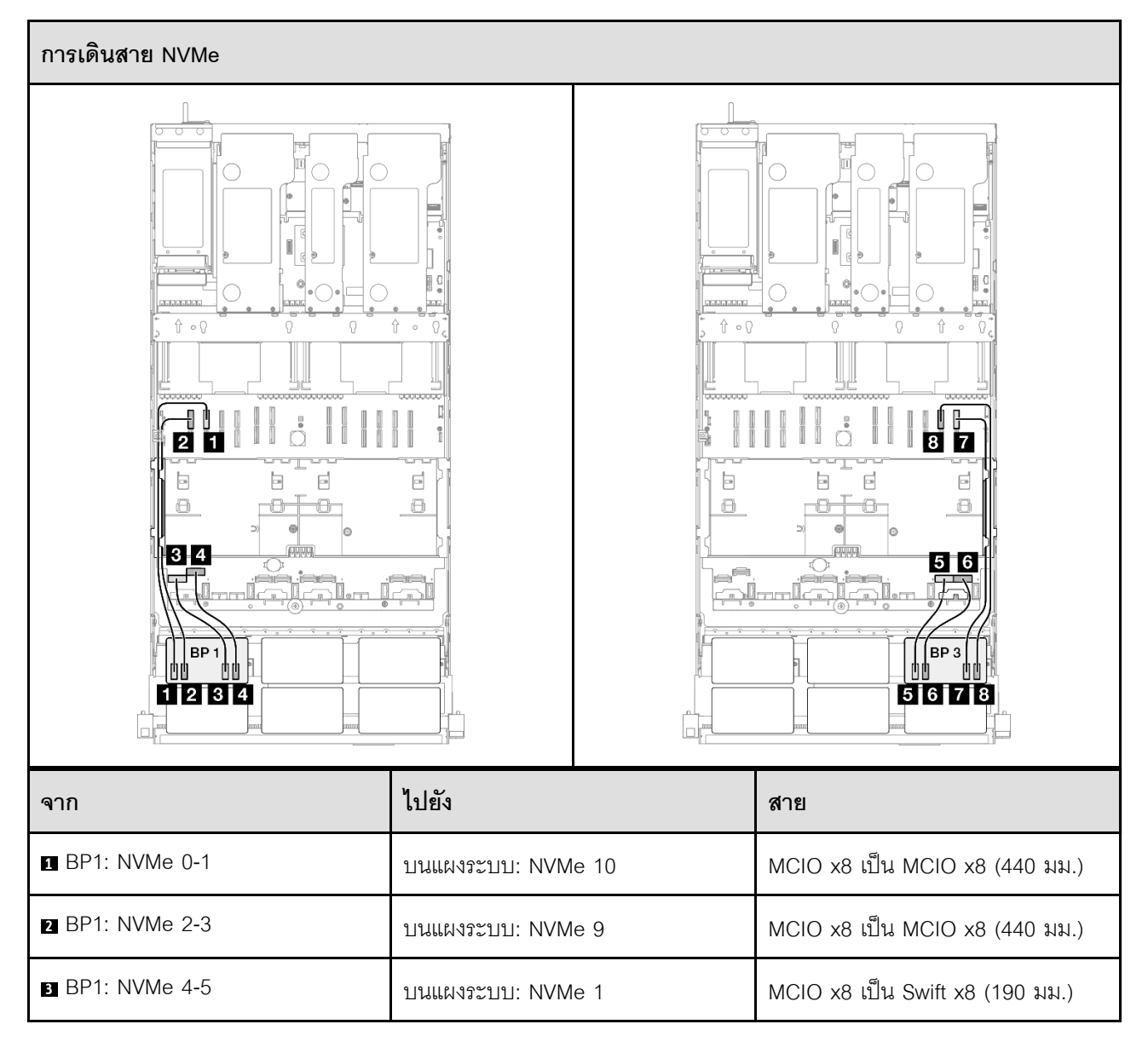

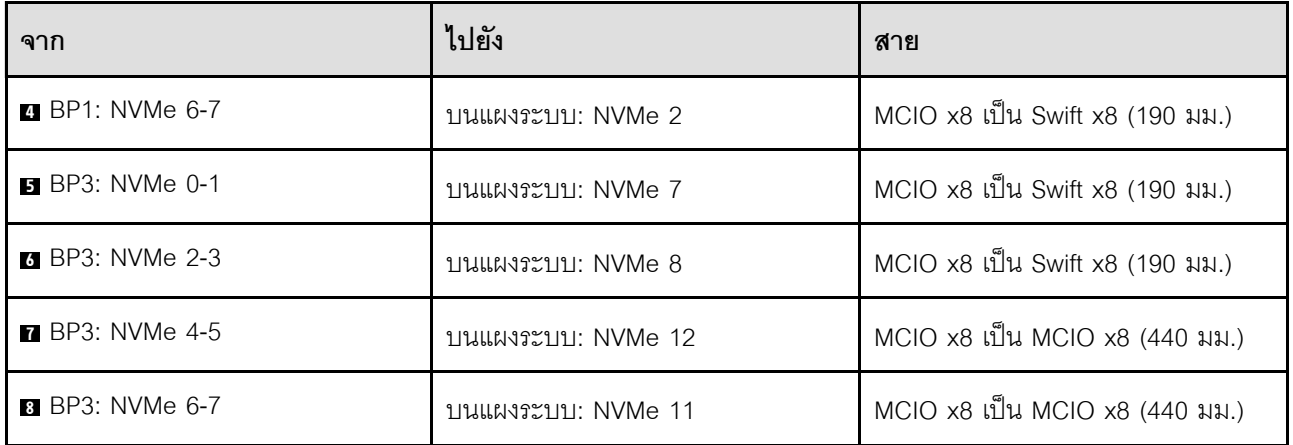

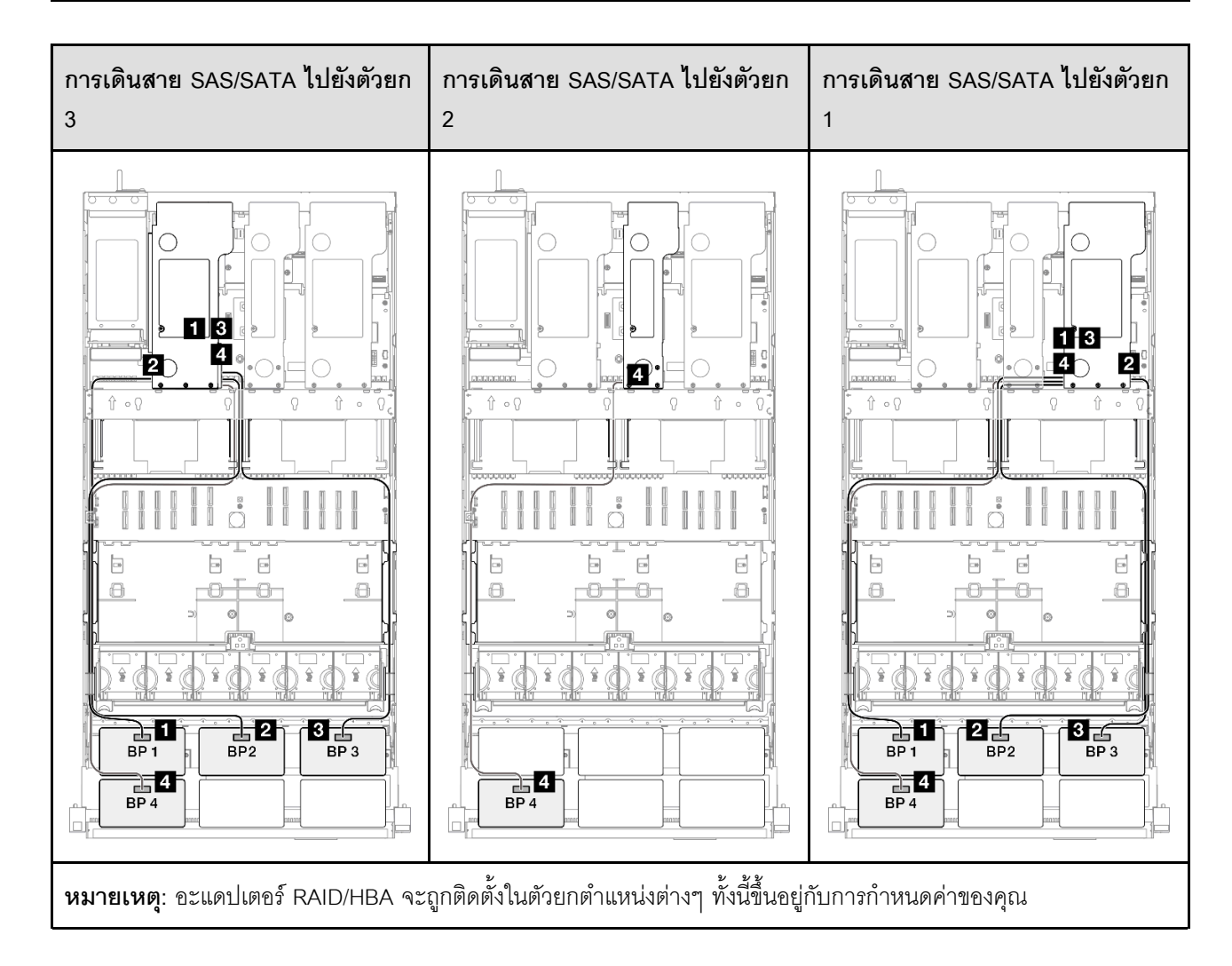

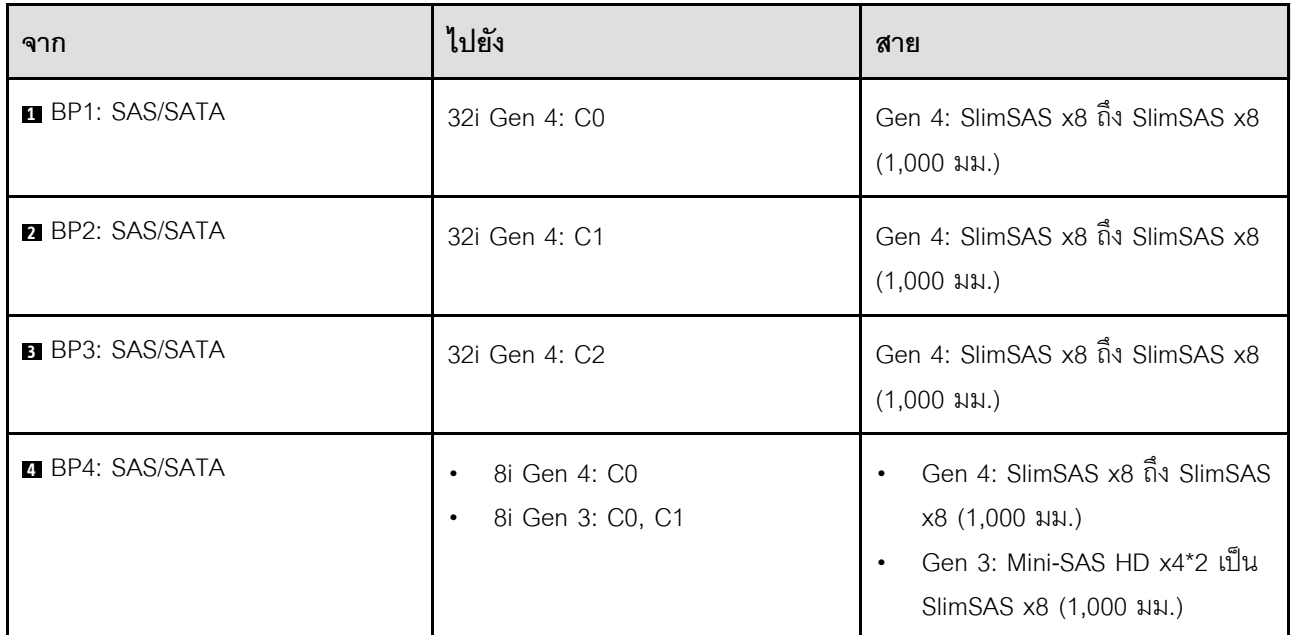

### <span id="page-414-0"></span>**อะแดปเตอร� 16i + 32i RAID/HBA**

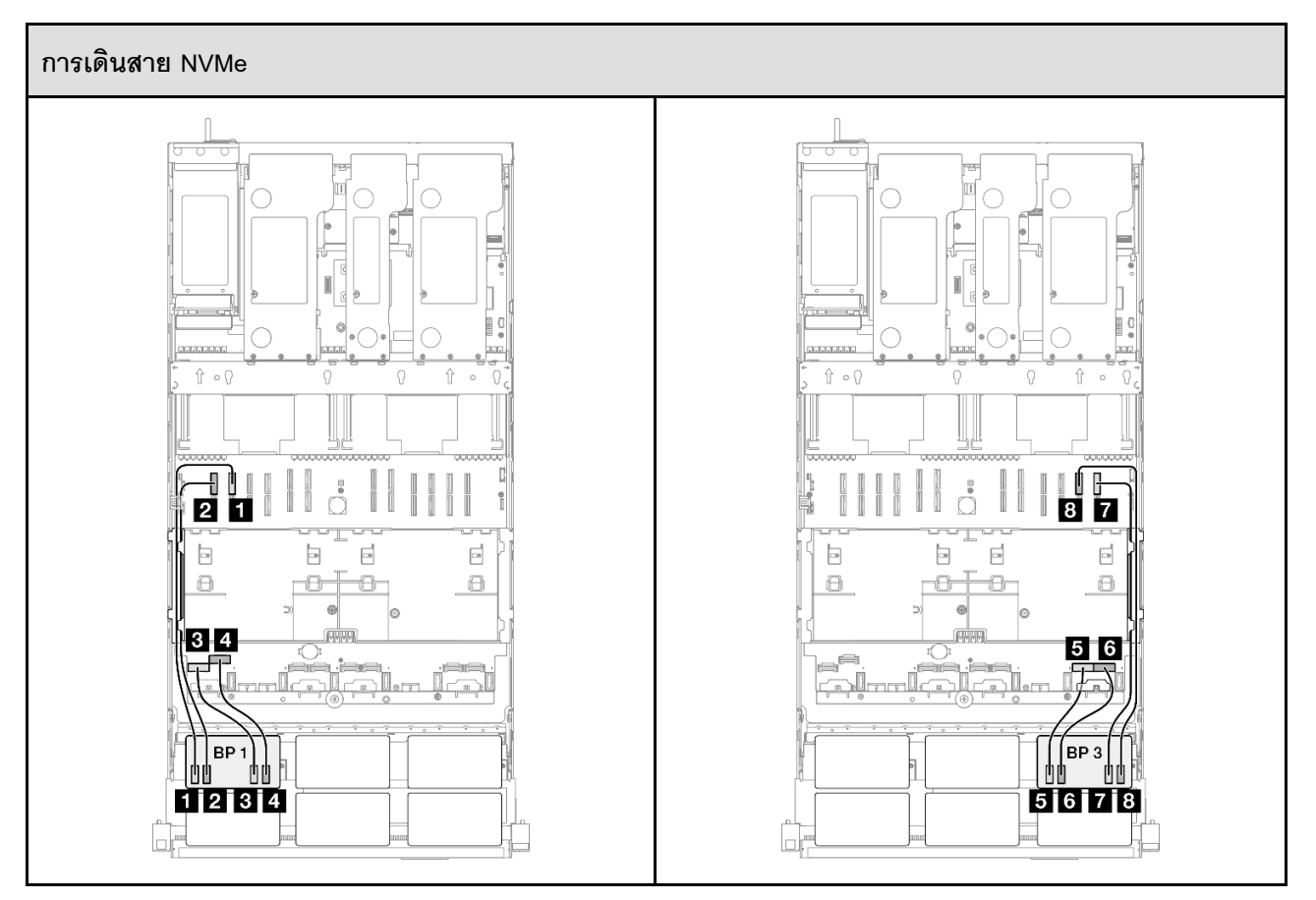

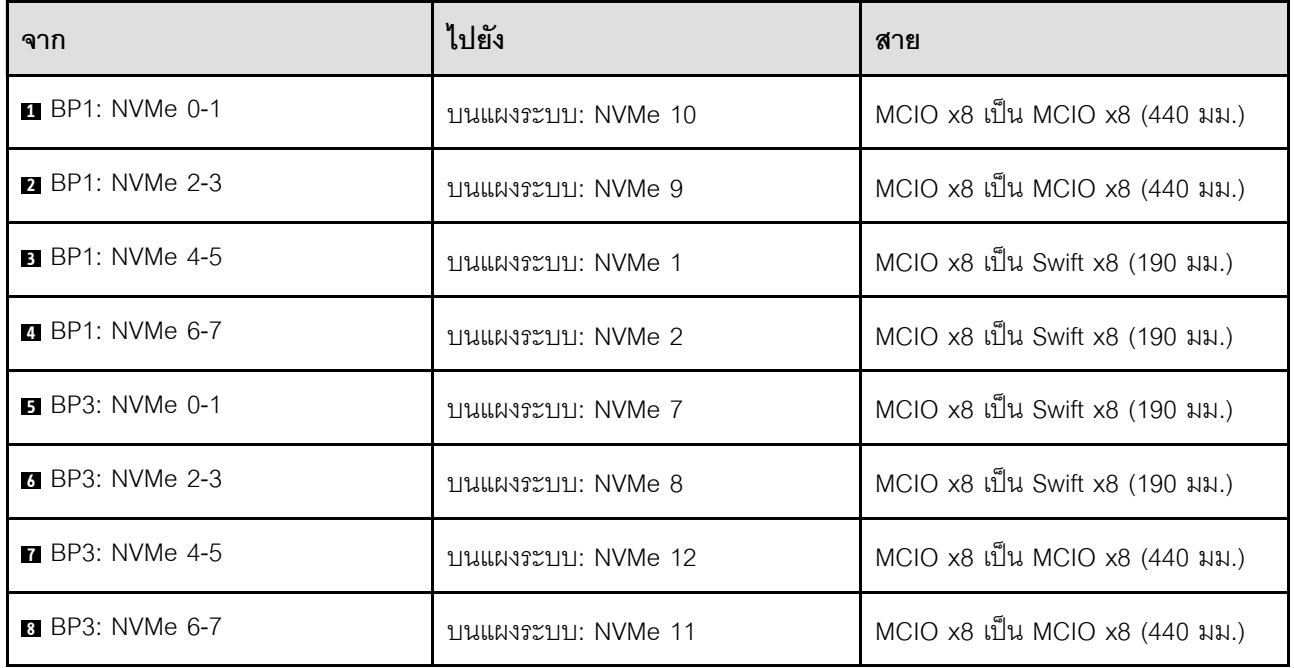

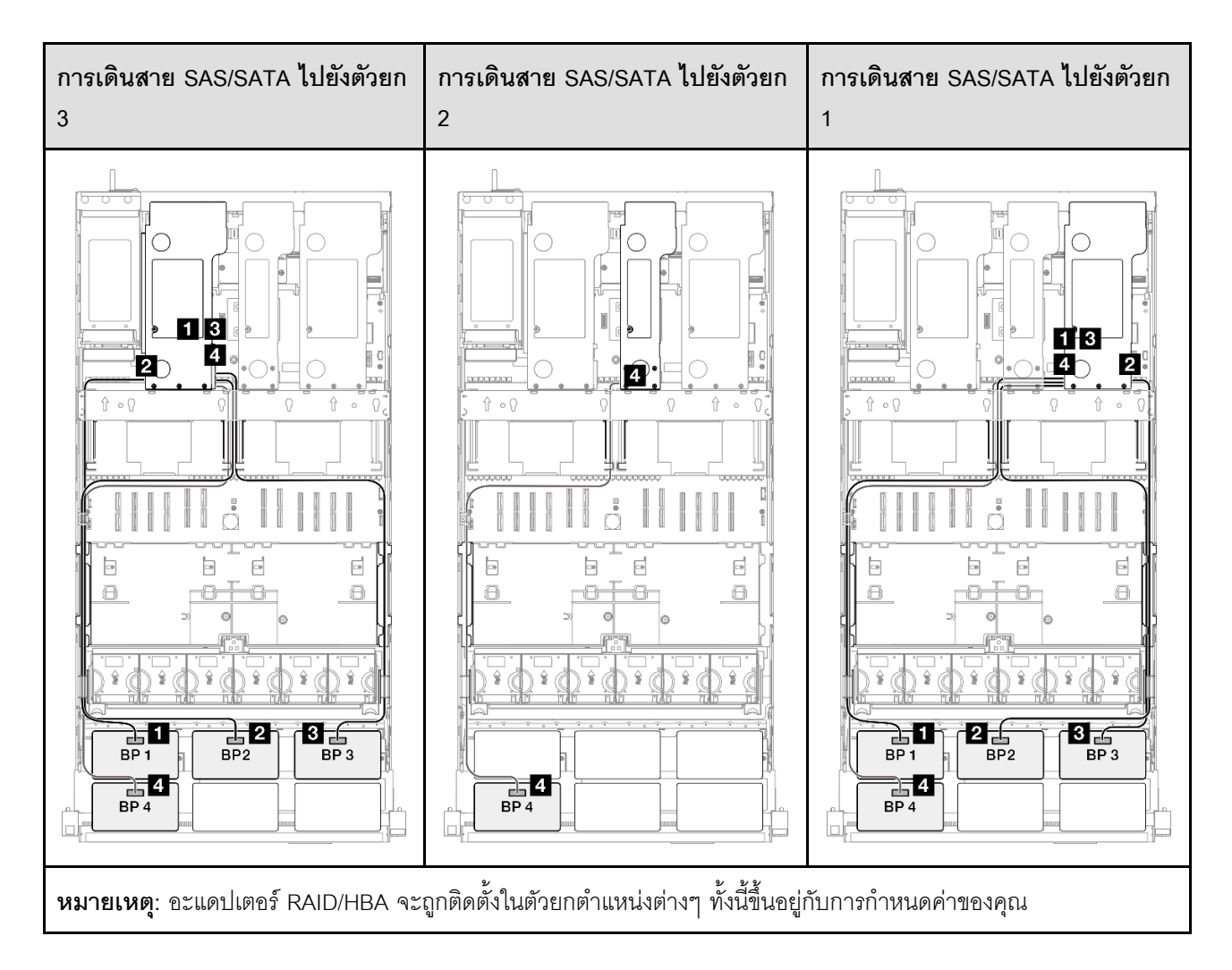

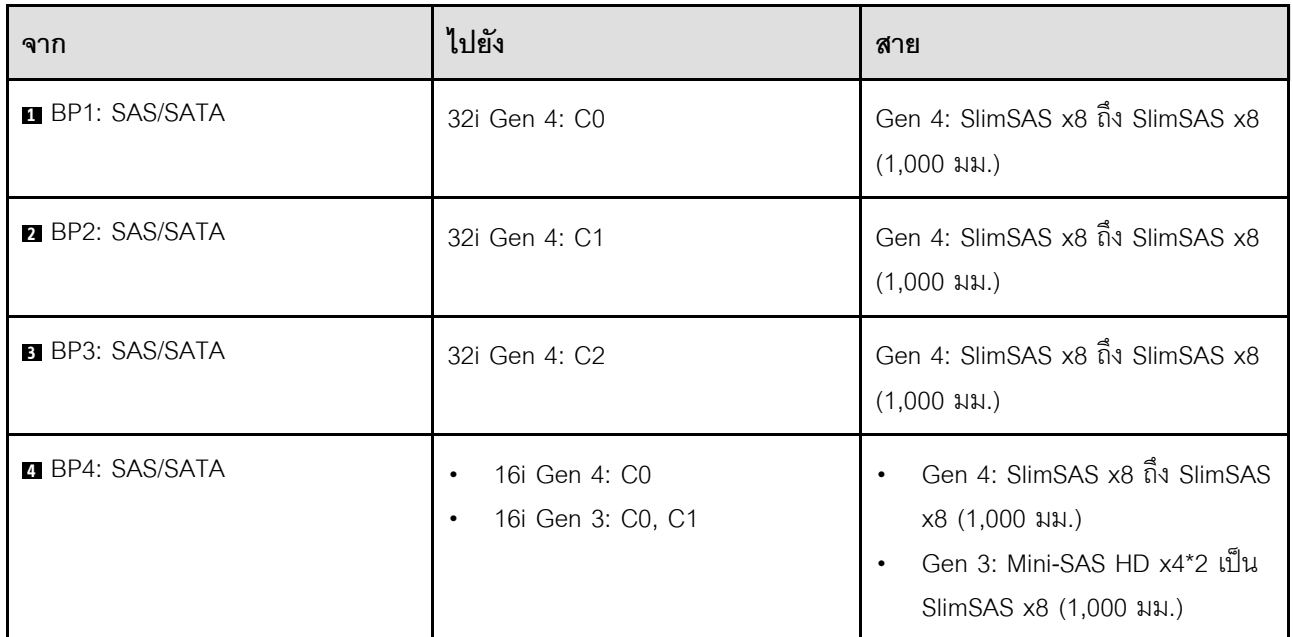

### <span id="page-416-0"></span>**อะแดปเตอร� RAID 32i + 32i**

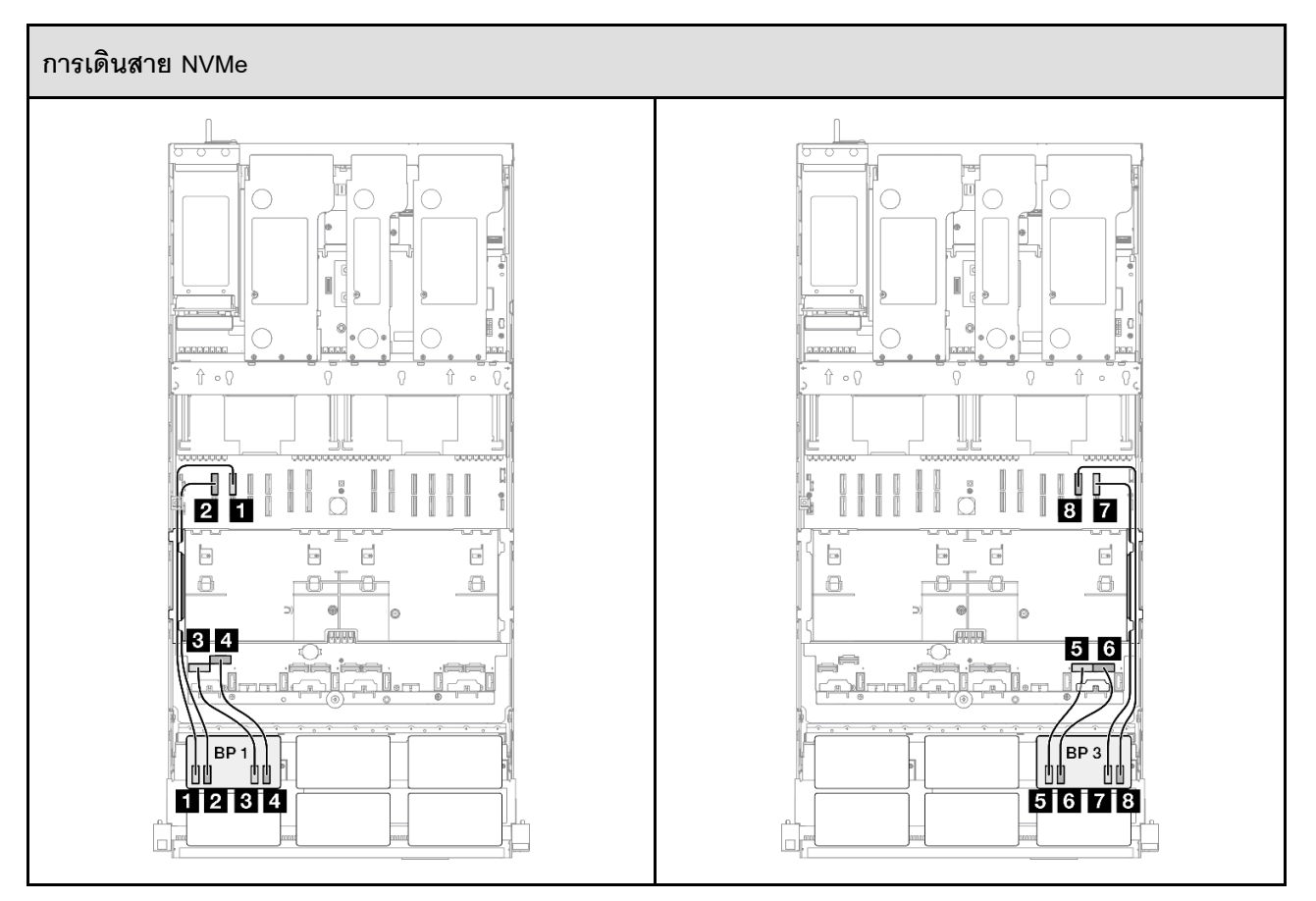

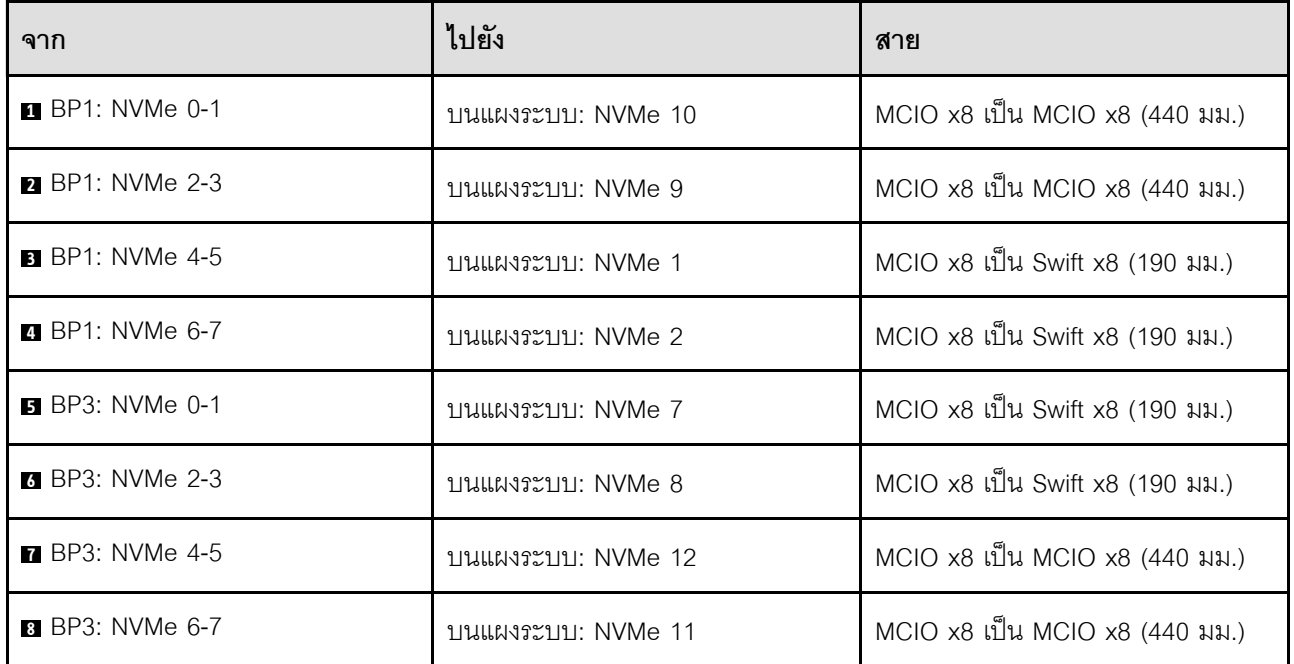

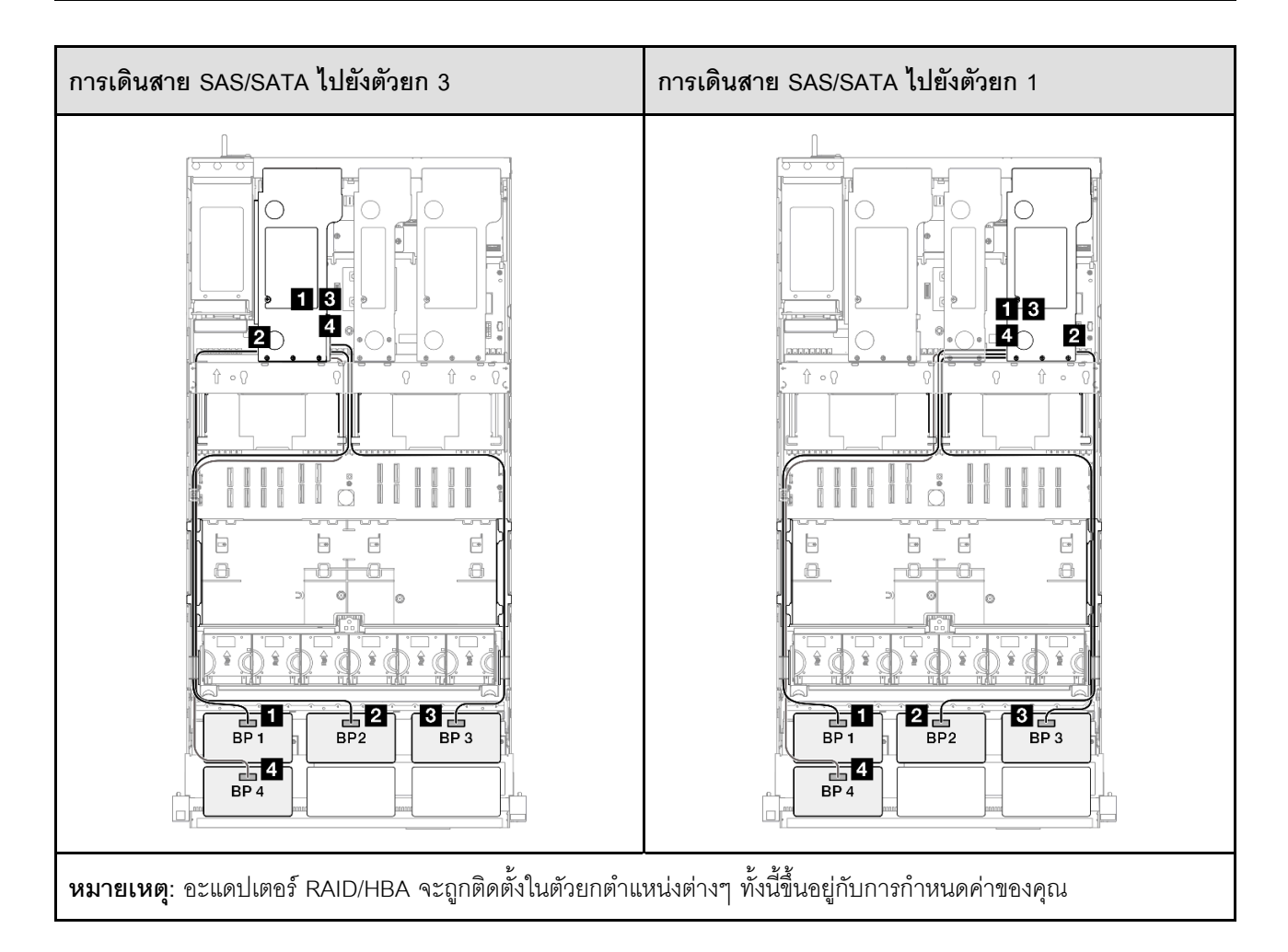

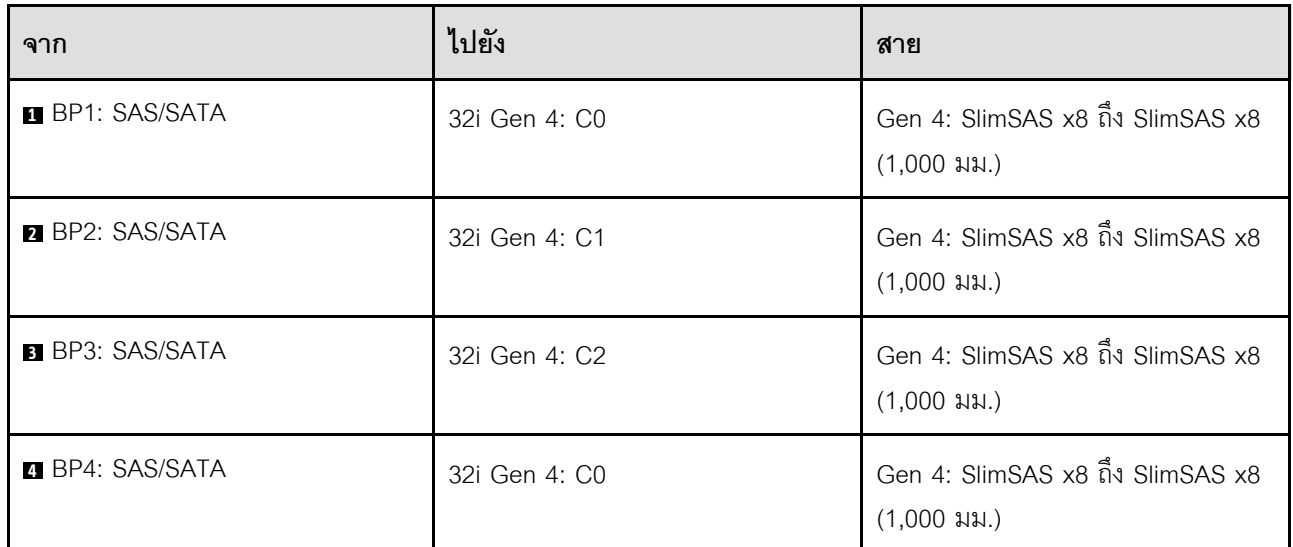

# **2 x แบ็คเพลน AnyBay และ 3 x แบ็คเพลน SAS/SATA**

ใช้ส่วนนี้เพื่อทำความเข้าใจกับวิธีเดินสายสัญญาณสำหรับแบ็คเพลน AnyBay สองชุดและแบ็คเพลน SAS/SATA สาม ชุด

#### **หมายเหตุ:**

- ตรวจสอบให�แน�ใจว�าคุณปฏิบัติตามกฎและลำดับการติดตั้งใน ["กฏและลำดับการติดตั้งตัวยก PCIe และอะแดป](#page-30-0) เตอร์" บนหน้าที่ 21 และ "กฎและลำดับการติดตั้งแบ็คเพลนไดรฟ<sup>ี</sup>" บนหน้าที่ 20
- ดูข้อมูลเพิ่มเติมเกี่ยวกับการเดินสายไฟได้ที่ "การเดินสายไฟแบ็คเพลนไดรฟ์ขนาด 2.5 นิ้ว" บนหน้าที่ 312
- อะแดปเตอร์ RAID/HBA จะถูกติดตั้งในตัวยกตำแหน่งต่างๆ ทั้งนี้ขึ้นอยู่กับการกำหนดค่าของคุณ
- การเชื่อมต�อระหว�างขั้วต�อ: **<sup>1</sup>**↔**<sup>1</sup>** , **<sup>2</sup>**↔**<sup>2</sup>** , **<sup>3</sup>**↔**<sup>3</sup>** , ... **<sup>n</sup>**↔**<sup>n</sup>**
- เมื่อเดินสาย ตรวจสอบให้แน่ใจว่าเดินสายทั้งหมดอย่างเหมาะสมผ่านช่องร้อยสาย

การกำหนดค่านี้มีตัวควบคุมที่จัดเก็บข้อมูลต่างๆ ต่อไปนี้:

- $^{\rm \circ}$ อะแดปเตอร์ 8i + 16i + 16i RAID/HBA" บนหน้าที่ 410
- $\degree$ อะแดปเตอร์ 16i + 16i + 16i RAID/HBA" บนหน้าที่ 412
- ["อะแดปเตอร� 16i + 32i RAID/HBA" บนหน�าที่ 415](#page-424-0)
- ["อะแดปเตอร� RAID 32i + 32i" บนหน�าที่ 417](#page-426-0)

#### <span id="page-419-0"></span>**อะแดปเตอร� 8i + 16i + 16i RAID/HBA**

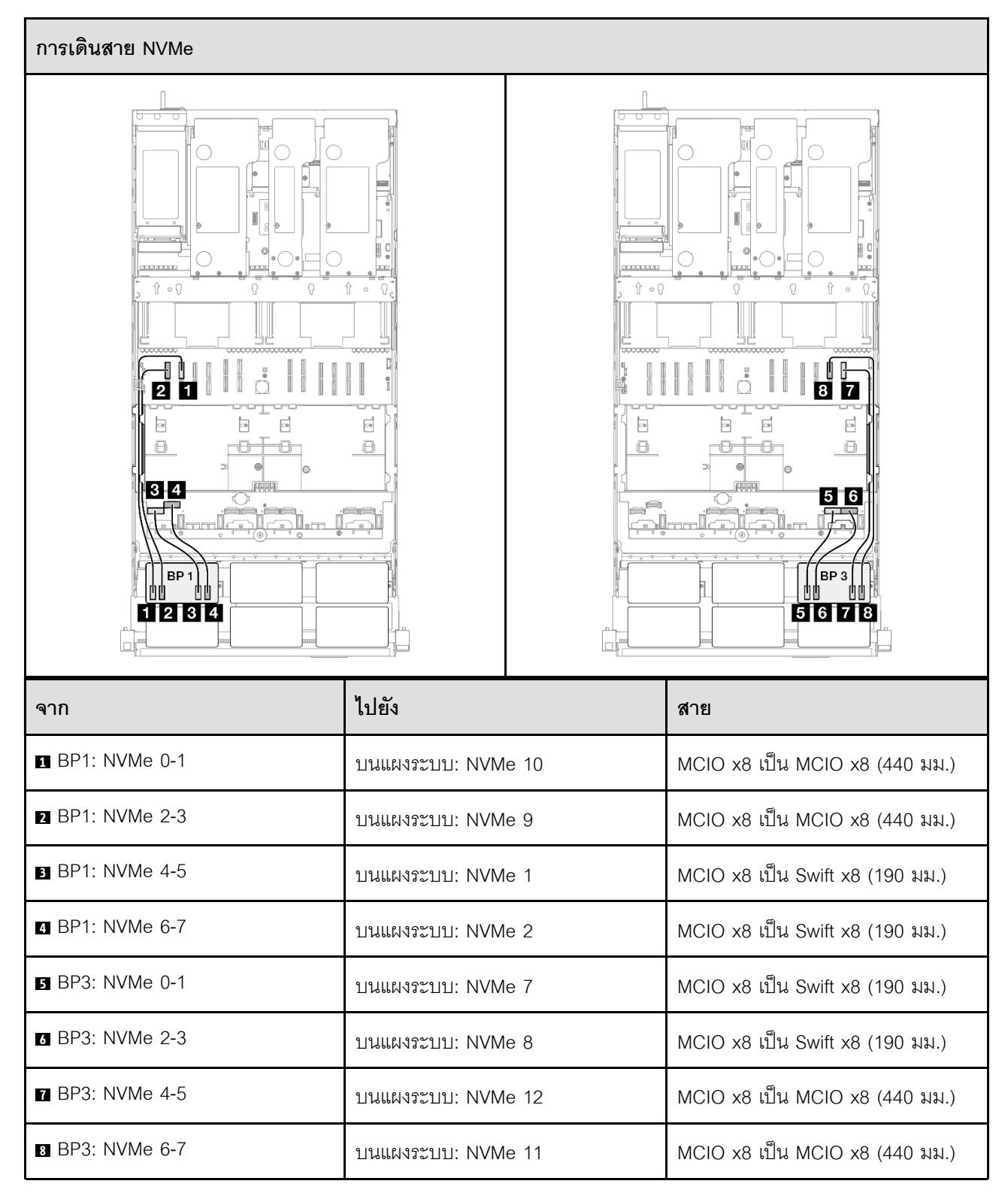

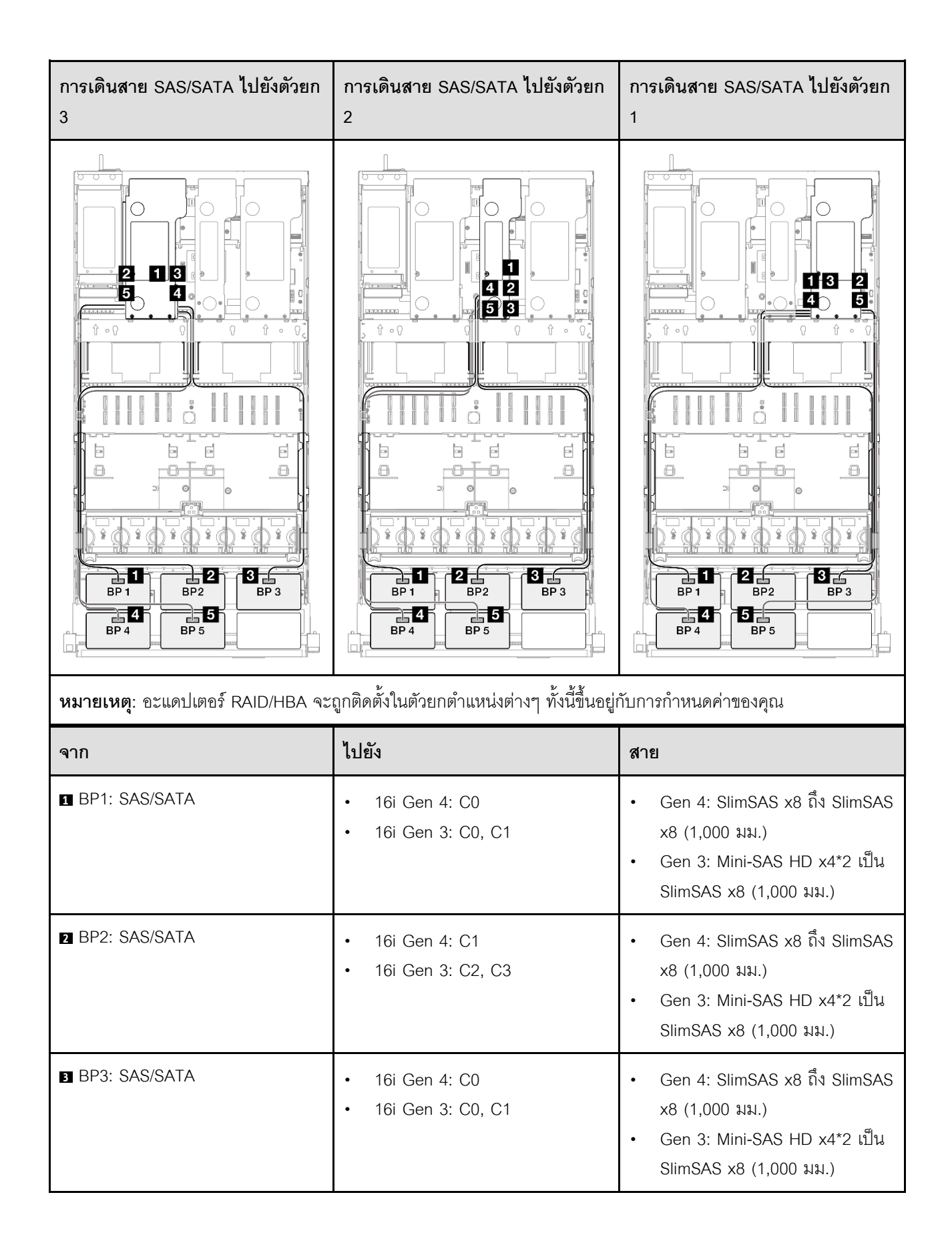

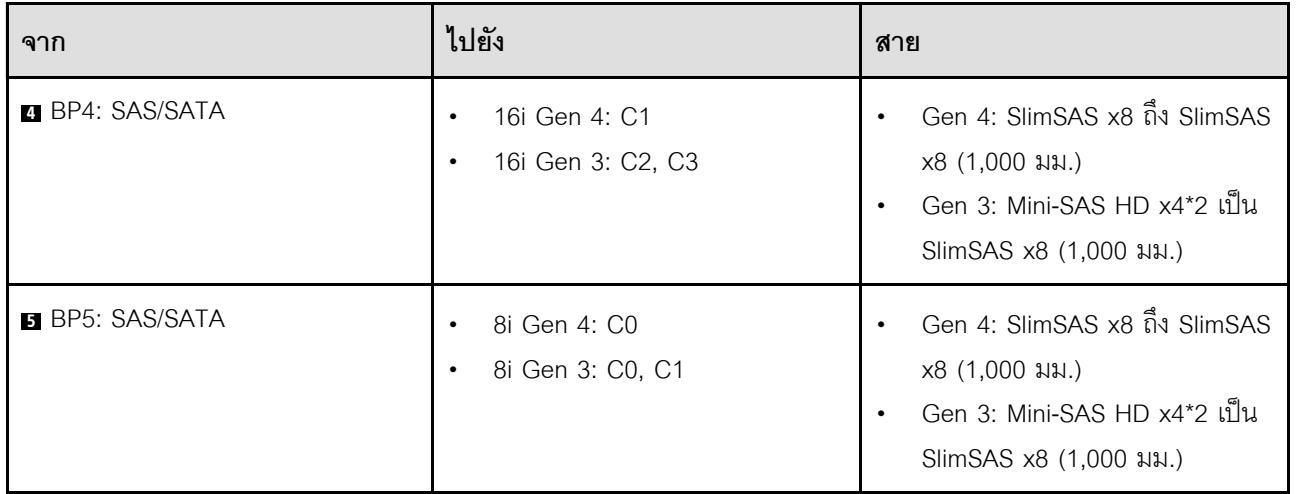

## <span id="page-421-0"></span>**อะแดปเตอร� 16i + 16i + 16i RAID/HBA**

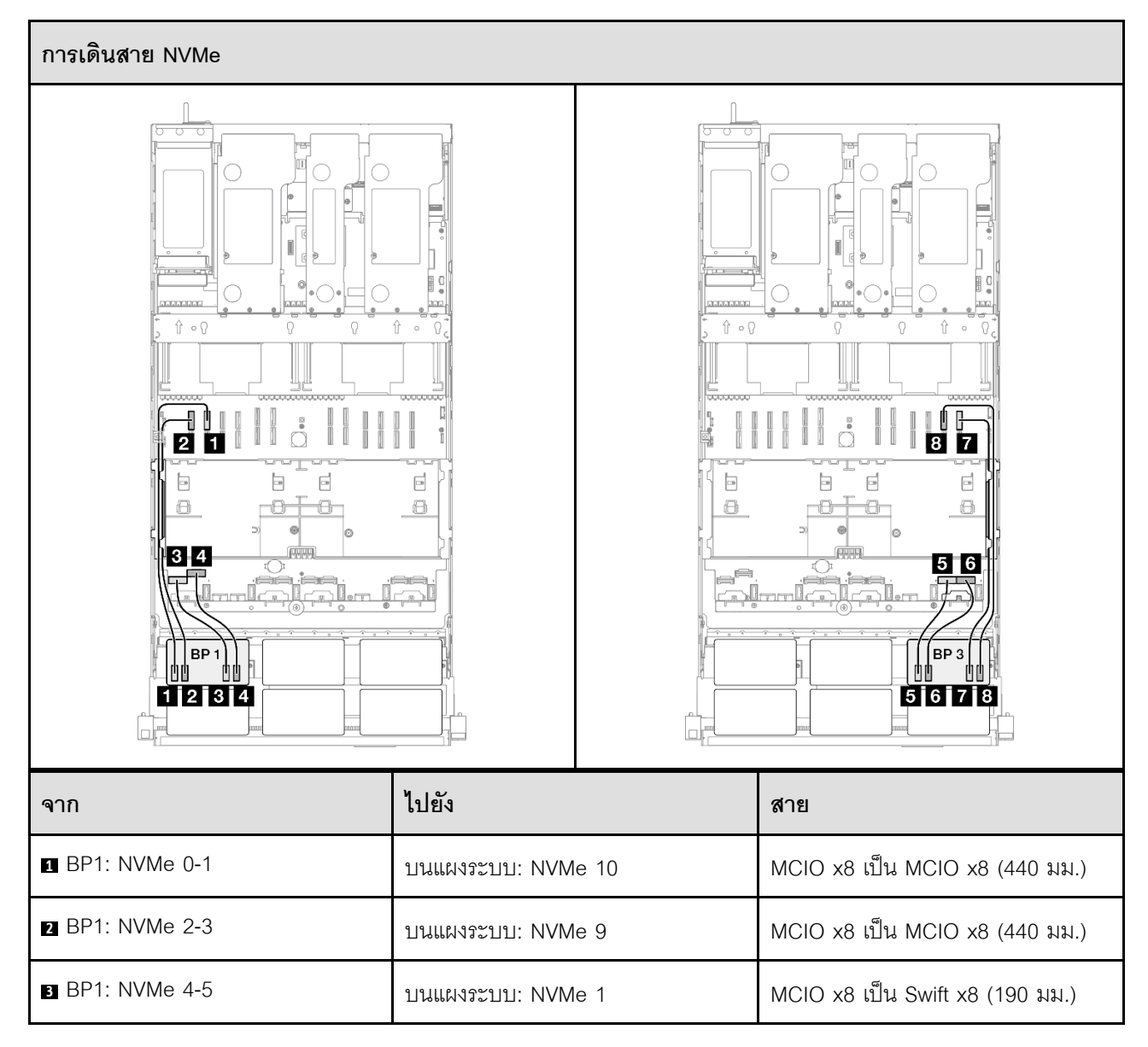

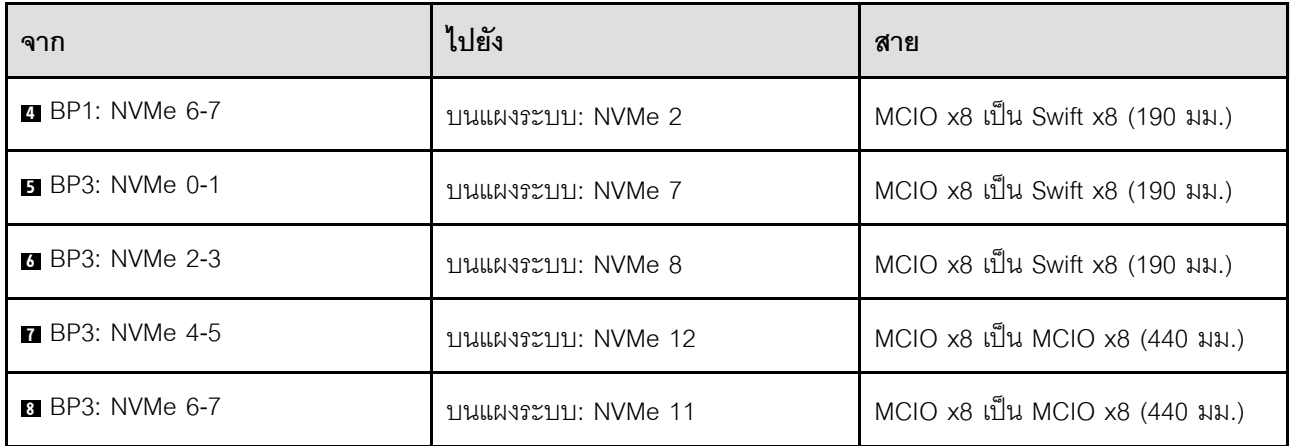

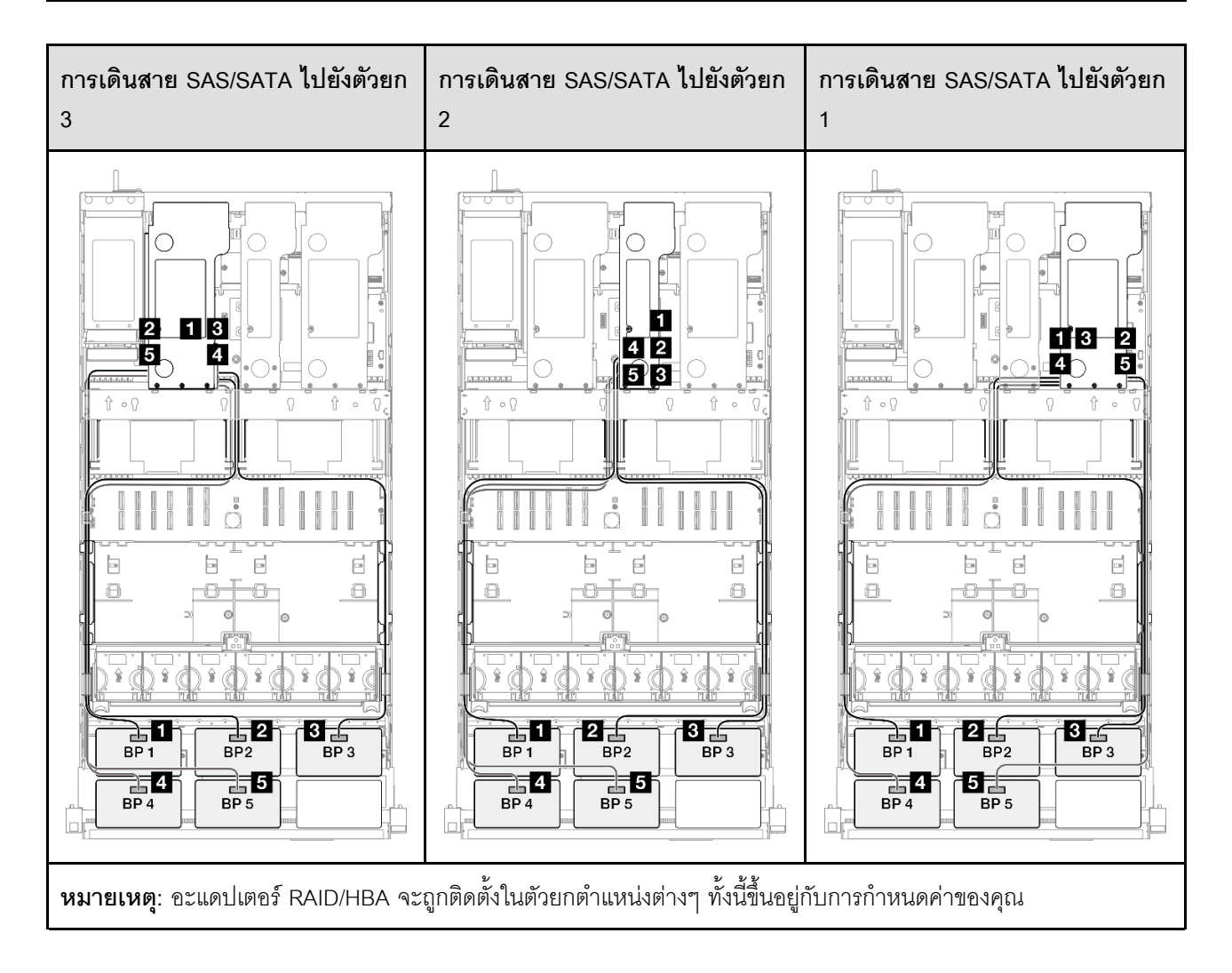

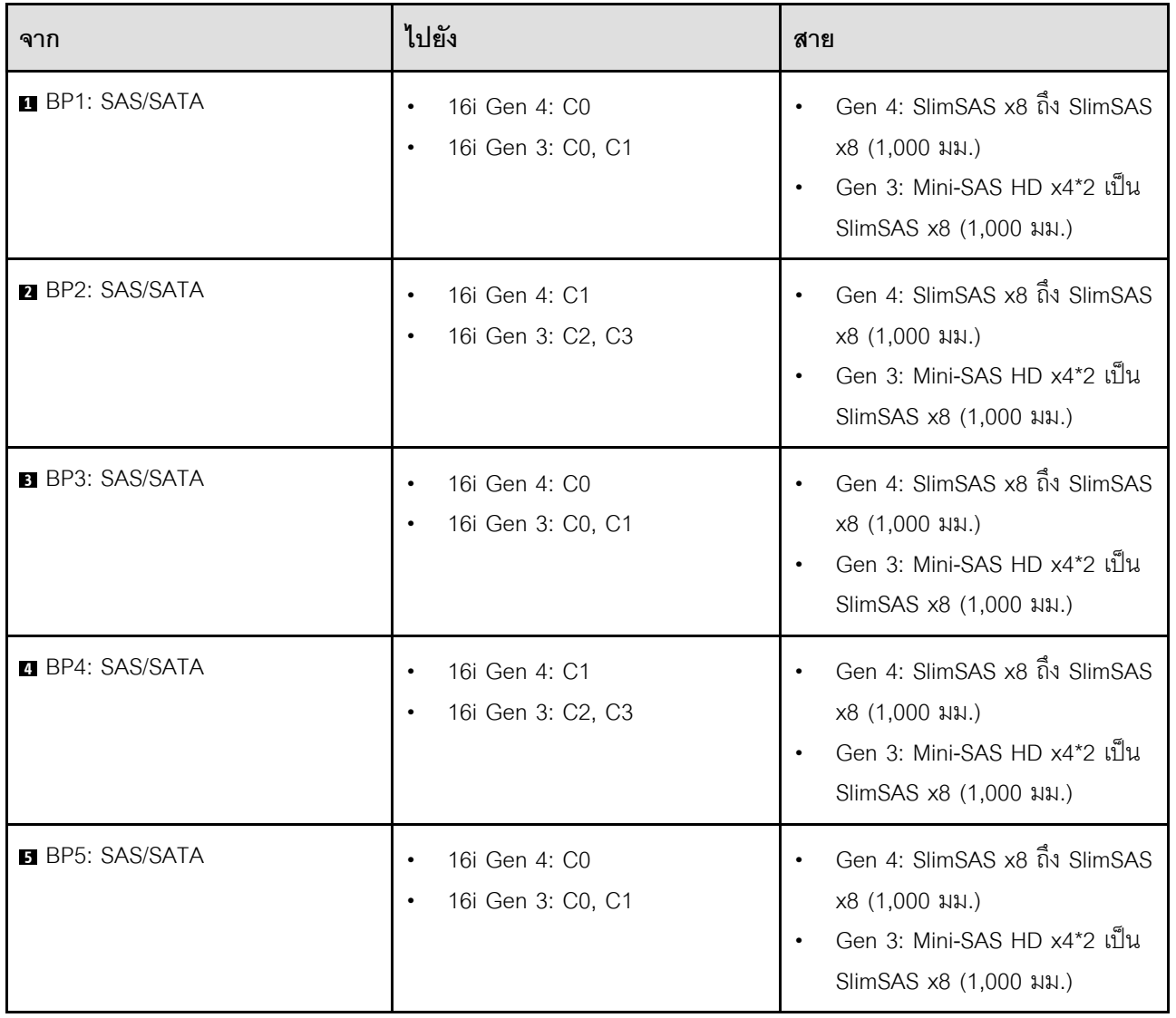

#### <span id="page-424-0"></span>**อะแดปเตอร� 16i + 32i RAID/HBA**

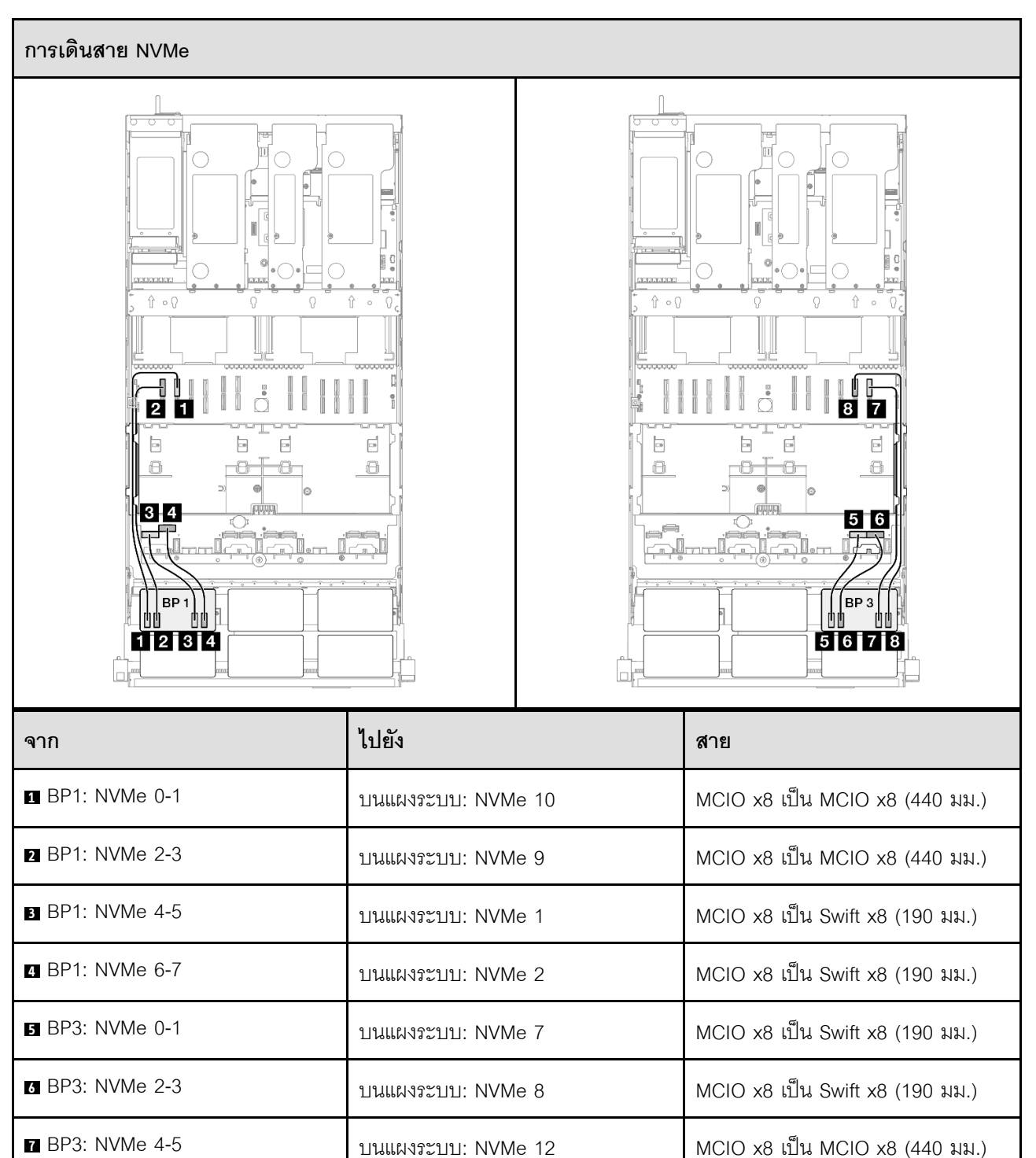

BP3: NVMe 6-7 บนแผงระบบ: NVMe 11 MCIO x8 เป�น MCIO x8 (440 มม.)

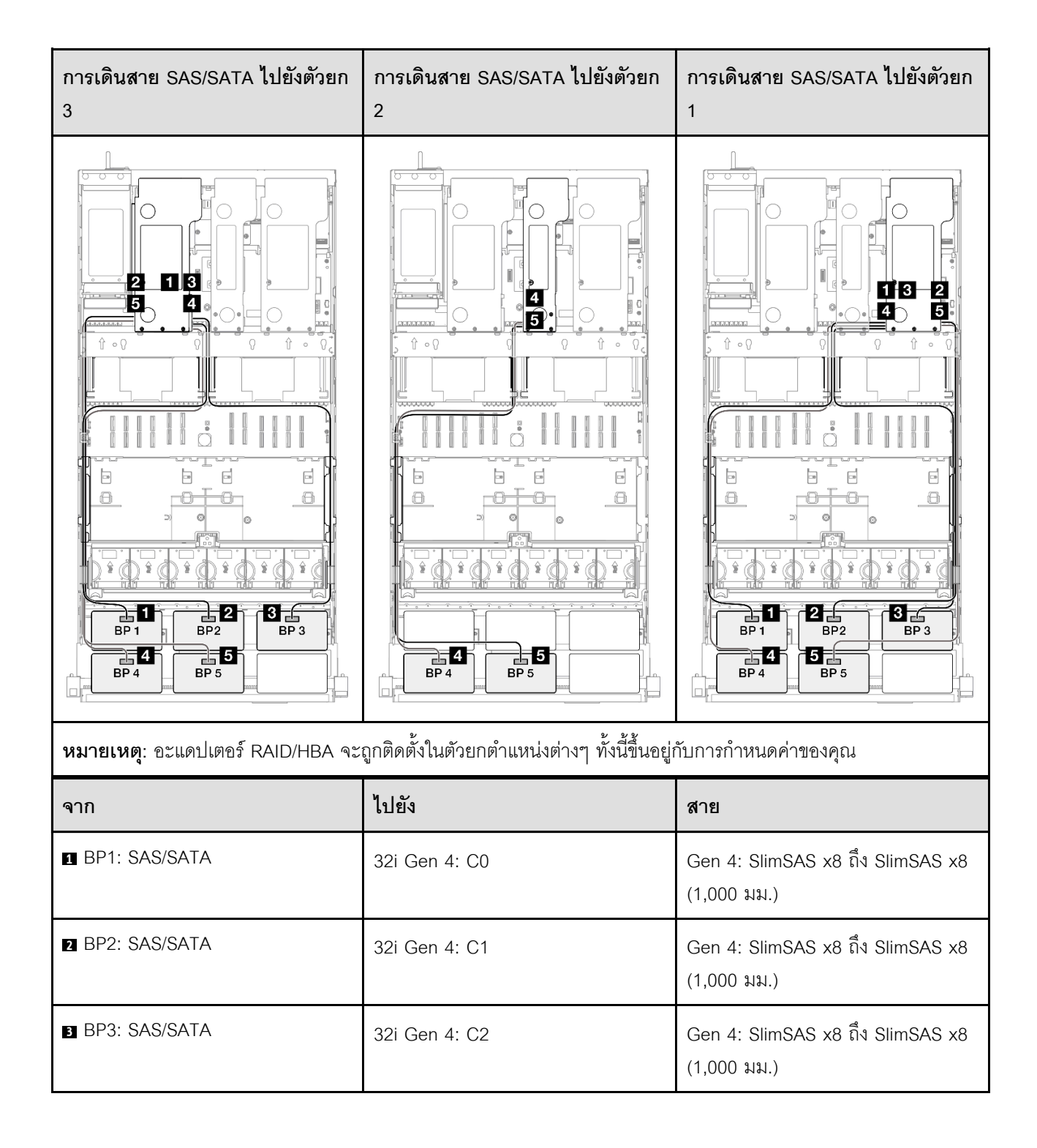

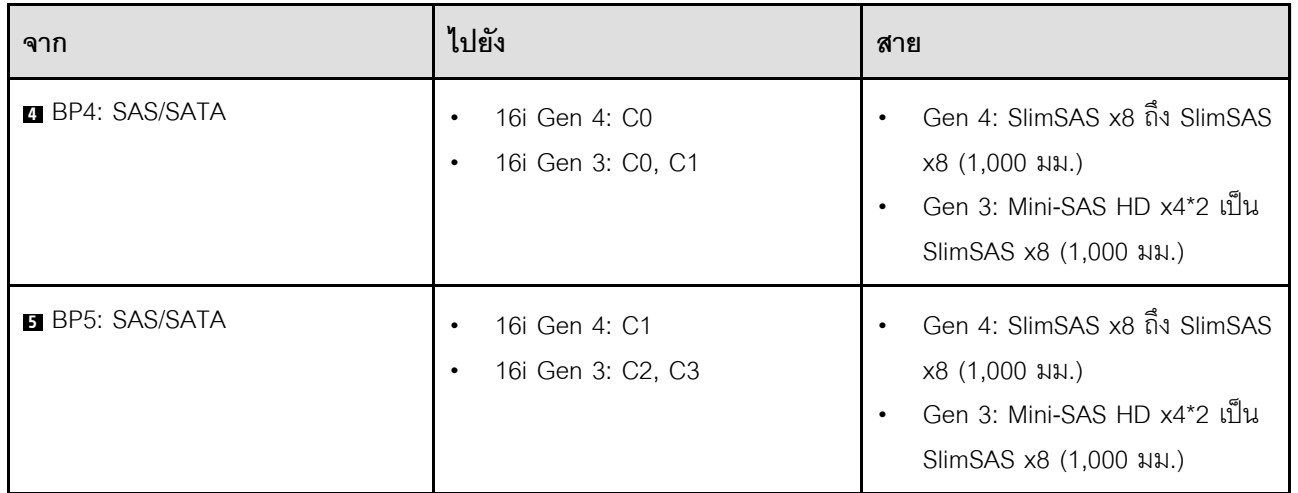

## <span id="page-426-0"></span>**อะแดปเตอร� RAID 32i + 32i**

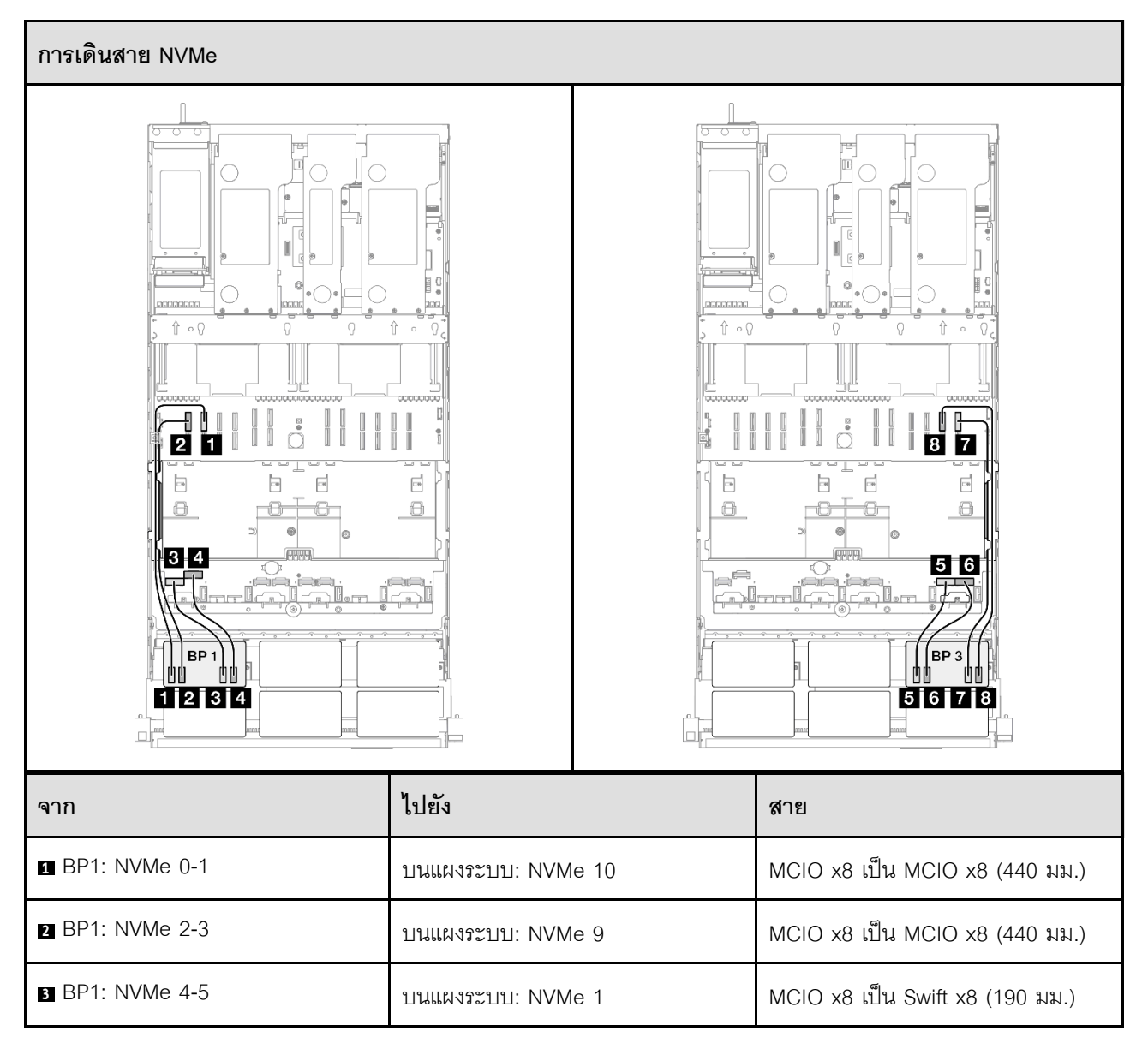

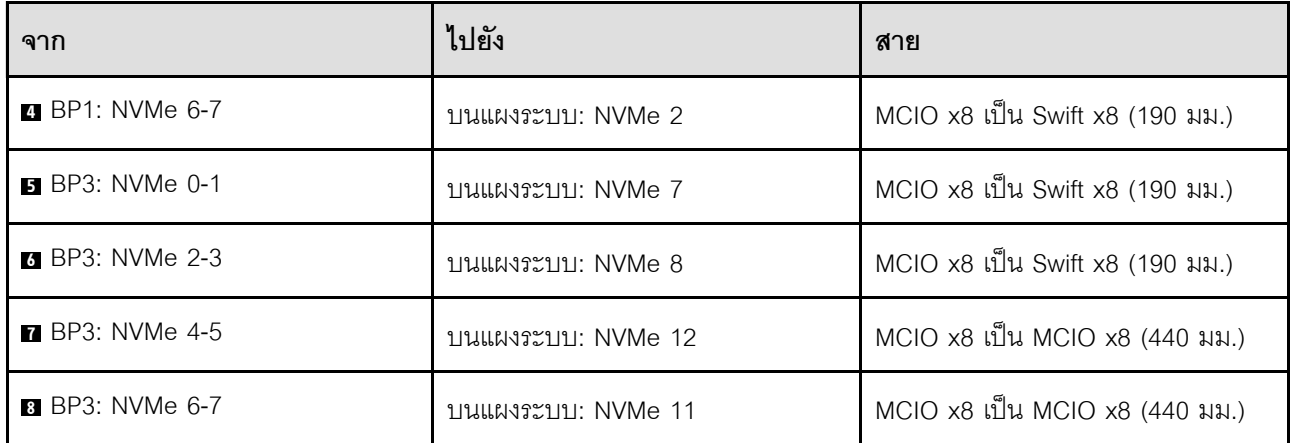

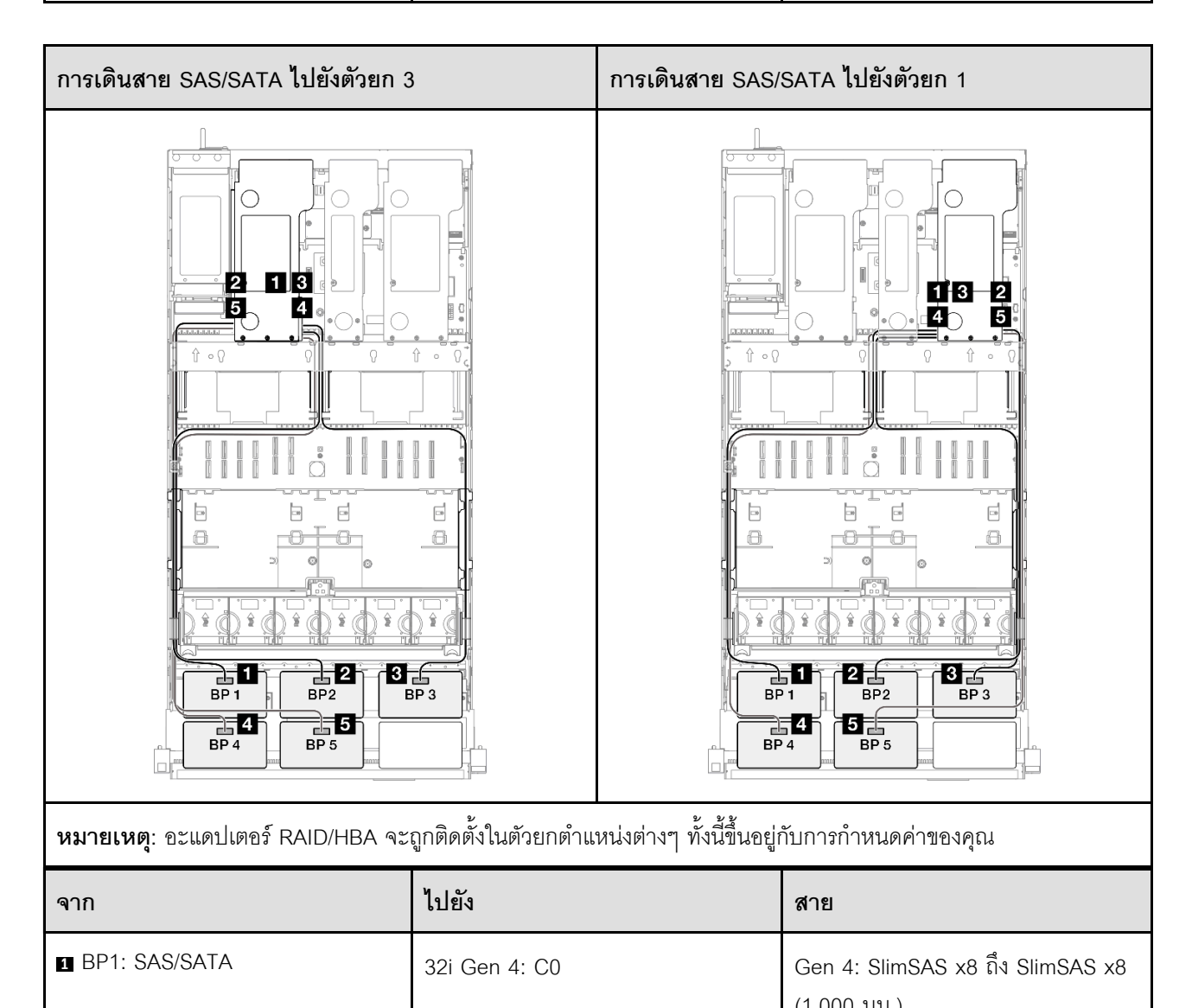

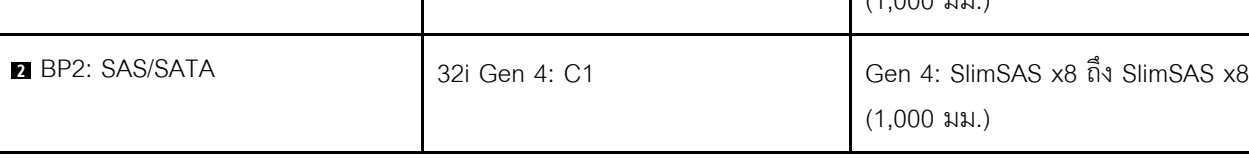

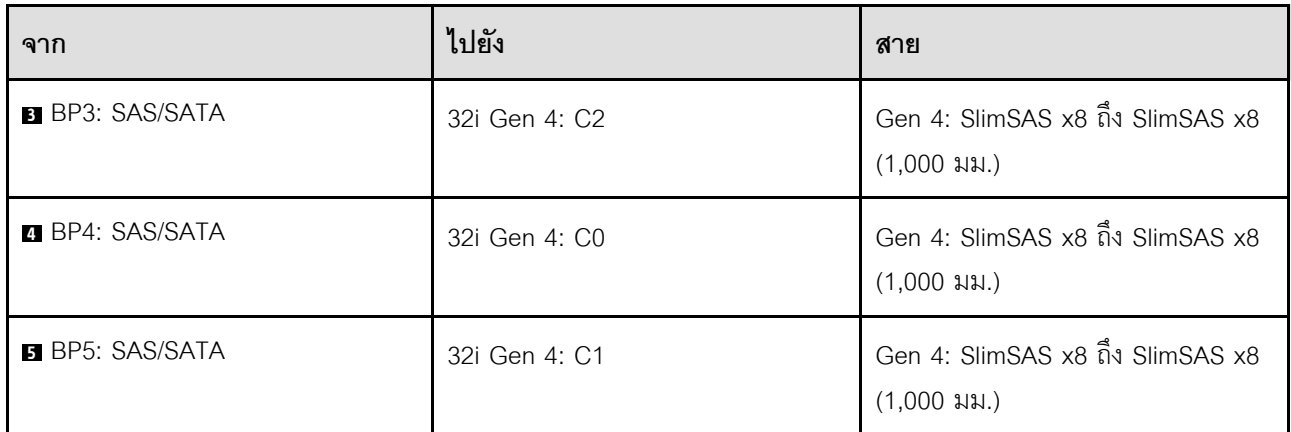

# **2 x แบ็คเพลน AnyBay และ 4 x แบ็คเพลน SAS/SATA**

ใช้ส่วนนี้เพื่อทำความเข้าใจกับวิธีเดินสายสัญญาณสำหรับแบ็คเพลน AnyBay สองชุดและแบ็คเพลน SAS/SATA สี่ชุด

#### **หมายเหตุ:**

- ตรวจสอบให�แน�ใจว�าคุณปฏิบัติตามกฎและลำดับการติดตั้งใน ["กฏและลำดับการติดตั้งตัวยก PCIe และอะแดป](#page-30-0) เตอร์" บนหน้าที่ 21 และ "กฎและลำดับการติดตั้งแบ็คเพลนไดรฟ<sup>ี</sup>" บนหน้าที่ 20
- ดูข�อมูลเพิ่มเติมเกี่ยวกับการเดินสายไฟได�ที่ ["การเดินสายไฟแบ็คเพลนไดรฟ�ขนาด 2.5 นิ้ว" บนหน�าที่ 312](#page-321-0)
- อะแดปเตอร์ RAID/HBA จะถูกติดตั้งในตัวยกตำแหน่งต่างๆ ทั้งนี้ขึ้นอยู่กับการกำหนดค่าของคุณ
- การเชื่อมต�อระหว�างขั้วต�อ: **<sup>1</sup>**↔**<sup>1</sup>** , **<sup>2</sup>**↔**<sup>2</sup>** , **<sup>3</sup>**↔**<sup>3</sup>** , ... **<sup>n</sup>**↔**<sup>n</sup>**
- เมื่อเดินสาย ตรวจสอบให้แน่ใจว่าเดินสายทั้งหมดอย่างเหมาะสมผ่านช่องร้อยสาย

## การกำหนดค่านี้มีตัวควบคุมที่จัดเก็บข้อมูลต่างๆ ต่อไปนี้:

- $^{\circ}$ อะแดปเตอร์ 16i + 16i + 16i RAID/HBA" บนหน้าที่ 420
- $\degree$ อะแดปเตอร์ 8i + 16i + 32i RAID/HBA" บนหน้าที่ 422
- ["อะแดปเตอร� RAID 32i + 32i" บนหน�าที่ 425](#page-434-0)

#### <span id="page-429-0"></span>**อะแดปเตอร� 16i + 16i + 16i RAID/HBA**

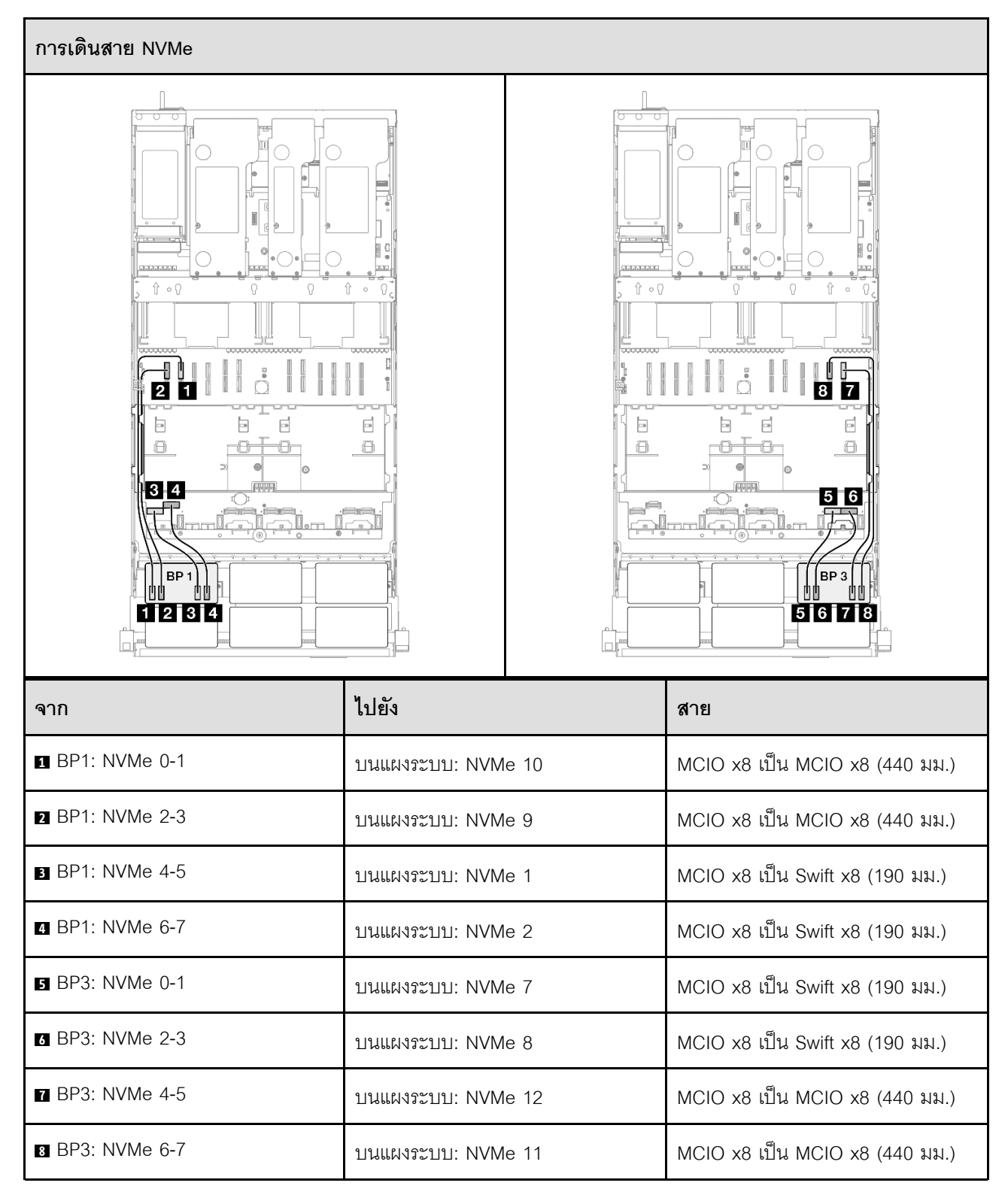

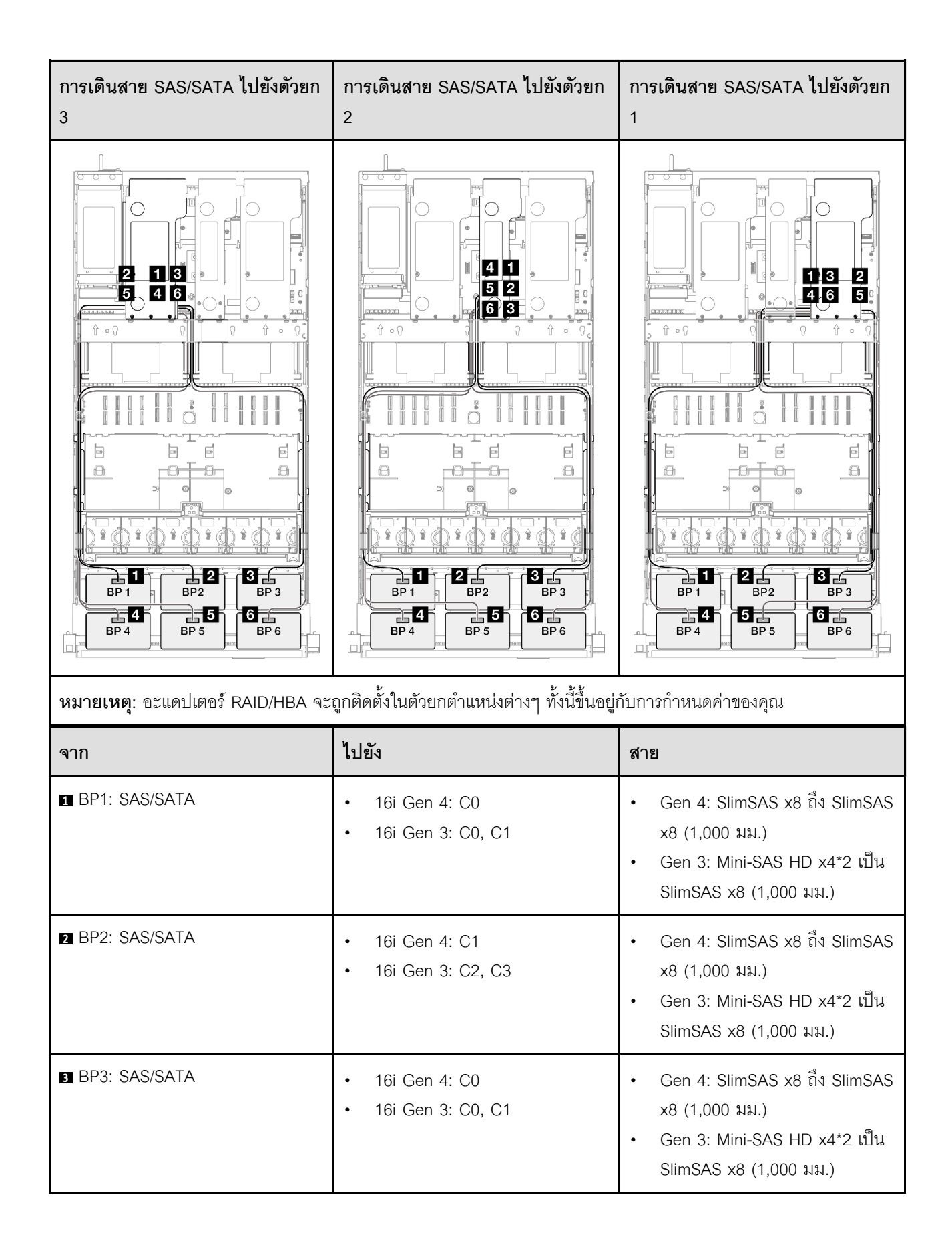

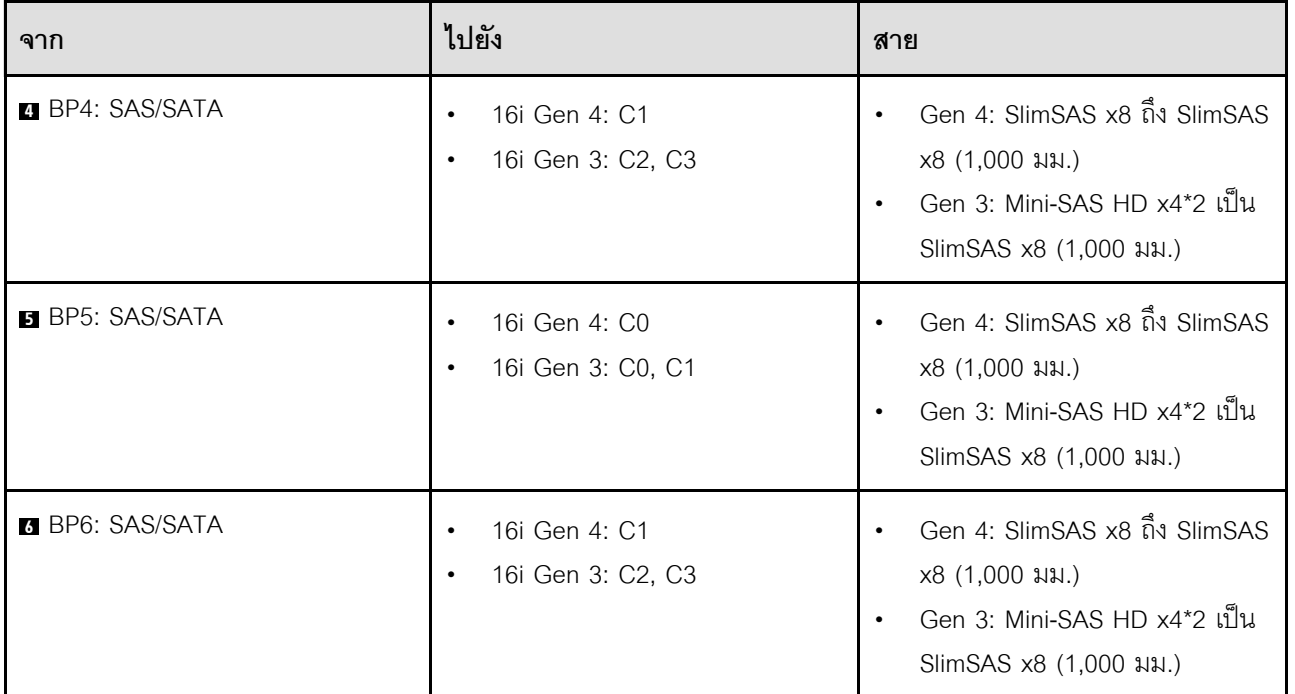

### <span id="page-431-0"></span>**อะแดปเตอร� 8i + 16i + 32i RAID/HBA**

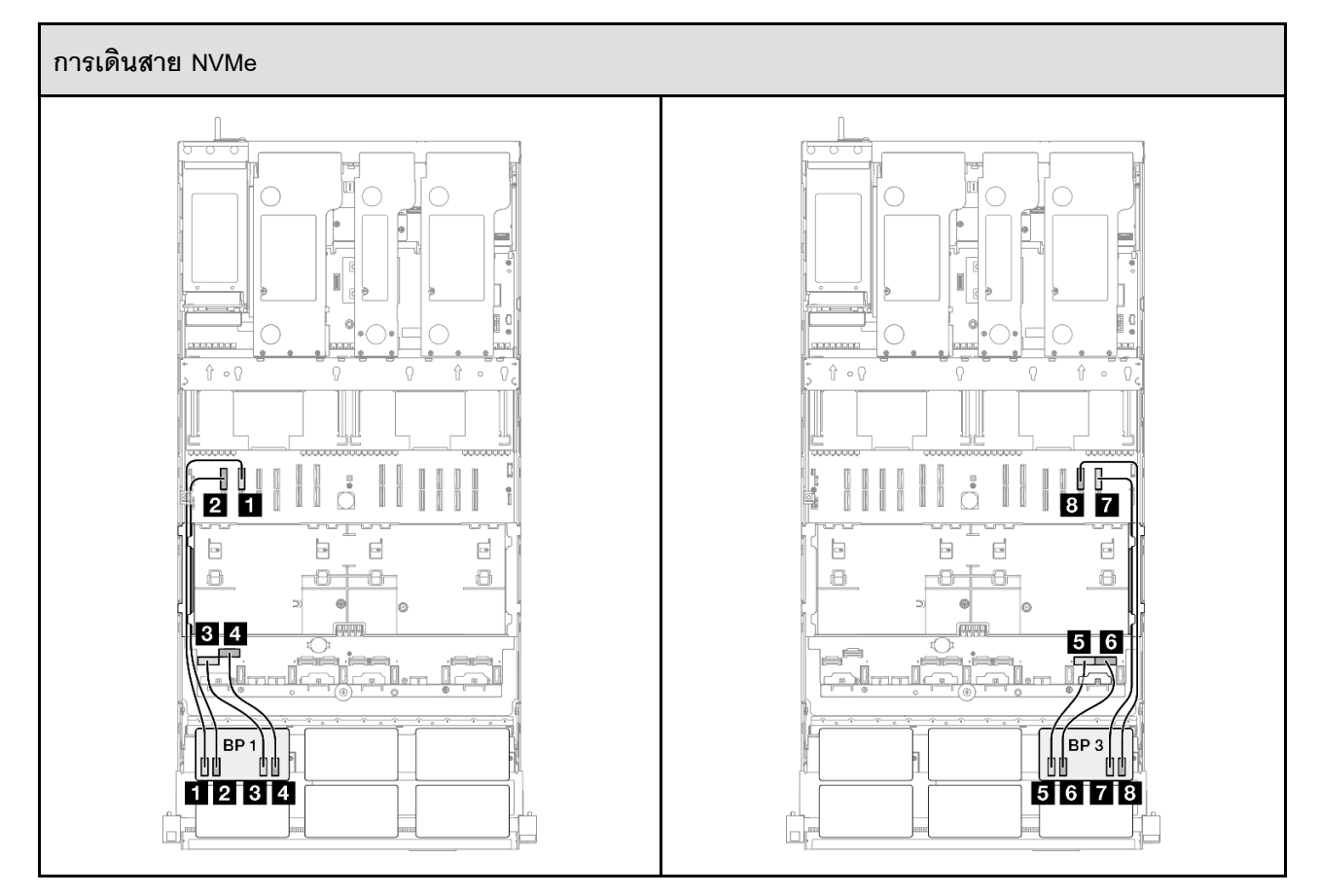
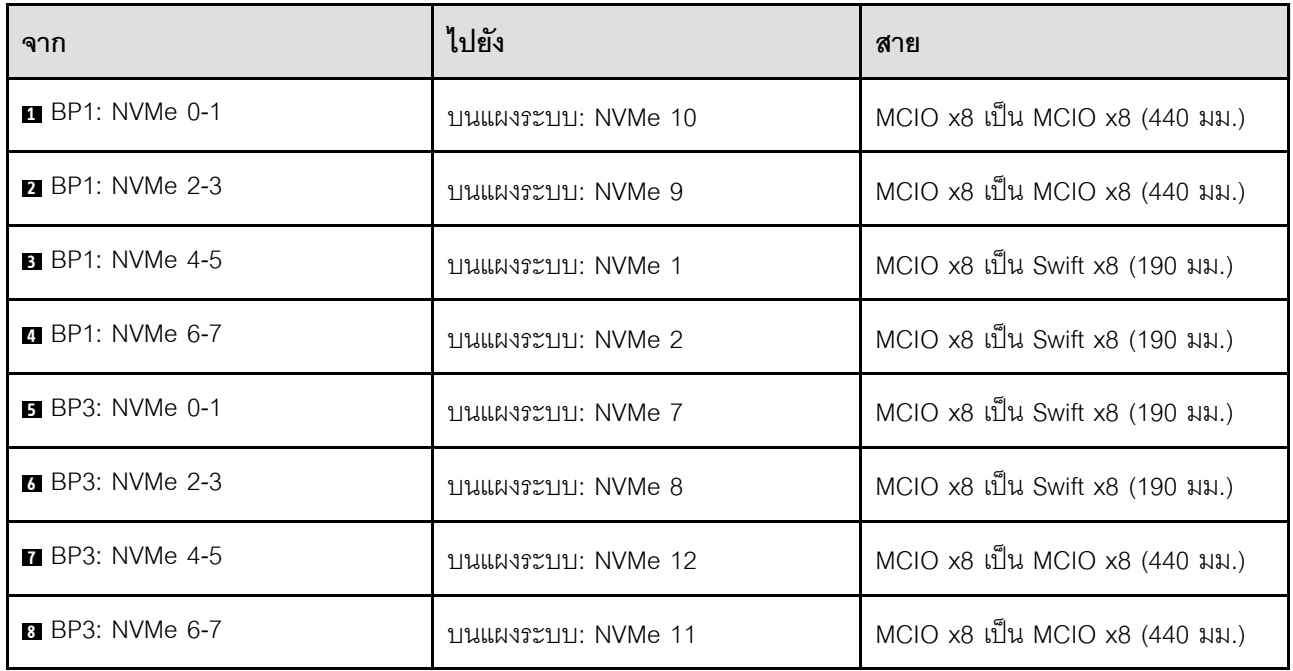

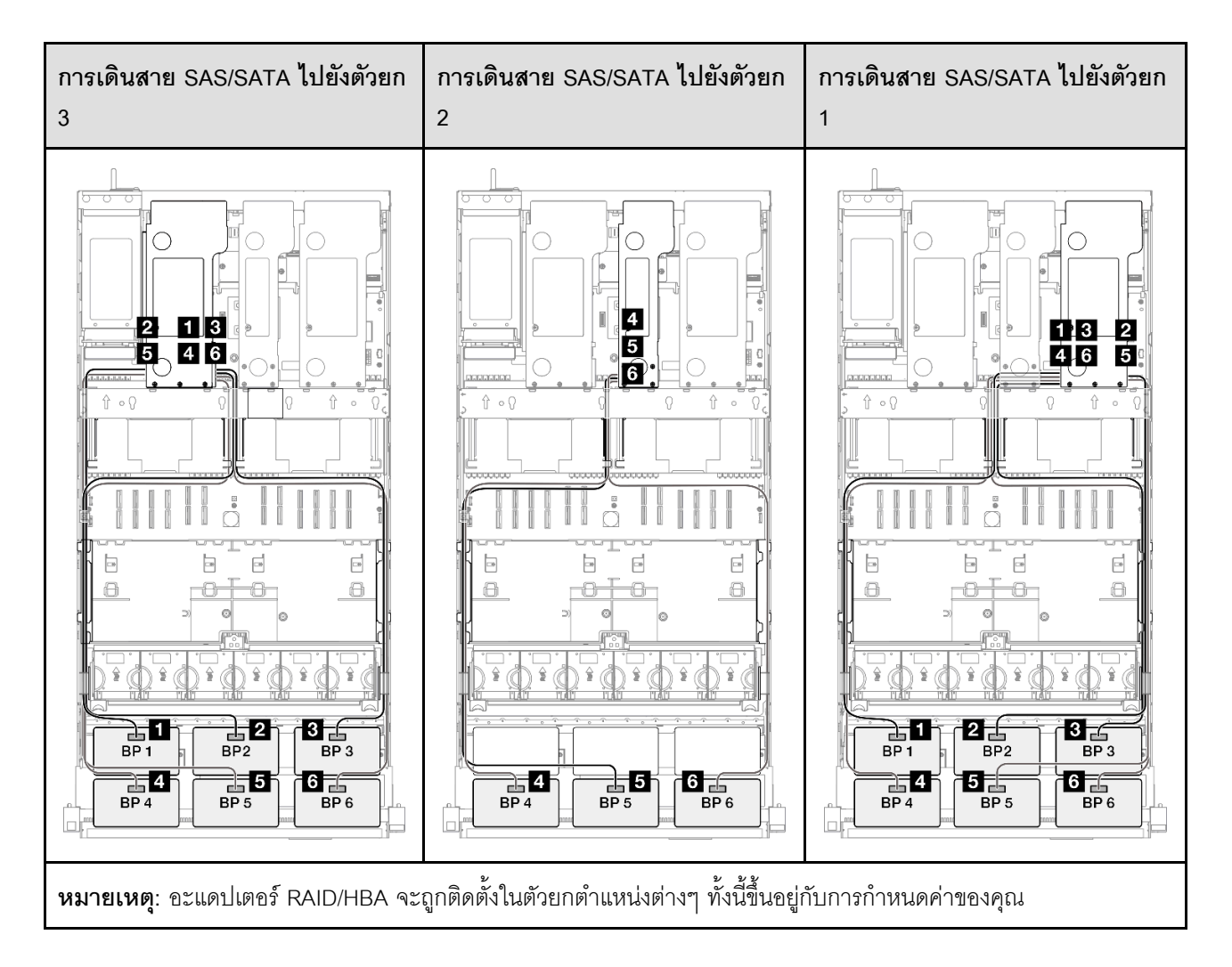

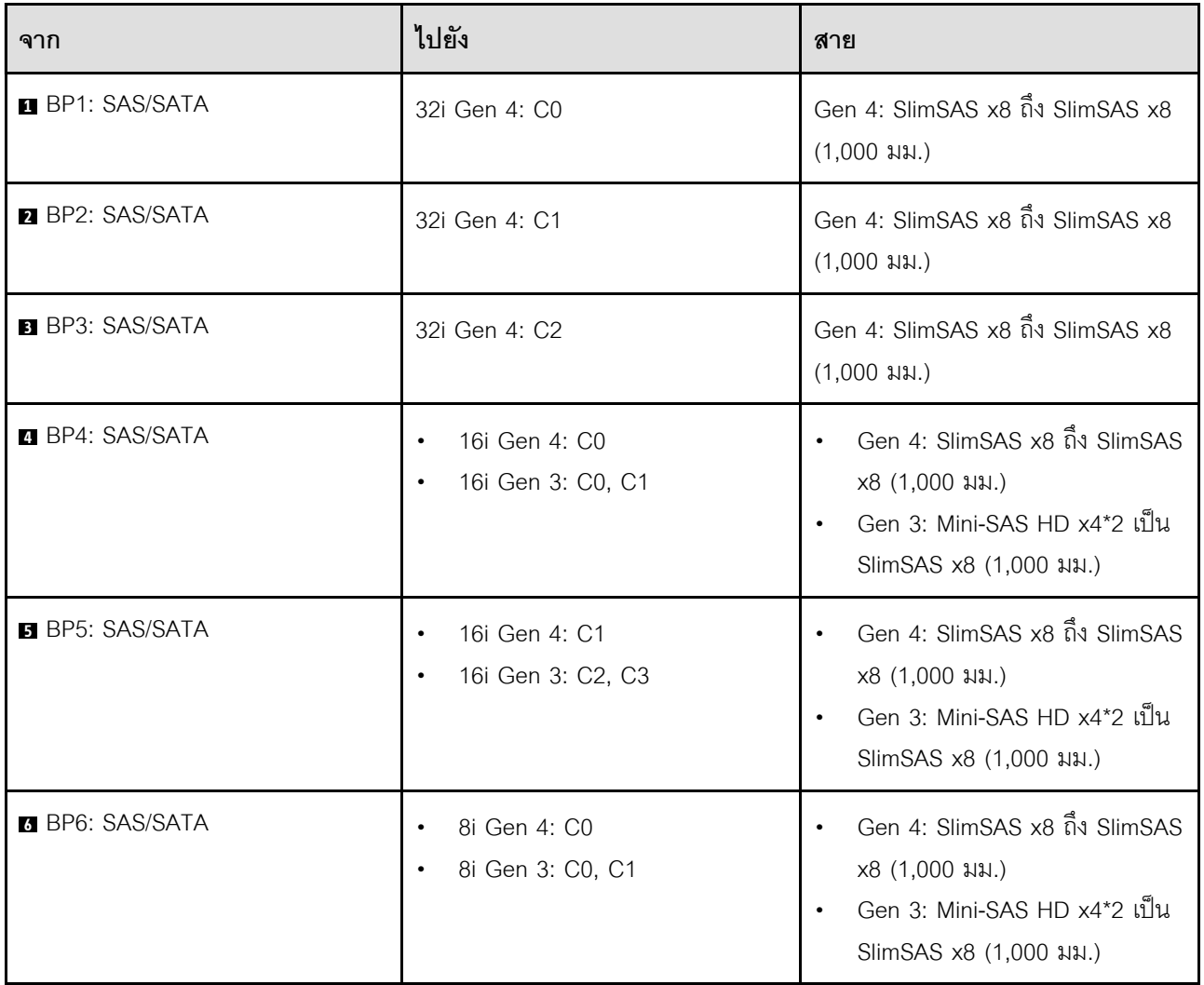

### **อะแดปเตอร� RAID 32i + 32i**

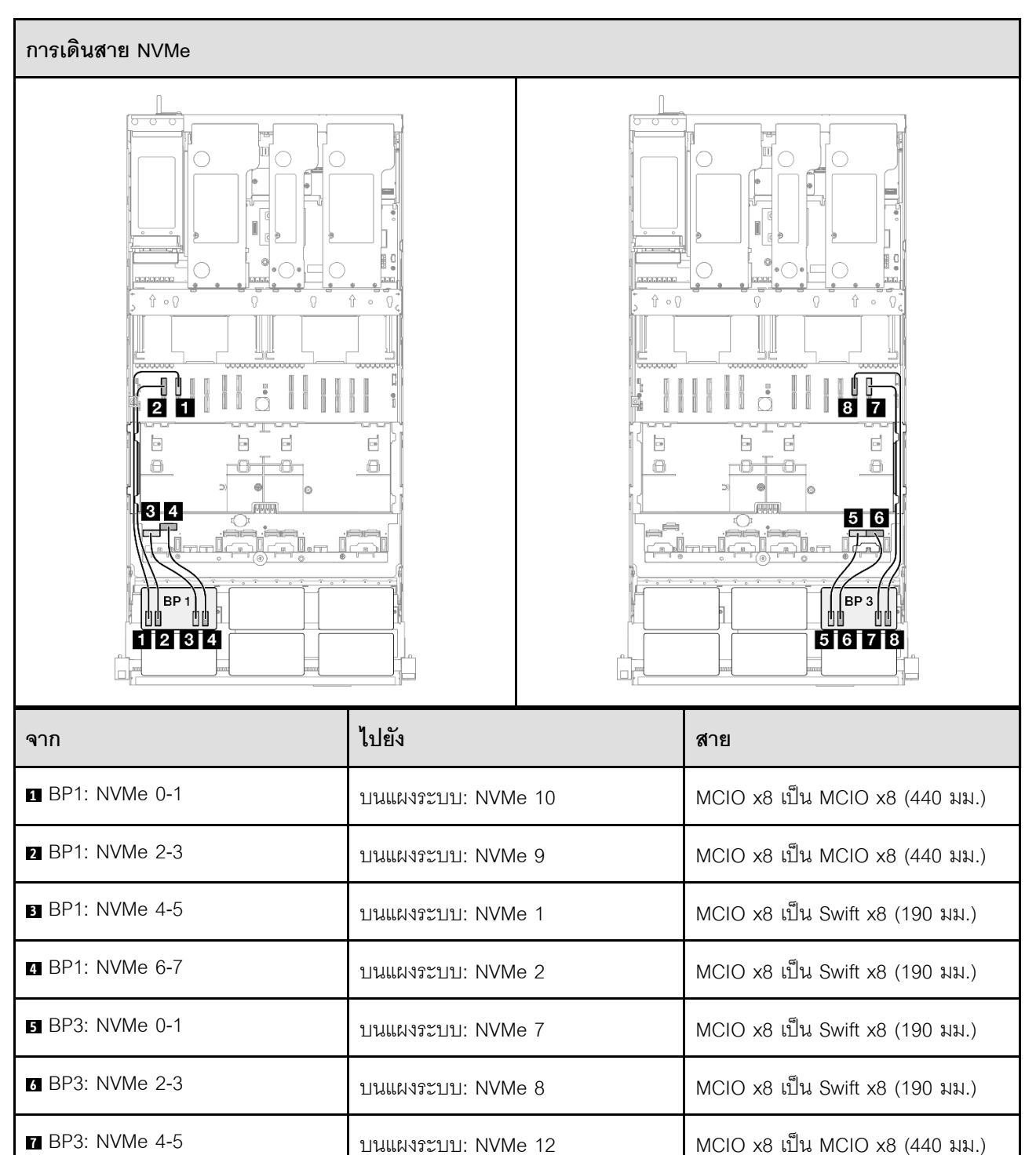

BP3: NVMe 6-7 บนแผงระบบ: NVMe 11 MCIO x8 เป�น MCIO x8 (440 มม.)

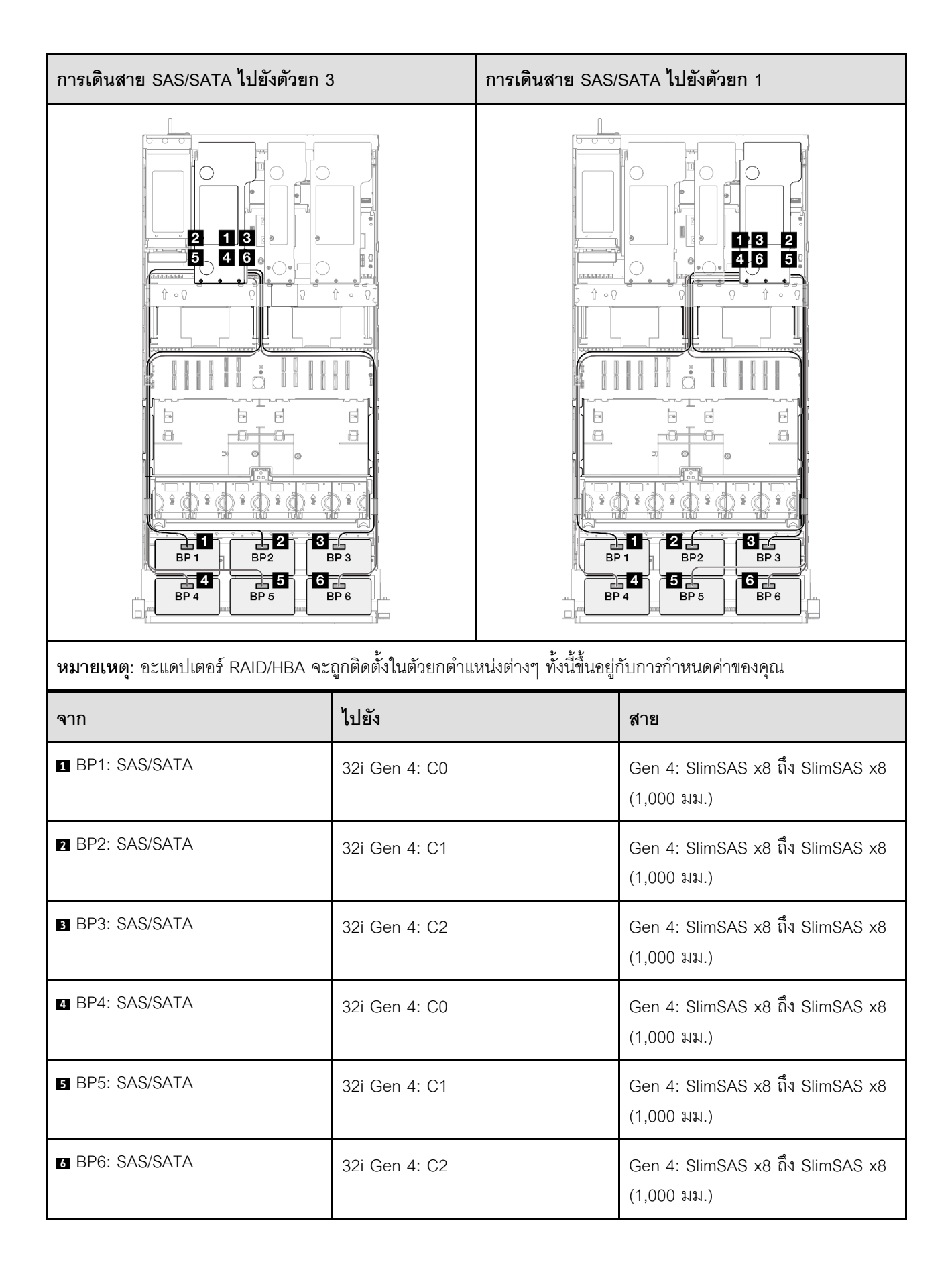

# 3 x แบ็คเพลน AnyBay

ใช้ส่วนนี้เพื่อทำความเข้าใจกับวิธีเดินสายสัญญาณสำหรับแบ็คเพลน AnyBay สามชุด

# หมายเหตุ:

- ตรวจสอบให้แน่ใจว่าคุณปฏิบัติตามกฎและลำดับการติดตั้งใน "กฎและลำดับการติดตั้งตัวยก PCIe และอะแดป ้<br>เตอร์" บนหน้าที่ 21 และ "กฎและลำดับการติดตั้งแบ็คเพลนไดรพ์" บนหน้าที่ 20
- ้ดูข้อมูลเพิ่มเติมเกี่ยวกับการเดินสายไฟได้ที่ "การเดินสายไฟแบ็คเพลนไดรฟ์ขนาด 2.5 นิ้ว" บนหน้าที่ 312
- ่ อะแดปเตอร์ RAID/HBA จะถูกติดตั้งในตัวยกตำแหน่งต่างๆ ทั้งนี้ขึ้นอยู่กับการกำหนดค่าของคุณ
- การเชื่อมต่อระหว่างขั้วต่อ: ◘↔◘, ◘↔◘, ◘↔⊠, ... □↔□
- เมื่อเดินสาย ตรวจสอบให้แน่ใจว่าเดินสายทั้งหมดอย่างเหมาะสมผ่านช่องร้อยสาย

การกำหนดค่านี้มีตัวควบคุมที่จัดเก็บข้อมูลต่างๆ ต่อไปนี้:

- "ไม่มีอะแดปเตอร์ RAID/HBA" บนหน้าที่ 427
- "อะแดปเตอร์ 8i + 16i RAID/HBA" บนหน้าที่ 429
- "อะแดปเตอร์ 8i + 16i RAID (Tri-mode)" บนหน้าที่ 432
- "อะแดปเตอร์ RAID/HBA 16i + 16i" บนหน้าที่ 433
- "อะแดปเตอร์ 16i + 16i RAID (Tri-mode)" บนหน้าที่ 436
- "อะแดปเตอร์ RAID 32i" บนหน้าที่ 437

# <span id="page-436-0"></span>ไม่มีคะแดงแตคร์ RAID/HBA

**หมายเหตุ**: แบ็คเพลน AnyBay ใช้เป็นแบ็คเพลน NVMe เท่านั้น เมื่อไม่ได้ติดตั้งอะแดปเตอร์ RAID/HBA

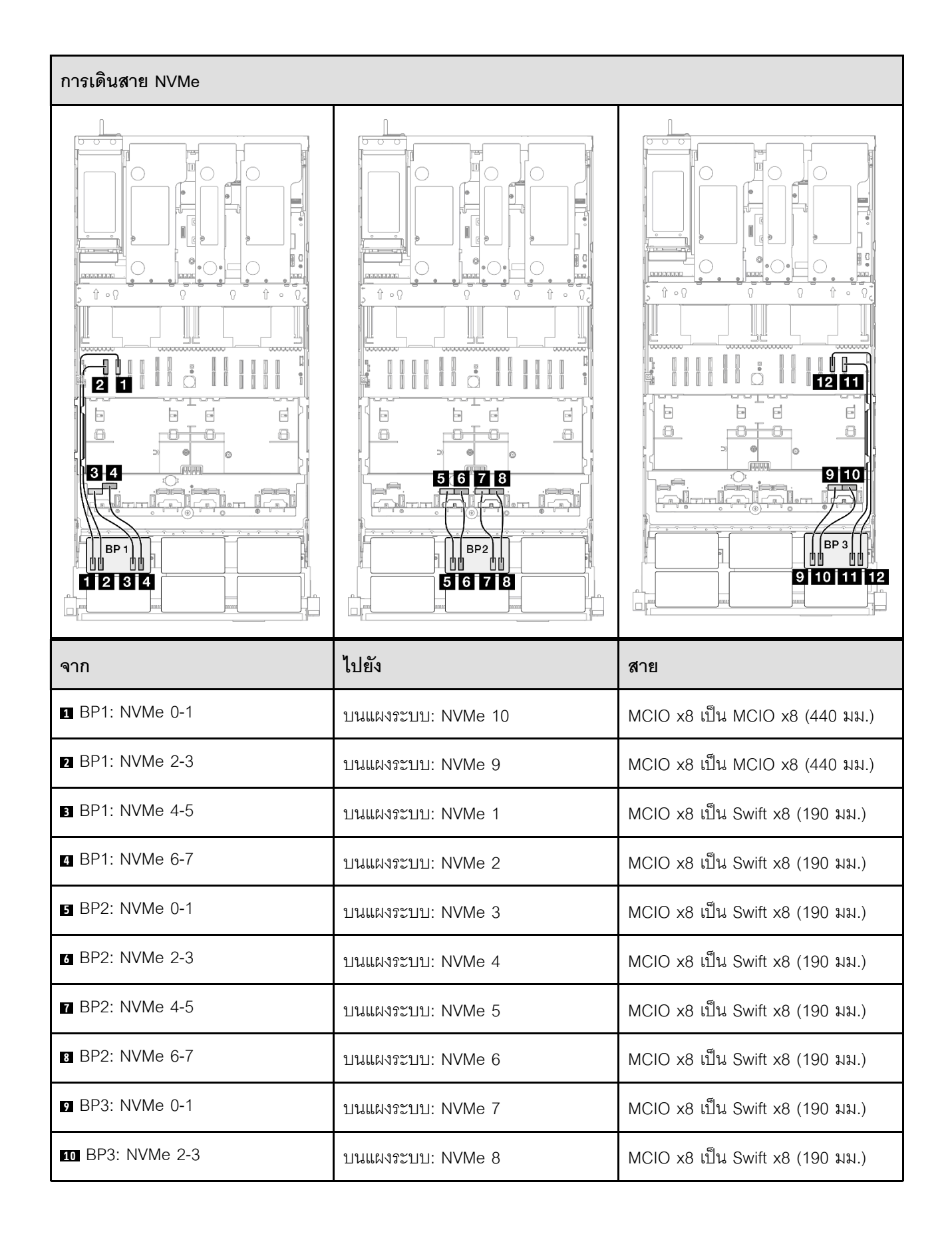

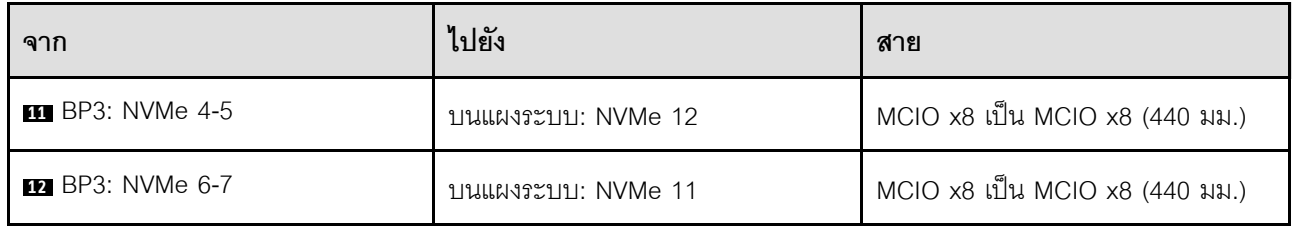

#### <span id="page-438-0"></span>**อะแดปเตอร� 8i + 16i RAID/HBA**

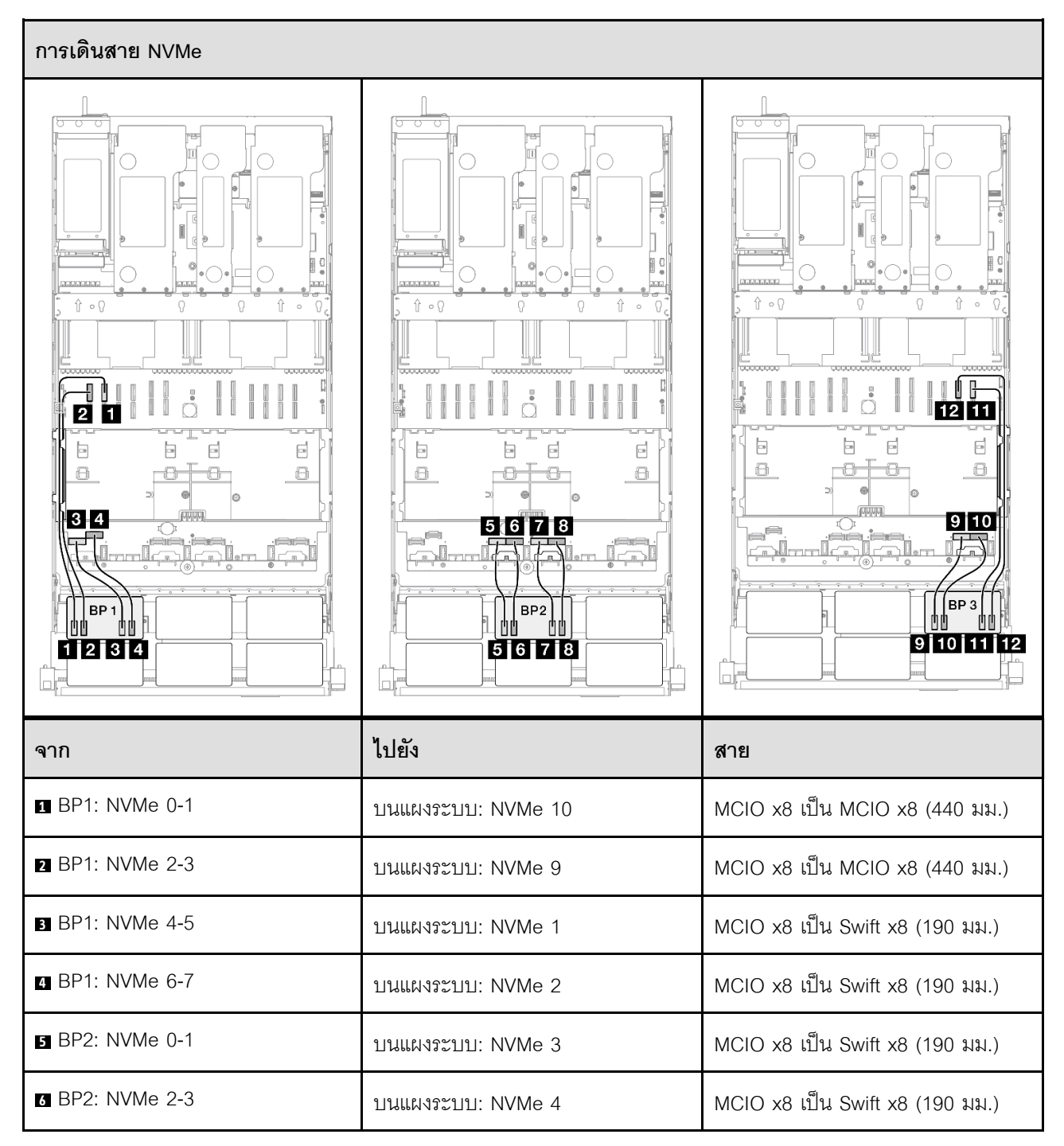

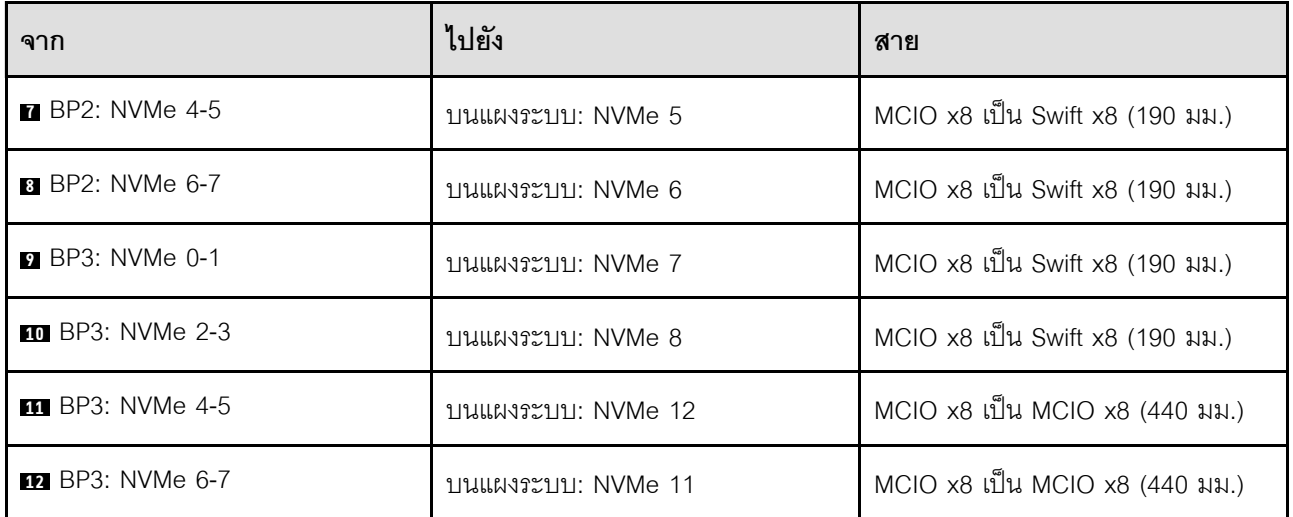

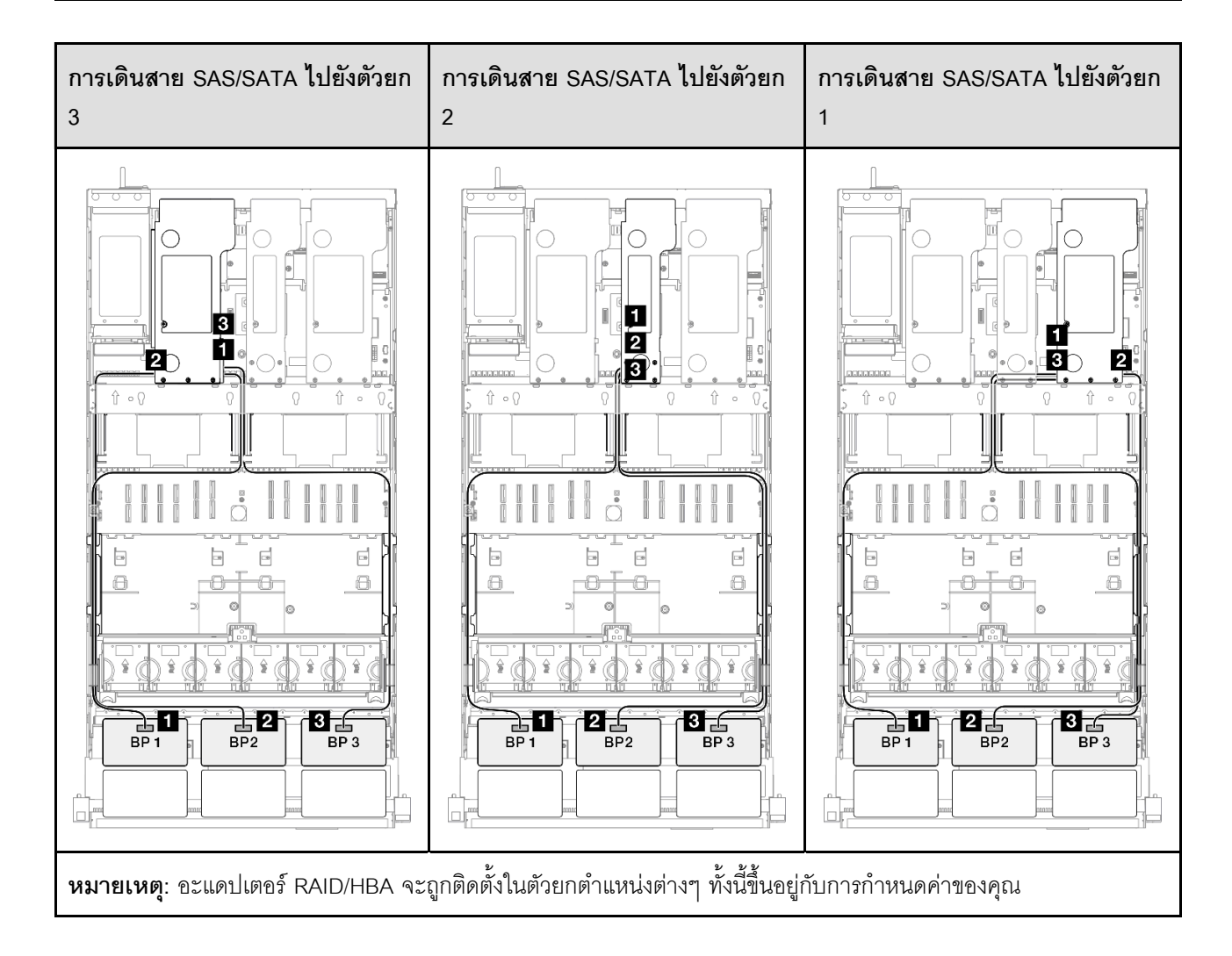

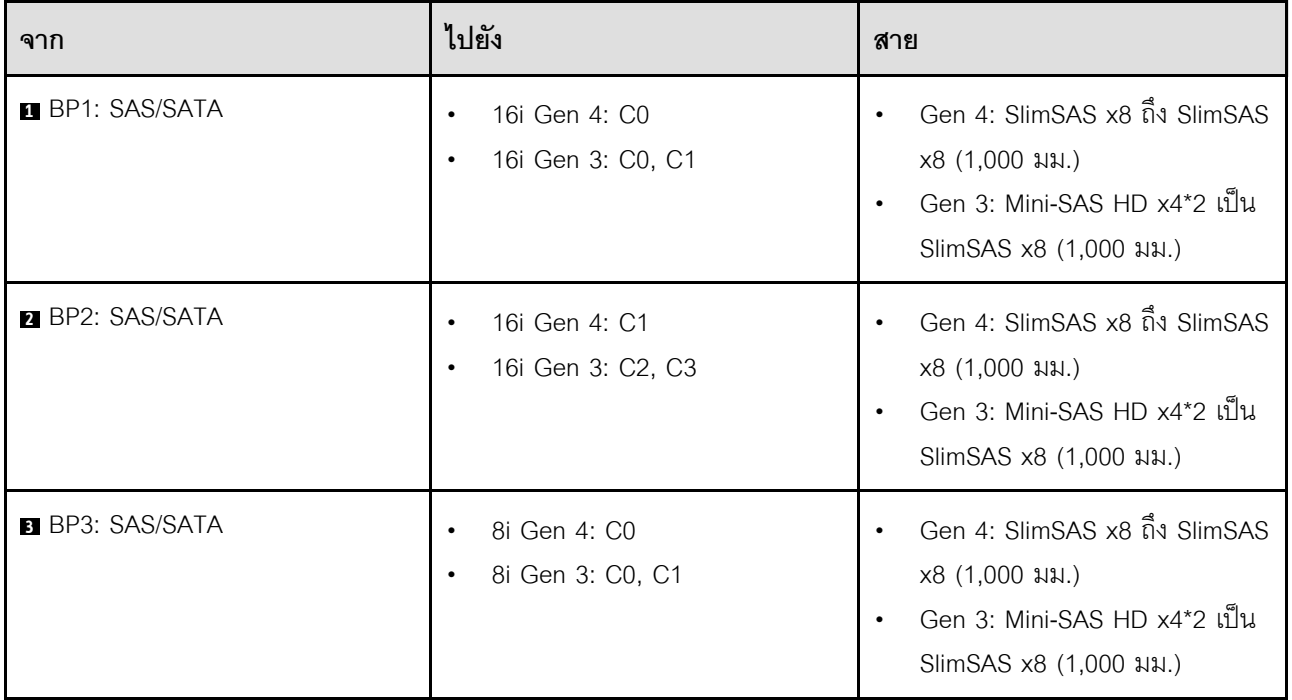

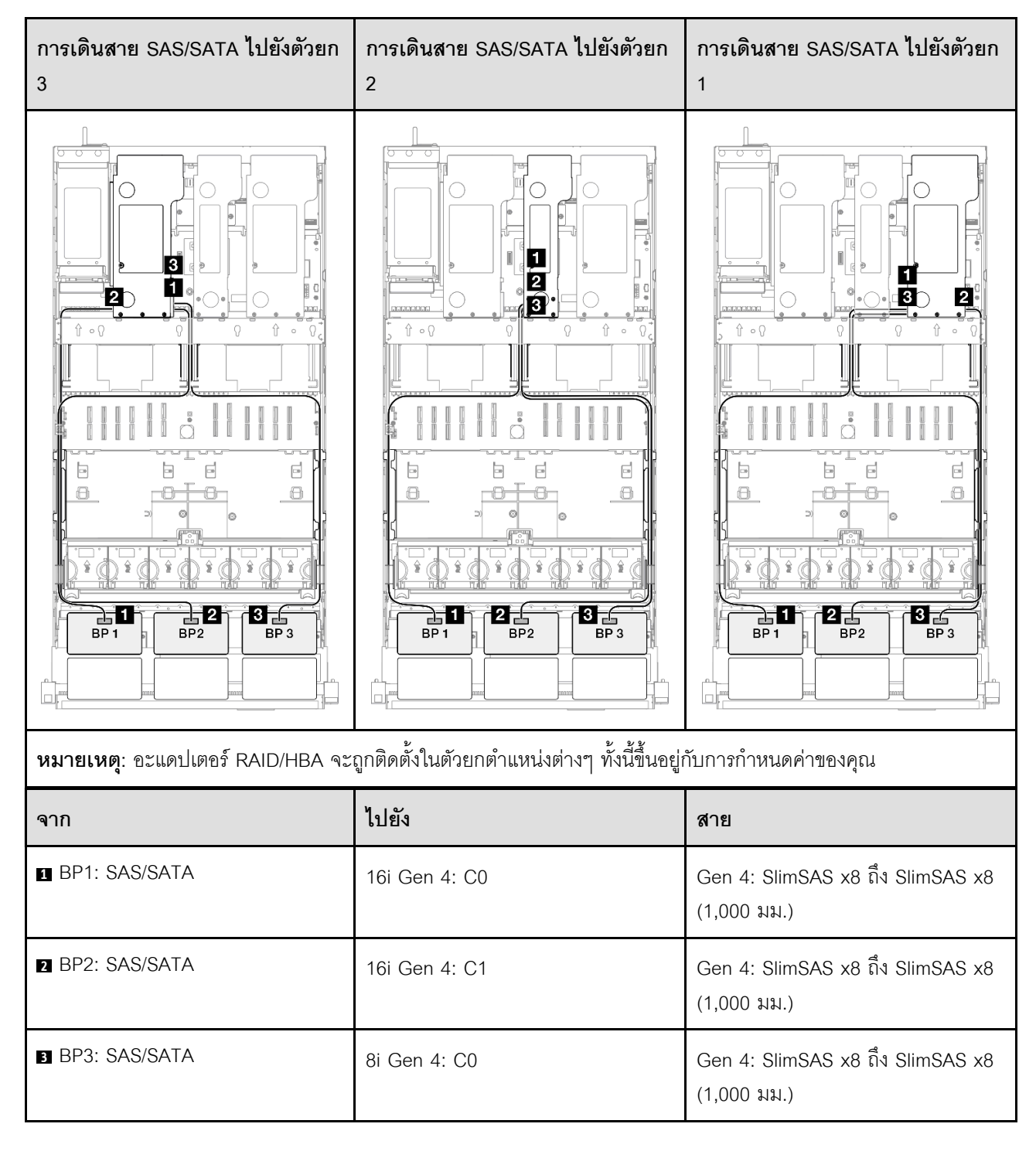

# <span id="page-441-0"></span>**อะแดปเตอร� 8i + 16i RAID (Tri-mode)**

#### <span id="page-442-0"></span>**อะแดปเตอร� RAID/HBA 16i + 16i**

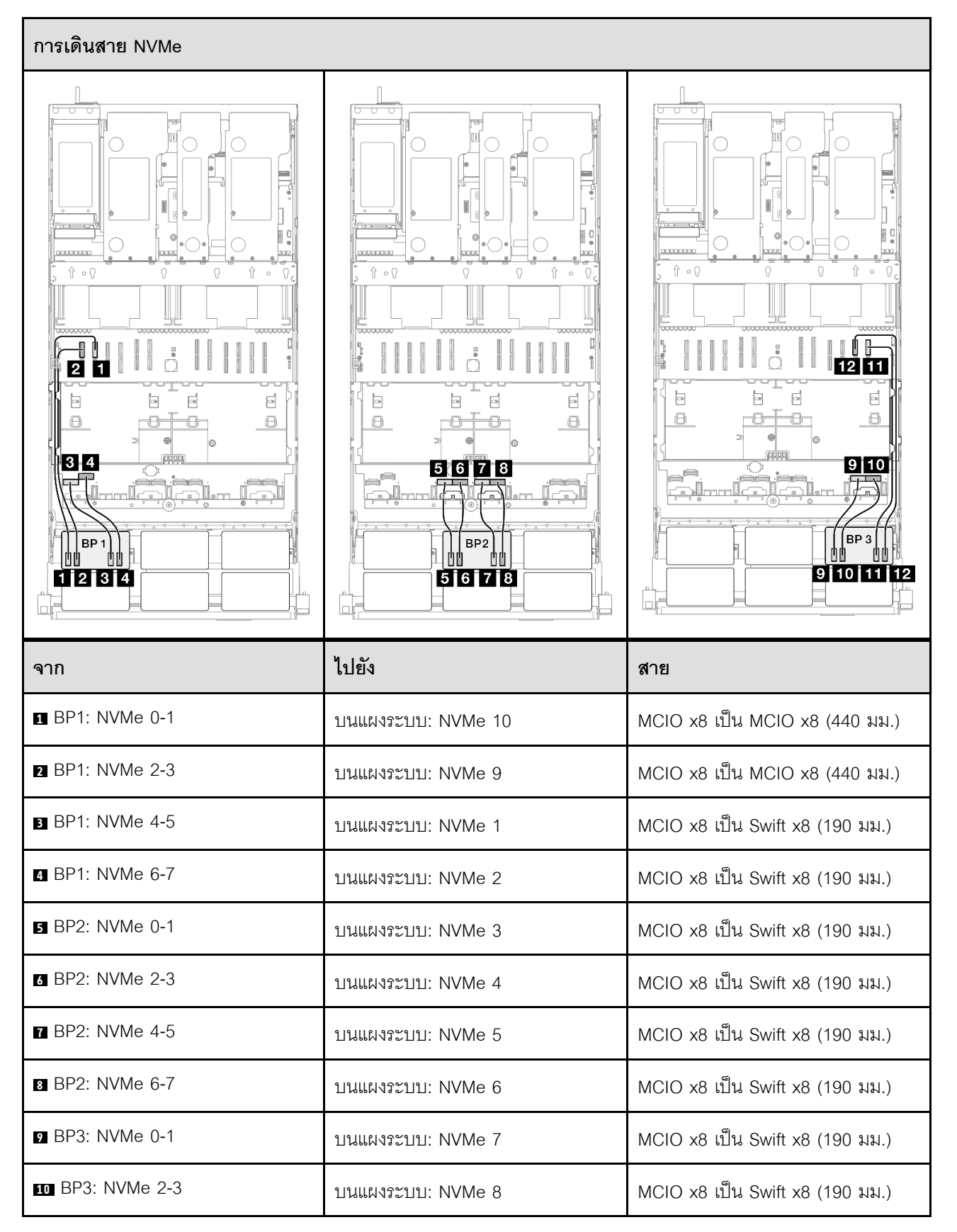

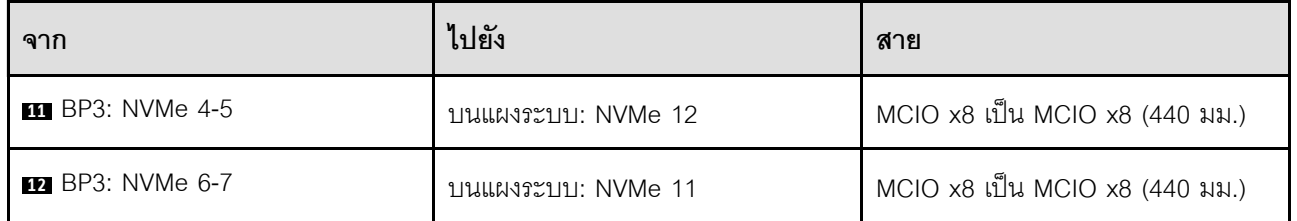

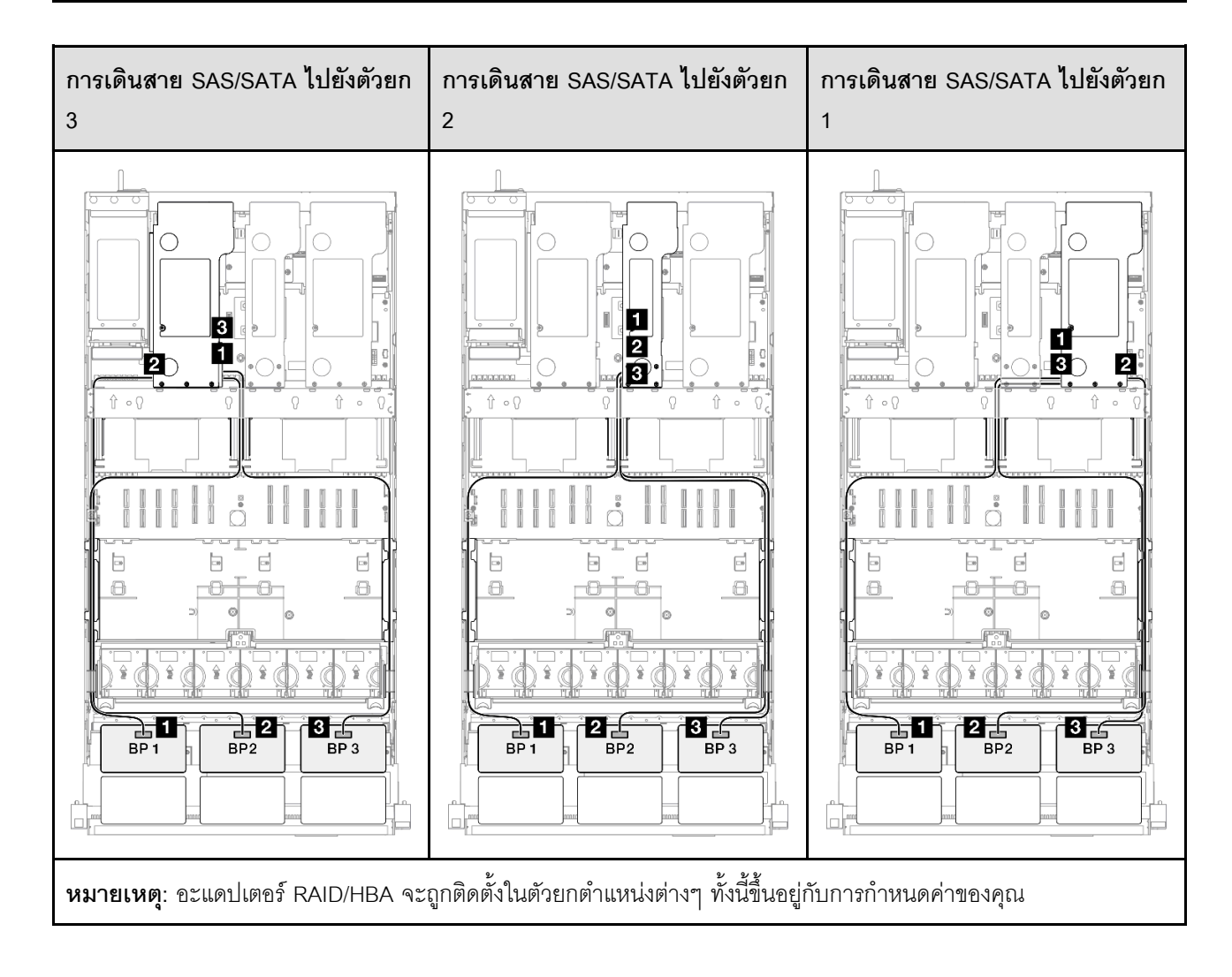

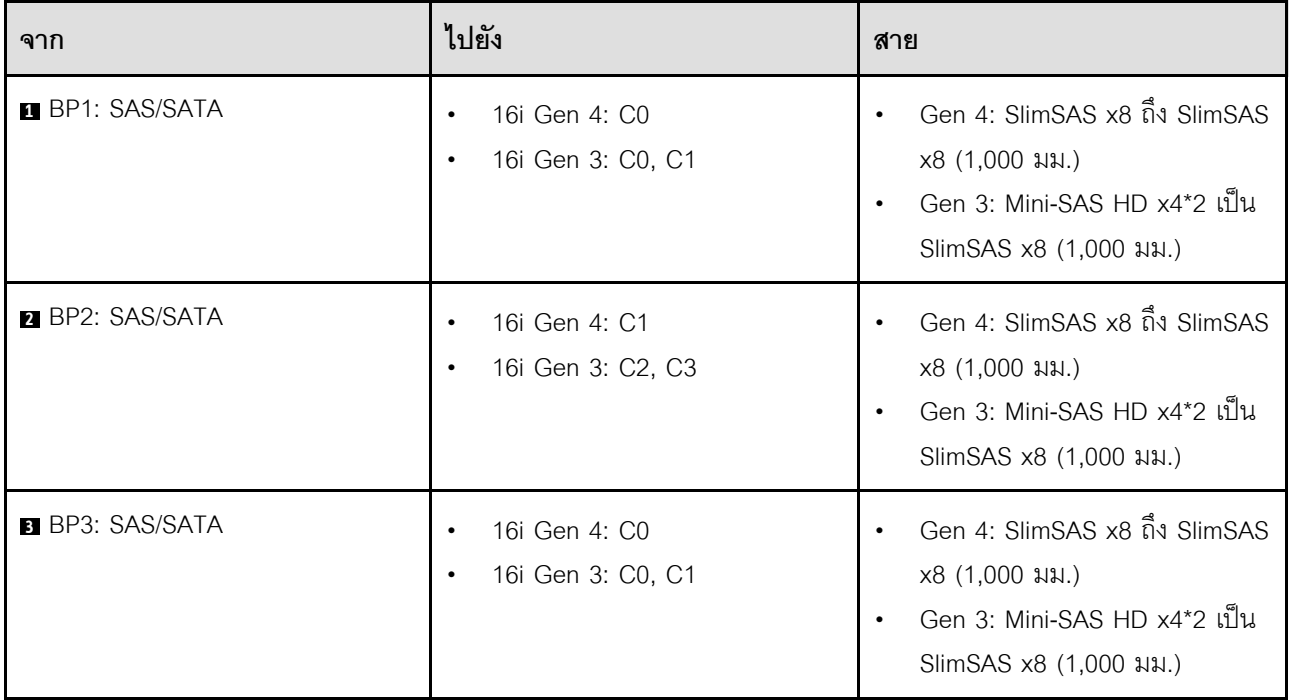

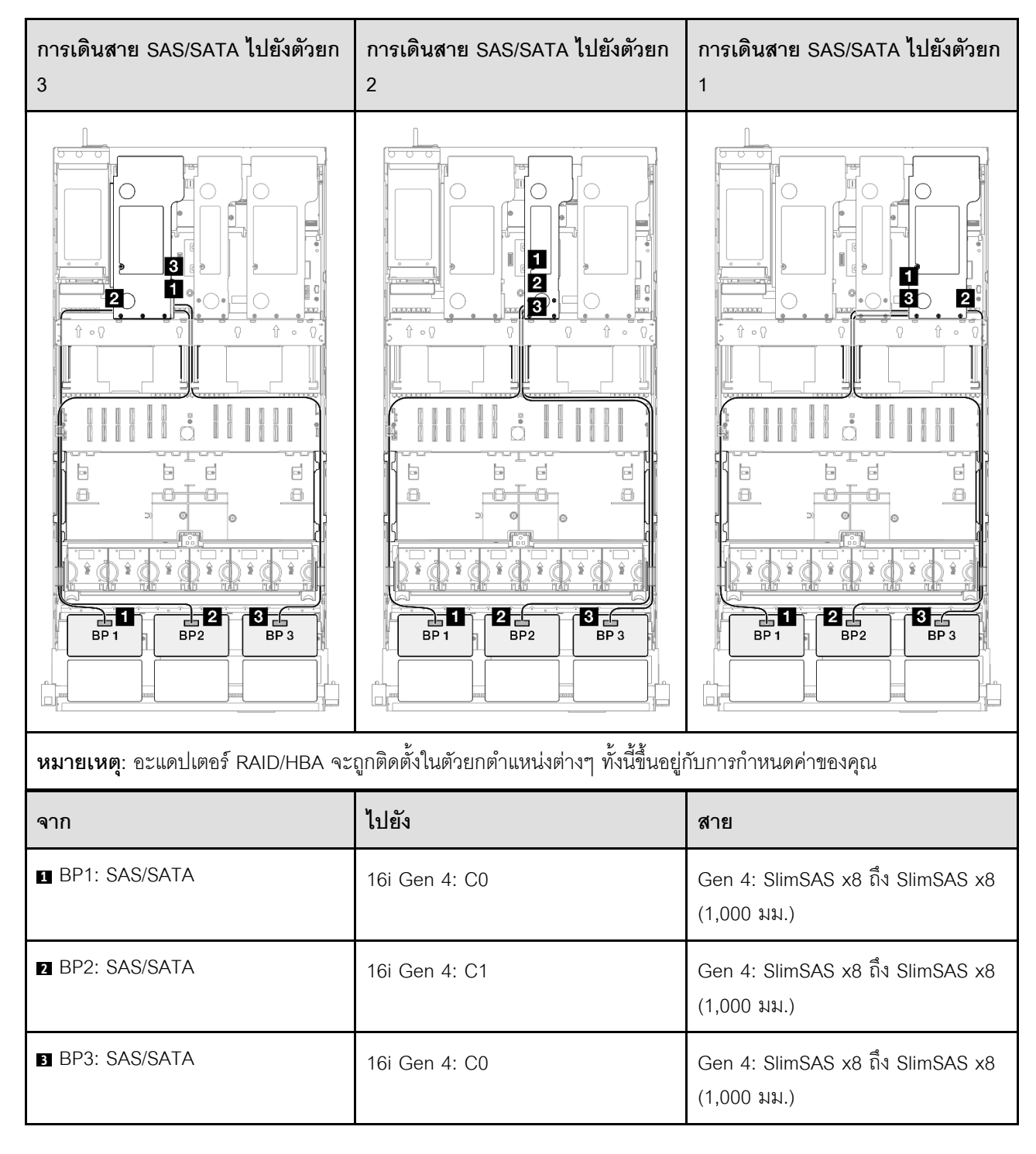

## <span id="page-445-0"></span>**อะแดปเตอร� 16i + 16i RAID (Tri-mode)**

#### <span id="page-446-0"></span>**อะแดปเตอร� RAID 32i**

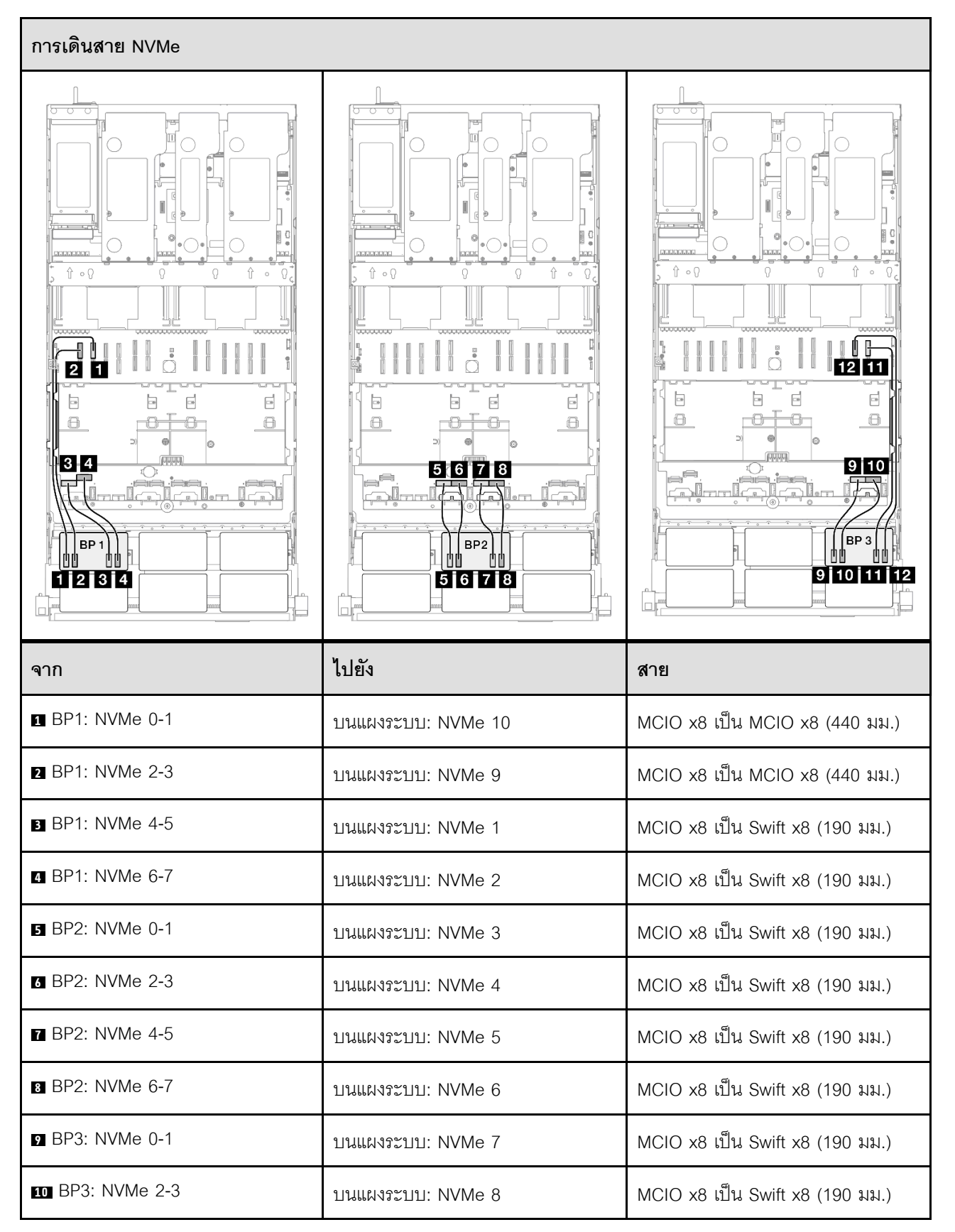

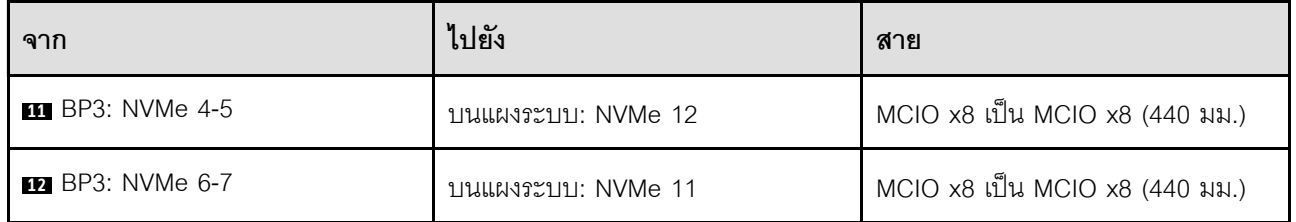

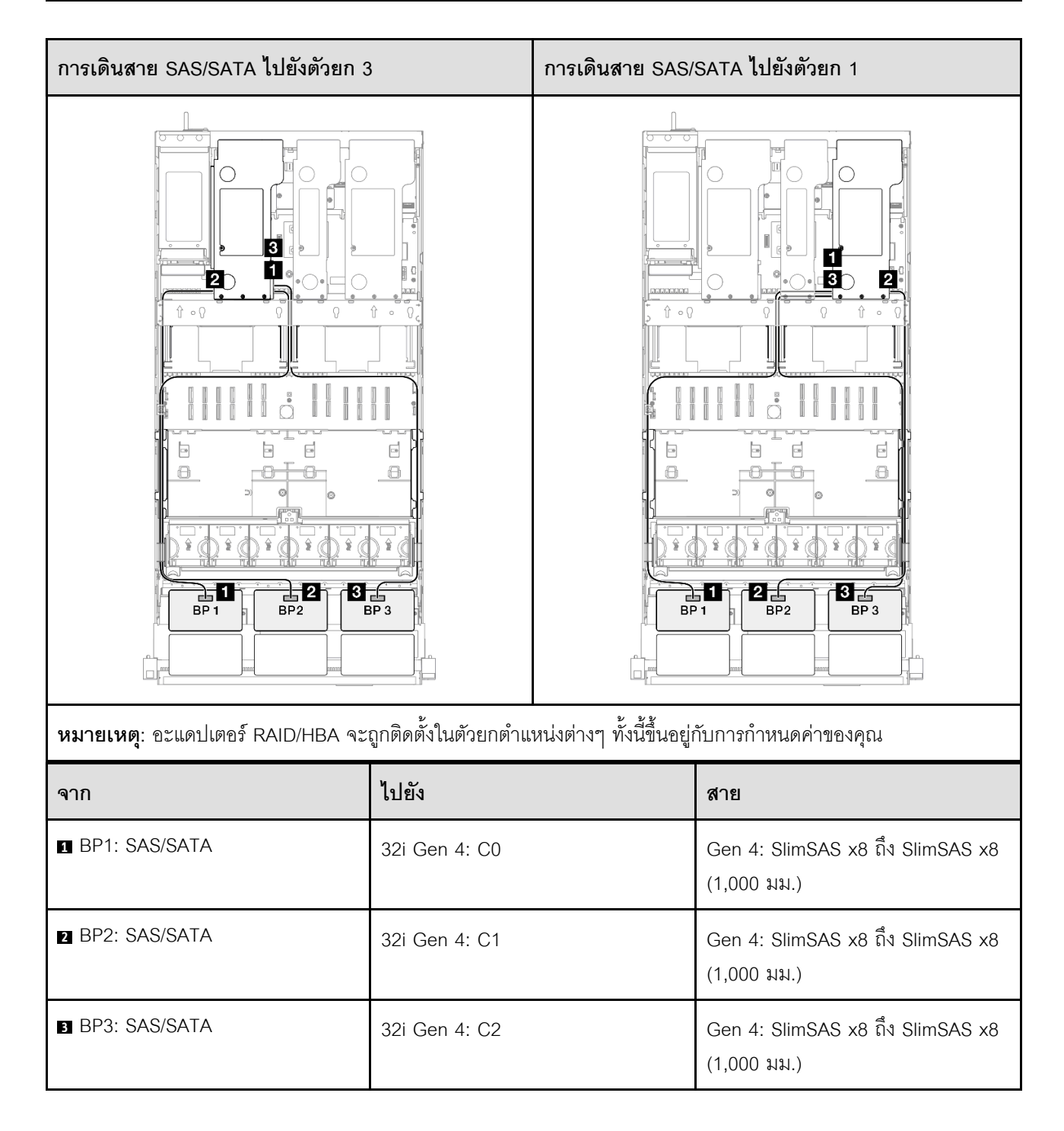

# 3 x แบ็คเพลน AnyBay และ 1 x แบ็คเพลน SAS/SATA

่ ใช้ส่วนนี้เพื่อทำความเข้าใจกับวิธีเดินสายสัญญาณสำหรับแบ็คเพลน AnyBay สามชุดและแบ็คเพลน SAS/SATA หนึ่ง ชุด

#### หมายเหตุ:

- ตรวจสอบให้แน่ใจว่าคุณปฏิบัติตามกฎและลำดับการติดตั้งใน "กฎและลำดับการติดตั้งตัวยก PCIe และอะแดป เตอร์" บนหน้าที่ 21 และ "กฎและลำดับการติดตั้งแบ็คเพลนไดรพ์" บนหน้าที่ 20
- ดูข้อมูลเพิ่มเติมเกี่ยวกับการเดินสายไฟได้ที่ "การเดินสายไฟแบ็คเพลนไดรฟ์ขนาด 2.5 นิ้ว" บนหน้าที่ 312
- ้อะแดปเตอร์ RAID/HBA จะถูกติดตั้งในตัวยกตำแหน่งต่างๆ ทั้งนี้ขึ้นอยู่กับการกำหนดค่าของคุณ
- การเชื่อมต่อระหว่างขั้วต่อ: **ญ⇔ญ, д⇔д, ญ⇔อ,** ... ฌ↔ฌ
- เมื่อเดินสาย ตรวจสอบให้แน่ใจว่าเดินสายทั้งหมดอย่างเหมาะสมผ่านช่องร้อยสาย

การกำหนดค่านี้มีตัวควบคุมที่จัดเก็บข้อมูลต่างๆ ต่อไปนี้:

- "อะแดปเตอร์ RAID/HBA 16i + 16i" บนหน้าที่ 440
- "อะแดปเตอร์ 8i + 32i RAID/HBA" บนหน้าที่ 442
- "อะแดปเตอร์ 16i + 32i RAID/HBA" บนหน้าที่ 445
- "อะแดปเตอร์ RAID 32i + 32i" บนหน้าที่ 447

#### <span id="page-449-0"></span>**อะแดปเตอร� RAID/HBA 16i + 16i**

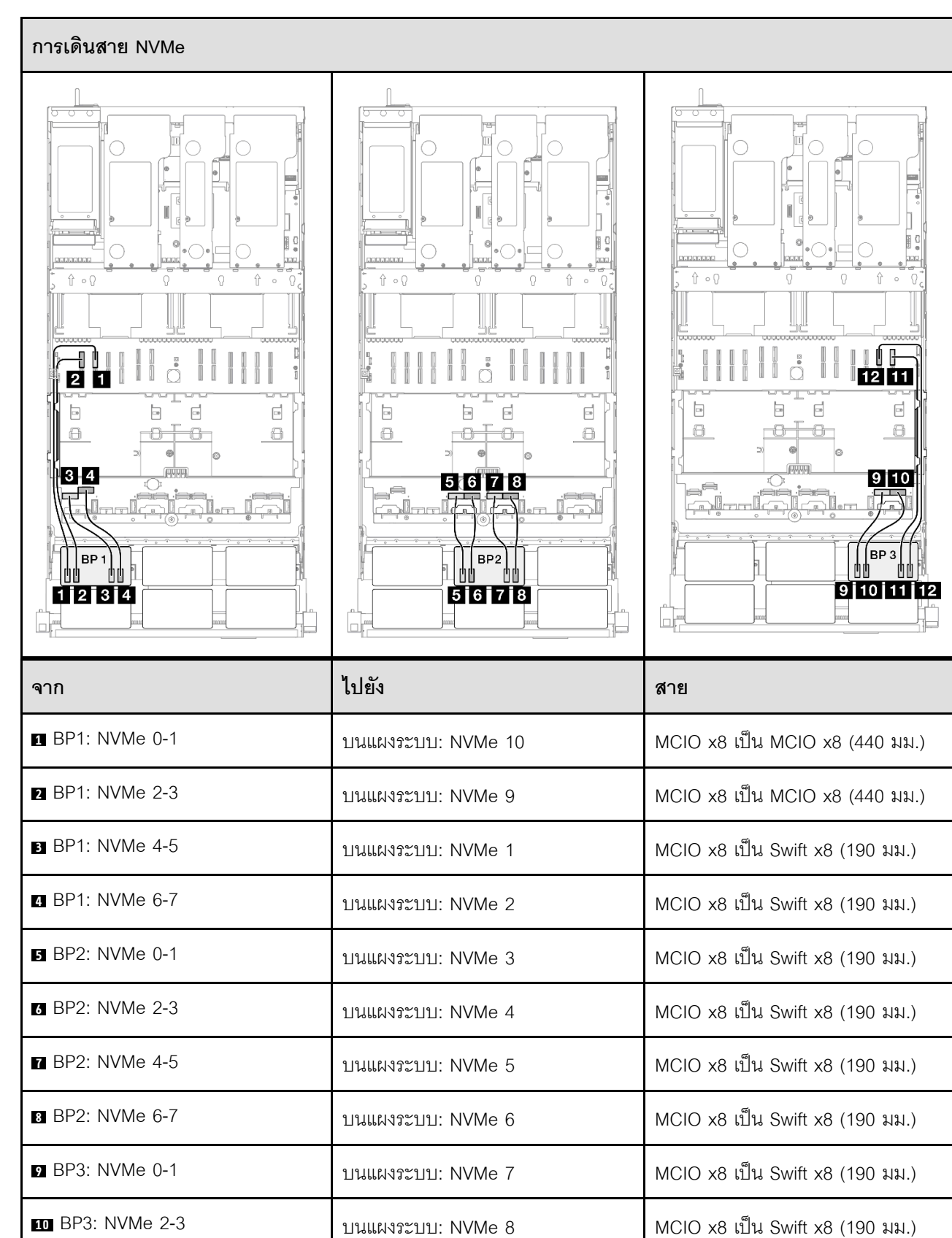

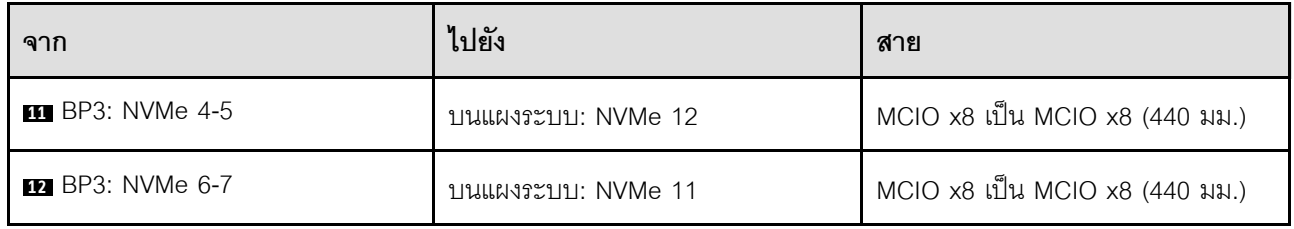

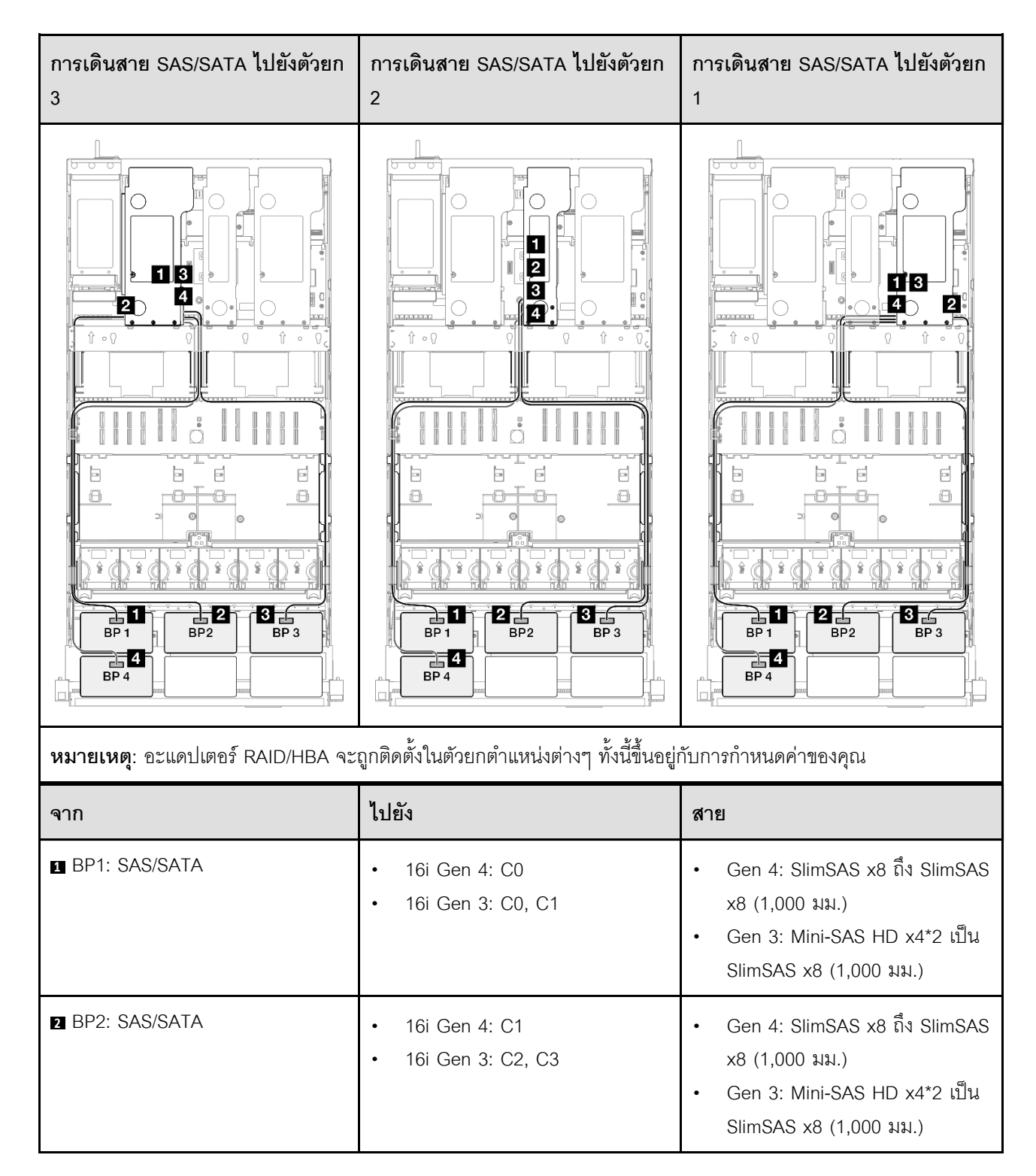

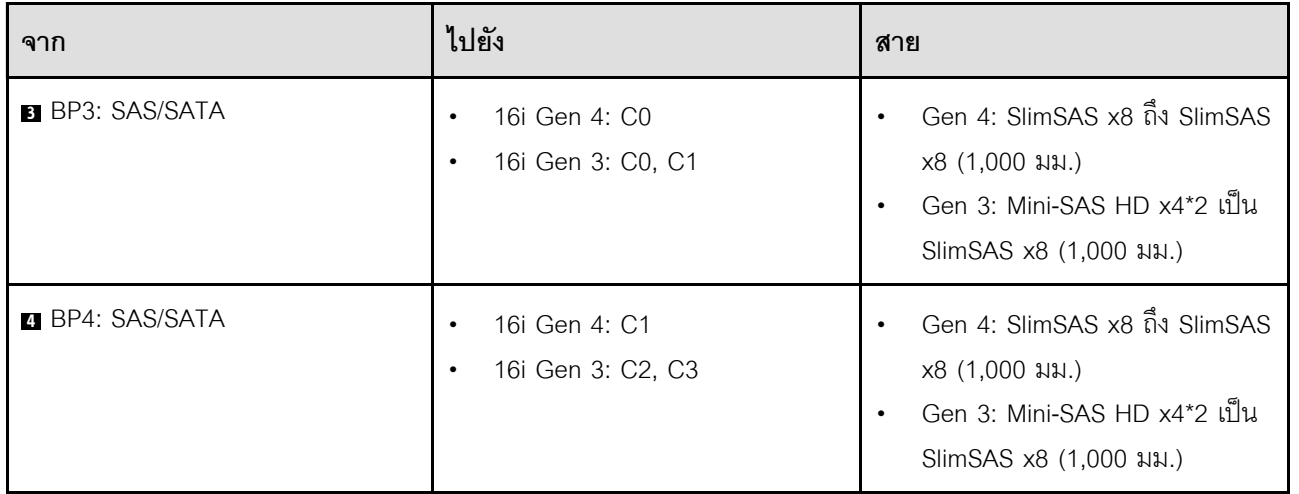

## <span id="page-451-0"></span>**อะแดปเตอร� 8i + 32i RAID/HBA**

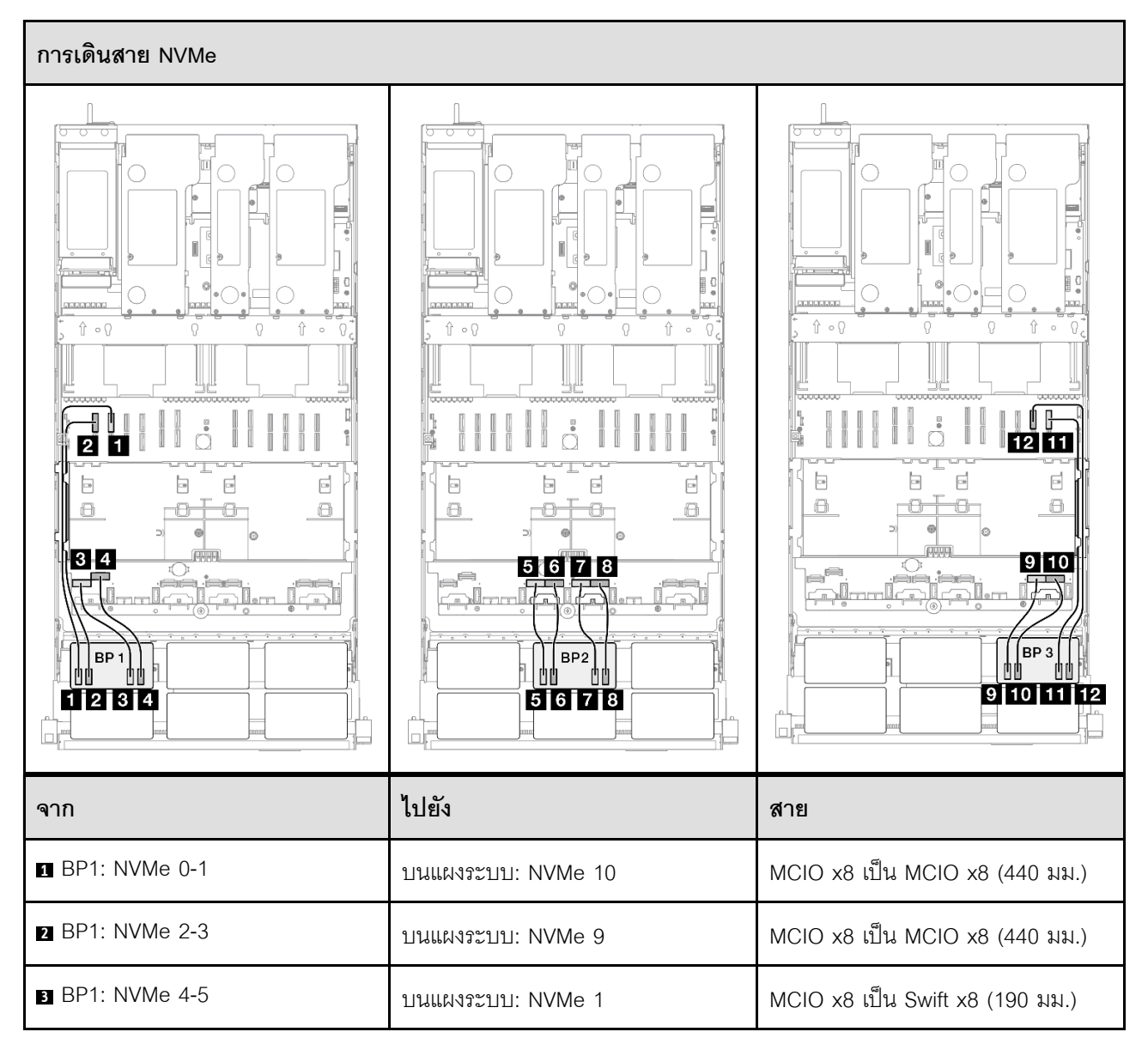

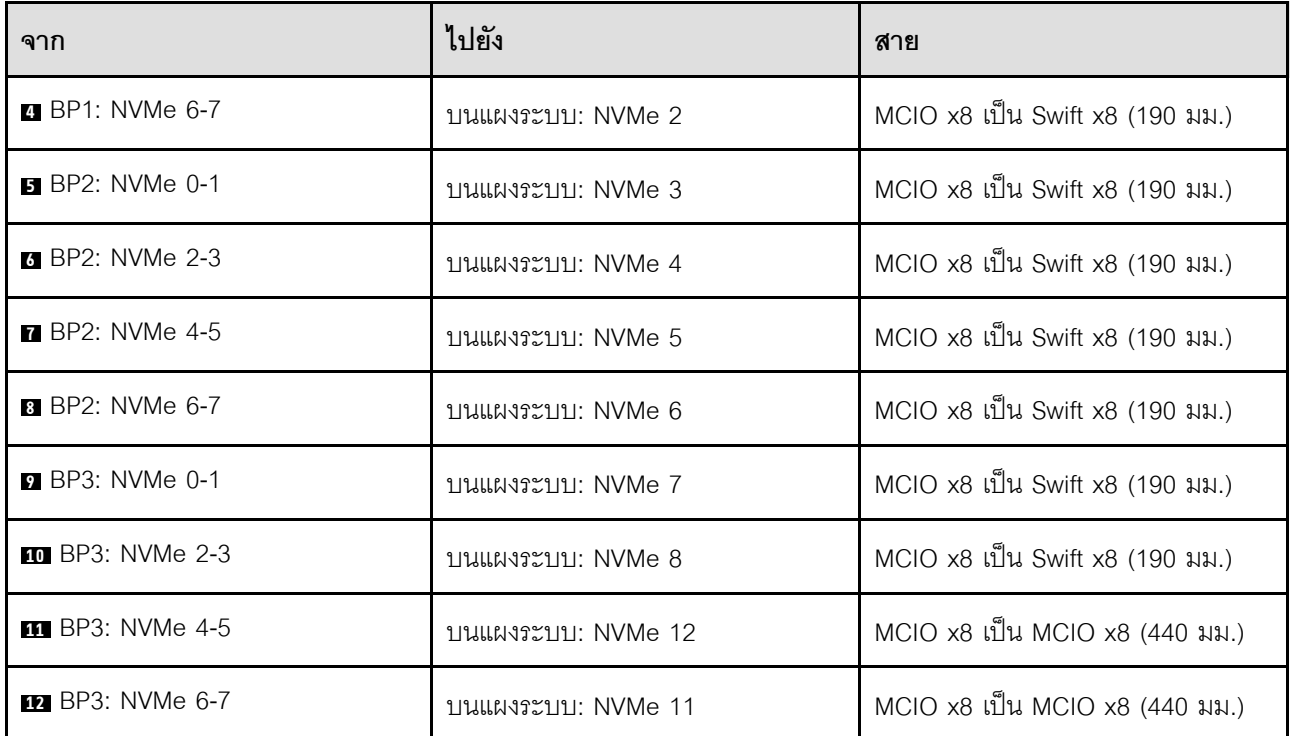

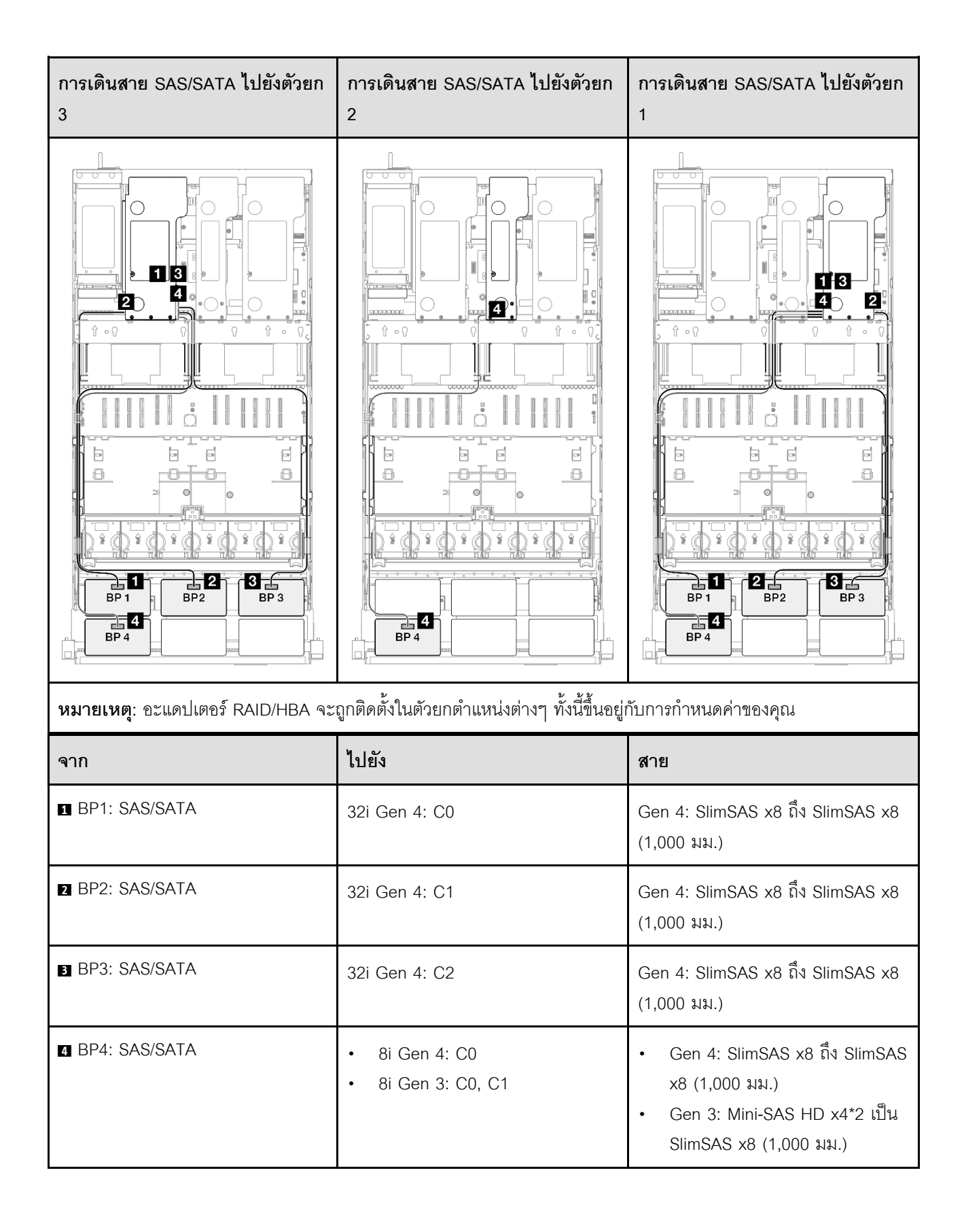

#### <span id="page-454-0"></span>**อะแดปเตอร� 16i + 32i RAID/HBA**

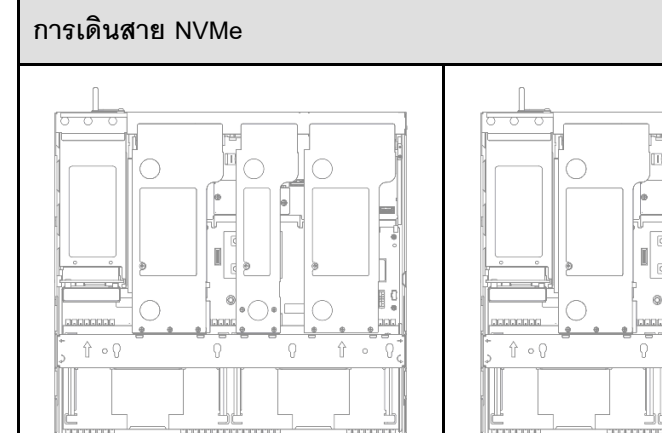

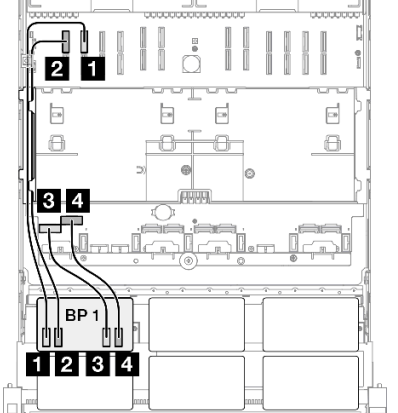

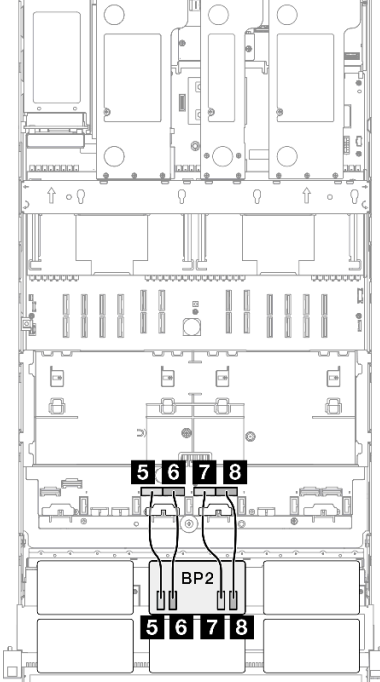

i<br>F

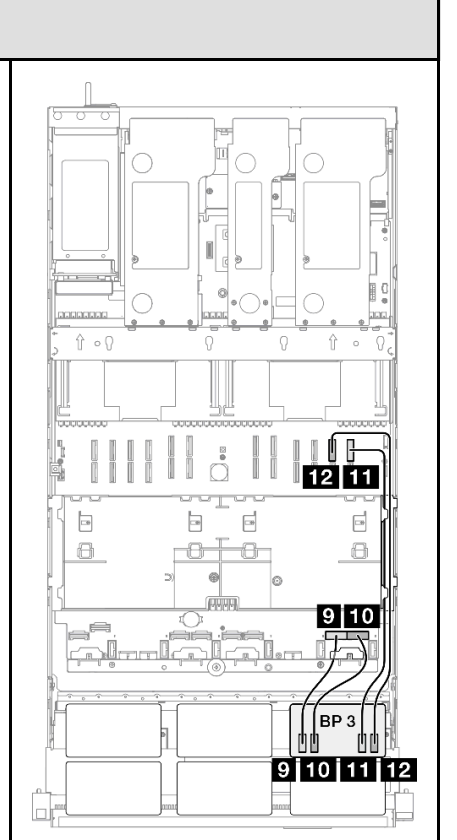

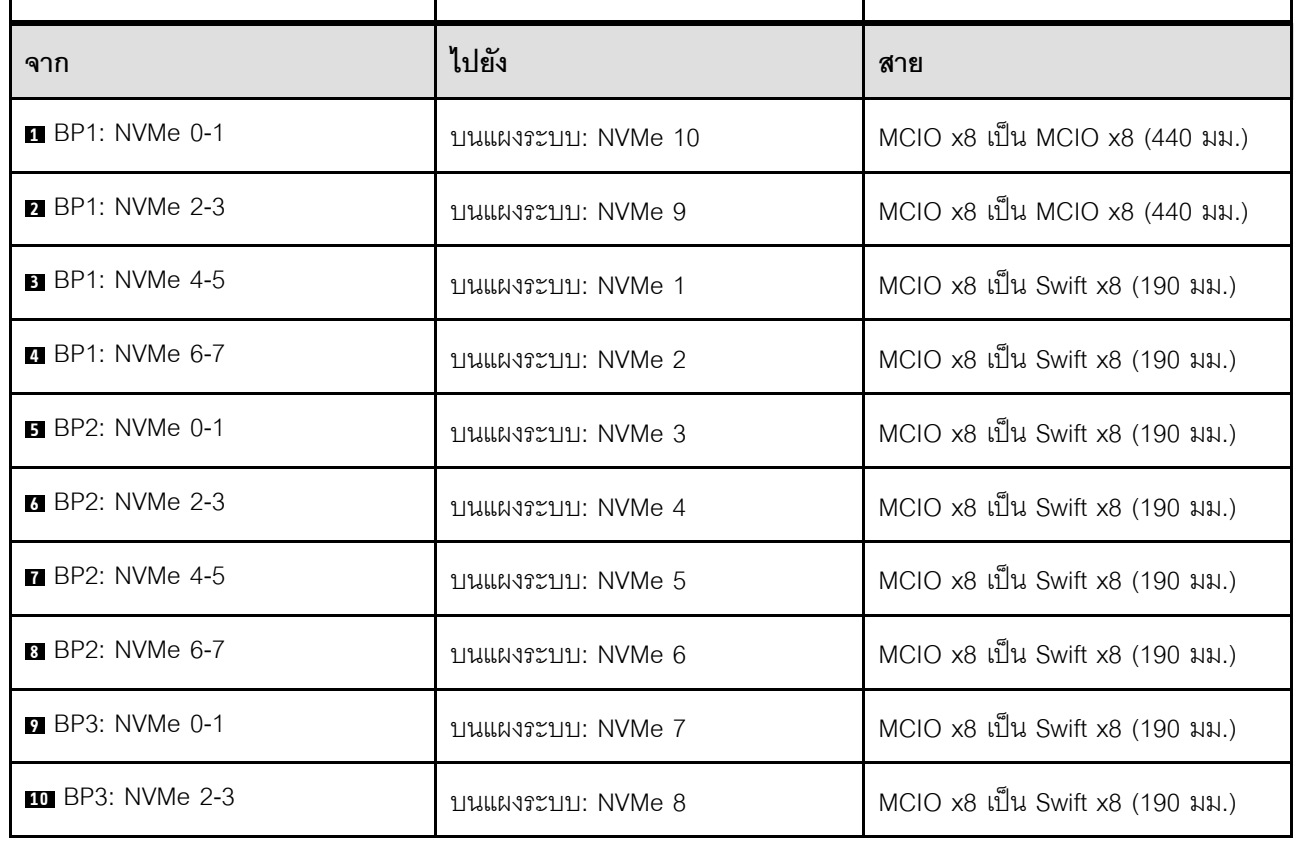

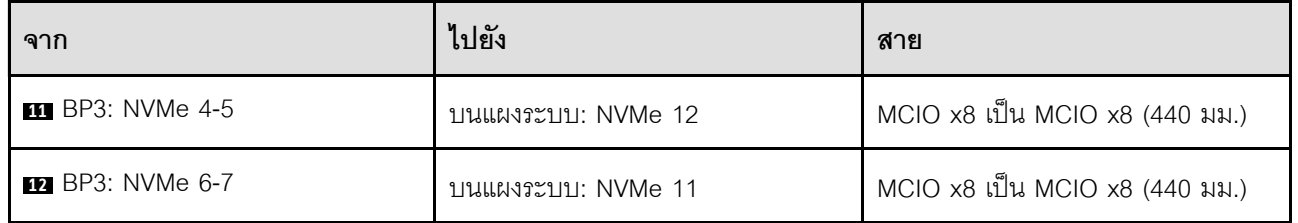

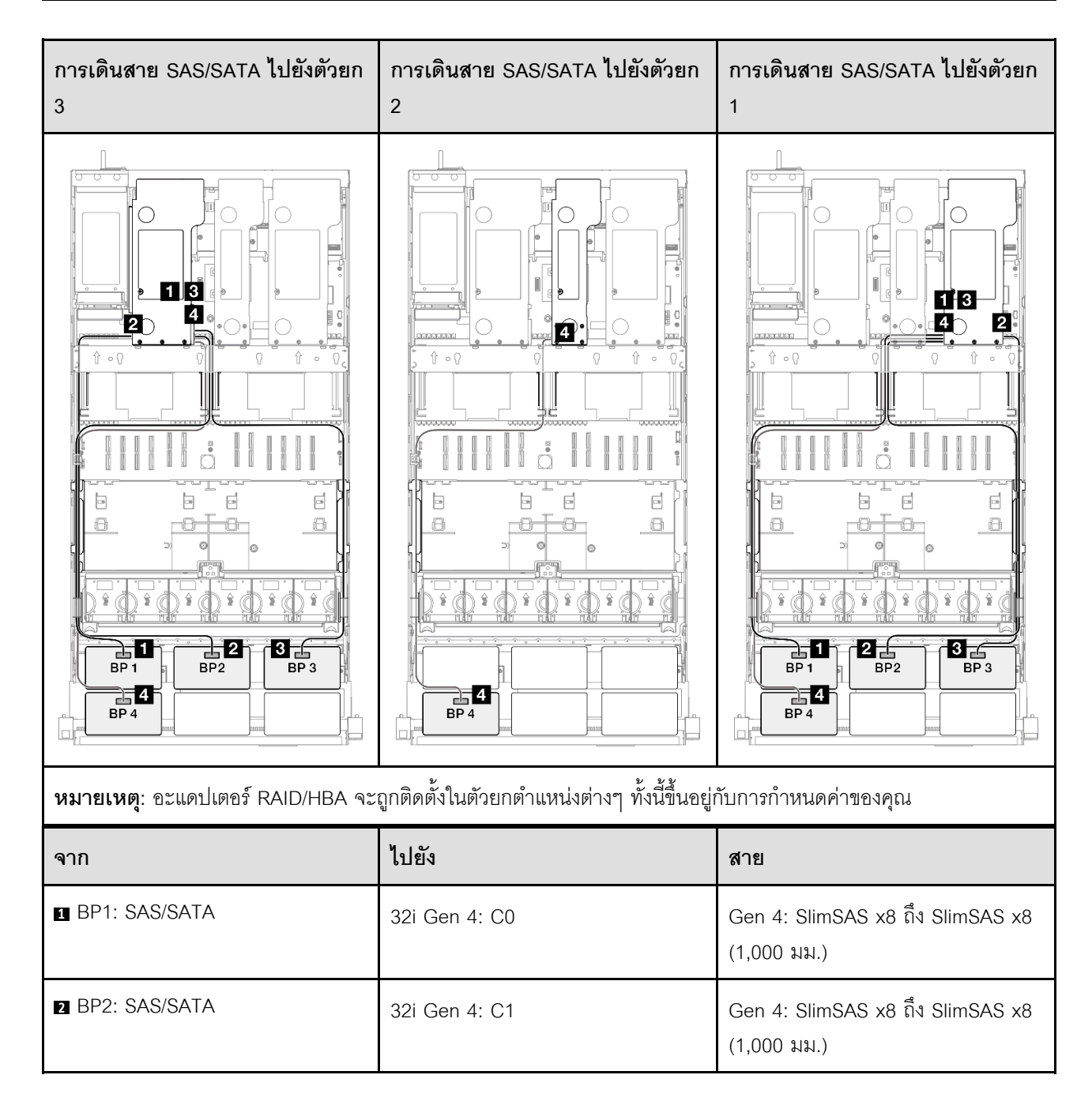

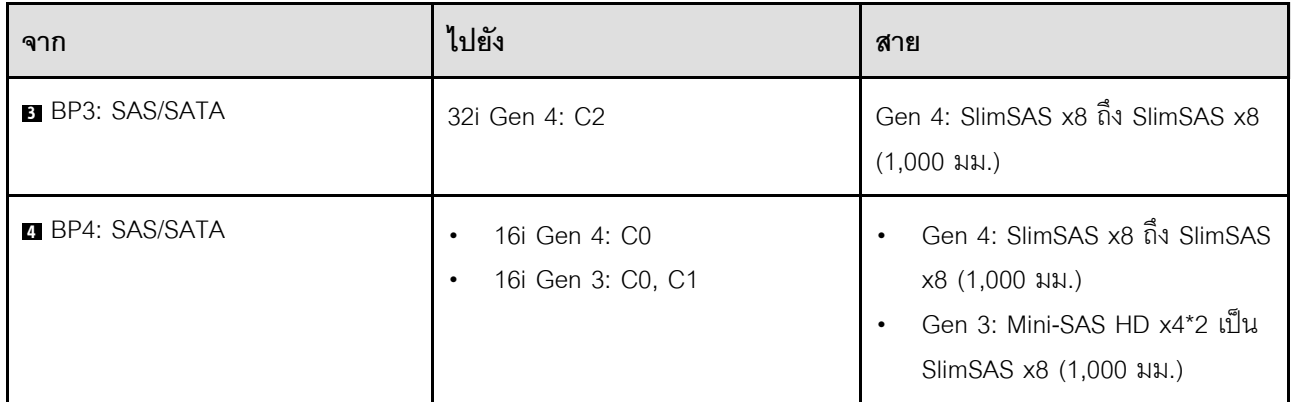

#### <span id="page-456-0"></span>**อะแดปเตอร� RAID 32i + 32i**

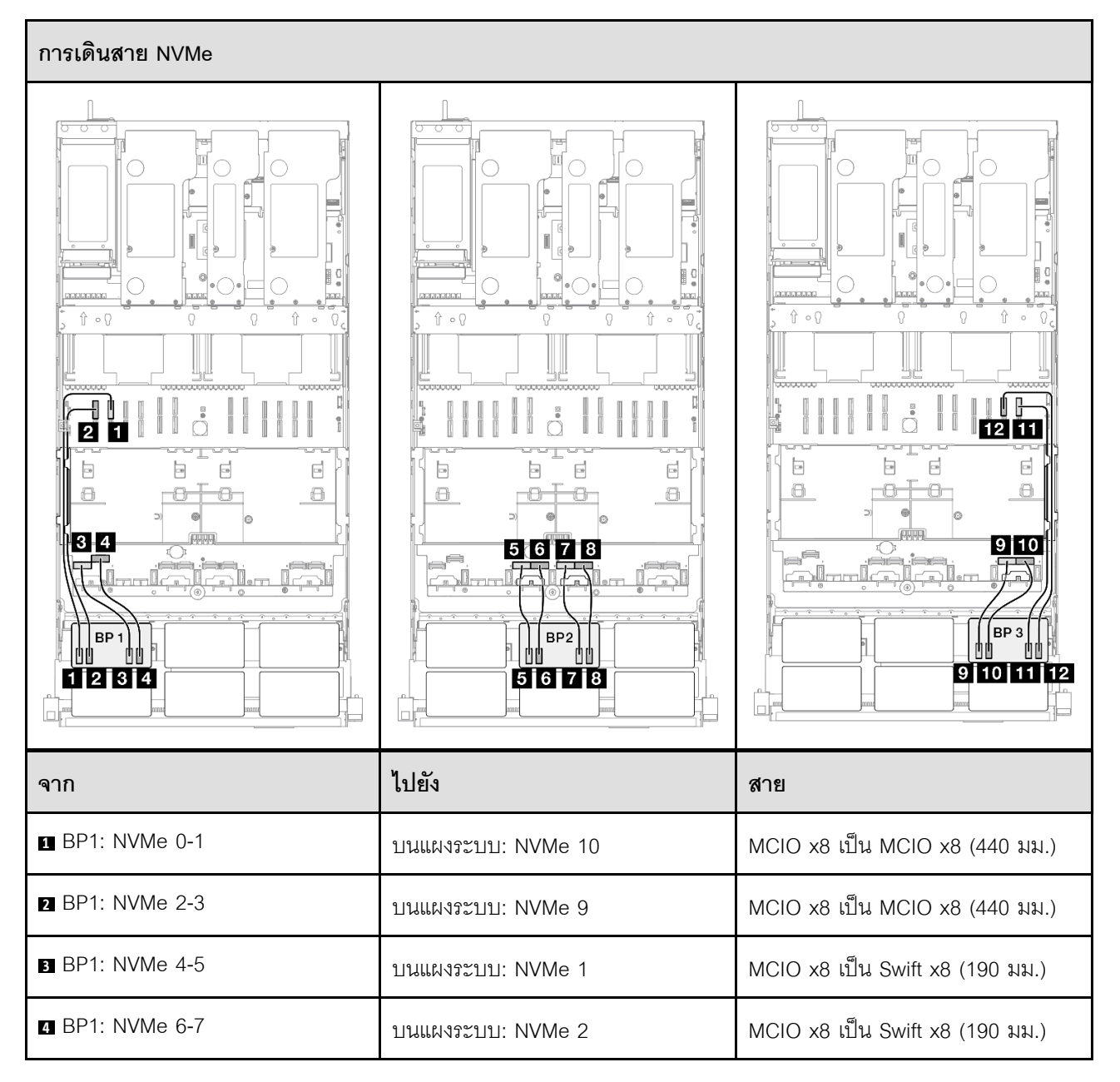

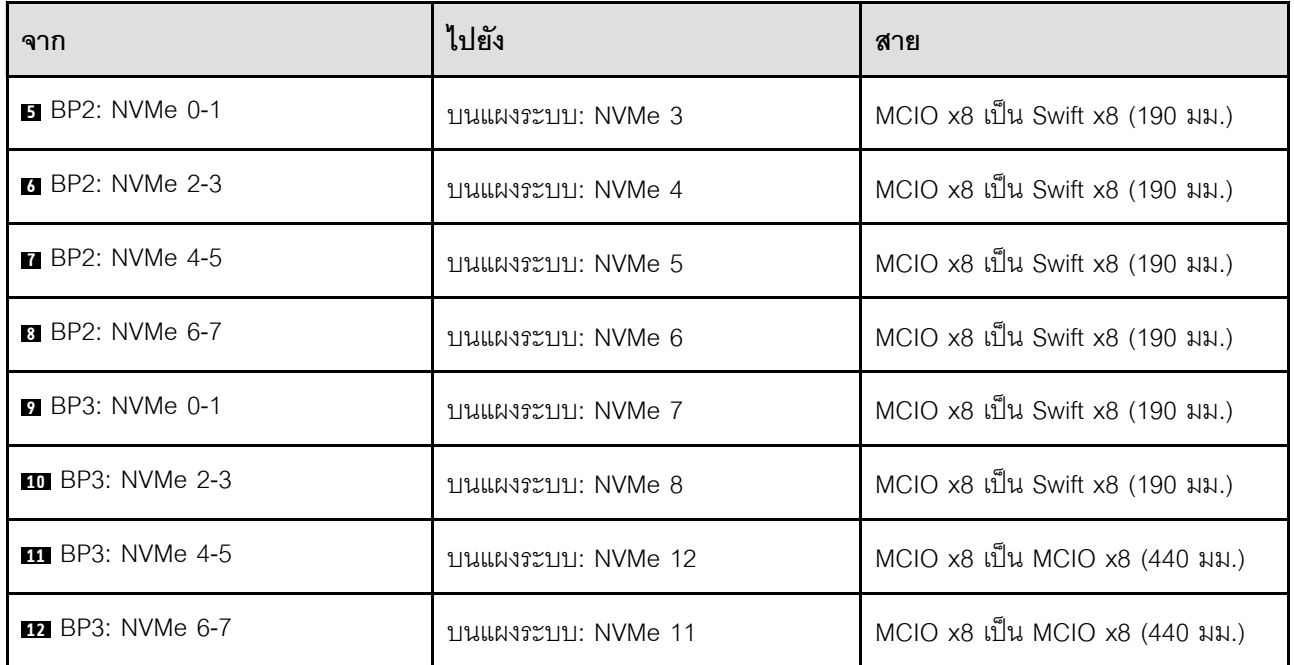

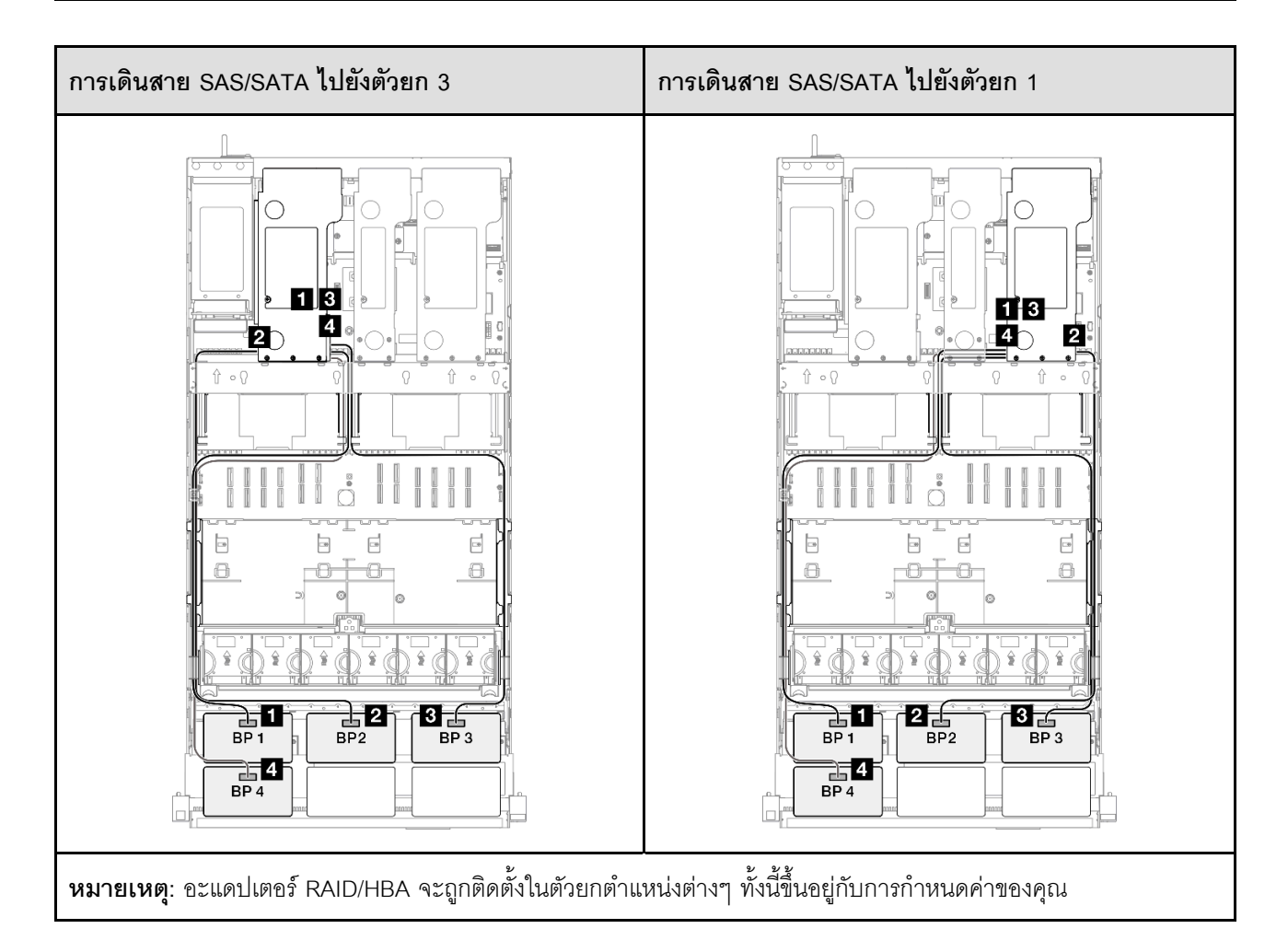

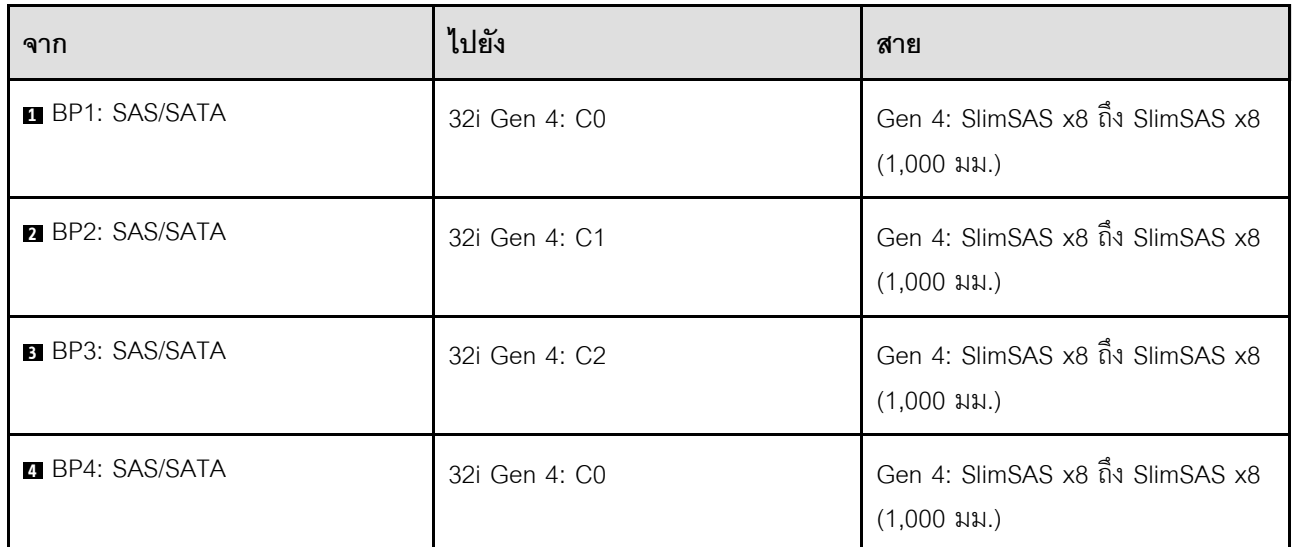

# **3 x แบ็คเพลน AnyBay และ 2 x แบ็คเพลน SAS/SATA**

ใช้ส่วนนี้เพื่อทำความเข้าใจกับวิธีเดินสายสัญญาณสำหรับแบ็คเพลน AnyBay สามชุดและแบ็คเพลน SAS/SATA สอง ชุด

#### **หมายเหตุ:**

- ตรวจสอบให�แน�ใจว�าคุณปฏิบัติตามกฎและลำดับการติดตั้งใน ["กฏและลำดับการติดตั้งตัวยก PCIe และอะแดป](#page-30-0) เตอร์" บนหน้าที่ 21 และ "กฎและลำดับการติดตั้งแบ็คเพลนไดรฟ<sup>ี</sup>" บนหน้าที่ 20
- ดูข้อมูลเพิ่มเติมเกี่ยวกับการเดินสายไฟได้ที่ "การเดินสายไฟแบ็คเพลนไดรฟ์ขนาด 2.5 นิ้ว" บนหน้าที่ 312
- อะแดปเตอร์ RAID/HBA จะถูกติดตั้งในตัวยกตำแหน่งต่างๆ ทั้งนี้ขึ้นอยู่กับการกำหนดค่าของคุณ
- การเชื่อมต�อระหว�างขั้วต�อ: **<sup>1</sup>**↔**<sup>1</sup>** , **<sup>2</sup>**↔**<sup>2</sup>** , **<sup>3</sup>**↔**<sup>3</sup>** , ... **<sup>n</sup>**↔**<sup>n</sup>**
- เมื่อเดินสาย ตรวจสอบให้แน่ใจว่าเดินสายทั้งหมดอย่างเหมาะสมผ่านช่องร้อยสาย

การกำหนดค่านี้มีตัวควบคุมที่จัดเก็บข้อมูลต่างๆ ต่อไปนี้:

- $^{\circ}$ อะแดปเตอร์ 8i + 16i + 16i RAID/HBA" บนหน้าที่ 450
- ["อะแดปเตอร� 16i + 16i + 16i RAID/HBA" บนหน�าที่ 452](#page-461-0)
- ["อะแดปเตอร� 16i + 32i RAID/HBA" บนหน�าที่ 455](#page-464-0)
- ["อะแดปเตอร� RAID 32i + 32i" บนหน�าที่ 458](#page-467-0)

#### <span id="page-459-0"></span>**อะแดปเตอร� 8i + 16i + 16i RAID/HBA**

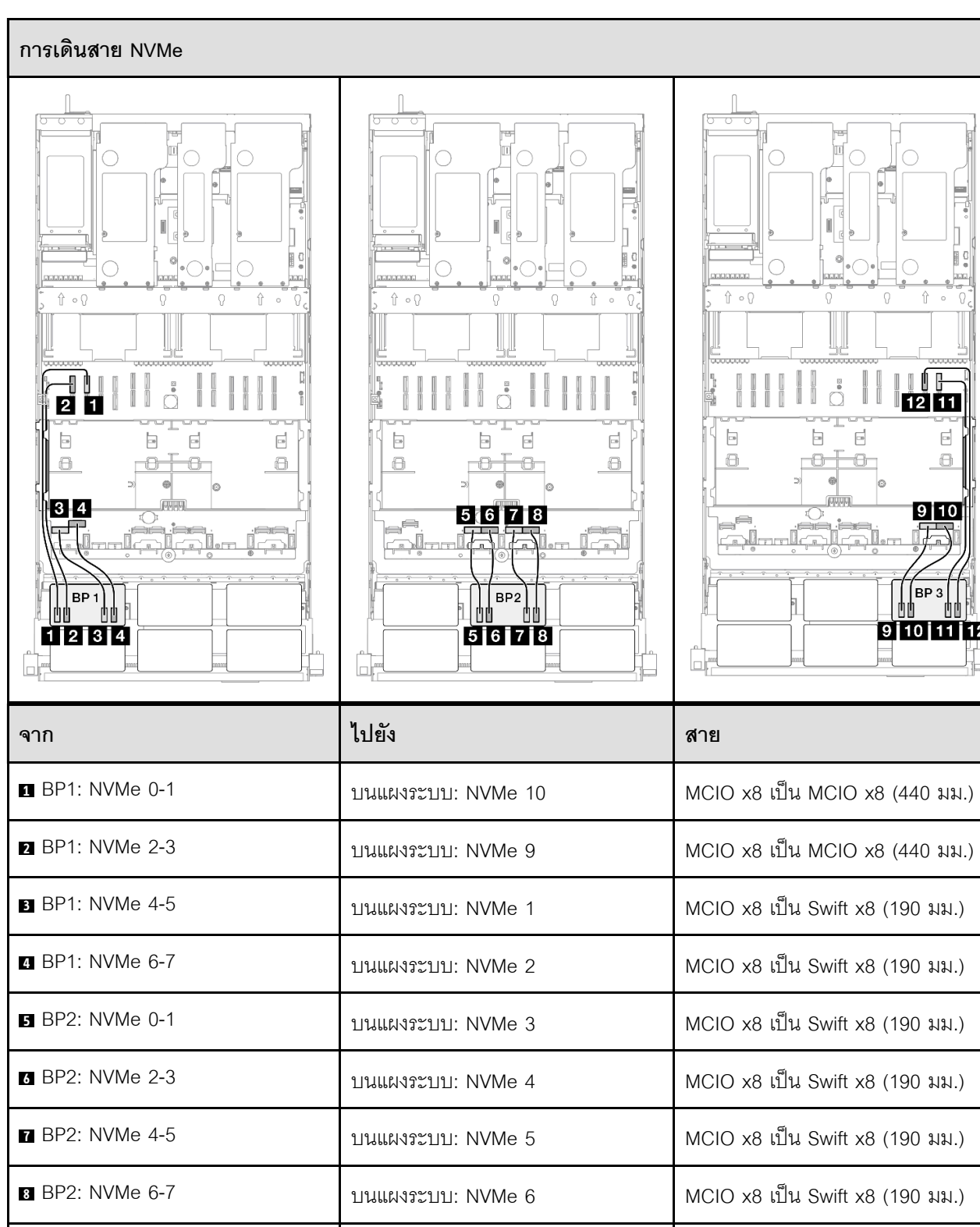

Ę,

‼º

 $\Omega$ 

**•** BP3: NVMe 0-1 | บนแผงระบบ: NVMe 7 | MCIO x8 เป็น Swift x8 (190 มม.)

BP3: NVMe 2-3 บนแผงระบบ: NVMe 8 MCIO x8 เป�น Swift x8 (190 มม.)

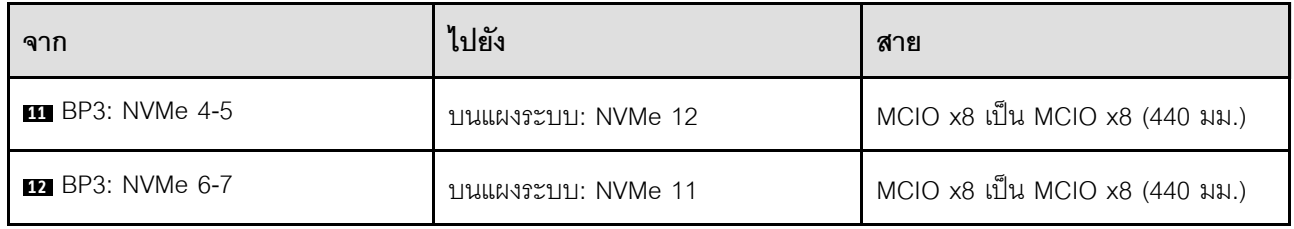

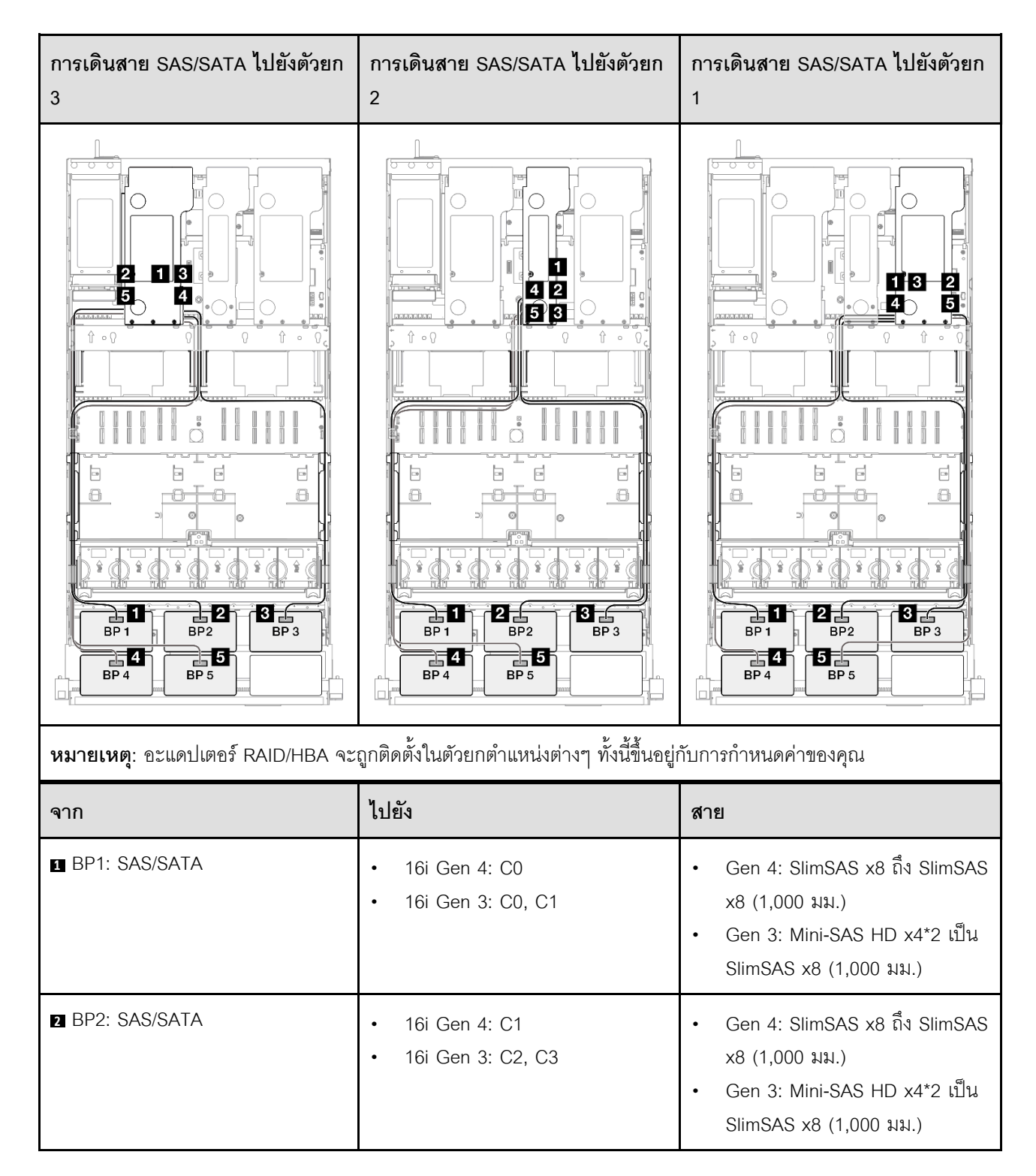

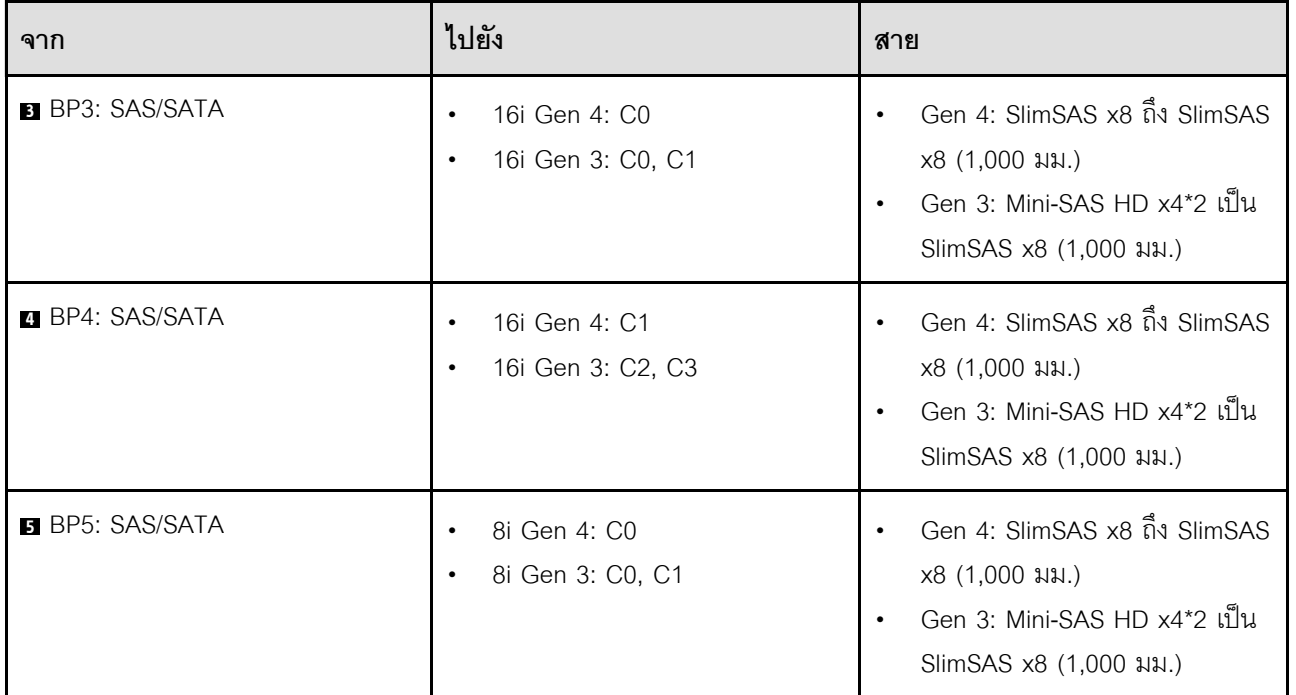

### <span id="page-461-0"></span>**อะแดปเตอร� 16i + 16i + 16i RAID/HBA**

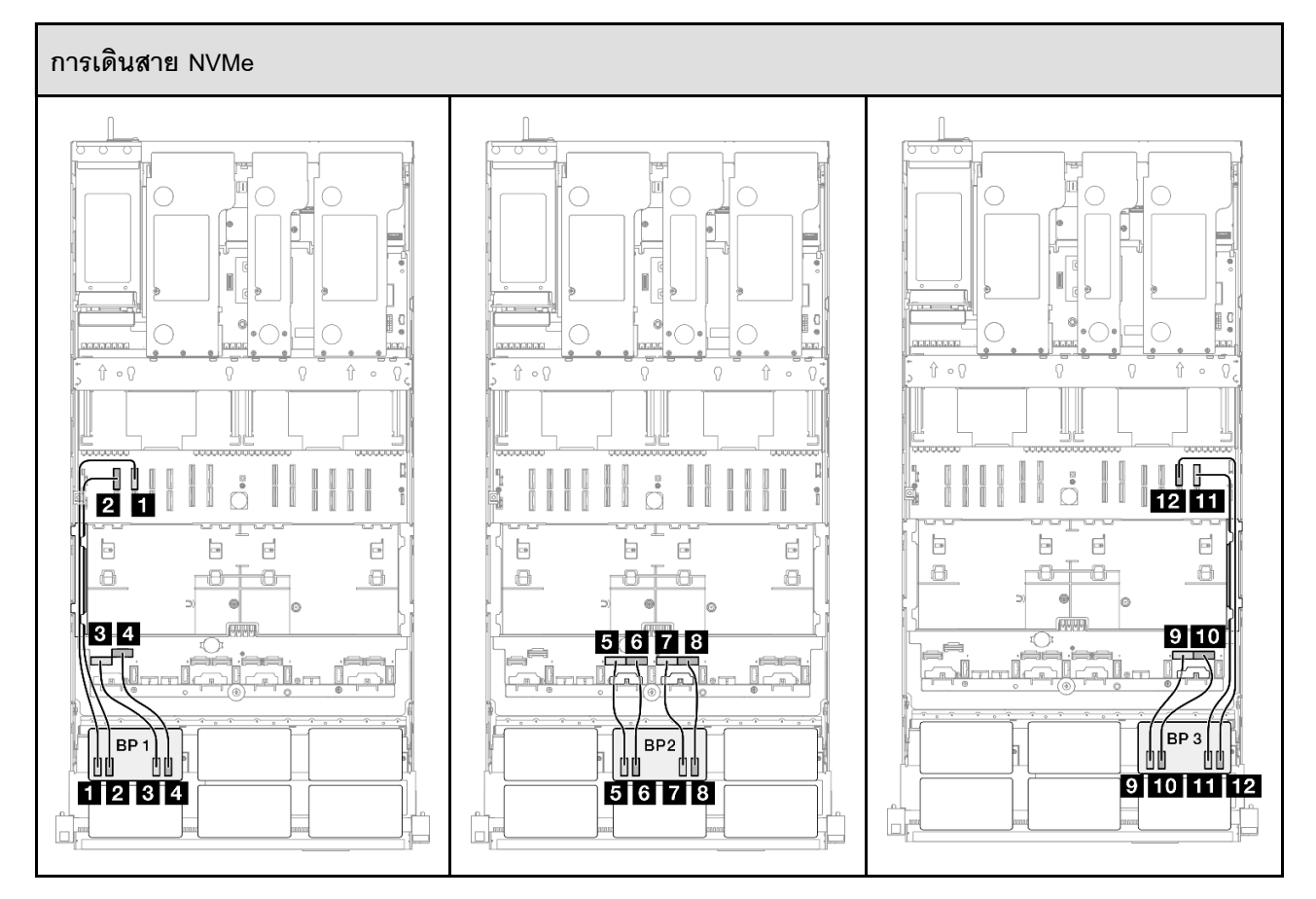

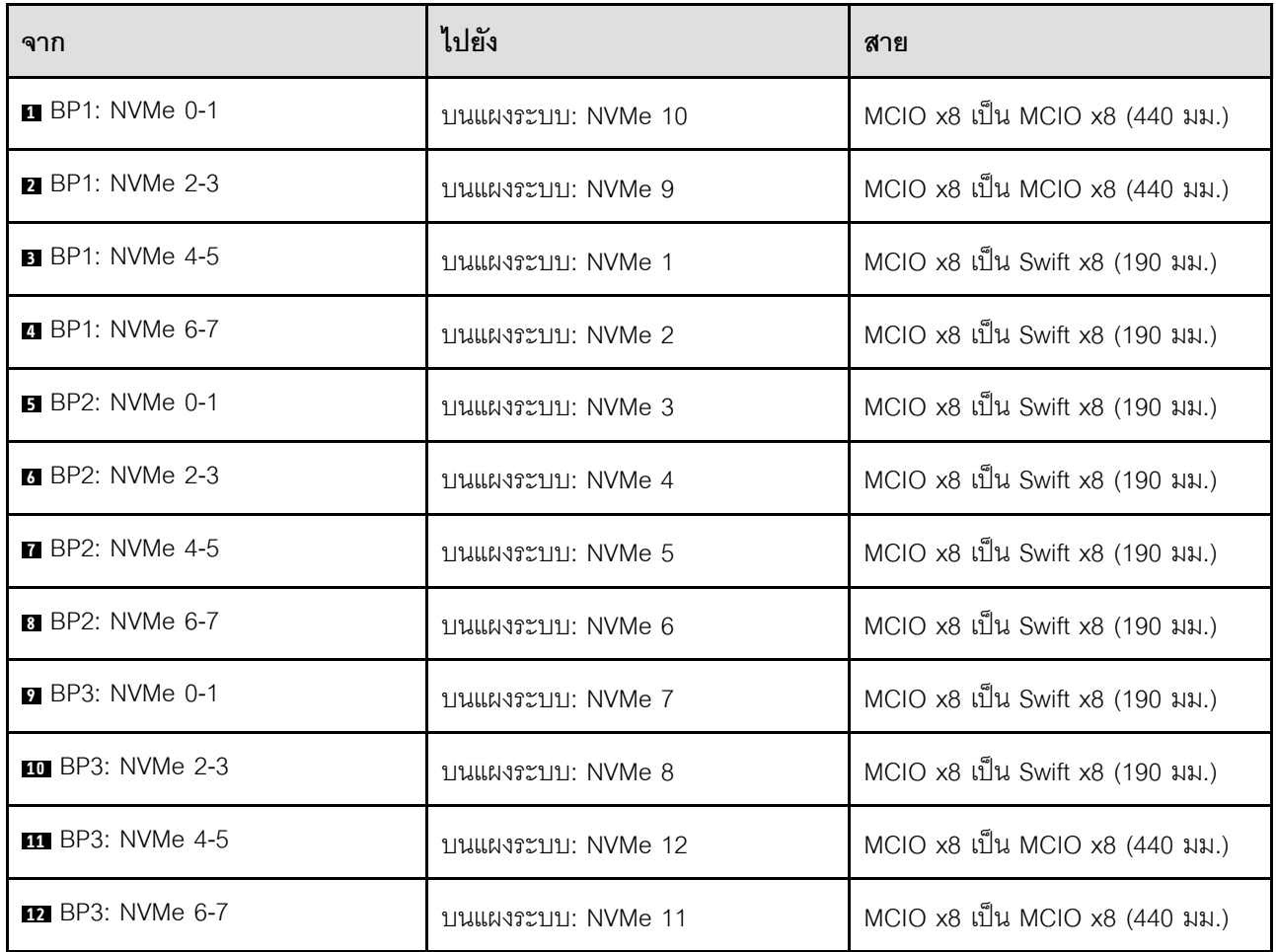

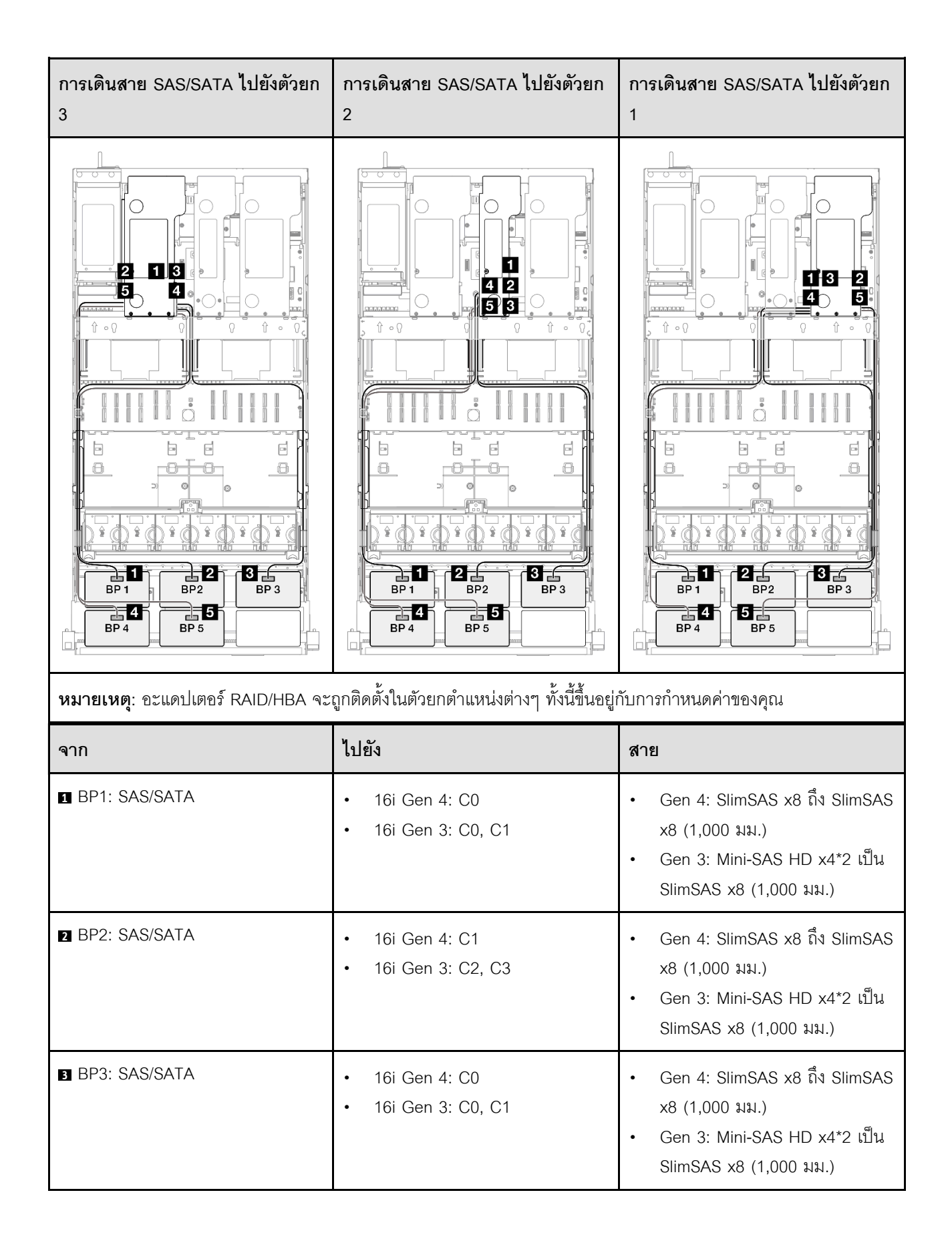

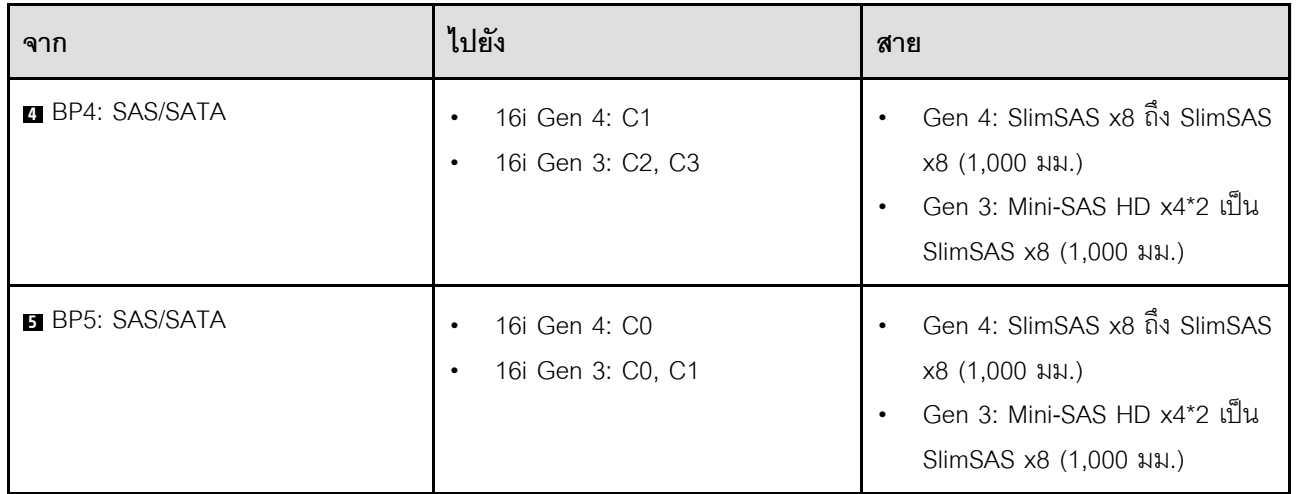

# <span id="page-464-0"></span>**อะแดปเตอร� 16i + 32i RAID/HBA**

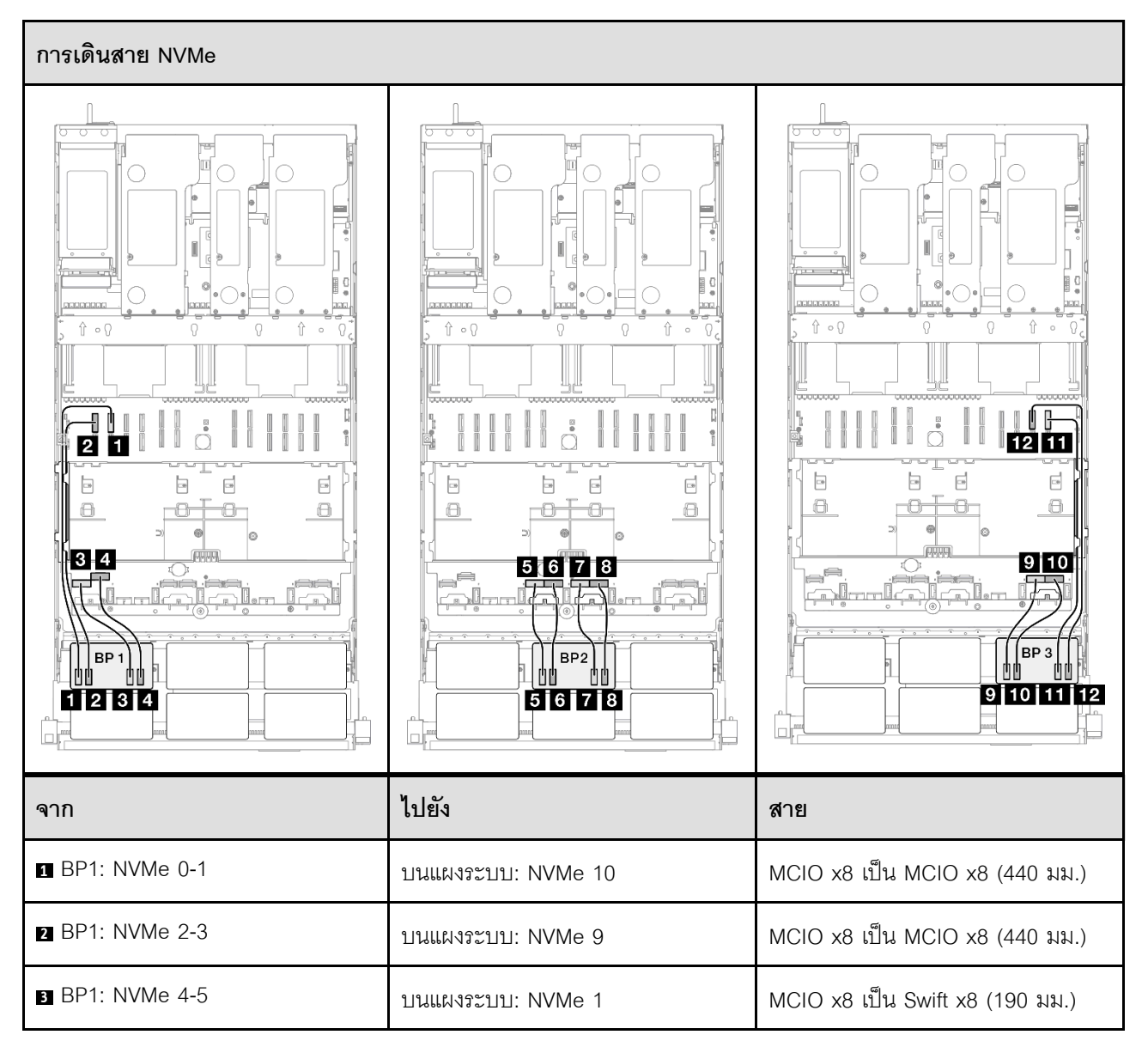

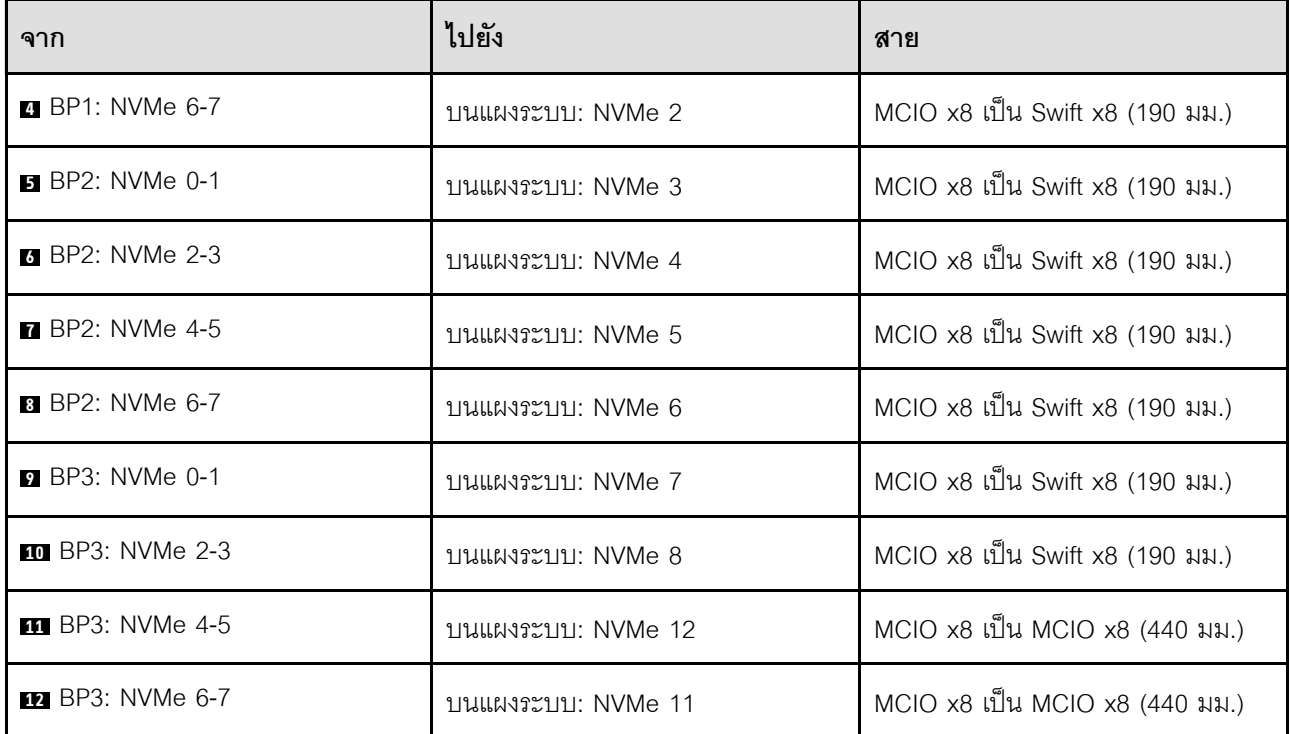

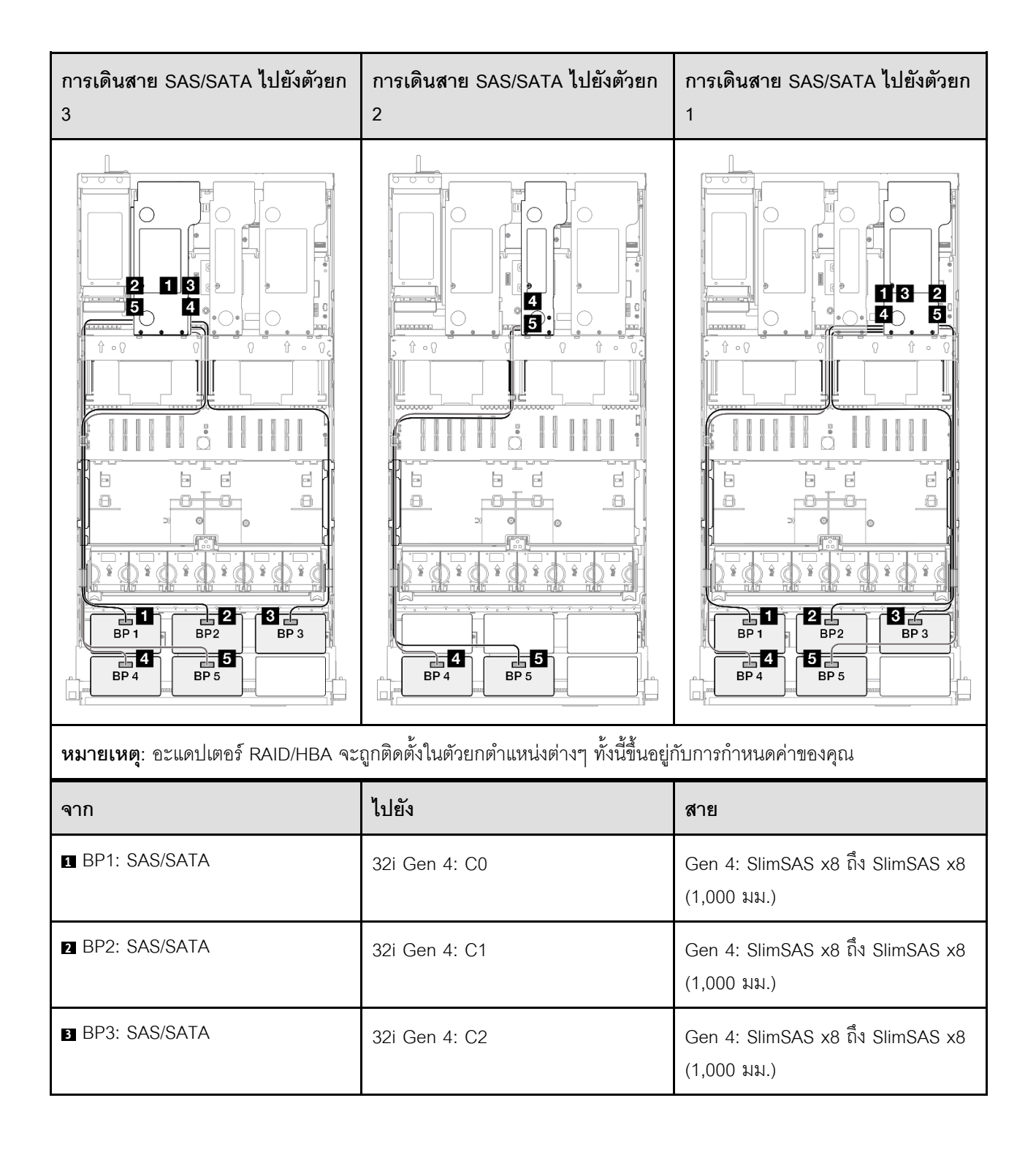

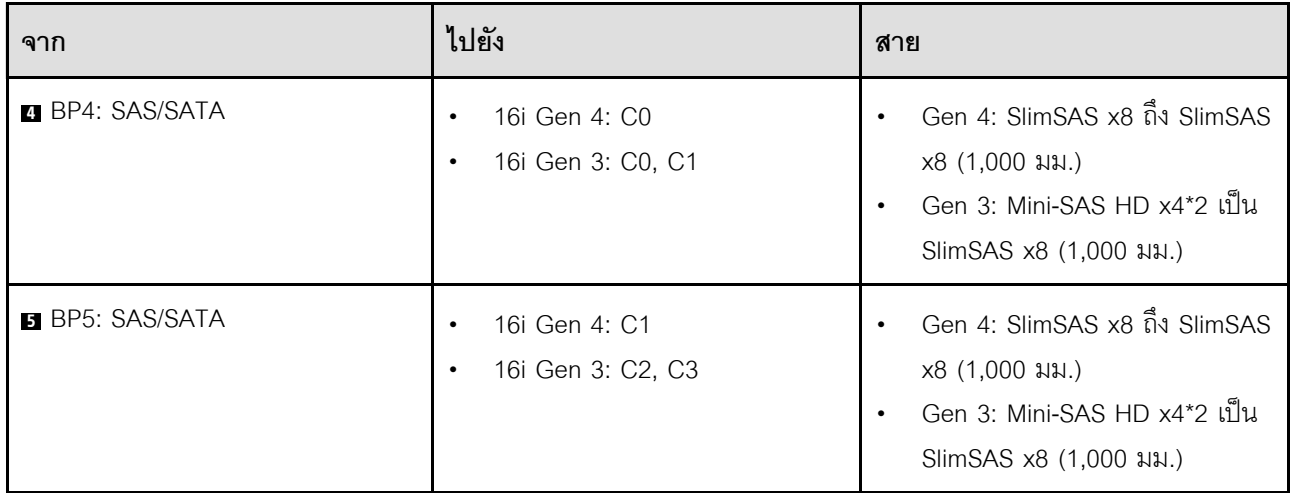

## <span id="page-467-0"></span>**อะแดปเตอร� RAID 32i + 32i**

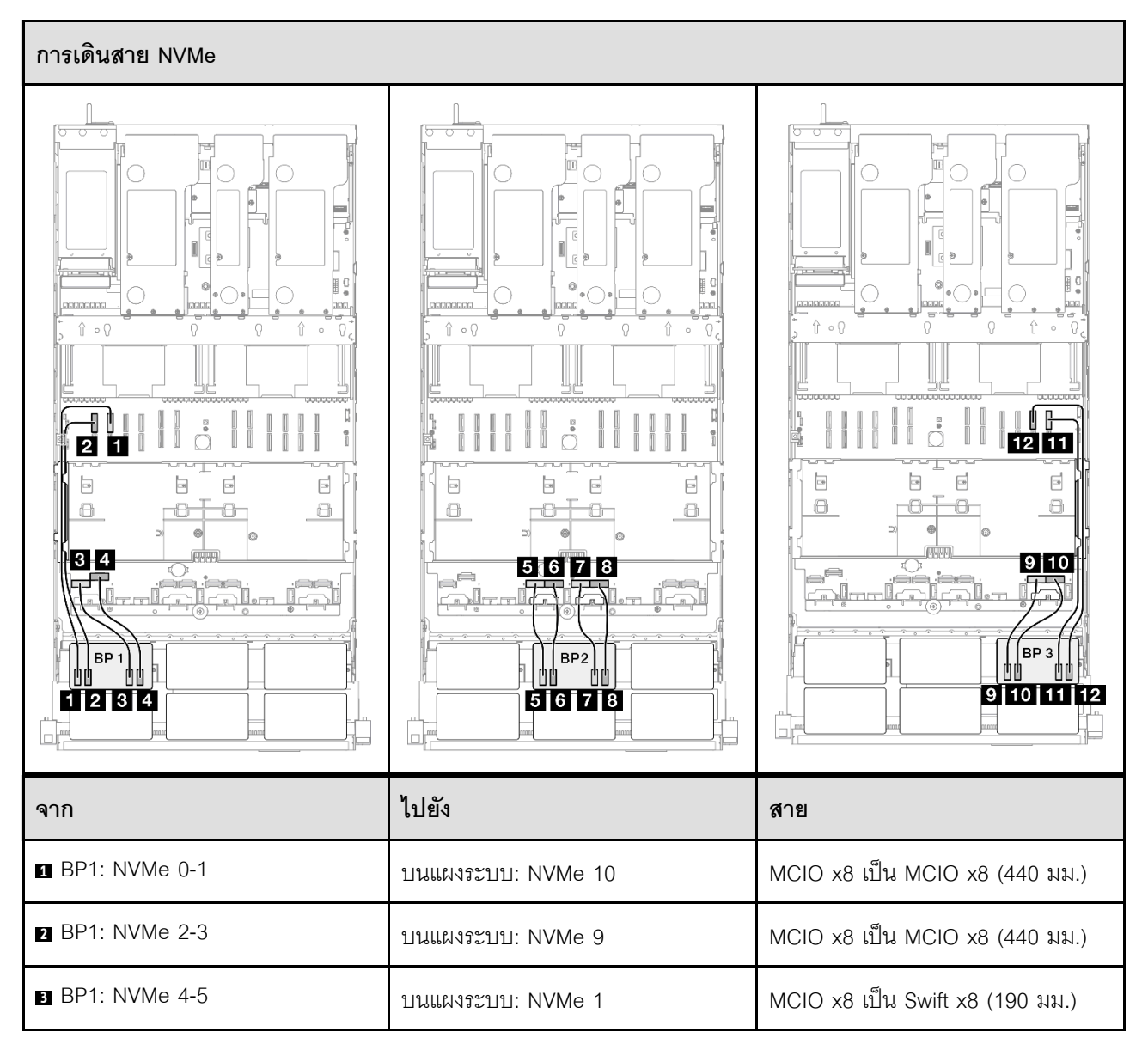
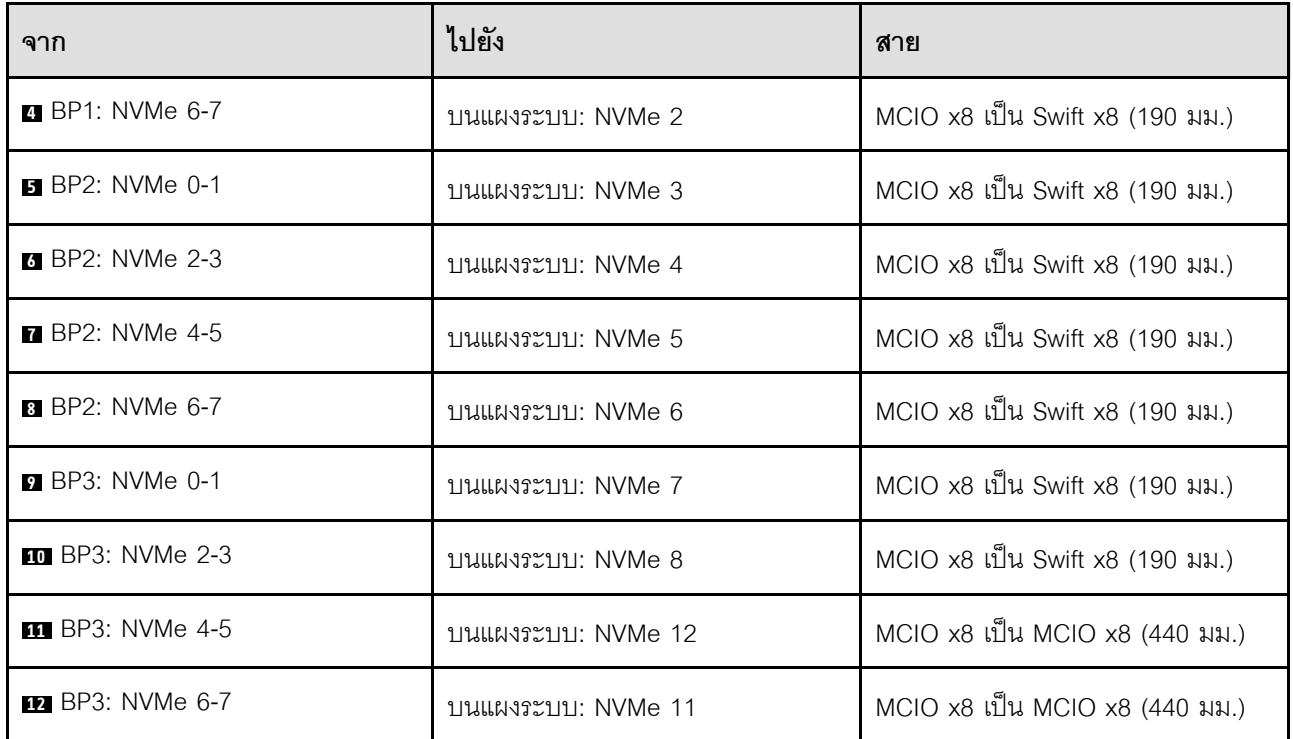

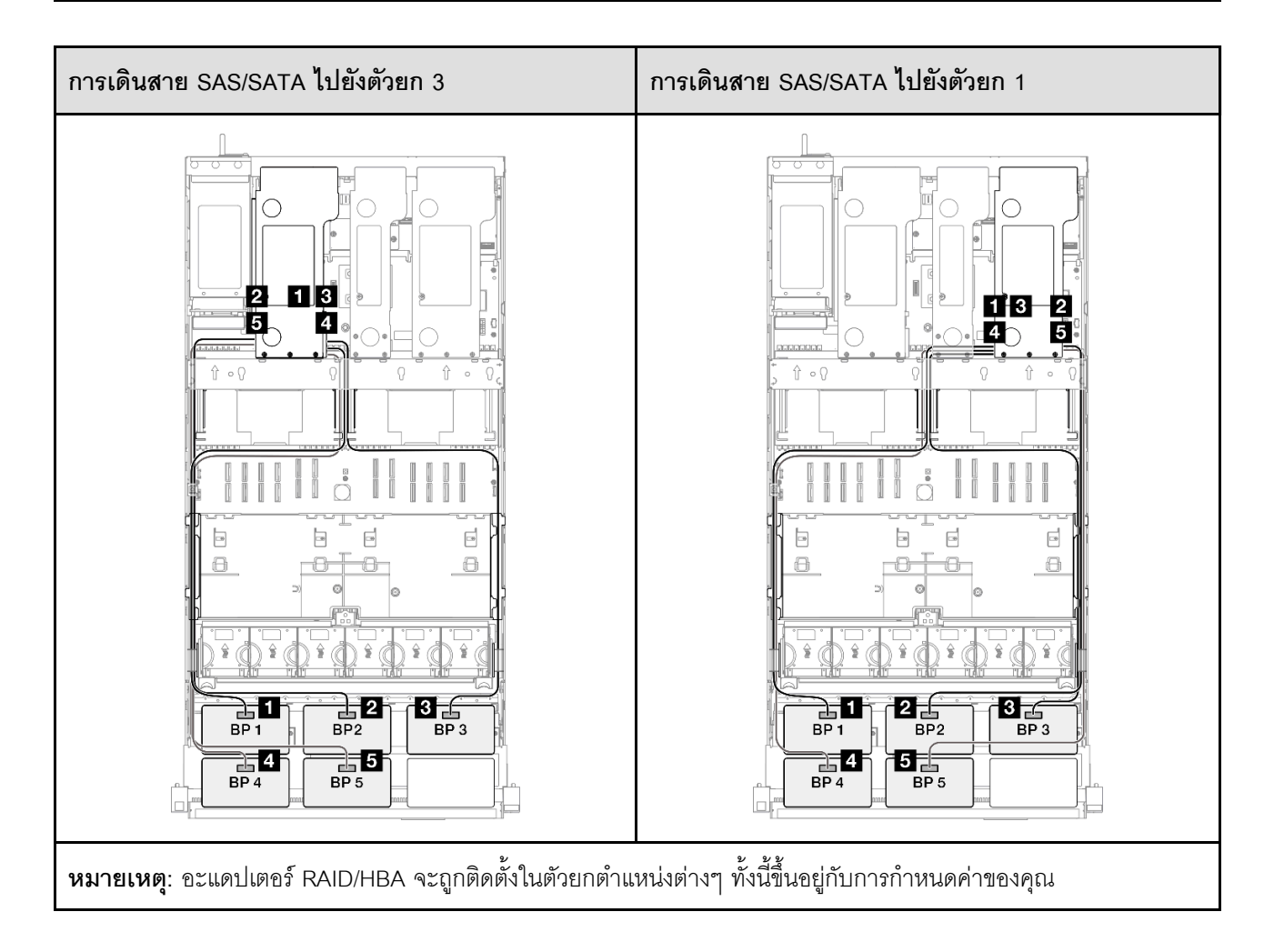

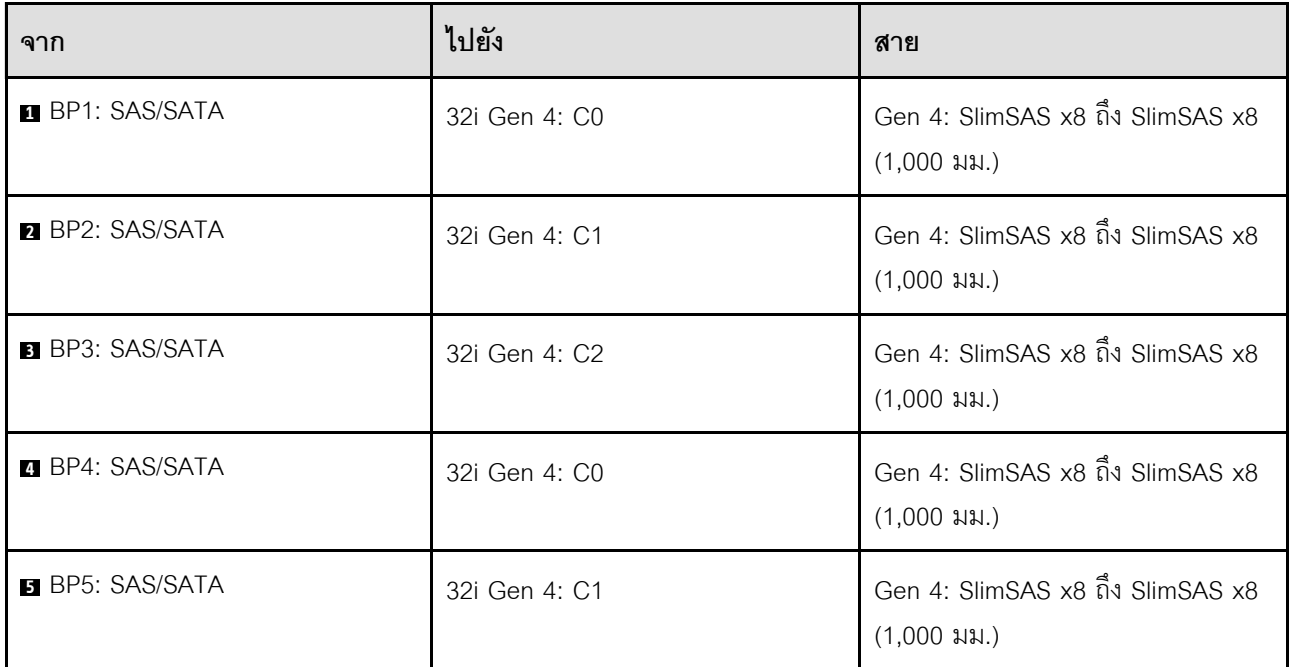

### **3 x แบ็คเพลน AnyBay และ 3 x แบ็คเพลน SAS/SATA**

ใช้ส่วนนี้เพื่อทำความเข้าใจกับวิธีเดินสายสัญญาณสำหรับแบ็คเพลน AnyBay สามชุดและแบ็คเพลน SAS/SATA สาม ชุด

### **หมายเหตุ:**

- ตรวจสอบให�แน�ใจว�าคุณปฏิบัติตามกฎและลำดับการติดตั้งใน ["กฏและลำดับการติดตั้งตัวยก PCIe และอะแดป](#page-30-0) เตอร์" บนหน้าที่ 21 และ "กฎและลำดับการติดตั้งแบ็คเพลนไดรฟ<sup>ี</sup>" บนหน้าที่ 20
- ดูข�อมูลเพิ่มเติมเกี่ยวกับการเดินสายไฟได�ที่ ["การเดินสายไฟแบ็คเพลนไดรฟ�ขนาด 2.5 นิ้ว" บนหน�าที่ 312](#page-321-0)
- อะแดปเตอร� RAID/HBA จะถูกติดตั้งในตัวยกตำแหน�งต�างๆ ทั้งนี้ขึ้นอยู�กับการกําหนดค�าของคุณ
- การเชื่อมต�อระหว�างขั้วต�อ: **<sup>1</sup>**↔**<sup>1</sup>** , **<sup>2</sup>**↔**<sup>2</sup>** , **<sup>3</sup>**↔**<sup>3</sup>** , ... **<sup>n</sup>**↔**<sup>n</sup>**
- เมื่อเดินสาย ตรวจสอบให้แน่ใจว่าเดินสายทั้งหมดอย่างเหมาะสมผ่านช่องร้อยสาย

การกำหนดค่านี้มีตัวควบคุมที่จัดเก็บข้อมูลต่างๆ ต่อไปนี้:

- ["อะแดปเตอร� 16i + 16i + 16i RAID/HBA" บนหน�าที่ 461](#page-470-0)
- $"$ อะแดปเตอร์ 8i + 16i + 32i RAID/HBA" บนหน้าที่ 464
- ["อะแดปเตอร� RAID 32i + 32i" บนหน�าที่ 466](#page-475-0)

### <span id="page-470-0"></span>**อะแดปเตอร� 16i + 16i + 16i RAID/HBA**

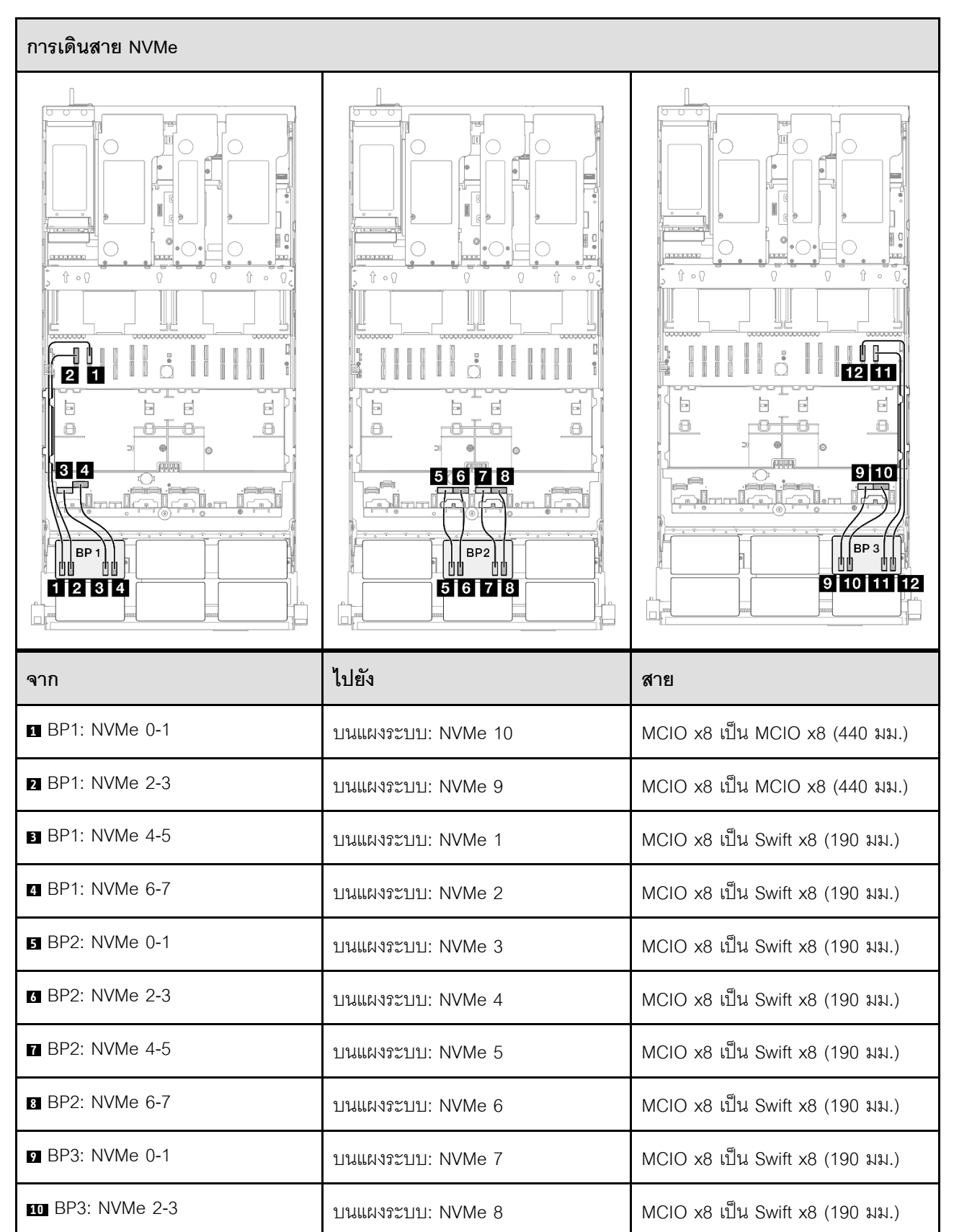

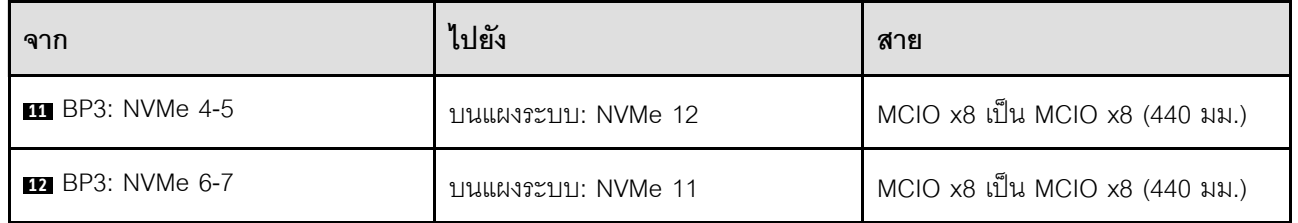

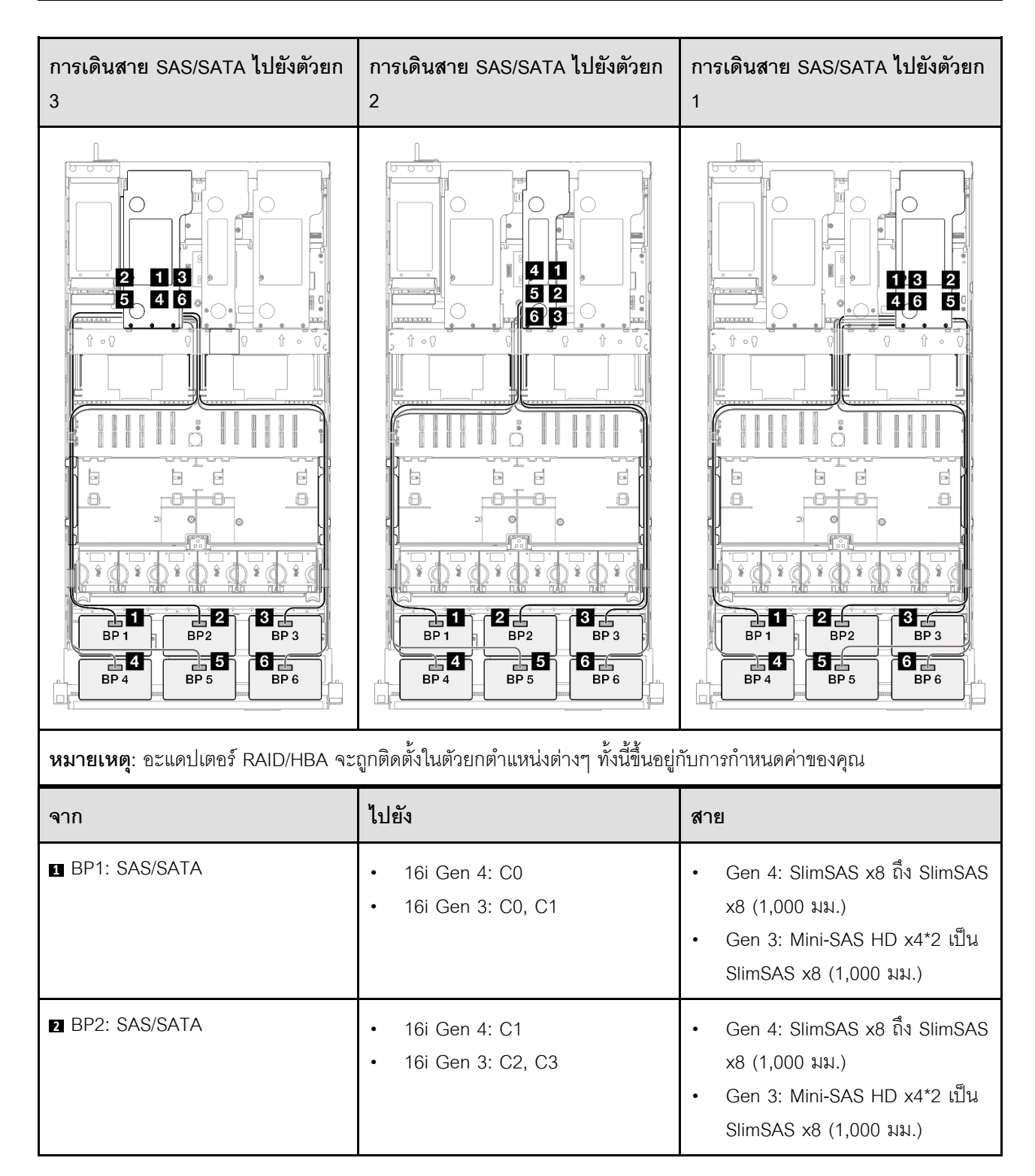

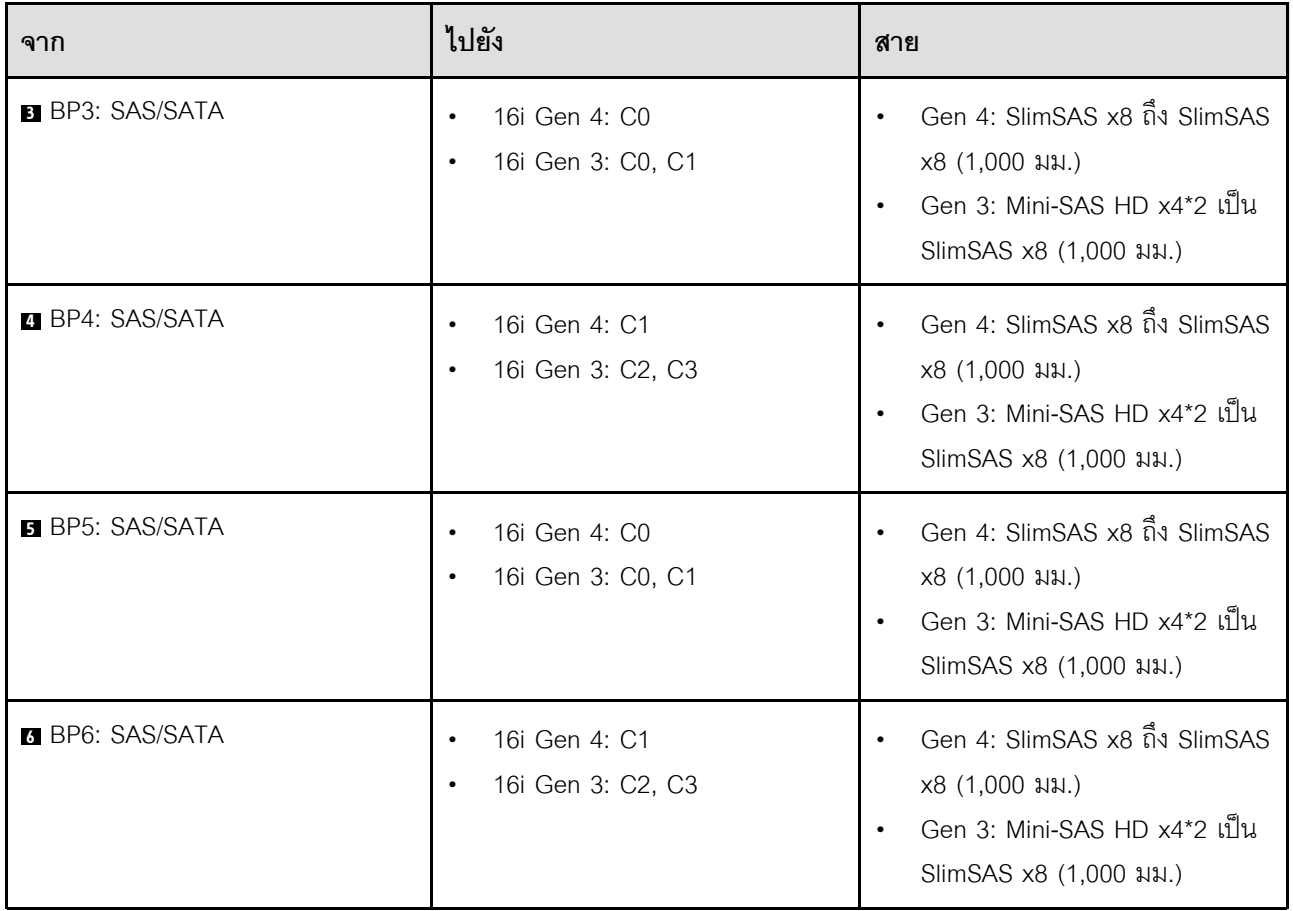

### <span id="page-473-0"></span>**อะแดปเตอร� 8i + 16i + 32i RAID/HBA**

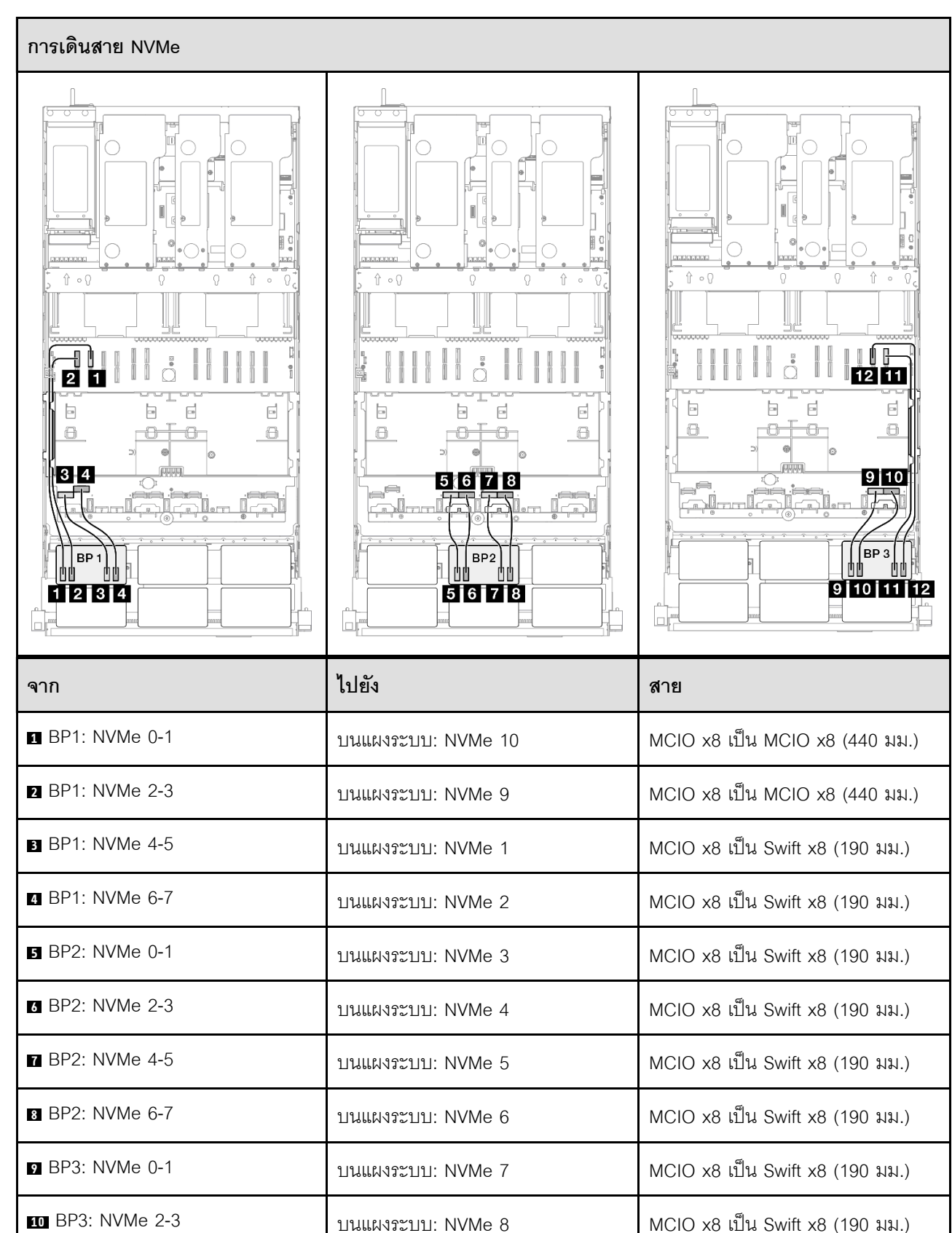

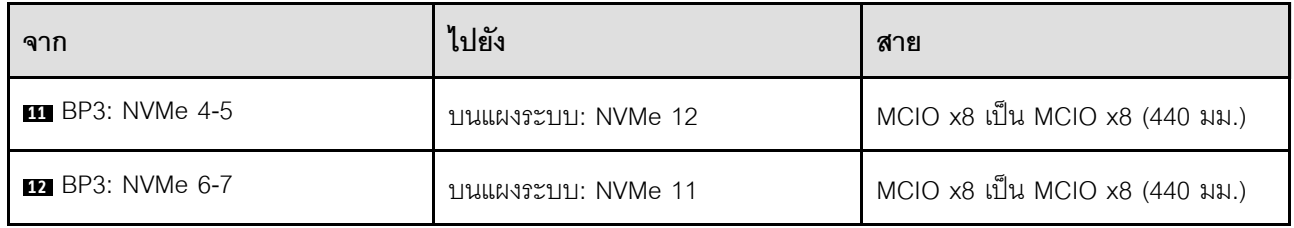

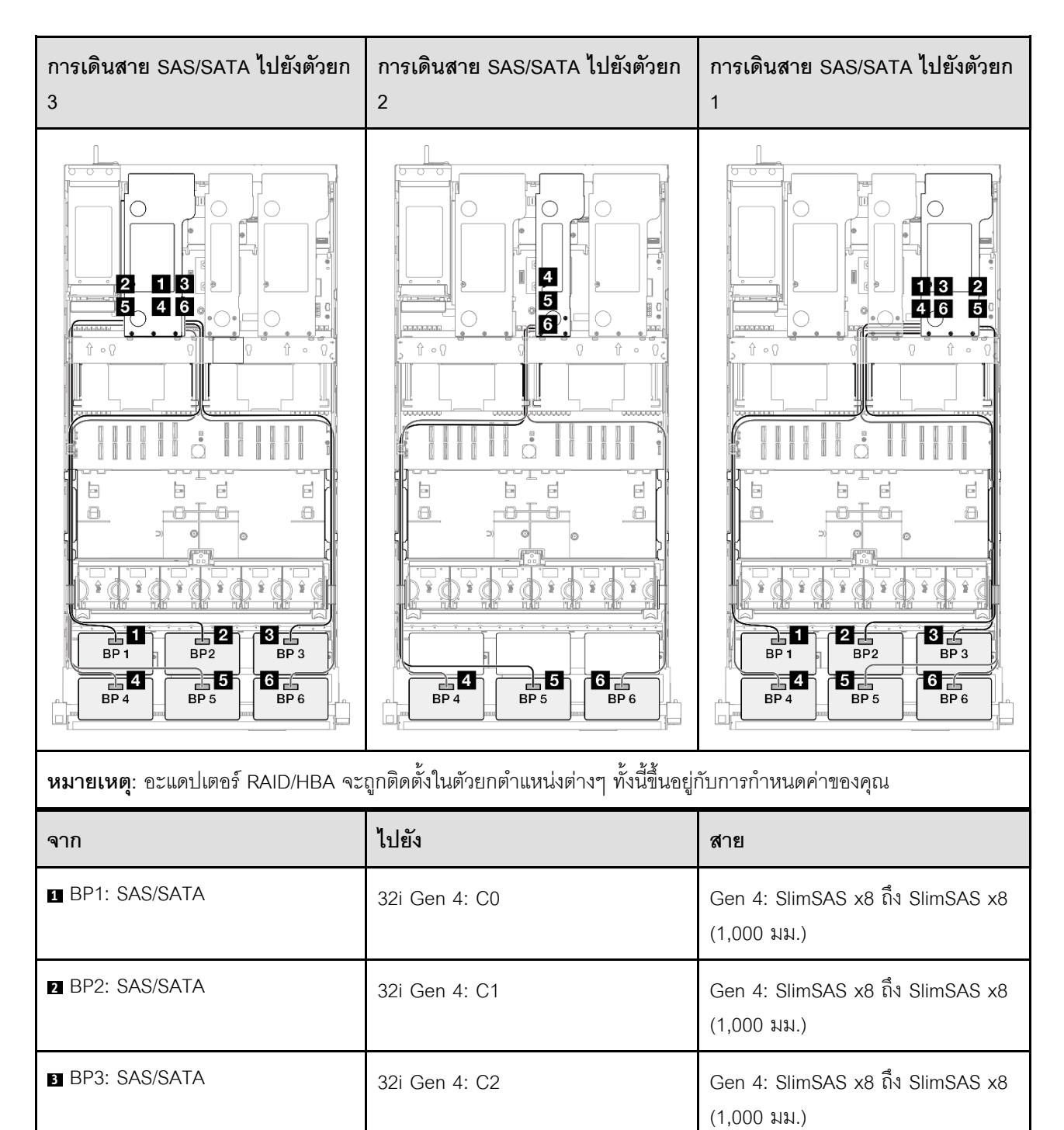

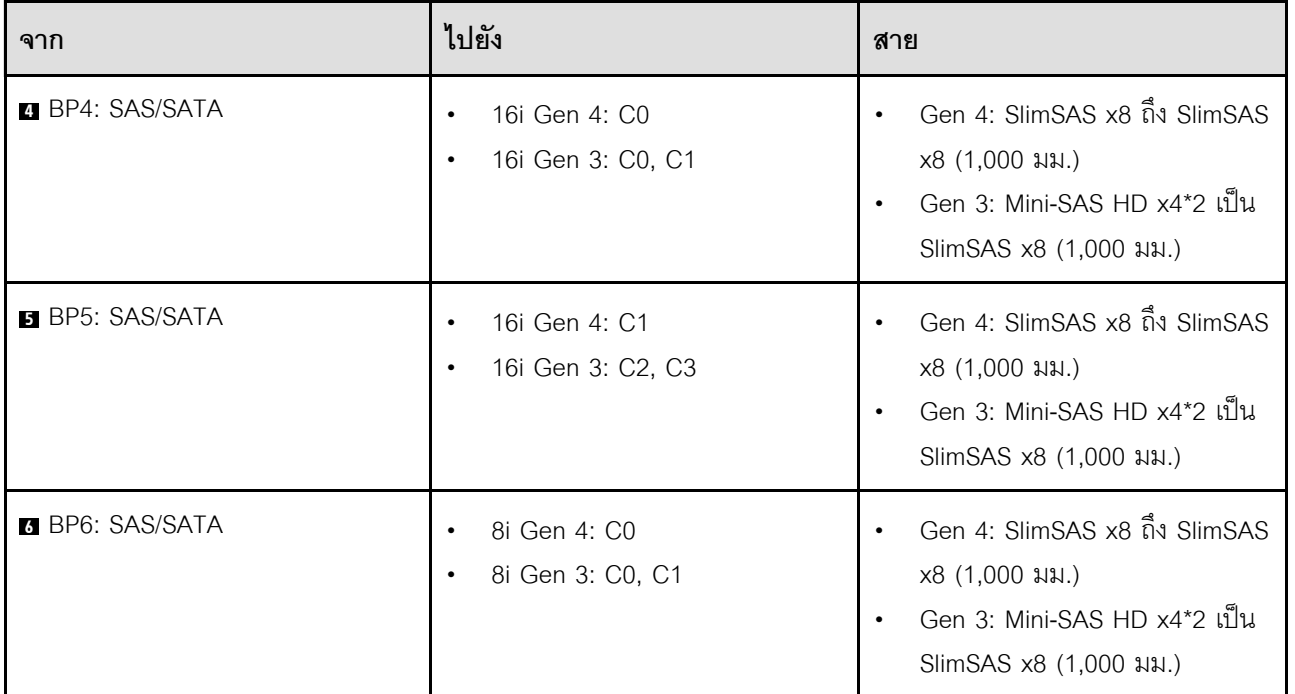

### <span id="page-475-0"></span>**อะแดปเตอร� RAID 32i + 32i**

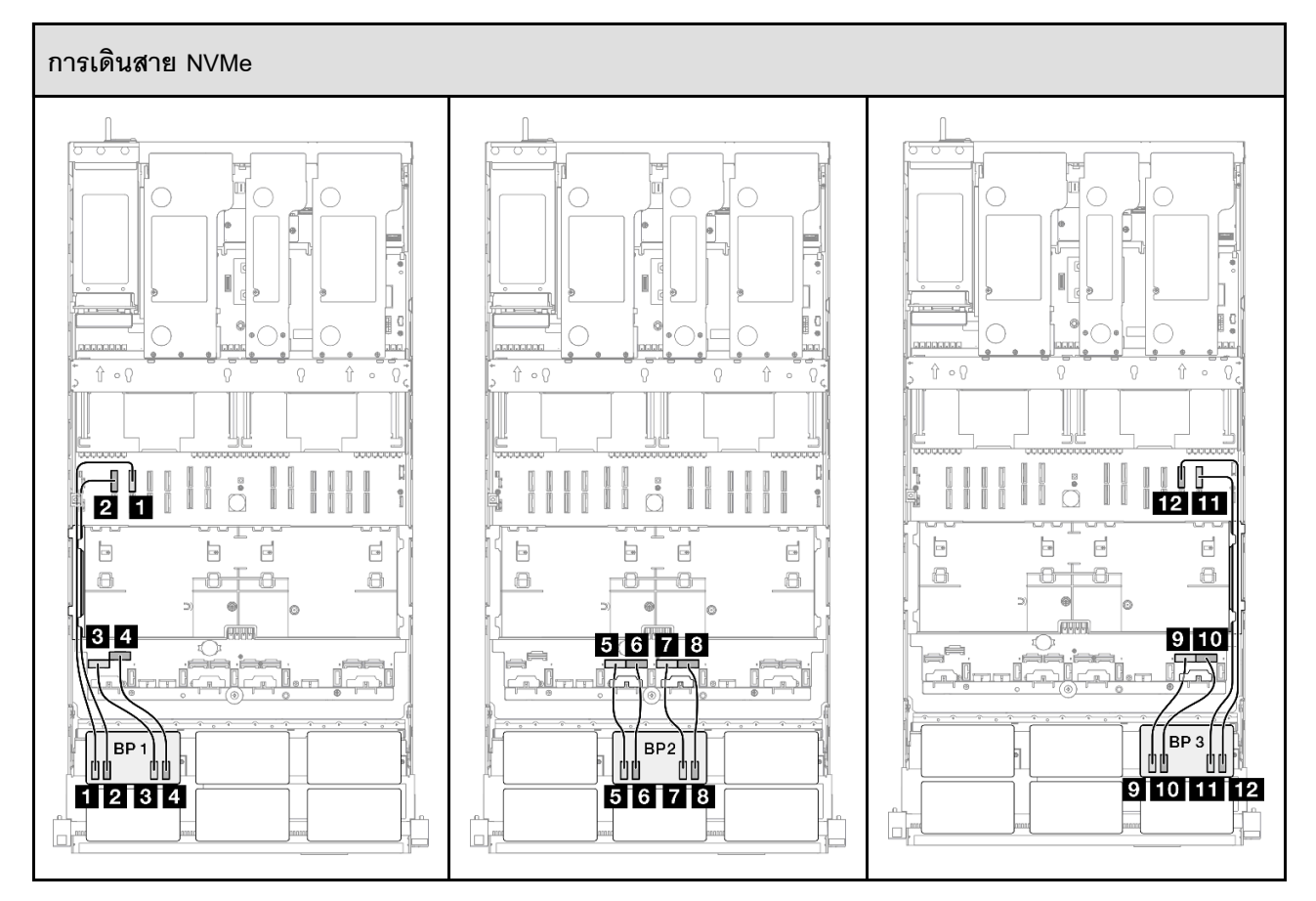

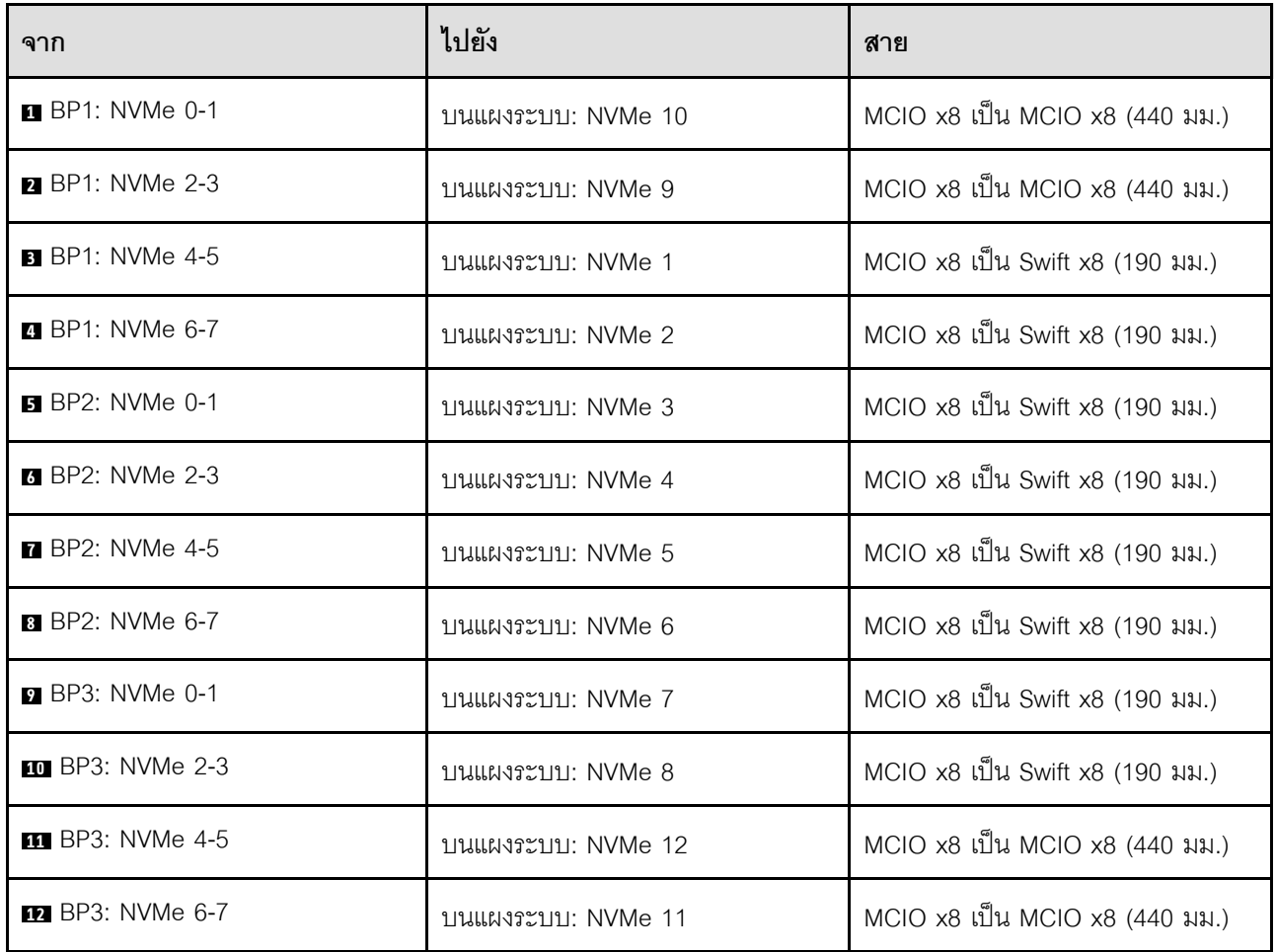

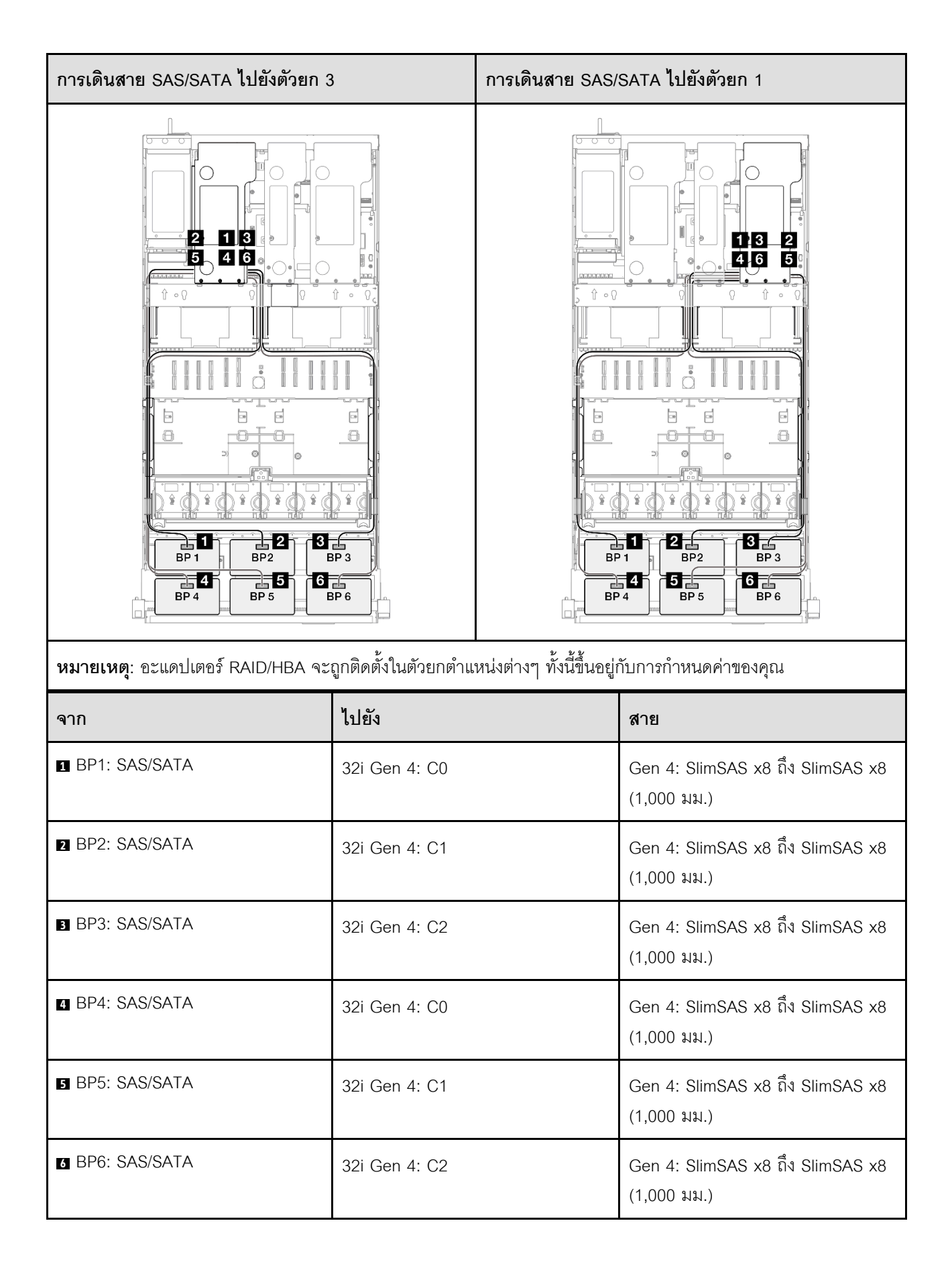

## การเดินสายแบ็คเพลนไดรฟ์ขนาด 7 มม.

ใช้ส่วนนี้เพื่อทำความเข้าใจกับวิธีเดินสายแบ็คเพลนไดรฟ์ขนาด 7 มม.

- การเชื่อมต่อระหว่างขั้วต่อ: **อ↔อ, อ↔อ, อ↔อ, ... a↔a**  $\ddot{\phantom{a}}$
- เมื่อเดินสาย ตรวจสอบให้แน่ใจว่าเดินสายทั้งหมดอย่างเหมาะสมผ่านช่องร้อยสาย

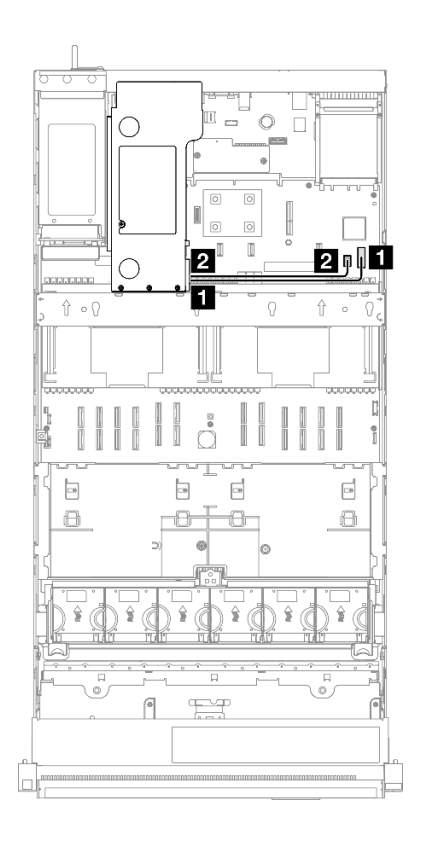

รูปภาพ 211. การเดินสายแบ็คเพลนไดรฟ์ขนาด 7 มม.

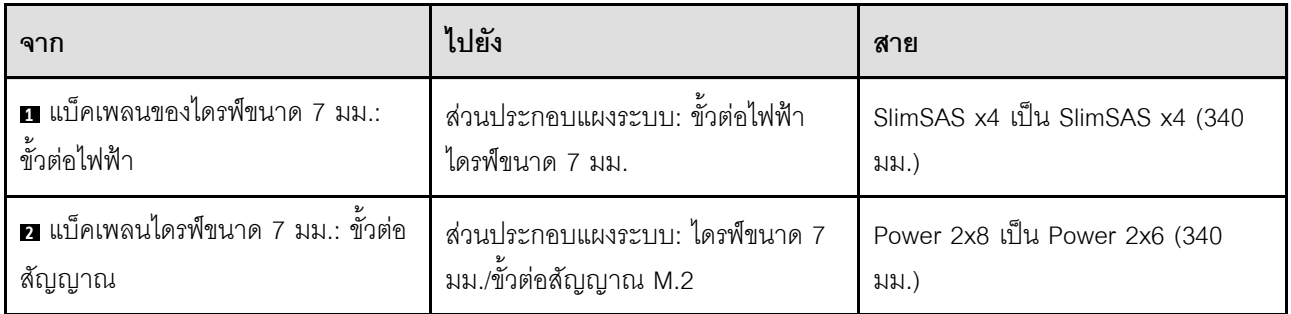

# การเดินสายขั้วต่อหูโทรศัพท์การวินิจฉัยภายนอก

ใช้ส่วนนี้เพื่อทำความเข้าใจกับวิธีเดินสายขั้วต่อหูโทรศัพท์การวินิจฉัยภายนอก

- การเชื่อมต่อระหว่างขั้วต่อ: **ญ⇔ญ, д⇔ย, อ⇔ย,** ... ๗↔๗  $\ddot{\phantom{0}}$
- เมื่อเดินสาย ตรวจสอบให้แน่ใจว่าเดินสายทั้งหมดอย่างเหมาะสมผ่านช่องร้อยสาย

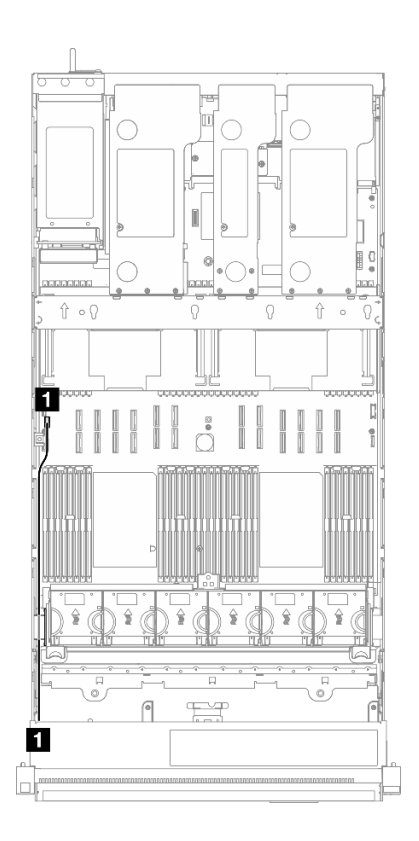

รูปภาพ 212. การเดินสายขั้วต่อหูโทรศัพท์การวินิจฉัยภายนอก

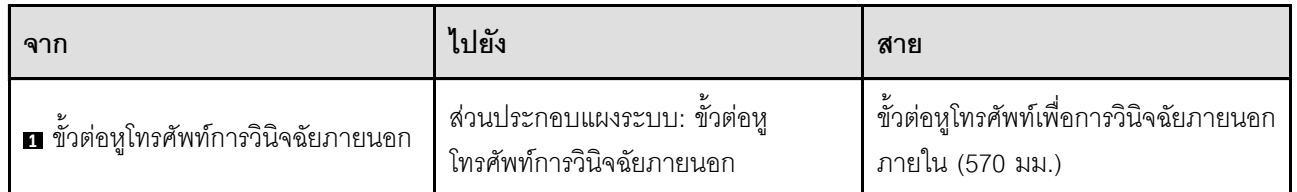

## การเดินสายโมดูลพลังงานแบบแฟลช

ใช้ส่วนนี้เพื่อทำความเข้าใจกับวิธีเดินสายโมดูลพลังงานแบบแฟลช

- การเชื่อมต่อระหว่างขั้วต่อ: ◘↔◘, ◘↔◘, ◘↔⊠, ... □↔□
- เมื่อเดินสาย ตรวจสอบให้แน่ใจว่าเดินสายทั้งหมดอย่างเหมาะสมผ่านช่องร้อยสาย

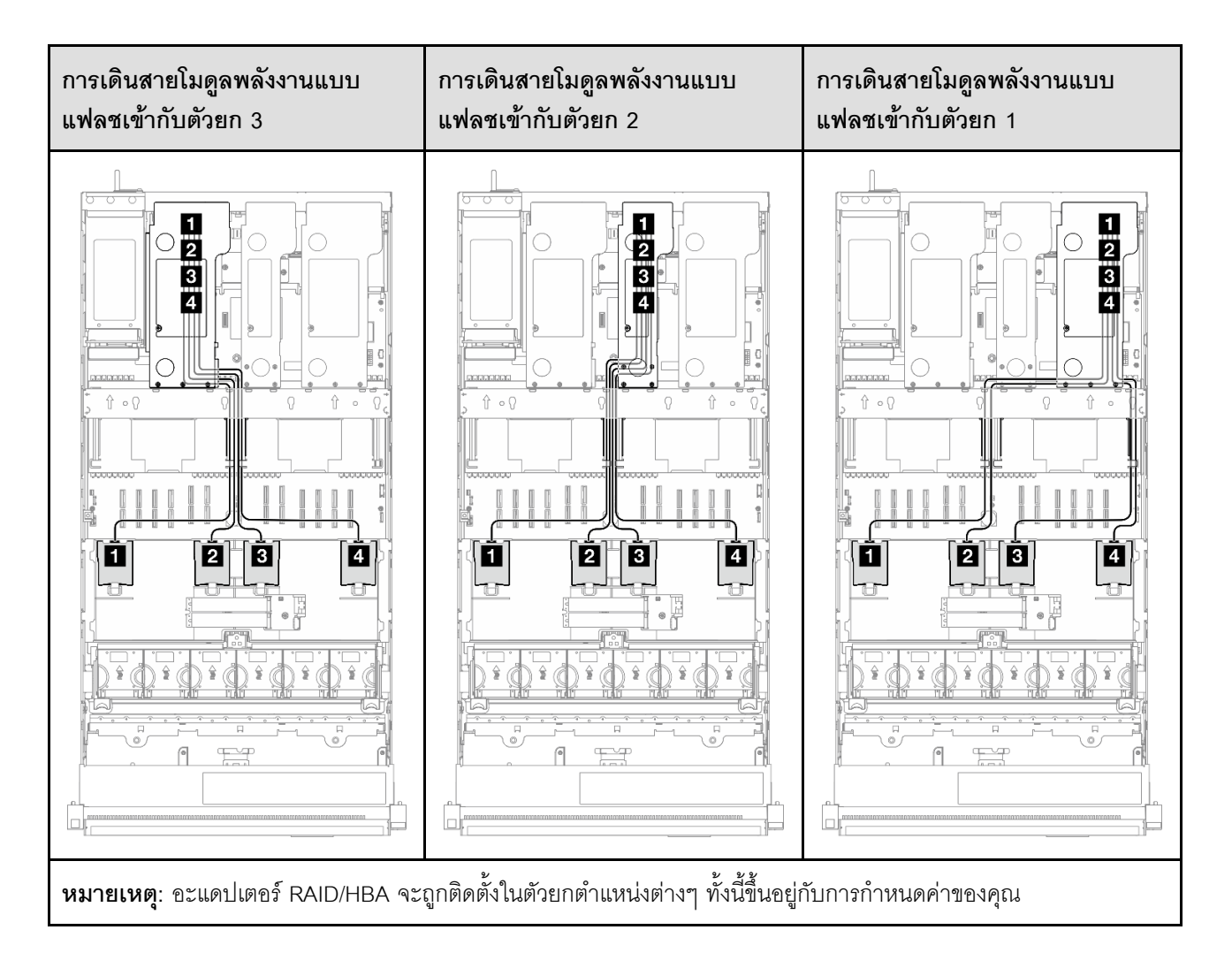

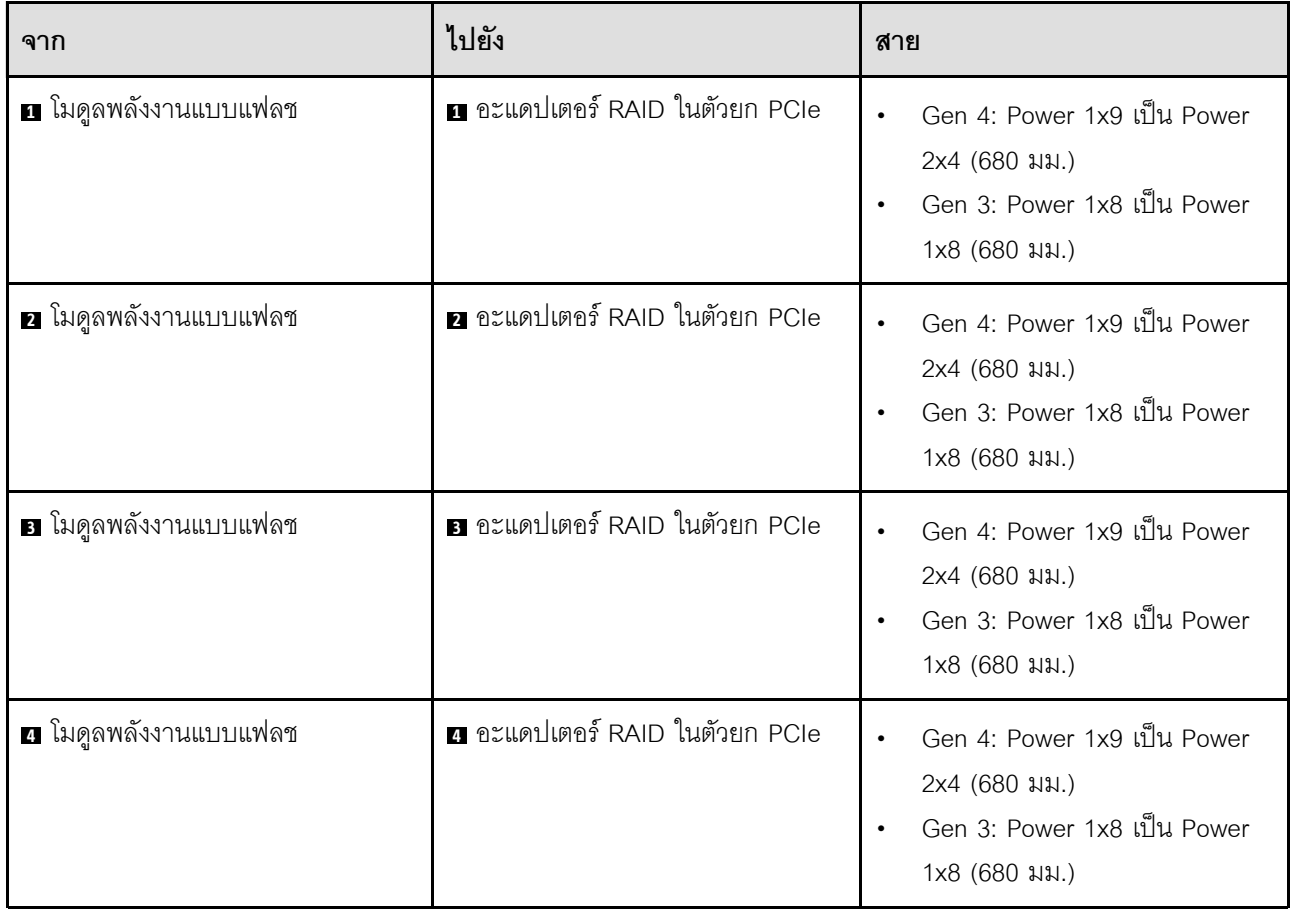

# **การเดินสายโมดูล I/O ด�านหน�า**

ใช้ส่วนนี้เพื่อทำความเข้าใจกับวิธีเดินสายเคเบิลสำหรับโมดูล I/O ด้านหน้า

- การเชื่อมต�อระหว�างขั้วต�อ: **<sup>1</sup>**↔**<sup>1</sup>** , **<sup>2</sup>**↔**<sup>2</sup>** , **<sup>3</sup>**↔**<sup>3</sup>** , ... **<sup>n</sup>**↔**<sup>n</sup>**
- เมื่อเดินสาย ตรวจสอบให้แน่ใจว่าเดินสายทั้งหมดอย่างเหมาะสมผ่านช่องร้อยสาย

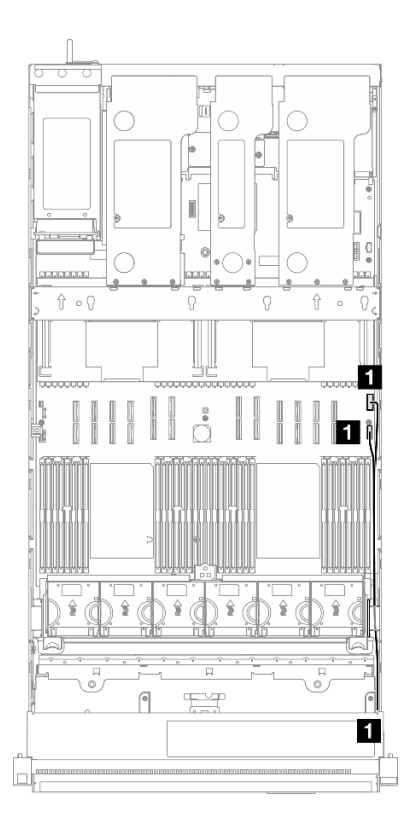

รูปภาพ 213. การเดินสายโมดูล I/O ด้านหน้า

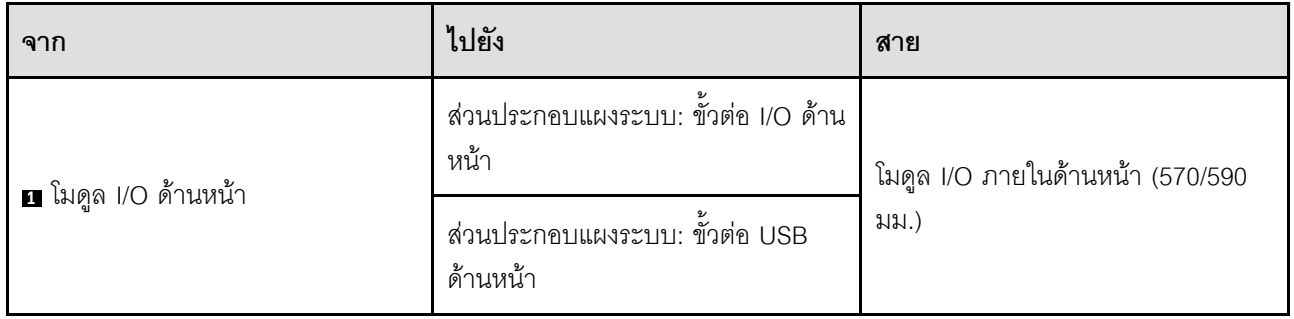

## การเดินสายส่วนประกอบ VGA ด้านหน้า

ใช้ส่วนนี้เพื่อทำความเข้าใจกับวิธีเดินสายเคเบิลสำหรับส่วนประกอบ VGA ด้านหน้า

- การเชื่อมต่อระหว่างขั้วต่อ: ◘↔◘, ◘↔◘, ◘↔⊠, ... □↔□  $\ddot{\phantom{a}}$
- เมื่อเดินสาย ตรวจสอบให้แน่ใจว่าเดินสายทั้งหมดอย่างเหมาะสมผ่านช่องร้อยสาย

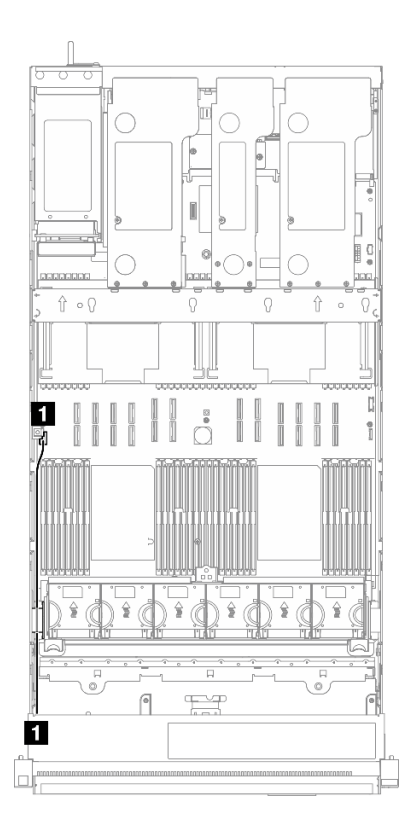

รูปภาพ 214. การเดินสายส่วนประกอบ VGA ด้านหน้า

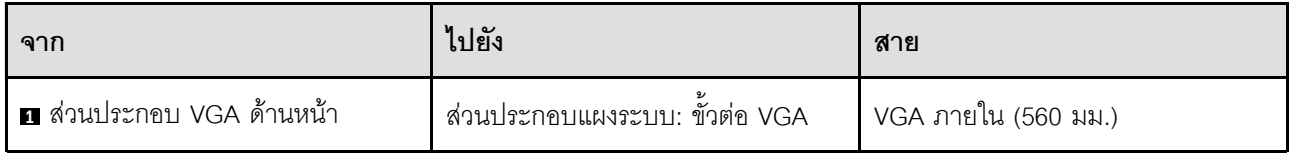

## การเดินสายอะแดปเตอร์บูต M.2

ใช้ส่วนนี้เพื่อทำความเข้าใจวิธีเดินสายอะแดปเตอร์บูต M.2

- การเชื่อมต่อระหว่างขั้วต่อ: **ญ⇔ญ, ⊠⇔ญ, ญ⇔ญ**, ... ๗↔๗  $\bullet$
- เมื่อเดินสาย ตรวจสอบให้แน่ใจว่าเดินสายทั้งหมดอย่างเหมาะสมผ่านช่องร้อยสาย

### อะแดปเตอร์บูต M.2 แบบ SATA/NVMe หรือ NVMe

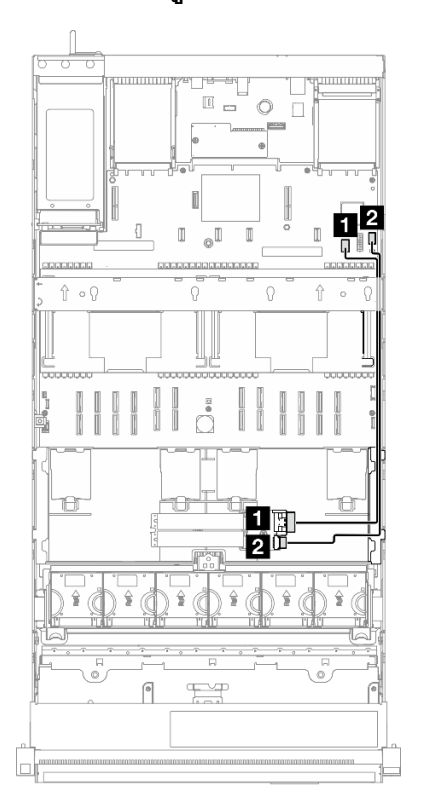

รูปภาพ 215. การเดินสายอะแดปเตอร์บูต M.2 แบบ SATA/NVMe หรือ NVMe

หมายเหตุ: การกำหนดค่านี้รองรับ SATA ที่ไม่ใช่ RAID, SATA RAID (VROC), NVMe ที่ไม่ใช่ RAID และ NVMe RAID (มาตรฐาน VROC)

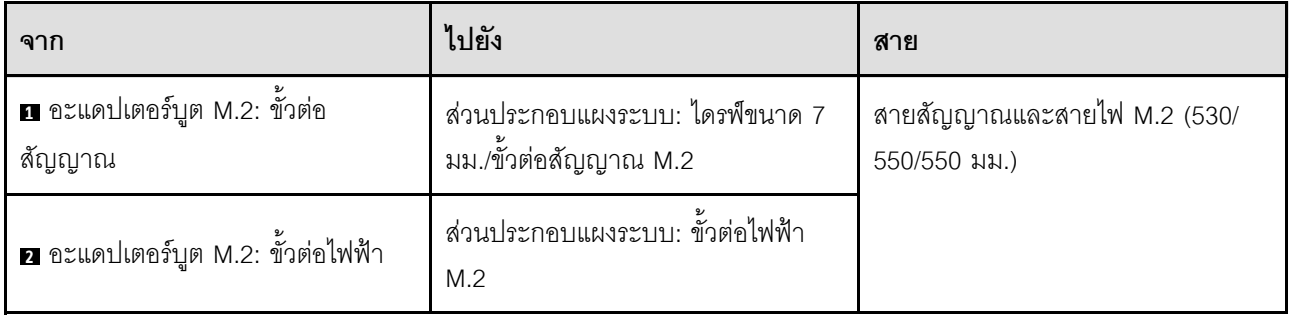

### อะแดปเตอร์บูต SATA/x4 NVMe M.2

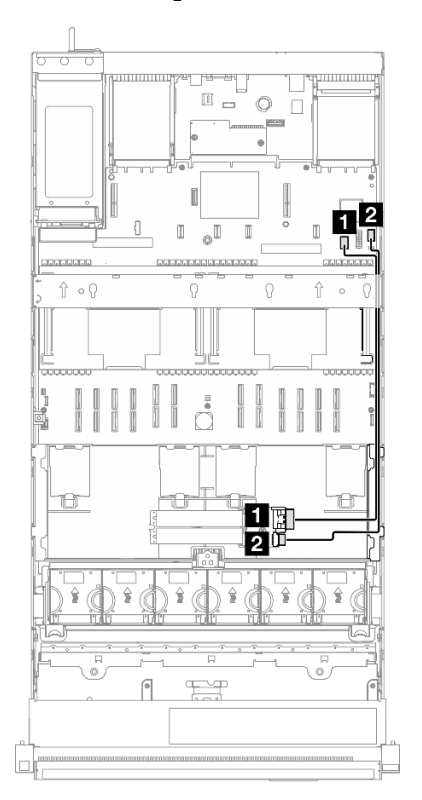

รูปภาพ 216. การเดินสายอะแดปเตอร์บูต SATA/x4 NVMe M.2 ไปยัง PCH

หมายเหตุ: การกำหนดค่านี้รองรับ non-RAID SATA และ RAID SATA (VROC)

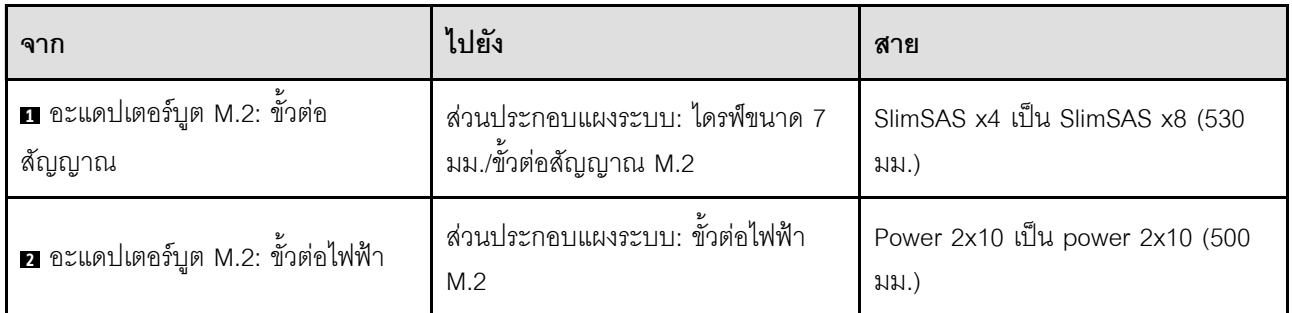

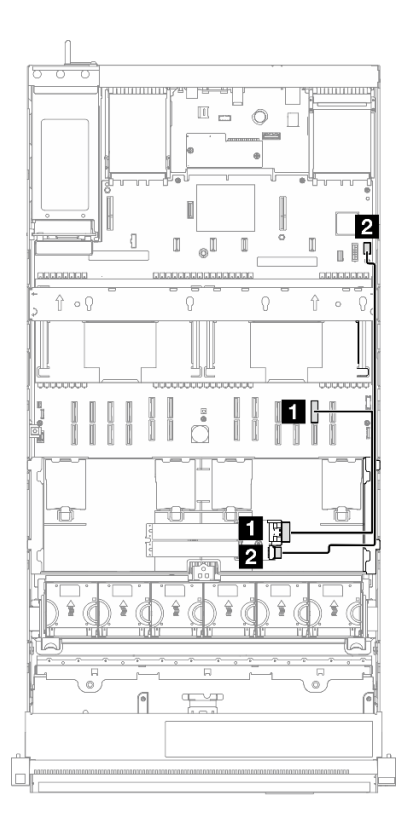

รูปภาพ 217. การเดินสายอะแดปเตอร์บูต SATA/x4 NVMe M.2 ไปยัง CPU

**หมายเหตุ**: การกำหนดค่านี้รองรับ non-RAID NVMe และ RAID NVMe (มาตรฐาน VROC)

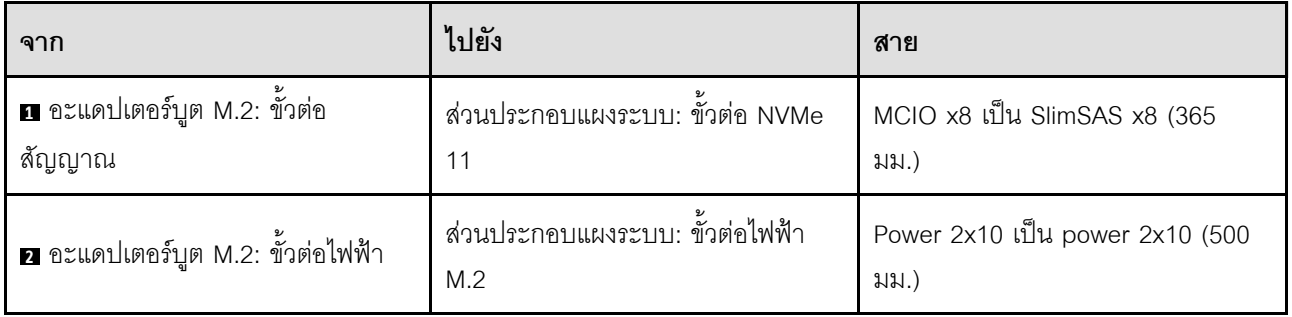

## การเดินสายอะแดปเตอร์ NIC การจัดการ

ใช้ส่วนนี้เพื่อทำความเข้าใจวิธีเดินสาย อะแดปเตอร์ NIC การจัดการ

- การเชื่อมต่อระหว่างขั้วต่อ: ๗↔๓, ◙↔◘, ๑⇔๏, ... ๗↔๓
- เมื่อเดินสาย ตรวจสอบให้แน่ใจว่าเดินสายทั้งหมดอย่างเหมาะสมผ่านช่องร้อยสาย

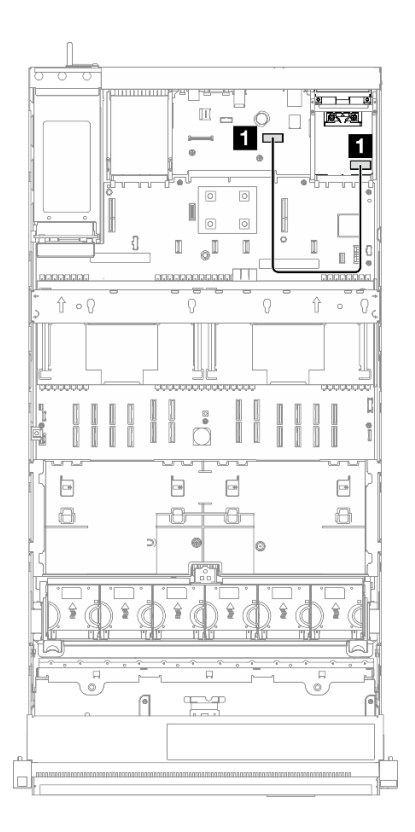

รูปภาพ 218. การเดินสายอะแดปเตอร์ NIC การจัดการ

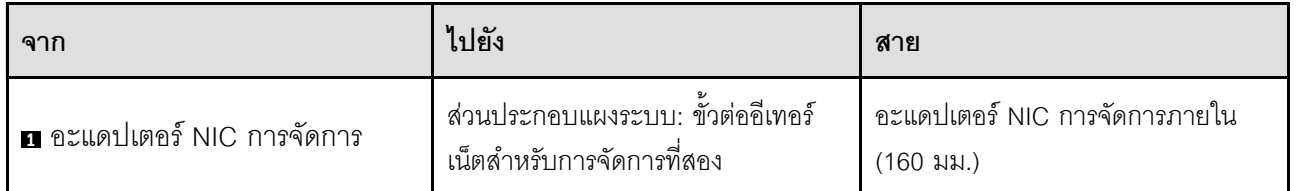

### การเดินสายตัวยก PCIe 1

ใช้ส่วนนี้เพื่อทำความเข้าใจกับวิธีเดินสายตัวยก PCIe 1

- การเชื่อมต่อระหว่างขั้วต่อ: ◘↔◘, ◘↔◘, ◘↔◘, ... □↔□  $\bullet$
- เมื่อเดินสาย ตรวจสอบให้แน่ใจว่าเดินสายทั้งหมดอย่างเหมาะสมผ่านช่องร้อยสาย  $\bullet$
- ป้ายบนแต่ละสายจะระบุที่มาและปลายทางของการเชื่อมต่อ ข้อมูลบนป้ายจะอยู่ในรูปแบบ RY-X และ P Z โดยที่  $\bullet$  $\gamma$  ระบุหมายเลขตัวยก PCIe  $X$  ระบุขั้วต่อบนการ์ดตัวยก และ  $Z$  ระบุขั้วต่อบนส่วนประกอบแผงระบบ

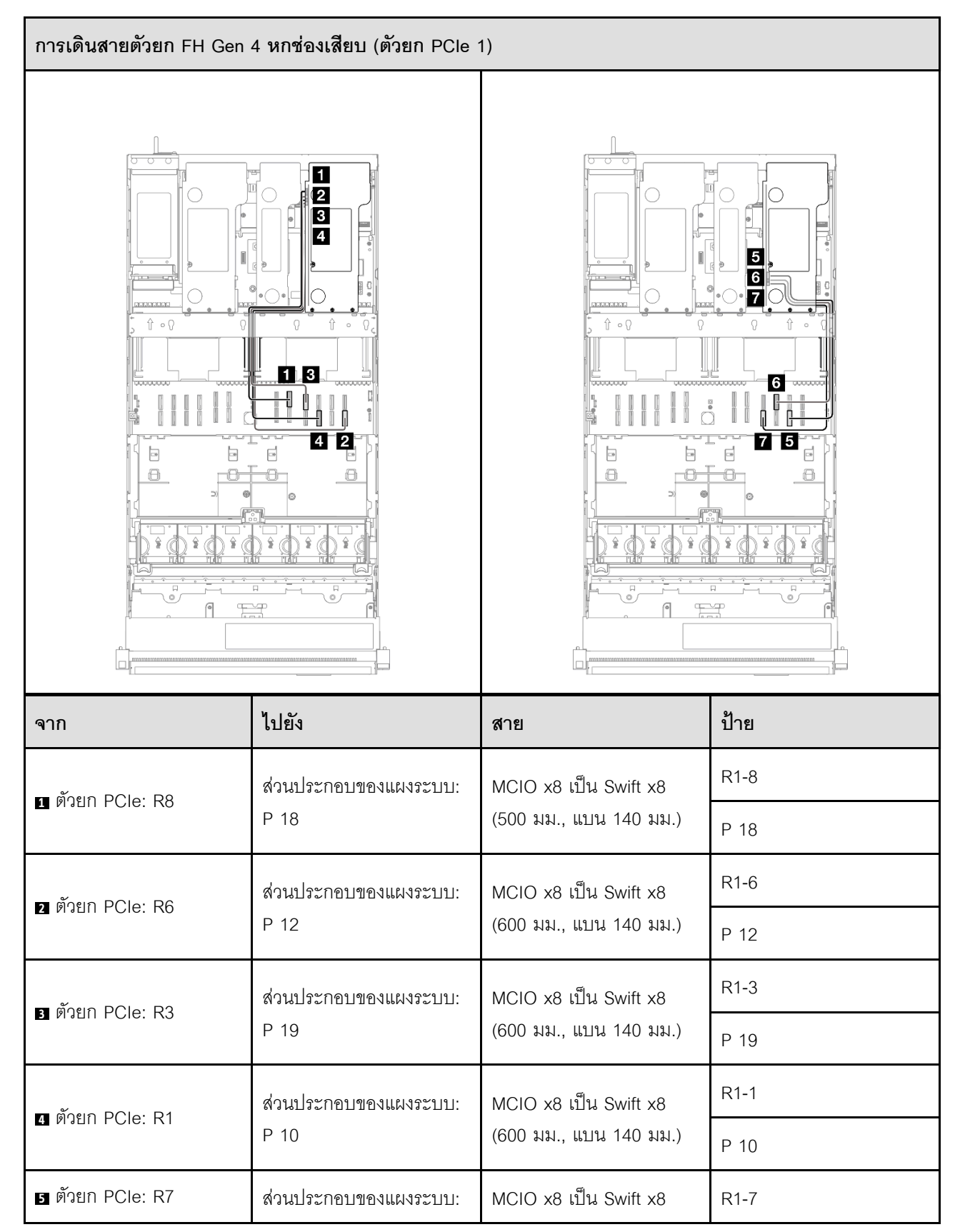

**ตัวยก FH Gen 4 หกช�องเสียบ (ตัวยก PCIe 1)**

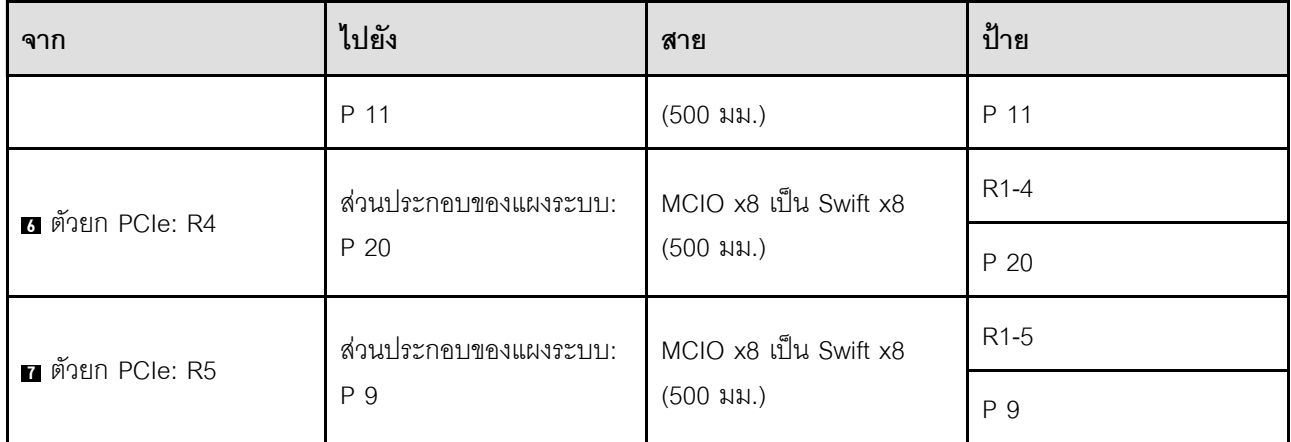

### **ตัวยก FH Gen 5 หกช�องเสียบ (ตัวยก PCIe 1)**

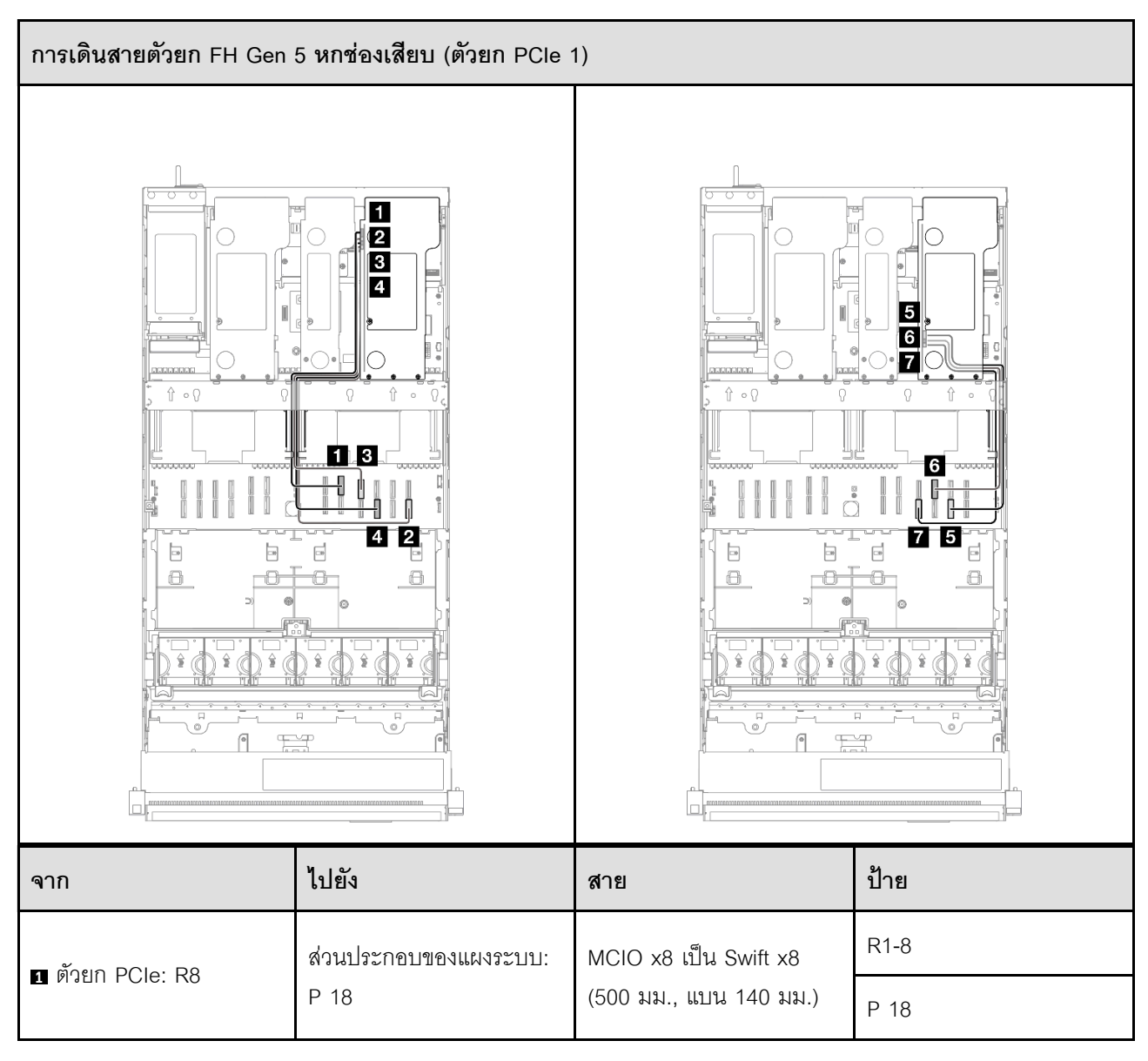

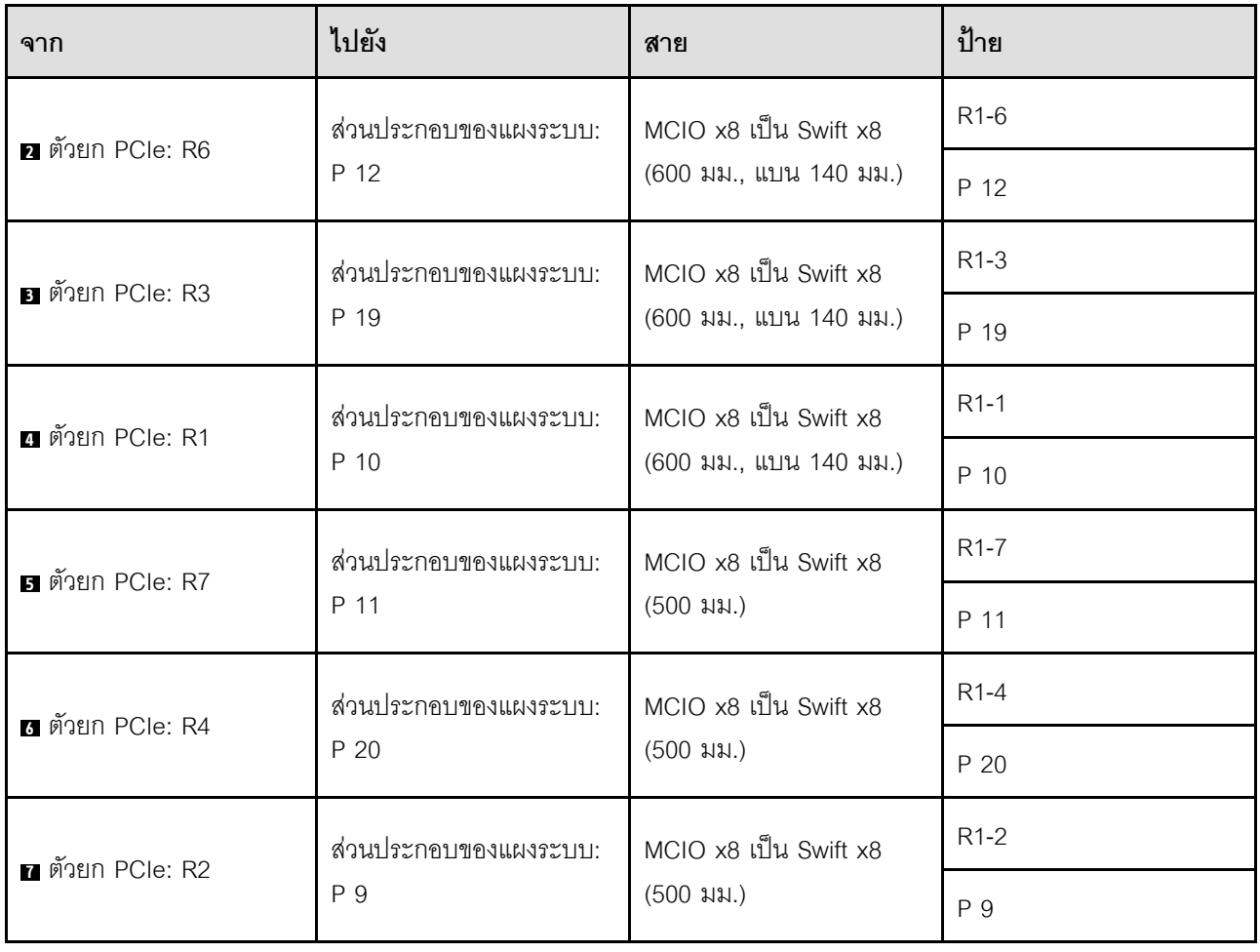

## **การเดินสายตัวยก PCIe 2**

ใช้ส่วนนี้เพื่อทำความเข้าใจกับวิธีเดินสายตัวยก PCIe 2

- การเชื่อมต�อระหว�างขั้วต�อ: **<sup>1</sup>**↔**<sup>1</sup>** , **<sup>2</sup>**↔**<sup>2</sup>** , **<sup>3</sup>**↔**<sup>3</sup>** , ... **<sup>n</sup>**↔**<sup>n</sup>**
- เมื่อเดินสาย ตรวจสอบให้แน่ใจว่าเดินสายทั้งหมดอย่างเหมาะสมผ่านช่องร้อยสาย
- ป�ายบนแต�ละสายจะระบุที่มาและปลายทางของการเชื่อมต�อ ข�อมูลบนป�ายจะอยู�ในรูปแบบ **RY-X** และ **P Z** โดยที่ *Y* ระบุหมายเลขตัวยก PCIe *X* ระบุขั้วต�อบนการ�ดตัวยก และ *Z* ระบุขั้วต�อบนส�วนประกอบแผงระบบ

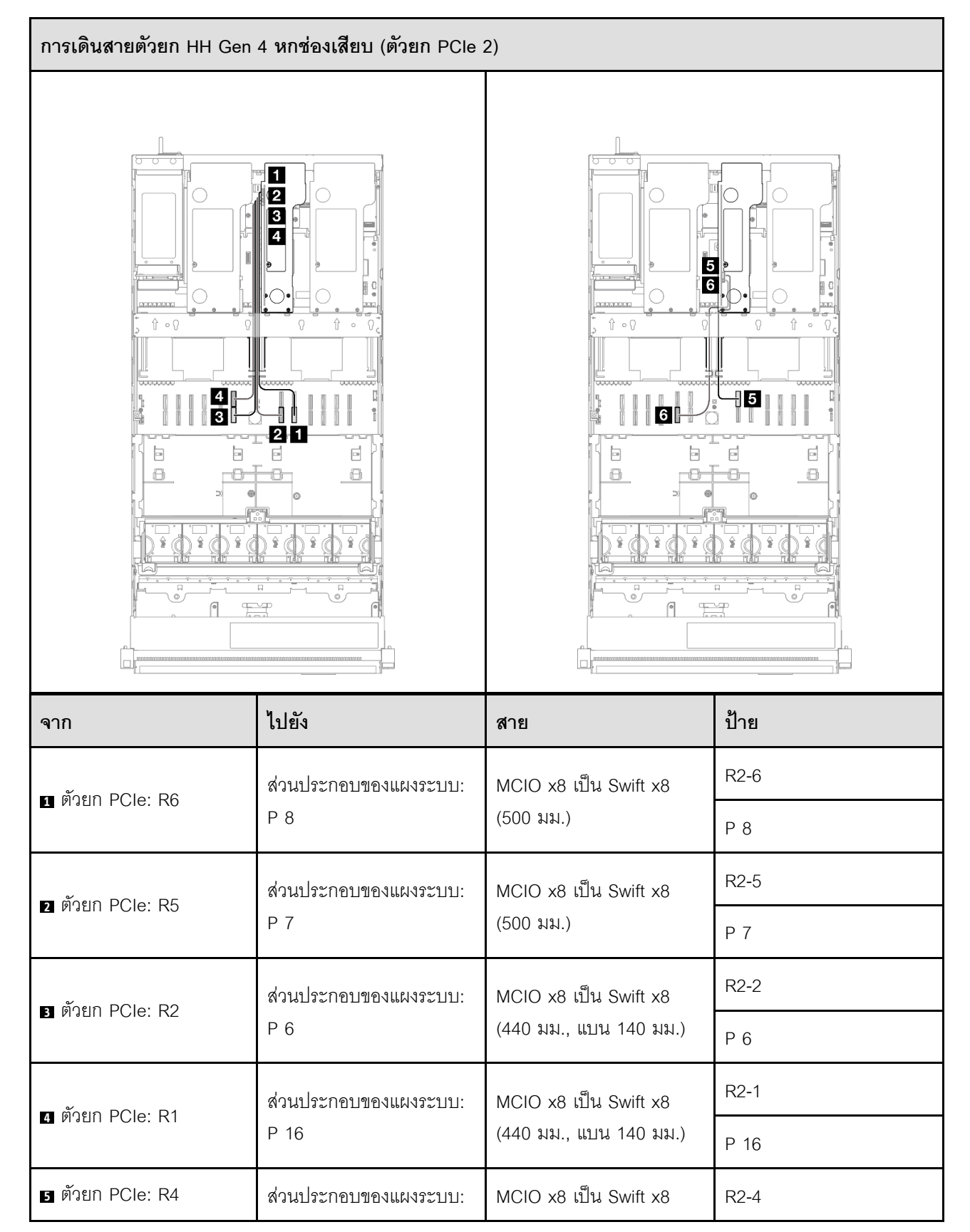

### **ตัวยก HH Gen 4 หกช�องเสียบ (ตัวยก PCIe 2)**

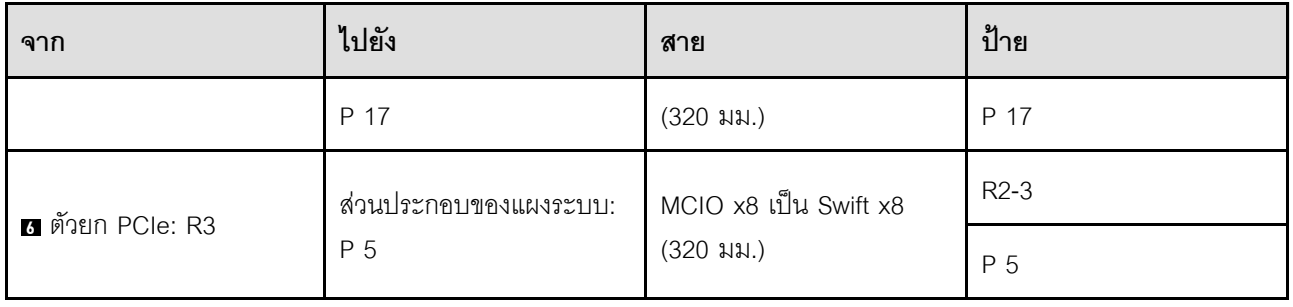

### **ตัวยก HH Gen 5 หกช�องเสียบ (ตัวยก PCIe 2)**

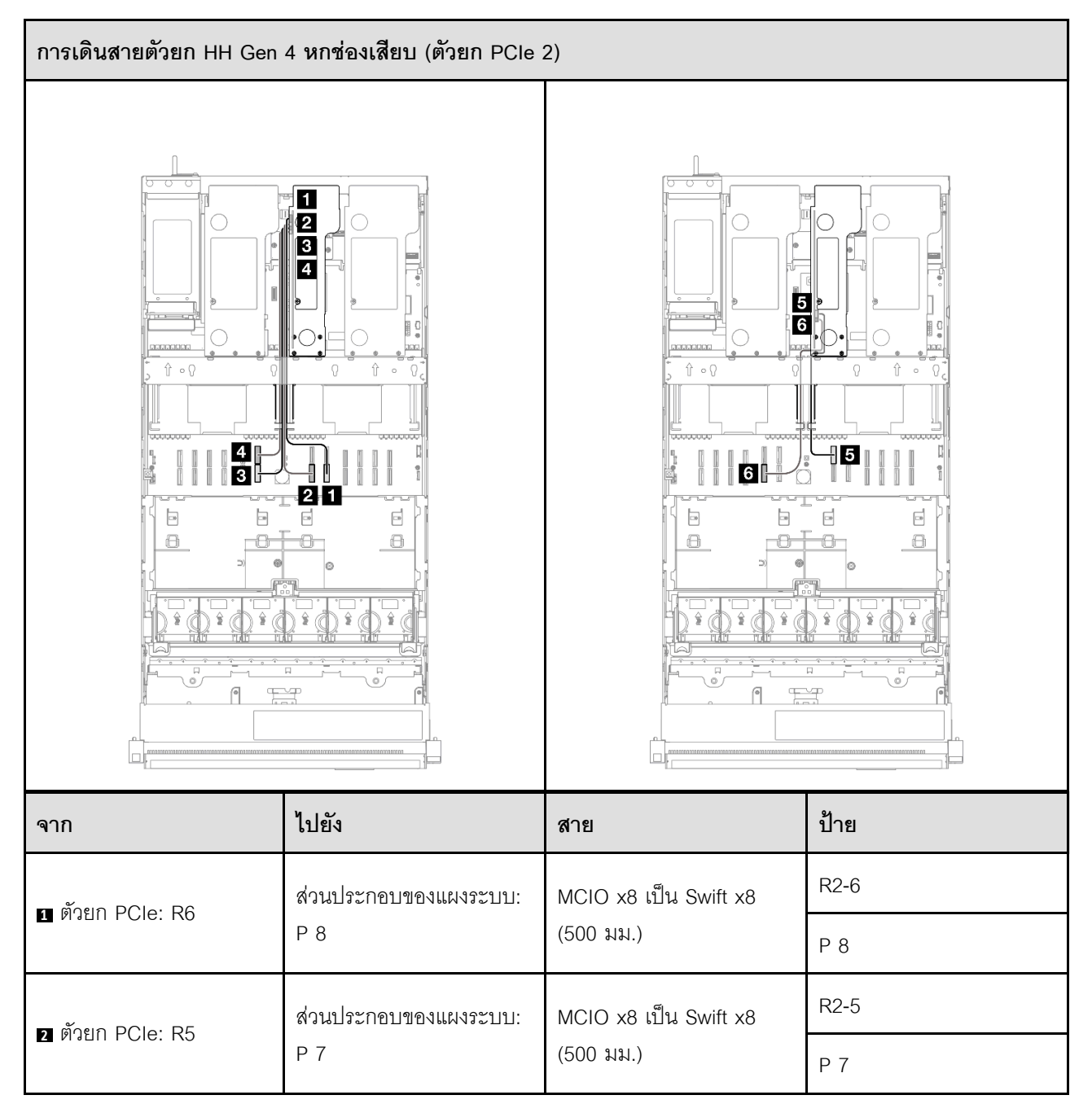

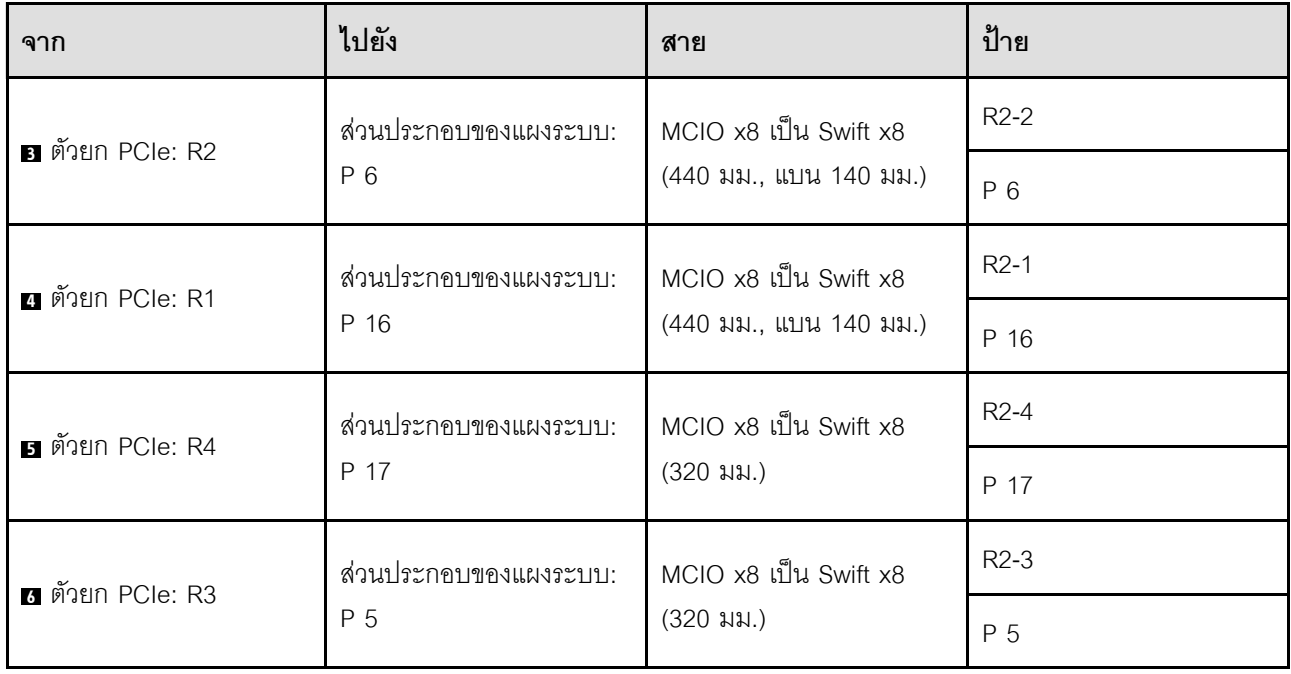

## การเดินสายตัวยก PCle 3

ใช้ส่วนนี้เพื่อทำความเข้าใจกับวิธีเดินสายตัวยก PCIe 3

- การเชื่อมต่อระหว่างขั้วต่อ: ◘↔◘, ◘↔◘, □◆□, □◆□  $\ddot{\phantom{0}}$
- เมื่อเดินสาย ตรวจสอบให้แน่ใจว่าเดินสายทั้งหมดอย่างเหมาะสมผ่านช่องร้อยสาย  $\ddot{\phantom{0}}$
- ป้ายบนแต่ละสายจะระบุที่มาและปลายทางของการเชื่อมต่อ ข้อมูลบนป้ายจะอยู่ในรูปแบบ RY-X และ P Z โดยที่ Y ระบุหมายเลขตัวยก PCIe X ระบุขั้วต่อบนการ์ดตัวยก และ Z ระบุขั้วต่อบนส่วนประกอบแผงระบบ

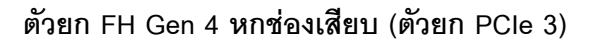

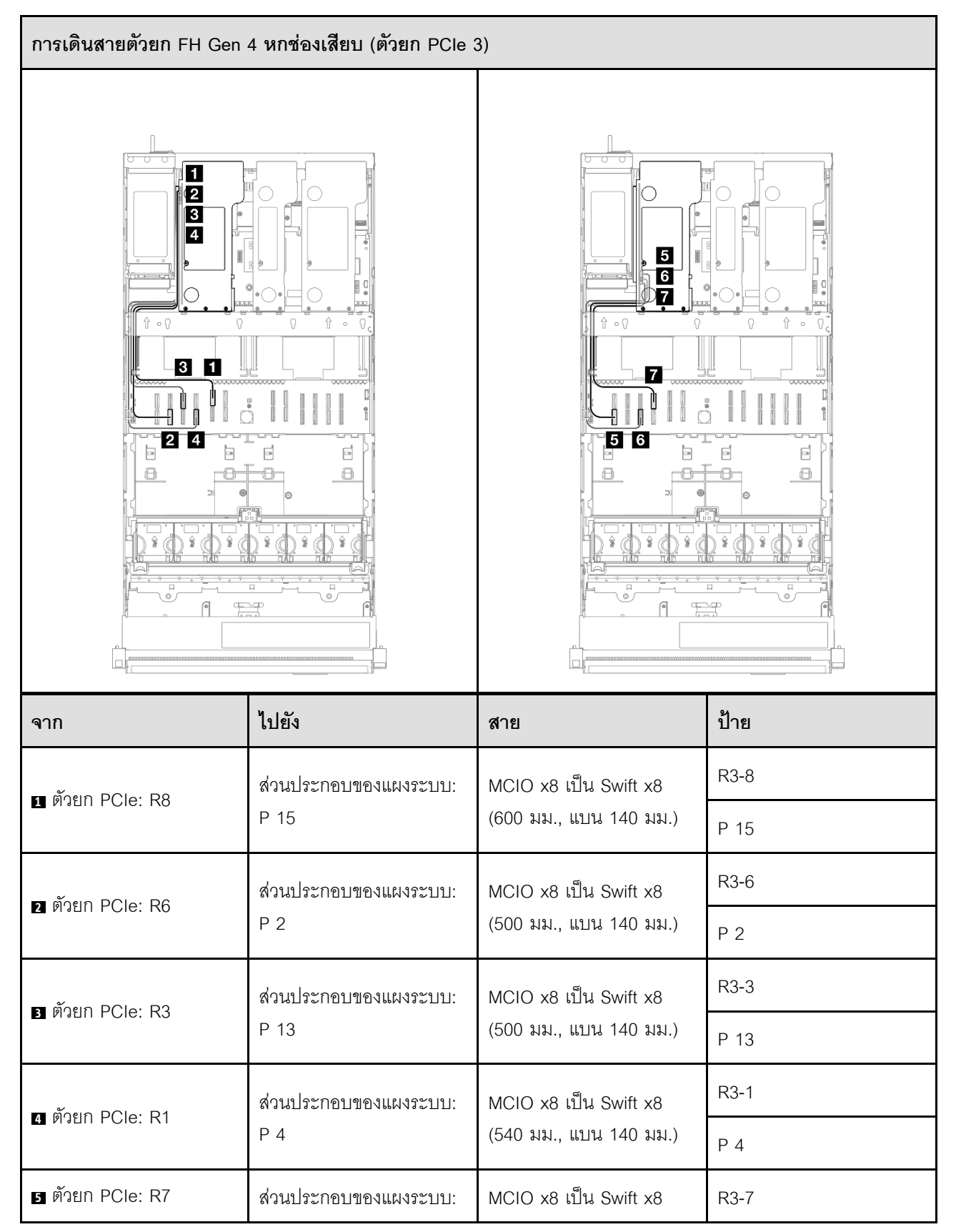

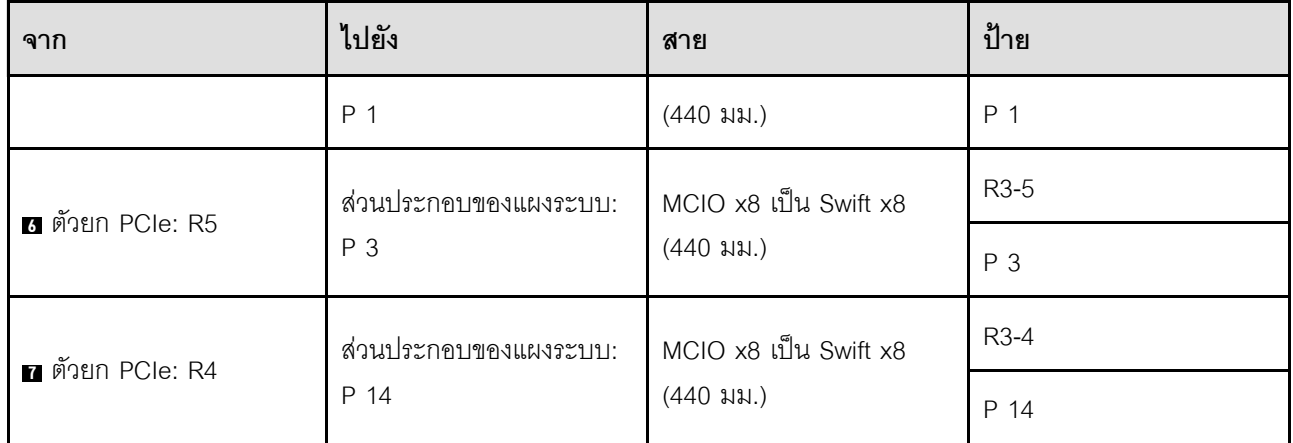

**ตัวยก FH Gen 5 หกช�องเสียบ (ตัวยก PCIe 3)**

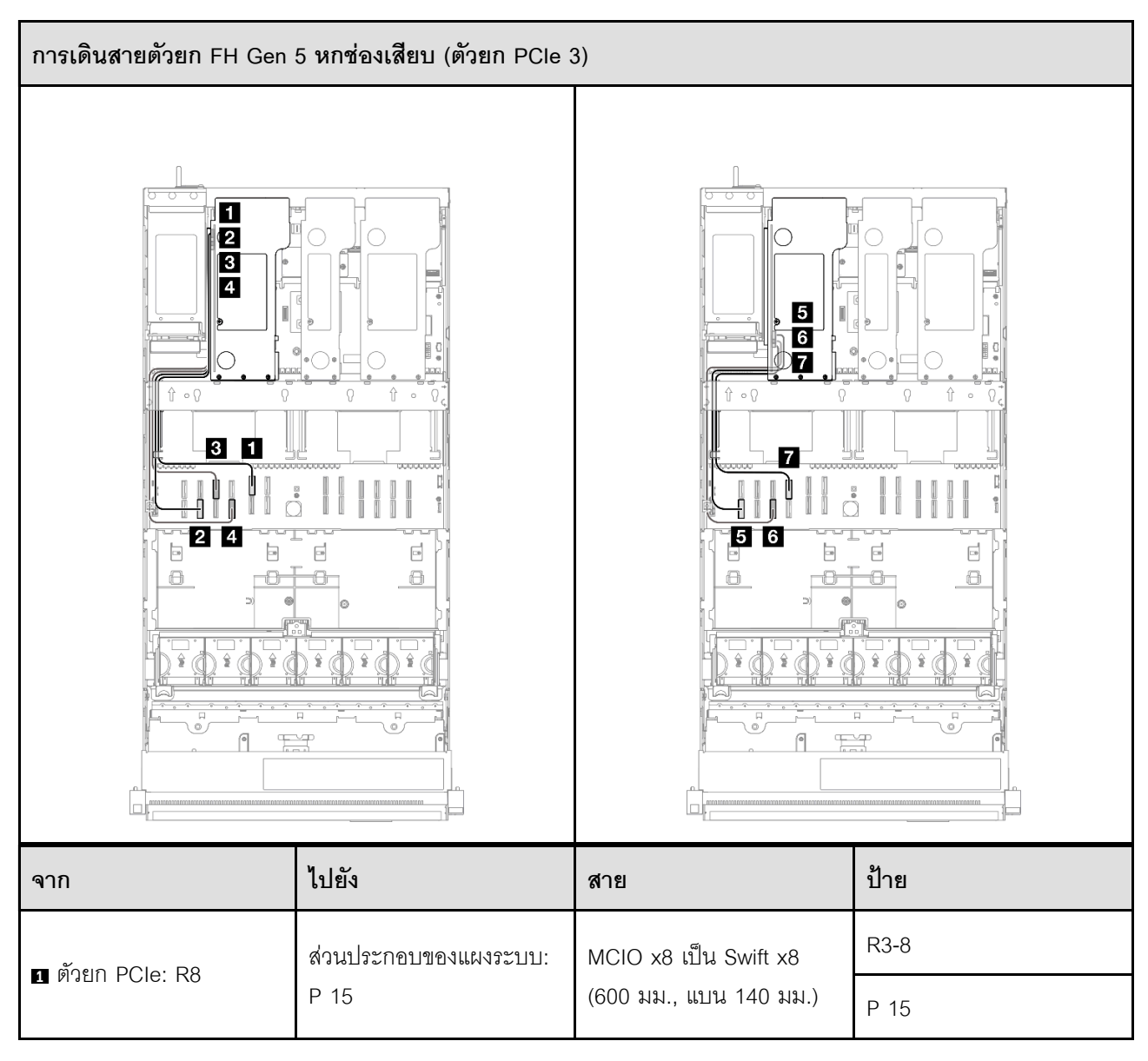

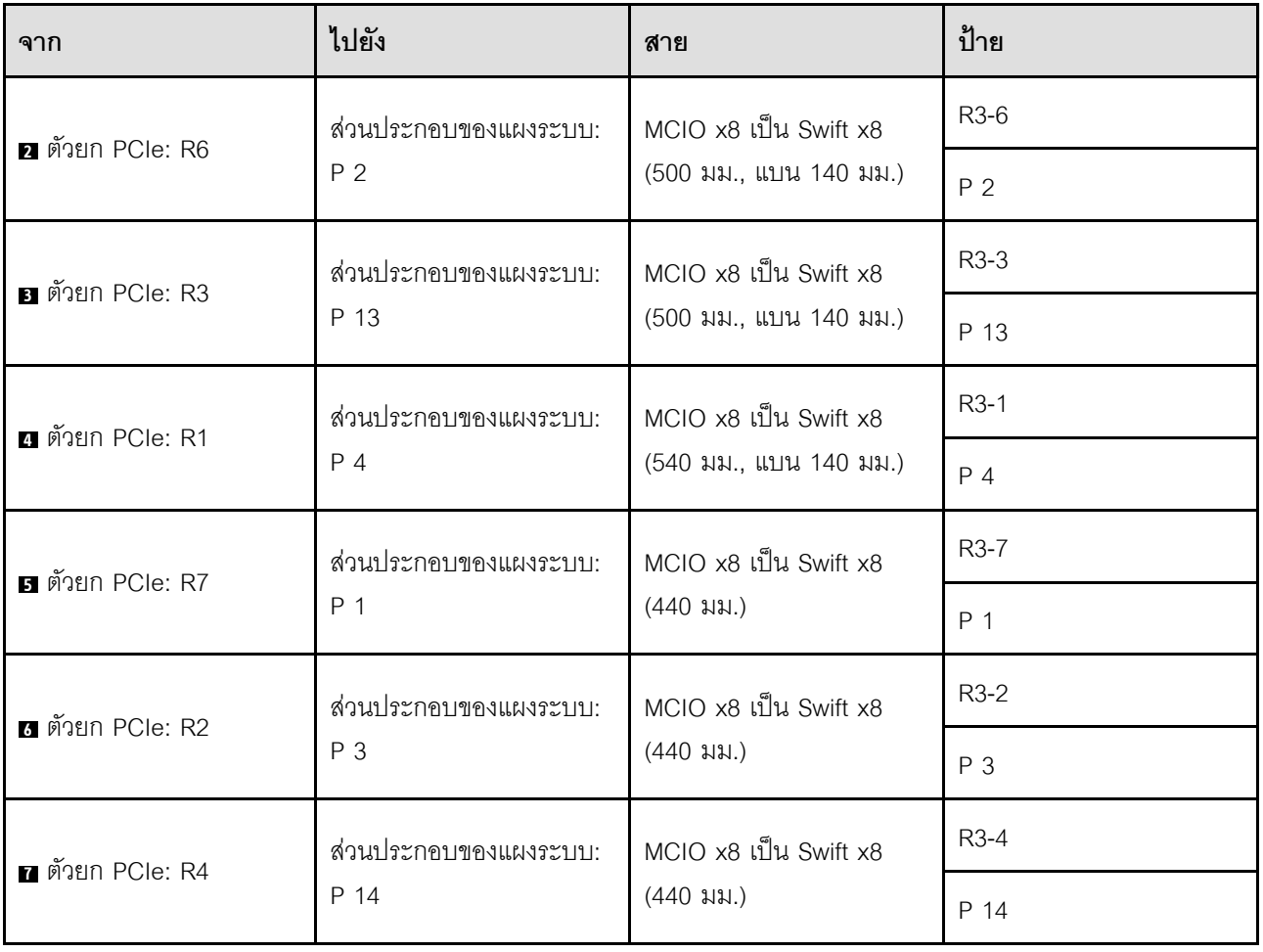

## **การเดินสายแผงจ�ายไฟ**

ใช้ส่วนนี้เพื่อทำความเข้าใจวิธีเดินสายแผงจ่ายไฟ

- การเชื่อมต�อระหว�างขั้วต�อ: **<sup>1</sup>**↔**<sup>1</sup>** , **<sup>2</sup>**↔**<sup>2</sup>** , **<sup>3</sup>**↔**<sup>3</sup>** , ... **<sup>n</sup>**↔**<sup>n</sup>**
- เมื่อเดินสาย ตรวจสอบให้แน่ใจว่าเดินสายทั้งหมดอย่างเหมาะสมผ่านช่องร้อยสาย

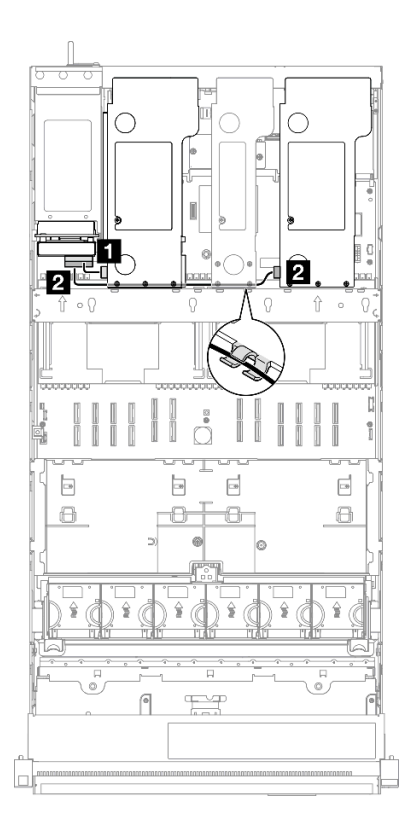

รูปภาพ 219. การเดินสายไฟสำหรับติดตั้งแผงจ่ายไฟ

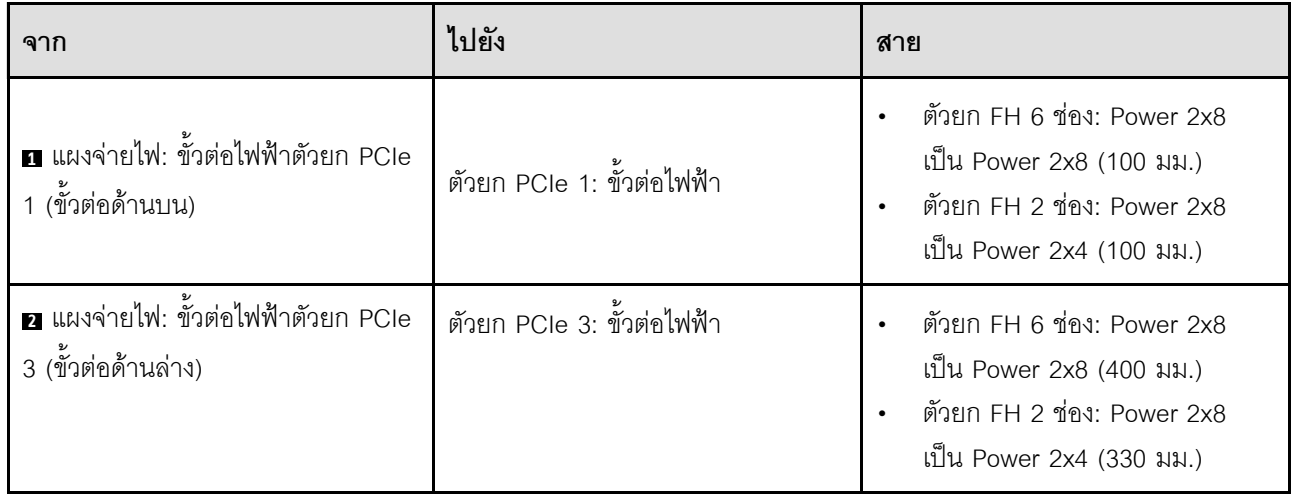

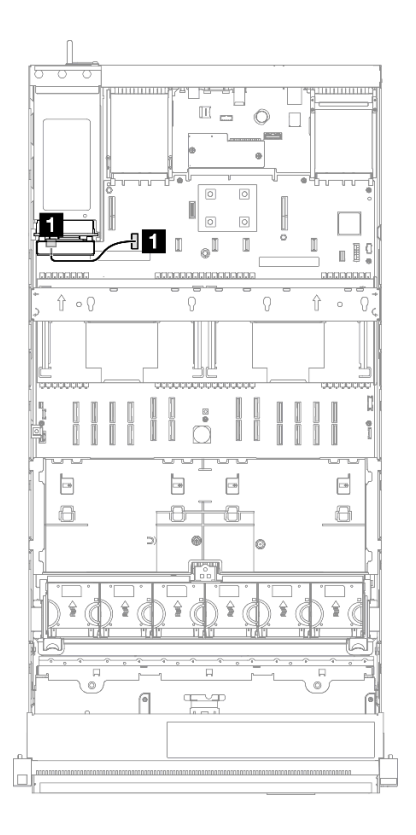

*รูปภาพ 220. การเดินสาย Sideband สำหรับแผงจ่ายไฟ*

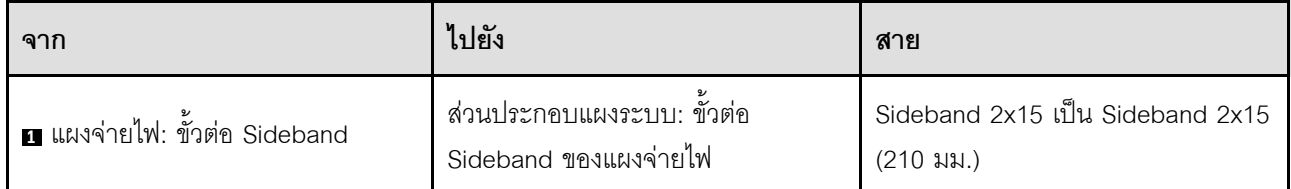

# <span id="page-500-0"></span>บทที่ 3. การระบุปัญหา

ใช้ข้อมูลในส่วนนี้เพื่อแยกแยะและแก้ไขปัญหาที่คุณอาจพบขณะใช้งานเซิร์ฟเวอร์ของคุณ

คุณสามารถกำหนดค่าเซิร์ฟเวอร์ Lenovo ให้แจ้งบริการสนับสนุนของ Lenovo โดยอัตโนมัติ หากมีเหตุการณ์บางอย่าง เกิดขึ้น คุณสามารถกำหนดค่าการแจ้งเตือนอัตโนมัติ ซึ่งเรียกว่า Call Home จากแอปพลิเคชันการจัดการ เช่น Lenovo XClarity Administrator หากคุณกำหนดค่าการแจ้งเตือนปัญหาอัตโนมัติ บริการสนับสนุนของ Lenovo จะได้รับการแจ้ง เตือนโดยอัตโนมัติเมื่อใดก็ตามที่เซิร์ฟเวอร์พบเหตุการณ์ที่อาจสำคัญ

โดยปกติแล้วในการแยกแยะปัญหา คุณควรเริ่มต้นด้วยบันทึกเหตุการณ์ของแอปพลิเคชันที่กำลังจัดการเซิร์ฟเวอร์อยู่:

- หากคุณกำลังจัดการเซิร์ฟเวอร์จาก Lenovo XClarity Administrator ให้เริ่มต้นด้วยบันทึกเหตุการณ์ Lenovo **XClarity Administrator**
- หากคุณกำลังใช้แอปพลิเคชันการจัดการอื่นๆ บางแอปพลิเคชัน ให้เริ่มต้นด้วยบันทึกเหตุการณ์ Lenovo XClarity Controller

### แหล่งข้อมูลบนเว็บ

เกร็ดแนะนำด้านเทคนิค

Lenovo อัปเดตเว็บไซต์สนับสนุนอย่างต่อเนื่องด้วยคำแนะนำและเทคนิคล่าสุดที่คุณสามารถใช้เพื่อแก้ไขปัญหาเกี่ยว กับเซิร์ฟเวอร์ที่คุณอาจพบเจอ เกร็ดแนะนำด้านเทคนิคนี้ (หรือเรียกว่าเกร็ดแนะนำเพื่อการเก็บรักษาหรือข่าวสารด้าน บริการ) มีขั้นตอนต่างๆ เพื่อแก้ไขปัญหาชั่วคราวหรือแก้ไขปัญหาเกี่ยวกับการทำงานของเซิร์ฟเวอร์คุณ ในการค้นหาเกร็ดแนะนำด้านเทคนิคที่ใช้กับเซิร์ฟเวอร์คุณ:

- 1. ไปที่ http://datacentersupport.lenovo.com และเลื่อนไปยังหน้าการสนับสนุนสำหรับเซิร์ฟเวอร์ของคุณ
- 2. คลิกที่ How To's จากบานหน้าต่างนำทาง
- 

ปฏิบัติตามคำแนะนำบนหน้าจอเพื่อเลือกหมวดต่างๆ ลำหรับปัญหาที่คุณพบ

- I enovo Data Center Forum
	- ิตรวจสอบ https://forums.lenovo.com/t5/Datacenter-Systems/ct-p/sv\_eg ว่ามีบุคคลอื่นประสบปัญหาที่ คล้ายคลึงกันหรือไม่

## บันทึกเหตุการณ์

*การแจ้งเตือน ค*ือข้อความหรือการระบุอื่นๆ ที่แสดงถึงเหตุการณ์หรือเหตุการณ์ที่กำลังจะเกิดขึ้น การแจ้งเตือนถูกสร้างขึ้น โดย Lenovo XClarity Controller หรือโดย UEFI ในเซิร์ฟเวอร์ การแจ้งเตือนเหล่านี้ถูกจัดเก็บไว้ในบันทึกเหตุการณ์ Lenovo XClarity Controller หากเซิร์ฟเวอร์ได้รับการจัดการโดย Chassis Management Module 2 หรือโดย Lenovo XClarity Administrator การแจ้งเตือนจะถูกส่งต่อไปยังแอปพลิเคชันการจัดการเหล่านั้นโดยอัตโนมัติ

**หมายเหต**ุ: สำหรับรายการเหตุการณ์ ซึ่งรวมถึงการดำเนินการของผู้ใช้ที่อาจต้องใช้ในการกู้คืนจากเหตุการณ์ โปรดดู รายการอ้างอิงข้อความและรหัส ซึ่งจะอยู่ใน https://pubs.lenovo.com/sr860-v3/pdf\_files.html

### บันทึกเหตุการณ์ Lenovo XClarity Administrator

หากคุณใช้งาน Lenovo XClarity Administrator เพื่อจัดการเซิร์ฟเวอร์ เครือข่าย และฮาร์ดแวร์การจัดเก็บข้อมูล คุณ สามารถดูเหตุการณ์ของอุปกรณ์ที่ได้รับการจัดการทั้งหมดผ่าน XClarity Administrator

#### Logs

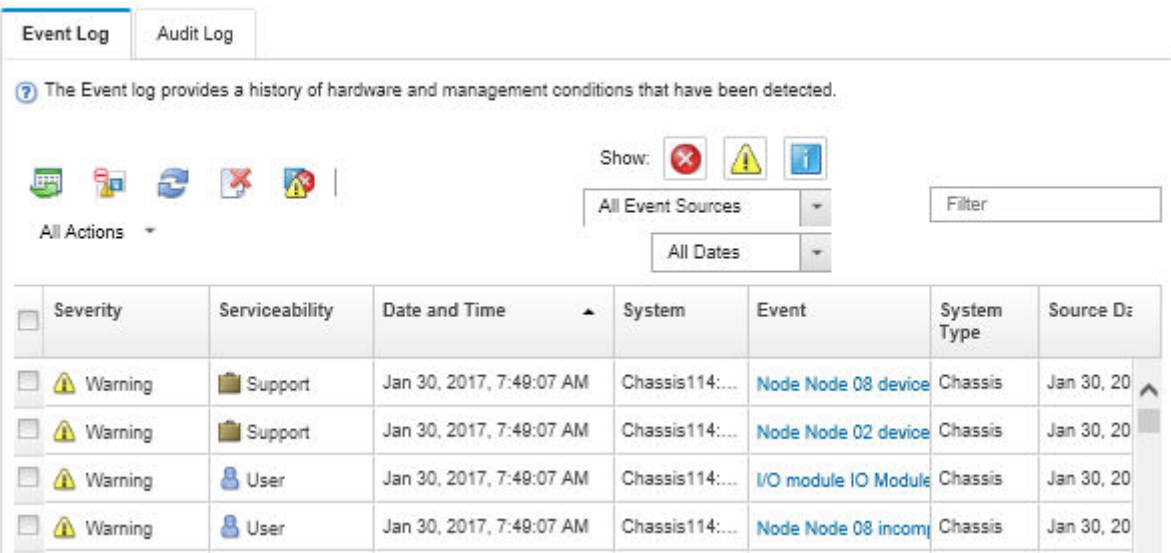

รูปภาพ 221. บันทึกเหตุการณ์ Lenovo XClarity Administrator

้ สำหรับข้อมูลเพิ่มเติมเกี่ยวกับการทำงานกับเหตุการณ์ต่างๆ จาก XClarity Administrator โปรดดู:

http://sysmgt.lenovofiles.com/help/topic/com.lenovo.lxca.doc/events\_vieweventlog.html

### บันทึกเหตุการณ์ Lenovo XClarity Controller

Lenovo XClarity Controller จะตรวจสอบสถานะตามจริงของเซิร์ฟเวอร์และส่วนประกอบของเซิร์ฟเวอร์โดยใช้เซนเซอร์ที่ ตรวจวัดตัวแปรตามจริงภายใน เช่น อุณหภูมิ แรงดันแหล่งจ่ายไฟ ความเร็วพัดลม และสถานะของส่วนประกอบ Lenovo XClarity Controller มอบอินเทอร์เฟซต่างๆ แก่ซอฟต์แวร์การจัดการระบบ และแก่ผู้ดูแลระบบและผู้ใช้ เพื่อให้สามารถ จัดการและควบคุมเซิร์ฟเวอร์ได้จากระยะไกล

Lenovo XClarity Controller จะตรวจสอบส่วนประกอบทั้งหมดของเซิร์ฟเวอร์และโพสต์เหตุการณ์ในบันทึกเหตุการณ์ Lenovo XClarity Controller

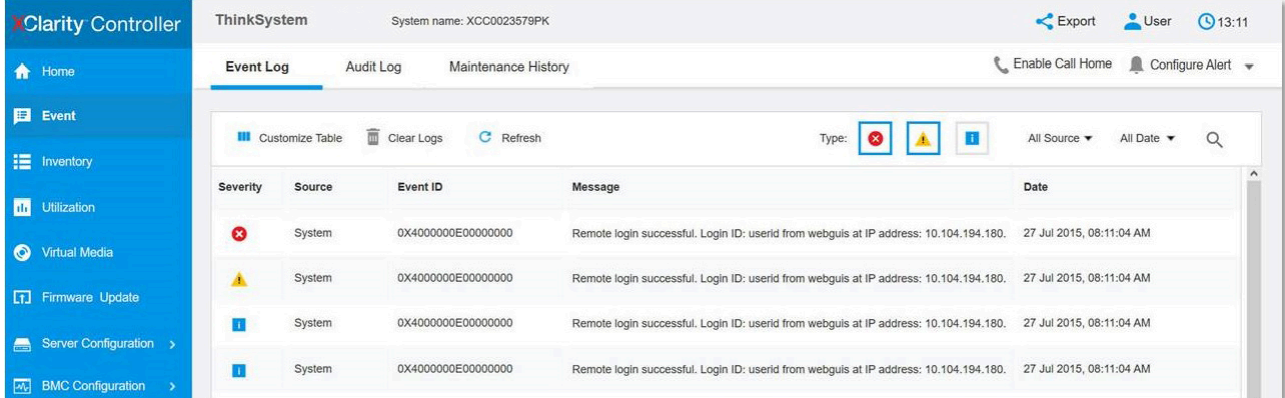

รูปภาพ 222. บันทึกเหตุการณ์ Lenovo XClarity Controller

สำหรับข้อมูลเพิ่มเติมเกี่ยวกับการเข้าถึง Lenovo XClarity Controller บันทึกเหตุการณ์ โปรดดูที่:

ส่วน "การดูบันทึกเหตุการณ์" ในเอกสาร XCC ที่ใช้ได้กับเซิร์ฟเวอร์ของคุณที่ https://pubs.lenovo.com/Ixcc-overview/

### ข้อมูลจำเพาะ

ข้อมูลสรุปคุณลักษณะและข้อมูลจำเพาะของเซิร์ฟเวอร์ คุณลักษณะบางอย่างอาจไม่มีให้ใช้งานหรือข้อมูลจำเพาะบาง ้อย่างอาจใช้ไม่ได้กับระบบของคุณ ทั้งนี้ขึ้นอยู่กับรุ่น

โปรดดูตารางด้านล่างเพื่อดูประเภทข้อมูลเฉพาะและเนื้อหาของแต่ละประเภท

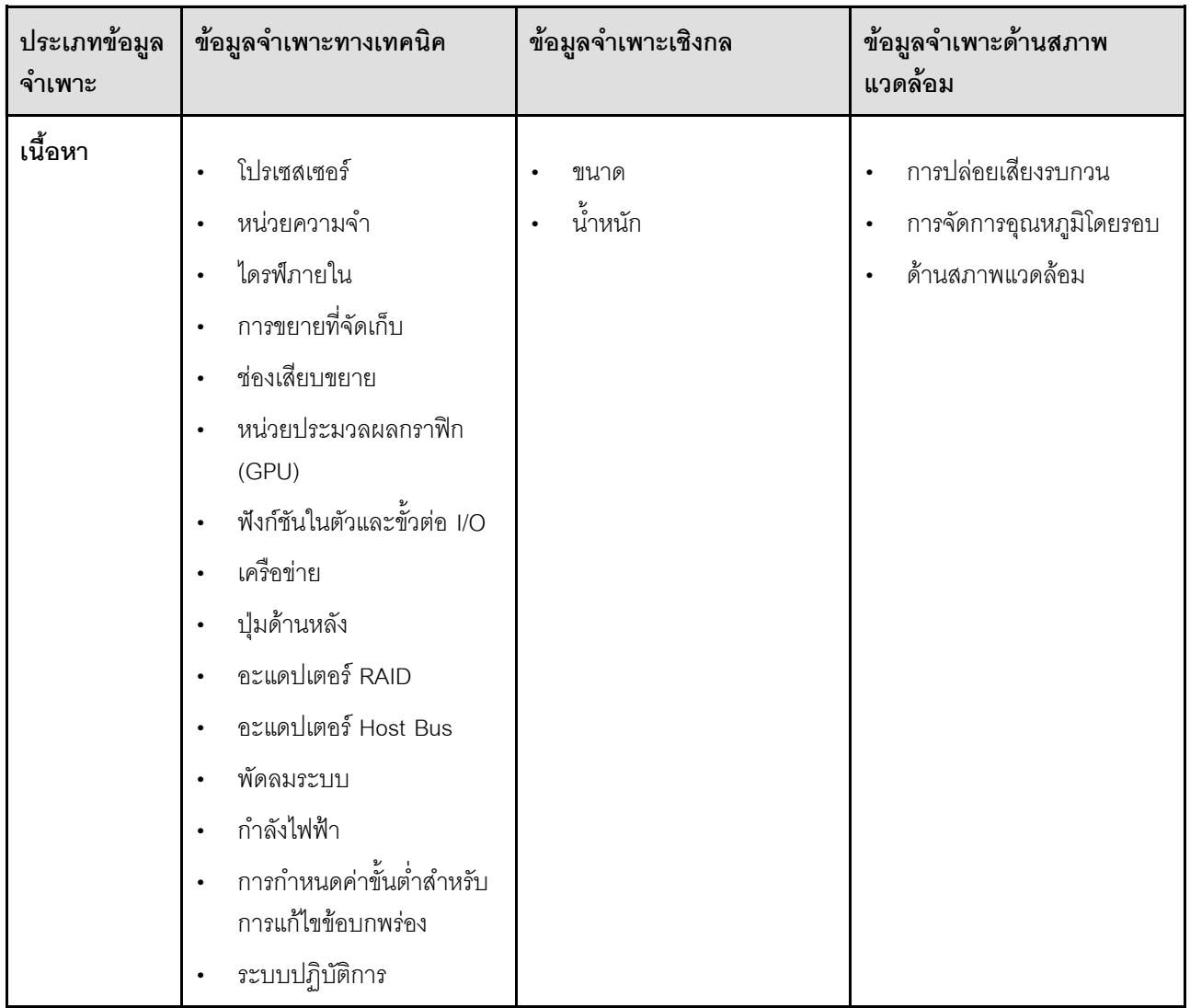

# ข้อมูลจำเพาะทางเทคนิค

สรุปข้อมูลจำเพาะทางเทคนิคของเซิร์ฟเวอร์ คุณลักษณะบางอย่างอาจไม่มีให้ใช้งานหรือข้อมูลจำเพาะบางอย่างอาจใช้ไม่<br>ได้กับระบบของคุณ ทั้งนี้ขึ้นอยู่กับรุ่น
### โปรเซสเซอร์

ิ รองรับโปรเซสเซอร์แบบ Multi-core Intel Xeon พร้อมโทโพโลยีของ Integrated Memory Controller และ Intel Mesh UPI (Ultra Path Interconnect)

- โปรเซสเซอร์ Intel Xeon Gen 4 แบบปรับขนาดได้สงสดสี่ตัว โดยต้องติดตั้งสองช่องเป็นอย่างน้อยบนส่วนประกอบแผง  $\ddot{\phantom{0}}$ ระบบ
- ี ออกแบบสำหรับช่อง LGA 4677  $\bullet$
- ปรับขนาดได้ถึง 60 แกน  $\bullet$
- รองรับลิงก์ UPI 4 ลิงก์ต่อโปรเซสเซอร์ที่รองรับความเร็ว 12.8 GT/s, 14.4 GT/s และ 16 GT/s  $\bullet$

สำหรับรายการของโปรเซสเซอร์ที่รองรับ โปรดดู: https://serverproven.lenovo.com

### หน่วยความจำ

ดู สำหรับข้อมูลโดยละเอียดเกี่ยวกับการกำหนดค่าและการตั้งค่าหน่วยความจำ

- ช่องเสียบโมดูลหน่วยความจำอินไลน์แบบคู่ (DIMM) ทั้งหมด 64 ช่องรองรับได้สูงสุด 64 DRAM DIMM  $\ddot{\phantom{0}}$
- ประเภทของโมดูลหน่วยความจำ:  $\bullet$ 
	- TruDDR5 4800MHz RDIMM: 16 GB (1Rx8), 32 GB (1Rx4, 2Rx8), 64 GB (2Rx4), 96 GB (2Rx4)
	- TruDDR5 4800MHz Value RDIMM: 32 GB (1Rx4), 64 GB (2Rx4)
	- TruDDR5 4800MHz 3DS RDIMM: 128 GB (4Rx4), 256 GB (8Rx4)
- ความเร็ว:

**หมายเหตุ**: ความเร็วในการปฏิบัติงานขึ้นอยู่กับรุ่นของโปรเซสเซอร์และการตั้งค่า UEFI

- 4,800 MT/s สำหรับ DIMM 1 ตัว ต่อช่องสัญญาณ
- 4,400 MT/s สำหรับ DIMM 2 ตัว ต่อช่องสัญญาณ
- หน่วยความจำต่ำสุด: 32 GB  $\ddot{\phantom{0}}$
- หน่วยความจำสูงสุด: 16 TB  $\ddot{\phantom{0}}$

สำหรับรายการโมดูลหน่วยความจำที่รองรับ โปรดดู https://serverproven.lenovo.com

### ไดรฟ์ภายใน

เซิร์ฟเวอร์รองรับไดรฟ์ M.2 ภายในสูงสุดสองตัวที่มีความจุต่อไปนี้:

- ไดรฟ์ SATA M.2:  $\ddot{\phantom{0}}$ 
	- 128 GB  $\equiv$
	- 240 GB  $\equiv$
	- 480 GB
	- $-960$  GB
- ไดรฟ์ NVMe M.2:  $\bullet$ 
	- 480 GB  $\equiv$
	- $-960$  GB

รองรับฟอร์มแฟคเตอร์ต่อไปนี้

- $\bullet$ 42 มม. (2242)
- 60 มม. (2260)  $\ddot{\phantom{0}}$
- 80 มม. (2280)  $\ddot{\phantom{0}}$
- 110 มม. (22110)  $\ddot{\phantom{0}}$

ลำหรับรายชื่อฮาร์ดดิสก์ไดรฟ์ M.2 ที่รองรับ โปรดดูที่: https://serverproven.lenovo.com

### การขยายที่จัดเก็บ

## การกำหนดค่าไดรฟ์ขนาด 2.5 นิ้ว:

- ช่องใส่ไดรฟ์ขนาด 2.5 นิ้ว สี่สิบแปดช่อง  $\ddot{\phantom{a}}$ 
	- ช่องใส่ 0 ถึง 23 รองรับไดรฟ์ SAS/SATA/NVMe
	- ท่องใส่ 24 ถึง 47 รองรับไดรฟ์ SAS/SATA
- ท่องใส่ไดรฟ์ขนาด 7 มม. สองท่องรองรับไดรฟ์ SATA/NVMe

### หมายเหตุ:

- ้ เมื่อติดตั้ง ThinkSystem 256GB TruDDR5 4800MHz (8Rx4) 3DS RDIMM v1 ในระบบ จำนวนไดรฟ์ที่รองรับ  $\ddot{\phantom{1}}$ สูงสุดคือ 24 ตัว
- เมื่อติดตั้งและเชื่อมต่ออะแดปเตอร์บูต M.2 กับขั้วต่อ NVMe 11 ไดรฟ์ NVMe จะรองรับจำนวนสูงสุดยี่สิบสองไดรฟ์  $\ddot{\phantom{a}}$
- VROC ที่รคงรับ  $\ddot{\phantom{0}}$
- อะแดปเตอร์สามโหมดสามารถรองรับ RAID ที่มีไดรฟ์ บ 3  $\ddot{\phantom{0}}$

สำหรับรายการอุปกรณ์ที่รองรับ ให้ดูที่: https://serverproven.lenovo.com

### ช่องเสียบขยาย

- สูงสุดช่องเสียบ PCIe ด้านหลังสิบแปดช่อง  $\bullet$
- ช่องเสียบ OOC สองช่อง

### หมายเหต:

- ความพร้อมใช้งานของช่องเสียบ PCIe อ้างอิงจากการกำหนดค่า CPU, ตัวยก และช่องใส่ไดรฟ์ขนาด 7 มม.  $\bullet$
- เมื่อติดตั้ง ThinkSystem Intel E810-DA2 10/25GbE SFP28 2-Port PCIe Ethernet Adapter, ThinkSystem  $\ddot{\phantom{a}}$ Intel E810-DA4 10/25GbE SFP28 4-Port PCIe Ethernet Adapter, ThinkSystem Intel E810-DA2 10/ 25GbE SFP28 2-Port OCP Ethernet Adapter หรือ ThinkSystem Intel E810-DA4 10/25GbE SFP28 4-Port OCP Ethernet Adapter แล้ว จะไม่สามารถติดตั้งอะแดปเตอร์ RAID/HBA Gen 3 อื่นได้
- ์ ดูรายละเอียดเพิ่มเติมเกี่ยวกับตัวยกประเภทต่างๆ ได้ที่ "มุมมองด้านหลัง" ในคู่มือผู้ใช้ *ThinkSystem SR860 V3*  $\ddot{\phantom{0}}$ หรือคู่มือการกำหนดค่าระบบ ThinkSystem SR860 V3

### หน่วยประมวลผลกราฟิก (GPU)

- GPU ขนาดปกติ 75 วัตต์ สูงสุดแปดตัว
- GPU FHFL ความกว้างสองเท่า 350 วัตต์ ที่รองรับ Nvlink สูงสุดสี่ตัว

หมายเหตุ: รองรับ Nvlink เฉพาะสำหรับ GPU ที่ติดตั้งบนตัวยกเดียวกันเท่านั้น สำหรับรายการ GPU ที่รองรับ โปรดดู: https://serverproven.lenovo.com

## ์<br>ฟังก์ชันในตัวและขั้วต่อ I/O

- Lenovo XClarity Controller (XCC) ซึ่งช่วยให้สามารถควบคุมโปรเซสเซอร์บริการ, ฟังก์ชันการตรวจสอบ, ตัวควบคุม วิดีโอ, และคีย์บอร์ด, วิดีโอ, เมาส์ระยะไกล และประสิทธิภาพของฮาร์ดดิสก์ไดรฟ์ระยะไกล
	- เซิร์ฟเวอร์รองรับ Lenovo XClarity Controller 2 (XCC2) ดูข้อมูลเพิ่มเติมเกี่ยวกับ Lenovo XClarity Controller 2 (XCC2) ได้ที่ https://pubs.lenovo.com/lxcc-overview/
- ์ ขั้วต่อด้านหน้า
	- ขั้วต่อ USB 3.2 Gen 1 (5 Gbps) หนึ่งตัว
	- ขั้วต่อ USB 2.0 หนึ่งตัว ที่มีฟังก์ชันการจัดการระบบ XCC
	- ขั้วต่อ VGA หนึ่งตัว
	- ขั้วต่อการวินิจฉัยภายนอกหนึ่งตัว
	- โมดูล I/O ด้านหน้า
		- ปุ่ม/ไฟ LED ID ระบบ
		- ไฟ LED แสดงข้อผิดพลาด
		- ไฟ LED แสดงกิจกรรมเครือข่าย
		- ปุ่ม/ไฟ LED เปิด/ปิด
- ์ขั้วต่อด้านหลัง
	- ขั้วต่อ VGA หนึ่งตัว
	- ขั้วต่อ USB 3.2 Gen 1 (5 Gbps) สามตัว
	- พอร์ตการจัดการระบบ XCC หนึ่งพอร์ต
	- ช่องเสียบ OOC สองช่อง
	- พอร์ตอนุกรมหนึ่งพอร์ต

#### เครือข่าย

ขั้วต่ออีเทอร์เน็ตสองหรือสี่ตัวบนแต่ละโมดูล OCP (อุปกรณ์เสริม)

### **ปุ�มด�านหลัง**

ปุ�ม NMI

#### **อะแดปเตอร� RAID**

- ThinkSystem RAID 9350-16i 4GB Flash PCIe 12Gb Adapter
- ThinkSystem RAID 9350-8i 2GB Flash PCIe 12Gb Adapter
- ThinkSystem RAID 5350-8i PCIe 12Gb Adapter
- ThinkSystem RAID 940-32i 8GB Flash PCIe Gen4 12Gb Adapter
- ThinkSystem RAID 940-16i 4GB Flash PCIe Gen4 12Gb Adapter
- ThinkSystem RAID 940-16i 8GB Flash PCIe Gen4 12Gb Adapter
- ThinkSystem RAID 540-16i PCIe Gen4 12Gb Adapter
- ThinkSystem RAID 940-8i 4GB Flash PCIe Gen4 12Gb Adapter
- ThinkSystem RAID 540-8i PCIe Gen4 12Gb Adapter
- ThinkSystem RAID 940-8e 4GB Flash PCIe Gen4 12Gb Adapter

ดูข้อมูลเพิ่มเติมเกี่ยวกับอะแดปเตอร์ RAID/HBA ได้ที่ การอ้างอิงอะแดปเตอร์ Lenovo ThinkSystem RAID และ HBA

### **อะแดปเตอร� Host Bus**

- ThinkSystem 4350-16i SAS/SATA 12Gb HBA
- ThinkSystem 4350-8i SAS/SATA 12Gb HBA
- ThinkSystem 440-16i SAS/SATA PCIe Gen4 12Gb HBA
- ThinkSystem 440-8i SAS/SATA PCIe Gen4 12Gb HBA
- ThinkSystem 440-8e SAS/SATA PCIe Gen4 12Gb HBA
- ThinkSystem 440-16e SAS/SATA PCIe Gen4 12Gb HBA

ดูข้อมูลเพิ่มเติมเกี่ยวกับอะแดปเตอร์ RAID/HBA ได้ที่ การอ้างอิงอะแดปเตอร์ Lenovo ThinkSystem RAID และ HBA

#### **พัดลมระบบ**

โมดูลพัดลมคู�ตัวหมุนแบบเดี่ยวหรือพัดลมคู�ตัวหมุนแบบคู� (60 มม. x 56 มม.) หกชุด

## กำลังไฟฟ้า

เซิร์ฟเวอร์รองรับแหล่งพลังงานสูงสุดสี่ชุดที่มีการทำงานสำรอง N+N ที่มี Oversubscription

- $\bullet$ Platinum:
	- CFFv4S 1.100 วัตต์. กำลังไฟฟ้าขาเข้า 115 Vac / 230 Vac / 240 Vdc
	- CFFv4S 1.800 วัตต์. กำลังไฟฟ้าขาเข้า 230 Vac / 240 Vdc
	- CFFv4L 2.400 วัตต์. กำลังไฟฟ้าขาเข้า 230 Vac / 240 Vdc
	- CRPS 1,300 วัตต์, กำลังไฟฟ้าขาเข้า 115 Vac / 230 Vac / 240 Vdc (สำหรับจีนแผ่นดินใหญ่เท่านั้น)
	-

### Titanium:

- CFFv4S 1.100 วัตต์. กำลังไฟฟ้าขาเข้า 115 Vac / 230 Vac / 240 Vdc
- CFFv4S 1.800 วัตต์. กำลังไฟฟ้าขาเข้า 230 Vac / 240 Vdc
- CFFv4L 2.600 วัตต์, กำลังไฟฟ้าขาเข้า 230 Vac / 240 Vdc
- DC:  $\ddot{\phantom{0}}$ 
	- CRPS 1,600 วัตต์, กำลังไฟฟ้าขาเข้า 336 Vdc (สำหรับจีนแผ่นดินใหญ่เท่านั้น)
	- CRPS 1,600 วัตต์, กำลังไฟฟ้าขาเข้า -48 Vdc (สำหรับจีนแผ่นดินใหญ่เท่านั้น)

### ข้อควรระวัง:

- แรงดันไฟฟ้าขาเข้า 240 Vdc (ช่วงแรงดันไฟฟ้าขาเข้า: 180-300 Vdc) จะรองรับเฉพาะในจีนแผ่นดิน  $\ddot{\phantom{a}}$ ใหญ่เท่านั้น
- แหล่งจ่ายไฟพร้อมแรงดันไฟฟ้าขาเข้า 240 Vdc ไม่รองรับฟังก์ชันสายไฟแบบ Hot-plug ก่อนจะถอด แหล่งจ่ายไฟที่มีอินพุต DC ของระบบ โปรดปิดเซิร์ฟเวอร์หรือถอดแหล่งพลังงาน DC ที่แผงเบรกเกอร์ หรือโดยการปิดแหล่งพลังงานก่อน แล้วจึงถอดสายไฟ

หมายเหตุ: ประสิทธิภาพการใช้พลังงานที่แท้จริงขึ้นอยู่กับการกำหนดค่าระบบ

## การกำหนดค่าขั้นต่ำสำหรับการแก้ไขข้อบกพร่อง

- โปรเซสเซอร์สองตัว ในช่องเสียบโปรเซสเซอร์ 1 และ 2
- DRAM DIMM สองตัว ในช่องเสียบ 10 และ 26
- แหล่งจ่ายไฟสองชุด
- ไดรฟ์ 2.5 นิ้วหนึ่งตัว M.2 หนึ่งตัว หรือ 7 มม. หนึ่งตัว (หากจำเป็นต้องมีระบบปฏิบัติการลำหรับการแก้ไขข้อบกพร่อง)
- โมดูลพัดลมระบบหกตัว

### ระบบปฏิบัติการ

ระบบปฏิบัติการที่รองรับและได้รับการรับรอง:

- Microsoft Windows Server
- **VMware ESXi**
- Red Hat Enterprise Linux
- **SUSE Linux Enterprise Server**

ข้อมูลอ้างอิง:

- รายการระบบปฏิบัติการที่ใช้ได้ทั้งหมด: https://lenovopress.lenovo.com/osig
- ดูคำแนะนำการปรับใช้ระบบปฏิบัติการได้ที่ "ปรับใช้ระบบปฏิบัติการ" ใน *คู่มือผู้ใช้ หรื*อ *คู่มือการกำหนดค่าระบบ*

# ข้อมูลจำเพาะเชิงกล

สรุปข้อมูลจำเพาะเชิงกลของเซิร์ฟเวอร์ คุณลักษณะบางอย่างอาจไม่มีให้ใช้งานหรือข้อมูลจำเพาะบางอย่างอาจใช้ไม่ได้ กับระบบของคุณ ทั้งนี้ขึ้นอยู่กับรุ่น

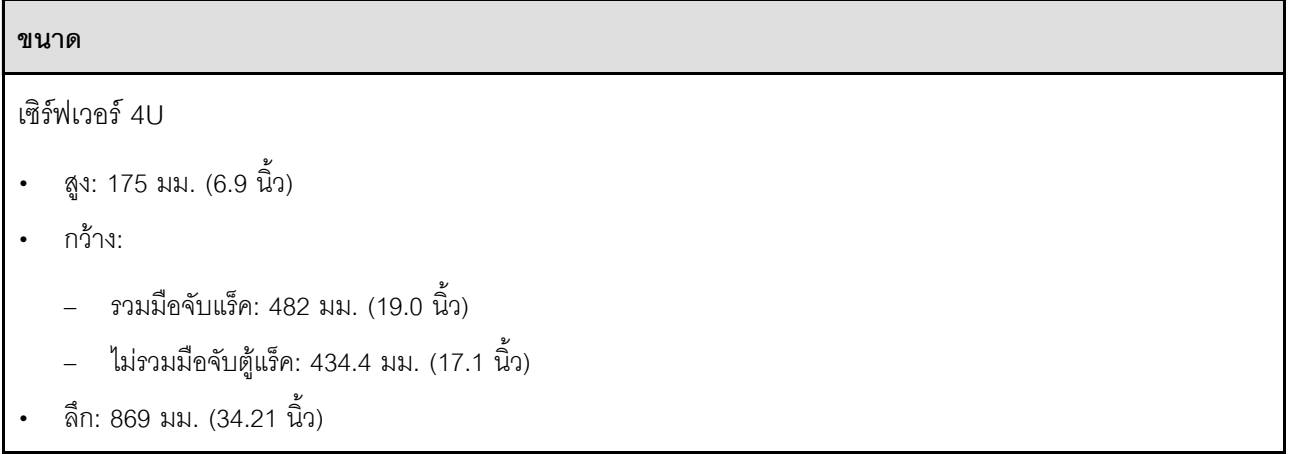

## น้ำหนัก

- การกำหนดค่าไดรฟ์ขนาด 2.5 นิ้ว:  $\ddot{\phantom{0}}$ 
	- สูงสุด 59 กก. (130.1 ปอนด์)  $\frac{1}{2}$

# ข้อมูลจำเพาะด้านสภาพแวดล้อม

สรุปข้อมูลจำเพาะด้านสภาพแวดล้อมของเซิร์ฟเวอร์ คุณลักษณะบางอย่างอาจไม่มีให้ใช้งานหรือข้อมูลจำเพาะบางอย่าง<br>อาจใช้ไม่ได้กับระบบของคุณ ทั้งนี้ขึ้นอยู่กับรุ่น

### **การปล�อยเสียงรบกวน**

เซิร�ฟเวอร�มีการประกาศเกี่ยวกับการปล�อยเสียงรบกวนดังต�อไปนี้:

- ระดับพลังเสียง (LWAd)
	- ไม�มีการใช�งาน:
		- ปกติ: 7.1 เบล
		- เน�นพื้นที่จัดเก็บข�อมูล: 7.1 เบล
		- GPU: 8.0 เบล
	- การทำงาน:
		- ปกติ: 8.0 เบล
		- เน�นพื้นที่จัดเก็บข�อมูล: 8.0 เบล
		- GPU: 9.2 เบล
- ระดับความดันเสียง (LpAm):
	- ไม่มีการใช้งาน:
		- ปกติ: 52 dBA
		- เน�นพื้นที่จัดเก็บข�อมูล: 52.5 dBA
		- GPU: 63.6 dBA
	- การทำงาน:
		- ปกติ: 63.6 dBA
		- ที่จัดเก็บข้อมูล: 63.6 dBA
		- GPU: 75 dBA

#### **หมายเหตุ:**

- ระดับเสียงเหล่านี้วัดในสภาพแวดล้อมระบบเสียงที่มีการควบคุมตามขั้นตอนที่ระบุไว้โดย ISO7779 และได้รับการรายงาน ตามมาตรฐาน ISO 9296
- ระดับเสียงรบกวนที่ระบุไว้อ้างอิงจากการกำหนดค่าที่ระบุ ซึ่งอาจมีการเปลี่ยนแปลงขึ้นอยู่กับการกำหนดค่า/เงื่อนไข
	- Typical configuration: CPU 250W 4 ตัว, 64GB RDIMM 32 ตัว, SAS HDD 8 ตัว, RAID 940-8i, Intel X710- T2L 10GBASE-T 2-port OCP, PSU 1100W 2 ตัว
	- การกําหนดค�า GPU: CPU 205W 4 ตัว, GPU H100 4 ตัว, RDIMM 64GB 32 ตัว, SAS HDD 24 ตัว, RAID 940-16i, Intel X710-T2L 10GBASE-T 2-port OCP, PSU 1800W 2 ตัว
	- การกำหนดค่าแบบเน้นพื้นที่จัดเก็บข้อมูล: CPU 205W 4 ตัว, RDIMM 64GB 32 ตัว, HDD SAS 24 ตัว, RAID

### การปล่อยเสียงรบกวน

940-8i, Intel X710-T2L 10GBASE-T 2-port OCP, PSU 2600W 2 ตัว

กฎข้อบังคับของภาครัฐ (เช่น กฎข้อบังคับที่กำหนดโดย OSHA หรือข้อบังคับของประชาคมยุโรป) อาจครอบคลุมการได้ ้รับระดับเสียงรบกวนในสถานที่ทำงาน และอาจมีผลบังคับใช้กับคุณและการติดตั้งเซิร์ฟเวอร์ของคุณ ระดับความดันเสียง ึ จริงที่วัดในการติดตั้งของคุณจะขึ้นอยู่กับหลายปัจจัย ซึ่งรวมถึงจำนวนแร็คในการติดตั้ง ขนาด วัสดุ และการปรับแต่งห้อง ่ รวมถึงระดับเสียงรบกวนจากอุปกรณ์อื่นๆ อุณหภูมิแวดล้อมของห้อง และตำแหน่งของพนักงานที่สัมพันธ์กับอุปกรณ์ ้นอกจากนี้ การปฏิบัติตามกฎข้อบังคับของภาครัฐดังกล่าวจะขึ้นอยู่กับปัจจัยเพิ่มเติมหลายประการ รวมถึงระยะเวลาการ ี สัมผัสและการสวมอุปกรณ์ป้องกันเสียงของพนักงาน Lenovo ขอแนะนำให้คุณปรึกษาผู้เชี่ยวชาญที่มีคุณสมบัติเหมาะ สมในด้านนี้เพื่อระบุว่าคุณต้องปฏิบัติตามกฎข้อบังคับที่ใช้บังคับหรือไม่

### การจัดการอุณหภูมิโดยรอบ

ปรับคุณหภูมิโดยรอบเมื่อติดตั้งส่วนประกอบที่ระบุ:

- ี อุณหภูมิโดยรอบต้องจำกัดอยู่ที่ 45°C หรือต่ำกว่า ถ้าเซิร์ฟเวอร์มีไดรฟ์ 48 ตัวและส่วนประกอบใดๆ ต่อไปนี้:
	- CPU ที่มี TDP 270W หรือต่ำกว่า (ยกเว้น 6434H)
	- ์โมดลหน่วยความจำที่มีความจ 64 GB หรือต่ำกว่า
- ี คุณหภูมิโดยรอบต้องจำกัดอยู่ที่ 35°C หรือต่ำกว่า ถ้าเซิร์ฟเวอร์มีไดรฟ์ 48 ตัวและส่วนประกอบใดๆ ต่อไปนี้:  $\ddot{\phantom{a}}$ 
	- CPU ที่มี TDP 350W หรือต่ำกว่าพร้อมตัวระบายความร้อนมาตรฐาน
	- โมดูลหน่วยความจำที่มีความจุ 256 GB หรือต่ำกว่า
	- ConnectX-6 Dx 100GbE QSFP56 2-port พร้อมสายออปติกแบบแอคทีฟ
	- ConnectX-6 HDR 200GbE QSFP56 2-port พร้อมสายออปติกแบบแอคทีฟ
	- ConnectX-7 NDR200 QSFP 2-port ที่ไม่มีสายออปติกแบบแอ็คทีฟ
	- ConnectX-7 NDR400 OSFP 1-port ที่ไม่มีสายออปติกแบบแอ็คทีฟ
	- ConnectX-7 NDR200 QSFP 2-port พร้อมสายออปติกแบบแอคทีฟ และติดตั้ง CPU ที่มี TDP 270W หรือต่ำกว่า
	- ConnectX-7 NDR400 OSFP 1-port พร้อมสายออปติกแบบแอคทีฟ และติดตั้ง CPU ที่มี TDP 270W หรือต่ำกว่า
- ิ อุณหภูมิโดยรอบต้องจำกัดอยู่ที่ 30°C หรือต่ำกว่า ถ้าเซิร์ฟเวอร์มีไดรฟ์ 48 ตัวและส่วนประกอบใดๆ ต่อไปนี้:
	- CPU ที่มี TDP 350W หรือต่ำกว่าพร้อมตัวระบายความร้อนประสิทธิภาพสง
	- คะแดงใเตคร์ GPU
	- ConnectX-7 NDR200 QSFP 2-port พร้อมสายออปติกแบบแอ็คทีฟ
	- ConnectX-7 NDR400 OSFP 1-port พร้อมสายออปติกแบบแอ็คทีฟ

### สภาพแวดล้อม

ThinkSystem SR860 V3 สอดคล้องกับข้อกำหนดของ ASHRAE ประเภท A2 ด้วยการกำหนดค่าส่วนใหญ่ และนอกจากนี้ยัง สอดคล้องกับข้อกำหนดของ ASHRAE ประเภท A3 และ ประเภท A4 ทั้งนี้ขึ้นอยู่กับการกำหนดค่าฮาร์ดแวร์ ประสิทธิภาพ ของระบบอาจได้รับผลกระทบเมื่ออุณหภูมิการทำงานไม่เป็นไปตามข้อกำหนดของ ASHRAE A2

เซิร์ฟเวอร์ ThinkSystem SR860 V3 ยังสอดคล้องกับข้อกำหนดของ ASHRAE ประเภท H1 ทั้งนี้ขึ้นอยู่กับการกำหนดค่า ี ฮาร์ดแวร์ ประสิทธิภาพของระบบอาจได้รับผลกระทบเมื่ออุณหภูมิการทำงานไม่เป็นไปตามข้อกำหนดของ ASHRAE H1

- ้ อุณหภูมิห้อง:
	- การทำงาบ
		- ASHRAE ประเภท H1: 5°C ถึง 25°C (41°F ถึง 77°F); อุณหภูมิโดยรอบลดลงสูงสุดลงที่ละ 1°C ทุกๆ 500 ม. (1,640 ฟุต) เพิ่มระดับความสูงเกินกว่า 900 ม. (2,953 ฟุต)
		- ASHRAE ประเภท A2: 10°C ถึง 35°C (50°F ถึง 95°F); อุณหภูมิโดยรอบลดลงสูงสุดลงที่ละ 1°C ทุกๆ 300 ม. (984 ฟุต) เพิ่มระดับความสูงเกินกว่า 900 ม. (2,953 ฟุต)
		- ASHRAE ประเภท A3: 5°C ถึง 40°C (41°F ถึง 104°F); อุณหภูมิโดยรอบลดลงสูงสุดลงที่ละ 1°C ทุกๆ 175 ม. (574 ฟุต) เพิ่มระดับความสูงเกินกว่า 900 ม. (2,953 ฟุต)
		- ASHRAE ประเภท A4: 5°C ถึง 45°C (41°F ถึง 113°F); อุณหภูมิโดยรอบลดลงสูงสุดลงที่ละ 1 °C ทุกๆ 125 ม. (410 ฟุต) เพิ่มระดับความสูงเกินกว่า 900 ม. (2,953 ฟุต)
	- เซิร์ฟเวอร์ปิด: 5°C ถึง 45°C (41°F ถึง 113°F)
	- การจัดส่ง/การจัดเก็บ: -40°C ถึง 60°C (-40°F ถึง 140°F)
- ระดับความสูงสูงสุด: 3,050 ม. (10,000 ฟุต)
- ความชื้นสัมพัทธ์ (ไม่กลั่นตัว):
	- การทำงาน
		- ASHRAE ประเภท H1: 8% ถึง 80%, จุดน้ำค้างสูงสุด: 17°C (62.6°F)
		- ASHRAE ประเภท A2: 8% ถึง 80%; จุดน้ำค้างสูงสุด: 21°C (70°F)
		- ASHRAE ประเภท A3: 8% ถึง 85%; จุดน้ำค้างสูงสุด: 24°C (75°F)
		- ASHRAE ประเภท A4: 8% ถึง 90%; จุดน้ำค้างสูงสุด: 24°C (75°F)
	- การจัดส่ง/เก็บรักษา: 8% ถึง 90%
- การปนเปื้อนของอนุภาค

**ข้อควรพิจารณา**: อนุภาคที่ลอยในอากาศและกลุ่มก๊าซที่มีความไวในการทำปฏิกิริยาเพียงอย่างเดียวหรือร่วมกันกับ ้บ้จจัยด้านสิ่งแวดล้อมอื่นๆ เช่น ความขึ้นหรืออุณหภูมิ อาจเป็นต้นเหตุที่ทำให้เซิร์ฟเวอร์เกิดความเสี่ยง สำหรับข้อมูลเกี่ยว ้กับขีดจำกัดลำหรับอนุภาคและก๊าซ โปรดดู "การปนเปื้อนของอนุภาค" บนหน้าที่ 507

### สภาพแวดล้อม

**หมายเหตุ**: เซิร์ฟเวอร์ออกแบบมาสำหรับสภาพแวดล้อมของศูนย์ข้อมูลมาตรฐานและแนะนำให้วางในศูนย์ข้อมูลอุตสาหกรรม

## <span id="page-516-0"></span>การปนเปื้อนของอนุภาค

**ข้อคำนึง**: อนุภาคที่ลอยในอากาศ (รวมถึงเกล็ดหรืออนุภาคโลหะ) และกลุ่มก๊าซที่มีความไวในการทำปฏิกิริยาเพียงอย่าง เดียวหรือร่วมกันกับปัจจัยด้านสิ่งแวดล้อมอื่นๆ เช่น ความขึ้นหรืออุณหภูมิ อาจเป็นต้นเหตุที่ทำให้อุปกรณ์เกิดความเสี่ยง ดังที่อธิบายไว้ในเอกสารฉบับนี้

้ความเสี่ยงที่เกิดจากการมีระดับอนุภาคสูงจนเกินไปหรือมีปริมาณความเข้มข้นของก๊าซที่เป็นอันตราย สร้างความเสียหาย ที่อาจทำให้อุปกรณ์ทำงานผิดปกติหรือหยุดทำงาน ข้อกำหนดนี้จึงระบุถึงข้อจำกัดสำหรับอนุภาคและก๊าซ ซึ่งมีไว้เพื่อหลีก เลี่ยงจากความเสียหายดังกล่าว อย่างไรก็ดี ข้อจำกัดนี้จะต้องไม่นำไปพิจารณาหรือใช้เป็นข้อกำหนดขั้นสุดท้าย เนื่องจาก ยังมีปัจจัยอื่นๆ มากมาย เช่น อุณหภูมิหรือปริมาณความขึ้นของอากาศ ที่อาจส่งผลกระทบต่อการแพร่ของอนุภาคหรือ ้สารกัดกร่อนทางสิ่งแวดล้อมและสิ่งปนเปื้อนที่เป็นก๊าซ หากข้อกำหนดที่เฉพาะเจาะจงนี้ไม่มีระบุไว้ในเอกสารฉบับนี้ คุณ จำเป็นต้องนำแนวปฦิบัติมาใช้เพื่อรักษาระดับอนุภาคและก๊าซให้สอดคล้องกับข้อกำหนดในการป้องกันสุขภาพและความ ปลอดภัยของมนุษย์ หาก Lenovo พิจารณาว่าระดับของอนุภาคหรือก๊าซในสภาพแวดล้อมระบบของคุณทำให้อุปกรณ์ เกิดความเสียหาย Lenovo อาจกำหนดเงื่อนไขการซ่อมแซมหรือเปลี่ยนอุปกรณ์หรือขึ้นส่วนเพื่อดำเนินมาตรการแก้ไขที่ ่ เหมาะสมในการบรรเทาการปนเปื้อนทางสิ่งแวดล้อมดังกล่าว โดยการดำเนินมาตรการแก้ไขที่เหมาะสมดังกล่าวนั้นเป็น ความรับผิดชอบของลูกค้า

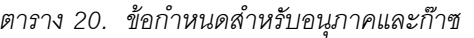

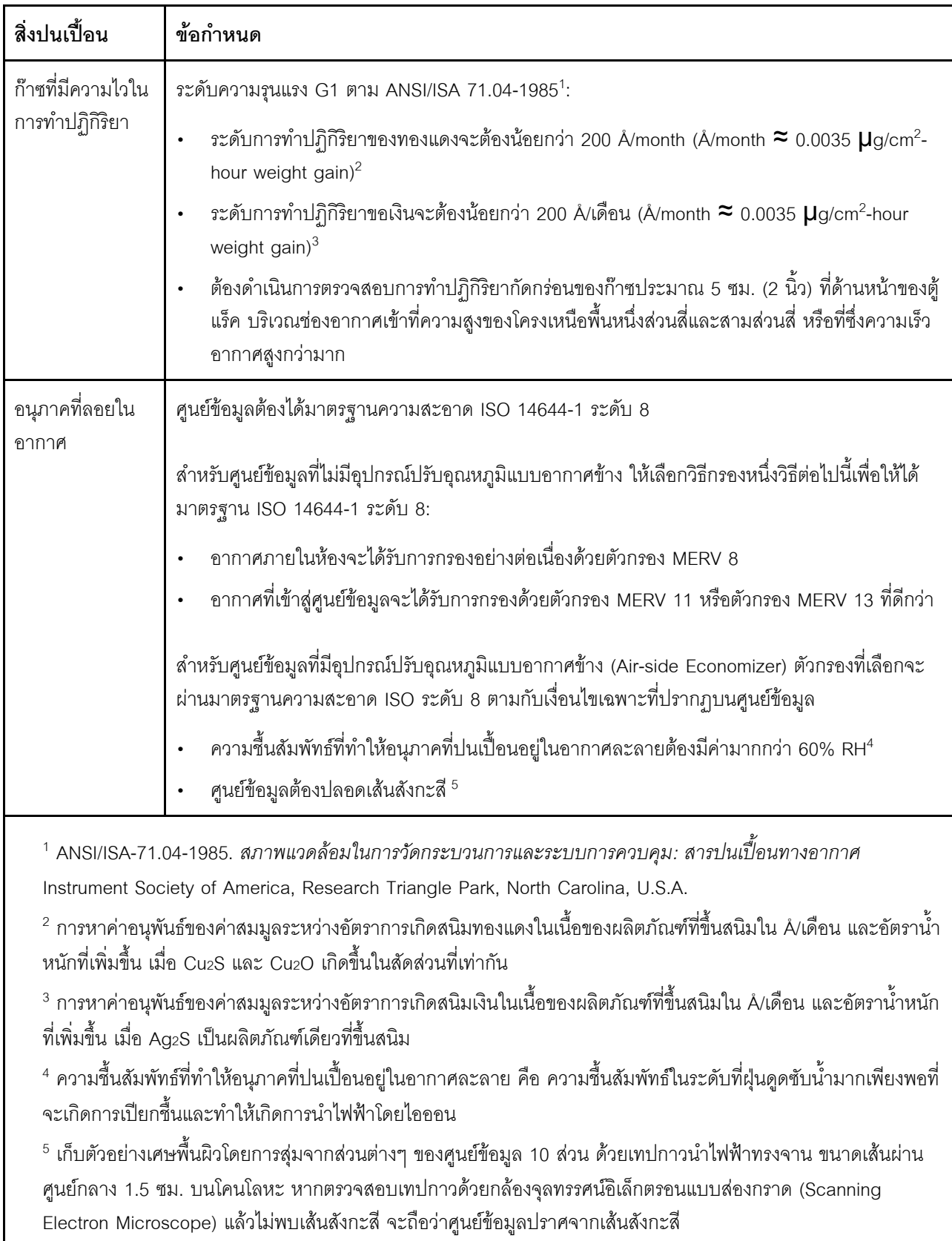

# ขั้วต่อส่วนประกอบแผงระบบ

ภาพประกอบต่อไปนี้จะแสดงขั้วต่อภายในบนส่วนประกอบแผงระบบ

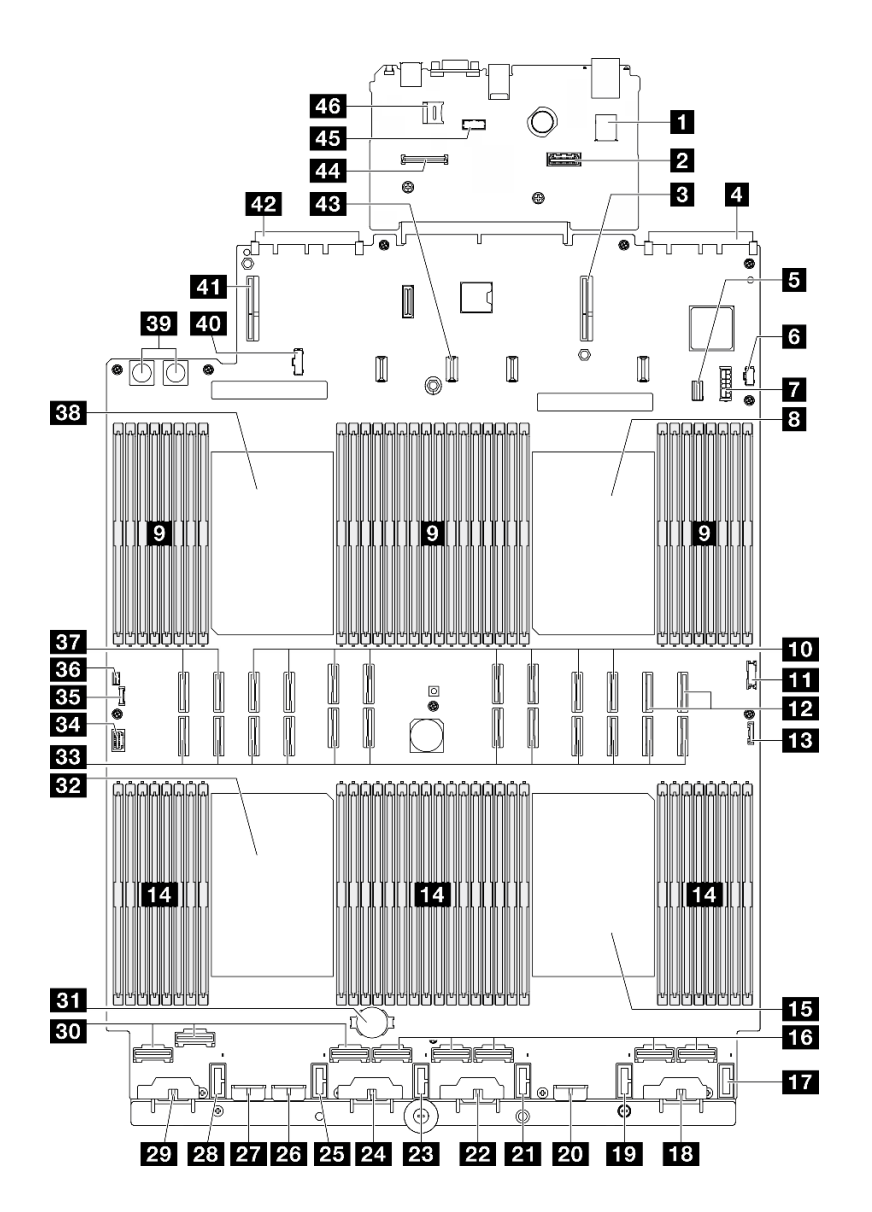

รูปภาพ 223. ขั้วต่อส่วนประกอบแผงระบบ

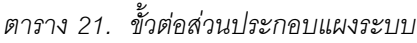

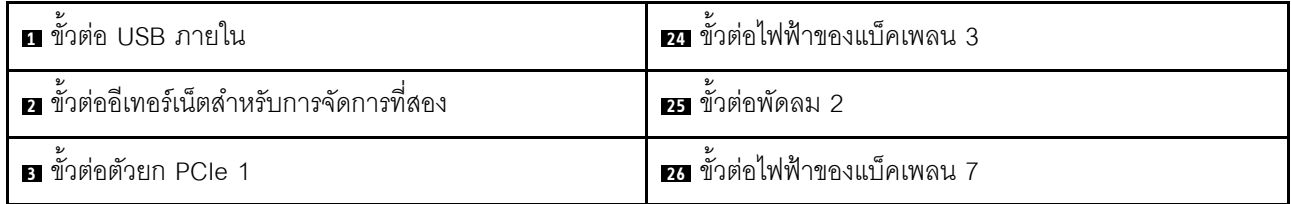

ตาราง 21. ขั้วต่อส่วนประกอบแผงระบบ (มีต่อ)

| a ขั้วต่อช่องเสียบ OCP 1                       | <b>อา</b> ขั้วต่อไฟฟ้าของแบ็คเพลน 2        |
|------------------------------------------------|--------------------------------------------|
| ■ ขั้วต่อสายสัญญาณไดรฟ์ขนาด 7 มม./M.2          | <b>23 ขั้</b> วต่อพัดลม 1                  |
| 3 ขั้วต่อไฟฟ้า M.2                             | <b>z</b> ขั้วต่อไฟฟ้าของแบ็คเพลน 1         |
| 7 ขั้วต่อไฟฟ้าไดรฟ์ขนาด 7 มม.                  | <b>ยา</b> ขั้วต่อ NVMe 1-3 (ซ้ายไปขวา)     |
| <b>อ</b> โปรเซสเซอร์ 1                         | <b>ยา</b> แบตเตอรี่ 3V (CR2032)            |
| ◘ ช่องเสียบโมดูลหน่วยความจำ 1-32 (ขวาไปซ้าย)   | <b>ออ</b> โปรเซสเซอร์ 3                    |
| m ขั้วต่อ P 13-20 (ซ้ายไปขวา)                  | <b>B </b> ขั้วต่อ P 1-12 (ซ้ายไปขวา)       |
| <b>m</b> ขั้วต่อ USB ด้านหน้า                  | <b>ฮา</b> ขั้วต่อ VGA                      |
| m ขั้วต่อ NVMe 11-12 (ซ้ายไปขวา)               | <b>ยร</b> ขั้วต่อการวินิจฉัยภายนอก         |
| <b>น </b> ขั้วต่อ I/O ด้านหน้า                 | <b>ฮร</b> ขั้วต่อสวิตช์ป้องกันการบุกรุก    |
| 11 ช่องเสียบโมดูลหน่วยความจำ 33-64 (ซ้ายไปขวา) | <b>ยา</b> ขั้วต่อ NVMe 9-10 (ซ้ายไปขวา)    |
| FF โปรเซสเซอร์ 4                               | <b>B</b> โปรเซสเซอร์ 2                     |
| ta ขัวต่อ NVMe 4-8 (ซ้ายไปขวา)                 | <b>ยา</b> ขั้วต่อแผงจ่ายไฟ                 |
| <b>กา</b> ขั้วต่อพัดลม 6                       | m ขั้วต่อ Sideband ของแผงจ่ายไฟ            |
| <b>ra</b> ขั้วต่อไฟฟ้าของแบ็คเพลน 6            | m ขั้วต่อตัวยก PCle 3                      |
| <b>คล</b> ขั้วต่อพัดลม 5                       | m ขั้วต่อช่องเสียบ OCP 2                   |
| <b>za</b> ขั้วต่อไฟฟ้าของแบ็คเพลน 5            | อย ขั้วต่อไฟฟ้าตัวยก PCIe 2                |
| <b>21</b> ขั้วต่อพัดลม 4                       | ๔∎ ขั้วต่อ โมดูลนิรภัยของเฟิร์มแวร์และ RoT |
| <b>z</b> ขั้วต่อไฟฟ้าของแบ็คเพลน 4             | <u>นร</u> ขั้วต่อโมดูลพอร์ตอนุกรม          |
| 28 ขั้วต่อพัดลม 3                              | น ช่องเสียบ MicroSD                        |

## การแก้ไขปัญหาโดยไฟ LED ระบบและจอแสดงผลการวินิจฉัย

โปรดดูส่วนต่อไปนี้เพื่อดูข้อมูลเกี่ยวกับไฟ LED ระบบและจอแสดงผลการวินิจฉัย

## ไฟ LED ของไดรฟ์

หัวข้อนี้แสดงข้อมูลเกี่ยวกับไฟ LED ไดรฟ์

ตารางต่อไปนี้อธิบายปัญหาต่างๆ ที่ระบุได้โดยไฟ LED แสดงกิจกรรมไดรฟ์และไฟ LED แสดงสถานะของไดรฟ์

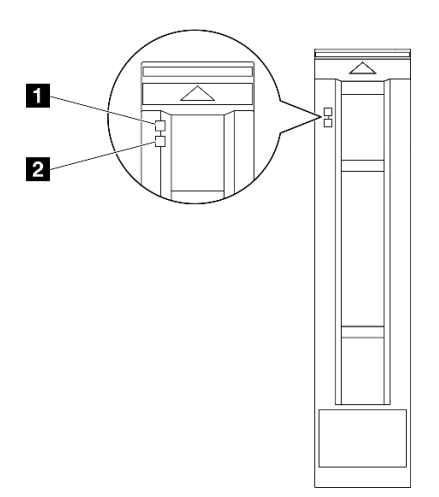

รูปภาพ 224. ไฟ LED ของไดรฟ์

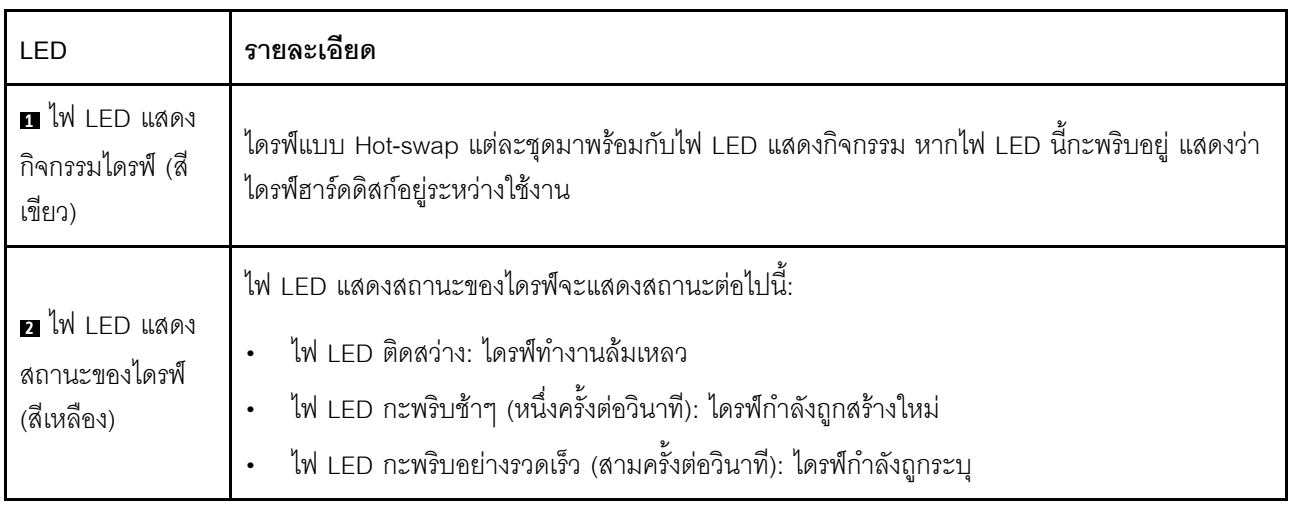

# ไฟล LED โมดูล I/O ด้านหน้า

โมดูล I/O ตัวหน้าของเซิร์ฟเวอร์มีตัวควบคุม ขั้วต่อ และไฟ LED

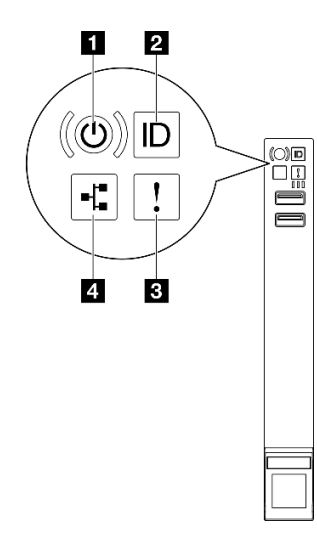

รูปภาพ 225. ไฟล LED โมดูล I/O ด้านหน้า

ตาราง 22. ไฟล LED โมดูล I/O ด้านหน้า

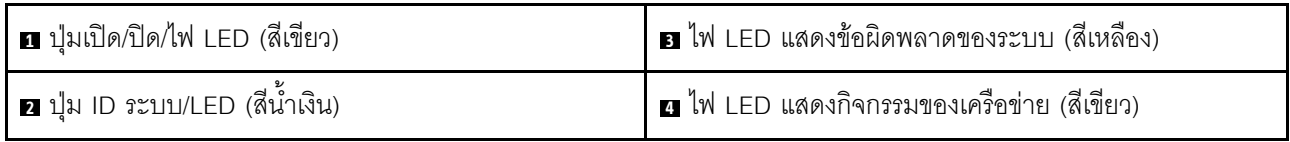

## ย ปุ่มเปิด/ปิด/ไฟ LED (สีเขียว)

ึกดปุ่มนี้เพื่อเปิดหรือปิดเซิร์ฟเวอร์ด้วยตนเอง สถานะของไฟ LED แสดงสถานะเปิดเครื่อง มีดังนี้:

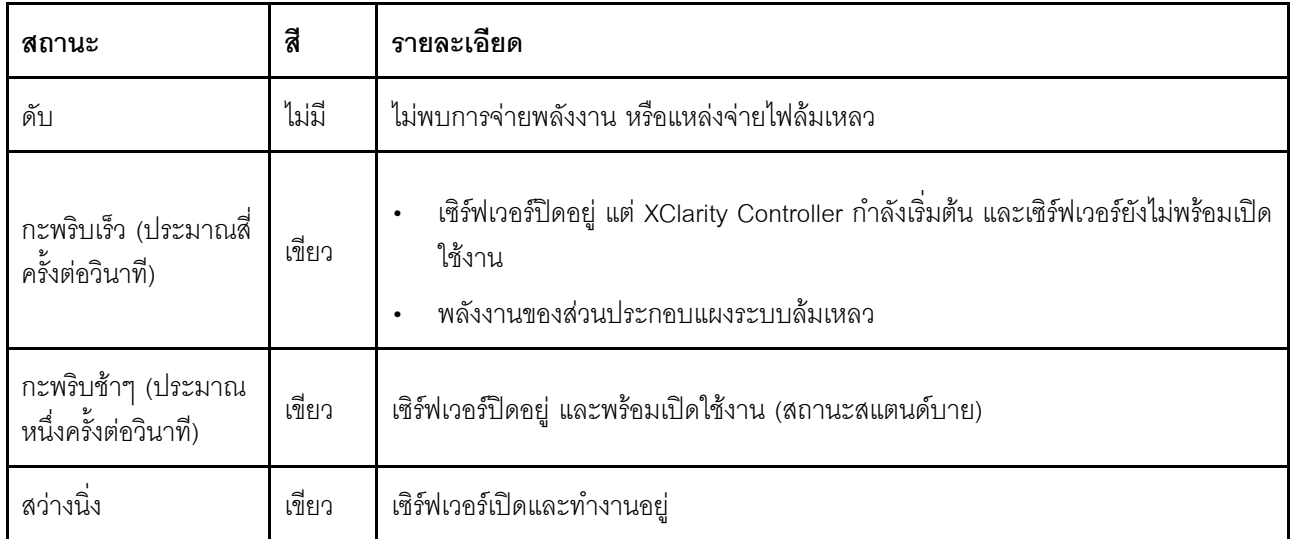

## ย ปุ่ม ID ระบบ/LED (สีน้ำเงิน)

ใช้ปุ่ม ID ระบบนี้และไฟ LED สีน้ำเงินแสดง ID ระบบเพื่อแสดงให้เห็นตำแหน่งของเซิร์ฟเวอร์ แต่ละครั้งที่คุณกดปุ่ม ID วะบบ สถานะของไฟ LED แสดง ID ระบบจะเปลี่ยนแปลง สามารถเปลี่ยนไฟ LED เป็นติด กะพริบ หรือดับ คุณยัง

สามารถใช้ Lenovo XClarity Controller หรือโปรแกรมจัดการจากระยะไกลในการเปลี่ยนสถานะของไฟ LED แสดง ID ระบบ เพื่อช่วยระบุตำแหน่งเซิร์ฟเวอร์ท่ามกลางเซิร์ฟเวอร์อื่นๆ ด้วยสายตา

## ย ไฟ LED แสดงข้อผิดพลาดของระบบ (สีเหลือง)

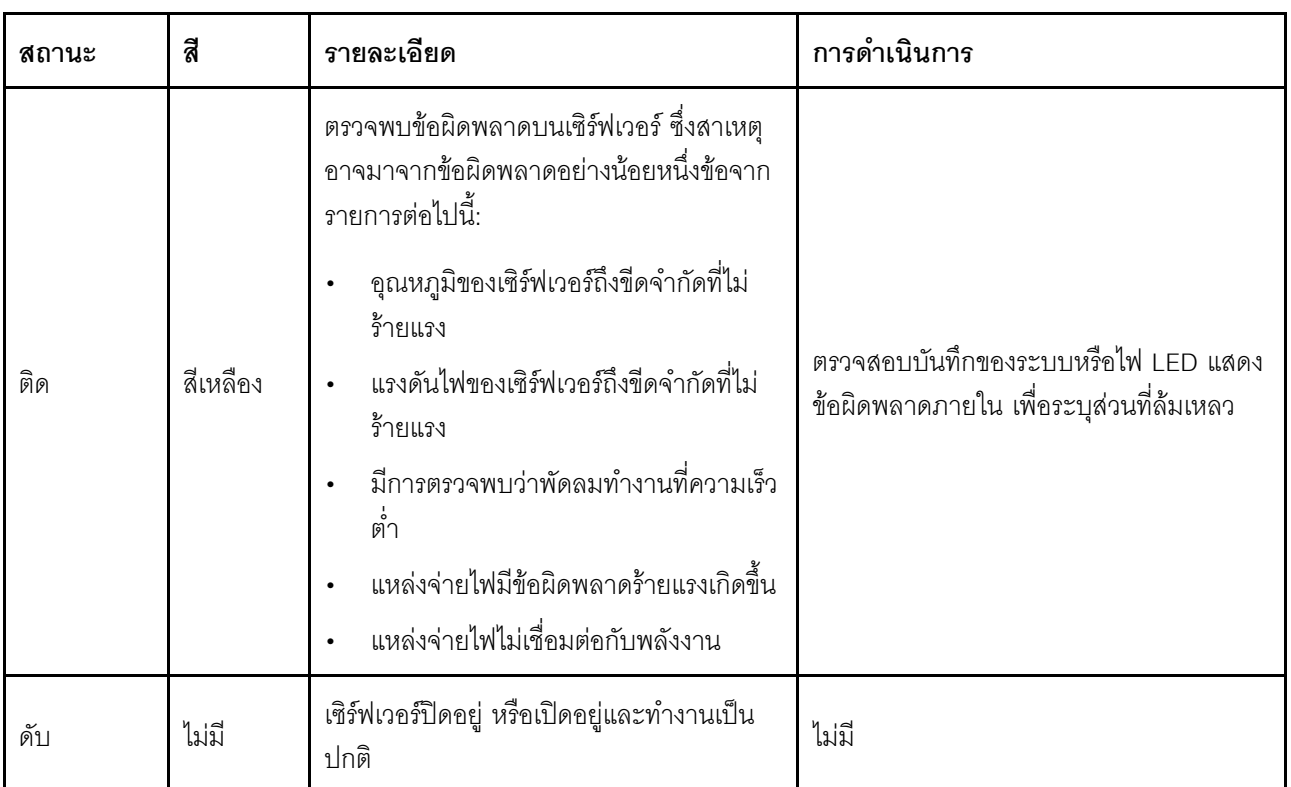

ไฟ LED แสดงข้อผิดพลาดของระบบช่วยให้คุณทราบว่ามีข้อผิดพลาดของระบบหรือไม่

### ย ไฟ LED แสดงกิจกรรมของเครือข่าย (สีเขียว)

ไฟ LED แสดงกิจกรรมเครือข่ายช่วยให้คุณระบุการเชื่อมต่อและกิจกรรมของเครือข่ายได้

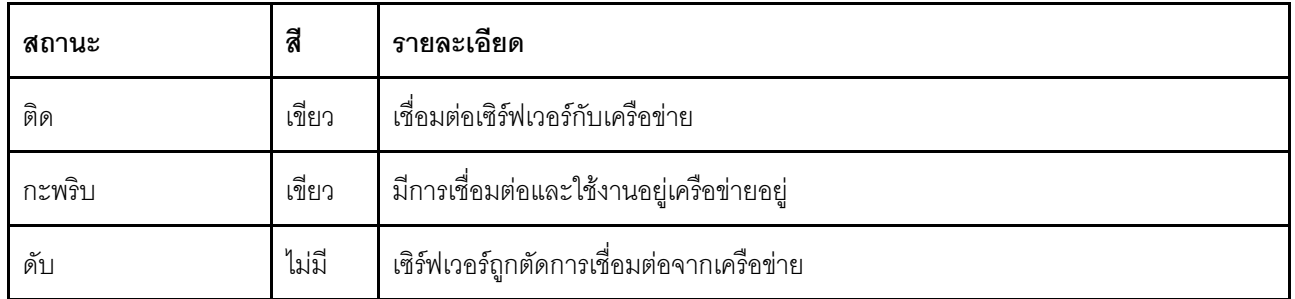

## ไฟ LED ของระบบด้านหลัง

หัวข้อนี้แสดงข้อมูลเกี่ยวกับไฟ LED ของระบบที่ด้านหลังของเซิร์ฟเวอร์

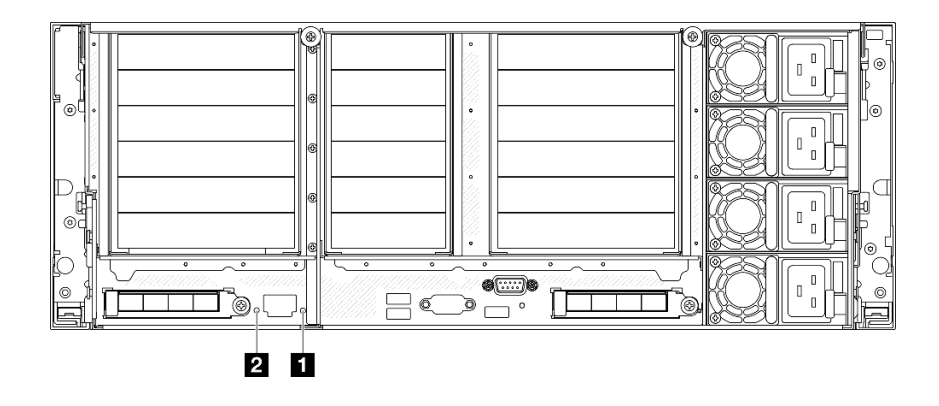

รูปภาพ 226. ไฟ LED ของระบบด้านหลัง

ตาราง 23. ไฟ LED ของระบบด้านหลัง

| LED                                               | รายละเอียด                                                                                                    | การดำเนินการ                                                                                                    |
|---------------------------------------------------|----------------------------------------------------------------------------------------------------|----------------------------------------------------------------------------------------------------|
| u ไฟ LED แสดงข้อ<br>ผิดพลาดของระบบ (สี<br>เหลือง) | ไฟ LED ติด: ตรวจพบข้อผิดพลาด<br>บนเซิร์ฟเวอร์ ซึ่งสาเหตุอาจมาจาก<br>ข้อผิดพลาดอย่างน้อยหนึ่งข้อจาก<br>รายการต่อไปนี้:<br>อุณหภูมิของเซิร์ฟเวอร์ถึงขีด<br>จำกัดที่ไม่ร้ายแรง<br>แรงดันไฟของเซิร์ฟเวอร์ถึงขีด<br>จำกัดที่ไม่ร้ายแรง<br>มีการตรวจพบว่าพัดลมทำงาน<br>ที่ความเร็วต่ำ<br>แหล่งจ่ายไฟมีข้อผิดพลาดร้าย<br>แรงเกิดขึ้น<br>แหล่งจ่ายไฟไม่เชื่อมต่อกับ | ตรวจสอบบันทึกของระบบหรือไฟ LED แสดงข้อผิดพลาด<br>ภายใน เพื่อระบุส่วนที่ล้มเหลว                                                                                       |
|                                                   | พลังงาน                                                                                                    |                                                                                                    |
| <b>อ</b> ไฟ LED ID ระบบ<br>(สีน้ำเงิน)            | ไฟ LED นี้ช่วยให้คุณสามารถ<br>ค้นหาเซิร์ฟเวอร์ได้ด้วยสายตา                                                                                                    | นอกจากนี้ ยังมีปุ่ม ID ระบบที่มีไฟ LED ทางด้านหน้าของ<br>เซิร์ฟเวอร์อีกด้วย คุณสามารถกดปุ่ม ID ระบบ เพื่อเปิด/ปิด<br>หรือเพื่อให้ไฟ LED ID ด้านหน้าและด้านหลังกะพริบ |

## ไฟ LED แหล่งจ่ายไฟ

หัวข้อนี้แสดงข้อมูลเกี่ยวกับไฟ LED แสดงสถานะแหล่งจ่ายไฟต่างๆ และคำแนะนำเกี่ยวกับการดำเนินการที่สอดคล้อง กัน

เซิร์ฟเวอร์จำเป็นต้องมีส่วนประกอบขั้นต่ำดังต่อไปนี้เพื่อการเริ่มทำงาน:

- โปรเซสเซอร์สองตัว ในช่องเสียบโปรเซสเซอร์ 1 และ 2
- DRAM DIMM สองตัว ในช่องเสียบ 10 และ 26
- แหล่งจ่ายไฟสองชุด  $\bullet$
- ไดรฟ์ 2.5 นิ้วหนึ่งตัว M.2 หนึ่งตัว หรือ 7 มม. หนึ่งตัว (หากจำเป็นต้องมีระบบปฏิบัติการลำหรับการแก้ไขข้อ  $\ddot{\phantom{a}}$ บกพร่อง)
- โมดูลพัดลมระบบหกตัว  $\bullet$

**หมายเหตุ**: แหล่งจ่ายไฟของคุณอาจแตกต่างจากภาพประกอบต่อไปนี้เล็กน้อย ทั้งนี้ขึ้นอยู่กับประเภทแหล่งจ่ายไฟ

ไฟ LED แหล่งจ่ายไฟ CFFv4

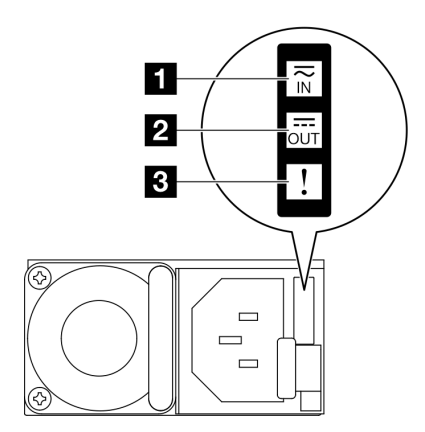

รูปภาพ 227. ไฟ LED แหล่งจ่ายไฟ

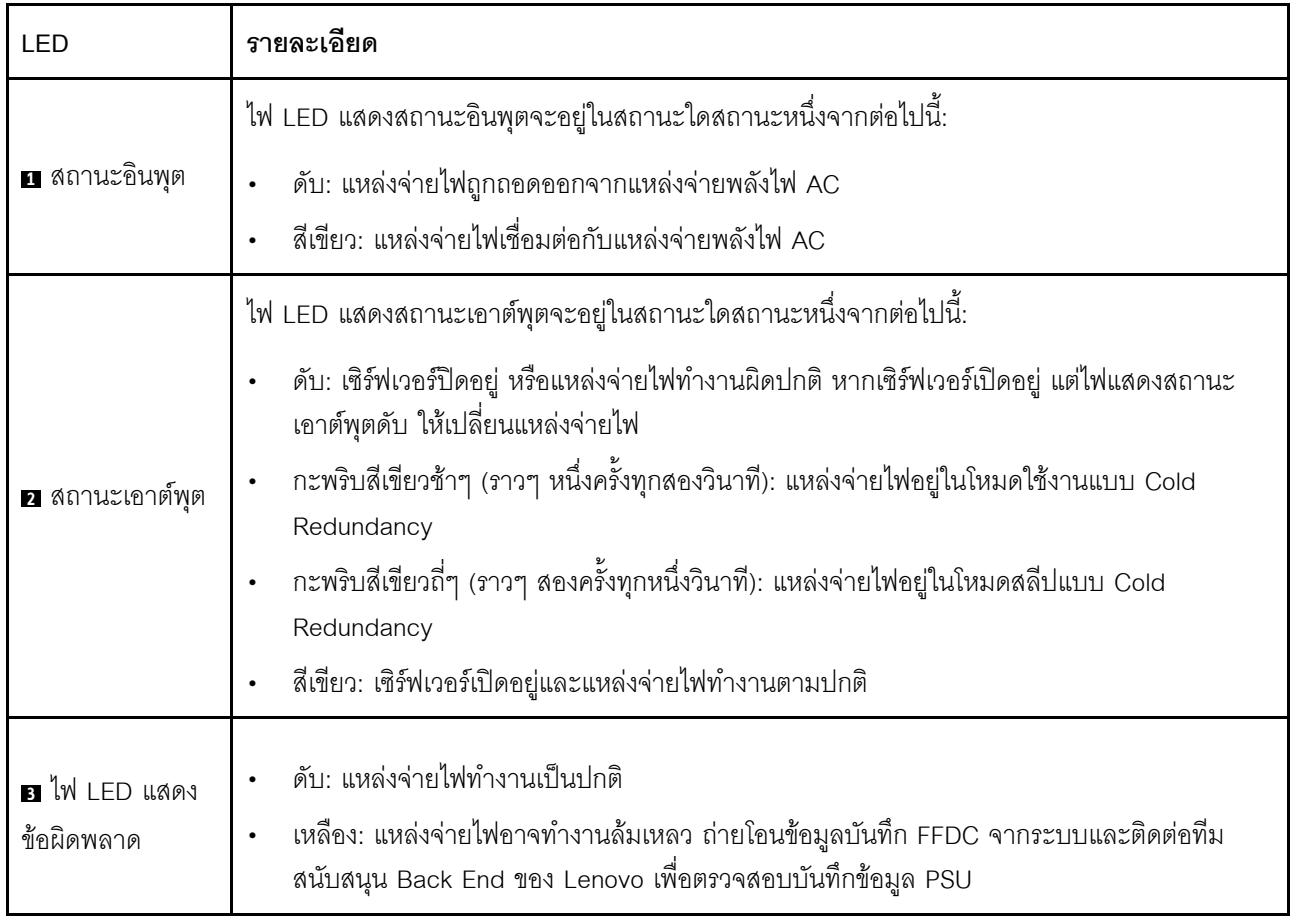

## ไฟ LED แหล่งจ่ายไฟ CRPS

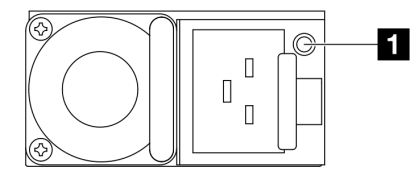

รูปภาพ 228. ไฟ LED แหล่งจ่ายไฟ CRPS

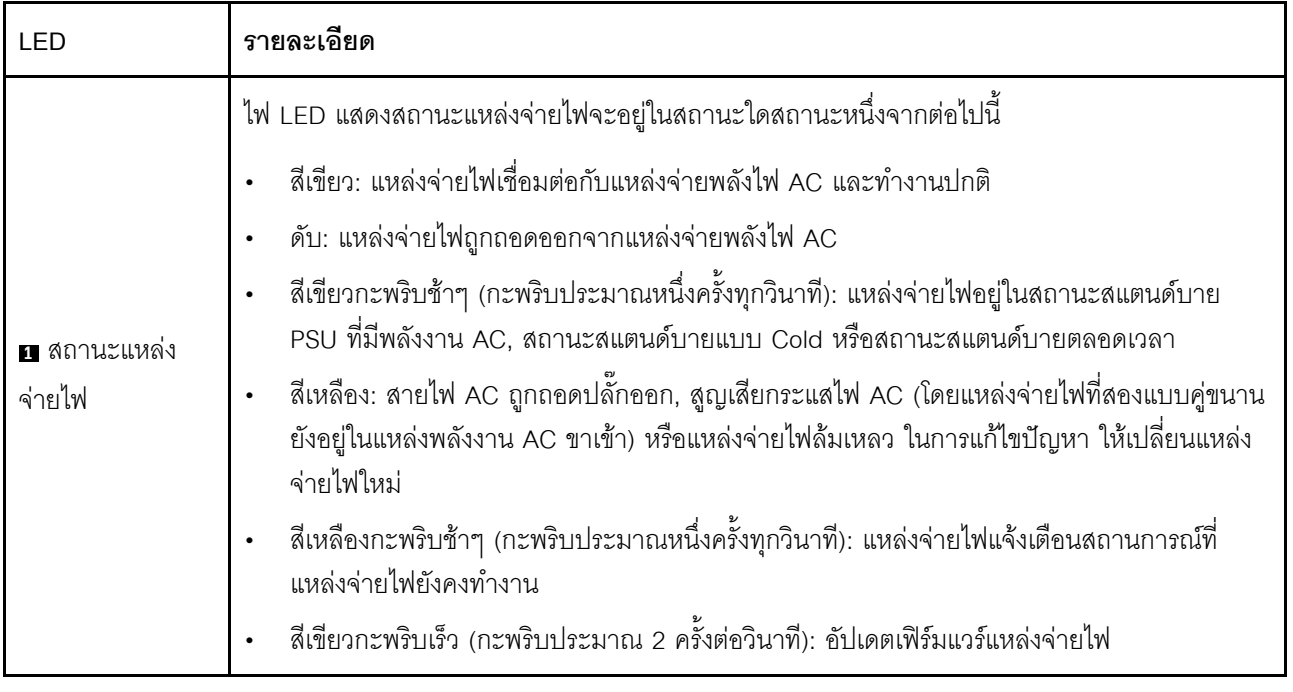

## <span id="page-526-0"></span>ไฟ LED ส่วนประกอบแผงระบบ

ภาพประกอบต่อไปนี้จะแสดงไดโอดเปล่งแสง (LED) บนส่วนประกอบแผงระบบ

ึกดบุ่มเปิด/ปิดเพื่อเปิดไฟ LED บนส่วนประกอบแผงระบบ เมื่อถอดแหล่งพลังงานออกจากเซิร์ฟเวอร์แล้ว

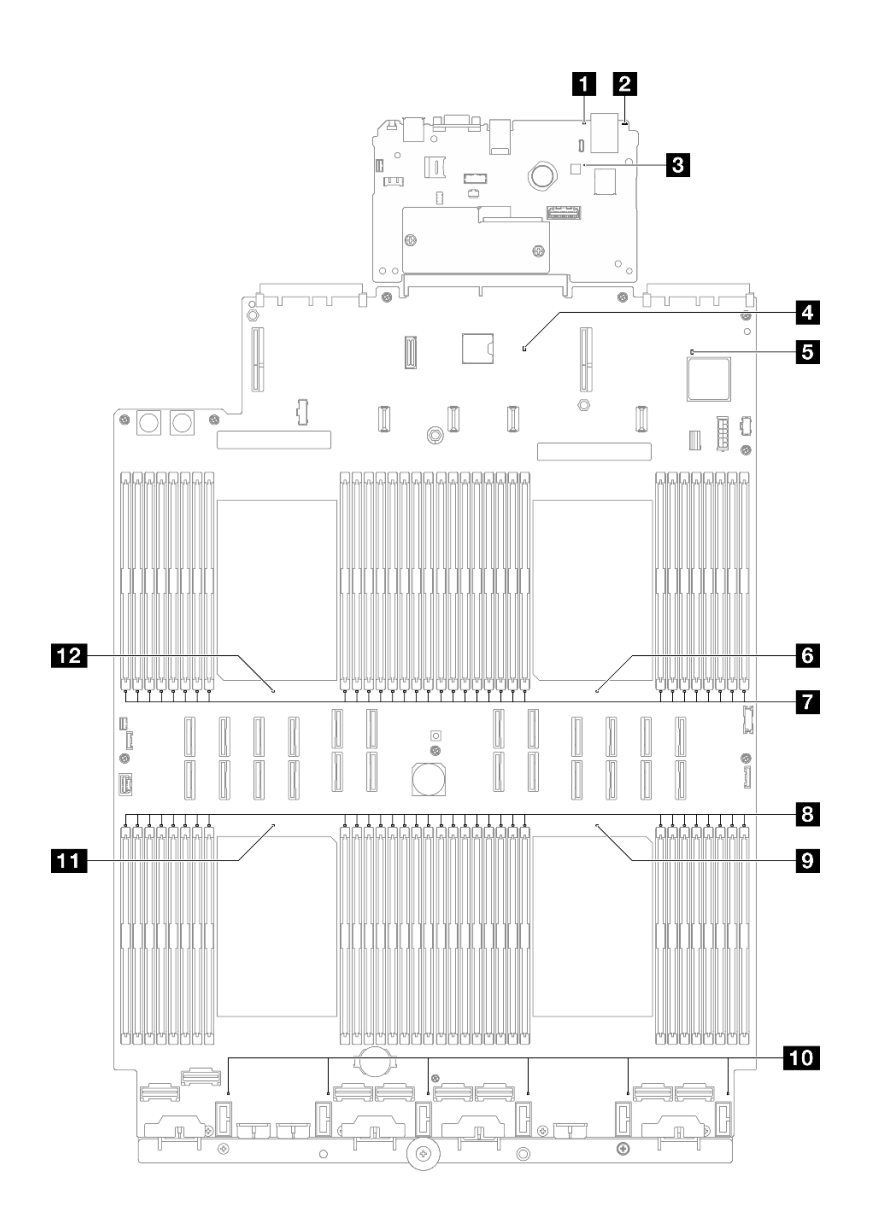

*รูปภาพ 229. ไฟ LED ส่วนประกอบแผงระบบ*

| LED                                               | รายละเอียด                                                                                                    | การดำเนินการ                                                                                                    |
|---------------------------------------------------|----------------------------------------------------------------------------------------------------|----------------------------------------------------------------------------------------------------|
| น ไฟ LED แสดงข้อ<br>ผิดพลาดของระบบ (สี<br>เหลือง) | ไฟ LED ติด: ตรวจพบข้อผิดพลาด<br>บนเซิร์ฟเวอร์ ซึ่งสาเหตุอาจมาจาก<br>ข้อผิดพลาดอย่างน้อยหนึ่งข้อจาก<br>รายการต่อไปนี้:<br>อุณหภูมิของเซิร์ฟเวอร์ถึงขีด<br>จำกัดที่ไม่ร้ายแรง<br>แรงดันไฟของเซิร์ฟเวอร์ถึงขีด<br>จำกัดที่ไม่ร้ายแรง<br>มีการตรวจพบว่าพัดลมทำงาน<br>ที่ความเร็วต่ำ<br>แหล่งจ่ายไฟมีข้อผิดพลาดร้าย<br>แรงเกิดขึ้น<br>แหล่งจ่ายไฟไม่เชื่อมต่อกับ<br>พลังงาน | ตรวจสอบบันทึกของระบบหรือไฟ LED แสดงข้อผิดพลาด<br>ภายใน เพื่อระบุส่วนที่ล้มเหลว                                                                                       |
| <b>อ</b> ไฟ LED ID ระบบ<br>(สีน้ำเงิน)            | ไฟ LED นี้ช่วยให้คุณสามารถ<br>ค้นหาเซิร์ฟเวอร์ได้ด้วยสายตา                                                                                                    | นอกจากนี้ ยังมีปุ่ม ID ระบบที่มีไฟ LED ทางด้านหน้าของ<br>เซิร์ฟเวอร์อีกด้วย คุณสามารถกดปุ่ม ID ระบบ เพื่อเปิด/ปิด<br>หรือเพื่อให้ไฟ LED ID ด้านหน้าและด้านหลังกะพริบ |

ตาราง 24. ไฟ LED ส่วนประกอบแผงระบบ

ตาราง 24. ไฟ LED ส่วนประกอบแผงระบบ (มีต่อ)

| LED                                            | รายละเอียด                                                                                                    | การดำเนินการ                                                                                                    |
|------------------------------------------------|----------------------------------------------------------------------------------------------------|----------------------------------------------------------------------------------------------------|
| ย ไฟ LED แสดงการ<br>ทำงานของ XCC (สี<br>เขียว) | ไฟ LED แสดงสัญญาณการทำงาน<br>ของ XCC ช่วยในการระบุสถานะ<br>ของ XCC<br>กะพริบ (ประมาณหนึ่งครั้งต่อ<br>วินาที): XCC ทำงานปกติ<br>ึกะพริบที่ความเร็วอื่นๆ หรือติด<br>สว่างตลอดเวลา: XCC กำลัง<br>เริ่มต้นระบบหรือทำงานตาม<br>ปกติ<br>ดับ: XCC ไม่ทำงาน | หากไฟ LED แสดงสัญญาณการทำงานของ XCC ดับ<br>$\bullet$<br>หรือติดเสมอ ให้ทำตามขั้นตอนต่อไปนี้:<br>หากไม่สามารถเข้าถึง XCC ได้:<br>1. เสียบสายไฟอีกครั้ง<br>2. ตรวจสอบว่าได้ติดตั้งแผง I/O ระบบและ<br>โมดูลนิรภัยของเฟิร์มแวร์และ RoT อย่าง<br>ถูกต้องแล้ว (ช่างเทคนิคที่ได้รับการฝึกอบรม<br>เท่านั้น) ติดตั้งรายการข้างต้นใหม่ หาก<br>จำเป็น<br>3.   เปลี่ยน โมดูลนิรภัยของเฟิร์มแวร์และ RoT<br>(โดยช่างเทคนิคที่ผ่านการอบรมเท่านั้น)<br>4. (ช่างเทคนิคที่ได้รับการอบรมเท่านั้น) เปลี่ยน<br>แผง I/O ระบบ<br>หากสามารถเข้าถึง XCC ได้ ให้เปลี่ยนแผง I/O<br>ระบบ<br>หากไฟ LED แสดงสัญญาณการทำงานของ XCC มักจะ<br>ึกะพริบเร็วเกิน 5 นาที ให้ทำตามขั้นตอนต่อไปนี้:<br>1. เสียบสายไฟอีกครั้ง<br>2.  ตรวจสอบว่าได้ติดตั้งแผง I/O ระบบและ โมดูล<br>นิรภัยของเฟิร์มแวร์และ RoT อย่างถูกต้องแล้ว<br>(ช่างเทคนิคที่ได้รับการฝึกอบรมเท่านั้น) ติดตั้ง<br>รายการข้างต้นใหม่ หากจำเป็น<br>3.   เปลี่ยน โมดูลนิรภัยของเฟิร์มแวร์และ RoT<br>(โดยช่างเทคนิคที่ผ่านการอบรมเท่านั้น)<br>4. (ช่างเทคนิคที่ได้รับการอบรมเท่านั้น) เปลี่ยนแผง<br>$I/O$ $3211$<br>หากไฟ LED แสดงสัญญาณการทำงานของ XCC มักจะ<br>ึกะพริบช้าเกิน 5 นาที ให้ทำตามขั้นตอนต่อไปนี้:<br>1. เสียบสายไฟอีกครั้ง<br>2. ตรวจสอบว่าได้ติดตั้งแผง I/O ระบบและ โมดูล<br>นิรภัยของเฟิร์มแวร์และ RoT อย่างถูกต้องแล้ว |

ตาราง 24. ไฟ LED ส่วนประกอบแผงระบบ (มีต่อ)

| LED                                                               | รายละเอียด                                                                                                    | การดำเนินการ                                                                                                    |  |
|-------------------------------------------------------------------|----------------------------------------------------------------------------------------------------|----------------------------------------------------------------------------------------------------|--|
|                                                                   |                                                                                                    | (ช่างเทคนิคที่ได้รับการฝึกอบรมเท่านั้น) ติดตั้ง<br>รายการข้างต้นใหม่ หากจำเป็น<br>3. หากยังคงมีปัญหาอยู่ โปรดติดต่อบริการ<br>สนับสนุนของ Lenovo                                                                                                    |  |
| ย ไฟ LED แสดงการ<br>ทำงานของ PCH (สี<br>เขียว)                    | ไฟ LED แสดงสัญญาณการทำงาน<br>ของ PCH ช่วยในการระบุสถานะ<br>ของ PCH<br>กะพริบ (ประมาณหนึ่งครั้งต่อ<br>วินาที): ME ของระบบทำงาน<br>ปกติ<br>ดับ: ME ของระบบไม่ทำงาน | หากไฟ LED แสดงสัญญาณการทำงานของ PCH ดับหรือติด<br>เสมอ ให้ทำตามขั้นตอนต่อไปนี้:<br>1. ตรวจสอบว่าได้ติดตั้งแผง I/O ระบบและ โมดูลนิรภัย<br>ของเฟิร์มแวร์และ RoT อย่างถูกต้องแล้ว (ช่าง<br>เทคนิคที่ได้รับการฝึกอบรมเท่านั้น) ติดตั้งรายการข้าง<br>ต้นใหม่ หากจำเป็น<br>2. ตรวจสอบให้แน่ใจว่าเฟิร์มแวร์ UEFI ได้รับการแฟลช<br>กับเวอร์ชันของแพลตฟอร์มที่สอดคล้องกันแล้ว<br>3. อัปเดตเฟิร์มแวร์ UEFI และ XCC เป็นเวอร์ชันล่าสุด<br>ตรวจสอบว่ามีเหตุการณ์ข้อผิดพลาด ME ถูกทริกเกอร์<br>4.<br>ในบันทึกเหตุการณ์ของระบบหรือไม่ หากมี และการ<br>ดำเนินการข้างต้นเสร็จสิ้นแล้ว ให้เปลี่ยน โมดูลนิรภัย<br>ของเฟิร์มแวร์และ RoT<br>5. (ช่างเทคนิคที่ได้รับการฝึกอบรมเท่านั้น) หากยังใช้งาน<br>ไม่ได้ ให้เปลี่ยนแผงโปรเซสเซอร์ใหม่ |  |
| $\blacksquare$ ไฟ LED แสดงการ<br>ทำงานของ FPGA (สี<br>เขียว)      | ไฟ LED แสดงสัญญาณการทำงาน<br>ของ FPGA ช่วยในการระบุสถานะ<br>ของ FPGA<br>กะพริบ (ประมาณหนึ่งครั้งต่อ<br>วินาที): FPGA ทำงานปกติ<br>ติดหรือดับ: FPGA ไม่ทำงาน      | หากไฟ LED แสดงสัญญาณการทำงานของ FPGA ดับหรือ<br>ติดเสมอ ให้ทำตามขั้นตอนต่อไปนี้:<br>เปลี่ยนแผงโปรเซสเซอร์<br>$1_{\cdot}$<br>หากยังคงมีปัญหาอยู่ โปรดติดต่อบริการสนับสนุนของ<br>2.<br>Lenovo                                                                                                    |  |
| ีย ไฟ LED แสดงข้อ<br>ผิดพลาดของ<br>โปรเซสเซอร์ 1<br>(เหลืองอำพัน) | LED ติดสว่าง: เกิดข้อผิดพลาดกับ<br>โปรเซสเซอร์ตัวที่ระบุโดยไฟ LED<br>ดังกล่าว                                                                                    | เปลี่ยนโปรเซสเซอร์                                                                                                    |  |

ตาราง 24. ไฟ LED ส่วนประกอบแผงระบบ (มีต่อ)

| LED                                                              | รายละเอียด                                                                    | การดำเนินการ                                                                       |
|------------------------------------------------------------------|-------------------------------------------------------------------------------|------------------------------------------------------------------------------------|
| n ไฟ LED แสดงข้อ<br>ผิดพลาดของ DIMM<br>1-32 (เหลืองอำพัน)        | LED ติดสว่าง: เกิดข้อผิดพลาดกับ<br>DIMM ตัวที่ระบุโดยไฟ LED ดัง<br>กล่าว      | สำหรับข้อมูลเพิ่มเติม โปรดดูหัวข้อ "ปัญหาเกี่ยวกับหน่วย<br>ความจำ" บนหน้าที่ 540   |
| ย ไฟ LED แสดงข้อ<br>ผิดพลาดของ DIMM<br>33-64 (เหลืองอำพัน)       | LED ติดสว่าง: เกิดข้อผิดพลาดกับ<br>DIMM ตัวที่ระบุโดยไฟ LED ดัง<br>กล่าว      | ้สำหรับข้อมูลเพิ่มเติม โปรดดูหัวข้อ "ปัญหาเกี่ยวกับหน่วย<br>้ความจำ" บนหน้าที่ 540 |
| อ ไฟ LED แสดงข้อ<br>ผิดพลาดของ<br>โปรเซสเซอร์ 4<br>(เหลืองอำพัน) | LED ติดสว่าง: เกิดข้อผิดพลาดกับ<br>โปรเซสเซอร์ตัวที่ระบุโดยไฟ LED<br>ดังกล่าว | เปลี่ยนโปรเซสเซอร์                                                                 |
| m ไฟ LED แสดงข้อ<br>ผิดพลาดพัดลม 1 - 6<br>(เหลืองอำพัน)          | LED ติดสว่าง: เกิดข้อผิดพลาดกับ<br>พัดลมตัวที่ระบุโดยไฟ LED ดัง<br>กล่าว      | เปลี่ยนพัดลม                                                                       |
| m ไฟ LED แสดงข้อ<br>ผิดพลาดของ<br>โปรเซสเซคร์ 3<br>(เหลืองอำพัน) | LED ติดสว่าง: เกิดข้อผิดพลาดกับ<br>โปรเซสเซอร์ตัวที่ระบุโดยไฟ LED<br>ดังกล่าว | เปลี่ยนโปรเซสเซอร์                                                                 |
| m ไฟ LED แสดงข้อ<br>ผิดพลาดของ<br>โปรเซสเซคร์ 2<br>(เหลืองอำพัน) | LED ติดสว่าง: เกิดข้อผิดพลาดกับ<br>โปรเซสเซอร์ตัวที่ระบุโดยไฟ LED<br>ดังกล่าว | เปลี่ยนโปรเซสเซอร์                                                                 |

# ไฟ LED โมดูลนิรภัยของเฟิร์มแวร์และ RoT

ภาพประกอบต่อไปนี้แสดงไดโอดเปล่งแสง (LED) ที่อยู่บน ThinkSystem V3 Firmware and Root of Trust Security Module (Firmware and RoT Security Module)

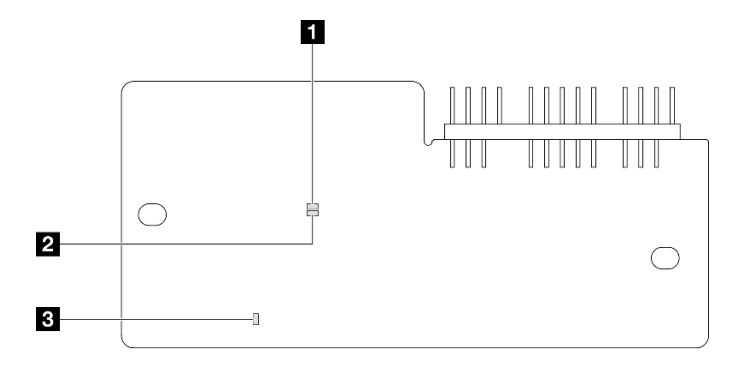

รูปภาพ 230. ไฟ LED บน โมคูลนิรภัยของเฟิร์มแวร์และ RoT

| a APO LED (สีเขียว) | <b>z</b> AP1 LED (สีเขียว) | ' ■ ไฟ LED แสดงข้อผิดพลาดร้ายแรง |
|---------------------|----------------------------|----------------------------------|
|                     |                            | (สีเหลืองอำพัน)                  |

ตาราง 25. คำอธิบายไฟ LED

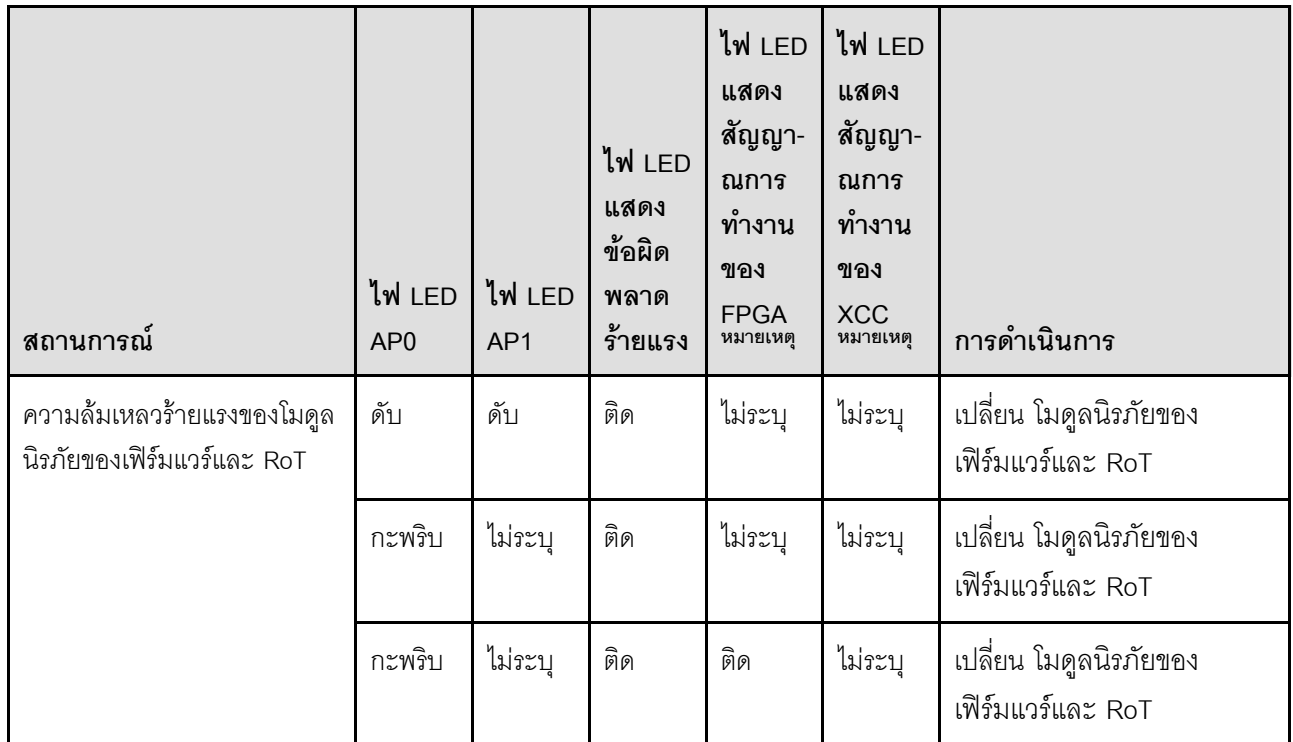

### ตาราง 25. คำอธิบายไฟ LED (มีต่อ)

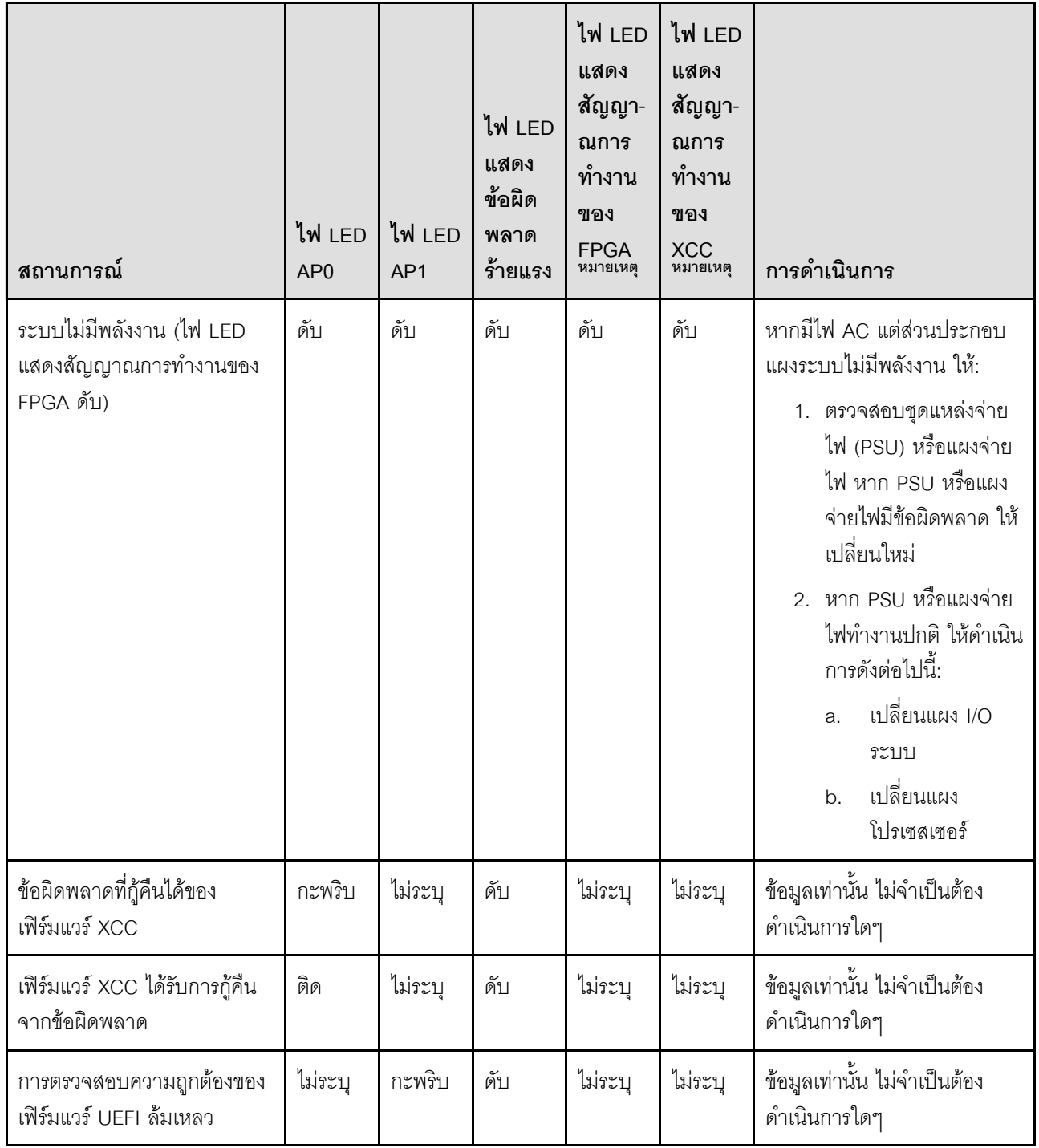

### ตาราง 25. คำอธิบายไฟ LED (มีต่อ)

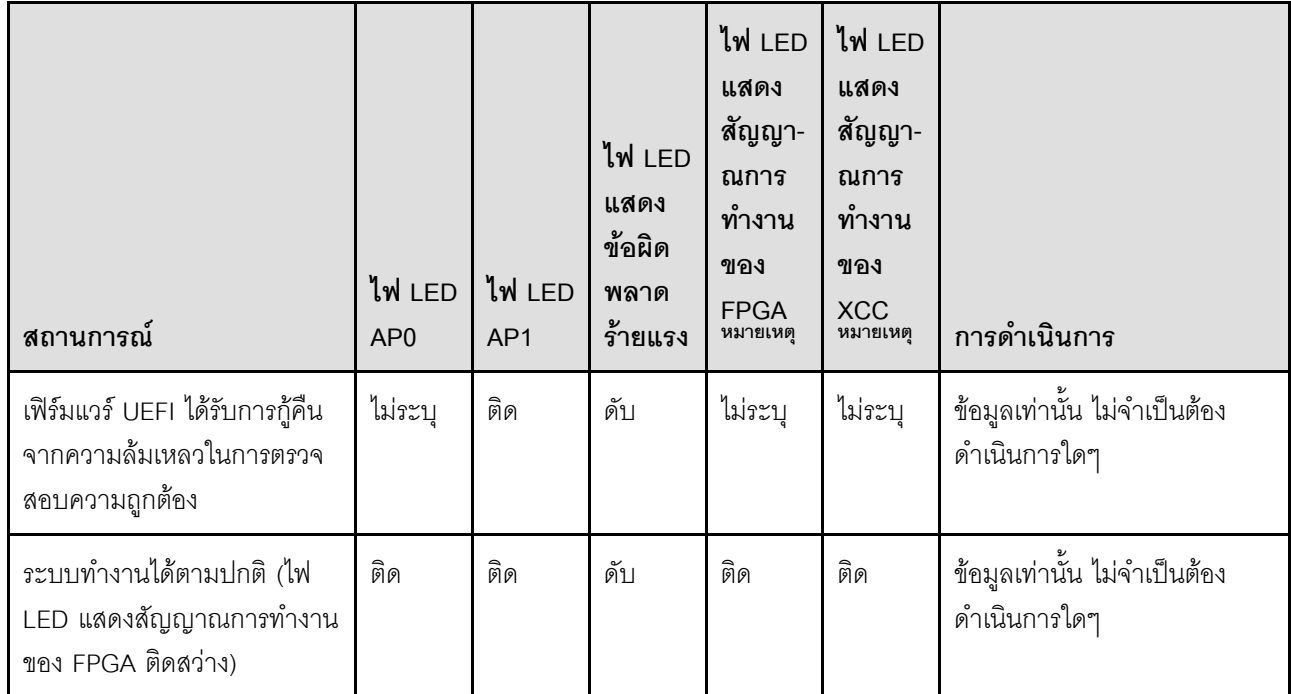

**หมายเหตุ**: ดูตำแหน่งของไฟ LED แสดงสัญญาณการทำงานของ FPGA และ XCC ได้ที่ "ไฟ LED ส่วนประกอบแผง *ระ*บบ" บนหน้าที่ 517

## ไฟ LED พอร์ตการจัดการระบบ XCC

หัวข้อนี้แสดงข้อมูลเกี่ยวกับไฟ LED ของ พอร์ตการจัดการระบบ XCC

ตารางต่อไปนี้อธิบายปัญหาต่างๆ ที่ระบุโดยไฟ LED บน พอร์ตการจัดการระบบ XCC

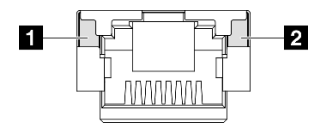

รูปภาพ 231. พอร์ตการจัดการระบบ XCC ไฟ LED

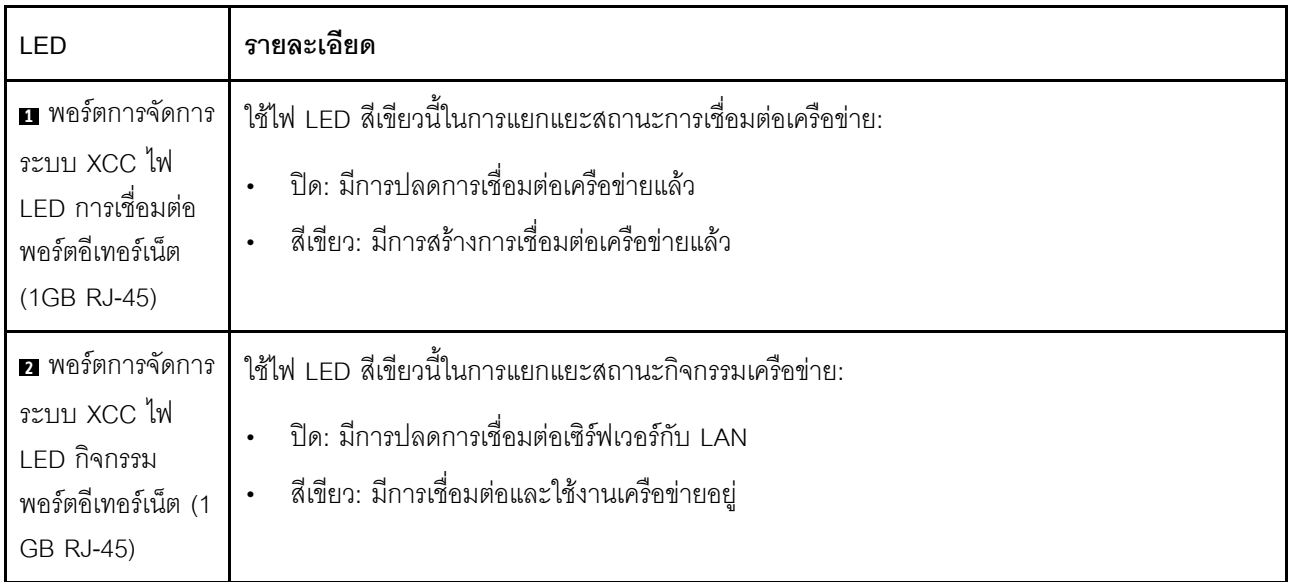

# หูโทรศัพท์การวินิจฉัยภายนอก

หูโทรศัพท์การวินิจฉัยภายนอกเป็นอุปกณณ์ภายนอกที่เชื่อมต่อกับเซิร์ฟเวอด้วยสาย และให้การเข้าถึงข้อมูลระบบ เช่น ข้อผิดพลาด ข้อมูลสถานะระบบ เฟิร์มแวร์ เครือข่าย และสถานภาพได้อย่างรวดเร็ว

## ตำแหน่งของหูโทรศัพท์การวินิจฉัยภายนอก

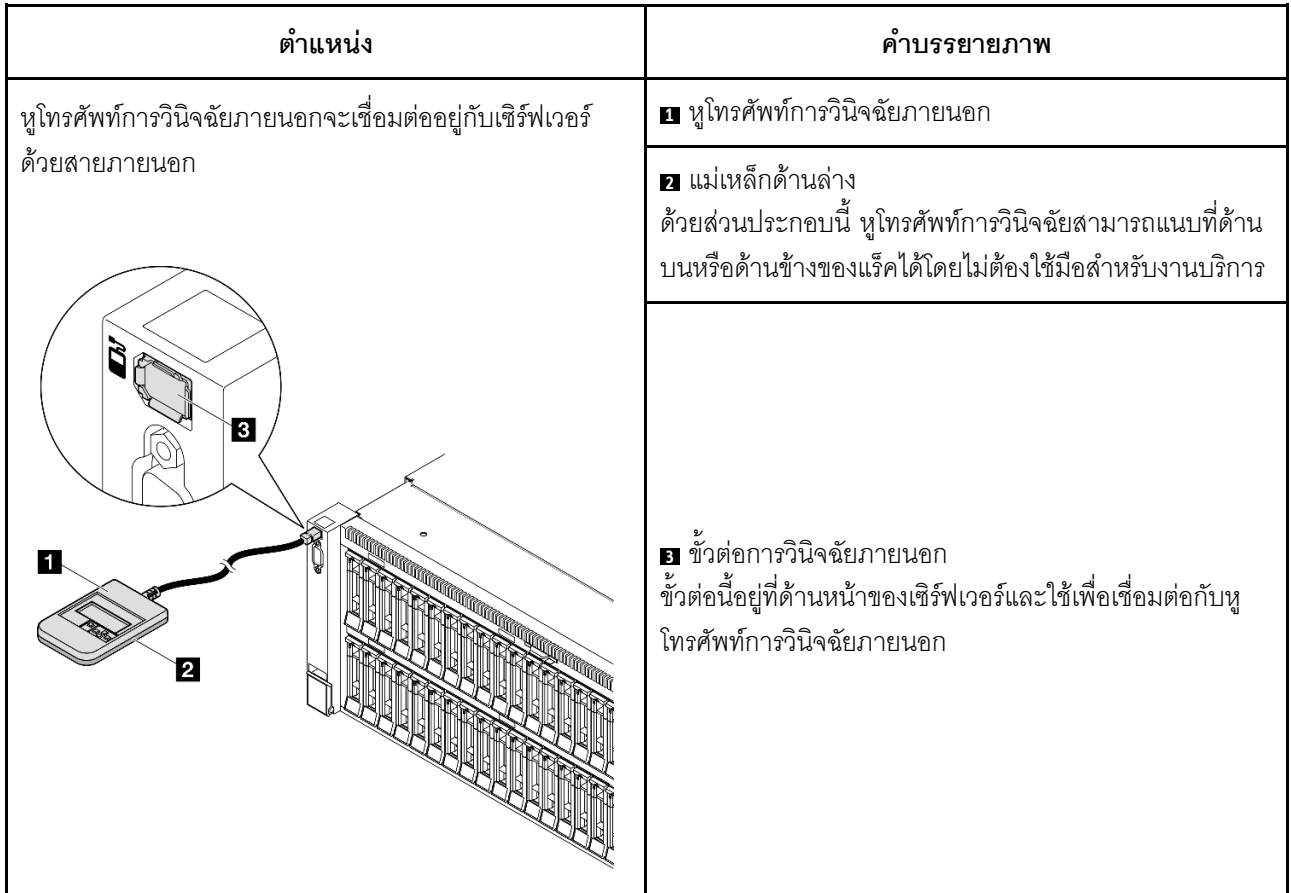

หมายเหตุ: เมื่อถอดปลั๊กหูโทรศัพท์การวินิจฉัยภายนอก โปรดดูคำแนะนำต่อไปนี้:

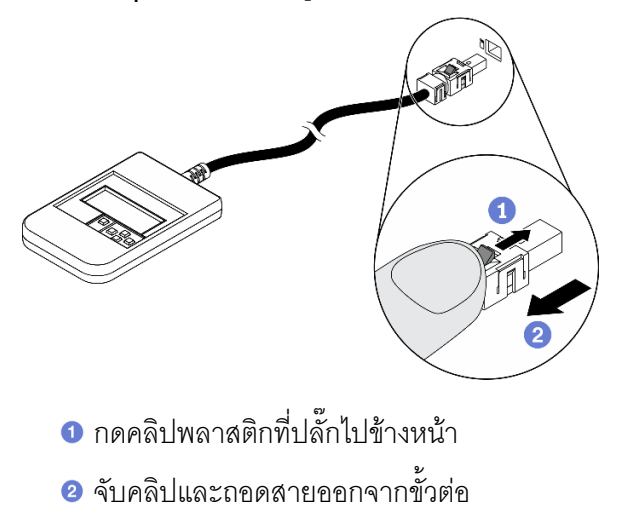

#### ภาพรวมของพาแนลจอแสดงผล

อุปกรณ์การวินิจฉัยประกอบด้วยจอแสดงผล LCD และปุ่มนำทาง 5 ปุ่ม

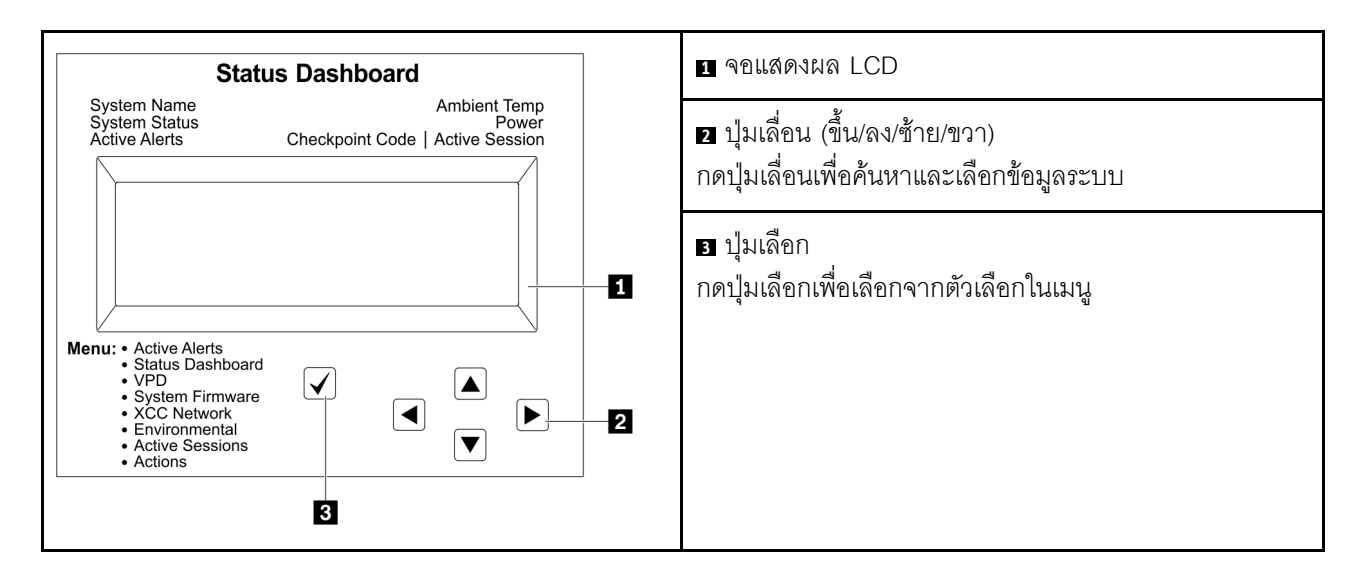

### แผนภาพโฟลว์ตัวเลือก

จอแสดงผลแผง LCD แสดงข้อมูลระบบต่างๆ เลื่อนผ่านตัวเลือกต่างๆ ด้วยปุ่มเลื่อน

ตัวเลือกและรายการบนจอแสดงผล LCD อาจแตกต่างออกไป ทั้งนี้ขึ้นอยู่กับรุ่น

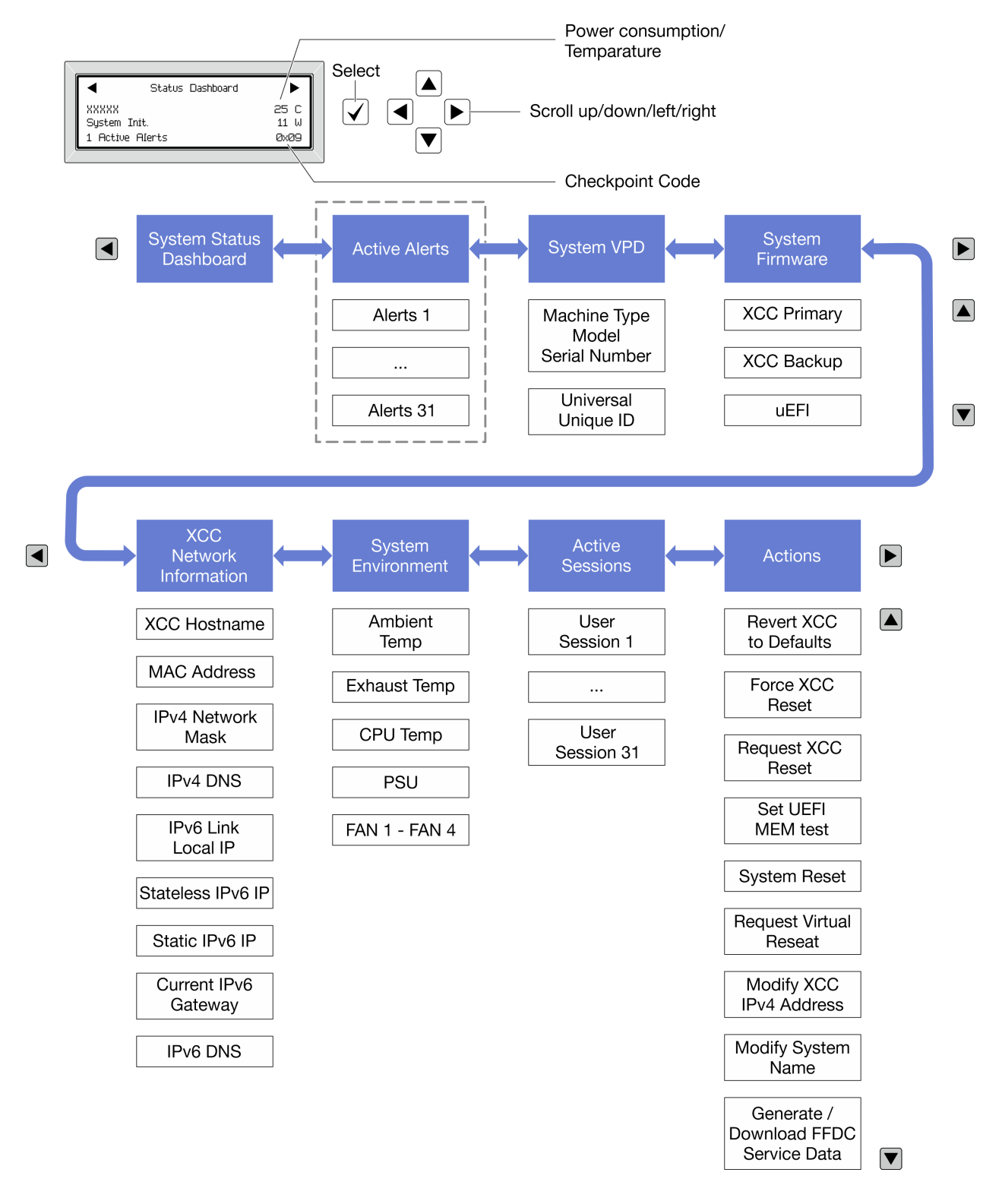

### รายการเมนูแบบเต็ม

ต่อไปนี้เป็นรายการตัวเลือกที่ใช้ได้ สลับระหว่างตัวเลือกและรายการข้อมูลรองด้วยปุ่มเลือกและสลับระหว่างตัวเลือกหรือ รายการข้อมูลต่างๆ ด้วยปุ่มเลื่อน

## เมนูหลัก (แดชบอร์ดสถานะระบบ)

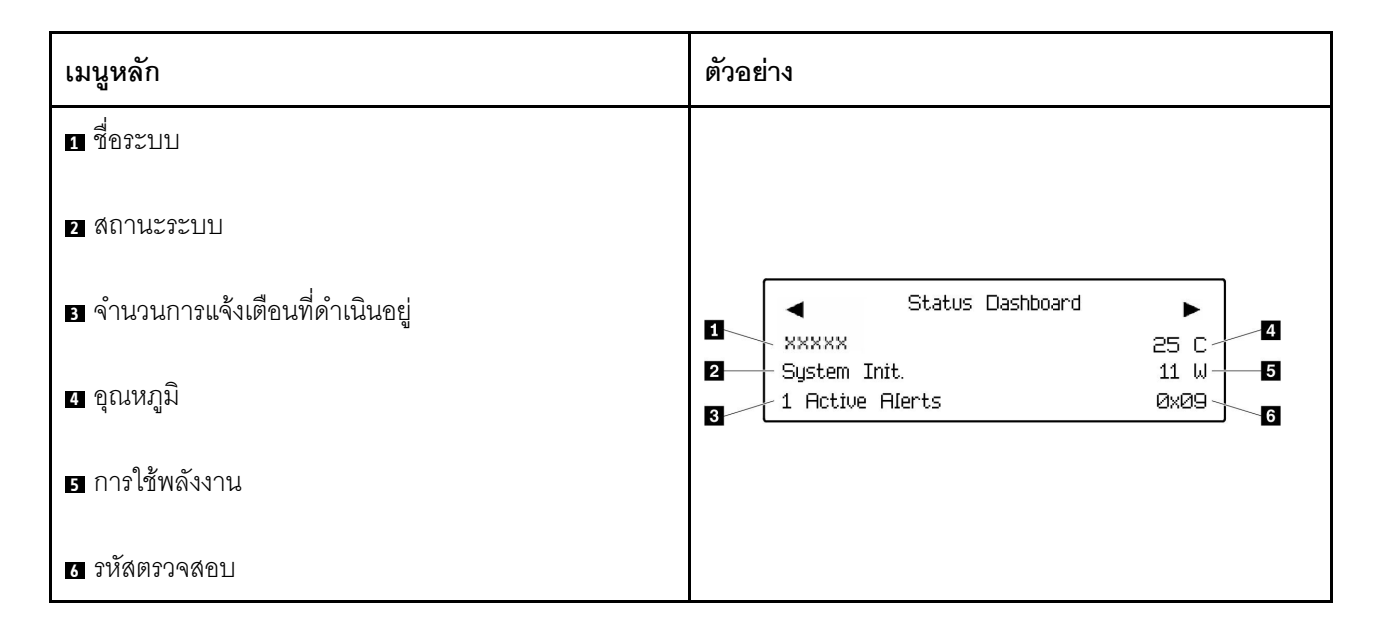

## การแจ้งเตือนที่ดำเนินอยู่

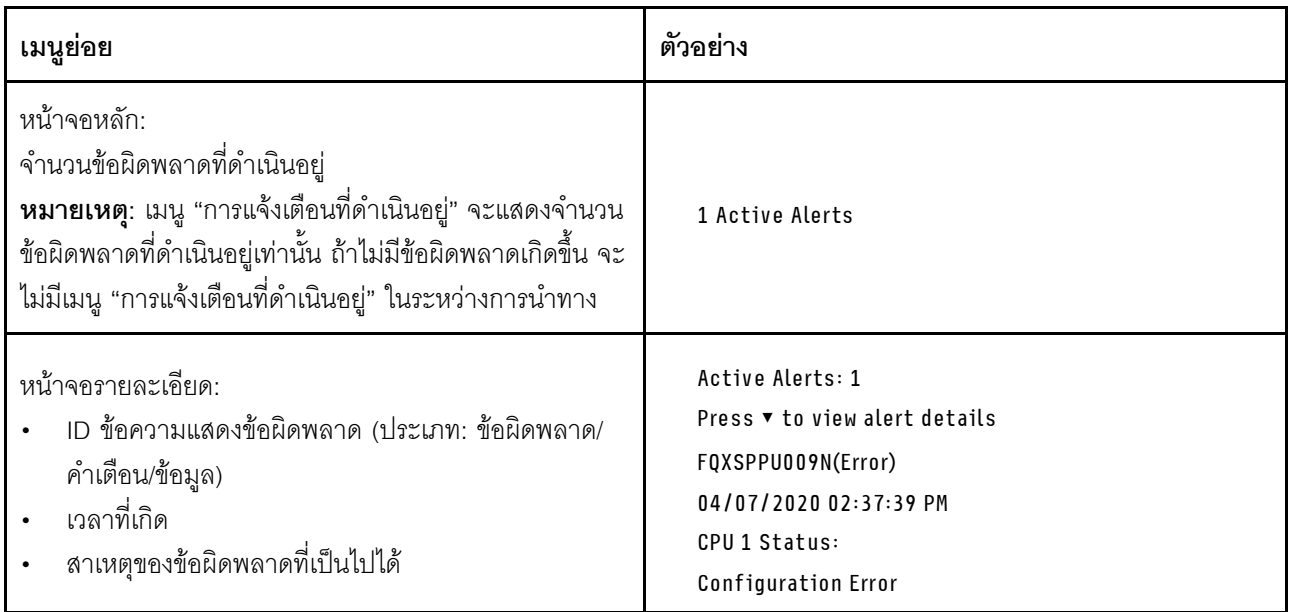

### ข้อมูล VPD ระบบ

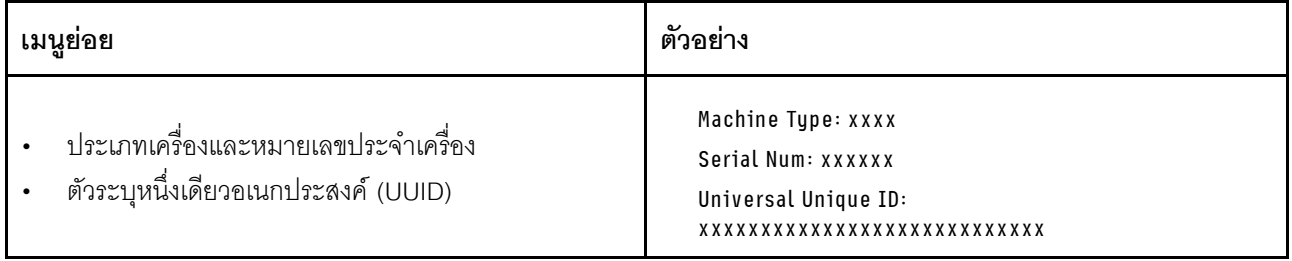
#### เฟิร์มแวร์ของระบบ

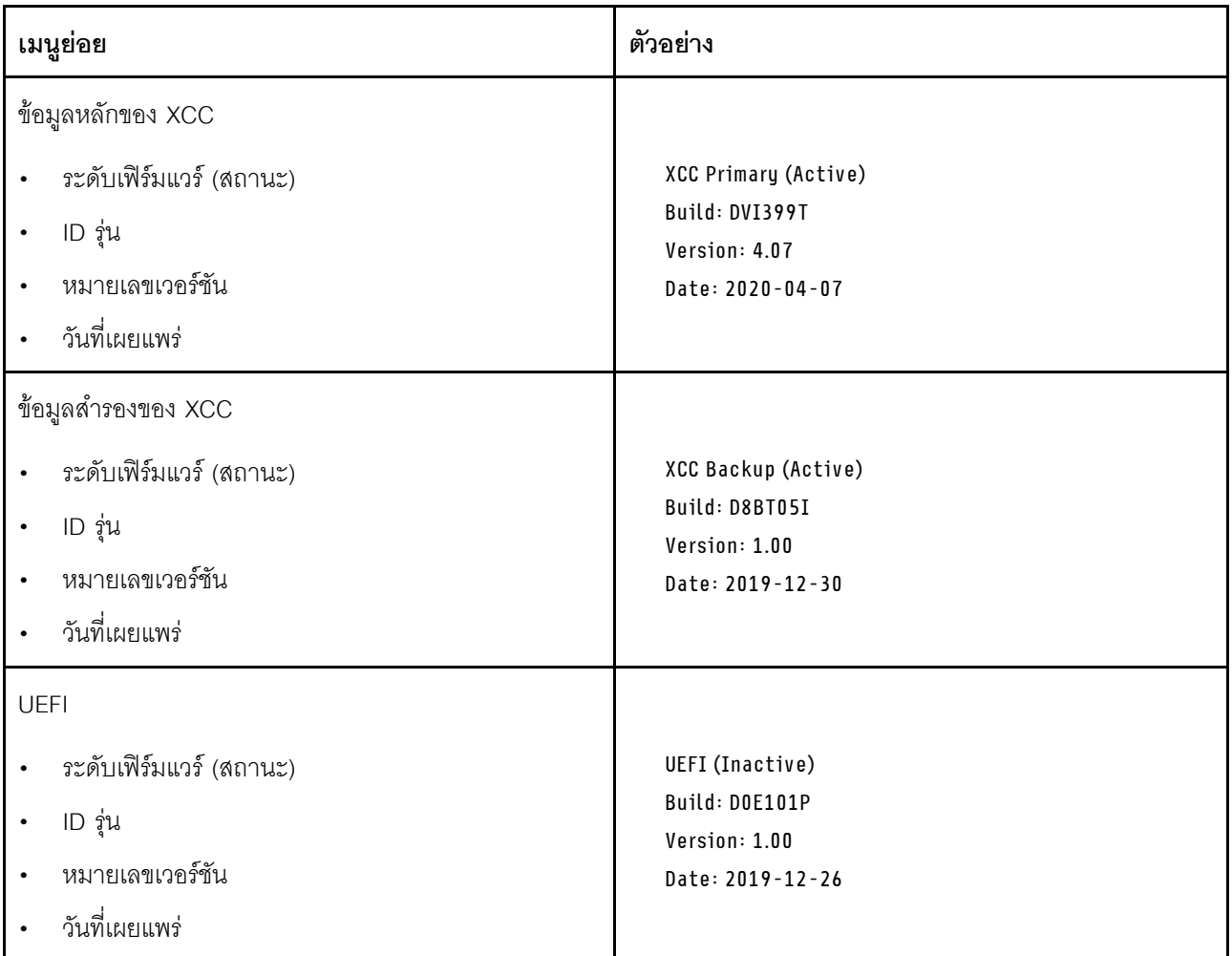

ข้อมูลเครือข่าย XCC

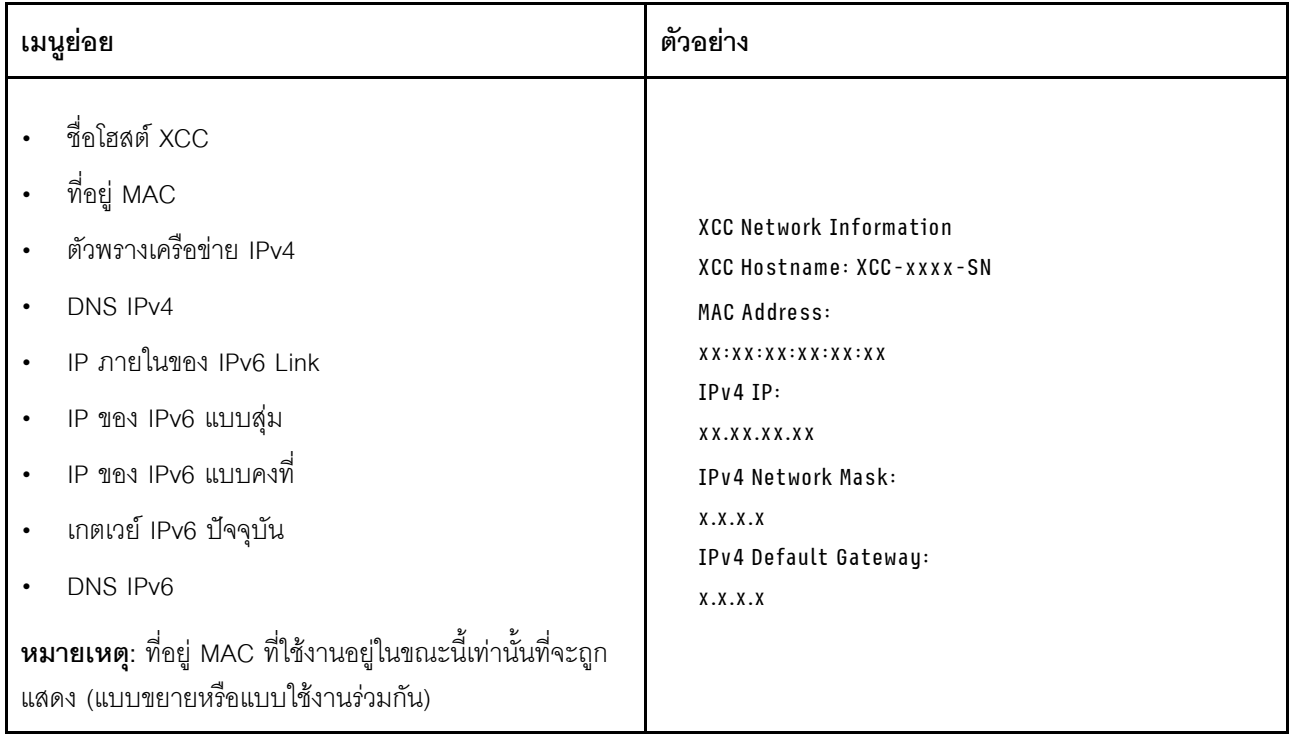

## ข้อมูลด้านสิ่งแวดล้อมของระบบ:

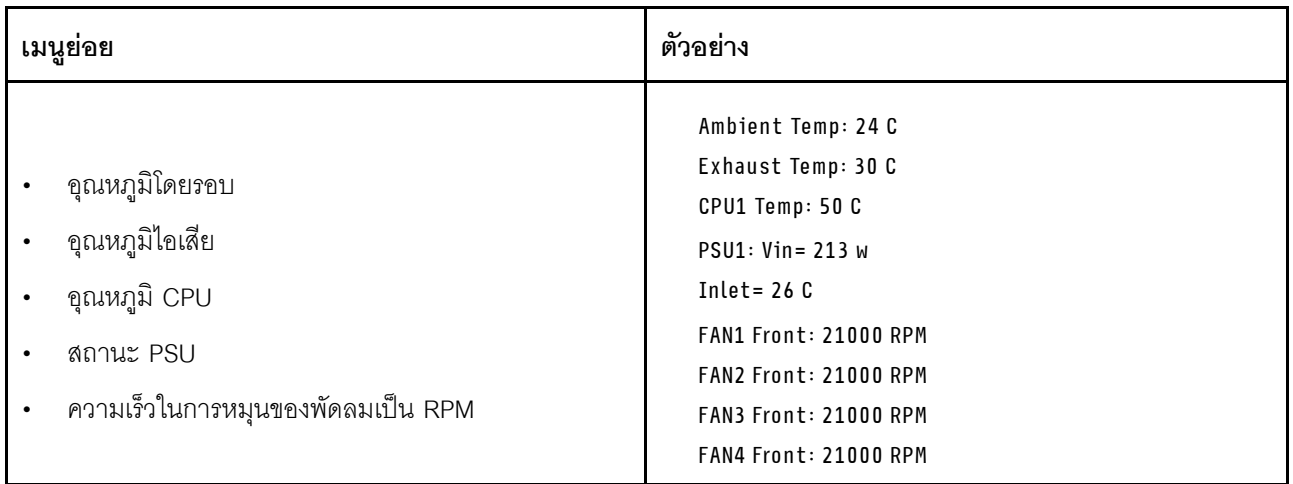

## เซสซันที่ใช้งาน

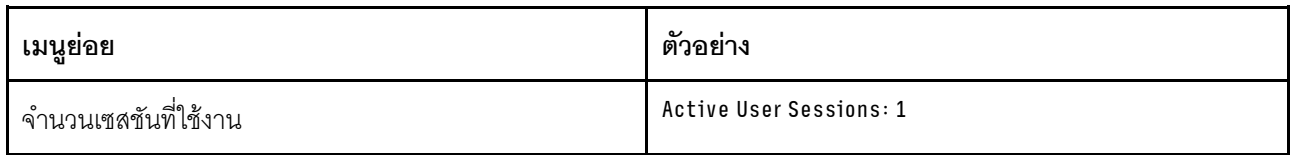

## การดำเนินการ

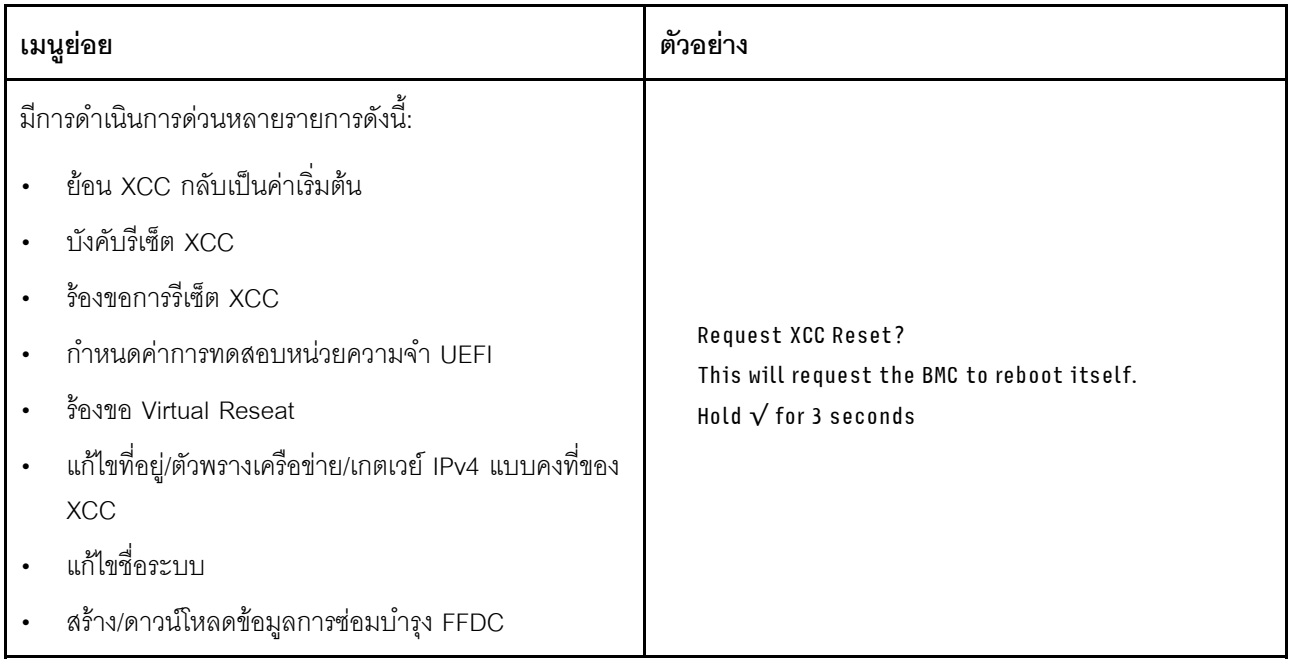

# ขั้นตอนการระบุปัญหาทั่วไป

ใช้ข้อมูลในส่วนนี้เพื่อแก้ไขปัญหา หากบันทึกเหตุการณ์ไม่มีข้อผิดพลาดเฉพาะหรือเซิร์ฟเวอร์ไม่ทำงาน

หากคุณไม่แน่ใจเกี่ยวกับสาเหตุของปัญหาและแหล่งจ่ายไฟทำงานอย่างถูกต้อง ให้ดำเนินการขั้นตอนต่อไปนี้เพื่อแก้ไข ปัญหา:

- 1. ปิดเซิร์ฟเวคร์
- 2. ตรวจสอบให้แน่ใจว่าได้เดินสายต่างๆ ของเซิร์ฟเวอร์อย่างถูกต้องแล้ว
- 3. ถอดหรือปลดการเชื่อมต่ออุปกรณ์เหล่านี้ทีละตัว หากมี จนกว่าจะพบสาเหตุของการทำงานล้มเหลว เปิดและ กำหนดค่าเซิร์ฟเวอร์ทุกครั้งที่คุณถอดหรือตัดการเชื่อมต่ออุปกรณ์
	- อุปกรณ์ภายนอกต่างๆ
	- อุปกรณ์ป้องกันไฟกระชาก (ในเซิร์ฟเวอร์)
	- เครื่องพิมพ์ เมาส์ และอุปกรณ์อื่นๆ ที่ไม่ใช่ของ Lenovo
	- คะแดงใตคร์
	- ฮาร์ดดิสก์ไดรฟ์
	- โมดูลหน่วยความจำ จนกว่าคุณจะดำเนินการจนถึงการกำหนดค่าขั้นต่ำสำหรับการแก้ไขข้อบกพร้องที่ได้รับ การรคงรับสำหรับเซิร์ฟเวคร์

้ดูการกำหนดค่าขั้นต่ำสำหรับเซิร์ฟเวอร์ของคุณ ได้ที่ "การกำหนดค่าขั้นต่ำสำหรับการแก้ไขข้อบกพร่อง" ใน "ข้อมูลจำเพาะทางเทคนิค" บนหน้าที่ 494

4 เปิดเซิร์ฟเวคร์

หากสามารถแก้ปัญหาได้เมื่อคุณถอดอะแดปเตอร์ออกจากเซิร์ฟเวอร์ แต่ปัญหาเกิดขึ้นอีกเมื่อคุณติดตั้งอะแดปเตอร์ตัว เดิมอีกครั้ง ให้สงสัยว่าปัญหาเกิดจากอะแดปเตอร์ หากปัญหาเกิดขึ้นอีกเมื่อคุณเปลี่ยนอะแดปเตอร์ด้วยอะแดปเตอร์ตัว ใหม่ ให้ลคงใช้ช่อง PCIe ช่องอื่น

หากปัญหากลายเป็นปัญหาเกี่ยวกับระบบเครือข่าย และเซิร์ฟเวอร์ผ่านการทดสอบระบบหมดทุกรายการ ให้สงสัยว่าเป็น ้ปัญหาการเดินสายเครือข่ายที่อยู่ภายนอกเซิร์ฟเวอร์

# การแก้ปัญหาที่สงสัยว่าเกิดจากพลังงาน

้ปัญหาพลังงานอาจเป็นปัญหาที่แก้ไขได้ยาก ตัวอย่างเช่น สามารถเกิดไฟฟ้าลัดวงจรได้ทุกส่วนของบัสการกระจาย ้พลังงาน โดยปกติแล้ว ไฟฟ้าลัดวงจรจะเป็นสาเหตุให้ระบบย่อยของพลังงานหยุดทำงาน เนื่องจากสภาวะกระแสไฟเกิน ้ทำตามขั้นตอนด้านล่างให้เสร็จสมบูรณ์ เพื่อวิเคราะห์และแก้ไขปัญหาที่สงสัยว่าเกิดจากพลังงาน ์ขั้นตอนที่ 1. ตรวจสอบบันทึกเหตการณ์ และแก้ไขข้อผิดพลาดใดๆ ที่เกี่ยวข้องกับพลังงาน

> **หมายเหต**ุ: เริ่มต้นด้วยบันทึกเหตุการณ์ของแอปพลิเคชันที่กำลังจัดการเซิร์ฟเวอร์ สำหรับข้อมูลเพิ่มเติม เกี่ยวกับบันทึกเหตุการณ์ ดู "บันทึกเหตุการณ์" บนหน้าที่ 492

- ์ขั้นตอนที่ 2. ตรวจดูปัญหาไฟฟ้าลัดวงจรต่างๆ เช่น ดูว่าสกรูหลวมเป็นสาเหตุให้เกิดไฟฟ้าลัดวงจรที่แผงวงจรหรือไม่
- ขั้นตอนที่ 3. ถอดอะแดปเตอร์ แล้วปลดสายเคเบิลและสายไฟที่เชื่อมต่อกับอุปกรณ์ภายในและภายนอกทั้งหมด และ เหลือไว้เฉพาะส่วนประกอบขั้นต่ำที่เซิร์ฟเวอร์จำเป็นต้องใช้ในการเริ่มการทำงานเพื่อแก้ไขข้อบกพร่อง ดู การกำหนดค่าขั้นต่ำสำหรับเซิร์ฟเวอร์ของคุณ ได้ที่ "การกำหนดค่าขั้นต่ำสำหรับการแก้ไขข้อบกพร่อง" ใน "ข้อมูลจำเพาะทางเทคนิค" บนหน้าที่ 494
- ขั้นตอนที่ 4. เชื่อมต่อสายไฟ AC ทั้งหมดอีกครั้ง แล้วเปิดเซิร์ฟเวอร์ หากเซิร์ฟเวอร์เริ่มการทำงานได้สำเร็จ ให้เชื่อมต่อ ้อะแดปเตอร์และอุปกรณ์ต่างๆ อีกครั้งที่ละตัวจนกว่าจะทราบว่าปัญหาเกิดขึ้นกับอุปกรณ์ส่วนใด

หากเซิร์ฟเวอร์ไม่สามารถเริ่มการทำงานได้เมื่อใช้องค์ประกอบขั้นต่ำสุด ให้เปลี่ยนอุปกรณ์ของส่วนประกอบขั้นต่ำทีละตัว จนกว่าจะทราบว่าปัญหาเกิดขึ้นกับอุปกรณ์ส่วนใด

## การแก้ปัญหาที่สงสัยว่าเกิดจากตัวควบคุมอีเทอร์เน็ต

้วิธีที่คุณใช้ทดสอบตัวควบคุมอีเทอร์เน็ต ขึ้นอยู่กับระบบปฏิบัติการที่คุณใช้ สำหรับข้อมูลเพิ่มเติมเกี่ยวกับตัวควบคุม ้อีเทอร์เน็ต และไฟล์ readme ของไดรเวอร์อุปกรณ์ตัวควบคุมอีเทอร์เน็ต โปรดดูที่เอกสารเกี่ยวกับระบบปฏิบัติการ

ทำตามขั้นตอนด้านล่างให้เสร็จสมบูรณ์ เพื่อพยายามแก้ไขปัญหาที่สงสัยว่าเกิดจากตัวควบคุมอีเทอร์เน็ต

- ขั้นตอนที่ 1. ตรวจสอบให้แน่ใจว่าได้ติดตั้งไดรเวอร์อุปกรณ์ที่ถูกต้องซึ่งมาพร้อมกับเซิร์ฟเวอร์เรียบร้อยแล้ว และไดรเวอร์ ทุกตัวอยู่ในระดับล่าสุดเหมือนกัน
- ขั้นตอนที่ 2. ตรวจสอบให้แน่ใจว่าได้ติดตั้งสายอีเทอร์เน็ตไว้อย่างถูกต้องแล้ว
	- การเชื่อมต่อสายทั้งหมดต้องแน่นดีแล้ว หากเชื่อมต่อสายแล้วแต่ปัญหายังคงอยู่ ให้ลองใช้สายเส้นอื่น
	- หากคุณกำหนดตัวควบคุมอีเทอร์เน็ต ให้ทำงานที่ 100 Mbps หรือ 1000 Mbps คุณต้องใช้สาย หมวดที่ 5
- ์ขั้นตอนที่ 3. ตรวจดูว่าฮับรองรับฟังก์ชันการแลกเปลี่ยนข้อมูลกันโดยอัตโนมัติหรือไม่ หากไม่รองรับ ให้ลองกำหนด ้ค่าตัวควบคุมอีเทอร์เน็ต ในตัวด้วยตนเอง เพื่อปรับตั้งความเร็วและโหมดการสื่อสารสองทิศทางของฮับให้ สอดคล้องกัน
- ์ขั้นตอนที่ 4. ตรวจสอบไฟ LED ของตัวควบคุมอีเทอร์เน็ตบนเซิร์ฟเวอร์ ไฟ LED เหล่านี้จะแสดงให้เห็นว่ามีปัญหาเกิด ้ขึ้นที่ขั้วต่อ สายเคเบิล หรือฮับหรือไม่

้ตำแหน่งไฟ LED ของตัวควบคุมอีเทอร์เน็ตมีระบุไว้ใน "การแก้ไขปัญหาโดยไฟ LED ระบบและจอแสดง ้ผลการวินิจฉัย" บนหน้าที่ 510

- ้ไฟ LED สถานะการเชื่อมต่ออีเทอร์เน็ต จะติดสว่างเมื่อตัวควบคุมอีเทอร์เน็ต ได้รับสัญญาณพัลส์การ เชื่อมต่อจากฮับ หากไฟ LED ไม่ติดแสดงว่าขั้วต่อหรือสายอาจชำรุด หรือมีปัญหาที่ฮับ
- ไฟ LED แสดงการส่ง/รับข้อมูลของอีเทอร์เน็ต จะติดสว่างเมื่อตัวควบคุมอีเทอร์เน็ต ส่งหรือได้รับ ข้อมูลผ่านเครือข่ายอีเทอร์เน็ต หากไฟแสดงการส่ง/รับข้อมูลของอีเทอร์เน็ตไม่ติด ตรวจสอบให้แน่ใจ ว่าฮับและเครือข่ายทำงานปกติ และติดตั้งไดรเวอร์อุปกรณ์ถูกต้องแล้ว
- ขั้นตอนที่ 5. ตรวจสอบไฟ LED แสดงกิจกรรมเครือข่ายบนเซิร์ฟเวอร์ ไฟ LED แสดงกิจกรรมเครือข่ายจะติดสว่างเมื่อมี การใช้งานข้อมูลในเครือข่ายอีเทอร์เน็ต ไฟ LED แสดงกิจกรรมเครือข่ายไม่ติด ตรวจสอบให้แน่ใจว่าฮับ และเครือข่ายทำงานปกติ และติดตั้งไดรเวอร์อุปกรณ์ถูกต้องแล้ว

้ตำแหน่งไฟ LED แสดงกิจกรรมเครือข่ายมีระบุไว้ใน "การแก้ไขปัญหาโดยไฟ LED ระบบและจอแสดงผล การวินิจฉัย" บนหน้าที่ 510

- ขั้นตอนที่ 6. ตรวจสอบสาเหตุเฉพาะของปัญหาสำหรับแต่ละระบบปฏิบัติการ และตรวจสอบให้มั่นใจว่ามีการติดตั้ง ไดรเวอร์ระบบปฏิบัติการอย่างถูกต้อง
- ขั้นตอนที่ 7. ตรวจสอบให้แน่ใจว่าไดรเวอร์อุปกรณ์บนเครื่องไคลเอ็นต์และเซิร์ฟเวอร์ใช้โปรโตคอลเดียวกัน

หากตัวควบคุมอีเทอร์เน็ต ยังคงเชื่อมต่อกับเครือข่ายไม่ได้ แต่ฮาร์ดแวร์ยังคงทำงานได้เป็นปกติ ผู้ดูแลระบบเครือข่ายต้อง ้ตรวจหาสาเหตุของข้อผิดพลาดที่เป็นไปได้อื่นๆ

## การแก้ไขปัญหาตามอาการ

ใช้ข้อมลต่อไปนี้เพื่อหาแนวทางแก้ปัญหาที่ระบอาการได้

ในการใช้ข้อมูลการแก้ไขปัญหาตามอาการที่ระบุไว้ในส่วนนี้ ให้ทำตามขั้นตอนด้านล่างต่อไปนี้ให้ครบถ้วน:

- 1. ตรวจสอบบันทึกเหตุการณ์ของแอปพลิเคชันที่กำลังจัดการเซิร์ฟเวอร์อยู่ และปฏิบัติตามการดำเนินการที่แนะนำ เพื่อแก้ไขรหัสเหตุการณ์ใดๆ
	- หากคุณกำลังจัดการเซิร์ฟเวอร์จาก Lenovo XClarity Administrator ให้เริ่มต้นด้วยบันทึกเหตุการณ์ Lenovo XClarity Administrator
	- หากคุณกำลังใช้แอปพลิเคชันการจัดการอื่นๆ บางแอปพลิเคชัน ให้เริ่มต้นด้วยบันทึกเหตุการณ์ Lenovo **XClarity Controller**

สำหรับข้อมูลเพิ่มเติมเกี่ยวกับบันทึกเหตุการณ์ (ดู "บันทึกเหตุการณ์" บนหน้าที่ 492)

่ 2. ตรวจดูส่วนนี้เพื่อค้นหาอาการที่คุณพบ และปฏิบัติตามการดำเนินการที่แนะนำเพื่อแก้ไขปัญหา

3. หากปัญหายังคงอยู่ โปรดติดต่อฝ่ายสนับสนุน (ดูที่ "การติดต่อฝ่ายสนับสนุน" บนหน้าที่ 562)

# ปัญหาที่เกิดขึ้นเป็นครั้งคราว

ใช้ข้อมูลนี้ในการแก้ไขปัญหาที่เกิดขึ้นเป็นครั้งคราว

- "ปัญหาเกี่ยวกับอุปกรณ์ภายนอกที่เกิดขึ้นเป็นครั้งคราว" บนหน้าที่ 537
- "ปัญหาเกี่ยวกับ KVM ที่เกิดขึ้นเป็นครั้งคราว" บนหน้าที่ 537
- "การรีบูตที่ไม่คาดคิดที่เกิดขึ้นเป็นครั้งคราว" บนหน้าที่ 538

### <span id="page-546-0"></span>ปัญหาเกี่ยวกับอุปกรณ์ภายนอกที่เกิดขึ้นเป็นครั้งคราว

ทำขั้นตอนต่อไปนี้ให้ครบถ้วนจนกว่าปัญหาจะได้รับการแก้ไข

- 1. อัปเดตเฟิร์มแวร์ UEFI และ XCC เป็นเวอร์ชันล่าสุด
- 2. ตรวจสอบให้แน่ใจว่าได้ติดตั้งไดรเวอร์อุปกรณ์ที่ถูกต้อง ดูเอกสารจากเว็บไซต์ของผู้ผลิต
- 3. สำหรับอุปกรณ์ USB:
	- a. ตรวจสอบให้แน่ใจว่าอุปกรณ์ได้รับการกำหนดค่าอย่างถูกต้อง

์ รีสตาร์ทเซิร์ฟเวอร์และกดปุ่มตามคำแนะนำบนหน้าจอเพื่อแสดงอินเทอร์เฟซการตั้งค่าระบบ LXPM (ดูข้อมูล เพิ่มเติมได้ที่ส่วน "เริ่มต้นระบบ" ใน LXPM เอกสารที่เข้ากันได้กับเซิร์ฟเวอร์ของคุณที่ https:// pubs.lenovo.com/lxpm-overview/) จากนั้น คลิก System Settings → Devices and I/O Ports → **USB Configuration** 

b. เชื่อมต่ออุปกรณ์กับพอร์ตอื่น หากใช้งานฮับ USB ให้ถอดฮับออกและเชื่อมต่ออุปกรณ์กับเซิร์ฟเวอร์โดยตรง ตรวจสอบให้แน่ใจว่าอุปกรณ์ได้รับการกำหนดค่าสำหรับพอร์ตอย่างถูกต้อง

#### <span id="page-546-1"></span>ปัญหาเกี่ยวกับ KVM ที่เกิดขึ้นเป็นครั้งคราว

ทำขั้นตอนต่อไปนี้ให้ครบถ้วนจนกว่าปัญหาจะได้รับการแก้ไข

#### ปัญหาเกี่ยวกับวิดีโอ:

- 1. ตรวจสอบให้แน่ใจว่าเชื่อมต่อสายทั้งหมดและสายเคเบิลคอนโซลเบรกเอาท์อย่างเหมาะสมและแน่นดีแล้ว
- 2. ตรวจสอบให้แน่ใจว่าจอภาพทำงานอย่างเหมาะสมโดยการทดสอบจอภาพบนเซิร์ฟเวอร์อื่น
- .3. ทดสอบสายเคเบิลคอนโซลเบรกเอาท์บนเซิร์ฟเวอร์ที่ทำงานเพื่อให้แน่ใจว่าสายเคเบิลทำงานอย่างเหมาะสม เปลี่ยนสายเคเบิลคอนโซลเบรกเอาท์ หากชำรุด

#### ปัญหาเกี่ยวกับคีย์บอร์ด:

ตรวจสุดบให้แน่ใจว่าเชื่อมต่อสายทั้งหมดและสายเคเบิลคอนโซลเบรกเอาท์อย่างเหมาะสมและแน่นดีแล้ว

#### ปัญหาเกี่ยวกับเมาส์:

ตรวจสอบให้แน่ใจว่าเชื่อมต่อสายทั้งหมดและสายเคเบิลคอนโซลเบรกเอาท์อย่างเหมาะสมและแน่นดีแล้ว

## <span id="page-547-0"></span>การรีบูตที่ไม่คาดคิดที่เกิดขึ้นเป็นครั้งคราว

**หมายเหต**ุ: ข้อผิดพลาดที่แก้ไขไม่ได้บางอย่างกำหนดให้เซิร์ฟเวอร์ต้องรีบูตเพื่อให้สามารถปิดใช้งานอุปกรณ์ เช่น DIMM หน่วยความจำ หรือโปรเซสเซอร์ เพื่อทำให้เครื่องสามารถเริ่มต้นระบบได้อย่างเหมาะสม

1. หากการรีเซ็ตเกิดขึ้นระหว่าง POST และมีการเปิดใช้งานตัวตั้งเวลาโปรแกรมเฝ้าระวัง POST ตรวจสอบให้แน่ใจ ว่ามีการให้เวลาที่เพียงพอในค่าหมดเวลาของโปรแกรมเฝ้าระวัง (ตัวตั้งเวลาโปรแกรมเฝ้าระวัง POST)

ในการตรวจสอบเวลาเฝ้าระวัง POST ให้รีสตาร์ทเซิร์ฟเวอร์และกดปุ่มตามคำแนะนำบนหน้าจอเพื่อแสดงอินเท ้อร์เฟซการตั้งค่าระบบ LXPM (ดูข้อมูลเพิ่มเติมได้ที่ส่วน "เริ่มต้นระบบ" ใน LXPM เอกสารที่เข้ากันได้กับ เซิร์ฟเวอร์ของคุณที่ https://pubs.lenovo.com/lxpm-overview/) จากนั้น คลิก BMC Settings → POST Watchdog Timer

- ่ 2. หากการรีเซ็ตเกิดขึ้นหลังจากระบบปฏิบัติการเริ่มทำงาน ให้ดำเนินการอย่างใดอย่างหนึ่งดังต่อไปนี้:
	- เข้าสู่ระบบปฏิบัติการเมื่อระบบดำเนินการเป็นปกติและตั้งค่ากระบวนการถ่ายโอนข้อมูลเคอร์เนลของระบบ ปฏิบัติการ (ระบบปฏิบัติการ Windows และ Linux จะใช้วิธีการที่แตกต่างกัน) เข้าสู่เมนูการตั้งค่า UEFI และปิดใช้งานคุณสมบัติ หรือปิดใช้งานด้วยคำสั่ง OneCli ต่อไปนี้ OneCli.exe config set SystemRecovery.RebootSystemOnNMI Disable --bmc XCC\_USER:XCC\_PASSWORD@XCC\_ **IPAddress**
	- ปิดใช้งานยูทิลิตี Automatic Server Restart (ASR) ใดๆ เช่น Automatic Server Restart IPMI Application สำหรับ Windows หรืออุปกรณ์ ASR ใดๆ ที่ติดตั้ง
- 3. ดู Management Controller Event Log เพื่อตรวจดูรหัสเหตุการณ์ที่ระบุการรีบูต โปรดดู "บันทึกเหตุการณ์" บน ี หน้าที่ 492 สำหรับข้อมูลเกี่ยวกับการดูบันทึกเหตุการณ์ หากคุณใช้ระบบปฏิบัติการ Linux ให้รวบรวมบันทึก ้ทั้งหมดกลับไปให้ฝ่ายสนับสนุนของ Lenovo เพื่อตรวจสอบเพิ่มเติม

# ปัญหาเกี่ยวกับคีย์บอร์ด เมาส์ สวิตช์ KVM หรืออุปกรณ์ USB

ใช้ข้อมูลนี้ในการแก้ไขปัญหาเกี่ยวกับคีย์บอร์ด เมาส์ สวิตช์ KVM หรืออุปกรณ์ USB

- "ปุ่มคีย์บอร์ดทุกปุ่มหรือบางปุ่มไม่ทำงาน" บนหน้าที่ 539  $\bullet$
- "เมาส์ไม่ทำงาน" บนหน้าที่ 539
- "ปัญหาเกี่ยวกับสวิตช์ KVM" บนหน้าที่ 539
- "อุปกรณ์ USB ไม่ทำงาน" บนหน้าที่ 539  $\ddot{\phantom{0}}$

### <span id="page-548-0"></span>ปุ่มคีย์บอร์ดทุกปุ่มหรือบางปุ่มไม่ทำงาน

- 1. ตรวจสอบให้แน่ใจว่า:
	- สายของคีย์บอร์ดเสียบแน่นดีแล้ว
	- เซิร์ฟเวอร์และจอภาพเปิดอยู่
- 2. หากคุณกำลังใช้งานคีย์บอร์ด USB ให้เรียกใช้ Setup Utility และสามารถทำงานโดยไม่มีคีย์บอร์ดได้
- 3. หากคุณกำลังใช้งานคีย์บอร์ด USB และเชื่อมต่อกับฮับ USB ให้ถอดคีย์บอร์ดออกจากฮับ และเชื่อมต่อเข้ากับ เซิร์ฟเวคร์โดยตรง
- 4. เปลี่ยนคีย์บคร์ด

#### <span id="page-548-1"></span>เมาส์ไม่ทำงาน

- 1. ตรวจสอบให้แน่ใจว่า:
	- สายของเมาส์เชื่อมต่อกับเซิร์ฟเวอร์แน่นดีแล้ว
	- มีการติดตั้งโปรแกรมควบคุมเมาส์อย่างถูกต้อง
	- เซิร์ฟเวอร์และจอภาพเปิดอยู่
	- เปิดใช้งานตัวเลือกเมาส์แล้วใน Setup Utility
- ่ 2. หากคุณกำลังใช้งานเมาส์ USB และเชื่อมต่อกับฮับ USB ให้ถอดเมาส์ออกจากฮับ และเชื่อมต่อเข้ากับเซิร์ฟเวอร์ โดยตรง
- 3. เปลี่ยนเมาส์

#### <span id="page-548-2"></span>ปัญหาเกี่ยวกับสวิตช์ KVM

- 1. ตรวจสอบให้แน่ใจว่าเซิร์ฟเวอร์รองรับสวิตช์ KVM
- 2. ตรวจสอบให้แน่ใจว่าสวิตช์ KVM เปิดอยู่อย่างถูกต้อง
- 3. หากคีย์บอร์ดพ์ เมาส์ หรือจอภาพสามารถทำงานได้ตามปกติโดยใช้การเชื่อมต่อกับเซิร์ฟเวอร์โดยตรง ให้เปลี่ยน สวิตช์ KVM

#### <span id="page-548-3"></span>อุปกรณ์ USB ไม่ทำงาน

- 1. ตรวจสุดบให้แน่ใจว่า:
	- มีการติดตั้งไดรเวอร์อุปกรณ์ USB ที่ถูกต้อง
	- ระบบปฏิบัติการรองรับอุปกรณ์ USB  $\bullet$  .
- 2. ตรวจสอบให้แน่ใจว่าตัวเลือกการกำหนดค่า USB ได้รับการตั้งค่าอย่างถูกต้องในการตั้งค่าระบบ

์ รีสตาร์ทเซิร์ฟเวอร์และกดปุ่มตามคำแนะนำบนหน้าจอเพื่อแสดงอินเทอร์เฟซการตั้งค่าระบบ LXPM (ดูข้อมูลเพิ่ม เติมได้ที่ส่วน "เริ่มต้นระบบ" ใน LXPM เอกสารที่เข้ากันได้กับเซิร์ฟเวอร์ของคุณที่ https://pubs.lenovo.com/ Ixpm-overview/) จากนั้น คลิก System Settings → Devices and I/O Ports → USB Configuration

3. หากคุณกำลังใช้งานฮับ USB ให้ถอดอุปกรณ์ USB ออกจากฮับ และเชื่อมต่อเข้ากับเซิร์ฟเวอร์โดยตรง

## ปัญหาเกี่ยวกับหน่วยความจำ

โปรดดูวิธีแก้ไขปัญหาเกี่ยวกับหน่วยความจำที่ส่วนนี้

### ปัญหาทั่วไปเกี่ยวกับหน่วยความจำ

- "โมดูลหน่วยความจำหลายโมดูลในช่องถูกระบุว่ามีความบกพร่อง" บนหน้าที่ 540
- "หน่วยความจำระบบที่แสดงน้อยกว่าหน่วยความจำจริงที่ติดตั้ง" บนหน้าที่ 541
- "ตรวจพบการรวบรวมหน่วยความจำที่ไม่ถูกต้อง" บนหน้าที่ 542

### <span id="page-549-0"></span>โมดูลหน่วยความจำหลายโมดูลในช่องถูกระบุว่ามีความบกพร่อง

**หมายเหต**ุ: ทุกครั้งที่คุณติดตั้งหรือถอดโมดูลหน่วยความจำ คุณต้องถอดเซิร์ฟเวอร์ออกจากแหล่งพลังงาน จากนั้นรอ 10 วินาทีแล้วจึงเริ่มระบบของเซิร์ฟเวอร์ใหม่

ทำขั้นตอนต่อไปนี้ให้ครบถ้วนเพื่อแก้ไขปัญหา

- 1. ใส่โมดูลหน่วยความจำ แล้วรีสตาร์ทเซิร์ฟเวอร์
- ่ 2. ถอดโมดูลหน่วยความจำที่มีหมายเลขสูงสุดของกลุ่มที่ถูกระบุออก และเปลี่ยนใหม่ด้วยโมดูลหน่วยความจำที่ใช้ งานได้หมายเลขเดียวกัน แล้วรีสตาร์ทเซิร์ฟเวอร์ ทำซ้ำหากจำเป็น หากความล้มเหลวยังคงอยู่หลังจากเปลี่ยน ิโมดูลหน่วยความจำที่ระบุทั้งหมดแล้ว ให้ไปที่ขั้นตอนที่ 4
- ่ 3. ใส่โมดุลหน่วยความจำที่ถอดออกมากลับไปยังขั้วต่อเดิมทีละหน่วย รีสตาร์ทเซิร์ฟเวอร์หลังจากใส่โมดูลหน่วย ความจำแต่ละหน่วย จนกว่าโมดูลหน่วยความจำจะทำงานบกพร่อง เปลี่ยนโมดูลหน่วยความจำที่บกพร่องแต่ละ หน่วยด้วยโมดูลหน่วยความจำที่ใช้งานได้ รีสตาร์ทเซิร์ฟเวอร์หลังจากเปลี่ยนโมดูลหน่วยความจำแต่ละครั้ง ทำซ้ำ ขั้นตอนที่ 3 จนกว่าคุณจะทดสอบโมดูลหน่วยความจำที่ถอดออกมาหมดทุกหน่วย
- 4. เปลี่ยนโมดูลหน่วยความจำที่มีหมายเลขสูงสุดของกลุ่มที่ถูกระบุ แล้วรีสตาร์ทเซิร์ฟเวอร์ ทำซ้ำหากจำเป็น
- 5. ย้อนกลับโมดูลหน่วยความจำระหว่างช่องต่างๆ (ของโปรเซสเซอร์เดียวกัน) แล้วรีสตาร์ทเซิร์ฟเวอร์ หากปัญหา เกี่ยวข้องกับโมดูลหน่วยความจำ ให้เปลี่ยนโมดูลหน่วยความจำที่บกพร่อง
- 6. (ช่างเทคนิคที่ได้รับการอบรมเท่านั้น) ติดตั้งโมดูลหน่วยความจำที่บกพร่องลงในขั้วต่อโมดูลหน่วยความจำสำหรับ โปรเซสเซอร์ 2 (หากติดตั้งไว้) เพื่อตรวจสอบว่าปัญหาไม่ได้อยู่ที่โปรเซสเซอร์หรือขั้วต่อโมดูลหน่วยความจำ
- 7. (ช่างเทคนิคที่ได้รับการฝึกอบรมเท่านั้น) เปลี่ยนแผงระบบ (ส่วนประกอบแผงระบบ)

### <span id="page-550-0"></span>หน่วยความจำระบบที่แสดงน้อยกว่าหน่วยความจำจริงที่ติดตั้ง

ทำขั้นตอนต่อไปนี้ให้ครบถ้วนเพื่อแก้ไขปัญหา

**หมายเหต**ุ: ทุกครั้งที่คุณติดตั้งหรือถอดโมดูลหน่วยความจำ คุณต้องถอดเซิร์ฟเวอร์ออกจากแหล่งพลังงาน จากนั้นรอ 10 วินาทีแล้วจึงเริ่มระบบของเซิร์ฟเวอร์ใหม่

- 1. ตรวจสคบให้แน่ใจว่า:
	- ไฟ LED แสดงข้อผิดพลาดไม่ติดสว่าง ดู "การแก้ไขปัญหาโดยไฟ LED ระบบและจอแสดงผลการวินิจฉัย" ำเนหน้าที่ 510
	- ้ไฟ LED แสดงข้อผิดพลาดของโมดูลหน่วยความจำบนแผงระบบไม่ติดสว่าง (ส่วนประกอบแผงระบบ)
	- Mirrored-Channel ของหน่วยความจำไม่อธิบายความขัดแย้ง
	- เสียบโมดูลหน่วยความจำอย่างถูกต้อง
	- ิ คุณได้ติดตั้งโมดูลหน่วยความจำประเภทที่ถูกต้อง (โปรดดู "กฎและลำดับการติดตั้งโมดูลหน่วยความจำ" บน หน้าที่ 6 ลำหรับข้อกำหนด)
	- หลังจากเปลี่ยนโมดูลหน่วยความจำ การกำหนดค่าหน่วยความจำจะถูกอัปเดตใน Setup Utility ตามไปด้วย
	- ้ เปิดใช้แบงค์หน่วยความจำครบทุกกลุ่มแล้ว เซิร์ฟเวอร์อาจปิดใช้งานแบงค์หน่วยความจำโดยอัตโนมัติเมื่อ ตรวจพบปัญหา หรือมีการปิดใช้งานแบงค์หน่วยความจำด้วยตนเอง
	- ไม่พบหน่วยความจำที่ไม่ตรงกันเมื่อเซิร์ฟเวอร์กำหนดค่าหน่วยความจำขั้นต่ำ
- 2. ใส่โมดูลหน่วยความจำให้แน่น แล้วรีสตาร์ทเซิร์ฟเวอร์
- 3. ตรวจสอบบันทึกข้อผิดพลาด POST:
	- ี หากโมดูลหน่วยความจำถูกปิดใช้งานโดยการรบกวนการจัดการระบบ (SMI) ให้เปลี่ยนโมดูลหน่วยความจำ
	- ่ หากโมดูลหน่วยความจำถูกปิดใช้งานโดยผู้ใช้หรือโดย POST ให้เสียบโมดูลหน่วยความจำอีกครั้ง จากนั้น เรียกใช้ Setup Utility แล้วจึงเปิดใช้งานโมดูลหน่วยความจำ
- 4. เรียกใช้การวินิจฉัยหน่วยความจำ เมื่อคุณเริ่มเซิร์ฟเวอร์และกดปุ่มตามคำแนะนำบนหน้าจอ อินเทอร์เฟซ LXPM จะแสดงตามค่าเริ่มต้น (ดูข้อมูลเพิ่มเติมได้ที่ส่วน "เริ่มต้นระบบ" ใน LXPM เอกสารที่เข้ากันได้กับเซิร์ฟเวอร์ของ คุณที่ https://pubs.lenovo.com/lxpm-overview/) คุณสามารถดำเนินการวินิจฉัยหน่วยความจำด้วยอินเทอร์เฟซนี้ จากหน้าการวินิจฉัย ให้ไปที่ Run Diagnostic → Memory Test → Advanced Memory Test
- 5. ย้อนกลับโมดูลระหว่างช่องต่างๆ (ของโปรเซสเซอร์เดียวกัน) แล้วรีสตาร์ทเซิร์ฟเวอร์ หากปัญหาเกี่ยวข้องกับโมดูล ่ หน่วยความจำ ให้เปลี่ยนโมดูลหน่วยความจำที่บกพร่อง
- ่ 6. เปิดใช้งานโมคูลหน่วยความจำทั้งหมดอีกครั้งโดยใช้ Setup Utility แล้วเริ่มระบบเซิร์ฟเวอร์ใหม่
- 7. (ช่างเทคนิคที่ได้รับการอบรมเท่านั้น) ติดตั้งโมดูลหน่วยความจำที่บกพร่องลงในขั้วต่อโมดูลหน่วยความจำสำหรับ โปรเซสเซอร์ 2 (หากติดตั้งไว้) เพื่อตรวจสอบว่าปัญหาไม่ได้อยู่ที่โปรเซสเซอร์หรือขั้วต่อโมดูลหน่วยความจำ

8. (ช่างเทคนิคที่ได้รับการฝึกอบรมเท่านั้น) เปลี่ยนแผงระบบ (ส่วนประกอบแผงระบบ)

#### <span id="page-551-0"></span>ตรวจพบการรวบรวมหน่วยความจำที่ไม่ถูกต้อง

หากข้อความเตือนนี้ปรากฏขึ้น ให้ทำตามขั้นตอนต่อไปนี้:

Invalid memory population (unsupported DIMM population) detected. Please verify memory configuration is valid.

- 1. ดู "กฎและลำดับการติดตั้งโมดูลหน่วยความจำ" บนหน้าที่ 6 เพื่อให้แน่ใจว่าระบบรองรับลำดับการติดตั้งโมดูล หน่วยความจำปัจจุบัน
- 2. หากแน่ใจว่าระบบรองรับลำดับปัจจุบันแล้ว ให้ดูว่าโมดูลใดแสดงเป็น "ปิดใช้งาน" ใน Setup Utility
- 3. เสียบโมดูลหน่วยความจำที่แสดงเป็น "ปิดใช้งาน" ใหม่ แล้ววีบูตระบบ
- 4. หากยังพบปัญหาอยู่ ให้เปลี่ยนโมดูลหน่วยความจำ

## ปัญหาเกี่ยวกับจอภาพและวิดีโอ

ใช้ข้อมูลนี้ในการแก้ไขปัญหาเกี่ยวกับจอภาพหรือวิดีโอ

- "มีการแสดงอักขระที่ไม่ถกต้อง" บนหน้าที่ 542  $\ddot{\phantom{0}}$
- ้"หน้าจอว่างเปล่า" บนหน้าที่ 542
- "หน้าจอว่างเปล่าเมื่อคุณเริ่มโปรแกรมแอปพลิเคชันบางตัว" บนหน้าที่ 543
- "จอภาพมีหน้าจอสั่นไหว หรือภาพบนจอเป็นเส้นหยัก ไม่สามารถอ่านได้ เลื่อนไปมา หรือบิดเบี้ยว" บนหน้าที่ 543
- "อักขระที่ไม่ถูกต้องปรากฏบนหน้าจอ" บนหน้าที่ 544

### <span id="page-551-1"></span>มีการแสดงอักขระที่ไม่ถูกต้อง

ทำขั้นตคนต่คไปนี้ให้ครบถ้วน:

- 1. ตรวจสอบว่ามีการตั้งค่าภาษาและท้องถิ่นอย่างถูกต้องสำหรับคีย์บอร์ดและระบบปฏิบัติการ
- 2. หากภาษาที่ไม่ถูกต้องปรากฏบนหน้าจอ ให้อัปเดตเฟิร์มแวร์ของเซิร์ฟเวอร์เป็นระดับล่าสุด ดู "อัปเดตเฟิร์มแวร์" ใน คู่มือผู้ใช้ หรือ คู่มือการกำหนดค่าระบบ

#### <span id="page-551-2"></span>หน้าจดว่างเปล่า

**หมายเหต**ุ: ตรวจสอบให้แน่ใจว่าโหมดการบุตที่คาดไว้ไม่มีการเปลี่ยนแปลงจาก UEFI เป็นแบบดั้งเดิมหรือในทางกลับ กัน

- 1. หากเซิร์ฟเวอร์เชื่อมต่อกับสวิตช์ KVM ให้หลีกเลี่ยงสวิตช์ KVM เพื่อไม่ให้เป็นสาเหตุของปัญหา โดยการเชื่อมต่อ สายไฟของจอภาพกับขั้วต่อที่ถูกต้องบนด้านหลังของเซิร์ฟเวอร์โดยตรง
- 2. ฟังก์ชัน Remote Presence ของ Management Controller ถูกปิดใช้งาน หากคุณติดตั้งอะแดปเตอร์วิดีโอเสริม ในการใช้ฟังก์ชัน Remote Presence ของ Management Controller ให้ถอดอะแดปเตอร์วิดีโอเสริมออก
- 3. หากเซิร์ฟเวอร์ติดตั้งพร้อมกับอะแดปเตอร์กราฟิกขณะเปิดเซิร์ฟเวอร์ โลโก้ Lenovo จะแสดงบนหน้าจอหลังผ่าน ไปประมาณ 3 นาที นี่เป็นการทำงานปกติขณะระบบทำการโหลด
- 4. ตรวจสคบให้แน่ใจว่า
	- เซิร์ฟเวอร์เปิดอยู่ และมีการจ่ายไฟให้กับเซิร์ฟเวอร์  $\bullet$
	- สายไฟของจอภาพเชื่อมต่ออย่างถูกต้อง  $\ddot{\phantom{0}}$
	- ิจอภาพเปิดอยู่และมีการปรับการควบคุมความสว่างและความคมชัดอย่างถูกต้อง  $\ddot{\phantom{a}}$
- 5. ตรวจสอบให้แน่ใจว่าเซิร์ฟเวอร์ที่ควบคุมจอภาพนั้นถูกต้อง หากมี
- 6. ตรวจสอบให้แน่ใจว่าเอาต์พุตวิดีโอจะไม่ได้รับผลกระทบจากเฟิร์มแวร์ของเซิร์ฟเวอร์ที่เสียหาย ดู "อัป เดตเฟิร์มแวร์" ใน คู่มือผู้ใช้ หรือ คู่มือการกำหนดค่าระบบ
- 7. หากยังคงมีปัญหาอยู่ โปรดติดต่อบริการสนับสนุนของ Lenovo

#### <span id="page-552-0"></span>หน้าจอว่างเปล่าเมื่อคุณเริ่มโปรแกรมแอปพลิเคชันบางตัว

- 1. ตรวจสอบให้แน่ใจว่า:
	- โปรแกรมแอปพลิเคชันไม่ได้ตั้งค่าโหมดการแสดงผลให้สูงกว่าความสามารถของจอภาพ
	- คุณได้ติดตั้งไดรเวอร์อุปกรณ์ที่จำเป็นสำหรับแอปพลิเคชัน

#### <span id="page-552-1"></span>จอภาพมีหน้าจอสั่นไหว หรือภาพบนจอเป็นเส้นหยัก ไม่สามารถอ่านได้ เลื่อนไปมา หรือบิดเบี้ยว

1. หากระบบทดสอบตนเองของจอภาพแสดงว่าจอภาพทำงานเป็นปกติ คุณต้องพิจารณาที่ตำแหน่งของจอภาพ ิสนามแม่เหล็กที่อยู่โดยรอบอุปกรณ์อื่นๆ (เช่น ตัวแปลง อุปกรณ์เครื่องใช้ หลอดไฟฟลูออเรสเซนท์ และจอภา พอื่นๆ) สามารถทำให้หน้าจอสั่นไหว หรือภาพบนจอเป็นเส้นหยัก ไม่สามารถอ่านได้ เลื่อนไปมา หรือบิดเบี้ยวได้ หากสิ่งเหล่านี้เกิดขึ้น ให้ปิดจุคภาพ

**ข้อควรพิจารณา**: การเคลื่อนย้ายจอภาพสีขณะเปิดใช้งานอยู่อาจทำให้หน้าจอเปลี่ยนสีได้ ้ย้ำยอุปกรณ์และจอภาพให้ห่างจากกันอย่างน้อย 305 มม. (12 นิ้ว) จากนั้นเปิดจอภาพ

#### หมายเหตุ:

- เพื่อป้องกันไม่ให้เกิดข้อผิดพลาดในการอ่าน/เขียนไดรฟ์ดิสก์เกต ตรวจสอบให้แน่ใจว่าระหว่างจอภาพและ  $a<sub>z</sub>$ ไดรฟ์ดิสก์เกตภายนอกมีระยะห่างอย่างน้อย 76 มม. (3 นิ้ว)
- สายไฟของจอภาพที่ไม่ใช่ของ Lenovo อาจก่อให้เกิดปัญหาที่ไม่คาดคิดได้  $b.$
- 2. เสียบสายจอภาพใหม่
- ่ 3. เปลี่ยนส่วนประกอบที่ระบุไว้ในขั้นตอนที่ 2 ทีละชิ้นตามลำดับที่แสดง แล้วเริ่มต้นระบบเซิร์ฟเวอร์ใหม่ทุกครั้ง:
	- a. สายจ<sub>ั</sub>ถภาพ
	- b. อะแดปเตอร์วิดีโอ (หากติดตั้งไว้)
- จคภาพ  $C_{\cdot}$
- d. (ช่างเทคนิคที่ได้รับการฝึกอบรมเท่านั้น) แผงระบบ (ส่วนประกอบแผงระบบ)

## <span id="page-553-0"></span>อักขระที่ไม่ถูกต้องปรากฏบนหน้าจอ

ทำขั้นตอนต่อไปนี้ให้ครบถ้วนจนกว่าปัญหาจะได้รับการแก้ไข:

- 1. ตรวจสอบว่ามีการตั้งค่าภาษาและท้องถิ่นอย่างถูกต้องสำหรับคีย์บอร์ดและระบบปฏิบัติการ
- ่ 2. หากภาษาที่ไม่ถูกต้องปรากฎบนหน้าจอ ให้อัปเดตเฟิร์มแวร์ของเซิร์ฟเวอร์เป็นระดับล่าสุด ดู "อัปเดตเฟิร์มแวร์" ใน คู่มือผู้ใช้ หรือ คู่มือการกำหนดค่าระบบ

## ปัญหาเกี่ยวกับเครือข่าย

ใช้ข้อมูลนี้ในการแก้ไขปัญหาเกี่ยวกับเครือข่าย

- "ไม่สามารถเปิดเซิร์ฟเวอร์โดยใช้ Wake on LAN" บนหน้าที่ 544
- "ไม่สามารถเข้าสู่ระบบโดยใช้บัญชี LDAP ที่มีการเปิดใช้งาน SSL" บนหน้าที่ 544

### <span id="page-553-1"></span>ไม่สามารถเปิดเซิร์ฟเวอร์โดยใช้ Wake on I AN

้ดำเนินการขั้นตอนต่อไปนี้จนกว่าปัญหาจะได้รับการแก้ไข:

- 1. หากคุณกำลังใช้อะแดปเตอร์เครือข่ายพอร์ตคู่ และเซิร์ฟเวอร์เชื่อมต่อกับเครือข่ายโดยใช้ขั้วต่ออีเทอร์เน็ต 5 ให้ ตรวจสอบบันทึกข้อผิดพลาดของระบบหรือบันทึกเหตุการณ์ของระบบ IMM2 (โปรดดู "บันทึกเหตุการณ์" บน หน้าที่ 492) และตรวจสอบให้แน่ใจว่า:
	- ้ พัดลม 3 ทำงานอยู่ในโหมดสแตนด์บาย หากมีการติดตั้งอะแดปเตอร์แบบฝังตัว Emulex dual port a. 10GBase-T
	- ิ อุณหภูมิห้องไม่สูงจนเกินไป (โปรดดู "ข้อมูลจำเพาะ" บนหน้าที่ 493)  $b.$
	- ช่องระบายอากาศถูกปิดกั้น C.
	- ติดตั้งแผ่นกั้นลมแน่นดีแล้ว  $\overline{d}$
- 2. เสียบอะแดปเตอร์เครือข่ายพอร์ตคู่ใหม่
- ่ 3. ปิดเซิร์ฟเวอร์และถอดออกจากแหล่งพลังงาน จากนั้นรอ 10 วินาทีแล้วจึงเริ่มระบบของเซิร์ฟเวอร์ใหม่
- 4. หากปัญหายังคงมีอยู่ ให้เปลี่ยนอะแดปเตอร์เครือข่ายพอร์ตคู่

## <span id="page-553-2"></span>ไม่สามารถเข้าสู่ระบบโดยใช้บัญชี LDAP ที่มีการเปิดใช้งาน SSL

้ดำเนินการขั้นตอนต่อไปนี้จนกว่าปัญหาจะได้รับการแก้ไข:

- 1. ตรวจสอบว่ากุญแจอนุญาตถูกต้องหรือไม่
- 2. สร้างกุญแจอนุญาตใหม่และเข้าใช้งานอีกครั้ง

# ปัญหาที่สังเกตเห็นได้

ใช้ข้อมูลนี้ในการแก้ไขปัญหาที่สังเกตเห็นได้

- "เซิร์ฟเวอร์ค้างในระหว่างกระบวนการบูต UEFI" บนหน้าที่ 545
- "เซิร์ฟเวอร์แสดง POST Event Viewer ขึ้นทันทีเมื่อเปิดใช้งาน" บนหน้าที่ 545
- "เซิร์ฟเวอร์ไม่ตอบสนอง (POST เสร็จสมบูรณ์และระบบปฏิบัติการกำลังทำงานอยู่)" บนหน้าที่ 546
- "เซิร์ฟเวอร์ไม่ตอบสนอง (POST ล้มเหลวและไม่สามารถเริ่มต้นการตั้งค่าระบบได้)" บนหน้าที่ 547
- ้ "ข้อบกพร่อง Planar แรงดันไฟฟ้าแสดงขึ้นในบันทึกเหตุการณ์" บนหน้าที่ 547
- "กลิ่นไม่ปกติ" บนหน้าที่ 547
- "เซิร์ฟเวอร์ดูเหมือนจะเกิดความร้อนขณะทำงาน" บนหน้าที่ 548
- "ไม่สามารถเข้าสู่โหมดแบบดั้งเดิมหลังจากติดตั้งอะแดปเตอร์ใหม่" บนหน้าที่ 548
- "ติ้บส่วนหรือตัวเครื่องแตกร้าว" บนหน้าที่ 548

### <span id="page-554-0"></span>เซิร์ฟเวอร์ค้างในระหว่างกระบวนการบุต UEFI

หากระบบค้างระหว่างกระบวนการบูต UEFI โดยแสดงข้อความ UEFI: DXE INIT บนจอแสดงผล ตรวจสอบให้แน่ใจว่า Option ROM ไม่ได้รับการกำหนดค่าด้วยการตั้งค่าของ Legacy คุณสามารถดูการตั้งค่าปัจจุบันสำหรับ Option ROM จากระยะไกลได้ ด้วยการรันคำสั่งต่อไปนี้โดยใช้ Lenovo XClarity Essentials OneCLI

#### onecli config show EnableDisableAdapterOptionROMSupport --bmc xcc\_userid:xcc\_password@xcc\_ipaddress

ในการกู้คืนระบบที่ค้างในระหว่างกระบวนการบุตด้วยการตั้งค่า Legacy Option ROM โปรดดูที่เกร็ดแนะนำด้านเทคนิค ต่คไงเจี้.

#### https://datacentersupport.lenovo.com/solutions/ht506118

หากจำเป็นต้องใช้ Legacy Option Rom ห้ามตั้งค่าช่องเสียบ Option ROM เป็น Legacy บนเมนูอุปกรณ์และพอร์ต I/ O ในทางตรงกันข้าม ให้ตั้งค่าช่องเสียบ Option ROM เป็น **Auto** (ค่าเริ่มต้นการตั้งค่า), และตั้งค่าโหมดบูตระบบเป็น Legacy Mode Legacy Option ROM จะถูกเรียกขึ้นมาอย่างรวดเร็ว ก่อนที่ระบบจะบูต

## <span id="page-554-1"></span>เซิร์ฟเวอร์แสดง POST Event Viewer ขึ้นทันทีเมื่อเปิดใช้งาน

- 1. แก้ไขข้อผิดพลาดใดๆ ที่ระบุโดยไฟ LED ระบบและจอแสดงผลการวินิจฉัย
- 2. ตรวจสอบให้แน่ใจว่าเซิร์ฟเวอร์รองรับโปรเซสเซอร์ทุกตัว และโปรเซสเซอร์ตรงกับความเร็วและขนาดแคช

คุณสามารถดูรายละเอียดของโปรเซสเซอร์ได้จากการตั้งค่าระบบ

เพื่อช่วยให้คุณระบุได้ว่าเซิร์ฟเวอร์รองรับโปรเซสเซอร์หรือไม่ โปรดดูที่ https://serverproven.lenovo.com

- 3. (เฉพาะช่างเทคนิคที่ได้รับการอบรมเท่านั้น) ตรวจสอบให้แน่ใจว่าได้เสียบโปรเซสเซอร์ 1 แน่นเข้าที่แล้ว
- 4. (เฉพาะช่างเทคนิคที่ได้รับการอบรมเท่านั้น) ถอดไมโครโปรเซสเซอร์ 2 แล้วเริ่มระบบเซิร์ฟเวอร์ใหม่
- 5. เปลี่ยนส่วนประกอบต่อไปนี้ทีละชิ้นตามลำดับที่แสดง แล้วทำการเริ่มต้นระบบเซิร์ฟเวอร์ใหม่หลังถอดส่วน าไระกคบแต่ละขึ้นคคก
	- (เฉพาะช่างเทคนิคที่ได้รับการอบรมเท่านั้น) โปรเซสเซอร์ a.
	- b. (ช่างเทคนิคที่ได้รับการฝึกอบรมเท่านั้น) แผงระบบ (ส่วนประกอบแผงระบบ)

## <span id="page-555-0"></span>เซิร์ฟเวอร์ไม่ตอบสนอง (POST เสร็จสมบูรณ์และระบบปฏิบัติการกำลังทำงานอยู่)

- หากคุณอยู่ในตำแหน่งเดียวกันกับโหนดคอมพิวท์ให้ดำเนินการขั้นตอนต่อไปนี้:
	- 1. หากคุณกำลังใช้งานการเชื่อมต่อ KVM ตรวจสอบให้แน่ใจว่าการเชื่อมต่อทำงานอย่างถูกต้อง หรือตรวจสอบ ให้แน่ใจว่าแป้นพิมพ์และเมาส์ทำงานอย่างถูกต้อง
	- 2. หากเป็นไปได้ ให้เข้าสู่ระบบโหนดคอมพิวท์และตรวจสอบว่าแอปพลิเคชันทั้งหมดกำลังทำงานอยู่ (ไม่มีแอป พลิเคชันค้าง)
	- 3 รีสตาร์ทโหนดคอมพิวท์
	- 4. หากปัญหายังคงอยู่ ตรวจสอบให้แน่ใจว่ามีการติดตั้งและกำหนดค่าซอฟต์แวร์ใหม่ใดๆ อย่างถูกต้อง
	- 5. ติดต่อที่ที่คุณซื้อซอฟต์แวร์หรือผู้ให้บริการซอฟต์แวร์
- หากคุณเข้าถึงโหนดคอมพิวท์จากตำแหน่งที่ตั้งระยะไกล ให้ดำเนินการขั้นตอนต่อไปนี้:
	- 1. ตรวจสอบให้แน่ใจว่าแอปพลิเคชันทั้งหมดกำลังทำงานอยู่ (ไม่มีแอปพลิเคชันค้าง)
	- 2. พยายามออกจากระบบและกลับเข้าสู่ระบบอีกครั้ง
	- 3. ตรวจสอบการเข้าถึงเครือข่ายโดยการ Ping หรือเรียกใช้เส้นทางการติดตามไปยังโหนดคอมพิวท์จากบรรทัด คำสั่ง
		- หากคุณไม่ได้รับการตอบสนองระหว่างการทดสอบ Ping ให้พยายาม Ping กับโหนดคอมพิวท์อื่นใน  $a.$ ช่องใส่เพื่อระบว่าเป็นปัญหาเกี่ยวกับการเชื่อมต่อหรือปัญหาเกี่ยวกับโหนดคอมพิวท์
		- เรียกใช้เส้นทางการติดตามเพื่อระบุตำแหน่งที่การเชื่อมต่อบกพร่อง พยายามแก้ปัญหาเกี่ยวกับการ b. เชื่อมต่อด้วย VPN หรือจุดที่การเชื่อมต่อบกพร่อง
	- 4. รีสตาร์ทโหนดคอมพิวท์จากระยะไกลผ่านอินเทอร์เฟสการจัดการ
	- 5. หากปัญหายังคงอยู่ ให้ตรวจสอบว่ามีการติดตั้งและกำหนดค่าซอฟต์แวร์ใหม่ใดๆ อย่างถูกต้องหรือไม่
	- 6. ติดต่อที่ที่คุณซื้อซอฟต์แวร์หรือผู้ให้บริการซอฟต์แวร์

## <span id="page-556-0"></span>เซิร์ฟเวอร์ไม่ตอบสนอง (POST ล้มเหลวและไม่สามารถเริ่มต้นการตั้งค่าระบบได้)

การเปลี่ยนแปลงการกำหนดค่า เช่น อุปกรณ์ที่เพิ่มเข้าไปหรือการอัปเดตเฟิร์มแวร์อะแดปเตอร์ รวมถึงปัญหาเกี่ยวกับรหัส ของแอปพลิเคชันหรือเฟิร์มแวร์อาจส่งผลให้เซิร์ฟเวอร์ทำการ POST (ระบบทดสอบตนเองเมื่อเปิดเครื่อง) ล้มเหลว

หากเกิดกรณีเช่นนี้ขึ้น เซิร์ฟเวอร์จะตอบสนองด้วยวิธีต่างๆ ต่อไปนี้:

- เซิร์ฟเวคร์จะเริ่มต้นระบบใหม่และพยายามเริ่ม POST คีกครั้ง
- เซิร์ฟเวอร์ค้าง คุณต้องทำการเริ่มต้นระบบเซิร์ฟเวอร์ใหม่ด้วยตนเองเพื่อให้เซิร์ฟเวอร์พยายามเริ่ม POST อีกครั้ง

หากมีความพยายามเริ่มต้นเซิร์ฟเวอร์ใหม่ซ้ำๆ จนครบจำนวนครั้งที่ระบุ (ไม่ว่าโดยอัตโนมัติหรือโดยผู้ใช้) เซิร์ฟเวอร์กลับ ไปใช้งานค่าเริ่มต้นของการกำหนดค่า UEFI และเริ่มต้นการตั้งค่าระบบ เพื่อให้คุณทำการแก้ไขที่จำเป็นกับการกำหนดค่า และเริ่มต้นเซิร์ฟเวอร์ใหม่ หากเซิร์ฟเวอร์ไม่สามารถเริ่ม POST ได้โดยเสร็จสมบูรณ์ด้วยการกำหนดค่าเริ่มต้น แสดงว่า แผงระบบ (ส่วนประกอบแผงระบบ) อาจมีปัญหา

คุณสามารถระบุจำนวนครั้งของความพยายามเริ่มต้นระบบใหม่ต่อเนื่องในการตั้งค่าระบบได้ รีสตาร์ทเซิร์ฟเวอร์และกด ู ปุ่มตามคำแนะนำบนหน้าจอเพื่อแสดงอินเทอร์เฟซการตั้งค่าระบบ LXPM (ดูข้อมูลเพิ่มเติมได้ที่ส่วน "เริ่มต้นระบบ" ใน LXPM เอกสารที่เข้ากันได้กับเซิร์ฟเวอร์ของคุณที่ https://pubs.lenovo.com/Ixpm-overview/) จากนั้น ให้คลิก System Settings → Recovery and RAS → POST Attempts → POST Attempts Limit ตัวเลือกที่ใช้งานได้คือ 3, 6, 9 และปิดใช้งาน

#### <span id="page-556-1"></span>ข้อบกพร่อง Planar แรงดันไฟฟ้าแสดงขึ้นในบันทึกเหตุการณ์

ดำเนินการขั้นตอนต่อไปนี้ให้ครบถ้วนจนกว่าปัญหาจะได้รับการแก้ไข

- 1. ย้อนกลับระบบไปเป็นการกำหนดค่าต่ำสุด ดูจำนวนโปรเซสเซอร์และ DIMM ที่กำหนดขั้นต่ำได้ที่ "ข้อมูลจำเพาะ" <u>าบหน้าที่ 493</u>
- 2. รีสตาร์ทระบบ
	- หากระบบรีสตาร์ท ให้ใส่อุปกรณ์แต่ละชิ้นที่ถอดออกกลับเข้าไปทีละชิ้น แล้วตามด้วยการรีสตาร์ทระบบทุก ้ครั้งจนกว่าข้อผิดพลาดจะเกิดขึ้น เปลี่ยนอปกรณ์ชิ้นที่ทำให้เกิดข้อผิดพลาด
	- หากระบบไม่รีสตาร์ท ให้สงสัยว่าปัญหาน่าจะเกิดจากแผงระบบ (ส่วนประกอบแผงระบบ)

## <span id="page-556-2"></span>กลิ่นไม่ปกติ

- 1. กลิ่นไม่ปกติอาจออกมาจากอปกรณ์ที่ติดตั้งใหม่
- 2. หากยังคงมีปัญหาอยู่ โปรดติดต่อบริการสนับสนุนของ Lenovo

### <span id="page-557-0"></span>เซิร์ฟเวอร์ดูเหมือนจะเกิดความร้อนขณะทำงาน

ทำขั้นตอนต่อไปนี้ให้ครบถ้วนจนกว่าปัญหาจะได้รับการแก้ไข

โหนดคอมพิวท์หลายตัวหรือตัวเครื่อง:

- 1. ตรวจสอบให้แน่ใจว่าอุณหภูมิห้องอยู่ภายในช่วงที่ระบุ (ดู "ข้อมูลจำเพาะ" บนหน้าที่ 493)
- 2. ตรวจสอบให้แน่ใจว่าได้ติดตั้งพัดลมอย่างถูกต้องแล้ว
- 3. อัปเดต UEFI และ XCC เป็นเวอร์ชันล่าสุด
- 4. ตรวจสอบให้แน่ใจว่าได้ติดตั้งแผงครอบในเซิร์ฟเวอร์อย่างถูกต้องแล้ว (ดู บทที่ 1 "ขั้นตอนการเปลี่ยนชิ้นส่วน ฮาร์ดแวร์" บนหน้าที่ 1 สำหรับขั้นตอนการติดตั้งโดยละเอี๋ยด)
- 5. ใช้คำสั่ง IPMI เพื่อปรับความเร็วพัดลมให้มีความเร็วสูงสุดเพื่อดูว่าสามารถแก้ไขปัญหาได้หรือไม่

**หมายเหตุ**: คำสั่ง IPMI raw ควรใช้โดยช่างเทคนิคที่ได้รับการอบรมเท่านั้นและระบบแต่ละตัวจะมีคำสั่ง PMI raw ที่เฉพาะเจาะจง

่ 6. ตรวจสอบบันทึกเหตุการณ์โปรเซสเซอร์การจัดการสำหรับเหตุการณ์ที่อุณหภูมิสูงขึ้น หากไม่มีเหตุการณ์ดังกล่าว แสดงว่าโหนดคอมพิวท์กำลังทำงานภายในอุณหภูมิการทำงานปกติ โปรดสังเกตว่าอุณหภูมิอาจมีการ เปลี่ยนแปลงได้

## <span id="page-557-1"></span>ไม่สามารถเข้าสู่โหมดแบบดั้งเดิมหลังจากติดตั้งอะแดปเตอร์ใหม่

ทำขั้นตอนต่อไปนี้ให้ครบถ้วนเพื่อแก้ไขปัญหา

- 1. ไปที่ UEFI Setup → Devices and I/O Ports → Set Option ROM Execution Order
- 2. ย้ายอะแดปเตอร์ RAID ที่มีการติดตั้งระบบปฏิบัติการไปที่ด้านบนของรายการ
- 3 เลือก Save
- 4. รีบูตระบบและบูตอัตโนมัติเข้าสู่ระบบปฏิบัติการ

## <span id="page-557-2"></span>ชิ้นส่วนหรือตัวเครื่องแตกร้าว

ติดต่อบริการสนับสนุนของ Lenovo

# ปัญหาเกี่ยวกับอุปกรณ์เสริม

ใช้ข้อมูลนี้ในการแก้ไขปัญหาเกี่ยวกับอุปกรณ์เสริม

- "ระบบไม่รู้จักอุปกรณ์ USB ภายนอก" บนหน้าที่ 549  $\bullet$
- "ระบบไม่รู้จักอะแดปเตอร์ PCIe หรืออะแดปเตอร์ไม่ทำงาน" บนหน้าที่ 549
- "ตรวจพบทรัพยากร PCIe ไม่เพียงพอ" บนหน้าที่ 549
- "อุปกรณ์เสริมของ Lenovo ที่เพิ่งติดตั้งไม่ทำงาน" บนหน้าที่ 550
- "อุปกรณ์เสริมของ Lenovo ก่อนหน้านี้ทำงานได้แต่ในขณะนี้กลับไม่ทำงาน" บนหน้าที่ 550

#### <span id="page-558-0"></span>ระบบไม่รู้จักอุปกรณ์ USB ภายนอก

ดำเนินการขั้นตอนต่อไปนี้จนกว่าปัญหาจะได้รับการแก้ไข:

- 1. อัปเดตเฟิร์มแวร์ UEFI เป็นเวอร์ชันล่าสุด
- ่ 2. ตรวจสอบให้แน่ใจว่ามีการติดตั้งไดรเวอร์ที่เหมาะสมบนโหนดคอมพิวท์ ดูข้อมูลเกี่ยวกับไดรเวอร์อุปกรณ์ใน เอกสารประกอบผลิตภัณฑ์สำหรับอุปกรณ์ US
- 3. ใช้ Setup Utility เพื่อตรวจสอบให้แน่ใจว่ามีการตั้งค่าอุปกรณ์อย่างถูกต้อง
- 4. หากเสียบปลั๊กอุปกรณ์ USB กับฮับหรือสายแยกคอนโซล ให้ถอดปลั๊กอุปกรณ์และเสียบเข้ากับพอร์ต USB ที่ด้าน หน้าของโหนดคอมพิวเตอร์โดยตรง

#### <span id="page-558-1"></span>ระบบไม่รู้จักอะแดปเตอร์ PCIe หรืออะแดปเตอร์ไม่ทำงาน

ดำเนินการขั้นตอนต่อไปนี้จนกว่าปัญหาจะได้รับการแก้ไข:

- 1. อัปเดตเฟิร์มแวร์ UEFI เป็นเวอร์ชันล่าสุด
- 2. ตรวจสอบบันทึกเหตุการณ์และแก้ไขปัญหาใดๆ ที่เกี่ยวข้องกับอุปกรณ์
- 3. ตรวจสอบว่าเซิร์ฟเวอร์รองรับอุปกรณ์ (โปรดดู https://serverproven.lenovo.com) ตรวจสอบให้แน่ใจว่าระดับ ้เฟิร์มแวร์บนอุปกรณ์เป็นระดับล่าสุดที่ได้รับการสนับสนุนและอัปเดตเฟิร์มแวร์ หากทำได้
- 4. ตรวจสอบให้แน่ใจว่าได้ติดตั้งอะแดปเตอร์ในช่องที่ถูกต้อง
- 5. ตรวจสอบให้แน่ใจว่าได้ติดตั้งไดรเวอร์อุปกรณ์ที่เหมาะสมสำหรับอุปกรณ์
- 6. แก้ไขปัญหาข้อขัดแย้งของทรัพยากรใดๆ หากเรียกใช้โหมดแบบดั้งเดิม (UEFI) ตรวจสอบคำสั่งการบูต ROM แบบดั้งเดิมและแก้ไขการตั้งค่า UEFI สำหรับ MM Config Base

**หมายเหตุ**: ตรวจสอบให้แน่ใจว่าคุณได้แก้ไขลำดับการบูต ROM ที่เกี่ยวข้องกับอะแดปเตอร์ PCIe ให้เป็นลำดับ การดำเนินการแรกแล้ว

- 7. ตรวจสอบ http://datacentersupport.lenovo.com เพื่ออ่านเกร็ดแนะนำด้านเทคนิค (หรือที่เรียกว่าคำแนะนำใน การ RETAIN หรือข่าวสารด้านบริการ) ที่อาจเกี่ยวข้องกับอะแดปเตอร์
- 8. ตรวจสอบการเชื่อมต่อภายนอกของอะแดปเตอร์ว่าถูกต้อง และตรวจดูว่าตัวขั้วต่อไม่ได้รับความเสียหาย
- 9. ตรวจสอบให้แน่ใจว่ามีการติดตั้งอะแดปเตอร์ PCIe กับระบบปฏิบัติการที่รองรับ

#### <span id="page-558-2"></span>ตรวจพบทรัพยากร PCIe ไม่เพียงพอ

หากคุณเห็นข้อความแสดงข้อผิดพลาดที่ระบุว่า "ตรวจพบทรัพยากร PCI ไม่เพียงพอ" ให้ดำเนินการตามขั้นตอนต่อไปนี้ จนกว่าปัญหาจะได้รับการแก้ไข:

- 1. กด Enter เพื่อเข้าถึง Setup Utility ของระบบ
- 2. เลือก System Settings ➡ Devices and I/O Ports ➡ MM Config Base จากนั้นจึงแก้ไขการตั้งค่าเพื่อเพิ่ม ทรัพยากรของอุปกรณ์ ตัวอย่างเช่น แก้ไข 3 GB เป็น 2 GB หรือแก้ไข 2 GB เป็น 1 GB
- 3. บันทึกการตั้งค่าแล้วรีสตาร์ทระบบ
- 4. หากเกิดข้อผิดพลาดขึ้นกับการตั้งค่าทรัพยากรอุปกรณ์สูงสุด (1GB) ให้ปิดระบบและนำอุปกรณ์ PCIe บางตัว ้<br>คคก จากนั้นจึงเปิดระบบอีกครั้ง
- 5. หากการรีบูตล้มเหลว ให้ทำซ้ำขั้นตอนที่ 1 ถึงขั้นตอนที่ 4
- 6. หากยังเกิดข้อผิดพลาดอีก ให้กด Enter เพื่อเข้าถึง Setup Utility ของระบบ
- 7. เลือก System Settings → Devices and I/O Ports → PCI 64–Bit Resource Allocation จากนั้นจึงแก้ไข การตั้งค่าจาก Auto เป็น Fnable
- 8. หากอุปกรณ์การบูตไม่รองรับ MMIO ที่สูงกว่า 4GB สำหรับ Legacy Boot ให้ใช้โหมดการบูต UEFI หรือถอด/ ปิดใช้งานอุปกรณ์ PCIe บางตัว
- 9. เริ่มต้นระบบกำลังไฟ DC ใหม่และตรวจสอบให้แน่ใจว่าระบบเข้าสู่เมนูการบูต UEFI หรือระบบปฏิบัติการ แล้ว รวบรวมบันทึก FFDC
- 10. โปรดติดต่อฝ่ายสนับสนุนทางเทคนิคของ Lenovo

#### <span id="page-559-0"></span>้อุปกรณ์เสริมของ Lenovo ที่เพิ่งติดตั้งไม่ทำงาน

- 1. ตรวจสอบให้แน่ใจว่า:
	- เซิร์ฟเวอร์รองรับอุปกรณ์ (โปรดดู https://serverproven.lenovo.com)
	- ้ คุณทำตามคำแนะนำในการติดตั้งที่มาพร้อมกับอุปกรณ์และติดตั้งอุปกรณ์อย่างถูกต้อง
	- คุณยังไม่ได้ถอดอุปกรณ์เสริมหรือสายเคเบิลอื่นๆ ที่ติดตั้งไว้
	- ้ คุณอัปเดตข้อมูลการกำหนดค่าในการตั้งค่าระบบ เมื่อคุณเริ่มเซิร์ฟเวอร์และกดปุ่มตามคำแนะนำบนหน้าจอ เพื่อแสดง Setup Utility (ดูข้อมูลเพิ่มเติมได้ที่ส่วน "เริ่มต้นระบบ" ใน LXPM เอกสารที่เข้ากันได้กับเซิร์ฟเวอร์ ของคุณที่ https://pubs.lenovo.com/lxpm-overview/) เมื่อใดก็ตามที่คุณเปลี่ยนหน่วยความจำหรืออุปกรณ์ ้อื่นใด คุณต้องอัปเดตการกำหนดค่า
- 2. ใส่อุปกรณ์ที่คุณเพิ่งติดตั้ง
- 3. เปลี่ยนอุปกรณ์ที่คุณเพิ่งติดตั้ง
- 4. เสียบการเชื่อมต่อสายและดูให้แน่ใจว่าไม่มีความเสียหายบนสาย
- 5. หากสายชำรุด ให้เปลี่ยนสาย

#### <span id="page-559-1"></span>้อุปกรณ์เสริมของ Lenovo ก่อนหน้านี้ทำงานได้แต่ในขณะนี้กลับไม่ทำงาน

- 1. ตรวจสอบให้แน่ใจว่าการเชื่อมต่อสายทุกสายกับอุปกรณ์แน่นดีแล้ว
- 2. หากอุปกรณ์มาพร้อมกับคำแนะนำการทดสอบ ให้ใช้คำแนะนำดังกล่าวในการทดสอบอุปกรณ์
- 3. เสียบการเชื่อมต่อสายและดูให้แน่ใจว่าไม่มีส่วนใดที่มีความเสียหาย
- $\alpha$  ulagentare
- 5. ใส่ดุปกรณ์ที่ทำงานบกพร่องให้แน่น
- 6. เปลี่ยนอุปกรณ์ที่ทำงานบกพร่อง

## บัญหาเกี่ยวกับประสิทธิภาพ

ใช้ข้อมูลนี้ในการแก้ไขปัญหาเกี่ยวกับประสิทธิภาพการทำงาน

- "ประสิทธิภาพด้านเครือข่าย" บนหน้าที่ 551
- "ประสิทธิภาพระบบปฏิบัติการ" บนหน้าที่ 551

#### <span id="page-560-0"></span>ประสิทธิภาพด้านเครือข่าย

ทำขั้นตอนต่อไปนี้ให้ครบถ้วนจนกว่าปัญหาจะได้รับการแก้ไข:

- 1. แยกเครือข่ายที่ทำงานช้า (เช่น การจัดเก็บข้อมูล ข้อมูล และระบบจัดการ) เครื่องมือทดสอบ ping หรือเครื่องมือ ด้านระบบปฏิบัติการต่างๆ อาทิ โปรแกรมจัดการงาน หรือโปรแกรมจัดการทรัพยากร อาจมีประโยชน์ในการ ดำเนินขั้นตคนนี้
- 2. ตรวจสอบการติดขัดของการรับส่งข้อมูลบนเครือข่าย
- 3. อัปเดตไดรเวอร์อุปกรณ์ NIC หรือไดรเวอร์อุปกรณ์ตัวควบคุมอุปกรณ์จัดเก็บข้อมูล
- 4. ใช้เครื่องมือวินิจฉัยการรับส่งข้อมูลที่มีให้บริการโดยผู้ผลิตโมดูล IO

#### <span id="page-560-1"></span>ประสิทธิภาพระบบปฏิบัติการ

- 1. หากคุณเพิ่งดำเนินการเปลี่ยนแปลงใดๆ กับโหนดคอมพิวท์ (อาทิ อัปเดตไดรเวอร์อุปกรณ์ หรือติดตั้งแอปพลิเคชัน ้ซอฟต์แวร์) ให้นำการเปลี่ยนแปลงนั้นๆ ออก
- 2. ตรวจหาปัญหาด้านเครือข่ายใดๆ
- 3. ตรวจสอบบันทึกระบบปฏิบัติการเพื่อค้นหาข้อผิดพลาดเกี่ยวกับประสิทธิภาพการทำงาน
- ่ 4. ตรวจสอบเหตุการณ์ที่เกี่ยวข้องกับอุณหภูมิสูงและปัญหาด้านพลังงาน เนื่องจากโหนดคอมพิวท์อาจถูกจำกัดเพื่อ ้ช่วยด้านระบบระบายความร้อน หากโหนดคอมพิวท์มีการจำกัด ให้ลดการใช้งานบนโหนดคอมพิวท์เพื่อช่วยเพิ่ม ประสิทธิภาพ
- ่ 5. ตรวจสอบเหตุการณ์ที่เกี่ยวข้องกับการปิดใช้งาน DIMM หากคุณมีหน่วยความจำไม่เพียงพอสำหรับการใช้งาน แอปพลิเคชัน ระบบปฏิบัติการของคุณจะมีประสิทธิภาพการทำงานต่ำ
- 6. ตรวจสอบให้มั่นใจว่าไม่มี่ปริมาณการทำงานมากเกินไปสำหรับการกำหนดค่า

## ปัญหาเกี่ยวกับการเปิดเครื่องและปิดเครื่อง

ใช้ข้อมูลนี้ในการแก้ไขปัญหาเกี่ยวกับการเปิดหรือปิดเซิร์ฟเวอร์

- "ปุ่มเปิด/ปิดเครื่องไม่ทำงาน (เซิร์ฟเวอร์ไม่เริ่มทำงาน)" บนหน้าที่ 552
- "เซิร์ฟเวอร์ไม่เปิดเครื่อง" บนหน้าที่ 553

### <span id="page-561-0"></span>ปุ่มเปิด/ปิดเครื่องไม่ทำงาน (เซิร์ฟเวอร์ไม่เริ่มทำงาน)

**หมายเหตุ**: ปุ่มเปิด/ปิดเครื่องจะไม่ทำงานจนกว่าจะผ่านไปประมาณ 1 ถึง 3 นาที หลังจากเซิร์ฟเวอร์เชื่อมต่อกับไฟ AC เพื่อให้เวลา BMC ได้เริ่มต้น

้ดำเนินการขั้นตอนต่อไปนี้จนกว่าปัญหาจะได้รับการแก้ไข:

- 1. ตรวจสอบให้แน่ใจว่าปุ่มเปิด/ปิดเครื่องบนเซิร์ฟเวอร์ทำงานอย่างถูกต้อง:
	- a. ถอดสายไฟเซิร์ฟเวอร์
	- b. เชื่อมต่อสายไฟเซิร์ฟเวอร์อีกครั้ง
	- c. ใส่สายโมดูล I/O ด้านหน้าใหม่ จากนั้นทำซ้ำขั้นตอนที่ 1a และ 2b
		- หากเซิร์ฟเวอร์เริ่มทำงาน ให้เสียบโมดูล I/O ด้านหน้าใหม่
		- หากยังพบปัญหาอยู่ ให้เปลี่ยนแผงโมดูล I/O ด้านหน้า
- 2. ตรวจสอบให้แน่ใจว่า:
	- เชื่อมต่อสายไฟกับเซิร์ฟเวอร์และเต้ารับไฟฟ้าที่ทำงานให้ถูกต้อง
	- ไฟ LED บนแหล่งจ่ายไฟไม่แสดงให้เห็นว่ามีปัญหาเกิดขึ้น
	- ไฟ LED ของปุ่มเปิด/ปิดเครื่องติดสว่างและกะพริบช้าๆ
	- ออกแรงดันเพียงพอและมีการตอบสนองจากปุ่ม
- 3. หากไฟ LED ของปุ่มเปิด/ปิดเครื่องไม่ติดสว่างหรือกะพริบไม่ถูกต้อง ให้เสียบแหล่งจ่ายไฟทั้งหมดใหม่และตรวจ สอบให้แน่ใจว่า LED พลังงาน AC บน PSU ด้านหลังติดสว่าง
- 4. หากคุณเพิ่งติดตั้งอุปกรณ์เสริม ให้ถอดออก แล้วเริ่มระบบเซิร์ฟเวอร์ใหม่
- 5. หากยังพบปัญหาอยู่หรือไฟ LED ของปุ่มเปิด/ปิดเครื่องไม่ติดสว่าง ให้ใช้การกำหนดค่าขั้นต่ำเพื่อตรวจสอบว่ามี ้ส่วนประกอบที่เฉพาะเจาะจงล็อคสิทธิ์การใช้พลังงานอยู่หรือไม่ เปลี่ยนแหล่งจ่ายไฟแต่ละตัวและตรวจสอบการ ้ทำงานของปุ่มเปิด/ปิดเครื่องหลังจากติดตั้งแหล่งจ่ายไฟแต่ละตัว
- 6. หากทำทุกอย่างแล้วและไม่สามารถแก้ไขปัญหาได้ ให้รวบรวมข้อมูลข้อบกพร่องด้วยบันทึกของระบบไปให้ฝ่าย สนับสนุนของ Lenovo

## <span id="page-562-0"></span>เซิร์ฟเวคร์ไม่เปิดเครื่อง

ดำเนินการขั้นตอนต่อไปนี้จนกว่าปัญหาจะได้รับการแก้ไข:

- 1. ตรวจสอบบันทึกเหตุการณ์สำหรับเหตุการณ์ที่เกี่ยวข้องกับเซิร์ฟเวอร์ไม่เปิดเครื่อง
- 2. ตรวจสอบไฟ LED ใดๆ ที่กะพริบไฟสีเหลือง
- 3. ตรวจสอบไฟ LED พลังงานบนแผงระบบ (ส่วนประกอบแผงระบบ)
- 4. ตรวจสอบว่าไฟ LED พลังงาน AC ติดสว่างหรือไฟ LED สีเหลืองติดสว่างอยู่ที่ด้านหลังของ PSU
- 5. เริ่มต้นระบบ AC ใหม่
- ่ 6. ถอดแบตเตอรี่ CMOS เป็นเวลาอย่างน้อยสิบวินาที แล้วติดตั้งแบตเตอรี่ CMOS ใหม่
- 7. ลองเปิดเครื่องระบบโดยคำสั่ง IPMI ผ่าน XCC หรือปุ่มเปิด/ปิดเครื่อง
- 8. ใช้การกำหนดค่าต่ำสด (โปรเซสเซอร์หนึ่งตัว DIMM และ PSU หนึ่งตัว โดยไม่มีการติดตั้งอะแดปเตอร์และไดรฟ์ ใดๆ)
- 9. เสียบแหล่งจ่ายไฟทั้งหมดและตรวจสอบให้แน่ใจว่าไฟ LED พลังงาน AC บนด้านหลังของ PSU ติดสว่าง
- 10. เปลี่ยนแหล่งจ่ายไฟแต่ละตัวและตรวจสอบการทำงานของปุ่มเปิด/ปิดเครื่องหลังจากติดตั้งแหล่งจ่ายไฟแต่ละตัว
- 11. หากไม่สามารถแก้ไขปัญหาได้ด้วยการดำเนินการข้างต้น ให้ติดต่อฝ่ายบริการเพื่อตรวจสอบอาการปัญหาและดูว่า จำเป็นต้องเปลี่ยนแผงระบบ (ส่วนประกอบแผงระบบ) หรือไม่

## ปัญหาเกี่ยวกับพลังงาน

ใช้ข้อมูลนี้ในการแก้ไขปัญหาเกี่ยวกับพลังงาน

### ไฟ LED แสดงข้อผิดพลาดระบบติดสว่าง และบันทึกเหตุการณ์ "แหล่งจ่ายไฟสูญเสียกระแสไฟขาเข้า" แสดง ขึ้น

ในการแก้ไขปัญหา ตรวจสอบว่า:

- 1. แหล่งจ่ายไฟเชื่อมต่อกับสายไฟอย่างเหมาะสม
- 2. สายไฟเชื่อมต่อกับเต้ารับไฟฟ้าที่ต่อสายดินสำหรับเซิร์ฟเวอร์อย่างเหมาะสม
- 3. ตรวจสอบให้แน่ใจว่าแหล่งจ่ายไฟ AC มีเสถียรภาพอยู่ภายในช่วงที่รองรับ
- ่ 4. สลับแหล่งจ่ายไฟเพื่อดูว่าปัญหาเกิดขึ้นจากแหล่งจ่ายไฟหรือไม่ หากปัญหาเกิดจากแหล่งจ่ายไฟ ให้เปลี่ยนแหล่ง จ่ายไฟที่ชำรด
- 5. ตรวจสอบบันทึกเหตุการณ์และดูว่าปัญหาเป็นอย่างไรและปฏิบัติตามการดำเนินการที่แนะนำในบันทึกเหตุการณ์ ้เพื่อแก้ไขปัญหา

# ปัญหาเกี่ยวกับอุปกรณ์อนุกรม

ใช้ข้อมูลนี้ในการแก้ไขปัญหาเกี่ยวกับพอร์ตหรืออุปกรณ์อนุกรม

- "จำนวนพอร์ตอนุกรมที่แสดงมีน้อยกว่าจำนวนพอร์ตอนุกรมที่ติดตั้ง" บนหน้าที่ 554
- "ดุปกรณ์อนุกรมไม่ทำงาน" บนหน้าที่ 554

## <span id="page-563-0"></span>จำนวนพอร์ตอนุกรมที่แสดงมีน้อยกว่าจำนวนพอร์ตอนุกรมที่ติดตั้ง

ทำขั้นตอนต่อไปนี้ให้ครบถ้วนจนกว่าปัญหาจะได้รับการแก้ไข

- 1. ตรวจสอบให้แน่ใจว่า:
	- แต่ละพอร์ตจะได้รับการระบุที่อยู่ที่ไม่ซ้ำกันใน Setup Utility และไม่มีการปิดใช้งานพอร์ตอนุกรม
	- เสียบอะแดปเตอร์พอร์ตอนุกรม (หากมี) อย่างถูกต้อง  $\bullet$
- 2. เสียบอะแดปเตอร์พอร์ตอนุกรมใหม่
- 3. เปลี่ยนอะแดปเตอร์พอร์ตอนุกรม

## <span id="page-563-1"></span>้อุปกรณ์อนุกรมไม่ทำงาน

- 1. ตรวจสอบให้แน่ใจว่า:
	- อปกรณ์ใช้งานร่วมกับเซิร์ฟเวอร์ได้
	- มีการเปิดใช้งานพอร์ตอนุกรมและระบุที่อยู่ที่ไม่ซ้ำกัน
	- มีการเชื่อมต่ออุปกรณ์กับขั้วต่อที่ถูกต้อง (ดูที่ "ขั้วต่อส่วนประกอบแผงระบบ" บนหน้าที่ 509)  $\bullet$
- 2. ใส่ส่วนประกอบต่อไปนี้ให้แน่น:
	- อุปกรณ์อนุกรมที่บกพร่อง a.
	- b. สายอนุกรม
- 3. เปลี่ยนส่วนประกอบต่อไปนี้:
	- a. อุปกรณ์อนุกรมที่บกพร่อง
	- สายอนุกรม b.
- 4. (ช่างเทคนิคที่ได้รับการฝึกอบรมเท่านั้น) เปลี่ยนแผงระบบ (ส่วนประกอบแผงระบบ)

# ปัญหาเกี่ยวกับซอฟต์แวร์

ใช้ข้อมูลนี้ในการแก้ไขปัญหาด้านซอฟต์แวร์

1. เพื่อระบุว่าปัญหาเกิดขึ้นจากซอฟต์แวร์หรือไม่ โปรดตรวจสอบให้แน่ใจว่า:

- เซิร์ฟเวอร์มีหน่วยความจำต่ำสุดที่จำเป็นในการใช้งานซอฟต์แวร์ สำหรับข้อกำหนดเกี่ยวกับหน่วยความจำ โปรดดูข้อมูลที่มาพร้อมกับซอฟต์แวร์
	- **หมายเหต**ุ: หากคุณเพิ่งติดตั้งอะแดปเตอร์หรือหน่วยความจำ เซิร์ฟเวอร์อาจมีความขัดแย้งระหว่างที่อยู่กับ หน่วยความจำ
- <sub>ิ</sub> ซอฟต์แวร์ได้รับการออกแบบมาให้ทำงานบนเซิร์ฟเวอร์
- ้ ซอฟต์แวร์อื่นๆ ทำงานบนเซิร์ฟเวอร์
- <sub>ิ</sub> ซอฟต์แวร์ทำงานบนเซิร์ฟเวอร์อื่น
- ่ 2. หากคุณได้รับข้อความแสดงข้อผิดพลาดใดๆ ระหว่างใช้งานซอฟต์แวร์ ให้ดูข้อมูลที่มาพร้อมซอฟต์แวร์เพื่อดูคำ ้อธิบายข้อความ และวิธีแก้ไขปัญหาที่แนะนำ
- 3. โปรดติดต่อที่ที่คุณซื้อซอฟต์แวร์

# ปัญหาเกี่ยวกับไดรฟ์จัดเก็บข้อมูล

ใช้ข้อมูลนี้ในการแก้ไขปัญหาเกี่ยวกับไดรฟ์จัดเก็บข้อมูล

- "เซิร์ฟเวอร์ไม่รู้จักไดรฟ์" บนหน้าที่ 555
- "ไดรฟ์หลายตัวไม่ทำงาน" บนหน้าที่ 556
- "ไดรฟ์หลายตัวคอฟไลน์" บนหน้าที่ 557
- "ไม่มีการสร้างการเปลี่ยนไดรฟ์ใหม่" บนหน้าที่ 557
- "ไฟ I FD สีเขียวที่แสดงกิจกรรมของไดรฟ์ไม่แสดงสถานะจริงของไดรฟ์ที่เกี่ยวข้อง" บนหน้าที่ 557
- "ไฟ LED สีเหลืองที่แสดงสถานะของไดรฟ์ไม่แสดงสถานะจริงของไดรฟ์ที่เกี่ยวข้อง" บนหน้าที่ 557
- "ตรวจพบไดรฟ์ U.3 NVMe ได้ในการเชื่อมต่อ NVMe แต่ตรวจพบไม่ได้ในโหมดสามโหมด" บนหน้าที่ 558

## <span id="page-564-0"></span>เซิร์ฟเวอร์ไม่รู้จักไดรฟ์

- 1. ให้สังเกตไฟ I FD สีเหลืองที่แสดงสถานะของไดรฟ์ที่เกี่ยวข้อง หากไฟ I FD ติดสว่างแสดงว่าไดรฟ์มีข้อผิดพลาด
- 2. หากไฟ LED แสดงสถานะติดสว่าง ให้ถอดไดรฟ์ออกจากช่อง จากนั้นรอ 45 วินาที แล้วค่อยเสียบไดรฟ์กลับ เข้าไปใหม่ ตรวจดูให้แน่ใจว่าส่วนประกอบไดรฟ์เชื่อมต่อกับแบ็คเพลนของไดรฟ์
- 3. ให้สังเกตไฟ LED สีเขียวที่แสดงกิจกรรมของไดรฟ์ที่เกี่ยวข้อง และไฟ LED สีเหลืองที่แสดงสถานะ และดำเนิน การให้สอดคล้องกันตามสถานการณ์ต่างๆ:
	- หาก LED สีเขียวที่แสดงกิจกรรมกะพริบ และ LED สีเหลืองที่แสดงสถานะไม่ติดสว่าง แสดงว่าตัวควบคุมรู้ ้จักไดรฟ์และทำงานเป็นปกติ ทำการทดสอบการวินิจฉัยสำหรับไดรฟ์ เมื่อคุณเริ่มเซิร์ฟเวอร์และกดปุ่มตามคำ แนะนำบนหน้าจอ LXPM จะแสดงขึ้นตามค่าเริ่มต้น (ดูข้อมูลเพิ่มเติมได้ที่ส่วน "เริ่มต้นระบบ" ใน LXPM

เอกสารที่เข้ากันได้กับเซิร์ฟเวอร์ของคุณที่ https://pubs.lenovo.com/Ixpm-overview/) คุณสามารถดำเนิน การวินิจฉัยไดรฟ์จากอินเทอร์เฟซนี้ จากหน้าการวินิจฉัย ให้คลิก Run Diagnostic ➡ Disk Drive Test

- หาก LED สีเขียวที่แสดงกิจกรรมกะพริบ และ LED สีเหลืองที่แสดงสถานะกะพริบอย่างช้าๆ แสดงว่าตัว ควบคุมรู้จักไดรฟ์และกำลังสร้างใหม่
- หาก LED ไม่ติดสว่างหรือไม่กะพริบ ให้ตรวจสอบว่ามีการเสียบแบ็คเพลนไดรฟ์อย่างถูกต้องหรือไม่ สำหรับ รายละเคียด ให้ไปที่ขับตคบที่ 4
- หาก I FD สีเขียวที่แสดงกิจกรรมกะพริบ และ I FD สีเหลืองที่แสดงสถานะติดสว่าง ให้เปลี่ยนไดรฟ์
- 4. ตรวจสอบให้แน่ใจว่าได้เสียบแบ็คเพลนไดรฟ์อย่างถูกต้อง เมื่อเสียบถูกต้องแล้ว ส่วนประกอบของไดรฟ์จะเชื่อม ต่อกับแบ็คเพลนอย่างถูกต้องโดยไม่เอียงหรือทำให้แบ็คแพลนเคลื่อนที่ได้
- 5. เสียบสายไฟของแบ็คเพลนและทำซ้ำขั้นตอนที่ 1 ถึง 3
- 6. เสียบสายสัญญาณแบ็คเพลนและทำซ้ำขั้นตอนที่ 1 ถึง 3
- 7. หากคุณสงสัยว่าสายสัญญาณของแบ็คเพลนหรือแบ็คเพลนมีปัญหา:
	- ให้เปลี่ยนสายสัญญาณของแบ็คเพลนที่มีปัญหา  $\ddot{\phantom{0}}$
	- ให้เปลี่ยนแบ็คเพลนที่มีปัญหา
- 8. ทำการทดสอบการวินิจฉัยสำหรับไดรฟ์ เมื่อคุณเริ่มเซิร์ฟเวอร์และกดปุ่มตามคำแนะนำบนหน้าจอ LXPM จะแสดง ์ขึ้นตามค่าเริ่มต้น (ดูข้อมูลเพิ่มเติมได้ที่ส่วน "เริ่มต้นระบบ" ใน LXPM เอกสารที่เข้ากันได้กับเซิร์ฟเวอร์ของคุณที่ https://pubs.lenovo.com/lxpm-overview/) คุณสามารถดำเนินการวินิจฉัยไดรฟ์จากอินเทอร์เฟซนี้ จากหน้าการ วินิจฉัย ให้คลิก Run Diagnostic  $\rightarrow$  Disk Drive Test

จากการทดสอบเหล่านั้น:

- หากแบ็คเพลนผ่านการทดสอบแต่ไม่รู้จักไดรฟ์ ให้เปลี่ยนสายสัญญาณของแบ็คเพลนและทำการทดสอบอีก ครั้ง
- เปลี่ยนแบ็คเพลน
- หากอะแดปเตอร์ไม่ผ่านการทดสอบ ให้ถอดสายสัญญาณแบ็คเพลนออกจากอะแดปเตอร์และทำการทดสอบ อีกครั้ง
- หากอะแดปเตอร์ไม่ผ่านการทดสอบ ให้เปลี่ยนอะแดปเตอร์ใหม่

## <span id="page-565-0"></span>ไดรฟ์หลายตัวไม่ทำงาน

- ดูบันทึกเหตุการณ์ Lenovo XClarity Controller สำหรับเหตุการณ์ที่เกี่ยวข้องกับปัญหาแหล่งจ่ายไฟหรือการสั่น  $\ddot{\phantom{0}}$ ้สะเทือน และแก้ไขปัญหาเหล่านั้น
	- ตรวจสอบให้แน่ใจว่าไดรเวอร์อุปกรณ์และเฟิร์มแวร์สำหรับไดรฟ์และเซิร์ฟเวอร์อยู่ในระดับล่าสุด

**ข้อสำคัญ**: โซลูชันคลัสเตอร์บางประเภทจำเป็นต้องใช้ระดับรหัสเฉพาะหรือปรับปรุงรหัสที่ต้องใช้ หากอุปกรณ์เป็นส่วน หนึ่งของวิธีการแก้ปัญหากลุ่ม ให้ตรวจสอบว่าระดับของรหัสล่าสุดนั้นสนับสนุนวิธีการแก้ปัญหากลุ่มก่อนที่คุณจะทำการ ปรับปรุงรหัส

### <span id="page-566-0"></span>ไดรฟ์หลายตัวออฟไลน์

ทำขั้นตอนต่อไปนี้ให้ครบถ้วนจนกว่าปัญหาจะได้รับการแก้ไข:

- ดูบันทึกเหตุการณ์ Lenovo XClarity Controller สำหรับเหตุการณ์ที่เกี่ยวข้องกับปัญหาแหล่งจ่ายไฟหรือการสั่น สะเทือน และแก้ไขปัญหาเหล่านั้น
- ดูบันทึกระบบย่อยของที่เก็บเพื่อดูเหตุการณ์ที่เกี่ยวข้องกับระบบย่อยของที่เก็บและแก้ไขเหตุการณ์เหล่านั้น

### <span id="page-566-1"></span>ไม่มีการสร้างการเปลี่ยนไดรฟ์ใหม่

ทำขั้นตอนต่อไปนี้ให้ครบถ้วนจนกว่าปัญหาจะได้รับการแก้ไข:

- 1. ตรวจสอบให้แน่ใจว่าอะแดปเตอร์รู้จักไดรฟ์ (ไฟ LED สีเขียวที่แสดงกิจกรรมของไดรฟ์กะพริบ)
- 2. ตรวจสอบเอกสารเกี่ยวกับอะแดปเตอร์ SAS/SATA RAID เพื่อระบุพารามิเตอร์การกำหนดค่าและการตั้งค่าที่ถูก ต้อง

### <span id="page-566-2"></span>ไฟ I FD สีเขียวที่แสดงกิจกรรมของไดรฟ์ไม่แสดงสถานะจริงของไดรฟ์ที่เกี่ยวข้อง

ทำขั้นตอนต่อไปนี้ให้ครบถ้วนจนกว่าปัญหาจะได้รับการแก้ไข:

- 1. หากไฟ LED สีเขียวที่แสดงกิจกรรมไม่กะพริบเมื่อมีการใช้งานไดรฟ์ ให้ทำการทดสอบวินิจฉัยไดรฟ์ เมื่อคุณเริ่ม เซิร์ฟเวอร์และกดปุ่มตามคำแนะนำบนหน้าจอ LXPM จะแสดงขึ้นตามค่าเริ่มต้น (ดูข้อมูลเพิ่มเติมได้ที่ส่วน "เริ่ม ต้นระบบ" ใน LXPM เอกสารที่เข้ากันได้กับเซิร์ฟเวอร์ของคุณที่ https://pubs.lenovo.com/Ixpm-overview/) คุณ ี สามารถดำเนินการวินิจฉัยไดรฟ์จากอินเทอร์เฟซนี้ จากหน้าการวินิจฉัย ให้คลิก Run Diagnostic → Disk Drive Test
- 2. หากไดรฟ์ผ่านการทดสอบ ให้เปลี่ยนแบ็คเพลน
- 3. หากไดรฟ์ล้มเหลวระหว่างการทดสอบ ให้เปลี่ยนไดรฟ์ใหม่

### <span id="page-566-3"></span>ไฟ I FD สีเหลืองที่แสดงสถานะของไดรฟ์ไม่แสดงสถานะจริงของไดรฟ์ที่เกี่ยวข้อง

- 1. ปิดเซิร์ฟเวคร์
- 2. ใส่อะแดปเตอร์ SAS/SATA ให้แน่น
- 3. เสียบสายสัญญาณแบ็คเพลนและสายไฟแบ็คเพลนให้แน่น
- 4. ใส่ไดรฟ์ให้แน่น
- 5. เปิดเซิร์ฟเวอร์ แล้วสังเกตการทำงานของไฟ LED ของไดรฟ์

#### <span id="page-567-0"></span>้ตรวจพบไดรฟ์ U.3 NVMe ได้ในการเชื่อมต่อ NVMe แต่ตรวจพบไม่ได้ในโหมดสามโหมด

ในโหมดสามโหมด ไดรฟ์ NVMe จะเชื่อมต่อผ่านลิงก์ PCIe x1 ไปยังตัวควบคุม เพื่อให้ไดรฟ์ U.3 NVMe รองรับโหมด สามโหมดต้องเปิดใช้งาน **โหมด U.3 x1 ใ**นช่องเสียบไดรฟ์ที่เลือกบนแบ็คเพลนผ่าน GUI เว็บของ XCC ตามค่าเริ่มต้น การตั้งค่าแบ็คเพลนจะเป็น **โหมด U.2 x4** 

ทำตามขั้นตอนต่อไปนี้เพื่อเปิดใช้งาน **โหมด** U.3 x1

- 1. เข้าสู่ระบบ GUI เว็บของ XCC แล้วเลือก Storage → Detail จากแผนผังการนำทางด้านซ้าย
- 2. ในหน้าต่างที่แสดงขึ้นมา ให้คลิกไอคอน \*\*\*\* ถัดจาก Backplane
- 3. ในกล่องโต้ตอบที่แสดงขึ้นมา ให้เลือกช่องเสียบไดรฟ์เป้าหมาย แล้วคลิก Apply
- 4. เริ่มต้นระบบกำลังไฟ DC เพื่อให้การตั้งค่ามีผล

## <span id="page-568-0"></span>ิภาคผนวก A. การขอความช่วยเหลือและความช่วยเหลือด้านเทคนิค

หากคุณต้องการความช่วยเหลือ การบริการ หรือความช่วยเหลือด้านเทคนิค หรือเพียงแค่ต้องการข้อมูลเพิ่มเติมเกี่ยวกับ ผลิตภัณฑ์ Lenovo คุณจะพบว่า Lenovo นั้นมีแหล่งข้อมูลมากมายที่พร้อมจะให้ความช่วยเหลือคุณ

้ บน World Wide Web ข้อมูลล่าสุดเกี่ยวกับระบบ อุปกรณ์เสริม การให้บริการ และการสนับสนุนของ Lenovo มีให้ <u> บริการที่</u>

http://datacentersupport.lenovo.com

หมายเหตุ: IBM คือผู้ให้บริการ ThinkSystem ของ Lenovo

## ก่อนโทรศัพท์ติดต่อ

ก่อนที่คุณจะโทรศัพท์ติดต่อ มีขั้นตอนต่างๆ ดังต่อไปนี้ที่คุณสามารถทดลองเพื่อพยายามแก้ปัญหาด้วยตัวคุณเองก่อน ้อย่างไรก็ตาม หากคุณจำเป็นต้องโทรศัพท์ติดต่อเพื่อขอรับความช่วยเหลือ โปรดรวบรวมข้อมูลที่จำเป็นสำหรับช่างเทคนิค ้บริการ เพื่อให้เราสามารถแก้ไขปัญหาให้คุณได้อย่างรวดเร็ว

#### พยายามแก้ไขปัญหาด้วยตัวเอง

คุณอาจสามารถแก้ไขปัญหาได้โดยไม่ต้องขอรับความช่วยเหลือจากภายนอกโดยการทำตามขั้นตอนการแก้ไขปัญหาที่ Lenovo เตรียมไว้ให้ในวิธีใช้แบบออนไลน์หรือในเอกสารเกี่ยวกับผลิตภัณฑ์ Lenovo วิธีใช้แบบออนไลน์ยังอธิบายข้อมูล เกี่ยวกับการทดสอบการวินิจฉัยซึ่งคุณสามารถนำไปดำเนินการเองได้ เอกสารข้อมูลเกี่ยวกับระบบ ระบบปฏิบัติการ และ โปรแกรมส่วนใหญ่จะมีขั้นตอนการแก้ไขปัญหาและคำอธิบายเกี่ยวกับข้อความแสดงข้อผิดพลาดและรหัสข้อผิดพลาด หากคุณสงสัยว่าเป็นปัญหาเกี่ยวกับซอฟต์แวร์ โปรดคูเอกสารข้อมูลเกี่ยวกับระบบปฏิบัติการหรือโปรแกรม

คุณสามารถอ่านเอกสารเกี่ยวกับผลิตภัณฑ์ ThinkSystem ของคุณได้จาก:

#### https://pubs.lenovo.com/

คุณสามารถดำเนินการตามขั้นตอนดังต่อไปนี้เพื่อพยายามแก้ปัญหาด้วยตัวคุณเองก่อน:

- ตรวจสอบสายเคเบิลทั้งหมดเพื่อให้แน่ใจว่าสายทั้งหมดเชื่อมต่อเรียบร้อยแล้ว
- ตรวจสอบสวิตช์เปิดปิดเพื่อให้แน่ใจว่าระบบและอุปกรณ์เสริมเปิดอยู่
- ้ตรวจสอบว่าผลิตภัณฑ์ Lenovo ของคุณมีซอฟต์แวร์ เฟิร์มแวร์ และไดรเวอร์อุปกรณ์ระบบปฏิบัติการที่อัปเดตแล้ว (ดูลิงก์ต่อไปนี้) ข้อกำหนดและเงื่อนไขของ Lenovo Warranty ระบุให้คุณซึ่งเป็นเจ้าของผลิตภัณฑ์ Lenovo เป็นผู้รับ

นิดชอบในการบำรุงรักษาและอัปเดตซอฟต์แวร์และเฟิร์มแวร์ทั้งหมดให้กับผลิตภัณฑ์ (เว้นแต่ผลิตภัณฑ์ครอบคลุม โดยสัญญาการบำรุงรักษาเพิ่มเติม) ช่างเทคนิคบริการจะร้องขอให้คุณอัปเกรดซอฟต์แวร์และเฟิร์มแวร์ของคุณ หาก ้ปัญหาที่พบมีวิธีแก้ไขที่บันทึกไว้ในเอกสารเกี่ยวกับการอัปเกรดซอฟต์แวร์

- ดาวน์โหลดไดรเวคร์และซอฟต์แวร์
	- https://datacentersupport.lenovo.com/products/servers/thinksystem/sr860v3/7d93/downloads/driverlist/
- ศูนย์บริการระบบปฏิบัติการ
	- https://datacentersupport.lenovo.com/solutions/server-os
- คำแนะนำในการติดตั้งระบบปฏิบัติการ
	- https://pubs.lenovo.com/#os-installation
- หากคุณได้ติดตั้งฮาร์ดแวร์หรือซอฟต์แวร์ใหม่ในสภาพแวดล้อมระบบของคุณ โปรดตรวจสอบ https://  $\bullet$ serverproven.lenovo.com เพื่อให้แน่ใจว่าผลิตภัณฑ์ของคุณรองรับฮาร์ดแวร์และซอฟต์แวร์ดังกล่าว
- ิ์ โปรดดู บทที่ 3 "การระบุปัญหา" บนหน้าที่ 491 ลำหรับคำแนะนำในการแยกและการแก้ไขปัญหา
- โปรดไปที่ http://datacentersupport.lenovo.com เพื่อตรวจสอบข้อมูลเพื่อช่วยคุณแก้ไขปัญหา ในการค้นหาเกร็ดแนะนำด้านเทคนิคที่ใช้กับเซิร์ฟเวอร์คุณ:
	- 1. ไปที่ http://datacentersupport.lenovo.com และเลื่อนไปยังหน้าการสนับสนุนสำหรับเซิร์ฟเวอร์ของคุณ
	- 2. คลิกที่ How To's จากบานหน้าต่างนำทาง
	- ปฏิบัติตามคำแนะนำบนหน้าจอเพื่อเลือกหมวดต่างๆ ลำหรับปัญหาที่คุณพบ
- ดูกระดานสนทนา Lenovo Data Center ที่ https://forums.lenovo.com/t5/Datacenter-Systems/ct-p/sv\_eg เพื่อดู ว่ามีบุคคลอื่นที่กำลังประสบปัญหาที่คล้ายคลึงกันหรือไม่

## รวบรวมข้อมูลที่จำเป็นในการโทรขอรับการสนับสนุน

หากคุณจำเป็นต้องขอรับบริการตามการรับประกันสำหรับผลิตภัณฑ์ Lenovo ของคุณ ช่างเทคนิคบริการจะสามารถช่วย .เหลือคุณได้อย่างมีประสิทธิภาพมากขึ้นหากคุณเตรียมข้อมูลที่เหมาะสมไว้ก่อนที่จะโทรติดต่อ คุณยังสามารถไปที่ http:// datacentersupport.lenovo.com/warrantylookup สำหรับข้อมูลเพิ่มเติมเกี่ยวกับการรับประกันผลิตภัณฑ์ของคุณ

่ รวบรวมข้อมูลต่อไปนี้เพื่อมอบให้กับช่างเทคนิคบริการ ข้อมูลนี้จะช่วยให้ช่างเทคนิคบริการสามารถแก้ไขปัญหาได้อย่าง ิ รวดเร็ว และมั่นใจว่าคุณจะได้รับการบริการตามที่ระบุไว้ในสัญญา

หมายเลขของสัญญาข้อตกลงเกี่ยวกับการบำรุงรักษาฮาร์ดแวร์และซอฟต์แวร์ หากมี

- ิ หมายเลขประเภทเครื่อง (ตัวระบุเครื่อง 4 หลักของ Lenovo) หมายเลขประเภทเครื่องสามารถดูได้บนป้าย ID โปรด ดู "การระบุเซิร์ฟเวอร์และเข้าถึง Lenovo XClarity Controller" ใน *คู่มือผู้ใช้ หร*ือ *คู่มือการกำหนดค่าระบบ*
- หมายเลขรุ่น
- หมายเลขประจำเครื่อง
- UEFI และระดับของเฟิร์มแวร์ของระบบในปัจจุบัน
- ข้อมูลที่เกี่ยวข้องอื่นๆ เช่น ข้อความแสดงข้อผิดพลาด และบันทึก

อีกทางเลือกหนึ่งนอกจากการโทรติดต่อฝ่ายสนับสนุนของ Lenovo คุณสามารถไปที่ https://support.lenovo.com/ servicerequest เพื่อเพื่อยื่นคำขอรับบริการอิเล็กทรอนิกส์ การยื่นคำขอรับบริการอิเล็กทรอนิกส์จะเป็นการเริ่ม ้กระบวนการกำหนดวิธีแก้ไขปัญหาโดยการให้ข้อมูลที่เกี่ยวข้องอื่นๆ แก่ช่างเทคนิคบริการ ช่างเทคนิคบริการของ Lenovo สามารถเริ่มหาวิธีแก้ปัญหาให้กับคุณทันทีที่คุณได้กรอกและยื่นคำขอรับบริการอิเล็กทรอนิกส์เรียบร้อยแล้ว

## การรวบรวมข้อมูลการซ่อมบำรุง

เพื่อระบุต้นตอของปัญหาเกี่ยวกับเซิร์ฟเวอร์หรือตามที่มีการร้องขอโดยฝ่ายสนับสนุนของ Lenovo คุณอาจต้องทำการ รวบรวมข้อมูลการซ่อมบำรุงที่สามารถนำไปใช้ในการวิเคราะห์ต่อไปได้ ข้อมูลการซ่อมบำรุงประกอบด้วยข้อมูล อาทิเช่น บันทึกเหตุการณ์และรายการฮาร์ดแวร์

ข้อมูลการซ่อมบำรุงสามารถรวบรวมโดยใช้เครื่องมือดังต่อไปนี้:

Lenovo XClarity Provisioning Manager

์ใช้ฟังก์ชันรวบรวมข้อมูลการซ่อมบำรุงของ Lenovo XClarity Provisioning Manager เพื่อรวบรวมข้อมูลการซ่อม ้ บำรุงระบบ คุณสามารถรวบรวมข้อมูลบันทึกระบบที่มีอยู่ หรือเรียกใช้การวินิจฉัยใหม่เพื่อรวบรวมข้อมูลใหม่

Lenovo XClarity Controller

คุณสามารถใช้เว็บอินเทอร์เฟซ Lenovo XClarity Controller หรือ CLI ในการรวบรวมข้อมูลการซ่อมบำรุงสำหรับ เซิร์ฟเวอร์ ไฟล์นี้สามารถบันทึกข้อและส่งกลับมายังฝ่ายสนับสนุนของ Lenovo

- ้ สำหรับข้อมูลเพิ่มเติมเกี่ยวกับการใช้เว็บอินเทอร์เฟซในการรวบรวมข้อมูลการซ่อมบำรุง โปรดดูส่วน "การสำรอง ข้อมูลการกำหนดค่า BMC" ในเอกสาร XCC ที่ใช้ได้กับเซิร์ฟเวอร์ของคุณที่ https://pubs.lenovo.com/lxccoverview/
- ี หรับข้อมูลเพิ่มเติมเกี่ยวกับการใช้ CLI ในการรวบรวมข้อมูลการซ่อมบำรุง โปรดดูส่วน คำสั่ง "XCC £fdc" ใน เอกสาร XCC ที่ใช้ได้กับเซิร์ฟเวอร์ของคุณที่ https://pubs.lenovo.com/lxcc-overview/
- Lenovo XClarity Administrator

ี่สามารถตั้งค่า Lenovo XClarity Administrator ให้เก็บรวบรวมและส่งไฟล์การวินิจฉัยไปที่ฝ่ายสนับสนุนของ Lenovo โดยอัตโนมัติ เมื่อเกิดเหตุการณ์ที่สามารถซ่อมบำรุงได้บางเหตุการณ์ใน Lenovo XClarity Administrator

และปลายทางที่มีการจัดการ คุณสามารถเลือกที่จะส่งไฟล์การวินิจฉัยไปที่ บริการสนับสนุนของ Lenovo โดยใช้ Call Home หรือไปที่ผู้ให้บริการรายอื่นโดยใช้ SFTP นอกจากนี้ คุณยังสามารถเก็บรวบรวมไฟล์การวินิจฉัย เปิด บันทึกปัญหา และส่งไฟล์การวินิจฉัยไปที่บริการสนับสนุนของ Lenovo

คุณสามารถค้นหาข้อมูลเพิ่มเติมเกี่ยวกับการตั้งค่าการแจ้งเตือนปัญหาอัตโนมัติภายใน Lenovo XClarity Administrator  $\vec{\eta}$  http://sysmgt.lenovofiles.com/help/topic/com.lenovo.lxca.doc/admin\_setupcallhome.html

Lenovo XClarity Essentials OneCLI

Lenovo XClarity Essentials OneCLI มีแอปพลิเคชันรายการอุปกรณ์เพื่อรวบรวมข้อมูลการซ่อมบำรุง ซึ่งสามารถ ทำงานได้ทั้งภายในและภายนอก เมื่อทำงานภายในระบบปฏิบัติการของโฮสต์บนเซิร์ฟเวอร์ OneCLI จะสามารถ รวบรวมข้อมูลเกี่ยวกับระบบปฏิบัติการ เช่น บันทึกเหตุการณ์ของระบบปฏิบัติการ นอกเหนือจากข้อมูลการซ่อม บำรุงฮาร์ดแวร์

ในการรับข้อมูลการซ่อมบำรุง คุณสามารถเรียกใช้คำสั่ง <sub>getinfor</sub> สำหรับข้อมูลเพิ่มเติมเกี่ยวกับการเรียกใช้ getinfor โปรดดู https://pubs.lenovo.com/lxce-onecli/onecli\_r\_getinfor\_command

## <span id="page-571-0"></span>การติดต่อฝ่ายสนับสนุน

คุณสามารถติดต่อฝ่ายสนับสนุนเพื่อรับความช่วยเหลือสำหรับปัญหาของคุณ

คุณสามารถรับการบริการด้านฮาร์ดแวร์ผ่านผู้ให้บริการที่ได้รับอนุญาตจาก Lenovo หากต้องการค้นหาผู้ให้บริการที่ได้รับ ่ อนุญาตจาก Lenovo ในการให้บริการรับประกัน โปรดไปที่ https://datacentersupport.lenovo.com/serviceprovider และใช้การค้นหาด้วยตัวกรองสำหรับแต่ละประเทศ โปรดดูหมายเลขโทรศัพท์ของฝ่ายสนับสนุนของ Lenovo ที่ https:// datacentersupport.lenovo.com/supportphonelist สำหรับรายละเอียดการสนับสนุนในภูมิภาคของคุณ

## ภาคผนวก B. เอกสารและการสนับสนุน

ส่วนนี้มีเอกสารที่มีประโยชน์ การดาวน์โหลดไดร์เวอร์และเฟิร์มแวร์ และแหล่งข้อมูลสนับสนุน

## การดาวน์โหลดเอกสาร

ส่วนนี้แสดงข้อมูลเบื้องต้นและลิงก์ดาวน์โหลดเอกสารต่างๆ

#### เอกสาร

ดาวน์โหลดเอกสารเกี่ยวกับผลิตภัณฑ์ต่อไปนี้ที่:

https://pubs.lenovo.com/sr860-v3/pdf\_files.html

- คู่มือการติดตั้งราง
	- การติดตั้งรางในตู้แร็ค
- คู่มือการติดตั้ง CMA
	- การติดตั้ง CMA ในตู้แร็ค
- คู่มือผู้ใช้
	- ี– ภาพรวม การกำหนดค่าระบบ การเปลี่ยนส่วนประกอบฮาร์ดแวร์ และการแก้ไขปัญหา บทที่เลือกจาก*คู่มือผู้ใช้*:
		- **คู่มือการกำหนดค่าระบบ** : ภาพรวมเซิร์ฟเวอร์ การระบุส่วนประกอบ ไฟ LED ระบบและจอแสดงผลการ  $\frac{1}{2}$ ้วินิจฉัย การแกะกล่องผลิตภัณฑ์ การตั้งค่าและกำหนดค่าเซิร์ฟเวอร์
		- **คู่มือการบำรุงรักษาฮาร์ดแวร์** : การติดตั้งส่วนประกอบฮาร์ดแวร์ การเดินสาย และการแก้ไขปัญหา
- รายการค้างคิงข้อความและรหัส
	- เหตุการณ์ XClarity Controller, LXPM และ uEFI
- คู่มือ UEFI
	- ข้อมูลเบื้องต้นการตั้งค่า UEFI

# เว็บไซต์สนับสนุน

ส่วนนี้มีการดาวน์โหลดไดร์เวอร์และเฟิร์มแวร์ และแหล่งข้อมูลสนับสนุน

#### **การสนับสนุนและการดาวน�โหลด**

- เว็บไซต์ดาวน์โหลดไดรเวอร์และซอฟต์แวร์สำหรับ ThinkSystem SR860 V3
	- <https://datacentersupport.lenovo.com/products/servers/thinksystem/sr860v3/7d93/downloads/driver-list/>
- Lenovo Data Center Forum
	- [https://forums.lenovo.com/t5/Datacenter-Systems/ct-p/sv\\_eg](https://forums.lenovo.com/t5/Datacenter-Systems/ct-p/sv_eg)
- Lenovo Data Center Support สำหรับ ThinkSystem SR860 V3
	- <https://datacentersupport.lenovo.com/products/servers/thinksystem/sr860v3/7d93>
- เอกสารข�อมูลสิทธิ์การใช�งานของ Lenovo
	- <https://datacentersupport.lenovo.com/documents/lnvo-eula>
- เว็บไซต์ Lenovo Press (คู่มือผลิตภัณฑ์/แผ่นข้อมูล/เอกสารของผลิตภัณฑ์)
	- <https://lenovopress.lenovo.com/>
- คำชี้แจงเรื่องความเป�นส�วนตัวของ Lenovo
	- <https://www.lenovo.com/privacy>
- คำแนะนำการรักษาความปลอดภัยผลิตภัณฑ� Lenovo
	- [https://datacentersupport.lenovo.com/product\\_security/home](https://datacentersupport.lenovo.com/product_security/home)
- แผนการรับประกันผลิตภัณฑ�ของ Lenovo
	- <http://datacentersupport.lenovo.com/warrantylookup>
- เว็บไซต� Lenovo Server Operating Systems Support Center
	- <https://datacentersupport.lenovo.com/solutions/server-os>
- เว็บไซต์ Lenovo ServerProven (การตรวจสอบความเข้ากันได้ของตัวเลือก)
	- <https://serverproven.lenovo.com>
- คำแนะนำในการติดตั้งระบบปฏิบัติการ
	- <https://pubs.lenovo.com/#os-installation>
- ส�ง eTicket (ขอรับบริการ)
	- <https://support.lenovo.com/servicerequest>
- สมัครสมาชิกเพื่อรับการแจ้งเตือนผลิตภัณฑ์ Lenovo Data Center Group (ติดตามการอัปเดตเฟิร์มแวร์ล่าสุด)
	- <https://datacentersupport.lenovo.com/solutions/ht509500>

## ภาคผนวก C. คำประกาศ

Lenovo อาจจะไม่สามารถจำหน่ายผลิตภัณฑ์ บริการ หรือคุณลักษณะที่กล่าวไว้ในเอกสารนี้ได้ในทุกประเทศ กรุณา ติดต่อตัวแทน Lenovo ประจำท้องถิ่นของคุณเพื่อขอข้อมูลเกี่ยวกับผลิตภัณฑ์และบริการที่มีอยู่ในปัจจุบันในพื้นที่ของคุณ

การอ้างอิงใดๆ ถึงผลิตภัณฑ์, โปรแกรม หรือบริการของ Lenovo ไม่มีเจตนาในการกล่าว หรือแสดงนัยที่ว่าอาจใช้ ผลิตภัณฑ์, โปรแกรม หรือบริการของ Lenovo เท่านั้น โดยอาจใช้ผลิตภัณฑ์, โปรแกรม หรือบริการที่ทำงานได้เทียบเท่า ที่ไม่เป็นการละเมิดสิทธิเกี่ยวกับทรัพย์สินทางปัญญาของ Lenovo แทน อย่างไรก็ตาม ผู้ใช้มีหน้าที่ในการประเมิน และ ตรวจสอบความถูกต้องในการทำงานของผลิตภัณฑ์, โปรแกรม หรือบริการอื่น

Lenovo อาจมีสิทธิบัตร หรือแอปพลิเคชันที่กำลังจะขึ้นสิทธิบัตรที่ครอบคลุมเรื่องที่กล่าวถึงในเอกสารนี้ การมอบเอกสาร ฉบับนี้ให้ไม่ถือเป็นการเสนอและให้สิทธิการใช้ภายใต้สิทธิบัตรหรือแอปพลิเคชันที่มีสิทธิบัตรใดๆ คุณสามารถส่งคำถาม เป็นลายลักษณ์อักษรไปยังส่วนต่างๆ ต่อไปนี้:

Lenovo (United States), Inc. 8001 Development Drive Morrisville, NC 27560  $U.S.A.$ Attention: Lenovo Director of Licensing

LENOVO จัดเอกสารฉบับนี้ให้ "ตามที่แสดง" โดยไม่ได้ให้การรับประกันอย่างใดทั้งโดยชัดเจน หรือโดยนัย รวมถึงแต่ไม่ ้จำกัดเพียงการรับประกันโดยนัยเกี่ยวกับการไม่ละเมิด, การขายสินค้า หรือความเหมาะสมสำหรับวัตถุประสงค์เฉพาะทาง ้ บางขอบเขตอำนาจไม่อนุญาตให้ปฏิเสธการรับประกันโดยชัดเจน หรือโดยนัยในบางกรณี ดังนั้นข้อความนี้อาจไม่บังคับ ใช้ในกรณีของคุณ

ข้อมูลนี้อาจมีส่วนที่ไม่ถูกต้อง หรือข้อความที่ตีพิมพ์ผิดพลาดได้ จึงมีการเปลี่ยนแปลงข้อมูลในที่นี้เป็นระยะ โดยการ เปลี่ยนแปลงเหล่านี้รวมไว้ในเอกสารฉบับตีพิมพ์ครั้งใหม่ Lenovo อาจดำเนินการปรับปรุง และ/หรือเปลี่ยนแปลง ผลิตภัณฑ์ และ/หรือโปรแกรมที่อธิบายไว้ในเอกสารฉบับนี้เมื่อใดก็ได้โดยไม่ต้องแจ้งให้ทราบล่วงหน้า

ผลิตภัณฑ์ที่กล่าวถึงในเอกสารนี้ไม่ได้มีเจตนาเอาไว้ใช้ในแอปพลิเคชันที่เกี่ยวข้องกับการฝังตัวหรือการช่วยชีวิตรูปแบบอื่น ซึ่งหากทำงานบกพร่องอาจก่อให้เกิดการบาดเจ็บ หรือเสียชีวิตของบุคคลได้ ข้อมูลที่ปรากฏในเอกสารนี้ไม่มีผลกระทบ หรือเปลี่ยนรายละเอียด หรือการรับประกันผลิตภัณฑ์ Lenovo ไม่มีส่วนใดในเอกสารฉบับนี้ที่จะสามารถใช้งานได้เสมือน สิทธิโดยชัดเจน หรือโดยนัย หรือชดใช้ค่าเสียหายภายใต้สิทธิทรัพย์สินทางปัญญาของ Lenovo หรือบุคคลที่สาม ข้อมูล ทั้งหมดที่ปรากฏอยู่ในเอกสารฉบับนี้ได้รับมาจากสภาพแวดล้อมเฉพาะและนำเสนอเป็นภาพประกอบ ผลที่ได้รับในสภาพ แวดล้อมการใช้งานคื่นอาจแตกต่างออกไป

Lenovo อาจใช้ หรือเผยแพร่ข้อมูลที่คุณได้ให้ไว้ในทางที่เชื่อว่าเหมาะสมโดยไม่ก่อให้เกิดภาระความรับผิดต่อคุณ

ข้อมูลอ้างอิงใดๆ ในเอกสารฉบับนี้เกี่ยวกับเว็บไซต์ที่ไม่ใช่ของ Lenovo จัดให้เพื่อความสะดวกเท่านั้น และไม่ถือเป็นการ ้รับร<sub>้</sub>องเว็บไซต์เหล่านั้นในกรณีใดๆ ทั้งสิ้น เอกสารในเว็บไซต์เหล่านั้นไม่ถือเป็นส่วนหนึ่งของเอกสารสำหรับผลิตภัณฑ์ Lenovo นี้ และการใช้เว็บไซต์เหล่านั้นถือเป็นความเสี่ยงของคุณเอง

ข้อมูลเกี่ยวกับการทำงานที่ปรากฏอยู่ในที่นี้ถูกกำหนดไว้ในสถานการณ์ที่ได้รับการควบคุม ดังนั้น ผลที่ได้รับจากสภาพ แวดล้อมในการใช้งานอื่นอาจแตกต่างกันอย่างมาก อาจมีการใช้มาตรการบางประการกับระบบระดับขั้นการพัฒนา และ ไม่มีการรับประกันว่ามาตรการเหล่านี้จะเป็นมาตรการเดียวกันกับที่ใช้ในระบบที่มีอย่ทั่วไป นอกจากนั้น มาตรการบาง ประการอาจเป็นการคาดการณ์ตามข้อมูล ผลลัพธ์ที่เกิดขึ้นจริงจึงอาจแตกต่างไป ผู้ใช้เอกสารฉบับนี้ควรตรวจสอบความ ถูกต้องของข้อมูลในสภาพแวดล้อมเฉพาะของตน

# เครื่องหมายการค้า

LENOVO และ THINKSYSTEM เป็นเครื่องหมายการค้าของ Lenovo

เครื่องหมายการค้าอื่นๆ ทั้งหมดเป็นทรัพย์สินของเจ้าของชื่อนั้นๆ

# คำประกาศที่สำคัญ

้ความเร็วของโปรเซสเซอร์จะระบุความเร็วนาฬิกาภายในของโปรเซสเซอร์ นอกจากนี้ปัจจัยอื่นๆ ยังส่งผลต่อการทำงาน ขคงแคงไพลิเคชันคีกด้วย

้ ความเร็วของไดรพ์ซีดีหรือดีวีดีจะมีอัตราการอ่านที่ไม่แน่นอน แต่ความเร็วที่แท้จริงจะแตกต่างกันไปและมักมีอัตราน้อย กว่าความเร็วสูงสุดที่เป็นไปได้

ในส่วนของความจุของโปรเซสเซอร์ สำหรับความจุจริงและความจุเสมือน หรือปริมาณความจุของช่องหน่วยความจำ KB มีค่าเท่ากับ 1,024 ไบต์, MB มีค่าเท่ากับ 1,048,576 ไบต์ และ GB มีค่าเท่ากับ 1,073,741,824 ไบต์

ในส่วนของความจุไดรฟ์ฮาร์ดดิสก์หรือปริมาณการสื่อสาร MB มีค่าเท่ากับ 1,000,000 ไบต์ และ GB มีค่าเท่ากับ 1,000,000,000 ไบต์ ความจุโดยรวมที่ผู้ใช้สามารถเข้าใช้งานได้จะแตกต่างกันไป ขึ้นอยู่กับสภาพแวดล้อมในการใช้งาน

้ ความจุไดรฟ์ฮาร์ดดิสก์ภายในสูงสุดสามารถรับการเปลี่ยนชิ้นส่วนไดรฟ์ฮาร์ดดิสก์แบบมาตรฐาน และจำนวนช่องใส่ไดรฟ์ ฮาร์ดดิกส์ทั้งหมดพร้อมไดรฟ์ที่รองรับซึ่งมี ขนาดใหญ่ที่สุดในปัจจุบันและมีให้ใช้งานจาก Lenovo

หน่วยความจำสูงสุดอาจต้องใช้การเปลี่ยนหน่วยความจำมาตรฐานพร้อมโมดูลหน่วยความจำเสริม
เซลหน่วยความจำโซลิดสเตทแต่ละตัวจะมีจำนวนรอบการเขียนข้อมูลในตัวที่จำกัดที่เซลสามารถสร้างขึ้นได้ ดังนั้น อุปกรณ์โซลิดสเตทจึงมีจำนวนรอบการเขียนข้อมูลสูงสุดที่สามารถเขียนได้ ซึ่งแสดงเป็น total bytes written (TBW) อุปกรณ์ที่เกินขีดจำกัดนี้ไปแล้วอาจไม่สามารถตอบสนองต่อคำสั่งที่ระบบสร้างขึ้นหรืออาจไม่สามารถเขียนได้ Lenovo จะ ไม่รับผิดชอบต่อการเปลี่ยนชิ้นส่วนอุปกรณ์ที่มีจำนวนรอบโปรแกรม/การลบที่รับประกันสูงสุดเกินกว่าที่กำหนดไว้ ตามที่ บันทึกในเอกสารข้อกำหนดเฉพาะที่พิมพ์เผยแพร่อย่างเป็นทางการสำหรับอุปกรณ์

Lenovo ไม่ได้ให้การเป็นตัวแทนหรือการรับประกันที่เกี่ยวกับผลิตภัณฑ์ที่ไม่ใช่ของ Lenovo การสนับสนน (หากมี) สำหรับผลิตภัณฑ์ที่ไม่ใช่ของ Lenovo มีให้บริการโดยบุคคลที่สาม แต่ไม่ใช่ Lenovo

้ ซอฟต์แวร์บางอย่างอาจมีความแตกต่างกันไปตามรุ่นที่ขายอยู่ (หากมี) และอาจไม่รวมถึงคู่มือผู้ใช้หรือฟังก์ชันการทำงาน <u>ขคงโปรแกรมทั้งหมด</u>

## ประกาศเกี่ยวกับการแผ่คลื่นอิเล็กทรดนิกส์

้เมื่อคุณเชื่อมต่อจอภาพกับอุปกรณ์ คุณต้องใช้สายของจอภาพที่กำหนดและอุปกรณ์ตัดสัญญาณรบกวนๆ ใดที่ให้มา พร้อมกับจอภาพ

สามารถดูคำประกาศเกี่ยวกับการแผ่คลื่นอิเล็กทรอนิกส์เพิ่มเติมได้ที่:

https://pubs.lenovo.com/important\_notices/

## การประกาศเกี่ยวกับ BSMI RoHS ของไต้หวัน

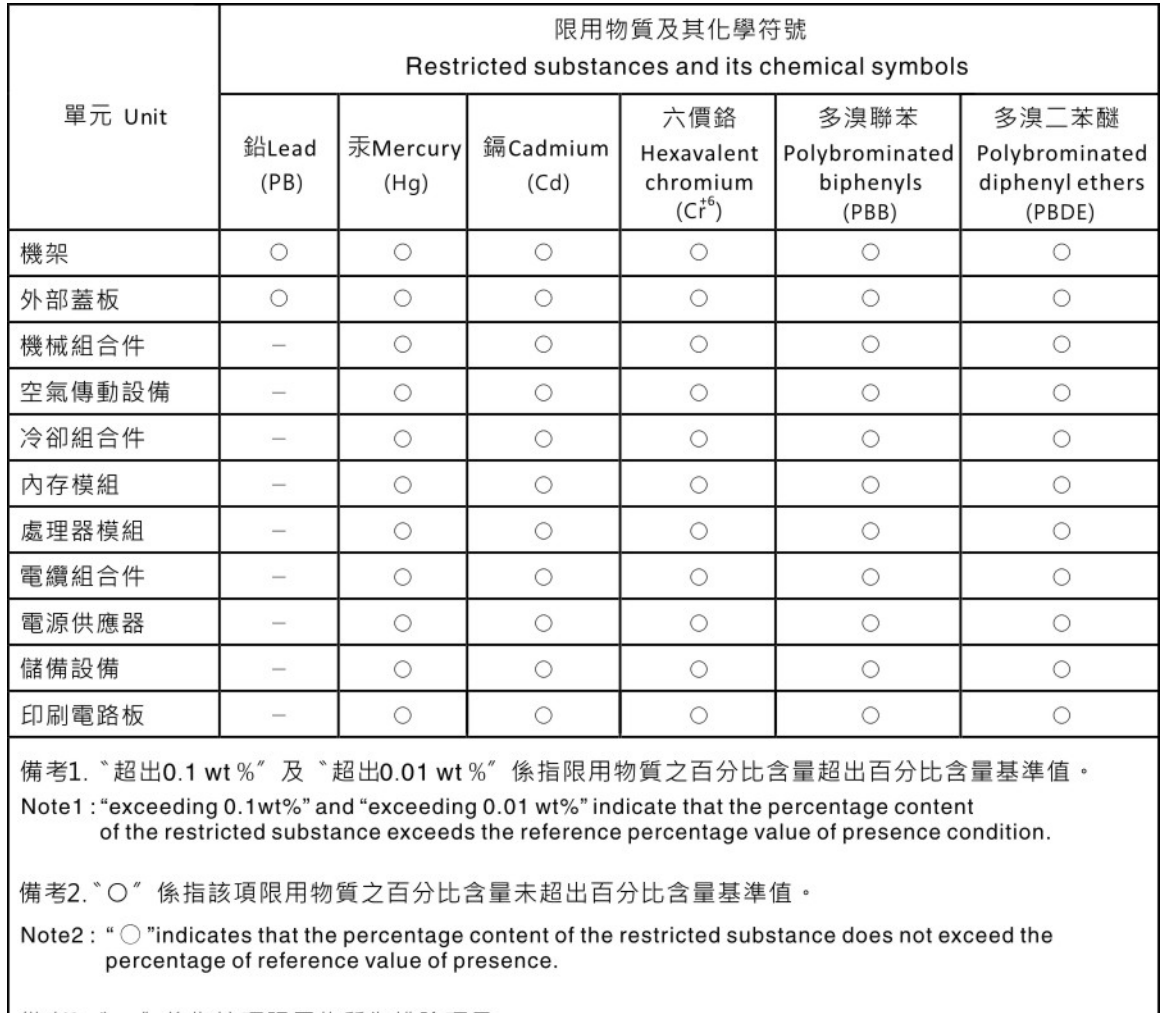

備考3. \*- " 係指該項限用物質為排除項目。

Note3: The "-" indicates that the restricted substance corresponds to the exemption.

## ข้อมูลติดต่อเกี่ยวกับการนำเข้าและส่งออกสำหรับไต้หวัน

ผู้ติดต่อพร้อมให้ข้อมูลเกี่ยวกับการนำเข้าและส่งออกสำหรับไต้หวัน

## 委製商/進口商名稱: 台灣聯想環球科技股份有限公司<br>進口商地址: 台北市南港區三重路 66 號 8 樓 進口商電話: 0800-000-702

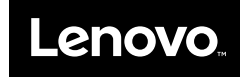